IBM DB2 Spatial Extender und Geodetic Extender

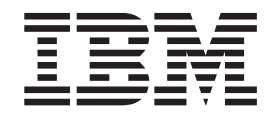

# Benutzer- und Referenzhandbuch

*Version 8.2*

IBM DB2 Spatial Extender und Geodetic Extender

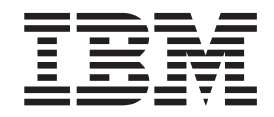

# Benutzer- und Referenzhandbuch

*Version 8.2*

#### **Hinweis**

Vor Verwendung dieser Informationen und des darin beschriebenen Produkts sollten die allgemeinen Informationen unter *Bemerkungen* gelesen werden.

- v Die IBM Homepage finden Sie im Internet unter: **ibm.com**
- v IBM und das IBM Logo sind eingetragene Marken der International Business Machines Corporation.
- v Das e-business Symbol ist eine Marke der International Business Machines Corporation
- v Infoprint ist eine eingetragene Marke der IBM.
- v ActionMedia, LANDesk, MMX, Pentium und ProShare sind Marken der Intel Corporation in den USA und/oder anderen Ländern.
- v C-bus ist eine Marke der Corollary, Inc. in den USA und/oder anderen Ländern.
- v Java und alle Java-basierenden Marken und Logos sind Marken der Sun Microsystems, Inc. in den USA und/oder anderen Ländern.
- Microsoft Windows, Windows NT und das Windows-Logo sind Marken der Microsoft Corporation in den USA und/oder anderen Ländern.
- v PC Direct ist eine Marke der Ziff Communications Company in den USA und/oder anderen Ländern.
- v SET und das SET-Logo sind Marken der SET Secure Electronic Transaction LLC.
- v UNIX ist eine eingetragene Marke der Open Group in den USA und/oder anderen Ländern.
- v Marken anderer Unternehmen/Hersteller werden anerkannt.

Diese Veröffentlichung ist eine Übersetzung des Handbuchs *IBM DB2 Spatial Extender and Geodetic Extender User's Guide and Reference Version 8.2*, IBM Form SC27-1226-01, herausgegeben von International Business Machines Corporation, USA

© Copyright International Business Machines Corporation 1998, 2004 © Copyright IBM Deutschland GmbH 2004

Informationen, die nur für bestimmte Länder Gültigkeit haben und für Deutschland, Österreich und die Schweiz nicht zutreffen, wurden in dieser Veröffentlichung im Originaltext übernommen.

Möglicherweise sind nicht alle in dieser Übersetzung aufgeführten Produkte in Deutschland angekündigt und verfügbar; vor Entscheidungen empfiehlt sich der Kontakt mit der zuständigen IBM Geschäftsstelle.

Änderung des Textes bleibt vorbehalten.

Herausgegeben von: SW TSC Germany Kst. 2877 April 2004

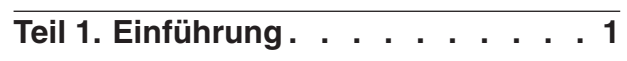

 $\|$ 

|

|

 $\overline{\phantom{a}}$ |

 $\overline{\phantom{a}}$ 

 $\|$ 

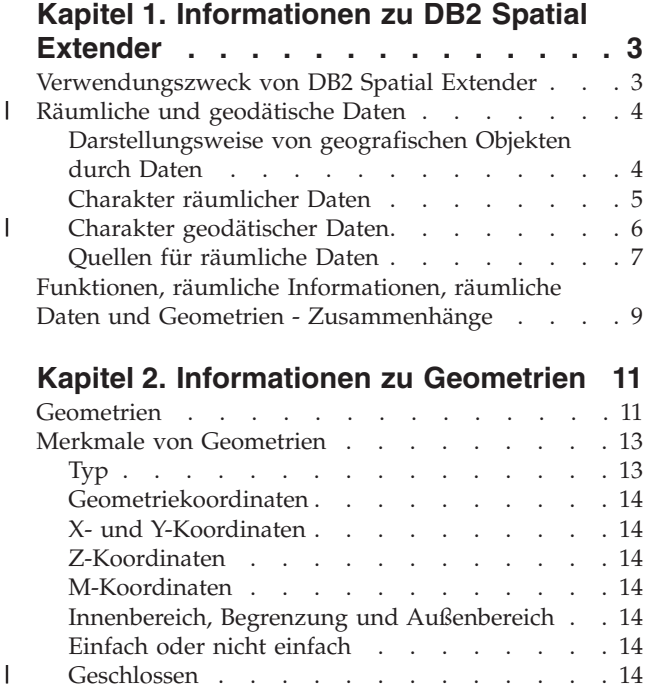

### **Kapitel 2. [Informationen](#page-20-0) zu Geometrien [11](#page-20-0)**

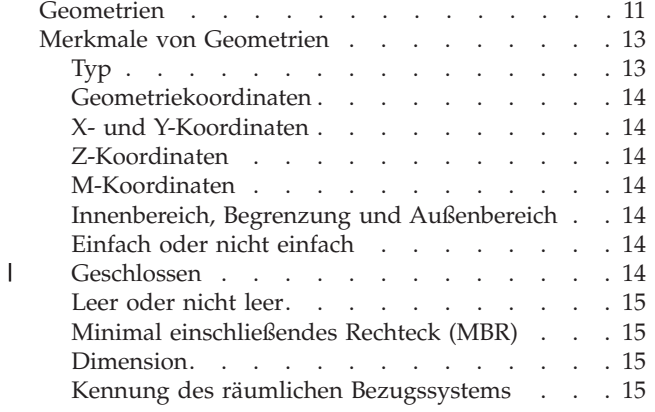

### **Kapitel 3. DB2 Spatial [Extender](#page-26-0) ver-**

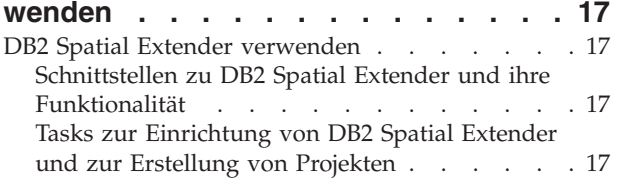

# **Teil 2. DB2 Spatial [Extender](#page-32-0) konfi[gurieren.](#page-32-0) . . . . . . . . . . . . . [23](#page-32-0)**

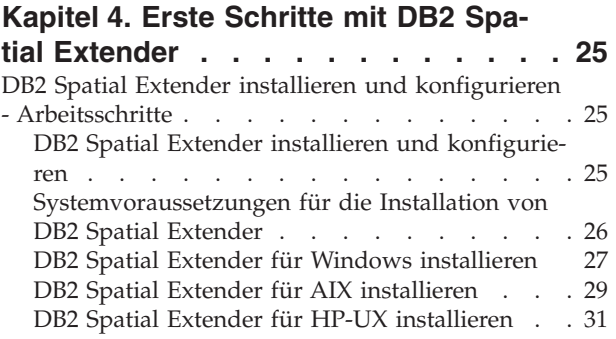

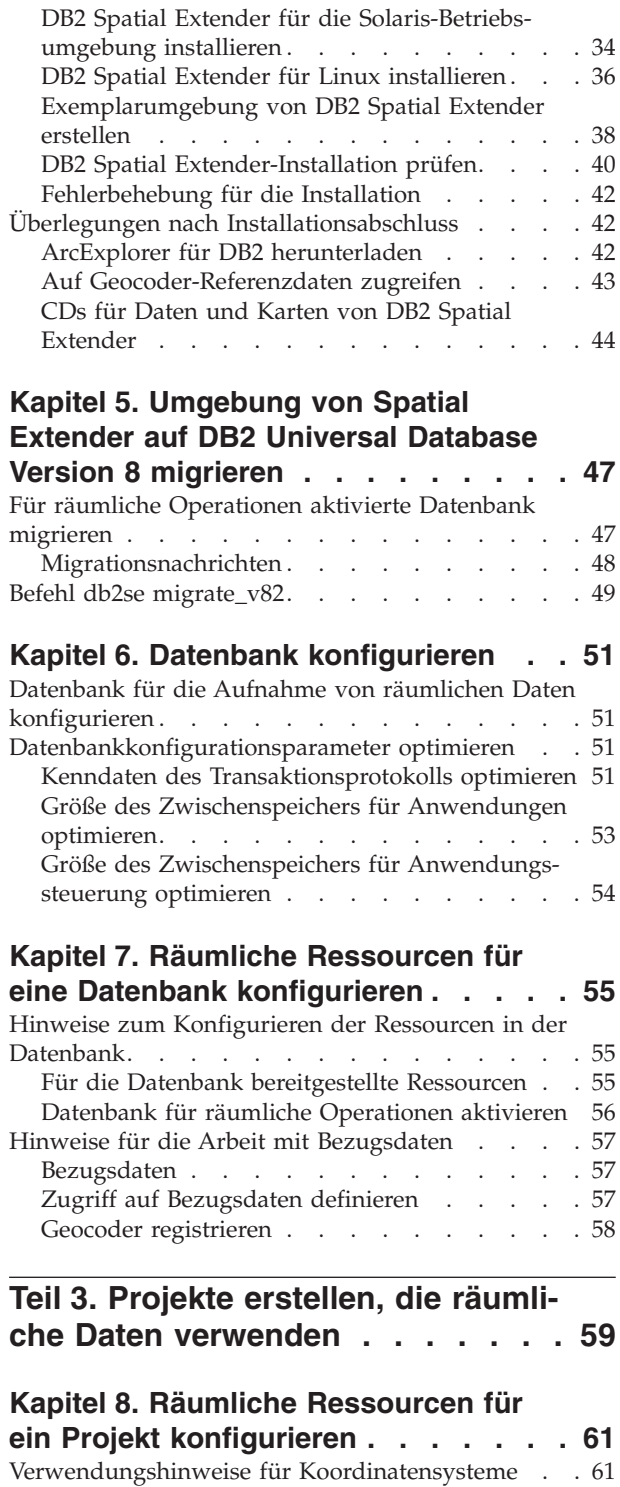

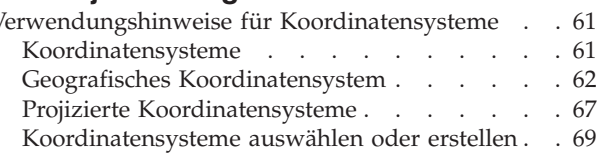

 $\overline{1}$ 

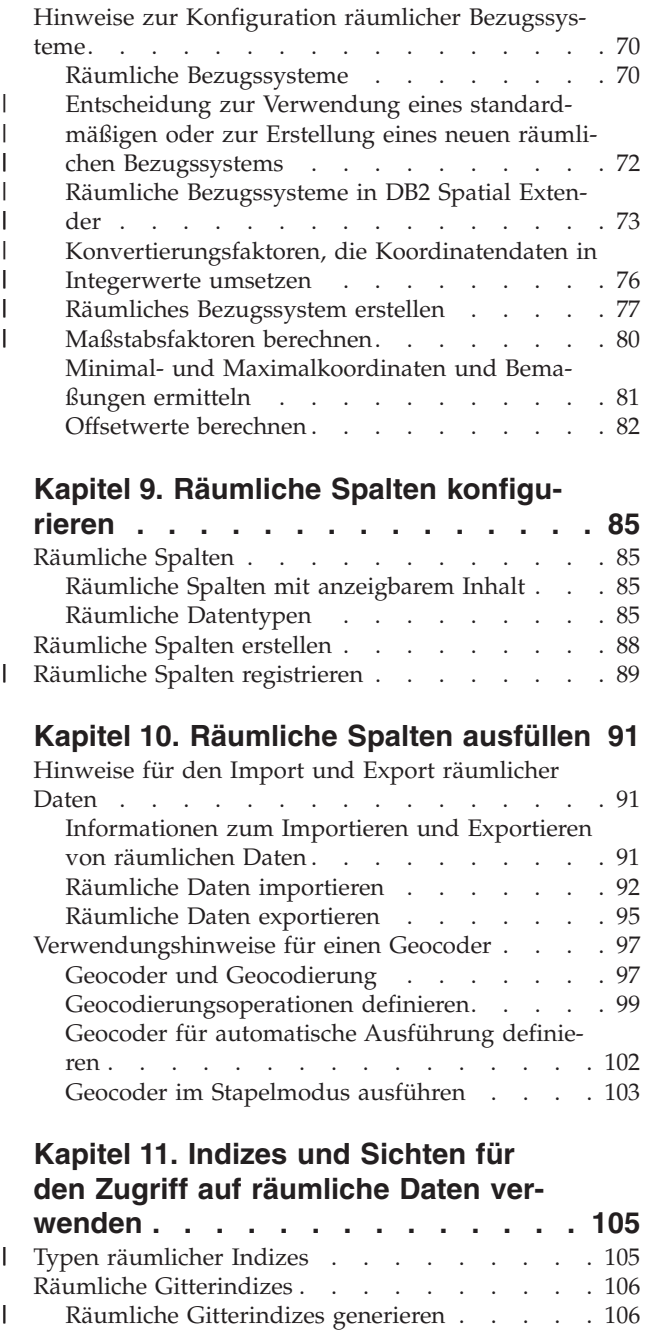

### **Kapitel 9. [Räumliche](#page-94-0) Spalten konfigu-**

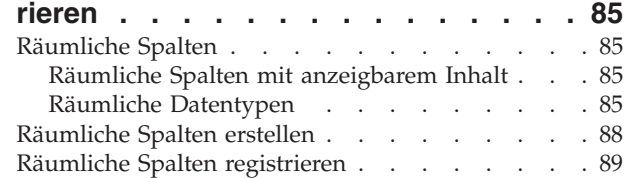

### **Kapitel 10. [Räumliche](#page-100-0) Spalten ausfüllen [91](#page-100-0)**

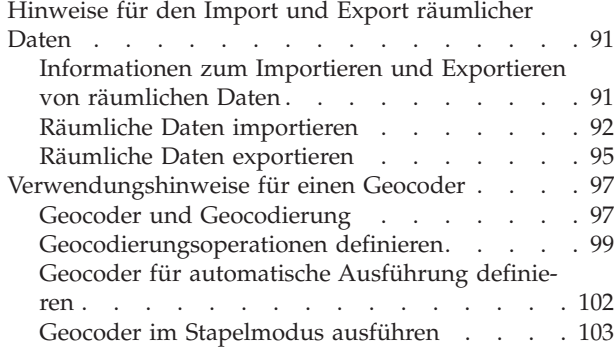

### **Kapitel 11. Indizes und [Sichten](#page-114-0) für den Zugriff auf [räumliche](#page-114-0) Daten ver-**

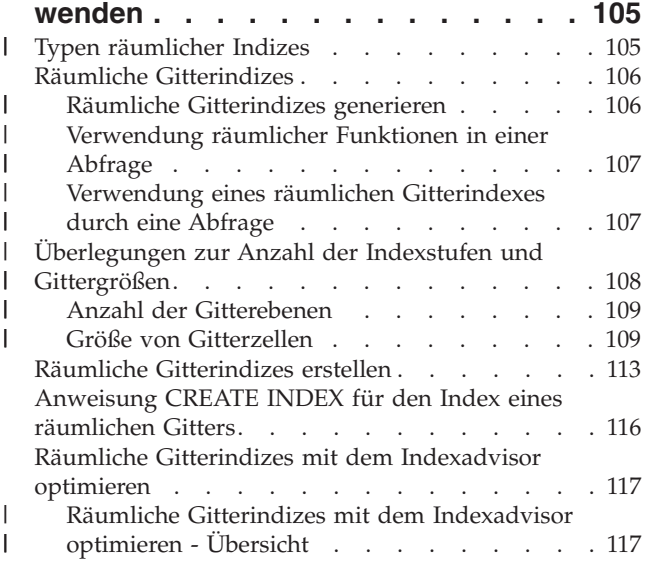

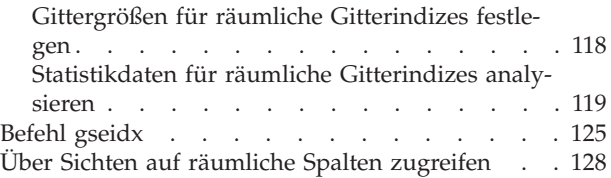

# **Kapitel 12. Räumliche [Informationen](#page-138-0)**

| | |  $\|$ |

|  $\overline{\phantom{a}}$ 

|

| | | | | | | |

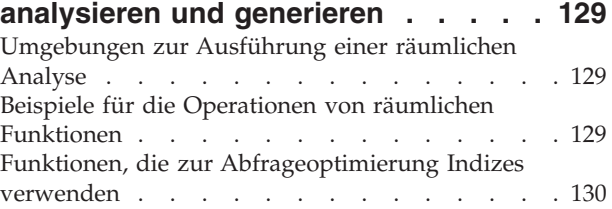

# **Kapitel 13. [Befehle](#page-142-0) von DB2 Spatial**

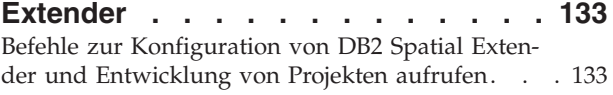

# **Kapitel 14. [Anwendungen](#page-152-0) schreiben und das [Beispielprogramm](#page-152-0) verwen-**

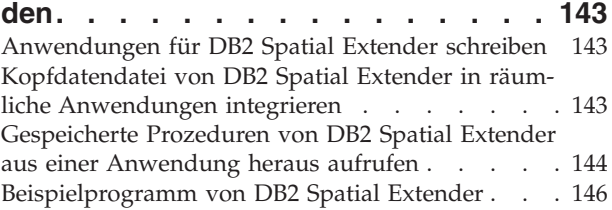

# **[Kapitel](#page-162-0) 15. Fehler bei DB2 Spatial**

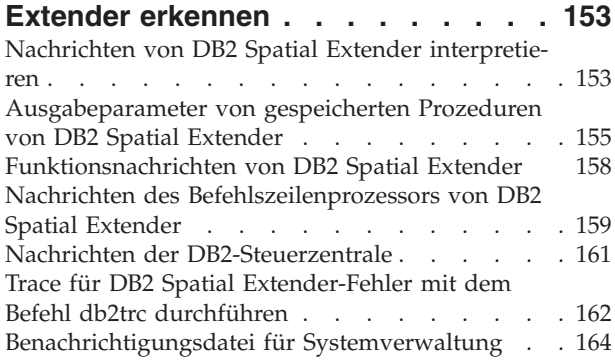

# **Teil 4. DB2 [Geodetic](#page-176-0) Extender ver-**|

**[wenden](#page-176-0) . . . . . . . . . . . . . [167](#page-176-0)** |

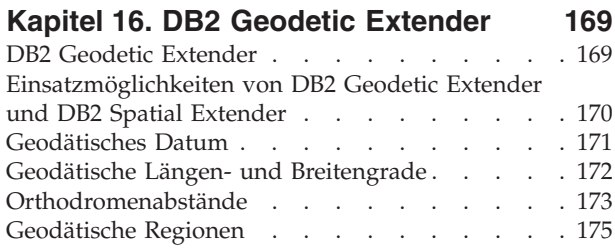

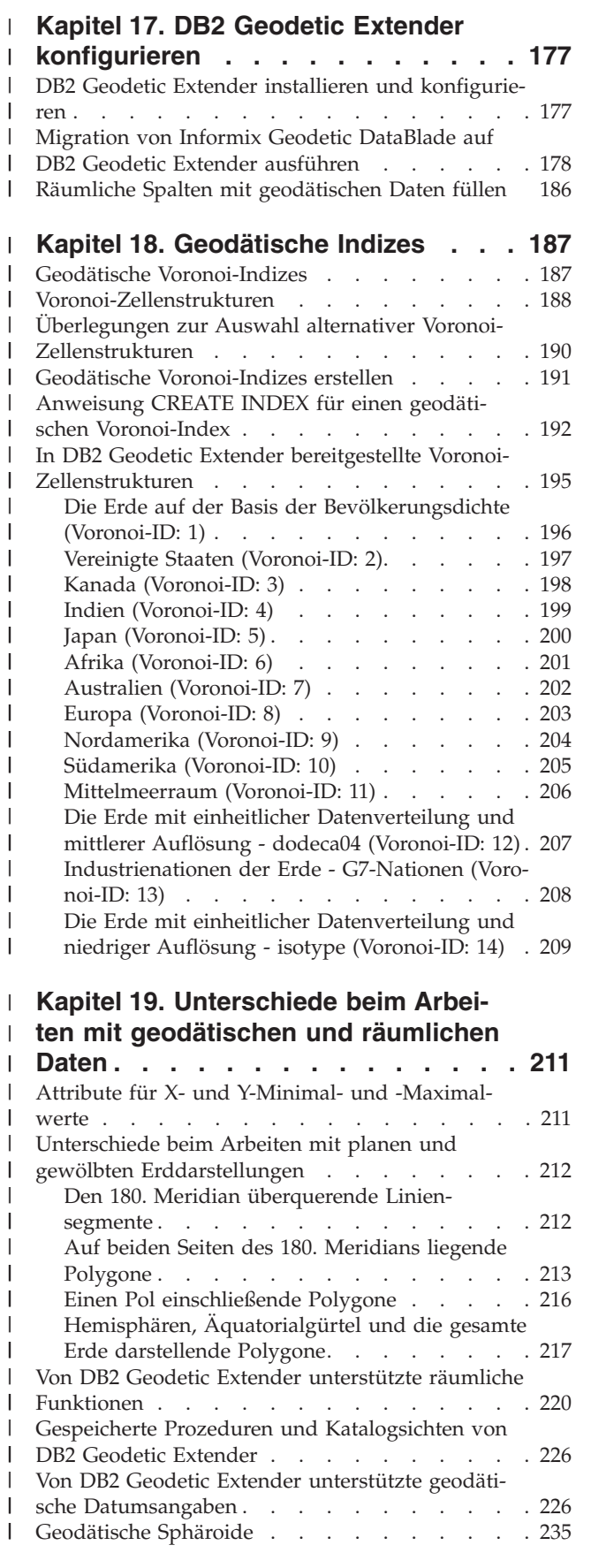

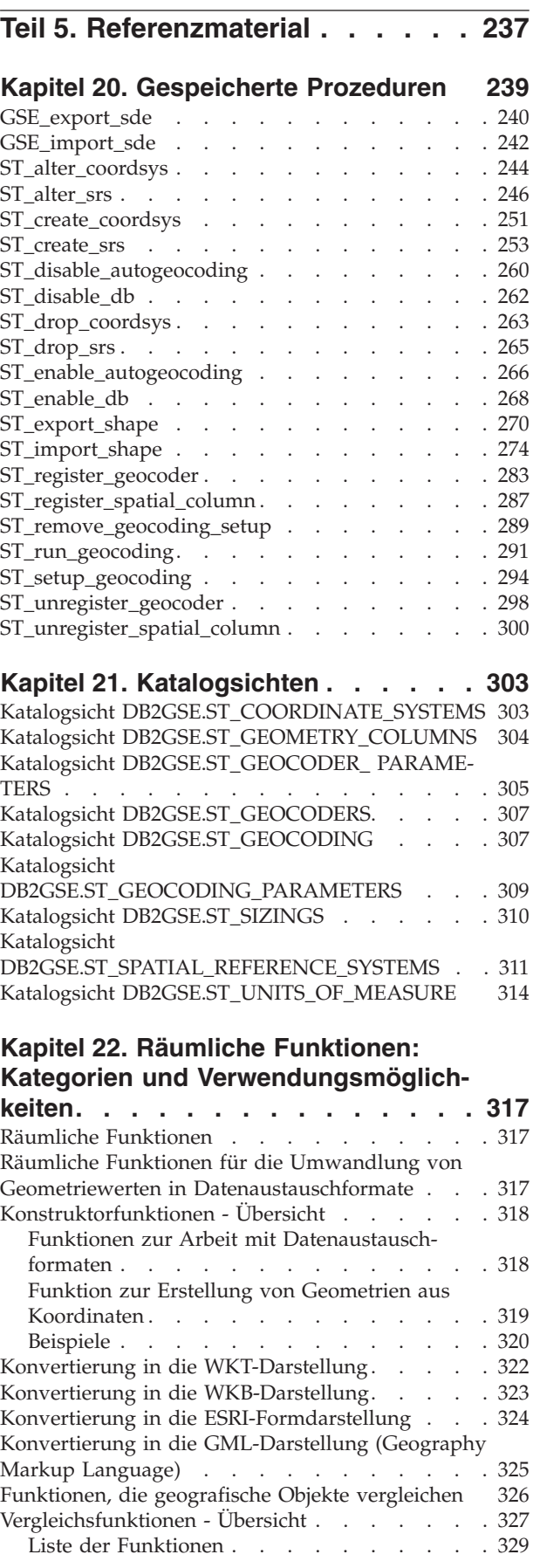

[Funktionen,](#page-338-0) die prüfen, ob eine Geometrie eine

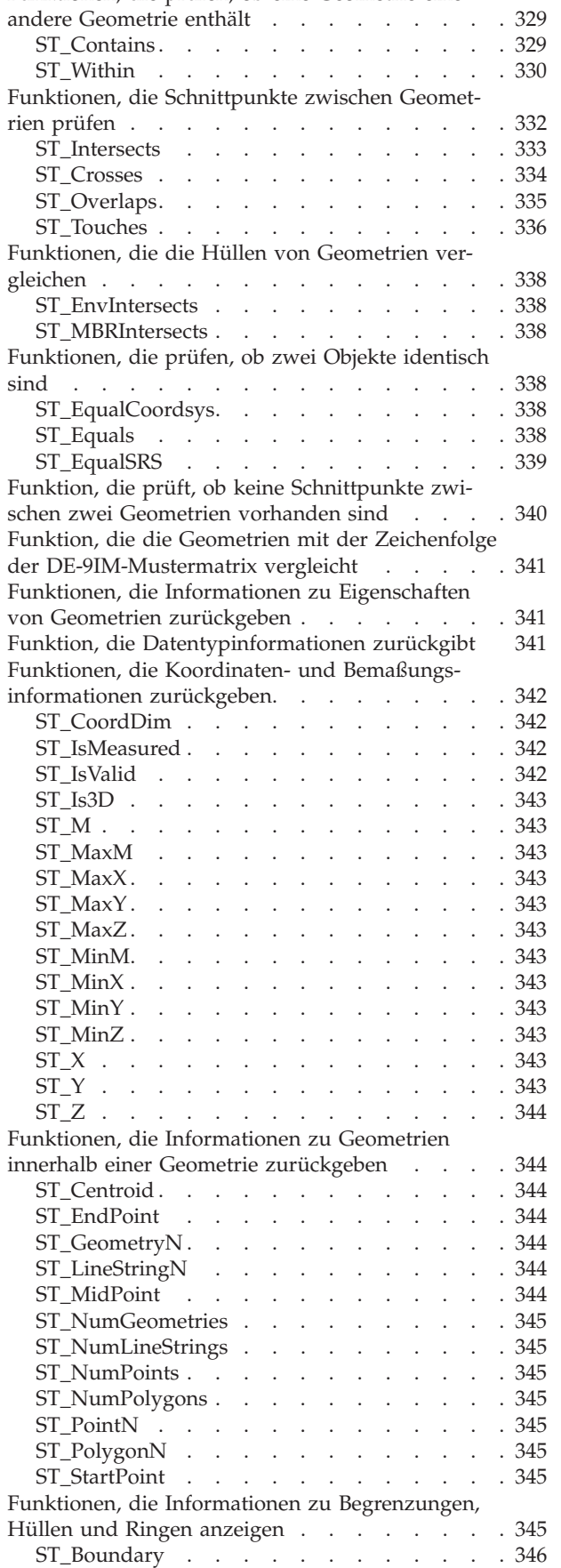

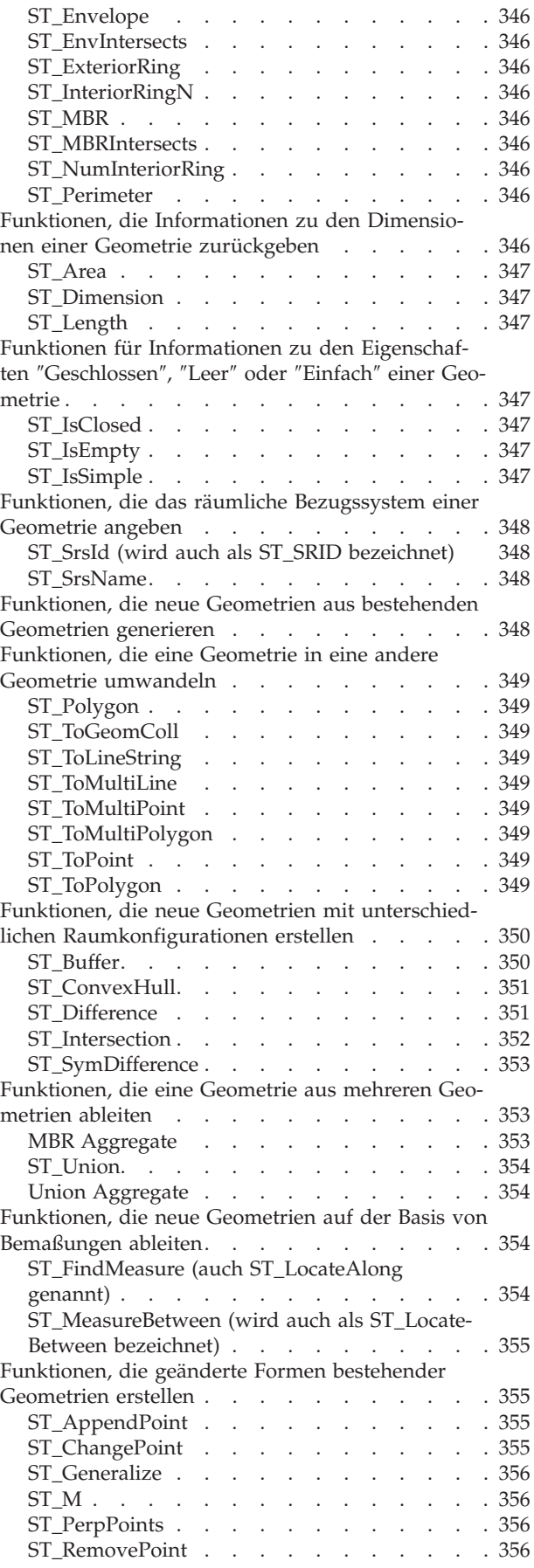

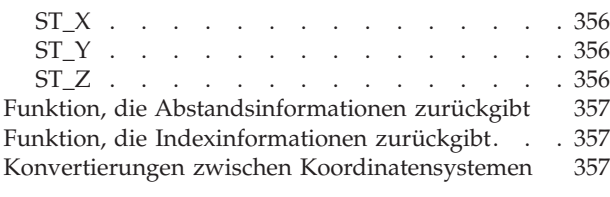

### **Kapitel 23. Räumliche [Funktionen:](#page-368-0)**

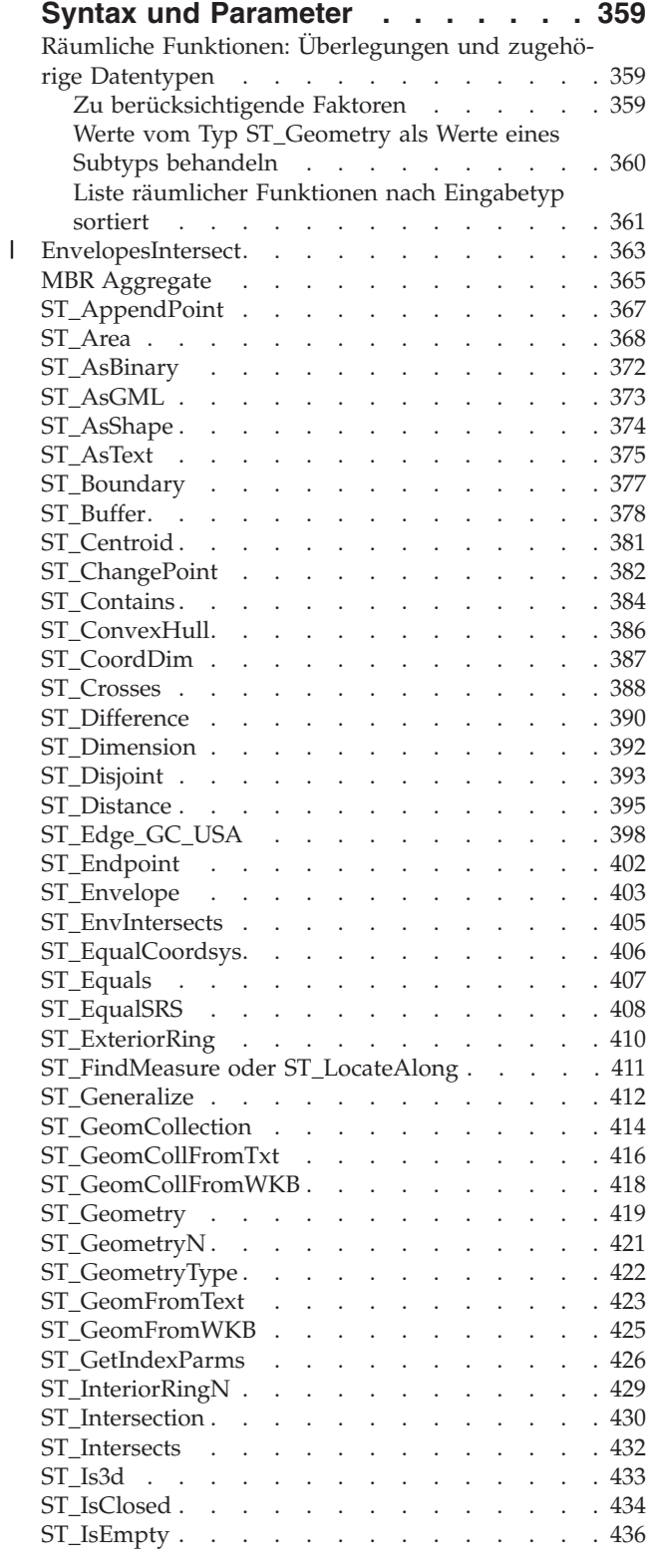

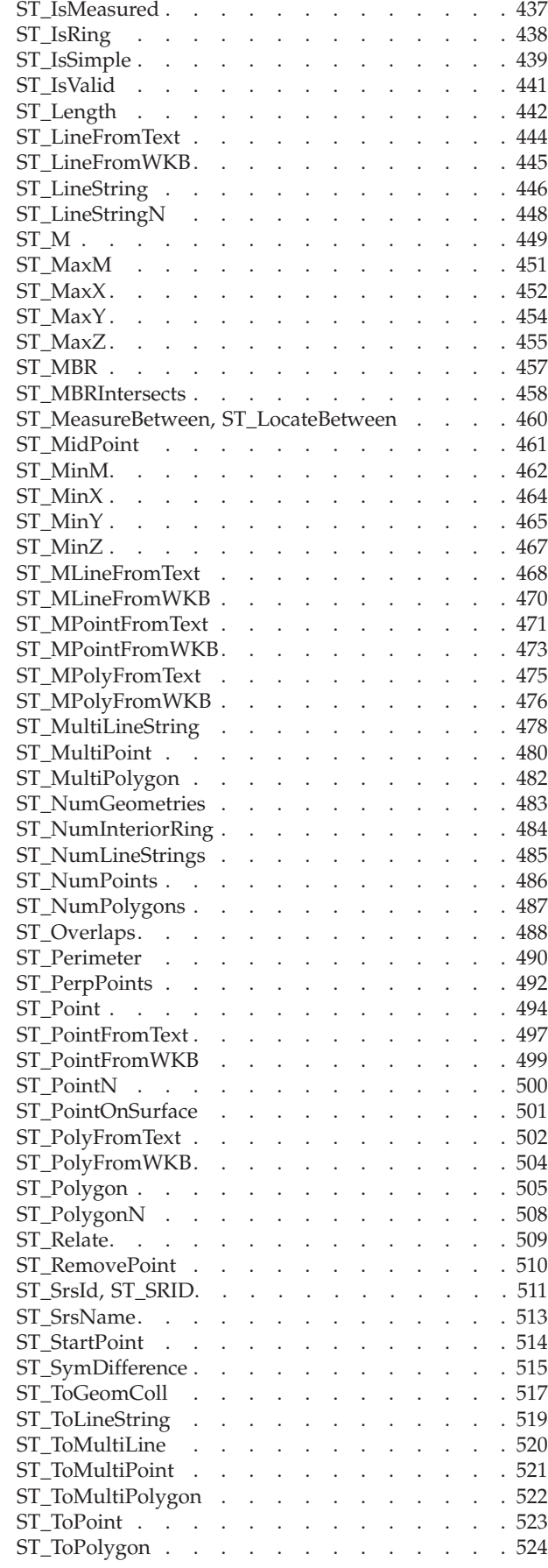

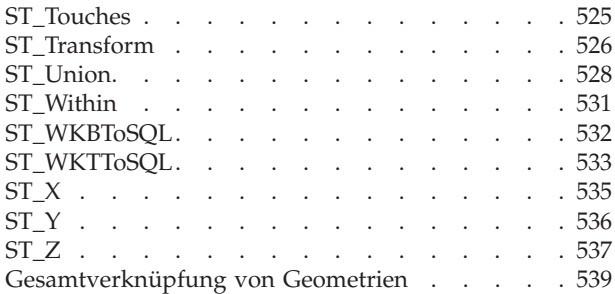

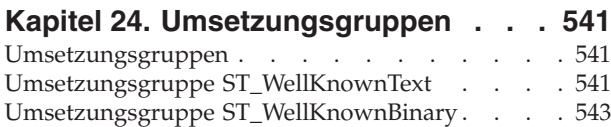

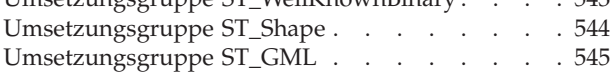

### **Kapitel 25. Unterstützte [Datenformate](#page-556-0) [547](#page-556-0)**

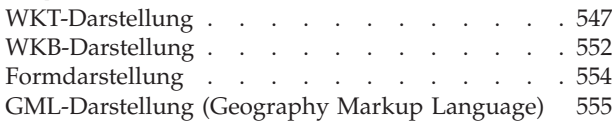

### **Kapitel 26. Unterstützte [Koordinaten-](#page-566-0)**

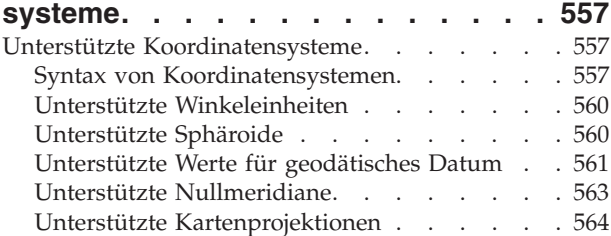

### **Anhang A. Veraltete [gespeicherte](#page-576-0) Pro-**

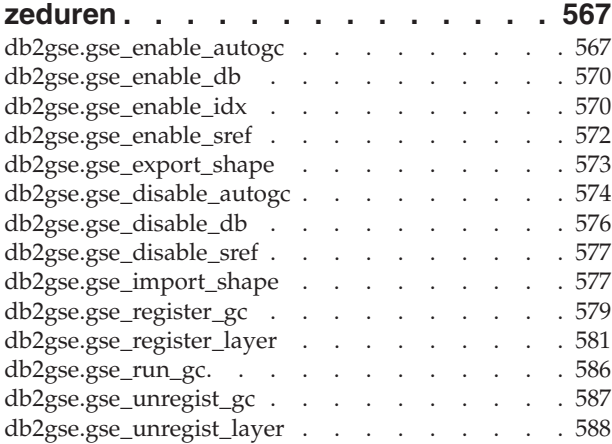

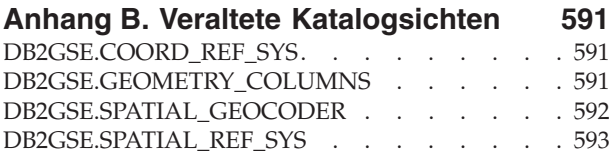

### **Anhang C. Veraltete [räumliche](#page-604-0) Funkti-**

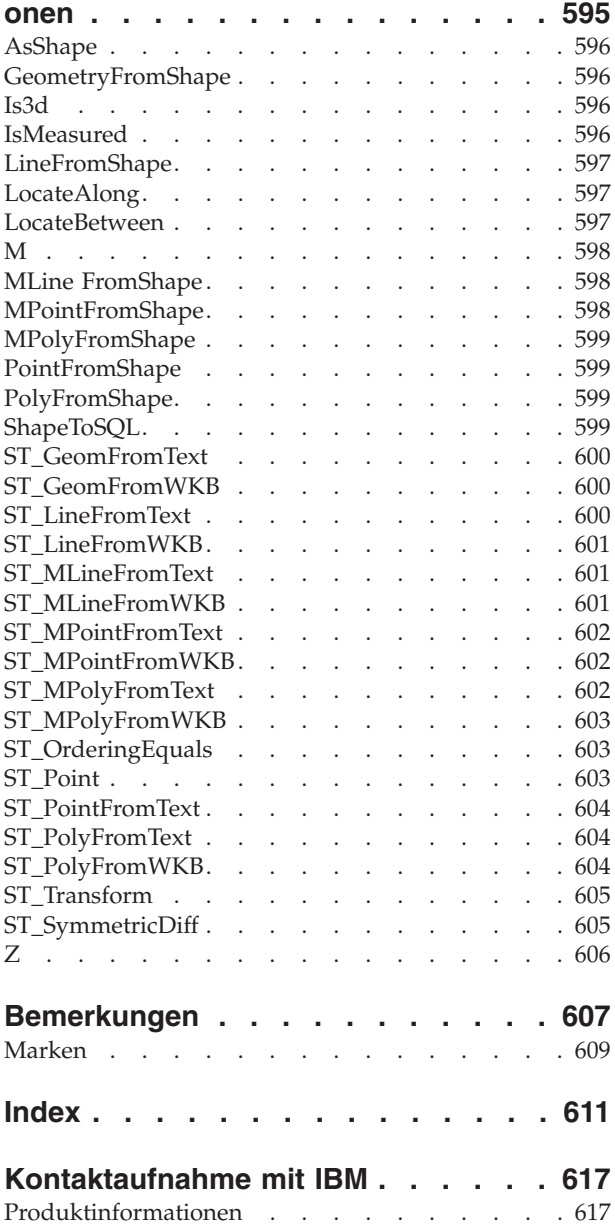

# <span id="page-10-0"></span>**Teil 1. Einführung**

# <span id="page-12-0"></span>**Kapitel 1. Informationen zu DB2 Spatial Extender**

Dieses Kapitel enthält eine Einführung in DB2 Spatial Extender. Es wird der Zweck von DB2 Spatial Extender erläutert, und die unterstützten Daten werden beschrieben. Ferner wird der Zusammenhang der zu Grunde liegenden Konzepte erläutert.

# **Verwendungszweck von DB2 Spatial Extender**

Mit DB2® Spatial Extender können Sie räumliche Informationen zu geografischen Objekten generieren und analysieren sowie die Daten speichern und verwalten, auf denen diese Informationen basieren. Ein *geografisches Objekt* (im Rahmen der vorliegenden Informationen wird auch die Kurzform *Objekt* verwendet) ist jedes Objekt in der realen Welt, dessen Position identifiziert werden kann, bzw. jedes Objekt, das an einer identifizierbaren Position vorhanden sein könnte. Bei einem Objekt kann es sich um Folgendes handeln:

- v Ein Objekt (also ein konkretes Element beliebigen Typs), beispielsweise ein Fluss, ein Wald oder ein Gebirgszug.
- v Ein Bereich, beispielsweise die Sicherheitszone um einen gefährlichen Standort herum oder aber der Marketingbereich, der durch ein bestimmtes Unternehmen abgedeckt wird.
- v Ein Ereignis, das an einem genau bestimmbaren Standort eintritt, beispielsweise ein Verkehrsunfall, der an einer bestimmten Kreuzung stattfindet, oder aber eine Verkaufstransaktion in einer bestimmten Verkaufsstelle.

Objekte gibt es in unterschiedlichen Umgebungen. Die Objekte, die in der vorstehenden Liste angegeben wurden (Fluss, Wald, Gebirgszug), gehören beispielsweise zur natürlichen Umgebung. Andere Objekte wie Städte, Gebäude und Büros gehören zur Infrastrukturumgebung. Wiederum andere Objekte (z. B. Parks, zoologische Gärten und Ackerland) stellen eine Kombination aus natürlicher und Infrastrukturumgebung dar.

In den folgenden Erläuterungen bezieht sich der Terminus *räumliche Informationen* auf die Art von Informationen, die DB2 Spatial Extender den Benutzern zur Verfügung stellt. Dies sind im Wesentlichen Fakten und grafische Darstellungen zu den Positionen geografischer Objekte. Beispiele für räumliche Informationen:

- Positionen geografischer Objekte auf der Landkarte (beispielsweise Längen- und Breitengradwerte, die die Lage von Städten definieren)
- Positionen geografischer Objekte relativ zu anderen Objekten (z. B. Standorte von Krankenhäusern in Städten oder die Nähe von Wohngebieten zu Erdbebengebieten)
- v Beziehungen zwischen verschiedenen geografischen Objekten (z. B. Informationen darüber, dass sich ein Fluss-System in einer bestimmten Region befindet oder dass bestimmte Brücken in dieser Region über die Zuflüsse dieses Fluss-Systems führen)
- v Maße, die für ein oder mehrere geografische Objekte (z. B. die Entfernung zwischen einem Bürogebäude und dem Rand des Grundstücks oder den Umkreis eines Vogelschutzgebiets) gelten

#### <span id="page-13-0"></span>**Informationen zu DB2 Spatial Extender**

Räumliche Informationen können - für sich selbst genommen oder in Verbindung mit herkömmlichen relationalen Daten - als Unterstützung für Aktivitäten dienen, beispielsweise bei der Definition von Bereichen, in denen Dienstleistungen angeboten werden, oder bei der Ermittlung von potenziellen Absatzbereichen. Der Leiter einer Sozialbehörde muss beispielsweise überprüfen, welche Antragsteller und Empfänger von Unterstützungsleistungen tatsächlich im Zuständigkeitsbereich seiner Behörde wohnen. DB2 Spatial Extender kann diese Informationen aus der Angabe des Zuständigkeitsbereichs und den Adressen der Personen ableiten.

Denkbar wäre aber auch der Fall, in dem der Besitzer einer Restaurantkette in anderen Orten der Umgebung weitere Filialen eröffnen möchte. Um geeignete Standorte für neue Restaurants zu ermitteln, muss er Fragen wie die Folgenden beantworten: Wo in diesen Städten sind die typischen Gäste für meine Restaurants konzentriert? Wo liegen die wichtigen Zufahrtsstraßen? Wo ist die Kriminalität am niedrigsten? Wo befinden sich die Restaurants der Konkurrenz? DB2 Spatial Extender und DB2 können Informationen erzeugen, mit denen diese Fragen beantwortet werden können. Außerdem können Front-End-Tools (wenngleich nicht zwingend erforderlich) eine Rolle spielen. Zur Veranschaulichung das folgende Beispiel: Ein Darstellungstool kann durch DB2 Spatial Extender erzeugte Informationen (z. B. konzentriertes Vorkommen von Kunden und Nähe wichtiger Zufahrtsstraßen zu vorgeschlagenen Restaurants) grafisch in Form einer Landkarte darstellen. Informationsmanagementtools können zusammengehörige Informationen - beispielsweise Namen und Beschreibungen von Restaurants der Konkurrenz - in Berichtsform setzen.

# **Räumliche und geodätische Daten** |

|

| | Dieser Abschnitt bietet einen Überblick über die Daten, die Sie generieren, speichern und bearbeiten, um räumliche Informationen zu erhalten. Folgende Themen werden hierbei behandelt:

- Darstellungsweise von geografischen Objekten durch Daten
- v Merkmale räumlicher und geodätischer Daten
- v Möglichkeiten zum Erstellen räumlicher Daten

# **Darstellungsweise von geografischen Objekten durch Daten**

In DB2® Spatial Extender kann ein geografisches Objekt durch ein oder mehrere Datenelemente dargestellt werden, z. B. durch die Datenelemente in der Zeile einer Tabelle. (Als *Datenelement* werden die Werte bezeichnet, die in einer Zelle einer relationalen Tabelle gespeichert sind.) Am Beispiel von Gewerbegebieten und Wohngebieten lässt sich Folgendes feststellen: In [Abb.](#page-14-0) 1 auf Seite 5 steht jede Zeile der Tabelle BRANCHES für eine Zweigstelle einer Bank. Analog steht jede Zeile der Tabelle CUSTOMERS in [Abb.](#page-14-0) 1 auf Seite 5 als Ganzes für einen Kunden der Bank. Eine Untergruppe jeder Zeile - insbesondere die Datenelemente für die Kundenadresse - stellt den Wohnort des Kunden dar.

#### <span id="page-14-0"></span>**BRANCHES**

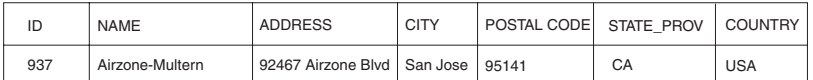

#### **CUSTOMERS**

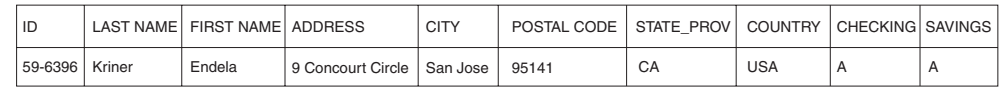

*Abbildung 1. Zur Darstellung von geografischen Objekten verwendete Daten.* Die Datenzeile in der Tabelle BRANCHES steht für eine Zweigstelle einer Bank. Die Adressdaten in der Tabelle CUSTOMERS stehen für den Wohnort des Kunden. Namen und Adressen in beiden Tabellen sind frei erfunden.

Die Tabellen in Abb. 1 enthalten Daten, die die Zweigstellen und Kunden der Bank kennzeichnen und beschreiben. In der vorliegenden Erläuterung werden solche Daten als *Geschäftsdaten* bezeichnet.

Eine Untermenge der Geschäftsdaten - die Werte, die die Adresse der Zweigstelle und des Kunden angeben - können in Werte umgesetzt werden, aus denen räumliche Daten generiert werden. In dem Beispiel in Abb. 1 lautet die Adresse einer Filiale 92467 Airzone Blvd., San Jose, CA 95141, USA. Die Adresse eines Kunden lautet 9 Concourt Circle, San Jose, CA 95141, USA. DB2 Spatial Extender kann diese Adressen in Werte umsetzen, die angeben, wo sich die Zweigstelle und der Wohnort des Kunden in Bezug aufeinander befinden. Abb. 2 zeigt die Tabellen BRAN-CHES und CUSTOMERS mit den neuen Spalten, die solche Werte aufnehmen können.

#### **BRANCHES**

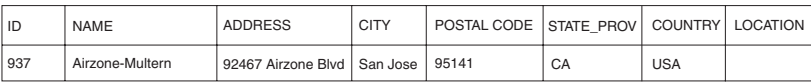

#### **CUSTOMERS**

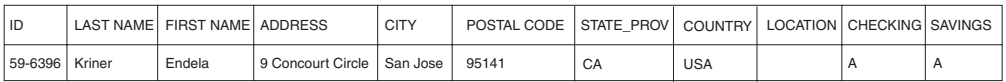

*Abbildung 2. Tabellen mit hinzugefügten Spalten für räumliche Daten.* In jeder Tabelle wird die Spalte LOCATION die Koordinaten zu der jeweiligen Adresse enthalten.

Da räumliche Informationen aus den Datenelementen abgeleitet werden, die in der Spalte LOCATION gespeichert sind, werden diese Datenelemente in den vorliegenden Erläuterungen als *räumliche Daten* bezeichnet.

### **Charakter räumlicher Daten**

Räumliche Daten werden aus Koordinaten gebildet. Als *Koordinate* wird ein numerischer Wert bezeichnet, der eine der folgenden Angaben definiert:

- v Eine Position auf einer Achse relativ zu einem Ursprungspunkt in einer angegebenen Längeneinheit.
- v Eine Richtung relativ zu einer Basislinie oder -ebene in einem angegebenen Winkelmaß.

|

<span id="page-15-0"></span>| | | | | | | |

| | | | | | |

| |

| | | | | | | | | | | | | | |

| | | Beim Breitengrad handelt es sich beispielsweise um eine Koordinate, die einen Winkel relativ zur Äquatorialebene (normalerweise in Grad) angibt. Beim Längengrad handelt es sich hingegen um eine Koordinate, die einen Winkel relativ zum Greenwich-Meridian angibt, der normalerweise ebenfalls in Grad definiert ist. Auf einer Karte wird die Position des Yellowstone-Nationalparks deswegen mit 44,45 Grad nördlicher Breite (relativ zum Äquator) und 110,40 Grad westlicher Länge (relativ zum Greenwich-Meridian) angegeben. Genauer gesagt geben diese Koordinaten den Mittelpunkt des Yellowstone-Nationalparks in den USA an.

Die Definitionen von Breiten- und Längengraden, deren Punkte, Linien und Bezugsebenen, Maßeinheiten und andere zugehörige Parameter werden zusammen als *Koordinatensystem* bezeichnet. Koordinatensysteme können auch auf anderen Werten als den Breiten- und Längengradwerten basieren. Diese Koordinatensysteme verfügen über eigene Punkte, Linien und Bezugsebenen, Maßeinheiten und zusätzlichen Parametern (z. B. zur Projektionstransformation). Weitere Informatio-nen hierzu finden Sie in ["Koordinatensysteme"](#page-70-0) auf Seite 61.

Das einfachste räumliche Datenelement besteht aus einem einzelnen Koordinatenpaar, das die Position einer einzelnen geografischen Position definiert. Ein umfangreicheres räumliches Datenelement besteht aus mehreren Koordinaten, die einen linearen Verlauf wie etwa eine Straße oder einen Fluss definieren. Eine dritte Art besteht aus Koordinaten, die die Begrenzung eines Gebiets definieren, beispielsweise die Grenze eines Grundstücks oder eines Überschwemmungsgebiets.

Jedes räumliche Datenelement ist ein Exemplar eines räumlichen Datentyps. Der Datentyp für zwei Koordinaten, die einen Einzelstandort kennzeichnen, ist ST\_Point, der Datentyp für Koordinaten, die einen linearen Verlauf definieren, ist ST\_LineString, und der Datentyp für Koordinaten, die die Begrenzung eines Bereichs definieren, ist ST\_Polygon. Diese Typen sowie andere räumliche Datentypen sind strukturierte Typen, die zu einer gemeinsamen Hierarchie gehören.

# **Charakter geodätischer Daten**

DB2 Geodetic Extender verwendet die gleichen Datentypen und Funktionen wie DB2 Spatial Extender, um geografische Daten in einer DB2-Datenbank zu speichern. Bei geodätischen Daten handelt es sich um räumliche Daten, die mit Hilfe von Breiten- und Längengradkoordinaten in einem Koordinatensystem (siehe ["Koordinatensysteme"](#page-70-0) auf Seite 61) definiert werden, das eine gewölbte, fortlaufende und in sich geschlossene Oberfläche beschreibt. Anders als bei DB2 Spatial Extender, das die Erde als plane Karte darstellt, wird in DB2 Geodetic Extender die Erde als ein Globus betrachtet, der keine Kanten oder Nahtstellen an den Polen oder der Datumsgrenze aufweist. Bei einer planen Karte sind projizierte Koordinaten erforderlich, um die sphärischen Koordinaten in planare Koordinaten zu transformieren. DB2 Geodetic Extender verwendet hingegen Breiten- und Längengrade auf einem Ellipsoidmodell der Erdoberfläche. Berechnungen wie z. B. die Ermittlung von Linienschnittpunkten, Flächenüberdeckungen, Distanzen sowie Flächenberechnungen sind exakt und präzise, wobei die Position keine Rolle spielt.

Weitere Informationen hierzu finden Sie in ["Einsatzmöglichkeiten](#page-179-0) von DB2 Geode-tic Extender und DB2 Spatial [Extender"](#page-179-0) auf Seite 170 und ["Unterschiede](#page-221-0) beim Arbeiten mit planen und gewölbten [Erddarstellungen"](#page-221-0) auf Seite 212.

# <span id="page-16-0"></span>**Quellen für räumliche Daten**

Sie können räumliche Daten auf folgende Arten erhalten:

- Ableitung aus Geschäftsdaten
- Generierung mit räumlichen Funktionen
- Import aus externen Quellen

### **Geschäftsdaten als Quellendaten verwenden**

DB2 Spatial Extender kann räumliche Daten aus Geschäftsdaten ableiten, beispiels-weise aus Adressen (wie beispielsweise in ["Darstellungsweise](#page-13-0) von geografischen [Objekten](#page-13-0) durch Daten" auf Seite 4 erläutert). Dieser Prozess wird als *Geocodierung* bezeichnet. Zur Veranschaulichung der betreffenden Sequenz betrachten Sie [Abb.](#page-14-0) 2 auf [Seite](#page-14-0) 5 als ″Vorher″ und Abb. 3 als ″Nachher″. [Abb.](#page-14-0) 2 auf Seite 5 zeigt, dass die beiden Tabellen BRANCHES und CUSTOMERS jeweils eine Spalte enthalten, die räumliche Daten aufnehmen kann. Angenommen, DB2 Spatial Extender ″geocodiert″ die Adressen in diesen Tabellen, um Koordinaten dieser Adressen zu erhalten, und platziert diese Koordinaten in den Spalten. Abb. 3 verdeutlicht dieses Ergebnis.

#### **BRANCHES**

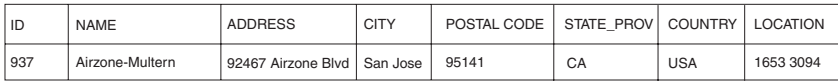

#### **CUSTOMERS**

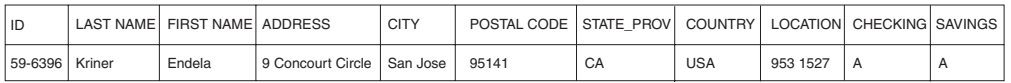

*Abbildung 3. Tabellen mit räumlichen Daten, die aus Quellendaten abgeleitet wurden.* Die Spalte LOCATION in der Tabelle CUSTOMERS enthält Koordinaten, die aus der Adresse in den Spalten ADDRESS, CITY, POSTAL CODE, STATE\_PROV und COUNTRY abgeleitet wurden. Ebenso enthält die Spalte LOCATION in der Tabelle BRANCHES Koordinaten, die aus der Adresse in den Spalten ADDRESS, CITY, POSTAL CODE, STATE\_PROV und COUNTRY dieser Tabelle abgeleitet wurden.

DB2 Spatial Extender verwendet eine als *Geocoder* bezeichnete Funktion, mit der Geschäftsdaten in Koordinaten umgesetzt werden können, um die Verarbeitung der Daten mit Hilfe räumlicher Funktionen zu ermöglichen.

### **Funktionen zum Generieren von räumlichen Daten verwenden**

Räumliche Daten können nicht nur durch Geocoder, sondern auch durch andere Funktionen generiert werden. Einige dieser Funktionen (so genannte *Konstruktorfunktionen*) können räumliche Daten aus Werten generieren, die vom Benutzer als Eingabe zur Verfügung gestellt werden. Bei anderen Funktionen sind vorhandene räumliche Daten als Eingabe erforderlich. Die Bank, deren Zweigstellen in der Tabelle BRANCHES definiert sind, möchte beispielsweise wissen, wie viele Kunden im Umkreis von zehn Kilometern der einzelnen Zweigstellen wohnen. Bevor die Bank diese Informationen aus der Datenbank abrufen kann, muss die Zone definiert werden, die in einem angegebenen Umkreis um die einzelnen Zweigstellen liegt. Die Funktion ST\_Buffer von DB2 Spatial Extender kann eine solche Definition erstellen. Mit den Koordinaten der einzelnen Zweigstellen als Eingabe kann ST\_Buffer die Koordinaten generieren, die den Umriss der Zonen festlegen. [Abb.](#page-17-0) 4 auf [Seite](#page-17-0) 8 zeigt die Tabelle BRANCHES mit den von ST\_Buffer gelieferten Informationen.

| | | |

#### <span id="page-17-0"></span>**BRANCHES**

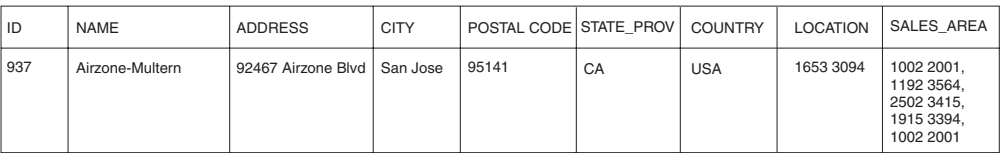

*Abbildung 4. Tabelle, die neue räumliche Daten enthält, die aus vorhandenen räumlichen Daten abgeleitet wurden.* Die Koordinaten in der Spalte SALES\_AREA wurden mit der Funktion ST\_Buffer aus den Koordinaten in der Spalte LOCATION abgeleitet. Wie die Koordinaten in der Spalte LOCATION sind auch diejenigen in der Spalte SALES\_AREA nur simuliert und stellen keine realen Koordinaten dar.

Neben ST\_Buffer bietet DB2 Spatial Extender verschiedene andere Funktionen, mit denen neue räumliche Daten aus bereits vorhandenen räumlichen Daten abgeleitet werden können. Weitere Informationen zu diesen Funktionen finden Sie unter "Zugehörige Konzepte" und "Zugehörige Referenzen" am Ende dieses Themas.

### **Räumliche Daten importieren**

Eine dritte Möglichkeit, räumliche Daten zu erhalten, ist das Importieren aus Dateien, die durch externe Datenquellen zur Verfügung gestellt werden. Diese Dateien enthalten in der Regel Daten, die Karten zugeordnet werden: Straßennetze, Überschwemmungsgebiete, Erdbebenzonen usw. Durch die Verwendung solcher Daten in Verbindung mit den generierten räumlichen Daten können Sie die verfügbaren räumlichen Informationen erweitern. Wenn eine Katastrophenschutzbehörde beispielsweise ermitteln will, welchen Risiken ein Wohngebiet ausgesetzt ist, könnte mit ST\_Buffer eine Zone um das Gebiet herum definiert werden. Anschließend könnten dann Daten zu Überschwemmungsgebieten und Erdbebenzonen importiert werden, um festzustellen, welche dieser Risiken in dieser Zone vorliegen.

#### **Zugehörige Konzepte:**

- v "DB2 Geodetic [Extender"](#page-178-0) auf Seite 169
- v ["Einsatzmöglichkeiten](#page-179-0) von DB2 Geodetic Extender und DB2 Spatial Extender" auf [Seite](#page-179-0) 170
- v "Räumliche [Funktionen"](#page-326-0) auf Seite 317
- ["Koordinatensysteme"](#page-70-0) auf Seite 61
- v "Funktionen, die neue Geometrien mit unterschiedlichen [Raumkonfigurationen](#page-359-0) [erstellen"](#page-359-0) auf Seite 350

#### **Zugehörige Referenzen:**

- v "Unterschiede beim Arbeiten mit planen und gewölbten [Erddarstellungen"](#page-221-0) auf [Seite](#page-221-0) 212
- v "Von DB2 Geodetic Extender unterstützte räumliche [Funktionen"](#page-229-0) auf Seite 220
- ["ST\\_Buffer"](#page-387-0) auf Seite 378
- ["Funktionen,](#page-357-0) die neue Geometrien aus bestehenden Geometrien generieren" auf [Seite](#page-357-0) 348

# <span id="page-18-0"></span>**Funktionen, räumliche Informationen, räumliche Daten und Geometrien - Zusammenhänge**

|

Dieser Abschnitt vermittelt Ihnen einen zusammenfassenden Überblick über die unterschiedlichen Basiskonzepte, die den Operationen von DB2® Spatial Extender zu Grunde liegen. Hierzu gehören geografische Objekte, räumliche Informationen und Daten sowie Geometrien.

Mit DB2 Spatial Extender können Sie Fakten und Formen von realen Objekten erhalten, die geografisch - also in Bezug auf ihre Position auf dem Globus bzw. in einer Region der Erde - definiert werden können. In der DB2-Dokumentation werden solche Fakten und Formen als *räumliche Informationen* und die entsprechenden realen Objekte als *geografische Objekte* (in der vorliegenden Dokumentation auch kurz *Objekte* genannt) bezeichnet.

Beispielsweise könnten Sie mit DB2 Spatial Extender ermitteln, ob sich ein bewohntes Gebiet mit dem Standortvorschlag für eine Müllhalde überlappt. Die bewohnten Gebiete und der Standortvorschlag sind Objekte. Die räumliche Information dieses Beispiels wäre die Feststellung, ob sich diese beiden Objekte überlappen. Wird eine Überlappung festgestellt, wäre auch das Ausmaß dieser Überlappung eine räumliche Information.

Zur Erzeugung räumlicher Informationen muss DB2 Spatial Extender Daten verarbeiten, die die Standorte von Objekten definieren. Solche Daten, die als *räumliche Daten* bezeichnet werden, bestehen aus Koordinaten, die die Standorte auf einer Karte oder einer ähnlichen Projektion angeben. Wenn DB2 Spatial Extender beispielsweise ermitteln soll, ob sich ein Objekt mit einem anderen Objekt überlappt, müssen die Koordinaten der entsprechenden Objekte miteinander verglichen werden.

In der Technologie der räumlichen Informationen werden Objekte allgemein durch Symbole dargestellt, die als *Geometrien* bezeichnet werden. Geometrien bestehen aus einem optischen und einem mathematischen Teil. Zunächst soll der optische Aspekt betrachtet werden. Das Symbol für ein Objekt, das eine Breitenausdehnung aufweist (z. B. ein Park oder eine Stadt), ist eine mehrseitige Form. Eine solche Geometrie wird als *Polygon* bezeichnet. Das Symbol für ein lineares Objekt, beispielsweise einen Fluss oder eine Straße, ist eine Linie. Solche Geometrien werden als *Linienfolge* bezeichnet.

Eine Geometrie verfügt über Eigenschaften, die mit den Fakten zu dem dargestellten Objekt übereinstimmen. Viele dieser Eigenschaften können mathematisch ausgedrückt werden. Beispielsweise bilden die Koordinaten eines Objekts zusammen eine der Eigenschaften für die Geometrie des Objekts. Eine weitere Eigenschaft, die *Dimension*, ist ein numerischer Wert, mit dem angegeben wird, ob das Objekt eine Längen- oder Breitenausdehnung aufweist.

Räumliche Daten und bestimmte räumliche Informationen können als Geometrien betrachtet werden. Zur Verdeutlichung soll erneut das zuvor beschriebene Beispiel der bewohnten Gebiete und des Standortvorschlags für eine Müllhalde aufgegriffen werden. Die räumlichen Daten für die bewohnten Gebiete enthalten Koordinaten, die in der Spalte einer DB2-Datenbanktabelle gespeichert sind. Konventionsgemäß werden gespeicherte Angaben nicht einfach nur als Daten, sondern als echte Geometrien betrachtet. Da bewohnte Gebiete Breitenausdehnungen aufweisen, werden diese Geometrien als Polygone dargestellt.

### **Informationen zu DB2 Spatial Extender**

Wie räumliche Daten werden auch bestimmte räumliche Informationen als Geometrien betrachtet. Um beispielsweise zu ermitteln, ob sich ein bewohntes Gebiet mit einem Standortvorschlag für eine Müllhalde überlappt, muss DB2 Spatial Extender die Koordinaten des Polygons, das den Standort symbolisiert, mit den Koordinaten der Polygone für die bewohnten Gebiete vergleichen. Die resultierenden Informationen (in diesem Fall die sich überlappenden Bereiche) werden ebenfalls als Polygone betrachtet, also als Geometrien mit Koordinaten, Dimensionen und weiteren Eigenschaften.

# <span id="page-20-0"></span>**Kapitel 2. Informationen zu Geometrien**

In diesem Kapitel werden die Informationseinheiten, die so genannten Geometrien beschrieben, die aus Koordinaten bestehen und geografische Objekte darstellen. Folgende Themen werden hierbei behandelt:

- Geometrien
- Eigenschaften von Geometrien

### **Geometrien**

| | | Im Lexikon wird der Begriff *Geometrie* sinngemäß als Teilgebiet der Mathematik definiert, das die Beziehungen, Eigenschaften und Abmessungen von Körpern, Flächen, Linien und Winkeln untersucht, ferner als Wissenschaft, die sich mit den Eigenschaften und Beziehungen von Ausmaßen beschäftigt, sowie als Wissenschaft der räumlichen Beziehungen. Das Wort *Geometrie* wird außerdem verwendet, um die geometrischen Objekte zu bezeichnen, mit deren Hilfe Kartografen seit mehr als einem Jahrtausend die Erde darstellen. Eine abstrakte Definition dieser neuen Bedeutung für den Begriff ″Geometrie″ lautet wie folgt: Ein Punkt oder eine Gruppe von Punkten, die ein Objekt auf der Erdoberfläche darstellen.

Die in DB2® Spatial Extender verwendete *praxisorientierte* Definition des Begriffs ″Geometrie″ lautet: das Modell eines geografischen Objekts. Das Modell kann als Koordinaten des Objekts ausgedrückt werden. Das Modell umfasst Informationen; die Koordinaten kennzeichnen beispielsweise die Position des Objekts in Bezug auf feste Referenzpunkte. Darüber hinaus kann das Modell verwendet werden, um Informationen zu erstellen; die Funktion ST\_Overlaps kann beispielsweise die Koordinaten von zwei benachbarten Regionen als Eingabe verwenden und als Ausgabe Informationen dazu zurückgeben, ob sich die Regionen überlappen oder nicht.

Die Koordinaten eines Objekts, das von einer Geometrie dargestellt wird, werden als *Eigenschaften* der Geometrie betrachtet. Unterschiedliche Arten von Geometrien haben auch weitere Eigenschaften, z. B. Bereich, Länge und Begrenzung.

Die von DB2 Spatial Extender unterstützten Geometrien bilden eine Hierarchie, die in der folgenden Abbildung dargestellt ist. Die Geometrienhierarchie wird im Dokument ″OpenGIS Simple Features Specification for SQL″ des OpenGIS Consortium, Inc. (OGC) definiert. Sieben Elemente der Hierarchie sind instanzierbar. Dies bedeutet, dass sie mit speziellen Koordinatenwerten definiert und optisch wie in der Abbildung dargestellt werden können.

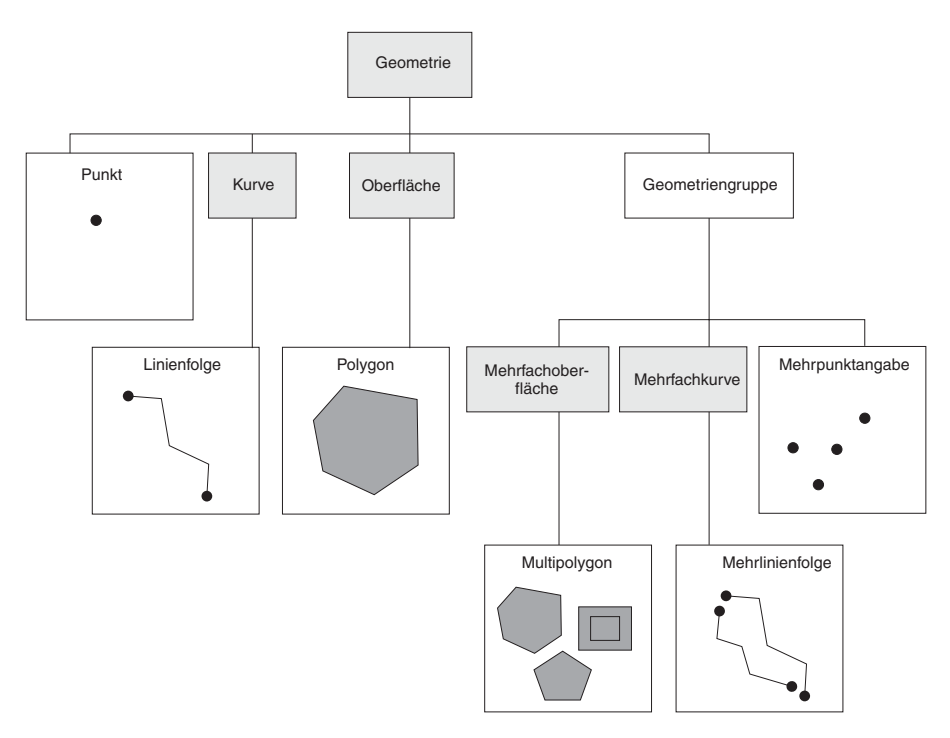

*Abbildung 5. Von DB2 Spatial Extender unterstützte Geometrienhierarchie.* Die instanzierbaren Geometrien in dieser Abbildung sind mit Beispielen für ihre optische Wiedergabe dargestellt.

Die vom DB2 Spatial Extender unterstützten räumlichen Datentypen sind Implementierungen der in der Abbildung dargestellten Geometrien.

Die Abbildung zeigt, dass eine Superklasse namens *Geometrie* den Ausgangspunkt der Hierarchie (Stammelement) bildet. Der Stammelementtyp und andere eigene Subtypen in der Hierarchie sind nicht instanzierbar. Außerdem können Benutzer eigene Subtypen definieren, die instanzierbar oder nicht instanzierbar sein können.

Die Subtypen sind in zwei Kategorien unterteilt: die Subtypen der Basisgeometrien und die Subtypen der homogenen Gruppen.

Die Basisgeometrien umfassen folgende Elemente:

**Punkte**

| | |

| | |

| | |

| | | Ein einzelner Punkt. Punkte stellen eindeutige Objekte dar, die den Ort belegen, an dem sich eine Ost-West-Koordinatenlinie (z. B. ein Breitenkreis) mit einer Nord-Süd-Koordinatenlinie (z. B. einem Meridian) schneidet. Angenommen, die Notation einer Weltkarte zeigt, dass sich jede Stadt auf der Karte am Schnittpunkt eines Breitenkreises und eines Meridians befindet. Auf dieser Karte könnte jede Stadt durch einen Punkt dargestellt sein.

#### **Linienfolgen**

Eine Linie zwischen zwei Punkten. Hierbei muss es sich nicht um eine gerade Linie handeln. Linienfolgen stellen lineare geografische Objekte wie z. B. Straßen, Kanäle und Rohrleitungen dar.

#### **Polygone**

Ein Vieleck oder eine Fläche innerhalb eines Vielecks. Polygone stellen mehrseitige geografische Objekte dar, z. B. Erholungsgebiete, Wälder und Naturschutzgebiete.

Die homogenen Gruppen umfassen folgende Elemente:

<span id="page-22-0"></span>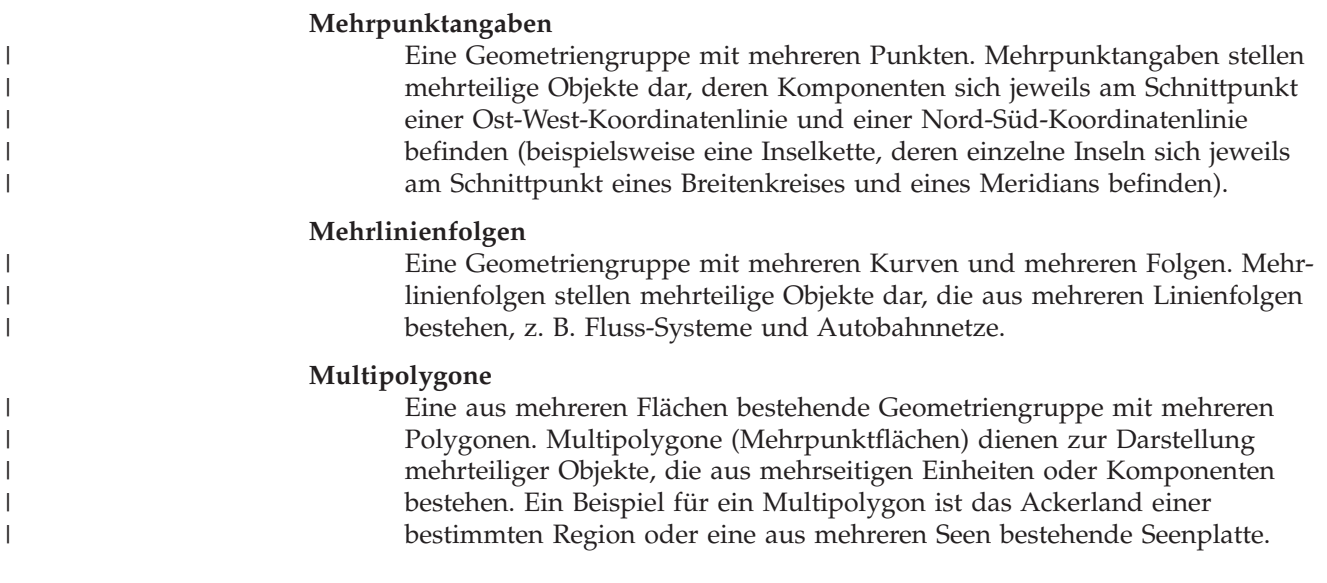

Homogene Gruppen sind, wie der Name schon andeutet, Gruppen von Basisgeometrien. Neben den gemeinsamen Eigenschaften der Basisgeometrie haben homogene Gruppen auch eigene Eigenschaften.

#### **Zugehörige Konzepte:**

• ["Räumliche](#page-13-0) und geodätische Daten" auf Seite 4

### **Merkmale von Geometrien**

|

|

|

|

|

| | | | | | Der folgende Abschnitt beschreibt die Eigenschaften von Geometrien. Dazu gehören:

- Der Typ, zu dem eine Geometrie gehört.
- Die Koordinaten der Geometrie.
- v Der Innenbereich, die Begrenzung und der Außenbereich einer Geometrie.
- Die Qualität der Komplexität (einfach oder nicht einfach).
- v Die Qualität des Inhalts (leer oder nicht leer).
- v Das minimal einschließende Rechteck oder die Hülle einer Geometrie.
- Die Dimension.
- v Die Kennung des räumlichen Bezugsystems, dem eine Geometrie zugeordnet ist.

### **Typ**

Jede Geometrie gehört zu einem Typ in der Hierarchie der Geometrien, die von DB2 Spatial Extender unterstützt werden. Eine Beschreibung der Geometrienhierarchie finden Sie in ["Geometrien"](#page-20-0) auf Seite 11. Die Hierarchie enthält sieben Typen, die mit spezifischen Koordinatenwerten definiert werden können: Punkte, Linienfolgen, Polygone, Geometriengruppen, Mehrpunktangaben, Mehrlinienfolgen und Multipolygone.

# <span id="page-23-0"></span>**Geometriekoordinaten**

Alle Geometrien enthalten mindestens eine X-Koordinate und eine Y-Koordinate, sofern es sich nicht um leere Geometrien handelt, die überhaupt keine Koordinaten enthalten. Darüber hinaus kann eine Geometrie eine oder mehrere Z-Koordinaten und M-Koordinaten beinhalten. X-, Y-, Z- und M-Koordinaten werden als Zahlen mit doppelter Genauigkeit dargestellt. Die nachfolgenden Unterabschnitte enthalten folgende Erläuterungen:

- X- und Y-Koordinaten
- Z-Koordinaten
- M-Koordinaten

# **X- und Y-Koordinaten**

Ein *X-Koordinatenwert* kennzeichnet eine Position relativ zu einem Bezugspunkt im Osten oder Westen. Ein *Y-Koordinatenwert* gibt eine Position bezogen auf einen Bezugspunkt im Norden oder Süden an.

# **Z-Koordinaten**

Manche Geometrien haben eine zugeordnete Höhe oder Tiefe. Jeder Punkt der Geometrie eines Objekts kann eine optionale Z-Koordinate enthalten, die eine Höhe oder Tiefe gegenüber der Erdoberfläche angibt.

### **M-Koordinaten**

|

| | | | Eine M-Koordinate (Bemaßung) ist ein Wert, der Informationen über ein geografisches Objekt enthält und der zusammen mit den Koordinaten für die Position dieses Objekts gespeichert wird. Angenommen, in einer Anwendung sollen Autobahnen dargestellt werden. Wenn Ihre Anwendung Werte verarbeiten soll, die lineare Entfernungen (Luftlinie) angeben, können Sie diese Werte zusammen mit den Koordinaten speichern, die Standorte entlang der Autobahn angeben. M-Koordinaten werden als Zahlen mit doppelter Genauigkeit dargestellt.

# **Innenbereich, Begrenzung und Außenbereich**

Alle Geometrien belegen eine Position im Raum, die durch ihre Innenbereiche, ihre Begrenzungen und ihre Außenbereiche definiert ist. Der Außenbereich einer Geometrie ist der gesamte Raum, der nicht von der Geometrie belegt wird. Die Begrenzung einer Geometrie dient als Schnittstelle zwischen ihrem Innen- und ihrem Außenbereich. Der Innenbereich ist der von der Geometrie eingenommene Raum.

# **Einfach oder nicht einfach**

Die Werte einiger Subtypen von Geometrien (Linienfolgen, Mehrpunktangaben und Mehrlinienfolgen) sind entweder einfache Werte oder nicht einfache Werte. Eine Geometrie ist einfach, wenn sie alle topologischen Regeln einhält, die für ihren Subtyp gelten. Werden nicht alle diese Regeln eingehalten, ist die Geometrie nicht einfach. Eine Linienfolge ist einfach, wenn sie ihren eigenen Innenbereich nicht schneidet. Eine Mehrpunktangabe ist einfach, wenn keines ihrer Elemente den gleichen Koordinatenraum belegt. Punkte, Oberflächen und Mehrfachoberflächen sind immer einfach.

### **Geschlossen**

Eine Kurve ist geschlossen, wenn ihr Startpunkt mit dem Endpunkt identisch ist. Eine Mehrfachkurve ist geschlossen, wenn jede ihrer Elemente geschlossen ist. Ein Ring ist eine einfache geschlossene Kurve.

# <span id="page-24-0"></span>**Leer oder nicht leer**

Eine Geometrie ist leer, wenn sie keine Punkte enthält. Die Hülle, die Begrenzung, der Innenbereich und der Außenbereich einer leeren Geometrie sind nicht definiert und werden als Nullwert dargestellt. Eine leere Geometrie ist immer einfach. Leere Polygone und Multipolygone haben die Fläche 0.

# **Minimal einschließendes Rechteck (MBR)**

Das minimal einschließende Rechteck bzw. der minimale Begrenzungsrahmen (MBR = Minimal Bounding Rectangle) einer Geometrie ist die Begrenzungsgeometrie, die durch die minimalen und maximalen Koordinaten (X,Y) gebildet wird. Mit Ausnahme der folgenden Sonderfälle bilden die MBRs einer Geometrie immer ein einschließendes Rechteck:

- v Das MBR eines Punkts ist der Punkt selbst, da seine minimalen und maximalen X-Koordinaten identisch sind und seine minimalen und maximalen Y-Koordinaten identisch sind.
- v Das MBR einer horizontalen oder vertikalen Linienfolge ist eine Linienfolge, die durch die Begrenzung (die Endpunkte) der Quellenlinienfolge gebildet wird.

# **Dimension**

| | Eine Geometrie kann die Dimension -1, 0, 1 oder 2 haben. Die Dimensionen sind wie folgt definiert:

- **–1** Die Geometrie ist leer.
- **0** Die Geometrie hat keine Länge und die Fläche 0 (Null).
- **1** Die Geometrie hat eine Länge größer als 0 (Null) und die Fläche 0 (Null).
- **2** Die Geometrie hat eine Fläche größer als 0 (Null).

Die Subtypen Punkt und Mehrpunktangabe haben die Dimension 0. Punkte stellen dimensionale Objekte dar, die mit einem einzigen Koordinatentupel modelliert werden können. Mehrpunktsubtypen hingegen stellen Daten dar, die mit einer Gruppe von Punkten modelliert werden müssen.

Die Subtypen Linien und Mehrlinienfolge haben die Dimension 1. In diesen Subtypen werden Straßenabschnitte, verzweigte Fluss-Systeme und andere lineare Objekte gespeichert.

Die Subtypen Polygon und Multipolygon haben die Dimension 2. Objekte, deren Umfang einen definierbaren Bereich umschließt, wie beispielsweise Wälder, Flächen oder Seen, können mit dem Datentyp Polygon oder Multipolygon dargestellt werden.

# **Kennung des räumlichen Bezugssystems**

Die numerische Kennung für ein räumliches Bezugssystem (System mit räumlichen Verweisen) bestimmt, welches räumliche Bezugssystem zur Darstellung der Geometrie verwendet wird.

Alle in der Datenbank bekannten räumlichen Bezugssysteme können über die Katalogsicht DB2GSE.ST\_SPATIAL\_REFERENCE\_SYSTEMS aufgerufen werden.

### **Einführung**

# <span id="page-26-0"></span>**Kapitel 3. DB2 Spatial Extender verwenden**

# **DB2 Spatial Extender verwenden**

| | | | |

Die Unterstützung und Verwendung von DB2® Spatial Extender besteht aus zwei Hauptaktivitäten: der Konfiguration von DB2 Spatial Extender und der Arbeit mit Projekten, die räumliche Daten verwenden. Dieser Abschnitt enthält eine Einführung in die Schnittstellen, die Sie zur Ausführung von Aufgaben mit räumlichen Daten verwenden können.

# **Schnittstellen zu DB2 Spatial Extender und ihre Funktionalität**

Es gibt mehrere Schnittstellen, mit denen Sie DB2 Spatial Extender konfigurieren und Projekte erstellen, die räumliche Daten verwenden. Dazu gehören die folgenden Schnittstellen:

- v Die DB2-Steuerzentrale, eine grafische Benutzerschnittstelle, die Fenster, Notizbücher und Menüoptionen enthält, die DB2 Spatial Extender unterstützen.
- Ein Befehlszeilenprozessor (Command Line Processor CLP), der von DB2 Spatial Extender zur Verfügung gestellt wird. Dieser Befehlszeilenprozessor heißt *db2se*.
- v Anwendungsprogramme, die gespeicherte Prozeduren von DB2 Spatial Extender aufrufen.

Mit anderen Schnittstellen können Sie räumliche Informationen generieren. Zu diesen Schnittstellen gehören:

- SQL-Abfragen, die Sie über den DB2-Befehlszeilenprozessor, über ein Abfragefenster in der DB2-Steuerzentrale oder aus einem Anwendungsprogramm heraus übergeben.
- Darstellungstools, die räumliche Informationen in grafischer Form wiedergeben. Ein Beispiel für ein solches Tool ist ArcExplorer für DB2, das vom Environmental Systems Research Institute (ESRI) für IBM® entwickelt wurde. ArcExplorer für DB2 kann von der Website für DB2 Spatial Extender heruntergeladen werden:

<http://www.ibm.com/software/data/spatial/>

# **Tasks zur Einrichtung von DB2 Spatial Extender und zur Erstellung von Projekten**

Dieser Abschnitt bietet eine Übersicht über die Aufgaben, die Sie ausführen, um DB2 Spatial Extender einzurichten und Projekte zu bearbeiten, die räumliche Daten verwenden. Er enthält ein Szenario, das diese Aufgaben veranschaulicht. Die Aufgaben lassen sich in zwei Kategorien unterteilen:

- DB2 Spatial Extender einrichten
- v Projekte erstellen, die räumliche Daten verwenden

#### **DB2 Spatial Extender einrichten:**

Der folgende Abschnitt listet die Aufgaben zur Einrichtung von DB2 Spatial Extender auf. Anhand eines Szenarios wird veranschaulicht, wie die einzelnen Aufgaben in einem fiktiven Unternehmen gelöst werden könnten.

#### **So richten Sie DB2 Spatial Extender ein:**

1. Erstellen Sie Pläne, und treffen Sie die nötigen Vorbereitungen (legen Sie fest, welche Projekte erstellt werden sollen und welche Schnittstelle(n) zu verwenden sind, wählen Sie Mitarbeiter für die Verwaltung von DB2 Spatial Extender aus, erstellen Sie Projekte usw.).

**Szenario:** Die Informationssystemumgebung der Versicherungsgesellschaft ″Safe Harbor Real Estate″ umfasst ein DB2 Universal Database™-System und ein separates Dateisystem, das für räumliche Daten reserviert ist. Abfrageergebnisse können bis zu einem gewissen Maß Kombinationen von Daten enthalten, die aus beiden Systemen stammen. In einer DB2-Tabelle sind beispielsweise Informationen zum Umsatz gespeichert, und eine Datei im Dateisystem enthält die Standorte der Niederlassungen des Unternehmens. Es ist daher möglich, die Niederlassungen zu ermitteln, die einen angegebenen Umsatz erzielen. Anschließend kann festgestellt werden, wo sich diese Niederlassungen befinden. Die Daten aus den beiden Systemen können jedoch nicht integriert werden (die Benutzer können beispielsweise nicht DB2-Spalten mit Datensätzen aus dem Dateisystem verknüpfen), und DB2-Dienste wie beispielsweise die Optimierung von Abfragen stehen für das Dateisystem nicht zur Verfügung. Zur Überwindung dieser Nachteile kauft Safe Harbor DB2 Spatial Extender und richtet eine neue Abteilung für die räumliche Entwicklung (kurz ″Raumentwicklung″ genannt) ein.

Die erste Aufgabe der Abteilung ″Raumentwicklung″ besteht darin, DB2 Spatial Extender in die DB2-Umgebung von Safe Harbor zu integrieren:

- Das Managementteam der Abteilung benennt ein Team für die räumliche Verwaltung, das DB2 Spatial Extender installieren und implementieren soll. Ein anderes Team für die räumliche Analyse soll räumliche Daten generieren und analysieren.
- Da das Verwaltungsteam umfassende Erfahrungen mit  $UNIX^{\circledast}$  besitzt, wird beschlossen, DB2 Spatial Extender über den Befehlszeilenprozessor ″db2se″ zu verwalten.
- Da die unternehmerischen Entscheidungen von Safe Harbor hauptsächlich durch die Kundenanforderungen bestimmt sind, beschließt das Managementteam, DB2 Spatial Extender in der Datenbank zu installieren, die Informationen zu den Kunden enthält. Die meisten dieser Informationen sind in der Tabelle CUSTOMERS gespeichert.
- 2. Installieren Sie DB2 Spatial Extender.

**Szenario:** Das für die räumliche Verwaltung zuständige Team installiert DB2 Spatial Extender auf einer UNIX-Maschine in einer DB2-Umgebung.

3. Wenn Sie bereits mit Version 7 von DB2 Spatial Extender gearbeitet haben, müssen Sie Ihre räumlichen Daten auf DB2 Version 8 migrieren.

**Szenario:** Version 8 ist das erste Release, das von Safe Harbor angeschafft wurde. Eine Migration ist somit nicht erforderlich.

4. Konfigurieren Sie Ihre Datenbank so, dass sie räumliche Daten aufnehmen kann. Sie können Konfigurationsparameter anpassen und auf diese Weise sicherstellen, dass in der Datenbank ausreichend Hauptspeicher und Speicherbereich für räumliche Funktionen, Protokolldateien und Anwendungen von DB2 Spatial Extender verfügbar ist.

**Szenario:** Ein Mitglied des Teams für die räumliche Verwaltung passt die Kenndaten des Transaktionsprotokolls, die Größe des Zwischenspeichers für Anwendungen sowie die Größe des Zwischenspeichers für die Anwendungssteuerung an und verwendet Werte, die den Anforderungen von DB2 Spatial Extender entsprechen.

|

5. Definieren Sie räumliche Ressourcen für die Datenbank. Zu diesen Ressourcen gehören ein Systemkatalog, räumliche Datentypen, räumliche Funktionen, ein Geocoder und andere Objekte. Das Definieren dieser Ressourcen wird als *Aktivierung der Datenbank für räumliche Operationen* bezeichnet.

Der mit DB2 Spatial Extender gelieferte Geocoder wandelt Adressen in den USA in räumliche Daten um. Er heißt DB2SE\_USA\_GEOCODER. Ihre Organisation und andere Lieferanten können Geocoder bereitstellen, die Adressen außerhalb der USA sowie andere Arten von Daten in räumliche Daten umsetzen.

**Szenario:** Das Team für die räumliche Verwaltung definiert die Ressourcen, die für die geplanten Projekte benötigt werden.

- v Ein Mitglied des Teams setzt einen Befehl ab, um die Ressourcen zu erhalten, die die Datenbank für räumliche Operationen aktivieren. Hierzu gehören der Katalog von DB2 Spatial Extender, räumliche Datentypen, räumliche Funktionen usw.
- v Da Safe Harbor seine Aktivitäten auch nach Kanada ausdehnen will, beginnt das Team für die räumliche Verwaltung damit, Angebote von kanadischen Anbietern über Geocoder einzuholen, die Adressen in Kanada in räumliche Daten umsetzen. Safe Harbor rechnet jedoch nicht damit, solche Geocoder vor Ablauf einiger Monate zu erhalten. Daher werden zunächst Daten über Standorte zusammengestellt, die in den USA liegen.

#### **Projekte erstellen, die räumliche Daten verwenden:**

Nach der Konfiguration von DB2 Spatial Extender können Sie Projekte beginnen, die räumliche Daten verwenden. Der folgende Abschnitt führt die Tasks auf, die zur Erstellung eines Projekts gehören. Hierbei wird das Szenario fortgesetzt, mit dem die Versicherungsgesellschaft ″Safe Harbor Real Estate″ Geschäftsdaten und räumliche Daten integrieren will.

#### **So erstellen Sie ein Projekt, das räumliche Daten verwendet:**

1. Erstellen Sie Pläne, und treffen Sie Vorbereitungen (definieren Sie die Projektziele, entscheiden Sie, welche Tabellen und Daten erforderlich sind, legen Sie die zu verwendenden Koordinatensysteme fest usw.).

**Szenario:** Die Abteilung ″Raumentwicklung″ bereitet die Entwicklung eines Projektes vor. Beispiel:

- v Das Managementteam legt die Ziele des Projekts fest:
	- Standorte für die Einrichtung neuer Niederlassungen ermitteln
	- Prämien entsprechend der Nähe des Kundenwohnorts zu Gefahrengebieten (Gebieten mit hoher Verkehrsunfallquote, hoher Kriminalitätsrate, Überschwemmungsgebiet, Erdbebengebiet usw.) anpassen
- v Dieses spezielle Projekt betrifft Kunden und Niederlassungen in den USA. Das Team für die räumliche Verwaltung beschließt daher die Verwendung folgender Ressourcen:
	- Es wird ein mit DB2 Spatial Extender bereitgestelltes Koordinatensystem für die USA verwendet. Dieses System heißt GCS\_NORTH\_AMERI-CAN\_1983.
	- Der Geocoder DB2SE\_USA\_GEOCODER wird verwendet, weil er für die Geocodierung von Adressen in den USA konzipiert ist.
- v Das Team für die räumliche Verwaltung legt fest, welche Daten zum Erreichen der Projektziele erforderlich sind und welche Tabellen diese Daten enthalten sollen.

2. Erstellen Sie bei Bedarf ein Koordinatensystem.

**Szenario:** Da sich Safe Harbor zur Verwendung von GCS\_NORTH\_AMERI-CAN\_1983 entschieden hat, kann das Unternehmen diesen Schritt ignorieren.

3. Ermitteln Sie, ob es bereits ein räumliches Bezugssystem gibt, das Ihren Anforderungen gerecht wird. Erstellen Sie ein solches System, wenn dies nicht der Fall ist.

Ein *räumliches Bezugssystem* ist eine Gruppe von Parameterwerten, die Folgendes umfasst:

- v Koordinaten, die die größtmögliche Ausdehnung eines Bereichs definieren, der durch einen angegebenen Bereich von Koordinaten angegeben ist. Sie müssen den größtmöglichen Bereich von Koordinaten ermitteln, die über das verwendete Koordinatensystem ermittelt werden können, und ein räumliches Bezugssystem auswählen bzw. erstellen, das diesen Bereich angibt.
- v Der Name des Koordinatensystems, aus dem die Koordinaten abgeleitet werden.
- v Die in mathematischen Operationen verwendeten Faktoren für die Umwandlung von Koordinaten, die als Eingabewerte empfangen wurden. Diese Umwandlung hat das Ziel, die Werte mit der größtmöglichen Effizienz zu verarbeiten. Die Koordinaten werden in der umgewandelten Form gespeichert und an den Benutzer in ihrer ursprünglichen Form zurückgegeben.

**Szenario:** DB2 Spatial Extender stellt ein räumliches Bezugssystem namens NAD83\_SRS\_1 zur Verfügung, das zur Verwendung mit dem Koordinatensystem GCS\_NORTH\_AMERICAN\_1983 gedacht ist. Das Team für die räumliche Verwaltung beschließt, das System NAD83\_SRS\_1 zu verwenden.

4. Erstellen Sie nach Bedarf räumliche Spalten. Wenn Daten in einer räumlichen Spalte durch ein Darstellungstool gelesen werden sollen, müssen Sie in vielen Fällen beachten, dass die Spalte die einzige räumliche Spalte in der Tabelle oder Sicht sein muss, zu der sie gehört. Handelt es sich bei der Spalte um eine von mehreren räumlichen Spalten in einer Tabelle, besteht alternativ die Möglichkeit, sie in eine Sicht aufzunehmen, die keine weiteren räumlichen Spalten enthält, und die Daten durch das Darstellungstool über diese Sicht lesen zu lassen.

**Szenario:** Das Team für die räumliche Verwaltung definiert Spalten, die räumliche Daten enthalten sollen.

- Das Team fügt der Tabelle CUSTOMERS eine Spalte LOCATION hinzu. Die Tabelle enthält bereits Kundenadressen. Der Geocoder DB2SE\_USA\_GEOCODER setzt diese Adressen in räumliche Daten um. Anschließend speichert DB2 diese Daten in der Spalte LOCATION.
- v Das Team erstellt eine Tabelle OFFICE\_LOCATIONS und eine Tabelle OFFICE\_SALES für die Daten, die gegenwärtig im separaten Dateisystem gespeichert sind. Diese Daten enthalten die Adressen der Zweigstellen von Safe Harbor, räumliche Daten, die über einen Geocoder aus diesen Adressen abgeleitet wurden, und räumliche Daten, die eine Zone mit einem Umkreis von fünf Meilen um jede Niederlassung definieren. Die durch den Geocoder abgeleiteten Daten werden in der Tabelle OFFICE\_LOCATIONS in eine Spalte LOCATION gestellt. Die Daten, die die Zonen definieren, werden in die Spalte SALES\_AREA der Tabelle OFFICE\_SALES gestellt.
- 5. Definieren Sie bei Bedarf räumliche Spalten, auf die durch Darstellungstools zugegriffen wird. Hierzu registrieren Sie die Spalten im Katalog von DB2 Spatial Extender. Wenn Sie eine räumliche Spalte registrieren, legt DB2 Spatial Extender die Integritätsbedingung fest, dass alle Daten in der Spalte zum gleichen räumlichen Bezugssystem gehören müssen. Diese Integritätsbedingung gewährleistet die Integrität der Daten und erfüllt somit eine Anforderung der meisten Darstellungstools.

**Szenario:** Das Team für die räumliche Verwaltung plant den Einsatz von Darstellungstools, um den Inhalt der Spalten LOCATION und der Spalte SALE-S\_AREA grafisch in Form einer Landkarte wiederzugeben. Daher registriert das Team alle drei Spalten.

6. Füllen Sie die räumlichen Spalten:

Importieren Sie die räumlichen Daten, falls dies für das Projekt erforderlich ist. Bei einem Projekt, das einen Geocoder erfordert, führen Sie Folgendes aus:

- Legen Sie vorab die Steuerungsinformationen fest, die beim Aufrufen eines Geocoders benötigt werden.
- v Definieren Sie bei Bedarf den Geocoder so, dass er bei jedem Hinzufügen einer Adresse zur Datenbank oder beim Aktualisieren einer vorhandenen Adresse automatisch ausgeführt wird.

Führen Sie den Geocoder bei Bedarf im Stapelmodus aus.

Erstellen Sie räumliche Daten durch eine räumliche Funktion, falls dies für ein Projekt erforderlich ist.

**Szenario:** Das Team für die räumliche Verwaltung füllt die Spalte LOCATION in der Tabelle CUSTOMER, die Tabelle OFFICE\_LOCATIONS, die Tabelle OFFICE\_SALES und eine neue Tabelle HAZARD\_ZONES:

- v Das Team verwendet den Geocoder DB2SE\_USA\_GEOCODER, um Adressen in der Tabelle CUSTOMER zu geocodieren. Die durch die Geocodierung erzeugten Koordinaten werden in die Spalte LOCATION der Tabelle eingefügt.
- v Das Team lädt mit Hilfe eines Dienstprogramms Niederlassungsdaten aus dem Dateisystem in eine Datei. Anschließend werden diese Daten in die neue Tabelle OFFICE\_LOCATIONS importiert.
- v Das Team erstellt eine Tabelle HAZARD\_ ZONES, registriert ihre räumlichen Spalten und importiert Daten in diese Spalten. Die Daten stammen aus einer Datei, die der Anbieter der Karte zur Verfügung gestellt hat.
- 7. Vereinfachen Sie bei Bedarf den Zugriff auf räumliche Spalten. Dies umfasst das Definieren von Indizes, die DB2 einen schnellen Zugriff auf die räumlichen Daten ermöglichen, sowie das Definieren von Sichten, über die die Benutzer die in Wechselbeziehung zueinander stehenden Daten effizient abrufen können. Wenn Darstellungstools auf die räumlichen Spalten der Sichten zugreifen sollen, müssen Sie diese Spalten unter Umständen auch für DB2 Spatial Extender registrieren.

**Szenario:** Das Team für die räumliche Verwaltung erstellt Indizes für die registrierten Spalten. Anschließend wird eine Sicht erstellt, die Spalten aus den Tabellen CUSTOMERS und HAZARD ZONES verknüpft. Danach werden die räumlichen Spalten in dieser Sicht registriert.

8. Generieren Sie räumliche Informationen und zugehörige Geschäftsinformationen. Analysieren Sie die Informationen. Diese Aufgabe erfordert ein Abfragen räumlicher Spalten und der dazugehörigen Spalten mit nicht-räumlichen Daten. Bei solchen Abfragen können Sie Funktionen von DB2 Spatial Extender verwenden, die eine Vielzahl unterschiedlicher Informationen zurückgeben, beispielsweise Koordinaten, die eine empfohlene Sicherheitszone um einen gefährlichen Standort herum definieren, oder auch den Mindestabstand zwischen diesem Standort und dem nächstgelegenen öffentlichen Gebäude.

**Szenario:** Das Team für die räumliche Analyse führt Abfragen aus, um Informationen abzurufen, mit denen die ursprünglich festgelegten Ziele erreicht werden können: Ermitteln, ob neue Zweigstellen eingerichtet werden sollen, und Anpassen der Prämien entsprechend der Nähe der Kunden zu Gefahrengebieten.

### **Zugehörige Tasks:**

- "DB2 Spatial Extender installieren und [konfigurieren"](#page-34-0) auf Seite 25
- v "Datenbank für räumliche [Operationen](#page-65-0) aktivieren" auf Seite 56
- "Geocoder [registrieren"](#page-67-0) auf Seite 58
- v "Datenbank für die Aufnahme von räumlichen Daten [konfigurieren"](#page-60-0) auf Seite 51
- v "Formdaten in eine neue oder eine vorhandene Tabelle [importieren"](#page-102-0) auf Seite 93
- ["SDE-Übertragungsdaten](#page-103-0) in eine neue oder eine vorhandene Tabelle importieren" auf [Seite](#page-103-0) 94
- v ["Geocodierungsoperationen](#page-108-0) definieren" auf Seite 99
- v "Geocoder für [automatische](#page-111-0) Ausführung definieren" auf Seite 102
- v "Geocoder im [Stapelmodus](#page-112-0) ausführen" auf Seite 103
- v "Daten in [SDE-Übertragungsdatei](#page-105-0) exportieren" auf Seite 96
- v ["Koordinatensysteme](#page-78-0) auswählen oder erstellen" auf Seite 69
- "Räumliche Spalten [registrieren"](#page-98-0) auf Seite 89
- v ["Räumliche](#page-97-0) Spalten erstellen" auf Seite 88
- v "Räumliche [Gitterindizes](#page-122-0) erstellen" auf Seite 113
- v ["Gespeicherte](#page-153-0) Prozeduren von DB2 Spatial Extender aus einer Anwendung heraus [aufrufen"](#page-153-0) auf Seite 144
- ["Kopfdatendatei](#page-152-0) von DB2 Spatial Extender in räumliche Anwendungen integrieren" auf [Seite](#page-152-0) 143

#### **Zugehörige Referenzen:**

• "Befehle zur [Konfiguration](#page-142-0) von DB2 Spatial Extender und Entwicklung von Projekten [aufrufen"](#page-142-0) auf Seite 133

<span id="page-32-0"></span>**Teil 2. DB2 Spatial Extender konfigurieren**

# <span id="page-34-0"></span>**Kapitel 4. Erste Schritte mit DB2 Spatial Extender**

Dieses Kapitel bietet Anweisungen zur Installation und Konfiguration von DB2 Spatial Extender für die Betriebssysteme AIX, HP-UX, Windows NT, Windows 2000, Linux und Linux für z/OS sowie für die Solaris-Betriebsumgebung. In diesem Kapitel wird ferner erläutert, wie einige der Installations- und Konfigurationsfehler behoben werden können, die möglicherweise beim Aufrufen von Spatial Extender auftreten.

# **DB2 Spatial Extender installieren und konfigurieren - Arbeitsschritte**

Dieser Abschnitt enthält Details zu folgenden Themen:

- Systemvoraussetzungen für die Installation von Spatial Extender
- v Installationsanweisungen für die Plattformen UNIX und Windows
- Erklärung zum Erstellen einer Exemplarumgebung von DB2 Spatial Extender
- v Prüfen der Installation von Spatial Extender
- v Tipps zur Fehlerbehebung für das Installationsbeispielprogramm

# **DB2 Spatial Extender installieren und konfigurieren**

Ein DB2 Spatial Extender-System besteht aus DB2 Universal Database, DB2 Spatial Extender und - bei den meisten Anwendungen - einem Geobrowser. Ein Geobrowser ist zwar nicht unbedingt erforderlich, kann jedoch hilfreich sein, um die Ergebnisse von räumlichen Abfragen optisch wiederzugeben, was normalerweise in Form von Karten geschieht. Auf dem Server befinden sich Datenbanken, die für räumliche Operationen aktiviert wurden. Mit Hilfe von Clientanwendungen können Sie über die gespeicherten Prozeduren von DB2 Spatial Extender und über räumliche Abfragen auf räumliche Daten zugreifen. Sie können DB2 Spatial Extender auch in einer Standalone-Umgebung konfigurieren. Bei dieser Konfiguration befinden sich Client und Server auf derselben Maschine. Sowohl bei Client/Serverals auch bei Standalone-Konfigurationen können Sie räumliche Daten mit einem Geobrowser anzeigen, z. B. mit ArcExplorer für DB2 oder mit den mit ArcSDE ausgeführten ArcGIS-Toolpaketen von ESRI.

- Eine kostenlose Kopie von ArcExplorer für DB2 können Sie auf nachfolgender IBM Website zu DB2 Spatial Extender herunterladen:
- <http://www.ibm.com/software/data/spatial/>

#### **Voraussetzungen:**

|

|

 $\overline{\phantom{a}}$ 

|

Bevor Sie DB2 Spatial Extender installieren können, muss auf dem Client und dem Server DB2-Software installiert und konfiguriert sein.

#### **Vorgehensweise:**

- 1. Vergewissern Sie sich, dass Ihr System alle Softwarevoraussetzungen erfüllt.
- 2. Installieren Sie DB2 Spatial Extender. Die hierzu erforderlichen Schritte variieren je nach dem verwendeten Betriebssystem.
	- Windows
	- $\bullet$  AIX

<span id="page-35-0"></span>|

|

|

| | | |

- $\cdot$  HP-UX
- Solaris-Betriebsumgebung
- $\cdot$  Linux
- 3. Bei UNIX-Plattformen: Erstellen Sie eine Exemplarumgebung für DB2 Spatial Extender.
- 4. Überprüfen Sie die Installation.
- 5. Bei Bedarf finden Sie unter ″Tipps für die Fehlerbehebung″ Informationen zu geeigneten Aktionen, mit denen Sie ggfs. auftretende Probleme lösen können.
- 6. Wenn Sie über Ihren Computer auf die DB2-Dokumentation zugreifen wollen, und die Funktion ″DB2 Information - Unterstützung″ noch nicht installiert wurde, sollten Sie die Informationen in Installation von DB2 Information - Unterstützung (UNIX) oder Installation von DB2 Information - Unterstützung (Windows) lesen. Diese Funktion enthält Dokumentationsmaterial zu DB2 Universal Database und den zugehörigen Produkten.

### **Zugehörige Konzepte:**

• "Systemvoraussetzungen für die Installation von DB2 Spatial Extender" auf Seite 26

#### **Zugehörige Tasks:**

- v "DB2 Spatial Extender für Windows [installieren"](#page-36-0) auf Seite 27
- v "DB2 Spatial Extender für AIX [installieren"](#page-38-0) auf Seite 29
- v "DB2 Spatial Extender für HP-UX [installieren"](#page-40-0) auf Seite 31
- v "DB2 Spatial Extender für die [Solaris-Betriebsumgebung](#page-43-0) installieren" auf Seite [34](#page-43-0)
- v "DB2 Spatial Extender für Linux [installieren"](#page-45-0) auf Seite 36
- v ["Exemplarumgebung](#page-47-0) von DB2 Spatial Extender erstellen" auf Seite 38
- "DB2 Spatial [Extender-Installation](#page-49-0) prüfen" auf Seite 40
- v ["Fehlerbehebung](#page-51-0) für die Installation" auf Seite 42
- "Installation von 'DB2 Information Unterstützung' mit dem DB2-Installationsassistenten (UNIX)" in *Abschnitte zur Infrastruktur (DB2 Common Files)*
- "Installation von 'DB2 Information Unterstützung' mit dem DB2-Installationsassistenten (Windows)" in *Abschnitte zur Infrastruktur (DB2 Common Files)*
- v "ArcExplorer für DB2 [herunterladen"](#page-51-0) auf Seite 42

#### **Zugehörige Referenzen:**

v "CDs für Daten und Karten von DB2 Spatial [Extender"](#page-53-0) auf Seite 44

# **Systemvoraussetzungen für die Installation von DB2 Spatial Extender**

Vergewissern Sie sich, dass Ihr System alle nachfolgend beschriebenen Voraussetzungen hinsichtlich Software und Plattenspeicherplatz erfüllt, bevor Sie DB2<sup>®</sup> Spatial Extender installieren.

#### **Betriebssysteme:**

Sie können DB2 Spatial Extender unter 32-Bit- und 64-Bit-Versionen von Windows®, AIX®, HP-UX, in der Solaris-Betriebsumgebung und unter Linux für Intel installieren. DB2 Spatial Extender unterstützt Linux für S/390® (32-Bit), jedoch nicht Linux für zSeries® (64-Bit).
### **Softwarevoraussetzungen:**

Zur Installation von DB2 Spatial Extender muss die folgende DB2-Software auf dem Server installiert und konfiguriert sein:

#### **Server-Software**

<span id="page-36-0"></span>| | |

> | | | | | | | | |

> | |

|

| |

|

|

DB2 Universal Database<sup>™</sup> Enterprise Server Edition Version 8.2 muss auf dem System installiert werden, *bevor* Sie DB2 Spatial Extender installieren können. Wenn Sie beabsichtigen, die DB2-Steuerzentrale zu verwenden, erstellen und konfigurieren Sie den DB2-Verwaltungsserver (DAS). Weitere Informationen zum Erstellen und Konfigurieren des DAS finden Sie im Handbuch *IBM® DB2 Universal Database Systemverwaltung: Implementierung*.

### **Software für räumlichen Client**

Bei der Installation von DB2 Spatial Extender unter Windows beinhaltet die Standardinstallation für DB2 Spatial Extender den räumlichen Client (Spatial Client). Für DB2 Spatial Extender unter AIX, HP-UX, Linux für Intel oder Linux für S/390 sowie in der Solaris-Betriebsumgebung kann der räumliche Client installiert werden, wenn der DB2-Server mit dem Verwaltungs- oder Anwendungsentwicklungsclient installiert wird. Sind diese Clients nicht installiert, muss der räumliche Client manuell unter Verwendung der Option für angepasste Installation installiert werden.

### **Erforderlicher Plattenspeicherplatz:**

Zur Installation von DB2 Spatial Extender muss das System die Voraussetzungen für den Plattenspeicherplatz erfüllen, die in der folgenden Tabelle aufgeführt sind. Der Bibliothekscode für DB2 Spatial Extender integriert den Code für DB2 Geodetic Extender, jedoch nicht die zugehörige Lizenzberechtigung.

*Tabelle 1. Erforderlicher Plattenspeicherplatz für DB2 Spatial Extender*

| DB2 Spatial Extender-Software                                                                                                    | Plattenspeicherplatz               |
|----------------------------------------------------------------------------------------------------|------------------------------------|
| Server-Software für DB2 Spatial Extender:                                                                                                    | 596 MB Gesamtplattenspeicherplatz: |
| Code der Serverbibliothek von DB2 Spatial<br>Extender und DB2 Geodetic Extender,<br>Geocoder-Beispielreferenzdaten und<br>Dokumentationsmaterial | $\cdot$ 33 MB                      |
| Optional und auf separater CD verfügbar:<br>Geocoder-Referenzdaten (USA)                                                                         | 563 MB                             |

Tabelle 1 gibt den erforderlichen Plattenspeicherplatz an, wenn Sie DB2 Universal Database und DB2 Spatial Extender in einer Standardinstallation für Windows oder mit den vorab ausgewählten Komponenten unter AIX, HP-UX, Solaris-Betriebsumgebung, Linux für Intel und Linux für S/390 installieren. Wenn Sie eine andere Art von Installation für DB2 Spatial Extender oder DB2 Universal Database auswählen oder ausgewählt haben, weicht der Plattenspeicherbedarf von den angegebenen Werten ab.

Wenn Ihr System alle Voraussetzungen hinsichtlich Software und Plattenspeicherplatz erfüllt, können Sie DB2 Spatial Extender installieren.

## **DB2 Spatial Extender für Windows installieren**

Diese Task wird im Rahmen der übergeordneten Task zur Einrichtung von DB2 Spatial Extender ausgeführt.

### **Erste Schritte**

|

|

Zur Installation von DB2 Spatial Extender auf Windows-Betriebssystemen können Sie den DB2-Konfigurationsassistenten oder eine Antwortdatei verwenden.

Es wird empfohlen, DB2 Spatial Extender über den DB2-Konfigurationsassistenten zu installieren. Der Konfigurationsassistent bietet eine benutzerfreundliche Grafikschnittstelle mit Hilfetexten zur Installation sowie automatisierte Benutzer- und Gruppenerstellung, Protokollkonfiguration und Exemplarerstellung.

Wenn Sie DB2 Spatial Extender über den DB2-Konfigurationsassistenten installieren, können Sie während der Installation jederzeit **Abbrechen** anklicken, um den Prozess zu beenden.

#### **Vorbedingungen:**

Bevor Sie das Produkt ″DB2 Spatial Extender″ installieren, muss ein DB2-Server der Version 8 installiert worden sein.

#### **Prozedur:**

So installieren Sie DB2 Spatial Extender für Windows über den DB2- Konfigurationsassistenten:

- 1. Legen Sie die DB2 Spatial Extender-CD in das CD-Laufwerk ein. Daraufhin wird die DB2-Klickstartleiste für die Installation geöffnet. Es handelt sich hierbei um eine Schnittstelle, über die Sie DB2 Spatial Extender installieren können.
- 2. Klicken Sie die Option **Produkte installieren** an.
- 3. Wählen Sie DB2 Spatial Extender als zu installierendes Produkt aus, und klicken Sie **WEITER** an. Jetzt wird der DB2-Konfigurationsassistent gestartet. Klicken Sie **WEITER** an. Der DB2-Konfigurationsassistent führt Sie anschließend durch die Einrichtung und die übrigen Installationsschritte. Während der Installation können Sie jederzeit die Onlinehilfe für die Installation aufrufen, indem Sie **Hilfe** anklicken.

So installieren Sie DB2 Spatial Extender für Windows mit Hilfe einer Antwortdatei:

- 1. Melden Sie sich mit dem Benutzerkonto, das zum Ausführen der Installation verwendet werden soll, am System an.
- 2. Legen Sie die CD für DB2 Spatial Extender ein. Weitere Informationen hierzu enthält das Handbuch *DB2 Installation und Konfiguration Ergänzung*.
- 3. Führen Sie das Installationsprogramm aus, indem Sie den folgenden Befehl über eine Eingabeaufforderung absetzen:

#### **Befehl db2setup**

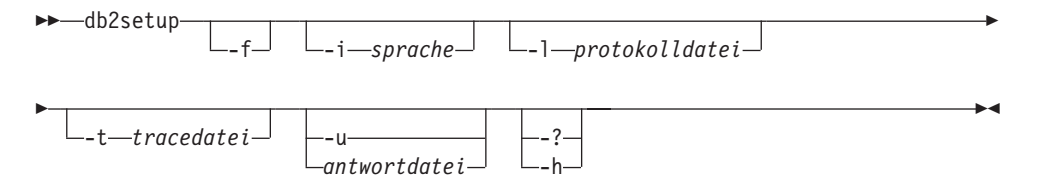

Die Angaben haben die folgende Bedeutung:

**-f** Dieser Parameter erzwingt die Beendigung von DB2-Prozessen, bevor mit der Installation begonnen wird.

<span id="page-38-0"></span>**-i (***sprache***)**

Dieser Parameter gibt den zweistelligen Sprachencode für die Sprache an, in der die Installation vorgenommen werden soll.

**-l (***protokolldatei* **)**

Dieser Parameter gibt den vollständigen Pfad- und Dateinamen der zu verwendenden Protokolldatei an.

**-t (***tracedatei***)**

|

Dieser Parameter generiert eine vollständig qualifizierte Datei mit Trace-Informationen zur Installation.

**-u (***antwortdatei***)**

Dieser Parameter gibt den vollständig qualifizierten Namen der Antwortdatei an. Wenn Sie das mitgelieferte Beispiel für die Antwortdatei geändert und umbenannt haben, müssen Sie darauf achten, dass der neue Name mit diesem Parameter verwendet wird. Dieser Parameter muss angegeben werden. Die Antwortdatei finden Sie auf der Installations-CD von DB2 Spatial Extender unter ″db2\Windows\samples\db2gse.rsp″.

- **-?, -h** Dieser Parameter generiert Verwendungshinweise.
- 4. Prüfen Sie nach Abschluss der Installation die Nachrichten in der Protokolldatei.

### **Zugehörige Konzepte:**

v ["Systemvoraussetzungen](#page-35-0) für die Installation von DB2 Spatial Extender" auf Seite [26](#page-35-0)

### **Zugehörige Tasks:**

- v "Erstellen und Editieren einer Antwortdatei (Windows)" in *Installation und Konfiguration Ergänzung*
- "DB2 Spatial [Extender-Installation](#page-49-0) prüfen" auf Seite 40
- v ["Fehlerbehebung](#page-51-0) für die Installation" auf Seite 42

### **DB2 Spatial Extender für AIX installieren**

Zur Installation von DB2 Spatial Extender für AIX können Sie den DB2- Konfigurationsassistenten, die Prozedur db2\_install oder das AIX-Dienstprogramm ″System Management Interface Tool″ (SMIT) verwenden.

**Empfehlung:** Installieren Sie DB2 Spatial Extender über den DB2-Konfigurationsassistenten. Der Konfigurationsassistent bietet eine benutzerfreundliche Grafikschnittstelle mit Hilfetexten zur Installation sowie automatisierte Benutzer- und Gruppenerstellung, Protokollkonfiguration und Exemplarerstellung. Wenn Sie nicht mit dem Assistenten arbeiten möchten, können Sie DB2 Spatial Extender mit Hilfe der Prozedur db2\_install oder des AIX-Dienstprogramms ″System Management Interface Tool″ (SMIT) installieren. Die Installation von DB2 Spatial Extender über SMIT wird nur erfahrenen Benutzern empfohlen und sollte ausschließlich in Situationen verwendet werden, in denen umfangreichere manuelle Steuerungsmöglichkeiten hinsichtlich des Installationsprozesses benötigt werden.

#### **Voraussetzungen:**

Bevor Sie DB2 Spatial Extender unter AIX installieren, müssen Sie die folgenden Punkte beachten:

 $\,$   $\,$  $\begin{array}{c} \hline \end{array}$ 

 $\,$   $\,$  $\begin{array}{c} \hline \end{array}$ 

| | |  $\vert$ | |  $\vert$  $\,$   $\,$  $\vert$ 

 $\|$ 

 $\|$ 

 $\|$ 

 $\vert$ 

|

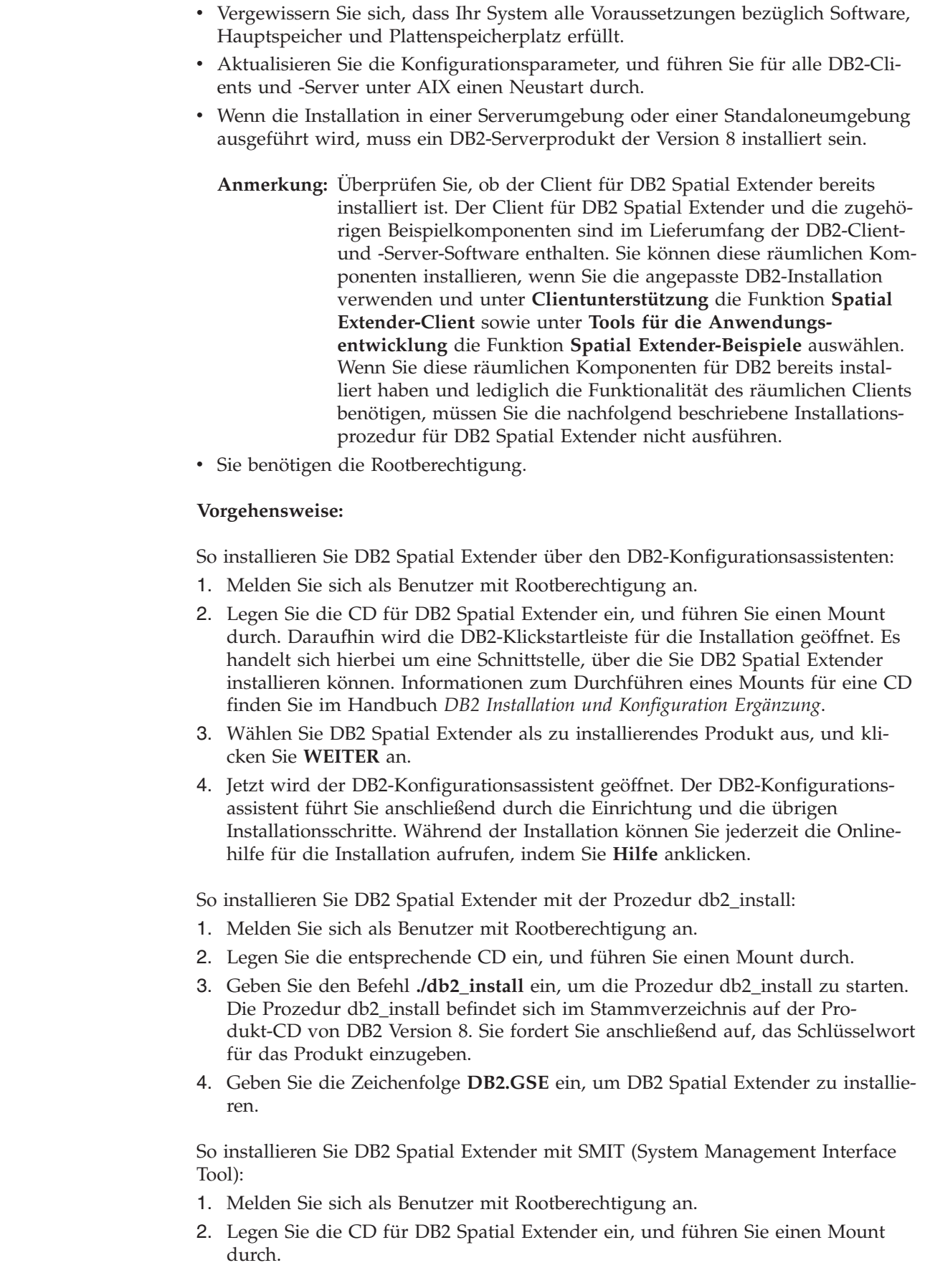

- <span id="page-40-0"></span>3. Geben Sie den Befehl **smit install\_latest** ein.
- 4. Geben Sie /cdrom/db2 im Feld **INPUT device/directory** für die Software ein.
- 5. Klicken Sie **DO** an, oder drücken Sie die Eingabetaste, um zu überprüfen, ob das Installationsverzeichnis existiert.
- 6. Geben Sie im Feld **Software to install** an, ob die Client- oder Serverkomponenten installiert werden sollen.

**Anmerkung:** Eine vollständige Liste der Komponenten, die für DB2 Spatial Extender installiert werden müssen, enthält die Datei ComponentList.htm auf der CD von DB2 Spatial Extender.

- 7. Klicken Sie **DO** an, oder drücken Sie die Eingabetaste. Sie werden aufgefordert, die Installationsparameter zu bestätigen.
- 8. Bestätigen Sie mit der Eingabetaste.
- 9. Melden Sie sich ab.

Sobald die Installation abgeschlossen ist, ist DB2 Spatial Extender zusammen mit Ihren anderen DB2-Produkten im Verzeichnis /usr/opt/db2\_08\_01 installiert.

Erstellen Sie im Anschluss an die Installation von DB2 Spatial Extender eine DB2- Exemplarumgebung, wenn Sie dies noch nicht ausgeführt haben. Überprüfen Sie anschließend die Installation.

### **Zugehörige Konzepte:**

• ["Systemvoraussetzungen](#page-35-0) für die Installation von DB2 Spatial Extender" auf Seite [26](#page-35-0)

### **Zugehörige Tasks:**

- v "Installieren eines DB2-Produkts mit Hilfe von SMIT (AIX)" in *Installation und Konfiguration Ergänzung*
- v "Anhängen der CD-ROM (AIX)" in *DB2 Universal Database für DB2-Server Einstieg*
- v "Installieren eines DB2-Produkts mit Hilfe der Prozedur db2\_install (UNIX)" in *Installation und Konfiguration Ergänzung*
- "DB2 Spatial [Extender-Installation](#page-49-0) prüfen" auf Seite 40
- v ["Fehlerbehebung](#page-51-0) für die Installation" auf Seite 42

## **DB2 Spatial Extender für HP-UX installieren**

Zur Installation von DB2 Spatial Extender können Sie den DB2®-Konfigurationsassistenten, die Prozedur db2\_install oder den Befehl **swinstall** verwenden.

Es wird empfohlen, DB2 Spatial Extender über den DB2-Konfigurationsassistenten zu installieren. Der Konfigurationsassistent bietet eine benutzerfreundliche Grafikschnittstelle mit Hilfetexten zur Installation sowie automatisierte Benutzer- und Gruppenerstellung, Protokollkonfiguration und Exemplarerstellung. Wenn Sie nicht mit dem Assistenten arbeiten möchten, können Sie DB2 Spatial Extender für HP-UX mit der Prozedur db2\_install oder dem Befehl **swinstall** installieren. Die Installation von DB2 Spatial Extender über den HP-UX-Befehl **swinstall** wird nur erfahrenen Benutzern und ausschließlich in Situationen empfohlen, in denen umfangreichere manuelle Steuerungsmöglichkeiten hinsichtlich des Installationsprozesses benötigt werden.

| | | | | | | | | | | | | |

|

|

|

|

### **Voraussetzungen:**

Bevor Sie das Produkt ″DB2 Spatial Extender″ für HP-UX installieren, müssen Sie die folgenden Punkte beachten:

- v Vergewissern Sie sich, dass Ihr System alle Voraussetzungen bezüglich Hardware, Software und Hauptspeicher erfüllt.
- v Es muss ein DB2-Serverprodukt der Version 8 installiert sein.
	- **Anmerkung:** Überprüfen Sie, ob der Client für DB2 Spatial Extender bereits installiert ist. Die Client- und Beispielkomponenten von DB2 Spatial Extender sind mit dem DB2-Client und -Server verfügbar. Sie können diese räumlichen Komponenten installieren, wenn Sie die angepasste DB2-Installation verwenden und unter **Clientunterstützung** die Funktion **Spatial Extender-Client** sowie unter **Tools für die Anwendungsentwicklung** die Funktion **Spatial Extender-Beispiele** auswählen. Wenn Sie diese räumlichen Komponenten für DB2 bereits installiert haben und lediglich die Funktionalität des räumlichen Clients benötigen, müssen Sie die nachfolgend beschriebene Installationsprozedur für DB2 Spatial Extender nicht ausführen.
- v Aktualisieren Sie die Konfigurationsparameter, und führen Sie für alle DB2-Clients und -Server unter HP-UX einen Neustart durch.
- Sie benötigen die Rootberechtigung.

#### **Vorgehensweise:**

So installieren Sie DB2 Spatial Extender für HP-UX über den DB2-Konfigurationsassistenten:

- 1. Legen Sie die CD für DB2 Spatial Extender ein, und führen Sie einen Mount durch. Daraufhin wird die DB2-Klickstartleiste für die Installation geöffnet. Es handelt sich hierbei um eine Schnittstelle, über die Sie DB2 Spatial Extender installieren können.
- 2. Wählen Sie DB2 Spatial Extender als zu installierendes Produkt aus, und klicken Sie **WEITER** an. Jetzt wird der DB2-Konfigurationsassistent gestartet. Klicken Sie **WEITER** an. Der DB2-Konfigurationsassistent führt Sie anschließend durch die Einrichtung und die übrigen Installationsschritte. Während der Installation können Sie jederzeit die Onlinehilfe für die Installation aufrufen, indem Sie **Hilfe** anklicken.

So installieren Sie DB2 Spatial Extender für HP-UX mit der Prozedur db2\_install:

- 1. Melden Sie sich als Benutzer mit Rootberechtigung an.
- 2. Legen Sie die entsprechende CD ein, und führen Sie einen Mount durch.
- 3. Geben Sie den Befehl **./db2\_install** ein, um die Prozedur db2\_install zu starten. Die Prozedur db2\_install befindet sich im Stammverzeichnis auf der Produkt-CD von DB2 Version 8. Sie fordert Sie anschließend auf, das Schlüsselwort für das Produkt einzugeben.
- 4. Geben Sie die Zeichenfolge **DB2.GSE** ein, um DB2 Spatial Extender zu installieren.

So installieren Sie DB2 Spatial Extender für HP-UX mit dem Befehl **swinstall**:

- 1. Melden Sie sich als Benutzer mit Rootberechtigung an.
- 2. Legen Sie die CD für DB2 Spatial Extender ein, und führen Sie einen Mount durch.

3. Führen Sie das Programm **swinstall** durch Eingabe des folgenden Befehls aus: swinstall -x autoselect\_dependencies=true

Dieser Befehl öffnet das Fenster ″Software Selection″ und das Fenster ″Specify Source″. Ändern Sie ggfs. den Wert im Feld **Source host name** des Fensters ″Specify Source″.

- 4. Geben Sie im Feld **Source Depot Path** den Wert /*cdrom*/db2/hpux ein. Hierbei steht die Angabe /*cdrom* für das Mountverzeichnis der CD.
- 5. Klicken Sie **OK** an, um zum Fenster ″Software Selection″ zurückzukehren. Das Fenster ″Software Selection″ enthält eine Liste der zur Installation verfügbaren Software.
- 6. Wählen Sie die Produkte aus, für deren Installation Sie eine Lizenz besitzen.
- 7. Wählen Sie im Menü **Actions** die Option **Mark for Install** aus, um das zu installierende Produkt auszuwählen. Die folgende Nachricht wird ausgegeben: In addition to the software you just marked, other software was automatically marked to resolve dependencies. This message will not appear again.
- 8. Wählen Sie **OK** aus.
- 9. Wählen Sie im Menü **Actions** die Option **Install (analysis)** aus, um die Installation des Produkts zu starten und das Fenster ″Install Analysis″ zu öffnen.
- 10. Wählen Sie im Fenster ″Install Analysis″ **OK** aus, sobald im Feld **Status** eine Bereitschaftsnachricht angezeigt wird.
- 11. Wählen Sie im Fenster ″Confirmation″ die Option **Yes** aus. Hiermit bestätigen Sie, dass die Software installiert werden soll.

Im Fenster ″Install″ können Sie Informationen zur Verarbeitung der Daten während der Installation der Software einsehen, bis im Feld **Status** die Angabe ″Ready″ erscheint und das Fenster ″Note″ geöffnet wird. Das Programm **swinstall** lädt die Dateigruppe und führt die Steuerungsprozeduren für die Dateigruppe aus.

12. Wählen Sie im Menü **File** die Option **Exit** aus, um **swinstall** zu verlassen.

Sobald die Installation abgeschlossen ist, ist DB2 Spatial Extender zusammen mit Ihren anderen DB2-Produkten im Verzeichnis /opt/IBM/db2/V8.1 installiert.

Erstellen Sie im Anschluss an die Installation von DB2 Spatial Extender eine DB2- Exemplarumgebung, wenn Sie dies noch nicht ausgeführt haben. Überprüfen Sie anschließend die Installation.

### **Zugehörige Konzepte:**

v ["Systemvoraussetzungen](#page-35-0) für die Installation von DB2 Spatial Extender" auf Seite [26](#page-35-0)

### **Zugehörige Tasks:**

- v "Installieren eines DB2-Produkts mit Hilfe von swinstall (HP-UX)" in *Installation und Konfiguration Ergänzung*
- v "Anhängen der CD-ROM (HP-UX)" in *DB2 Universal Database für DB2-Server Einstieg*
- v "Installieren eines DB2-Produkts mit Hilfe der Prozedur db2\_install (UNIX)" in *Installation und Konfiguration Ergänzung*
- "DB2 Spatial [Extender-Installation](#page-49-0) prüfen" auf Seite 40
- v ["Fehlerbehebung](#page-51-0) für die Installation" auf Seite 42

| | | | | | | | | | | | |

 $\mathbf{I}$ 

# <span id="page-43-0"></span>**DB2 Spatial Extender für die Solaris-Betriebsumgebung installieren**

Zur Installation von DB2 Spatial Extender können Sie den DB2®-Konfigurationsassistenten, die Prozedur db2\_install oder den Befehl **pkgadd** verwenden.

Es wird empfohlen, DB2 Spatial Extender über den DB2-Konfigurationsassistenten zu installieren. Der Konfigurationsassistent bietet eine benutzerfreundliche Grafikschnittstelle mit Hilfetexten zur Installation sowie automatisierte Benutzer- und Gruppenerstellung, Protokollkonfiguration und Exemplarerstellung. Wenn Sie nicht mit dem Assistenten arbeiten möchten, können Sie DB2 Spatial Extender mit der Prozedur db2\_install oder dem Befehl **pkgadd** installieren. Die Verwendung des Befehls **pkgadd** aus der Solaris-Betriebsumgebung wird nur erfahrenen Benutzern und ausschließlich in Situationen empfohlen, in denen umfangreichere manuelle Steuerungsmöglichkeiten hinsichtlich des Installationsprozesses benötigt werden.

DB2 Spatial Extender setzt sich aus unterschiedlichen Funktionen und Komponenten zusammen, die in der Solaris-Betriebsumgebung als Pakete bezeichnet werden. Wenn Sie zur Installation von DB2 Spatial Extender den Befehl **pkgadd** verwenden, müssen Sie alle erforderlichen Pakete und alle zugeordneten Pakete für die optionalen Funktionen, die Sie nutzen wollen, installieren. Eine vollständige Liste der Pakete, die für DB2 Spatial Extender installiert werden müssen, enthält die Datei ComponentList.htm auf der CD von DB2 Spatial Extender. Die Datei ComponentList.htm befindet sich im Verzeichnis */cdrom*/db2/solaris. Hierbei steht */cdrom* für den Mountpunkt der CD von DB2 Spatial Extender.

### **Voraussetzungen:**

Bevor Sie das Produkt ″DB2 Spatial Extender″ für die Solaris-Betriebsumgebungen installieren, müssen Sie die folgenden Punkte beachten:

- v Vergewissern Sie sich, dass Ihr System alle Voraussetzungen bezüglich Hardware, Software und Hauptspeicher erfüllt.
- v Wenn die Installation in einer Serverumgebung oder einer Standaloneumgebung ausgeführt wird, muss ein DB2-Serverprodukt der Version 8 installiert sein.
	- **Anmerkung:** Überprüfen Sie, ob der Client für DB2 Spatial Extender bereits installiert ist. Die Client- und Beispielkomponenten von DB2 Spatial Extender sind mit dem DB2-Client und -Server verfügbar. Sie können diese räumlichen Komponenten installieren, wenn Sie die angepasste DB2-Installation verwenden und unter **Clientunterstützung** die Funktion **Spatial Extender-Client** sowie unter **Tools für die Anwendungsentwicklung** die Funktion **Spatial Extender-Beispiele** auswählen. Wenn Sie diese räumlichen Komponenten für DB2 bereits installiert haben und lediglich die Funktionalität des räumlichen Clients benötigen, müssen Sie die nachfolgend beschriebene Installationsprozedur für DB2 Spatial Extender nicht ausführen.
- v Aktualisieren Sie die Konfigurationsparameter, und führen Sie für alle DB2-Clients und -Server in der Solaris-Betriebsumgebung einen Neustart durch.
- Sie benötigen die Rootberechtigung.

### **Vorgehensweise:**

|

|

|

|

|

| | So installieren Sie DB2 Spatial Extender für Solaris-Betriebsumgebungen über den DB2-Konfigurationsassistenten:

- 1. Melden Sie sich als Benutzer mit Rootberechtigung an.
- 2. Legen Sie die CD für DB2 Spatial Extender ein, und führen Sie einen Mount durch. Daraufhin wird die DB2-Klickstartleiste für die Installation geöffnet. Es handelt sich hierbei um eine Schnittstelle, über die Sie DB2 Spatial Extender installieren können. Informationen zum CD-Mount finden Sie im Handbuch *DB2 für UNIX Einstieg*.
- 3. Wählen Sie **DB2 Spatial Extender** als zu installierendes Produkt aus, und klicken Sie **WEITER** an.
- 4. Jetzt wird der DB2-Konfigurationsassistent gestartet. Der DB2-Konfigurationsassistent führt Sie anschließend durch die Einrichtung und die übrigen Installationsschritte. Während der Installation können Sie jederzeit die Onlinehilfe für die Installation aufrufen, indem Sie **HILFE** anklicken.

So installieren Sie DB2 Spatial Extender mit der Prozedur db2\_install:

- 1. Melden Sie sich als Benutzer mit Rootberechtigung an.
- 2. Legen Sie die entsprechende CD ein, und führen Sie einen Mount durch.
- 3. Geben Sie den Befehl **./db2\_install** ein, um die Prozedur db2\_install zu starten. Die Prozedur db2\_install befindet sich im Stammverzeichnis auf der Produkt-CD von DB2 Version 8. Sie fordert Sie anschließend auf, das Schlüsselwort für das Produkt einzugeben.
- 4. Geben Sie die Zeichenfolge **DB2.GSE** ein, um DB2 Spatial Extender zu installieren.

So installieren Sie DB2 Spatial Extender für Solaris mit dem Befehl **pkgadd**:

- 1. Melden Sie sich als Benutzer mit Rootberechtigung an.
- 2. Legen Sie die CD für DB2 Spatial Extender ein, und führen Sie einen Mount durch.
- 3. Geben Sie die erforderlichen Pakete und die optionalen Pakete an, die Sie installieren wollen. Eine vollständige Liste der Komponenten, die für DB2 Spatial Extender installiert werden müssen, enthält die Datei ComponentList.htm auf der CD.
- 4. Führen Sie den Befehl **pkgadd** für jedes Paket, das Sie installieren wollen, aus, indem Sie Folgendes eingeben:

pkgadd *paketname*

In diesem Befehl geben Sie für *paketname* das Paket an, das Sie installieren wollen.

Wenn Sie beispielsweise die DB2 Spatial Extender-Serverbasisunterstützung installieren wollen, müssen Sie das Paket **db2gssg81** installieren und hierzu den folgenden Befehl eingeben:

pkgadd db2gssg81

Nach Abschluss der Installation ist die DB2 Spatial Extender-Software im Verzeichnis /opt/IBM/db2/V8.1 installiert.

Erstellen Sie eine DB2-Exemplarumgebung, wenn Sie diesen Arbeitsschritt noch nicht ausgeführt haben. Anschließend können Sie die Installation überprüfen.

|

| | |

|

| |

|

|

| | | | | | | |

### <span id="page-45-0"></span>**Zugehörige Konzepte:**

["Systemvoraussetzungen](#page-35-0) für die Installation von DB2 Spatial Extender" auf Seite [26](#page-35-0)

### **Zugehörige Tasks:**

- "Installieren eines DB2-Produkts mit Hilfe von pkgadd (Solaris-Betriebsumgebung)" in *Installation und Konfiguration Ergänzung*
- "Installieren eines DB2-Produkts mit Hilfe der Prozedur db2\_install (UNIX)" in *Installation und Konfiguration Ergänzung*
- v "Anhängen der CD-ROM (Solaris-Betriebsumgebung)" in *DB2 Universal Database für DB2-Server Einstieg*
- "DB2 Spatial [Extender-Installation](#page-49-0) prüfen" auf Seite 40
- v ["Fehlerbehebung](#page-51-0) für die Installation" auf Seite 42

# **DB2 Spatial Extender für Linux installieren**

Zur Installation von DB2 Spatial Extender für Linux können Sie den DB2- Konfigurationsassistenten, die Prozedur db2\_install oder den Befehl **rpm** verwenden.

**Empfehlung**: Verwenden Sie den DB2-Konfigurationsassistenten zum Installieren von DB2 Spatial Extender. Der Konfigurationsassistent bietet eine benutzerfreundliche Grafikschnittstelle mit Hilfetexten zur Installation sowie automatisierte Benutzer- und Gruppenerstellung, Protokollkonfiguration und Exemplarerstellung. Wenn Sie nicht mit dem Assistenten arbeiten möchten, können Sie DB2 Spatial Extender mit der Prozedur db2\_install oder dem Befehl **rpm** installieren. Die Installation von DB2 Spatial Extender über den Linux-Befehl **rpm** wird nur erfahrenen Benutzern und ausschließlich in Situationen empfohlen, in denen umfangreichere manuelle Steuerungsmöglichkeiten hinsichtlich des Installationsprozesses benötigt werden.

### **Voraussetzungen:**

Bevor Sie das Produkt ″DB2 Spatial Extender″ für Linux installieren, müssen Sie die folgenden Punkte beachten:

- v Vergewissern Sie sich, dass Ihr System alle Voraussetzungen bezüglich Hardware, Software und Hauptspeicher erfüllt.
- Stellen Sie sicher, dass ein DB2-Serverprodukt der Version 8 installiert ist, wenn die Installation in einer Serverumgebung oder einer Standalone-Umgebung ausgeführt wird.

### **Anmerkung:**

v Überprüfen Sie, ob der Client für DB2 Spatial Extender bereits installiert ist. Die Client- und Beispielkomponenten von DB2 Spatial Extender sind mit dem DB2- Client und -Server verfügbar. Sie können diese räumlichen Komponenten installieren, wenn Sie die angepasste DB2-Installation verwenden und unter **Clientunterstützung** die Funktion **Spatial Extender-Client** sowie unter **Tools für die Anwendungsentwicklung** die Funktion **Spatial Extender-Beispiele** auswählen. Wenn Sie diese räumlichen Komponenten für DB2 bereits installiert haben und lediglich die Funktionalität des räumlichen Clients benötigen, müssen Sie die nachfolgend beschriebene Installationsprozedur für DB2 Spatial Extender nicht ausführen.

- v Aktualisieren Sie die Konfigurationsparameter, und führen Sie für alle DB2-Clients und -Server unter Linux einen Neustart durch.
- v Stellen Sie sicher, dass Sie über die Rootberechtigung verfügen.

### **Vorgehensweise:**

| | |

|

|

| | | | | | | | | | | | | | | | | |

|

So installieren Sie DB2 Spatial Extender über den DB2-Konfigurationsassistenten:

- 1. Melden Sie sich als Benutzer mit Rootberechtigung an.
- 2. Legen Sie die CD für DB2 Spatial Extender ein, und führen Sie einen Mount durch. Daraufhin wird die DB2-Klickstartleiste für die Installation geöffnet. Es handelt sich hierbei um eine Schnittstelle, über die Sie DB2 Spatial Extender installieren können. Informationen zum Durchführen eines Mounts für eine CD finden Sie im Handbuch *DB2 Installation und Konfiguration Ergänzung*.
- 3. Klicken Sie die Option **Produkte installieren** an.
- 4. Wählen Sie **DB2 Spatial Extender** als zu installierendes Produkt aus, und klicken Sie **WEITER** an.
- 5. Wählen Sie im Fenster des DB2-Konfigurationsassistenten die gewünschte Option aus. Sie können entweder **DB2 Spatial Extender** oder **DB2 Application Development Client** installieren.
	- Wenn Sie nur die Funktionalität des räumlichen Client benötigen, aktivieren Sie **DB2 Application Development Client**, und wählen Sie die folgenden Funktionen aus:
		- Unter **Clientunterstützung** die Funktion **Spatial Extender-Client**
		- Optional: Unter **Tools für die Anwendungsentwicklung** die Funktion **Spatial Extender-Beispiele**
	- v Wenn Sie sowohl die räumliche Server- als auch Clientfunktionalität benötigen, wählen Sie **DB2 Spatial Extender** aus und anschließend folgende Funktionen:
		- Unter **Serverunterstützung** die Funktion **Spatial Extender-Serverbasisunterstützung**
		- Unter **Spatial Extender-Clientunterstützung** die Funktion **Spatial Extender-Client**
		- Optional: Unter **Tools für die Anwendungsentwicklung** die Funktion **Spatial Extender-Beispiele**

Der DB2-Konfigurationsassistent führt Sie anschließend durch die Einrichtung und die übrigen Installationsschritte. Während der Installation können Sie jederzeit die Onlinehilfe für die Installation aufrufen, indem Sie **Hilfe** anklicken.

So installieren Sie DB2 Spatial Extender mit der Prozedur db2\_install:

- 1. Melden Sie sich als Benutzer mit Rootberechtigung an.
- 2. Legen Sie die entsprechende CD ein, und führen Sie einen Mount durch.
- 3. Geben Sie den Befehl **./db2\_install** ein, um die Prozedur db2\_install zu starten. Die Prozedur db2\_install befindet sich im Stammverzeichnis auf der Produkt-CD von DB2 Version 8. Sie fordert Sie anschließend auf, das Schlüsselwort für das Produkt einzugeben.
- 4. Geben Sie die Zeichenfolge **DB2.GSE** ein, um DB2 Spatial Extender zu installieren.

So installieren Sie DB2 Spatial Extender für Linux mit dem Befehl **rpm**:

- 1. Melden Sie sich als Benutzer mit Rootberechtigung an.
- 2. Aktivieren Sie Ihr System für die Installation von DB2 für Linux. Weitere Informationen hierzu enthält das Handbuch *DB2 Installation und Konfiguration Ergänzung*.

|

- 3. Legen Sie die CD für DB2 Spatial Extender ein, und führen Sie einen Mount durch.
- 4. Geben Sie die erforderlichen Pakete und die optionalen Pakete an, die Sie installieren wollen.

**Anmerkung:** Eine vollständige Liste der Komponenten, die für DB2 Spatial Extender installiert werden müssen, enthält die Datei ComponentList.htm auf der CD von DB2 Spatial Extender.

5. Führen Sie den Befehl **rpm** für jedes Paket, das Sie installieren wollen, aus: rpm -ivh *paketname*

Wenn Sie beispielsweise den Server installieren wollen, installieren Sie das Paket IBM\_db2gssg81-8.1.0-0.i386.rpm, indem Sie den folgenden Befehl eingeben:

rpm -IBM\_db2gssg81-8.1.0-0.i386.rpm

Nach Abschluss der Installation ist DB2 Spatial Extender zusammen mit Ihren anderen DB2-Produkten im Verzeichnis /opt/IBM/db2/V8.1 installiert.

Erstellen Sie im Anschluss an die Installation von DB2 Spatial Extender eine DB2- Exemplarumgebung, wenn Sie dies noch nicht ausgeführt haben. Überprüfen Sie anschließend die Installation.

### **Zugehörige Konzepte:**

["Systemvoraussetzungen](#page-35-0) für die Installation von DB2 Spatial Extender" auf Seite [26](#page-35-0)

### **Zugehörige Tasks:**

- v "Installieren eines DB2-Produkts mit Hilfe von rpm (Linux)" in *Installation und Konfiguration Ergänzung*
- v "Anhängen der CD-ROM (Linux)" in *DB2 Universal Database für DB2-Server Einstieg*
- v "Installieren eines DB2-Produkts mit Hilfe der Prozedur db2\_install (UNIX)" in *Installation und Konfiguration Ergänzung*
- v "DB2 Spatial [Extender-Installation](#page-49-0) prüfen" auf Seite 40
- v ["Fehlerbehebung](#page-51-0) für die Installation" auf Seite 42

## **Exemplarumgebung von DB2 Spatial Extender erstellen**

Diese Task wird im Rahmen der übergeordneten Task zur Einrichtung von DB2 Spatial Extender ausgeführt.

Der folgende Abschnitt gilt nur für UNIX-Plattformen.

DB2 Spatial Extender kann mit jedem DB2-Exemplar verwendet werden, das nach der Installation des DB2 Spatial Extender-Codes erstellt wurde.

Der Befehl **db2icrt** dient zur Erstellung neuer DB2-Exemplare. Bei allen neuen DB2-Exemplaren, die Sie nach der Installation von DB2 Spatial Extender erstellen, ist DB2 Spatial Extender Bestandteil der Exemplarumgebung.

Bei DB2-Exemplaren, die Sie vor der Installation von DB2 Spatial Extender erstellt haben, ist DB2 Spatial Extender nicht Bestandteil der Exemplarumgebung. Mit dem Befehl **db2iupdt** können Sie vorhandene DB2-Exemplare aktualisieren. Wenn Sie die DB2-Steuerzentrale verwenden und vor der Installation von DB2 Spatial Extender ein Exemplar für den DB2-Verwaltungsserver erstellt haben, müssen Sie dieses Exemplar aktualisieren.

### **Prozedur:**

So aktualisieren Sie ein Exemplar mit dem Befehl **db2iupdt**:

- 1. Melden Sie sich als Benutzer mit Rootberechtigung an.
- 2. Führen Sie den folgenden Befehl aus:

DB2DIR/instance/db2iupdt -a AuthType -u FencedID InstName

Die Angaben haben die folgende Bedeutung:

### **DB2DIR**

Das DB2-Installationsverzeichnis.

- v Unter AIX heißt das DB2-Installationsverzeichnis /usr/opt/db2\_08\_01.
- v Auf allen anderen UNIX-basierten Betriebssystemen lautet das Installationsverzeichnis /opt/IBM/db2/V8.1.

### **-a AuthType**

Gibt den Authentifizierungstyp für das Exemplar an. Für AuthType kann einer der folgenden Werte verwendet werden: SERVER, CLIENT, DCS, SERVER\_ENCRYPT, DCS\_ENCRYPT. Der Standardwert ist SER-VER. Dieser Parameter ist optional.

### **-u FencedID**

Gibt den Namen des Benutzers an, unter dem abgeschirmte benutzerdefinierte Funktionen (UDFs) und abgeschirmte gespeicherte Prozeduren ausgeführt werden. Diese Markierung ist nicht erforderlich, wenn Sie ein Exemplar auf einem DB2-Client erstellen. Geben Sie den Namen des abgeschirmten Benutzers ein, den Sie erstellt haben.

### **InstName**

Gibt den Namen des Exemplars an. Der Name des Exemplars muss mit dem Namen des Benutzers identisch sein, der als Exemplareigner definiert ist. Geben Sie den Namen des Exemplareigners ein, den Sie erstellt haben. Das Exemplar wird im Ausgangsverzeichnis des Benutzers erstellt, der als Exemplareigner angegeben ist.

So erstellen Sie ein Exemplar mit dem Befehl **db2icrt**:

- 1. Melden Sie sich als Benutzer mit Rootberechtigung an.
- 2. Führen Sie den folgenden Befehl aus:

DB2DIR/instance/db2icrt -a AuthType -u FencedID InstName

Die Angaben haben die folgende Bedeutung:

### **DB2DIR**

DB2-Installationsverzeichnis

- Unter AIX heißt das DB2-Installationsverzeichnis  $/$ usr $/$ opt $/db2_08_01$ .
- v Auf allen anderen UNIX-basierten Betriebssystemen lautet das Installationsverzeichnis /opt/IBM/db2/V8.1.

### **-a AuthType**

Gibt den Authentifizierungstyp für das Exemplar an. Für AuthType

|

| | | | | |

| | |

| | kann einer der folgenden Werte verwendet werden: SERVER, CLIENT, DCS, SERVER\_ENCRYPT, DCS\_ENCRYPT. Der Standardwert ist SER-VER. Dieser Parameter ist optional.

#### <span id="page-49-0"></span>**-u FencedID**

Gibt den Namen des Benutzers an, unter dem abgeschirmte benutzerdefinierte Funktionen (UDFs) und abgeschirmte gespeicherte Prozeduren ausgeführt werden. Diese Markierung ist nicht erforderlich, wenn Sie ein Exemplar auf einem DB2-Client erstellen. Geben Sie den Namen des abgeschirmten Benutzers ein, den Sie erstellt haben.

#### **InstName**

Gibt den Namen des Exemplars an. Der Name des Exemplars muss mit dem Namen des Benutzers identisch sein, der als Exemplareigner definiert ist. Geben Sie den Namen des Exemplareigners ein, den Sie erstellt haben. Das Exemplar wird im Ausgangsverzeichnis des Benutzers erstellt, der als Exemplareigner angegeben ist.

Wenn Sie beispielsweise die Serverauthentifizierung verwenden, der abgeschirmte Benutzer db2fenc1 und der als Exemplareigner definierte Benutzer db2inst1 heißt, können Sie mit dem folgenden Befehl ein Exemplar auf einem AIX-System erstellen:

/usr/opt/db2\_08\_01/instance/db2icrt -a server -u db2fenc1 db2inst1

Nachdem Sie ein Exemplar erstellt haben, ist es möglicherweise sinnvoll, eine Benachrichtigung über den ordnungsgemäßen Betrieb zu konfigurieren. Diese Task können Sie über die Diagnosezentrale oder den Befehlszeilenprozessor ausführen. Weitere Informationen hierzu enthält das Handbuch *DB2 Installation und Konfiguration Ergänzung*.

### **DB2 Spatial Extender-Installation prüfen**

Diese Task wird im Rahmen der übergeordneten Task zur Einrichtung und Konfiguration von DB2 Spatial Extender ausgeführt.

Nach der Installation von DB2 Spatial Extender können Sie eine Datenbank erstellen und das Installationsprüfprogramm ausführen, um sicherzustellen, dass DB2 Spatial Extender korrekt installiert und konfiguriert wurde.

Sie können die Installation anhand des DB2 Spatial Extender-Beispielprogramms ″runGseDemo″ überprüfen. Das Programm runGseDemo hat die Aufgabe, Installationsfehler zu ermitteln. Bei der Überprüfung der Installation erhalten Sie unter Umständen Fehlernachrichten, die Ihnen bei der Diagnose bestimmter Systemprobleme helfen können. Die meisten Fehlernachrichten werden durch einige typische Probleme ausgelöst. Informationen zur Vermeidung dieser Fehler finden Sie im Abschnitt 'Voraussetzungen'.

Die Prüfungsschritte in diesem Abschnitt gelten für die folgenden Betriebssysteme: Windows, AIX, HP-UX, Solaris-Betriebsumgebungen, Linux für Intel und Linux für S/390.

#### **Voraussetzungen:**

Bevor Sie das Programm runGseDemo ausführen, ist Folgendes zu beachten:

v Stellen Sie sicher, dass Sie das Produkt ″DB2 Spatial Extender″ in den geeigneten Umgebungen installiert haben.

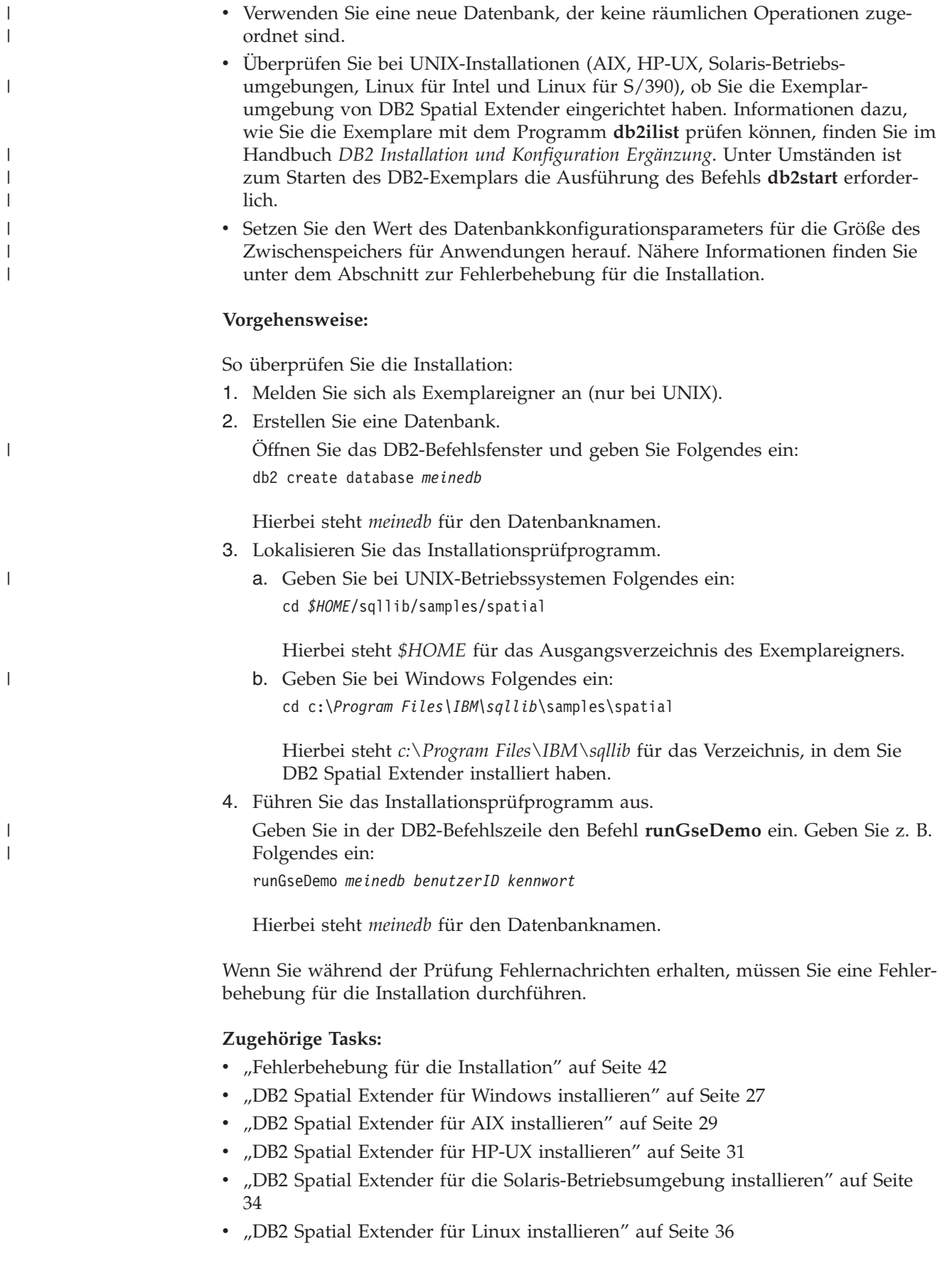

<span id="page-51-0"></span>|

| |

|

## **Fehlerbehebung für die Installation**

Wenn Sie das Beispielprogramm 'runGseDemo' ausführen, um zu prüfen, ob Spatial Extender ordnungsgemäß installiert ist, könnten Sie auf folgende Fehler treffen:

### **Datenbank ist bereits für räumliche Operationen aktiviert**

Stellen Sie sicher, dass die Datenbank, für die Sie die Installation überprüfen, neu ist und dass ihr keine räumlichen Operationen zugeordnet sind. Wenn dies nämlich der Fall ist, kann das Programm nicht ausgeführt werden.

Wenn die Datenbank, auf die das Beispielprogramm zugreift, bereits für räumliche Operationen aktiviert ist, erhalten Sie die folgende Fehlernachricht:

Enabling database logtst... Returning from ENABLE\_DB: Return  $code = -14$ Return message text = GSE0014E Die Datenbank ist bereits für räumliche Operationen aktiviert.

Zur Behebung dieses Fehlers löschen Sie die Datenbank, und wiederholen Sie die unter ″DB2 Spatial Extender-Installation prüfen″ aufgeführten Schritte.

### **Wert des Konfigurationsparameters im Datenbankmanager für die Größe des Zwischenspeichers für Anwendungen**

Wenn für den Parameter APPLHEAPSZ kein geeigneter Wert definiert ist, erhalten Sie die folgende Fehlernachricht, wenn Sie eine Datenbank für räumliche Operationen aktivieren:

GSE0213N Eine Bindeoperation ist fehlgeschlagen. SQLERROR = "SQL0001N Binden oder Vorkompilieren nicht erfolgreich abgeschlossen. SQLSTATE=00000".SQLSTATE=57011

Setzen Sie den Wert des Datenbankkonfigurationsparameters für die Größe des Zwischenspeichers für Anwendungen herauf, indem Sie Folgendes eingeben:

db2 update db cfg for datenbankname using APPLHEAPSZ 2048

Wenn der Wert 2048 nicht geeignet ist, vergrößern Sie den Parameter APPLHEAPSZ in Schritten von 256.

## **Überlegungen nach Installationsabschluss**

Nach Abschluss der Installation von Spatial Extender sollten Sie Folgendes in Betracht ziehen:

- ArcExplorer herunterladen
- Auf Geocoderbezugsdaten zugreifen

## **ArcExplorer für DB2 herunterladen**

IBM stellt einen durch das Environmental Systems Research Institute (ESRI) für IBM entwickelten Browser zur Verfügung, der die Ergebnisse von Abfragen für DB2 Spatial Extender-Daten direkt visuell darstellen kann, ohne dass ein Datenserver zwischengeschaltet werden muss. Bei diesem Browser handelt es sich um

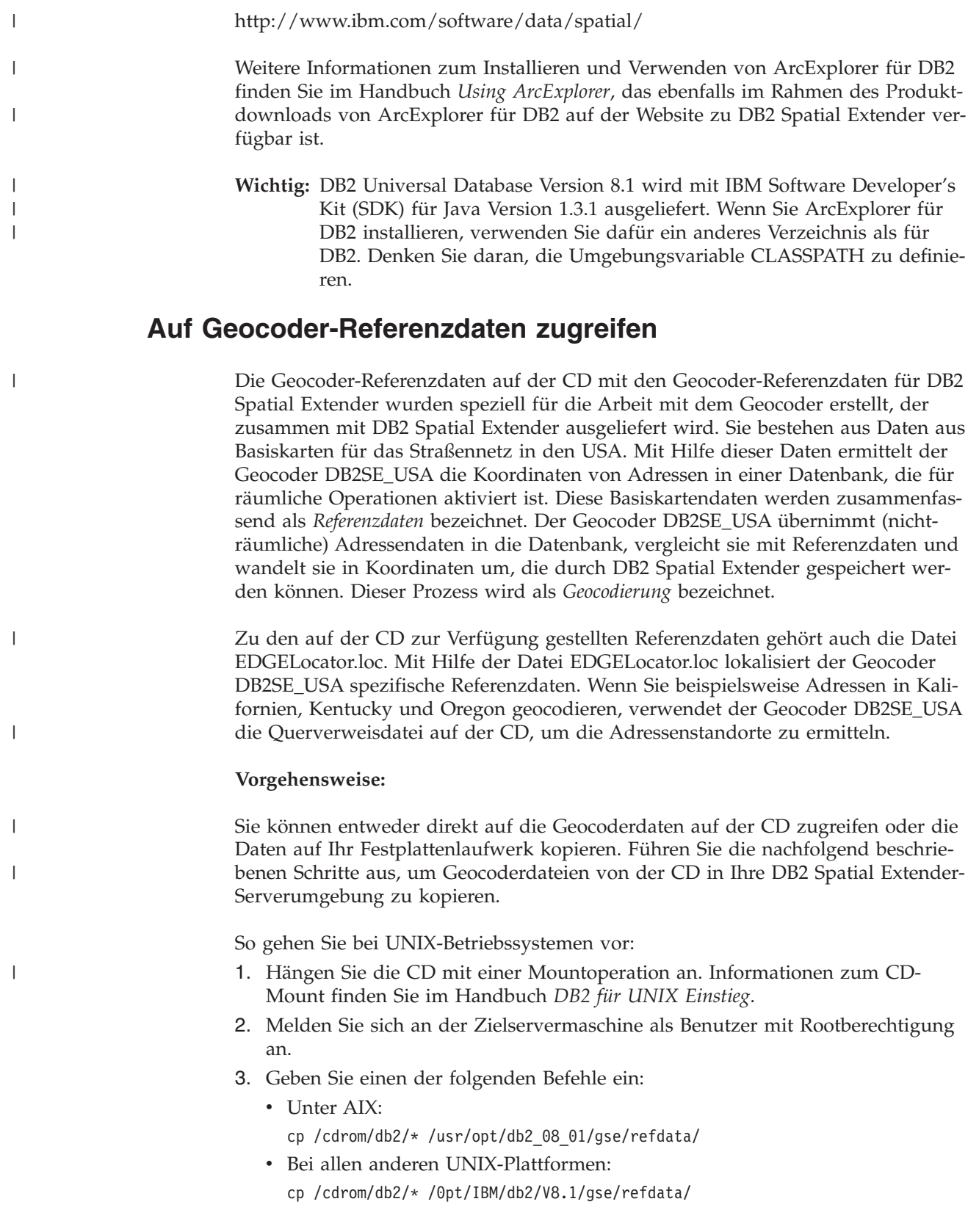

ArcExplorer für DB2. Eine Kopie von ArcExplorer für DB2 können Sie kostenlos auf der IBM Website zu Spatial Extender unter der folgenden Adresse herunter-

laden:

 $\mid$ 

|

|

|

| |

| | | |

 $\mathbf{I}$  $\mathbf{I}$  $\mathbf{I}$ 

|<br>| |<br>| |<br>| |

 $\overline{\phantom{a}}$  $\mathbf{I}$  $\overline{1}$ 

|

- **Anmerkung:** Sie können Dateien mit Geocoderdaten in ein beliebiges Verzeichnis auf Ihrem lokalen Laufwerk kopieren. Wenn Sie die Dateien in ein von Ihnen angegebenes Verzeichnis kopieren wollen, müssen Sie die Querverweisdatei so ändern, dass sie auf die neue Speicherposition verweist.
- 4. Melden Sie sich ab.

Unter Windows können Sie entweder das Befehlsfenster oder den Windows-Explorer verwenden.

So greifen Sie über das Befehlsfenster auf Geocoderdaten zu:

- 1. Klicken Sie **Start** –> **Programme** –> **IBM DB2** –> **Befehlsfenster** an.
- 2. Geben Sie den folgenden Befehl ein: copy  $d: \db2\cdot * \db2path% \gse\refdata$

Hierbei steht *d:* für den Buchstaben des CD-Laufwerks.

**Anmerkung:** Sie können Dateien mit Geocoderdaten in ein beliebiges Verzeichnis auf Ihrem lokalen Laufwerk kopieren. Wenn Sie die Dateien in ein von Ihnen angegebenes Verzeichnis kopieren wollen, müssen Sie die Querverweisdatei so ändern, dass sie auf die neue Speicherposition verweist.

So greifen Sie über den Windows-Explorer auf Geocoderdaten zu:

Kopieren Sie alle Dateien von *d:*\db2 nach *c:\Program Files\IBM\sqllib*\gse\refdata. Dabei steht *d:* für das CD-Laufwerk und *c:\Program Files\IBM\sqllib* für das Installationsverzeichnis von DB2.

### **Zugehörige Tasks:**

• "DB2 Spatial Extender installieren und [konfigurieren"](#page-34-0) auf Seite 25

## **CDs für Daten und Karten von DB2 Spatial Extender**

Mit DB2 Spatial Extender werden sieben CDs geliefert, die Daten und Karten enthalten.

Die Daten und Karten mit der Bezeichnung ″DB2 Spatial Extender Data and Maps 1 - 7″ werden auf sieben CDs bereitgestellt. Die folgende Tabelle enthält eine Übersicht über die Daten, die sich auf den einzelnen CDs befinden.

*Tabelle 2. Informationen auf CDs mit Daten und Karten*

| Art der Kartendaten<br>Europa und übrige Gebiete der Erde |  |
|-----------------------------------------------------------|--|
|                                                           |  |
| <b>USA</b>                                                |  |
| USA (Westen)                                              |  |
| USA (Mitte)                                               |  |
| USA (Osten)                                               |  |
| USA (Süden)                                               |  |
|                                                           |  |

Eine detaillierte Beschreibung der von ESRI bereitgestellten Daten finden Sie in der ESRI-Hilfedatei (esridata.hlp) auf der CD ″DB2 Spatial Extender Data and Maps″.

- v Unter Windows können Sie die Hilfedatei unter *x:*esridata.hlp anzeigen. Dabei ist *x:* das CD-Laufwerk.
- v Bei UNIX-Betriebssystemen können Sie die Hilfedatei auf der CD unter */cdrom/esridata.hlp* anzeigen oder drucken. Dabei ist */cdrom* Ihr Mountpunkt.

### **Zugehörige Tasks:**

|  $\vert$ 

| |

v "DB2 Geodetic Extender installieren und [konfigurieren"](#page-186-0) auf Seite 177

**Erste Schritte**

# **Kapitel 5. Umgebung von Spatial Extender auf DB2 Universal Database Version 8 migrieren**

Im vorliegenden Abschnitt wird die Migration von DB2 Spatial Extender Version 8.1 auf DB2 Spatial Extender Version 8.2 erläutert. Ferner wird erklärt, wie Sie das Migrationshilfsprogramm zur Migration von einer 32-Bit-Umgebung auf eine 64-Bit-Umgebung verwenden können.

# **Für räumliche Operationen aktivierte Datenbank migrieren**

| |

|

|

| | | | | | | | | | | | | | |

 $\overline{\phantom{a}}$ 

| |

Wenn Sie momentan mit DB2 Spatial Extender Version 8.1 arbeiten, müssen Sie die folgenden Arbeitsschritte ausführen, bevor Sie die vorhandene, für räumliche Operationen aktivierte Datenbank mit DB2 Spatial Extender Version 8.2 oder DB2 Geodetic Extender Version 8.2 benutzen können. In diesem Abschnitt werden die Schritte beschrieben, die zur Migration von Datenbanken für räumliche Operationen von einer Vorgängerversion von DB2 Spatial Extender erforderlich sind.

### **Vorbedingungen:**

Bevor Sie den Migrationsprozess starten, müssen die folgenden Bedingungen erfüllt sein:

- v Beenden Sie alle Verbindungen zur Datenbank, bevor Sie das Migrationsdienstprogramm ausführen.
- v Vergewissern Sie sich, dass Ihr System die Installationsvoraussetzungen für DB2 Spatial Extender Version 8.2 erfüllt.
- v Zur Sicherung einer Datenbank benötigen Sie für die Datenbank die Berechtigung SYSADM, SYSCTRL oder SYSMAINT.
- Zur Migration einer Datenbank ist die Berechtigung SYSADM erforderlich.

### **Vorgehensweise:**

Gehen Sie wie folgt vor, um die DB2 Spatial Extender-Umgebung zu migrieren:

- 1. Sichern Sie Ihre Datenbank der Version 8.1. Informationen zum Sichern der Datenbank finden Sie im Handbuch *DB2 Installation und Konfiguration Ergänzung*.
- 2. Installieren Sie Version 8.2 von DB2 Universal Database und Version 8.2 von DB2 Spatial Extender.
- 3. Migrieren Sie Ihr DB2-Exemplar und die zugehörigen Datenbanken von Version 8.1 auf Version 8.2. Weitere Informationen zur Migration von DB2-Exemplaren und -Datenbanken finden Sie im Handbuch *DB2 Installation und Konfiguration Ergänzung*.
- 4. Zur Migration einer Datenbank, die die Verarbeitung räumlicher Daten unterstützt, von Version 8.1 auf Version 8.2 können Sie das Migrationsdienstprogramm von DB2 Spatial Extender verwenden.
	- a. Geben Sie in einer Eingabeaufforderung des Betriebssystems den Befehl **db2se migrate\_v82** ein, um die Datenbank zu migrieren.

db2se migrate\_v82 *datenbankname* userId *benutzer-id* PW *kennwort*

Informationen zur Syntax dieses Befehls finden Sie in ["Befehl](#page-58-0) db2se [migrate\\_v82"](#page-58-0) auf Seite 49.

## **Migrationsnachrichten**

Wenn die Migration erfolgreich abgeschlossen wurde, wird die folgende Nachricht ausgegeben:

GSE0000I Die Operation wurde erfolgreich abgeschlossen.

Falls die Migration mit einem Fehler beendet wurde, wird die folgende Nachricht angezeigt:

GSE9002N Beim Versuch, eine Spatial Extender-Datenbankmigration durchzuführen, ist ein Fehler aufgetreten.

**Anmerkung:** Während der Migration können eventuell die folgenden Fehler auftreten:

- Die Datenbank ist gegenwärtig nicht für räumliche Operationen aktiviert.
- v Die Datenbank ist keine für räumliche Operationen aktivierte Datenbank der Version 8.1.
- v Die Datenbank ist bereits eine für räumliche Operationen aktivierte Datenbank der Version 8.2.
- Der Datenbankname ist ungültig.
- v Es bestehen andere Verbindungen zur Datenbank. Die Ausführung ist nicht möglich.
- Der Spatial Extender-Katalog ist nicht konsistent.
- Der Benutzer ist nicht berechtigt.
- Das Kennwort ist ungültig.
- Einige Benutzerobjekte konnten nicht migriert werden.

Stellen Sie sicher, dass Sie die Nachrichtendatei nach Details zu erhaltenen Fehlern überprüfen. Die Nachrichtdatei enthält außerdem hilfreiche Informationen zu den von der Migration betroffenen Indizes, Sichten und zur Geocodierungskonfiguration.

### **Zugehörige Tasks:**

- v "Sichern von Datenbanken vor einer DB2-Migration" in *DB2 Universal Database für DB2-Server Einstieg*
- v "Migrieren von Datenbanken" in *DB2 Universal Database für DB2-Server Einstieg*
- v "Migrieren von Exemplaren (UNIX)" in *DB2 Universal Database für DB2-Server Einstieg*
- v "Migrieren von DB2 UDB (Windows)" in *DB2 Universal Database für DB2-Server Einstieg*
- v "Migrieren von DB2 UDB (UNIX)" in *DB2 Universal Database für DB2-Server Einstieg*
- v "Migrieren von DB2 Personal Edition (Windows)" in *DB2 Universal Database Personal Edition Einstieg*
- v "Migrieren von DB2 Personal Edition (Linux)" in *DB2 Universal Database Personal Edition Einstieg*
- v "Migrieren von Datenbanken für DB2 Personal Edition (Windows)" in *DB2 Universal Database Personal Edition Einstieg*
- v "Migrieren von Exemplaren und Datenbanken für DB2 Personal Edition (Linux)" in *DB2 Universal Database Personal Edition Einstieg*

### **Zugehörige Referenzen:**

• "Befehl db2se [migrate\\_v82"](#page-58-0) auf Seite 49

<span id="page-58-0"></span>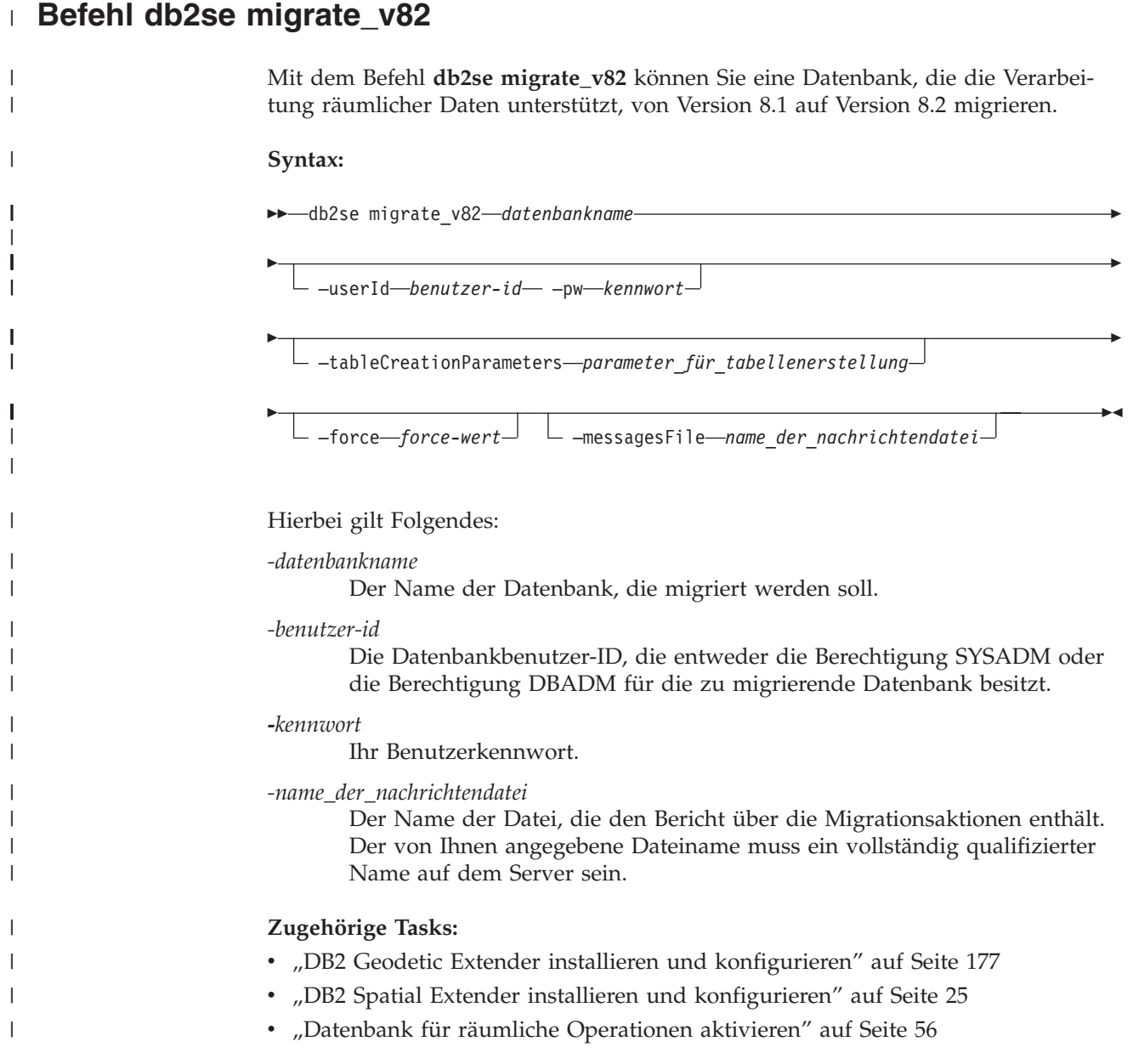

**Migration**

# **Kapitel 6. Datenbank konfigurieren**

In diesem Kapitel wird besprochen, wie eine Datenbank konfiguriert wird, um räumliche Daten aufzunehmen.

## **Datenbank für die Aufnahme von räumlichen Daten konfigurieren**

Das in der Umgebung von DB2 Universal Database ausgeführte Programm ″DB2 Spatial Extender″ kann mit den meisten DB2-Standardkonfigurationswerten verwendet werden. Bestimmte Konfigurationsparameter wirken sich jedoch auf räumliche Operationen aus. Diese Parameter müssen Sie optimieren, damit räumliche Anwendungen so effizient wie möglich ausgeführt werden können. In bestimmten Fällen ist es für räumliche Operationen erforderlich, einen anderen Wert als den Standardwert auszuwählen. In anderen Fällen ist dies - je nach Anwendung und DB2-Gesamtumgebung - zu empfehlen. Das vorliegende Thema gibt die DB2- Konfigurationsparameter an, die die Operationen von DB2 Spatial Extender beeinflussen.

Die folgenden Abschnitte erläutern, wie Sie den DB2-Datenbankmanager und die Datenbankkonfigurationsparameter optimieren können, die sich auf die Operationen von DB2 Spatial Extender auswirken.

### **Datenbankkonfigurationsparameter optimieren**

Es gibt mehrere Datenbankkonfigurationsparameter, die sich auf räumliche Anwendungen auswirken. Um einen Datenbankkonfigurationsparameter ändern zu können, müssen Sie mit der Datenbank verbunden sein. Wenn Sie die Werte dieser Parameter für eine Datenbank ändern, wirkt sich die Änderung nur auf diese Datenbank aus. Die folgenden Abschnitte erläutern, wie die Parameter für räumliche Anwendungen optimiert werden:

- v "Kenndaten des Transaktionsprotokolls optimieren"
- v "Größe des [Zwischenspeichers](#page-62-0) für Anwendungen optimieren" auf Seite 53
- v "Größe des Zwischenspeichers für [Anwendungssteuerung](#page-63-0) optimieren" auf Seite [54](#page-63-0)

### **Kenndaten des Transaktionsprotokolls optimieren**

Bevor Sie eine Datenbank für räumliche Operationen aktivieren, müssen Sie sicherstellen, dass die Kapazität des Transaktionsprotokolls ausreichend ist. Die Standardwerte für die Konfigurationsparameter des Transaktionsprotokolls bieten in den folgenden Fällen keine ausreichende Kapazität des Transaktionsprotokolls:

- Sie wollen eine Datenbank in einer Windows-Umgebung für räumliche Operationen aktivieren.
- v Sie wollen die gespeicherte Prozedur **ST\_import\_shape** verwenden, um Daten aus Formdateien zu importieren.
- Sie wollen die Geocodierung mit einem hohen Wert für COMMIT-Operationen verwenden.
- Sie wollen gleichzeitig ablaufende Transaktionen ausführen.

Wenn Sie die vorgenannten Aktionen jetzt oder künftig ausführen wollen, müssen Sie die Kapazität des Transaktionsprotokolls für die Datenbank erhöhen, indem Sie die Werte eines oder mehrerer Konfigurationsparameter für das Transaktionsprotokoll heraufsetzen. Andernfalls können Sie die Standardkenndaten verwenden. Fahren Sie in diesem Fall mit dem Abschnitt "Größe des [Zwischenspeichers](#page-62-0) für [Anwendungen](#page-62-0) optimieren" auf Seite 53 fort.

**Empfehlung:** Die folgende Tabelle gibt Aufschluss über die empfohlenen Mindestwerte für die drei Konfigurationsparameter des Transaktionsprotokolls.

| Parameter         | <b>Beschreibung</b>                                                                                                    | Standardwert | Empfohlener<br>Mindestwert |
|-------------------|----------------------------------------------------------------------------------------------------|--------------|----------------------------|
| <b>LOGFILSZ</b>   | Gibt die Größe der Protokolldatei<br>als Anzahl von 4-KB-Blöcken an.                                                            | 1000         | 1000                       |
| <b>LOGPRIMARY</b> | Gibt an, wie viele primäre Pro-<br>tokolldatejen vorab den Wieder-<br>herstellungsprotokolldateien<br>zugeordnet werden sollen. | 3            | 10                         |
| LOGSECOND         | Gibt die Anzahl der sekundären<br>Protokolldateien an.                                                                          | 2            | 2                          |

*Tabelle 3. Empfohlene Mindestwerte für Transaktionskonfigurationsparameter*

Falls die Kapazität des Transaktionsprotokolls nicht ausreicht, wird die folgende Fehlernachricht ausgegeben, wenn Sie versuchen, eine Datenbank für räumliche Operationen zu aktivieren:

GSE0010N Es ist nicht genügend Speicherbereich für DB2 verfügbar.

#### **Vorgehensweise:**

So setzen Sie den Wert von einem oder mehreren Konfigurationsparametern herauf:

- 1. Ermitteln Sie den aktuellen Wert für die Parameter LOGFILSIZ, LOGPRIMARY und LOGSECOND in der Ausgabe des Befehls GET DATABASE CONFIGURA-TION oder im Fenster **Datenbank konfigurieren** der DB2-Steuerzentrale.
- 2. Legen Sie fest, ob Sie einen, zwei oder drei der Werte wie in der vorstehenden Tabelle angegeben ändern wollen.
- 3. Ändern Sie alle Werte, die Sie modifizieren möchten. Zum Ändern der Werte können Sie einen oder mehrere der folgenden Befehle absetzen. Die Angabe *db-name* steht hierbei für den Namen Ihrer Datenbank:

UPDATE DATABASE CONFIGURATION FOR *db-name* USING LOGFILSZ 1000

UPDATE DATABASE CONFIGURATION FOR *db-name* USING LOGPRIMARY 10

UPDATE DATABASE CONFIGURATION FOR *db-name* USING LOGSECOND 2

Wenn Sie lediglich den Parameter LOGSECOND ändern, wird die Änderung sofort wirksam. Fahren Sie in diesem Fall mit dem Abschnitt ["Größe](#page-62-0) des [Zwischenspeichers](#page-62-0) für Anwendungen optimieren" auf Seite 53 fort.

- <span id="page-62-0"></span>4. Falls Sie den Parameter LOGFILSIZ und/oder den Parameter LOGPRIMARY ändern, müssen Sie folgendermaßen vorgehen:
	- a. Trennen Sie die Verbindungen aller Anwendungen zur Datenbank.
	- b. Falls die Datenbank explizit aktiviert wurde, inaktivieren Sie die Datenbank.

Die Änderung des Parameters LOGFILSIZ und/oder des Parameters LOGPRI-MARY wird wirksam, sobald Sie die Datenbank zum nächsten Mal aktivieren oder eine Verbindung zur Datenbank hergestellt wird.

### **Größe des Zwischenspeichers für Anwendungen optimieren**

Mit dem Datenbankkonfigurationsparameter APPLHEAPSZ können Sie die Größe des Zwischenspeichers für Anwendungen (als Anzahl von 4-KB-Blöcken) angeben. Dieser Parameter definiert die Anzahl der privaten Speicherseiten, die vom Datenbankmanager für einen spezifischen Agenten oder Subagenten verwendet werden können. Der Zwischenspeicher wird zugeordnet, sobald ein Agent oder ein Subagent für eine Anwendung initialisiert wird. Die zugeordnete Größe ist die Mindestgröße, die zur Verarbeitung der Anforderung für den Agenten oder den Subagenten benötigt wird. Wenn der Agent bzw. der Subagent einen größeren Zwischenspeicherbereich benötigt, um umfangreichere SQL-Anweisungen zu verarbeiten, ordnet der Datenbankmanager den Speicher wie benötigt bis zu dem Maximalwert zu, der mit diesem Parameter angegeben ist. Der Zwischenspeicher für Anwendungen wird aus dem privaten Speicher für den Agenten zugeordnet.

Der Standardwert für den Parameter APPLHEAPSZ ist 128 (4-KB-Seiten). Wenn Sie die gespeicherte Prozedur **ST\_enable\_db** ausführen, muss dieser Wert mindestens 2048 betragen.

**Empfehlung:** Bei den meisten DB2 Spatial Extender-Anwendungen (insbesondere Anwendungen zum Importieren oder Exportieren von Formdateien) muss für den Parameter APPLHEAPSZ ein Wert von mindestens 2048 verwendet werden.

Falls der Parameter APPLHEAPSZ auf einen nicht geeigneten Wert gesetzt ist, wird die folgende Fehlernachricht ausgegeben, wenn Sie versuchen, eine Datenbank für räumliche Operationen zu aktivieren:

GSE0009N Der DB2-Zwischenspeicher für die Anwendung reicht nicht aus.

GSE0213N Eine Bindeoperation ist fehlgeschlagen. SQLERROR = "SQL0001N Binden oder Vorkompilieren nicht erfolgreich abgeschlossen. SQLSTATE=00000".

### **Vorgehensweise:**

So ändern Sie die Größe des Zwischenspeichers für Anwendungen:

- 1. Ermitteln Sie den aktuellen Wert des Parameters APPLHEAPSZ\_MEM\_SZ in der Ausgabe des Befehls GET DATABASE MANAGER CONFIGURATION oder im Fenster **Datenbank konfigurieren** der DB2-Steuerzentrale.
- 2. Ändern Sie den Wert in den empfohlenen Wert 2048 oder in einen höheren Wert. Sie können den Wert in 2048 ändern, indem Sie den folgenden Befehl absetzen. Hierbei steht *db-name* für den Namen Ihrer Datenbank: UPDATE DATABASE CONFIGURATION FOR *db-name* USING APPLHEAPSZ 2048
- 3. Trennen Sie die Verbindungen aller Anwendungen zur Datenbank.
- 4. Falls die Datenbank explizit aktiviert wurde, inaktivieren Sie die Datenbank.

Die Änderung wird wirksam, sobald Sie die Datenbank zum nächsten Mal aktivieren oder eine Verbindung zur Datenbank hergestellt wird.

# <span id="page-63-0"></span>**Größe des Zwischenspeichers für Anwendungssteuerung optimieren**

Alle DB2 Spatial Extender-Anwendungen (insbesondere Anwendungen zum Importieren oder Exportieren von Formdateien) können davon profitieren, dass der empfohlene Wert für die Größe des Zwischenspeichers für die Anwendungssteuerung verwendet wird. Dieses Merkmal können Sie mit dem Parameter APP\_CTL\_HEAP\_SZ angeben. Dieser Parameter gibt die maximalen Größe (in 4-KB-Seiten) für den gemeinsam benutzten Speicher für die Anwendungssteuerung an. Aus diesem gemeinsam benutzten Speicher werden Zwischenspeicher für die Anwendungssteuerung zugeordnet. Hierbei wird je ein Zwischenspeicher für die Anwendungssteuerung für jede Anwendung in der Datenbank zugeordnet, in der die Anwendung aktiv ist. Im Fall eines partitionierten Datenbanksystems erfolgt die Zuordnung für jede Datenbankpartition, auf der die Anwendung aktiv ist. Der Zwischenspeicher wird während der Verbindungsverarbeitung durch den ersten Agenten zugeordnet, der eine Anforderung für die Anwendung in der Datenbank (bzw. der Datenbankpartition) empfängt. Der Zwischenspeicher wird für die gemeinsame Benutzung von Informationen zwischen Agenten eingesetzt, die für die gleiche Anwendung aktiv sind. (In einer partitionierten Datenbankumgebung findet die gemeinsame Benutzung auf der Ebene der Datenbankpartition statt, jedoch nicht über mehrere Datenbankpartitionen hinweg.) Der Standardwert für den Parameter APP\_CTL\_HEAP\_SZ beträgt 128.

**Empfehlung:** Bei den meisten DB2 Spatial Extender-Anwendungen sollte für den Parameter APP\_CTL\_HEAP\_SZ ein Wert von mindestens 1024 (4-KB-Seiten) verwendet werden.

Falls der Parameter APP\_CTL\_HEAP\_SZ auf einen nicht geeigneten Wert gesetzt ist, wird die folgende Fehlernachricht ausgegeben, wenn Sie Daten aus Formdateien in eine Datenbank importieren:

GSE0214N Eine INSERT-Anweisung ist fehlgeschlagen. SQLERROR = "SQL0973N Der verfügbare Bereich im Zwischenspeicher "APP\_CTL\_HEAP" reicht für die Ausführung der Anweisung nicht aus.

### **Vorgehensweise:**

So ändern Sie die Größe des Zwischenspeichers für die Anwendungssteuerung:

- 1. Ermitteln Sie den aktuellen Wert des Parameters APP\_CTL\_SZ in der Ausgabe des Befehls GET DATABASE MANAGER CONFIGURATION oder im Fenster **Datenbank konfigurieren** der DB2-Steuerzentrale.
- 2. Ändern Sie den Wert in den empfohlenen Wert 1024 (4-KB-Seiten) oder in einen höheren Wert. Hierzu können Sie den folgenden Befehl absetzen (geben Sie für *db-name* den Namen Ihrer Datenbank an):

UPDATE DATABASE CONFIGURATION FOR *db-name* USING APP\_CTL\_HEAP\_SZ 1024

- 3. Trennen Sie die Verbindungen aller Anwendungen zur Datenbank.
- 4. Falls die Datenbank explizit aktiviert wurde, inaktivieren Sie die Datenbank.

Die Änderung wird wirksam, sobald Sie die Datenbank zum nächsten Mal aktivieren oder eine Verbindung zur Datenbank hergestellt wird.

# <span id="page-64-0"></span>**Kapitel 7. Räumliche Ressourcen für eine Datenbank konfigurieren**

Nach der Konfiguration der Datenbank zur Aufnahme räumlicher Daten können Sie der Datenbank Ressourcen zur Verfügung stellen, die Sie beim Erstellen und Verwalten räumlicher Spalten und bei der Analyse räumlicher Daten benötigen. Zu diesen Ressourcen gehören:

- v Objekte, die von Spatial Extender zur Unterstützung räumlicher Operationen zur Verfügung gestellt wurden. Zum Beispiel: gespeicherte Prozeduren zur Verwaltung einer Datenbank, räumliche Datentypen und räumliche Dienstprogramme zur Geocodierung und für den Import und Export räumlicher Daten.
- v Bezugsdaten: Adressenbereiche, die DB2SE\_USA\_GEOCODER zur Umwandlung individueller Adressen in Koordinaten verwendet.
- v Alle Geocoder, die von Benutzern oder Lieferanten zur Verfügung gestellt werden.

Dieses Kapitel beschreibt diese Ressourcen und gibt eine Einführung in die Tasks, mit denen Sie diese Ressourcen verfügbar machen können: Aktivieren der Datenbank für räumliche Operationen, Konfigurieren des Zugriffs auf Bezugsdaten und Registrieren von Geocodern, die nicht dem Standard entsprechen.

## **Hinweise zum Konfigurieren der Ressourcen in der Datenbank**

Nach der Konfiguration der Datenbank zur Aufnahme räumlicher Daten müssen Sie als Erstes die Datenbank in die Lage versetzen, räumliche Operationen zu unterstützen. Zu den räumlichen Operationen gehören das Füllen der Tabellen mit räumlichen Daten und die Verarbeitung von räumlichen Abfragen. Diese Task umfasst das Laden der Datenbank mit bestimmten Ressourcen, die von DB2 Spatial Extender zur Verfügung gestellt werden. Dieser Abschnitt beschreibt diese Ressourcen und umreißt die Task.

## **Für die Datenbank bereitgestellte Ressourcen**

|

Damit eine Datenbank räumliche Operationen unterstützen kann, stellt DB2® Spatial Extender die folgenden Ressourcen für die Datenbank bereit:

- v Gespeicherte Prozeduren: Sobald Sie eine räumliche Operation anfordern (beispielsweise durch Absetzen eines Befehls zum Importieren von räumlichen Daten), ruft DB2 Spatial Extender eine dieser gespeicherten Prozeduren auf, um die Operation auszuführen.
- v Räumliche Datentypen: Jeder Tabellen- oder Sichtspalte, die räumliche Daten aufnehmen soll, muss ein räumlicher Datentyp zugeordnet werden.
- Katalog von DB2 Spatial Extender: Bestimmte Operationen sind von diesem Katalog abhängig. Bevor Sie beispielsweise über die Darstellungstools auf eine räumliche Spalte zugreifen können, ist es unter Umständen für das Tool erforderlich, dass die räumliche Spalte im Katalog registriert wird.
- v Ein räumlicher Gitterindex (Rasterindex). Mit diesem Typ können Sie Gitterindizes für räumliche Spalten definieren.
- <span id="page-65-0"></span>v Räumliche Funktionen. Sie verwenden diese Funktionen zum Arbeiten mit räumlichen Daten auf verschiedene Arten, beispielsweise zum Ermitteln der Beziehung zwischen Geometrien und zum Generieren weiterer räumlicher Daten.
- Definitionen von Koordinatensystemen.
- Räumliche Standardbezugssysteme.
- Zwei Schemata: DB2GSE und ST\_INFORMTN\_SCHEMA. Das Schema DB2GSE enthält die zuvor aufgelisteten Objekte, also gespeicherte Prozeduren, räumliche Datentypen, den Katalog von DB2 Spatial Extender usw. Die Sichten im Katalog sind auch im Schema ST\_INFORMTN\_SCHEMA verfügbar. Auf diese Weise wird dem SQL/MM-Standard entsprochen.

# **Datenbank für räumliche Operationen aktivieren**

Die Task, mit der DB2 Spatial Extender einer Datenbank Ressourcen für die Erstellung von räumlichen Daten und für die Bearbeitung räumlicher Daten zur Verfügung stellt, wird im Allgemeinen als ″Aktivierung der Datenbank für räumliche Operationen″ bezeichnet.

### **Voraussetzungen:**

Damit Sie eine Datenbank für räumliche Operationen aktivieren können, muss Ihre Benutzer-ID die Berechtigung SYSADM oder die Berechtigung DBADM für die Datenbank besitzen.

### **Einschränkungen:**

Es können nur Datentypen verwendet werden, die mit dem Befehl **enable\_db** erstellt wurden.

### **Vorgehensweise:**

Zur Aktivierung einer Datenbank für räumliche Operationen gibt es die folgenden Methoden:

- v Verwenden Sie das Fenster **Datenbank aktivieren**, das Sie über die entsprechende Menüoption von DB2 Spatial Extender öffnen. Die Menüoption ist über das Datenbankobjekt der DB2-Steuerzentrale verfügbar.
- v Setzen Sie den Befehl **db2se enable\_db** ab.
- v Führen Sie eine Anwendung aus, die die gespeicherte Prozedur **db2gse.ST\_enable\_db** aufruft.

### **Anmerkung:**

Sie können den Tabellenbereich, in dem der Katalog von DB2 Spatial Extender angesiedelt werden soll, explizit auswählen. Wenn Sie dies nicht tun, wählt DB2 einen Standardwert für den Tabellenbereich aus.

### **Zugehörige Konzepte:**

v "Für die Datenbank [bereitgestellte](#page-64-0) Ressourcen" auf Seite 55

### **Zugehörige Tasks:**

• ["Anwendungen](#page-152-0) für DB2 Spatial Extender schreiben" auf Seite 143

### **Zugehörige Referenzen:**

- "Befehle zur [Konfiguration](#page-142-0) von DB2 Spatial Extender und Entwicklung von Projekten [aufrufen"](#page-142-0) auf Seite 133
- ["ST\\_enable\\_db"](#page-277-0) auf Seite 268

### **Hinweise für die Arbeit mit Bezugsdaten**

Dieser Abschnitt erklärt, was Bezugsdaten sind und welche Schritte Sie ausführen müssen, um auf diese zuzugreifen.

### **Bezugsdaten**

Unter Bezugsdaten versteht man den Bereich von Adressen, den der Geocoder DB2SE\_USA\_GEOCODER einsetzt, um einzelne Adressen in Koordinaten umzuwandeln. Diese Daten bestehen aus Bereichen der neuesten Adressen in den USA, die vom United States Census Bureau erfasst wurden. Sobald der Geocoder DB2SE\_USA\_GEOCODER eine Adresse aus der Datenbank liest, durchsucht er die Bezugsdaten nach Folgendem:

- v Namen bestimmter Straßen in dem Bereich, der durch die Postleitzahl der Adresse angegeben ist. Der Geocoder sucht nach Namen, die mit dem Namen der in der Adresse angegebenen Straße zu einem angegebenen Grad oder einem höheren als dem angegebenen Grad identisch sind (z. B. 80 Prozent oder höher).
- v Dem Adressenbereich, der der Adressenzahl entspricht.

Wenn eine Übereinstimmung gefunden wird, die nicht den geforderten Übereinstimmungsgrad aufweist, gibt der Geocoder die gelesenen Koordinaten der Adresse zurück. Wird keine Übereinstimmung oder ein anderer als der geforderte Übereinstimmungsgrad festgestellt, gibt der Geocoder einen Nullwert zurück.

Mit einer erweiterten Konfigurationsdatei, der *Querverweisdatei*, kann die durch den Geocoder DB2SE\_USA\_GEOCODER vorgenommene Verarbeitung weiter beeinflusst werden. Die durch DB2® Spatial Extender bereitgestellte Standardkonfiguration muss normalerweise in dieser Datei nicht geändert werden.

### **Zugriff auf Bezugsdaten definieren**

Die Bezugsdaten für DB2SE\_USA\_GEOCODER befinden sich auf einer der mit DB2 Spatial Extender gelieferten CDs. Der folgende Abschnitt beschreibt, wie Sie den Zugriff auf diese Daten vorbereiten.

### **Vorgehensweise:**

|

| |

|

So bereiten Sie den Zugriff auf die Bezugsdaten für den Standardgeocoder vor:

- 1. Legen Sie fest, ob die Bezugsdaten auf der CD verbleiben oder auf der Festplatte gespeichert werden sollen. Wenn die Daten auf der CD verbleiben, sparen Sie den Speicherbereich (ungefähr 700 MB), den diese Daten auf der Festplatte belegen würden. Falls Sie die Daten auf der Festplatte speichern, können Sie sie schneller als von der CD abrufen.
- 2. Führen Sie Folgendes aus, wenn Sie die Bezugsdaten auf der Festplatte speichern wollen:
	- a. Vergewissern Sie sich, dass auf der Festplatte ausreichend Speicherbereich für die Daten vorhanden ist (ca. 700 MB).
- b. Kopieren Sie die Daten auf die Festplatte. Entsprechende Anweisungen finden Sie in der Readme-Datei, die mit den Bezugsdaten geliefert wird.
- c. Stellen Sie fest, ob der Kopiervorgang erfolgreich abgeschlossen wurde. Um unter UNIX zu überprüfen, ob die Daten korrekt geladen wurden, suchen Sie diese im Verzeichnis \$DB2INSTANCE/sqllib/gse/refdata/. Zur Überprüfung, ob die Daten unter Windows NT richtig geladen wurden, suchen Sie sie im Verzeichnis %DB2PATH%\gse\refdata\.
- 3. Teilen Sie dem Geocoder DB2SE\_USA\_GEOCODER den Namen und die Position der Querverweisdatei und der Basiskarte mit. Hierzu setzen Sie die DB2SE\_USA\_GEOCODER-Parameter **base\_map** und **locator\_file** auf die entsprechenden Werte. Weitere Informationen erhalten Sie bei Ihrem Datenbankadministrator oder beim IBM Ansprechpartner.

## **Geocoder registrieren**

Der Geocoder DB2SE\_USA\_GEOCODER wird automatisch für DB2 Spatial Extender registriert, sobald eine Datenbank für räumliche Operationen aktiviert wird. Bevor Sie andere Geocoder verwenden können, müssen Sie diese ebenfalls registrieren.

### **Vorbedingungen:**

Damit Sie einen Geocoder registrieren können, muss Ihre Benutzer-ID die Berechtigung SYSADM oder die Berechtigung DBADM für die Datenbank besitzen, in der sich der Geocoder befindet.

### **Vorgehensweise:**

Zur Registrierung eines Geocoders gibt es die folgenden Methoden:

- v Nehmen Sie die Registrierung im Fenster **Geocoder registrieren** der DB2-Steuerzentrale vor.
- v Setzen Sie den Befehl **db2se register\_gc** ab.
- v Führen Sie eine Anwendung aus, die die gespeicherte Prozedur **db2gse.ST\_register\_geocoder** aufruft.

### **Zugehörige Konzepte:**

• "Geocoder und [Geocodierung"](#page-106-0) auf Seite 97

**Teil 3. Projekte erstellen, die räumliche Daten verwenden**

# **Kapitel 8. Räumliche Ressourcen für ein Projekt konfigurieren**

Nachdem die Datenbank für räumliche Operationen aktiviert ist, können Sie Projekte erstellen, die räumliche Daten verwenden. Zu den Ressourcen, die für jedes Projekt erforderlich sind, gehören ein Koordinatensystem, dem die räumlichen Daten entsprechen, und ein räumliches Bezugssystem, das das Ausmaß des geografischen Bereichs definiert, auf den sich die Daten beziehen. Dieses Kapitel erläutert Folgendes:

- Charakter von Koordinatensystemen und deren Erstellung
- Räumliche Bezugssysteme und deren Erstellung

## **Verwendungshinweise für Koordinatensysteme**

Wenn Sie ein Projekt planen, das räumliche Daten verwendet, müssen Sie festlegen, ob die Daten auf einem der Koordinatensysteme basieren sollen, die im Katalog von Spatial Extender registriert sind. Wenn keines dieser Koordinatensysteme Ihren Anforderungen entspricht, können Sie ein Koordinatensystem erstellen, das Ihre Anforderungen erfüllt. An dieser Stelle wird das Konzept des Koordinatensystems erklärt und eine Einführung in die Tasks der Auswahl eines zu verwendenden Koordinatensystems sowie des Erstellens eines neuen Koordinatensystems gegeben.

### **Koordinatensysteme**

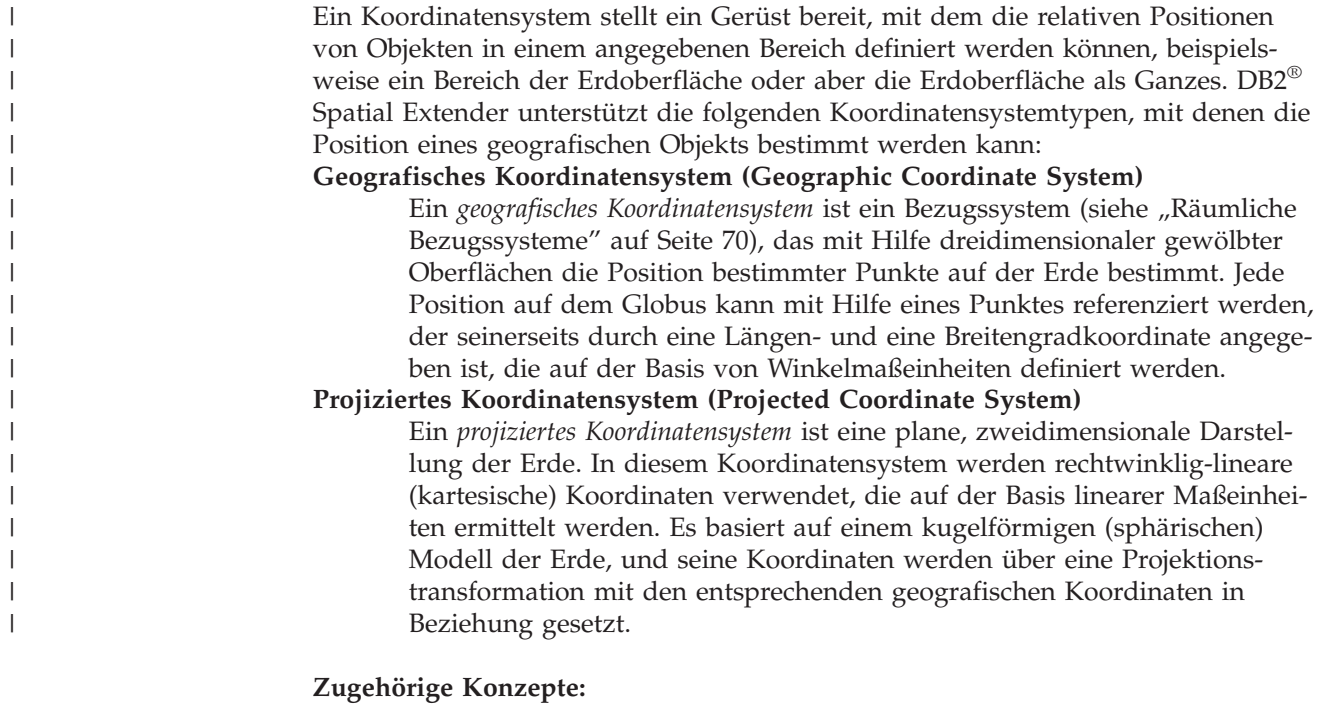

- v "Geografisches [Koordinatensystem"](#page-71-0) auf Seite 62
- v "Projizierte [Koordinatensysteme"](#page-76-0) auf Seite 67

### **Zugehörige Referenzen:**

v "Unterstützte [Koordinatensysteme"](#page-566-0) auf Seite 557

<span id="page-71-0"></span>| | | | | | | | | | | | | | | | | | | |

| | |

| |

## **Geografisches Koordinatensystem**

Bei einem *geografischen Koordinatensystem* handelt es sich um ein Referenzsystem (siehe "Räumliche [Bezugssysteme"](#page-79-0) auf Seite 70), das eine dreidimensionale kugelförmige Oberfläche verwendet, um die Positionen verschiedener Punkte auf dem Globus festzulegen. Alle Positionen auf dem Globus können mit Hilfe eines Punktes referenziert werden, der seinerseits durch eine Längen- und eine Breitenkoordinate angegeben ist. Die Werte dieser Punkte können mit den folgenden Maßeinheiten definiert werden:

- v Lineare Einheiten, wenn das geografische Koordinatensystem über eine Kennung für ein räumliches Bezugssystem (SRID) verfügt, die von DB2® Geodetic Extender identifiziert werden kann.
- v Eine der folgenden Einheiten, wenn das geografische Koordinatensystem über eine SRID verfügt, die von DB2 Geodetic Extender nicht identifiziert werden kann.
	- Dezimalgrad
	- Dezimalminute
	- Dezimalsekunde
	- Gon
	- Radian

Informationen zu den Wertebereichen dieser Einheiten finden Sie in ["Unterstützte](#page-566-0) [Koordinatensysteme"](#page-566-0) auf Seite 557.

In Abb. 6 ist ein geografisches Koordinatensystem dargestellt, in dem eine Position durch die Angabe 55 Grad nördlicher Breite und 80 Grad östlicher Länge (55 Grad Nord 80 Grad Ost) dargestellt ist.

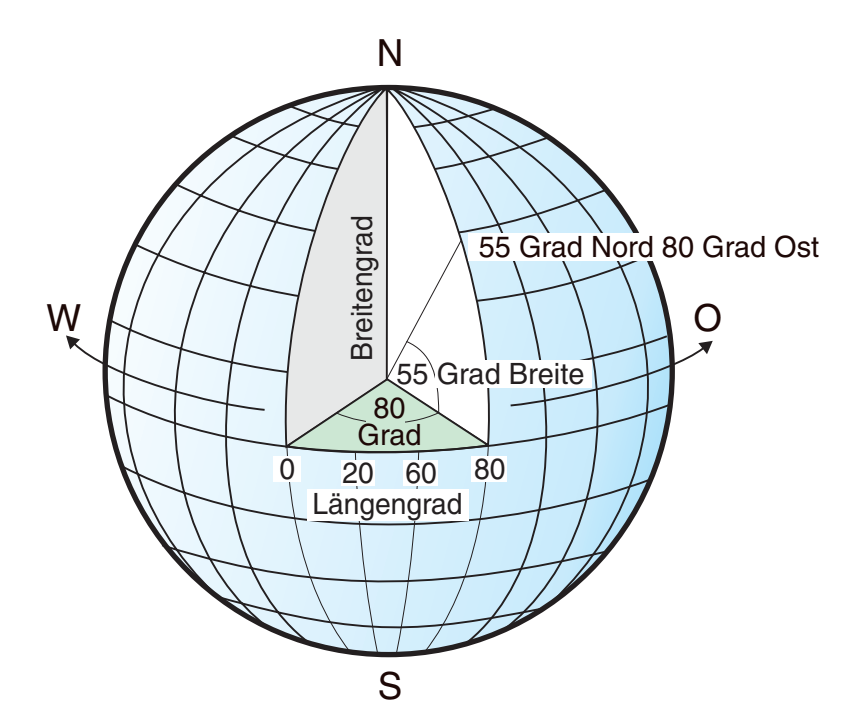

*Abbildung 6. Geografisches Koordinatensystem*

Die in waagrechter Richtung nach Ost bzw. West verlaufenden Linien weisen alle einen konstanten Breitengradwert auf und werden als *breitenparallel* bezeichnet. Sie verlaufen mit identischem Abstand parallel zueinander und bilden konzentrische
Kreise um die Erde herum. Der *Äquator* stellt hierbei den größten dieser Kreise dar und teilt den Globus in zwei Hälften. Seine Entfernung zu beiden Polen ist identisch und der Wert dieser Breitengradlinie beträgt 0. Die nördlich des Äquators gelegenen Positionen weisen positive Breitengradwerte zwischen 0 und + 90 Grad auf, während die Positionen südlich des Äquators über negative Breitengradwerte im Bereich von 0 bis - 90 Grad verfügen.

Abb. 7 zeigt die Breitengradlinien.

|

| | | |

| |

> | | | | | | |

> $\overline{1}$

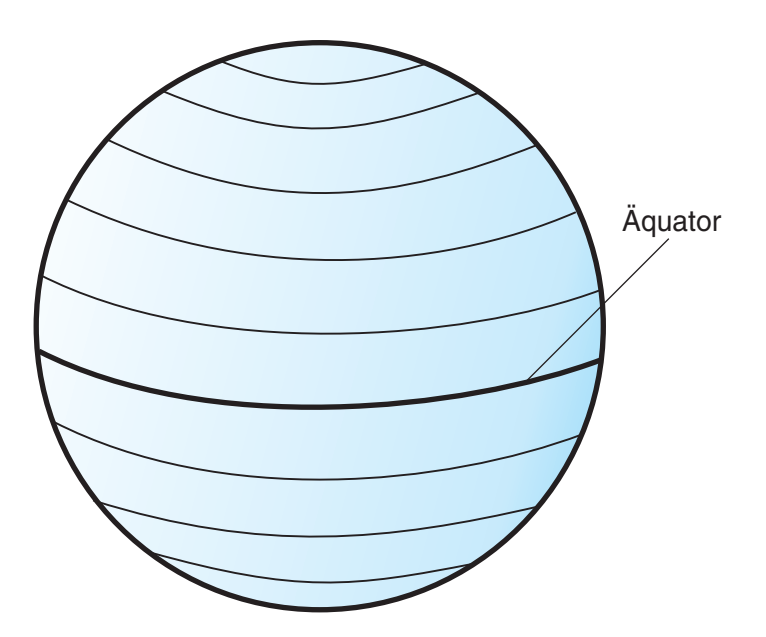

*Abbildung 7. Breitengradlinien*

Die Linien, die in senkrechter Richtung nach Norden bzw. Süden verlaufen, weisen alle einen konstanten Längengradwert auf und werden als *Meridiane* bezeichnet. Sie bilden Kreise von identischer Größe um die Erde herum, die sich an den Polen schneiden. Der *Nullmeridian* ist der Längengrad, der den Ursprung (also 0 Grad) für Längengradkoordinaten definiert. Eine der am häufigsten verwendeten Positionen für den Nullmeridian ist die Linie, die durch Greenwich in England verläuft. Es gibt jedoch noch weitere Längengradlinien, die z. B. durch Bern, Bogota und Paris verlaufen und ebenfalls als Nullmeridian verwendet werden können. Die Positionen, die östlich des Nullmeridians bis zum *antipodischen* Meridian (der Fortsetzung des Nullmeridians auf der anderen Seite des Globus) liegen, weisen positive Längengradwerte zwischen 0 und + 180 Grad auf. Die Positionen westlich des Nullmeridians verfügen über negative Längengradwerte zwischen 0 und - 180 Grad.

[Abb.](#page-73-0) 8 auf Seite 64 zeigt die Längengradlinien.

<span id="page-73-0"></span>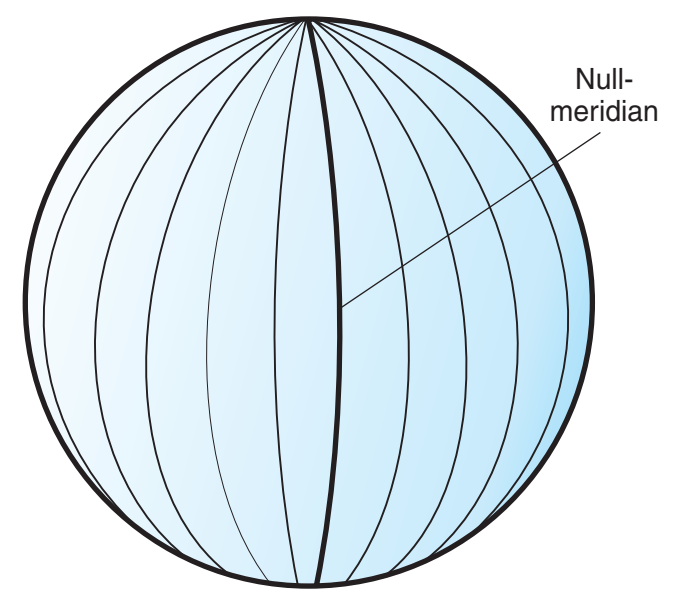

*Abbildung 8. Längengradlinien*

| |

| | | | | |

| | Die Längen- und die Breitengradlinien bilden ein Gitternetz um den Globus herum, das als *geografisches Netz* bezeichnet wird. Der Ursprungspunkt des geografischen Netzes ist der Punkt (0,0), an dem sich Äquator und Nullmeridian schneiden. Der Äquator ist die einzige Position im geografischen Netz, an der die lineare Distanz von 1 Grad Breite ungefähr identisch mit der Distanz für 1 Grand Länge ist. Da die Längengradlinien an den Polen konvergieren, ist der Abstand zwischen den einzelnen Meridianen an jedem Breitenkreis unterschiedlich. Je näher die Pole rücken, desto größer ist die einem Breitengrad entsprechende Strecke im Vergleich zu der Strecke, die einem Längengrad entspricht.

Außerdem ist es kompliziert, die Längen der Breitengradlinien mit Hilfe des geografischen Netzes zu ermitteln. Die Breitengradlinien sind konzentrische Kreise, die mit abnehmendem Abstand zu den Polen immer kleiner werden. An den Polen bestehen sie aus einem einzigen Punkt, an dem die Meridiane beginnen. Am Äquator beträgt der Wert für 1 Grad Länge ca. 111,321 km. Am 60. Breitengrad beträgt der Wert für 1 Grad Länge hingegen nur noch 55,802 km. (Diese Näherung basiert auf dem von Clarke im Jahr 1866 definierten Sphäroid.) Da es keine einheitliche Länge der Breiten- und Längengrade gibt, können die Abstände zwischen Punkten mit Hilfe von Winkelmaßeinheiten nicht exakt ermittelt werden.

[Abb.](#page-74-0) 9 auf Seite 65 zeigt die unterschiedlichen Dimensionen zwischen Positionen im geografischen Netz.

<span id="page-74-0"></span>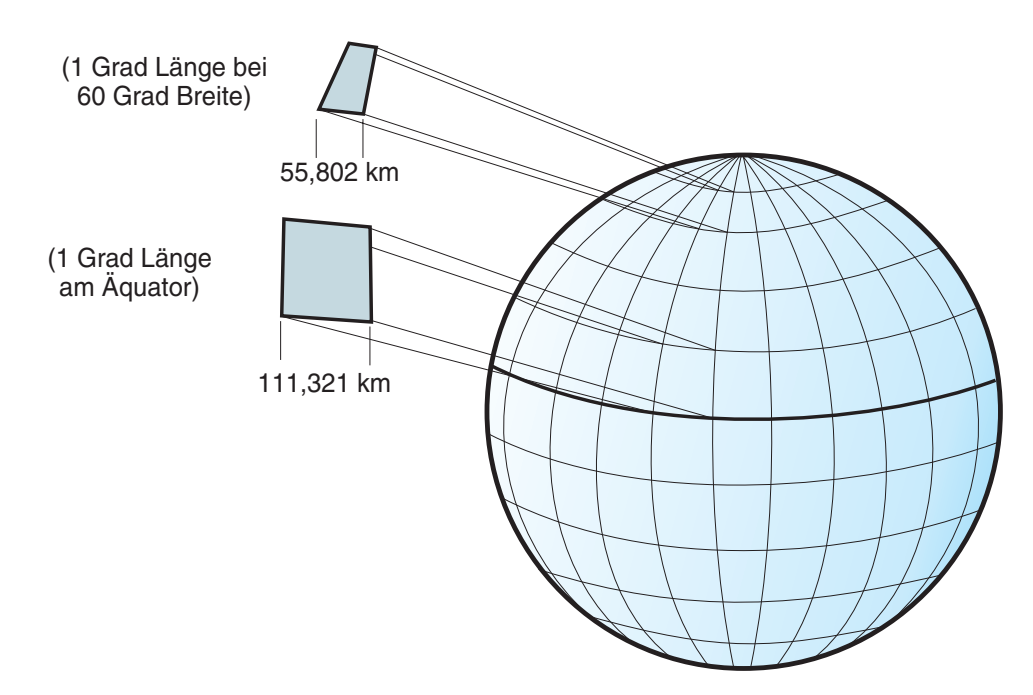

*Abbildung 9. Unterschiedliche Dimensionen zwischen Positionen im geografischen Netz*

|  $\vert$ |

| | |

|

Ein Koordinatensystem kann entweder durch eine Kugel (= Sphäre) oder eine sphäroide Approximation der Erdform definiert werden. Da die Erde keine perfekte Kugelform besitzt, kann ein Sphäroid hilfreich sein, um die Genauigkeit von Landkarten in Abhängigkeit von der Position auf dem Globus zu gewährleisten. Ein *Sphäroid* ist ein Ellipsoid, der auf einer Ellipse basiert. Eine Kugel (= Sphäre) basiert hingegen auf einem Kreis.

Die Form der Ellipse wird durch zwei Radien bestimmt. Der längere Radius wird als große Halbachse, der kürzere Radius als kleine Halbachse bezeichnet. Bei einem Ellipsoid handelt es sich um eine dreidimensionale Figur, die entsteht, indem eine Ellipse um eine ihrer Achsen gedreht wird.

[Abb.](#page-75-0) 10 auf Seite 66 zeigt die Kugel und die sphäroiden Approximationen des Globus sowie die große und die kleine Halbachse einer Ellipse.

<span id="page-75-0"></span>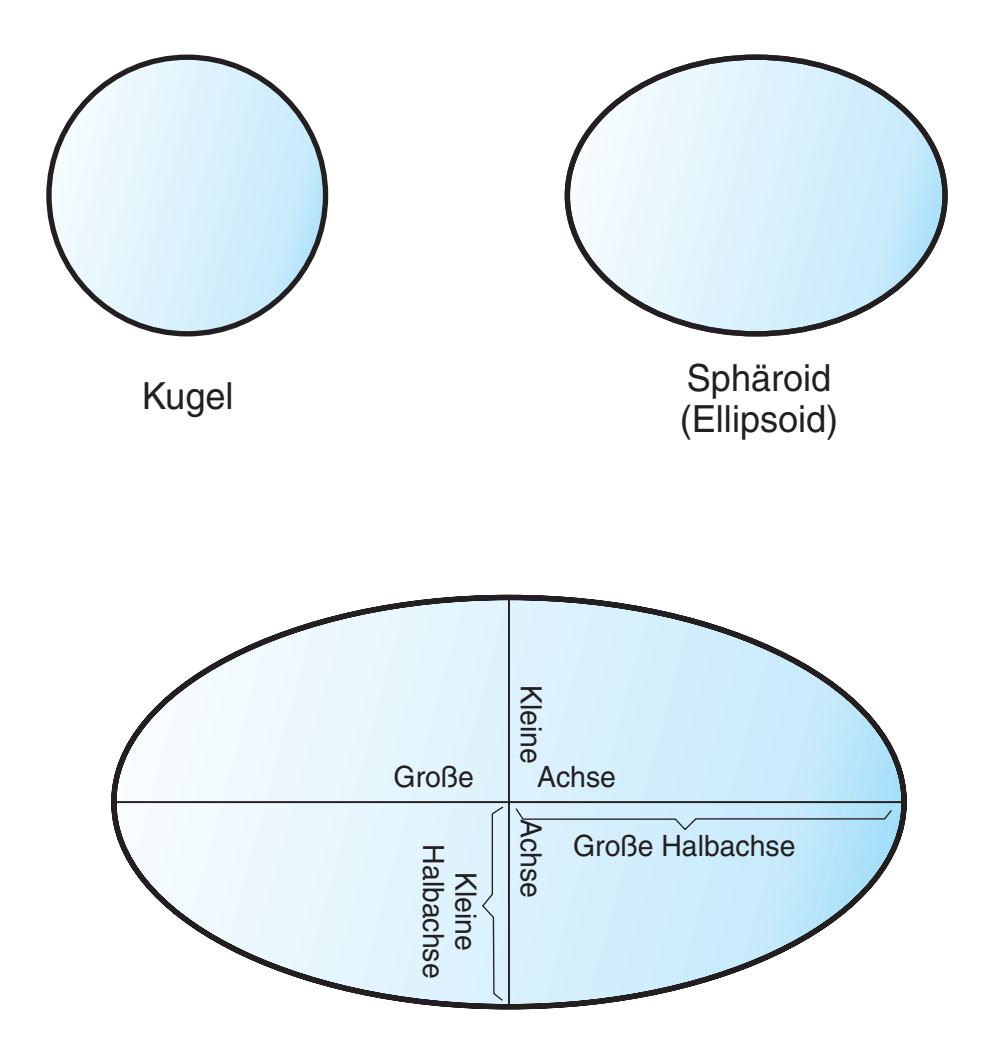

# Große und kleine Achse einer Ellipse

*Abbildung 10. Kugel und sphäroide Approximationen*

Ein *geodätisches Datum* (kurz ″Datum″ genannt) ist eine Gruppe von Werten, die die Position des Sphäroids bezogen auf den Erdmittelpunkt definiert. Das Datum bietet einen Bezugsrahmen für Standortmessungen und definiert Ursprung und Ausrichtung der Breiten- und Längengrade. Bestimmte Datumsangaben sind global und stellen weltweit eine verlässliche Genauigkeit zur Verfügung. Ein lokales Datum richtet seinen Sphäroiden so genau wie möglich an der Erdoberfläche eines bestimmten Bereichs aus. Daher sind die Maße des Koordinatensystems nicht genau, wenn sie mit einem anderen Bereich als dem Bereich verwendet werden, für den sie erstellt wurden. Weitere Informationen zu Ellipsoiden finden Sie in "Unterstützte [Koordinatensysteme"](#page-566-0) auf Seite 557.

[Abb.](#page-76-0) 11 auf Seite 67 zeigt, wie unterschiedliche Datumsangaben an die Erdoberfläche angeglichen werden. Das lokale geodätische Datum (NAD27) weist eine genauere Angleichung an die Erdoberfläche auf als das geozentrische Datum (WGS84) für diese spezielle Position.

| |

| | | |

| | |

<span id="page-76-0"></span>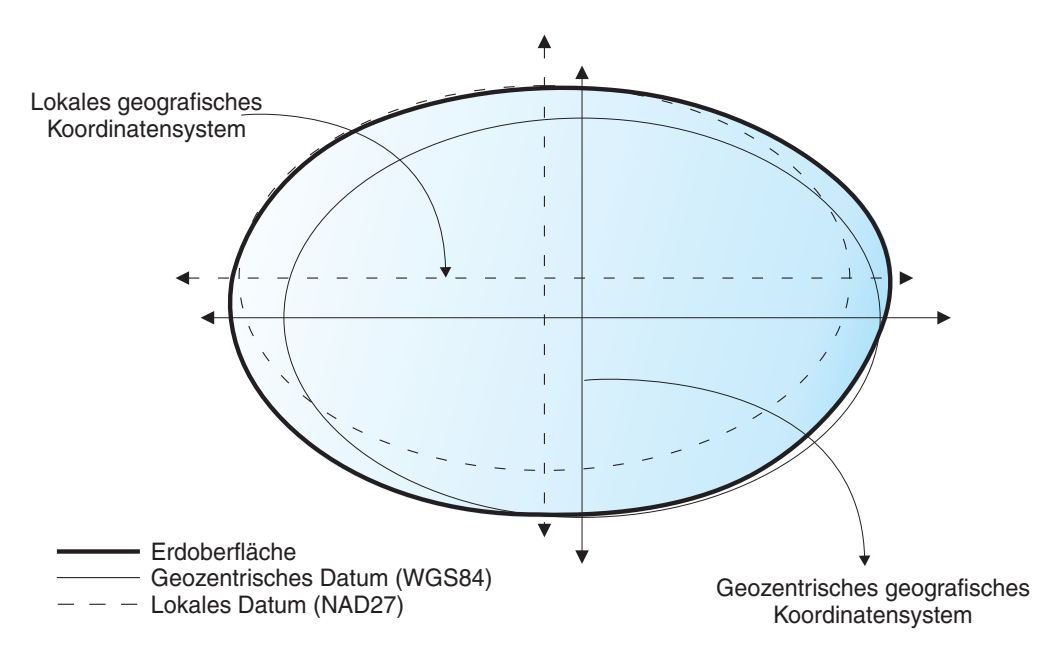

*Abbildung 11. Datumsangleichung*

Bei jeder Änderung des Datums wird das geografische Koordinatensystem verändert, und die Koordinatenwerte ändern sich. Die DMS-Koordinaten eines Steuerpunkts in Redlands (Kalifornien) lauten beispielsweise bei Verwendung des nordamerikanischen Datums von 1983 (NAD 1983): "-117 12 57.75961 34 01 43.77884". Bei Verwendung des nordamerikanischen Datums von 1927 (NAD 1927) lauten die Koordinaten desselben Punkts hingegen: "-117 12 54.61539 34 01 43.72995".

# **Projizierte Koordinatensysteme**

|

|

| |

| | |

T

|

| | | |

|

Bei einem *projizierten Koordinatensystem* handelt es sich um eine plane, zweidimensionale Darstellung der Erde. Es basiert auf einem geografischen Koordinatensystem einer Kugel oder eines Sphäroiden, verwendet jedoch lineare Maßeinheiten für Koordinaten, so dass Abstands- und Bereichsberechnungen in diesen Einheiten auf einfache Weise durchgeführt werden können.

Die Breitengrad- und Längengradkoordinaten werden in X- bzw. Y-Koordinaten der Flachprojektion umgewandelt. Die X-Koordinate stellt normalerweise die in östlicher Richtung verlaufende Linie durch einen bestimmten Punkt, und die Y-Koordinate die in nördlicher Richtung verlaufende Linie durch einen Punkt dar. Die Mittellinie, die in Ost-West-Richtung verläuft, wird als X-Achse und die in Nord-Süd-Richtung verlaufende Mittellinie wird als Y-Achse bezeichnet.

Der Schnittpunkt der X- und der Y-Achse markiert den Ursprungspunkt und weist normalerweise die Koordinate (0,0) auf. Die über der X-Achse gelegenen Werte sind positive Werte. Werte unterhalb der X-Achse sind negative Werte. Die parallel zur X-Achse verlaufenden Linien sind abstandstreu zueinander. Die rechts neben der Y-Achse gelegenen Werte sind positive Werte. Die Werte links der Y-Achse sind negative Werte. Die Linien parallel zur Y-Achse sind abstandstreu.

Ein dreidimensionales geografisches Koordinatensystem kann mit Hilfe mathematischer Formeln in ein zweidimensionales Koordinatensystem mit Flachprojektion umwandelt werden. Die Umwandlung wird als *kartografische Projektion* bezeichnet. Kartografische Projektionen werden gewöhnlich durch die verwendete Projektionsoberfläche (z. B. kegelförmige, zylindrische und planare Oberflächen) klassifiziert.

Je nach verwendeter Projektion werden unterschiedliche räumliche Eigenschaften verzerrt dargestellt. Projektionen sollen die Verzerrung von einem oder zwei Datenmerkmalen verringern. Abstand, Bereich, Form, Richtung oder eine Kombination dieser Eigenschaften sind daher möglicherweise keine genauen Darstellungen der abgebildeten Daten. Es sind mehrere Arten von Projektionen verfügbar. Die meisten kartografischen Projektionen versuchen, die Genauigkeit der räumlichen Eigenschaften bis zu einem gewissen Grad zu erhalten. Es gibt allerdings auch andere Projektionen, die versuchen, stattdessen die Gesamtverzerrung zu minimieren. Ein Beispiel hierfür ist die *Robinson-Projektion*. Zu den gängigsten Typen von kartografischen Projektionen gehören:

#### **Flächentreue Projektionen**

Bei diesen Projektionen bleibt der Bereich, den spezifische Objekte einnehmen, erhalten. Form, Winkel und Maßstab sind jedoch verzerrt. Ein Beispiel für eine flächentreue Projektion ist die *flächentreue Kegelprojektion nach Albers*.

#### **Winkeltreue Projektionen**

Bei solchen Projektionen bleibt die lokale Form kleiner Bereiche erhalten. Diese Projektionen behalten einzelne Winkel bei, um die räumlichen Beziehungen zu beschreiben, indem senkrechte Linien des geografischen Netzes dargestellt werden, die sich in 90-Grad-Winkeln auf der Karte schneiden. Alle Winkel bleiben erhalten. Der Bereich der Karte ist jedoch verzerrt. Beispiele für winkeltreue Projektionen sind die *Mercator-Projektion* und die *winkeltreue Kegelprojektion nach Lambert*.

#### **Abstandstreue Projektionen**

Bei diesen Projektionen bleiben die Abstände zwischen bestimmten Punkten erhalten, indem der Maßstab eines bestimmten Datensatzes beibehalten wird. Manche Abstände sind reale Abstände, die dieselben Abstände im gleichen Maßstab wie der Globus sind. Außerhalb des Datensatzes ist der Maßstab zunehmend verzerrt. Beispiele für abstandstreue Projektionen sind die *sinusoidale Projektion* und die *abstandstreue Kegelprojektion*.

#### **Richtungstreue Projektionen oder Azimutalprojektionen**

Bei diesen Projektionen bleibt die Richtung von einem Punkt zu allen anderen Punkten erhalten, indem einige der großen Kreisbögen beibehalten werden. Sie geben die Richtungen (oder Azimuten) aller Punkte auf der Karte bezogen auf den Mittelpunkt korrekt wieder. Azimutalkarten können mit flächentreuen Projektionen, winkeltreuen Projektionen und abstandstreuen Projektionen kombiniert werden. Beispiele für Azimutalprojektionen sind die *natürliche Azimutalprojektion nach Lambert* und die *mittabstandstreue Azimutalprojektion*.

#### **Zugehörige Konzepte:**

- v "Geografisches [Koordinatensystem"](#page-71-0) auf Seite 62
- ["Koordinatensysteme"](#page-70-0) auf Seite 61

#### **Zugehörige Tasks:**

• ["Anwendungen](#page-152-0) für DB2 Spatial Extender schreiben" auf Seite 143

#### **Zugehörige Referenzen:**

- "Befehle zur [Konfiguration](#page-142-0) von DB2 Spatial Extender und Entwicklung von Projekten [aufrufen"](#page-142-0) auf Seite 133
- ["ST\\_create\\_coordsys"](#page-260-0) auf Seite 251
- v "Unterstützte [Koordinatensysteme"](#page-566-0) auf Seite 557

# **Koordinatensysteme auswählen oder erstellen**

Nachdem Sie eine Datenbank für räumliche Operationen aktiviert haben, können Sie damit beginnen, Projekte zu planen, die räumliche Daten verwenden. Der erste Schritt bei der Planung eines Projekts besteht darin, das zu verwendende Koordinatensystem zu bestimmen. Hierbei haben Sie die folgenden Optionen:

- Sie können ein mit DB2 Spatial Extender ausgeliefertes Koordinatensystem verwenden oder aber ein Koordinatensystem, das durch einen Benutzer erstellt wurde. Mit DB2 Spatial Extender werden über 2000 Koordinatensysteme ausgeliefert. Beispiele:
	- Ein Koordinatensystem, das von DB2 Spatial Extender als ″UNSPECIFIED″ (= Nicht spezifiziert) bezeichnet wird. Dieses Koordinatensystem verwenden Sie in den folgenden Situationen:
		- Sie müssen Standorte definieren, die keine direkte Beziehung zur Erdoberfläche aufweisen, beispielsweise Standorte von Büros in einem Bürogebäude oder Standorte von Regalen in einem Lagerraum.
		- Sie können diese Standorte in Form von positiven Koordinaten definieren, die keine oder wenige Dezimalwerte enthalten.
	- GCS\_NORTH\_AMERICAN\_1983. Dieses Koordinatensystem verwenden Sie, wenn Sie Standorte in den USA definieren müssen. Beispiele:
		- Sie importieren räumliche Daten für die USA von den CDs ″Maps and Data″, die mit DB2 Spatial Extender ausgeliefert werden.
		- Sie beabsichtigen, den mit DB2 Spatial Extender ausgelieferten Geocoder zu verwenden, um Adressen in den USA zu geocodieren.

Weitere Informationen zu diesen Koordinatensystemen können Sie in der Katalogsicht DB2SSE.ST\_COORDINATE\_SYSTEMS ermitteln. Dort erfahren Sie außerdem, welche anderen Koordinatensysteme mit DB2 Spatial Extender geliefert wurden und ob gegebenenfalls durch andere Benutzer Koordinatensysteme erstellt wurden.

v Sie können ein Koordinatensystem erstellen.

### **Vorbedingungen:**

Damit Sie ein Koordinatensystem erstellen können, muss Ihre Benutzer-ID die Berechtigung SYSADM oder die Berechtigung DBADM für die Datenbank besitzen, die für räumliche Operationen aktiviert wurde. Für die Verwendung eines vorhandenen Koordinatensystems ist keine Berechtigung erforderlich.

### **Vorgehensweise:**

Zur Erstellung eines Koordinatensystems gibt es die folgenden Methoden:

- v Erstellen Sie es im Fenster **Koordinatensystem erstellen** der DB2-Steuerzentrale.
- v Setzen Sie den Befehl **db2se create\_cs** über den Befehlszeilenprozessor db2se ab.
- v Führen Sie eine Anwendung aus, die die gespeicherte Prozedur **db2se.ST\_create\_coordsys** aufruft.

### **Zugehörige Konzepte:**

• ["Koordinatensysteme"](#page-70-0) auf Seite 61

### **Zugehörige Tasks:**

• ["Anwendungen](#page-152-0) für DB2 Spatial Extender schreiben" auf Seite 143

### **Zugehörige Referenzen:**

- "Befehle zur [Konfiguration](#page-142-0) von DB2 Spatial Extender und Entwicklung von Projekten [aufrufen"](#page-142-0) auf Seite 133
- ["ST\\_create\\_coordsys"](#page-260-0) auf Seite 251

## <span id="page-79-0"></span>**Hinweise zur Konfiguration räumlicher Bezugssysteme**

Wenn Sie ein Projekt planen, das räumliche Daten verwendet, müssen Sie festlegen, ob eines der verfügbaren räumlichen Bezugssysteme für diese Daten verwendet werden kann. Wenn keines der verfügbaren Systeme für die Daten geeignet ist, können Sie ein geeignetes System erstellen. Dieser Abschnitt erläutert das Konzept der räumlichen Bezugssysteme und beschreibt die Tasks der Auswahl eines geeigneten Systems sowie des Erstellens eines neuen Systems.

# **Räumliche Bezugssysteme**

|

| |

| | |

|

| | |

| | | | |

 $\overline{\phantom{a}}$ 

Ein *räumliches Bezugssystem* ist eine Gruppe von Parametern, die Folgendes umfasst:

- v Der Name des Koordinatensystems, aus dem die Koordinaten abgeleitet werden.
- v Die numerische Kennung, die das räumliche Bezugssystem eindeutig kennzeichnet.
- v Koordinaten, die die größtmögliche Ausdehnung eines Bereichs definieren, der durch einen angegebenen Bereich von Koordinaten angegeben ist.
- v Zahlen, die in mathematischen Operationen angewendet werden, um die als Eingabewerte empfangenen Koordinaten umzuwandeln. Diese Umwandlung hat das Ziel, die Werte mit der größtmöglichen Effizienz zu verarbeiten.

In den folgenden Abschnitten werden die Parameterwerte erläutert, die eine Kennung, die maximale räumliche Ausdehnung und die Umwandlungsfaktoren definieren.

#### **Kennung des räumlichen Bezugssystems:**

Die Kennung des räumlichen Bezugssystems (SRID = Spatial Reference System Identifier) wird als Eingabeparameter für verschiedene räumliche Funktionen verwendet.

Bei geodätischen räumlichen Bezugssystemen muss sich der Wert für diese Kennung im Bereich zwischen 2000000000 und 2000001000 befinden. DB2® Geodetic Extender stellt 318 vordefinierte geodätische räumliche Bezugssysteme (SRS = Spatial Reference Systems) zur Verfügung. Weitere Informationen zu diesem Thema finden Sie in "DB2 Geodetic [Extender"](#page-178-0) auf Seite 169.

### **Bereich definieren, der die in einer räumlichen Spalte gespeicherten Koordinaten umgibt:**

Die Koordinaten in einer räumlichen Spalte definieren normalerweise Positionen, die sich über einen Teil der Erde erstrecken. Der auf diese Weise abgedeckte Bereich (von Ost nach West und von Nord nach Süd) wird als *räumlicher Bereich* bezeichnet. Zur Erläuterung wird das Beispiel eines Überschwemmungsgebiets verwendet, dessen Koordinaten in einer räumlichen Spalte gespeichert sind. Angenommen, die westlichste und die östlichste Koordinate haben die Breitengradwerte - 24,556 bzw. - 19,338, und die nördlichste und südlichste Koordinate haben die Längengradwerte 18,819 bzw. 15,809. Der räumliche Bereich des Überschwem-

mungsgebiets erstreckt sich über eine West-Ost-Fläche zwischen den beiden Breitengraden und über eine Nord-Süd-Fläche zwischen den beiden Längengraden. Diese Werte können in ein räumliches Bezugssystem aufgenommen werden, indem sie zu bestimmten Parametern zugeordnet werden. Wenn die räumliche Spalte Z-Koordinaten und -Bemaßungen enthält, müssten Sie außerdem auch die höchsten und niedrigsten Z-Koordinaten und -Bemaßungen in das räumliche Bezugssystem aufnehmen.

Der Begriff *räumlicher Bereich* kann nicht nur auf die tatsächliche Ausdehnung von Standorten (wie im vorherigen Abschnitt) bezogen werden, sondern auch auf eine potenzielle Ausdehnung. Angenommen, das im vorherigen Beispiel beschriebene Überschwemmungsgebiet wird sich in den nächsten fünf Jahren voraussichtlich vergrößern. Sie könnten eine Schätzung bezüglich der westlichsten, östlichsten, nördlichsten und südlichsten Koordinaten des Gebiets am Ende des fünften Jahres vornehmen. Anschließend könnten Sie diese Schätzwerte (anstelle der aktuellen Koordinaten) zu den Parametern für einen räumlichen Bereich zuordnen. Auf diese Weise könnten Sie das räumliche Bezugssystem auch bei Ausdehnung des Gebiets beibehalten, und dessen größere Breiten- und Längengradwerte werden zur räumlichen Spalte hinzugefügt. Bei einer Begrenzung des räumlichen Bezugssystems auf die ursprünglichen Breiten- und Längengradwerte müssten Sie andernfalls das System im Zuge der Ausweitung des Überschwemmungsgebiets ändern oder ersetzen.

### **Umwandlung in Werte vornehmen, die die Leistung verbessern:**

Normalerweise handelt es sich bei den meisten Koordinaten in einem Koordinatensystem um Dezimalzahlen. Manche Werte sind ganze Zahlen. Zusätzlich sind Koordinaten östlich vom Ursprung positive Werte. Koordinaten, die westlich des Ursprungs liegen, sind negative Werte. Negative Koordinaten werden in positive Werte umgewandelt, bevor sie durch DB2 Spatial Extender gespeichert werden. Dezimalkoordinaten werden in ganze Zahlen umgewandelt. Infolgedessen werden alle Koordinaten durch DB2 Spatial Extender in Form von positiven ganzen Zahlen gespeichert. Dies verfolgt den Zweck, die Leistung bei der Verarbeitung der Koordinaten zu verbessern.

Bestimmte Parameter in einem räumlichen Bezugssystem werden verwendet, um die im vorherigen Abschnitt beschriebenen Umwandlungen durchzuführen. Einer der Parameter, das sog. *Offset*, wird von jeder negativen Koordinate subtrahiert und ergibt als Rest einen positiven Wert. Jede Dezimalkoordinate wird mit einem anderen Parameter, dem sog. *Maßstabsfaktor* multipliziert. Das Ergebnis ist eine ganze Zahl, deren Genauigkeit mit der Genauigkeit der Dezimalkoordinate identisch ist. (Das Offset wird von positiven wie von negativen Koordinaten subtrahiert. Die Multiplikation mit dem Maßstabsfaktor wird nicht nur bei Dezimalkoordinaten vorgenommen, sondern auch bei Koordinaten, die keine Dezimalzahlen sind. Auf diese Weise behalten alle positiven und nicht dezimalen Koordinaten das entsprechende Verhältnis zu negativen und Dezimalkoordinaten bei.)

Die oben beschriebenen Umwandlungen finden intern statt. Sie bleiben nur bis zum Abruf von Koordinaten wirksam. Eingabedaten und Abfrageergebnisse enthalten die Koordinaten immer in ihrer ursprünglichen, also nicht umgewandelten Form.

#### **Zugehörige Konzepte:**

|

|

|

- v ["Konvertierungsfaktoren,](#page-85-0) die Koordinatendaten in Integerwerte umsetzen" auf [Seite](#page-85-0) 76
- ["Koordinatensysteme"](#page-70-0) auf Seite 61

### **Zugehörige Tasks:**

<span id="page-81-0"></span>| |

| | | | |

|

| | | | | | | | | | | | | | | | | | | | | | | | | | | | | | | | | | |

 $\overline{1}$ 

- "Entscheidung zur Verwendung eines standardmäßigen oder zur Erstellung eines neuen räumlichen Bezugssystems" auf Seite 72
- v "Räumliches [Bezugssystem](#page-86-0) erstellen" auf Seite 77

**Entscheidung zur Verwendung eines standardmäßigen oder zur Erstellung eines neuen räumlichen Bezugssystems**

> Nachdem Sie festgelegt haben, welches Koordinatensystem verwendet werden soll, können Sie ein räumliches Bezugssystem für das Koordinatensystem angeben, mit dem Sie arbeiten. DB2 Spatial Extender stellt fünf räumliche Bezugssysteme für räumliche Daten bereit, und DB2 Geodetic Extender umfasst 318 geodätische räumliche Bezugssysteme zur Verarbeitung geodätischer Daten.

#### **Vorgehensweise:**

Um festzustellen, ob Sie eines der standardmäßigen räumlichen Bezugssysteme bzw. der vordefinierten geodätischen räumlichen Bezugssysteme verwenden können, müssen Sie wie folgt vorgehen:

- 1. Beantworten Sie die folgenden Fragen:
	- v Deckt das Koordinatensystem, auf dem das standardmäßige räumliche Bezugssystem basiert, den geografischen Bereich ab, mit dem Sie arbeiten? Diese Koordinatensysteme werden in "Räumliche [Bezugssysteme](#page-82-0) in DB2 Spatial [Extender"](#page-82-0) auf Seite 73 dargestellt.
	- Sind Ihre Daten in einem geografischen Koordinatensystem erfasst, das als Maßeinheit entweder Dezimalgrad oder Grad verwendet? Decken Ihre Daten einen großen Teil der Erdoberfläche ab? Müssen Sie Distanz-, Längen- und Flächenberechnungen mit einem hohen Genauigkeitsgrad ausführen? Betreffen Ihre Daten Bereiche, die in der Nähe des Nord- bzw. Südpols oder der internationalen Datumsgrenze liegen?

Wenn Sie eine dieser Fragen mit ″Ja″ beantworten, dann sollten Sie die Verwendung eines der 318 geodätischen räumlichen Bezugssysteme in Erwägung ziehen, die vordefiniert sind. Informationen zu diesen vordefinierten Bezugssystemen finden Sie in "Von DB2 Geodetic Extender [unterstützte](#page-235-0) geodätische [Datumsangaben"](#page-235-0) auf Seite 226.

Können die Konvertierungsfaktoren eines der standardmäßigen räumlichen Bezugssysteme für Ihre Koordinatendaten eingesetzt werden?

DB2 Spatial Extender verwendet *Offset*werte und *Maßstabs*faktoren, um die von Ihnen bereitgestellten Koordinatendaten in positive ganze Zahlen (Integerwerte) umzusetzen. Um festzustellen, ob Ihre Koordinatendaten mit den angegebenen Offsetwerten und Maßstabsfaktoren für eines der standardmäßigen räumlichen Bezugssysteme arbeiten, müssen Sie wie folgt vorgehen:

- a. Lesen Sie die Informationen in ["Konvertierungsfaktoren,](#page-85-0) die Koordinatendaten in [Integerwerte](#page-85-0) umsetzen" auf Seite 76.
- b. Überprüfen Sie, wie diese Faktoren für die standardmäßigen räumlichen Bezugssysteme definiert sind. Wenn nach dem Anwenden des Offsetwerts bei den minimalen X- und Y-Koordinaten diese Koordinaten nicht beide größer als 0 sind, müssen sie ein neues räumliches Bezugssystem erstellen und Sie müssen die Abstände selber definieren. Weitere Informationen zur Erstellung eines neuen räumlichen Bezugssystems finden Sie in "Räumliches [Bezugssystem](#page-86-0) erstellen" auf Seite 77.

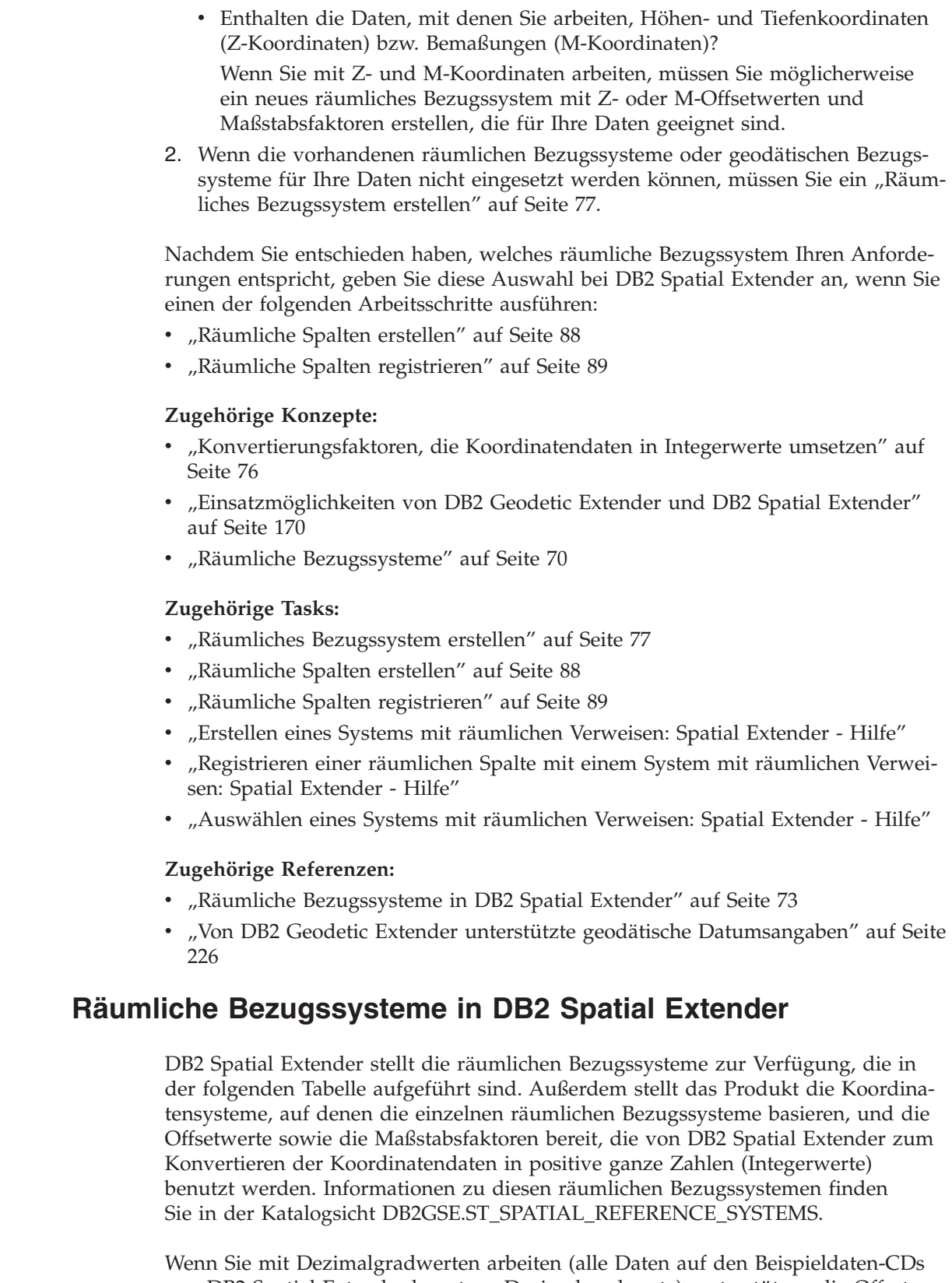

<span id="page-82-0"></span> $\vert$  $\vert$  $\|$ | | | |  $\|$ 

| | | | |

| | | |  $\vert$  $\vert$ 

|  $\vert$ | | | | |  $\|$ 

|  $\|$ | |

|

| | | | |  $\|$ |

| | | |  $\begin{array}{c} \hline \end{array}$ 

von DB2 Spatial Extender benutzen Dezimalgradwerte), unterstützen die Offsetwerte und Maßstabsfaktoren für die standardmäßigen räumlichen Bezugssysteme den gesamten Bereich der Längen- und Breitengradkoordinaten und behalten 6 Dezimalstellen bei, was ca. 10 cm entspricht.

| | | | | |

| | | | | | |

Wenn Sie den Geocoder verwenden wollen, der nur mit US-Adressen arbeitet, sollten Sie unbedingt ein räumliches Bezugssystem auswählen bzw. erstellen, das die Verarbeitung von US-Koordinaten unterstützt (z. B. das Koordinatensystem GCS- \_NORTH\_AMERICAN\_1983). Wenn Sie nicht angeben, welches Koordinatensystem für die Ableitung der räumlichen Daten verwendet werden soll, benutzt DB2 Spatial Extender das räumliche Bezugssystem DEFAULT\_SRS.

Verwenden Sie die folgende Tabelle, um festzulegen, ob das standardmäßig angebotene räumliche Bezugssystem verwendet oder ein neues System erstellt werden soll (siehe "Entscheidung zur Verwendung eines [standardmäßigen](#page-81-0) oder zur Erstellung eines neuen räumlichen [Bezugssystems"](#page-81-0) auf Seite 72). Wenn keines der standardmäßigen räumlichen Bezugssysteme Ihren Bedürfnissen entspricht, können Sie ein neues räumliches Bezugssystem erstellen. Weitere Informationen hierzu fin-den Sie in "Räumliches [Bezugssystem](#page-86-0) erstellen" auf Seite 77.

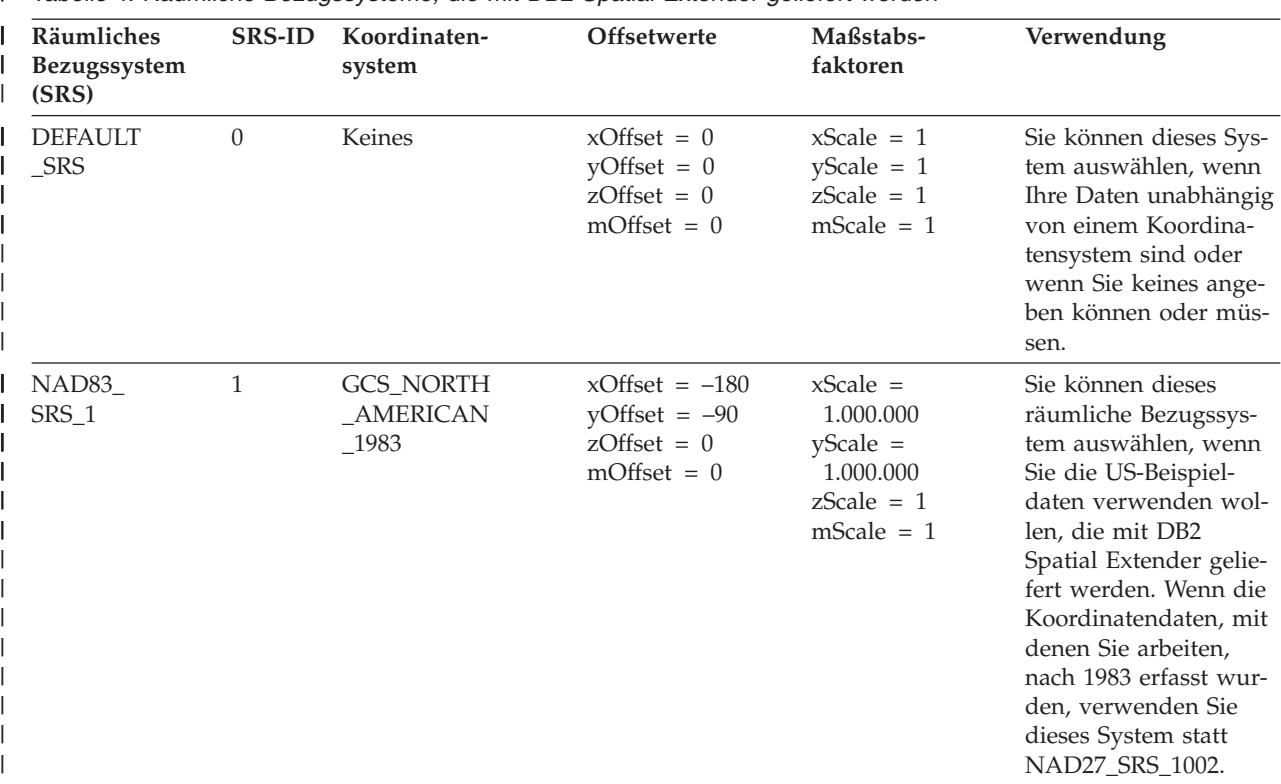

*Tabelle 4. Räumliche Bezugssysteme, die mit DB2 Spatial Extender geliefert werden* |

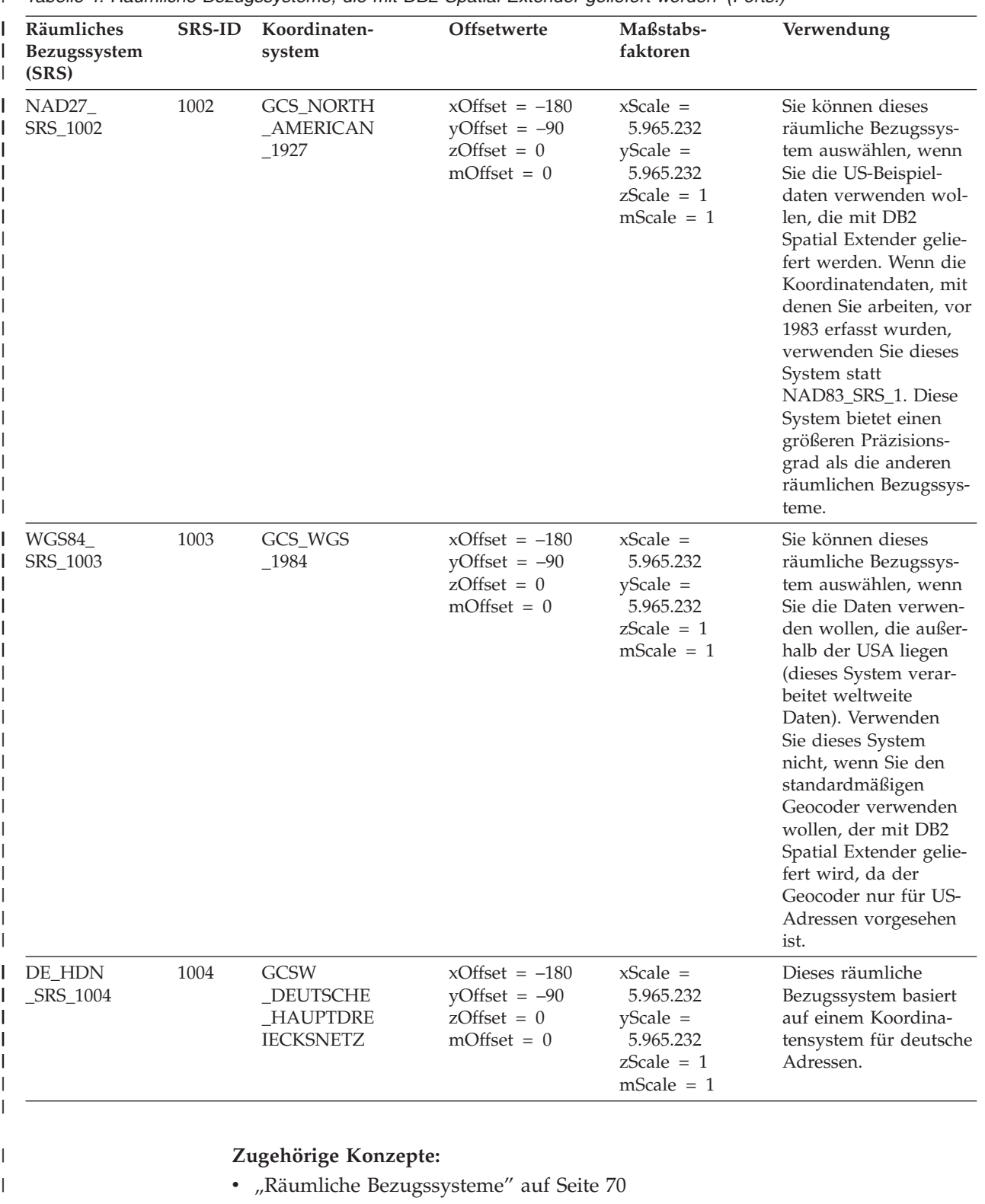

*Tabelle 4. Räumliche Bezugssysteme, die mit DB2 Spatial Extender geliefert werden (Forts.)* |

### **Zugehörige Referenzen:**

 $\vert$  $\overline{\phantom{a}}$ 

v "Katalogsicht [DB2GSE.ST\\_SPATIAL\\_REFERENCE\\_SYSTEMS"](#page-320-0) auf Seite 311

<span id="page-85-0"></span>| |

| | | | | | |

| | | | |

| | | | | | | | |

| | | | | | | |

| | | | | | | | | |

 $\mathbf{I}$ 

| | | | | | | |

# **Konvertierungsfaktoren, die Koordinatendaten in Integerwerte umsetzen**

DB2® Spatial Extender verwendet *Offset*werte und *Maßstabs*faktoren, um die von Ihnen bereitgestellten Koordinatendaten in positive Integerwerte zu konvertieren. Die standardmäßigen räumlichen Bezugssysteme verfügen bereits über zugeordnete Offsetwerte und Maßstabsfaktoren. Wenn Sie ein neues räumliches Bezugssystem erstellen, müssen Sie die Maßstabsfaktoren und (optional) die Offsetwerte festlegen, die am besten für Ihre Daten geeignet sind. Weitere Informationen finden Sie im Abschnitt "Räumliches [Bezugssystem](#page-86-0) erstellen" auf Seite 77.

### **Offsetwerte**

Ein Offsetwert ist eine Zahl, die von allen Koordinaten subtrahiert wird, wobei nur positive Werte als Rest bleiben. DB2 Spatial Extender konvertiert Ihre Koordinatendaten mit den folgenden Formeln, um sicherzustellen, dass alle angepassten Koordinatenwerte größer als 0 sind.

**Formelnotation:** In diesen Formeln steht die Notation "min" für "das jeweilige Minimum aller Elemente". Beispielsweise steht "min(x)" für "das Minimum aller X-Koordinaten". Der Offsetwert für jede geografische Richtung wird als *Dimensions*offset dargestellt. Beispielsweise ist xOffset der Offsetwert, der auf alle X-Koordinaten angewendet wird.

 $min(x) - x0$ ffset ≥ 0  $min(y) - y0$ ffset ≥ 0  $min(z) - z0$ ffset ≥ 0  $min(m)$  – mOffset  $\geq 0$ 

### **Maßstabsfaktoren**

Maßstabsfaktoren sind Werte, deren Multiplikation mit dezimalen Koordinaten und Bemaßungen, ganze Zahlen (Integerwerte) ergibt, wobei mindestens dieselbe Anzahl relevanter Ziffern ermittelt wird wie bei den ursprünglichen Koordinaten und Bemaßungen. DB2 Spatial Extender konvertiert Ihre Koordinatendaten mit den folgenden Formeln, um sicherzustellen, dass alle angepassten Koordinatenwerte positive Integerwerte sind. Die konvertierten Werte dürfen nicht größer als 2<sup>53</sup>  $(ca. 9 * 10^{15})$  sein.

**Formelnotation:** In diesen Formeln steht die Notation "max" für "das Maximum aller Elemente". Das Offset für jede geografische Dimension wird als *Dimensions*offset dargestellt (z. B. ist xOffset der Offsetwert, der auf alle X-Koordinaten angewendet wird). Der Maßstabsfaktor für jede geografische Dimension wird als *Dimensions*maßstab dargestellt (z. B. ist xScale der Maßstabsfaktor, der auf X-Koordinaten angewendet wird).

```
(max(x) - x0ffset) * xScale \leq 2^{53}(max(y) - y0ffset) * yScale \leq 2^{53}(max(z) - z0ffset) * zScale \leq 2^{53}(max(m) - mOffset) * mScale \leq 2^{53}
```
Wenn Sie auswählen, welche Maßstabsfaktoren am besten mit Ihren Koordinatendaten arbeiten, stellen Sie Folgendes sicher:

- v Sie verwenden den gleichen Maßstabsfaktor für X- und Y-Koordinaten.
- v Wenn er mit einer dezimalen X- oder Y-Koordinate multipliziert wird, ergibt der Maßstabsfaktor einen Wert, der kleiner ist als 2<sup>53</sup>. Ein häufig verwendetes Verfahren besteht darin, den Maßstabsfaktor als Potenz von 10 darzustellen. Dies bedeutet, dass für den Maßstabsfaktor 10 hoch eins (10), 10 hoch zwei (100), 10 hoch drei (1000) oder ggf. eine höhere Zehnerpotenz verwendet werden sollte.

v Der Maßstabsfaktor ist groß genug, um sicherzustellen, dass die Anzahl der relevanten Ziffern in dem neuen Integerwert mit der Anzahl der relevanten Ziffern in der ursprünglichen dezimalen Koordinate übereinstimmt.

### **Beispiel:**

<span id="page-86-0"></span>| | |

|

| | | | | | | | | | | | | |

| | | | | | | |

| | |

|

| | |

|

| | | | | | |

Gehen Sie z. B. davon aus, dass eine Eingabe für die Funktion ST\_Point die X-Koordinate 10,01, die Y-Koordinate 20,03 und die Kennung eines räumlichen Bezugssystems umfasst. Wenn die Funktion ST\_Point aufgerufen wird, multipliziert sie den Wert 10,01 und den Wert 20,03 mit dem Maßstabsfaktor des räumlichen Bezugssystems für X- und Y-Koordinaten. Wenn dieser Maßstabsfaktor 10 ist, lauten die resultierenden Integerwerte, die DB2 Spatial Extender speichert, 100 bzw. 200. Da die Anzahl der relevanten Ziffern dieser Integerwerte (3) niedriger ist als die der relevanten Ziffern in den Koordinaten (4), kann DB2 Spatial Extender diese Integerwerte nicht wieder in die ursprünglichen Koordinaten umwandeln und keine Werte von ihnen ableiten, die mit dem Koordinatensystem konsistent sind, zu dem diese Koordinaten gehören. Ist der Maßstabsfaktor jedoch 100, speichert DB2 Spatial Extender die ganzen Zahlen 1001 und 2003 — Werte, die wieder in die ursprünglichen Koordinaten umgewandelt und von denen kompatible Koordinaten abgeleitet werden können.

### **Einheiten für Offsetwerte und Maßstabsfaktoren**

Ob Sie ein bestehendes räumliches Bezugssystem verwenden oder ein neues erstellen unterscheiden sich die Einheiten für die Offsetwerte und Maßstabsfaktoren abhängig vom Typ des von Ihnen verwendeten Koordinatensystems. Wenn Sie beispielsweise ein geografisches Koordinatensystem verwenden, werden die Werte in Winkeleinheiten (z. B. in Dezimalgraden) angegeben. Wenn Sie ein projiziertes Koordinatensystem verwenden, werden die Werte in linearen Einheiten (z. B. in Meter oder Fuß) angegeben.

### **Zugehörige Tasks:**

v "Entscheidung zur Verwendung eines [standardmäßigen](#page-81-0) oder zur Erstellung eines neuen räumlichen [Bezugssystems"](#page-81-0) auf Seite 72

# **Räumliches Bezugssystem erstellen**

Wenn keines der mit DB2 Spatial Extender gelieferten räumlichen Bezugssysteme zur Verarbeitung Ihrer Daten geeignet ist, müssen Sie ein neues räumliches Bezugssystem erstellen.

### **Vorgehensweise:**

Zum Erstellen eines räumlichen Bezugssystems gehen Sie wie folgt vor:

1. Wählen Sie eine Schnittstelle aus.

Zur Erstellung eines räumlichen Bezugssystems gibt es die folgenden Methoden:

v Verwenden Sie das Fenster ″System mit räumlichen Verweisen erstellen″ in der DB2-Steuerzentrale. Weitere Informationen zur Verwendung dieses Fensters finden Sie in der Onlinehilfefunktion.

 $\,$   $\,$  $\|$  $\vert$ | | |  $\mid$ | | | | | | | | | | |  $\begin{array}{c} \hline \end{array}$  $\begin{array}{c} \hline \end{array}$ | | | | | | | | | | | | | | | | | | | | | | | | | | | |  $\begin{array}{c} \hline \end{array}$  $\,$   $\,$  $\|$ 

 $\overline{\phantom{a}}$ 

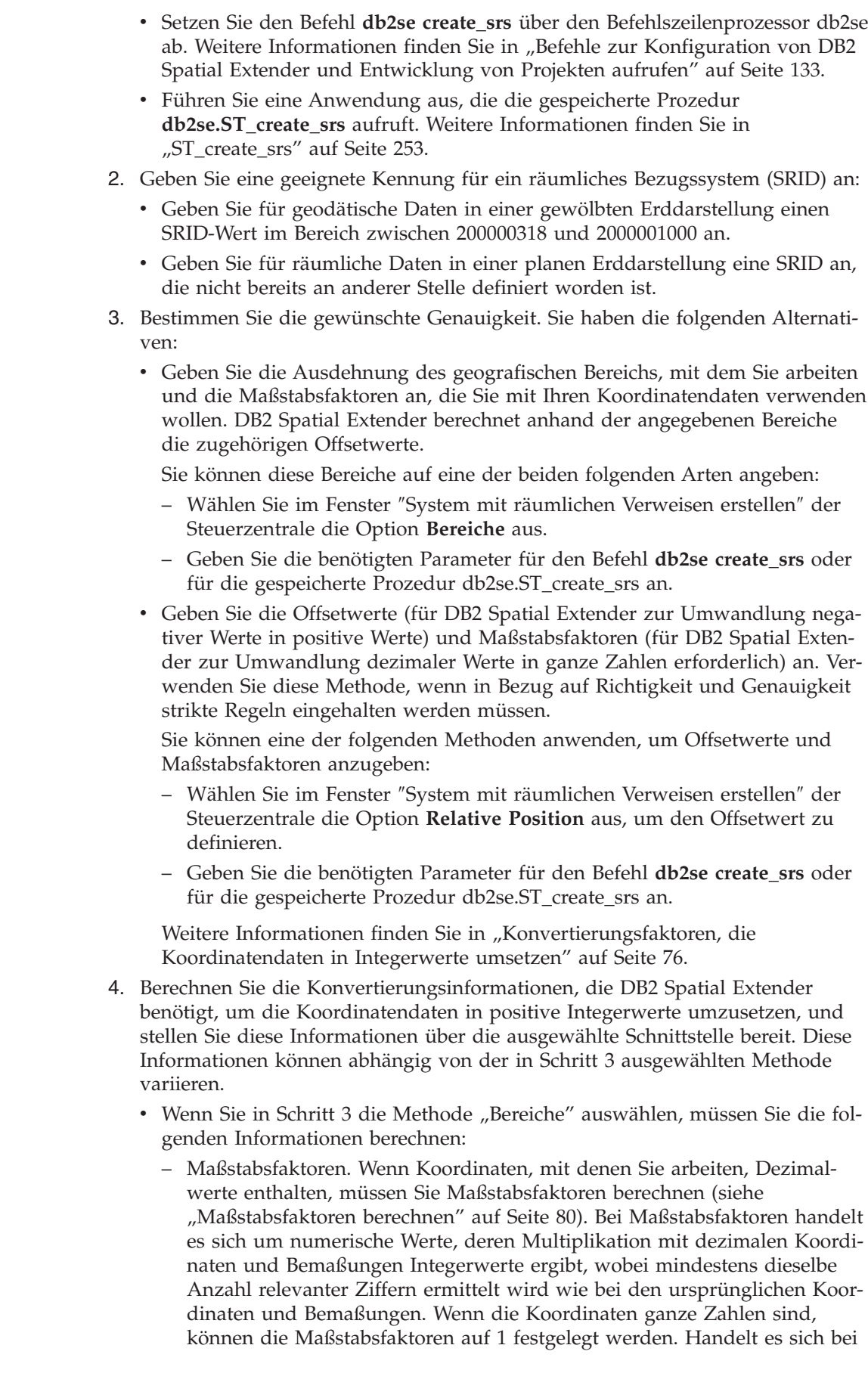

den Koordinaten um Dezimalwerte, sollte für den Maßstabsfaktor eine Zahl angegeben werden, die den Dezimalteil in einen ganzen Wert umwandelt. Wenn beispielsweise die Koordinateneinheiten Meter sind und die Genauigkeit der Daten 1 cm beträgt, würden Sie den Maßstabsfaktor 100 benötigen.

- Minimal- und Maximalwerte für Ihre Koordinaten und Bemaßungen. (Weitere Informationen finden Sie in "Minimal- und [Maximalkoordinaten](#page-90-0) und [Bemaßungen](#page-90-0) ermitteln" auf Seite 81.)
- Wenn Sie in Schritt 3 die Methode "Relative Position" auswählen, müssen Sie die folgenden Informationen berechnen:
	- Offsetwerte

| | | | | | | | | | | | | | | | | | | | | | | | | | | | | | | | | | | | |

> | | | |

> | | | | |

| | | Wenn Ihre Koordinatendaten negative Zahlen oder Bemaßungen enthalten, müssen Sie die Offsetwerte angeben, die Sie verwenden wollen. Ein Offset (relative Position) ist eine Zahl, die von allen Koordinaten subtrahiert wird, so dass nur positive Werte übrig bleiben. Wenn Sie mit positiven Koordinaten arbeiten, setzen Sie alle Offsetwerte auf 0. Wenn Sie nicht mit positiven Koordinaten arbeiten, wählen Sie ein Offset aus, dessen Anwendung auf die Koordinatendaten ganzzahlige Ergebnisse (Integerwerte) erzeugt, die kleiner als der Wert des größten positiven Integerwerts (9.007.199.254.740.992) sind. (Weitere Informationen finden Sie in ["Offset](#page-91-0)werte [berechnen"](#page-91-0) auf Seite 82.)

– Maßstabsfaktoren

Falls die Koordinaten für die darzustellenden Positionen Dezimalzahlen enthalten, ermitteln Sie, welche Maßstabsfaktoren zu verwenden sind, und geben Sie diese Maßstabsfaktoren im Fenster ″System mit räumlichen Verweisen erstellen″ ein. Weitere Informationen hierzu finden Sie in ["Maßstabsfaktoren](#page-89-0) berechnen" auf Seite 80.

5. Geben Sie den Befehl **db2se create\_srs** oder die gespeicherte Prozedur db2se.ST\_create\_srs ein.

Mit dem folgenden Befehl können Sie z. B. ein räumliches Bezugssystem mit dem Namen ″mysrs″ erstellen:

```
db2se create_srs mydb -srsName \"mysrs\"
 -srsID 100 -xScale 10 -coordsysName
\"GCS_North_American_1983\"
```
Weitere Informationen zur Ausführung einer Anwendung, mit der die gespeicherte Prozedur db2se.ST\_create\_srs aufgerufen wird, finden Sie in ["ST\\_create\\_srs"](#page-262-0) auf Seite 253.

Nachdem Sie das räumliche Bezugssystem erstellt haben, ordnen Sie es einer räumlichen Spalte zu, indem Sie einen der folgenden Arbeitsschritte ausführen:

- v ["Räumliche](#page-97-0) Spalten erstellen" auf Seite 88
- "Räumliche Spalten [registrieren"](#page-98-0) auf Seite 89

### **Zugehörige Konzepte:**

- v ["Konvertierungsfaktoren,](#page-85-0) die Koordinatendaten in Integerwerte umsetzen" auf [Seite](#page-85-0) 76
- ["Koordinatensysteme"](#page-70-0) auf Seite 61
- "Räumliche [Bezugssysteme"](#page-79-0) auf Seite 70

### **Zugehörige Tasks:**

- ["Maßstabsfaktoren](#page-89-0) berechnen" auf Seite 80
- v "Minimal- und [Maximalkoordinaten](#page-90-0) und Bemaßungen ermitteln" auf Seite 81

<span id="page-89-0"></span>| | | | | |

| | | |

| | | | | | |

|

| | |

|

| | | | | | | | | | | | | | | | | | | | | | | |

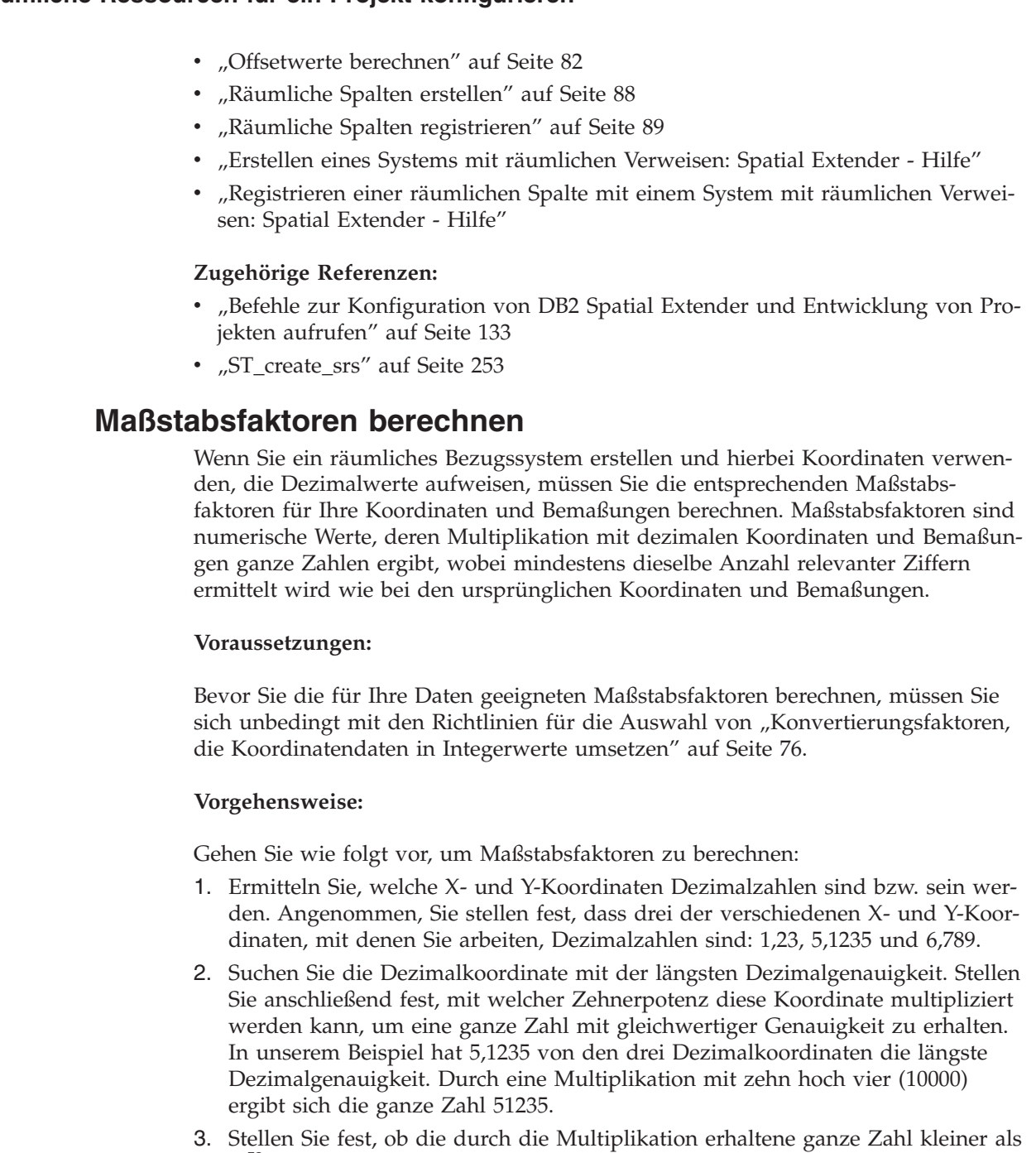

2<sup>53</sup> ist. 51235 ist nicht zu lang. Nehmen Sie nun aber an, dass Ihr Bereich von X- und Y-Koordinaten zusätzlich zu 1,23, 5,11235 und 6,789 noch den vierten Dezimalwert 10000000006,789876 umfasst. Da die Dezimalgenauigkeit dieser Koordinate länger als die der anderen drei Dezimalkoordinaten ist, müssen Sie *diese* Koordinate (und nicht 5,1235) mit der Zehnerpotenz multiplizieren. Zur Umwandlung in eine ganze Zahl könnten Sie sie mit zehn hoch sechs (1000000) multiplizieren. Der resultierende Wert von 10000000006789876 ist jedoch größer als 2 53. Wenn DB2 Spatial Extender versucht, diesen Wert zu speichern, sind die Ergebnisse nicht vorhersehbar.

Vermeiden Sie dieses Problem, indem Sie eine Potenz von zehn auswählen, die bei Multiplikation mit der ursprünglichen Koordinate eine Dezimalzahl ergibt, die DB2 Spatial Extender so abschneiden kann, dass sich bei minimalem Genauigkeitsverlust eine ganze Zahl ergibt, die gespeichert werden kann.

In diesem Fall können Sie zehn hoch fünf (100000) auswählen. Durch die Multiplikation von 100000 mit 10000000006,789876 erhalten Sie den Wert 1000000000678987,6. DB2 Spatial Extender rundet diese Zahl auf den Wert 1000000000678988 auf, wodurch seine Genauigkeit nur geringfügig reduziert wird.

Nach der Berechnung von Maßstabsfaktoren müssen Sie die Bereichswerte festlegen (siehe "Minimal- und Maximalkoordinaten und Bemaßungen ermitteln"). Anschließend geben Sie den Befehl **db2se create\_srs** oder die gespeicherte Prozedur db2se.ST\_create\_srs ein.

### **Zugehörige Konzepte:**

<span id="page-90-0"></span>| | | | |

> | | | |

> | | | |

| |

| | |

|

| | | | | | | | |

- v ["Konvertierungsfaktoren,](#page-85-0) die Koordinatendaten in Integerwerte umsetzen" auf [Seite](#page-85-0) 76
- v "Räumliche [Bezugssysteme"](#page-79-0) auf Seite 70

### **Zugehörige Tasks:**

v "Minimal- und Maximalkoordinaten und Bemaßungen ermitteln" auf Seite 81

# **Minimal- und Maximalkoordinaten und Bemaßungen ermitteln**

Minimal- und Maximalkoordinaten sowie Bemaßungen sollten ermittelt werden, wenn Sie bei der Erstellung eines räumlichen Bezugssystems Bereichstransformationen angeben wollen.

### **Voraussetzungen:**

Verwenden Sie diese Vorgehensweise, um die Minimal- und Maximalkoordinaten sowie die Bemaßungen festzulegen, wenn Folgendes zutrifft:

- v Sie haben sich entschieden, ein neues räumliches Bezugssystem zu erstellen, da keines der in DB2 Spatial Extender bereitgestellten räumlichen Bezugssysteme die Verarbeitung Ihrer Daten unterstützt. Weitere Informationen finden Sie im Abschnitt "Entscheidung zur Verwendung eines [standardmäßigen](#page-81-0) oder zur Erstellung eines neuen räumlichen [Bezugssystems"](#page-81-0) auf Seite 72.
- Sie haben sich entschieden, zur Umwandlung Ihrer Koordinaten die Bereichstransformation zu verwenden.

#### **Vorgehensweise:**

Gehen Sie wie folgt vor, um die Maximal- und Minimalkoordinaten sowie die Bemaßungen der Positionen zu ermitteln, die Sie darstellen wollen:

v Ermitteln der minimalen und maximalen X-Koordinaten

Geben Sie die X-Koordinate in Ihrem Bereich an, die sich am weitesten im Westen befindet, um die minimale X-Koordinate zu finden. (Falls der Standort westlich vom Ursprungspunkt liegt, ist diese Koordinate ein negativer Wert.) Geben Sie die X-Koordinate in Ihrem Bereich an, die sich am weitesten im Osten befindet, um die maximale X-Koordinate zu finden. Wenn Sie beispielsweise Ölquellen darstellen wollen und jede Quelle durch ein Paar aus X- und Y-Koordinate definiert ist, ist die westlichste X-Koordinate, die die Position der Ölquelle angibt, die minimale X-Koordinate und die östlichste X-Koordinate, die die Position der Ölquelle angibt, die maximale X-Koordinate.

|

|

| | |

| |

- <span id="page-91-0"></span>v Ermitteln der minimalen und maximalen Y-Koordinaten Geben Sie die Y-Koordinate in Ihrem Bereich an, die sich am weitesten im Süden befindet, um die minimale X-Koordinate zu finden. (Falls der Standort südlich vom Ursprungspunkt liegt, ist diese Koordinate ein negativer Wert.) Suchen Sie die Y-Koordinate in Ihrem Bereich, die sich am weitesten im Norden befindet, um die maximale Y-Koordinate zu ermitteln.
- v Ermitteln der minimalen und maximalen Z-Koordinaten

Die minimale Z-Koordinate ist die größte der Tiefenkoordinaten und die maximale Z-Koordinate ist die größte der Höhenkoordinaten.

Ermitteln der minimalen und maximalen Bemaßungen

Falls Sie Bemaßungen in die räumlichen Daten einbeziehen wollen, ermitteln Sie, welche Bemaßung den höchsten numerischen Wert hat.

Für Typen mit mehreren Funktionen wie Multipolygone stellen Sie sicher, dass Sie den weitesten Punkt auf dem weitesten Polygon in der Richtung auswählen, den Sie berechnen. Wenn Sie beispielsweise versuchen, die minimale X-Koordinate anzugeben, geben Sie die westlichste X-Koordinate des Polygons an, die sich am weitesten im Westen des Multipolygons befindet.

Nach der Festlegung der Bereichswerte müssen Sie, wenn die Koordinaten Dezimalwerte umfassen, die Maßstabsfaktoren berechnen (siehe ["Maßstabsfaktoren](#page-89-0) [berechnen"](#page-89-0) auf Seite 80). Andernfalls geben Sie den Befehl **db2se create\_srs** oder die gespeicherte Prozedur db2se.ST\_create\_srs ein.

### **Zugehörige Tasks:**

- v "Entscheidung zur Verwendung eines [standardmäßigen](#page-81-0) oder zur Erstellung eines neuen räumlichen [Bezugssystems"](#page-81-0) auf Seite 72
- v ["Maßstabsfaktoren](#page-89-0) berechnen" auf Seite 80

## **Offsetwerte berechnen**

Wenn Ihre Koordinatendaten bei der Erstellung eines räumlichen Bezugssystems negative Zahlen oder Bemaßungen enthalten, müssen Sie die Offsetwerte angeben, die Sie verwenden wollen. Ein Offset ist eine Zahl, die von allen Koordinaten subtrahiert wird, so dass nur positive Werte übrig bleiben. Sie können die Leistung räumlicher Operationen verbessern, wenn als Koordinaten positive ganze Zahlen an Stelle negativer Zahlen oder Bemaßungen verwendet werden.

### **Voraussetzungen:**

Sie geben Offsetwerte an, wenn Ihre Koordinatendaten negative Zahlen oder Bemaßungen umfassen.

#### **Vorgehensweise:**

Gehen Sie wie folgt vor, um Offsetwerte für die Koordinaten zu berechnen, mit denen Sie arbeiten:

1. Bestimmen Sie die niedrigsten negativen X-, Y- und Z-Koordinaten unter den Koordinaten der Standorte, die Sie darstellen wollen. Wenn die Daten negative Bemaßungen enthalten, ermitteln Sie die niedrigste Bemaßung. Siehe ["Minimal](#page-90-0)und [Maximalkoordinaten](#page-90-0) und Bemaßungen ermitteln" auf Seite 81.

2. Optionaler, aber empfohlener Schritt: Geben Sie für DB2 Spatial Extender ein größeres Gebiet an als das Gebiet, das die betreffenden Standorte tatsächlich enthält. Auf diese Weise können Sie nach der Aufnahme der Daten zu diesen Standorten in eine räumliche Spalte Daten zu den Standorten neuer Objekte hinzufügen, die an den äußeren Rändern Ihres Bereichs hinzugefügt werden, ohne das räumliche Bezugssystem durch ein anderes räumliches Bezugssystem ersetzen zu müssen.

Fügen Sie für alle Koordinaten und Bemaßungen, die in Schritt 1 ermittelt wurden, einen Betrag von fünf bis zehn Prozent der jeweiligen Koordinate oder Bemaßung hinzu. Das Ergebnis wird als *erweiterter Wert* bezeichnet. Wenn die niedrigste negative X-Koordinate beispielsweise –100 ist, könnten Sie –5 addieren und so einen erweiterten Wert von –105 erzielen.Später geben Sie bei der Erstellung des räumlichen Bezugssystems an, dass die niedrigste X-Koordinate –105 ist, statt den realen Wert von –100 zu verwenden.DB2 Spatial Extender interpretiert dann die Koordinate –105 als westlichste Grenze des Gebiets.

3. Suchen Sie einen Wert, der nach dem Subtrahieren von Ihrem erweiterten X-Wert den Wert Null liefert. Dies ist der Offsetwert für X-Koordinaten. DB2 Spatial Extender subtrahiert diese Zahl von allen X-Koordinaten, um ausschließlich positive Werte hervorzubringen.

Wenn der erweiterte X-Wert beispielsweise - 105 lautet, müssen Sie von diesem Wert - 105 subtrahieren, um 0 zu erhalten. DB2 Spatial Extender subtrahiert dann - 105 von allen X-Koordinaten, die den dargestellten Objekten zugeordnet sind. Da keine dieser Koordinaten größer als - 100 ist, sind alle durch diese Subtraktion erhaltenen Werte positiv.

4. Wiederholen Sie Schritt 3 für den erweiterten Y-Wert, den erweiterten Z-Wert und die erweiterte Bemaßung.

Nach der Berechnung der Offsetwerte müssen Sie ein räumliches Bezugssystem erstellen (siehe "Räumliches [Bezugssystem](#page-86-0) erstellen" auf Seite 77).

#### **Zugehörige Tasks:**

|

|

- v "Minimal- und [Maximalkoordinaten](#page-90-0) und Bemaßungen ermitteln" auf Seite 81
- "Räumliches [Bezugssystem](#page-86-0) erstellen" auf Seite 77

# **Kapitel 9. Räumliche Spalten konfigurieren**

Bei der Vorbereitung zum Erhalt räumlicher Daten für ein Projekt müssen Sie nicht nur ein Koordinatensystem und ein räumliches Bezugssystem auswählen bzw. erstellen, sondern auch mindestens eine Tabellenspalte für die Daten zur Verfügung stellen. Dieses Kapitel erläutert Folgendes:

- v Grafische Wiedergabe von Abfrageergebnissen sowie Richtlinien zur Auswahl der Datentypen für die Spalten.
- v Beschreibung der Task zum Bereitstellen der Spalten.
- v Beschreibung der Task, mit der der Zugriff auf die Spalten für Tools ermöglicht wird, die deren Inhalt grafisch anzeigen können.

# **Räumliche Spalten**

|

| |

> $\overline{1}$ | |

# **Räumliche Spalten mit anzeigbarem Inhalt**

Bei Verwendung eines Darstellungstools, z. B. ArcExplorer für DB2®, gibt das Tool bei der Abfrage einer räumlichen Spalte die Ergebnisse in Form einer grafischen Anzeige zurück, beispielsweise als Karte mit Parzellengrenzen oder als Layout eines Straßensystems. Bei manchen Darstellungstools ist es erforderlich, dass alle Zeilen der Spalte dasselbe räumliche Bezugssystem verwenden. Diese Integritätsbedingung können Sie durchsetzen, indem Sie die Spalte für ein räumliches Bezugssystem registrieren.

# **Räumliche Datentypen**

Wenn Sie eine Datenbank für räumliche Operatoren aktivieren, stellt DB2 Spatial Extender der Datenbank eine Hierarchie strukturierter Datentypen zur Verfügung. [Abb.](#page-95-0) 12 auf Seite 86 zeigt diese Hierarchie. In dieser Abbildung haben die Exemplartypen einen weißen Hintergrund; die nicht-instanzierbaren Typen sind vor einem grauen Hintergrund dargestellt.

Instanzierbare Datentypen sind ST\_Point, ST\_LineString, ST\_Polygon, ST\_Geom-Collection, ST\_MultiPoint, ST\_MultiPolygon und ST\_MultiLineString.

Zu den nicht instanzierbaren Datentypen zählen ST\_Geometry, ST\_Curve, ST\_Surface, ST\_MultiSurface und ST\_MultiCurve.

<span id="page-95-0"></span>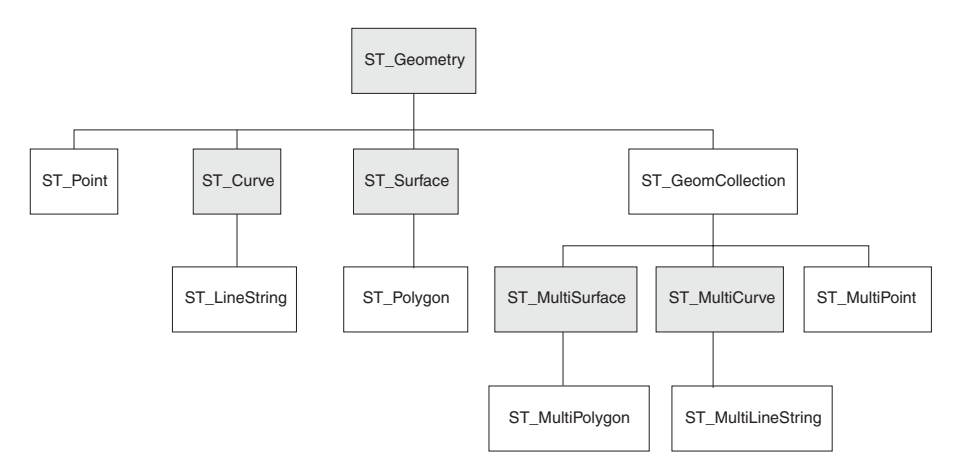

*Abbildung 12. Hierarchie der räumlichen Datentypen.* Die Datentypen in weißen Kästchen sind instanzierbar. Die Datentypen in grauen Kästchen sind nicht instanzierbar.

Die Hierarchie in Abb. 12 umfasst:

- Datentypen für geografische Objekte, die als Einheit betrachtet werden können, beispielsweise einzelne Wohngebiete und isolierte Seen.
- Datentypen für geografische Objekte, die aus mehreren Einheiten oder Komponenten bestehen, beispielsweise Kanalsysteme und Inselgruppen in einem See.
- Ein Datentyp für geografische Objekte aller Art.

### **Datentypen für einteilige Objekte**

Verwenden Sie ST\_Point, ST\_LineString und ST\_Polygon zum Speichern von Koordinaten zur Definition des Raumes, der von Objekten belegt wird, die aus nur einem einzelnen Teil bestehen:

- v Verwenden Sie ST\_Point, wenn Sie einen Punkt im Raum kennzeichnen wollen, der von einem diskreten geografischen Objekt belegt wird. Das Objekt kann sehr klein (z. B. eine Wasserquelle), sehr groß (z. B. eine Stadt) oder von mittlerer Größe (z. B. ein Gebäudekomplex oder ein Park) sein. In jedem Fall befindet sich der Punkt im Raum am Schnittpunkt der Ost-West-Koordinatenlinie (z. B. einem Breitengrad) mit einer Nord-Süd-Koordinatenlinie (z. B. einem Längengrad). Ein Datenelement des Typs ST\_Point enthält eine X-Koordinate und eine Y-Koordinate, die einen solchen Schnittpunkt definieren. Die X-Koordinate gibt an, wo der Punkt auf der Ost-West-Linie liegt. Die Y-Koordinate gibt an, wo er auf der Nord-Süd-Linie liegt.
- v Verwenden Sie ST\_LineString für Koordinaten, die den Raum definieren, der von linearen Objekten (z. B. Staßen, Kanälen oder Rohrleitungen) belegt wird.
- v Verwenden Sie ST\_Polygon, wenn Sie einen Bereich kennzeichnen wollen, der von einem mehrseitigen Objekt abgedeckt wird, beispielsweise von einem Wahlbezirk, Wald oder Naturschutzgebiet. Ein Datenelement des Typs ST\_Polygon besteht aus den Koordinaten, die die Begrenzung eines solchen Objekts definieren.

In manchen Fällen können ST\_Polygon und ST\_Point für dasselbe Objekt verwendet werden. Angenommen, Sie benötigen räumliche Informationen über einen Apartmentkomplex. Wenn Sie einen Punkt im Raum darstellen wollen, an dem sich die einzelnen Gebäude in dem Komplex befinden, verwenden Sie ST\_Point zum Speichern der X- und Y-Koordinaten, die einen solchen Punkt definieren. Wenn Sie andererseits den Bereich darstellen wollen, der insgesamt durch den Komplex belegt ist, verwenden Sie ST\_Polygon zum Speichern der Koordinaten, die die Begrenzung des Bereichs angeben.

|

### **Datentypen für mehrteilige Objekte**

Verwenden Sie ST\_MultiPoint, ST\_MultiLineString und ST\_MultiPolygon zum Speichern von Koordinaten für den Raum, der von Objekten belegt wird, die aus mehreren Teilen (Einheiten) bestehen:

- v Verwenden Sie ST\_MultiPoint für Objekte, die aus Einheiten bestehen, deren Standorte durch eine X-Koordinate und eine Y-Koordinate angegeben werden können. Ein Beispiel hierfür wäre eine Tabelle, deren Zeilen Inselketten darstellen. Für jede Insel wurde die X-Koordinate und die Y-Koordinate angegeben. Wenn die Tabelle diese Koordinaten und die Koordinaten jeder Kette als Ganzes enthalten soll, definieren Sie eine Spalte des Typs ST\_MultiPoint für diese Koordinaten.
- v Verwenden Sie ST\_MultiLineString, wenn Objekte aus linearen Einheiten bestehen und Sie die Koordinaten für die Standorte dieser Einheiten sowie den Standort eines Objekts als Ganzes speichern wollen. Ein Beispiel hierfür wäre eine Tabelle, deren Zeilen Fluss-Systeme darstellen. Wenn die Tabelle Koordinaten für die Standorte dieser Systeme und deren Komponenten enthalten soll, definieren Sie für diese Koordinaten eine Spalte des Typs ST\_MultiLineString.
- Verwenden Sie ST\_MultiPolygon, wenn Objekte aus mehrseitigen Einheiten bestehen und Sie die Koordinaten für die Standorte dieser Einheiten sowie den Standort des Objekts als Ganzes speichern wollen. Ein Beispiel wäre eine Tabelle, deren Zeilen Landkreise und die Landwirtschaftsbetriebe in jedem Landkreis darstellen. Wenn die Tabelle Koordinaten für die Standorte der Landkreise und der Landwirtschaftsbetriebe enthalten soll, definieren Sie für diese Koordinaten eine Spalte des Typs ST\_MultiPolygon.

Ein aus mehreren Einheiten bestehendes Objekt (mehrteiliges Objekt) darf nicht als Gruppe einzelner Einheiten verstanden werden. Dieser Terminus bezeichnet vielmehr einen Verbund der einelnen Teile, aus denen die Gesamteinheit besteht.

### **Universaldatentyp für alle Objekte**

Wenn Sie sich nicht sicher sind, welcher der anderen Datentypen verwendet werden muss, können Sie den Datentyp ST\_Geometry verwenden. Da der Typ ST\_Geometry den Stamm der Hierarchie bildet, zu der die anderen Datentypen gehören, kann eine Spalte des Typs ST\_Geometry dieselben Datenelemente wie Spalten der anderen Datentypen enthalten.

### **Achtung:**

Wenn Sie beabsichtigen, den bereitgestellten Geocoder DB2SE\_USA\_GEOCODER einzusetzen, um Daten für eine räumliche Spalte zu erstellen, muss die Spalte den Datentyp ST\_Point oder ST\_Geometry haben. Manche Darstellungstools unterstützen jedoch keine Spalten des Typs ST\_Geometry, sondern nur Spalten, denen ein zutreffender Subtyp von ST\_Geometry zugeordnet wurde.

### **Zugehörige Tasks:**

- v "Räumliche Spalten [registrieren"](#page-98-0) auf Seite 89
- v ["Räumliche](#page-97-0) Spalten erstellen" auf Seite 88

# <span id="page-97-0"></span>**Räumliche Spalten erstellen**

|

|

|

|

|

|

|

|

|

|

|

| |

|

Diese Task wird im Rahmen der übergeordneten Task zur Einrichtung räumlicher | Ressourcen für ein Projekt ausgeführt. Nach der Auswahl des gewünschten Koor-| dinatensystems und der Festlegung des für die Daten zu verwendenden räumli-| chen Bezugssystems müssen Sie eine räumliche Spalte in einer bereits vorhandenen | Tabelle erstellen bzw. räumliche Daten in eine neue Tabelle importieren. **Voraussetzungen:** Damit Sie eine räumliche Spalte erstellen können, muss Ihre Benutzer-ID die Berechtigungen besitzen, die für die DB2-SQL-Anweisung CREATE TABLE oder | | ALTER TABLE erforderlich sind. Die Benutzer-ID muss mindestens über eine der folgenden Berechtigungen oder Zugriffsrechte verfügen: | v Berechtigung SYSADM oder DBADM für die Datenbank, die die Tabelle enthält, in der sich die Spalte befindet  $\perp$ Berechtigung CREATETAB für die Datenbank und das Zugriffsrecht USE für den Tabellenbereich sowie eine der folgenden Berechtigungen bzw. Zugriffsrechte:  $\perp$ – Berechtigung IMPLICIT\_SCHEMA für die Datenbank, falls das implizite oder explizite Schema des Indexes nicht vorhanden ist | – Zugriffsrecht CREATEIN für das Schema, wenn der Schemaname des Indexes auf ein vorhandenes Schema verweist | • Zugriffsrecht ALTER für die zu ändernde Tabelle • Zugriffsrecht CONTROL für die zu ändernde Tabelle | • Zugriffsrecht ALTERIN für das Tabellenschema **Vorgehensweise:** | Es gibt die folgenden Methoden, mit denen Sie räumliche Spalten für Ihre Daten-| bank bereitstellen können: v Verwenden Sie die DB2-Anweisung CREATE TABLE, um eine Tabelle zu erstellen und eine räumliche Spalte in diese Tabelle aufzunehmen. • Mit der DB2-Anweisung ALTER TABLE können Sie einer vorhandenen Tabelle eine räumliche Spalte hinzufügen. v Verwenden Sie das Fenster ″Räumliche Spalte erstellen″ in der DB2-Steuer-| zentrale. Öffnen Sie das Fenster ″Räumliche Spalte erstellen″ über eine Tabelle.  $\overline{1}$ Weitere Informationen zur Verwendung dieses Fensters finden Sie in der Online-| hilfefunktion. v Falls Sie räumliche Daten aus einer Formdatei importieren, verwenden Sie DB2 Spatial Extender, um eine Tabelle zu erstellen und in diese Tabelle eine Spalte für die Daten aufzunehmen. Weitere Informationen finden Sie in ["Formdaten](#page-102-0) in eine neue oder eine vorhandene Tabelle [importieren"](#page-102-0) auf Seite 93. v Falls Sie räumliche Daten aus einer SDE-Übertragungsdatei importieren, verwenden Sie DB2 Spatial Extender, um eine Tabelle zu erstellen, in diese Tabelle eine Spalte für die Daten aufzunehmen und die Spalte für Darstellungstools verfügbar zu machen. Weitere Informationen finden Sie in ["SDE-Übertragungsdaten](#page-103-0) in |eine neue oder eine vorhandene Tabelle [importieren"](#page-103-0) auf Seite 94.

**Nächste Task:** "Räumliche Spalten [registrieren"](#page-98-0) auf Seite 89

### <span id="page-98-0"></span>**Zugehörige Tasks:**

- v "Formdaten in eine neue oder eine vorhandene Tabelle [importieren"](#page-102-0) auf Seite 93
- ["SDE-Übertragungsdaten](#page-103-0) in eine neue oder eine vorhandene Tabelle importieren" auf [Seite](#page-103-0) 94
- "Räumliche Spalten registrieren" auf Seite 89
- ["Anwendungen](#page-152-0) für DB2 Spatial Extender schreiben" auf Seite 143
- v "Erstellen einer räumlichen Spalte: Spatial Extender Hilfe"

### **Zugehörige Referenzen:**

- v "ALTER TABLE statement" in *SQL Reference, Volume 2*
- v "CREATE TABLE statement" in *SQL Reference, Volume 2*
- "Befehle zur [Konfiguration](#page-142-0) von DB2 Spatial Extender und Entwicklung von Projekten [aufrufen"](#page-142-0) auf Seite 133

#### **Räumliche Spalten registrieren** |

| | | |

| | | | | | In den folgenden Fällen kann es sinnvoll sein, eine räumliche Spalte zu registrieren: • Zugriff durch Visualisierungstools Wenn Sie durch bestimmte Darstellungstools (z. B. ArcExplorer für DB2) grafische Anzeigen der Daten in einer räumlichen Spalte generieren lassen möchten, müssen Sie die Integrität der Daten in der Spalte sicherstellen. Dazu definieren Sie die Integritätsbedingung, dass alle Zeilen der Spalte dasselbe räumliche Bezugssystem verwenden müssen. Zur Inkraftsetzung dieser Integritätsbedingung registrieren Sie die Spalte, wobei Sie ihren Namen und das räumliche Bezugssystem angeben, das für die Spalte gilt. Zugriff durch räumliche Indizes Verwenden Sie dasselbe Koordinatensystem für alle Daten einer räumlichen Spalte, für die ein Index erstellt werden soll. Hierdurch wird sichergestellt, dass der räumliche Index die korrekten Ergebnisse zurückgibt. Räumliche Spalten werden registriert, um festzulegen, dass alle Daten dasselbe räumliche Bezugssystem und außerdem dasselbe Koordinatensystem verwenden müssen.

### **Voraussetzungen:**

Damit Sie eine räumliche Spalte registrieren können, muss Ihre Benutzer-ID die folgenden Berechtigungen besitzen:

- v Berechtigung SYSADM oder DBADM für die Datenbank, die die Tabelle enthält, in der sich die Spalte befindet
- Zugriffsrecht CONTROL oder ALTER für diese Tabelle

Wenn Sie mit dem Befehlszeilenprozessor db2se oder einem Anwendungsprogramm Daten aus einer SDE-Übertragungsdatei importieren, können Sie von DB2 Spatial Extender automatisch eine Spalte für diese Daten erstellen und registrieren lassen. In diesem Fall muss Ihre Benutzer-ID die Berechtigung SYSADM oder DBADM für die Datenbank besitzen.

| | |

### **Vorgehensweise:**

Zur Erstellung einer räumlichen Spalte gibt es die folgenden Methoden:

- v Verwenden Sie die Fenster ″Räumliche Spalten″ und ″System mit räumlichen Verweisen auswählen″ der DB2-Steuerzentrale, um die Spalte zu registrieren.
- v Setzen Sie den Befehl **db2se register\_spatial\_column** ab.
- v Führen Sie eine Anwendung aus, die die gespeicherte Prozedur **db2gse.ST\_register\_spatial\_column** aufruft.
- v Wenn Sie räumliche Daten aus einer SDE-Übertragungsdatei importieren wollen, können Sie das Fenster ″Räumliche Daten importieren″ in der Steuerzentrale, den Befehl **import\_sde** oder die gespeicherte Prozedur **db2gse.ST\_import\_sde** verwenden, um eine Tabelle mit einer räumlichen Spalte zu erstellen, diese Spalte zu registrieren und die Daten in die Spalte zu importieren.

Prüfen Sie mit Hilfe der Spalte SRS\_NAME der Sicht

DB2GSE.GSE\_GEOMETRY\_COLUMNS nach der Registrierung einer Spalte das räumliche Bezugssystem, das Sie für diese Spalte ausgewählt haben.

### **Zugehörige Tasks:**

• ["Anwendungen](#page-152-0) für DB2 Spatial Extender schreiben" auf Seite 143

### **Zugehörige Referenzen:**

- "Befehle zur [Konfiguration](#page-142-0) von DB2 Spatial Extender und Entwicklung von Projekten [aufrufen"](#page-142-0) auf Seite 133
- v ["ST\\_register\\_spatial\\_column"](#page-296-0) auf Seite 287

# <span id="page-100-0"></span>**Kapitel 10. Räumliche Spalten ausfüllen**

Nachdem Sie räumliche Spalten erstellt und diejenigen registriert haben, auf die von diesen Darstellungstools zugegriffen werden soll, können Sie die Spalten mit räumlichen Daten füllen. Es gibt drei Möglichkeiten, die Daten zur Verfügung zu stellen: Import, Verwendung eines Geocoders, um die Daten aus Unternehmensdaten abzuleiten, oder Verwendung räumlicher Funktionen, um die Daten zu erstellen oder von Unternehmensdaten oder anderen räumlichen Daten abzuleiten. Dieses Kapitel erläutert Folgendes:

- v Konzept und Task des Imports von räumlichen Daten in die Datenbank sowie Konzept und Task des Exports räumlicher Daten in Dateien, die von Anwendungen verwendet werden können.
- v Geocodierung und Einführung in die Tasks der Konfiguration von Geocodieroperationen, von Geocodern für die automatische Ausführung und von Geocodern für den Stapelbetrieb.

# **Hinweise für den Import und Export räumlicher Daten**

Dieser Abschnitt beschreibt das Konzept des Imports und Exports von Daten und gibt eine Einführung in folgende Tasks:

- v Importieren räumlicher Daten in eine neue Tabelle oder in eine vorhandene Tabelle oder Sicht.
- v Exportieren räumlicher Daten in Dateien, die von Anwendungen verwendet werden können.

# **Informationen zum Importieren und Exportieren von räumlichen Daten**

Mit DB2® Spatial Extender können Sie räumliche Daten zwischen der Datenbank und externen Datenquellen austauschen. Genauer gesagt können Sie die Daten aus externen Quellen importieren, indem Sie sie in Form von Dateien an die Datenbank übertragen. Diese Dateien werden als *Datenaustauschdateien* bezeichnet. Sie können räumliche Daten auch aus Ihrer Datenbank in Datenaustauschdateien exportieren, aus denen sie durch externe Quellen entnommen werden können. Der folgende Abschnitt stellt einige Gründe für das Importieren und Exportieren von räumlichen Daten vor und beschreibt wesentliche Merkmale der Datenaustauschdateien, die von DB2 Spatial Extender unterstützt werden.

### **Gründe für das Importieren und Exportieren von räumlichen Daten:**

Durch das Importieren von räumlichen Daten können Sie große Mengen von räumlichen Informationen nutzen, die bereits in der Industrie vorhanden sind. Durch einen Export können Sie diese Daten für vorhandene Anwendungen in einem Standarddateiformat verfügbar machen. Dies könnte beispielsweise in den folgenden Szenarien sinnvoll sein:

• Ihre Datenbank enthält räumliche Daten für Ihre Verkaufsniederlassungen, Kunden und andere Unternehmensaspekte. Sie wollen diese Daten durch räumliche Daten zur Infrastrukturumgebung Ihres Unternehmens ergänzen (z. B. Städte, Straßen, Verkehrsknotenpunkte usw.). Die gewünschten Daten sind bei einem Kartenhersteller erhältlich. Mit DB2 Spatial Extender können Sie die Daten aus einer Datenaustauschdatei importieren, die vom Hersteller geliefert wird.

- Sie wollen räumliche Daten von einem Oracle-System auf Ihre DB2-Umgebung migrieren. Zunächst schreiben Sie die Daten mit einem Oracle-Dienstprogramm in eine Datenaustauschdatei. Anschließend importieren Sie die Daten mit DB2 Spatial Extender aus dieser Datei in die Datenbank, die Sie für räumliche Operationen eingerichtet haben.
- v Sie sind nicht mit DB2 verbunden und möchten Kunden mit einem Geobrowser visuelle Darstellungen von räumlichen Informationen zeigen. Der Browser benötigt lediglich Daten, mit denen er arbeiten kann. Eine Verbindung zu einer Datenbank ist nicht erforderlich. In diesem Fall könnten Sie die Daten mit DB2 Spatial Extender in eine Datenaustauschdatei exportieren und anschließend durch den Browser in visueller Form wiedergeben lassen.

### **Formdateien und SDE-Übertragungsdateien:**

DB2 Spatial Extender unterstützt zwei Typen von Datenaustauschdateien: Formdateien und SDE-Übertragungsdateien. Der Begriff *Formdatei* bezeichnet eigentlich eine Gruppe von Dateien mit identischen Dateinamen, aber unterschiedlichen Dateierweiterungen. Eine solche Gruppe von Dateien kann bis zu vier Dateien umfassen. Dies sind folgende Dateien:

- v Eine Datei, die räumliche Daten im *Formformat* enthält. Hierbei handelt es sich um ein De-facto-Standardformat, das von ESRI entwickelt wurde. Solche Daten werden häufig als *Formdaten* bezeichnet. Die Erweiterung einer Datei mit Formdaten lautet ″.shp″.
- v Eine Datei, die Geschäftsdaten für Standorte enthält, die durch Formdaten definiert sind. Die Erweiterung einer solchen Datei lautet ″.dbf″.
- v Eine Datei, die einen Index für Formdaten enthält. Eine solche Datei hat die Erweiterung ″.shx″.
- v Eine Datei, die eine Spezifikation des Koordinatensystems enthält, auf dem die Daten in einer SHP-Datei basieren. Die Erweiterung einer solchen Datei lautet ″.prj″.

Formdateien werden häufig zum Importieren von Daten verwendet, die aus Dateisystemen stammen, sowie zum Exportieren von Daten in Dateien, die sich in einem Dateisystem befinden.

Wenn Sie Formdaten mit DB2 Spatial Extender importieren, empfangen Sie mindestens eine SHP-Datei. In den meisten Fällen empfangen Sie außerdem eine oder mehrere Dateien der anderen Formdateitypen.

*SDE-Übertragungsdateien* werden häufig zum Importieren von Daten eingesetzt, die aus ESRI-Datenbanken stammen. Jede Datei enthält räumliche Daten, ein räumliches Bezugssystem für diese Daten und Geschäftsdaten. Die räumlichen Daten, die ein ESRI-eigenes Format verwenden, sind für eine Tabellenspalte gedacht, die im Katalog von DB2 Spatial Extender registriert wurde. Die Geschäftsdaten sind für andere Spalten in der Tabelle bestimmt, zu der die registrierte Spalte gehört.

# **Räumliche Daten importieren**

Dieser Abschnitt bietet einen Überblick über die Tasks des Imports von Formdaten und von SDE-Übertragungsdaten in die Datenbank. Dieser Abschnitt enthält Querverweise zu Spezifikationen, die Sie kennen müssen (zum Beispiel Prozesse und Parameter), um diese Tasks auszuführen.

### <span id="page-102-0"></span>**Formdaten in eine neue oder eine vorhandene Tabelle importieren**

Sie können Formdaten in eine vorhandene Tabelle bzw. Sicht importieren. Sie können aber auch in einer einzigen Operation eine Tabelle erstellen und Formdaten in diese Tabelle importieren. Insbesondere können Sie:

- v Formdaten in eine räumliche Spalte einer vorhandenen Tabelle, eine vorhandene aktualisierbare Sicht oder eine vorhandene Sicht importieren, für die ein Auslöser INSTEAD OF für INSERT-Operationen definiert ist.
- v Eine Tabelle mit einer räumlichen Spalte automatisch erstellen und die Formdaten in diese Spalte importieren.

### **Voraussetzungen:**

Damit Sie Formdaten in eine vorhandene Tabelle oder Sicht importieren können, muss Ihre Benutzer-ID die folgenden Berechtigungen besitzen:

- v Berechtigung SYSADM oder DBADM für die Datenbank, die die Tabelle bzw. Sicht enthält
- v Zugriffsrecht CONTROL für die Tabelle bzw. Sicht
- Zugriffsrecht INSERT für die Tabelle bzw. Sicht
- v Zugriffsrecht SELECT für die Tabelle bzw. Sicht (dieses Zugriffsrecht ist nur dann erforderlich, wenn die Tabelle eine ID-Spalte enthält, die keine Spalte IDENTITY ist)
- v Zugriffsrechte für die Verzeichnisse, in denen sich die Eingabedateien und die Fehlerdateien befinden
- v Lesezugriffsrechte für die Eingabedateien und Schreibzugriffsrechte für die Fehlerdateien

Damit Sie automatisch eine Tabelle erstellen und Formdaten in die Tabelle importieren können, muss Ihre Benutzer-ID die folgenden Berechtigungen besitzen:

- v Berechtigung SYSADM, DBADM oder CREATETAB für die Datenbank, die die Tabelle enthält
- Eines der folgenden Zugriffsrechte:
	- Zugriffsrecht CREATEIN für das Schema, zu dem die Tabelle gehört (dieses Zugriffsrecht ist erforderlich, wenn das Schema bereits vorhanden ist)
	- Berechtigung IMPLICIT\_SCHEMA für die Datenbank, die die Tabelle enthält (diese Berechtigung ist erforderlich, wenn das für die Tabelle angegebene Schema nicht vorhanden ist)
- v Zugriffsrechte für die Verzeichnisse, in denen sich die Eingabedateien und die Fehlerdateien befinden
- v Lesezugriffsrechte für die Eingabedateien und Schreibzugriffsrechte für die Fehlerdateien

### **Prozedur:**

Zum Importieren von Formdaten gibt es die folgenden Methoden:

- v Verwenden Sie das Fenster **Formdaten importieren** der DB2-Steuerzentrale.
- v Setzen Sie den Befehl **db2se import\_shape** ab.
- v Führen Sie eine Anwendung aus, die die gespeicherte Prozedur **db2gse.ST\_import\_shape** aufruft.

### <span id="page-103-0"></span>**Empfehlung:**

Sie können die Leistungsfähigkeit der Importverarbeitung verbessern, indem Sie die in DB2 verfügbaren Funktionen einsetzen. Wenn Sie beispielsweise Daten in eine vorhandene Tabelle oder in eine von Ihnen erstellte Tabelle importieren, können Sie für die Tabelle beispielsweise das Attribut NOT LOGGED INITIALLY definieren, indem Sie die entsprechenden Parameter für die Tabellenerstellung angeben.

### **Zugehörige Konzepte:**

v ["Informationen](#page-100-0) zum Importieren und Exportieren von räumlichen Daten" auf [Seite](#page-100-0) 91

### **Zugehörige Tasks:**

- v "SDE-Übertragungsdaten in eine neue oder eine vorhandene Tabelle importieren" auf Seite 94
- ["Anwendungen](#page-152-0) für DB2 Spatial Extender schreiben" auf Seite 143

### **Zugehörige Referenzen:**

- "Befehle zur [Konfiguration](#page-142-0) von DB2 Spatial Extender und Entwicklung von Projekten [aufrufen"](#page-142-0) auf Seite 133
- ["ST\\_import\\_shape"](#page-283-0) auf Seite 274

### **SDE-Übertragungsdaten in eine neue oder eine vorhandene Tabelle importieren**

Sie können SDE-Übertragungsdaten in eine vorhandene Tabelle importieren. Sie können aber auch in einer einzigen Operation eine Tabelle erstellen und SDE-Übertragungsdaten in diese Tabelle importieren. Insbesondere können Sie:

- SDE-Übertragungsdaten in eine vorhandene Tabelle importieren, die eine bereits im Katalog von DB2 Spatial Extender registrierte räumliche Spalte enthält. Die Übertragungsdaten können räumliche Daten für diese Spalte und Geschäftsdaten für andere Spalten in der Tabelle enthalten.
- v automatisch eine Tabelle mit einer räumlichen Spalte erstellen, diese Spalte im Katalog registrieren und SDE-Übertragungsdaten in diese Spalte sowie andere Spalten der Tabelle importieren.

### **Vorbedingungen:**

Damit Sie Daten in eine Spalte einer vorhandenen Tabelle oder Sicht importieren können, muss Ihre Benutzer-ID die folgenden Berechtigungen besitzen:

- v Berechtigung SYSADM oder DBADM für die Datenbank, die die Tabelle bzw. Sicht enthält
- v Zugriffsrecht CONTROL für die Tabelle bzw. Sicht
- Zugriffsrechte INSERT und SELECT für die Tabelle bzw. Sicht

Damit Sie automatisch eine Tabelle erstellen und Übertragungsdaten in die Tabelle importieren lassen können, muss Ihre Benutzer-ID die folgenden Berechtigungen besitzen:

- v Berechtigung SYSADM, DBADM oder CREATETAB für die Datenbank, die die Tabelle enthält
- Eines der folgenden Zugriffsrechte:
	- Zugriffsrecht CREATEIN für das Schema, zu dem die Tabelle gehört (dieses Zugriffsrecht ist erforderlich, wenn das Schema bereits vorhanden ist)

– Berechtigung IMPLICIT\_SCHEMA für die Datenbank, die die Tabelle enthält (diese Berechtigung ist erforderlich, wenn das für die Tabelle angegebene Schema nicht vorhanden ist)

### **Vorgehensweise:**

Zum Importieren von SDE-Übertragungsdaten gibt es die folgenden Methoden:

- v Verwenden Sie das Fenster **Importieren** der DB2-Steuerzentrale.
- v Setzen Sie den Befehl **db2se import\_sde** ab.
- v Führen Sie eine Anwendung aus, die die gespeicherte Prozedur **db2gse.GSE\_import\_sde** aufruft.

Weitere Informationen zur Ausführung dieser Aktionen können Sie in den Quellen finden, die am Ende dieses Abschnitts unter ″Zugehörige Tasks″ aufgeführt sind.

#### **Zugehörige Konzepte:**

["Informationen](#page-100-0) zum Importieren und Exportieren von räumlichen Daten" auf [Seite](#page-100-0) 91

### **Zugehörige Tasks:**

- v "Formdaten in eine neue oder eine vorhandene Tabelle [importieren"](#page-102-0) auf Seite 93
- ["Anwendungen](#page-152-0) für DB2 Spatial Extender schreiben" auf Seite 143

#### **Zugehörige Referenzen:**

- "Befehle zur [Konfiguration](#page-142-0) von DB2 Spatial Extender und Entwicklung von Projekten [aufrufen"](#page-142-0) auf Seite 133
- v ["GSE\\_import\\_sde"](#page-251-0) auf Seite 242

## **Räumliche Daten exportieren**

Dieser Abschnitt bietet einen Überblick über die Tasks des Exports räumlicher Daten in Form- und SDE-Übertragungsdateien. Dieser Abschnitt enthält Querverweise zu Spezifikationen, die Sie kennen müssen (zum Beispiel Prozesse und Parameter), um diese Tasks auszuführen.

### **Daten in eine Formdatei exportieren**

Sie können räumliche Daten, die in Abfrageergebnissen zurückgegeben wurden, in eine Formdatei exportieren. Die Daten können aus Quellen wie z. B. einer Basistabelle, einer Verknüpfung oder Verbindung von mehreren Tabellen, Ergebnismengen, die beim Abfragen von Sichten zurückgegeben wurden, oder der Ausgabe einer räumlichen Funktion stammen.

Falls eine Datei, in die Daten exportiert werden sollen, vorhanden ist, kann DB2 Spatial Extender die Daten an diese Datei anhängen. Ist die Datei nicht vorhanden, können Sie von DB2 Spatial Extender eine Datei erstellen lassen.

#### **Vorbedingungen:**

Damit Sie Daten in eine Formdatei exportieren können, muss Ihre Benutzer-ID die folgenden Zugriffsrechte besitzen:

v Zugriffsrecht für die Ausführung einer Unterauswahl, die die zu exportierenden Ergebnisse zurückgibt

### **Räumliche Spalten ausfüllen**

- v Zugriffsrecht zum Schreiben in das Verzeichnis, in dem sich die Datei befindet, in die die Daten exportiert werden
- Zugriffsrecht zum Erstellen einer Datei für die exportierten Daten (dieses Zugriffsrecht ist erforderlich, wenn eine solche Datei noch nicht vorhanden ist)

Informationen dazu, wie diese Zugriffsrechte definiert sind und wie Sie diese Zugriffsrechte erhalten, können Sie bei Ihrem Datenbankadministrator erfragen.

### **Vorgehensweise:**

Zum Exportieren von Daten in eine Formdatei gibt es die folgenden Methoden:

- v Leiten Sie den Export über das Fenster zum **Exportieren von Formdateien** in der DB2-Steuerzentrale ein.
- v Setzen Sie den Befehl **db2se export\_shape** über den Befehlszeilenprozessor db2se ab.
- v Führen Sie eine Anwendung aus, die die gespeicherte Prozedur **db2gse.ST\_export\_shape** aufruft.

Weitere Informationen zur Ausführung dieser Aktionen können Sie in den Quellen finden, die am Ende dieses Abschnitts unter ″Zugehörige Tasks″ aufgeführt sind.

### **Daten in SDE-Übertragungsdatei exportieren**

Sie können eine Tabelle, die räumliche Daten enthält, in eine SDE-Übertragungsdatei exportieren. Die Tabelle darf nicht mehr als eine räumliche Spalte enthalten. Außerdem muss diese Spalte im Katalog von DB2 Spatial Extender registriert sein. Falls die Tabelle Geschäftsdaten enthält, werden diese Daten zusammen mit den räumlichen Daten exportiert. Sie können entweder alle Zeilen in der Tabelle exportieren oder eine Untergruppe der Zeilen für den Export auswählen. Zum Exportieren einer solchen Untergruppe definieren Sie eine Klausel WHERE, die die Untergruppe angibt.

### **Vorbedingungen:**

Damit Sie Daten in eine SDE-Übertragungsdatei exportieren können, muss Ihre Benutzer-ID die folgenden Berechtigungen besitzen:

- Berechtigung SYSADM oder DBADM
- v Zugriffsrecht SELECT für die Tabelle, die exportiert werden soll
- v Zugriffsrecht zum Schreiben in das Verzeichnis, in dem sich die Datei befindet, in die die Daten exportiert werden

#### **Einschränkungen:**

- v Sie können pro Exportoperation jeweils nur eine räumliche Spalte exportieren.
- v Die exportierten Spalten müssen Datentypen aufweisen, die vom SDE-Format unterstützt werden.
- v Die Tabelle muss genau eine räumliche Spalte enthalten.
- v Diese Spalte muss im Katalog von DB2 Spatial Extender registriert sein.
- Das Anhängen von Daten an vorhandene SDE-Dateien ist nicht möglich.

#### **Vorgehensweise:**

Zum Exportieren von räumlichen Daten und Geschäftsdaten in eine SDE-Übertragungsdatei gibt es die folgenden Methoden:

v Verwenden Sie das Fenster zum **Exportieren von SDE-Dateien** in der DB2- Steuerzentrale.

- v Setzen Sie den Befehl **db2se export\_sde** ab.
- v Führen Sie eine Anwendung aus, die die gespeicherte Prozedur **db2gse.GSE\_export\_sde** aufruft.

### **Zugehörige Konzepte:**

• ["Informationen](#page-100-0) zum Importieren und Exportieren von räumlichen Daten" auf [Seite](#page-100-0) 91

### **Zugehörige Tasks:**

• ["Anwendungen](#page-152-0) für DB2 Spatial Extender schreiben" auf Seite 143

### **Zugehörige Referenzen:**

- v "Befehle zur [Konfiguration](#page-142-0) von DB2 Spatial Extender und Entwicklung von Projekten [aufrufen"](#page-142-0) auf Seite 133
- ["GSE\\_export\\_sde"](#page-249-0) auf Seite 240

# **Verwendungshinweise für einen Geocoder**

Dieser Abschnitt beschreibt das Konzept der Geocodierung und gibt eine Einführung in folgende Tasks:

- v Definieren der Arbeit, die ein Geocoder ausführen soll. Zum Beispiel: Angeben, wie viele Datensätze der Geocoder verarbeiten soll, bevor er eine COMMIT-Anweisung absetzt.
- v Konfiguration eines Geocoders zum Geocodieren von Daten, wenn die Daten einer Tabelle hinzugefügt oder in einer Tabelle aktualisiert werden.
- v Ausführen eines Geocoders im Stapelbetrieb.

# **Geocoder und Geocodierung**

Die Begriffe *Geocoder* und *Geocodierung* werden in unterschiedlichen Kontexten verwendet. In den vorliegenden Erläuterungen sind diese Kontexte deutlich gemacht, damit die Bedeutung der Begriffe bei ihrem Auftreten jederzeit eindeutig ist. Im Folgenden werden die Begriffe *Geocoder* und *Geocodierung* definiert und die Modi beschrieben, in denen ein Geocoder eingesetzt wird. Außerdem wird eine etwas umfangreichere Aktivität beschrieben, in der die Geocodierung angewendet wird. Zuletzt werden die Benutzertasks zusammengefasst, die mit der Geocodierung zusammenhängen.

In DB2® Spatial Extender ist ein Geocoder eine Skalarfunktion, die vorhandene Daten (= Eingabe der Funktion) in Daten umsetzt, die in räumlicher Hinsicht verstanden werden können (= Ausgabe der Funktion). In der Regel handelt es sich bei den vorhandenen Daten um relationale Daten, die einen Standort beschreiben oder benennen. Der mit DB2 Spatial Extender gelieferte Geocoder DB2SE\_USA\_GEOCODER setzt beispielsweise Adressen in den USA in Daten des Typs ST\_Point um. DB2 Spatial Extender kann außerdem von einem Lieferanten bereitgestellte Geocoder sowie benutzerdefinierte Geocoder unterstützen, deren Ein- und Ausgabe nicht zwangsläufig mit derjenigen von DB2SE\_USA\_GEOCODER identisch sein muss. Zur Veranschaulichung: Ein von einem Lieferanten bereitgestellter Geocoder könnte Adressen in Koordinaten umsetzen, die DB2 nicht speichert, sondern in eine Datei schreibt. Ein anderer Geo-

coder könnte beispielsweise in der Lage sein, die Nummer eines Büros in einem Bürogebäude in Koordinaten umzusetzen, die die Position des Büros im Gebäude definieren. Denkbar wäre auch die Umsetzung der Kennung eines Regals in einem Kaufhaus in Koordinaten, die den Standort des Regals im Kaufhaus definieren.

### **Räumliche Spalten ausfüllen**

In anderen Fällen können die von einem Geocoder umgesetzten vorhandenen Daten auch räumliche Daten sein. Ein Beispiel hierfür wäre ein benutzerdefinierter Geocoder, der X- und Y-Koordinaten in Daten umsetzt, die einem der Datentypen von DB2 Spatial Extender entsprechen.

In DB2 Spatial Extender bezeichnet der Begriff *Geocodierung* einfach die Operation, mit der ein Geocoder seine Eingabe in Ausgabedaten - also beispielsweise Adressen in Koordinaten - umsetzt.

### **Modi:**

Ein Geocoder kann in zwei verschiedenen Modi arbeiten:

- v Im *Stapelmodus* versucht ein Geocoder, alle Eingabedaten aus einer Tabelle in einer einzigen Operation umzusetzen. Im Stapelmodus versucht beispielsweise der Geocoder DB2SE\_USA\_GEOCODER, alle Adressen in einer Tabelle (oder alternativ alle Adressen in einer angegebenen Untermenge von Zeilen in der Tabelle) umzusetzen.
- v Im *automatischen Modus* setzt ein Geocoder Daten um, sobald diese in eine Tabelle eingefügt oder dort aktualisiert werden. Der Geocoder wird durch INSERT- und UPDATE-Auslöser definiert, die für die Tabelle definiert sind.

### **Geocodierungsprozesse:**

Die Geocodierung ist eine von mehreren Operationen, mit denen der Inhalt einer räumlichen Spalte einer DB2-Tabelle aus anderen Daten abgeleitet wird. In den vorliegenden Erläuterungen werden diese Operationen zusammenfassend als *Geocodierungsprozess* bezeichnet. Die Geocodierungsprozesse können je nach Geocoder variieren. Beispielsweise durchsucht der Geocoder DB2SE\_USA\_GEOCODER Dateien mit bekannten Adressen, um zu bestimmen, ob eine als Eingabe empfangene Adresse zu einem bestimmten Grad mit einer bekannten Adresse übereinstimmt. Da die bekannten Adressen Ähnlichkeit mit dem Material haben, das von Menschen bei Nachforschungen hinzugezogen wird, werden diese Adressen zusammenfassend als *Bezugsdaten* bezeichnet. Andere Geocoder benötigen unter Umständen keine Bezugsdaten und können ihre Eingabe auf anderem Weg prüfen. Der Geocodierungsprozess, in dessen Rahmen der Geocoder DB2SE\_USA\_GEOCODER eingesetzt wird, vollzieht sich in den folgenden Schritten:

- 1. Der Geocoder DB2SE\_USA\_GEOCODER führt Operationen aus, für die er konzipiert wurde:
	- a. DB2SE\_USA\_GEOCODER nimmt eine Syntaxanalyse für jede Adresse vor, die er als Eingabe empfängt.
	- b. DB2SE\_USA\_GEOCODER durchsucht die Bezugsdaten nach Straßennamen, die dem Straßennamen in der syntaktisch analysierten Adresse zu einem bestimmten Grad entsprechen. Er grenzt seine Suche weiter auf Straßen ein, die sich in dem Bereich befinden, der durch die Postleitzahl der Adresse angegeben ist.
	- c. Wenn die Suche erfolgreich verläuft, bestimmt DB2SE\_USA\_GEOCODER, ob eine der Adressen in den gefundenen Straßen bis zu einem bestimmten Grad mit der syntaktisch analysierten Adresse übereinstimmt.
	- d. Falls DB2SE\_USA\_GEOCODER eine Übereinstimmung feststellt, geocodiert er die syntaktisch analysierte Adresse. Andernfalls wird ein Nullwert zurückgegeben.
- 2. Falls DB2SE\_USA\_GEOCODER die syntaktisch analysierte Adresse geocodiert, stellt DB2 die resultierenden Koordinaten in eine dafür vorgesehene räumliche Spalte.
- 3. Wenn die Geocodierung durch DB2SE\_USA\_GEOCODER im Stapelmodus erfolgt, setzt DB2 Spatial Extender einen COMMIT-Befehl in den folgenden Fällen ab: a) immer dann, wenn DB2SE\_USA\_GEOCODER die Verarbeitung einer bestimmten Anzahl von Eingabesätzen fertig gestellt hat, oder b) nachdem DB2SE\_USA\_GEOCODER alle Eingabedaten vollständig verarbeitet hat.

#### **Benutzertasks:**

In DB2 Spatial Extender ergeben sich für den Benutzer bei der Geocodierung die folgenden Tasks:

- v Der Benutzer muss beschreiben, wie bestimmte Teile des Geocodierungsprozesses für eine angegebene räumliche Spalte ausgeführt werden sollen. Er muss beispielsweise den Mindestgrad für die Übereinstimmung von Straßennamen in Eingabesätzen mit Straßennamen in Bezugsdaten festlegen. Außerdem muss er den Mindestübereinstimmungsgrad für Adressen in Eingabesätzen und Adressen in Bezugsdaten definieren sowie festlegen, wie viele Datensätze vor jeder COM-MIT-Operation verarbeitet werden sollen. Diese Tasks kann auch als *Konfiguration der Geocodierung* oder *Konfiguration von Geocodierungsoperationen* bezeichnet werden.
- v Der Benutzer muss angeben, ob die Daten immer dann automatisch geocodiert werden sollen, wenn sie zu einer Tabelle hinzugefügt bzw. dort aktualisiert werden. Bei einer automatischen Geocodierung werden die Anweisungen wirksam, die der Benutzer bei der Konfiguration von Geocodierungsoperationen angegeben hat. Hiervon ausgenommen sind jedoch die Anweisungen, die zu den COM-MIT-Operationen gehören - sie werden nur bei der Geocodierung im Stapelmodus angewendet. Diese Task wird als *Konfiguration eines Geocoders für die automatische Ausführung* bezeichnet.
- Der Geocoder wird im Stapelmodus ausgeführt. Wenn der Benutzer bereits Geocodierungsoperationen definiert hat, bleiben seine Anweisungen während allen Stapelsitzungen wirksam, sofern er sie nicht außer Kraft setzt. Falls der Benutzer vor einer bestimmten Sitzung noch keine Geocodierungsoperationen definiert hat, kann er angeben, dass sie für diese bestimmte Sitzung gelten sollen, und die Operationen definieren. Diese Task wird als *Ausführung eines Geocoders im Stapelmodus* und *Ausführung der Geocodierung im Stapelmodus* bezeichnet.

## **Geocodierungsoperationen definieren**

Mit DB2 Spatial Extender können Sie vorab die Arbeiten ausführen, die beim Aufrufen eines Geocoders erforderlich sind. Sie können beispielsweise Folgendes angeben:

- v Die Spalte, für die der Geocoder Daten bereitstellen soll.
- Die Angabe, ob die durch den Geocoder (aus einer Tabelle oder Sicht) gelesene Eingabe auf eine Untermenge von Zeilen in der Tabelle oder Sicht begrenzt sein soll.
- v Der Bereich oder die Anzahl der Datensätze, die der Geocoder in Stapelsitzungen in einer Arbeitseinheit geocodieren soll.
- Voraussetzungen für geocoderspezifische Operationen. Der Geocoder DB2SE\_USA\_GEOCODER kann beispielsweise nur solche Datensätze

geocodieren, die mit ihren Gegenstücken in den Bezugsdaten zu einem angegebenen (oder einem höheren) Grad übereinstimmen. Dieser Grad wird als *Mindestübereinstimmungsquote* bezeichnet.

Sie *müssen* die im Folgenden beschriebenen Parameter definieren, bevor Sie den Geocoder für eine Ausführung im automatischen Modus definieren. Anschließend werden die Geocodierungsoperationen bei jedem Aufruf des Geocoders (nicht nur bei automatischen Verarbeitungen, sondern auch bei Ausführungen im Stapelbetrieb) gemäß Ihren Spezifikationen ausgeführt. Wenn Sie beispielsweise angeben, dass im Stapelmodus in jeder Arbeitseinheit 45 Datensätze geocodiert werden sollen, wird nach jedem 45. geocodierten Datensatz eine COMMIT-Operation ausgeführt. (Ausnahme: Sie können Ihre Angaben für einzelne Sitzungen der Geocodierung im Stapelbetrieb außer Kraft setzen.)

Sie *müssen keine* Standardwerte für Geocodierungsoperationen angeben, bevor Sie den Geocoder im Stapelbetrieb ausführen. Stattdessen können Sie beim Starten einer Stapelsitzung angeben, wie die Operationen für die Dauer der Ausführung ausgeführt werden sollen. Wenn Sie Standardwerte für Stapelsitzungen angeben, können Sie sie je nach Bedarf bei einzelnen Sitzungen außer Kraft setzen.

## **Vorbedingungen:**

Damit Sie Geocodierungsoperationen für einen bestimmten Geocoder definieren können, muss Ihre Benutzer-ID die folgenden Berechtigungen besitzen:

- v Berechtigung SYSADM oder DBADM für die Datenbank, die die Tabelle enthält, für die der angegebene Geocoder ausgeführt werden soll
- v Zugriffsrecht SELECT und Zugriffsrecht CONTROL oder UPDATE für jede Tabelle, für die der Geocoder ausgeführt werden soll

### **Vorgehensweise:**

Zum Definieren von Geocodierungsoperationen gibt es die folgenden Methoden:

- v Rufen Sie sie über das Fenster **Geocodierung definieren** der DB2-Steuerzentrale auf.
- v Setzen Sie den Befehl **db2se setup\_gc** ab.
- Führen Sie eine Anwendung aus, die die gespeicherte Prozedur **db2gse.ST\_setup\_geocoding** aufruft.

Weitere Informationen zur Ausführung dieser Aktionen können Sie in den Quellen finden, die am Ende dieses Abschnitts unter ″Zugehörige Tasks″ aufgeführt sind.

### **Empfehlungen:**

Wenn der Geocoder DB2SE\_USA\_GEOCODER einen Datensatz mit Adressendaten liest, versucht er, diesen Datensatz mit einem Pendant in den Bezugsdaten abzugleichen. Grob skizziert geht er hierbei folgendermaßen vor: Zunächst werden die Bezugsdaten nach Straßen durchsucht, deren Postleitzahl mit der Postleitzahl im Datensatz identisch ist. Sobald ein Straßenname gefunden wird, der zu einem gewissen Mindestprozentsatz (oder zu einem höheren Grad) Ähnlichkeit mit dem Namen im Datensatz hat, wird nach einer vollständigen Adresse gesucht. Falls eine vollständige Adresse gefunden wird, die zu einem gewissen Mindestprozentsatz (oder zu einem höheren Grad) Ähnlichkeit mit der Adresse im Datensatz hat, wird der Datensatz geocodiert. Wird keine solche Adresse gefunden, gibt der Geocoder einen Nullwert zurück.

Der Mindestprozentsatz, zu dem Straßennamen übereinstimmen müssen, wird als *Schreibweisengenauigkeit* bezeichnet. Der Mindestprozentsatz für die Übereinstimmung der gesamten Adresse wird *Mindestübereinstimmungsquote* genannt. Wenn die Schreibweisengenauigkeit beispielsweise 80 beträgt, muss die Übereinstimmung der Straßennamen mindestens 80 Prozent betragen, damit der Geocoder nach der vollständigen Adresse sucht. Liegt die Mindestübereinstimmungsquote bei 60, muss die Übereinstimmung zwischen den Adressen bei mindestens 60 Prozent liegen, damit der Geocoder den Datensatz geocodiert.

Sie können angeben, wie hoch die Schreibweisengenauigkeit und die Mindestübereinstimmungsquote sein sollen. Bitte beachten Sie, dass Sie diese Werte unter Umständen anpassen müssen. Angenommen, Sie haben für Schreibweisengenauigkeit und Mindestübereinstimmungsstufe jeweils einen Wert von 95 Prozent definiert. Wenn die Adressen, die geocodiert werden sollen, nicht sorgfältig ausgewertet wurden, sind Übereinstimmungen von 95 Prozent ziemlich unwahrscheinlich. Infolgedessen gibt der Geocoder bei der Verarbeitung dieser Datensätze wahrscheinlich einen Nullwert zurück. In einem solchen Fall ist es ratsam, die Schreibweisengenauigkeit und die Mindestübereinstimmungsquote herabzusetzen und den Geocoder erneut auszuführen. Empfohlene Prozentsätze für die Schreibweisengenauigkeit und die Mindestübereinstimmungsquote sind 70 bzw. 60 Prozent

v Wie bereits am Anfang dieses Abschnitts erwähnt, können Sie angeben, ob die Eingabe, die der Geocoder aus einer Tabelle oder Sicht liest, auf eine Untermenge von Zeilen in der Tabelle oder Sicht begrenzt sein soll. Denkbar wären beispielsweise die folgenden Szenarien:

|

- Sie rufen den Geocoder auf, um Adressen in einer Tabelle im Stapelmodus zu geocodieren. Die Mindestübereinstimmungsquote wurde jedoch zu hoch festgelegt, so dass der Geocoder bei der Verarbeitung der meisten Adressen einen Nullwert zurückgibt. Bei der erneuten Ausführung des Geocoders reduzieren Sie die Mindestübereinstimmungsquote. Um die Eingabe auf solche Adressen zu beschränken, die nicht geocodiert wurden, können Sie angeben, dass nur die Zeilen ausgewählt werden sollen, die den zuvor zurückgegebenen Nullwert enthalten.
- Der Geocoder wählt nur Zeilen aus, die nach einem bestimmten Datum hinzugefügt wurden.
- Der Geocoder wählt nur Zeilen aus, die Adressen in einem bestimmten Gebiet (beispielsweise einer Gruppe von Landkreisen oder einem Bundesland) enthalten.
- v Am Anfang dieses Abschnitts wurde bereits angegeben, dass Sie die Anzahl der Datensätze definieren können, die der Geocoder in Stapelsitzungen in einer Arbeitseinheit geocodieren soll. Sie können vom Geocoder in jeder Arbeitseinheit die gleiche Anzahl von Datensätzen verarbeiten lassen oder in einer einzigen Arbeitseinheit alle Datensätze einer Tabelle verarbeiten lassen. Wenn Sie sich für die zweite Alternative entscheiden, müssen Sie Folgendes beachten:
	- Sie haben weniger Steuerungsmöglichkeiten hinsichtlich der Größe der Arbeitseinheit als bei der ersten Alternative. Infolgedessen können Sie bei der Ausführung des Geocoders nicht steuern, wie viele Sperren gehalten werden oder wie viele Protokolleinträge beim Betrieb des Geocoders erstellt werden.
	- Falls der Geocoder einen Fehler feststellt, der eine ROLLBACK-Operation erforderlich macht, müssen Sie den Geocoder erneut für alle Datensätze ausführen. Dies kann einen erheblichen Ressourcenaufwand verursachen, wenn die Tabelle sehr groß ist und der Fehler sowie die ROLLBACK-Operation auftreten, nachdem die meisten Datensätze bereits verarbeitet wurden.

# **Geocoder für automatische Ausführung definieren**

Sie können einen Geocoder so definieren, dass Daten automatisch umgesetzt werden, sobald sie in einer Tabelle hinzugefügt oder aktualisiert werden.

#### **Vorbedingungen:**

Vor dem Definieren eines Geocoders für die automatische Ausführung müssen Sie die folgenden Punkte beachten:

- v Sie müssen Geocodierungsoperationen für alle räumlichen Spalten definieren, die mit Ausgabedaten des Geocoders gefüllt werden soll.
- Ihre Benutzer-ID muss die folgenden Berechtigungen besitzen:
	- Berechtigung SYSADM oder DBADM für die Datenbank, die die Tabelle enthält, für die Auslöser zum Aufrufen des Geocoders definiert werden sollen
	- Eines oder mehrere Zugriffsrechte für die betreffende Tabelle:
		- Zugriffsrecht CONTROL
		- Zugriffsrechte ALTER SELECT und UPDATE, wenn Sie nicht das Zugriffsrecht CONTROL besitzen
	- Erforderliche Zugriffsrechte zum Erstellen von Auslösern für diese Tabelle

### **Vorgehensweise:**

Zum Definieren der automatischen Geocodierung gibt es drei Methoden:

- v Verwenden Sie das Fenster **Geocodierung definieren** oder das Fenster **Geocodierung** der DB2-Steuerzentrale.
- v Setzen Sie den Befehl **db2se enable\_autogc** ab.
- v Führen Sie eine Anwendung aus, die die gespeicherte Prozedur **db2gse.ST\_enable\_autogeocoding** aufruft.

Weitere Informationen zur Ausführung dieser Aktionen können Sie in den Quellen finden, die am Ende dieses Abschnitts unter ″Zugehörige Tasks″ aufgeführt sind.

### **Empfehlungen:**

- v Sie können einen Geocoder für die automatische Ausführung definieren, bevor Sie ihn im Stapelmodus aufrufen. Es ist deshalb möglich, dass eine automatische Geocodierung einer Geocodierung im Stapelbetrieb vorausgeht. In diesem Fall verarbeitet die Geocodierung im Stapelbetrieb wahrscheinlich dieselben Daten, die automatisch verarbeitet wurden. Diese Redundanz führt nicht dazu, dass Daten anschließend doppelt vorhanden sind. Wenn räumliche Daten zwei Mal generiert werden, überschreibt das zweite Datenergebnis das erste. Die Leistung kann dadurch jedoch sinken.
- Bevor Sie festlegen, ob die Adressendaten einer Tabelle im Stapelmodus oder im automatischen Modus geocodiert werden sollen, sollten Sie die folgenden Aspekte bedenken:
	- Die Leistung ist bei der Geocodierung im Stapelbetrieb besser als bei der automatischen Geocodierung. Eine Stapelsitzung wird mit einer Initialisierung geöffnet und mit einer Bereinigung beendet. Bei der automatischen Geocodierung wird jedes Datenelement in einer separaten Operation geocodiert, die jeweils mit einer Initialisierung beginnt und einer Bereinigung abgeschlossen wird.
	- Generell ist eine räumliche Spalte, die durch eine automatische Geocodierung gefüllt wird, wahrscheinlich auf einem aktuelleren Stand als eine räumliche Spalte, die durch die Geocodierung im Stapelbetrieb gefüllt wird. Nach einer

Stapelsitzung können sich Adressendaten ansammeln, die bis zu nächsten Sitzung nicht geocodiert werden. Ist jedoch die automatische Geocodierung bereits aktiviert, werden die Adressendaten geocodiert, sobald sie in der Datenbank gespeichert werden.

## **Geocoder im Stapelmodus ausführen**

Sie können einen Geocoder für die Ausführung im Stapelmodus aufrufen, also in einer einzige Operation mehrere Datensätze in räumliche Daten umsetzen und in eine spezifische Spalte stellen lassen.

Jedes Mal, bevor Sie einen Geocoder ausführen, um eine bestimmte räumliche Spalte zu füllen, können Sie Geocodierungsoperationen für diese Spalte definieren. Zur Konfiguration der Operationen gehört die Angabe, inwieweit bestimmte Voraussetzungen erfüllt werden müssen, wenn der Geocoder ausgeführt wird. Beispiel: Angenommen, DB2 Spatial Extender soll immer dann eine COMMIT-Operation veranlassen, nachdem 100 Eingabedatensätze durch den Geocoder verarbeitet wurden. Bei der Konfiguration der Operationen würden Sie den Wert 100 als erforderliche Anzahl definieren.

Nachdem Sie die Ausführung des Geocoders vorbereitet haben, können Sie jeden Wert, den Sie in diesem Zusammenhang definiert haben, außer Kraft setzen. Dies bleibt dann nur für die Dauer der Ausführung gültig.

Falls Sie keine Operationen definieren, müssen Sie immer dann, wenn Sie den Geocoder ausführen wollen, angeben, welche Voraussetzungen während der Ausführung erfüllt werden müssen.

#### **Vorbedingungen:**

Damit Sie einen Geocoder im Stapelmodus ausführen können, muss Ihre Benutzer-ID die folgenden Berechtigungen besitzen:

- v Berechtigung SYSADM oder DBADM für die Datenbank, die die Tabelle enthält, deren Daten geocodiert werden sollen.
- Zugriffsrecht CONTROL oder UPDATE für diese Tabelle

Außerdem benötigen Sie für diese Tabelle das Zugriffsrecht SELECT, damit Sie die Anzahl der Datensätze angeben können, die vor jeder COMMIT-Operation verarbeitet werden sollen. Falls Sie Klauseln WHERE angeben, um die Zeilen zu begrenzen, für die der Geocoder ausgeführt wird, benötigen Sie unter Umständen auch das Zugriffsrecht SELECT für alle Tabellen und Sichten, auf die in diesen Klauseln verwiesen wird. Bitte wenden Sie sich diesbezüglich an Ihren Datenbankadministrator.

#### **Einschränkungen:**

#### **Vorgehensweise:**

Zum Aufrufen eines Geocoders im Stapelmodus gibt es die folgenden Methoden:

- v Rufen Sie den Geocoder über das Fenster **Geocodierung ausführen** der DB2- Steuerzentrale auf.
- v Setzen Sie den Befehl **db2se run\_gc** ab.
- v Führen Sie eine Anwendung aus, die die gespeicherte Prozedur **db2gse.ST\_run\_geocoding** aufruft.

**Räumliche Spalten ausfüllen**

# <span id="page-114-0"></span>**Kapitel 11. Indizes und Sichten für den Zugriff auf räumliche Daten verwenden**

Bevor Sie räumliche Spalten abfragen, können Sie Indizes und Sichten erstellen, die den Zugriff auf die Spalten vereinfachen. Dieses Kapitel erläutert Folgendes:

- v Erklärung des Charakters von Indizes, die Spatial Extender verwendet, um den Zugriff auf räumliche Daten zu beschleunigen.
- v Erstellung solcher Indizes.
- v Verwendung von Sichten für den Zugriff auf räumliche Daten.

## **Typen räumlicher Indizes** |

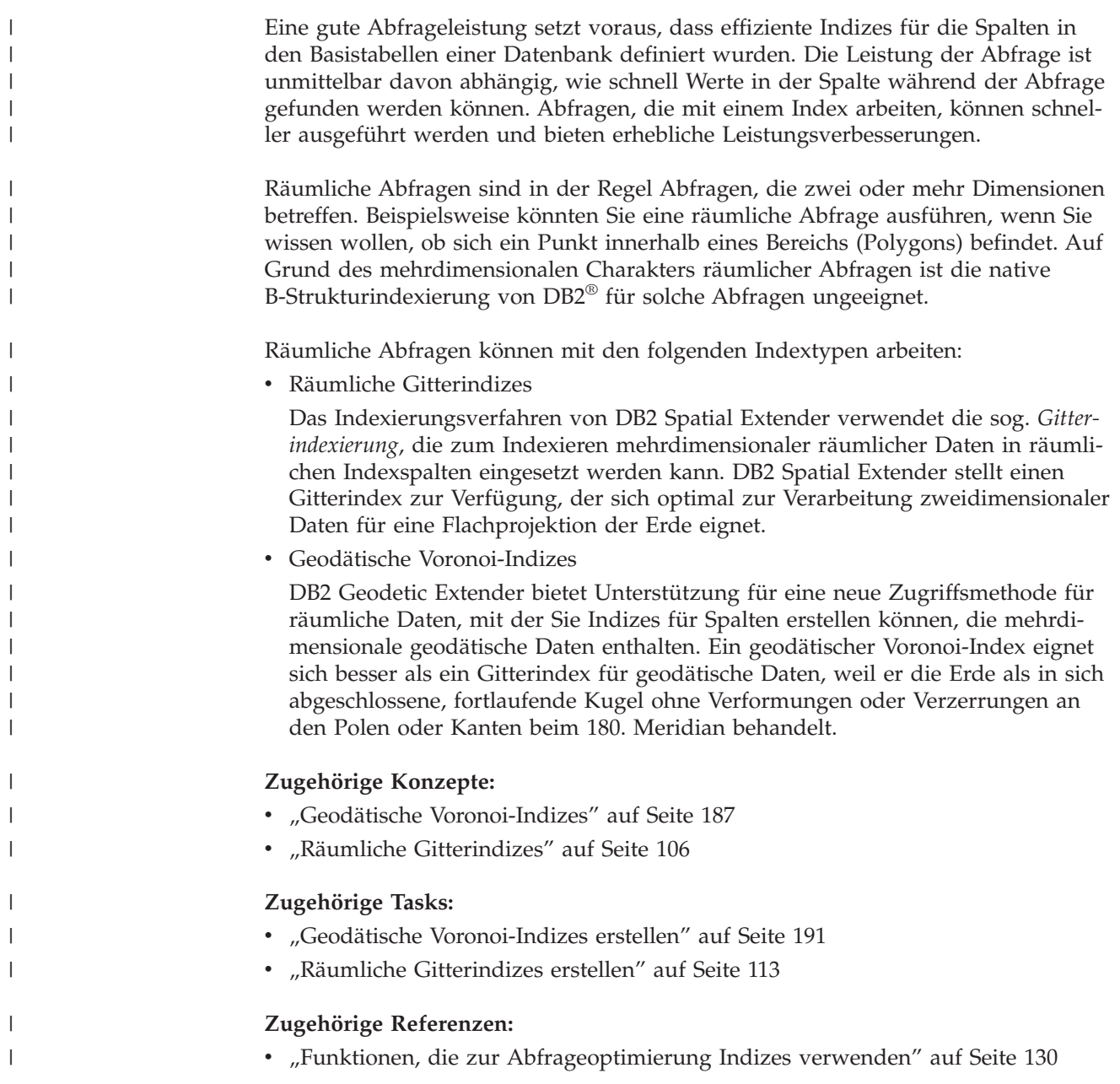

# <span id="page-115-0"></span>**Räumliche Gitterindizes**

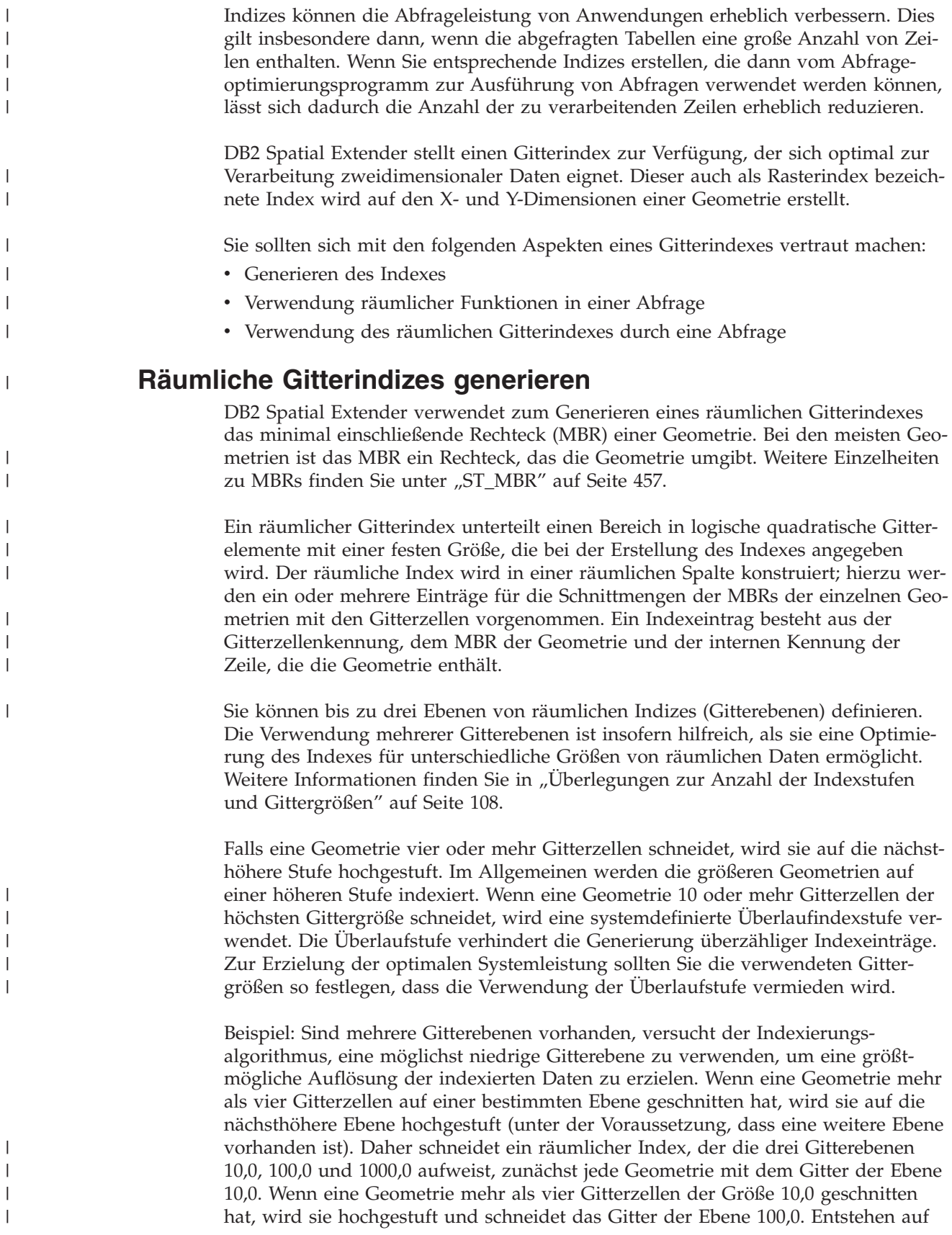

der Ebene 100,0 mehr als vier Schnittmengen, wird die Geometrie auf die Ebene 1000,0 hochgestuft. Entstehen auf der Ebene 1000,0 mehr als 10 Schnittmengen, wird die Geometrie auf die Überlaufebene hochgestuft.

# **Verwendung räumlicher Funktionen in einer Abfrage**

Im DB2 UDB-Optimierungsprogramm wird der Einsatz eines räumlichen Gitterindexes in Erwägung gezogen, wenn die WHERE-Klausel einer Abfrage eine der folgenden Funktionen enthält:

• ST\_Contains

| | |

> | | | | | | | | | | | | | | | | |

| | | | | | | | | | | | | | | | | | | |

| | | | | |

I

- ST\_Crosses
- ST\_Distance
- ST\_EnvIntersects
- v EnvelopesIntersect
- ST\_Equals
- ST\_Intersects
- ST\_MBRIntersects
- ST\_Overlaps
- ST\_Touches
- ST\_Within

Weitere Informationen hierzu finden Sie in ["Funktionen,](#page-139-0) die zur Abfrage[optimierung](#page-139-0) Indizes verwenden" auf Seite 130.

# **Verwendung eines räumlichen Gitterindexes durch eine Abfrage**

Wenn das Abfrageoptimierungsprogramm einen räumlichen Gitterindex auswählt, wird bei der Ausführung der Abfrage der folgende, aus mehreren Schritten bestehende Filterprozess verwendet:

- 1. Stellen Sie die Gitterzellen fest, die Überschneidungen mit dem Abfragefenster aufweisen. Das *Abfragefenster* ist die Geometrie, an der Sie interessiert sind und die als zweiter Parameter in einer räumlichen Funktion (siehe folgende Beispiele) angegeben wird.
- 2. Durchsuchen Sie den Index nach Einträgen, die übereinstimmende Gitterzellenkennungen aufweisen.
- 3. Vergleichen Sie die MBR-Werte der Geometrie in den Indexeinträgen mit dem Abfragefenster, und löschen Sie alle Werte, die sich außerhalb des Abfragefensters befinden.
- 4. Führen Sie bei Bedarf weitere Analyseschritte durch. Die in den vorherigen Schritten ermittelten potenziellen Geometrien können weiter analysiert werden, um festzustellen, ob sie die Anforderungen für die räumlichen Funktionen (ST\_Contains, ST\_Distance, etc.) erfüllen. Bei der räumlichen Funktion EnvelopesIntersect wird dieser Schritt nicht ausgeführt. Sie erzielt normalerweise die beste Systemleistung.

In den folgenden Beispielen räumlicher Abfragen ist in der Spalte C.GEOMETRY ein räumlicher Gitterindex definiert:

```
SELECT name
FROM counties AS c
WHERE EnvelopesIntersect(c.geometry, -73.0, 42.0, -72.0, 43.0, 1) = 1
```
#### <span id="page-117-0"></span>**Indizes und Sichten verwenden**

| | |

| | |

| | |

| | | | | | | | | |

| | | | |

| | | |

SELECT name FROM counties AS c WHERE ST Intersects(c.geometry, :geometry2) = 1

Im ersten Beispiel definieren die vier Koordinatenwerte das Abfragefenster. Diese Koordinatenwerte geben die untere linke sowie die obere rechte Ecke (42,0 -73,0 und 43,0 -72,0) eines Rechtecks an.

Im zweiten Beispiel berechnet DB2 Spatial Extender den MBR der Geometrie, die in der Hostvariablen :geometry2 angegeben wurde, und verwendet diesen als Abfragefenster.

Beim Erstellen eines räumlichen Gitterindexes sollten Sie geeignete Gittergrößen für die Abfragefenstergrößen angeben, die in Ihrer Geoanwendung am häufigsten verwendet werden. Wenn die Gittergröße höher ist, müssen Indexeinträge für Geometrien, die außerhalb des Abfragefensters liegen, durchsucht werden, da sich diese in Gitterzellen befinden, die das Abfragefenster überschneiden. Durch diese zusätzlichen Suchvorgänge wird die Systemleistung negativ beeinflusst. Eine geringere Gittergröße führt hingegen zur Generierung einer höheren Zahl von Indexeinträgen für die einzelnen Geometrien, wodurch dann auch eine größere Anzahl von Indexeinträgen durchsucht werden muss. Dies wirkt sich ebenfalls negativ auf die Abfrageleistung des Systems aus.

DB2 Spatial Extender stellt das Dienstprogramm Indexadvisor zur Verfügung, mit dem die Daten räumlicher Spalten analysiert werden und Vorschläge zu geeigneten Gittergrößen für häufig verwendete Abfragefenstergrößen erstellt werden können. Weitere Informationen zu diesem Thema finden Sie in ["Gittergrößen](#page-127-0) für räumliche [Gitterindizes](#page-127-0) festlegen" auf Seite 118.

#### **Zugehörige Konzepte:**

- v "Überlegungen zur Anzahl der Indexstufen und Gittergrößen" auf Seite 108
- v "Typen [räumlicher](#page-114-0) Indizes" auf Seite 105
- v "Räumliche Gitterindizes mit dem [Indexadvisor](#page-126-0) optimieren Übersicht" auf [Seite](#page-126-0) 117

#### **Zugehörige Tasks:**

v "Räumliche [Gitterindizes](#page-122-0) erstellen" auf Seite 113

#### **Zugehörige Referenzen:**

v ["Anweisung](#page-125-0) CREATE INDEX für den Index eines räumlichen Gitters" auf Seite [116](#page-125-0)

#### **Überlegungen zur Anzahl der Indexstufen und Gittergrößen** |

Verwenden Sie den Indexadvisor zur Bestimmung geeigneter Gittergrößen für Ihre räumlichen Gitterindizes, da dies die beste Methode zur Optimierung der Indizes ist und für höchste Effizienz Ihrer räumlichen Abfragen sorgt. In diesem Abschnitt werden Konzepte erläutert, die Ihnen helfen, sich mit den Auswirkungen unterschiedlicher Einstellungen für die Gitterebene und die Gittergröße vertraut zu machen.

# **Anzahl der Gitterebenen**

| | | | |

> | | | |

Möglich sind bis zu drei Gitterebenen. Für jede Gitterebene eines räumlichen Gitterindexes wird bei einer räumlichen Abfrage jedoch eine separate Indexsuche ausgeführt. Daher wird die Abfrage umso effizienter, je weniger Gitterebenen vorhanden sind.

Wenn die Werte in der räumlichen Spalte ungefähr dieselbe relative Größe besitzen, sollten Sie nur eine Gitterebene verwenden. Allerdings enthält eine typische räumliche Spalte keine Geometrien derselben relativen Größe, die Geometrien in einer räumlichen Spalte können jedoch in der Regel nach Größe gruppiert werden. Dann können Sie die Gitterebenen auf diese Geometriengruppen abstimmen.

Angenommen, eine Tabelle enthält beispielsweise die Landparzellen eines Landkreises mit einer räumlichen Spalte, in der kleine städtische Parzellen, die von größeren ländlichen Parzellen umgeben sind, in Gruppen zusammengefasst sind. Da die Größen der Parzellen in zwei Gruppen (kleine städtische und größere ländliche) zusammengefasst werden können, könnten Sie in diesem Fall zwei Gitterebenen für den räumlichen Gitterindex angeben.

**Größe von Gitterzellen**

Generell gilt, dass die Gittergrößen so weit wie möglich herabgesetzt werden sollten, um die höchste Auflösung und gleichzeitig eine Minimierung der Anzahl von Indexeinträgen zu erreichen.

- v Für die feinste Gittergröße sollte ein kleiner Wert verwendet werden, um den Gesamtindex für kleine Geometrien in der Spalte zu optimieren. Auf diese Weise wird der Systemaufwand vermieden, der durch die Auswertung von Geometrien entsteht, die sich nicht im Suchbereich befinden. Die feinste Gittergröße erzeugt allerdings auch die größte Anzahl von Indexeinträgen. Infolgedessen steigt die Anzahl der Indexeinträge, die bei Abfragen verarbeitet werden, ebenso wie der für den Index benötigte Speicher. Diese Faktoren verringern die Gesamtleistung.
- v Durch eine Verwendung von größeren Gittergrößen kann der Index für größere Geometrien optimiert werden. Die größeren Gittergrößen erzeugen weniger Indexeinträge für große Geometrien, als dies bei den feinsten Gittergrößen der Fall ist. Daher ist der für den Index erforderliche Speicher geringer, und die Gesamtleistung wird verbessert.

Die folgenden Abbildungen zeigen die Auswirkungen unterschiedlicher Gittergrößen.

[Abb.](#page-119-0) 13 auf Seite 110 zeigt eine Karte mit Landparzellen, wobei jede Parzelle durch eine Polygongeometrie dargestellt wird. Das schwarze Rechteck stellt das Abfragefenster dar. Sie wollen nun alle Geometrien ermitteln, deren minimal einschließendes Rechteck (MBR = Minimum Bounding Rectangle) eine Überschneidung mit dem Abfragefenster aufweist. [Abb.](#page-119-0) 13 auf Seite 110 zeigt, dass 28 (in Rosa hervorgehobene) Geometrien einen MBR aufweisen, der sich mit dem Abfragefenster überschneidet.

| | | | | |

<span id="page-119-0"></span>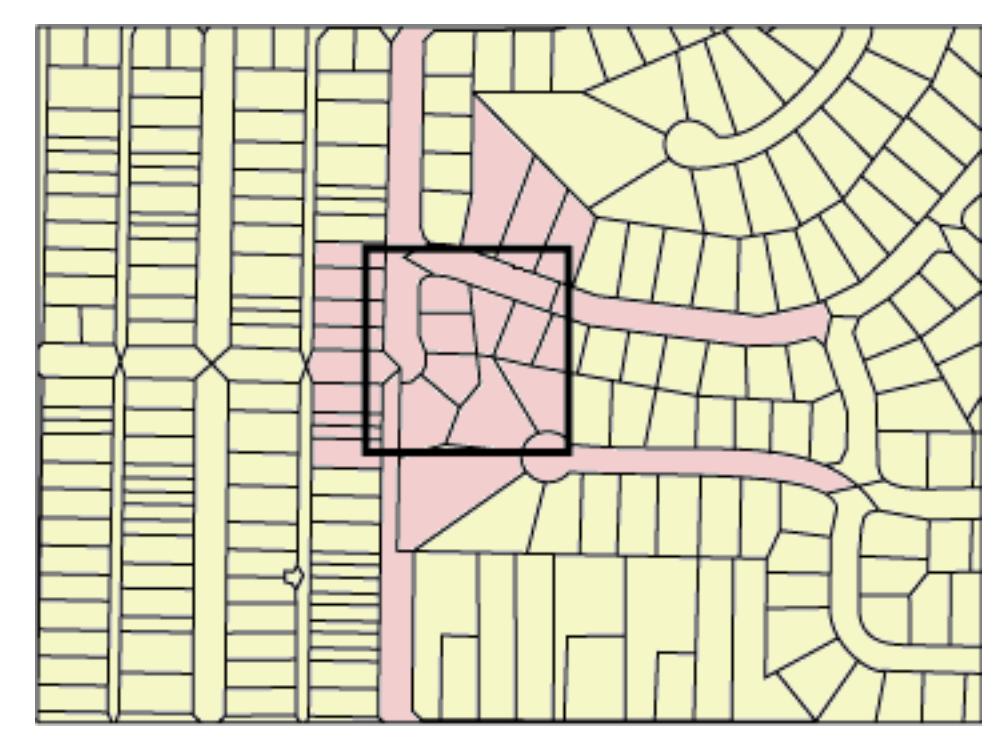

*Abbildung 13. Benachbarte Landparzellen*

[Abb.](#page-120-0) 14 auf Seite 111 zeigt eine kleine Gittergröße (25), die eine gute Angleichung an das Abfragefenster erzielt.

- v Die Abfrage gibt nur die 28 Geometrien aus, die hervorgehoben sind. Während der Abfrage müssen jedoch drei zusätzliche Geometrien überprüft und dann verworfen werden, deren MBR eine Überschneidung mit dem Abfragefenster aufweist.
- v Diese niedrige Gittergröße ergibt zahlreiche Indexeinträge pro Geometrie. Während der Ausführung greift die Abfrage auf alle Indexeinträge für diese 31 Geometrien zu. [Abb.](#page-120-0) 14 auf Seite 111 zeigt 256 Gitterzellen, die das Abfragefenster überlagern. Während der Ausführung der Abfrage wird jedoch auf 578 Indexeinträge zugegriffen, da zahlreiche Geometrien mit denselben Gitterzellen indexiert werden.

Beim vorliegenden Abfragefenster resultiert die geringe Gittergröße in einer übermäßig hohen Anzahl von zu überprüfenden Indexeinträgen.

<span id="page-120-0"></span>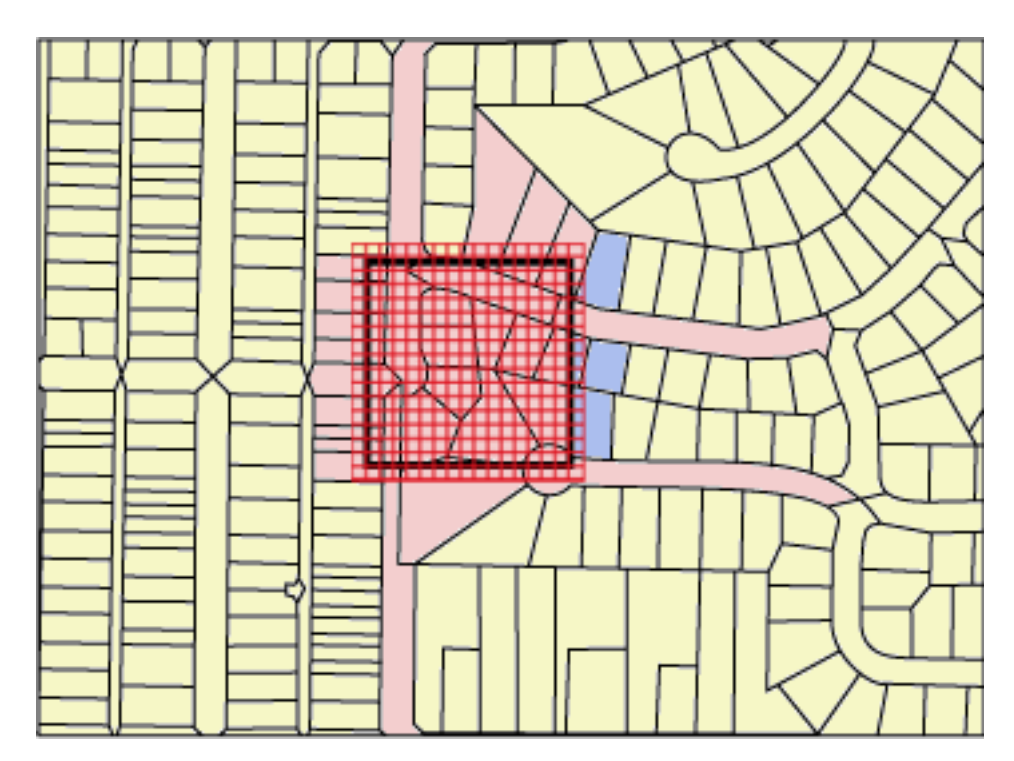

*Abbildung 14. Geringe Gittergröße (25) auf Landparzellen*

| |

[Abb.](#page-121-0) 15 auf Seite 112 zeigt eine hohe Gittergröße (400), die eine erheblich größere Fläche mit deutlich mehr Geometrien abdeckt, als im Abfragefenster enthalten sind.

- v Diese hohe Gittergröße resultiert in nur einem Indexeintrag pro Geometrie, während der Abfrage müssen jedoch 59 zusätzliche Geometrien überprüft und verworfen werden, deren MBR eine Überschneidung mit der Gitterzelle aufweist.
- v Während der Ausführung greift die Abfrage auf alle Indexeinträge der 28 Geometrien zu, die eine Überschneidung mit dem Abfragefenster aufweisen. Darüber hinaus wird auf die Indexeinträge der 59 zusätzlichen Geometrien zugegriffen. Dies ergibt 112 Indexeinträge.

Im vorliegenden Abfragefenster resultiert die hohe Gittergröße in einer übermäßig hohen Anzahl von zu überprüfenden Geometrien.

| | | | | | | | | | | | | | |

<span id="page-121-0"></span>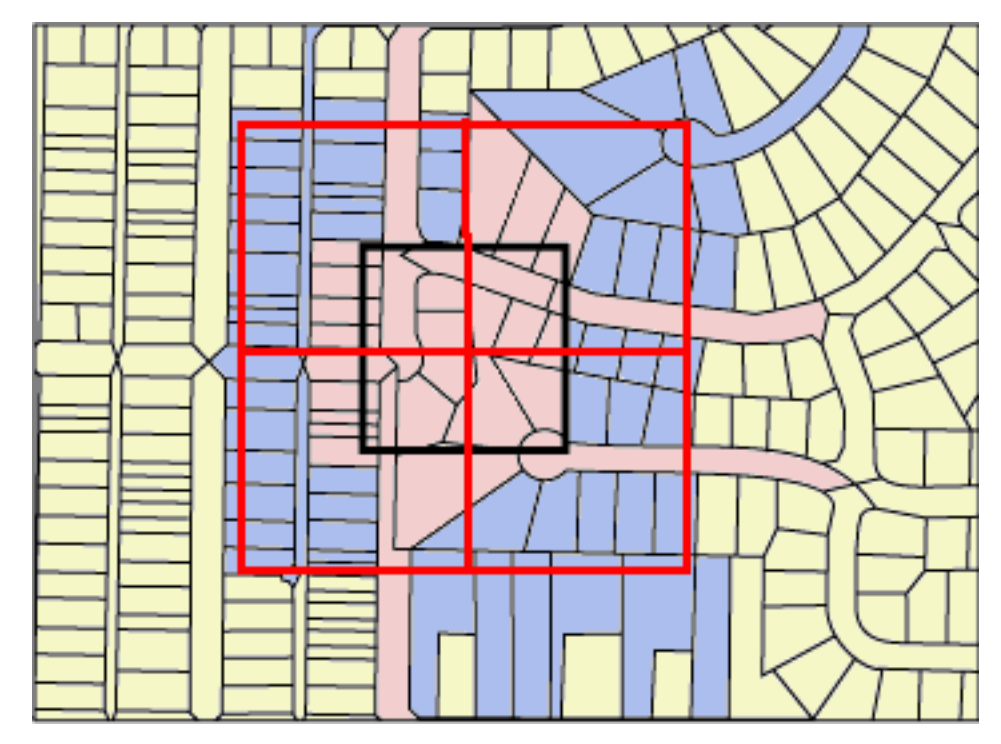

*Abbildung 15. Hohe Gittergröße (400) auf Landparzellen*

[Abb.](#page-122-0) 16 auf Seite 113 zeigt eine mittlere Gittergröße (100), die eine gute Angleichung an das Abfragefenster erzielt.

- v Die Abfrage gibt nur die 28 Geometrien zurück, die hervorgehoben sind. Während der Abfrage müssen jedoch fünf zusätzliche Geometrien überprüft und dann verworfen werden, deren MBR eine Überschneidung mit dem Abfragefenster aufweist.
- v Während der Ausführung greift die Abfrage auf alle Indexeinträge der 28 Geometrien zu, die eine Überschneidung mit dem Abfragefenster aufweisen. Darüber hinaus wird auf die Indexeinträge der 5 zusätzlichen Geometrien zugegriffen. Dies ergibt 91 Indexeinträge.

Im vorliegenden Abfragefenster ist die mittlere Gittergröße am besten geeignet, da diese in deutlich weniger Indexeinträgen resultiert als die niedrige Gittergröße. Darüber hinaus müssen während der Abfrage weniger zusätzliche Geometrien überprüft werden als bei der hohen Gittergröße.

<span id="page-122-0"></span>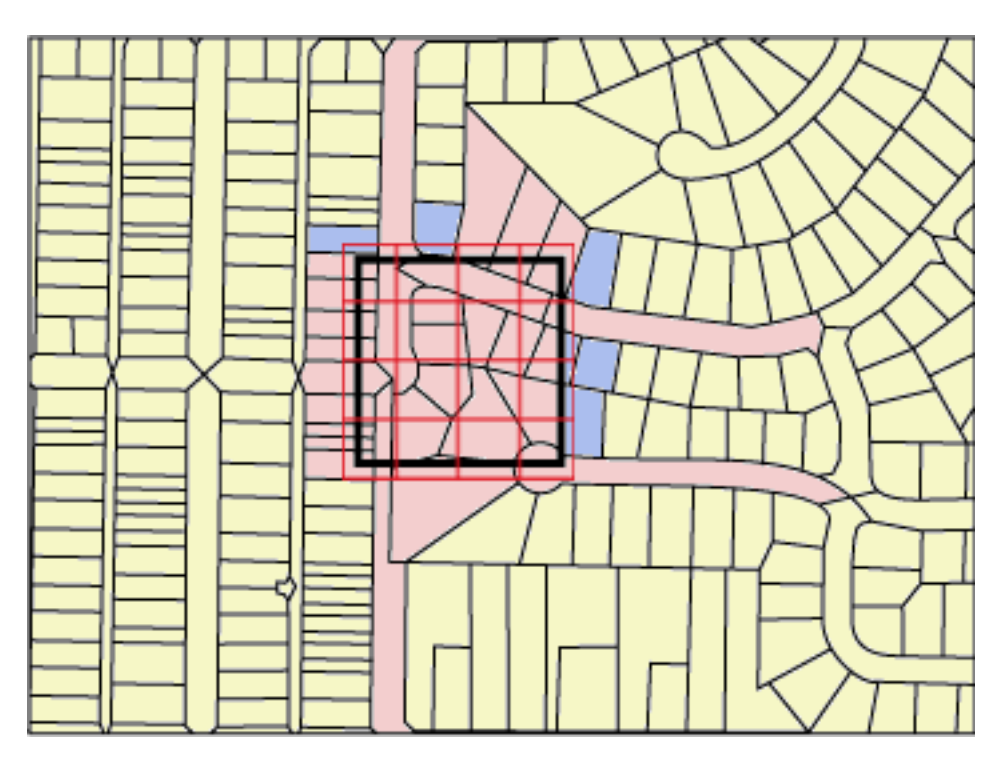

*Abbildung 16. Mittlere Gittergröße (100) auf Landparzellen*

### **Zugehörige Konzepte:**

- "Räumliche [Gitterindizes"](#page-115-0) auf Seite 106
- v "Räumliche Gitterindizes mit dem [Indexadvisor](#page-126-0) optimieren Übersicht" auf [Seite](#page-126-0) 117

#### **Zugehörige Tasks:**

- v ["Gittergrößen](#page-127-0) für räumliche Gitterindizes festlegen" auf Seite 118
- v ["Statistikdaten](#page-128-0) für räumliche Gitterindizes analysieren" auf Seite 119
- v "Räumliche Gitterindizes erstellen" auf Seite 113

#### **Zugehörige Referenzen:**

v "Funktionen, die zur [Abfrageoptimierung](#page-139-0) Indizes verwenden" auf Seite 130

# **Räumliche Gitterindizes erstellen**

| |

| | | | Sie erstellen räumliche Gitterindizes, um die Abfrageleistung bei räumlichen Spalten zu verbessern.

Beim Erstellen eines räumlichen Gitterindexes geben Sie die folgenden Informationen an:

- Name des räumlichen Gitterindexes.
- v Name der räumlichen Spalte, für die der räumliche Gitterindex definiert werden soll.

• Zu verwendende Gittergrößen (siehe "Räumliche [Gitterindizes"](#page-115-0) auf Seite 106). Die Kombination der drei Gittergrößen dient zur Leistungsoptimierung durch die Reduzierung der Gesamtanzahl an Indexeinträgen und der Anzahl an Indexeinträgen, die zur Ermittlung der Ergebnisse einer Abfrage durchsucht werden müssen.

| | | |

| | | | | | | | | | | | |

| |

|

#### **Vorbedingungen:**

Vor der Erstellung eines räumlichen Gitterindexes ist Folgendes zu berücksichtigen:

- Ihre Benutzer-ID muss über die Berechtigungen verfügen, die zur Ausführung der DB2-SQL-Anweisung CREATE INDEX erforderlich sind. Die Benutzer-ID muss mindestens über eine der folgenden Berechtigungen und Zugriffsrechte verfügen:
	- Berechtigung SYSADM oder DBADM für die Datenbank, die die Tabelle enthält, in der sich die Spalte befindet.
	- Die beiden folgenden Berechtigungen oder Zugriffsrechte:
		- Eine der folgenden Tabellenzugriffsrechte:
			- v Zugriffsrecht CONTROL für die Tabelle
			- Zugriffsrecht INDEX für die Tabelle
		- Eine der folgenden Berechtigungen oder Zugriffsrecht für das Schema:
			- Berechtigung IMPLICIT SCHEMA für die Datenbank, falls das implizite oder explizite Schema des Indexes nicht vorhanden ist
			- v Zugriffsrecht CREATEIN für das Schema, wenn der Schemaname des Indexes auf ein vorhandenes Schema verweist
- v Sie müssen die Werte kennen, die für den vollständig qualifizierten Namen des räumlichen Gitterindexes und die drei Gittergrößen angegeben werden sollen, die vom Index verwendet werden. Weitere Informationen zu diesem Thema fin-den Sie in ["Gittergrößen](#page-127-0) für räumliche Gitterindizes festlegen" auf Seite 118.

#### **Empfehlungen:**

- v Bevor Sie einen räumlichen Gitterindex für eine Spalte erstellen, sollten Sie mit Hilfe des Indexadvisors die Indexparameter ermitteln. Der Indexadvisor kann die Daten der räumlichen Spalte analysieren und geeignete Gittergrößen für Ihren räumlichen Gitterindex vorschlagen.
- v Wenn Sie die für die Spalte erforderlichen Daten mit einem einleitenden Ladevorgang bereitstellen wollen, müssen Sie den räumlichen Gitterindex erstellen, nachdem Sie den Ladeprozess abgeschlossen haben. Auf diese Weise können Sie die optimalen Gitterzellengrößen anhand der Merkmale der Daten oder durch die Verwendung des Indexadvisors auswählen. Außerdem wird die Leistung des Ladeprozesses verbessert, wenn dieser vor der Indexerstellung stattfindet, weil dann der räumliche Gitterindex während des Ladeprozesses nicht verwaltet werden muss.

#### **Einschränkungen:**

Dieselben Einschränkungen für die Erstellung von Indizes mit der Anweisung CREATE INDEX gelten auch, wenn Sie einen räumlichen Gitterindex erstellen. Dies bedeutet, dass die Spalte, für die der Index erstellt wird, eine Basistabellenspalte sein muss. Die Verwendung einer Sicht- bzw. Kurznamenspalte ist in diesem Fall nicht zulässig. Aliasnamen werden von DB2 UDB während der Verarbeitung aufgelöst.

#### **Vorgehensweise:**

Zur Erstellung eines räumlichen Gitterindexes gibt es die folgenden Methoden:

- v Verwenden Sie das Fenster ″Spatial Extender″ der DB2-Steuerzentrale.
- Verwenden Sie die SQL-Anweisung CREATE INDEX mit der Erweiterung db2gse.spatial\_index in der Klausel EXTEND USING.

v Verwenden Sie ein GIS-Tool, das mit DB2 Spatial Extender eingesetzt werden kann. Wenn Sie zur Erstellung des Indexes ein solches Tool verwenden, wird von diesem die benötigte SQL-Anweisung CREATE INDEX ausgegeben.

Der folgende Abschnitt stellt die Schritte für die ersten beiden Methoden vor. Informationen zur Erstellung eines räumlichen Gitterindexes mit einem GIS-Tool finden Sie in der Dokumentation, die mit dem Tool ausgeliefert wird.

Gehen Sie wie folgt vor, um einen räumlichen Gitterindex über die Steuerzentrale zu erstellen:

- 1. Klicken Sie in der Steuerzentrale mit der rechten Maustaste die Tabelle an, in der sich die Spalte befindet, für die Sie einen räumlichen Gitterindex definieren wollen. Wählen Sie anschließend im Kontextmenü die Optionen **Spatial Extender Räumliche Indizes** aus. Das Fenster **Räumliche Indizes** wird geöffnet.
- 2. Befolgen Sie die Anweisungen im Onlinehilfetext für das Fenster ″Räumliche Indizes″. Sie können diese Anweisungen aufrufen, indem Sie auf den Druckknopf **Hilfe** im Fenster ″Räumliche Indizes″ klicken.

Gehen Sie wie folgt vor, um diese Task mit der SQL-Anweisung CREATE INDEX auszuführen:

1. Legen Sie die Anweisung CREATE INDEX mit der Klausel EXTEND USING und der Gitterindexerweiterung db2gse.spatial\_index fest.

Mit der folgenden Anweisung können Sie z. B. den räumlichen Gitterindex TERRIDX für die Tabelle BRANCHES erstellen, die die räumliche Spalte TER-RITORY enthält.

```
CREATE INDEX terridx
  ON branches (territory)
   EXTEND USING db2gse.spatial index (1.0, 10.0, 100.0)
```
2. Der Befehl CREATE INDEX kann im DB2-Befehlseditor, im DB2-Befehlsfenster oder im DB2-Befehlszeilenprozessor eingegeben werden.

### **Zugehörige Konzepte:**

| | |

> | |

|

| |

- v "Räumliche [Gitterindizes"](#page-115-0) auf Seite 106
- v ["Überlegungen](#page-117-0) zur Anzahl der Indexstufen und Gittergrößen" auf Seite 108
- v "Räumliche Gitterindizes mit dem [Indexadvisor](#page-126-0) optimieren Übersicht" auf [Seite](#page-126-0) 117

### **Zugehörige Tasks:**

- v ["Gittergrößen](#page-127-0) für räumliche Gitterindizes festlegen" auf Seite 118
- v ["Statistikdaten](#page-128-0) für räumliche Gitterindizes analysieren" auf Seite 119

### **Zugehörige Referenzen:**

- v "CREATE INDEX statement" in *SQL Reference, Volume 2*
- ["Anweisung](#page-125-0) CREATE INDEX für den Index eines räumlichen Gitters" auf Seite [116](#page-125-0)
- v "Funktionen, die zur [Abfrageoptimierung](#page-139-0) Indizes verwenden" auf Seite 130

## <span id="page-125-0"></span>**Anweisung CREATE INDEX für den Index eines räumlichen Gitters**

|

|

|

|

| |

Verwenden Sie die Anweisung CREATE INDEX mit der Klausel EXTEND USING, um einen räumlichen Gitterindex zu erstellen.

#### **Syntax:**

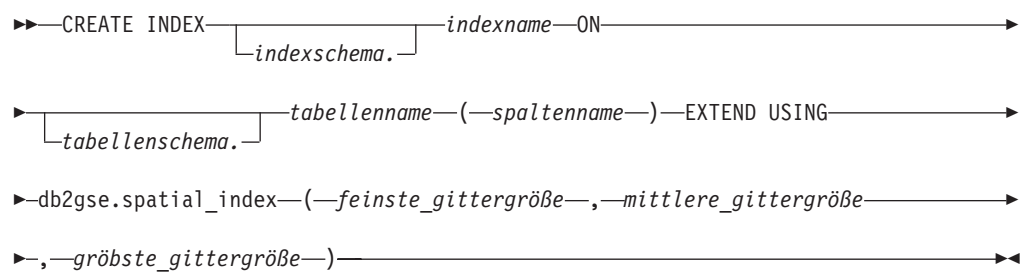

#### **Parameter:**

*indexschema.*

Der Name des Schemas, zu dem der Index gehören soll, den Sie erstellen wollen. Wenn Sie keinen Namen angeben, verwendet DB2 UDB den Schemanamen, der im Sonderregister CURRENT SCHEMA gespeichert ist.

#### *indexname*

Der Name ohne Qualifikationsmerkmal des Gitterindexes, den Sie erstellen wollen.

#### *tabellenschema.*

Der Name des Schemas, zu dem die Tabelle gehört, die die mit *spaltenname* angegebene Spalte enthält. Wenn Sie keinen Namen angeben, verwendet DB2 den Schemanamen, der im Sonderregister CURRENT SCHEMA gespeichert ist.

#### *tabellenname*

Der Name ohne Qualifikationsmerkmal der Tabelle, die die mit *spaltenname* angegebene Spalte enthält.

*spaltenname*

Der Name der räumlichen Spalte, für die der räumliche Gitterindex erstellt werden soll.

#### *feinste\_gittergröße, mittlere\_gittergröße, gröbste\_gittergröße*

Die Gittergrößen für den räumlichen Gitterindex. Diese Parameter müssen die folgenden Bedingungen erfüllen:

- v Der Wert für *feinste\_gittergröße* muss größer als 0 sein.
- v Der Wert für *mittlere\_gittergröße* muss entweder größer als der Wert für *feinste\_gittergröße* oder gleich 0 (Null) sein.
- v Der Wert für *gröbste\_gittergröße* muss entweder größer als der Wert für *mittlere\_gittergröße* oder gleich 0 (Null) sein.

Wenn Sie den räumlichen Gitterindex über die Steuerzentrale oder mit der Anweisung CREATE INDEX erstellen, wird die Gültigkeit der Gittergrößen geprüft, sobald die erste Geometrie indexiert wird. Falls die von Ihnen angegebenen Gittergrößen nicht die zuvor angegebenen Bedingungen ihrer Werte erfüllen, wird zu diesem Zeitpunkt in den folgenden Situationen eine Fehlerbedingung gemeldet:

v Wenn alle Geometrien in der räumlichen Spalte gleich Null sind, erstellt DB2 Spatial Extender den Index, ohne dass die Gültigkeit der Gittergrößen überprüft

<span id="page-126-0"></span>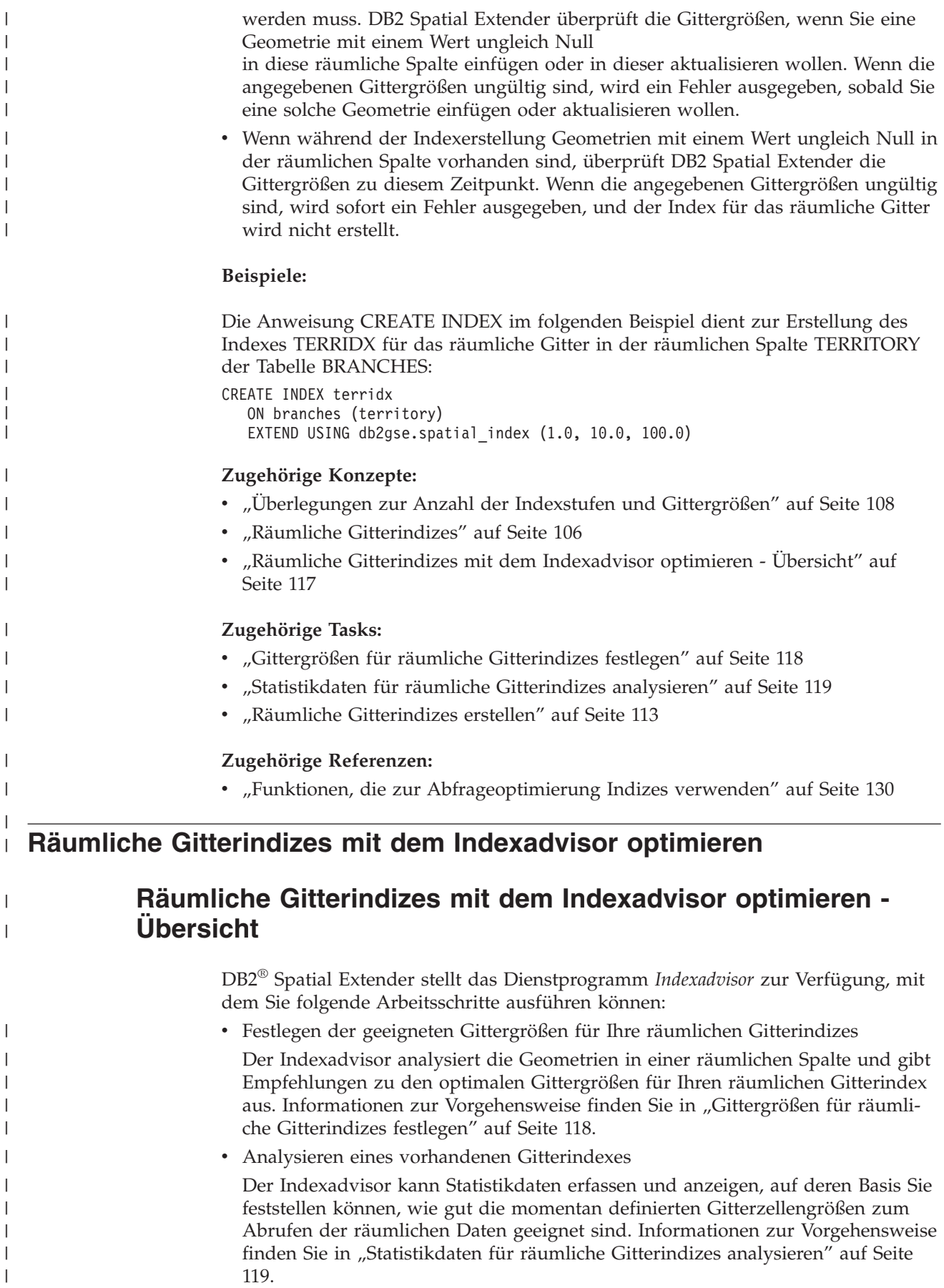

### <span id="page-127-0"></span>**Indizes und Sichten verwenden**

|

| |

| | | | | | | |

| | | | | | | | | |

| |

 $\overline{\phantom{a}}$ 

| |

| |

|

#### **Zugehörige Konzepte:**

- v ["Überlegungen](#page-117-0) zur Anzahl der Indexstufen und Gittergrößen" auf Seite 108
- v "Räumliche [Gitterindizes"](#page-115-0) auf Seite 106

#### **Zugehörige Tasks:**

- v "Gittergrößen für räumliche Gitterindizes festlegen" auf Seite 118
- v ["Statistikdaten](#page-128-0) für räumliche Gitterindizes analysieren" auf Seite 119

#### **Zugehörige Referenzen:**

- v ["Anweisung](#page-125-0) CREATE INDEX für den Index eines räumlichen Gitters" auf Seite [116](#page-125-0)
- "Befehl [gseidx"](#page-134-0) auf Seite 125
- v "Funktionen, die zur [Abfrageoptimierung](#page-139-0) Indizes verwenden" auf Seite 130

## **Gittergrößen für räumliche Gitterindizes festlegen**

Vor der Erstellung eines räumlichen Gitterindexes für eine bestimmte Spalte können Sie mit Hilfe des Indexadvisors die benötigten Gittergrößen festlegen.

#### **Voraussetzungen:**

Bevor Sie die zu indexierenden Daten analysieren können, müssen die folgenden Bedingungen erfüllt werden:

- v Ihre Benutzer-ID muss das Zugriffsrecht SELECT für diese Tabelle besitzen.
- v Wenn Ihre Tabelle mehr als eine Million Zeilen umfasst, sollten Sie die Klausel ANALYZE verwenden, um nur eine Untergruppe der Zeilen zu analysieren. Nur auf diese Weise können die Verarbeitungszeiten in einem akzeptablen Bereich gehalten werden. Zur Verwendung der Klausel ANALYZE benötigen Sie einen Tabellenbereich USER TEMPORARY. Legen Sie als Seitengröße dieses Tabellenbereichs mindestens 8 KB fest, und stellen Sie sicher, dass Sie über USE-Zugriffsrechte für diesen Tabellenbereich verfügen. Mit folgenden DDL-Anweisungen können Sie z. B. einen Pufferpool erstellen, der über die gleiche Seitengröße verfügt wie der temporäre Benutzertabellenbereich, und jedem Benutzer das Zugriffsrecht USE zuteilen:

```
CREATE BUFFERPOOL bp8k SIZE 1000 PAGESIZE 8 K;
CREATE USER TEMPORARY TABLESPACE usertempts
   PAGESIZE 8K
   MANAGED BY SYSTEM USING ('c:\tempts')
   BUFFERPOOL bp8k
GRANT USE OF TABLESPACE usertempts TO PUBLIC;
```
Alternativ können Sie mit Hilfe der DB2-Steuerzentrale einen Benutzertabellenbereich mit zugeordnetem Pufferpool erstellen.

#### **Vorgehensweise:**

Gehen Sie wie folgt vor, um die geeigneten Gittergrößen für einen räumlichen Gitterindex festzulegen:

- 1. Geben Sie an, dass der Indexadvisor Gitterzellengrößen für den Index, den Sie erstellen wollen, empfehlen soll.
	- a. Geben Sie den Befehl zum Aufrufen des Indexadvisors mit dem Schlüsselwort ADVISE ein, um die Gitterzellengrößen anzufordern. Um den Indexadvisor z. B. für die Spalte SHAPE in der Tabelle COUNTIES aufzurufen, müssen Sie Folgendes eingeben:

gseidx CONNECT TO *meinedb* USER *benutzer-id* USING *kennwort* GET GEOMETRY STATISTICS FOR COLUMN *benutzer-id*.counties(shape) ADVISE

**Einschränkung**: Wenn Sie den oben genannten Befehl **gseidx** von einer Eingabeaufforderung des Betriebssystems aus eingeben, müssen Sie den vollständigen Befehl in einer einzigen Zeile eingeben. Alternativ können Sie **gseidx**-Befehle über eine CLP-Datei ausführen. Dabei kann der Befehl über mehrere Zeilen aufgeteilt werden.

Der Indexadvisor gibt dann die empfohlenen Gitterzellengrößen zurück. Beispielsweise gibt der oben stehende Befehl **gseidx** mit dem Schlüsselwort ADVISE die folgenden empfohlenen Zellengrößen für die Spalte SHAPE zurück:

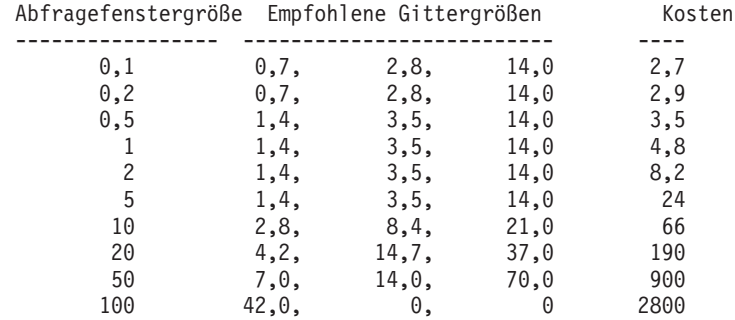

b. Wählen Sie in der Ausgabe von **gseidx** eine geeignete Abfragefenstergröße aus, und berücksichtigen Sie hierbei die Breite der Koordinaten, die in der Anzeige dargestellt werden.

Im vorliegenden Beispiel werden die Koordinaten durch Längen- und Breitengradwerte in Dezimalgrad dargestellt. Wenn Ihre Kartendarstellung normalerweise eine Breite von 0,5 Grad (ca. 55 km) aufweist, suchen Sie die Zeile mit dem Wert 0,5 in der Spalte 'Afragefenstergr.'. Für diese Zeilen werden die Gittergrößen 1,4, 3,5 und 14,0 vorgeschlagen.

2. Erstellen Sie den Index mit den vorgeschlagenen Gittergrößen. Im Beispiel aus dem vorherigen Schritt können Sie die folgenden SQL-Anweisungen ausführen: CREATE INDEX counties shape idx ON benutzer-id.counties(shape) EXTEND USING DB2GSE.SPATIAL INDEX(1.4,3.5,14.0);

### **Zugehörige Konzepte:**

<span id="page-128-0"></span>| | | | | | |

| | | | | | | | | | | | | | | | | | | | | | | | | | |

|

|

|

- v ["Überlegungen](#page-117-0) zur Anzahl der Indexstufen und Gittergrößen" auf Seite 108
- v "Räumliche [Gitterindizes"](#page-115-0) auf Seite 106

#### **Zugehörige Tasks:**

v "Statistikdaten für räumliche Gitterindizes analysieren" auf Seite 119

#### **Zugehörige Referenzen:**

- v ["Anweisung](#page-125-0) CREATE INDEX für den Index eines räumlichen Gitters" auf Seite [116](#page-125-0)
- "Befehl [gseidx"](#page-134-0) auf Seite 125
- v "Funktionen, die zur [Abfrageoptimierung](#page-139-0) Indizes verwenden" auf Seite 130

## **Statistikdaten für räumliche Gitterindizes analysieren**

Anhand der Statistikdaten zu einem vorhandenen räumlichen Gitterindex können Sie feststellen, ob der Index effizient ist oder aber durch einen effizienteren Index ersetzt werden sollte. Verwenden Sie den Indexadvisor, um diese Statistikdaten abzurufen und ggf. den Index zu ersetzen.

| | | | | | |

| | | | | | | |

| | | | | | | | | |

| |

|

|

 $\overline{\phantom{a}}$ 

|

| | | | | | | | **Empfehlung:** Ähnlich wichtig wie die Optimierung des Indexes ist das Überprüfen der Verwendung durch die abgesetzten Abfragen. Um festzustellen, ob ein räumlicher Index verwendet wird, müssen Sie in der DB2-Steuerzentrale Visual Explain oder ein Befehlszeilentool wie z. B. **db2exfmt** für Ihre Abfrage ausführen. Wenn im Abschnitt für den "Zugriffsplan" in der Ausgabe von Visual Explain der Operator EISCAN und der Name Ihres räumlichen Indexes angezeigt wird, verwendet die Abfrage diesen Index.

#### **Voraussetzungen:**

Bevor Sie die zu indexierenden Daten analysieren können, müssen die folgenden Bedingungen erfüllt werden:

- v Ihre Benutzer-ID muss das Zugriffsrecht SELECT für diese Tabelle besitzen.
- v Wenn Ihre Tabelle mehr als eine Million Zeilen umfasst, sollten Sie die Klausel ANALYZE verwenden, um nur eine Untergruppe der Zeilen zu analysieren. Nur auf diese Weise können die Verarbeitungszeiten in einem akzeptablen Bereich gehalten werden. Zur Verwendung der Klausel ANALYZE benötigen Sie einen Tabellenbereich USER TEMPORARY. Legen Sie als Seitengröße dieses Tabellenbereichs mindestens 8 KB fest, und stellen Sie sicher, dass Sie über USE-Zugriffsrechte für diesen Tabellenbereich verfügen. Mit folgenden DDL-Anweisungen können Sie z. B. einen Pufferpool erstellen, der über die gleiche Seitengröße verfügt wie der temporäre Benutzertabellenbereich, und jedem Benutzer das Zugriffsrecht USE zuteilen:

```
CREATE BUFFERPOOL bp8k SIZE 1000 PAGESIZE 8 K;
CREATE USER TEMPORARY TABLESPACE usertempts
   PAGESIZE 8K
   MANAGED BY SYSTEM USING ('c:\tempts')
   BUFFERPOOL bp8k
GRANT USE OF TABLESPACE usertempts TO PUBLIC;
```
Alternativ können Sie mit Hilfe der DB2-Steuerzentrale einen Benutzertabellenbereich mit zugeordnetem Pufferpool erstellen.

#### **Vorgehensweise:**

So können Sie Statistikdaten zu einem räumlichen Gitterindex abrufen und bei Bedarf den Index ersetzen:

- 1. Lassen Sie vom Indexadvisor Statistikdaten erfassen, die auf den Gitterzellengrößen des vorhandenen Indexes basieren. Sie können Statistikdaten entweder für alle indexierten Daten oder für eine Untergruppe dieser Daten anfordern.
	- Um Statistikdaten für indexierte Daten in einer Untergruppe von Zeilen zu abzurufen, geben Sie den Befehl **gseidx** ein. Geben Sie außerdem zusätzlich zur Klausel für vorhandene Indizes und zum Schlüsselwort DETAIL das Schlüsselwort ANALYZE und seine Parameter an. Sie können entweder die Anzahl oder den Prozentsatz der Zeilen festlegen, die der Indexadvisor zum Abrufen der Statistikdaten analysieren soll. Um z. B. Statistikdaten für eine Untergruppe der Daten abzurufen, die mit Hilfe des Indexes COUNTIES\_S-HAPE\_IDX indexiert wurden, müssen Sie Folgendes eingeben:

gseidx CONNECT TO *meinedb* USER *benutzer-id* USING *kennwort* GET GEOMETRY STATISTICS FOR INDEX *benutzer-id*.counties\_shape\_idx DETAIL ANALYZE 25 PERCENT ADVISE

Um Statistikdaten für alle indexierten Daten zu abzurufen, geben Sie den Befehl **gseidx** ein. Geben Sie außerdem die Klausel für vorhandene Indizes an. Verwenden Sie das Schlüsselwort DETAIL.

Um z. B. den Indexadvisor für den Index COUNTIES\_SHAPE\_IDX aufzurufen, müssen Sie Folgendes eingeben:

gseidx CONNECT TO *meinedb* USER *benutzer-id* USING *kennwort* GET GEOMETRY STATISTICS FOR INDEX *benutzer-id*.counties shape idx DETAIL SHOW HISTOGRAM ADVISE

Der Indexadvisor gibt Statistikdaten, ein Datenhistogramm und die empfohlenen Zellengrößen für den vorhandenen Index zurück. Mit dem hier verwendeten Befehl **gseidx** können für alle Daten, die mit COUNTIES\_SHAPE\_IDX indexiert wurden, die folgenden Statistikdaten zurückgegeben werden:

Gitterebene 1

| | | |

| | | |  $\blacksquare$ | | | | | | | | | | | | |  $\blacksquare$ | | | | | | | | | | | | | | | | | | | | | |

|

 $\overline{1}$ 

| | | | | | | | |

------------- Gittergröße : 0,5 Anzahl der Geometrien : 2936 Anzahl der Indexeinträge : 12197 Anzahl belegter Gitterzellen : 2922 Verhältnis Indexeintrag/Geometrie: 4,154292 Verhältnis Geometrie/Gitterzelle: 1,004791 Maximale Anzahl der Geometrien pro Gitterzelle: 14 Minimale Anzahl der Geometrien pro Gitterzelle: 1 Indexeinträge : 1 2 3 4 10 ---------------- ------ ------ ------ ------ ------ Absolut : 86 564 72 1519 695 Prozentsatz (%): 2,93 19,21 2,45 51,74 23,67 Gitterebene 2 -------------- Gittergröße : 0,0 Auf dieser Ebene wurden keine Geometrien indexiert. Gitterebene 3 -------------- Gittergröße : 0,0 Auf dieser Ebene wurden keine Geometrien indexiert. Gitterebene X -------------- Anzahl der Geometrien : 205 Anzahl der Indexeinträge : 205 2. Ermitteln Sie, inwieweit die Gitterzellengrößen des vorhandenen Indexes die Abfrage vereinfachen. Werten Sie die im vorherigen Arbeitsschritt zurückgegebenen Statistikdaten aus. **Tipps:**

- In der Statistik sollte für "Verhältnis Indexeintrag/Geometrie" (Index Entry/Geometry ratio) ein Wert im Bereich zwischen 1 und 4 ausgegeben werden, wobei Werte zu bevorzugen sind, die näher bei 1 liegen.
- v Die Anzahl der Indexeinträge pro Geometrie sollte für die höchste Gittergröße kleiner als 10 sein, um das Erreichen der Überlaufebene zu vermeiden. Die Darstellung des Abschnitts "Gitterebene X" in der Ausgabe des Indexadvisors gibt an, dass eine Überlaufebene vorhanden ist.

Die im vorherigen Arbeitsschritt für COUNTIES\_SHAPE\_IDX abgerufenen Indexstatistikdaten geben an, dass die Gittergrößen (0,5, 0, 0) sich für die Daten in dieser Spalte nicht eignen.

| | | | | | | | | | | | | | | | | | | | | | | | | | | | | | | | | | | | | | | | | | | | | | | | | | | | | | | | | | | | |

Dies hat folgende Gründe:

• Für die Gitterebene 1 ist der Wert für "Verhältnis Indexeintrag/Geometrie" (4,154292) größer als der Richtwert von 4.

Die Zeile "Indexeinträge" enthält die Werte 1, 2, 3, 4 und 10. Hierdurch wird die Anzahl der Indexeinträge pro Geometrie angegeben. Die Werte der Zeile "Absolut" unter der Spalte "Indexeinträge" gibt die Anzahl der Geometrien an, die diese spezielle Anzahl von Indexeinträgen aufweisen. Die Ausgabe im vorherigen Arbeitsschritt zeigt z. B. 1519 Geometrien mit 4 Indexeinträgen. Der Wert für "Absolut" lautet für 10 Indexeinträge 695, wodurch angezeigt wird, dass 695 Geometrien über 5 bis 10 Indexeinträge verfügen.

- Die Darstellung des Abschnitts "Gitterebene X" zeigt, dass eine Überlaufindexebene vorhanden ist. Die Statistikdaten zeigen, dass 205 Geometrien über mehr als 10 Indexeinträge verfügen.
- 3. Wenn diese Statistikdaten nicht zufriedenstellend sind, überprüfen Sie die Daten im Abschnitt "Histogramm" und die entsprechenden Zeilen in den Spalten "Abfragefenstergröße" und "Empfohlene Gittergrößen" in der Ausgabe des Indexadvisors:
	- a. Suchen Sie die MBR-Größe mit der höchsten Anzahl an Geometrien. Im Abschnitt "Histogramm" finden Sie die MBR-Größen und die Anzahl der Geometrien, die über diese MBR-Größe verfügen. Im folgenden Beispielhistogramm befindet sich die höchste Anzahl von Geometrien (437) in der MBR-Größe 0,5.

Coometrienzähler

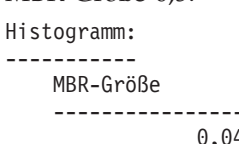

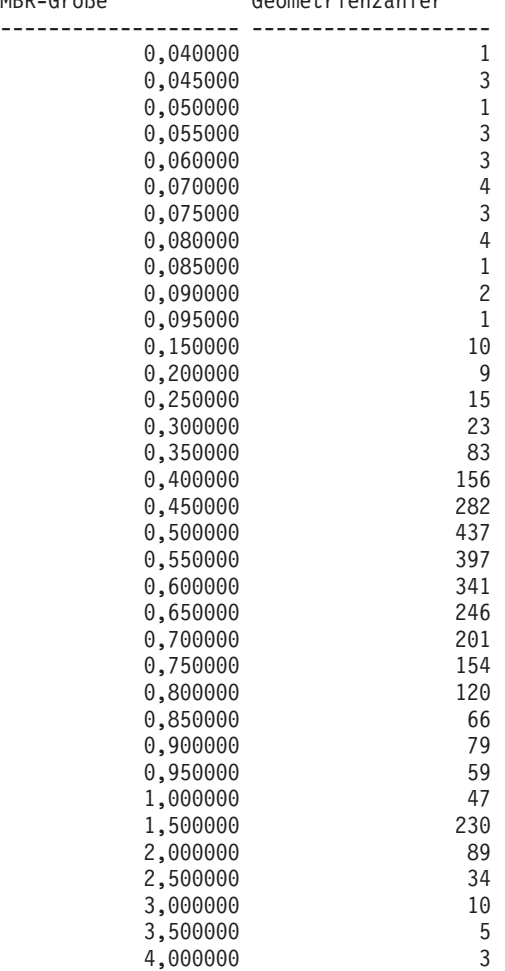

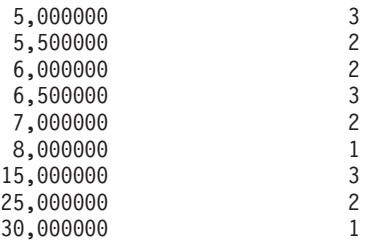

|  $\overline{\phantom{a}}$ | | | | | | | | | | | | | | | | | | | | | | | | | | | | | | | | | | | | | | | |  $\blacksquare$ | | | | | | | | | | | | | | |

|

 $\overline{\phantom{a}}$ 

b. Rufen Sie die Zeile 'Abfragefenstergröße' auf, die den Wert 0,5 enthält, um die empfohlenen Gittergrößen (1,4, 3,5, 14,0) zu ermitteln.

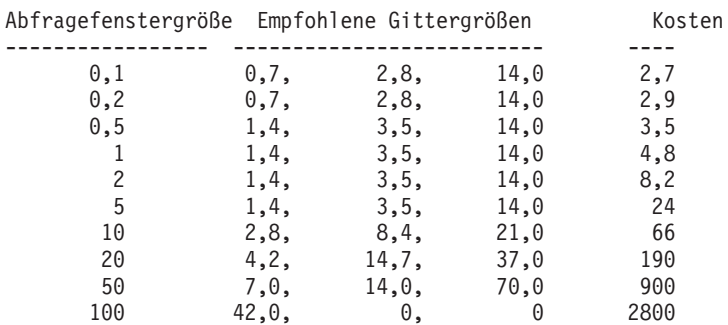

4. Überprüfen Sie, ob die empfohlenen Größen den Richtlinien entsprechen, die in Schritt 2 aufgeführt sind. Führen Sie den Befehl **gseidx** mit den empfohlenen Gittergrößen aus:

```
gseidx CONNECT TO meinedb USER benutzer-id
USING kennwort GET GEOMETRY
STATISTICS FOR COLUMN benutzer-id.counties(shape) USING GRID SIZES (1,4, 3,5, 14,0)
Gitterebene 1
-------------
Gittergröße : 1,4
Anzahl der Geometrien : 3065
Anzahl der Indexeinträge : 5951
Anzahl belegter Gitterzellen : 513
Verhältnis Indexeintrag/Geometrie: 1,941599
Verhältnis Geometrie/Gitterzelle: 5,974659
Maximale Anzahl der Geometrien pro Gitterzelle: 42
Minimale Anzahl der Geometrien pro Gitterzelle: 1
Indexeinträge : 1 2 3 4 10
--------------- ------ ------ ------ ------ ------
Absolut : 1180 1377 15 493 0
Prozentsatz (%): 38,50 44,93 0,49 16,08 0,00
Gitterebene 2
-------------
Gittergröße : 3,5
Anzahl der Geometrien : 61
Anzahl der Indexeinträge : 143
Anzahl belegter Gitterzellen : 56
Verhältnis Indexeintrag/Geometrie: 2,344262
Verhältnis Geometrie/Gitterzelle: 1,089286
```
| | | | | | |  $\perp$ | | | |  $\blacksquare$  $\perp$ | | | | | | | | | | | |

| | | | | | | |

| | |  $\perp$ |

Maximale Anzahl der Geometrien pro Gitterzelle: 10 Minimale Anzahl der Geometrien pro Gitterzelle: 1 Indexeinträge : 1 2 3 4 10 --------------- ------ ------ ------ ------ ------ Absolut : 15 28 0 18 0 Prozentsatz (%): 24,59 45,90 0,00 29,51 0,00 Gitterebene 3 ------------- Gittergröße : 14,0 Anzahl der Geometrien : 15 Anzahl der Indexeinträge : 28 Anzahl belegter Gitterzellen : 9 Verhältnis Indexeintrag/Geometrie: 1,866667 Verhältnis Geometrie/Gitterzelle: 1,666667 Maximale Anzahl der Geometrien pro Gitterzelle: 10 Minimale Anzahl der Geometrien pro Gitterzelle: 1 Indexeinträge : 1 2 3 4 10 --------------- ------ ------ ------ ------ ------ Absolut : 7 5 1 2 0 Prozentsatz (%): 46,67 33,33 6,67 13,33 0,00

In den Statistikdaten werden nun Werte dargestellt, die den geltenden Richtlinien entsprechen:

- Als Werte für "Verhältnis Indexeintrag/Geometrie" werden nun 1,941599 für die Gitterebene 1, 2,344262 für die Gitterebene 2 und 1,866667 für die Gitterebene 3 angegeben. Diese Werte liegen alle innerhalb des in den Richtlinien definierten Wertebereichs von 1 bis 4.
- Das Fehlen des Abschnitts "Gitterebene  $X''$  gibt an, dass keine Indexeinträge sich in der Überlaufebene befinden.
- 5. Löschen Sie den vorhandenen Index, und ersetzen Sie ihn durch einen Index, der die empfohlenen Gittergrößen angibt. Führen Sie für das Beispiel im vorherigen Schritt die folgenden DDL-Anweisungen aus:

```
DROP INDEX benutzer-id.counties_shape_idx;
CREATE INDEX counties_shape_idx ON benutzer-id.counties(shape) EXTEND USING
 DB2GSE.SPATHAL_INDEX(1,4,3,5,14,0);
```
#### **Zugehörige Konzepte:**

- v ["Überlegungen](#page-117-0) zur Anzahl der Indexstufen und Gittergrößen" auf Seite 108
- v "Räumliche [Gitterindizes"](#page-115-0) auf Seite 106

#### **Zugehörige Tasks:**

- v ["Gittergrößen](#page-127-0) für räumliche Gitterindizes festlegen" auf Seite 118
- v "Räumliche [Gitterindizes](#page-122-0) erstellen" auf Seite 113

#### **Zugehörige Referenzen:**

- v ["Anweisung](#page-125-0) CREATE INDEX für den Index eines räumlichen Gitters" auf Seite [116](#page-125-0)
- "Befehl [gseidx"](#page-134-0) auf Seite 125
- v "Funktionen, die zur [Abfrageoptimierung](#page-139-0) Indizes verwenden" auf Seite 130

#### <span id="page-134-0"></span>**Befehl gseidx** | Mit dem Befehl **gseidx** können Sie den Indexadvisor für räumliche Gitterindizes | | aufrufen. **Syntax** | gseidx CONNECT TO *datenbankname* Þ USER *benutzer-id* USING *kennwort* GET GEOMETRY-STATISTICS-1 vorhandener index Þ simulierter\_index Þ Þ -ONLY-ANALYZE*—anzahl* ——ROWS (1) PERCENT | Þ Þ MINIMUM BOUNDING RECTANGLE SHOW HISTOGRAM  $-WITH$ *n* BUCKETS  $\overline{1}$ |<br>|<br>| Þ  $\blacktriangleright$  $-CELL-$ GRID SIZES -ADVISE **vorhandener\_index:** FOR INDEX *indexname indexschema* . DETAIL **simulierter\_index:** FOR COLUMN *tabellenname* ( *spaltenname* ) Þ *tabellenschema* .  $\overline{1}$ Þ ,  $CELL_{\square}$  (2) Ý -USING GRID────────SIZES─(─<sup>▼</sup>gittergröße **Anmerkungen:** 1 Anstelle des Schlüsselworts PERCENT können Sie auch ein Prozentzeichen (%) angeben. 2 Sie können Zellengrößen für eine, zwei oder drei Gitterebenen angeben. | **Parameter:** *datenbankname* | |

Der Name der Datenbank, in der sich die räumliche Tabelle befindet.

| | | | | | | | |

#### *benutzer-id*

Die Benutzer-ID, die über die Berechtigung SYSADM oder DBADM für die Datenbank verfügt, in der der Index oder die Tabelle gespeichert ist, oder die die Berechtigung SELECT für die Tabelle hat. Wenn Sie sich in der DB2-Befehlsumgebung mit der Benutzer-ID des Datenbankeigners anmelden, müssen Sie im Befehl **gseidx** die Werte für *benutzer-id* und *kennwort* nicht angeben.

#### *kennwort*

Das Kennwort für die Benutzer-ID.

#### **vorhandener\_index:**

Dieser Parameter verweist auf einen vorhandenen Index, für den Statistikdaten erfasst werden sollen.

#### *indexschema*

Dieser Parameter gibt den Namen des Schemas an, das den vorhandenen Index enthält.

#### *indexname*

Dieser Parameter gibt den Namen ohne Qualifikationsmerkmal des vorhandenen Indexes an.

#### **DETAIL**

Dieses Schlüsselwort zeigt die folgenden Informationen zu den einzelnen Gitterebenen an:

- Die Größe der Gitterzellen.
- v Die Anzahl der indexierten Geometrien.
- Die Anzahl der Indexeinträge.
- v Die Anzahl der Gitterzellen, die Geometrien enthalten.
- Die durchschnittliche Anzahl von Indexeinträgen pro Geometrie.
- v Die durchschnittliche Anzahl von Geometrien pro Gitterzelle.
- v Die Anzahl von Geometrien in der Zelle, die die meisten Geometrien enthält.
- Die Anzahl von Geometrien in der Zelle, die die wenigsten Geometrien enthält.

#### **simulierter\_index:**

Dieser Parameter verweist auf eine Tabellenspalte und auf einen simulierten Index für diese Spalte.

#### *tabellenschema*

Dieser Parameter gibt den Namen des Schemas an, das die Tabelle mit der Spalte enthält, für die der simulierte Index gedacht ist.

#### *tabellenname*

Dieser Parameter gibt den Namen ohne Qualifikationsmerkmal der Tabelle mit der Spalte an, für die der simulierte Index gedacht ist.

#### *spaltenname*

Dieser Parameter gibt den Namen ohne Qualifikationsmerkmal der Tabellenspalte an, für die der simulierte Index gedacht ist.

#### *gittergröße*

| | | | | |

| | | | | | | | | | | | |

| | | Dieser Parameter gibt die Größen der Zellen auf den einzelnen Gitterebenen (feinste Ebene, mittlere Ebene und gröbste Ebene) für einen simulierten Index an. Sie müssen für mindestens eine Ebene eine Zellengröße angeben. Wenn Sie eine Ebene nicht aufnehmen wollen, geben Sie entweder keine Gitterzellengröße für diese Ebene an oder aber eine Gitterzellengröße von 0,0 (Null).

Bei Angabe des Parameters *gittergröße* gibt der Indexadvisor dieselben Statistikdaten wie bei Verwendung des Schlüsselworts DETAIL in der Klausel für den vorhandenen Index zurück.

#### **ANALYZE** *anzahl* **ROWS | PERCENT ONLY**

Dieser Parameter dient zum Erfassen von Statistikdaten zu Daten in einer Untergruppe von Tabellenzeilen. Wenn Ihre Tabelle mehr als eine Million Zeilen umfasst, sollten Sie die Klausel ANALYZE verwenden. Auf diese Weise können die Verarbeitungszeiten in einem akzeptablen Bereich gehalten werden. Geben Sie die ungefähre Menge oder den ungefähren Prozentsatz der Zeilen an, die in diese Untergruppe aufgenommen werden sollen.

#### **SHOW MINIMUM BOUNDING RECTANGLE HISTOGRAM**

Dieser Parameter ruft ein Diagramm auf, in dem die MBR-Größen der Geometrien sowie die Anzahl der Geometrien mit identischer MBR-Größe angegeben sind.

#### **WITH** *n* **BUCKETS**

Dieser Parameter gibt die Anzahl der Gruppierungen für die MBRs aller analysierten Geometrien an. Kleine MBR werden mit anderen kleinen Geometrien in einer Gruppe zusammengefasst. Die größeren MBR werden zusammen mit anderen größeren Geometrien gruppiert.

Wenn Sie diesen Parameter weglassen oder 0 Buckets angeben, zeigt der Indexadvisor logarithmische Bucketgrößen an. Als MBR-Größen können z. B. logarithmische Werte wie z. B. 1,0, 2,0, 3,0,... 10,0, 20,0, 30,0,... 100,0, 200,0, 300,0 etc. angegeben werden.

Wenn Sie eine Anzahl von Buckets angeben, die größer als 0 ist, zeigt der Indexadvisor gleich große Werte an. Die MBR-Größen können z. B. als gleich große Werte (8,0, 16,0, 24,0,... 320,0, 328,0, 336,0) angegeben werden.

Standardmäßig werden Buckets verwendet, deren Größe als logarithmische Werte angegeben sind.

#### **ADVISE GRID CELL SIZES**

Bei Verwendung dieses Parameters werden die bestmöglichen Gitterzellengrößen berechnet.

#### **Hinweis zur Verwendung:** |

Wenn Sie den Befehl **gseidx** von einer Eingabeaufforderung des Betriebssystems aus eingeben, müssen Sie den vollständigen Befehl in einer einzigen Zeile eingeben.

|

| | | | |

| | |

#### **Beispiel:**

Mit dem folgenden Befehl wird die Rückgabe von ausführlichen Informationen zu einem vorhandenen Gitterindex angefordert, dessen Name COUNTIES\_SHA-PE\_IDX lautet. Außerdem werden die geeigneten Gitterindexgrößen vorgeschlagen: gseidx CONNECT TO *meinedb* USER *benutzer-id* USING *kennwort* GET GEOMETRY STATISTICS FOR INDEX *benutzer-id*.counties shape idx DETAIL ADVISE

Erläuterungen zu den Informationen, die von diesem Befehl zurückgegeben werden, finden Sie in ["Statistikdaten](#page-128-0) für räumliche Gitterindizes analysieren" auf Seite [119.](#page-128-0)

#### **Zugehörige Konzepte:**

- v ["Überlegungen](#page-117-0) zur Anzahl der Indexstufen und Gittergrößen" auf Seite 108
- v "Räumliche [Gitterindizes"](#page-115-0) auf Seite 106
- v "Räumliche Gitterindizes mit dem [Indexadvisor](#page-126-0) optimieren Übersicht" auf [Seite](#page-126-0) 117

#### **Zugehörige Tasks:**

- v ["Gittergrößen](#page-127-0) für räumliche Gitterindizes festlegen" auf Seite 118
- v "Räumliche [Gitterindizes](#page-122-0) erstellen" auf Seite 113

#### **Zugehörige Referenzen:**

- v ["Anweisung](#page-125-0) CREATE INDEX für den Index eines räumlichen Gitters" auf Seite [116](#page-125-0)
- v "Funktionen, die zur [Abfrageoptimierung](#page-139-0) Indizes verwenden" auf Seite 130

# **Über Sichten auf räumliche Spalten zugreifen**

Sie können eine Sicht, die eine räumliche Spalte verwendet, genauso definieren, wie Sie Sichten in DB2 für andere Datentypen definieren. Falls eine Tabelle mit einer räumlichen Spalte vorhanden ist und von einer Sicht verwendet werden soll, verwenden Sie die folgenden Informationsquellen.

#### **Zugehörige Tasks:**

v "Erstellen einer Sicht" in *Systemverwaltung: Implementierung*

#### **Zugehörige Referenzen:**

v "CREATE VIEW statement" in *SQL Reference, Volume 2*

# **Kapitel 12. Räumliche Informationen analysieren und generieren**

Nachdem Sie die räumlichen Spalten gefüllt haben, können Sie Abfragen für diese Spalten ausführen. Dieses Kapitel erläutert Folgendes:

- Umgebungen, in denen Sie Abfragen übergeben können
- v Beispiele für verschiedene Typen von räumlichen Funktionen, die Sie in einer Abfrage aufrufen können
- v Richtlinien für die Verwendung räumlicher Funktionen in Zusammenhang mit räumlichen Indizes

# **Umgebungen zur Ausführung einer räumlichen Analyse**

Sie können eine räumliche Analyse mit SQL und räumlichen Funktionen in einer der folgenden Programmierumgebungen durchführen:

• Mit interaktiven SQL-Anweisungen

| |

- Interaktive SQL-Anweisungen können Sie über den DB2®-Befehlseditor, das DB2-Befehlsfenster oder den DB2-Befehlszeilenprozessor eingeben.
- v Mit Anwendungsprogrammen in allen Sprachen, die durch DB2 unterstützt werden.

# **Beispiele für die Operationen von räumlichen Funktionen**

DB2 Spatial Extender stellt Funktionen bereit, die verschiedene Operationen mit räumlichen Daten ausführen. Allgemein ausgedrückt können diese Funktionen nach dem Typ der von ihnen ausgeführten Operation kategorisiert werden. Tabelle 5 listet diese Kategorie zusammen mit Beispielen auf. Der Text nach Tabelle 5 gibt Aufschluss über die Codierung für diese Beispiele.

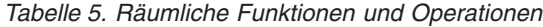

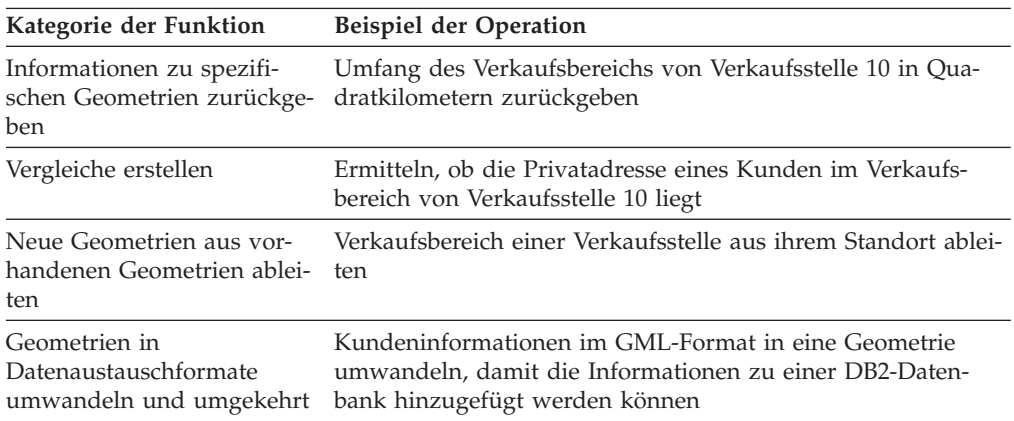

#### **Beispiel 1: Informationen zu spezifischen Geometrien zurückgeben:**

In diesem Beispiel gibt die Funktion ST\_Area einen numerischen Wert zurück, der den Verkaufsbereich der Verkaufsstelle 10 darstellt. Die Funktion gibt den Bereich

#### <span id="page-139-0"></span>**Räumliche Informationen generieren und analysieren**

| | |

|

| | | | in denselben Einheiten zurück, die auch in dem Koordinatensystem verwendet werden, mit dessen Hilfe der Bereichsstandort definiert wird.

```
SELECT db2gse.ST Area(sales area)
FROM stores
WHERE id = 10
```
Das folgende Beispiel zeigt dieselbe Operation wie das vorherige Beispiel. ST\_Area wird jedoch als Methode aufgerufen und gibt den Bereich als Anzahl von Quadratmeilen zurück.

```
SELECT saleas area..ST Area('STATUTE MILE')
FROM stores
WHERE id = 10
```
#### **Beispiel 2: Vergleiche erstellen:**

In diesem Beispiel vergleicht die Funktion ST\_Within die Koordinaten der Geometrie für den Wohnsitz eines Kunden mit den Koordinaten einer Geometrie, die den Verkaufsbereich der Verkaufsstelle 10 darstellt. Die Ausgabe der Funktion gibt an, ob der Wohnsitz im Verkaufsbereich liegt.

```
SELECT c.first name, c.last name, db2gse.ST Within(c.location, s.sales area)
FROM customers as c. stores AS s
WHERE s.id = 10
```
#### **Beispiel 3: Neue Geometrien aus vorhandenen Geometrien ableiten:**

In diesem Beispiel leitet die Funktion ST\_Buffer eine Geometrie für den Verkaufsbereich einer Verkaufsstelle aus einer Geometrie ab, die den Standort der Verkaufsstelle darstellt.

```
UPDATE stores
SET sales area = db2gse.ST Buffer(location, 10, 'KILOMETERS')
WHERE id = \overline{10}
```
Das folgende Beispiel zeigt dieselbe Operation wie das vorherige Beispiel. ST\_Buffer wird jedoch als Methode aufgerufen.

```
UPDATE stores
SET sales area = location..ST Buffer(10, 'KILOMETERS')
WHERE id = 10
```
#### **Beispiel 4: Geometrien in Datenaustauschformate umwandeln und umgekehrt:**

In diesem Beispiel werden Kundeninformationen, die im GML-Format codiert sind, in eine Geometrie umgewandelt, um sie in einer DB2-Datenbank zu speichern. INSERT INTO c.name,c.phoneNo,c.address VALUES ( 123, 'Mary Anne', Smith', db2gse.ST\_Point(' <gml:Point><gml:coord><gml=X>-130.876</gml:X> <gml:Y>41.120'</gml:Y></gml:coord></gml:Point>, 1) )

## **Funktionen, die zur Abfrageoptimierung Indizes verwenden** |

Eine spezielle Gruppe räumlicher Funktionen, die sog. *Vergleichsfunktionen*, können zur Verbesserung der Abfrageleistung beitragen, indem sie entweder einen räumlichen Gitterindex oder einen geodätischen Voronoi-Index (beide auch als *räumlicher Index* bezeichnet) verwenden. Jede dieser Funktionen vergleicht zwei Geometrien miteinander. Wenn die Ergebnisse der Vergleichsoperation bestimmte Kriterien erfüllen, gibt die Funktion einen Wert von 1 zurück. Ist dies nicht der Fall, gibt die Funktion den Wert 0 zurück. Kann die Vergleichsoperation nicht ausgeführt werden, gibt die Funktion einen Nullwert zurück.

Die Funktion ST\_Overlaps vergleicht beispielsweise zwei Geometrien, deren Dimension identisch ist (z. B. zwei Linienfolgen oder zwei Polygone). Wenn sich die Geometrien teilweise überlappen und wenn der durch die Überlappung belegte Bereich dieselbe Dimension wie die Geometrien aufweist, gibt ST\_Overlaps den Wert 1 zurück.

Tabelle 6 zeigt, welche Vergleichsfunktionen einen räumlichen Gitterindex und welche einen geodätischen Voronoi-Index verwenden können:

| | | |

|

I

||<br>||<br>||<br>||<br>||<br>||

I

|

ı I I

|

| | | | | |

 $\overline{1}$ 

| | | | | | | | |

| | | | *Tabelle 6. Vergleichsfunktionen, die einen räumlichen Gitterindex oder einen geodätischen Voronoi-Index verwenden können*

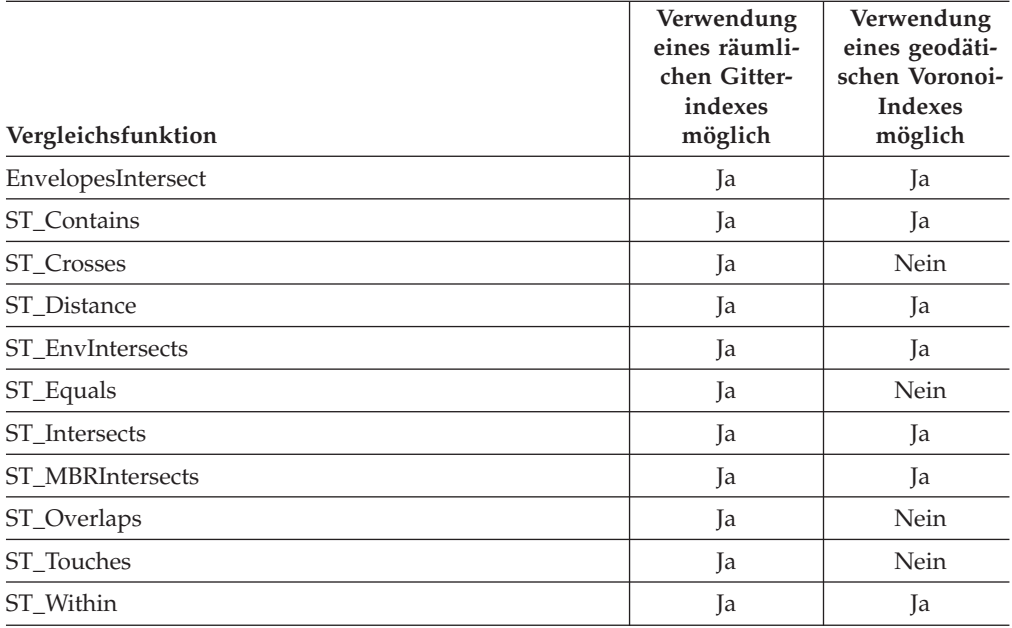

Die Ausführung einer Funktion ist kosten- und speicherintensiv und kann daher einen erheblichen Verarbeitungsaufwand mit sich bringen. Außerdem ist ein Vergleich umso komplexer und zeitaufwändiger, je komplexer die zu vergleichenden Geometrien sind. Die oben aufgeführten spezialisierten Funktionen können schneller ausgeführt werden, wenn die Geometrien über einen räumlichen Index lokalisiert werden. Wenn Sie eine solche Funktion für die Verwendung eines räumlichen Indexes aktivieren, sollten Sie die folgenden Regeln beachten:

- v Die Funktion muss in einer Klausel WHERE angegeben werden. Wird sie in einer Klausel SELECT, HAVING oder GROUP BY angegeben, ist die Verwendung eines räumlichen Indexes nicht möglich.
- v Die Funktion muss der Ausdruck sein, der links vom Vergleichselement steht.
- Der Operator, der im Vergleichselement für das Ergebnis der Funktion mit einem anderen Ausdruck verwendet wird, muss ein Gleichheitszeichen sein. Die Funktion ST\_Distance bildet hierbei jedoch eine Ausnahme, da diese den Operation ″kleiner als″ verwenden muss.

v Der Ausdruck rechts vom Vergleichselement muss die Konstante 1 sein. Dies gilt allerdings nicht, wenn als Funktion auf der linken Seite ST\_Distance angegeben ist.

v Die Operation muss eine Suche in einer räumlichen Spalte beinhalten, für die ein räumlicher Index definiert ist.

## **Räumliche Informationen generieren und analysieren**

|  $\mid$ | | | |

| |

| |

| |

 $\begin{array}{c} \hline \end{array}$ 

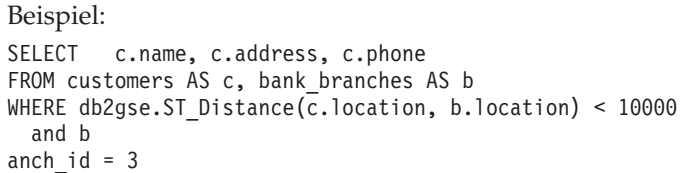

Tabelle 7 zeigt richtige und falsche Beispiele für die Erstellung von räumlichen Abfragen, die einen räumlichen Index verwenden.

*Tabelle 7. Beispiele für die Beachtung und Verletzung der Regeln zur Verwendung eines räumlichen Indexes durch räumliche Funktionen*

| Abfragen, die auf räumliche Funktionen verweisen                                                                                                    | Verletzte Regeln                                                                                                    |
|----------------------------------------------------------------------------------------------------|----------------------------------------------------------------------------------------------------|
| SELECT *<br>FROM stores AS s<br>WHERE db2gse. ST Contains (s. sales zone,<br>$ST_Point(-121.8, 37.3, 1)) = 1$                                                      | In diesem Beispiel<br>wurde keine Regel<br>verletzt.                                                                                  |
| SELECT *<br>FROM stores AS s<br>WHERE $db2gse.ST Length(s.location) > 10$                                                                                          | Die räumliche<br>Funktion ST_Length<br>vergleicht keine<br>Geometrien und<br>kann keinen räumli-<br>chen Index verwen-<br>den.        |
| SELECT *<br>FROM stores AS s<br>WHERE 1=db2gse.ST Within(s.location,:BayArea)                                                                                      | Die Funktion muss<br>ein Ausdruck sein,<br>der links vom<br>Vergleichselement<br>steht.                                               |
| SELECT *<br>FROM stores AS s<br>WHERE db2gse. ST Contains (s. sales zone,<br>ST_Point(-121.8,37.3, 1)) $\leq \overline{0}$                                         | Bei Vergleichen auf<br>Gleichheit ist die<br>ganzzahlige Kon-<br>stante 1 zu verwen-<br>den.                                          |
| SELECT *<br>FROM stores AS s<br>WHERE db2gse.ST Contains (ST Polygon<br>$('polygon((10 10, 10 20, 20 20, 20 10, 10 10))', 1),$<br>ST Point $(-121.8, 37.3, 1) = 1$ | Keines der Argu-<br>mente für die Funk-<br>tion enthält einen<br>räumlichen Index,<br>so dass kein Index<br>verwendet werden<br>kann. |

#### **Zugehörige Konzepte:**

- v ["Überlegungen](#page-117-0) zur Anzahl der Indexstufen und Gittergrößen" auf Seite 108
- v "Geodätische [Voronoi-Indizes"](#page-196-0) auf Seite 187
- v "Räumliche [Gitterindizes"](#page-115-0) auf Seite 106
- v "Räumliche Gitterindizes mit dem [Indexadvisor](#page-126-0) optimieren Übersicht" auf [Seite](#page-126-0) 117

#### **Zugehörige Tasks:**

- v "Geodätische [Voronoi-Indizes](#page-200-0) erstellen" auf Seite 191
- v "Räumliche [Gitterindizes](#page-122-0) erstellen" auf Seite 113

# **Kapitel 13. Befehle von DB2 Spatial Extender**

In diesem Kapitel werden die Befehle erläutert, die für die Konfiguration von DB2 Spatial Extender verwendet werden. Ferner wird auch erklärt, wie diese Befehle zur Entwicklung von Projekten verwendet werden.

# **Befehle zur Konfiguration von DB2 Spatial Extender und Entwicklung von Projekten aufrufen**

Über einen Befehlszeilenprozessor (CLP) namens ″db2se″ können Sie DB2 Spatial Extender konfigurieren und Projekte erstellen, die räumliche Daten verwenden. Der folgende Abschnitt erläutert, wie Sie Befehle von DB2 Spatial Extender mit dem Befehlszeilenprozessor ″db2se″ ausführen.

#### **Voraussetzungen:**

Damit Sie db2se-Befehle absetzen können, müssen Sie dazu berechtigt sein. Informationen über die erforderliche Berechtigung für einen bestimmten Befehl finden Sie in [Tabelle](#page-144-0) 8 in dem Thema der gespeicherten Prozedur, die dem Befehl zugeordnet ist. Für den Befehl **db2se create\_srs** sind beispielsweise dieselben Berechtigungen erforderlich wie für die gespeicherte Prozedur db2.ST\_create\_srs.

**Ausnahme:** Der Befehl **db2se shape\_info** ruft keine gespeicherte Prozedur auf. Mit diesem Befehl werden Informationen zum Inhalt von Formdateien angezeigt.

#### **Vorgehensweise:**

Geben Sie db2se-Befehle über eine Eingabeaufforderung des Betriebssystems ein.

So können Sie ermitteln, welche Unterbefehle und Parameter Sie angeben können:

- v Geben Sie db2se oder db2se -h ein. Drücken Sie anschließend die Eingabetaste. Daraufhin wird eine Liste der db2se-Unterbefehle angezeigt.
- v Geben Sie db2se und einen Unterbefehl oder db2se und einen Unterbefehl sowie die Angabe -h ein. Drücken Sie abschließend die Eingabetaste. Daraufhin wird die für den Unterbefehl erforderliche Syntax angezeigt. Für diese Syntax gilt Folgendes:
	- Vor jedem Parameter steht ein Silbentrennungsstrich. Auf den Parameter folgt ein Platzhalter für den Parameterwert.
	- In eckigen Klammern angezeigte Parameter sind optional. Die übrigen Parameter sind erforderlich.
- **Wichtig:** Um Ihnen die Arbeit zu erleichtern, können Sie die Befehlssyntax interaktiv in der Anzeige abrufen und müssen sie nicht in anderen Quellen suchen.

Um einen db2se-Befehl abzusetzen, geben Sie db2se ein. Anschließend geben Sie einen Unterbefehl sowie die für den Unterbefehl erforderlichen Parameter und Parameterwerte ein. Drücken Sie abschließend die Eingabetaste.

| | | | In früheren Versionen musste Unterbefehlen von Spatial Extender gseadm anstelle von db2se vorangestellt werden. In früheren Versionen erstellte Skripts gseadm können auch in Version 8.1 ausgeführt werden, aber IBM empfiehlt die Migration der Skripts zur Verwendung des Befehlszeilenprozessors db2se.

Bitte beachten Sie Folgendes:

v Möglicherweise müssen Sie die Benutzer-ID und das Kennwort eingeben, mit dem Sie auf die soeben angegebene Datenbank zugreifen können. Geben Sie beispielsweise die ID und das Kennwort ein, wenn Sie mit einem anderen als Ihrem eigenen Benutzereintrag eine Verbindung zur Datenbank herstellen wollen. Vor der ID müssen Sie immer den Parameter userId und vor dem Kennwort den Parameter pw angeben.

Wenn Sie Benutzer-ID und Kennwort nicht angeben, werden standardmäßig die aktuellen Werte für Benutzer-ID und Kennwort verwendet.

Bei von Ihnen eingegebenen Werten wird die Groß-/Kleinschreibung standardmäßig nicht beachtet. Wenn Sie Werte angeben möchten, bei denen die Groß- /Kleinschreibung beachtet werden soll, setzen Sie diese in doppelte Anführungszeichen. Wenn Sie zum Beispiel den Tabellennamen mytable in Kleinbuchstaben angeben wollen, geben Sie Folgendes ein: ″mytable″

**Anmerkung:** Möglicherweise müssen Sie ein Escapezeichen vor den Anführungszeichen verwenden, damit sie nicht durch die Eingabeaufforderung (Shell) interpretiert werden. Geben Sie zum Beispiel Folgendes an: \"mytable\"

Falls ein Wert, bei dem die Groß-/Kleinschreibung zu beachten ist, durch einen anderen Wert, bei dem ebenfalls die Groß-/Kleinschreibung zu beachten ist, qualifiziert wird, begrenzen Sie die beiden Werte jeweils separat. Beispiel: "myschema"."mytable"

Setzen Sie Zeichenfolgen in doppelte Anführungszeichen, z. B.: "select \* from newtable"

Bei der Ausführung des db2se-Befehls wird die dem Befehl entsprechende gespeicherte Prozedur aufgerufen, und die von Ihnen angeforderte Operation wird ausgeführt.

## **Übersicht über die db2se-Befehle:**

Die folgende Tabelle erläutert, welche db2se-Befehle Sie absetzen müssen, um die Tasks auszuführen, die im Rahmen der Konfiguration von DB2 Spatial Extender und der Erstellung von Projekten zur Verwendung räumlicher Daten anfallen. Die Tabelle enthält außerdem Beispiele für db2se-Befehle sowie Verweise auf Informationen zu Berechtigungen und befehlsspezifische Parameter. In der zweiten Spalte rechts neben der Task finden Sie einen Link oder einen Verweis auf Informationen zu einer gespeicherten Prozedur. Diese gespeicherte Prozedur wird aufgerufen, wenn der Befehl abgesetzt wird. Für die gespeicherte Prozedur wird dieselbe Berechtigung benötigt wie für die Verwendung des Befehls. Außerdem verwenden Befehl und gespeicherte Prozedur dieselben Parameter. Weitere Informationen zur Berechtigung und der Bedeutung der Parameter finden Sie in dem durch den Verweis angegebenen Abschnitt.
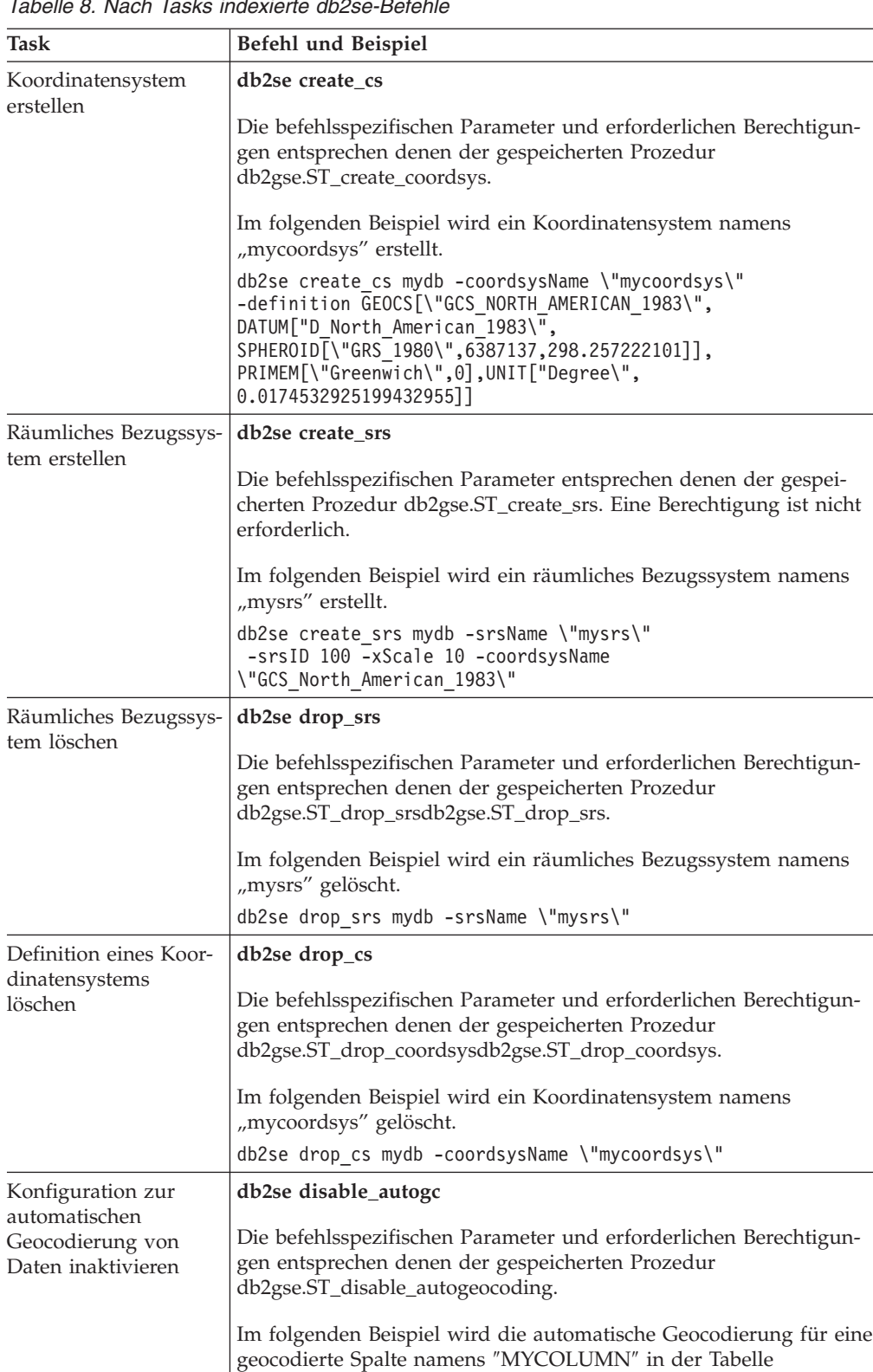

″MYTABLE″ inaktiviert.

-columnName \"mycolumn\"

db2se disable\_autogc mydb -tableName \"mytable\"

*Tabelle 8. Nach Tasks indexierte db2se-Befehle*

 $\|$  $\|$ |  $\vert$  $\begin{array}{c} \hline \end{array}$  $\vert$  $\bar{\rm I}$  $\mid$ |

| Task                                           | Befehl und Beispiel                                                                                                    |
|------------------------------------------------|----------------------------------------------------------------------------------------------------|
| Datenbank für räumli-<br>che Operationen akti- | db2se enable_db                                                                                                    |
| vieren                                         | Die befehlsspezifischen Parameter und erforderlichen Berechtigun-<br>gen entsprechen denen der gespeicherten Prozedur<br>db2gse.ST_enable_dbdb2gse.ST_enable_db.                                                                                                    |
|                                                | Im folgenden Beispiel wird eine Datenbank namens "MYDB" für<br>räumliche Operationen aktiviert.                                                                                                    |
|                                                | db2se enable_db mydb                                                                                                    |
| Daten in eine SDE-                             | db2se export_sde                                                                                                    |
| Übertragungsdatei<br>exportieren               | Die befehlsspezifischen Parameter und erforderlichen Berechtigun-<br>gen entsprechen denen der gespeicherten Prozedur<br>db2gse.GSE_export_sdedb2gse.GSE_export_sde.                                                                                                    |
|                                                | Im folgenden Beispiel werden Daten aus der Tabelle<br>"MYSDETABLE", die die räumliche Spalte "MYSPATIALCOLUMN"<br>enthält, in eine SDE-Übertragungsdatei namens mysdefile expor-<br>tiert.                                                                                                    |
|                                                | db2se export_sde mydb -tableName<br>\"mySDEtable\" -columnName \"mySpatialcolumn\"<br>-fileName /home/myaccount/mysdefile                                                                                                    |
|                                                | Im nächsten Beispiel werden Daten aus einer Tabelle mit dem<br>Namen SPATIALTABLE in eine SDE-Datei sdex exportiert, die auf<br>dem DB2-Client erstellt wird. Fehler und Informationsnachrichten<br>(zum Beispiel die Start- und Endzeit des Exports und die Anzahl<br>der exportierten Zeilen) werden in eine Datei mit dem Namen<br>sdex.export.log geschrieben. |
|                                                | db2se export sde mydb -client -fileName sdex<br>-selectStatement "SELECT * FROM spatialTable"<br>-messagesFile sdex.export.log                                                                                                    |
| Daten in Formdateien                           | db2se export_shape                                                                                                    |
| exportieren                                    | Die befehlsspezifischen Parameter und erforderlichen Berechtigun-<br>gen entsprechen denen der gespeicherten Prozedur<br>db2gse.ST_export_shape.                                                                                                    |
|                                                | Im folgenden Beispiel werden eine räumliche Spalte namens<br>MYCOLUMN und ihre zugehörige Tabelle MYTABLE in eine<br>Formdatei namens myshapefile exportiert.                                                                                                    |
|                                                | db2se export_shape mydb -fileName<br>/home/myaccount/myshapefile -selectStatement<br>"select * from mytable"                                                                                                    |

*Tabelle 8. Nach Tasks indexierte db2se-Befehle (Forts.)*

| Task                                   | Befehl und Beispiel                                                                                                    |
|----------------------------------------|----------------------------------------------------------------------------------------------------|
| SDE-Übertragungs-<br>datei importieren | db2se import_sde                                                                                                    |
|                                        | Die befehlsspezifischen Parameter und erforderlichen Berechtigun-<br>gen entsprechen denen der gespeicherten Prozedur<br>db2gse.GSE_import_sdedb2gse.GSE_import_sde.                                                                                                    |
|                                        | Im folgenden Beispiel wird eine SDE-Übertragungsdatei namens<br>mysdefile in die Tabelle MYSDETABLE importiert, die eine räumli-<br>che Spalte namens MYSPATIALCOLUMN enthält. Alle zehn Sekun-<br>den soll hierbei eine COMMIT-Operation abgesetzt werden.                                                                                                    |
|                                        | db2se import sde mydb -tableName \"mysdetable\"<br>-columnName \"mySpatialcolumn\" -fileName<br>/home/myaccount/"mysdefile" -commitScope 10                                                                                                    |
|                                        | Das nächste Beispiel zeigt, wie eine SDE-Datei sdex, die sich auf<br>einem DB2-Client befindet, importiert wird. In diesem Beispiel wer-<br>den die Daten in eine Tabelle SDETABLE (in eine Spalte "ID")<br>importiert und alle 100 Datensätze eine COMMIT-Operation abge-<br>setzt. Etwaige Fehler werden in eine Datei mit dem Namen<br>sdex.exceptions geschrieben. |
|                                        | db2se import sde mydb -client -filename sdex<br>-srsId 1234 -tableName sdeTable -idColumn id<br>-commitScope 100 -messagesFile sdex.exceptions                                                                                                    |
| Formdateien importie-                  | db2se import_shape                                                                                                    |
| ren                                    | Die befehlsspezifischen Parameter und erforderlichen Berechtigun-<br>gen entsprechen denen der gespeicherten Prozedur<br>db2gse.ST_import_shape.                                                                                                    |
|                                        | Mit dem folgenden Befehl wird eine Formdatei namens myfile in<br>eine Tabelle MYTABLE importiert. Während des Imports werden<br>die räumlichen Daten aus der Datei myfile in die Spalte<br>MYCOLUMN der Tabelle MYTABLE eingefügt.                                                                                                    |
|                                        | db2se import shape mydb -fileName \"myfile\"<br>-srsName NAD83_SRS_1 -tableName \"mytable\"<br>-spatialColumnName \"mycolumn\"                                                                                                    |
| Geocoder registrieren                  | db2se register_gc                                                                                                    |
|                                        | Die befehlsspezifischen Parameter und erforderlichen Berechtigun-<br>gen entsprechen denen der gespeicherten Prozedur<br>db2gse.ST_register_geocoder.                                                                                                    |
|                                        | Im folgenden Beispiel wird ein Geocoder namens "mygeocoder"<br>registriert, der durch eine Funktion namens<br>"myschema.myfunction" implementiert wird.                                                                                                    |
|                                        | db2se register gc mydb -geocoderName \"mygeocoder"\<br>-functionSchema \"myschema\" -functionName \"myfnction\"<br>-defaultParameterValues "1,<br>'string',, cast(null as varchar(50))"<br>-vendor myvendor -description "myvendor geocoder<br>returning well-known text"                                                                                              |

*Tabelle 8. Nach Tasks indexierte db2se-Befehle (Forts.)*

 $\vert$ |  $\|$  $\,$   $\,$  $\,$   $\,$  $\|$  $\vert$  $\vert$  $\|$ 

| <b>Task</b>                                                   | Befehl und Beispiel                                                                                                    |
|---------------------------------------------------------------|----------------------------------------------------------------------------------------------------|
| Räumliche Spalte                                              | db2se register_spatial_column                                                                                                    |
| registrieren                                                  | Die befehlsspezifischen Parameter und erforderlichen Berechtigun-<br>gen entsprechen denen der gespeicherten Prozedur<br>db2gse.ST_register_spatial_column.                            |
|                                                               | Im folgenden Beispiel wird eine räumliche Spalte namens<br>MYCOLUMN in der Tabelle MYTABLE mit dem räumlichen<br>Bezugssystem "USA_SRS_1" registriert.                                 |
|                                                               | db2se register spatial column mydb -tableName<br>\"mytable\" -columnName \"mycolumn\" -srsName USA_SRS_1                                                                               |
| Ressourcen entfernen,                                         | db2se disable_db                                                                                                    |
| die eine Datenbank für<br>räumliche Operationen<br>aktivieren | Die befehlsspezifischen Parameter und erforderlichen Berechtigun-<br>gen entsprechen denen der gespeicherten Prozedur<br>db2gse.ST_disable_dbdb2gse.ST_disable_db.                     |
|                                                               | Im folgenden Beispiel werden die Ressourcen entfernt, die die<br>Datenbank "MYDB" für räumliche Operationen aktivieren.                                                                |
|                                                               | db2se disable_db mydb                                                                                                    |
| Einrichtung für                                               | db2se remove_gc_setup                                                                                                    |
| Geocodierungs-<br>operationen<br>entfernen                    | Die befehlsspezifischen Parameter und erforderlichen Berechtigun-<br>gen entsprechen denen der gespeicherten Prozedur<br>db2gse.ST_remove_gc_setup.                                    |
|                                                               | Im folgenden Beispiel wird eine Einrichtung für Geocodierungs-<br>operationen entfernt, die auf eine räumliche Spalte namens<br>"MYCOLUMN" in der Tabelle "MYTABLE" angewendet werden. |
|                                                               | db2se remove_geocoding_setup mydb -tableName<br>\"mytable\" -columnName \"mycolumn\"                                                                                                   |
| Geocoder im Stapel-                                           | db2se run_gc                                                                                                    |
| modus ausführen                                               | Die befehlsspezifischen Parameter und erforderlichen Berechtigun-<br>gen entsprechen denen der gespeicherten Prozedur<br>db2gse.ST_run_gc.                                             |
|                                                               | Im folgenden Beispiel wird ein Geocoder im Stapelmodus ausge-<br>führt, um eine Spalte namens "MYCOLUMN" in einer Tabelle<br>"MYTABLE" zu füllen.                                      |
|                                                               | db2se run gc mydb -tableName \"mytable\"<br>-columnName \"mycolumn\"                                                                                                    |
| Geocoder für automa-                                          | db2se enable_autogeocoding                                                                                                    |
| tische Ausführung<br>definieren                               | Die befehlsspezifischen Parameter und erforderlichen Berechtigun-<br>gen entsprechen denen der gespeicherten Prozedur<br>db2gse.ST_enable_autogeocoding.                               |
|                                                               | Im folgenden Beispiel wird die automatische Geocodierung für eine<br>Spalte namens "MYCOLUMN" in der Tabelle "MYTABLE" definiert.                                                      |
|                                                               | db2se enable_autogeocoding mydb -tableName<br>\"mytable\" -columnName \"mycolumn\"                                                                                                    |

*Tabelle 8. Nach Tasks indexierte db2se-Befehle (Forts.)*

| <b>Task</b>               | Befehl und Beispiel                                                                                                    |
|---------------------------|----------------------------------------------------------------------------------------------------|
| Geocodierungs-            | db2se setup_gc                                                                                                    |
| operationen<br>definieren | Die befehlsspezifischen Parameter und erforderlichen Berechtigun-<br>gen entsprechen denen der gespeicherten Prozedur<br>db2gse.ST_setup_geocoding.                                                                                                    |
|                           | Im folgenden Beispiel werden Geocodierungsoperationen definiert,<br>die eine räumliche Spalte namens "MYCOLUMN" in der Tabelle<br>"MYTABLE" füllen.                                                                                                    |
|                           | db2se setup gc mydb -tableName \"mytable\"<br>-columnName \"mycolumn\" -geocoderName<br>\"db2se USA GEOCODER\" -parameterValues<br>"address, city, state, zip, 2, 90, 70, 20, 1.1, 'meter', 4"<br>-autogeocodingColumns address, city, state, zip<br>commitScope 10                |
| Informationen zu einer    | db2se shape_info                                                                                                    |
| Formdatei und ihrem       | Die Verwendung dieses Befehls setzt Folgendes voraus:                                                                                                    |
| Inhalt anzeigen           | · Sie verfügen über die Berechtigung zum Lesen der Datei, auf die<br>sich der Befehl bezieht.                                                                                                    |
|                           | · Sie können die Verbindung zu der Datenbank herstellen, die<br>diese Datei enthält (falls Sie den Parameter -database verwenden,<br>der angibt, dass das System die genannte Datenbank auf kompa-<br>tible Koordinatensysteme und räumliche Bezugssysteme durchsu-<br>chen soll). |
|                           | Im folgenden Beispiel werden Informationen zu einer Formdatei<br>namens myfile angezeigt, die sich im aktuellen Verzeichnis befin-<br>det.                                                                                                    |
|                           | db2se shape info -fileName myfile                                                                                                    |
|                           | Im folgenden Beispiel werden Informationen zu einer UNIX-<br>Beispielformdatei mit dem Namen offices angezeigt. Der Parameter<br>-database findet alle kompatiblen Koordinatensysteme und räumli-<br>chen Bezugssysteme in der angegeben Datenbank (hier MYDB).                    |
|                           | db2se shape info<br>-fileName ~/sqllib/samples/spatial/data/offices<br>-database myDB                                                                                                    |

*Tabelle 8. Nach Tasks indexierte db2se-Befehle (Forts.)*

| |  $\overline{\phantom{a}}$ 

 $\vert$  $\|$ | |  $\|$ | |  $\,$   $\,$  $\begin{array}{c} \hline \end{array}$ 

| | |  $\|$  $\vert$  $\mid$  $\vert$ 

 $\,$   $\,$ | | |  $\begin{array}{c} \hline \end{array}$ | |  $\begin{array}{c} \hline \end{array}$  $\vert$ | |  $\vert$ |

 $\begin{array}{c} \hline \end{array}$ |  $\vert$  $\,$   $\,$ |

| Task                                          | Befehl und Beispiel                                                                                                    |
|-----------------------------------------------|----------------------------------------------------------------------------------------------------|
| Informationen zu einer<br>SDE-Datei und ihrem | db2se sde info                                                                                                    |
| Inhalt anzeigen                               | Die Verwendung dieses Befehls setzt Folgendes voraus:                                                                                                    |
|                                               | · Sie verfügen über die Berechtigung zum Lesen der Datei, auf die<br>sich der Befehl bezieht.                                                                                                    |
|                                               | • Sie können die Verbindung zu der Datenbank herstellen, die<br>diese Datei enthält (falls Sie den Parameter -database verwenden,<br>der angibt, dass das System die genannte Datenbank auf kompa-<br>tible Koordinatensysteme und räumliche Bezugssysteme durchsu-<br>chen soll). |
|                                               | Im folgenden Beispiel werden Informationen zu einer SDE-Datei<br>namens myfile angezeigt, die sich im aktuellen Verzeichnis befin-<br>det.                                                                                                    |
|                                               | db2se sde_info -fileName myfile                                                                                                    |
|                                               | Im nächsten Beispiel werden Informationen zu einer SDE-Datei<br>namens sdex angezeigt und eine Datenbank namens MYDB auf alle<br>kompatiblen Koordinatensysteme und räumlichen Bezugssysteme<br>durchsucht.                                                                        |
|                                               | db2se sde_info -fileName data/sdex -database myDB                                                                                                    |
| Registrierung eines                           | db2se unregister_gc                                                                                                    |
| Geocoders zurückneh-<br>men                   | Die befehlsspezifischen Parameter und erforderlichen Berechtigun-<br>gen entsprechen denen der gespeicherten Prozedur<br>db2gse.ST_unregister_geocoder.                                                                                                    |
|                                               | Im folgenden Beispiel wird die Registrierung eines Geocoders<br>namens "mygeocoder" zurückgenommen.                                                                                                    |
|                                               | db2se unregister_gc mydb -geocoderName \"mygeocoder\"                                                                                                    |
| Registrierung einer                           | db2se unregister_spatial_column                                                                                                    |
| räumlichen Spalte<br>zurücknehmen             | Die befehlsspezifischen Parameter und erforderlichen Berechtigun-<br>gen entsprechen denen der gespeicherten Prozedur<br>db2gse.ST_unregister_spatial_column.                                                                                                    |
|                                               | Im folgenden Beispiel wird die Registrierung einer räumlichen<br>Spalte namens "MYCOLUMN" in der Tabelle "MYTABLE" zurück-<br>genommen.                                                                                                    |
|                                               | db2se unregister_spatial_column mydb -tableName<br>\"mytable\" -columnName \"mycolumn\"                                                                                                    |
| Definition eines Koor-                        | db2se alter_cs                                                                                                    |
| dinatensystems aktua-<br>lisieren             | Die befehlsspezifischen Parameter und erforderlichen Berechtigun-                                                                                                    |
|                                               | gen entsprechen denen der gespeicherten Prozedur<br>db2gse.ST_alter_coordsysdb2gse.ST_alter_coordsys.                                                                                                    |
|                                               | Im folgenden Beispiel wird die Definition eines Koordinatensystems<br>namens "mycoordsys" mit einen neuen Organisationsnamen aktua-<br>lisiert.                                                                                                    |
|                                               | db2se alter_cs mydb -coordsysName \"mycoordsys\"<br>-organization myNeworganizationb -tableName<br>\"mytable\"                                                                                                    |

*Tabelle 8. Nach Tasks indexierte db2se-Befehle (Forts.)*

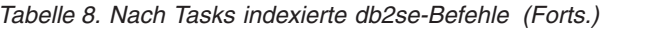

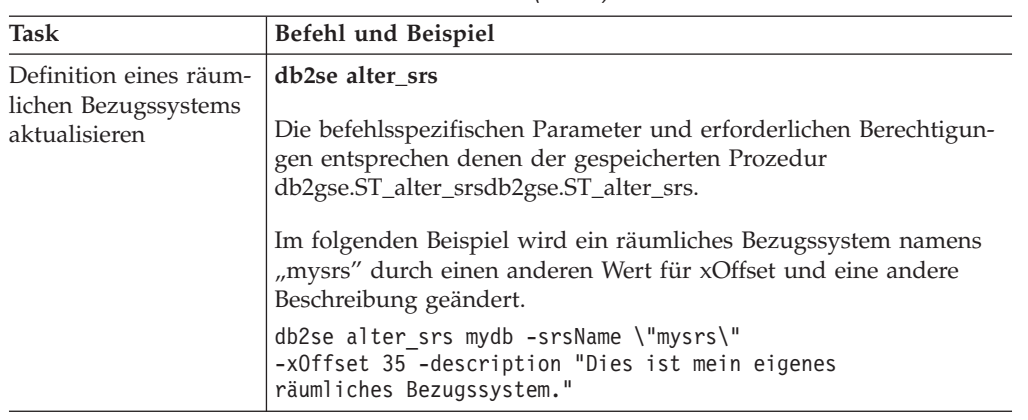

**Befehle**

# <span id="page-152-0"></span>**Kapitel 14. Anwendungen schreiben und das Beispielprogramm verwenden**

Dieses Kapitel erläutert, wie Anwendungen für Spatial Extender geschrieben werden.

# **Anwendungen für DB2 Spatial Extender schreiben**

Wenn Sie Anwendungsprogramme schreiben wollen, die gespeicherte Prozeduren oder Funktionen von DB2 Spatial Extender aufrufen, finden Sie in den folgenden Tasks und Referenzinformationen wertvolle Angaben.

#### **Zugehörige Konzepte:**

v ["Beispielprogramm](#page-155-0) von DB2 Spatial Extender" auf Seite 146

#### **Zugehörige Tasks:**

- ["Gespeicherte](#page-153-0) Prozeduren von DB2 Spatial Extender aus einer Anwendung heraus [aufrufen"](#page-153-0) auf Seite 144
- "Kopfdatendatei von DB2 Spatial Extender in räumliche Anwendungen integrieren" auf Seite 143

# **Kopfdatendatei von DB2 Spatial Extender in räumliche Anwendungen integrieren**

DB2 Spatial Extender stellt eine Kopfdatendatei zur Verfügung, in der Konstanten definiert sind, die mit den gespeicherten Prozeduren und Funktionen von DB2 Spatial Extender verwendet werden können.

**Empfehlung:** Wenn Sie beabsichtigen, gespeicherte Prozeduren oder Funktionen von DB2 Spatial Extender aus Programmen heraus aufzurufen, die in C oder C++ geschrieben sind, nehmen Sie diese Kopfdatendatei in Ihre räumlichen Anwendungen auf.

#### **Vorgehensweise:**

| | | | |

So stellen Sie sicher, dass Ihre DB2 Spatial Extender-Anwendungen die erforderlichen Definitionen in dieser Kopfdatendatei verwenden können:

1. Nehmen Sie die Kopfdatendatei von DB2 Spatial Extender in das Anwendungsprogramm auf. Die Kopfdatendatei heißt: db2gse.h

Die Kopfdatendatei befindet sich im Verzeichnis ″*db2-pfad*/include″. Hierbei steht *db2-pfad* für das Installationsverzeichnis von DB2 Universal Database.

2. Stellen Sie sicher, dass der Pfad für das Verzeichnis ″include″ in makefile mit der Kompilierungsoption angegeben ist.

Wenn Sie 64-Bit-Anwendungen für Windows auf einem 32-Bit-Windows-System erstellen, ändern Sie den Parameter DB2\_LIBS in der Datei samples/spatial/makefile.nt so, dass er auf die 64-Bit-Anwendungen verweist. Die erforderlichen Änderungen sind im Folgenden hervorgehoben: DB2\_LIBS = \$(DB2\_DIR)\lib\**Win64\**db2cli.lib \$(DB2\_DIR)\lib\**Win64\**db2api.lib

# <span id="page-153-0"></span>**Gespeicherte Prozeduren von DB2 Spatial Extender aus einer Anwendung heraus aufrufen**

Gespeicherte Prozeduren von DB2 Spatial Extender werden erstellt, wenn Sie die Datenbank für räumliche Operationen aktivieren. Falls Sie beabsichtigen, Anwendungsprogramme zu schreiben, die eine der gespeicherten Prozeduren von DB2 Spatial Extender aufrufen, verwenden Sie die SQL-Anweisung CALL, und geben Sie den Namen der gespeicherten Prozedur an.

#### **Vorgehensweise:**

So rufen Sie gespeicherte Prozeduren von DB2 Spatial Extender auf:

v Um die gespeicherte Prozedur **ST\_enable\_db** aufzurufen, die eine Datenbank für räumliche Operationen aktiviert, geben Sie Namen der gespeicherten Prozedur folgendermaßen an:

CALL db2gse!ST\_enable\_db

Die Angabe db2gse! in diesem Aufruf stellt den Bibliotheksnamen von DB2 Spatial Extender dar. Die gespeicherte Prozedur **ST\_enable\_db** ist die einzige Prozedur, in deren Aufruf Sie ein Ausrufungszeichen aufnehmen müssen (db2gse!).

v Um eine der anderen gespeicherten Prozeduren von DB2 Spatial Extender aufzurufen, geben Sie den Namen der gespeicherten Prozedur im folgenden Format an. Hierbei ist db2gse der Name des Schemas für alle gespeicherten Prozeduren von DB2 Spatial Extender. Die Angabe *name\_der\_räumlichen\_prozedur* steht für den Namen der gespeicherten Prozedur:

CALL db2gse.*name\_der\_räumlichen\_prozedur*

Bitte beachten Sie, dass der vorstehende Aufruf kein Ausrufungszeichen enthält. Die gespeicherten Prozeduren von DB2 Spatial Extender sind in der folgenden Tabelle aufgeführt.

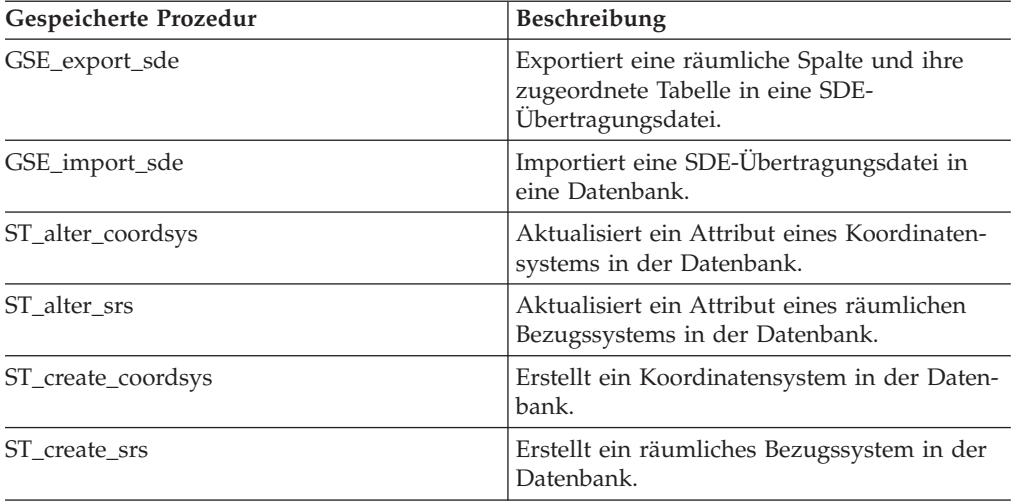

#### *Tabelle 9.*

# **Anwendung schreiben und das Beispielprogramm verwenden**

| Gespeicherte Prozedur        | Beschreibung                                                                                                    |
|------------------------------|----------------------------------------------------------------------------------------------------|
| ST_disable_autogeocoding     | Gibt an, dass DB2 Spatial Extender die Syn-<br>chronisierung einer geocodierten Spalte mit<br>ihren zugehörigen Geocodierungsspalten<br>stoppt.                 |
| ST_disable_db                | Entfernt Ressourcen, mit denen DB2 Spatial<br>Extender räumliche Daten speichern und<br>Operationen für diese Daten unterstützen<br>kann.                       |
| ST_drop_coordsys             | Löscht ein Koordinatensystem aus der Daten-<br>bank.                                                                                                    |
| ST_drop_srs                  | Löscht ein räumliches Bezugssystem aus der<br>Datenbank.                                                                                                    |
| ST_enable_autogeocoding      | Gibt an, dass DB2 Spatial Extender eine<br>geocodierte Spalte mit ihren zugehörigen<br>Geocodierungsspalten synchronisieren soll.                               |
| ST_enable_db                 | Stellt einer Datenbank die Ressourcen zur<br>Verfügung, die zum Speichern von räumli-<br>chen Daten und zur Unterstützung von Ope-<br>rationen benötigt werden. |
| ST_export_shape              | Exportiert ausgewählte Daten aus der Daten-<br>bank in eine Formdatei.                                                                                          |
| ST_import_shape              | Importiert eine Formdatei in eine Datenbank.                                                                                                    |
| ST_register_geocoder         | Registriert einen anderen Geocoder als den<br>Geocoder DB2SE_USA_GEOCODER, der mit<br>dem Produkt "DB2 Spatial Extender" ausge-<br>liefert wird.                |
| ST_register_spatial_column   | Registriert eine räumliche Spalte und ordnet<br>ihr ein räumliches Bezugssystem zu.                                                                             |
| ST_remove_geocoding_setup    | Entfernt alle Informationen der<br>Geocodierungskonfiguration für die<br>geocodierte Spalte.                                                                    |
| ST_run_geocoding             | Führt einen Geocoder im Stapelmodus aus.                                                                                                    |
| ST_setup_geocoding           | Ordnet einer zu geocodierenden Spalte einen<br>Geocoder zu und definiert die entsprechen-<br>den Werte für die Geocodierungsparameter.                          |
| ST_unregister_geocoder       | Nimmt die Registrierung eines anderen<br>Geocoders als DB2SE_USA_GEOCODER<br>zurück.                                                                            |
| ST_unregister_spatial_column | Nimmt die Registrierung einer räumlichen<br>Spalte zurück.                                                                                                    |

*Tabelle 9. (Forts.)*

# <span id="page-155-0"></span>**Beispielprogramm von DB2 Spatial Extender**

| |

| |

| |

|

Das Beispielprogramm von DB2® Spatial Extender runGseDemo dient zu zwei Zwecken. Mit dem Beispielprogramm können Sie sich zum einen mit der Anwendungsprogrammierung für DB2 Spatial Extender vertraut machen und zum anderen die Installation von DB2 Spatial Extender prüfen. Weitere Informationen zum Prüfen der Installation von Spatial Extender finden Sie unter "Zugehörige Tasks" am Ende dieses Abschnitts.

• Unter UNIX<sup>®</sup> finden Sie das Programm runGseDemo in folgendem Pfad: \$HOME/sqllib/samples/spatial

Hierbei steht \$HOME für das Ausgangsverzeichnis des Exemplareigners.

• Unter Windows® finden Sie das Programm runGseDemo in folgendem Pfad: c:\Program Files\IBM\sqllib\samples\spatial

Hierbei steht c:\Program Files\IBM\sqllib für das Verzeichnis, in dem Sie DB2 Spatial Extender installiert haben.

Das Beispielprogramm runGseDemo von DB2 Spatial Extender vereinfacht die Anwendungsprogrammierung. Mit diesem Beispielprogramm können Sie eine Datenbank für räumliche Operationen aktivieren und räumliche Analysen mit Daten in dieser Datenbank ausführen. Die Datenbank enthält Tabellen mit fiktiven Informationen zu Kunden und zu Überschwemmungsgebieten. Anhand dieser Angaben können Sie mit Spatial Extender experimentieren und ermitteln, welche Kunden möglicherweise mit Überschwemmungsschäden zu rechnen haben.

Mit dem Beispielprogramm können Sie

- v sich mit den Schritten vertraut machen, die normalerweise zur Erstellung und Verwaltung einer für räumliche Operationen aktivierten Datenbank erforderlich sind.
- nachvollziehen, wie gespeicherte räumliche Prozeduren aus einem Anwendungsprogramm heraus aufgerufen werden.
- Mustercode ausschneiden und in eigene Anwendungen einfügen.

Mit dem folgenden Beispielprogramm können Sie Tasks für DB2 Spatial Extender codieren. Angenommen, Sie schreiben eine Anwendung, die gespeicherte Prozeduren von DB2 Spatial Extender über die Datenbankschnittstelle aufruft. In diesem Fall können Sie Code aus dem Beispielprogramm kopieren, um Ihre Anwendung anzupassen. Wenn Sie mit den Programmierungsschritten für DB2 Spatial Extender nicht vertraut sind, können Sie das Beispielprogramm ausführen und sich auf diese Weise jeden Schritt detailliert ansehen. Anweisungen zur Ausführung des Beispielprogramms finden Sie am Ende dieses Abschnitts unter "Zugehörige Tasks".

In der folgenden Tabelle werden die einzelnen Schritte des Beispielprogramms beschrieben. In jedem Schritt führen Sie eine Aktion aus. Häufig wird diese Aktion anschließend umgekehrt oder rückgängig gemacht. Beispielsweise aktivieren Sie im ersten Schritt die räumliche Datenbank. Anschließend inaktivieren Sie die räumliche Datenbank. Auf diese Weise machen Sie sich mit vielen gespeicherten Prozeduren von DB2 Spatial Extender vertraut. Weitere Informationen zu den gespeicherten Prozeduren für die einzelnen Schritte finden Sie am Ende dieses Abschnitts unter "Zugehörige Tasks".

# **Anwendung schreiben und das Beispielprogramm verwenden**

| Schritte                          | Aktion und Beschreibung                                                                                                    |
|-----------------------------------|----------------------------------------------------------------------------------------------------|
| Räumliche Datenbank               | Räumliche Datenbank aktivieren                                                                                                    |
| aktivieren bzw. inaktivie-<br>ren | Dies ist der erste Schritt, der für die Verwendung von DB2<br>Spatial Extender erforderlich ist. Eine Datenbank, die für<br>räumliche Operationen aktiviert wurde, enthält eine Gruppe<br>von räumlichen Typen, eine Gruppe von räumlichen Funktio-<br>nen, eine Gruppe von räumlichen Vergleichselementen, neue<br>Indextypen sowie eine Gruppe von Tabellen und Sichten für<br>räumliche Kataloge.                                                                                                    |
|                                   | Räumliche Datenbank inaktivieren                                                                                                    |
|                                   | Dieser Schritt wird normalerweise ausgeführt, wenn Sie die<br>räumlichen Funktionen für die falsche Datenbank aktiviert<br>haben oder wenn Sie in der entsprechenden Datenbank keine<br>räumlichen Operationen mehr ausführen müssen. Beim Inakti-<br>vieren einer räumlichen Datenbank werden die Gruppe der<br>räumlichen Typen, die Gruppe der räumlichen Funktionen,<br>die Gruppe der räumlichen Vergleichselemente, die neuen<br>Indextypen und die Gruppe der Tabellen und Sichten für<br>räumliche Kataloge entfernt, die dieser Datenbank zugeordnet<br>sind. |
|                                   | • Räumliche Datenbank aktivieren                                                                                                    |
|                                   | Siehe oben.                                                                                                    |
| Koordinatensystem erstel-         | Koordinatensystem namens NORTH_AMERICAN erstellen                                                                                                    |
| len bzw. löschen                  | Mit diesem Schritt wird in der Datenbank ein neues Koordi-<br>natensystem erstellt.                                                                                                    |
|                                   | • Koordinatensystem namens NORTH_AMERICAN löschen                                                                                                    |
|                                   | Dieser Schritt löscht das Koordinatensystem<br>NORTH_AMERICAN aus der Datenbank.                                                                                                    |
|                                   | • Koordinatensystem namens KY_STATE_PLANE erstellen                                                                                                    |
|                                   | Dieser Schritt erstellt ein neues Koordinatensystem namens<br>KY_STATE_PLANE das von dem im nächsten Schritt zu<br>erstellenden räumlichen Bezugssystem verwendet wird.                                                                                                    |
| Räumliches Bezugssystem           | Räumliches Bezugssystem namens SRSDEMO1 erstellen                                                                                                    |
| erstellen bzw. löschen            | Dieser Schritt definiert ein neues räumliches Bezugssystem<br>(Spatial Reference System - SRS), mit dem die Koordinaten<br>interpretiert werden. Ein räumliches Bezugssystem enthält<br>Geometriedaten in einem Format, das in einer Spalte einer<br>räumlich aktivierten Datenbank gespeichert werden kann.<br>Nachdem das SRS für eine bestimmte räumliche Spalte regist-<br>riert wurde, können die entsprechenden Koordinaten für diese<br>räumliche Spalte in der zugeordneten Spalte der Tabelle<br>CUSTOMERS gespeichert werden.                                |
|                                   | • Räumliches Bezugssystem namens SRSDEMO1 löschen                                                                                                    |
|                                   | Diesen Schritt führen Sie aus, wenn Sie das räumliche Bezugs-<br>system in der Datenbank nicht mehr benötigen. Beim Löschen<br>eines räumlichen Bezugssystems wird seine Definition aus der<br>Datenbank entfernt.                                                                                                    |
|                                   | Räumliches Bezugssystem namens KY_STATE_SRS erstellen<br>٠                                                                                                    |

*Tabelle 10. Schritte im Beispielprogramm von DB2 Spatial Extender*

 $\,$   $\,$  $\begin{array}{c} \hline \end{array}$ | | | | | | | | | | | | | | | | | | | | | | | | | | | | | | | | | | |  $\|$ | | | | | | | | | | | | | | |  $\vert$  $\vert$  $\begin{array}{c} \hline \end{array}$ 

 $\mathbf{I}$ 

| | | | | | |  $\perp$ | | | | | | | | | | | | | | | | | | | |  $\perp$ | | | | | | | | | | | | | | | | | | | | | | |  $\vert$ 

| Schritte                                                    | Aktion und Beschreibung                                                                                                    |
|-------------------------------------------------------------|----------------------------------------------------------------------------------------------------|
| Räumliche Tabellen erstel-<br>len und füllen                | Tabelle CUSTOMERS erstellen<br>Tabelle CUSTOMERS füllen<br>Die Tabelle CUSTOMERS stellt Geschäftsdaten dar, die seit<br>mehreren Jahren in der Datenbank gespeichert wurden.<br>Tabelle CUSTOMERS durch Hinzufügen der Spalte<br>٠<br>LOCATION ändern<br>Die Anweisung ALTER TABLE fügt eine neue Spalte namens<br>LOCATION hinzu. Diese Spalte hat den Typ ST_Point. Sie<br>wird durch eine Geocodierung der Adress-Spalten in einem<br>späteren Schritt ausgefüllt.<br>Tabelle OFFICES erstellen<br>Die Tabelle OFFICES stellt neben anderen Daten die Vertriebs-<br>zone für jede Niederlassung eines Versicherungsunternehmens<br>dar. Die gesamte Tabelle wird in einem späteren Schritt mit<br>den attributiven Daten aus einer Nicht-DB2-Datenbank ausge-<br>füllt. In diesem nachfolgenden Schritt werden Attributdaten<br>aus einer Formdatei in die Tabelle OFFICES importiert.                                                                                                    |
| Spalten füllen                                              | • Adressdaten für die Spalte LOCATION der Tabelle<br>CUSTOMERS mit dem Geocoder KY_STATE_GC geocodieren<br>Mit diesem Schritt wird durch den Aufruf des Geocoder-<br>dienstprogramms eine räumliche Geocodierung im Stapel-<br>betrieb ausgeführt. Eine Stapelgeocodierung wird normaler-<br>weise ausgeführt, wenn ein erheblicher Anteil der Tabelle<br>geocodiert oder erneut geocodiert werden muss.<br>Die zuvor erstellte Tabelle OFFICES aus der Formdatei mit<br>Hilfe des räumlichen Bezugsystems KY_STATE_SRS laden<br>Mit diesem Schritt werden räumliche Daten in die Tabelle<br>OFFICES geladen, die als Formdatei vorliegen. Da die Tabelle<br>OFFICES vorhanden ist, hängt das Dienstprogramm LOAD<br>die neuen Datensätze an die vorhandene Tabelle an.<br>• Tabelle FLOODZONES aus der Formdatei mit dem räumli-<br>chen Bezugssystem KY_STATE_SRS erstellen und laden<br>Mit diesem Schritt werden Daten in die die Tabelle<br>FLOODZONES geladen, die als Formdatei vorliegen. Da die<br>Tabelle nicht vorhanden ist, erstellt das Dienstprogramm<br>LOAD die Tabelle, bevor die Daten geladen werden.<br>Tabelle REGIONS aus der Formdatei mit dem räumlichen |
| Geocoder registrieren<br>bzw. Registrierung<br>zurücknehmen | Bezugssystem KY_STATE_SRS erstellen und laden<br>• Geocoder SAMPLEGC registrieren<br>Registrierung des Geocoders SAMPLEGC zurücknehmen<br>Geocoder KY_STATE_GC registrieren<br>Mit diesen Schritten registrieren Sie den Geocoder SAMPLEGC<br>und nehmen seine Registrierung zurück. Anschließend erstellen<br>Sie einen neuen Geocoder namens KY_STATE_GC, der im<br>Beispielprogramm verwendet werden soll.                                                                                                    |

*Tabelle 10. Schritte im Beispielprogramm von DB2 Spatial Extender (Forts.)*

| Schritte                                               | Aktion und Beschreibung                                                                                                    |
|--------------------------------------------------------|----------------------------------------------------------------------------------------------------|
| Räumliche Indizes erstel-<br>len                       | · Räumlichen Gitterindex für die Spalte LOCATION der Tabelle<br><b>CUSTOMERS</b> erstellen                                                                                                    |
|                                                        | Räumlichen Gitterindex für die Spalte LOCATION der Tabelle<br>٠<br>CUSTOMERS löschen                                                                                                    |
|                                                        | Räumlichen Gitterindex für die Spalte LOCATION der Tabelle<br>٠<br><b>CUSTOMERS</b> erstellen                                                                                                    |
|                                                        | Räumlichen Gitterindex für die Spalte LOCATION der Tabelle<br>OFFICES erstellen                                                                                                    |
|                                                        | Räumlichen Gitterindex für die Spalte LOCATION der Tabelle<br>FLOODZONES erstellen                                                                                                    |
|                                                        | • Räumlichen Gitterindex für die Spalte LOCATION der Tabelle<br><b>REGIONS</b> erstellen                                                                                                    |
|                                                        | Mit diesen Schritten werden die räumlichen Gitterindizes für die<br>Tabellen CUSTOMERS, OFFICES, FLOODZONES und REGIONS<br>erstellt.                                                                                                    |
| Automatische<br>Geocodierung aktivieren                | Geocodierung der Spalte LOCATION in der Tabelle<br>CUSTOMERS mit dem Geocoder KY_STATE_GC definieren                                                                                                    |
|                                                        | Dieser Schritt ordnet der Spalte LOCATION in der Tabelle<br>CUSTOMERS den Geocoder KY_STATE_GC zu und definiert<br>die entsprechenden Werte für die Geocodierungsparameter.                                                                                                    |
|                                                        | • Automatische Geocodierung für Spalte LOCATION in der<br>Tabelle CUSTOMERS aktivieren                                                                                                    |
|                                                        | Mit diesem Schritt wird der automatische Aufruf des<br>Geocoders aktiviert. Durch die automatische Geocodierung<br>werden die Spalten LOCATION, STREET, CITY, STATE und<br>ZIP der Tabelle CUSTOMERS für spätere Einfüge- und<br>Aktualisierungsoperationen miteinander synchronisiert.                                                                                                    |
| Einfüge-, Aktualisierungs-<br>und Löschoperationen für | Einige Datensätze mit unterschiedlicher Straßenangabe einfü-<br>gen                                                                                                    |
| die Tabelle CUSTOMERS<br>ausführen                     | Einige Datensätze mit einer neuen Adresse aktualisieren<br>Alle Datensätze aus der Tabelle löschen                                                                                                    |
|                                                        | Diese Schritte demonstrieren Einfüge-, Aktualisierungs- und<br>Löschoperationen für die Spalten STREET, CITY, STATE und ZIP<br>in der Tabelle CUSTOMERS. Nachdem die automatische<br>Geocodierung aktiviert wurde, werden Daten, die in diesen<br>Spalten eingefügt oder aktualisiert wurden, automatisch in der<br>Spalte LOCATION geocodiert. Dieser Prozess wurde im vorheri-<br>gen Schritt aktiviert. |

*Tabelle 10. Schritte im Beispielprogramm von DB2 Spatial Extender (Forts.)*

 $\vert$  $\|$ | | | |

| | | | | | | | | | | | | | | | |

| | | | | | | | | | | | | |

| | | | | | | | | |  $\vert$ 

 $\overline{1}$ 

 $\vert$ | | | | | | | | | | | | | | | | | | | | | |

| | | |

| | | | | | | | | | | | |  $\perp$ | | | | | | | | |  $\begin{array}{c} \hline \end{array}$ 

 $\overline{\phantom{a}}$ 

| Schritte                                                               | Aktion und Beschreibung                                                                                                    |
|------------------------------------------------------------------------|----------------------------------------------------------------------------------------------------|
| Automatische<br>Geocodierung<br>inaktivieren                           | • Automatische Geocodierung für die Spalte LOCATION in der<br>Tabelle CUSTOMERS inaktivieren                                                                                                    |
|                                                                        | • Geocodierungskonfiguration für die Spalte LOCATION der<br>Tabelle CUSTOMERS entfernen                                                                                                    |
|                                                                        | • Räumlichen Index für die Spalte LOCATION der Tabelle<br><b>CUSTOMERS</b> löschen                                                                                                    |
|                                                                        | Mit diesen Schritten wird der automatische Aufruf des<br>Geocoders und der räumliche Index inaktiviert und so der<br>nächste Schritt vorbereitet. Im anschließenden Schritt wird die<br>gesamte Tabelle CUSTOMERS erneut geocodiert.                                                                                                    |
|                                                                        | Empfehlung: Wenn Sie große Mengen von Geodaten laden, soll-<br>ten Sie vor dem Laden der Daten den räumlichen Index löschen<br>und dann erneut erstellen, sobald das Laden der Daten abge-<br>schlossen ist.                                                                                                    |
| <b>Tabelle CUSTOMERS</b><br>erneut geocodieren                         | • Spalte LOCATION der Tabelle CUSTOMERS mit niedrigerer<br>Genauigkeitsstufe (90% statt 100%) erneut geocodieren                                                                                                    |
|                                                                        | · Räumlichen Index für die Spalte LOCATION der Tabelle<br>CUSTOMERS erneut erstellen                                                                                                    |
|                                                                        | • Automatische Geocodierung mit niedrigerer Genauigkeitsstufe<br>(90% statt 100%) erneut aktivieren                                                                                                    |
|                                                                        | Mit diesen Schritten wird der Geocoder im Stapelbetrieb ausge-<br>führt, der räumliche Index erneut erstellt und dann die automa-<br>tische Geocodierung mit einer neuen Genauigkeitsstufe erneut<br>aktiviert. Diese Aktion wird empfohlen, wenn ein Administrator<br>für die räumlichen Daten im Geocodierungsprozess einen hohen<br>Fehleranteil feststellt. Wenn die Genauigkeitsstufe auf 100% ein-<br>gestellt ist, kann die Geocodierung einer Adresse fehlschlagen,<br>da in den Bezugsdaten keine übereinstimmende Adresse gefun-<br>den wird. Durch die Herabsetzung der Genauigkeitsstufe kann<br>der Geocoder entsprechende Daten möglicherweise besser fin-<br>den. Nachdem die Tabelle im Stapelbetrieb erneut geocodiert<br>wurde, wird die automatische Geocodierung erneut aktiviert,<br>und der räumliche Index wird erneut erstellt. Dies ermöglicht<br>eine inkrementelle Verwaltung des räumlichen Indexes und der<br>räumlichen Spalte für spätere Einfüge- und Aktualisierungs-<br>operationen. |
| Sicht erstellen und räum-<br>liche Spalte in der Sicht<br>registrieren | · Sicht HIGHRISKCUSTOMERS erstellen, die auf der Verknüp-<br>fung der Tabellen CUSTOMERS und FLOODZONES basiert                                                                                                    |
|                                                                        | Räumliche Spalte der Sicht registrieren<br>Mit diesen Schritten wird eine Sicht erstellt und ihre räumliche<br>Spalte registriert.                                                                                                    |

*Tabelle 10. Schritte im Beispielprogramm von DB2 Spatial Extender (Forts.)*

| Schritte                                   | Aktion und Beschreibung                                                                                                    |
|--------------------------------------------|----------------------------------------------------------------------------------------------------|
| Räumliche Analyse aus-<br>führen           | Anzahl der Kunden ermitteln, die in jeder Region betreut<br>$\bullet$<br>werden (ST_Within)                                                                                                    |
|                                            | • Für Niederlassungen und Kunden in einer Region die Anzahl<br>der Kunden ermitteln, die in einem bestimmten Umkreis der<br>Niederlassungen wohnen (ST_Within, ST_Distance)                                                                                                    |
|                                            | Durchschnittliche Einkommen und Prämien der Kunden für<br>jede Region ermitteln (ST_Within)                                                                                                    |
|                                            | Anzahl der Überschwemmungsgebiete ermitteln, die sich mit<br>den einzelnen Niederlassungszonen überlappen (ST_Overlaps)                                                                                                    |
|                                            | Nächstgelegene Niederlassung für einen bestimmten Kunden-<br>٠<br>standort ermitteln, unter der Voraussetzung, dass sich die<br>Niederlassung im Zentrum der Niederlassungszone befindet<br>(ST_Distance)                                                                                                    |
|                                            | • Kunden ermitteln, deren Wohnort nahe am Rand eines spezi-<br>fischen Überschwemmungsgebiets liegt (ST_Buffer,<br>ST_Intersects)                                                                                                    |
|                                            | Diejenigen Kunden mit hohem Risiko ermitteln, die in einer<br>angegebenen Entfernung zu einer bestimmten Niederlassung<br>wohnen (ST_Within)                                                                                                    |
|                                            | Alle diese Schritte verwenden die gespeicherte Prozedur<br>sqlRunSpatialQueries.                                                                                                    |
|                                            | Mit diesen Schritten wird eine räumliche Analyse durchgeführt,<br>die die räumlichen Vergleichselemente und Funktionen von DB2<br>SQL verwendet. Das Abfrageoptimierungsprogramm DB2 Query<br>Optimizer nutzt nach Möglichkeit den räumlichen Index mit<br>den räumlichen Spalten zur Verbesserung der Abfrageleistung. |
| Räumliche Daten in                         | • Sicht HIGHRISKCUSTOMERS in Formdateien exportieren                                                                                                    |
| Formdateien exportieren                    | Dieser Schritt demonstriert, wie die Sicht<br>HIGHRISKCUSTOMERS in Formdateien exportiert wird.<br>Durch das Exportieren von Daten aus einem Datenbankformat<br>in ein anderes Dateiformat können diese Informationen auch<br>von anderen Tools (z. B. ArcExplorer für DB2) genutzt wer-<br>den.                        |
|                                            | Dieser Schritt ist im Programm runGseDemo.c nur zu<br>Referenzzwecken enthalten und daher auf Kommentar<br>gesetzt. Sie können das Beispielprogramm ändern, indem Sie<br>die Position der Formdatei für den Export angeben, und dann<br>das Beispielprogramm erneut ausführen.                                          |
| SDE-Dateien exportieren<br>und importieren | Tabelle CUSTOMERS in eine SDE-Übertragungsdatei exportie-<br>ren                                                                                                    |
|                                            | Daten aus der soeben exportierten SDE-Übertragungsdatei<br>importieren                                                                                                    |
|                                            | Diese Schritte veranschaulichen, wie Daten in SDE-Uber-<br>tragungsdateien exportiert und aus diesen Dateien importiert<br>werden.                                                                                                    |
|                                            | Sie sind im Programm runGseDemo.c nur zu Referenzzwecken<br>enthalten und daher auf Kommentar gesetzt. Sie können das<br>Beispielprogramm ändern, indem Sie die Position der SDE-Datei<br>für den Export angeben, und dann das Beispielprogramm erneut<br>ausführen.                                                    |

*Tabelle 10. Schritte im Beispielprogramm von DB2 Spatial Extender (Forts.)*

 $\vert$  $\begin{array}{c} \hline \end{array}$ | | | |

| | | | | | | | | | | | | | | |  $\vert$ 

 $\|$ |

| | | | | | | | | | | | | | | | | | | | | | |

|  $\vert$ | | | | |  $\|$ |  $\|$  $\begin{array}{c} \hline \end{array}$ 

 $\mathsf{I}$ 

### **Zugehörige Tasks:**

|

- v "DB2 Spatial [Extender-Installation](#page-49-0) prüfen" auf Seite 40
- v ["Fehlerbehebung](#page-51-0) für die Installation" auf Seite 42
- v ["Anwendungen](#page-152-0) für DB2 Spatial Extender schreiben" auf Seite 143
- ["Gespeicherte](#page-153-0) Prozeduren von DB2 Spatial Extender aus einer Anwendung heraus [aufrufen"](#page-153-0) auf Seite 144
- ["Kopfdatendatei](#page-152-0) von DB2 Spatial Extender in räumliche Anwendungen integrieren" auf [Seite](#page-152-0) 143

# <span id="page-162-0"></span>**Kapitel 15. Fehler bei DB2 Spatial Extender erkennen**

Falls bei der Arbeit mit DB2 Spatial Extender ein Fehler auftritt, müssen Sie die Ursache des Fehlers ermitteln. Für die Fehlerbehebung stehen Ihnen bei DB2 Spatial Extender die folgenden Methoden zur Verfügung:

- Verwenden Sie die Nachrichteninformationen zur Fehlerdiagnose.
- v Bei der Arbeit mit gespeicherten Prozeduren und Funktionen von DB2 Spatial Extender gibt DB2 Informationen darüber zurück, ob die gespeicherte Prozedur bzw. Funktion erfolgreich ausgeführt oder fehlerhaft beendet wurde. Die zurückgegebenen Informationen bestehen aus einem Nachrichtencode (in Form einer ganzen Zahl) und/oder einem Nachrichtentext. Dies ist von der Schnittstelle abhängig, die Sie bei der Arbeit mit DB2 Spatial Extender verwenden.
- Sie können die DB2-Datei für die Benachrichtigung für die Systemverwaltung anzeigen, in der Diagnoseinformationen zu Fehlern aufgezeichnet werden.
- v Wenn bei DB2 Spatial Extender wiederholt ein Fehler auftritt, der reproduziert werden kann, werden Sie möglicherweise von einem Mitarbeiter der IBM Kundenunterstützung gebeten, die Fehlerdiagnose mit der DB2-Tracefunktion vorzunehmen.

Dieses Kapitel erörtert die einzelnen Methoden.

# **Nachrichten von DB2 Spatial Extender interpretieren**

Für die Arbeit mit DB2® Spatial Extender stehen Ihnen vier unterschiedliche Schnittstellen zur Verfügung:

- Gespeicherte Prozeduren von DB2 Spatial Extender
- Funktionen von DB2 Spatial Extender
- v Befehlszeilenprozessor von DB2 Spatial Extender
- DB2-Steuerzentrale

| |

> Alle Schnittstellen geben DB2 Spatial Extender-Nachrichten zurück, damit Sie ermitteln können, ob die von Ihnen angeforderte räumliche Operation erfolgreich abgeschlossen wurde oder einen Fehler verursacht hat.

Die folgende Tabelle erläutert anhand einer Beispielnachricht die einzelnen Bestandteile von DB2 Spatial Extender-Nachrichten:

GSE0000I: Die Operation wurde erfolgreich abgeschlossen.

| Teil der Nachricht | Beschreibung                                                                                            |
|--------------------|----------------------------------------------------------------------------------------------------|
| <b>GSE</b>         | Die Nachrichten-ID. Alle DB2 Spatial Extender-Nachrichten<br>beginnen mit dem dreistelligen Präfix GSE. |
| 0000               | Die Nachrichtennummer (vierstellige Nummer von 0000 bis<br>9999).                                       |

*Tabelle 11. Bestandteile von DB2 Spatial Extender-Nachrichten*

#### **Fehler erkennen**

| Teil der Nachricht   | <b>Beschreibung</b>                                                                                 |                                         |
|----------------------|----------------------------------------------------------------------------------------------------|-----------------------------------------|
| T                    | Der Nachrichtentyp. Ein einzelner Buchstabe, der die Wertig-<br>keit der Nachricht kenntlich macht: |                                         |
|                      | C                                                                                                   | Nachrichten über kritische Fehler       |
|                      | N                                                                                                   | Nachrichten über nicht-kritische Fehler |
|                      | W                                                                                                   | Warnungen                               |
|                      | I                                                                                                   | Informationsnachrichten                 |
| reich abgeschlossen. | Die Operation wurde erfolg- Die Erläuterung der Nachricht.                                          |                                         |

*Tabelle 11. Bestandteile von DB2 Spatial Extender-Nachrichten (Forts.)*

Die im Nachrichtentext angegebene Erläuterung ist eine Kurzbeschreibung. Sie können zusätzliche Informationen zu der Nachricht abrufen, die eine ausführliche Erklärung sowie Vorschläge für die Vermeidung oder Korrektur des Problems enthalten. So rufen Sie diese zusätzlichen Informationen auf:

- 1. Öffnen Sie eine Eingabeaufforderung des Betriebssystems.
- 2. Geben Sie den DB2-Hilfebefehl mit der Nachrichten-ID und der Nachrichtennummer ein, um zusätzliche Informationen zur Nachricht anzuzeigen. Beispiel: DB2 "? GSE*nnnn*"

Hierbei steht *nnnn* für die Nachrichtennummer.

Sie können die GSE-Nachrichten-ID und den Buchstaben für den Nachrichtentyp in Großbuchstaben oder in Kleinbuchstaben eingeben. Durch Eingabe von DB2 ″? GSE0000I″ erzielen Sie dasselbe Ergebnis durch Eingabe von db2 ″? gse0000i″.

Beim Eingeben des Befehls können Sie den Buchstaben nach der Nachrichtennummer auslassen. Beispielsweise erzielen Sie durch Eingabe von DB2 ″? GSE0000″ dasselbe Ergebnis wie durch Eingabe des Befehls DB2 ″? GSE0000I″.

Angenommen, der Nachrichtencode lautet GSE4107N. Wenn Sie an der Eingabeaufforderung den Befehl DB2 ″? GSE4107N″ eingeben, werden die folgenden Informationen angezeigt:

GSE4107N Der verwendete Gittergrößenwert "<gittergröße>" ist nicht gültig.

Erläuterung: Die angegebene Gittergröße "<gittergröße>" ist nicht gültig.

Eine der folgenden ungültigen Spezifikationen wurde beim Erstellen des Gitterindexes mit der Anweisung CREATE INDEX angegeben:

- Eine Zahl kleiner als 0 (Null) wurde als Gittergröße für die erste, zweite oder dritte Gitterebene angegeben.
- 0 (Null) wurde als Gittergröße für die erste Gitterebene angegeben.
- Die für die zweite Gitterebene angegebene Gittergröße ist kleiner als die Gittergröße der ersten Gitterebene, ist aber nicht 0 (Null).
- Die für die dritte Gitterebene angegebene Gittergröße ist kleiner als die Gittergröße der zweiten Gitterebene, ist aber nicht 0 (Null).
- Die für die dritte Gitterebene angegebene Gittergröße ist größer als 0 (Null), aber die für die zweite Gitterebene angegebene Gittergröße ist 0 (Null).

<span id="page-164-0"></span>Benutzeraktion: Geben Sie einen gültigen Wert für die Gittergröße an.

msgcode: -4107

sqlstate: 38SC7

Wenn die Informationen auf Grund ihrer Länge nicht in einer einzigen Anzeige ausgegeben werden können und Ihr Betriebssystem das ausführbare Programm **more** und Pipes unterstützt, geben Sie den folgenden Befehl ein: db2 "? GSE*nnnn*" | more

Bei Verwendung des Programms **more** wird nach dem Aufrufen der einzelnen Datenanzeigen eine Pause erzwungen, damit Sie die Informationen lesen können.

#### **Zugehörige Konzepte:**

- v "Ausgabeparameter von gespeicherten Prozeduren von DB2 Spatial Extender" auf Seite 155
- v ["Funktionsnachrichten](#page-167-0) von DB2 Spatial Extender" auf Seite 158
- "Nachrichten des [Befehlszeilenprozessors](#page-168-0) von DB2 Spatial Extender" auf Seite [159](#page-168-0)
- v "Nachrichten der [DB2-Steuerzentrale"](#page-170-0) auf Seite 161
- v ["Benachrichtigungsdatei](#page-173-0) für Systemverwaltung" auf Seite 164

#### **Zugehörige Tasks:**

v "Trace für DB2 Spatial [Extender-Fehler](#page-171-0) mit dem Befehl db2trc durchführen" auf [Seite](#page-171-0) 162

#### **Zugehörige Referenzen:**

v "GSE-Nachrichten" in *Fehlernachrichten Band 1*

# **Ausgabeparameter von gespeicherten Prozeduren von DB2 Spatial Extender**

Die gespeicherten Prozeduren von DB2® Spatial Extender werden *implizit* aufgerufen, sobald Sie DB2 Spatial Extender über die DB2-Steuerzentrale aktivieren und verwenden oder wenn Sie den Befehlszeilenprozessor (db2se) von DB2 Spatial Extender verwenden. *Explizit* können Sie gespeicherte Prozeduren in einem Anwendungsprogramm oder über die DB2-Befehlszeile aufrufen.

Der folgende Abschnitt beschreibt die Fehlerdiagnose beim expliziten Aufrufen von gespeicherten Prozeduren in Anwendungsprogrammen oder über die DB2-Befehlszeile. Zur Fehlerdiagnose für implizit aufgerufene gespeicherte Prozeduren verwenden Sie die Nachrichten, die durch den Befehlszeilenprozessor von DB2 Spatial Extender oder durch die DB2-Steuerzentrale zurückgegeben werden. Diese Nachrichten werden in gesonderten Abschnitten erläutert.

Gespeicherte Prozeduren von DB2 Spatial Extender haben zwei Ausgabeparameter - den Nachrichtencode (msg\_code) und den Nachrichtentext (msg\_text). Der Parameterwert gibt Aufschluss darüber, ob eine gespeicherte Prozedur fehlgeschlagen ist oder erfolgreich ausgeführt wurde.

#### **msg\_code**

Der Parameter msg\_code gibt eine ganze Zahl an. Diese kann positiv, negativ oder Null (0) sein. Positive Zahlen werden für Warnungen, negative Zahlen werden für Fehler (kritische und nicht-kritische Fehler) verwendet. Der Wert Null (0) wird für Informationsnachrichten verwendet.

Der absolute Wert des Parameters msg\_code ist im Parameter msg\_text als Nachrichtennummer enthalten. Beispiel:

- Hat der Parameter msg\_code den Wert 0, lautet die Nachrichtennummer 0000.
- Hat der Parameter msg\_code den Wert -219, lautet die Nachrichtennummer 0219. Der negative Wert für msg\_code macht deutlich, dass die Nachricht auf einen kritischen oder nicht-kritischen Fehler hinweist.
- Hat der Parameter msg\_code den Wert +1036, lautet die Nachrichtennummer 1036. Der positive Wert für msg\_code macht deutlich, dass es sich bei der Nachricht um eine Warnung handelt.

Die Zahlenwerte des Parameters msg\_code für gespeicherte Prozeduren von DB2 Spatial Extender werden in drei Kategorien unterteilt, die in der folgenden Tabelle aufgeführt sind:

*Tabelle 12. Nachrichtencodes für gespeicherte Prozeduren*

| Codes         | Kategorie                     |
|---------------|-------------------------------|
| $0000 - 0999$ | Allgemeine Nachrichten        |
| $1000 - 1999$ | Verwaltungsnachrichten        |
| $2000 - 2999$ | Import- und Exportnachrichten |

#### **msg\_text**

Der Parameter msg\_text besteht aus der Nachrichten-ID, der Nachrichtennummer, dem Nachrichtentyp und der Erläuterung. Beispiel für einen Wert des Parameters msg\_text einer gespeicherten Prozedur:

GSE0219N Eine EXECUTE IMMEDIATE-Anweisung ist fehlgeschlagen. SQLERROR = *"<sql-fehler>"*.

Die im Parameter msg\_text angegebene Erläuterung ist eine Kurzbeschreibung. Sie können zusätzliche Informationen zu der Nachricht abrufen, die eine ausführliche Erklärung sowie Vorschläge für die Vermeidung oder Korrektur des Problems enthalten.

Eine ausführliche Erläuterung der einzelnen Bestandteile des Parameters finden Sie im Abschnitt ″Nachrichten von DB2 Spatial Extender interpretieren″. Dort ist ebenfalls beschrieben, wie Sie zusätzliche Informationen zur Nachricht abrufen.

#### **In Anwendungen mit gespeicherten Prozeduren arbeiten:**

Wenn Sie eine gespeicherte Prozedur von DB2 Spatial Extender in einer Anwendung aufrufen, empfangen Sie die Ausgabeparameter msg\_code und msg\_text. Sie haben die folgenden Möglichkeiten:

- v Programmierung der Anwendung für die Rückgabe der Ausgabeparameterwerte an den Anwendungsbenutzer
- v Ausführung einer bestimmten Aktion gemäß dem zurückgegebenen Wert für msg\_code

#### **Über die DB2-Befehlszeile mit gespeicherten Prozeduren arbeiten:**

Wenn Sie eine gespeicherte Prozedur von DB2 Spatial Extender über die DB2- Befehlszeile aufrufen, empfangen Sie die Ausgabeparameter msg\_code und msg- \_text. Diese Ausgabeparameter geben Aufschluss darüber, ob eine gespeicherte Prozedur fehlgeschlagen ist oder erfolgreich ausgeführt wurde.

Angenommen, Sie stellen eine Verbindung zu einer Datenbank her und wollen die gespeicherte Prozedur ST\_disable\_db aufrufen. Das folgende Beispiel verwendet einen DB2-Befehl CALL, um die Datenbank für räumliche Operationen zu inaktivieren, und zeigt die Ergebnisse für die Ausgabewerte. Für den Parameter FORCE wird am Ende des Befehls CALL der Wert 0 mit zwei Fragezeichen verwendet. Dies stellt die Ausgabeparameter msg\_code und msg\_text dar. Die Werte für diese Ausgabeparameter werden im Anschluss an die Ausführung der gespeicherten Prozedur angezeigt.

```
call db2gse.st disable db(0, ?, ?)
```
Wert der Ausgabeparameter -------------------------- Parametername : MSGCODE Parameterwert : 0 Parametername : MSGTEXT Parameterwert : GSE0000I Die Operation wurde erfolgreich abgeschlossen. Rückgabestatus = 0

Angenommen, für den Parameter msg\_text wurde der Wert GSE2110N zurückgegeben. Mit dem DB2-Hilfebefehl können Sie weitere Informationen zur Nachricht anzeigen. Beispiel: "? GSE2110"

Die folgenden Angaben werden angezeigt:

GSE2110N Das System mit räumlichen Verweisen für die Geometrie in Zeile *"<zeilennummer>"* ist ungültig. Die numerische Kennung des Systems mit räumlichen Verweisen ist *"<srs-id>"*.

Erläuterung: Die zu exportierende Geometrie verwendet in Zeile *zeilennummer* ein ungültiges System mit räumlichen Verweisen (räumliches Bezugssystem). Die Geometrie kann nicht exportiert werden.

Benutzeraktion: Korrigieren Sie die angegebene Geometrie, oder schließen Sie die Zeile von der Exportoperation aus, indem Sie die SELECT-Anweisung entsprechend ändern.

msg\_code: -2110 sqlstate: 38S9A

#### **Zugehörige Konzepte:**

- "Nachrichten von DB2 Spatial Extender [interpretieren"](#page-162-0) auf Seite 153
- v ["Funktionsnachrichten](#page-167-0) von DB2 Spatial Extender" auf Seite 158
- "Nachrichten des [Befehlszeilenprozessors](#page-168-0) von DB2 Spatial Extender" auf Seite [159](#page-168-0)
- v "Nachrichten der [DB2-Steuerzentrale"](#page-170-0) auf Seite 161

#### **Zugehörige Referenzen:**

v "GSE-Nachrichten" in *Fehlernachrichten Band 1*

# <span id="page-167-0"></span>**Funktionsnachrichten von DB2 Spatial Extender**

Die Nachrichten, die von Funktionen von DB2® Spatial Extender zurückgegeben werden, sind normalerweise in eine SQL-Nachricht eingebettet. Der in der Nachricht zurückgegebene Wert für SQLCODE gibt an, ob ein Fehler für die Funktion auftrat oder ob der Funktion eine Warnung zugeordnet ist. Beispiel:

- v Der SQLCODE –443 (Nachrichtennummer SQL0443) gibt an, dass für die Funktion ein Fehler auftrat.
- Der SQLCODE +462 (Nachrichtennummer SQL0462) weist darauf hin, dass der Funktion eine Warnung zugeordnet ist.

Die folgende Tabelle erläutert die wichtigen Bestandteile dieser Beispielnachricht:

DB21034E Der Befehl wurde als SQL-Anweisung verarbeitet, da es sich um keinen gültigen Befehl des Befehlszeilenprozessors handelte. Während der SQL-Verarbeitung wurde Folgendes ausgegeben: SQL0443N Die Routine "DB2GSE.GSEGEOMFROMWKT" (spezifischer Name "GSEGEOMWKT1") gab einen SQLSTATE-Fehler zurück. Der Diagnosetext lautet: "GSE3421N Fläche ist nicht geschlossen.". SQLSTATE=38SSL

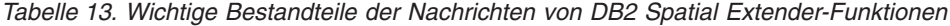

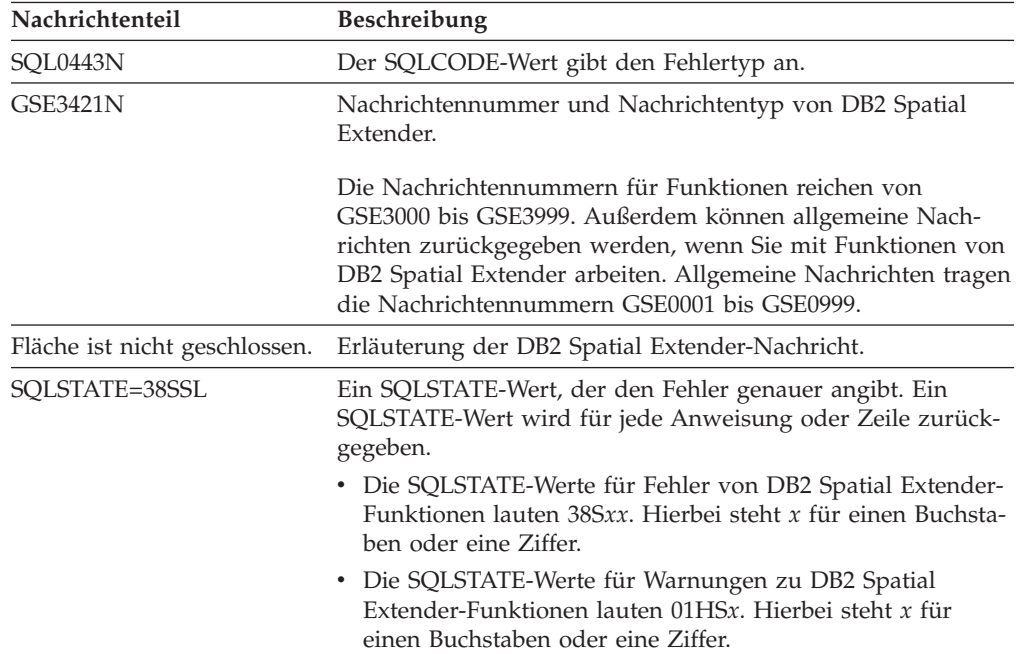

#### **Beispiel für eine SQL0443-Fehlernachricht:**

Angenommen, Sie versuchen wie folgt, Werte für ein Polygon (Fläche) in die Tabelle POLYGON\_TABLE einzufügen:

```
INSERT INTO polygon_table ( geometry )
VALUES ( ST_Polygon ( 'polygon (( 0 0, 0 2, 2 2, 1 2)) ') )
```
Dies führt zu einer Fehlernachricht, weil Sie den Endwert zum Schließen des Polygons nicht angegeben haben. Die zurückgegebene Fehlernachricht lautet:

```
DB21034E Der Befehl
wurde als SQL-Anweisung verarbeitet, da es
sich um keinen gültigen Befehl des Befehlszeilenprozessors handelte.
Während der SQL-Verarbeitung wurde Folgendes ausgegeben:
```
<span id="page-168-0"></span>SQL0443N Die Routine "DB2GSE.GSEGEOMFROMWKT" (spezifischer Name "GSEGEOMWKT1") gab einen SQLSTATE-Fehler zurück. Der Diagnosetext lautet: "GSE3421N Fläche ist nicht geschlossen.". SQLSTATE=38SSL

Die SQL-Nachrichtennummer SQL0443N gibt an, dass ein Fehler aufgetreten ist. Die Nachricht enthält den DB2 Spatial Extender-Nachrichtentext GSE3421N Fläche ist nicht geschlossen.

Führen Sie Folgendes aus, wenn Sie eine Nachricht dieses Typs empfangen:

- 1. Suchen Sie in der DB2- oder SQL-Nachricht nach der GSE-Nachrichtennummer.
- 2. Verwenden Sie den DB2-Hilfebefehl (DB2 ?), um die Nachrichtenerläuterung und Benutzeraktion von DB2 Spatial Extender aufzurufen. Im oben dargestellten Beispiel würden Sie hierzu den folgenden Befehl an einer Eingabeaufforderung des Betriebssystems eingeben: DB2 "? GSE3421"

Die Nachricht wird wiederholt. Außerdem werden eine ausführliche Erklärung und eine empfohlene Benutzeraktion angegeben.

#### **Zugehörige Konzepte:**

- "Nachrichten von DB2 Spatial Extender [interpretieren"](#page-162-0) auf Seite 153
- v ["Ausgabeparameter](#page-164-0) von gespeicherten Prozeduren von DB2 Spatial Extender" auf [Seite](#page-164-0) 155
- "Nachrichten des Befehlszeilenprozessors von DB2 Spatial Extender" auf Seite 159
- v "Nachrichten der [DB2-Steuerzentrale"](#page-170-0) auf Seite 161

#### **Zugehörige Referenzen:**

v "GSE-Nachrichten" in *Fehlernachrichten Band 1*

## **Nachrichten des Befehlszeilenprozessors von DB2 Spatial Extender**

Der Befehlszeilenprozessor von DB2® Spatial Extender (db2se) gibt Nachrichten für die folgenden Komponenten zurück:

- v Implizit aufgerufene gespeicherte Prozeduren
- v Forminformationen, falls das Unterbefehlsprogramm **shape\_info** über den Befehlszeilenprozessor von DB2 Spatial Extender aufgerufen wurde. Hierbei handelt es sich um Informationsnachrichten.
- Migrationsoperationen
- Import- und Exportoperationen für Formdaten an den und vom Client

#### **Beispiele für Nachrichten gespeicherter Prozeduren, die vom Befehlszeilenprozessor von DB2 Spatial Extender zurückgegeben werden:**

Die meisten Nachrichten, die durch den Befehlszeilenprozessor von DB2 Spatial Extender zurückgegeben werden, beziehen sich auf gespeicherte Prozeduren von DB2 Spatial Extender. Wenn Sie eine gespeicherte Prozedur über den Befehlszeilenprozessor von DB2 Spatial Extender aufrufen, empfangen Sie einen Nachrichtentext, der angibt, ob die gespeicherte Prozedur erfolgreich ausgeführt wurde oder fehlgeschlagen ist.

Der Nachrichtentext besteht aus der Nachrichten-ID, der Nachrichtennummer, dem Nachrichtentyp und der Erläuterung. Wenn Sie beispielsweise eine Datenbank mit dem Befehl db2se enable\_db testdb aktivieren, gibt der Befehlszeilenprozessor von DB2 Spatial Extender den folgenden Nachrichtentext zurück:

Die Datenbank wird aktiviert. Bitte warten...

GSE1036W Die Operation war erfolgreich. Werte bestimmter Datenbankmanager- und Datenbankkonfigurationsparameter müssen jedoch erhöht werden.

Analog wird der folgende Nachrichtentext von DB2 Spatial Extender zurückgegeben, wenn Sie eine Datenbank mit dem Befehl db2se disable\_db testdb inaktivieren:

GSE0000I Die Operation wurde erfolgreich abgeschlossen.

Die im Nachrichtentext angegebene Erläuterung ist eine Kurzbeschreibung. Sie können zusätzliche Informationen zu der Nachricht abrufen, die eine ausführliche Erklärung sowie Vorschläge für die Vermeidung oder Korrektur des Problems enthalten. Die Schritte, mit denen diese Angaben abgerufen werden, sowie eine ausführliche Beschreibung der einzelnen Bestandteile des Nachrichtentextes finden Sie in einem gesonderten Abschnitt.

Angaben zur Diagnose der Parameter, die ausgegeben werden, wenn Sie gespeicherte Prozeduren aus einem Anwendungsprogramm heraus oder über die DB2- Befehlszeile aufrufen, enthält ein separater Abschnitt.

#### **Beispiel für Forminformationsnachrichten, die vom Befehlszeilenprozessor von DB2 Spatial Extender zurückgegeben werden:**

Angenommen, Sie wollen Informationen zu einer Formdatei namens office anzeigen. Hierzu setzen Sie über den Befehlszeilenprozessor von DB2 Spatial Extender (db2se) den folgenden Befehl ab:

db2se shape\_info -fileName /tmp/offices

Daraufhin werden die folgenden Informationen ausgegeben:

```
Formdatei-Informationen
----------------------
Dateicode = 9994
Dateilänge (16-Bit-Wörter) = 484
Formdateiversion = 1000
\begin{array}{ccc} \mathsf{Formtyp} & = & 1 \end{array} (ST_POINT)
{\footnotesize \begin{array}{rcl} \mathsf{Formtyp} & = & 1 \\ \mathsf{Anzahl} & \mathsf{der} & \mathsf{Sätze} & = & 31 \end{array}}Minimale X-Koordinate = -87.053834
Maximale X-Koordinate = -83.408752
Minimale Y-Koordinate = 36.939628
Maximale Y-Koordinate = 39.016477
Die Formen haben keine Z-Koordinaten.
Die Formen haben keine M-Koordinaten.
Es ist eine Formindexdatei (Erweiterung .shx) vorhanden.
Attributdatei-Informationen
--------------------------
Datenbankdateicode = 3
Datum der letzten Aktualisierung = 1901-08-15
Anzahl der Sätze = 31
Anzahl der Byte in den Kopfdaten = 129
Anzahl der Byte in jedem Satz = 39
```
<span id="page-170-0"></span>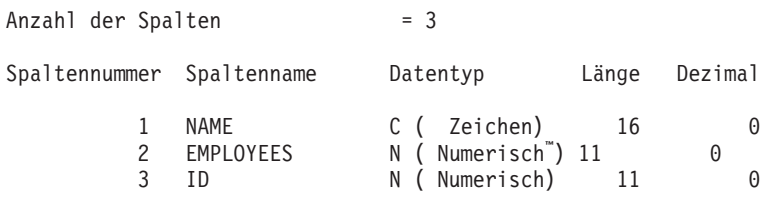

```
Koordinatensystemdefinition: "GEOGCS["GCS_North_American_1983",
DATUM["D_North_American_1983",SPHEROID["GRS_1980",6378137,298.257222101]],
PRIMEM["Greenwich",0],UNIT["Degree",0.017453292519943295]]"
```
#### **Beispiele für Migrationsnachrichten, die vom Befehlszeilenprozessor von DB2 Spatial Extender zurückgegeben werden:**

Beim Aufrufen von Befehlen, die Migrationsoperationen ausführen, werden Nachrichten zurückgegeben, die Aufschluss über den Erfolg oder das Fehlschlagen dieser Operation geben.

Angenommen, Sie rufen die Migration der Datenbank meinedb mit dem Befehl db2se migrate meinedb -messagesFile /tmp/migrate.msg auf. Der Befehlszeilenprozessor von DB2 Spatial Extender gibt daraufhin den folgenden Nachrichtentext zurück:

Die Datenbank wird migriert. Bitte warten... GSE0000I Die Operation wurde erfolgreich abgeschlossen.

#### **Zugehörige Konzepte:**

- "Nachrichten von DB2 Spatial Extender [interpretieren"](#page-162-0) auf Seite 153
- v ["Ausgabeparameter](#page-164-0) von gespeicherten Prozeduren von DB2 Spatial Extender" auf [Seite](#page-164-0) 155
- v ["Funktionsnachrichten](#page-167-0) von DB2 Spatial Extender" auf Seite 158
- "Nachrichten der DB2-Steuerzentrale" auf Seite 161

#### **Zugehörige Referenzen:**

v "GSE-Nachrichten" in *Fehlernachrichten Band 1*

# **Nachrichten der DB2-Steuerzentrale**

Wenn Sie über die DB2-Steuerzentrale mit DB2® Spatial Extender arbeiten, werden Nachrichten im DB2-Nachrichtenfenster ausgegeben. Meistens handelt es sich bei den angezeigten Nachrichten um Nachrichten von DB2 Spatial Extender. Gelegentlich empfangen Sie auch SQL-Nachrichten. Die SQL-Nachrichten werden zurückgegeben, wenn ein Fehler mit der Lizenzvergabe oder dem Sperren verbunden ist oder wenn ein DAS-Service nicht verfügbar ist. Die folgenden Abschnitte enthalten Beispiele dafür, wie Nachrichten von DB2 Spatial Extender und SQL-Nachrichten in der DB2-Steuerzentrale ausgegeben werden.

#### **Nachrichten von DB2 Spatial Extender:**

Wenn Sie über die Steuerzentrale eine Nachricht von DB2 Spatial Extender empfangen, wird der gesamte Nachrichtentext im Textbereich des DB2-Nachrichtenfensters angezeigt. Beispiel:

GSE0219N Eine EXECUTE IMMEDIATE-Anweisung ist fehlgeschlagen. SQLERROR = *"<sql-fehler>"*.

### <span id="page-171-0"></span>**SQL-Nachrichten:**

Wenn Sie über die Steuerzentrale eine SQL-Nachricht empfangen, die zu DB2 Spatial Extender gehört, geschieht Folgendes:

- Nachrichten-ID, Nachrichtennummer und Nachrichtentyp werden auf der linken Seite des DB2-Nachrichtenfensters angezeigt. Beispiel: SQL0612N.
- Der Nachrichtentext wird im Textbereich des DB2-Nachrichtenfensters ausgegeben.

Der im DB2-Nachrichtenfenster angezeigte Nachrichtentext kann den SQL-Nachrichtentext und den SQLSTATE-Wert oder den Nachrichtentext mit einer ausführlichen Erläuterung und der Benutzeraktion enthalten.

Beispiel für eine SQL-Nachricht, die den SQL-SQLSTATE-Wert und den SQLSTA-TE-Wert enthält:

[IBM][CLI Driver][DB2/NT] SQL0612N "<name>" ist ein mehrfach verwendeter Name. SQLSTATE=42711

Beispiel für eine SQL-Nachricht, die den Nachrichtentext sowie die ausführliche Erläuterung und die Benutzeraktion enthält:

SQL8008N Für das Produkt "DB2 Spatial Extender" ist keine gültige Lizenzberechtigung installiert, und die Testperiode ist abgelaufen. Produktspezifische Funktionen sind nicht mehr aktiv

Erläuterung:

Es wurde keine gültige Lizenzberechtigung gefunden, und die Testperiode ist abgelaufen.

#### Benutzeraktion:

Installieren Sie eine Lizenzberechtigung für die Vollversion des Produkts. Eine Lizenzberechtigung für das Produkt ist bei Ihrem IBM® Ansprechpartner oder bei einem Vertragshändler erhältlich.

#### **Zugehörige Konzepte:**

- "Nachrichten von DB2 Spatial Extender [interpretieren"](#page-162-0) auf Seite 153
- v ["Ausgabeparameter](#page-164-0) von gespeicherten Prozeduren von DB2 Spatial Extender" auf [Seite](#page-164-0) 155
- v ["Funktionsnachrichten](#page-167-0) von DB2 Spatial Extender" auf Seite 158
- v "Nachrichten des [Befehlszeilenprozessors](#page-168-0) von DB2 Spatial Extender" auf Seite [159](#page-168-0)

#### **Zugehörige Referenzen:**

v "GSE-Nachrichten" in *Fehlernachrichten Band 1*

# **Trace für DB2 Spatial Extender-Fehler mit dem Befehl db2trc durchführen**

Wenn bei DB2 Spatial Extender wiederholt ein Fehler auftritt, der reproduziert werden kann, können Sie mit der Tracefunktion von DB2 Informationen zum Fehler erfassen. Die DB2-Tracefunktion wird durch den Systembefehl **db2trc** aktiviert und kann zur Ausführung folgender Operationen eingesetzt werden: • Traces für Ereignisse durchführen

**162** DB2 Spatial Extender und Geodetic Extender Benutzer- und Referenzhandbuch

- Tracedaten in einer Datei speichern
- v Tracedaten in einem lesbaren Format formatieren

#### **Einschränkungen:**

Diese Funktion sollte nur auf Anweisung durch einen Mitarbeiter der technischen Unterstützung für DB2 aktiviert werden.

Auf UNIX-Betriebssystemen müssen Sie die Berechtigung SYSADM, SYSCTRL oder SYSMAINT besitzen, um einen Trace für ein DB2-Exemplar durchführen zu können.

Auf Windows-Betriebssystemen ist keine Sonderberechtigung erforderlich.

#### **Vorgehensweise:**

Mit den folgenden Basisschritten führen Sie einen Trace für Ereignisse von DB2 Spatial Extender durch und speichern die Ergebnisse im Arbeitsspeicher:

- 1. Beenden Sie alle anderen Anwendungen.
- 2. Aktivieren Sie den Trace. Der Mitarbeiter der technischen Unterstützung für DB2 teilt Ihnen die spezifischen Parameter für diesen Schritt mit. Der Basisbefehl lautet db2trc on

**Einschränkung:** Der Befehl **db2trc** muss an einer Eingabeaufforderung des Betriebssystems oder in einer Shellprozedur eingegeben werden. Er kann weder in der Befehlszeilenschnittstelle (db2se) von DB2 Spatial Extender noch im Befehlszeilenprozessor (CLP) von DB2 verwendet werden.

Sie können die Tracedaten im Arbeitsspeicher oder in einer Datei speichern lassen. Die bevorzugte Methode ist das Speichern der Tracedaten im Arbeitsspeicher. Falls der reproduzierte Fehler die Workstation blockiert und einen Tracespeicherauszug verhindert, speichern Sie den Trace in einer Datei.

- 3. Reproduzieren Sie den Fehler.
- 4. Speichern Sie die Tracedaten in einer Datei. Zum Beispiel:

db2trc dump *january23trace.dmp*

Dieser Befehl erstellt im aktuellen Verzeichnis eine Datei (*january23trace.dmp*) mit dem von Ihnen angegebenen Namen und speichert die Trace-Informationen in dieser Datei.

Durch Einfügen des Dateipfades können Sie ein anderes Verzeichnis angeben. Um die Speicherauszugsdatei beispielsweise im Verzeichnis

/tmp/spatial/errors zu speichern, verwenden Sie die folgende Syntax:

db2trc dump */tmp/spatial/errors/january23trace.dmp*

Erstellen Sie den Trace unmittelbar nach Auftreten des Fehlers.

5. Inaktivieren Sie den Trace. Zum Beispiel:

db2trc off

- 6. Formatieren Sie die Daten als ASCII-Datei. Sie können die Daten mit zwei Methoden sortieren:
	- v Die Option **flw** sortiert die Daten nach Prozess bzw. Thread. Zum Beispiel: db2trc flw *january23trace.dmp january23trace.flw*
	- v Die Option **fmt** listet alle Ereignisse in chronologischer Reihenfolge auf. Zum Beispiel:

db2trc fmt *january23trace.dmp january23trace.fmt*

| |

### <span id="page-173-0"></span>**Zugehörige Konzepte:**

- v "DB2-Trace (db2trc)" im Handbuch *Fehlerbehebung*
- "Nachrichten von DB2 Spatial Extender [interpretieren"](#page-162-0) auf Seite 153
- v "Benachrichtigungsdatei für Systemverwaltung" auf Seite 164

### **Zugehörige Referenzen:**

v "GSE-Nachrichten" in *Fehlernachrichten Band 1*

#### **Benachrichtigungsdatei für Systemverwaltung** |

Diagnoseinformationen zu Fehlern werden in der Benachrichtigungsdatei für Systemverwaltung aufgezeichnet. Diese Informationen werden zur Fehlerbestimmung verwendet und sind für die technische Unterstützung für DB2® gedacht.

Die Benachrichtigungsdatei für die Systemverwaltung enthält sowohl von DB2 als auch von DB2 Spatial Extender protokollierte Textinformationen. Sie befindet sich in dem Verzeichnis, das durch den Konfigurationsparameter DIAGPATH des Datenbankmanagers angegeben wird. Auf Systemen mit Windows® NT, Windows 2000 und Windows XP befindet sich die DB2-Benachrichtigungsdatei für Systemverwaltung im Ereignisprotokoll und kann in der Windows-Ereignisanzeige geprüft werden.

Welche Informationen von DB2 im Verwaltungsprotokoll aufgezeichnet werden, ist von den Einstellungen für DIAGLEVEL und NOTIFYLEVEL abhängig.

Rufen Sie die Datei auf der Maschine in einem Texteditor auf, auf der vermutlich ein Fehler aufgetreten ist. Die zuletzt aufgezeichneten Ereignisse befinden sich am Ende der Datei. Generell enthält jeder Eintrag die folgenden Teile:

- Eine Zeitmarke.
- v Die Position, die den Fehler gemeldet hat. Anhand von Anwendungs-IDs können Sie in den Protokollen von Servern und Clients die Einträge zuordnen, die zu einer Anwendung gehören.
- v Eine Diagnosenachricht, die normalerweise mit ″DIA″ oder ″ADM″ beginnt und den Fehler erläutert.
- v Weitere Unterstützungsdaten (sofern verfügbar), beispielsweise Datenstrukturen des SQL-Kommunikationsbereichs und Zeiger auf die Position von zusätzlichen Speicherauszügen oder Tracedateien.

Wenn das Verhalten der Datenbank normal ist, sind diese Informationen nicht wichtig und können ignoriert werden.

Die Benachrichtigungsdatei für die Systemverwaltung nimmt ständig an Größe zu. Wenn sie zu groß wird, sichern Sie sie und löschen anschließend die Datei. Sobald das System diese Datei wieder benötigt, wird automatisch eine neue Datei generiert.

### **Zugehörige Konzepte:**

- v "Interpretieren der Systemverwaltungsprotokolle" im Handbuch *Fehlerbehebung*
- "Nachrichten von DB2 Spatial Extender [interpretieren"](#page-162-0) auf Seite 153

### **Zugehörige Tasks:**

v "Trace für DB2 Spatial [Extender-Fehler](#page-171-0) mit dem Befehl db2trc durchführen" auf [Seite](#page-171-0) 162

### **Zugehörige Referenzen:**

v "GSE-Nachrichten" in *Fehlernachrichten Band 1*

**Projekte erstellen**

**Teil 4. DB2 Geodetic Extender verwenden** |

 $| \cdot |$ 

 $\bar{\Gamma}$ 

**DB2 Geodetic Extender verwenden**

#### **Kapitel 16. DB2 Geodetic Extender** |

Dieses Kapitel enthält eine Einführung zu DB2 Geodetic Extender, in der beschrieben wird, wo und wann das Produkt eingesetzt werden kann. Darüber hinaus werden in diesem Kapitel verschiedene geodätische Konzepte erläutert.

# **DB2 Geodetic Extender**

<span id="page-178-0"></span>|

| | | | |

| | | | | | |

| | | | | |

| | | | | | | | |

| | | | |

ı

| | | |

| | | |

| | Mit DB2® Geodetic Extender können Sie die Erde als Globus behandeln. Mit Hilfe derselben räumlichen Datentypen und Funktionen, die auch bei anderen Operationen von DB2 Spatial Extender verwendet werden, können Sie DB2 Geodetic Extender zur Ausführung von Abfragen in Datenbeständen verwenden, die für Bereiche definiert wurden, die die Pole einschließen oder den 180. Meridian überqueren. Sie können Daten verwalten, die auf eine exakte Position auf der Oberfläche der Erde referenziert wurden.

Der Name von DB2 Geodetic Extender basiert auf dem wissenschaftlichen Fachbereich der *Geodäsie*. Bei der Geodäsie handelt es sich um die Wissenschaft, die sich mit der Größe und der Form der Erde (oder anderer Ellipsoidkörper wie z. B. der Sonne oder eines anderen Himmelskörpers) befasst. DB2 Geodetic Extender wurde für die hochpräzise Verarbeitung von Objekten konzipiert, die sich auf der Erdoberfläche befinden.

Um diesen Grad an Präzision zu erreichen, verwendet DB2 Geodetic Extender ein Koordinatensystem mit Längen- und Breitengraden, die auf einem Ellipsoid-Erdmodell definiert sind, bzw. *geodätische Datumsangaben*. Dieses System wird an Stelle eines planen Koordinatensystems mit *X*- und *Y*-Achse eingesetzt. Durch das Ellipsoidmodell werden Verzerrungen, Ungenauigkeiten und Abweichungen verhindert, die bei Verwendung von planaren Projektionen auftreten können. Weitere Informationen hierzu finden Sie in "Geodätische Längen- und [Breitengrade"](#page-181-0) auf [Seite](#page-181-0) 172, "Geografisches [Koordinatensystem"](#page-71-0) auf Seite 62 und ["Projizierte](#page-76-0) [Koordinatensysteme"](#page-76-0) auf Seite 67.

Um mit geodätischen anstatt räumlichen Operationen arbeiten zu können, müssen Sie ein geodätisches räumliches Bezugssystem für Ihre Daten definieren. Derartige Systeme verfügen über entsprechende IDs (SRIDs = Spatial Reference System IDs) im Bereich zwischen 2000000000 und 2000001000. DB2 Geodetic Extender stellt 318 vordefinierte geodätische räumliche Bezugssysteme zur Verfügung.

Zur Verwendung von DB2 Geodetic Extender müssen Sie zuerst DB2 Spatial Extender auf Ihrem System installieren. DB2 Geodetic Extender kann separat von DB2 Spatial Extender bestellt werden. Sie müssen für dieses Programm eine separate Lizenz erwerben.

### **Zugehörige Konzepte:**

- v ["Einsatzmöglichkeiten](#page-179-0) von DB2 Geodetic Extender und DB2 Spatial Extender" auf [Seite](#page-179-0) 170
- v ["Geodätisches](#page-180-0) Datum" auf Seite 171

### **Zugehörige Tasks:**

v "DB2 Geodetic Extender installieren und [konfigurieren"](#page-186-0) auf Seite 177

<span id="page-179-0"></span>| | | | | |

| | | | | | | | | | | | | | | | | | | | | | | | | | | | | | |

| | | | | |

 $\overline{\phantom{a}}$ 

| | **Zugehörige Referenzen:**

"Von DB2 Geodetic Extender unterstützte geodätische [Datumsangaben"](#page-235-0) auf Seite [226](#page-235-0)

# **Einsatzmöglichkeiten von DB2 Geodetic Extender und DB2 Spatial Extender**

DB2® Spatial Extender und DB2 Geodetic Extender dienen beide zur Verwaltung von GIS-Datenbeständen (GIS = Geographic Information System; geographisches Informationssystem) in einer DB2-Datenbank. Jeder dieser beiden Extender verwendet unterschiedliche Kerntechnologien zur Lösung unterschiedlicher Probleme und zur gegenseitigen Ergänzung des Funktionsspektrums:

• In DB2 Geodetic Extender wird die Erde als Globus behandelt. Das Programm verwendet ein auf Längen- und Breitengradwerten basierendes Koordinatensystem, das auf ein Ellipsoidmodell der Erde angewendet wird. Geometrische Operationen sind unabhängig von der jeweiligen Position sehr exakt. Das System basiert auf der Hipparchus-Bibliothek, die von Geodyssey Limited lizenziert wird. Weitere geodätische Informationen finden Sie unter der Adresse [http://www.geodyssey.com.](http://www.geodyssey.com)

DB2 Geodetic Extender eignet sich optimal zur Verarbeitung globaler Daten und Anwendungen, die große Bereiche der Erde abdecken, bei denen eine Einzelkartenprojektion nicht die von der Anwendung geforderte Genauigkeit gewährleisten kann.

In DB2 Spatial Extender wird die Erde als plane Karte dargestellt. Das Programm verwendet planimetrische (planare) Geometrien, bei denen die gerundete Oberfläche der Erde durch Projektion näherungsweise auf einer ebenen Fläche dargestellt wird. Diese Projektion erzeugt Verzerrungen, die innerhalb der Daten an Stärke variieren können, jedoch generell zu den Rändern der projizierten Fläche hin zunehmen. Jede planare Projektion weist bestimmte Verzerrungen auf. DB2 Spatial Extender basiert auf der ESRI-Formenbibliothek, die von ESRI lizenziert wird. Weitere Informationen zu räumlichen Konzepten finden Sie unter der Adresse [http://www.esri.com.](http://www.esri.com)

DB2 Spatial Extender eignet sich optimal für lokale und regionale Daten, die in projizierten Koordinaten dargestellt sind, sowie für Anwendungen, bei denen die Positionsgenauigkeit eine untergeordnete Rolle spielt. Ein mögliches Einsatzgebiet ist z. B. ein Krankenversicherungsunternehmen, das eine Aufstellung der Standorte von Hospitälern und Kliniken innerhalb eines bestimmten Landes oder einer bestimmten Region benötigt.

### **Zugehörige Konzepte:**

- "DB2 Geodetic [Extender"](#page-178-0) auf Seite 169
- v ["Geodätische](#page-184-0) Regionen" auf Seite 175
- v "Geodätische Längen- und [Breitengrade"](#page-181-0) auf Seite 172
- ["Orthodromenabstände"](#page-182-0) auf Seite 173
- ["Geodätische](#page-244-0) Sphäroide" auf Seite 235

#### **Zugehörige Tasks:**

v "DB2 Geodetic Extender installieren und [konfigurieren"](#page-186-0) auf Seite 177
# **Geodätisches Datum**

<span id="page-180-0"></span>| |

| | | | | |

| | | | | |

| | | | | | | | | | | | | |

| | | |

| | | | | | |

| | | |

| | | Ein geodätisches Datum stellt ein Bezugssystem dar, das zur Beschreibung der Erdoberfläche dient. Viele derartiger Bezugssysteme wurden über die Jahrhunderte hinweg zusammen mit neuen Verfahren und Tools für die Landvermessung entwickelt. Zur Erstellung von Datumsangaben wurden sowohl boden- als auch satellitengestützte Messverfahren eingesetzt. Diese Angaben werden ihrerseits dann zur Erstellung von planaren Projektionen eingesetzt.

Geodätische Datumsangaben basieren auf einer Approximation (Annäherung) der allgemeinen Form der Erde mit Hilfe eines Rotationsellipsoids (bzw. *Sphäroids*). Bei einem Sphäroid handelt es sich um eine dreidimensionale Form, die durch eine Ellipse beschrieben wird, die um eine ihrer Achsen gedreht wird. Weitere Informationen zu Sphäroiden finden Sie in "Geografisches [Koordinatensystem"](#page-71-0) auf Seite [62.](#page-71-0)

Für jedes räumliche Objekt, das Sie definieren, muss ein Bezug zu einer bestimmten Datumsangabe hergestellt werden. Sie geben ein geodätisches Datum mit Hilfe der Kennung des räumlichen Bezugssystems (SRID) an. Sie können eine beliebige Datumsangabe auswählen, die von DB2® Geodetic Extender unterstützt wird. Diese Systeme verfügen über SRIDs im Bereich zwischen 2000000000 und 2000001000.

- Im Abschnitt "Von DB2 Geodetic Extender [unterstützte](#page-235-0) geodätische [Datumsangaben"](#page-235-0) auf Seite 226 sind die 318 geodätischen räumlichen Bezugssysteme aufgeführt, die in DB2 Geodetic Extender vordefiniert sind und zur Verfügung gestellt werden.
- v Sie können auch eine neue Datumsangabe definieren, indem Sie ein räumliches Bezugssystem mit einer ID erstellen, die zwischen 2000000318 und 2000001000 liegt. Weitere Informationen hierzu finden Sie in "Räumliches [Bezugssystem](#page-86-0) [erstellen"](#page-86-0) auf Seite 77.

**Einschränkungen:** Funktionen, für die mehr als ein räumliches Objekt als Argument benötigt wird, können keine kombinierten Datumsangaben verarbeiten. DB2 Geodetic Extender kann nicht zur Durchführung von Datumsumwandlungen benutzt werden.

## **Zugehörige Konzepte:**

- v ["Einsatzmöglichkeiten](#page-179-0) von DB2 Geodetic Extender und DB2 Spatial Extender" auf [Seite](#page-179-0) 170
- v ["Geodätische](#page-184-0) Regionen" auf Seite 175
- v "Geodätische Längen- und [Breitengrade"](#page-181-0) auf Seite 172
- v ["Orthodromenabstände"](#page-182-0) auf Seite 173
- v ["Geodätische](#page-244-0) Sphäroide" auf Seite 235

## **Zugehörige Tasks:**

- v "Entscheidung zur Verwendung eines [standardmäßigen](#page-81-0) oder zur Erstellung eines neuen räumlichen [Bezugssystems"](#page-81-0) auf Seite 72
- "Räumliches [Bezugssystem](#page-86-0) erstellen" auf Seite 77

## **Zugehörige Referenzen:**

• "Von DB2 Geodetic Extender unterstützte geodätische [Datumsangaben"](#page-235-0) auf Seite [226](#page-235-0)

<span id="page-181-0"></span>| |

| | | | | | | | | | | | | | |

| | | |

| | | | |

# **Geodätische Längen- und Breitengrade**

Das Koordinatenbezugssystem von DB2 Geodetic Extender verwendet zur Beschreibung relativer Positionen auf der Erde *geodätische Breitengrade* und *geodätische Längengrade*. Diese geodätischen Breiten- und Längengrade basieren immer auf bestimmten Datumsangaben.

## **Geodätischer Breitengrad**

Der geodätische Breitengrad eines Punktes stellt den Winkel zwischen der Äquatorialebene und der Orthogonallinie dar, die die Normallinie an dem Punkt auf der Erdoberfläche schneidet.

## **Geodätischer Längengrad**

Beim geodätischen Längengrad handelt es sich um den Winkel in der Äquatorialebene, der zwischen der Linie *a*, die den Erdmittelpunkt mit dem Nullmeridian verbindet, und der Linie *b* entsteht, die den Mittelpunkt mit dem Meridian verbindet, auf dem der Punkt liegt. Ein *Meridian* stellt eine direkte Verbindung auf der Oberfläche des Datums dar, die die kürzeste Entfernung zwischen den Polen angibt.

Das Ellipsoid in Abb. 17 zeigt die Winkel, die die geodätischen Breiten- und Längengrade angeben. Der Winkel für den geodätischen Breitengrad beginnt nicht direkt im Mittelpunkt, da die Erde eine Ellipsoidform aufweist.

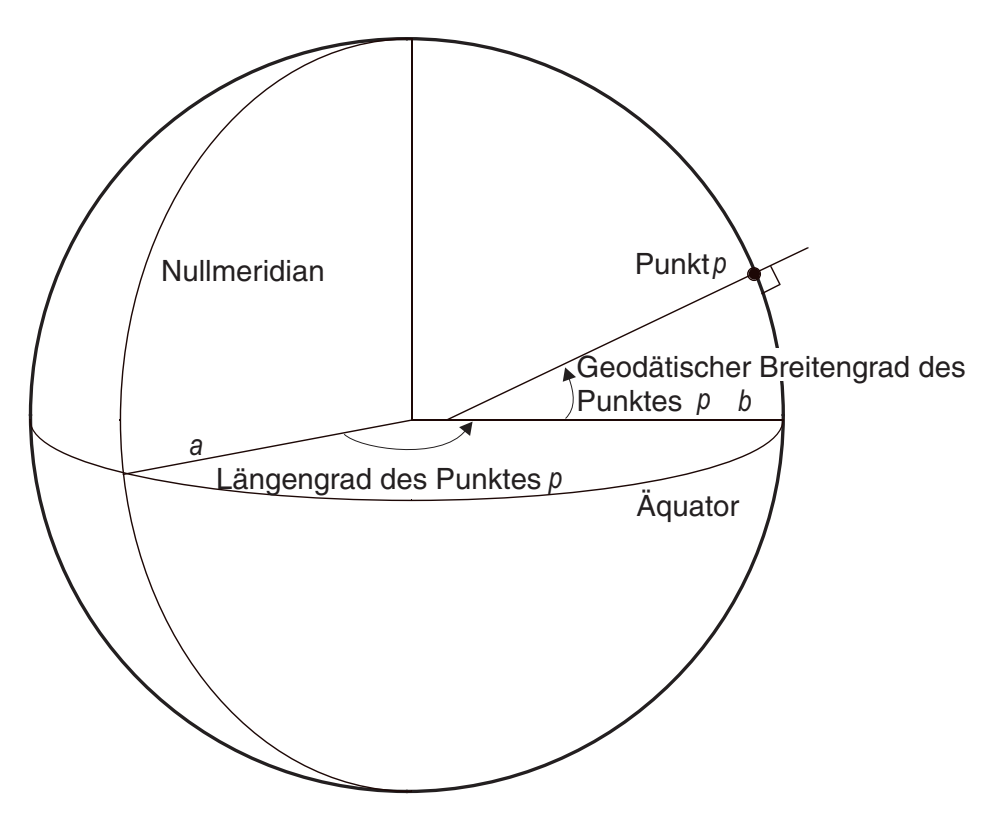

*Abbildung 17. Geodätische Breiten- und Längengradwinkel*

Die Breiten- und Längengradkoordinaten werden in Grad mit einer Dezimalbruchzahl dargestellt. Es gibt 360 Längengrade, die beim Nullmeridian (0° Länge) beginnen und ostwärts in positiver Richtung bis 180° sowie westwärts in negativen Werten bis - 180° reichen. Die Breitengrade beginnen am Äquator (0° Breite) und verlaufen zum Nordpol (90° Breite) und zum Südpol (- 90° Breite).

## **Zugehörige Konzepte:**

- "DB2 Geodetic [Extender"](#page-178-0) auf Seite 169
- v ["Einsatzmöglichkeiten](#page-179-0) von DB2 Geodetic Extender und DB2 Spatial Extender" auf [Seite](#page-179-0) 170
- v ["Geodätische](#page-184-0) Regionen" auf Seite 175
- v ["Geodätisches](#page-180-0) Datum" auf Seite 171
- "Orthodromenabstände" auf Seite 173
- v ["Geodätische](#page-244-0) Sphäroide" auf Seite 235

# **Orthodromenabstände**

<span id="page-182-0"></span>| | | | | | | | | |

| | | | |

| | | | | | | | | | | DB2® Geodetic Extender misst den Abstand zwischen zwei Punkten entlang einer Linie, der sog. *Orthodrome*. Bei einer Orthodrome handelt es sich um die kürzeste Verbindung zwischen zwei Punkten auf der Ellipsoidform der Erde, wobei diese kürzeste Verbindungslinie nicht unbedingt einem konstanten Breitengrad folgen muss, obwohl sich die beiden Endpunkte auf demselben Breitengrad befinden.

Weil Liniensegmente als Orthodrome berechnet werden, liegt eine gewünschte Region möglicherweise nicht innerhalb eines aus vier Punkten gebildeten Polygons mit weit auseinander liegenden Punkten. Dieser Sachverhalt wird in [Abb.](#page-183-0) 18 auf [Seite](#page-183-0) 174 dargestellt. Das hier dargestellte Polygon deckt einen Bereich mit Längengradlinien ab, die ca. 120 Grad auseinander liegen. Die beiden oberen und die beiden unteren Punkte weisen die gleichen Breitengradwerte auf. Die Orthodrome zwischen den beiden Längengradlinien folgt der Kurve auf der Ellipsoidform der Erde. Der Breitengradwert steigt entlang der Orthodrome auf einen Wert an, der in der Mitte um 20 Grad höher liegt als an den beiden Endpunkten der Orthodrome.

| | |

| |

| | | | |

<span id="page-183-0"></span>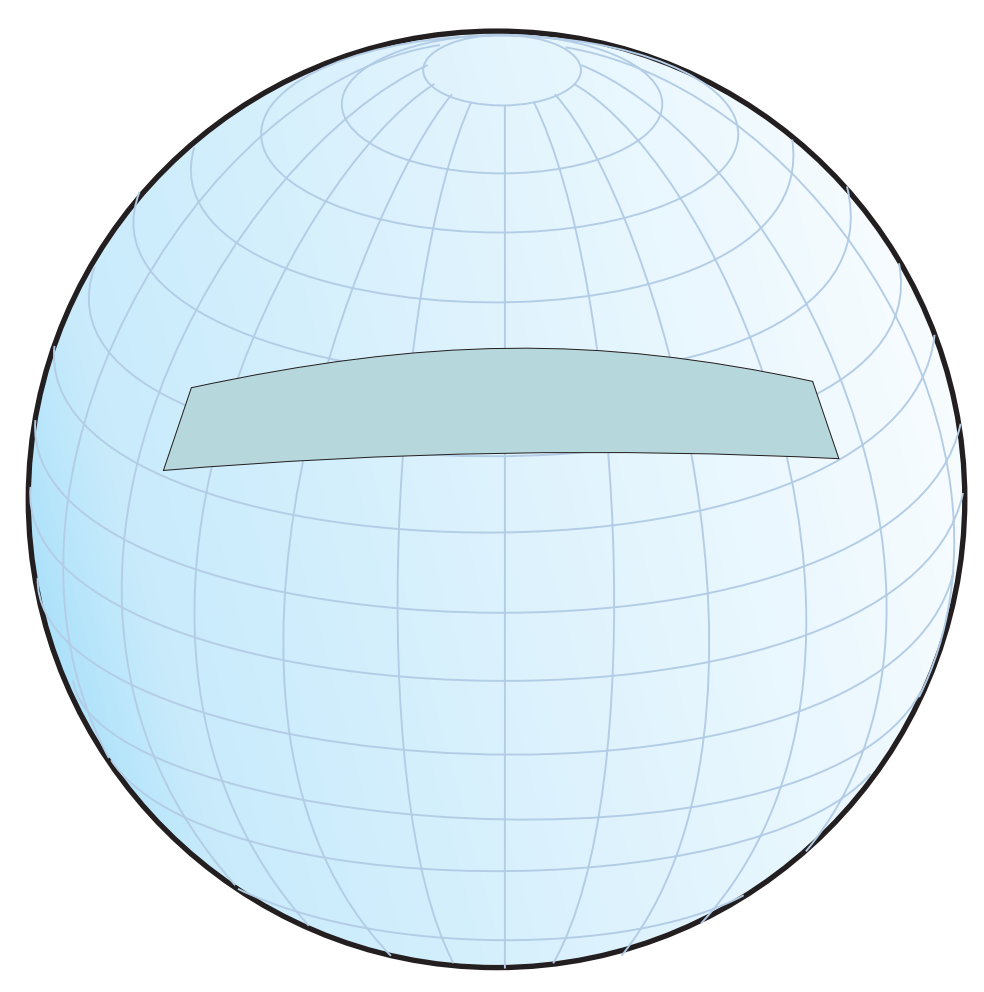

*Abbildung 18. Von einem Polygon eingeschlossener Bereich mit weit auseinander liegenden Punkten*

Zur Darstellung einer Verbindungslinie, bei der es sich nicht um eine Orthodrome handelt (z. B. wenn ein Liniensegment einem konstanten Breitengrad folgen soll), müssen Sie zusätzliche Zwischenpunkte einfügen.

## **Zugehörige Konzepte:**

v "Geografisches [Koordinatensystem"](#page-71-0) auf Seite 62

## **Zugehörige Referenzen:**

- v "Unterschiede beim Arbeiten mit planen und gewölbten [Erddarstellungen"](#page-221-0) auf [Seite](#page-221-0) 212
- ["ST\\_Distance"](#page-404-0) auf Seite 395

# **Geodätische Regionen**

<span id="page-184-0"></span>| |

| | | |

| | | | |

| | | | |

| | | | | |

 $\overline{1}$ 

| | | | | | | | | | Eine geodätische Region (d. h. ein Polygon) ist ein Bereich auf der Oberfläche der Erde, der für eine Anwendung spezifische Merkmale aufweist. Beispiele für solche Regionen sind z. B. ein Bereich wirtschaftlichen Einflusses oder der Bereich, der von einem Satelliten über einen bestimmten Zeitraum hinweg beobachtet wird.

DB2 Geodetic Extender definiert eine Region als geordnete Sequenz von Punkten, die zusammen einen geschlossenen Ring bilden. Die Reihenfolge, in der diese Punkte innerhalb eines Polygons angegeben werden, ist von Bedeutung. Da Sie ein Polygon in der definierten Reihenfolge von Vertex (Scheitelpunkt) zu Vertex nachziehen, befindet sich der Bereich links innerhalb des Polygons.

Sie können mit dem Datentyp ST\_Polygon eine Region definieren, die von einem oder mehreren Ringen eingeschlossen ist. Dieser Sachverhalt ist in Abb. 19 auf Seite 175 dargestellt. Definieren Sie das Polygon durch die Längen- und Breitengradkoordinaten der Punkte (Vertices), aus denen die zugehörigen Ringe bestehen.

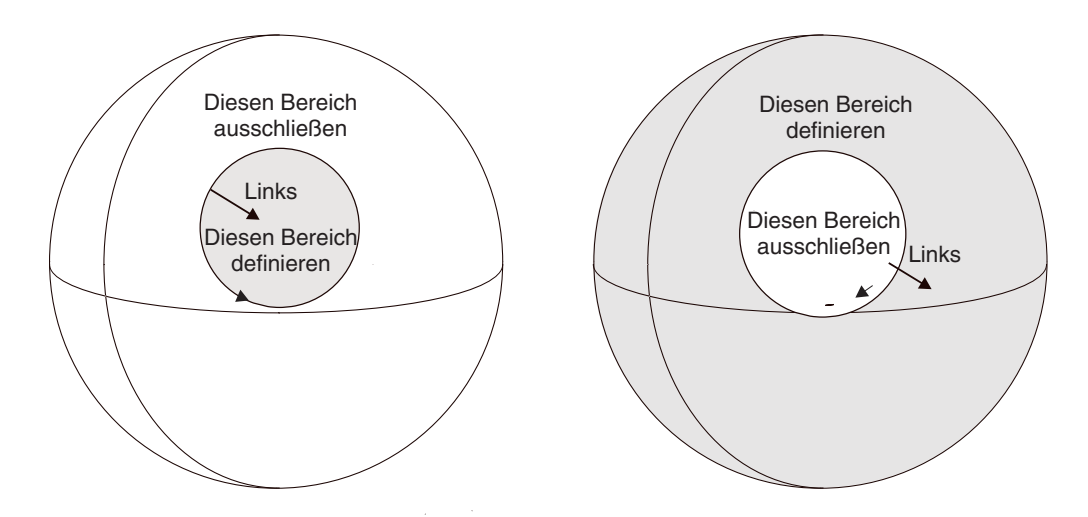

*Abbildung 19. Definieren und Ausschließen von Bereichen*

Ein Ring unterteilt die Oberfläche der Erde in zwei Regionen, wobei eine innerhalb des Polygons und eine außerhalb des Polygons liegt. Auf der linken Seite von Abb. 19 ist ein Ring dargestellt, dessen Vertices gegen den Uhrzeigersinn angegeben sind, so dass alle Punkte links sich innerhalb des Rings befinden. Rechts in der Abbildung ist ein Ring dargestellt, dessen Vertices im Uhrzeigersinn angegeben sind, so dass alle Punkte links sich außerhalb des Rings befinden.

Zum Definieren einer Region als Polygon müssen Sie die Reihenfolge der Vertices aller Ringe so angeben, dass das Innere des Polygons sich links befindet, wenn Sie den Ring nachziehen. Um eine Region zu definieren, die ausgeschlossen werden soll, müssen Sie die Vertices des Rings in entgegen gesetzter Richtung angeben. Dieser Sachverhalt ist in [Abb.](#page-185-0) 20 auf Seite 176 dargestellt. Das Innere des Polygons befindet sich immer links. [Abb.](#page-185-0) 20 auf Seite 176 zeigt zwei Ringe, wobei sich der eine innerhalb des anderen Ringes befindet. Der größere Ring definiert die äußere Begrenzung des Polygons und wird gegen den Uhrzeigersinn gezeichnet. Der kleinere Ring definiert die innere Begrenzung und wird im Uhrzeigersinn gezeichnet.

| | | | | | |

| | | |

| | | | |

<span id="page-185-0"></span>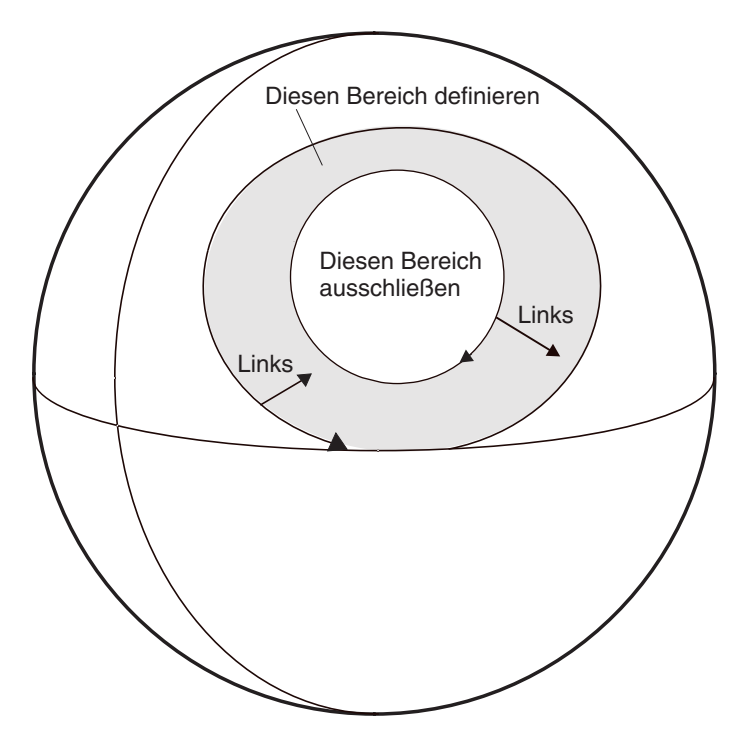

*Abbildung 20. Definieren eines Bereichs mit mehreren Ringen*

Wenn Sie ein Polygon erstellen, das größer als eine Halbkugel ist, wird vom System die folgende Warnung ausgegeben. Möglicherweise ist dieses große Polygon beabsichtigt, die Warnung gilt jedoch für die Fälle, in denen unbeabsichtigt die falsche Vertexreihenfolge angegeben wurde und daraufhin ein großes Polygon erstellt, jedoch ein kleineres benötigt wurde.

GSE3733W "Die Fläche bedeckt mehr als die Hälfte der Erde. Prüfen Sie entgegen dem Uhrzeigersinn die Ausrichtung der Scheitelpunkte."

## **Zugehörige Konzepte:**

- "Projizierte [Koordinatensysteme"](#page-76-0) auf Seite 67
- v ["Geodätisches](#page-180-0) Datum" auf Seite 171
- "Räumliche [Bezugssysteme"](#page-79-0) auf Seite 70

## **Zugehörige Tasks:**

- v "Entscheidung zur Verwendung eines [standardmäßigen](#page-81-0) oder zur Erstellung eines neuen räumlichen [Bezugssystems"](#page-81-0) auf Seite 72
- v "Räumliches [Bezugssystem](#page-86-0) erstellen" auf Seite 77

#### **Kapitel 17. DB2 Geodetic Extender konfigurieren** |

|

| | | | |

| | | |

| | |

| |

|

| | | | | | | | | | | | | | | | | | | | | | | | | | | |

räumlicher Spalten mit geodätischen Daten. **DB2 Geodetic Extender installieren und konfigurieren** In DB2 Geodetic Extender wird die Erde als Globus dargestellt, wohingegen sie in DB2 Spatial Extender als plane Karte dargestellt wird. Wenn Sie DB2 Geodetic Extender installieren, können Sie räumliche Daten mit höherer Genauigkeit analysieren, als dies anhand einer planen Karte möglich wäre. Ein DB2 Geodetic Extender-System besteht aus DB2 Universal Database, DB2 Spatial Extender, DB2 Geodetic Extender und - bei den meisten Anwendungen - einem Geobrowser. **Empfehlung:** Zusätzliche und geänderte Informationen zum Aktivieren von DB2 Geodetic Extender finden Sie in den *DB2-Release-Informationen*.

**Voraussetzungen:**

Bevor Sie DB2 Geodetic Extender aktivieren, müssen Sie folgende Vorbereitungen treffen:

Dieses Kapitel enthält Anweisungen zur Konfiguration von DB2 Geodetic Extender, zur Migration des Produkts von Informix Geodetic DataBlade und zum Füllen

v Installieren und konfigurieren Sie DB2 Universal Database™ Enterprise Server Edition Version 8.2.

Sie müssen DB2 UDB auf dem System installieren, *bevor* Sie DB2 Spatial Extender und DB2 Geodetic Extender installieren. Wenn Sie beabsichtigen, die DB2- Steuerzentrale zu verwenden, erstellen und konfigurieren Sie den DB2- Verwaltungsserver (DAS). Weitere Informationen zum Erstellen und Konfigurieren des DAS finden Sie im Handbuch *IBM® DB2 Universal Database Systemverwaltung: Implementierung*.

Installieren und konfigurieren Sie DB2 Spatial Extender.

DB2 Geodetic Extender ist in denselben Bibliothekscode integriert wie DB2 Spatial Extender. Aus diesem Grund enthält die Installations-CD von DB2 Spatial Extender auch DB2 Geodetic Extender. Die Plattenspeicherplatzanforderungen für DB2 Spatial Extender berücksichtigen auch die Anforderungen für DB2 Geodetic Extender. Allerdings können Sie DB2 Geodetic Extender erst verwenden, wenn Sie die entsprechende Lizenz erworben und aktiviert haben. Weitere Infor-mationen finden Sie in ["Systemvoraussetzungen](#page-35-0) für die Installation von DB2 Spatial [Extender"](#page-35-0) auf Seite 26 und "DB2 Spatial Extender [installieren](#page-34-0) und [konfigurieren"](#page-34-0) auf Seite 25.

v Wenn Sie mit einer DB2 Spatial Extender-Datenbank der Version 8.1 arbeiten, müssen Sie eine Migration auf Version 8.2 durchführen, bevor Sie DB2 Geodetic Extender einsetzen können.

DB2 Geodetic Extender enthält Neudefinitionen verschiedener räumlicher Funktionen und Definitionen zusätzlicher geodätischer räumlicher Bezugssysteme, mit denen geodätische Daten verarbeitet werden können. Das Migrationshilfsprogramm **migrate\_v82** ermöglicht einer vorhandenen Datenbank, die die Verarbeitung räumlicher Daten unterstützt, die Verarbeitung geodätischer Daten.

# **DB2 Geodetic Extender konfigurieren**

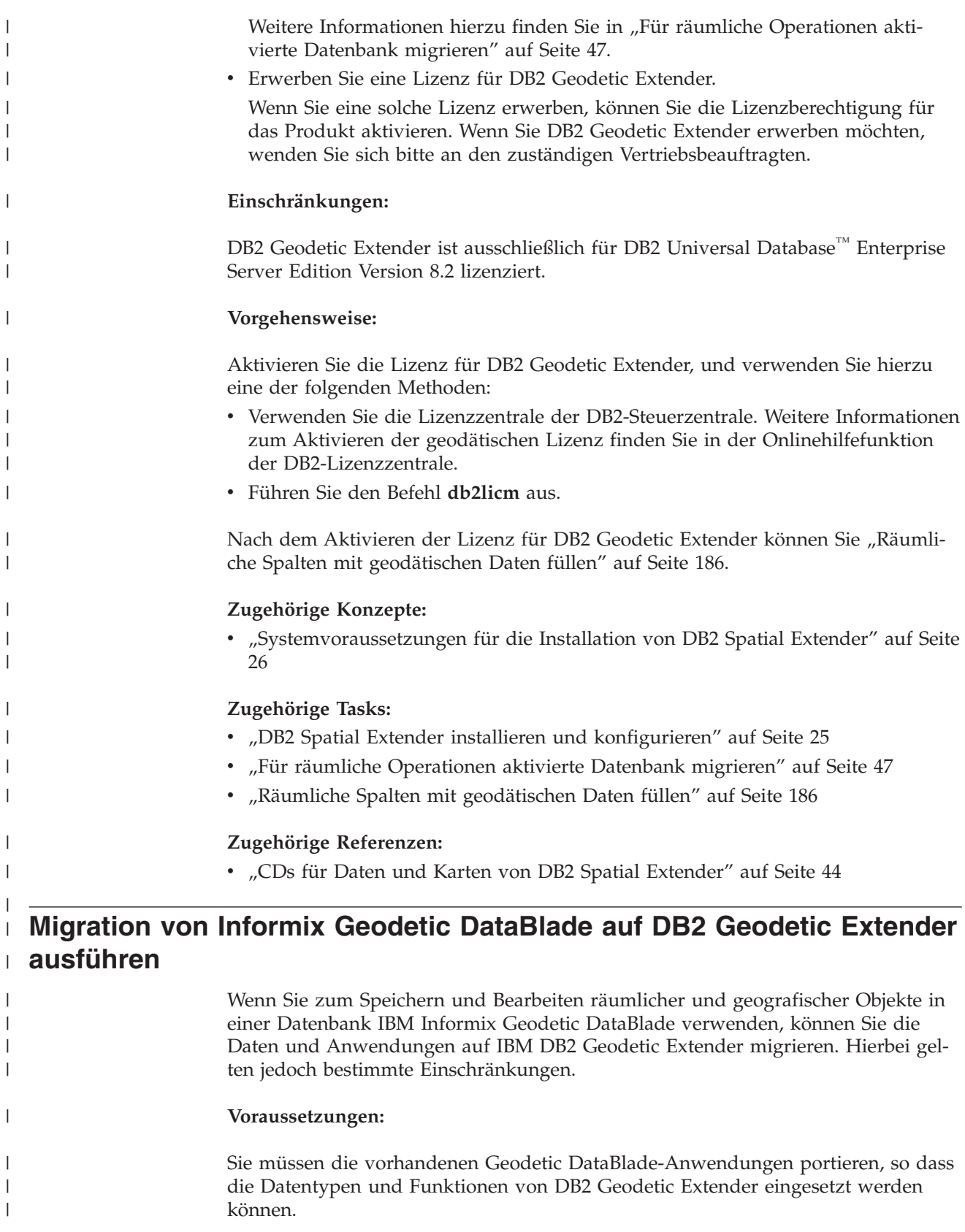

## **Einschränkungen:**

|

| | | | | | | | | |

|

| | | | | | | | | | | | | | | | | | | | | | | | | | | | | | | |

|| | |

I I

ı

Wenn Sie momentan mit Informix Geodetic DataBlade arbeiten, können Sie eine Migration auf DB2 Geodetic Extender ausführen, wenn die folgenden Kriterien erfüllt sind:

- Sie verwenden ausschließlich die Datentypen GeoPoint, GeoLineseg, GeoString, GeoRing und GeoPolygon.
- Sie verwenden ausschließlich Geodetic DataBlade-Funktionen, die gleichwertige oder nahezu gleichwertige Funktionen in DB2 Geodetic Extender haben. Weitere Informationen hierzu finden Sie in den nachfolgenden Tabellen.
- v Sie indexieren ausschließlich die räumlichen Komponenten von GeoObjects, d. h., Sie indexieren keine Zeit- oder Höhenbereiche.

## **Vorgehensweise:**

Zur Migration von IBM Informix Geodetic DataBlade auf IBM DB2 Geodetic Extender gehen Sie wie folgt vor:

- 1. Schreiben Sie die SQL-Anweisungen so um, dass die Datentypen und Funktionen von DB2 Geodetic Extender verwendet werden. Informationen zu den entsprechenden Datentypen und Funktionen finden Sie in den folgenden Tabellen:
	- Tabelle 14
	- [Tabelle](#page-189-0) 15 auf Seite 180
	- v [Tabelle](#page-190-0) 16 auf Seite 181
	- v [Tabelle](#page-190-0) 17 auf Seite 181
	- v [Tabelle](#page-191-0) 18 auf Seite 182
	- v [Tabelle](#page-192-0) 19 auf Seite 183
	- [Tabelle](#page-192-0) 20 auf Seite 183
	- [Tabelle](#page-192-0) 21 auf Seite 183
	- v [Tabelle](#page-192-0) 22 auf Seite 183
	- v [Tabelle](#page-193-0) 23 auf Seite 184
- 2. Laden oder importieren Sie Ihre Daten in DB2 Geodetic Extender.
- 3. Schreiben Sie Anwendungen um, die Informix ODBC, ESQL/C und JDBC verwenden. [Tabelle](#page-194-0) 24 auf Seite 185 zeigt die entsprechende Clientkonnektivität in Geodetic DataBlade und Geodetic Extender.

*Tabelle 14. Gegenüberstellung der Datentypen in Informix Geodetic DataBlade und DB2 Geodetic Extender*

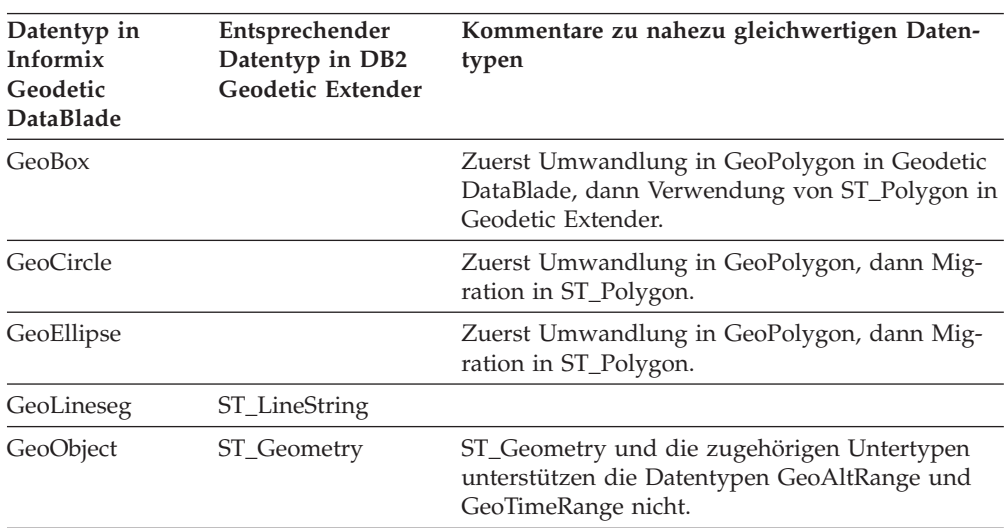

<span id="page-189-0"></span>| | | | | |

|| | ||

 $\mathsf{I}$ I

|

 $\mathbf{I}$ 

|| | | | | | | | | | | | | | | | | | |

 $\mathbf{I}$ 

| |

 $\overline{\phantom{a}}$ 

|<br>|<br>|<br>|

 $\mathbf{I}$ 

|

J.

| | | | |

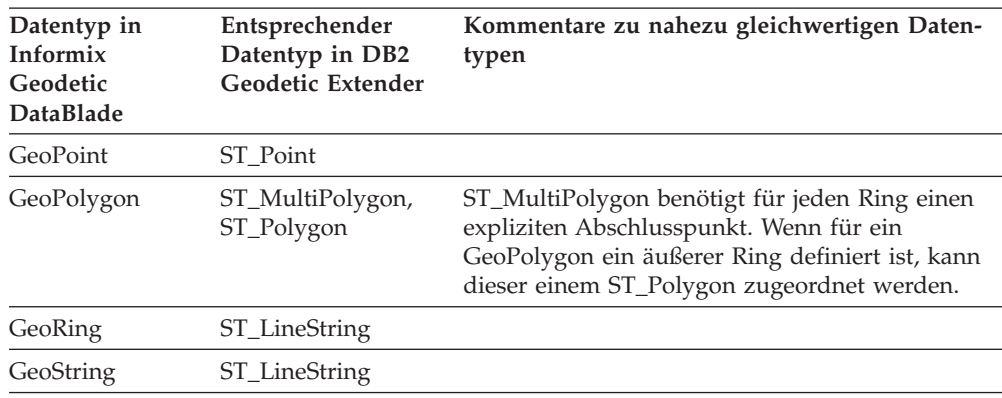

*Tabelle 14. Gegenüberstellung der Datentypen in Informix Geodetic DataBlade und DB2 Geodetic Extender (Forts.)*

Die folgenden Geodetic DataBlade-Datentypen verfügen über keine entsprechenden Datentypen in DB2 Geodetic Extender:

- GeoAltitude
- GeoAltRange
- GeoAngle
- GeoAzimuth
- GeoBox
- GeoCircle
- GeoCoords
- GeoDistance
- GeoEllipse
- GeoLatitude
- GeoLongitude
- GeoTimeRange
- GeoVoronoi

*Tabelle 15. Gegenüberstellung der Prädikatfunktionen in Informix Geodetic DataBlade und DB2 Geodetic Extender*

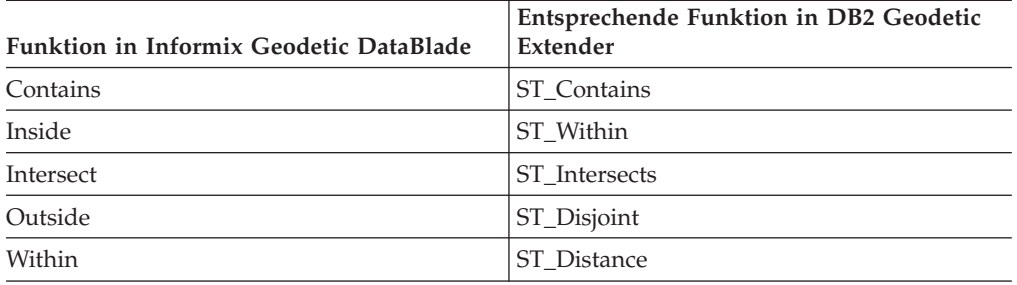

Die folgenden Geodetic DataBlade-Prädikatfunktionen verfügen über keine entsprechenden Funktionen in DB2 Geodetic Extender:

- Beyond
- Equal
- Nearest

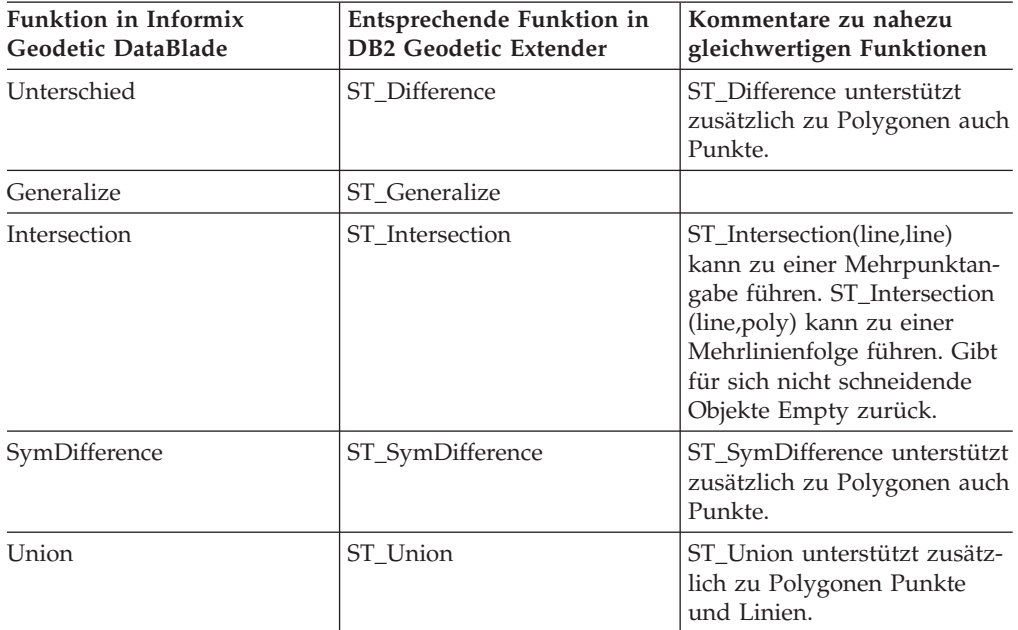

*Tabelle 16. Gegenüberstellung der Produktionsfunktionen in Informix Geodetic DataBlade und DB2 Geodetic Extender*

<span id="page-190-0"></span>| | | | | | |

|| | | | | | | | | | | | | | || | | | | | | | |

 $\overline{\phantom{a}}$ I

||||

 $\overline{\phantom{a}}$  $\overline{\phantom{a}}$  $\overline{\phantom{a}}$ I

 $\mathbf{I}$ 

| | |<br>|<br>|<br>|

 $\mathbf{I}$  $\overline{\phantom{a}}$ 

| | | | | | | | | | | | | | *Tabelle 17. Gegenüberstellung der Zugriffsfunktionen in Informix Geodetic DataBlade und DB2 Geodetic Extender*

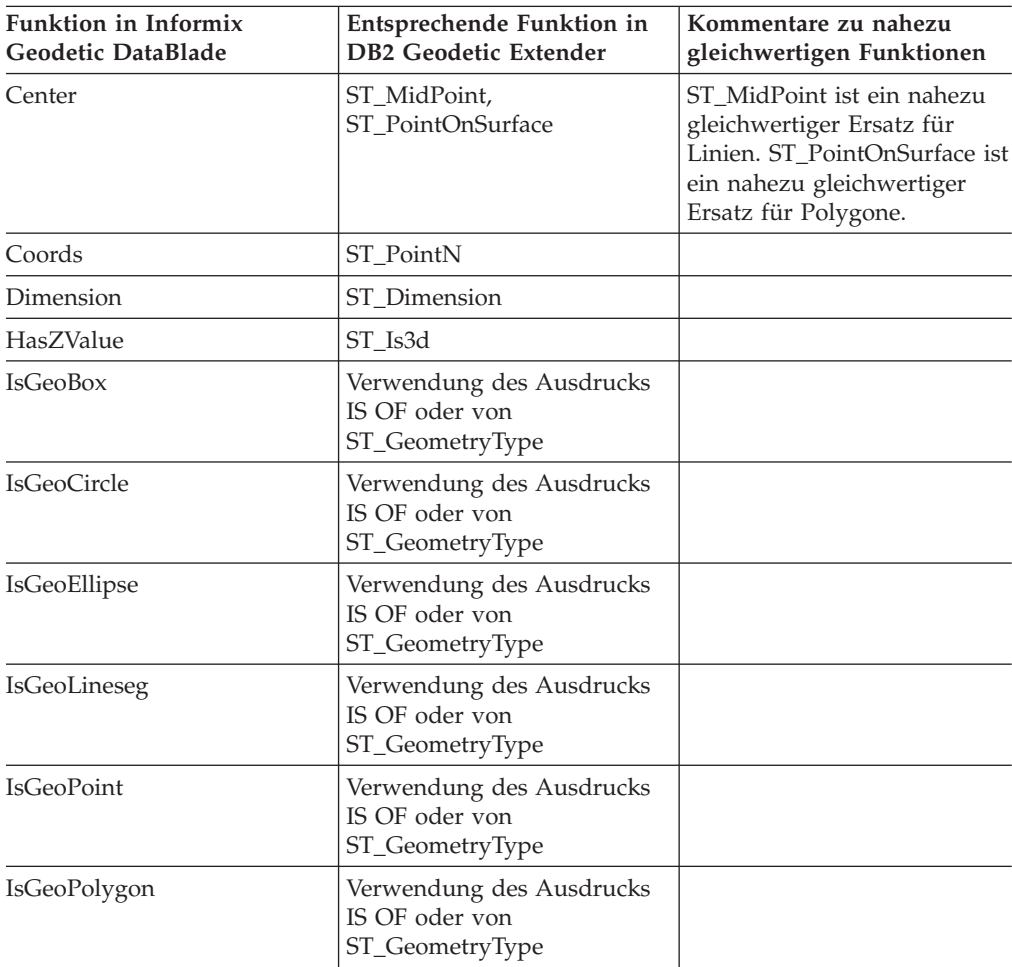

<span id="page-191-0"></span>| | | | | | | | | |

||||

 $\overline{1}$  $\mathbf{I}$  $\overline{1}$ I

| ||

| | | | | | | | |

 $\overline{\phantom{a}}$ 

|| |

 $\overline{\phantom{a}}$  $\overline{\phantom{a}}$ 

| | | | | |

| |

 $\mathsf{I}$ 

| |

| | | | | |

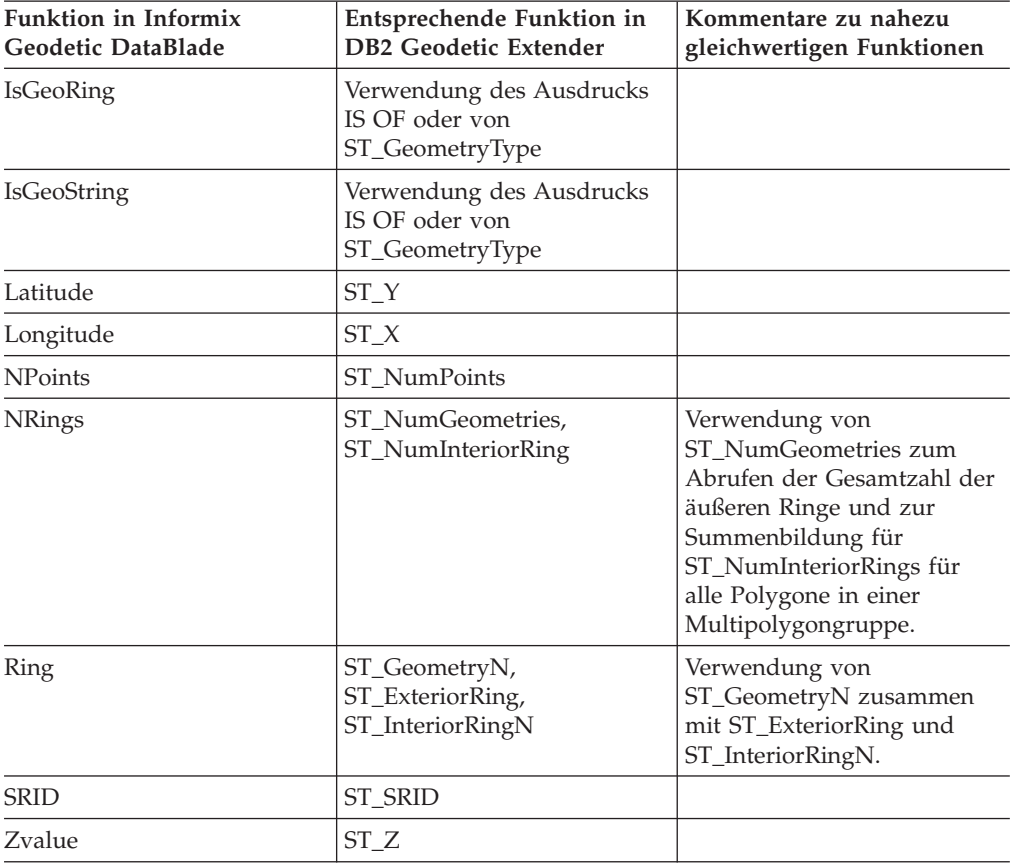

*Tabelle 17. Gegenüberstellung der Zugriffsfunktionen in Informix Geodetic DataBlade und DB2 Geodetic Extender (Forts.)*

Die folgenden Geodetic DataBlade-Zugriffsfunktionen verfügen über keine entsprechenden Funktionen in DB2 Geodetic Extender:

- IsLarge
- IsSmallArea

*Tabelle 18. Gegenüberstellung der Modifikatorfunktionen in Informix Geodetic DataBlade und DB2 Geodetic Extender*

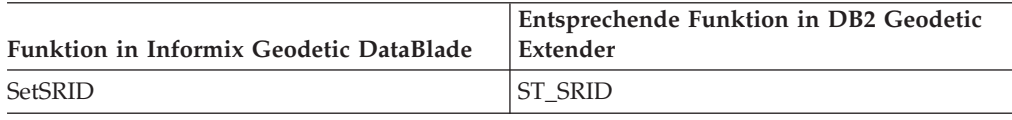

Die folgenden Geodetic DataBlade-Modifikatorfunktionen verfügen über keine entsprechenden Funktionen in DB2 Geodetic Extender:

- SetAltRange
- SetAltRangeZ
- SetDist
- SetTimeRange

*Tabelle 19. Gegenüberstellung der Messungsfunktionen in Informix Geodetic DataBlade und DB2 Geodetic Extender*

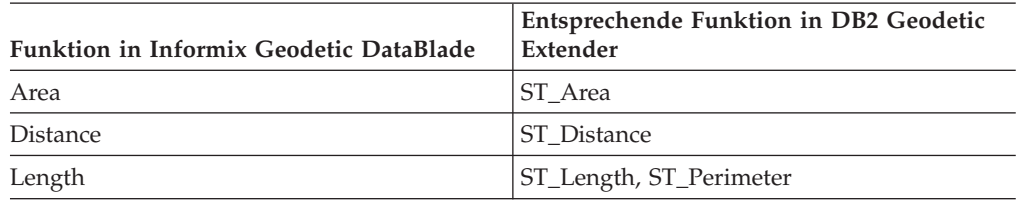

Für die VoronoiResolution-Messungsfunktion gibt es keine entsprechende Funktion in DB2 Geodetic Extender.

*Tabelle 20. Gegenüberstellung der Downcast-Funktionen in Informix Geodetic DataBlade und DB2 Geodetic Extender*

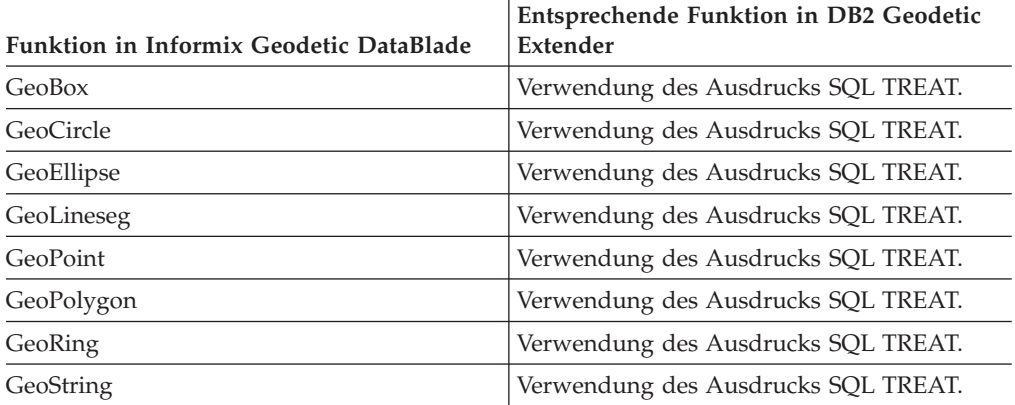

*Tabelle 21. Gegenüberstellung der Konstruktorfunktionen in Informix Geodetic DataBlade und DB2 Geodetic Extender*

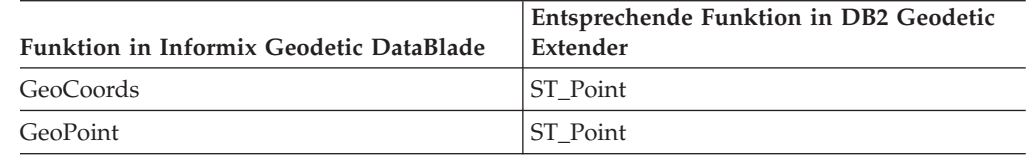

Die folgenden Geodetic DataBlade-Konstruktorfunktionen verfügen über keine entsprechenden Funktionen in DB2 Geodetic Extender:

• GeoBox

<span id="page-192-0"></span>| |

| |

 $\overline{\phantom{a}}$  $\mathbf{I}$  $\overline{\phantom{a}}$ 

|||

|

| | | |

| |

I I I  $\overline{1}$  $\overline{\phantom{a}}$  $\overline{\phantom{a}}$  $\overline{1}$  $\overline{\phantom{a}}$ 

|<br>|<br>|<br>|<br>|<br>|

| || |

İ

| |

> || |

 $\overline{\phantom{a}}$  $\overline{\phantom{a}}$ 

| | | | | | | |

 $\mathbf{I}$ 

| |

|| |

 $\mathbf{I}$  $\overline{1}$ 

- GeoCircle
- GeoEllipse
- GeoLineseg

*Tabelle 22. Gegenüberstellung der Diagnosefunktionen in Informix Geodetic DataBlade und DB2 Geodetic Extender*

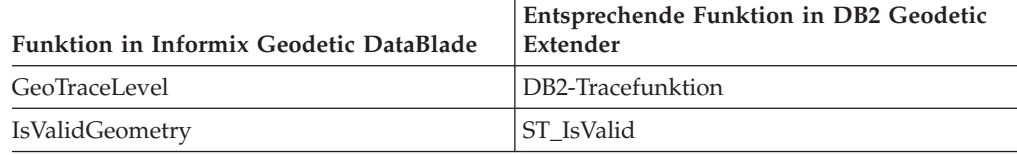

# <span id="page-193-0"></span>**DB2 Geodetic Extender konfigurieren**

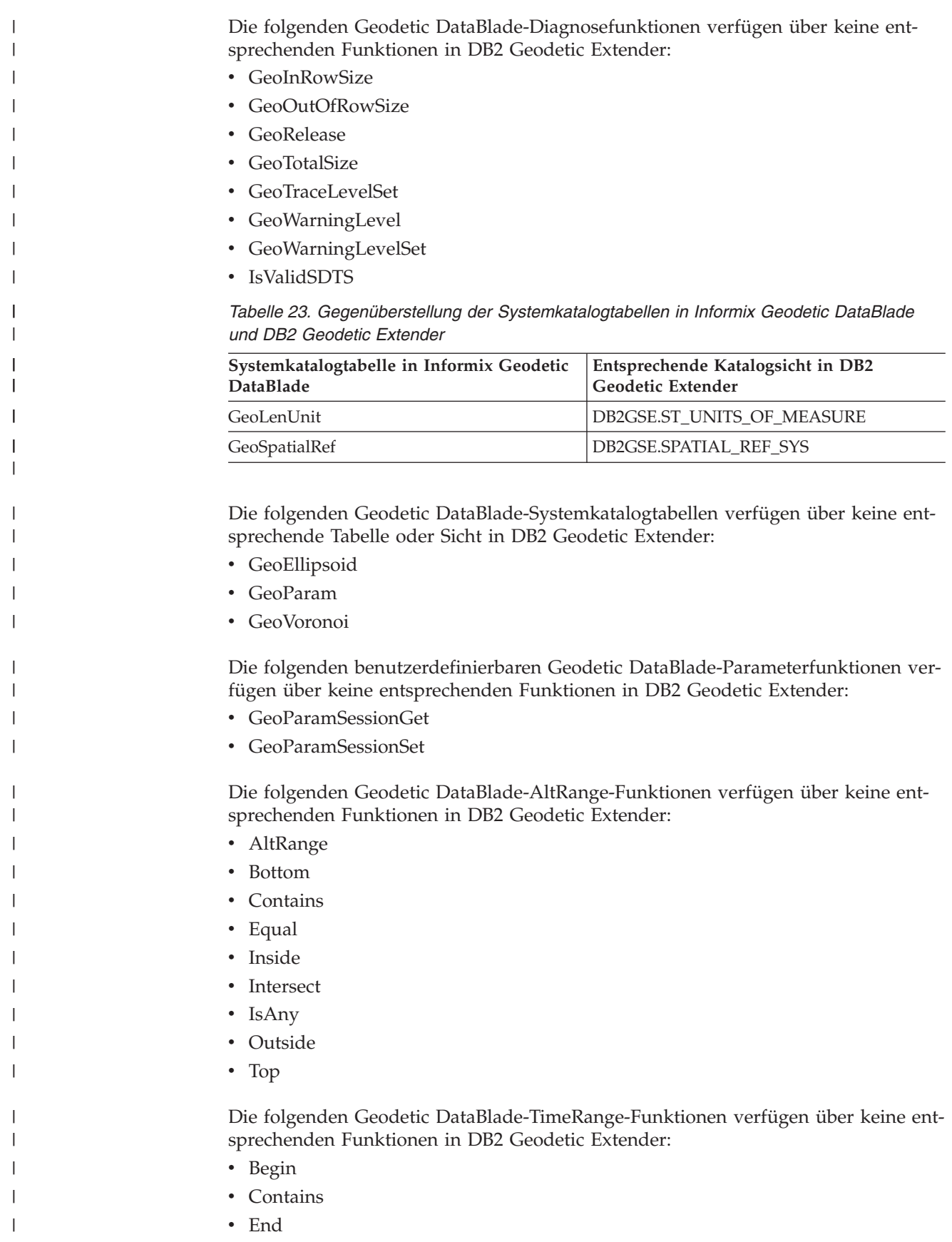

<span id="page-194-0"></span>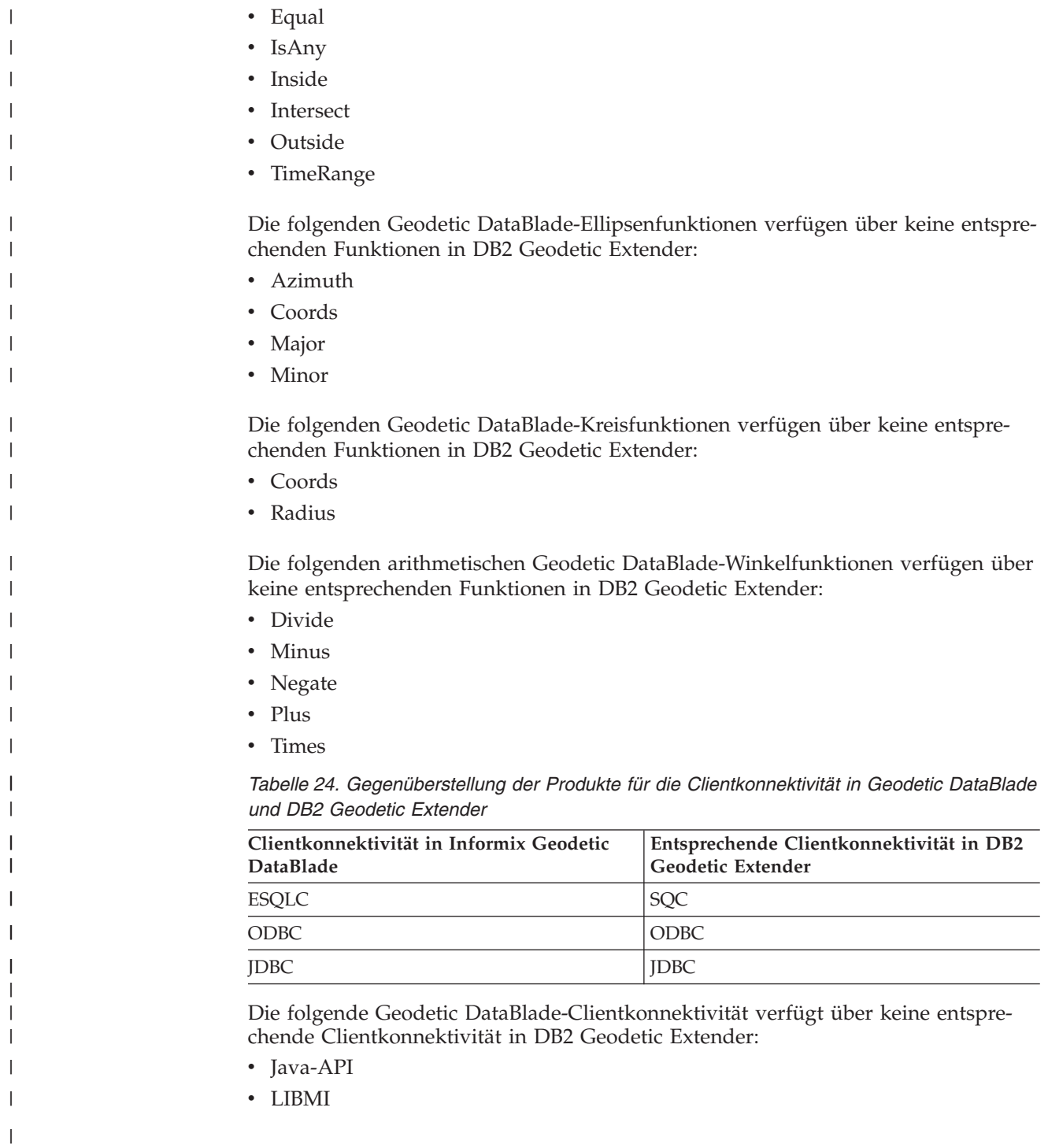

<span id="page-195-0"></span>|  $\|$ 

| | | | | | | | | | | | | |

| | | | | | | | | | |

|

 $\perp$ | | | |

| | |

 $\begin{array}{c} \end{array}$ 

| | | | |  $\vert$ 

# **Räumliche Spalten mit geodätischen Daten füllen**

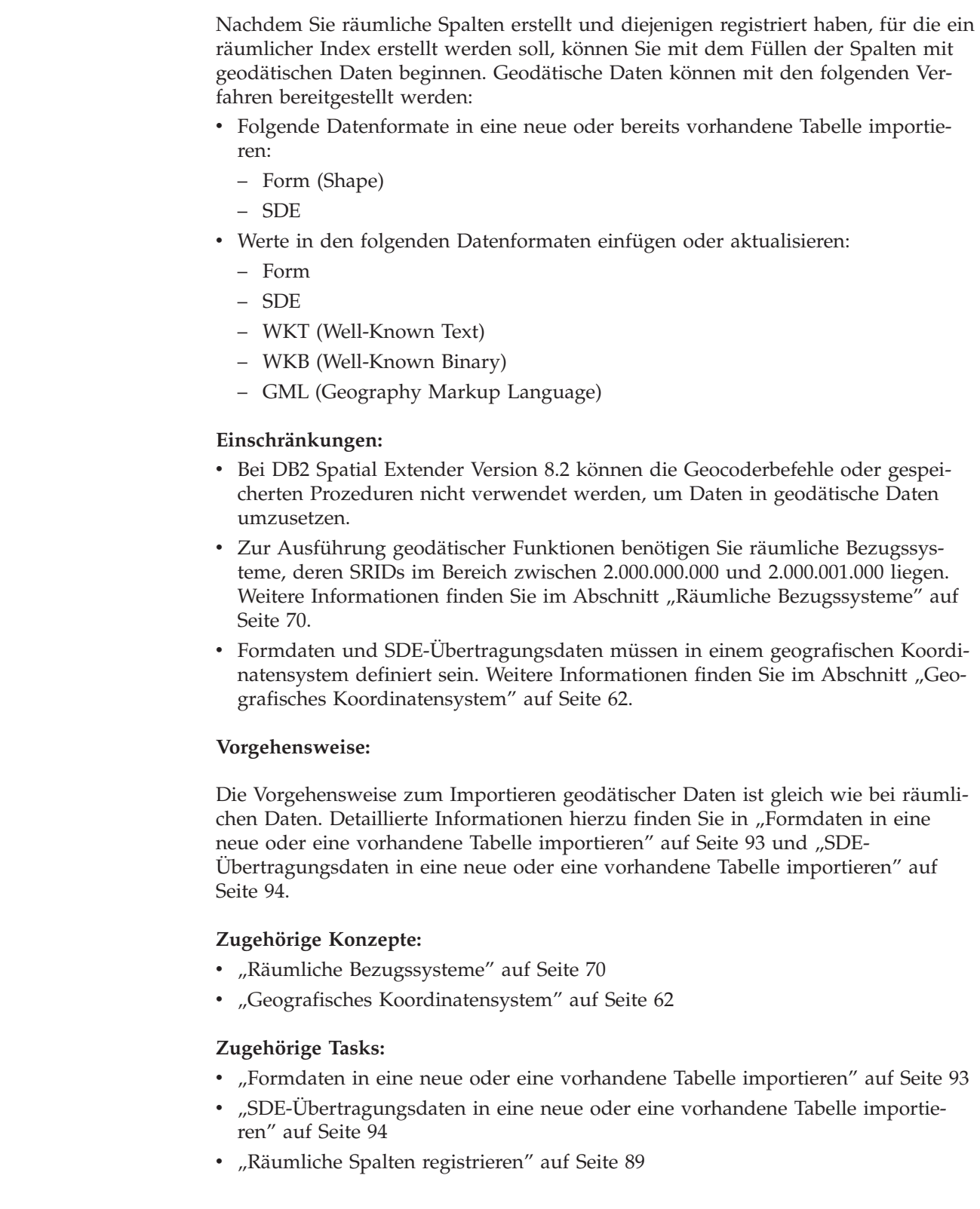

#### **Kapitel 18. Geodätische Indizes** |

<span id="page-196-0"></span>|

| | | | | | | | |

| | | | |

| | | | | | | | | | |

| | | | | | | | | | | |

I

| | | |

Sie können geodätische Voronoi-Indizes erstellen, mit denen die Leistung des Systems beim Abfragen geodätischer Daten verbessert werden kann. Dieses Kapitel erläutert Folgendes:

- Beschreibung geodätischer Voronoi-Indizes.
- v Beschreibung der Voronoi-Zellenstrukturen und der Faktoren, die zur Auswahl einer anderen Struktur führen können.
- v Erläuterung zur Erstellung eines geodätischen Voronoi-Indexes.

# **Geodätische Voronoi-Indizes**

DB2® Geodetic Extender stellt einen geodätischen Voronoi-Index zur Verfügung, der den Zugriff auf geodätische Daten beschleunigt. Dieser Index steuert den Zugriff auf geodätische Daten durch Verwendung von Voronoi-Tesselationen der Erdoberfläche. Weitere Informationen zu diesem Thema finden Sie in ["Voronoi-Zellenstrukturen"](#page-197-0) auf Seite 188.

DB2 Geodetic Extender berechnet den minimal einschließenden Kreis (MBC = Minimum Bounding Circle) für alle Geometrien. Der MBC ist ein Kreis, der zur Umrandung einer geodätischen Geometrie dient.Der Voronoi-Index verwendet diese MBC-Informationen zur Strukturierung der Daten in einer Zellenstruktur. Bei einer Suchoperation mit einem Voronoi-Index können die strukturierten Daten schnell auf Objekte eines allgemeineren Interessenbereichs überprüft und anschließend detailliertere Untersuchungen an den gefundenen Objekten durchgeführt werden. Ein Voronoi-Index kann zur Leistungsverbesserung beitragen, da er die Überprüfung von Objekten außerhalb des gewünschten Interessenbereichs unnötig macht. Ohne einen Voronoi-Index müssten bei einer Abfrage alle Objekte überprüft werden, um diejenigen zu ermitteln, die den Abfragekriterien entsprechen.

Das Optimierungsprogramm prüft die Möglichkeit des Einsatzes eines Voronoi-Indexes für alle Abfragen, deren WHERE-Klauseln die folgenden Funktionen beinhalten:

- v EnvelopesIntersect
- ST\_Contains
- ST\_Distance
- ST\_EnvIntersects
- ST\_Intersects
- ST\_MBRIntersects
- ST\_Within

Weitere Informationen hierzu finden Sie in ["Funktionen,](#page-139-0) die zur Abfrage[optimierung](#page-139-0) Indizes verwenden" auf Seite 130.

Wenn Sie einen geodätischen Voronoi-Index erstellen, können Sie eine alternative Voronoi-Zellenstruktur auswählen. Weitere Einzelheiten hierzu enthält der Abschnitt "Überlegungen zur Auswahl alternativer [Voronoi-Zellenstrukturen"](#page-199-0) auf [Seite](#page-199-0) 190.

| | |

| | |  $\vert$ |

<span id="page-197-0"></span>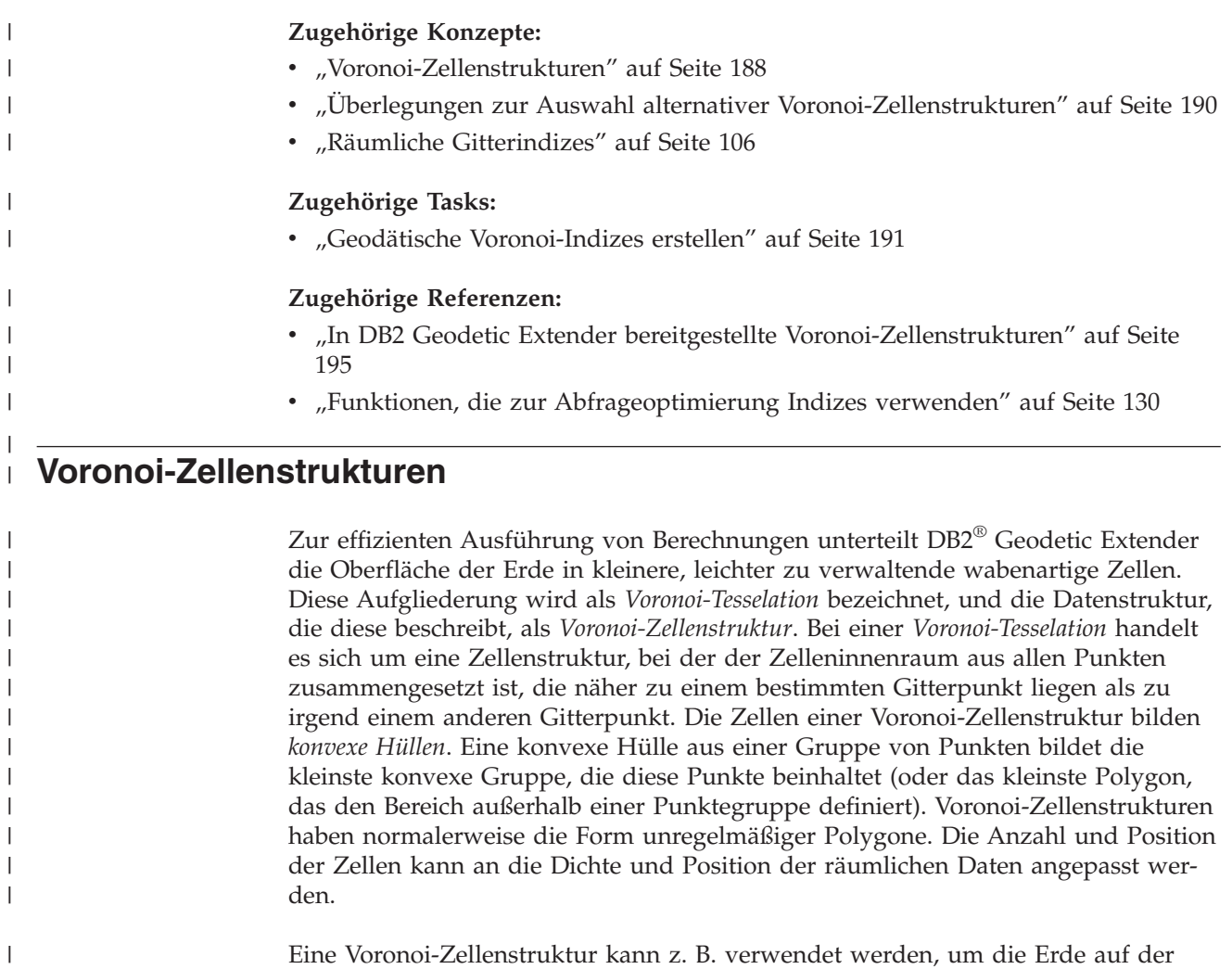

Basis der Bevölkerungsdichte in Polygone aufzugliedern. In Bereichen mit hoher Bevölkerungs- bzw. Datendichte sind die Polygone klein. In Bereichen mit niedriger Bevölkerungsdichte befinden sich hingegen große Polygone.

[Abb.](#page-198-0) 21 auf Seite 189 zeigt die Voronoi-Struktur, die auf der Bevölkerungsdichte der Erde basiert. DB2 Geodetic Extender verwendet diese Zellenstruktur zur Durchführung räumlicher Berechnungen.

<span id="page-198-0"></span>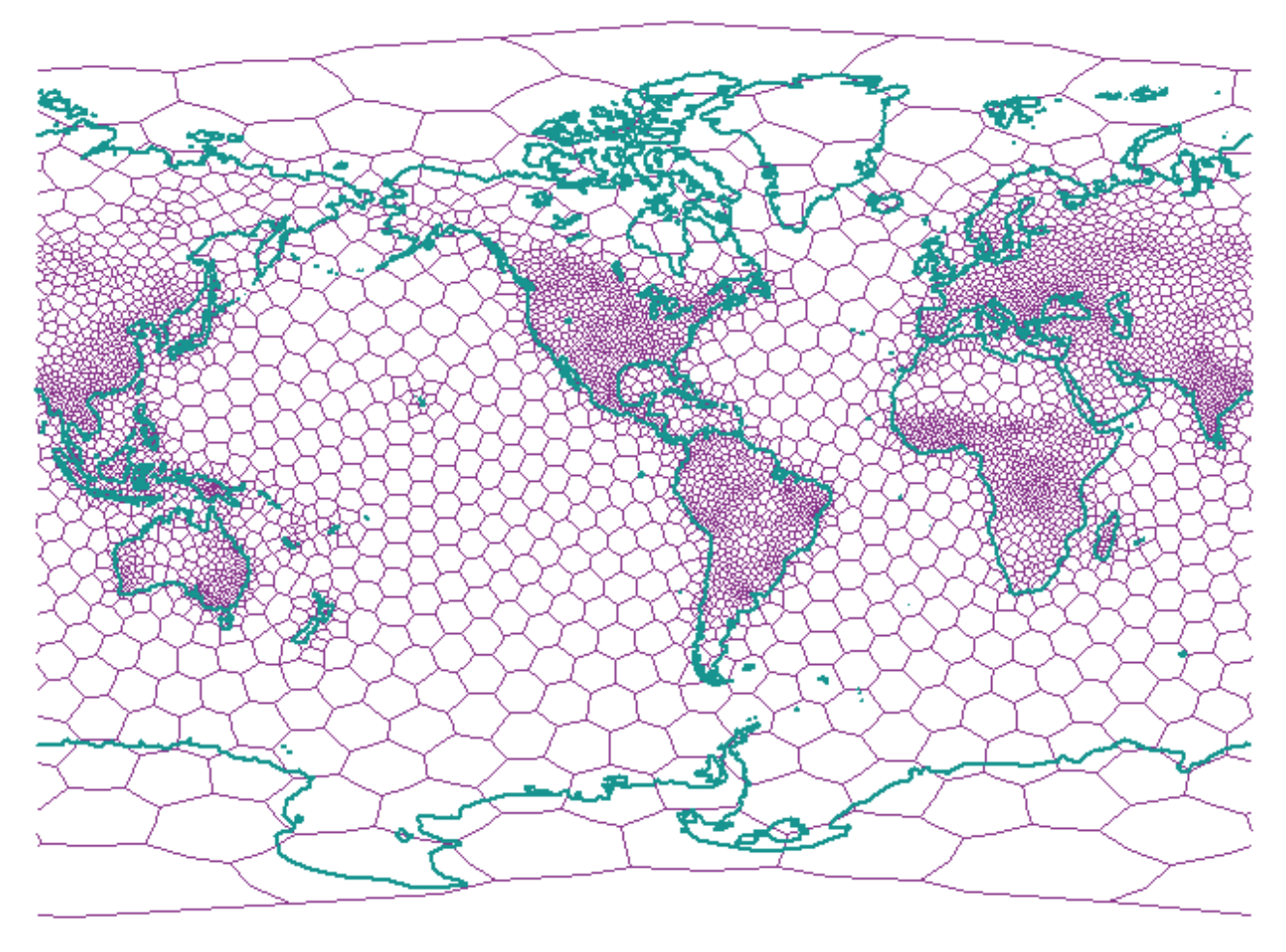

*Abbildung 21. Voronoi-Struktur für die Bevölkerungsdichte der Erde*

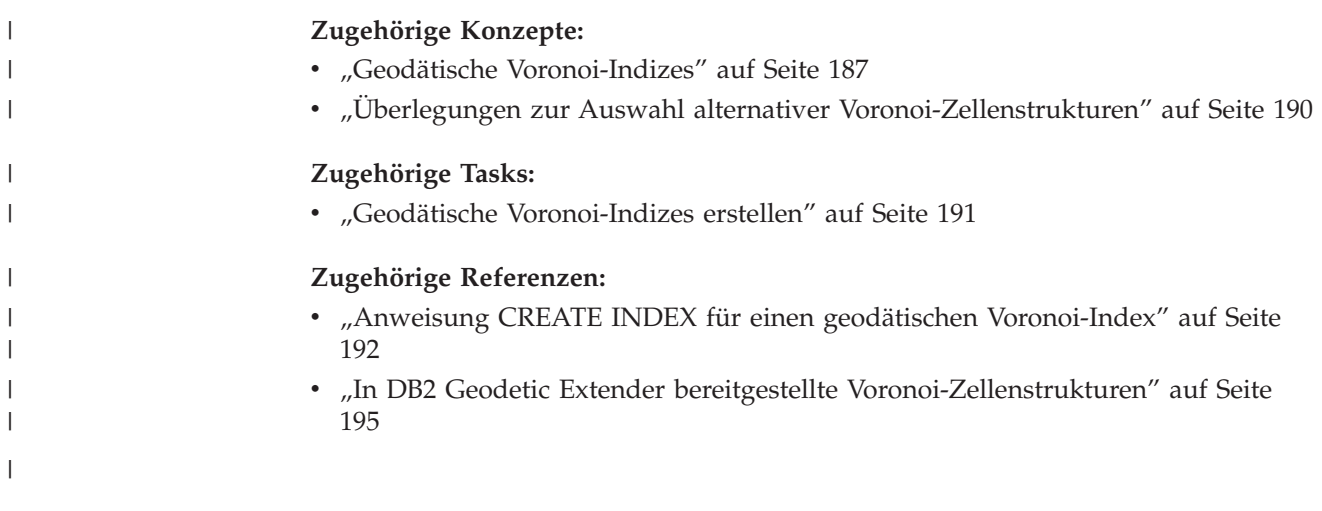

<span id="page-199-0"></span>| |

| | | | | | | | | | |

| |

| | | | | | | | | | | | | | | | | | | | | | | | | | | | | | | | | | |

# **Überlegungen zur Auswahl alternativer Voronoi-Zellenstrukturen**

Alle Operationen mit geodätischen Geometrien verwenden die Voronoi-ID 1, die die Voronoi-Zellenstruktur für die Bevölkerungsdichte der Erde angibt. Wenn Sie einen Index erstellen, und Ihre Daten sich auf einen oder mehrere Bereiche der Erde konzentrieren (z. B. Straßendaten für eines oder mehrere Länder), können Sie eine alternative Voronoi-Zellenstruktur auswählen, die in den Bereichen, auf die sich Ihre Daten konzentrieren, kleinere Zellen aufweist (weil die Auflösung umgekehrt proportional zur Zellengröße ist). DB2® Geodetic Extender stellt eine Reihe von Voronoi-Zellenstrukturen zur Indexierung bereit, die sich möglicherweise besser für Ihre Daten eignen. Eine Liste der verfügbaren alternativen Strukturen und Diagramme, in denen diese Zellenstrukturen dargestellt werden, finden Sie in ["In](#page-204-0) DB2 Geodetic Extender bereitgestellte [Voronoi-Zellenstrukturen"](#page-204-0) auf Seite 195.

**Einschränkung:** Sie können eine alternative Voronoi-Zellenstruktur nur dann auswählen, wenn Sie einen geodätischen Voronoi-Index erstellen.

Die Struktur dodeca04 (Voronoi ID 12) eignet sich am Besten für Daten, die einheitlich über die gesamte Erdoberfläche verteilt sind, z. B. für Satellitenbildmaterial. Die Zellen weisen alle eine ähnliche Größe auf und die Auflösung beträgt im ungünstigsten Fall 10 cm. Prüfen Sie die Möglichkeit zur Verwendung einer anderen Voronoi-Zellenstruktur als der Standardstruktur für die Weltbevölkerung (Voronoi-ID 1) oder der Struktur dodeca04, wenn eine der folgenden Bedingungen für Ihre Daten oder Ihre Anwendung zutrifft:

## **Hohe Auflösung**

Wenn Sie feststellen müssen, ob Objekte mit einem Abstand von weniger als 10 cm sich überschneiden, müssen Sie eine Voronoi-Zellenstruktur verwenden, die in den Bereichen, in denen sich Ihre Daten befinden, kleinere Zellen aufweist. Die Auflösung ist umgekehrt proportional zur Zellengröße.

## **Polygone mit zahlreichen Vertices**

Wenn Ihre Daten sich aus Polygonen zusammensetzen, die relativ viele Vertices (Scheitelpunkte) enthalten und über eine relativ geringe Flächenausdehnung verfügen, ist es möglicherweise sinnvoll, eine Voronoi-Zellenstruktur zu verwenden, die in den relevanten Bereichen mehr Zellen enthält. Wenn die Mehrzahl Ihrer Polygone 50 oder weniger Vertices aufweisen, ist ein Wechsel der Zellenstruktur voraussichtlich nicht erforderlich. Wenn in Ihrem Datenbestand nur Polygone mit Kontinentgröße zahlreiche Vertices aufweisen, ist ein Wechsel möglicherweise auch nicht erforderlich.

Wenn Sie über zahlreiche Polygone mit 3000 Vertices verfügen, die in etwa die Größe eines Landkreises haben, können Sie die Abfrageleistung erheblich verbessern, indem Sie eine andere Voronoi-Zellenstruktur verwenden. Dies gilt besonders dann, wenn Ihre Anwendung eine Reihe von Abfragen zu Polygonen ausführt, die Überschneidungen mit anderen Polygonen aufweisen.

## **Sehr hohe Datendichte**

Wenn sich Ihre Daten auf sehr kleine Bereiche konzentrieren und Sie z. B. Hunderte von Objekten pro Quadratkilometer haben, können Sie die Abfrageleistung möglicherweise verbessern, indem Sie eine Voronoi-Zellenstruktur verwenden, deren Zellendichte mit der Dichte Ihrer Daten übereinstimmt.

v "Geodätische [Voronoi-Indizes"](#page-196-0) auf Seite 187 v ["Voronoi-Zellenstrukturen"](#page-197-0) auf Seite 188 **Zugehörige Tasks:** v "Geodätische Voronoi-Indizes erstellen" auf Seite 191 **Zugehörige Referenzen:** • "Anweisung CREATE INDEX für einen geodätischen [Voronoi-Index"](#page-201-0) auf Seite [192](#page-201-0) "In DB2 Geodetic Extender bereitgestellte [Voronoi-Zellenstrukturen"](#page-204-0) auf Seite [195](#page-204-0) **Geodätische Voronoi-Indizes erstellen**

DB2 Geodetic Extender bietet Unterstützung für eine neue Zugriffsmethode für räumliche Daten, mit der Sie Indizes für Spalten erstellen können, die geodätische Daten enthalten. Abfragen, die mit einem Index arbeiten, können so schneller ausgeführt werden.

## **Voraussetzungen:**

**Zugehörige Konzepte:**

<span id="page-200-0"></span>| | |

| |

| | | | | | |

| | | |

|

| | | |

|

| | | | | |

|

| | | | | | | | | | | Bevor Sie einen geodätischen Voronoi-Index erstellen, müssen Sie für Ihre Benutzer-ID dieselben Berechtigungen und Zugriffsrechte definieren wie für die Erstel-lung eines räumlichen Gitterindexes (siehe "Räumliche [Gitterindizes](#page-122-0) erstellen" auf [Seite](#page-122-0) 113).

## **Einschränkungen:**

Für die Erstellung eines geodätischen Voronoi-Indexes gelten dieselben Einschränkungen, denen die Erstellung von Indizes mit der Anweisung CREATE INDEX unterliegt. Dies bedeutet, dass die Spalte, für die der Index erstellt wird, eine Basistabellenspalte sein muss. Die Verwendung einer Sicht- bzw. Kurznamenspalte ist in diesem Fall nicht zulässig. Während der Verarbeitung löst DB2 UDB Aliasnamen auf.

## **Vorgehensweise:**

Sie können einen geodätischen Voronoi-Index wie folgt erstellen:

- v Verwenden Sie das Fenster ″Index erstellen″ der DB2-Steuerzentrale.
- Verwenden Sie die SQL-Anweisung CREATE INDEX mit der Erweiterung db2gse.spatial\_index in der Klausel EXTEND USING.

Gehen Sie wie folgt vor, um mit der Steuerzentrale einen geodätischen Voronoi-Index zu erstellen:

1. Klicken Sie in der Steuerzentrale mit der rechten Maustaste auf die Tabelle, die die räumliche Spalte enthält, für die ein geodätischer Voronoi-Index erstellt werden soll. Wählen Sie anschließend im Kontextmenü die Optionen **Spatial Extender — Räumliche Indizes** aus. Das Fenster **Räumliche Indizes** wird geöffnet.

<span id="page-201-0"></span>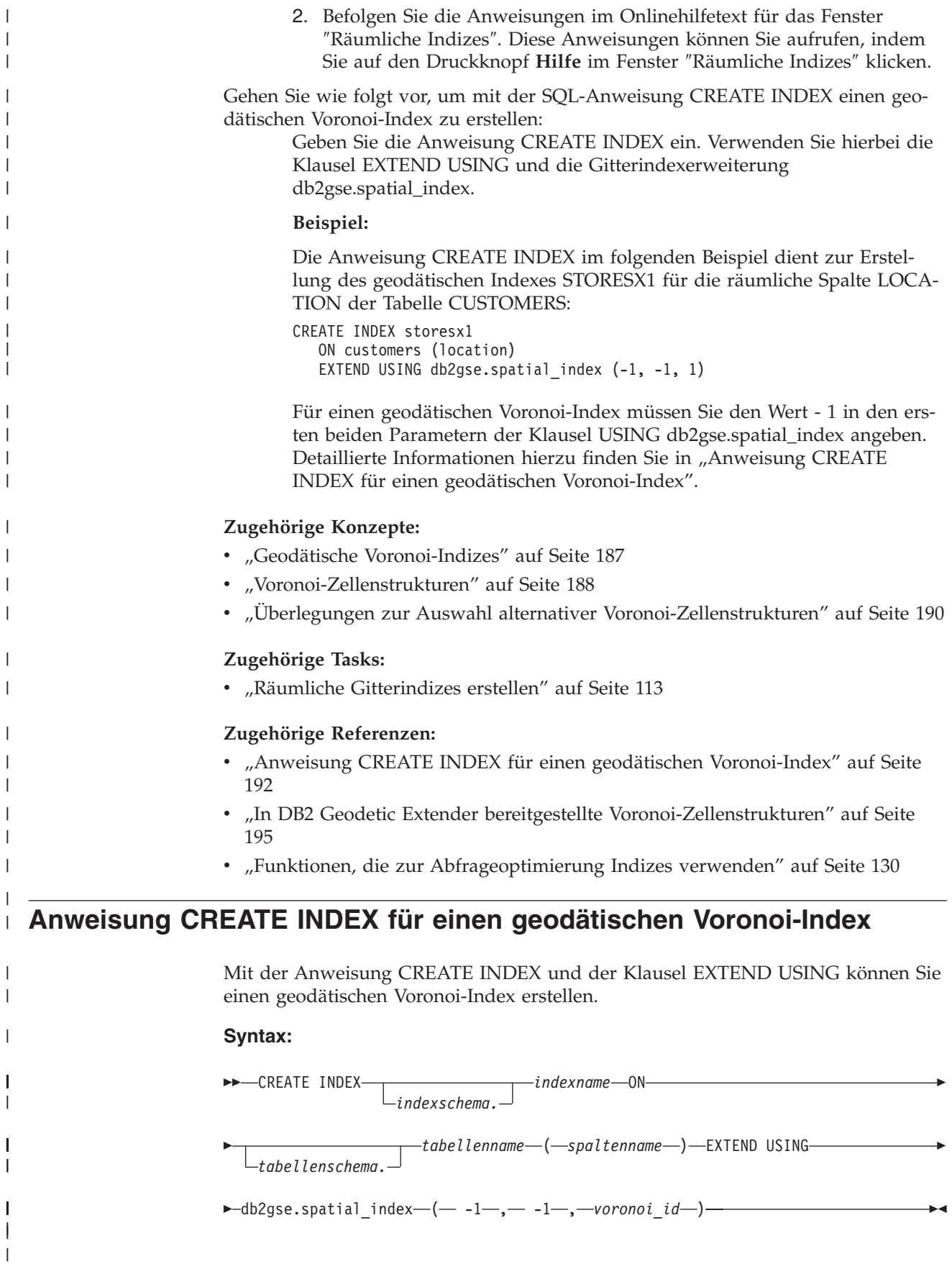

## Hierbei gilt Folgendes:

## *indexschema*

| | | | | | | | | | | | | | | | | | | | | | | |

|

| | | | | |

| | | | | | | | | |

 $\overline{1}$ 

| | | | | | | Der Name des Schemas, zu dem der Index gehören soll, den Sie erstellen wollen. Wenn Sie keinen Namen angeben, verwendet DB2 UDB den Schemanamen, der im Sonderregister CURRENT SCHEMA gespeichert ist.

## *indexname*

Der Name des Gitterindexes, den Sie erstellen wollen, ohne Qualifikationsmerkmal.

## *tabellenschema*

Der Name des Schemas, zu dem die Tabelle gehört, die die mit *spaltenname* angegebene Spalte enthält. Wenn Sie keinen Namen angeben, verwendet DB2 UDB den Schemanamen, der im Sonderregister CURRENT SCHEMA gespeichert ist.

## *tabellenname*

Der Name ohne Qualifikationsmerkmal der Tabelle, die die mit *spaltenname* angegebene Spalte enthält.

## *spaltenname*

Der Name der räumlichen Spalte, für die der geodätische Voronoi-Index erstellt werden soll.

## *voronoi\_id*

Eine ganze Zahl, die die ID der Voronoi-Zellenstruktur angibt. Es stehen 14 Voronoi-Zellenstrukturen zur Verfügung. Die Voronoi-ID 1 gibt die Voronoi-Zellenstruktur für die Bevölkerungsdichte der Erde an, die auch für alle räumlichen Operationen von DB2 Geodetic Extender verwendet wird.

## **Beispiele:**

Die Anweisung CREATE INDEX im folgenden Beispiel dient zur Erstellung des geodätischen Indexes STORESX1 für die räumliche Spalte LOCATION der Tabelle CUSTOMERS:

```
CREATE INDEX storesx1
   ON customers (location)
  EXTEND USING db2gse.spatial index (-1, -1, 1)
```
Das Optimierungsprogramm prüft die Möglichkeit des Einsatzes eines Voronoi-Indexes für alle Abfragen, deren WHERE-Klauseln die folgenden Funktionen beinhalten:

- ST\_Contains
- ST\_Distance
- ST\_Intersects
- ST\_MBRIntersects
- ST\_EnvIntersects
- EnvelopesIntersect
- ST\_Within

In den folgenden Anweisungen wird der Einsatz eines Voronoi-Indexes erläutert. Als Erstes müssen Sie Daten in die Tabelle CUSTOMER einfügen. Sie können die Werte direkt eingeben, wie dies in der ersten Anweisung INSERT dargestellt wird:

```
INSERT INTO customer
(id, last name, first name, address, city, state, zip,
location)
 VALUES
```
| | |

| | | | | | | | | | |

| | | | |  $\perp$ | |

| | | | | | | | |

| | | | | | | | |

| | | |

 $\mathbf{I}$ 

| |

| | |

```
('123-456789', 'Duck', 'Donald',
'123 Mallard Way', 'Wetland Marsh', 'ND', '55555-5555',
db2gse.ST_GeomFromWKT('POINT(123.123, 45.67)', 2000000000))
Alternativ hierzu können Sie in einer Anwendung auch Variablen verwenden, um
Werte in eine Tabelle einzufügen. Diese Vorgehensweise wird in der nächsten
Abfrage dargestellt:
INSERT INTO customer
(id, last_name, first_name,
address, city, state, zip,
location)
 VALUES
(:mid, :mlast, :mfirst,
:maddress, :mcity, :mstate, :mzip,
db2gse.ST GeomFromWKB(:mlocation))
Mit der folgenden Anweisung UPDATE können die eingefügten Daten geändert
werden. Der Index STORESX1 wird hier nicht verwendet, weil die Funktion
ST_Contains, ST_Distance, ST_Intersects, ST_MBRIntersects, ST_EnvIntersects,
EnvelopesIntersect bzw. ST_Within in der WHERE-Klausel nicht eingesetzt wird.
UPDATE customer
SET location = db2gse. ST GeomFromWKT('POINT(123.123, 45.67)',
2000000000)
WHERE id = '123-456789';
Die folgenden DELETE-Anweisungen können mit dem Index STORESX1 arbeiten,
wenn das Optimierungsprogramm feststellt, dass durch den Index die System-
leistung verbessert wird, weil die DELETE-Anweisungen die Funktion ST_Within
sowie die ST_Intersects-Funktionen in den zugehörigen WHERE-Klauseln verwen-
den:
DELETE FROM customers
WHERE db2gse. ST Within(location, :BayArea) = 1;
DELETE FROM customers
WHERE db2gse.ST_Intersects(c.location, :BayArea) = 1
Die folgenden beiden SELECT-Anweisungen können den Index STORESX1 eben-
falls verwenden:
SELECT s.id, AVG(c.location..ST_Distance(s.location))
FROM customers c, stores s
WHERE db2gse.ST Within(c.location, s.zone) = 1
GROUP BY s.id;
SELECT c.location..ST_AsText()
FROM customers c
WHERE db2gse. ST Within(c.location, :BayArea) = 1
Zugehörige Konzepte:
v "Geodätische Voronoi-Indizes" auf Seite 187
v "Voronoi-Zellenstrukturen" auf Seite 188
Voronoi-Zellenstrukturen" auf Seite 190
Zugehörige Tasks:
v "Geodätische Voronoi-Indizes erstellen" auf Seite 191
Zugehörige Referenzen:
  Voronoi-Zellenstrukturen" auf Seite
  195
```
# **In DB2 Geodetic Extender bereitgestellte Voronoi-Zellenstrukturen**

Jede Voronoi-Zellenstruktur bedeckt die gesamte Erdoberfläche. In den folgenden Abbildungen werden nur die Teile der Erdoberfläche dargestellt, in denen eine hohe Zellendichte für die jeweilige Voronoi-Zellenstruktur vorhanden ist. Wenn Sie eine Voronoi-Zellenstruktur auswählen, sollten Sie berücksichtigen, dass die Zellen außerhalb der dargestellten Bereiche größer sind und eine entsprechend niedrigere Auflösung aufweisen. Wenn Ihre Daten sich in diesen Bereichen mit geringerer Dichte befinden, wirkt sich dies möglicherweise negativ auf die Abfrageleistung aus.

In der folgenden Tabelle sind die Voronoi-Zellenstrukturen aufgeführt, die von DB2 Geodetic Extender bereitgestellt werden. Diese Voronoi-Zellenstrukturen werden von Geodyssey Ltd. angeboten.

| Beschreibung                                                                             | Voronoi-ID     | Darstellung           |
|------------------------------------------------------------------------------------------|----------------|-----------------------|
| Die Erde auf der Basis der<br>Bevölkerungsdichte                                         | $\vert$ 1      | Abb. 22 auf Seite 196 |
| <b>USA</b>                                                                               | $\overline{2}$ | Abb. 23 auf Seite 197 |
| Kanada                                                                                   | 3              | Abb. 24 auf Seite 198 |
| Indien                                                                                   | $\overline{4}$ | Abb. 25 auf Seite 199 |
| Japan                                                                                    | 5              | Abb. 26 auf Seite 200 |
| Afrika                                                                                   | 6              | Abb. 27 auf Seite 201 |
| Australien                                                                               | 7              | Abb. 28 auf Seite 202 |
| Europa                                                                                   | 8              | Abb. 29 auf Seite 203 |
| Nordamerika                                                                              | 9              | Abb. 30 auf Seite 204 |
| Südamerika                                                                               | 10             | Abb. 31 auf Seite 205 |
| Mittelmeerraum                                                                           | 11             | Abb. 32 auf Seite 206 |
| Die Erde mit einheitlicher<br>Datenverteilung und mitt-<br>lerer Auflösung<br>(dodeca04) | 12             | Abb. 33 auf Seite 207 |
| Die Erde auf der Basis der<br>industriellen Produktivität<br>(G7-Nationen)               | 13             | Abb. 34 auf Seite 208 |
| Die Erde mit einheitlicher<br>Datenverteilung und nied-<br>riger Auflösung (isotype)     | 14             | Abb. 35 auf Seite 209 |

*Tabelle 25. Voronoi-Zellenstrukturen*

<span id="page-204-0"></span>| | | | | | | | | |

| | | | | | |

||<br>||<br>||<br>||<br>||<br>||

I I I I  $\overline{\phantom{a}}$ I I I I I

| | | | | | | | | | |

 $\overline{1}$ 

<span id="page-205-0"></span> $\vert$ 

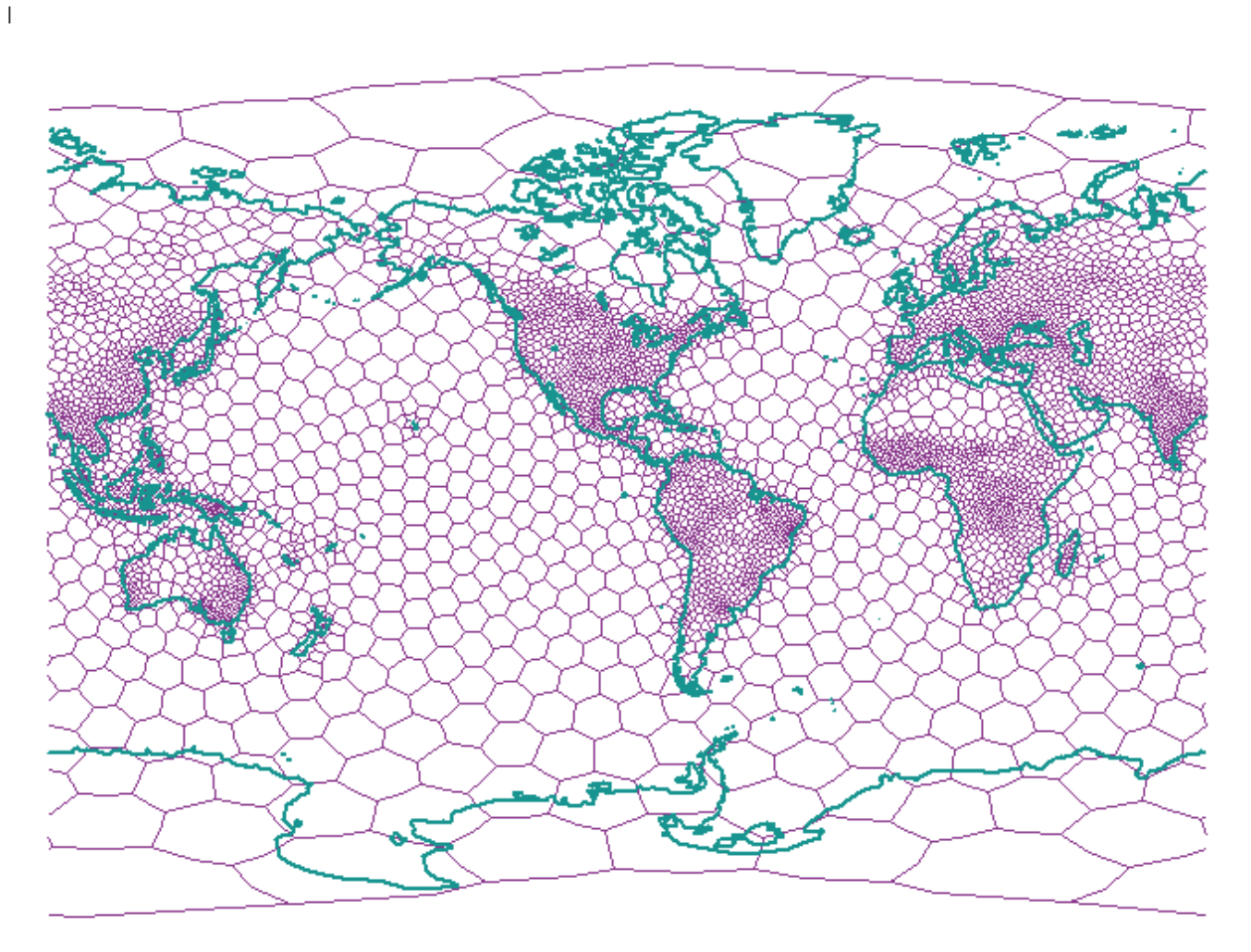

**Die Erde auf der Basis der Bevölkerungsdichte (Voronoi-ID: 1)**

*Abbildung 22. Voronoi-Zellenstruktur für die Erde (Bevölkerung)*

<span id="page-206-0"></span>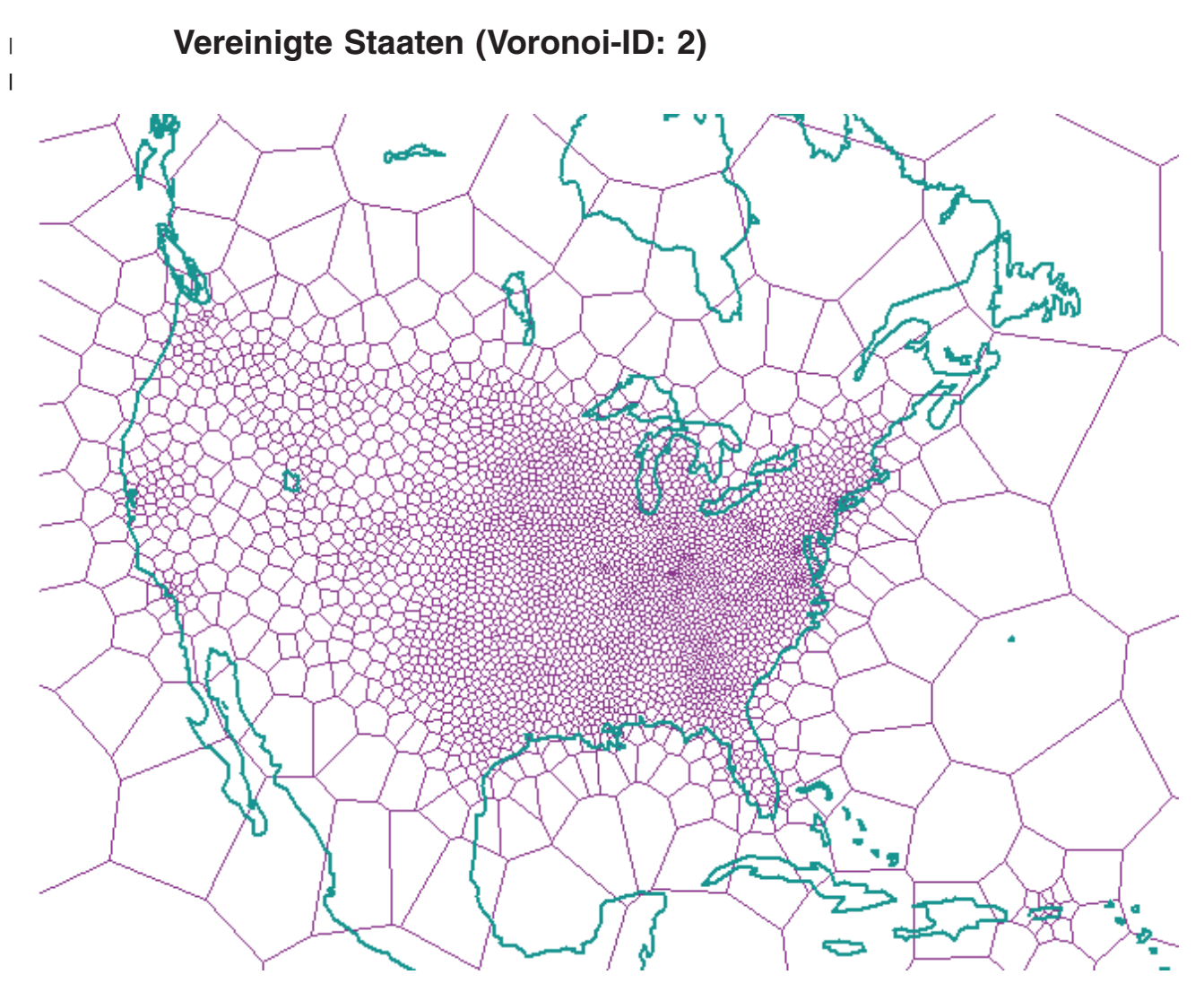

*Abbildung 23. Voronoi-Zellenstruktur für die USA*

<span id="page-207-0"></span>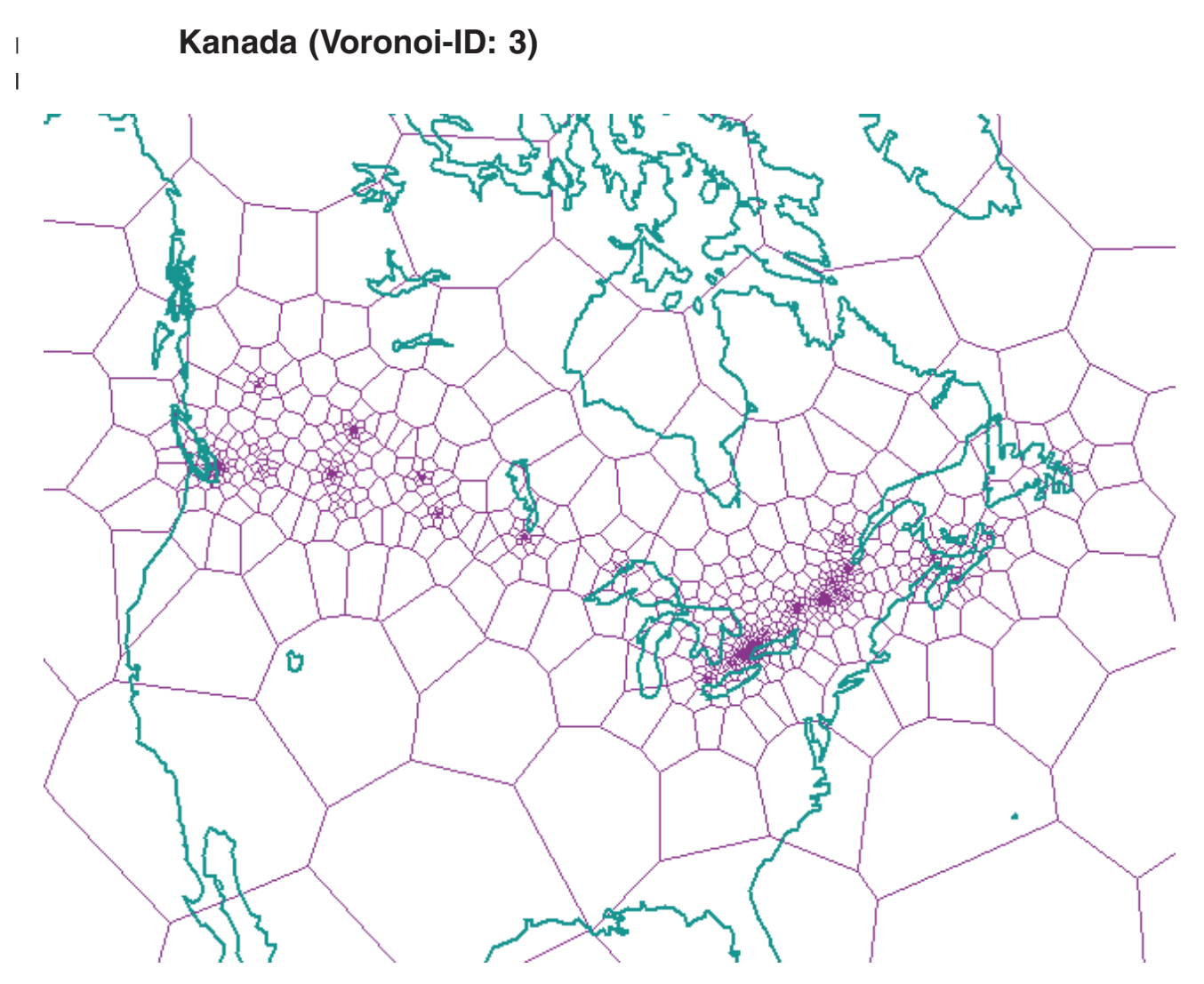

*Abbildung 24. Voronoi-Zellenstruktur für Kanada*

<span id="page-208-0"></span>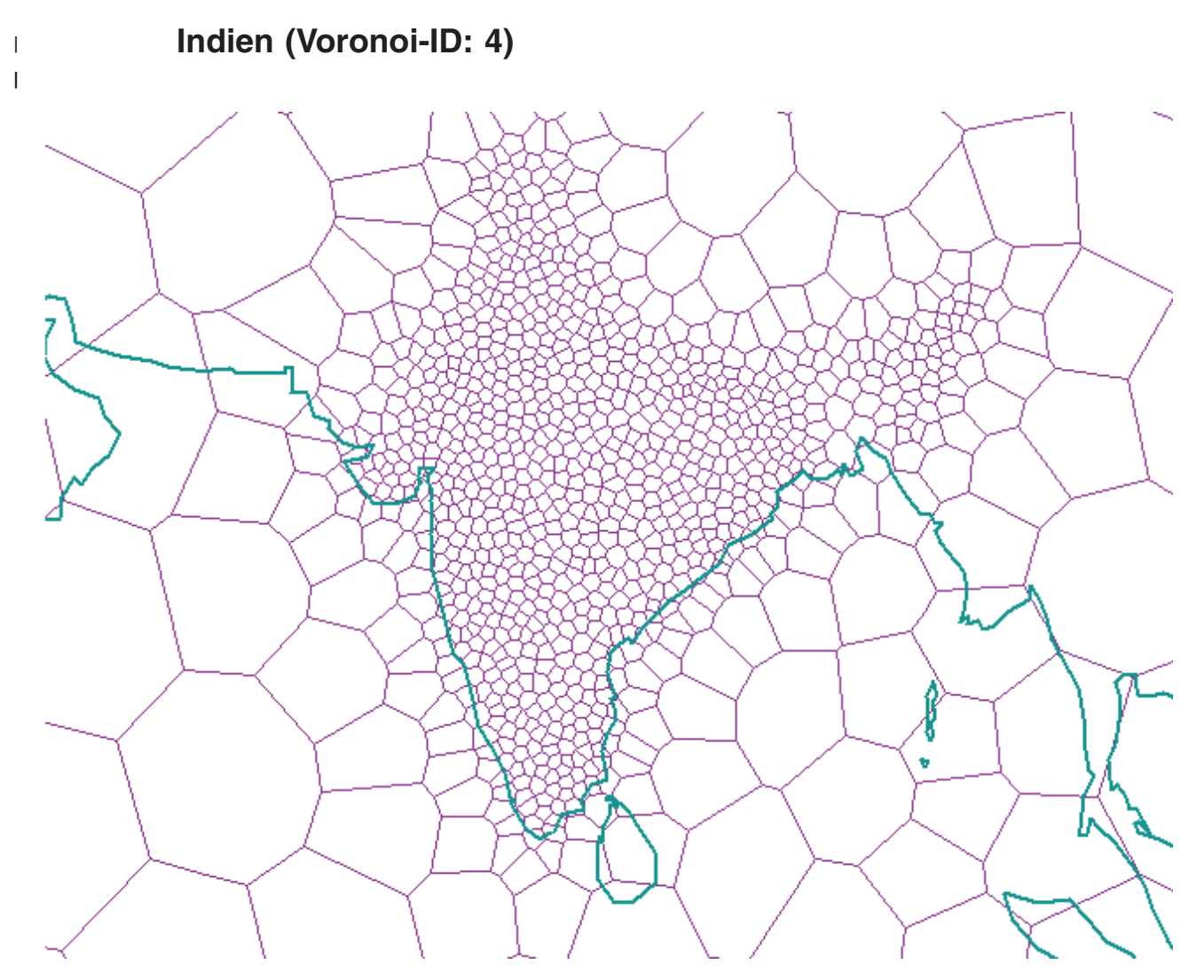

*Abbildung 25. Voronoi-Zellenstruktur für Indien*

<span id="page-209-0"></span>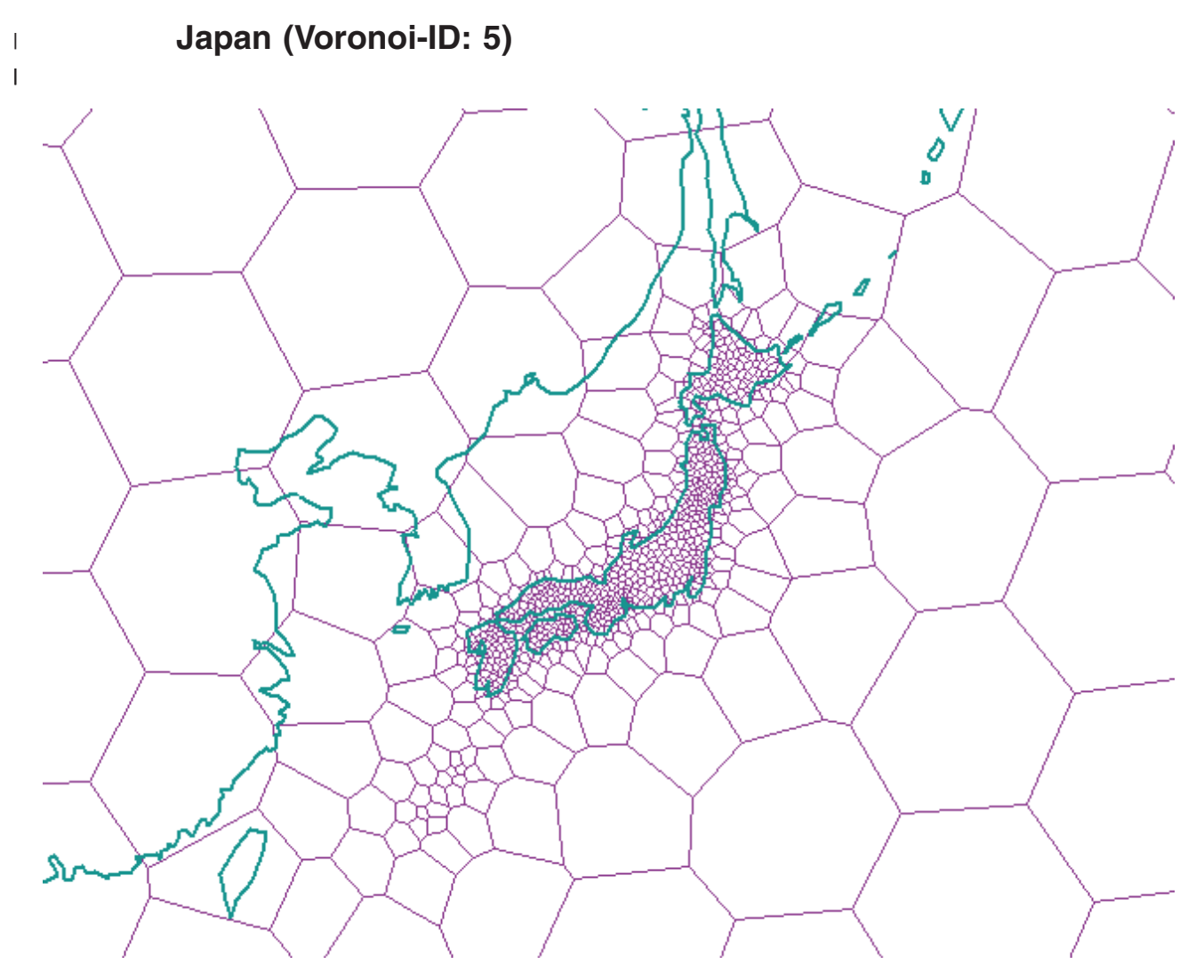

*Abbildung 26. Voronoi-Zellenstruktur für Japan*

<span id="page-210-0"></span>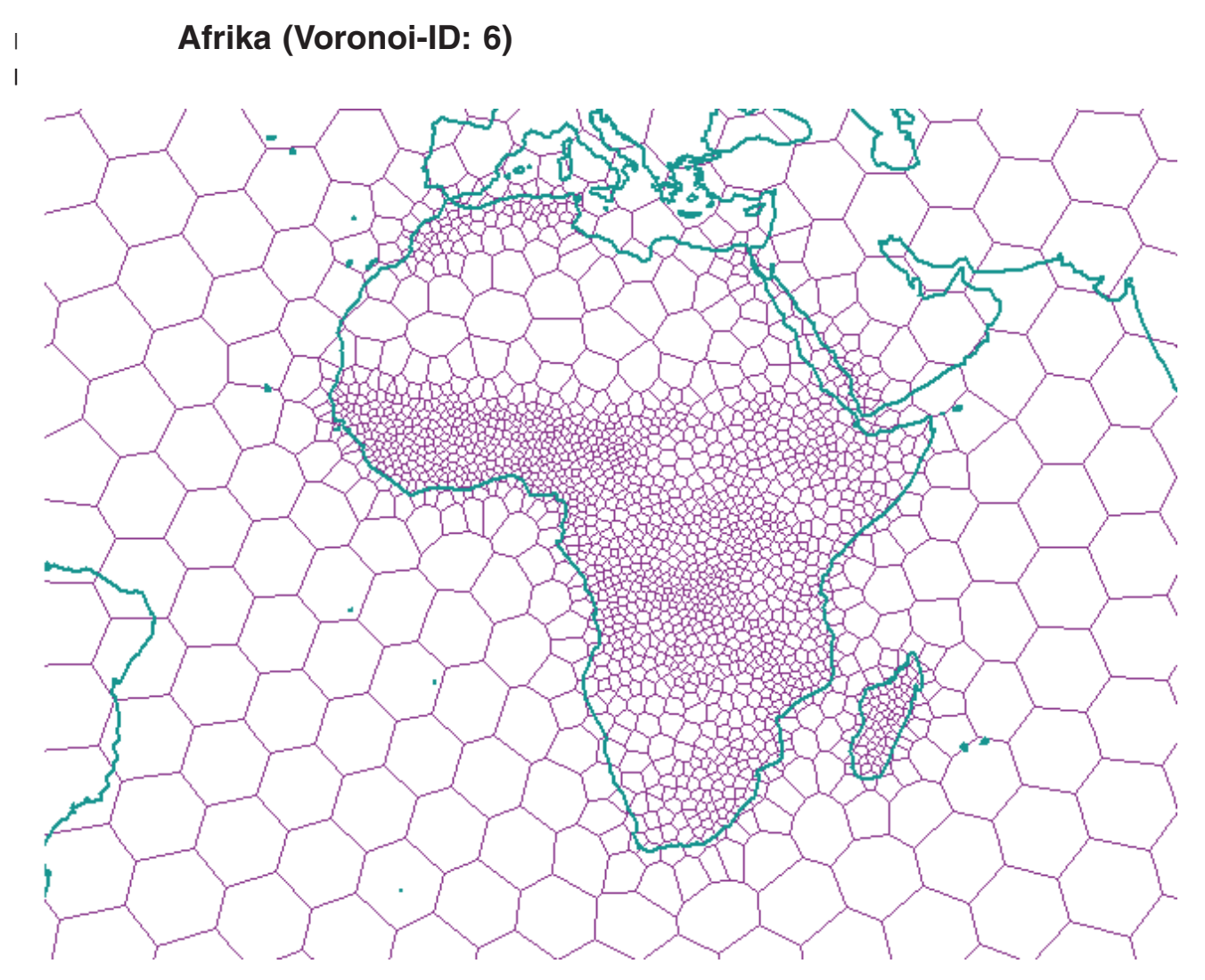

*Abbildung 27. Voronoi-Zellenstruktur für Afrika*

<span id="page-211-0"></span>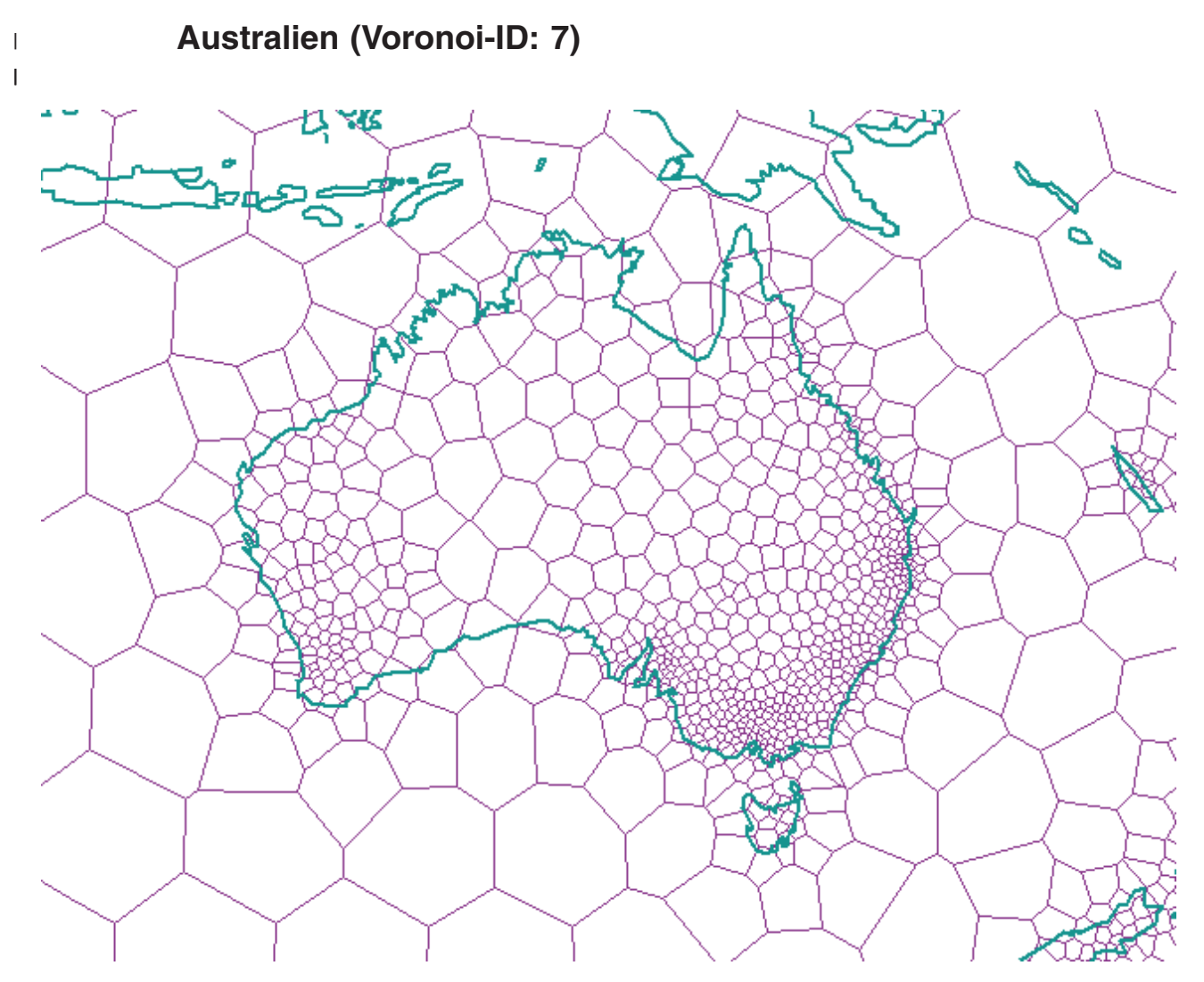

*Abbildung 28. Voronoi-Zellenstruktur für Australien*

<span id="page-212-0"></span>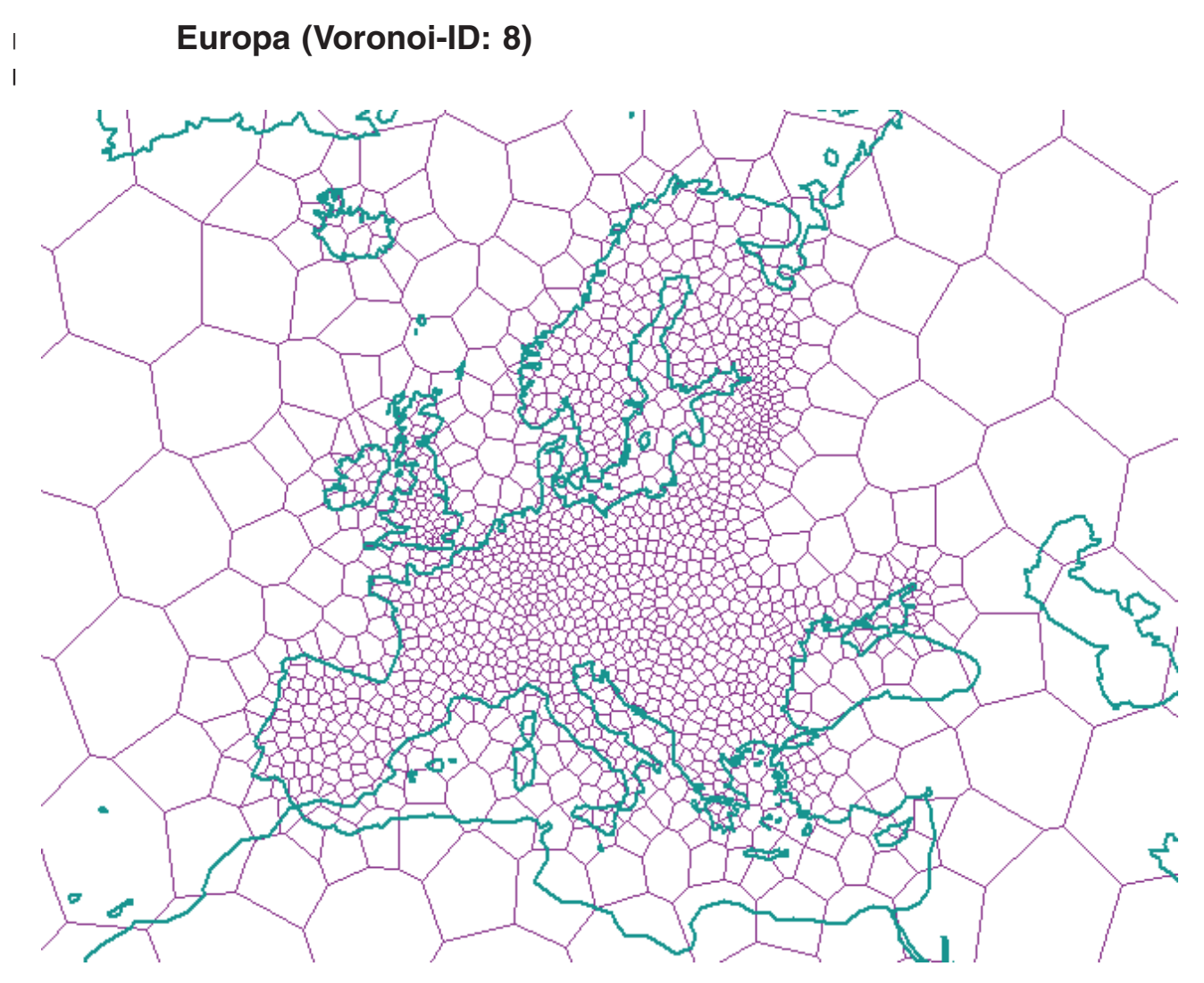

*Abbildung 29. Voronoi-Zellenstruktur für Europa*

<span id="page-213-0"></span>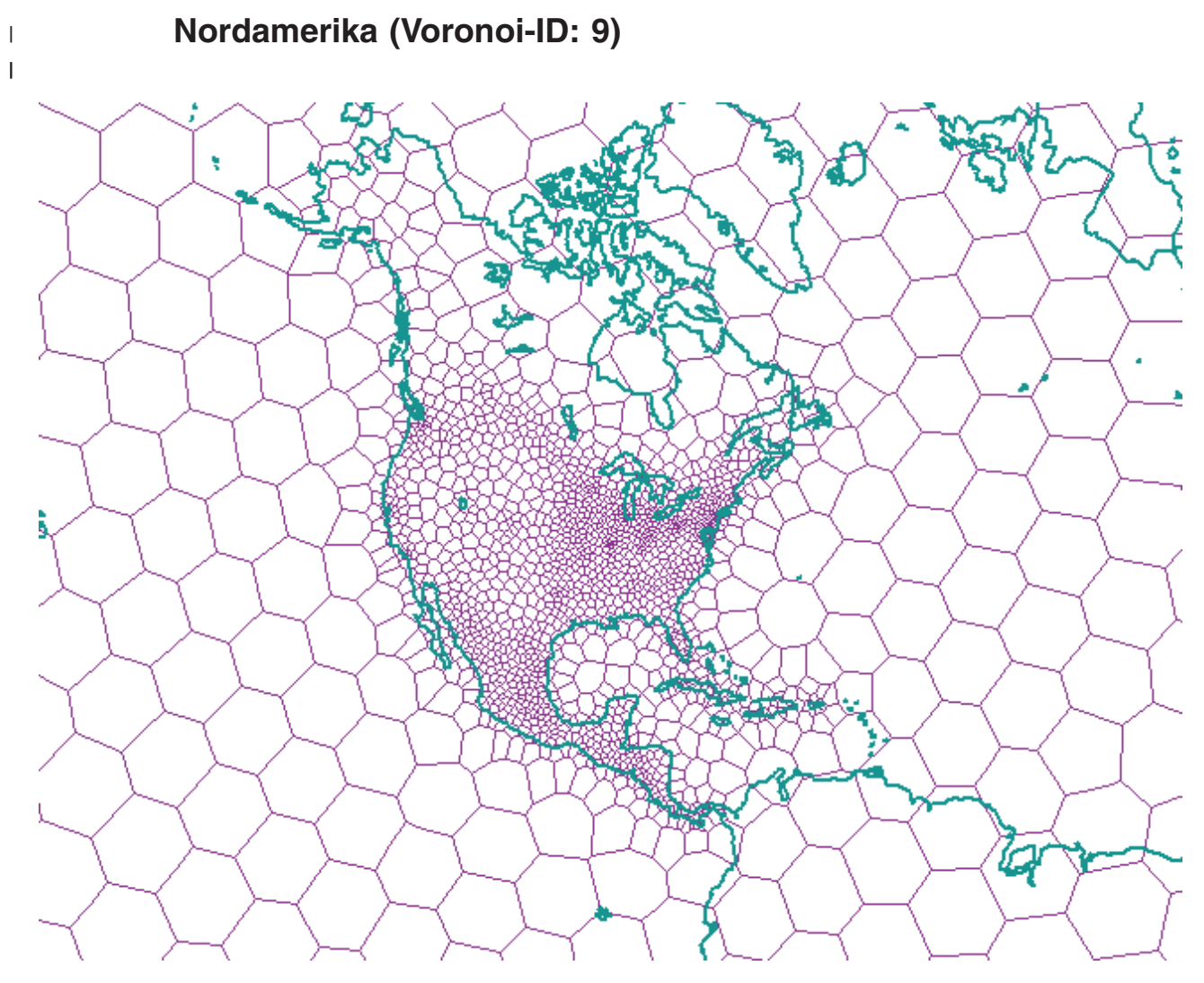

*Abbildung 30. Voronoi-Zellenstruktur für Nordamerika*

<span id="page-214-0"></span>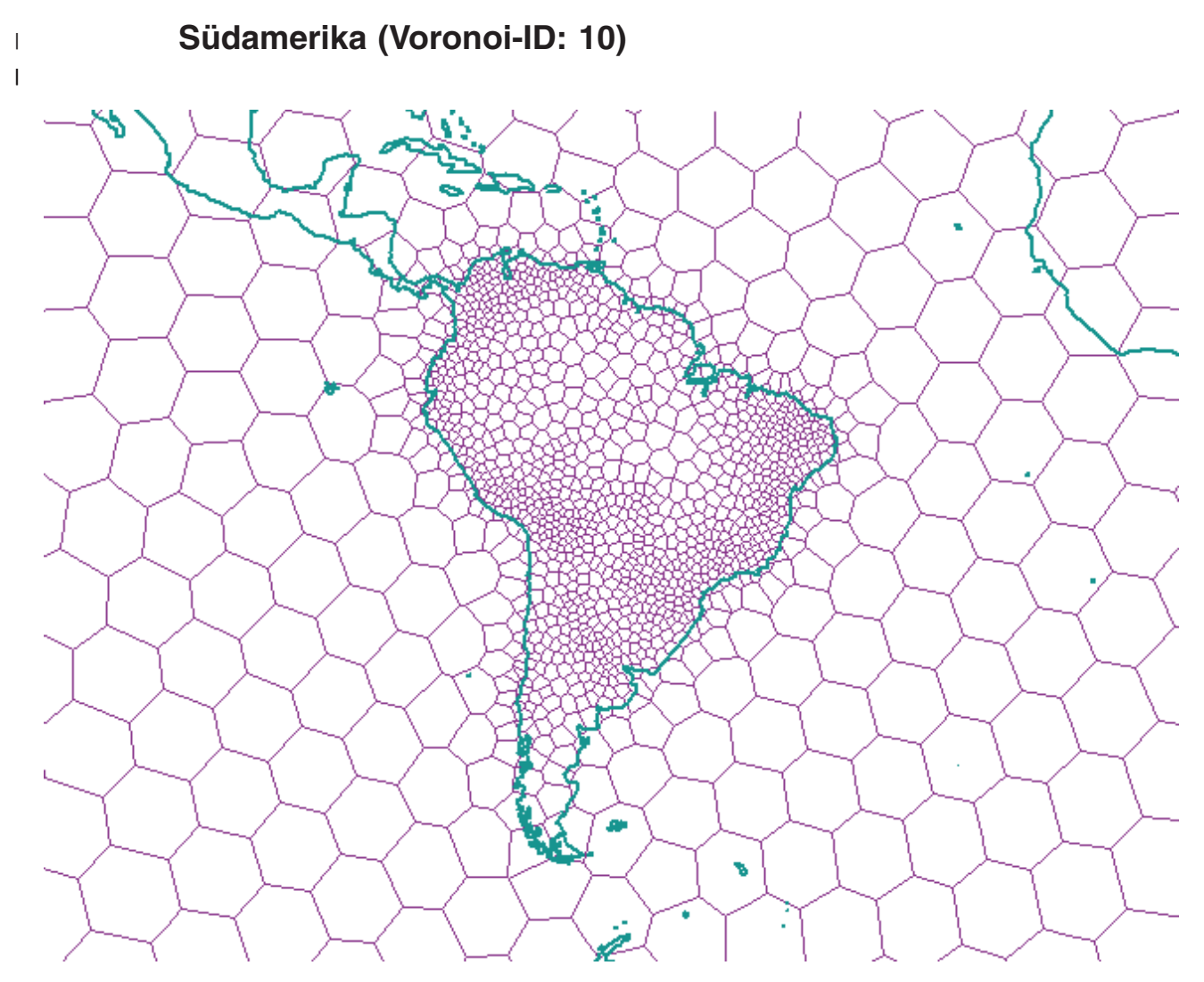

*Abbildung 31. Voronoi-Zellenstruktur für Südamerika*

<span id="page-215-0"></span>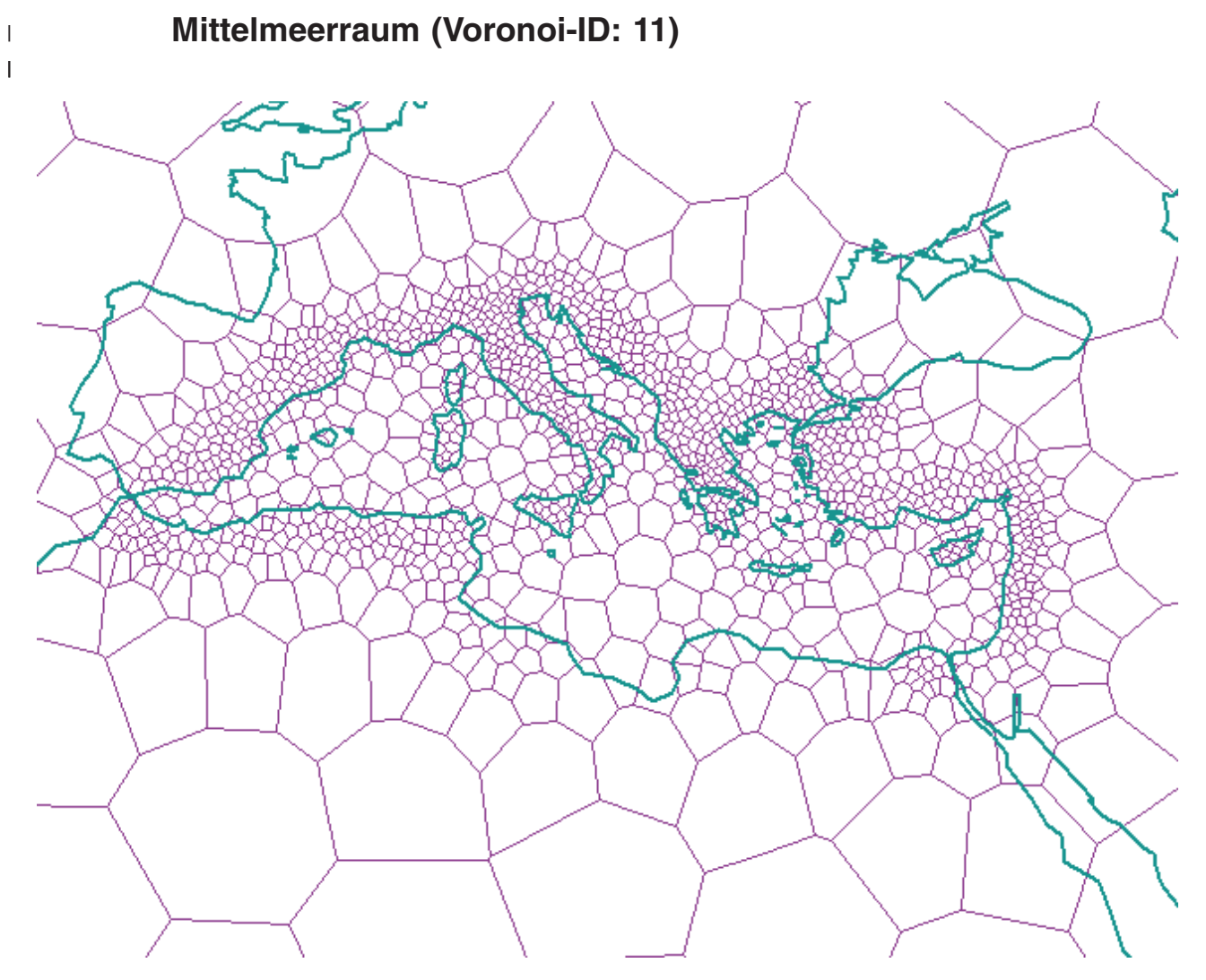

*Abbildung 32. Voronoi-Zellenstruktur für den Mittelmeerraum*
**Die Erde mit einheitlicher Datenverteilung und mittlerer Auflösung - dodeca04 (Voronoi-ID: 12)**

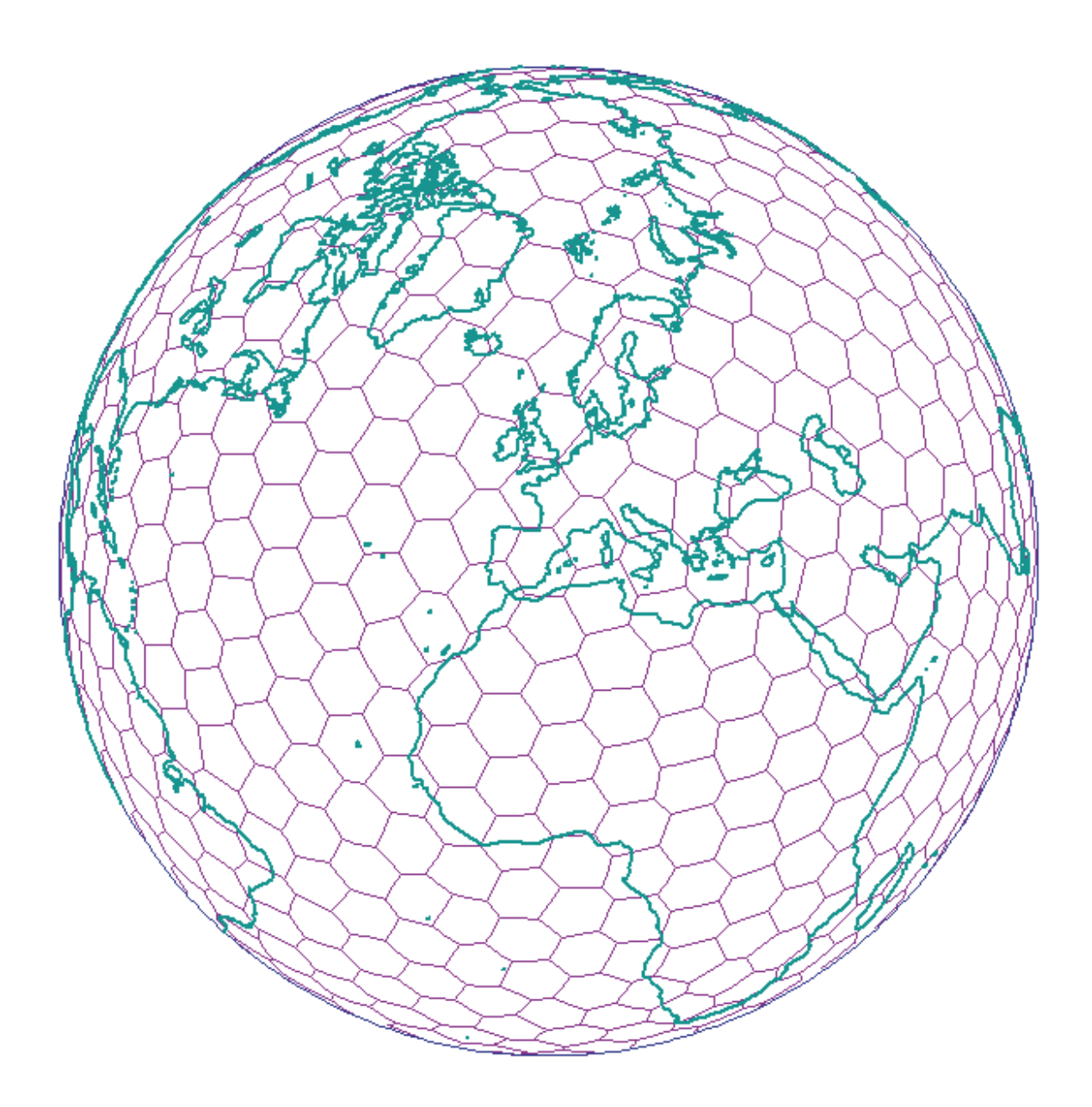

*Abbildung 33. Voronoi-Zellenstruktur für die Erde (dodeca04)*

|  $\|$  $\overline{\phantom{a}}$ 

 $\|$ 

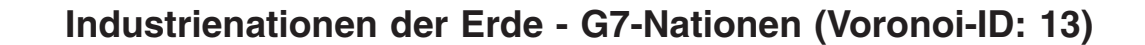

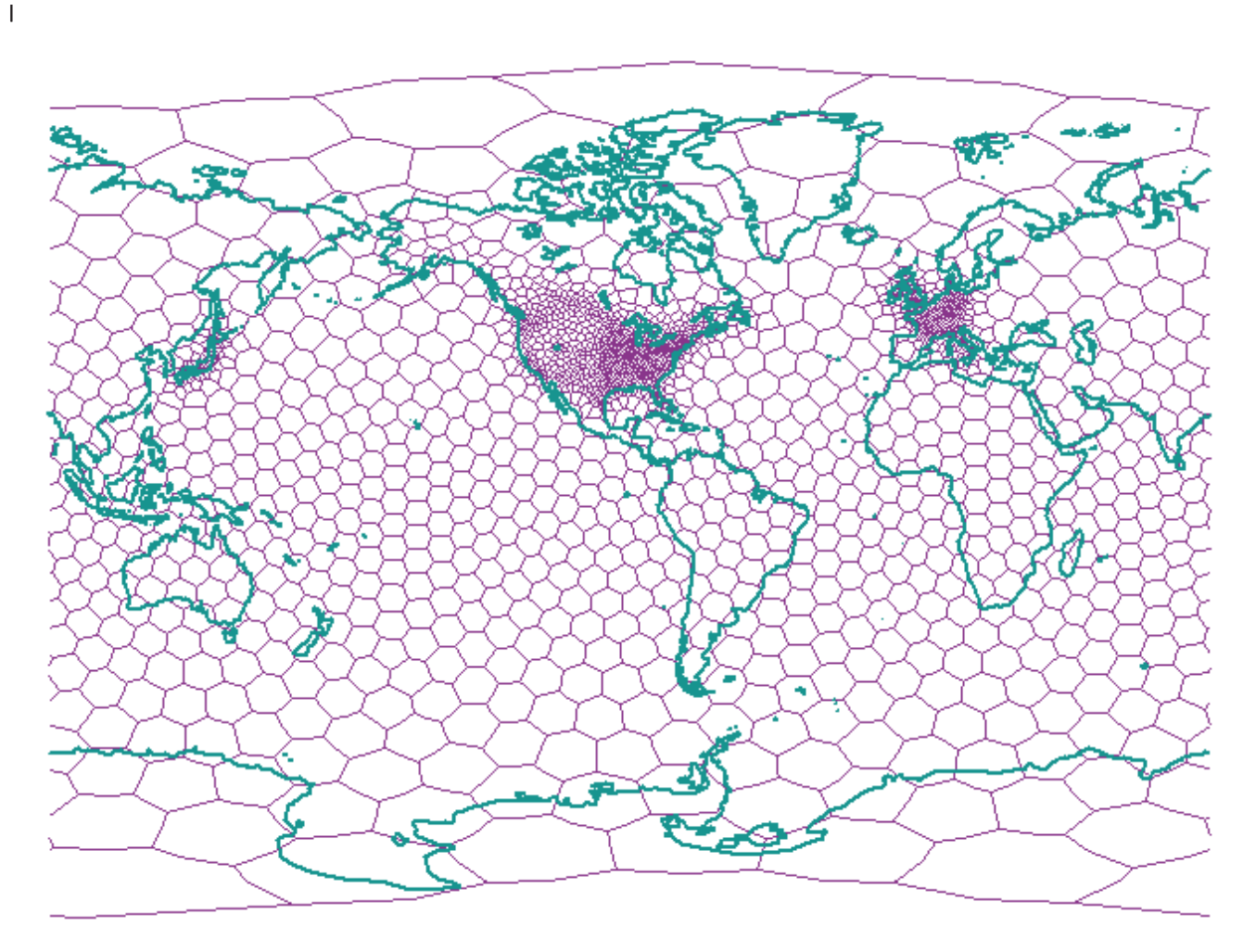

*Abbildung 34. Voronoi-Zellenstruktur der G7-Nationen (g7nations)*

**Die Erde mit einheitlicher Datenverteilung und niedriger Auflösung - isotype (Voronoi-ID: 14)**

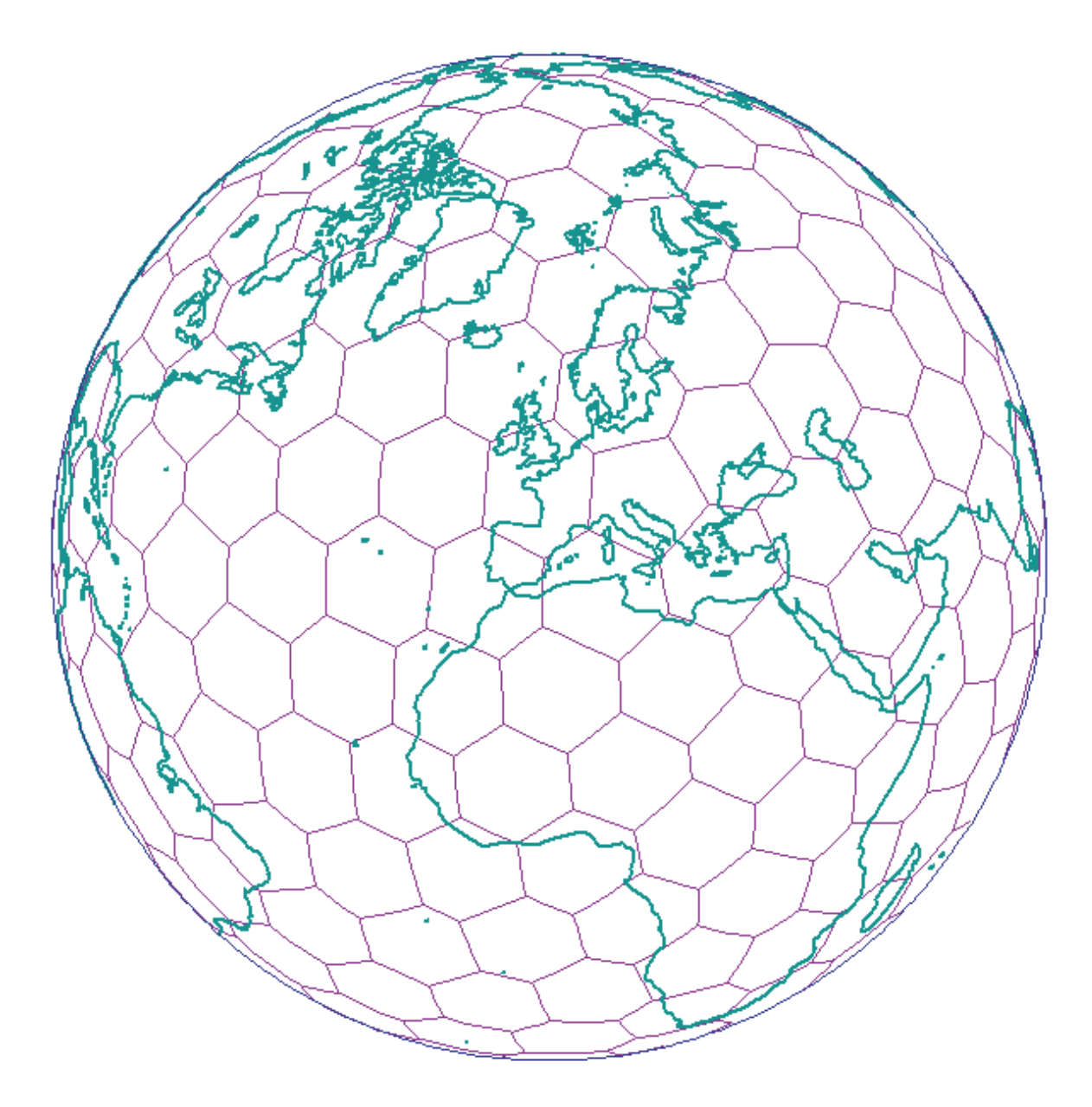

*Abbildung 35. Voronoi-Zellenstruktur für die Erde (isotype)*

|  $\|$  $\overline{\phantom{a}}$ 

**DB2 Geodetic Extender verwenden**

 $| \cdot |$ 

| |

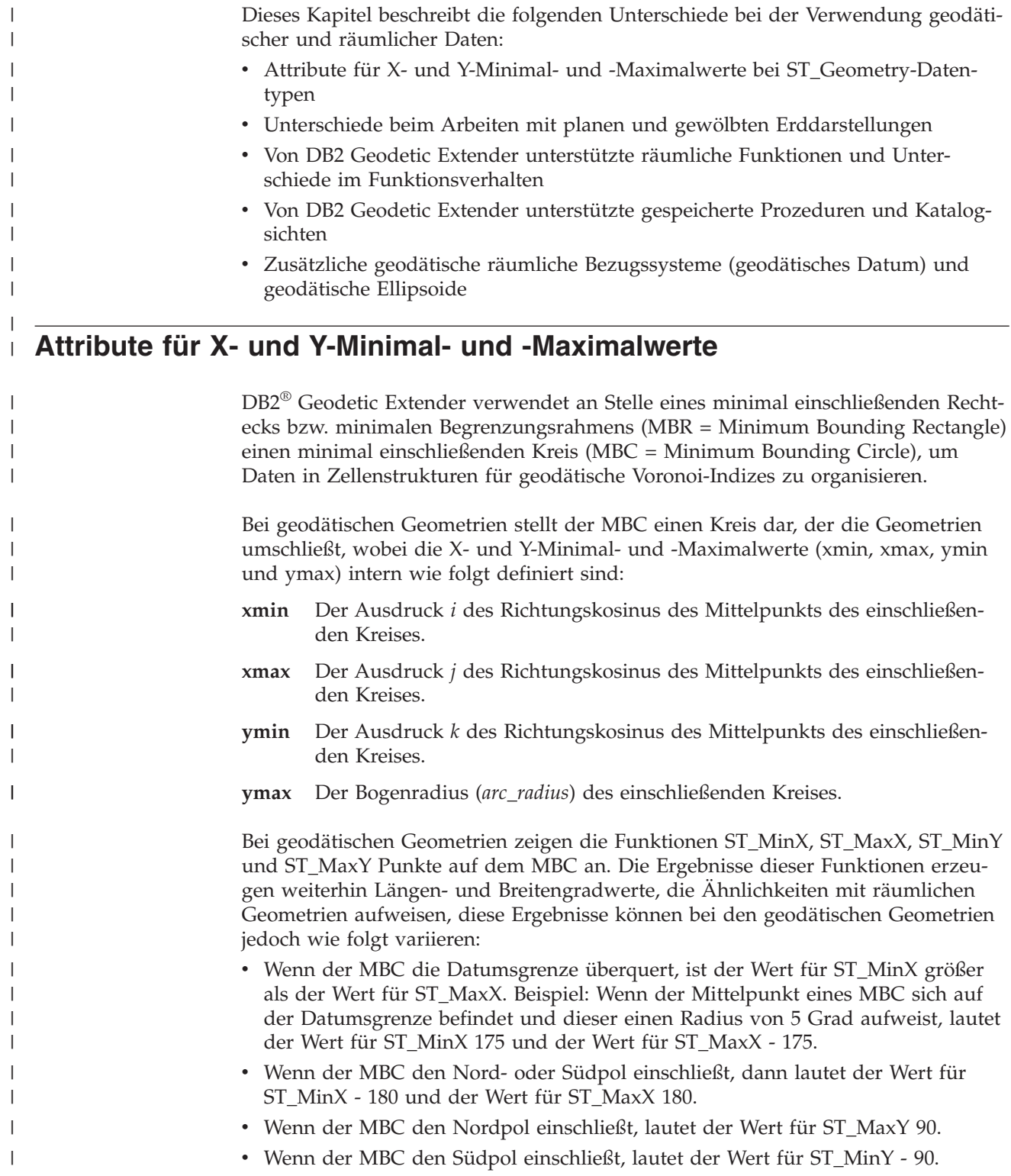

<span id="page-221-0"></span>| | |

| | | | | | | | | | | | | |

| | | | | | | | |

| | | |

| | | | | | | | | | | | | | | | |

# **Unterschiede beim Arbeiten mit planen und gewölbten Erddarstellungen**

DB2 Spatial Extender und DB2 Geodetic Extender basieren auf unterschiedlichen Techniken und Verfahren: v In DB2 Spatial Extender werden plane (bzw. planare) Karten verwendet, die die Erde flach mit Hilfe projizierter Koordinaten darstellen. Allerdings ist es bei kartografischen Projektionen nicht möglich, die gesamte Erde exakt abzubilden, da jede Karte über Randbereiche und Kanten verfügt, die Erde jedoch nicht. v DB2 Geodetic Extender basiert hingegen auf einem Ellipsoidmodell, in dem die Erde als Kugel ohne Kanten und Randbereiche dargestellt wird, die keine Unregelmäßigkeiten und Verzerrungen an den Polen oder zu den Randbereichen am 180. Meridian hin aufweist. Im vorliegenden Abschnitt bezieht sich der Terminus ″plan″ auf die Verwendung einer Projektion, mit der die gesamte Erde dargestellt wird. Der Terminus ″gewölbt″ bezieht sich hingegen auf die Verwendung eines Bezugssystems, das auf einem Ellipsoidmodell der Erde basiert. Die unterschiedlichen Verfahren führen zu Unterschieden bei der Verarbeitung von Geometrien in bestimmten Situationen. Dies gilt in besonderem Maße für die im Folgenden dargestellten Fälle: v Liniensegmente (und gemessene Distanzen), die den 180. Meridian überqueren. v Polygone, die sich auf beiden Seiten des 180. Meridians erstrecken. v Minimal einschließende Rechtecke bzw. minimale Begrenzungsrahmen (MBR), die den 180. Meridian überqueren. v Polygone, die einen der Pole einschließen. • Polygone, die Hemisphären, Äquatorialgürtel oder die gesamte Erde darstellen. DB2 Geodetic Extender bietet besondere Vorteile, wenn Sie mit Geometrien arbeiten, die den 180. Meridian überqueren oder nahe bei den Polen liegen. Hier unterliegt die plane Erddarstellung, die in DB2 Spatial Extender zum Einsatz kommt, gewissen Einschränkungen. **Den 180. Meridian überquerende Liniensegmente** [Abb.](#page-222-0) 36 auf Seite 213 zeigt die unterschiedlichen Verfahren, die in DB2 Spatial Extender und DB2 Geodetic Extender zur Verarbeitung eines Liniensegments angewendet werden, das den 180. Meridian überquert. Im vorliegenden Beispiel wird das Liniensegment verwendet, um die Distanz zwischen Anchorage und Tokio zu messen. DB2 Geodetic Extender misst Distanzen zwischen zwei Punkten entlang einer Orthodrome, d. h. der kürzesten Verbindung zwischen zwei Punkten auf einem Ellipsoid (vgl. ["Orthodromenabstände"](#page-182-0) auf Seite 173). Die beiden Punkte können an einer beliebigen Position auf dem Globus liegen. DB2 Geodetic Extender wählt ein korrektes Liniensegment aus, das von Anchorage in westlicher Richtung nach Tokio führt, da hier eine gewölbte Erddarstellung verwendet wird. Da DB2 Spatial Extender aber eine plane Kartenprojektion verwendet, ist für das Programm nicht erkennbar, dass Anchorage und Tokio auf diese Weise über ein Liniensegment verbunden werden können. Aus diesem Grund wird ein erheblich längeres Liniensegment ausgewählt, das in östlicher Richtung nach Tokio verläuft. Bei der planen Kartenprojektion bildet der - 180. Meridian die linke und der 180. Meri-

dian die rechte Kante der Karte.

Um mit DB2 Spatial Extender ein korrektes Ergebnis zu erzielen, müssen Sie eine der folgenden Aktionen ausführen:

- Teilen Sie das Liniensegment in zwei Liniensegmente auf, wobei eines östlich des 180. Meridians und das andere westlich dieses Meridians verläuft.
- v Reprojizieren Sie die Daten so, dass der 180. Meridian sich nicht mehr an der Kante befindet.

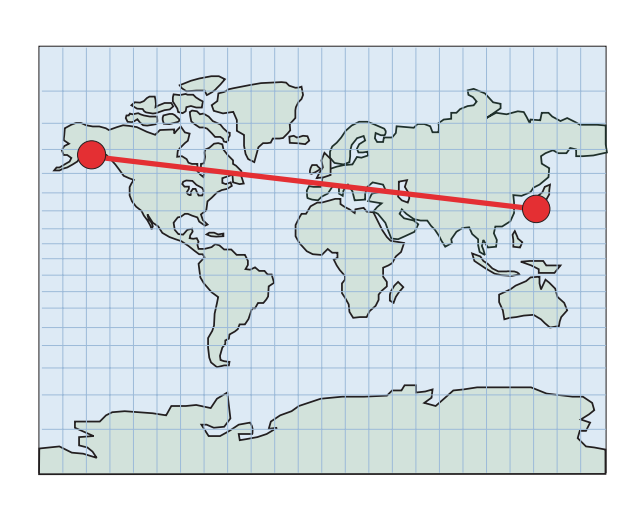

<span id="page-222-0"></span>| | | | | | |

> | | | | | | | | |

| | | |

 $\overline{\phantom{a}}$ 

|

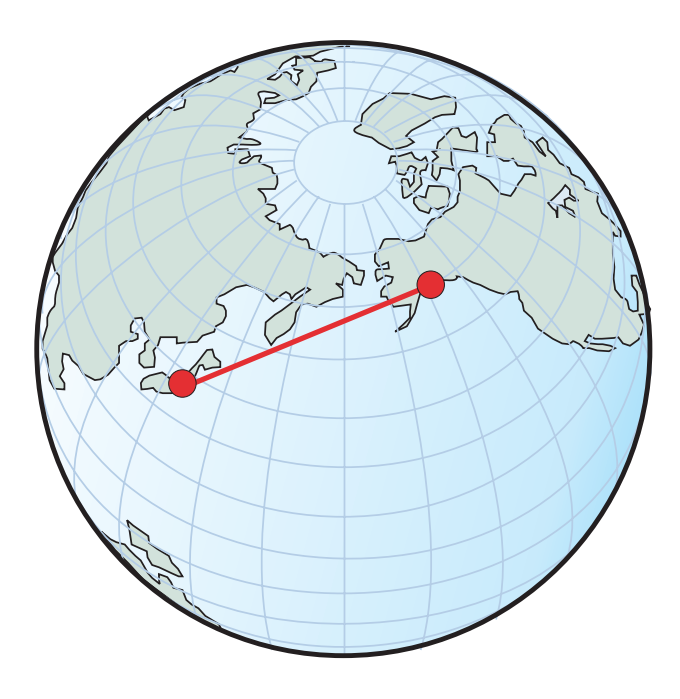

*Abbildung 36. Linien, die den 180. Meridian überqueren*

# **Auf beiden Seiten des 180. Meridians liegende Polygone**

Um ein Polygon zu verarbeiten, das sich auf beiden Seiten des 180. Meridians erstreckt, ist es bei der planen Erddarstellung (DB2 Spatial Extender) erforderlich, das Polygon in zwei Teile aufzuteilen. Hierbei wird ein Polygon für die Teilfläche östlich des 180. Meridians und ein Polygon für die Teilfläche westlich dieses Meridians gebildet:

MULTIPOLYGON(  $((-180 30, -165 30, -165 40, -180 40, -180 30)),$ ((180 30, 180 40, 165 40, 165 30, 180 30)))

Wie in [Abb.](#page-223-0) 37 auf Seite 214 gezeigt, ist bei der gewölbten Erddarstellung (DB2 Geodetic Extender) keine solche Aufteilung erforderlich. Sie können hier ein einziges, unverändertes Polygon benutzen:

POLYGON((165 30, –165 30, –165 40, 165 40, 165 30))

<span id="page-223-0"></span>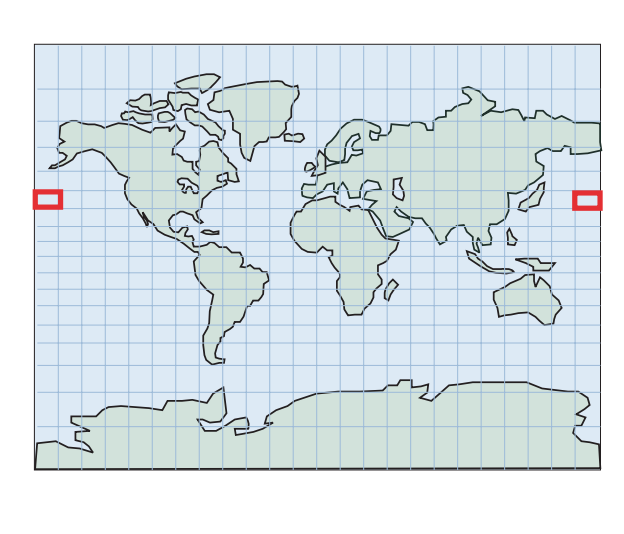

| | | | | | |

| | | | |

 $\begin{array}{c} \hline \end{array}$ 

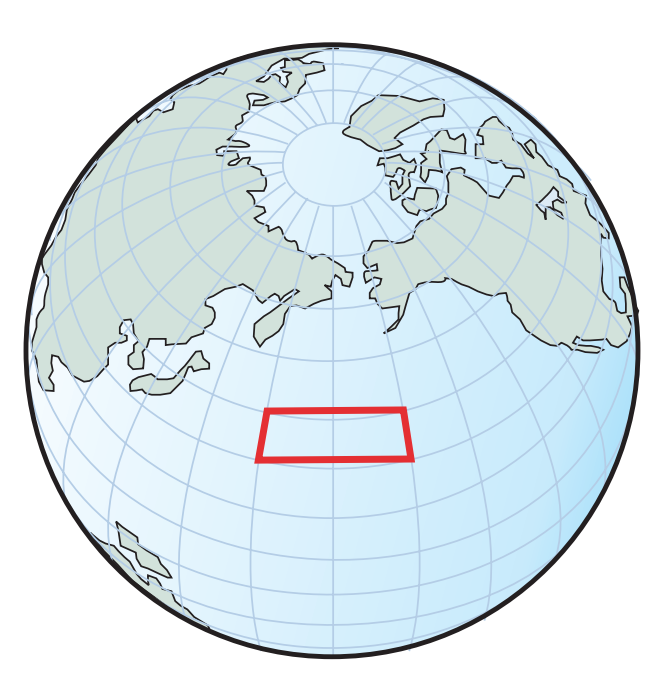

Abbildung 37. Polygone, die sich zu beiden Seiten des 180. Meridians erstrecken - Erstellung von zwei separaten *Polygonen*

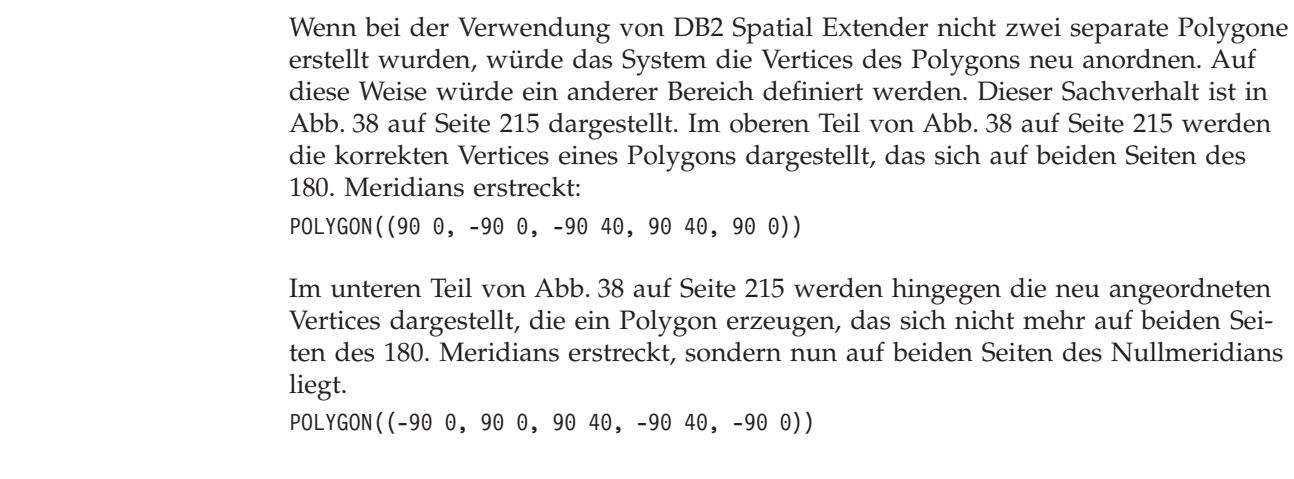

<span id="page-224-0"></span>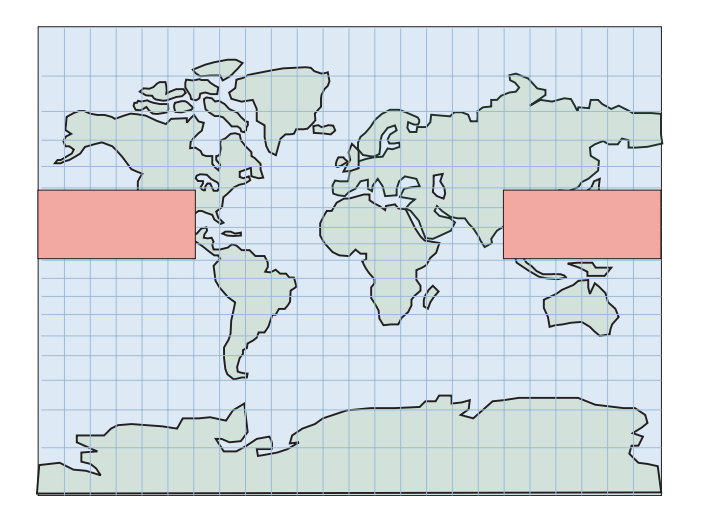

Ihr Polygon soll den 180. Meridian überspannen: Polygon ((90 0, -90 0, -90 40, 90 40))

DB2 Spatial Extender ordnet jedoch die Vertices neu an. Das resultierende Polygon definiert einen anderen Bereich: Polygon ((-90 0, 90 0, 90 40, -90 40))

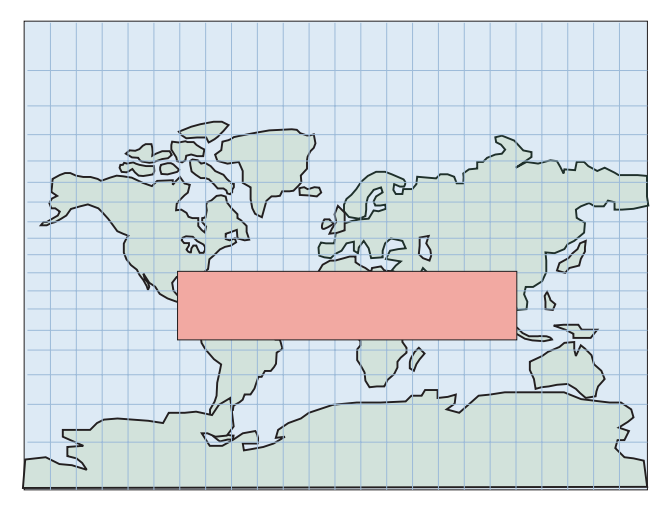

*Abbildung 38. Polygone, die sich auf beiden Seiten des 180. Meridians erstrecken - Neue Vertexanordnung*

| | | | | | Der definierte Bereich würde dann den komplementären Bereich der Erde abdecken, nicht jedoch den beabsichtigten Bereich, der in [Abb.](#page-225-0) 39 auf Seite 216 dargestellt ist. Ähnlich wie bei dem Liniensegmentbeispiel oben können auch im vorliegenden Fall die Daten so reprojiziert werden, dass der 180. Meridian sich nicht mehr an der Kante befindet.

<span id="page-225-0"></span>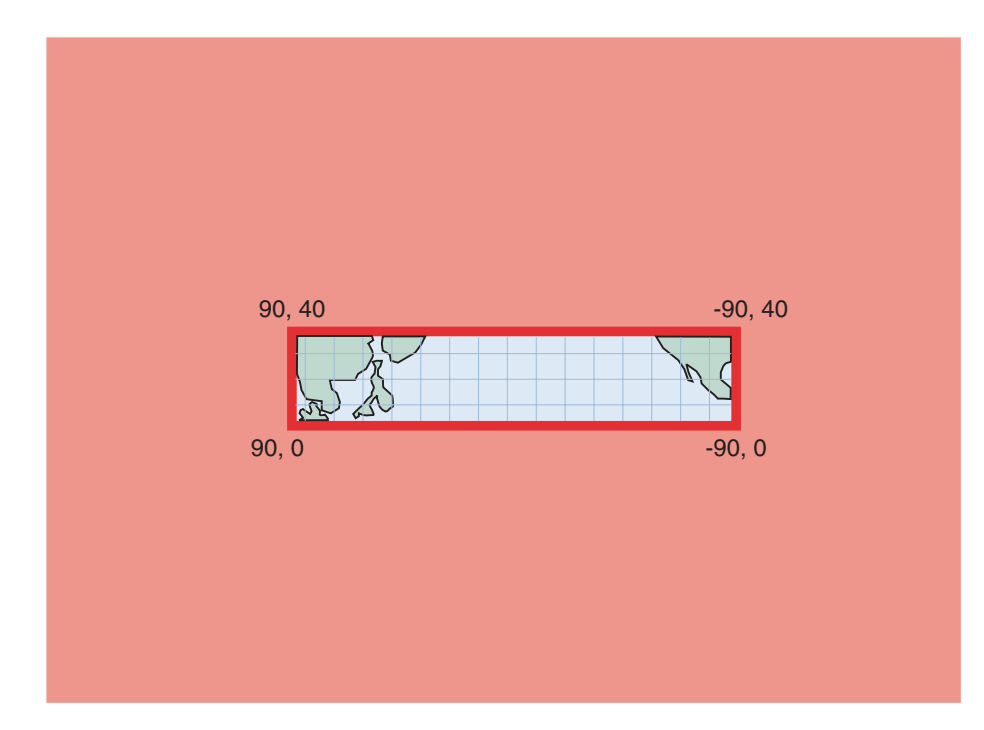

*Abbildung 39. Polygone, die sich auf beiden Seiten des 180. Meridians erstrecken - Komplementärer Bereich*

# **Einen Pol einschließende Polygone**

|

| | | | | | | |

| | |

| | | [Abb.](#page-226-0) 40 auf Seite 217 zeigt die Verwendung eines Polygons, das den Südpol einschließt, in DB2 Spatial Extender bzw. in DB2 Geodetic Extender. Da bei DB2 Spatial Extender die bearbeiteten Bereiche direkt an der Kante einer planen Projektion liegen, ist es auf Grund der Kartenverzerrung der Erdoberfläche erforderlich, dass zusätzliche Kanten und Vertices hinzugefügt werden, um den Pol innerhalb eines Polygons darzustellen:

POLYGON((-180 -90, 180 -90, 180 -60, -180 -60, -180 -90))

Die gewölbte Erddarstellung (DB2 Geodetic Extender) zeigt das Polygon um den Südpol als einen Kreis, der bei - 60° südlicher Breite verläuft: POLYGON((0 -60, -1 -60, -2 -60, ..., -179 -60, 180 -60, 179 -60, ..., 1 -60, 0 -60))

Zur besseren Darstellung dieses Kreises können die Daten so reprojiziert werden, dass der gesamte Südpol und der umgebende Bereich auf der Karte sichtbar sind.

<span id="page-226-0"></span>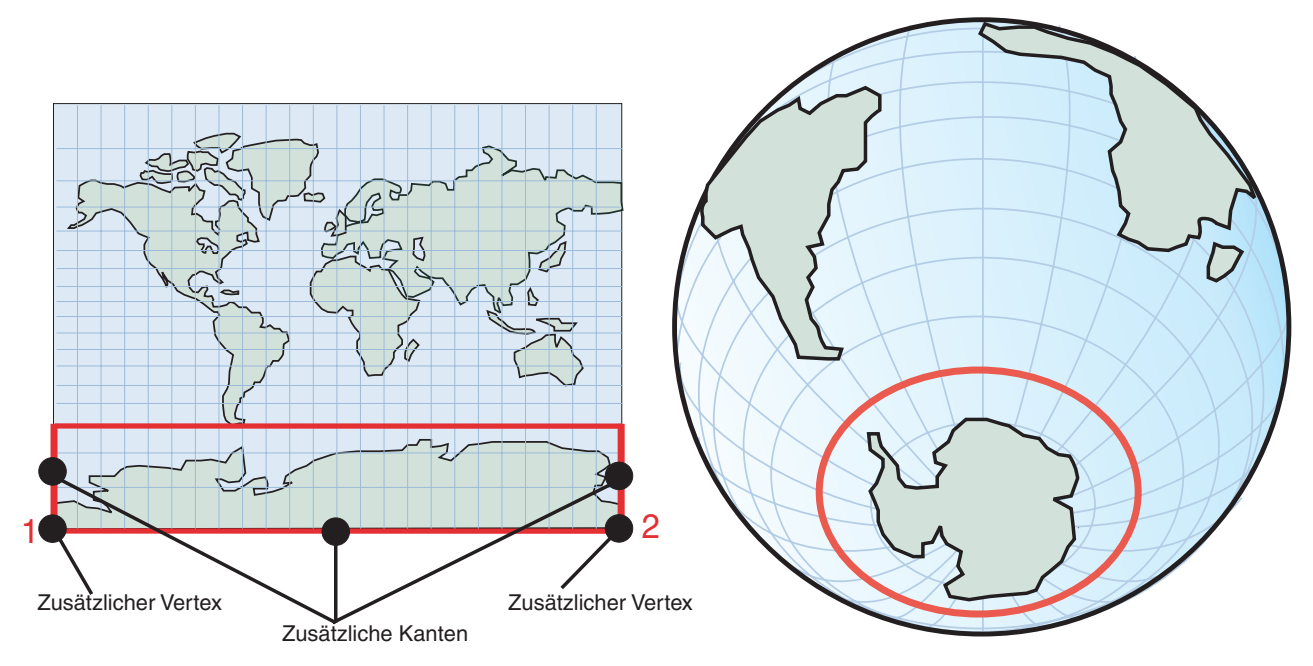

*Abbildung 40. Einen Pol einschließende Polygone*

| | | | |

| | | | | | | | |

| | | | | | | | | | |

| | | | In den oben angeführten Beispielen können Sie exakte Ergebnisse erzielen, wenn Sie ein geeignetes projiziertes räumliches Bezugssystem verwenden. Allerdings kann keine der verfügbaren Projektionen alle Fehlerquellen gleichzeitig ausräumen. Bei einer Projektion, bei der der 180. Meridian z. B. nicht an einer Kante verläuft, wird der Kantenbereich verlagert, wodurch sich andere Probleme ergeben.

# **Hemisphären, Äquatorialgürtel und die gesamte Erde darstellende Polygone**

Wenn Sie ein Polygon verwenden müssen, um große Bereiche der Erdoberfläche darzustellen (z. B. eine der Hemisphären, die Äquatorialgürtel oder die gesamte Erde), müssen Sie die unterschiedlichen Verfahren berücksichtigen, mit denen DB2 Spatial Extender und DB2 Geodetic Extender in diesen Fällen arbeiten. Mit einer gewölbten Erddarstellung lassen sich in derartigen Situationen exakte Ergebnisse in Bezug auf Distanzen und Bereichsberechnungen erzielen, was in Bezug auf die Projektion jedoch nicht der Fall ist.

In [Abb.](#page-227-0) 41 auf Seite 218 werden z. B. die Polygone dargestellt, die die westliche Hemisphäre in einer planen Erddarstellung (DB2 Spatial Extender) und in einer gewölbten Erddarstellung (DB2 Geodetic Extender) definieren.

v Bei der planen Erddarstellung oben in [Abb.](#page-227-0) 41 auf Seite 218 wird die westliche Hemisphäre durch vier Koordinaten im bekannten Textformat mit 'POLYGON((0 -90, 0 90, -180 90, 180 -90, 0 -90))' dargestellt.

v Bei der gewölbten Erddarstellung wird die westliche Hemisphäre hingegen durch vier Koordinaten im bekannten Textformat mit 'POLYGON((0 0, 0 90, 180 0, 0 -90, 0 0))' definiert. Diese vier Koordinaten definieren einen Ring um die Erde, der entlang des Nullmeridians und seines Antipoden (dem 180. Meridian) verläuft.

Wenn Sie dieselben vier Punkte in entgegengesetzter Reihenfolge angeben, wird die östliche Hemisphäre definiert:

• Bei einer planen Erddarstellung wird die östliche Hemisphäre mit 'POLYGON((0 -90, 180 -90, 180 90, 0 90, 0 -90))' definiert.

<span id="page-227-0"></span>| | |

| | | | | |

v Bei einer gewölbten Erddarstellung wird die östliche Hemisphäre mit 'POLY-GON((0 -90, 180 0, 0 90, 0 0, 0 -90))' angegeben.

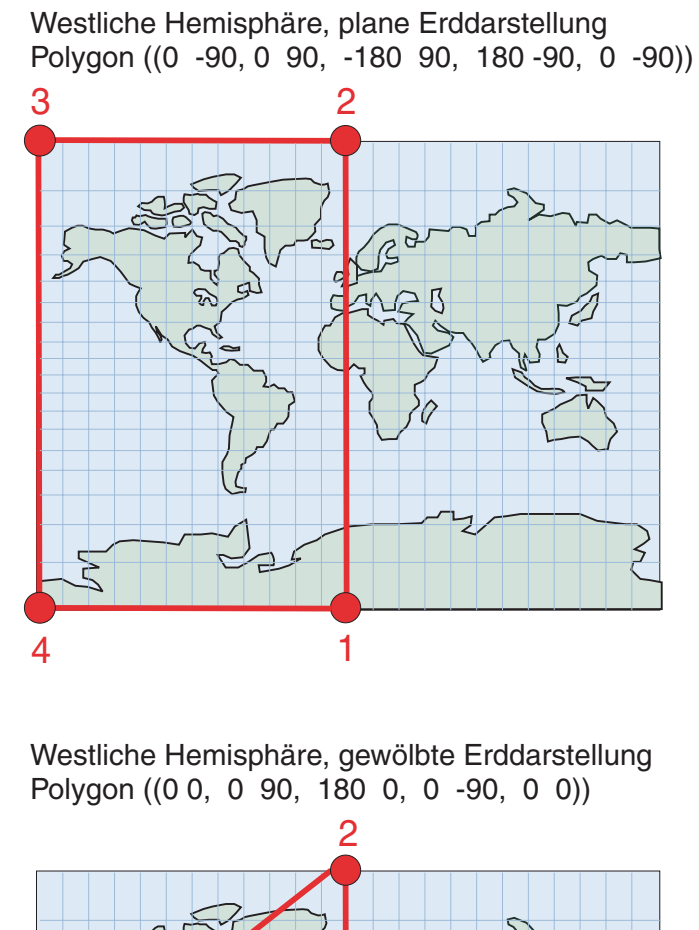

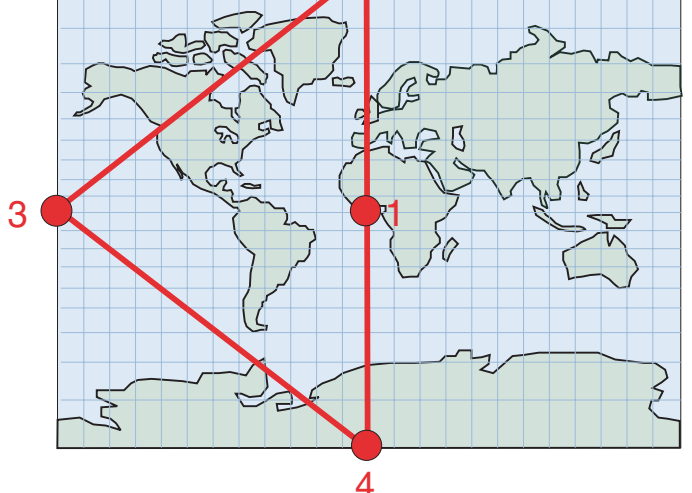

*Abbildung 41. Polygone zur Darstellung von Hemisphären*

[Abb.](#page-228-0) 42 auf Seite 219 zeigt die Koordinaten von Polygonen, die den Äquatorialgürtel in einer planen Erddarstellung (DB2 Spatial Extender) und in einer gewölbten Erddarstellung (DB2 Geodetic Extender) definieren.

v Im oberen Teil von [Abb.](#page-228-0) 42 auf Seite 219 ist die plane Erddarstellung des Äquatorialgürtels mit Koordinaten im bekannten Textformat als 'POLYGON((180 -60, 180 60, -180 60, -180 -60, 180 -60))' definiert.

v Bei der gewölbten Erddarstellung im unteren Teil von Abb. 42 wird eine Ausschlussfläche mit zwei Ringen definiert, die den Äquatorialgürtel darstellen:

'MULTIPOLYGON(((0 60, -120 60, 120 60, 0 60)),  $((0 -60, 120 -60, -120 -60, 0 -60)))$ 

<span id="page-228-0"></span>| | | |

| | | | | | | |

| |  $\vert$  In jedem Ring werden aus Gründen der Übersichtlichkeit nur drei Punkte gezeigt. Wenn die Ringe in der praktischen Anwendung der 60. bzw. - 60. Breitengradlinie genauer folgen sollen, müssen mehr Zwischenpunkte hinzugefügt werden. Der erste Ring ((0 60, -120 60, 120 60, 0 60)) gibt die Vertices in der Reihenfolge an, mit der der Bereich südlich der 60. Breitengradlinie definiert wird. Der zweite Ring ((0 -60, 120 -60, -120 -60, 0 -60)) gibt den Bereich nördlich der - 60. Breitengradlinie an.

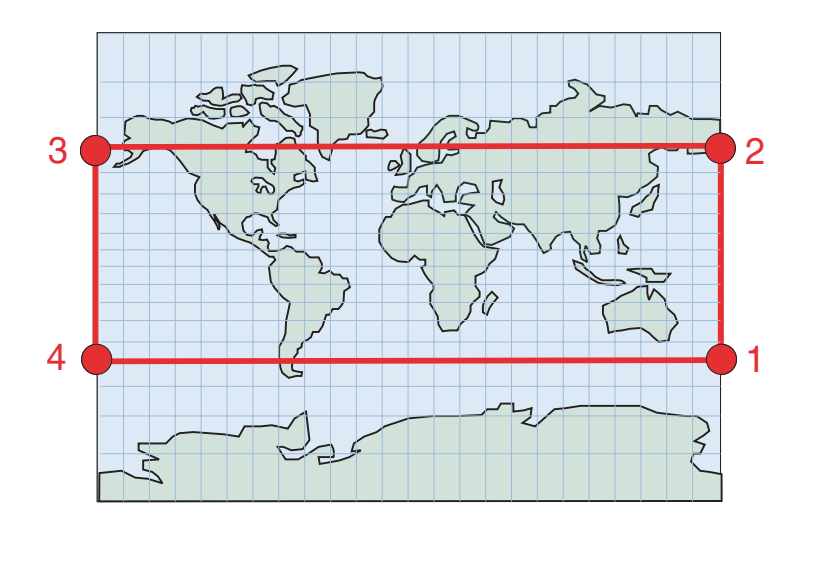

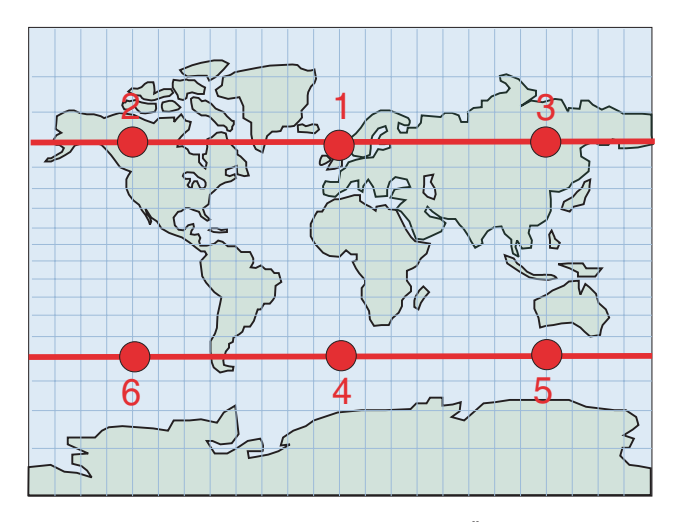

*Abbildung 42. Polygone zur Darstellung von Äquatorialgürteln*

[Abb.](#page-229-0) 43 auf Seite 220 zeigt Polygone, die die gesamte Erde in einer planen Erddarstellung (DB2 Spatial Extender) bzw. in einer gewölbten Erddarstellung (DB2 Geodetic Extender) definieren. Beide Darstellungen zeigen die gesamte Erde mit

demselben Polygon im bekannten Textformat als 'POLYGON((-180 -90, 180 -90, 180 90, -180 90, -180 -90))'.

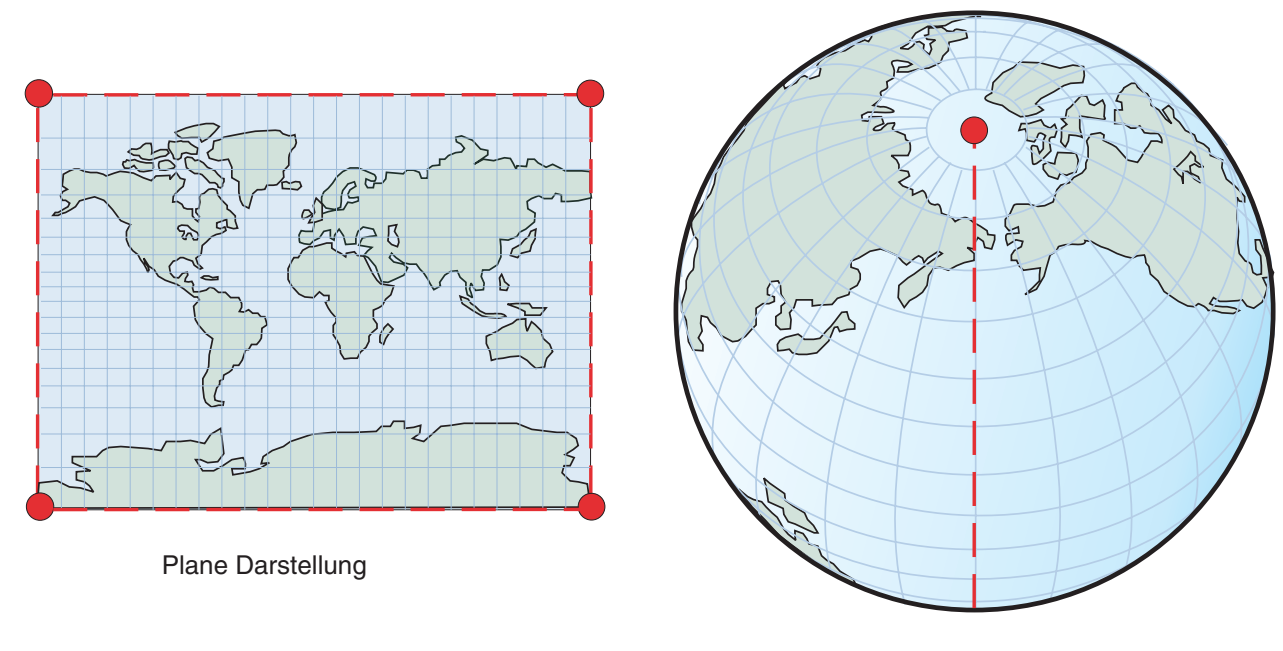

Ellipsoiddarstellung: Derartige Polygone verfügen über keine Begrenzungen, so dass eine spezielle Notation erforderlich ist.

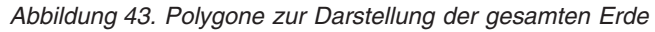

<span id="page-229-0"></span>| | |

|

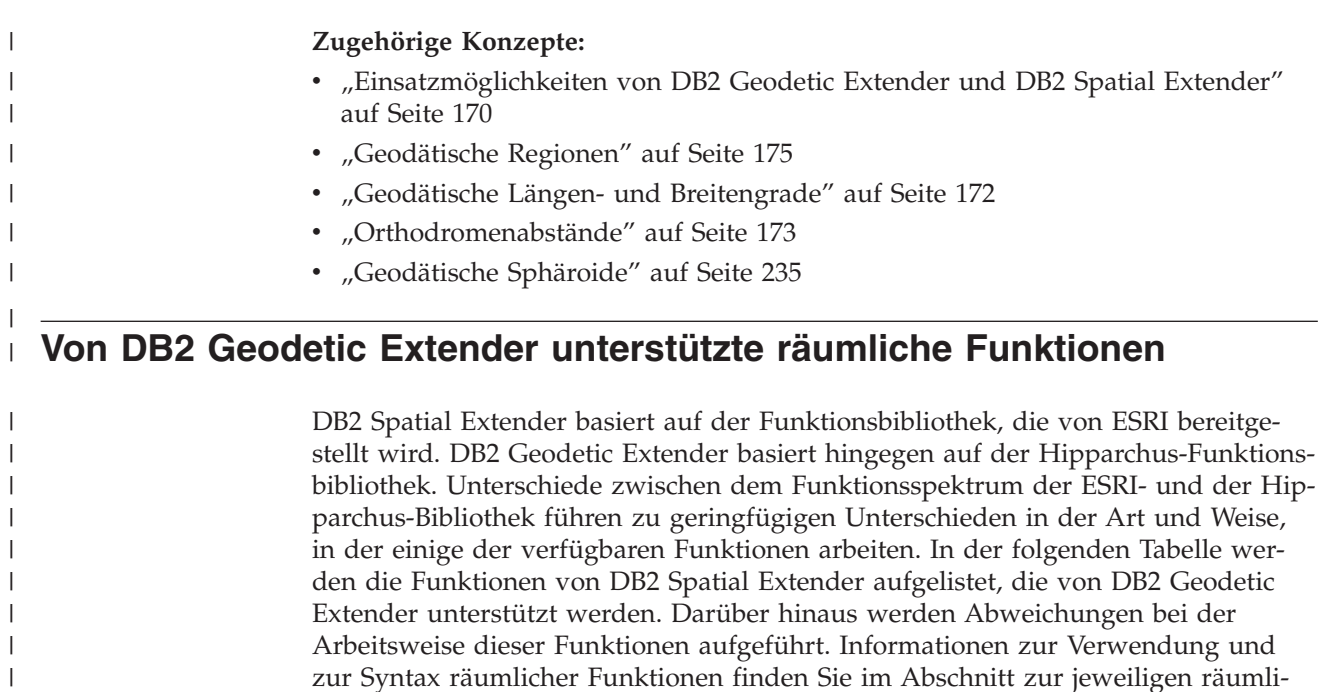

chen Funktion.

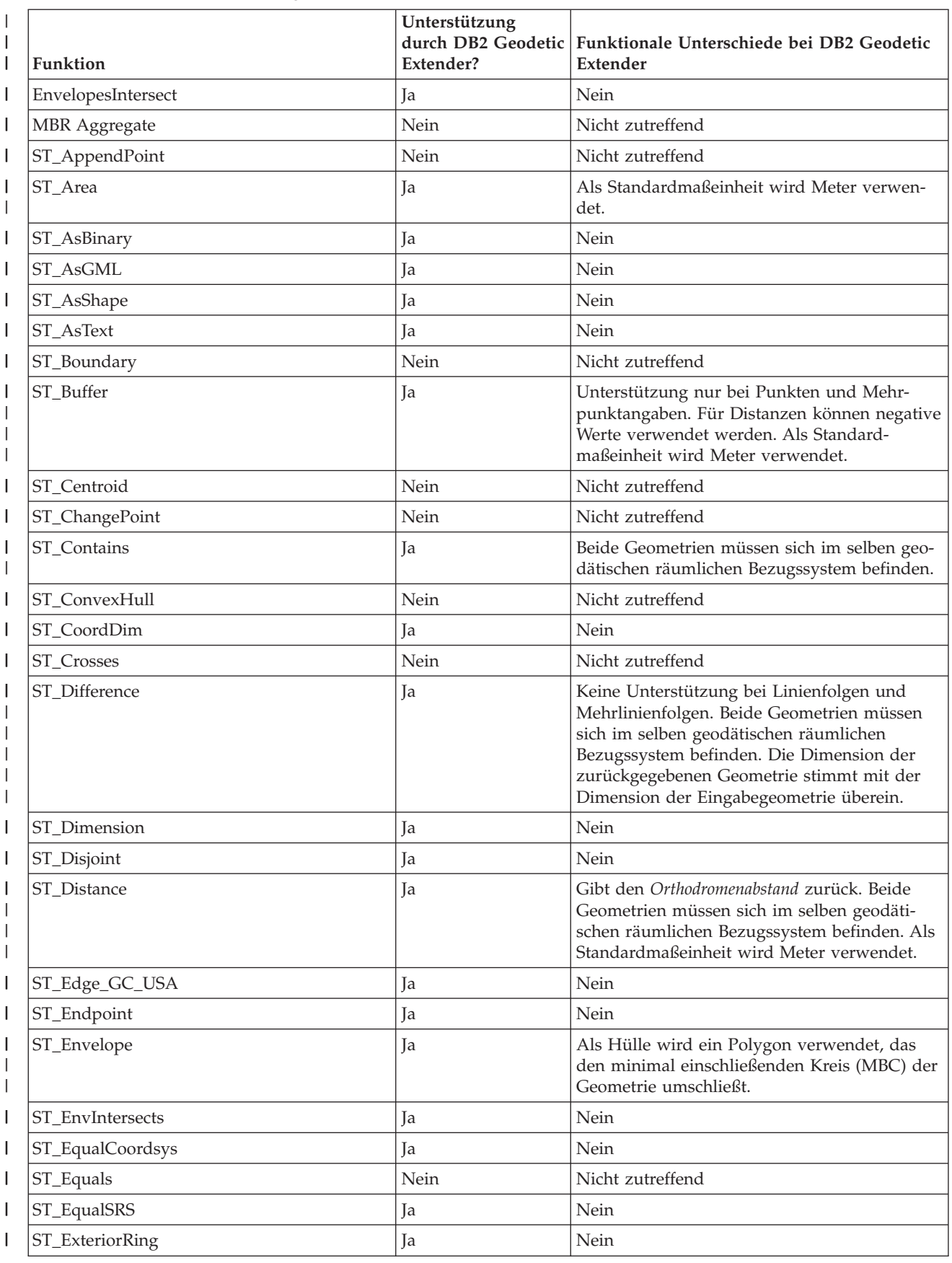

*Tabelle 26. Funktionsunterstützung für DB2 Geodetic Extender* |

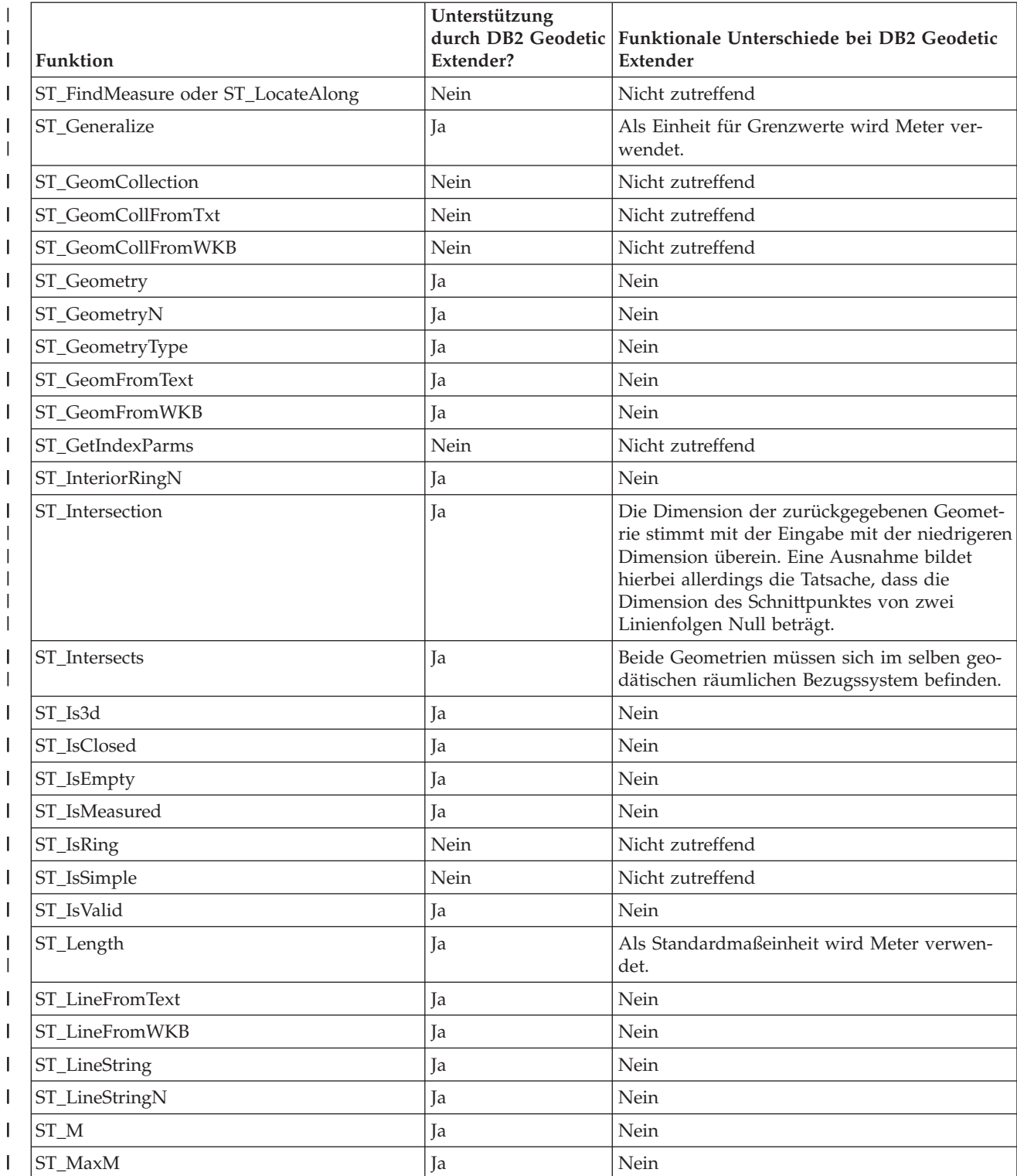

*Tabelle 26. Funktionsunterstützung für DB2 Geodetic Extender (Forts.)*

|

*Tabelle 26. Funktionsunterstützung für DB2 Geodetic Extender (Forts.)*  $\|$ 

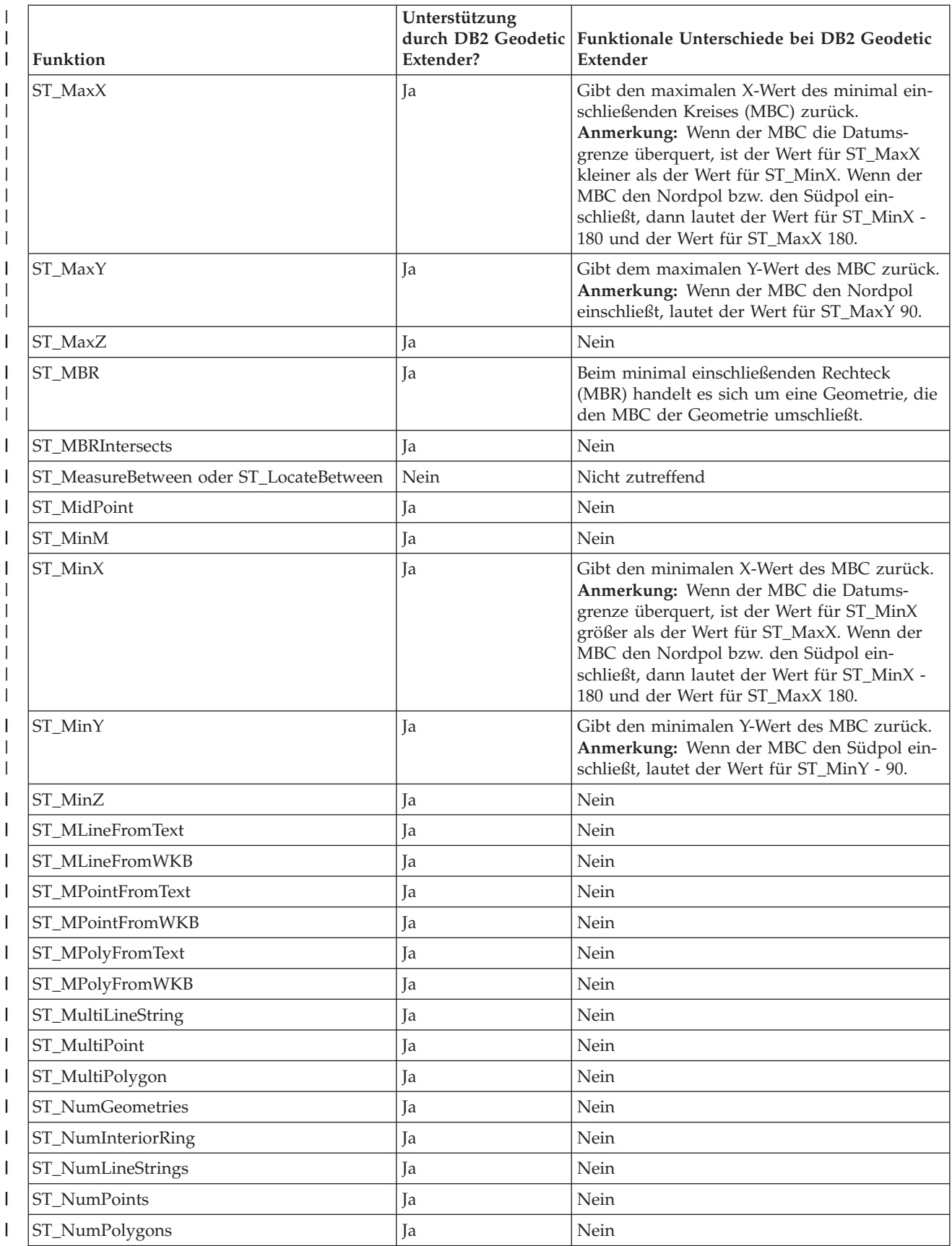

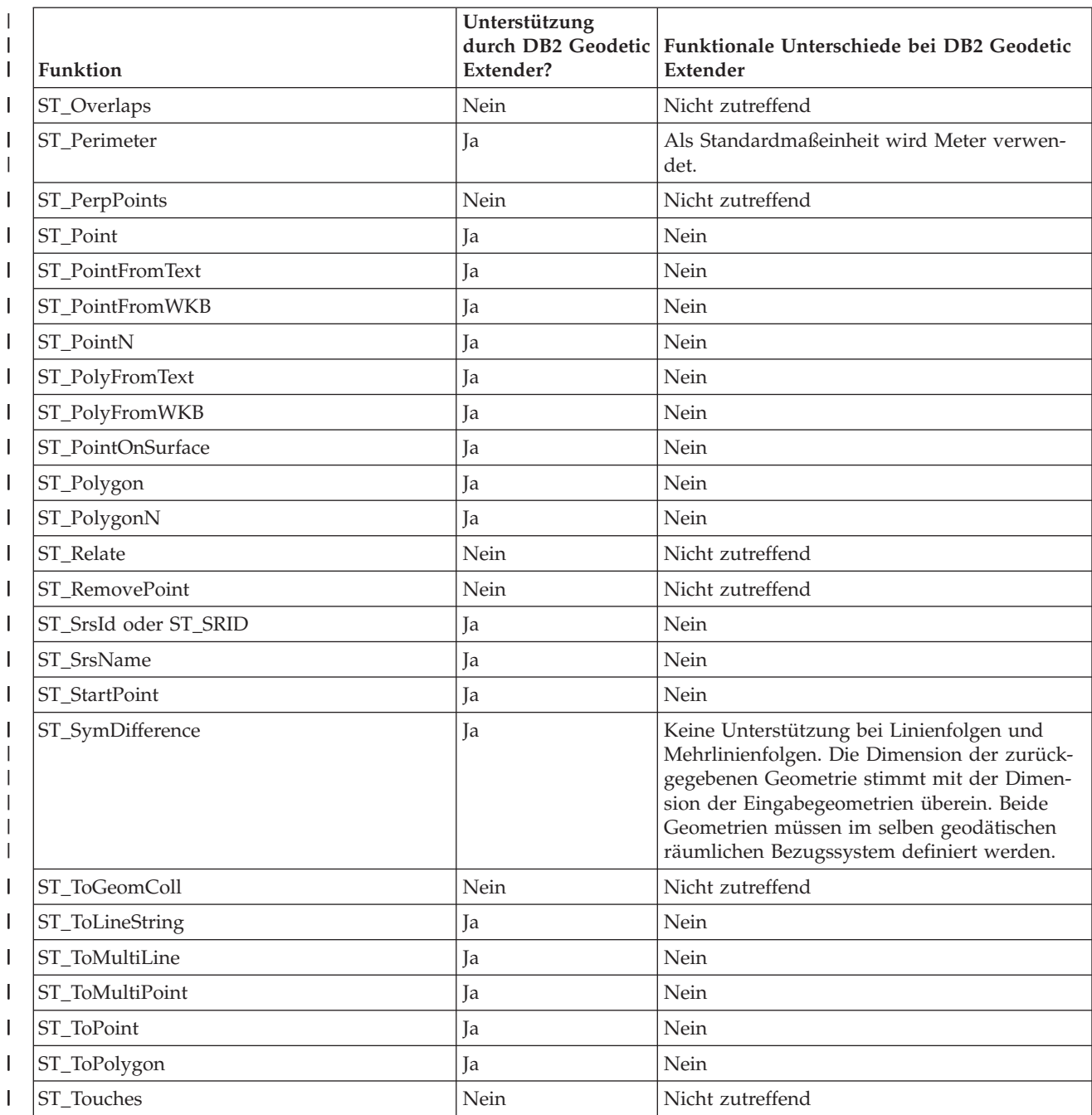

*Tabelle 26. Funktionsunterstützung für DB2 Geodetic Extender (Forts.)*

|

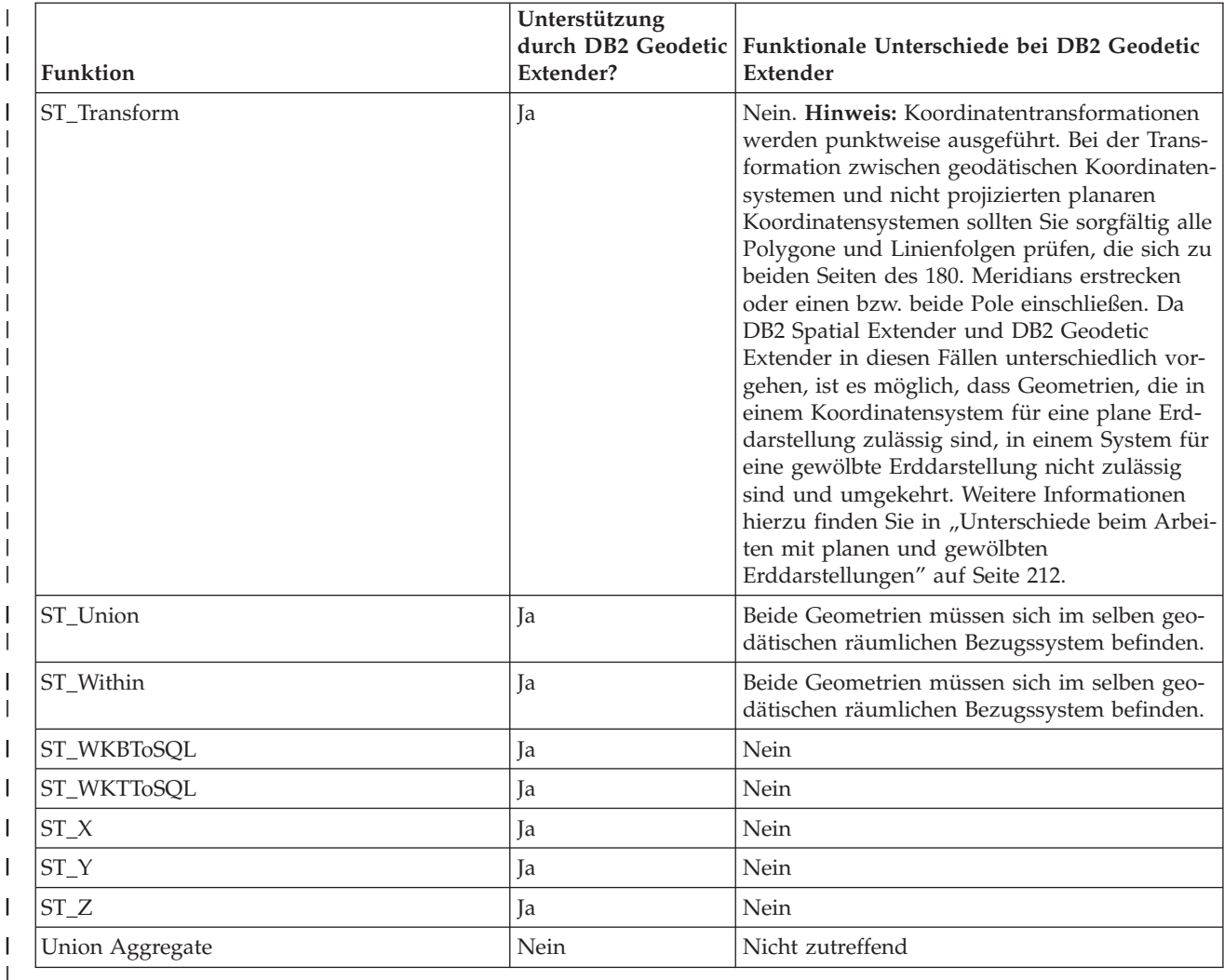

*Tabelle 26. Funktionsunterstützung für DB2 Geodetic Extender (Forts.)*

|

| | | | | |

 $\mathbf{I}$ 

| |

| | |

### **Zugehörige Konzepte:**

- v ["Einsatzmöglichkeiten](#page-179-0) von DB2 Geodetic Extender und DB2 Spatial Extender" auf [Seite](#page-179-0) 170
- v ["Geodätische](#page-184-0) Regionen" auf Seite 175
- v "Geodätische Längen- und [Breitengrade"](#page-181-0) auf Seite 172
- v ["Orthodromenabstände"](#page-182-0) auf Seite 173

#### **Zugehörige Tasks:**

v "Geodätische [Voronoi-Indizes](#page-200-0) erstellen" auf Seite 191

#### **Zugehörige Referenzen:**

v "Unterschiede beim Arbeiten mit planen und gewölbten [Erddarstellungen"](#page-221-0) auf [Seite](#page-221-0) 212

### **Gespeicherte Prozeduren und Katalogsichten von DB2 Geodetic Extender** | |

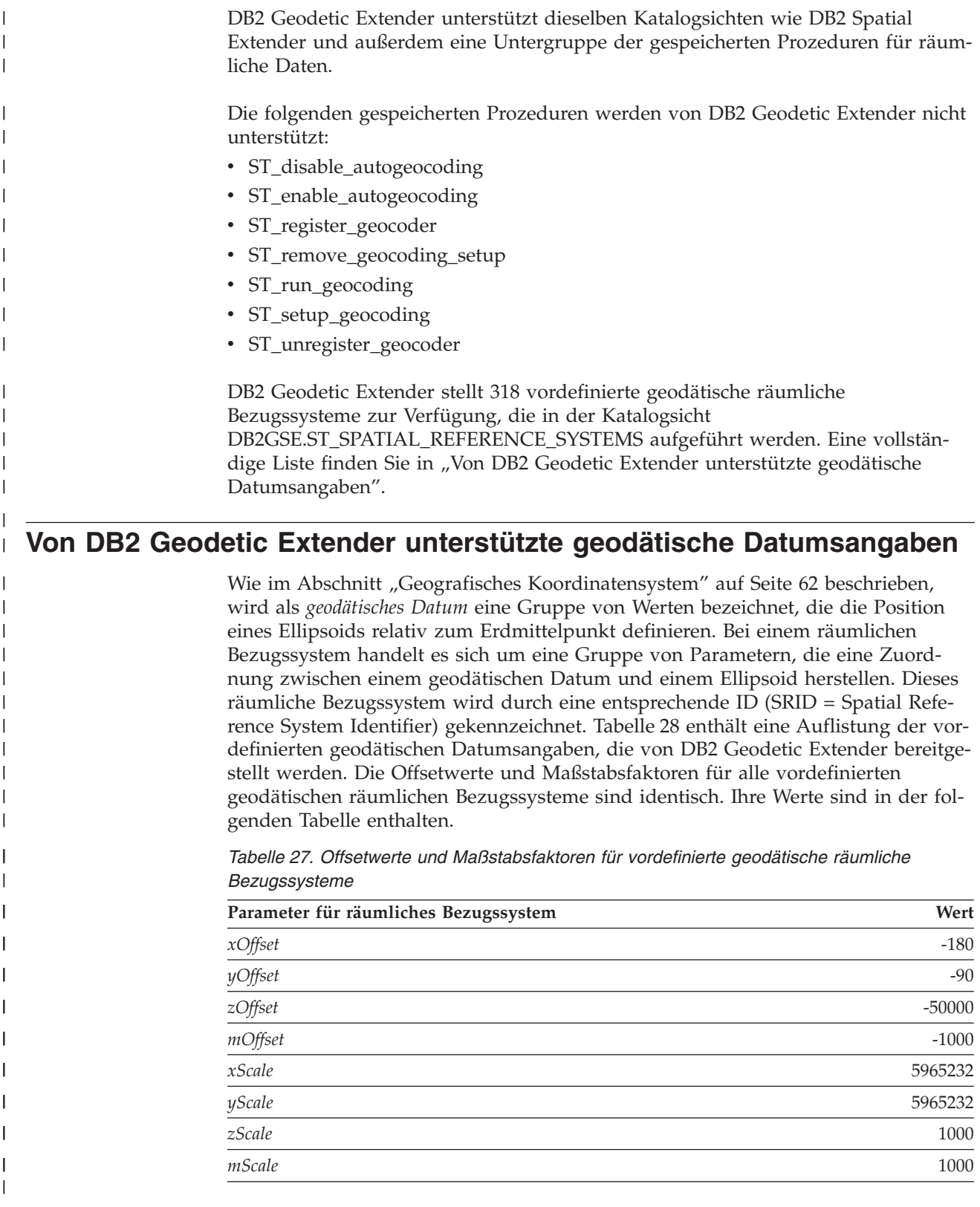

 $\begin{array}{c} \hline \end{array}$ 

|

Der Wert von yScale stimmt immer mit dem Wert von xScale überein.

Sie können für Ihr räumliches Bezugssystem alle geodätischen Datumsangaben auswählen, die in Tabelle 28 aufgelistet sind. Im Idealfall sollte eine Datumsangabe ausgewählt werden, die optimal auf Ihre Daten abgestimmt ist. Ein Datum, das sehr häufig verwendet wird, ist z. B. WGS 1984 (World Geodetic System 1984). Als Ausgangspunkt wird hier der Erdmittelpunkt verwendet, auf dessen Basis der gesamte Globus kartografisch dargestellt wird. Mit diesem System werden geozentrische Datumsangaben generiert. Bei einem Regionaldatum wie z. B. North American 1927 wird der nordamerikanische Kontinent hingegen von einem auf dem Erdboden befindlichen Punkt aus kartografisch erfasst. Ein Regionaldatum erzielt für die abzubildende Region eine hohe Genauigkeit, zur Erfassung von Positionen, die über den gesamten Globus verteilt sind, wird jedoch ein geozentrisches geodätisches Datum benötigt.

| <b>SRID</b> | Name des geodätischen Datums                           | Bezugsellipsoid    |
|-------------|--------------------------------------------------------|--------------------|
| 2000000000  | <b>WGS 1984</b>                                        | <b>WGS 1984</b>    |
| 2000000001  | Abidjan 1987                                           | Clarke 1880 (RGS)  |
| 2000000002  | Accra                                                  | War Office         |
| 2000000003  | Adindan                                                | Clarke 1880 (RGS)  |
| 2000000004  | Afgooye                                                | Krasovsky 1940     |
| 2000000005  | Agadez                                                 | Clarke 1880 (IGN)  |
| 2000000006  | Australian Geodetic Datum 1966                         | Australian         |
| 2000000007  | Australian Geodetic Datum 1984                         | Australian         |
| 2000000008  | Ain el Abd 1970                                        | International 1924 |
| 2000000009  | Airy 1830                                              | <b>Airy 1830</b>   |
| 2000000010  | Airy Modified                                          | Airy Modified      |
| 2000000011  | Alaskan Islands                                        | Clarke 1866        |
| 2000000012  | Amersfoort                                             | Bessel 1841        |
| 2000000013  | Anguilla 1957                                          | Clarke 1880 (RGS)  |
| 2000000014  | Anna 1 Astro 1965                                      | Australian         |
| 2000000015  | Antigua Astro 1943                                     | Clarke 1880 (RGS)  |
| 2000000016  | Aratu                                                  | International 1924 |
| 2000000017  | Arc 1950                                               | Clarke 1880 (Arc)  |
| 2000000018  | Arc 1960                                               | Clarke 1880 (RGS)  |
| 2000000019  | Ascension Island 1958                                  | International 1924 |
| 2000000020  | Assumed Geographic (NAD27 für<br>Formdateien ohne PRJ) | Clarke 1866        |
| 2000000021  | <b>Astronomical Station 1952</b>                       | International 1924 |
| 2000000022  | ATF (Paris)                                            | Plessis 1817       |
| 2000000023  | Average Terrestrial System 1977                        | ATS 1977           |
| 2000000024  | Australian National                                    | Australian         |
| 2000000025  | Ayabelle Lighthouse                                    | Clarke 1880 (RGS)  |
| 2000000026  | Bab South Astro (Bablethuap Is,<br>Republic of Palau)  | Clarke 1866        |
| 2000000027  | Barbados 1938                                          | Clarke 1880 (RGS)  |
| 2000000028  | Batavia                                                | Bessel 1841        |
|             |                                                        |                    |

*Tabelle 28. SRIDs mit zugehörigem Datum und Ellipsoid*

<span id="page-236-0"></span>| | | | | | | | | | | | |

 $\overline{\phantom{a}}$  $\overline{\phantom{a}}$  $\mathbf{I}$  $\overline{\phantom{a}}$ I I I  $\overline{1}$ Ī I I  $\overline{\phantom{a}}$ I I I I I I I  $\overline{1}$ I  $\overline{1}$ 

||||||||||||||||||||||

|

I I I I I ı

|<br>|<br>|<br>|<br>|<br>|<br>|

| |||

 $\overline{\phantom{a}}$  $\overline{\phantom{a}}$ 

 $\vert$ 

 $\overline{\phantom{a}}$  $\mathsf{I}$  $\mathsf{I}$  $\mathbf{I}$ I I I  $\overline{1}$  $\mathsf I$  $\overline{\phantom{a}}$  $\mathsf{I}$  $\mathbf{I}$  $\mathbf{I}$  $\overline{\phantom{a}}$  $\overline{1}$  $\mathsf I$  $\overline{1}$  $\overline{1}$  $\mathsf I$  $\begin{array}{c} \rule{0pt}{2.5ex} \rule{0pt}{2.5ex} \rule{0$  $\mathbf{I}$  $\mathbf{I}$  $\mathsf I$  $\overline{1}$  $\overline{1}$  $\mathsf I$  $\mathsf{I}$  $\overline{\phantom{a}}$  $\overline{\phantom{a}}$  $\mathsf I$ I  $\overline{1}$  $\mathbf{I}$  $\mathbf{I}$  $\overline{\phantom{a}}$  $\overline{1}$  $\mathsf I$  $\mathbf{I}$ 

||||||||||||||||||||||||||||||||||||||

|

||

 $\mathsf I$  $\mathsf I$ 

| <b>SRID</b>                     | Name des geodätischen Datums      | Bezugsellipsoid             |
|---------------------------------|-----------------------------------|-----------------------------|
| 2000000029<br>Batavia (Jakarta) |                                   | Bessel 1841                 |
| 2000000030                      | Astro Beacon E 1945               | International 1924          |
| 2000000031                      | Beduaram                          | Clarke 1880 (IGN)           |
| 2000000032                      | Beijing 1954                      | Krasovsky 1940              |
| 2000000033                      | Reseau National Belge 1950        | International 1924          |
| 2000000034                      | Belge 1950 (Brussels)             | International 1924          |
| 2000000035                      | Reseau National Belge 1972        | International 1924          |
| 2000000036                      | Bellevue (IGN)                    | International 1924          |
| 2000000037                      | Bermuda 1957                      | Clarke 1866                 |
| 2000000038                      | <b>Bern 1898</b>                  | Bessel 1841                 |
| 2000000039                      | Bern 1898 (Bern)                  | Bessel 1841                 |
| 2000000040                      | <b>Bern 1938</b>                  | Bessel 1841                 |
| 2000000041                      | Bessel 1841                       | Bessel 1841                 |
| 2000000042                      | <b>Bessel Modified</b>            | <b>Bessel Modified</b>      |
| 2000000043                      | <b>Bessel Namibia</b>             | Bessel Namibia              |
| 2000000044                      | Bissau                            | International 1924          |
| 2000000045                      | Bogota                            | International 1924          |
| 2000000046                      | Bogota (Bogota)                   | International 1924          |
| 2000000047                      | <b>Bukit Rimpah</b>               | Bessel 1841                 |
| 2000000048                      | Camacupa                          | Clarke 1880 (RGS)           |
| 2000000049                      | Campo Inchauspe                   | International 1924          |
| 2000000050                      | Camp Area Astro                   | International 1924          |
| 2000000051                      | Canton Astro 1966                 | International 1924          |
| 2000000052                      | Cape                              | Clarke 1880 (Arc)           |
| 2000000053                      | Cape Canaveral                    | Clarke 1866                 |
| 2000000054                      | Carthage                          | Clarke 1880 (IGN)           |
| 2000000055                      | Carthage (Grad)                   | Clarke 1880 (IGN)           |
| 2000000056                      | Carthage (Paris)                  | Clarke 1880 (IGN)           |
| 2000000057                      | CH 1903                           | Bessel 1841                 |
| 2000000058                      | CH 1903+                          | Bessel 1841                 |
| 2000000059                      | Chatham Island Astro 1971         | International 1924          |
| 2000000060                      | Chos Malal 1914                   | International 1924          |
| 2000000061                      | Swiss Terrestrial Ref. Frame 1995 | <b>GRS 1980</b>             |
| 2000000062                      | Chua                              | International 1924          |
| 2000000063                      | Clarke 1858                       | Clarke 1858                 |
| 2000000064                      | Clarke 1866                       | Clarke 1866                 |
| 2000000065                      | Clarke 1866 (Michigan)            | Clarke 1866 (Michi-<br>gan) |
| 2000000066                      | Clarke 1880                       | Clarke 1880                 |
| 2000000067                      | Clarke 1880 (Arc)                 | Clarke 1880 (Arc)           |

*Tabelle 28. SRIDs mit zugehörigem Datum und Ellipsoid (Forts.)*

| <b>SRID</b> | Name des geodätischen Datums         | Bezugsellipsoid                   |
|-------------|--------------------------------------|-----------------------------------|
| 2000000068  | Clarke 1880 (Benoit)                 | Clarke 1880 (Benoit)              |
| 2000000069  | Clarke 1880 (IGN)                    | Clarke 1880 (IGN)                 |
| 2000000070  | Clarke 1880 (RGS)                    | Clarke 1880 (RGS)                 |
| 2000000071  | Clarke 1880 (SGA)                    | Clarke 1880 (SGA)                 |
| 2000000072  | Conakry 1905                         | Clarke 1880 (IGN)                 |
| 2000000073  | Corrego Alegre                       | International 1924                |
| 2000000074  | Cote d'Ivoire                        | Clarke 1880 (IGN)                 |
| 2000000075  | Dabola 1981                          | Clarke 1880 (RGS)                 |
| 2000000076  | Datum 73                             | International 1924                |
| 2000000077  | Dealul Piscului 1933 (Romania)       | International 1924                |
| 2000000078  | Dealul Piscului 1970 (Romania)       | Krasovsky 1940                    |
| 2000000079  | Deception Island                     | Clarke 1880 (RGS)                 |
| 2000000080  | Deir ez Zor                          | Clarke 1880 (IGN)                 |
| 2000000081  | Deutsches Hauptdreiecksnetz          | Bessel 1841                       |
| 2000000082  | Dominica 1945                        | Clarke 1880 (RGS)                 |
| 2000000083  | <b>DOS 1968</b>                      | International 1924                |
| 2000000084  | Astro DOS 71/4                       | International 1924                |
| 2000000085  | Douala                               | Clarke 1880 (IGN)                 |
| 2000000086  | Easter Island 1967                   | International 1924                |
| 2000000087  | European Datum 1950                  | International 1924                |
| 2000000088  | European Datum 1950 (ED77)           | International 1924                |
| 2000000089  | European Datum 1987                  | International 1924                |
| 2000000090  | Egypt 1907                           | Helmert 1906                      |
| 2000000091  | Estonia 1937                         | Bessel 1841                       |
| 2000000092  | Estonia 1992                         | <b>GRS 1980</b>                   |
| 2000000093  | European Terrestrial Ref. Frame 1989 | <b>WGS 1984</b>                   |
| 2000000094  | European 1979                        | International 1924                |
| 2000000095  | European Libyan Datum 1979           | International 1924                |
| 2000000096  | Everest 1830                         | Everest 1830                      |
| 2000000097  | Everest (Bangladesh)                 | <b>Everest Adjustment</b><br>1937 |
| 2000000098  | Everest (Definition 1962)            | Everest (Definition<br>1962)      |
| 2000000099  | Everest (Definition 1967)            | Everest (Definition<br>1967)      |
| 2000000100  | Everest (Definition 1975)            | Everest (Definition<br>1975)      |
| 2000000101  | Everest (India and Nepal)            | Everest (Definition<br>1962)      |
| 2000000102  | Everest 1830 Modified                | Everest 1830 Modified             |
| 2000000103  | Everest Modified 1969                | Everest Modified 1969             |

*Tabelle 28. SRIDs mit zugehörigem Datum und Ellipsoid (Forts.)*

 $\vert$ 

 $\overline{\phantom{a}}$  $\overline{\phantom{a}}$  $\begin{array}{c} \hline \end{array}$  $\mathsf{I}$  $\mathsf{I}$  $\vert$  $\begin{array}{c} \rule{0pt}{2.5ex} \rule{0pt}{2.5ex} \rule{0$  $\mathsf I$  $\overline{\phantom{a}}$  $\begin{array}{c} \hline \end{array}$  $\overline{1}$  $\overline{\phantom{a}}$  $\overline{1}$  $\begin{array}{c} \hline \end{array}$  $\overline{1}$  $\mathsf I$  $\overline{\phantom{a}}$  $\overline{1}$  $\mathsf I$  $\sf I$  $\overline{\phantom{a}}$  $\overline{1}$  $\mathsf I$  $\sf I$  $\overline{1}$  $\mathsf I$  $\sf I$  $\sf I$  $\overline{1}$  $\overline{\phantom{a}}$  $\overline{\phantom{a}}$ 

|||||||||||||||||||||||||||||||

| | | | | | | | |

||

 $\begin{array}{c} \hline \end{array}$  $\overline{\phantom{a}}$ 

 $\vert$ 

 $\overline{\phantom{a}}$  $\mathsf{I}$  $\mathsf{I}$  $\mathbf{I}$ I I I  $\overline{1}$  $\mathsf I$  $\overline{\phantom{a}}$  $\mathsf{I}$  $\mathbf{I}$  $\mathbf{I}$  $\overline{\phantom{a}}$  $\overline{1}$  $\mathsf I$  $\overline{1}$  $\overline{1}$  $\mathsf I$  $\overline{\phantom{a}}$  $\mathbf{I}$  $\mathbf{I}$  $\mathsf I$  $\overline{1}$  $\overline{1}$  $\mathsf I$  $\mathsf{I}$  $\overline{\phantom{a}}$  $\overline{\phantom{a}}$  $\mathsf I$ I  $\overline{1}$  $\mathbf{I}$  $\mathbf{I}$  $\overline{\phantom{a}}$  $\overline{1}$ 

||||||||||||||||||||||||||||||||||||

| | | | |  $\,$  |

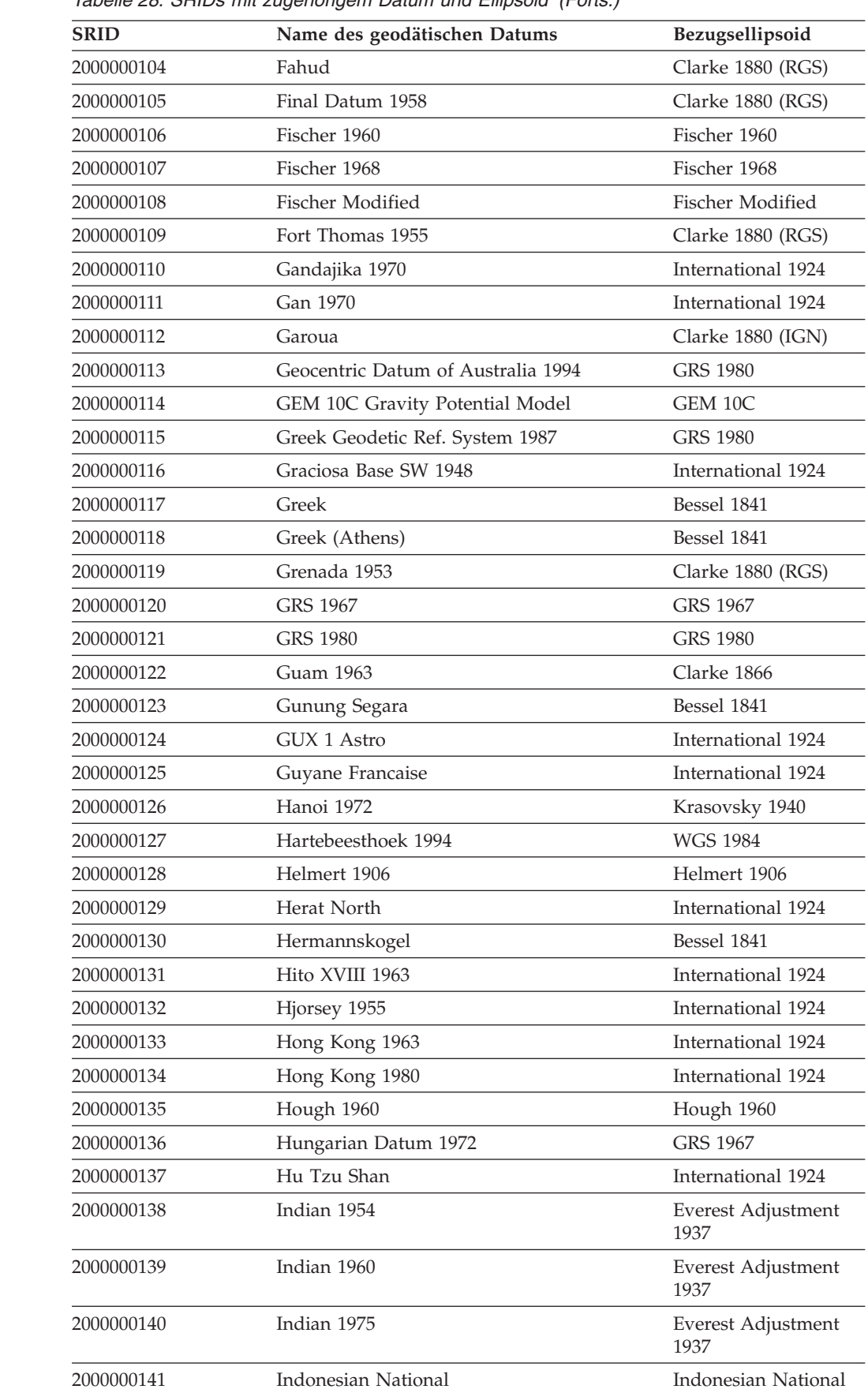

*Tabelle 28. SRIDs mit zugehörigem Datum und Ellipsoid (Forts.)*

| <b>SRID</b> | Name des geodätischen Datums    | Bezugsellipsoid              |
|-------------|---------------------------------|------------------------------|
| 2000000142  | Indonesian Datum 1974           | Indonesian                   |
| 2000000143  | International 1927              | International 1924           |
| 2000000144  | International 1967              | International 1967           |
| 2000000145  | <b>IRENET95</b>                 | <b>GRS 1980</b>              |
| 2000000146  | Israel                          | <b>GRS 1980</b>              |
| 2000000147  | ISTS 061 Astro 1968             | International 1924           |
| 2000000148  | ISTS 073 Astro 1969             | International 1924           |
| 2000000149  | Jamaica 1875                    | Clarke 1880                  |
| 2000000150  | Jamaica 1969                    | Clarke 1866                  |
| 2000000151  | Japan Geodetic Datum 2000       | <b>GRS 1980</b>              |
| 2000000152  | Johnston Island 1961            | International 1924           |
| 2000000153  | Kalianpur 1880                  | Everest 1830                 |
| 2000000154  | Kalianpur 1937                  | Everest Adjustment<br>1937   |
| 2000000155  | Kalianpur 1962                  | Everest (Definition<br>1962) |
| 2000000156  | Kalianpur 1975                  | Everest (Definition<br>1975) |
| 2000000157  | Kandawala                       | Everest Adjustment<br>1937   |
| 2000000158  | Kerguelen Island 1949           | International 1924           |
| 2000000159  | Kertau                          | Everest 1830 Modified        |
| 2000000160  | Kartastokoordinaattijarjestelma | International 1924           |
| 2000000161  | Kuwait Oil Company              | Clarke 1880 (RGS)            |
| 2000000162  | Korean Datum 1985               | Bessel 1841                  |
| 2000000163  | Korean Datum 1995               | <b>WGS 1984</b>              |
| 2000000164  | Krasovsky 1940                  | Krasovsky 1940               |
| 2000000165  | Kuwait Utility                  | <b>GRS 1980</b>              |
| 2000000166  | Kusaie Astro 1951               | International 1924           |
| 2000000167  | Lake                            | International 1924           |
| 2000000168  | La Canoa                        | International 1924           |
| 2000000169  | L.C. 5 Astro 1961               | Clarke 1866                  |
| 2000000170  | Leigon                          | Clarke 1880 (RGS)            |
| 2000000171  | Liberia 1964                    | Clarke 1880 (RGS)            |
| 2000000172  | Datum Lisboa Bessel             | Bessel 1841                  |
| 2000000173  | Datum Lisboa Hayford            | International 1924           |
| 2000000174  | Lissabon                        | International 1924           |
| 2000000175  | Lisbon (Lisbon)                 | International 1924           |
| 2000000176  | <b>LKS 1994</b>                 | <b>GRS 1980</b>              |
| 2000000177  | Locodjo 1965                    | Clarke 1880 (RGS)            |
| 2000000178  | Loma Quintana                   | International 1924           |
|             |                                 |                              |

*Tabelle 28. SRIDs mit zugehörigem Datum und Ellipsoid (Forts.)*

 $\vert$ 

 $\begin{array}{c} \hline \end{array}$  $\overline{\phantom{a}}$  $\begin{array}{c} \hline \end{array}$  $\mathsf{I}$  $\overline{\phantom{a}}$  $\vert$  $\begin{array}{c} \rule{0pt}{2.5ex} \rule{0pt}{2.5ex} \rule{0$  $\overline{1}$  $\overline{\phantom{a}}$  $\begin{array}{c} \hline \end{array}$  $\mathsf{I}$  $\overline{\phantom{a}}$  $\overline{1}$  $\begin{array}{c} \hline \end{array}$ 

||<br>|||<br>|||||<br>||||||||

| | | | | | |

 $\overline{\phantom{a}}$  $\begin{array}{c} \hline \end{array}$  $\overline{1}$  $\mathsf{I}$  $\begin{array}{c} \hline \end{array}$  $\overline{1}$  $\mathsf{I}$  $\overline{\phantom{a}}$  $\begin{array}{c} \hline \end{array}$  $\overline{1}$  $\vert$  $\begin{array}{c} \hline \end{array}$  $\begin{array}{c} \hline \end{array}$  $\overline{\phantom{a}}$  $\mathsf{I}$  $\mathsf{I}$  $\mathsf{I}$  $\mathsf{I}$  $\begin{array}{c} \rule{0pt}{2ex} \rule{0pt}{2ex} \rule{0pt}{$  $\begin{array}{c} \rule{0pt}{2ex} \rule{0pt}{2ex} \rule{0pt}{$  $\mathsf I$ 

|||||||||||||||||||||

 $\vert$ 

 $\overline{\phantom{a}}$  $\mathsf{I}$  $\mathsf{I}$  $\mathbf{I}$ I I I  $\overline{\phantom{a}}$  $\mathsf I$  $\mathsf{I}$  $\mathsf{I}$  $\mathbf{I}$  $\overline{1}$  $\overline{\phantom{a}}$  $\overline{\phantom{a}}$  $\mathsf I$  $\overline{1}$  $\overline{1}$  $\mathsf I$  $\overline{\phantom{a}}$  $\mathbf{I}$  $\mathbf{I}$  $\mathsf I$  $\overline{1}$  $\overline{1}$  $\mathsf I$  $\mathsf{I}$  $\overline{\phantom{a}}$  $\overline{\phantom{a}}$  $\mathsf I$ I  $\mathsf{I}$ 

||||||||||||||||||||||||||||||||

|

 $\mathbf{I}$  $\overline{1}$  $\mathbf{I}$  $\mathbf{I}$  $\overline{1}$  $\mathsf I$  $\mathsf I$  $\mathsf I$ 

|<br>| |<br>| |<br>| |

| <b>SRID</b> | Name des geodätischen Datums            | Bezugsellipsoid             |
|-------------|-----------------------------------------|-----------------------------|
| 2000000179  | Lome                                    | Clarke 1880 (IGN)           |
| 2000000180  | Luzon 1911                              | Clarke 1866                 |
| 2000000181  | Madrid 1870 (Madrid Prime Merid.)       | Struve 1860                 |
| 2000000182  | Madzansua                               | Clarke 1866                 |
| 2000000183  | Mahe 1971                               | Clarke 1880 (RGS)           |
| 2000000184  | Majuro (Republic of Marshall Is.)       | Clarke 1866                 |
| 2000000185  | Makassar                                | Bessel 1841                 |
| 2000000186  | Makassar (Jakarta)                      | Bessel 1841                 |
| 2000000187  | Malongo 1987                            | International 1924          |
| 2000000188  | Manoca                                  | Clarke 1880 (RGS)           |
| 2000000189  | Massawa                                 | Bessel 1841                 |
| 2000000190  | Merchich                                | Clarke 1880 (IGN)           |
| 2000000191  | Merchich (Grad)                         | Clarke 1880 (IGN)           |
| 2000000192  | Militar-Geographische Institut          | Bessel 1841                 |
| 2000000193  | MGI (Ferro)                             | Bessel 1841                 |
| 2000000194  | Mhast                                   | International 1924          |
| 2000000195  | Midway Astro 1961                       | International 1924          |
| 2000000196  | Minna                                   | Clarke 1880 (RGS)           |
| 2000000197  | Monte Mario                             | International 1924          |
| 2000000198  | Monte Mario (Rome)                      | International 1924          |
| 2000000199  | Montserrat Astro 1958                   | Clarke 1880 (RGS)           |
| 2000000200  | Mount Dillon                            | Clarke 1858                 |
| 2000000201  | Moznet                                  | <b>WGS 1984</b>             |
| 2000000202  | M'poraloko                              | Clarke 1880 (IGN)           |
| 2000000203  | North American Datum 1927               | Clarke 1866                 |
| 2000000204  | NAD 1927 CGQ77                          | Clarke 1866                 |
| 2000000205  | NAD 1927 (1976)                         | Clarke 1866                 |
| 2000000206  | North American Datum 1983               | <b>GRS 1980</b>             |
| 2000000207  | NAD 1983 (Canadian Spatial Ref. System) | <b>GRS 1980</b>             |
| 2000000208  | North American Datum 1983 (HARN)        | <b>GRS 1980</b>             |
| 2000000209  | NAD Michigan                            | Clarke 1866 (Michi-<br>gan) |
| 2000000210  | Nahrwan 1967                            | Clarke 1880 (RGS)           |
| 2000000211  | Naparima 1955                           | International 1924          |
| 2000000212  | Naparima 1972                           | International 1924          |
| 2000000213  | Nord de Guerre (Paris)                  | Plessis 1817                |
| 2000000214  | National Geodetic Network (Kuwait)      | <b>WGS 1984</b>             |
| 2000000215  | <b>NGO 1948</b>                         | <b>Bessel Modified</b>      |
| 2000000216  | NGO 1948 (Oslo)                         | <b>Bessel Modified</b>      |
| 2000000217  | Nord Sahara 1959                        | Clarke 1880 (RGS)           |

*Tabelle 28. SRIDs mit zugehörigem Datum und Ellipsoid (Forts.)*

**SRID Name des geodätischen Datums Bezugsellipsoid** NSWC 9Z-2 NWL 9D Nouvelle Triangulation Francaise (Grad) Clarke 1880 (IGN) NTF (Paris) (grads) Clarke 1880 (IGN) NWL 9D Transit Precise Ephemeris NWL 9D New Zealand Geodetic Datum 1949 International 1924 New Zealand Geodetic Datum 2000 GRS 1980 Observatario Clarke 1866 Observ. Meteorologico 1939 International 1924 Old Hawaiian Clarke 1866 Oman Clarke 1880 (RGS) OSGB 1936 Airy 1830 OSGB 1970 (SN) Airy 1830 OSU 1986 Geoidal Model OSU 86F OSU 1991 Geoidal Model OSU 91A OS (SN) 1980 Airy 1830 Padang 1884 Bessel 1841 Padang 1884 (Jakarta) Bessel 1841 Palestine 1923 Clarke 1880 (Benoit) Pampa del Castillo International 1924 PDO Survey Datum 1993 Clarke 1880 (RGS) Pico de Las Nieves International 1924 Pitcairn Astro 1967 International 1924 Plessis 1817 Plessis 1817 Pohnpei (Fed. States of Micronesia) Clarke 1866 Point 58 Clarke 1880 (RGS) Pointe Noire Clarke 1880 (IGN) Porto Santo 1936 International 1924 POSGAR GRS 1980 Provisional South Amer. Datum 1956 International 1924 Puerto Rico Clarke 1866 Pulkovo 1942 Krasovsky 1940 Pulkovo 1995 Krasovsky 1940 Qatar 1974 International 1924 Qatar 1948 Helmert 1906 Qornoq International 1924 Rassadiran International 1924 REGVEN GRS 1980 Reunion International 1924 Reseau Geodesique Francais 1993 GRS 1980 RT38 Bessel 1841

*Tabelle 28. SRIDs mit zugehörigem Datum und Ellipsoid (Forts.)*

|

I

|||||||||||||||||||||||||||||||||||||||||

ı  $\overline{1}$ 

 $\vert$ 

 $\overline{\phantom{a}}$  $\mathsf{I}$  $\mathsf{I}$  $\mathbf{I}$ I I I  $\overline{\phantom{a}}$  $\mathsf I$  $\mathsf{I}$  $\mathsf{I}$  $\mathbf{I}$  $\overline{1}$  $\overline{\phantom{a}}$  $\overline{\phantom{a}}$  $\mathsf I$  $\overline{1}$  $\overline{1}$  $\mathsf I$  $\overline{\phantom{a}}$  $\mathbf{I}$  $\mathbf{I}$  $\mathsf I$  $\overline{1}$  $\overline{1}$  $\mathsf I$  $\mathsf{I}$  $\overline{\phantom{a}}$  $\overline{\phantom{a}}$  $\mathsf I$ I  $\overline{\phantom{a}}$  $\mathsf{I}$  $\mathbf{I}$  $\mathsf{I}$  $\overline{1}$  $\mathbf{I}$ 

|||||||||||||||||||||||||||||||||||||

|

|||

 $\mathsf I$  $\mathsf I$  $\mathsf I$ 

| <b>SRID</b> | Name des geodätischen Datums | Bezugsellipsoid              |
|-------------|------------------------------|------------------------------|
| 2000000258  | RT38 (Stockholm)             | Bessel 1841                  |
| 2000000259  | RT 1990                      | Bessel 1841                  |
| 2000000260  | S-42 Hungary                 | Krasovsky 1940               |
| 2000000261  | South American Datum 1969    | GRS 1967 Truncated           |
| 2000000262  | Samboja                      | Bessel 1841                  |
| 2000000263  | American Samoa 1962          | Clarke 1866                  |
| 2000000264  | Santo DOS 1965               | International 1924           |
| 2000000265  | Sao Braz                     | International 1924           |
| 2000000266  | Sapper Hill 1943             | International 1924           |
| 2000000267  | Schwarzeck                   | Bessel Namibia               |
| 2000000268  | Segora                       | Bessel 1841                  |
| 2000000269  | Selvagem Grande 1938         | International 1924           |
| 2000000270  | Serindung                    | Bessel 1841                  |
| 2000000271  | Sierra Leone 1924            | War Office                   |
| 2000000272  | Sierra Leone 1960            | Clarke 1880 (RGS)            |
| 2000000273  | Sierra Leone 1968            | Clarke 1880 (RGS)            |
| 2000000274  | <b>SIRGAS</b>                | <b>GRS 1980</b>              |
| 2000000275  | South Yemen                  | Krasovsky 1940               |
| 2000000276  | Authalic Sphere              | Sphere                       |
| 2000000277  | Authalic Sphere (ARC/INFO)   | Sphere ARC INFO              |
| 2000000278  | Struve 1860                  | Struve 1860                  |
| 2000000279  | St. George Island (Alaska)   | Clarke 1866                  |
| 2000000280  | St. Kitts 1955               | Clarke 1880 (RGS)            |
| 2000000281  | St. Lawrence Island (Alaska) | Clarke 1866                  |
| 2000000282  | St. Lucia 1955               | Clarke 1880 (RGS)            |
| 2000000283  | St. Paul Island (Alaska)     | Clarke 1866                  |
| 2000000284  | St. Vincent 1945             | Clarke 1880 (RGS)            |
| 2000000285  | Sudan                        | Clarke 1880 (IGN)            |
| 2000000286  | South Asia Singapore         | Fischer Modified             |
| 2000000287  | S-JTSK                       | Bessel 1841                  |
| 2000000288  | S-JTSK (Ferro)               | Bessel 1841                  |
| 2000000289  | Tananarive 1925              | International 1924           |
| 2000000290  | Tananarive 1925 (Paris)      | International 1924           |
| 2000000291  | Tern Island Astro 1961       | International 1924           |
| 2000000292  | Tete                         | Clarke 1866                  |
| 2000000293  | Timbalai 1948                | Everest (Definition<br>1967) |
| 2000000294  | TM <sub>65</sub>             | Airy Modified                |
| 2000000295  | TM75                         | Airy Modified                |
| 2000000296  | Tokyo                        | Bessel 1841                  |

*Tabelle 28. SRIDs mit zugehörigem Datum und Ellipsoid (Forts.)*

| <b>SRID</b> | Name des geodätischen Datums         | Bezugsellipsoid    |
|-------------|--------------------------------------|--------------------|
| 2000000297  | Trinidad 1903                        | Clarke 1858        |
| 2000000298  | Tristan Astro 1968                   | International 1924 |
| 2000000299  | Trucial Coast 1948                   | Helmert 1906       |
| 2000000300  | Viti Levu 1916                       | Clarke 1880 (RGS)  |
| 2000000301  | Voirol 1875                          | Clarke 1880 (IGN)  |
| 2000000302  | Voirol 1875 (degrees)                | Clarke 1880 (IGN)  |
| 2000000303  | Voirol 1875 (Paris)                  | Clarke 1880 (IGN)  |
| 2000000304  | Voirol Unifie 1960                   | Clarke 1880 (RGS)  |
| 2000000305  | Voirol Unifie 1960 (Grad)            | Clarke 1880 (RGS)  |
| 2000000306  | Voirol Unifie 1960 (Paris)           | Clarke 1880 (RGS)  |
| 2000000307  | Wake-Eniwetok 1960                   | Hough 1960         |
| 2000000308  | Wake Island Astro 1952               | International 1924 |
| 2000000309  | Walbeck                              | Walbeck            |
| 2000000310  | War Office                           | War Office         |
| 2000000311  | <b>WGS 1966</b>                      | <b>WGS 1966</b>    |
| 2000000312  | <b>WGS 1972</b>                      | <b>WGS 1972</b>    |
| 2000000313  | WGS 1972 Transit Broadcast Ephemeris | <b>WGS 1972</b>    |
| 2000000314  | Yacare                               | International 1924 |
| 2000000315  | Yemen Nat'l Geodetic Network 1996    | <b>WGS 1984</b>    |
| 2000000316  | Yoff                                 | Clarke 1880 (IGN)  |
| 2000000317  | Zanderij                             | International 1924 |

*Tabelle 28. SRIDs mit zugehörigem Datum und Ellipsoid (Forts.)*

# **Geodätische Sphäroide**

<span id="page-244-0"></span>|

I I ı

||||||||||||||||||||||

I

I I ı

I ı I I ı

| | |

| | |

| | | | | |

I

| | | | | |

| | Ein Sphäroid (das auch als Ellipsoid bezeichnet wird) ist der Teil eines geodätischen Koordinatensystems, mit dem die Form der Erdoberfläche an einer bestimmten Position definiert werden kann.

Die Definition eines Koordinatensystems umfasst auch die Definition eines Ellipsoids in der SPHEROID-Definition, die Teil der DATUM-Definition ist. Dieser Sachverhalt wird im folgenden Beispiel dargestellt:

GEOGCS["GCS\_North\_American\_1983",DATUM["D\_North\_American\_1983", SPHEROID["GRS\_1980",6378137,298.257222101]], PRIMEM["Greenwich",0],UNIT["Degree",0.0174532925199432955]]

Eine Liste der Sphäroide, die in DB2 Spatial Extender und DB2 Geodetic Extender bereitgestellt werden, finden Sie in "Unterstützte [Koordinatensysteme"](#page-566-0) auf Seite [557.](#page-566-0) Sie können die Katalogsicht DB2GSE.ST\_COORDINATE\_SYSTEMS verwenden, um diese Informationen abzurufen. Die Spalte **DEFINITION** in der Katalogsicht DB2GSE.ST\_COORDINATE\_SYSTEMS enthält die Werte in den Spalten **Name**, **Semi-major axis** und **Flattening** in der Tabelle ″Supported spheroids″.

- **Zugehörige Konzepte:**
- "Geografisches [Koordinatensystem"](#page-71-0) auf Seite 62

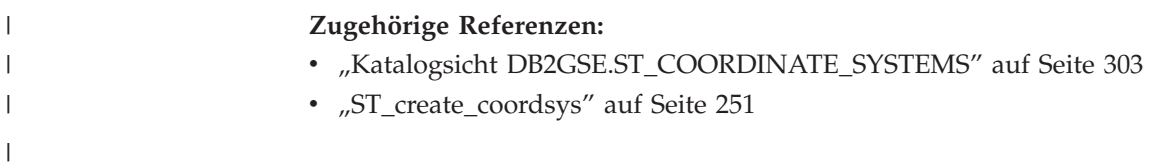

**Teil 5. Referenzmaterial**

# **Kapitel 20. Gespeicherte Prozeduren**

Dieser Abschnitt bietet Referenzinformationen zu den gespeicherten Prozeduren, die Sie für die Konfiguration von DB2 Spatial Extender und das Erstellen von Projekten mit räumlichen Daten verwenden können. Wenn Sie DB2 Spatial Extender konfigurieren oder Projekte über die DB2-Steuerzentrale oder den DB2-Befehlszeilenprozessor erstellen, rufen Sie implizit diese gespeicherten Prozeduren auf. Wenn Sie zum Beispiel in einem Fenster von DB2 Spatial Extender in der DB2- Steuerzentrale **OK** anklicken, ruft DB2 die gespeicherte Prozedur auf, die diesem Fenster zugeordnet ist.

Alternativ dazu können Sie die gespeicherten Prozeduren explizit in einem Anwendungsprogramm aufrufen.

Vor dem Aufruf der meisten gespeicherten Prozeduren von DB2 Spatial Extender für eine Datenbank müssen Sie diese Datenbank für räumliche Operationen aktivieren, indem Sie die gespeicherte Prozedur ST\_enable\_db entweder direkt oder unter Verwendung der DB2-Steuerzentrale aufrufen. (Sie können weitere Informationen zum Aufrufen dieser gespeicherten Prozedur im Abschnitt über ST\_enable\_db an späterer Stelle in diesem Abschnitt nachlesen.)

Nachdem eine Datenbank für räumliche Operationen aktiviert ist, können Sie eine beliebige gespeicherte Prozedur von DB2 Spatial Extender entweder implizit oder explizit für diese Datenbank aufrufen, falls eine Verbindung zur Datenbank besteht.

Dieses Kapitel enthält Abschnitte zu allen gespeicherten Prozeduren von DB2 Spatial Extender:

- [GSE\\_export\\_sde](#page-249-0)
- [GSE\\_import\\_sde](#page-251-0)
- [ST\\_alter\\_coordsys](#page-253-0)
- [ST\\_alter\\_srs](#page-255-0)
- [ST\\_create\\_coordsys](#page-260-0)
- [ST\\_create\\_srs](#page-262-0)
- [ST\\_disable\\_autogeocoding](#page-269-0)
- [ST\\_disable\\_db](#page-271-0)
- [ST\\_drop\\_coordsys](#page-272-0)
- [ST\\_drop\\_srs](#page-274-0)
- ST enable autogeocoding
- [ST\\_enable\\_db](#page-277-0)
- [ST\\_export\\_shape](#page-279-0)
- [ST\\_import\\_shape](#page-283-0)
- [ST\\_register\\_geocoder](#page-292-0)
- [ST\\_register\\_spatial\\_column](#page-296-0)
- [ST\\_remove\\_geocoding\\_setup](#page-298-0)
- [ST\\_run\\_geocoding](#page-300-0)
- [ST\\_setup\\_geocoding](#page-303-0)
- [ST\\_unregister\\_geocoder](#page-307-0)
- [ST\\_unregister\\_spatial\\_column](#page-309-0)

Die Implementierungen der gespeicherten Prozeduren sind in der Bibliothek db2gse des Servers von DB2 Spatial Extender archiviert.

## <span id="page-249-0"></span>**GSE\_export\_sde**

Mit dieser gespeicherten Prozedur können Sie eine räumliche Spalte und ihre zugeordnete Tabelle in eine SDE-Übertragungsdatei exportieren.

#### **Einschränkungen:**

- Die Tabelle bzw. Sicht muss genau eine räumliche Spalte enthalten.
- v Die räumliche Spalte muss registriert sein.
- Das Anhängen von Daten an vorhandene SDE-Dateien ist nicht möglich.

#### **Berechtigung:**

Die Benutzer-ID, unter der diese gespeicherte Prozedur aufgerufen wird, muss die Berechtigung SYSADM oder DBADM besitzen. Außerdem muss diese Benutzer-ID das Zugriffsrecht SELECT für die zu exportierende Tabelle besitzen.

#### **Syntax:**

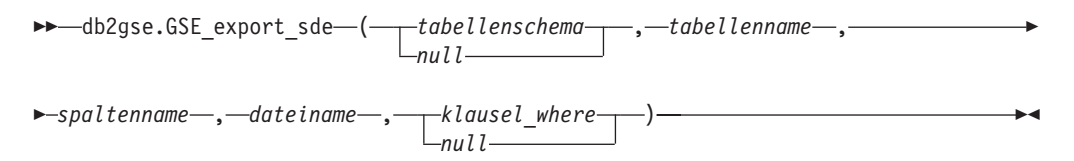

#### **Parameterbeschreibungen:**

#### *tabellenschema*

Dieser Parameter gibt den Namen des Schemas an, zu dem die Tabelle, die im Parameter *tabellenname* angegeben ist, gehört. Sie müssen zwar einen Wert für diesen Parameter angeben, aber der Wert kann NULL sein. Falls Sie für diesen Parameter den Wert NULL angeben, wird als Schemaname für die Tabelle bzw. Sicht der Wert verwendet, der im Sonderregister CURRENT SCHEMA angegeben ist.

Der Wert für *tabellenschema* wird in Großbuchstaben umgewandelt, wenn Sie ihn nicht in doppelte Anführungszeichen setzen.

Dieser Parameter hat den Datentyp VARCHAR(128). Wenn er in doppelte Anführungszeichen gesetzt wird, lautet der Datentyp VARCHAR(130).

#### *tabellenname*

Dieser Parameter gibt den Namen ohne Qualifikationsmerkmal der Tabelle an, die exportiert wird. Für diesen Parameter müssen Sie einen anderen Wert als NULL angeben.

Der Wert für *tabellenname* wird in Großbuchstaben umgewandelt, wenn Sie ihn nicht in doppelte Anführungszeichen setzen.

Dieser Parameter hat den Datentyp VARCHAR(128). Wenn er in doppelte Anführungszeichen gesetzt wird, lautet der Datentyp VARCHAR(130).

#### *spaltenname*

Dieser Parameter gibt den Namen der registrierten räumlichen Spalte an, die exportiert wird. Für diesen Parameter müssen Sie einen anderen Wert als NULL angeben.

Der Wert für *spaltenname* wird in Großbuchstaben umgewandelt, wenn Sie ihn nicht in doppelte Anführungszeichen setzen.

Dieser Parameter hat den Datentyp VARCHAR(128). Wenn er in doppelte Anführungszeichen gesetzt wird, lautet der Datentyp VARCHAR(130).

#### *dateiname*

Dieser Parameter gibt den Namen der SDE-Übertragungsdatei an, in die die angegebene räumliche Spalte und ihre zugeordnete Tabelle exportiert werden. Für diesen Parameter müssen Sie einen anderen Wert als NULL angeben.

Dieser Parameter hat den Datentyp VARCHAR(256).

#### *klausel\_where*

Dieser Parameter gibt den Hauptteil der SQL-Klausel WHERE an, die eine Einschränkung für die Gruppe der zu exportierenden Datensätze definiert. Sie müssen zwar einen Wert für diesen Parameter angeben, aber der Wert kann NULL sein. Wenn Sie für diesen Parameter den Wert NULL angeben, werden keine Einschränkungen in der Klausel WHERE definiert.

Wird dieser Parameter angegeben, kann sich der Wert auf eine beliebige Attributspalte in der zu exportierenden Tabelle beziehen.

Dieser Parameter hat den Datentyp VARCHAR(1024).

### **Ausgabeparameter:**

#### *nachrichtencode*

Dieser Parameter gibt den Nachrichtencode an, der von der gespeicherten Prozedur zurückgegeben wird. Der Wert dieses Ausgabeparameters gibt die Fehler-, Erfolgs- oder Warnungsbedingung an, die während der Verarbeitung der Prozedur festgestellt wurde. Falls der Wert dieses Parameters eine Erfolgsoder Warnungsbedingung ist, hat die Prozedur ihre Task vollständig ausgeführt. Handelt es sich bei dem Parameterwert um eine Fehlerbedingung, wurden keine Änderungen an der Datenbank vorgenommen.

Dieser Ausgabeparameter hat den Datentyp INTEGER.

#### *nachrichtentext*

Dieser Parameter gibt den eigentlichen Nachrichtentext an, der dem von der gespeicherten Prozedur zurückgegebenen Nachrichtencode zugeordnet ist. Der Nachrichtentext kann zusätzliche Informationen zur Erfolgs-, Warnungs- oder Fehlerbedingung enthalten, beispielsweise die Angabe, wo ein Fehler aufgetreten ist.

Dieser Ausgabeparameter hat den Datentyp VARCHAR(1024).

#### **Beispiel:**

Das folgende Beispiel veranschaulicht, wie die gespeicherte Prozedur GSE\_export\_sde über den DB2-Befehlszeilenprozessor aufgerufen werden kann. Im Beispiel werden Daten aus einer Tabelle namens CUSTOMERS mit einem DB2-Befehl CALL in SDE-Dateien exportiert:

### call db2gse.GSE\_export\_sde(NULL,'CUSTOMERS','LOCATION','/tmp/export\_sde\_file', NULL,?,?)

Die beiden Fragezeichen am Ende dieses Befehls CALL stellen die beiden Ausgabeparameter *nachrichtencode* und *nachrichtentext* dar. Die Werte für diese Ausgabeparameter werden im Anschluss an die Ausführung der gespeicherten Prozedur angezeigt.

#### **Zugehörige Referenzen:**

• ["GSE\\_import\\_sde"](#page-251-0) auf Seite 242

## <span id="page-251-0"></span>**GSE\_import\_sde**

Mit dieser gespeicherten Prozedur können Sie eine SDE-Übertragungsdatei in eine Datenbank importieren, die für räumliche Operationen aktiviert wurde. Für die Ausführung der gespeicherten Prozedur gibt es zwei verschiedene Methoden:

- v Falls die SDE-Übertragungsdatei für eine vorhandene Tabelle mit einer registrierten räumlichen Spalte gedacht ist, lädt DB2 Spatial Extender die Daten der Datei in die Tabelle.
- v Andernfalls erstellt DB2 Spatial Extender eine Tabelle mit einer räumlichen Spalte, registriert diese Spalte und lädt dann die Daten der Datei in die räumliche Spalte sowie die anderen Spalten der Tabelle.

Das in der SDE-Übertragungsdatei angegebene räumliche Bezugssystem wird mit den räumlichen Bezugssystemen verglichen, die in DB2 Spatial Extender registriert sind. Falls das angegebene System mit einem registrierten System übereinstimmt, werden alle Datenwerte in den Übertragungsdaten beim Laden so geändert, wie es durch das registrierte System angegeben ist. Stimmt das angegebene System mit keinem der registrierten Systeme überein, erstellt DB2 Spatial Extender ein neues räumliches Bezugssystem, um die Änderungen anzugeben.

### **Berechtigung:**

Wenn Sie Daten in eine vorhandene Tabelle importieren, muss die Benutzer-ID, unter der diese gespeicherte Prozedur aufgerufen wird, eine der folgenden Berechtigungen bzw. eines der folgenden Zugriffsrechte besitzen:

- v Berechtigung SYSADM oder DBADM für die Datenbank mit der Tabelle, in die die Daten importiert werden sollen
- Zugriffsrecht CONTROL für diese Tabelle

Wenn die Tabelle, in die Daten importiert werden sollen, zunächst erstellt werden muss, muss die Benutzer-ID, unter der diese gespeicherte Prozedur aufgerufen wird, die Berechtigung SYSADM oder DBADM für die Datenbank besitzen, in der die Tabelle erstellt werden soll.

#### **Syntax:**

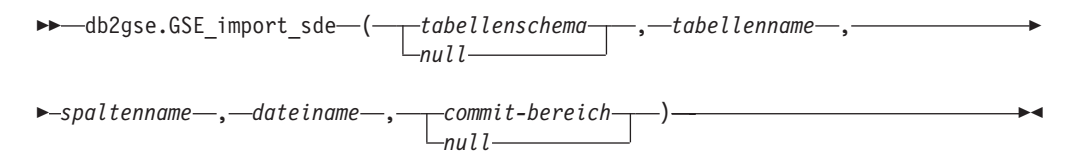

#### **Parameterbeschreibungen:**

#### *tabellenschema*

Dieser Parameter gibt den Namen des Schemas an, zu dem die Tabelle bzw. Sicht, die im Parameter *tabellenname* angegeben ist, gehört. Sie müssen zwar einen Wert für diesen Parameter angeben, aber der Wert kann NULL sein. Falls Sie für diesen Parameter den Wert NULL angeben, wird als Schemaname für die Tabelle bzw. Sicht der Wert verwendet, der im Sonderregister CURRENT SCHEMA angegeben ist.
Der Wert für *tabellenschema* wird in Großbuchstaben umgewandelt, wenn Sie ihn nicht in doppelte Anführungszeichen setzen.

Dieser Parameter hat den Datentyp VARCHAR(128). Wenn er in doppelte Anführungszeichen gesetzt wird, lautet der Datentyp VARCHAR(130).

### *tabellenname*

Dieser Parameter gibt den Namen ohne Qualifikationsmerkmal der Tabelle an, in die die SDE-Übertragungsdaten geladen werden sollen. Für diesen Parameter müssen Sie einen anderen Wert als NULL angeben.

Der Wert für *tabellenname* wird in Großbuchstaben umgewandelt, wenn Sie ihn nicht in doppelte Anführungszeichen setzen.

Dieser Parameter hat den Datentyp VARCHAR(128). Wenn er in doppelte Anführungszeichen gesetzt wird, lautet der Datentyp VARCHAR(130).

### *spaltenname*

Dieser Parameter gibt den Namen der registrierten Spalte an, in die die räumlichen Daten der SDE-Übertragungsdatei geladen werden sollen. Für diesen Parameter müssen Sie einen anderen Wert als NULL angeben.

Der Wert für *spaltenname* wird in Großbuchstaben umgewandelt, wenn Sie ihn nicht in doppelte Anführungszeichen setzen.

Dieser Parameter hat den Datentyp VARCHAR(128). Wenn er in doppelte Anführungszeichen gesetzt wird, lautet der Datentyp VARCHAR(130).

#### *dateiname*

Dieser Parameter gibt den Namen der SDE-Übertragungsdatei an, die importiert werden soll. Für diesen Parameter müssen Sie einen anderen Wert als NULL angeben.

Dieser Parameter hat den Datentyp VARCHAR(256).

## *commit-bereich*

Dieser Parameter gibt die Anzahl der Datensätze an, die importiert werden sollen, bevor eine COMMIT-Operation ausgeführt wird. Sie müssen zwar einen Wert für diesen Parameter angeben, aber der Wert kann NULL sein. Wenn Sie für diesen Parameter den Wert NULL angeben, wird der Wert Null verwendet, und es werden keine Datensätze festgeschrieben.

Dieser Parameter hat den Datentyp INTEGER.

## **Ausgabeparameter:**

#### *nachrichtencode*

Dieser Parameter gibt den Nachrichtencode an, der von der gespeicherten Prozedur zurückgegeben wird. Der Wert dieses Ausgabeparameters gibt die Fehler-, Erfolgs- oder Warnungsbedingung an, die während der Verarbeitung der Prozedur festgestellt wurde. Falls der Wert dieses Parameters eine Erfolgsoder Warnungsbedingung ist, hat die Prozedur ihre Task vollständig ausgeführt. Handelt es sich bei dem Parameterwert um eine Fehlerbedingung, wurden keine Änderungen an der Datenbank vorgenommen.

Dieser Ausgabeparameter hat den Datentyp INTEGER.

<span id="page-253-0"></span>*nachrichtentext*

Dieser Parameter gibt den eigentlichen Nachrichtentext an, der dem von der gespeicherten Prozedur zurückgegebenen Nachrichtencode zugeordnet ist. Der Nachrichtentext kann zusätzliche Informationen zur Erfolgs-, Warnungs- oder Fehlerbedingung enthalten, beispielsweise die Angabe, wo ein Fehler aufgetreten ist.

Dieser Ausgabeparameter hat den Datentyp VARCHAR(1024).

## **Beispiel:**

Das folgende Beispiel veranschaulicht, wie die gespeicherte Prozedur GSE\_import\_sde über den DB2-Befehlszeilenprozessor aufgerufen werden kann. Im Beispiel wird mit einem DB2-Befehl CALL eine SDE-Datei namens tmp/customerSDE in eine Tabelle namens CUSTOMERS importiert. Der Befehl CALL gibt an, dass eine COMMIT-Operation ausgeführt werden soll, nachdem jeweils 5 Datensätze importiert wurden:

```
call db2gse.GSE_import_sde(NULL,'CUSTOMERS','LOCATION',
     '/tmp/customerSde', 5, ?,?)
```
Die beiden Fragezeichen am Ende dieses Befehls CALL stellen die beiden Ausgabeparameter *nachrichtencode* und *nachrichtentext* dar. Die Werte für diese Ausgabeparameter werden im Anschluss an die Ausführung der gespeicherten Prozedur angezeigt.

## **Zugehörige Referenzen:**

• ["GSE\\_export\\_sde"](#page-249-0) auf Seite 240

# **ST\_alter\_coordsys**

Mit dieser gespeicherten Prozedur können Sie die Definition eines Koordinatensystems in der Datenbank aktualisieren. Sobald die gespeicherte Prozedur verarbeitet wird, werden die Informationen zum Koordinatensystem in der Katalogsicht DB2GSE.ST\_COORDINATE\_SYSTEMS aktualisiert.

**Achtung:** Bei der Verwendung dieser gespeicherten Prozedur sollten Sie äußerst sorgfältig vorgehen. Falls Sie die Definition des Koordinatensystems mit Hilfe dieser gespeicherten Prozedur ändern und räumliche Daten vorhanden sind, denen ein räumliches Bezugssystem zugeordnet ist, das auf diesem Koordinatensystem basiert, können die räumlichen Daten unbeabsichtigterweise geändert werden. Wenn räumliche Daten betroffen sind, müssen Sie sicherstellen, dass die geänderten räumlichen Daten weiterhin exakt und gültig sind.

## **Berechtigung:**

Die Benutzer-ID, unter der diese gespeicherte Prozedur aufgerufen wird, muss die Berechtigung SYSADM oder DBADM besitzen.

## **Syntax:**

```
\rightarrow db2gse. ST alter coordsys – (mame des koordinatensystems –,
```
, which is a set of the set of the set of the set of the set of the set of the set of the set of the set of the set of the set of the set of the set of the set of the set of the set of the set of the set of the set of the

 *definition null* , *organisation null*

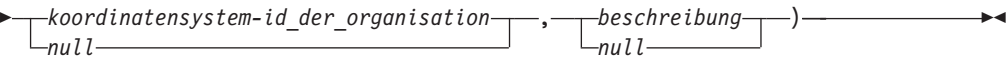

## **Parameterbeschreibungen:**

*name\_des\_koordinatensystems*

Dieser Parameter gibt die eindeutige Kennzeichnung des Koordinatensystems an. Für diesen Parameter müssen Sie einen anderen Wert als NULL angeben.

Der Wert für *name\_des\_koordinatensystems* wird in Großbuchstaben umgewandelt, wenn Sie ihn nicht in doppelte Anführungszeichen setzen.

Dieser Parameter hat den Datentyp VARCHAR(128). Wenn er in doppelte Anführungszeichen gesetzt wird, lautet der Datentyp VARCHAR(130).

#### *definition*

Dieser Parameter definiert das Koordinatensystem. Sie müssen zwar einen Wert für diesen Parameter angeben, aber der Wert kann NULL sein. Wenn Sie für diesen Parameter den Wert NULL angeben, wird die Definition des Koordinatensystems nicht geändert.

Dieser Parameter hat den Datentyp VARCHAR(2048).

### *organisation*

Dieser Parameter gibt den Namen der Organisation an, die das Koordinatensystem definiert und seine Definition zur Verfügung gestellt hat (z. B. ″European Petroleum Survey Group (EPSG)″). Sie müssen zwar einen Wert für diesen Parameter angeben, aber der Wert kann NULL sein.

Wenn Sie für diesen Parameter den Wert NULL angeben, wird die Organisation des Koordinatensystems nicht geändert. Wenn Sie für diesen Parameter einen Wert angeben, kann der Parameter *koordinatensystem-id\_der\_organisation* nicht den Wert NULL haben. In diesem Fall wird das Koordinatensystem durch die Kombination der Werte für *organisation* und *koordinatensystem-id\_der- \_organisation* eindeutig gekennzeichnet.

Dieser Parameter hat den Datentyp VARCHAR(128).

## *koordinatensystem-id\_der\_organisation*

Dieser Parameter gibt eine numerische Kennung an, die dem Koordinatensystem durch die Einheit zugeordnet wurde, die im Parameter *organisation* angegeben wird. Sie müssen zwar einen Wert für diesen Parameter angeben, aber der Wert kann NULL sein.

Wenn Sie für diesen Parameter den Wert NULL angeben, muss auch für den Parameter *organisation* der Wert NULL angegeben sein. In diesem Fall wird die Koordinatensystem-ID der Organisation nicht geändert. Wenn Sie für diesen Parameter einen Wert angeben, kann der Parameter *organisation* nicht den Wert NULL haben. In diesem Fall wird das Koordinatensystem durch die Kombination der Werte für *organisation* und *koordinatensystem-id\_der\_organisation* eindeutig gekennzeichnet.

Dieser Parameter hat den Datentyp INTEGER.

## *beschreibung*

Dieser Parameter beschreibt das Koordinatensystem, indem seine Anwendung erläutert wird. Sie müssen zwar einen Wert für diesen Parameter angeben, aber der Wert kann NULL sein. Wenn Sie für diesen Parameter den Wert NULL angeben, werden die Beschreibungsinformationen zum Koordinatensystem nicht geändert.

Dieser Parameter hat den Datentyp VARCHAR(256).

### <span id="page-255-0"></span>**Ausgabeparameter:**

#### *nachrichtencode*

Dieser Parameter gibt den Nachrichtencode an, der von der gespeicherten Prozedur zurückgegeben wird. Der Wert dieses Ausgabeparameters gibt die Fehler-, Erfolgs- oder Warnungsbedingung an, die während der Verarbeitung der Prozedur festgestellt wurde. Falls der Wert dieses Parameters eine Erfolgsoder Warnungsbedingung ist, hat die Prozedur ihre Task vollständig ausgeführt. Handelt es sich bei dem Parameterwert um eine Fehlerbedingung, wurden keine Änderungen an der Datenbank vorgenommen.

Dieser Ausgabeparameter hat den Datentyp INTEGER.

### *nachrichtentext*

Dieser Parameter gibt den eigentlichen Nachrichtentext an, der dem von der gespeicherten Prozedur zurückgegebenen Nachrichtencode zugeordnet ist. Der Nachrichtentext kann zusätzliche Informationen zur Erfolgs-, Warnungs- oder Fehlerbedingung enthalten, beispielsweise die Angabe, wo ein Fehler aufgetreten ist.

Dieser Ausgabeparameter hat den Datentyp VARCHAR(1024).

## **Beispiel:**

Das folgende Beispiel veranschaulicht, wie die gespeicherte Prozedur ST\_alter\_coordsys über den DB2-Befehlszeilenprozessor aufgerufen werden kann. Im Beispiel wird ein Koordinatensystem namens NORTH\_AMERICAN\_TEST über einen DB2- Befehl CALL aktualisiert. Dieser Befehl CALL ordnet dem Parameter *koordinatensystem-id* den Wert 1002 zu:

call db2gse.ST alter coordsys('NORTH AMERICAN TEST',NULL,NULL,1002,NULL,?,?)

Die beiden Fragezeichen am Ende dieses Befehls CALL stellen die beiden Ausgabeparameter *nachrichtencode* und *nachrichtentext* dar. Die Werte für diese Ausgabeparameter werden im Anschluss an die Ausführung der gespeicherten Prozedur angezeigt.

## **Zugehörige Referenzen:**

- ["ST\\_create\\_coordsys"](#page-260-0) auf Seite 251
- ["ST\\_drop\\_coordsys"](#page-272-0) auf Seite 263

# **ST\_alter\_srs**

Mit dieser gespeicherten Prozedur können Sie die Definition eines räumlichen Bezugssystems in der Datenbank aktualisieren. Bei der Verarbeitung dieser gespeicherten Prozedur werden Informationen zum räumlichen Bezugssystem in der Katalogsicht DB2GSE.ST\_SPATIAL\_REFERENCE\_SYSTEMS aktualisiert.

Intern speichert DB2 Spatial Extender die Koordinatenwerte als positive ganze Zahlen. Auf diese Weise kann die Auswirkung von Rundungsfehlern (die stark vom tatsächlichen Wert bei Operationen mit Gleitkommazahlen abhängen) reduziert werden. Außerdem kann so die Leistung von räumlichen Operationen erheblich gesteigert werden.

**Einschränkung:** Ein räumliches Bezugssystem kann nicht geändert werden, wenn es von einer registrierten räumlichen Spalte verwendet wird.

**Achtung:** Bei der Verwendung dieser gespeicherten Prozedur sollten Sie äußerst sorgfältig vorgehen. Wenn Sie mit dieser gespeicherten Prozedur die Parameter für Offset, Maßstab oder *name\_des\_koordinatensystems* des räumlichen Bezugssystems ändern und bereits räumliche Daten vorhanden sind, die diesem räumlichen Bezugssystem zugeordnet sind, werden diese räumlichen Daten möglicherweise unbeabsichtigt geändert. Wenn räumliche Daten betroffen sind, müssen Sie sicherstellen, dass die geänderten räumlichen Daten weiterhin exakt und gültig sind.

## **Berechtigung:**

Die Benutzer-ID, unter der diese gespeicherte Prozedur aufgerufen wird, muss die Berechtigung SYSADM oder DBADM besitzen.

## **Syntax:**

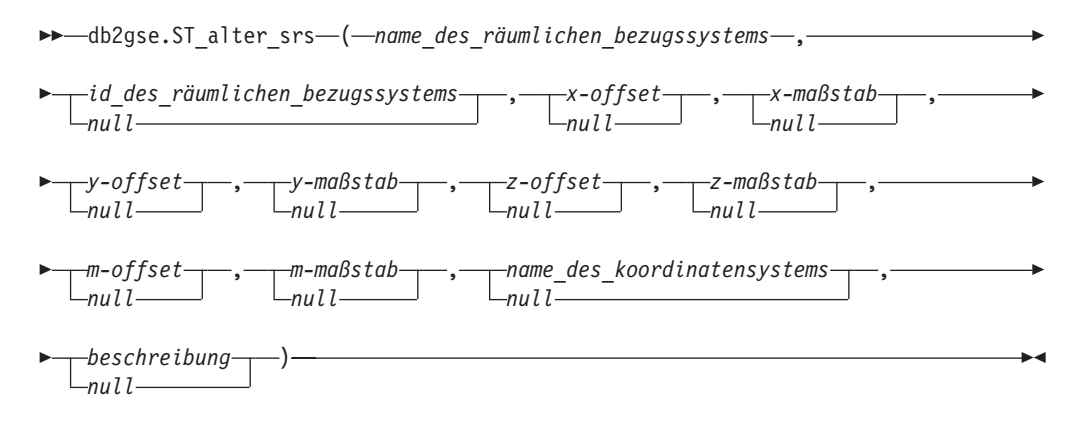

## **Parameterbeschreibungen:**

*name\_des\_räumlichen\_bezugssystems*

Dieser Parameter gibt das räumliche Bezugssystem an. Für diesen Parameter müssen Sie einen anderen Wert als NULL angeben.

Der Wert für *name\_des\_räumlichen\_bezugssystems* wird in Großbuchstaben umgewandelt, wenn Sie ihn nicht in doppelte Anführungszeichen setzen.

Dieser Parameter hat den Datentyp VARCHAR(128). Wenn er in doppelte Anführungszeichen gesetzt wird, lautet der Datentyp VARCHAR(130).

*id\_des\_räumlichen\_bezugssystems*

Dieser Parameter gibt die eindeutige Kennzeichnung des räumlichen Bezugssystems an. Diese Kennung wird für unterschiedliche räumliche Funktionen als Eingabeparameter verwendet. Sie müssen zwar einen Wert für diesen Parameter angeben, aber der Wert kann NULL sein. Wenn Sie für diesen Parameter den Wert NULL angeben, wird die numerische Kennung des räumlichen Bezugssystems nicht geändert.

Dieser Parameter hat den Datentyp INTEGER.

*x-offset*

Dieser Parameter gibt das Offset für alle X-Koordinaten von Geometrien an, die in diesem räumlichen Bezugssystem dargestellt sind. Sie müssen zwar einen Wert für diesen Parameter angeben, aber der Wert kann NULL sein. Wenn Sie für diesen Parameter den Wert NULL angeben, wird der Wert für diesen Parameter in der Definition des räumlichen Bezugssystems nicht geändert.

Bei der Umwandlung von Geometrien aus externen Darstellungen (WKT-, WKB- und Formdarstellung) in die interne Darstellung von DB2 Spatial Extender wird das Offset subtrahiert, bevor der Maßstabsfaktor (Wert für *x-maßstab*) angewendet wird. (*WKT* steht für ″Well-Known Text″ und *WKB* für ″Well-Known Binary″.)

Dieser Parameter hat den Datentyp DOUBLE.

## *x-maßstab*

Dieser Parameter gibt den Maßstabsfaktor für alle X-Koordinaten von Geometrien an, die in diesem räumlichen Bezugssystem dargestellt sind. Sie müssen zwar einen Wert für diesen Parameter angeben, aber der Wert kann NULL sein. Wenn Sie für diesen Parameter den Wert NULL angeben, wird der Wert für diesen Parameter in der Definition des räumlichen Bezugssystems nicht geändert.

Bei der Umwandlung von Geometrien aus externen Darstellungen (WKT-, WKB- und Formdarstellung) in die interne Darstellung von DB2 Spatial Extender wird der Maßstabsfaktor (durch Multiplikation) angewendet, nachdem das Offset (Wert für *x-offset*) subtrahiert wurde.

Dieser Parameter hat den Datentyp DOUBLE.

### *y-offset*

Dieser Parameter gibt das Offset für alle Y-Koordinaten von Geometrien an, die in diesem räumlichen Bezugssystem dargestellt sind. Sie müssen zwar einen Wert für diesen Parameter angeben, aber der Wert kann NULL sein. Wenn Sie für diesen Parameter den Wert NULL angeben, wird der Wert für diesen Parameter in der Definition des räumlichen Bezugssystems nicht geändert.

Bei der Umwandlung von Geometrien aus externen Darstellungen (WKT-, WKB- und Formdarstellung) in die interne Darstellung von DB2 Spatial Extender wird das Offset subtrahiert, bevor der Maßstabsfaktor (Wert für *y-maßstab*) angewendet wird.

Dieser Parameter hat den Datentyp DOUBLE.

## *y-maßstab*

Dieser Parameter gibt den Maßstabsfaktor für alle Y-Koordinaten von Geometrien an, die in diesem räumlichen Bezugssystem dargestellt sind. Sie müssen zwar einen Wert für diesen Parameter angeben, aber der Wert kann NULL sein. Wenn Sie für diesen Parameter den Wert NULL angeben, wird der Wert für diesen Parameter in der Definition des räumlichen Bezugssystems nicht geändert.

Bei der Umwandlung von Geometrien aus externen Darstellungen (WKT-, WKB- und Formdarstellung) in die interne Darstellung von DB2 Spatial Extender wird der Maßstabsfaktor (durch Multiplikation) angewendet, nachdem das Offset (Wert für *y-offset*) subtrahiert wurde. Dieser Maßstabsfaktor muss mit dem Wert für *x-maßstab* identisch sein.

Dieser Parameter hat den Datentyp DOUBLE.

#### *z-offset*

Dieser Parameter gibt das Offset für alle Z-Koordinaten von Geometrien an, die in diesem räumlichen Bezugssystem dargestellt sind. Sie müssen zwar einen Wert für diesen Parameter angeben, aber der Wert kann NULL sein. Wenn Sie für diesen Parameter den Wert NULL angeben, wird der Wert für diesen Parameter in der Definition des räumlichen Bezugssystems nicht geändert.

Bei der Umwandlung von Geometrien aus externen Darstellungen (WKT-, WKB- und Formdarstellung) in die interne Darstellung von DB2 Spatial Extender wird das Offset subtrahiert, bevor der Maßstabsfaktor (Wert für *z-maßstab*) angewendet wird.

Dieser Parameter hat den Datentyp DOUBLE.

*z-maßstab*

Dieser Parameter gibt den Maßstabsfaktor für alle Z-Koordinaten von Geometrien an, die in diesem räumlichen Bezugssystem dargestellt sind. Sie müssen zwar einen Wert für diesen Parameter angeben, aber der Wert kann NULL sein. Wenn Sie für diesen Parameter den Wert NULL angeben, wird der Wert für diesen Parameter in der Definition des räumlichen Bezugssystems nicht geändert.

Bei der Umwandlung von Geometrien aus externen Darstellungen (WKT-, WKB- und Formdarstellung) in die interne Darstellung von DB2 Spatial Extender wird der Maßstabsfaktor (durch Multiplikation) angewendet, nachdem das Offset (Wert für *z-offset*) subtrahiert wurde.

Dieser Parameter hat den Datentyp DOUBLE.

*m-offset*

Dieser Parameter gibt das Offset für alle M-Koordinaten von Geometrien an, die in diesem räumlichen Bezugssystem dargestellt sind. Sie müssen zwar einen Wert für diesen Parameter angeben, aber der Wert kann NULL sein. Wenn Sie für diesen Parameter den Wert NULL angeben, wird der Wert für diesen Parameter in der Definition des räumlichen Bezugssystems nicht geändert.

Bei der Umwandlung von Geometrien aus externen Darstellungen (WKT-, WKB- und Formdarstellung) in die interne Darstellung von DB2 Spatial Extender wird das Offset subtrahiert, bevor der Maßstabsfaktor (Wert für *m-maßstab*) angewendet wird.

Dieser Parameter hat den Datentyp DOUBLE.

*m-maßstab*

Dieser Parameter gibt den Maßstabsfaktor für alle M-Koordinaten von Geometrien an, die in diesem räumlichen Bezugssystem dargestellt sind. Sie müssen zwar einen Wert für diesen Parameter angeben, aber der Wert kann NULL sein. Wenn Sie für diesen Parameter den Wert NULL angeben, wird der Wert für diesen Parameter in der Definition des räumlichen Bezugssystems nicht geändert.

Bei der Umwandlung von Geometrien aus externen Darstellungen (WKT-, WKB- und Formdarstellung) in die interne Darstellung von DB2 Spatial Extender wird der Maßstabsfaktor (durch Multiplikation) angewendet, nachdem das Offset (Wert für *m-offset*) subtrahiert wurde.

Dieser Parameter hat den Datentyp DOUBLE.

## *name\_des\_koordinatensystems*

Dieser Parameter ist die eindeutige Kennzeichnung des Koordinatensystems, auf dem dieses räumliche Bezugssystem basiert. Das Koordinatensystem muss in der Sicht ST\_COORDINATE\_SYSTEMS aufgeführt sein. Sie müssen zwar einen Wert für diesen Parameter angeben, aber der Wert kann NULL sein. Wenn Sie für diesen Parameter den Wert NULL angeben, wird das Koordinatensystem, das für dieses räumlichen Bezugssystem verwendet wird, nicht geändert.

Der Wert für *name\_des\_koordinatensystems* wird in Großbuchstaben umgewandelt, wenn Sie ihn nicht in doppelte Anführungszeichen setzen.

Dieser Parameter hat den Datentyp VARCHAR(128). Wenn er in doppelte Anführungszeichen gesetzt wird, lautet der Datentyp VARCHAR(130).

*beschreibung*

Dieser Parameter beschreibt das räumliche Bezugssystem, indem seine Anwendung erläutert wird. Sie müssen zwar einen Wert für diesen Parameter angeben, aber der Wert kann NULL sein. Wenn Sie für diesen Parameter den Wert NULL angeben, werden die Beschreibungsinformationen zum räumlichen Bezugssystem nicht geändert.

Dieser Parameter hat den Datentyp VARCHAR(256).

#### **Ausgabeparameter:**

*nachrichtencode*

Dieser Parameter gibt den Nachrichtencode an, der von der gespeicherten Prozedur zurückgegeben wird. Der Wert dieses Ausgabeparameters gibt die Fehler-, Erfolgs- oder Warnungsbedingung an, die während der Verarbeitung der Prozedur festgestellt wurde. Falls der Wert dieses Parameters eine Erfolgsoder Warnungsbedingung ist, hat die Prozedur ihre Task vollständig ausgeführt. Handelt es sich bei dem Parameterwert um eine Fehlerbedingung, wurden keine Änderungen an der Datenbank vorgenommen.

Dieser Ausgabeparameter hat den Datentyp INTEGER.

## *nachrichtentext*

Dieser Parameter gibt den eigentlichen Nachrichtentext an, der dem von der gespeicherten Prozedur zurückgegebenen Nachrichtencode zugeordnet ist. Der Nachrichtentext kann zusätzliche Informationen zur Erfolgs-, Warnungs- oder Fehlerbedingung enthalten, beispielsweise die Angabe, wo ein Fehler aufgetreten ist.

Dieser Ausgabeparameter hat den Datentyp VARCHAR(1024).

## **Beispiel:**

Das folgende Beispiel veranschaulicht, wie die gespeicherte Prozedur ST\_alter\_srs über den DB2-Befehlszeilenprozessor aufgerufen werden kann. Im Beispiel wird der Parameter *beschreibung* eines räumlichen Bezugssystems namens SRSDEMO über einen DB2-Befehl CALL geändert:

call db2gse.ST\_alter\_srs('SRSDEMO',NULL,NULL,NULL,NULL,NULL,NULL,NULL,NULL, NULL,NULL,'RBZ für GSE-Demoprogramm: Tabelle OFFICES',?,?)

Die beiden Fragezeichen am Ende dieses Befehls CALL stellen die beiden Ausgabeparameter *nachrichtencode* und *nachrichtentext* dar. Die Werte für diese Ausgabeparameter werden im Anschluss an die Ausführung der gespeicherten Prozedur angezeigt.

## **Zugehörige Referenzen:**

- ["ST\\_drop\\_srs"](#page-274-0) auf Seite 265
- ["ST\\_create\\_srs"](#page-262-0) auf Seite 253

# <span id="page-260-0"></span>**ST\_create\_coordsys**

Mit dieser gespeicherten Prozedur können Sie in der Datenbank Informationen zu einem neuen Koordinatensystem speichern. Sobald die gespeicherte Prozedur verarbeitet wird, werden die Informationen zum Koordinatensystem zur Katalogsicht DB2GSE.ST\_COORDINATE\_SYSTEMS hinzugefügt.

## **Berechtigung:**

Die Benutzer-ID, unter der diese gespeicherte Prozedur aufgerufen wird, muss die Berechtigung SYSADM oder DBADM besitzen.

### **Syntax:**

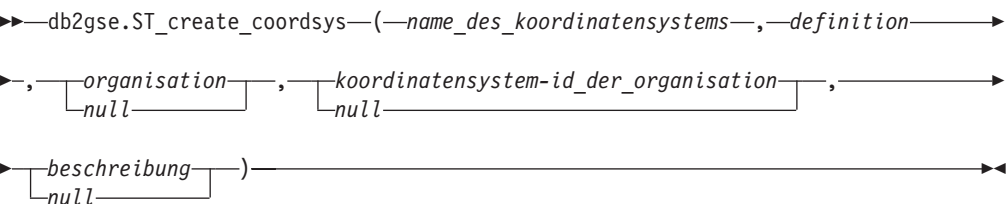

## **Parameterbeschreibungen:**

*name\_des\_koordinatensystems*

Dieser Parameter gibt die eindeutige Kennzeichnung des Koordinatensystems an. Für diesen Parameter müssen Sie einen anderen Wert als NULL angeben.

Der Wert für *name\_des\_koordinatensystems* wird in Großbuchstaben umgewandelt, wenn Sie ihn nicht in doppelte Anführungszeichen setzen.

Dieser Parameter hat den Datentyp VARCHAR(128). Wenn er in doppelte Anführungszeichen gesetzt wird, lautet der Datentyp VARCHAR(130).

## *definition*

Dieser Parameter definiert das Koordinatensystem. Für diesen Parameter müssen Sie einen anderen Wert als NULL angeben. Normalerweise stellt der Lieferant des Koordinatensystems die Informationen für diesen Parameter zur Verfügung.

Dieser Parameter hat den Datentyp VARCHAR(2048).

## *organisation*

Dieser Parameter gibt den Namen der Organisation an, die das Koordinatensystem definiert und seine Definition zur Verfügung gestellt hat (z. B. ″European Petroleum Survey Group (EPSG)″). Sie müssen zwar einen Wert für diesen Parameter angeben, aber der Wert kann NULL sein.

Wenn für diesen Parameter der Wert NULL angegeben wird, muss für den Parameter *koordinatensystem-id\_der\_organisation* ebenfalls der Wert NULL angegeben sein. Wenn Sie für diesen Parameter einen Wert angeben, kann der Parameter *koordinatensystem-id\_der\_organisation* nicht den Wert NULL haben. In diesem Fall wird das Koordinatensystem durch die Kombination der Werte für *organisation* und *koordinatensystem-id\_der\_organisation* eindeutig gekennzeichnet.

Dieser Parameter hat den Datentyp VARCHAR(128).

## *koordinatensystem-id\_der\_organisation*

Dieser Parameter gibt eine numerische Kennung an. Dieser Wert wird von der im Parameter *organisation* angegebenen Einheit zugeordnet. Er ist nicht

zwangsläufig gegenüber allen anderen Koordinatensystemen eindeutig. Sie müssen zwar einen Wert für diesen Parameter angeben, aber der Wert kann NULL sein.

Wenn für diesen Parameter der Wert NULL angegeben wird, muss der Wert des Parameters *organisation* ebenfalls NULL sein. Wenn Sie für diesen Parameter einen Wert angeben, kann der Parameter *organisation* nicht den Wert NULL haben. In diesem Fall wird das Koordinatensystem durch die Kombination der Werte für *organisation* und *koordinatensystem-id\_der\_organisation* eindeutig gekennzeichnet.

Dieser Parameter hat den Datentyp INTEGER.

## *beschreibung*

Dieser Parameter beschreibt das Koordinatensystem, indem seine Anwendung erläutert wird. Sie müssen zwar einen Wert für diesen Parameter angeben, aber der Wert kann NULL sein. Wenn Sie für diesen Parameter den Wert NULL angeben, werden keine Beschreibungsangaben über das Koordinatensystem aufgezeichnet.

Dieser Parameter hat den Datentyp VARCHAR(256).

## **Ausgabeparameter:**

## *nachrichtencode*

Dieser Parameter gibt den Nachrichtencode an, der von der gespeicherten Prozedur zurückgegeben wird. Der Wert dieses Ausgabeparameters gibt die Fehler-, Erfolgs- oder Warnungsbedingung an, die während der Verarbeitung der Prozedur festgestellt wurde. Falls der Wert dieses Parameters eine Erfolgsoder Warnungsbedingung ist, hat die Prozedur ihre Task vollständig ausgeführt. Handelt es sich bei dem Parameterwert um eine Fehlerbedingung, wurden keine Änderungen an der Datenbank vorgenommen.

Dieser Ausgabeparameter hat den Datentyp INTEGER.

## *nachrichtentext*

Dieser Parameter gibt den eigentlichen Nachrichtentext an, der dem von der gespeicherten Prozedur zurückgegebenen Nachrichtencode zugeordnet ist. Der Nachrichtentext kann zusätzliche Informationen zur Erfolgs-, Warnungs- oder Fehlerbedingung enthalten, beispielsweise die Angabe, wo ein Fehler aufgetreten ist.

Dieser Ausgabeparameter hat den Datentyp VARCHAR(1024).

## **Beispiel:**

Das folgende Beispiel veranschaulicht, wie die gespeicherte Prozedur ST\_create\_coordsys über den DB2-Befehlszeilenprozessor aufgerufen werden kann. Im Beispiel wird mit einem DB2-Befehl CALL ein Koordinatensystem erstellt, wobei die folgenden Parameterwerte verwendet werden:

- v Parameter *name\_des\_koordinatensystems*: NORTH\_AMERICAN\_TEST
- v Parameter *definition*:

```
GEOGCS["GCS North American 1983",
DATUM["D_North_American_1983",
SPHEROID["GRS_1980",6378137.0,298.257222101]],
PRIMEM["Greenwich",0.0],
UNIT["Degree",0.0174532925199433]]
```
- v Parameter *organisation*: EPSG
- v Parameter *koordinatensystem-id\_der\_organisation*: 1001
- <span id="page-262-0"></span>v Parameter *beschreibung*: Testkoordinatensysteme
- call db2gse.ST\_create\_coordsys('NORTH\_AMERICAN\_TEST', 'GEOGCS["GCS\_North\_American\_1983",DATUM["D\_North\_American\_1983", SPHEROID["GRS\_1980",6378137.0,298.257222101]], PRIMEM["Greenwich",0.0],UNIT["Degree", 0.0174532925199433]]','EPSG',1001,'Testkoordinatensysteme',?,?)

Die beiden Fragezeichen am Ende dieses Befehls CALL stellen die beiden Ausgabeparameter *nachrichtencode* und *nachrichtentext* dar. Die Werte für diese Ausgabeparameter werden im Anschluss an die Ausführung der gespeicherten Prozedur angezeigt.

### **Zugehörige Referenzen:**

- ["ST\\_drop\\_srs"](#page-274-0) auf Seite 265
- ["ST\\_alter\\_srs"](#page-255-0) auf Seite 246

# **ST\_create\_srs**

Mit den beiden Varianten dieser gespeicherten Prozedur können Sie ein räumliches Bezugssystem erstellen. Ein räumliches Bezugssystem ist durch das Koordinatensystem, die Genauigkeit und die Koordinatenbereiche, die in diesem räumlichen Bezugssystem dargestellt sind, definiert. Die Bereiche sind die kleinstmöglichen und größtmöglichen Koordinatenwerte für die X-, Y-, Z- und M-Koordinaten.

Intern speichert DB2 Spatial Extender die Koordinatenwerte als positive ganze Zahlen. Auf diese Weise kann die Auswirkung von Rundungsfehlern (die stark vom tatsächlichen Wert bei Operationen mit Gleitkommazahlen abhängen) reduziert werden. Außerdem kann so die Leistung von räumlichen Operationen erheblich gesteigert werden.

Für diese gespeicherte Prozedur gibt es zwei Varianten:

- v Die erste Variante verwendet die Umwandlungsfaktoren (Abstände und Maßstabsfaktoren) als Eingabeparameter.
- v Die zweite Variante verwendet als Eingabeparameter die Bereiche und die Genauigkeit und berechnet die Umwandlungsfaktoren intern.

Diese gespeicherte Prozedur ersetzt db2gse.gse\_enable\_sref.

## **Berechtigung:**

Es ist keine Berechtigung erforderlich.

#### **Syntax:**

### **Verwendung von Umwandlungsfaktoren (Variante 1):**

 $\rightarrow$  db2gse. ST create srs – ( *name des räumlichen bezugssystems* –, – *id\_des\_räumlichen\_bezugssystems* , *x-offset* , *x-maßstab* , *null y-offset null* , *y-maßstab null* , *z-offset null* , *z-maßstab*  $L_{nul}$ ,

## **ST\_create\_srs**

| | |  $\overline{\phantom{a}}$ |

 *m-offset null* , *m-maßstab*  $L_{null}$ , *name\_des\_koordinatensystems* , *beschreibung* ) -

*null*

## **Verwendung des größtmöglichen Bereichs (Variante 2):**

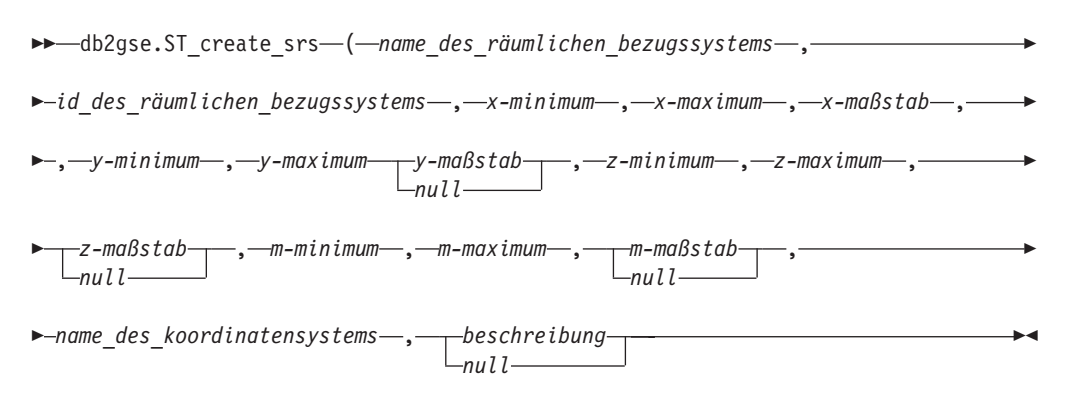

## **Parameterbeschreibungen: Verwendung von Umwandlungsfaktoren (Variante 1):**

*name\_des\_räumlichen\_bezugssystems*

Dieser Parameter gibt das räumliche Bezugssystem an. Für diesen Parameter müssen Sie einen anderen Wert als NULL angeben.

Der Wert für *name\_des\_räumlichen\_bezugssystems* wird in Großbuchstaben umgewandelt, wenn Sie ihn nicht in doppelte Anführungszeichen setzen.

Dieser Parameter hat den Datentyp VARCHAR(128). Wenn er in doppelte Anführungszeichen gesetzt wird, lautet der Datentyp VARCHAR(130).

*id\_des\_räumlichen\_bezugssystems*

Dieser Parameter gibt die eindeutige Kennzeichnung des räumlichen Bezugssystems an. Diese numerische Kennung wird für unterschiedliche räumliche Funktionen als Eingabeparameter verwendet. Für diesen Parameter müssen Sie einen anderen Wert als NULL angeben.

Bei geodätischen räumlichen Bezugssystemen muss sich der Wert für *srs\_id* im Bereich zwischen 2000000318 und 2000001000 befinden. DB2 Geodetic Extender stellt vordefinierte geodätische räumliche Bezugssysteme mit den Werten für *srs\_id* im Bereich zwischen 2000000000 und 2000000317 zur Verfügung.

Dieser Parameter hat den Datentyp INTEGER.

*x-offset*

Dieser Parameter gibt das Offset für alle X-Koordinaten von Geometrien an, die in diesem räumlichen Bezugssystem dargestellt werden. Bei der Umwandlung von Geometrien aus externen Darstellungen (WKT-, WKB- und Formdarstellung) in die interne Darstellung von DB2 Spatial Extender wird das Offset subtrahiert, bevor der Maßstabsfaktor (Wert für *x-maßstab*) angewendet wird. (*WKT* steht für ″Well-Known Text″ und *WKB* für ″Well-Known Binary″.) Sie müssen zwar einen Wert für diesen Parameter angeben, aber der Wert kann NULL sein. Wenn Sie für diesen Parameter den Wert NULL angeben, wird der Wert Null verwendet.

Dieser Parameter hat den Datentyp DOUBLE.

## *x-maßstab*

Dieser Parameter gibt den Maßstabsfaktor für alle X-Koordinaten von Geometrien an, die in diesem räumlichen Bezugssystem dargestellt sind. Bei der Umwandlung von Geometrien aus externen Darstellungen (WKT-, WKB- und Formdarstellung) in die interne Darstellung von DB2 Spatial Extender wird der Maßstabsfaktor (durch Multiplikation) angewendet, nachdem das Offset (Wert für *x-offset*) subtrahiert wurde. Der Wert für *x-offset* wird entweder explizit angegeben, oder es wird für *x-offset* der Standardwert 0 verwendet. Für diesen Parameter müssen Sie einen anderen Wert als NULL angeben.

Dieser Parameter hat den Datentyp DOUBLE.

## *y-offset*

Dieser Parameter gibt das Offset für alle Y-Koordinaten von Geometrien an, die in diesem räumlichen Bezugssystem dargestellt sind. Bei der Umwandlung von Geometrien aus externen Darstellungen (WKT-, WKB- und Formdarstellung) in die interne Darstellung von DB2 Spatial Extender wird das Offset subtrahiert, bevor der Maßstabsfaktor (Wert für *y-maßstab*) angewendet wird. Sie müssen zwar einen Wert für diesen Parameter angeben, aber der Wert kann NULL sein. Wenn Sie für diesen Parameter den Wert NULL angeben, wird der Wert Null verwendet.

Dieser Parameter hat den Datentyp DOUBLE.

## *y-maßstab*

Dieser Parameter gibt den Maßstabsfaktor für alle Y-Koordinaten von Geometrien an, die in diesem räumlichen Bezugssystem dargestellt sind. Bei der Umwandlung von Geometrien aus externen Darstellungen (WKT-, WKB- und Formdarstellung) in die interne Darstellung von DB2 Spatial Extender wird der Maßstabsfaktor (durch Multiplikation) angewendet, nachdem das Offset (Wert für *y-offset*) subtrahiert wurde. Der Wert für *y-offset* wird entweder explizit angegeben, oder es wird für *y-offset* der Standardwert 0 verwendet. Sie müssen zwar einen Wert für diesen Parameter angeben, aber der Wert kann NULL sein. Wenn für diesen Parameter der Wert NULL angegeben wird, wird der Wert des Parameters *x-maßstab* verwendet. Geben Sie für diesen Parameter einen anderen Wert als NULL an, muss der von Ihnen angegebene Wert mit dem Wert des Parameters *x-maßstab* identisch sein.

Dieser Parameter hat den Datentyp DOUBLE.

## *z-offset*

Dieser Parameter gibt das Offset für alle Z-Koordinaten von Geometrien an, die in diesem räumlichen Bezugssystem dargestellt sind. Bei der Umwandlung von Geometrien aus externen Darstellungen (WKT-, WKB- und Formdarstellung) in die interne Darstellung von DB2 Spatial Extender wird das Offset subtrahiert, bevor der Maßstabsfaktor (Wert für *z-maßstab*) angewendet wird. Sie müssen zwar einen Wert für diesen Parameter angeben, aber der Wert kann NULL sein. Wenn Sie für diesen Parameter den Wert NULL angeben, wird der Wert Null verwendet.

Dieser Parameter hat den Datentyp DOUBLE.

## *z-maßstab*

Dieser Parameter gibt den Maßstabsfaktor für alle Z-Koordinaten von Geometrien an, die in diesem räumlichen Bezugssystem dargestellt sind. Bei der Umwandlung von Geometrien aus externen Darstellungen (WKT-, WKB- und Formdarstellung) in die interne Darstellung von DB2 Spatial Extender wird der Maßstabsfaktor (durch Multiplikation) angewendet, nachdem das Offset (Wert für *z-offset*) subtrahiert wurde. Der Wert für *z-offset* wird entweder explizit angegeben, oder es wird für *z-offset* der Standardwert 0 verwendet. Sie müssen

zwar einen Wert für diesen Parameter angeben, aber der Wert kann NULL sein. Wenn Sie für diesen Parameter den Wert NULL angeben, wird der Wert 1 verwendet.

Dieser Parameter hat den Datentyp DOUBLE.

*m-offset*

Dieser Parameter gibt das Offset für alle M-Koordinaten von Geometrien an, die in diesem räumlichen Bezugssystem dargestellt sind. Bei der Umwandlung von Geometrien aus externen Darstellungen (WKT-, WKB- und Formdarstellung) in die interne Darstellung von DB2 Spatial Extender wird das Offset subtrahiert, bevor der Maßstabsfaktor (Wert für *m-maßstab*) angewendet wird. Sie müssen zwar einen Wert für diesen Parameter angeben, aber der Wert kann NULL sein. Wenn Sie für diesen Parameter den Wert NULL angeben, wird der Wert Null verwendet.

Dieser Parameter hat den Datentyp DOUBLE.

*m-maßstab*

Dieser Parameter gibt den Maßstabsfaktor für alle M-Koordinaten von Geometrien an, die in diesem räumlichen Bezugssystem dargestellt sind. Bei der Umwandlung von Geometrien aus externen Darstellungen (WKT-, WKB- und Formdarstellung) in die interne Darstellung von DB2 Spatial Extender wird der Maßstabsfaktor (durch Multiplikation) angewendet, nachdem das Offset (Wert für *m-offset*) subtrahiert wurde. Der Wert für *m-offset* wird entweder explizit angegeben, oder es wird für *m-offset* der Standardwert 0 verwendet. Sie müssen zwar einen Wert für diesen Parameter angeben, aber der Wert kann NULL sein. Wenn Sie für diesen Parameter den Wert NULL angeben, wird der Wert 1 verwendet.

Dieser Parameter hat den Datentyp DOUBLE.

*name\_des\_koordinatensystems*

Dieser Parameter ist die eindeutige Kennzeichnung des Koordinatensystems, auf dem dieses räumliche Bezugssystem basiert. Das Koordinatensystem muss in der Sicht ST\_COORDINATE\_SYSTEMS aufgeführt sein. Für diesen Parameter müssen Sie einen anderen Wert als NULL angeben.

Der Wert für *name\_des\_koordinatensystems* wird in Großbuchstaben umgewandelt, wenn Sie ihn nicht in doppelte Anführungszeichen setzen.

Dieser Parameter hat den Datentyp VARCHAR(128). Wenn er in doppelte Anführungszeichen gesetzt wird, lautet der Datentyp VARCHAR(130).

#### *beschreibung*

Dieser Parameter beschreibt das räumliche Bezugssystem, indem der Zweck der Anwendung erläutert wird. Sie müssen zwar einen Wert für diesen Parameter angeben, aber der Wert kann NULL sein. Wenn Sie für diesen Parameter den Wert NULL angeben, werden keine Beschreibungsangaben aufgezeichnet.

Dieser Parameter hat den Datentyp VARCHAR(256).

## **Verwendung des größtmöglichen Bereichs (Variante 2):**

#### *name\_des\_räumlichen\_bezugssystems*

Dieser Parameter gibt das räumliche Bezugssystem an. Für diesen Parameter müssen Sie einen anderen Wert als NULL angeben.

Der Wert für *name\_des\_räumlichen\_bezugssystems* wird in Großbuchstaben umgewandelt, wenn Sie ihn nicht in doppelte Anführungszeichen setzen.

Dieser Parameter hat den Datentyp VARCHAR(128). Wenn er in doppelte Anführungszeichen gesetzt wird, lautet der Datentyp VARCHAR(130).

*id\_des\_räumlichen\_bezugssystems*

Dieser Parameter gibt die eindeutige Kennzeichnung des räumlichen Bezugssystems an. Diese numerische Kennung wird für unterschiedliche räumliche Funktionen als Eingabeparameter verwendet. Für diesen Parameter müssen Sie einen anderen Wert als NULL angeben.

Dieser Parameter hat den Datentyp INTEGER.

*x-minimum*

Dieser Parameter gibt den kleinstmöglichen X-Koordinatenwert für alle Geometrien an, die dieses räumliche Bezugssystem verwenden. Für diesen Parameter müssen Sie einen anderen Wert als NULL angeben.

Dieser Parameter hat den Datentyp DOUBLE.

*x-maximum*

Dieser Parameter gibt den größtmöglichen X-Koordinatenwert für alle Geometrien an, die dieses räumliche Bezugssystem verwenden. Für diesen Parameter müssen Sie einen anderen Wert als NULL angeben.

Abhängig vom Wert für *x-maßstab* kann der in der Sicht DB2GSE.ST\_SPATIAL\_REFERENCE\_SYSTEMS angezeigte Wert größer als der hier angegebene Wert sein. Gültig ist der Wert, der in der Sicht angezeigt wird.

Dieser Parameter hat den Datentyp DOUBLE.

## *x-maßstab*

Dieser Parameter gibt den Maßstabsfaktor für alle X-Koordinaten von Geometrien an, die in diesem räumlichen Bezugssystem dargestellt sind. Bei der Umwandlung von Geometrien aus externen Darstellungen (WKT-, WKB- und Formdarstellung) in die interne Darstellung von DB2 Spatial Extender wird der Maßstabsfaktor (durch Multiplikation) angewendet, nachdem das Offset (Wert für *x-offset*) subtrahiert wurde. Die Berechnung des Offsets (Wert für *x-offset*) basiert auf dem Wert für *x-minimum*. Für diesen Parameter müssen Sie einen anderen Wert als NULL angeben.

Wenn sowohl für *x-maßstab* als auch für *y-maßstab* ein Wert angegeben wird, müssen die beiden Werte identisch sein.

Dieser Parameter hat den Datentyp DOUBLE.

*y-minimum*

Dieser Parameter gibt den kleinstmöglichen Y-Koordinatenwert für alle Geometrien an, die dieses räumliche Bezugssystem verwenden. Für diesen Parameter müssen Sie einen anderen Wert als NULL angeben.

Dieser Parameter hat den Datentyp DOUBLE.

*y-maximum*

Dieser Parameter gibt den größtmöglichen Y-Koordinatenwert für alle Geometrien an, die dieses räumliche Bezugssystem verwenden. Für diesen Parameter müssen Sie einen anderen Wert als NULL angeben.

Abhängig vom Wert für *y-maßstab* kann der in der Sicht DB2GSE.ST\_SPATIAL\_REFERENCE\_SYSTEMS angezeigte Wert größer als der hier angegebene Wert sein. Gültig ist der Wert, der in der Sicht angezeigt wird.

Dieser Parameter hat den Datentyp DOUBLE.

### *y-maßstab*

Dieser Parameter gibt den Maßstabsfaktor für alle Y-Koordinaten von Geomet-

rien an, die in diesem räumlichen Bezugssystem dargestellt sind. Bei der Umwandlung von Geometrien aus externen Darstellungen (WKT-, WKB- und Formdarstellung) in die interne Darstellung von DB2 Spatial Extender wird der Maßstabsfaktor (durch Multiplikation) angewendet, nachdem das Offset (Wert für *y-offset*) subtrahiert wurde. Die Berechnung des Offsets (Wert für *y-offset*) basiert auf dem Wert für *y-minimum*. Sie müssen zwar einen Wert für diesen Parameter angeben, aber der Wert kann NULL sein. Wenn für diesen Parameter der Wert NULL angegeben wird, wird der Wert des Parameters *x-maßstab* verwendet. Wenn sowohl für *y-maßstab* als auch für *x-maßstab* ein Wert angegeben wird, müssen die beiden Werte identisch sein.

Dieser Parameter hat den Datentyp DOUBLE.

#### *z-minimum*

Dieser Parameter gibt den kleinstmöglichen Z-Koordinatenwert für alle Geometrien an, die dieses räumliche Bezugssystem verwenden. Für diesen Parameter müssen Sie einen anderen Wert als NULL angeben.

Dieser Parameter hat den Datentyp DOUBLE.

## *z-maximum*

Dieser Parameter gibt den größtmöglichen Z-Koordinatenwert für alle Geometrien an, die dieses räumliche Bezugssystem verwenden. Für diesen Parameter müssen Sie einen anderen Wert als NULL angeben.

Abhängig vom Wert für *z-maßstab* kann der in der Sicht DB2GSE.ST\_SPATIAL\_REFERENCE\_SYSTEMS angezeigte Wert größer als der hier angegebene Wert sein. Gültig ist der Wert, der in der Sicht angezeigt wird.

Dieser Parameter hat den Datentyp DOUBLE.

*z-maßstab*

Dieser Parameter gibt den Maßstabsfaktor für alle Z-Koordinaten von Geometrien an, die in diesem räumlichen Bezugssystem dargestellt sind. Bei der Umwandlung von Geometrien aus externen Darstellungen (WKT-, WKB- und Formdarstellung) in die interne Darstellung von DB2 Spatial Extender wird der Maßstabsfaktor (durch Multiplikation) angewendet, nachdem das Offset (Wert für *z-offset*) subtrahiert wurde. Die Berechnung des Offsets (Wert für *z-offset*) basiert auf dem Wert für *z-minimum*. Sie müssen zwar einen Wert für diesen Parameter angeben, aber der Wert kann NULL sein. Wenn Sie für diesen Parameter den Wert NULL angeben, wird der Wert 1 verwendet.

Dieser Parameter hat den Datentyp DOUBLE.

#### *m-minimum*

Dieser Parameter gibt den kleinstmöglichen M-Koordinatenwert für alle Geometrien an, die dieses räumliche Bezugssystem verwenden. Für diesen Parameter müssen Sie einen anderen Wert als NULL angeben.

Dieser Parameter hat den Datentyp DOUBLE.

#### *m-maximum*

Dieser Parameter gibt den größtmöglichen M-Koordinatenwert für alle Geometrien an, die dieses räumliche Bezugssystem verwenden. Für diesen Parameter müssen Sie einen anderen Wert als NULL angeben.

Abhängig vom Wert für *m-maßstab* kann der in der Sicht DB2GSE.ST\_SPATIAL\_REFERENCE\_SYSTEMS angezeigte Wert größer als der hier angegebene Wert sein. Gültig ist der Wert, der in der Sicht angezeigt wird.

Dieser Parameter hat den Datentyp DOUBLE.

## *m-maßstab*

Dieser Parameter gibt den Maßstabsfaktor für alle M-Koordinaten von Geometrien an, die in diesem räumlichen Bezugssystem dargestellt sind. Bei der Umwandlung von Geometrien aus externen Darstellungen (WKT-, WKB- und Formdarstellung) in die interne Darstellung von DB2 Spatial Extender wird der Maßstabsfaktor (durch Multiplikation) angewendet, nachdem das Offset (Wert für *m-offset*) subtrahiert wurde. Die Berechnung des Offsets (Wert für *m-offset*) basiert auf dem Wert für *m-minimum*. Sie müssen zwar einen Wert für diesen Parameter angeben, aber der Wert kann NULL sein. Wenn Sie für diesen Parameter den Wert NULL angeben, wird der Wert 1 verwendet.

Dieser Parameter hat den Datentyp DOUBLE.

## *name\_des\_koordinatensystems*

Dieser Parameter ist die eindeutige Kennzeichnung des Koordinatensystems, auf dem dieses räumliche Bezugssystem basiert. Das Koordinatensystem muss in der Sicht ST\_COORDINATE\_SYSTEMS aufgeführt sein. Für diesen Parameter müssen Sie einen anderen Wert als NULL angeben.

Der Wert für *name\_des\_koordinatensystems* wird in Großbuchstaben umgewandelt, wenn Sie ihn nicht in doppelte Anführungszeichen setzen.

Dieser Parameter hat den Datentyp VARCHAR(128). Wenn er in doppelte Anführungszeichen gesetzt wird, lautet der Datentyp VARCHAR(130).

## *beschreibung*

Dieser Parameter beschreibt das räumliche Bezugssystem, indem der Zweck der Anwendung erläutert wird. Sie müssen zwar einen Wert für diesen Parameter angeben, aber der Wert kann NULL sein. Wenn Sie für diesen Parameter den Wert NULL angeben, werden keine Beschreibungsangaben aufgezeichnet.

Dieser Parameter hat den Datentyp VARCHAR(256).

## **Ausgabeparameter:**

## *nachrichtencode*

Dieser Parameter gibt den Nachrichtencode an, der von der gespeicherten Prozedur zurückgegeben wird. Der Wert dieses Ausgabeparameters gibt die Fehler-, Erfolgs- oder Warnungsbedingung an, die während der Verarbeitung der Prozedur festgestellt wurde. Falls der Wert dieses Parameters eine Erfolgsoder Warnungsbedingung ist, hat die Prozedur ihre Task vollständig ausgeführt. Handelt es sich bei dem Parameterwert um eine Fehlerbedingung, wurden keine Änderungen an der Datenbank vorgenommen.

Dieser Ausgabeparameter hat den Datentyp INTEGER.

## *nachrichtentext*

Dieser Parameter gibt den eigentlichen Nachrichtentext an, der dem von der gespeicherten Prozedur zurückgegebenen Nachrichtencode zugeordnet ist. Der Nachrichtentext kann zusätzliche Informationen zur Erfolgs-, Warnungs- oder Fehlerbedingung enthalten, beispielsweise die Angabe, wo ein Fehler aufgetreten ist.

Dieser Ausgabeparameter hat den Datentyp VARCHAR(1024).

## **Beispiel:**

Das folgende Beispiel veranschaulicht, wie die gespeicherte Prozedur ST\_create\_srs über den DB2-Befehlszeilenprozessor aufgerufen werden kann. Im Beispiel wird mit einem DB2-Befehl CALL ein räumliches Bezugssystem namens SRSDEMO erstellt, wobei die folgenden Parameterwerte verwendet werden:

- v *id\_des\_räumlichen\_bezugssystems*: 1000000
- v *x-offset*: -180
- v *x-maßstab*: 1000000
- v *y-offset*: -90
- v *y-maßstab*: 1000000

```
call db2gse.ST_create_srs('SRSDEMO',1000000,
```

```
-180,1000000, -90, 1000000,
```

```
0, 1, 0, 1, 'NORTH AMERICAN',
```
'RBZ für GSE-Demoprogramm: Tabelle CUSTOMER',?,?)

Die beiden Fragezeichen am Ende dieses Befehls CALL stellen die beiden Ausgabeparameter *nachrichtencode* und *nachrichtentext* dar. Die Werte für diese Ausgabeparameter werden im Anschluss an die Ausführung der gespeicherten Prozedur angezeigt.

## **Zugehörige Konzepte:**

• "Räumliche [Bezugssysteme"](#page-79-0) auf Seite 70

## **Zugehörige Tasks:**

v "Räumliches [Bezugssystem](#page-86-0) erstellen" auf Seite 77

# **ST\_disable\_autogeocoding**

Mit dieser gespeicherten Prozedur können Sie angeben, dass DB2 Spatial Extender die Synchronisierung einer geocodierten Spalte mit ihrer bzw. ihren zugeordneten Geocodierungsspalte(n) stoppen soll. Eine *Geocodierungsspalte* wird als Eingabe für den Geocoder verwendet.

Diese gespeicherte Prozedur ersetzt db2gse.gse\_disable\_autogc.

## **Berechtigung:**

Die Benutzer-ID, unter der diese gespeicherte Prozedur aufgerufen wird, muss eine der folgenden Berechtigungen bzw. eines der folgenden Zugriffsrechte besitzen:

- v Berechtigung SYSADM oder DBADM für die Datenbank mit der Tabelle, für die Auslöser definiert sind, die gelöscht werden.
- Zugriffsrecht CONTROL für diese Tabelle
- Zugriffsrechte ALTER und UPDATE für diese Tabelle

**Anmerkung:** Für die Zugriffsrechte CONTROL und ALTER müssen Sie die Berechtigung DROPIN für das Schema DB2GSE besitzen.

### **Syntax:**

 $\rightarrow$  db2gse.ST disable autogeocoding (*formalienschema*) *null* , *tabellenname* ,

 $\longmapsto$ *paltenname* — )

## **Parameterbeschreibungen:**

#### *tabellenschema*

Dieser Parameter gibt den Namen des Schemas an, zu dem die Tabelle bzw. Sicht, die im Parameter *tabellenname* angegeben ist, gehört. Sie müssen zwar einen Wert für diesen Parameter angeben, aber der Wert kann NULL sein. Falls Sie für diesen Parameter den Wert NULL angeben, wird als Schemaname für die Tabelle bzw. Sicht der Wert verwendet, der im Sonderregister CURRENT SCHEMA angegeben ist.

Der Wert für *tabellenschema* wird in Großbuchstaben umgewandelt, wenn Sie ihn nicht in Anführungszeichen setzen.

Dieser Parameter hat den Datentyp VARCHAR(128). Wenn er in doppelte Anführungszeichen gesetzt wird, lautet der Datentyp VARCHAR(130).

## *tabellenname*

Dieser Parameter gibt den Namen ohne Qualifikationsmerkmal der Tabelle an, für die die zu löschenden Auslöser definiert sind. Für diesen Parameter müssen Sie einen anderen Wert als NULL angeben.

Der Wert für *tabellenname* wird in Großbuchstaben umgewandelt, wenn Sie ihn nicht in doppelte Anführungszeichen setzen.

Dieser Parameter hat den Datentyp VARCHAR(128). Wenn er in doppelte Anführungszeichen gesetzt wird, lautet der Datentyp VARCHAR(130).

### *spaltenname*

Dieser Parameter gibt den Namen der geocodierten Spalte an, die durch die zu löschenden Auslöser verwaltet wird. Für diesen Parameter müssen Sie einen anderen Wert als NULL angeben.

Der Wert für *spaltenname* wird in Großbuchstaben umgewandelt, wenn Sie ihn nicht in doppelte Anführungszeichen setzen.

Dieser Parameter hat den Datentyp VARCHAR(128). Wenn er in doppelte Anführungszeichen gesetzt wird, lautet der Datentyp VARCHAR(130).

## **Ausgabeparameter:**

#### *nachrichtencode*

Dieser Parameter gibt den Nachrichtencode an, der von der gespeicherten Prozedur zurückgegeben wird. Der Wert dieses Ausgabeparameters gibt die Fehler-, Erfolgs- oder Warnungsbedingung an, die während der Verarbeitung der Prozedur festgestellt wurde. Falls der Wert dieses Parameters eine Erfolgsoder Warnungsbedingung ist, hat die Prozedur ihre Task vollständig ausgeführt. Handelt es sich bei dem Parameterwert um eine Fehlerbedingung, wurden keine Änderungen an der Datenbank vorgenommen.

Dieser Ausgabeparameter hat den Datentyp INTEGER.

## *nachrichtentext*

Dieser Parameter gibt den eigentlichen Nachrichtentext an, der dem von der gespeicherten Prozedur zurückgegebenen Nachrichtencode zugeordnet ist. Der Nachrichtentext kann zusätzliche Informationen zur Erfolgs-, Warnungs- oder Fehlerbedingung enthalten, beispielsweise die Angabe, wo ein Fehler aufgetreten ist.

Dieser Ausgabeparameter hat den Datentyp VARCHAR(1024).

## **Beispiel:**

Das folgende Beispiel veranschaulicht, wie die gespeicherte Prozedur ST\_disable\_autogeocoding über den DB2-Befehlszeilenprozessor aufgerufen werden kann. Im Beispiel wird mit einem DB2-Befehl CALL die automatische Geocodierung für die Spalte LOCATION in der Tabelle namens CUSTOMERS inaktiviert:

call db2gse.ST disable autogeocoding(NULL,'CUSTOMERS','LOCATION',?,?)

<span id="page-271-0"></span>Die beiden Fragezeichen am Ende dieses Befehls CALL stellen die beiden Ausgabeparameter *nachrichtencode* und *nachrichtentext* dar. Die Werte für diese Ausgabeparameter werden im Anschluss an die Ausführung der gespeicherten Prozedur angezeigt.

## **Zugehörige Referenzen:**

- v ["ST\\_enable\\_autogeocoding"](#page-275-0) auf Seite 266
- ["ST\\_setup\\_geocoding"](#page-303-0) auf Seite 294

# **ST\_disable\_db**

Mit dieser gespeicherten Prozedur können Sie Ressourcen entfernen, die DB2 Spatial Extender das Speichern räumlicher Daten und die Unterstützung von Operationen mit diesen Daten ermöglichen.

Diese gespeicherte Prozedur hilft Ihnen bei der Lösung von Problemen, die nach der Aktivierung der Datenbank für räumliche Operationen auftreten. Angenommen, Sie haben beispielsweise eine Datenbank für räumliche Operationen aktiviert und beschließen dann, stattdessen eine andere Datenbank mit DB2 Spatial Extender zu verwenden. Für den Fall, dass Sie noch keine räumlichen Spalten definiert oder räumliche Daten importiert haben, können Sie diese gespeicherte Prozedur aufrufen, um alle räumlichen Ressourcen aus der ersten Datenbank zu entfernen. Auf Grund der gegenseitigen Abhängigkeit zwischen räumlichen Spalten und Typdefinitionen ist das Löschen von Typdefinitionen nicht möglich, wenn Spalten des entsprechenden Typs vorhanden sind. Wenn Sie bereits räumliche Spalten definiert haben, aber trotzdem die Datenbank für räumliche Operationen inaktivieren wollen, müssen Sie einen anderen Wert als 0 (Null) für den Parameter *force-wert* angeben. Dann werden alle räumlichen Ressourcen aus der Datenbank entfernt, von denen keine anderen Ressourcen abhängig sind.

Diese gespeicherte Prozedur ersetzt db2gse.gse\_disable\_db.

## **Berechtigung:**

Die Benutzer-ID, unter der diese gespeicherte Prozedur aufgerufen wird, muss die Berechtigung SYSADM oder DBADM für die Datenbank besitzen, aus der die Ressourcen von DB2 Spatial Extender entfernt werden sollen.

## **Syntax:**

 db2gse.ST\_disable\_db ( *force-wert null* ) -

## **Parameterbeschreibungen:**

## *force-wert*

Dieser Parameter gibt an, dass Sie eine Datenbank für räumliche Operationen inaktivieren wollen, obwohl unter Umständen Datenbankobjekte vorhanden sind, die von den räumlichen Typen oder den räumlichen Funktionen abhängig sind. Sie müssen zwar einen Wert für diesen Parameter angeben, aber der Wert kann NULL sein. Falls Sie einen anderen Wert als 0 (Null) oder NULL für den Parameter *force-wert* angeben, wird die Datenbank inaktiviert, und alle Ressourcen von DB2 Spatial Extender werden nach Möglichkeit entfernt. Wenn Sie den Wert Null oder NULL angeben, wird die Datenbank nicht aktiviert, falls

<span id="page-272-0"></span>Datenbankobjekte von räumlichen Typen oder räumlichen Funktionen abhängig sind. Bei solchen abhängigen Datenbankobjekten kann es sich um Tabellen, Sichten, Integritätsbedingungen, Auslöser, generierte Spalten, Methoden, Funktionen, Prozeduren und andere Datentypen (Subtypen oder strukturierte Typen mit einem räumlichen Attribut) handeln.

Dieser Parameter hat den Datentyp SMALLINT.

### **Ausgabeparameter:**

*nachrichtencode*

Dieser Parameter gibt den Nachrichtencode an, der von der gespeicherten Prozedur zurückgegeben wird. Der Wert dieses Ausgabeparameters gibt die Fehler-, Erfolgs- oder Warnungsbedingung an, die während der Verarbeitung der Prozedur festgestellt wurde. Falls der Wert dieses Parameters eine Erfolgsoder Warnungsbedingung ist, hat die Prozedur ihre Task vollständig ausgeführt. Handelt es sich bei dem Parameterwert um eine Fehlerbedingung, wurden keine Änderungen an der Datenbank vorgenommen.

Dieser Ausgabeparameter hat den Datentyp INTEGER.

*nachrichtentext*

Dieser Parameter gibt den eigentlichen Nachrichtentext an, der dem von der gespeicherten Prozedur zurückgegebenen Nachrichtencode zugeordnet ist. Der Nachrichtentext kann zusätzliche Informationen zur Erfolgs-, Warnungs- oder Fehlerbedingung enthalten, beispielsweise die Angabe, wo ein Fehler aufgetreten ist.

Dieser Ausgabeparameter hat den Datentyp VARCHAR(1024).

### **Beispiel:**

Das folgende Beispiel veranschaulicht, wie die gespeicherte Prozedur ST\_disable\_db über den DB2-Befehlszeilenprozessor aufgerufen werden kann. Im Beispiel wird die Datenbank mit einem DB2-Befehl CALL für räumliche Operationen inaktiviert, wobei für den Parameter *force-wert* der Wert 1 angegeben wird: call db2gse.ST\_disable\_db(1,?,?)

Die beiden Fragezeichen am Ende dieses Befehls CALL stellen die beiden Ausgabeparameter *nachrichtencode* und *nachrichtentext* dar. Die Werte für diese Ausgabeparameter werden im Anschluss an die Ausführung der gespeicherten Prozedur angezeigt.

## **Zugehörige Referenzen:**

- ["ST\\_alter\\_coordsys"](#page-253-0) auf Seite 244
- ["ST\\_create\\_coordsys"](#page-260-0) auf Seite 251

# **ST\_drop\_coordsys**

Mit dieser gespeicherten Prozedur können Sie Informationen zu einem Koordinatensystem aus der Datenbank löschen. Sobald die gespeicherte Prozedur verarbeitet wird, werden die Informationen zum Koordinatensystem aus der Katalogsicht DB2GSE.ST\_COORDINATE\_SYSTEMS entfernt.

**Einschränkung:** Ein Koordinatensystem, auf dem ein räumliches Bezugssystem basiert, kann nicht gelöscht werden.

## **ST\_drop\_coordsys**

## **Berechtigung:**

Die Benutzer-ID, unter der diese gespeicherte Prozedur aufgerufen wird, muss die Berechtigung SYSADM oder DBADM besitzen.

### **Syntax:**

 $\rightarrow$  -db2gse.ST drop coordsys - ( *name des koordinatensystems* - ) -

### **Parameterbeschreibungen:**

*name\_des\_koordinatensystems*

Dieser Parameter gibt die eindeutige Kennzeichnung des Koordinatensystems an. Für diesen Parameter müssen Sie einen anderen Wert als NULL angeben.

Der Wert für *name\_des\_koordinatensystems* wird in Großbuchstaben umgewandelt, wenn Sie ihn nicht in doppelte Anführungszeichen setzen.

Dieser Parameter hat den Datentyp VARCHAR(128). Wenn er in doppelte Anführungszeichen gesetzt wird, lautet der Datentyp VARCHAR(130).

## **Ausgabeparameter:**

*nachrichtencode*

Dieser Parameter gibt den Nachrichtencode an, der von der gespeicherten Prozedur zurückgegeben wird. Der Wert dieses Ausgabeparameters gibt die Fehler-, Erfolgs- oder Warnungsbedingung an, die während der Verarbeitung der Prozedur festgestellt wurde. Falls der Wert dieses Parameters eine Erfolgsoder Warnungsbedingung ist, hat die Prozedur ihre Task vollständig ausgeführt. Handelt es sich bei dem Parameterwert um eine Fehlerbedingung, wurden keine Änderungen an der Datenbank vorgenommen.

Dieser Ausgabeparameter hat den Datentyp INTEGER.

### *nachrichtentext*

Dieser Parameter gibt den eigentlichen Nachrichtentext an, der dem von der gespeicherten Prozedur zurückgegebenen Nachrichtencode zugeordnet ist. Der Nachrichtentext kann zusätzliche Informationen zur Erfolgs-, Warnungs- oder Fehlerbedingung enthalten, beispielsweise die Angabe, wo ein Fehler aufgetreten ist.

Dieser Ausgabeparameter hat den Datentyp VARCHAR(1024).

## **Beispiel:**

Das folgende Beispiel veranschaulicht, wie die gespeicherte Prozedur ST\_drop\_coordsys über den DB2-Befehlszeilenprozessor aufgerufen werden kann. Im Beispiel wird ein Koordinatensystem namens NORTH\_AMERICAN\_TEST über einen DB2- Befehl CALL aus der Datenbank gelöscht:

call db2gse.ST\_drop\_coordsys('NORTH\_AMERICAN\_TEST',?,?)

Die beiden Fragezeichen am Ende dieses Befehls CALL stellen die beiden Ausgabeparameter *nachrichtencode* und *nachrichtentext* dar. Die Werte für diese Ausgabeparameter werden im Anschluss an die Ausführung der gespeicherten Prozedur angezeigt.

# <span id="page-274-0"></span>**ST\_drop\_srs**

Mit dieser gespeicherten Prozedur können Sie ein räumliches Bezugssystems löschen. Sobald diese gespeicherte Prozedur verarbeitet wird, werden Informationen zum räumlichen Bezugssystem aus der Katalogsicht DB2GSE.ST\_SPATIAL\_REFERENCE\_SYSTEMS entfernt.

**Einschränkung:** Ein räumliches Bezugssystem kann nicht gelöscht werden, wenn eine Spalte registriert ist, die dieses räumliche Bezugssystem verwendet.

**Wichtig:** Bei der Verwendung dieser gespeicherten Prozedur sollten Sie äußerst sorgfältig vorgehen. Wenn Sie ein räumliches Bezugssystem mit dieser gespeicherten Prozedur löschen und dieses räumliche Bezugssystem räumlichen Daten zugeordnet ist, können Sie für die entsprechenden räumlichen Daten keine räumlichen Operationen mehr ausführen.

Diese gespeicherte Prozedur ersetzt db2gse.gse\_disable\_sref.

### **Berechtigung:**

Die Benutzer-ID, unter der diese gespeicherte Prozedur aufgerufen wird, muss die Berechtigung SYSADM oder DBADM besitzen.

#### **Syntax:**

 $\rightarrow$  -db2gse.ST drop srs – ( *-name des räumlichen bezugssystems* – ) –

## **Parameterbeschreibungen:**

*name\_des\_räumlichen\_bezugssystems*

Dieser Parameter gibt das räumliche Bezugssystem an. Für diesen Parameter müssen Sie einen anderen Wert als NULL angeben.

Der Wert für *name\_des\_räumlichen\_bezugssystems* wird in Großbuchstaben umgewandelt, wenn Sie ihn nicht in doppelte Anführungszeichen setzen.

Dieser Parameter hat den Datentyp VARCHAR(128). Wenn er in doppelte Anführungszeichen gesetzt wird, lautet der Datentyp VARCHAR(130).

### **Ausgabeparameter:**

*nachrichtencode*

Dieser Parameter gibt den Nachrichtencode an, der von der gespeicherten Prozedur zurückgegeben wird. Der Wert dieses Ausgabeparameters gibt die Fehler-, Erfolgs- oder Warnungsbedingung an, die während der Verarbeitung der Prozedur festgestellt wurde. Falls der Wert dieses Parameters eine Erfolgsoder Warnungsbedingung ist, hat die Prozedur ihre Task vollständig ausgeführt. Handelt es sich bei dem Parameterwert um eine Fehlerbedingung, wurden keine Änderungen an der Datenbank vorgenommen.

Dieser Ausgabeparameter hat den Datentyp INTEGER.

## *nachrichtentext*

Dieser Parameter gibt den eigentlichen Nachrichtentext an, der dem von der gespeicherten Prozedur zurückgegebenen Nachrichtencode zugeordnet ist. Der Nachrichtentext kann zusätzliche Informationen zur Erfolgs-, Warnungs- oder Fehlerbedingung enthalten, beispielsweise die Angabe, wo ein Fehler aufgetreten ist.

Dieser Ausgabeparameter hat den Datentyp VARCHAR(1024).

## <span id="page-275-0"></span>**Beispiel:**

Das folgende Beispiel veranschaulicht, wie die gespeicherte Prozedur ST\_drop\_srs über den DB2-Befehlszeilenprozessor aufgerufen werden kann. Im Beispiel wird mit einem DB2-Befehl CALL ein räumliches Bezugssystem namens SRSDEMO gelöscht:

call db2gse.ST drop srs('SRSDEMO', ?, ?)

Die beiden Fragezeichen am Ende dieses Befehls CALL stellen die beiden Ausgabeparameter *nachrichtencode* und *nachrichtentext* dar. Die Werte für diese Ausgabeparameter werden im Anschluss an die Ausführung der gespeicherten Prozedur angezeigt.

### **Zugehörige Referenzen:**

- ["ST\\_create\\_srs"](#page-262-0) auf Seite 253
- ["ST\\_alter\\_srs"](#page-255-0) auf Seite 246

# **ST\_enable\_autogeocoding**

Mit dieser gespeicherten Prozedur können Sie angeben, dass DB2 Spatial Extender eine geocodierte Spalte mit ihrer bzw. ihren zugeordneten Geocodierungsspalte(n) synchronisieren soll. Eine *Geocodierungsspalte* wird als Eingabe für den Geocoder verwendet. Bei jeder Einfügung oder Aktualisierung von Werten in der/den Geocodierungsspalte(n) werden Auslöser aktiviert. Diese Auslöser rufen den zugeordneten Geocoder auf, damit dieser die eingefügten oder aktualisierten Werte geocodiert und die Ergebnisdaten in die geocodierte Spalte stellt.

**Einschränkung:** Die automatische Geocodierung kann nur für Tabellen aktiviert werden, für die INSERT- und UPDATE-Auslöser erstellt werden können. Infolgedessen kann die automatische Geocodierung nicht für Sichten oder Kurznamen aktiviert werden.

**Vorbedingung:** Bevor Sie die automatische Geocodierung aktivieren, müssen Sie die Geocodierung definieren. Hierzu rufen Sie die gespeicherte Prozedur ST\_setup- \_geocoding auf. Bei der Konfiguration der Geocodierung werden Parameterwerte für den Geocoder und die Geocodierung angegeben. Außerdem werden die Geocodierungsspalten angegeben, die mit den geocodierten Spalten synchronisiert werden sollen.

Diese gespeicherte Prozedur ersetzt db2gse.gse\_enable\_autogc.

## **Berechtigung:**

Die Benutzer-ID, unter der diese gespeicherte Prozedur aufgerufen wird, muss eine der folgenden Berechtigungen bzw. eines der folgenden Zugriffsrechte besitzen:

- v Berechtigung SYSADM oder DBADM für die Datenbank mit der Tabelle, für die die Auslöser definiert sind, die durch diese gespeicherte Prozedur erstellt werden.
- Zugriffsrecht CONTROL für die Tabelle
- Zugriffsrecht ALTER für die Tabelle

Falls die Berechtigungs-ID der Anweisung die Berechtigung SYSADM oder DBADM nicht besitzt, muss sie - sofern der Auslöser vorhanden ist - alle folgenden Zugriffsrechte besitzen (das Zugriffsrecht PUBLIC oder Gruppenzugriffsrechte werden nicht berücksichtigt):

- Zugriffsrecht SELECT für die Tabelle, für die die automatische Geocodierung aktiviert ist
- v Erforderliche Zugriffsrechte für die Auswertung von SQL-Ausdrücken, die in der Geocodierungskonfiguration für die Parameter angegeben sind

### **Syntax:**

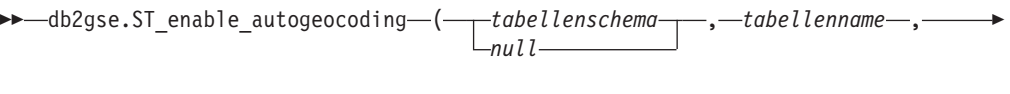

## **Parameterbeschreibungen:**

#### *tabellenschema*

 $\longmapsto$ *spaltenname*—)

Dieser Parameter gibt den Namen des Schemas an, zu dem die Tabelle, die im Parameter *tabellenname* angegeben ist, gehört. Sie müssen zwar einen Wert für diesen Parameter angeben, aber der Wert kann NULL sein. Falls Sie für diesen Parameter den Wert NULL angeben, wird als Schemaname für die Tabelle der Wert verwendet, der im Sonderregister CURRENT SCHEMA angegeben ist.

Der Wert für *tabellenschema* wird in Großbuchstaben umgewandelt, wenn Sie ihn nicht in doppelte Anführungszeichen setzen.

Dieser Parameter hat den Datentyp VARCHAR(128). Wenn er in doppelte Anführungszeichen gesetzt wird, lautet der Datentyp VARCHAR(130).

## *tabellenname*

Dieser Parameter gibt den Namen ohne Qualifikationsmerkmal der Tabelle an, die die Spalte enthält, in der die geocodierten Daten eingefügt oder aktualisiert werden sollen. Für diesen Parameter müssen Sie einen anderen Wert als NULL angeben.

Der Wert für *tabellenname* wird in Großbuchstaben umgewandelt, wenn Sie ihn nicht in doppelte Anführungszeichen setzen.

Dieser Parameter hat den Datentyp VARCHAR(128). Wenn er in doppelte Anführungszeichen gesetzt wird, lautet der Datentyp VARCHAR(130).

#### *spaltenname*

Dieser Parameter gibt die Spalte an, in der die geocodierten Daten eingefügt oder aktualisiert werden sollen. Diese Spalte wird als geocodierte Spalte bezeichnet. Für diesen Parameter müssen Sie einen anderen Wert als NULL angeben.

Der Wert für *spaltenname* wird in Großbuchstaben umgewandelt, wenn Sie ihn nicht in doppelte Anführungszeichen setzen.

Dieser Parameter hat den Datentyp VARCHAR(128). Wenn er in doppelte Anführungszeichen gesetzt wird, lautet der Datentyp VARCHAR(130).

#### **Ausgabeparameter:**

#### *nachrichtencode*

Dieser Parameter gibt den Nachrichtencode an, der von der gespeicherten Prozedur zurückgegeben wird. Der Wert dieses Ausgabeparameters gibt die Fehler-, Erfolgs- oder Warnungsbedingung an, die während der Verarbeitung der

Prozedur festgestellt wurde. Falls der Wert dieses Parameters eine Erfolgsoder Warnungsbedingung ist, hat die Prozedur ihre Task vollständig ausgeführt. Handelt es sich bei dem Parameterwert um eine Fehlerbedingung, wurden keine Änderungen an der Datenbank vorgenommen.

Dieser Ausgabeparameter hat den Datentyp INTEGER.

## *nachrichtentext*

Dieser Parameter gibt den eigentlichen Nachrichtentext an, der dem von der gespeicherten Prozedur zurückgegebenen Nachrichtencode zugeordnet ist. Der Nachrichtentext kann zusätzliche Informationen zur Erfolgs-, Warnungs- oder Fehlerbedingung enthalten, beispielsweise die Angabe, wo ein Fehler aufgetreten ist.

Dieser Ausgabeparameter hat den Datentyp VARCHAR(1024).

## **Beispiel:**

Das folgende Beispiel veranschaulicht, wie die gespeicherte Prozedur ST\_enable\_autogeocoding über den DB2-Befehlszeilenprozessor aufgerufen werden kann. Im Beispiel wird die automatische Geocodierung für die Spalte LOCATION in der Tabelle namens CUSTOMERS mit einem DB2-Befehl CALL inaktiviert:

call db2gse.ST\_enable\_autogeocoding(NULL,'CUSTOMERS','LOCATION',?,?)

Die beiden Fragezeichen am Ende dieses Befehls CALL stellen die beiden Ausgabeparameter *nachrichtencode* und *nachrichtentext* dar. Die Werte für diese Ausgabeparameter werden im Anschluss an die Ausführung der gespeicherten Prozedur angezeigt.

## **Zugehörige Referenzen:**

• ["ST\\_setup\\_geocoding"](#page-303-0) auf Seite 294

# **ST\_enable\_db**

Mit dieser gespeicherten Prozedur können Sie einer Datenbank die Ressourcen zur Verfügung stellen, die zum Speichern von räumlichen Daten und zur Unterstützung räumlicher Operationen erforderlich sind. Zu diesen Ressourcen gehören räumliche Datentypen, Typen von räumlichen Indizes, Katalogsichten, bereitgestellte Funktionen und andere gespeicherte Prozeduren.

Diese gespeicherte Prozedur ersetzt db2gse.gse\_enable\_db.

## **Berechtigung:**

Die Benutzer-ID, unter der diese gespeicherte Prozedur aufgerufen wird, muss die Berechtigung SYSADM oder DBADM für die zu aktivierende Datenbank besitzen.

## **Syntax:**

 db2gse.ST\_enable\_db ( *parameter\_für\_tabellenerstellung null* ) ——————————

## **Parameterbeschreibungen:**

## *parameter\_für\_tabellenerstellung*

Dieser Parameter gibt alle Optionen an, die zu den Anweisungen CREATE TABLE für die Katalogtabellen von DB2 Spatial Extender hinzugefügt werden sollen. Sie müssen zwar einen Wert für diesen Parameter angeben, aber der Wert kann NULL sein. Wenn Sie für diesen Parameter den Wert NULL angeben, werden keine Optionen zu den Anweisungen CREATE TABLE hinzugefügt.

Verwenden Sie zur Angabe der Optionen die Syntax der DB2-Anweisung CRE-ATE TABLE. So können Sie beispielsweise einen Tabellenbereich angeben, in dem die Tabellen erstellt werden sollen:

IN *tabellenbereichsname* INDEX IN *indextabellenbereichsname*

Dieser Parameter hat den Datentyp VARCHAR(32K).

## **Ausgabeparameter:**

### *nachrichtencode*

Dieser Parameter gibt den Nachrichtencode an, der von der gespeicherten Prozedur zurückgegeben wird. Der Wert dieses Ausgabeparameters gibt die Fehler-, Erfolgs- oder Warnungsbedingung an, die während der Verarbeitung der Prozedur festgestellt wurde. Falls der Wert dieses Parameters eine Erfolgsoder Warnungsbedingung ist, hat die Prozedur ihre Task vollständig ausgeführt. Handelt es sich bei dem Parameterwert um eine Fehlerbedingung, wurden keine Änderungen an der Datenbank vorgenommen.

Dieser Ausgabeparameter hat den Datentyp INTEGER.

## *nachrichtentext*

Dieser Parameter gibt den eigentlichen Nachrichtentext an, der dem von der gespeicherten Prozedur zurückgegebenen Nachrichtencode zugeordnet ist. Der Nachrichtentext kann zusätzliche Informationen zur Erfolgs-, Warnungs- oder Fehlerbedingung enthalten, beispielsweise die Angabe, wo ein Fehler aufgetreten ist.

Dieser Ausgabeparameter hat den Datentyp VARCHAR(1024).

## **Beispiel:**

Das folgende Beispiel veranschaulicht, wie die gespeicherte Prozedur ST\_enable\_db über die CLI (Call Level Interface - Schnittstelle auf Aufrufebene) aufgerufen wird:

```
SQLHANDLE henv;
 SQLHANDLE hdbc;
 SQLHANDLE hstmt;
 SQLCHAR uid[MAX UID LENGTH + 1];
 SQLCHAR pwd[MAX_PWD_LENGTH + 1];
 SQLINTEGER ind[3];
 SQLINTEGER msg code = 0;
 char msg_text[1024] = "";
 SQLRETURN rc;
 char *table_creation_parameters = NULL;
 /* Umgebungskennung zuordnen */
 rc = SQLAllocHandle(SQL HANDLE ENV, SQL NULL HANDLE, &henv);
 /* Datenbankkennung zuordnen */
 rc = SQLAllocHandle(SQL_HANDLE_DBC, henv, &hdbc);
 /* Verbindung zur Datenbank "testdb" herstellen */
 rc = SQLConnect(hdbc, (SQLCHAR *)"testdb", SQL_NTS, (SQLCHAR *)uid,SQL_NTS,
                 (SQLCHAR *)pwd, SQL_NTS);
 /* Anweisungskennung zuordnen */
 rc = SQLAllocHandle(SQL_HANDLE_STMT, hdbc, &hstmt) ;
```
/\* SQL-Anweisung für Aufruf der gespeicherten Prozedur ST\_enable\_db der \*/ /\* Anweisungskennung zuordnen und Anweisung zur Vorbereitung an DBMS senden. \*/ **rc = SQLPrepare(hstmt, "call db2gse!ST\_enable\_db(?,?,?)", SQL\_NTS);** /\* 1. Parametermarke in der SQL-Rufanweisung - Eingabeparameter \*/ /\* für Tabellenerstellungsparameter - an Variable \*/  $/*$  table creation parameters binden.  $*/$  $ind[0] = SQL_NULL_DATA;$ rc = SQLBindParameter(hstmt, 1, SQL\_PARAM\_OUTPUT, SQL\_C\_CHAR, SQL VARCHAR, 255, 0, table creation parameters, 256, &ind[0]);  $/* 2.$  Parametermarke in der SQL-Rufanweisung - Ausgabeparameter  $*/$ /\* für zurückgegebenen Nachrichtencode - an Variable msg\_code \*/  $/*$  binden.  $*/$  $ind[1] = 0;$ rc = SQLBindParameter(hstmt, 2, SQL\_PARAM\_OUTPUT, SQL\_C\_LONG, SQL INTEGER,  $0$ ,  $0$ , &msg code,  $4$ , &ind $[1]$ );  $/* 3.$  Parametermarke in der SQL-Rufanweisung - Ausgabeparameter  $*/$ /\* für zurückgegebenen Nachrichtentext - an Variable msg\_text \*/  $/*$  binden. ind $\begin{bmatrix} 2 \end{bmatrix} = 0$ ; rc = SQLBindParameter(hstmt, 3, SQL\_PARAM\_OUTPUT, SQL\_C\_CHAR, SQL\_VARCHAR, (sizeof(msg\_text)-1), 0, msg\_text, sizeof(msg\_text), &ind[2]); rc = SQLExecute(hstmt);

## **Zugehörige Referenzen:**

• ["ST\\_disable\\_db"](#page-271-0) auf Seite 262

# **ST\_export\_shape**

Mit dieser gespeicherten Prozedur können Sie eine räumliche Spalte und ihre zugeordnete Tabelle in eine Formdatei exportieren.

Diese gespeicherte Prozedur ersetzt db2gse.gse\_export\_shape.

#### **Berechtigung:**

Die Benutzer-ID, unter der diese gespeicherte Prozedur aufgerufen wird, muss die Zugriffsrechte besitzen, die für eine erfolgreiche Ausführung der Anweisung SELECT, über die die Daten exportiert werden, erforderlich sind.

Die gespeicherte Prozedur, deren Ausführung als Prozess erfolgt, dessen Eigner der DB2-Exemplareigner ist, muss die Zugriffsrechte auf der Servermaschine besitzen, die zum Erstellen von oder Schreiben in Formdateien erforderlich sind.

#### **Syntax:**

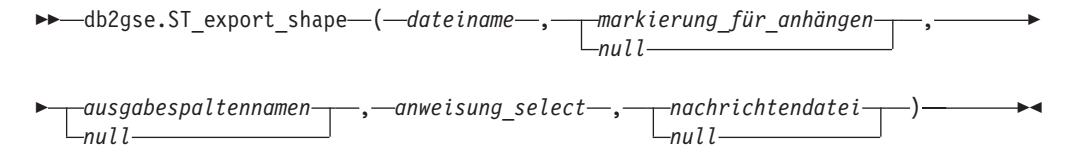

## **Parameterbeschreibungen:**

## *dateiname*

Dieser Parameter gibt den vollständigen Pfadnamen der Formdatei an, in die die Daten exportiert werden sollen. Für diesen Parameter müssen Sie einen anderen Wert als NULL angeben.

Mit der gespeicherten Prozedur ST\_export\_shape können Sie für den Export eine neue Datei angeben oder die exportierten Daten an eine vorhandene Datei anhängen lassen:

- Beim Export in eine neue Datei können Sie die optionale Dateierweiterung .shp oder .SHP angeben. Wenn Sie .shp oder .SHP als Dateierweiterung angeben, erstellt DB2 Spatial Extender die Datei mit dem angegebenen Wert für *dateiname*. Falls Sie die optionale Dateierweiterung nicht angeben, erstellt DB2 Spatial Extender die Datei mit dem für *dateiname* angegebenen Namen und mit der Erweiterung .shp.
- v Wenn Daten beim Exportieren an eine vorhandene Datei angehängt werden sollen, sucht DB2 Spatial Extender zunächst nach einer exakten Übereinstimmung mit dem Namen, den Sie für den Parameter *dateiname* angegeben haben. Falls DB2 Spatial Extender keine exakte Übereinstimmung feststellt, wird zunächst nach einer Datei mit der Erweiterung .shp und dann nach einer Datei mit der Erweiterung .SHP gesucht.

Wenn der Wert für den Parameter *markierung\_für\_anhängen* angibt, dass die Daten nicht an eine vorhandene Datei angehängt werden sollen, die im Parameter *dateiname* bezeichnete Datei jedoch bereits vorhanden ist, gibt DB2 Spatial Extender einen Fehler zurück. Ein Überschreiben der Datei findet nicht statt.

Eine Liste der Dateien, die auf der Servermaschine geschrieben werden, finden Sie unter "Hinweise zur [Verwendung"](#page-282-0) auf Seite 273. Die gespeicherte Prozedur, deren Ausführung als Prozess erfolgt, dessen Eigner der DB2-Exemplareigner ist, muss die Zugriffsrechte auf der Servermaschine besitzen, die zum Erstellen von oder Schreiben in Dateien erforderlich sind.

Dieser Parameter hat den Datentyp VARCHAR(256).

## *markierung\_für\_anhängen*

Dieser Parameter gibt an, ob die zu exportierenden Daten an eine vorhandene Formdatei angehängt werden sollen. Sie müssen zwar einen Wert für diesen Parameter angeben, aber der Wert kann NULL sein. So geben Sie an, ob die Daten an eine vorhandene Formdaten angehängt werden sollen:

- v Wenn die Daten an eine vorhandene Formdatei angehängt werden sollen, geben Sie einen anderen Wert als 0 (Null) oder NULL an. In diesem Fall muss die Dateistruktur mit den exportierten Daten übereinstimmen. Andernfalls wird ein Fehler zurückgegeben.
- v Wenn Sie die Daten in eine neue Datei exportieren wollen, geben Sie den Wert Null oder NULL an. In diesem Fall werden vorhandene Dateien von DB2 Spatial Extender nicht überschrieben.

Dieser Parameter hat den Datentyp SMALLINT.

## *ausgabespaltennamen*

Dieser Parameter gibt einen oder mehrere (durch Kommata voneinander getrennte) Spaltennamen an, die in der dBASE-Ausgabedatei für nicht-räumliche Spalten verwendet werden sollen. Sie müssen zwar einen Wert für diesen Parameter angeben, aber der Wert kann NULL sein.

## **ST\_export\_shape**

Wenn für diesen Parameter den Wert NULL hat, werden die Namen verwendet, die aus der Anweisung SELECT abgeleitet werden.

Falls Sie diesen Parameter angeben, die Spaltennamen jedoch nicht in doppelte Anführungszeichen setzen, werden die Spaltennamen in Großbuchstaben umgewandelt. Die Anzahl der angegebenen Spalten muss mit der Anzahl der Spalten übereinstimmen, die von der im Parameter *anweisung\_select* angegebenen Anweisung SELECT zurückgegeben werden. Die räumliche Spalte ist in diesem Wert nicht enthalten.

Dieser Parameter hat den Datentyp VARCHAR(32K).

### *anweisung\_select*

Dieser Parameter gibt die Unterauswahl an, die die zu exportierenden Daten zurückgibt. Die Unterauswahl muss sich auf genau eine räumliche Spalte und eine beliebige Anzahl von Attributspalten beziehen. Für diesen Parameter müssen Sie einen anderen Wert als NULL angeben.

Dieser Parameter hat den Datentyp VARCHAR(32K).

### *nachrichtendatei*

Dieser Parameter gibt den vollständigen Pfadnamen der Datei (auf der Servermaschine) an, in der die Nachrichten über die Exportoperation gespeichert werden sollen. Sie müssen zwar einen Wert für diesen Parameter angeben, aber der Wert kann NULL sein. Wenn Sie für diesen Parameter den Wert NULL angeben, wird keine Datei für die DB2 Spatial Extender-Nachrichten erstellt.

Die folgenden Nachrichten können an diese Nachrichtendatei gesendet werden:

- v Informationsnachrichten, beispielsweise eine Zusammenfassung der Exportoperation
- Fehlernachrichten für Daten, die nicht exportiert werden konnten, beispielsweise auf Grund eines abweichenden Koordinatensystems

Die gespeicherte Prozedur, deren Ausführung als Prozess erfolgt, dessen Eigner der DB2-Exemplareigner ist, muss die Zugriffsrechte auf dem Server besitzen, die zum Erstellen der Datei erforderlich sind.

Dieser Parameter hat den Datentyp VARCHAR(256).

## **Ausgabeparameter:**

#### *nachrichtencode*

Dieser Parameter gibt den Nachrichtencode an, der von der gespeicherten Prozedur zurückgegeben wird. Der Wert dieses Ausgabeparameters gibt die Fehler-, Erfolgs- oder Warnungsbedingung an, die während der Verarbeitung der Prozedur festgestellt wurde. Falls der Wert dieses Parameters eine Erfolgsoder Warnungsbedingung ist, hat die Prozedur ihre Task vollständig ausgeführt. Handelt es sich bei dem Parameterwert um eine Fehlerbedingung, wurden keine Änderungen an der Datenbank vorgenommen.

Dieser Ausgabeparameter hat den Datentyp INTEGER.

## *nachrichtentext*

Dieser Parameter gibt den eigentlichen Nachrichtentext an, der dem von der gespeicherten Prozedur zurückgegebenen Nachrichtencode zugeordnet ist. Der Nachrichtentext kann zusätzliche Informationen zur Erfolgs-, Warnungs- oder Fehlerbedingung enthalten, beispielsweise die Angabe, wo ein Fehler aufgetreten ist.

Dieser Ausgabeparameter hat den Datentyp VARCHAR(1024).

## <span id="page-282-0"></span>**Hinweise zur Verwendung:**

Sie können immer nur eine räumliche Spalte auf einmal exportieren.

Die gespeicherte Prozedur ST\_export\_shape erstellt die folgenden vier Dateien bzw. schreibt in diese Dateien:

- v die eigentliche Formdatei (Erweiterung .shp)
- v die Formindexdatei (Erweiterung .shx)
- v eine dBASE-Datei, die Daten für nicht-räumliche Spalten enthält (Erweiterung .dbf). Diese Datei wird nur dann erstellt, wenn tatsächlich Attributspalten exportiert werden müssen.
- v eine Projektionsdatei, die das Koordinatensystem angibt, das den räumlichen Daten zugeordnet ist, falls das Koordinatensystem nicht ″UNSPECIFIED″ lautet (Erweiterung .prj). Das Koordinatensystem wird dem ersten räumlichen Datensatz entnommen. Falls in nachfolgenden Datensätzen andere Koordinatensysteme angegeben sind, tritt ein Fehler auf.

Die folgende Tabelle gibt Aufschluss darüber, wie DB2-Datentypen in dBASE-Attributdateien gespeichert werden. Alle nicht angegebenen DB2-Datentypen werden nicht unterstützt.

| SQL-Typ                                                       | Typ bei .dbf | Länge bei .dbf | Dezimalstellen bei<br>.dbf | Kommentare       |
|---------------------------------------------------------------|--------------|----------------|----------------------------|------------------|
| <b>SMALLINT</b>                                               | N            | 6              | $\Omega$                   |                  |
| <b>INTEGER</b>                                                | N            | 11             | $\Omega$                   |                  |
| <b>BIGINT</b>                                                 | N            | 20             | $\Omega$                   |                  |
| <b>DECIMAL</b>                                                | N            | Genauigkeit+2  | Maßstab                    |                  |
| REAL FLOAT(1) über<br>FLOAT(24)                               | $\mathbf F$  | 14             | 6                          |                  |
| <b>DOUBLE FLOAT(25)</b><br>über FLOAT(53)                     | $\mathbf{F}$ | 19             | $\mathbf Q$                |                  |
| CHARACTER,<br>VARCHAR, LONG<br>VARCHAR und<br><b>DATALINK</b> | $\mathsf{C}$ | länge          | $\Omega$                   | Länge $\leq 255$ |
| <b>DATE</b>                                                   | D            | 8              | $\Omega$                   |                  |
| <b>TIME</b>                                                   | $\mathsf{C}$ | 8              | $\Omega$                   |                  |
| <b>TIMESTAMP</b>                                              | $\mathsf{C}$ | 26             | $\Omega$                   |                  |

*Tabelle 29. Speicherung von DB2-Datentypen in Attributdateien*

Alle Synonyme für Datentypen und einzigartige Datentypen, die auf den in der vorstehenden Tabelle aufgeführten Typen basieren, werden unterstützt.

## **Beispiel:**

Das folgende Beispiel veranschaulicht, wie die gespeicherte Prozedur ST\_export\_shape über den DB2-Befehlszeilenprozessor aufgerufen werden kann. Im Beispiel werden mit einem DB2-Befehl CALL alle Zeilen aus der Tabelle CUSTOMERS in eine zu erstellende Formdatei namens /tmp/exportdatei exportiert:

call db2gse.ST\_export\_shape('/tmp/exportdatei',0,NULL, 'select \* from customers','/tmp/export msg',?,?)

## **ST\_export\_shape**

Die beiden Fragezeichen am Ende dieses Befehls CALL stellen die beiden Ausgabeparameter *nachrichtencode* und *nachrichtentext* dar. Die Werte für diese Ausgabeparameter werden im Anschluss an die Ausführung der gespeicherten Prozedur angezeigt.

## **Zugehörige Referenzen:**

• "ST\_import\_shape" auf Seite 274

# **ST\_import\_shape**

Mit dieser gespeicherten Prozedur können Sie eine Formdatei in eine Datenbank importieren, die für räumliche Operationen aktiviert wurde. Je nach dem Wert, der für den Parameter *markierung\_für\_tabellenerstellung* angegeben ist, gibt es für die Ausführung dieser gespeicherten Prozedur zwei Methoden:

- v DB2 Spatial Extender kann eine Tabelle mit einer räumlichen Spalte und mit Attributspalten erstellen und dann die Daten der Datei in die Spalten der Tabelle laden.
- v Andernfalls können die Form- und Attributdaten in eine vorhandene Tabelle geladen werden, deren räumliche Spalte und Attributspalten mit denen der Datendateien übereinstimmen.

Diese gespeicherte Prozedur ersetzt db2gse.gse\_import\_shape.

## **Berechtigung:**

Der Eigner des DB2-Exemplars muss die Zugriffsrechte auf der Servermaschine besitzen, die für das Lesen der Eingabedateien und das optionale Schreiben von Fehlerdateien benötigt werden. Welche weiteren Berechtigungen erforderlich sind, ist davon abhängig, ob die Daten in eine vorhandene Tabelle oder in eine neue Tabelle importiert werden sollen.

- v Beim **Importieren in eine vorhandene Tabelle** muss die Benutzer-ID, unter der diese gespeicherte Prozedur aufgerufen wird, eine der folgenden Berechtigungen bzw. eines der folgenden Zugriffsrechte besitzen:
	- Berechtigung SYSADM oder DBADM
	- Zugriffsrecht CONTROL für die Tabelle bzw. Sicht
	- Zugriffsrecht INSERT und SELECT für die Tabelle bzw. Sicht
- v Beim **Importieren in eine neue Tabelle** muss die Benutzer-ID, unter der diese gespeicherte Prozedur aufgerufen wird, eine der folgenden Berechtigungen bzw. eines der folgenden Zugriffsrechte besitzen:
	- Berechtigung SYSADM oder DBADM
	- Berechtigung CREATETAB für die Datenbank

Außerdem muss die Benutzer-ID eine der folgenden Berechtigungen besitzen:

- Berechtigung IMPLICIT\_SCHEMA für die Datenbank, falls der Schemaname der Tabelle nicht vorhanden ist
- Zugriffsrecht CREATEIN für das Schema, falls das Schema der Tabelle vorhanden ist

#### **Syntax:**

 $\rightarrow$  db2gse.ST\_import\_shape  $\rightarrow$  ( $\rightarrow$  *dateiname* -,-

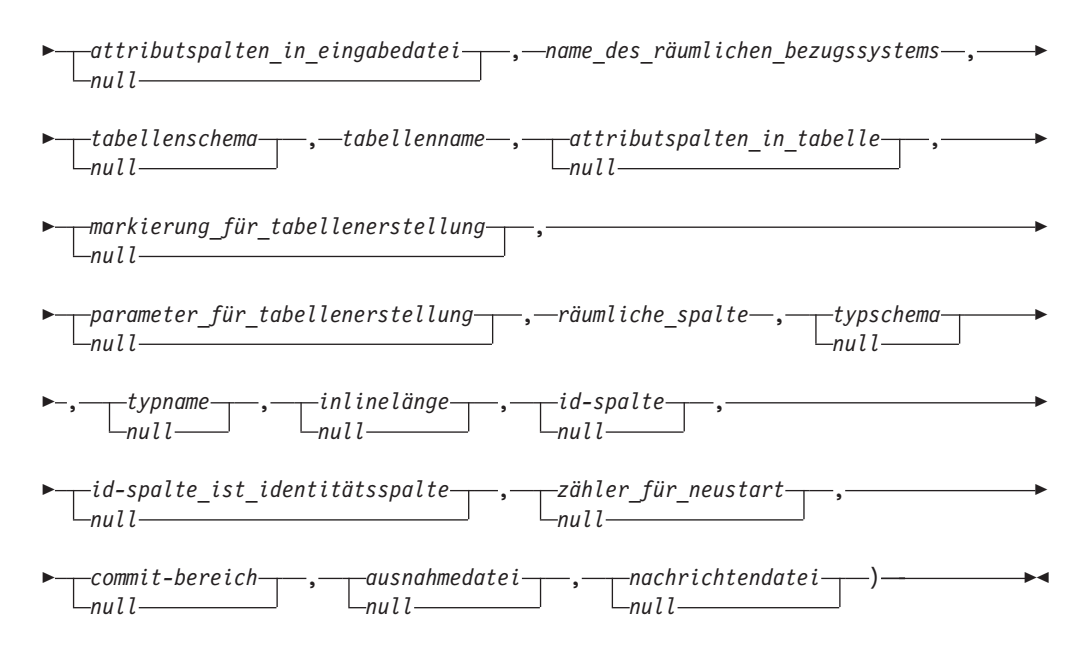

## **Parameterbeschreibungen:**

### *dateiname*

Dieser Parameter gibt den vollständigen Pfadnamen der Formdatei an, die importiert werden soll. Für diesen Parameter müssen Sie einen anderen Wert als NULL angeben.

Wenn Sie die optionale Dateierweiterung angeben wollen, verwenden Sie .shp oder .SHP. DB2 Spatial Extender sucht zunächst nach einer exakten Übereinstimmung mit dem angegebenen Dateinamen. Falls DB2 Spatial Extender keine exakte Übereinstimmung feststellt, wird zunächst nach einer Datei mit der Erweiterung .shp und dann nach einer Datei mit der Erweiterung .SHP gesucht.

Eine Liste der erforderlichen Dateien, die sich auf dem Server befinden müs-sen, finden Sie unter "Hinweise zur [Verwendung"](#page-290-0) auf Seite 281. Die gespeicherte Prozedur, deren Ausführung als Prozess erfolgt, dessen Eigner der DB2- Exemplareigner ist, muss die Zugriffsrechte auf dem Server besitzen, die zum Lesen der Dateien erforderlich sind.

Dieser Parameter hat den Datentyp VARCHAR(256).

## *atttributspalten\_in\_eingabedatei*

Dieser Parameter gibt eine Liste der Attributspalten an, die aus der dBASE-Datei importiert werden sollen. Sie müssen zwar einen Wert für diesen Parameter angeben, aber der Wert kann NULL sein. Wenn Sie für diesen Parameter den Wert NULL angeben, werden keine Spalten importiert. Falls die dBASE-Datei nicht vorhanden ist, muss für diesen Parameter eine leere Zeichenfolge oder der Wert NULL angegeben werden.

Wenn Sie für diesen Parameter einen anderen Wert als NULL angeben wollen, verwenden Sie eine der folgenden Spezifikationen:

v **Geben Sie die Namen der Attributspalten in einer Liste an.** Das folgende Beispiel veranschaulicht, wie die Namen der Attributspalten, die aus der dBASE-Datei importiert werden sollen, in einer Liste angegeben werden: N(SPALTE1,SPALTE5,SPALTE3,SPALTE7)

Sofern ein Spaltenname nicht in doppelte Anführungszeichen gesetzt ist, wird er in Großbuchstaben umgewandelt. Jeder Name in der Liste muss

## **ST\_import\_shape**

durch ein Komma abgegrenzt werden. Die resultierenden Namen müssen genau mit den Spaltennamen in der dBASE-Datei übereinstimmen.

v **Geben Sie die Nummern der Attributspalten in einer Liste an.** Das folgende Beispiel veranschaulicht, wie die Nummern der Attributspalten, die aus der dBASE-Datei importiert werden sollen, in einer Liste angegeben werden:

P(1,5,3,7)

Die Spaltennummerierung beginnt bei 1. Jede Nummer in der Liste muss durch ein Komma abgegrenzt werden.

v **Geben Sie an, dass keine Attributdaten importiert werden sollen.** Geben Sie die Zeichen ″″ an. Hierbei handelt es sich um eine leere Zeichenfolge, die explizit angibt, dass DB2 Spatial Extender *keine* Attributdaten importieren soll.

Dieser Parameter hat den Datentyp VARCHAR(32K).

### *name\_des\_räumlichen\_bezugssystems*

Dieser Parameter gibt das räumliche Bezugssystem an, das für die Geometrien, die in die räumliche Spalte importiert werden, verwendet werden soll. Für diesen Parameter müssen Sie einen anderen Wert als NULL angeben.

Die räumliche Spalte wird nicht registriert. Das räumliche Bezugssystem muss vorhanden sein, bevor die Daten importiert werden. Der Importprozess nimmt keine implizite Erstellung des räumlichen Bezugssystems vor, vergleicht jedoch das Koordinatensystem des räumlichen Bezugssystems mit dem Koordinatensystem, das in der Datei .prj (sofern zusammen mit der Formdatei verfügbar) angegeben ist. Außerdem wird während des Importprozesses überprüft, ob der Bereich der Daten in der Formdatei im angegebenen räumlichen Bezugssystem dargestellt werden kann. Der Importprozess überprüft also, ob die Bereiche innerhalb der kleinstmöglichen und größtmöglichen X-, Y-, Z- und M-Koordinaten des räumlichen Bezugssystems liegen.

Der Wert für *name\_des\_räumlichen\_bezugssystems* wird in Großbuchstaben umgewandelt, wenn Sie ihn nicht in doppelte Anführungszeichen setzen.

Dieser Parameter hat den Datentyp VARCHAR(128). Wenn er in doppelte Anführungszeichen gesetzt wird, lautet der Datentyp VARCHAR(130).

#### *tabellenschema*

Dieser Parameter gibt den Namen des Schemas an, zu dem die Tabelle, die im Parameter *tabellenname* angegeben ist, gehört. Sie müssen zwar einen Wert für diesen Parameter angeben, aber der Wert kann NULL sein. Falls Sie für diesen Parameter den Wert NULL angeben, wird als Schemaname für die Tabelle bzw. Sicht der Wert verwendet, der im Sonderregister CURRENT SCHEMA angegeben ist.

Der Wert für *tabellenschema* wird in Großbuchstaben umgewandelt, wenn Sie ihn nicht in doppelte Anführungszeichen setzen.

Dieser Parameter hat den Datentyp VARCHAR(128). Wenn er in doppelte Anführungszeichen gesetzt wird, lautet der Datentyp VARCHAR(130).

### *tabellenname*

Dieser Parameter gibt den Namen ohne Qualifikationsmerkmal der Tabelle an, in die die importierte Formdatei geladen werden soll. Für diesen Parameter müssen Sie einen anderen Wert als NULL angeben.

Der Wert für *tabellenname* wird in Großbuchstaben umgewandelt, wenn Sie ihn nicht in doppelte Anführungszeichen setzen.

Dieser Parameter hat den Datentyp VARCHAR(128). Wenn er in doppelte Anführungszeichen gesetzt wird, lautet der Datentyp VARCHAR(130).

## *attributspalten\_in\_tabelle*

Dieser Parameter gibt die Namen der Tabellenspalten an, in denen die Attributdaten aus der dBASE-Datei gespeichert werden sollen. Sie müssen zwar einen Wert für diesen Parameter angeben, aber der Wert kann NULL sein. Wenn für diesen Parameter der Wert NULL verwendet wird, werden die Namen der Spalten in der dBASE-Datei verwendet.

Wird dieser Parameter angegeben, muss die Anzahl der Namen mit der Anzahl der Spalten identisch sein, die aus der dBASE-Datei importiert werden sollen. Wenn die Tabelle vorhanden ist, müssen die Spaltendefinitionen mit den ankommenden Daten identisch sein. Unter "Hinweise zur [Verwendung"](#page-290-0) auf [Seite](#page-290-0) 281 ist erläutert, welche Attributdatentypen den DB2-Datentypen zugeordnet sind.

Dieser Parameter hat den Datentyp VARCHAR(32K).

## *markierung\_für\_tabellenerstellung*

Dieser Parameter gibt an, ob der Importprozess eine neue Tabelle erstellen soll. Sie müssen zwar einen Wert für diesen Parameter angeben, aber der Wert kann NULL sein. Wenn für diesen Parameter kein Wert oder ein anderer Wert als 0 (Null) angegeben wird, wird eine neue Tabelle erstellt. (Falls die Tabelle bereits vorhanden ist, wird ein Fehler zurückgegeben.) Hat dieser Parameter den Wert Null, wird keine Tabelle erstellt, und die Tabelle muss vorhanden sein.

Dieser Parameter hat den Datentyp INTEGER.

### *parameter\_für\_tabellenerstellung*

Dieser Parameter gibt alle Optionen an, die zu der Anweisung CREATE TABLE hinzugefügt werden sollen, mit der eine Tabelle für die zu importierenden Daten erstellt wird. Sie müssen zwar einen Wert für diesen Parameter angeben, aber der Wert kann NULL sein. Wenn Sie für diesen Parameter den Wert NULL angeben, werden keine Optionen zur Anweisung CREATE TABLE hinzugefügt.

Verwenden Sie zur Angabe der Optionen für CREATE TABLE die Syntax der DB2-Anweisung CREATE TABLE. So können Sie beispielsweise einen Tabellenbereich angeben, in dem die Tabellen erstellt werden sollen:

IN *tabellenbereichsname* INDEX IN *indextabellenbereichsname* LONG IN *langer\_tabellenbereichsname*

Dieser Parameter hat den Datentyp VARCHAR(32K).

### *räumliche\_spalte*

Dieser Parameter gibt den Namen der räumlichen Spalte in der Tabelle an, in die die Formdaten geladen werden sollen. Für diesen Parameter müssen Sie einen anderen Wert als NULL angeben.

Bei einer neuen Tabelle gibt dieser Parameter den Namen der neuen räumlichen Spalte an, die erstellt werden soll. Andernfalls gibt dieser Parameter den Namen einer vorhandenen räumlichen Spalte in der Tabelle an.

Der Wert für *räumliche\_spalte* wird in Großbuchstaben umgewandelt, wenn Sie ihn nicht in doppelte Anführungszeichen setzen.

Dieser Parameter hat den Datentyp VARCHAR(128). Wenn er in doppelte Anführungszeichen gesetzt wird, lautet der Datentyp VARCHAR(130).

## *typschema*

Dieser Parameter gibt den Schemanamen des räumlichen Datentyps (angegeben durch den Parameter *typname*) an, der beim Erstellen einer räumlichen Spalte in einer neuen Tabelle verwendet werden soll. Sie müssen zwar einen Wert für diesen Parameter angeben, aber der Wert kann NULL sein. Wenn Sie für diesen Parameter den Wert NULL angeben, wird der Wert DB2GSE verwendet.

Der Wert für *typschema* wird in Großbuchstaben umgewandelt, wenn Sie ihn nicht in doppelte Anführungszeichen setzen.

Dieser Parameter hat den Datentyp VARCHAR(128). Wenn er in doppelte Anführungszeichen gesetzt wird, lautet der Datentyp VARCHAR(130).

#### *typname*

Dieser Parameter gibt den Namen des Datentyps an, der für die räumlichen Werte verwendet werden soll. Sie müssen zwar einen Wert für diesen Parameter angeben, aber der Wert kann NULL sein. Wenn Sie für diesen Parameter den Wert NULL angeben, wird der Datentyp anhand der Formdatei ermittelt. Die folgenden Typen sind möglich:

- ST\_Point
- ST MultiPoint
- ST\_MultiLineString
- ST\_MultiPolygon

Bitte beachten Sie, dass Formdateien definitionsgemäß nur eine Unterscheidung zwischen Punkten und Mehrpunktangaben, nicht jedoch zwischen Polygonen und Multipolygonen oder zwischen Linienfolgen und Mehrlinienfolgen zulassen.

Wenn Sie Daten in eine noch nicht vorhandene Tabelle importieren wollen, wird dieser Datentyp auch für die räumliche Spalte verwendet. In diesem Fall kann der Datentyp auch ein übergeordneter Typ von ST\_Point, ST\_MultiPoint, ST\_MultiLineString oder ST\_MultiPolygon sein.

Der Wert für *typname* wird in Großbuchstaben umgewandelt, wenn Sie ihn nicht in doppelte Anführungszeichen setzen.

Dieser Parameter hat den Datentyp VARCHAR(128). Wenn er in doppelte Anführungszeichen gesetzt wird, lautet der Datentyp VARCHAR(130).

## *inlinelänge*

Dieser Parameter gibt für eine neue Tabelle an, wie viele Byte in der Tabelle maximal für die räumliche Spalte zugeordnet werden dürfen. Sie müssen zwar einen Wert für diesen Parameter angeben, aber der Wert kann NULL sein. Wenn Sie für diesen Parameter den Wert NULL angeben, wird in der Anweisung CREATE TABLE keine explizite Option INLINE LENGTH verwendet. Stattdessen werden implizit die DB2-Standardwerte verwendet.

Räumliche Datensätze, die diese Größe überschreiten, werden im LOB-Tabellenbereich separat gespeichert. Der Zugriff auf diesen Tabellenbereich kann möglicherweise länger dauern.

Die folgenden Größen werden üblicherweise für unterschiedliche räumliche Typen benötigt:

- v **Einzelpunkt:** 292.
- v **Mehrpunktangabe, Linie oder Polygon:** Der Wert sollte so groß wie möglich sein. Achten Sie darauf, dass die Gesamtanzahl der Byte in einer Zeile den Grenzwert für die Seitengröße des Tabellenbereichs, für den die Tabelle erstellt wird, nicht überschreitet.
Eine vollständige Beschreibung dieses Wertes finden Sie in der DB2-Dokumentation zur SQL-Anweisung CREATE TABLE. Angaben dazu, wie Sie die Anzahl der Inlinegeometrien für vorhandene Tabellen ermitteln und die Inlinelänge ändern können, finden Sie in den Informationen zum Dienstprogramm ″db2dart″.

Dieser Parameter hat den Datentyp INTEGER.

### *id-spalte*

Dieser Parameter gibt den Namen einer zu erstellenden Spalte an, in der für jede Datenzeile eine eindeutige Nummer gespeichert werden soll. (Bei ESRI-Tools muss die Spalte mit SE\_ROW\_ID benannt werden.) Die eindeutigen Werte für diese Spalte werden während des Importprozesses automatisch generiert. Sie müssen zwar einen Wert für diesen Parameter angeben, aber dieser Wert kann NULL sein, falls keine Spalte (mit einer eindeutigen ID in jeder Zeile) in der Tabelle vorhanden ist oder falls Sie keine derartige Spalte zu einer neu erstellten Tabelle hinzufügen wollen. Wenn Sie für diesen Parameter den Wert NULL angeben, werden keine Spalten erstellt oder mit eindeutigen Nummer gefüllt.

**Einschränkung:** Der Name für *id-spalte* darf nicht mit einem der Spaltennamen in der dBASE-Datei identisch sein.

Die Voraussetzungen und Auswirkungen dieses Parameters sind davon abhängig, ob die Tabelle bereits vorhanden ist.

- v **Bei einer vorhandenen Tabelle** kann der Typ des Parameters *id-spalte* jeder beliebige Integertyp sein (INTEGER, SMALLINT oder BIGINT).
- v **Bei einer neu zu erstellenden Tabelle** wird die Spalte zur Tabelle hinzugefügt, wenn diese durch die gespeicherte Prozedur erstellt wird. Die Spalte wird folgendermaßen definiert: INTEGER NOT NULL PRIMARY KEY

Falls der Parameter *id-spalte\_ist\_identitätsspalte* einen anderen Wert als 0 (Null) oder NULL hat, wird die Definition wie folgt erweitert: INTEGER NOT NULL PRIMARY KEY GENERATED ALWAYS AS IDENTITY ( START WITH 1 INCREMENT BY 1 )

Der Wert für *id-spalte* wird in Großbuchstaben umgewandelt, wenn Sie ihn nicht in doppelte Anführungszeichen setzen.

Dieser Parameter hat den Datentyp VARCHAR(128). Wenn er in doppelte Anführungszeichen gesetzt wird, lautet der Datentyp VARCHAR(130).

## *id-spalte\_ist\_identitätsspalte*

Dieser Parameter gibt an, ob die mit *id-spalte* angegebene Spalte mit der Klausel IDENTITY erstellt werden soll. Sie müssen zwar einen Wert für diesen Parameter angeben, aber der Wert kann NULL sein. Hat dieser Parameter den Wert Null oder NULL, wird die Spalte nicht als Identitätsspalte erstellt. Wenn der Parameter einen anderen Wert als 0 (Null) oder NULL, wird die Spalte als Identitätsspalte erstellt. Bei bereits vorhandenen Tabellen wird dieser Parameter ignoriert.

Dieser Parameter hat den Datentyp SMALLINT.

### *zähler\_für\_neustart*

Gibt an, dass eine Importoperation bei Datensatz *n* + 1 gestartet werden soll. Die ersten *n* Datensätze werden übersprungen. Sie müssen zwar einen Wert für

## **ST\_import\_shape**

diesen Parameter angeben, aber der Wert kann NULL sein. Wenn Sie für diesen Parameter den Wert NULL angeben, werden alle Datensätze (beginnend mit dem Datensatz Nr. 1) importiert.

Dieser Parameter hat den Datentyp INTEGER.

### *commit-bereich*

Dieser Parameter gibt an, dass eine COMMIT-Operation ausgeführt werden soll, nachdem mindestens *n* Datensätze importiert wurden. Sie müssen zwar einen Wert für diesen Parameter angeben, aber der Wert kann NULL sein. Wenn Sie für diesen Parameter den Wert NULL angeben, wird der Wert Null verwendet, und es werden keine Datensätze festgeschrieben.

Dieser Parameter hat den Datentyp INTEGER.

### *ausnahmedatei*

Dieser Parameter gibt den vollständigen Pfadnamen der Formdatei an, in der die Formdaten gespeichert werden sollen, die nicht importiert werden konnten. Sie müssen zwar einen Wert für diesen Parameter angeben, aber der Wert kann NULL sein. Wenn Sie für diesen Parameter den Wert NULL angeben, werden keine Dateien erstellt.

Falls Sie einen Wert für den Parameter angeben und die optionale Dateierweiterung angeben wollen, verwenden Sie .shp oder .SHP. Wenn für die Erweiterung der Wert NULL angegeben wird, wird die Erweiterung .shp angehängt.

Die Ausnahmedatei enthält den vollständigen Zeilenblock, für den eine einzelne Einfügeanweisung fehlgeschlagen ist. Beispiel: Angenommen, eine Zeile kann nicht importiert werden, weil die Formdaten nicht richtig codiert sind. Eine einzelne Einfügeanweisung versucht, 20 Zeilen (einschließlich der fehlerhaften Zeile) zu importieren. Auf Grund der fehlerhaften Einzelzeile wird der gesamte Block von 20 Zeilen in die Ausnahmedatei geschrieben.

Datensätze werden nur dann in die Ausnahmedatei geschrieben, wenn sie korrekt identifiziert werden können (beispielsweise dann, wenn der Formdatensatztyp nicht gültig ist). Manchmal sind Formdaten (Dateien .shp) und Formindizes (Dateien .shx) auf eine Weise beschädigt, bei der die entsprechenden Datensätze nicht identifiziert werden können. In einem solchen Fall werden keine Datensätze in die Ausnahmedatei geschrieben, und das Problem wird in Form einer Fehlernachricht gemeldet.

Falls Sie für diesen Parameter einen Wert angeben, werden auf der Servermaschine vier Dateien erstellt. Eine Erläuterung dieser Dateien finden Sie unter "Hinweise zur [Verwendung"](#page-290-0) auf Seite 281. Die gespeicherte Prozedur, deren Ausführung als Prozess erfolgt, dessen Eigner der DB2-Exemplareigner ist, muss die Zugriffsrechte auf dem Server besitzen, die zum Erstellen der Dateien erforderlich sind. Wenn die Dateien bereits vorhanden sind, gibt die gespeicherte Prozedur einen Fehler zurück.

Dieser Parameter hat den Datentyp VARCHAR(256).

### *nachrichtendatei*

Dieser Parameter gibt den vollständigen Pfadnamen der Datei (auf der Servermaschine) an, in der die Nachrichten über die Importoperation gespeichert werden sollen. Sie müssen zwar einen Wert für diesen Parameter angeben, aber der Wert kann NULL sein. Wenn Sie für den Parameter den Wert NULL angeben, wird keine Datei für die DB2 Spatial Extender-Nachrichten erstellt.

Die folgenden Nachrichten können in diese Nachrichtendatei geschrieben werden:

- <span id="page-290-0"></span>v Informationsnachrichten, beispielsweise eine Zusammenfassung der Importoperation
- Fehlernachrichten für Daten, die nicht importiert werden konnten, beispielsweise auf Grund eines abweichenden Koordinatensystems

Diese Nachrichten entsprechen den Formdaten, die in der Ausnahmedatei (durch den Parameter *ausnahmedatei* angegeben) gespeichert werden.

Die gespeicherte Prozedur, deren Ausführung als Prozess erfolgt, dessen Eigner der DB2-Exemplareigner ist, muss die Zugriffsrechte auf dem Server besitzen, die zum Erstellen der Datei erforderlich sind. Wenn die Datei bereits vorhanden ist, gibt die gespeicherte Prozedur einen Fehler zurück.

Dieser Parameter hat den Datentyp VARCHAR(256).

## **Ausgabeparameter:**

*nachrichtencode*

Dieser Parameter gibt den Nachrichtencode an, der von der gespeicherten Prozedur zurückgegeben wird. Der Wert dieses Ausgabeparameters gibt die Fehler-, Erfolgs- oder Warnungsbedingung an, die während der Verarbeitung der Prozedur festgestellt wurde. Falls der Wert dieses Parameters eine Erfolgsoder Warnungsbedingung ist, hat die Prozedur ihre Task vollständig ausgeführt. Handelt es sich bei dem Parameterwert um eine Fehlerbedingung, wurden keine Änderungen an der Datenbank vorgenommen.

Dieser Ausgabeparameter hat den Datentyp INTEGER.

## *nachrichtentext*

Dieser Parameter gibt den eigentlichen Nachrichtentext an, der dem von der gespeicherten Prozedur zurückgegebenen Nachrichtencode zugeordnet ist. Der Nachrichtentext kann zusätzliche Informationen zur Erfolgs-, Warnungs- oder Fehlerbedingung enthalten, beispielsweise die Angabe, wo ein Fehler aufgetreten ist.

Dieser Ausgabeparameter hat den Datentyp VARCHAR(1024).

## **Hinweise zur Verwendung:**

Die gespeicherte Prozedur ST\_import\_shape verwendet zwischen einer und vier Dateien:

- v die eigentliche Formdatei (Erweiterung .shp). Diese Datei ist erforderlich.
- v die Formindexdatei (Erweiterung .shx). Diese Datei ist optional. Wenn sie vorhanden ist, kann die Leistung der Importoperation möglicherweise gesteigert werden.
- v eine dBASE-Datei, die Attributdaten enthält (Erweiterung .dbf). Diese Datei ist nur dann erforderlich, wenn Attributdaten importiert werden sollen.
- v die Projektionsdatei, die das Koordinatensystem der Formdaten angibt (Erweiterung .prj). Diese Datei ist optional. Wenn sie vorhanden ist, wird das in ihr definierte Koordinatensystem mit dem Koordinatensystem des räumlichen Bezugssystems verglichen, das im Parameter *id\_des\_räumlichen\_bezugssystems* angegeben ist.

Die folgende Tabelle beschreibt, wie dBASE-Attributdatentypen den DB2-Datentypen zugeordnet werden. Alle nicht angegebenen Attributdatentypen werden nicht unterstützt.

## **ST\_import\_shape**

| Typ bei .dbf | Länge bei .dbfb<br>(siehe Anmerkung) | Dezimalstellen bei<br>.dbfb (siehe Anmer- |                  | Kommentare      |
|--------------|--------------------------------------|-------------------------------------------|------------------|-----------------|
|              |                                      | kung)                                     | SQL-Typ          |                 |
| N            | < 5                                  | $\theta$                                  | <b>SMALLINT</b>  |                 |
| N            | < 10                                 | $\theta$                                  | <b>INTEGER</b>   |                 |
| N            | < 20                                 | $\theta$                                  | <b>BIGINT</b>    |                 |
| N            | len                                  | dec                                       | DECIMAL(len,dec) | len<32          |
| F            | len                                  | dec                                       | <b>REAL</b>      | $len + dec < 7$ |
| F            | len                                  | dec                                       | <b>DOUBLE</b>    |                 |
|              | len                                  |                                           | CHAR(len)        |                 |
| L            |                                      |                                           | CHAR(1)          |                 |
| D            |                                      |                                           | <b>DATE</b>      |                 |

*Tabelle 30. Beziehung zwischen DB2-Datentypen und dBASE-Attributdatentypen*

**Anmerkung:** Diese Tabelle enthält die folgenden beiden Variablen, die in den Kopfdaten der dBASE-Datei definiert sind:

- v Die Variable *len* stellt die Gesamtlänge der Spalte in der dBASE-Datei dar. DB2 Spatial Extender verwendet diesen Wert, um
	- die Genauigkeit für den SQL-Datentyp DECIMAL oder die Länge für den SQL-Datentyp CHAR zu definieren,
	- den zu verwendenden Integer- oder Gleitkommatyp zu ermitteln.
- v Die Variable *dec* gibt an, wie viele Stellen rechts vom Dezimalzeichen der Spalte in der dBASE-Datei maximal zulässig sind. DB2 Spatial Extender verwendet diesen Wert, um die Anzahl der Kommastellen für den SQL-Datentyp DECIMAL zu definieren.

Beispiel: Angenommen, die dBASE-Datei enthält eine Datenspalte, deren Länge (*len*) mit dem Wert 20 definiert ist. Für die Anzahl der Stellen rechts vom Dezimalzeichen (*dec*) wird der Wert 5 angenommen. Beim Importieren von Daten aus dieser Spalte leitet DB2 Spatial Extender aus den Werten der Variablen *len* und *dec* den folgenden SQL-Datentyp ab: DECIMAL(20,5).

## **Beispiel:**

Das folgende Beispiel veranschaulicht, wie die gespeicherte Prozedur ST\_import\_shape über den DB2-Befehlszeilenprozessor aufgerufen werden kann. Im Beispiel wird mit einem DB2-Befehl CALL eine Formdatei namens tmp/officesShape in die Tabelle OFFICES importiert.

call db2gse.ST import shape('/tmp/officesShape',NULL,'USA SRS 1',NULL, 'OFFICES',NULL,0,NULL,'LOCATION',NULL,NULL,NULL,NULL, NULL,NULL,NULL,NULL,'/tmp/import\_msg',?,?)

Die beiden Fragezeichen am Ende dieses Befehls CALL stellen die beiden Ausgabeparameter *nachrichtencode* und *nachrichtentext* dar. Die Werte für diese Ausgabeparameter werden im Anschluss an die Ausführung der gespeicherten Prozedur angezeigt.

## **Zugehörige Referenzen:**

• ["ST\\_export\\_shape"](#page-279-0) auf Seite 270

## <span id="page-292-0"></span>**ST\_register\_geocoder**

Mit dieser gespeicherten Prozedur können Sie einen anderen Geocoder als den mit DB2 Spatial Extender gelieferten Geocoder DB2SE\_USA\_GEOCODER registrieren. Der Geocoder DB2SE\_USA\_GEOCODER wird durch DB2 Spatial Extender registriert, sobald die Datenbank aktiviert wird.

**Vorbedingungen:** Vor der Registrierung eines Geocoders sollten Sie die folgenden Punkte beachten:

- v Vergewissern Sie sich, dass die Funktion, die den Geocoder implementiert, bereits erstellt wurde. Jede Geocoderfunktion kann als Geocoder mit einem eindeutig gekennzeichneten Geocodernamen registriert werden.
- v Erfragen Sie beim Lieferanten des Geocoders die folgenden Angaben:
	- SQL-Anweisung, die die Funktion erstellt
	- Werte, die mit den Parametern der gespeicherten Prozedur ST\_create\_srs verwendet werden müssen, damit geometrische Daten unterstützt werden können
	- Informationen zur Registrierung des Geocoders, beispielsweise:
		- Beschreibung des Geocoders
		- Beschreibung der Parameter für den Geocoder
		- Standardwerte für die Geocoderparameter

Der Rückgabetyp der Geocoderfunktion muss mit dem Datentyp der geocodierten Spalte identisch sein. Die Geocodierungsparameter können Spaltennamen (so genannte *Geocodierungsspalten*) sein, die vom Geocoder benötigte Daten enthalten. Die Geocoderparameter können beispielsweise Adressen oder einen Wert mit einer bestimmten Bedeutung für den Geocoder (z. B. die Mindestübereinstimmungsquote) angeben. Wenn es sich bei einem Geocodierungsparameter um einen Spaltennamen handelt, muss die Spalte in derselben Tabelle oder Sicht wie die geocodierte Spalte enthalten sein.

Der Rückgabetyp der Geocoderfunktion dient als Datentyp für die geocodierte Spalte. Der Rückgabetyp kann ein beliebiger DB2-Datentyp, benutzerdefinierter Typ oder strukturierter Typ sein. Wenn ein benutzerdefinierter oder ein strukturierter Typ zurückgegeben wird, muss die Geocoderfunktion dafür sorgen, dass ein gültiger Wert des entsprechenden Datentyps zurückgegeben wird. Gibt die Geocoderfunktion Werte eines räumlichen Typs zurück (also ST\_Geometry oder einer seiner Subtypen), muss die Geocoderfunktion dafür sorgen, dass eine gültige Geometrie erstellt wird. Die Geometrie muss mit Hilfe eines vorhandenen räumlichen Bezugssystems dargestellt werden. Die Geometrie ist gültig, wenn Sie die räumliche Funktion ST\_IsValid für die Geometrie aufrufen und der Wert 1 zurückgegeben wird. Die von der Geocoderfunktion zurückgegebenen Daten werden in der geocodierten Spalte aktualisiert oder in die Spalte eingefügt. Dies ist davon abhängig, welche Operation (INSERT oder UPDATE) die Generierung des geocodierten Werts verursacht hat.

In der Katalogsicht DB2GSE.ST\_GEOCODERS können Sie ermitteln, ob ein Geocoder bereits registriert ist.

Diese gespeicherte Prozedur ersetzt db2gse.gse\_register\_gc.

## **Berechtigung:**

Die Benutzer-ID, unter der diese gespeicherte Prozedur aufgerufen wird, muss die Berechtigung SYSADM oder DBADM für die zu aktivierende Datenbank besitzen.

### **Syntax:**

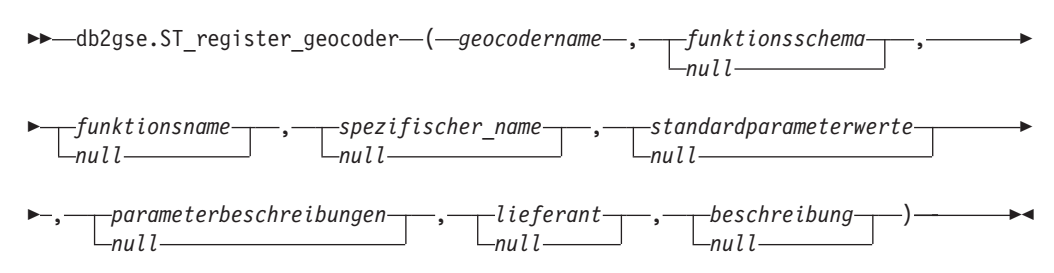

#### **Parameterbeschreibungen:**

### *geocodername*

Dieser Parameter kennzeichnet den Geocoder auf eindeutige Weise. Für diesen Parameter müssen Sie einen anderen Wert als NULL angeben.

Der Wert für *geocodername* wird in Großbuchstaben umgewandelt, wenn Sie ihn nicht in doppelte Anführungszeichen setzen.

Dieser Parameter hat den Datentyp VARCHAR(128). Wenn er in doppelte Anführungszeichen gesetzt wird, lautet der Datentyp VARCHAR(130).

### *funktionsschema*

Dieser Parameter gibt den Namen des Schemas für die Funktion an, die diesen Geocoder implementiert. Sie müssen zwar einen Wert für diesen Parameter angeben, aber der Wert kann NULL sein. Falls Sie für diesen Parameter den Wert NULL angeben, wird als Schemaname für die Funktion der Wert verwendet, der im Sonderregister CURRENT SCHEMA angegeben ist.

Der Wert für *funktionsschema* wird in Großbuchstaben umgewandelt, wenn Sie ihn nicht in doppelte Anführungszeichen setzen.

Dieser Parameter hat den Datentyp VARCHAR(128). Wenn er in doppelte Anführungszeichen gesetzt wird, lautet der Datentyp VARCHAR(130).

### *funktionsname*

Dieser Parameter gibt den Namen ohne Qualifikationsmerkmal der Funktion an, die diesen Geocoder implementiert. Die Funktion muss bereits erstellt worden sein und in SYSCAT.ROUTINES aufgeführt sein.

Für diesen Parameter können Sie den Wert NULL angeben, wenn Sie einen Wert für den Parameter *spezifischer\_name* angeben. Falls der Parameter *spezifischer\_name* nicht angegeben ist, muss der Wert für *funktionsname* zusammen mit dem implizit oder explizit definierten Wert für *funktionsschema* die eindeutige Kennzeichnung der Funktion ergeben. Wird der Parameter *funktionsname* nicht angegeben, ruft DB2 Spatial Extender den Wert für *funktionsname* aus der Katalogsicht SYSCAT.ROUTINES ab.

Der Wert für *funktionsname* wird in Großbuchstaben umgewandelt, wenn Sie ihn nicht in doppelte Anführungszeichen setzen.

Dieser Parameter hat den Datentyp VARCHAR(128). Wenn er in doppelte Anführungszeichen gesetzt wird, lautet der Datentyp VARCHAR(130).

#### *spezifischer\_name*

Dieser Parameter gibt den spezifischen Namen der Funktion an, die den

Geocoder implementiert. Die Funktion muss bereits erstellt worden sein und in SYSCAT.ROUTINES aufgeführt sein.

Für diesen Parameter können Sie den Wert NULL angeben, wenn der Parameter *funktionsname* angegeben ist und die Kombination der Werte für *funktionsschema* und *funktionsname* die Geocoderfunktion eindeutig kennzeichnet. Falls der Name der Geocoderfunktion überlastet ist, kann der Parameter *spezifischer- \_name* nicht NULL sein. (Ein Funktionsname ist *überlastet*, wenn eine oder mehrere andere Funktionen denselben Namen, jedoch keine identischen Parameter oder Parameterdatentypen verwenden.)

Der Wert für *spezifischer\_name* wird in Großbuchstaben umgewandelt, wenn Sie ihn nicht in doppelte Anführungszeichen setzen.

Dieser Parameter hat den Datentyp VARCHAR(128). Wenn er in doppelte Anführungszeichen gesetzt wird, lautet der Datentyp VARCHAR(130).

### *standardparameterwerte*

Dieser Parameter gibt eine Liste der Standardwerte der Geocodierungsparameter für die Geocoderfunktion an. Sie müssen zwar einen Wert für diesen Parameter angeben, aber der Wert kann NULL sein. Wenn der gesamte Wert für *standardparameterwerte* NULL ist, sind alle Standardparameterwerte Nullwerte.

Bei der Angabe von Parameterwerten verwenden Sie die Reihenfolge, in der die Parameter durch die Funktion definiert sind, und grenzen Sie die einzelnen Werte durch ein Komma voneinander ab. Beispiel:

*standardwert\_für\_parameter1,standardwert\_für\_parameter2...*

Jeder Parameterwert ist ein SQL-Ausdruck, der die folgenden Richtlinien beachten muss:

- v Ein Zeichenfolgewert muss in einfache Anführungszeichen gesetzt werden.
- v Ein Zahlenwert darf nicht in einfache Anführungszeichen gesetzt werden.
- Wenn der Parameterwert NULL ist, muss er in den korrekten Typ umgesetzt werden. Statt lediglich NULL anzugeben, geben Sie beispielsweise Folgendes an:

CAST(NULL AS INTEGER)

• Wenn der Geocodierungsparameter eine Geocodierungsspalte sein soll, geben Sie keinen Standardwert für den Parameter an.

Falls ein Parameterwert nicht angegeben wird, Sie also zwei aufeinander folgende Kommata (...,,...) angeben, muss dieser Parameter entweder beim Definieren der Geocodierung oder bei der Ausführung der Geocodierung im Stapelmodus mit dem Parameter *parameterwerte* der jeweiligen gespeicherten Prozedur angegeben werden.

Dieser Parameter hat den Datentyp VARCHAR(32K).

#### *parameterbeschreibungen*

Dieser Parameter gibt eine Liste der Beschreibungen der Geocodierungsparameter für die Geocoderfunktion an. Sie müssen zwar einen Wert für diesen Parameter angeben, aber der Wert kann NULL sein.

Wenn der gesamte Wert für *parameterbeschreibungen* NULL ist, sind alle Parameterbeschreibungen Nullwerte. Jede angegebene Parameterbeschreibung erläutert die Bedeutung und die Verwendung des Parameters. Sie kann bis zu 256 Zeichen lang sein. Die Beschreibungen der Parameter müssen durch Kommata voneinander abgegrenzt werden und in der Reihenfolge erscheinen, in der die Parameter durch die Funktion definiert sind. Wenn Sie innerhalb der

## **ST\_register\_geocoder**

Beschreibung eines Parameters ein Komma verwenden wollen, setzen Sie die Zeichenfolge in einfache oder doppelte Anführungszeichen. Beispiel: beschreibung1,'beschreibung2, die ein komma enthält',beschreibung3

Dieser Parameter hat den Datentyp VARCHAR(32K).

*lieferant*

Dieser Parameter gibt den Namen des Lieferanten an, der den Geocoder implementiert hat. Sie müssen zwar einen Wert für diesen Parameter angeben, aber der Wert kann NULL sein. Wenn Sie für diesen Parameter den Wert NULL angeben, werden keine Informationen zum Lieferanten aufgezeichnet, der den Geocoder implementiert hat.

Dieser Parameter hat den Datentyp VARCHAR(128).

### *beschreibung*

Dieser Parameter beschreibt den Geocoder, indem seine Anwendung erläutert wird. Sie müssen zwar einen Wert für diesen Parameter angeben, aber der Wert kann NULL sein. Wenn Sie für diesen Parameter den Wert NULL angeben, werden keine Beschreibungsangaben über den Geocoder aufgezeichnet.

**Empfehlung:** Geben Sie die folgenden Informationen an:

- v den Namen des Koordinatensystems, falls räumliche Daten, beispielsweise in WKT-Darstellung (WKT = Well-Known Text) oder WKB-Darstellung (WKB = Well-Known Binary) zurückgegeben werden sollen
- das räumliche Bezugssystem, falls der Typ ST\_Geometry oder einer seiner Subtypen zurückgegeben werden soll
- den Namen des geografischen Bereichs, für den dieser Geocoder gültig ist
- v alle anderen Informationen zum Geocoder, die die Benutzer kennen sollten

Dieser Parameter hat den Datentyp VARCHAR(256).

### **Ausgabeparameter:**

## *nachrichtencode*

Dieser Parameter gibt den Nachrichtencode an, der von der gespeicherten Prozedur zurückgegeben wird. Der Wert dieses Ausgabeparameters gibt die Fehler-, Erfolgs- oder Warnungsbedingung an, die während der Verarbeitung der Prozedur festgestellt wurde. Falls der Wert dieses Parameters eine Erfolgsoder Warnungsbedingung ist, hat die Prozedur ihre Task vollständig ausgeführt. Handelt es sich bei dem Parameterwert um eine Fehlerbedingung, wurden keine Änderungen an der Datenbank vorgenommen.

Dieser Ausgabeparameter hat den Datentyp INTEGER.

### *nachrichtentext*

Dieser Parameter gibt den eigentlichen Nachrichtentext an, der dem von der gespeicherten Prozedur zurückgegebenen Nachrichtencode zugeordnet ist. Der Nachrichtentext kann zusätzliche Informationen zur Erfolgs-, Warnungs- oder Fehlerbedingung enthalten, beispielsweise die Angabe, wo ein Fehler aufgetreten ist.

Dieser Ausgabeparameter hat den Datentyp VARCHAR(1024).

### **Beispiel:**

Das folgende Beispiel geht davon aus, dass ein Geocoder erstellt werden soll, der Breitengrad- und Längengradwerte als Eingabe verwendet und in Form von räumlichen Daten des Typs ST\_Point geocodiert. Hierzu muss zunächst eine Funktion

<span id="page-296-0"></span>namens lat\_long\_gc\_func erstellt werden. Anschließend wird ein Geocoder namens SAMPLEGC erstellt, der die Funktion lat\_long\_gc\_func verwendet.

Beispiel für die SQL-Anweisung, die die Funktion lat\_long\_gc\_func zur Rückgabe von ST\_Point erstellt:

```
CREATE FUNCTION lat_long_gc_func(latitude double,
longitude double, srId integer)
RETURNS db2gse.ST_Point
LANGUAGE SQL
RETURN db2gse. ST Point(latitude, longitude, srId)
```
Nachdem die Funktion erstellt wurde, können Sie sie als Geocoder registrieren. Das folgende Beispiel veranschaulicht, wie die gespeicherte Prozedur ST\_register- \_geocoder über den Befehl CALL des DB2-Befehlszeilenprozessors aufgerufen wird und einen Geocoder namens SAMPLEGC mit der Funktion lat\_long\_gc\_func registriert:

```
call db2gse.ST register geocoder ('SAMPLEGC',NULL,'LAT LONG GC FUNC',',,1'
         ,NULL,'My Company','Latitude/Longitude to
         ST Point Geocoder'?,?)
```
Die beiden Fragezeichen am Ende dieses Befehls CALL stellen die beiden Ausgabeparameter *nachrichtencode* und *nachrichtentext* dar. Die Werte für diese Ausgabeparameter werden im Anschluss an die Ausführung der gespeicherten Prozedur angezeigt.

## **Zugehörige Referenzen:**

v ["ST\\_unregister\\_geocoder"](#page-307-0) auf Seite 298

## **ST\_register\_spatial\_column**

Mit dieser gespeicherten Prozedur können Sie eine räumliche Spalte registrieren und ihr ein räumliches Bezugssystem zuordnen. Sobald die gespeicherte Prozedur verarbeitet wird, werden Informationen zur registrierten räumlichen Spalte zur Katalogsicht DB2GSE.ST\_GEOMETRY\_COLUMNS hinzugefügt. Beim Registrieren einer räumlichen Spalte wird (sofern möglich) eine Integritätsbedingung für die Tabelle erstellt, die sicherstellen soll, dass alle Geometrien das angegebene räumliche Bezugssystem verwenden.

Diese gespeicherte Prozedur ersetzt db2gse.gse\_register\_layer.

## **Berechtigung:**

Die Benutzer-ID, unter der diese gespeicherte Prozedur aufgerufen wird, muss eine der folgenden Berechtigungen bzw. eines der folgenden Zugriffsrechte besitzen:

- v Berechtigung SYSADM oder DBADM für die Datenbank mit der Tabelle, zu der die räumliche Spalte gehört, die registriert werden soll
- Zugriffsrecht CONTROL oder ALTER für diese Tabelle

## **Syntax:**

 $\rightarrow$  -db2gse.ST\_register\_spatial\_column- $\leftarrow$ -tabellenschema*null* , *tabellenname*

, *spaltenname* , *name\_des\_räumlichen\_bezugssystems* ) -

## **Parameterbeschreibungen:**

### *tabellenschema*

Dieser Parameter gibt den Namen des Schemas an, zu dem die Tabelle bzw. Sicht, die im Parameter *tabellenname* angegeben ist, gehört. Sie müssen zwar einen Wert für diesen Parameter angeben, aber der Wert kann NULL sein. Falls Sie für diesen Parameter den Wert NULL angeben, wird als Schemaname für die Tabelle bzw. Sicht der Wert verwendet, der im Sonderregister CURRENT SCHEMA angegeben ist.

Der Wert für *tabellenschema* wird in Großbuchstaben umgewandelt, wenn Sie ihn nicht in doppelte Anführungszeichen setzen.

Dieser Parameter hat den Datentyp VARCHAR(128). Wenn er in doppelte Anführungszeichen gesetzt wird, lautet der Datentyp VARCHAR(130).

### *tabellenname*

Dieser Parameter gibt den Namen ohne Qualifikationsmerkmal der Tabelle bzw. der Sicht an, zu der die registrierte Spalte gehört. Für diesen Parameter müssen Sie einen anderen Wert als NULL angeben.

Der Wert für *tabellenname* wird in Großbuchstaben umgewandelt, wenn Sie ihn nicht in doppelte Anführungszeichen setzen.

Dieser Parameter hat den Datentyp VARCHAR(128). Wenn er in doppelte Anführungszeichen gesetzt wird, lautet der Datentyp VARCHAR(130).

#### *spaltenname*

Dieser Parameter gibt den Namen der zu registrierenden Spalte an. Für diesen Parameter müssen Sie einen anderen Wert als NULL angeben.

Der Wert für *spaltenname* wird in Großbuchstaben umgewandelt, wenn Sie ihn nicht in doppelte Anführungszeichen setzen.

Dieser Parameter hat den Datentyp VARCHAR(128). Wenn er in doppelte Anführungszeichen gesetzt wird, lautet der Datentyp VARCHAR(130).

#### *name\_des\_räumlichen\_bezugssystems*

Dieser Parameter gibt das räumliche Bezugssystem an, das für diese räumliche Spalte verwendet werden soll. Für diesen Parameter müssen Sie einen anderen Wert als NULL angeben.

Der Wert für *name\_des\_räumlichen\_bezugssystems* wird in Großbuchstaben umgewandelt, wenn Sie ihn nicht in doppelte Anführungszeichen setzen.

Dieser Parameter hat den Datentyp VARCHAR(128). Wenn er in doppelte Anführungszeichen gesetzt wird, lautet der Datentyp VARCHAR(130).

### **Ausgabeparameter:**

## *nachrichtencode*

Dieser Parameter gibt den Nachrichtencode an, der von der gespeicherten Prozedur zurückgegeben wird. Der Wert dieses Ausgabeparameters gibt die Fehler-, Erfolgs- oder Warnungsbedingung an, die während der Verarbeitung der Prozedur festgestellt wurde. Falls der Wert dieses Parameters eine Erfolgsoder Warnungsbedingung ist, hat die Prozedur ihre Task vollständig ausgeführt. Handelt es sich bei dem Parameterwert um eine Fehlerbedingung, wurden keine Änderungen an der Datenbank vorgenommen.

Dieser Ausgabeparameter hat den Datentyp INTEGER.

#### *nachrichtentext*

Dieser Parameter gibt den eigentlichen Nachrichtentext an, der dem von der

<span id="page-298-0"></span>gespeicherten Prozedur zurückgegebenen Nachrichtencode zugeordnet ist. Der Nachrichtentext kann zusätzliche Informationen zur Erfolgs-, Warnungs- oder Fehlerbedingung enthalten, beispielsweise die Angabe, wo ein Fehler aufgetreten ist.

Dieser Ausgabeparameter hat den Datentyp VARCHAR(1024).

## **Beispiel:**

Das folgende Beispiel veranschaulicht, wie die gespeicherte Prozedur ST\_register- \_spatial\_column über den DB2-Befehlszeilenprozessor aufgerufen werden kann. Im Beispiel wird die räumliche Spalte namens LOCATION in der Tabelle CUSTO-MERS mit einem DB2-Befehl CALL registriert. In diesem Befehl CALL wird für den Parameter *name\_des\_räumlichen\_bezugssystems* der Wert USA\_SRS\_1 verwendet:

call db2gse.ST register spatial column(NULL,'CUSTOMERS','LOCATION', 'USA\_SRS\_1',?,?)

Die beiden Fragezeichen am Ende dieses Befehls CALL stellen die beiden Ausgabeparameter *nachrichtencode* und *nachrichtentext* dar. Die Werte für diese Ausgabeparameter werden im Anschluss an die Ausführung der gespeicherten Prozedur angezeigt.

## **Zugehörige Referenzen:**

v ["ST\\_unregister\\_spatial\\_column"](#page-309-0) auf Seite 300

## **ST\_remove\_geocoding\_setup**

Mit dieser gespeicherten Prozedur können Sie alle Informationen zur Konfiguration der Geocodierung für die geocodierte Spalte entfernen.

Diese gespeicherte Prozedur entfernt Informationen, die der angegebenen geocodierten Spalte zugeordnet sind, aus den Katalogsichten DB2GSE.ST\_GEOCODING und DB2GSE.ST\_GEOCODING\_PARAMETERS.

**Einschränkung:** Wenn die automatische Geocodierung für die geocodierte Spalte aktiviert ist, kann die Geocodierungskonfiguration nicht entfernt werden.

## **Berechtigung:**

Die Benutzer-ID, unter der diese gespeicherte Prozedur aufgerufen wird, muss eine der folgenden Berechtigungen bzw. eines der folgenden Zugriffsrechte besitzen:

- v Berechtigung SYSADM oder DBADM für die Datenbank mit der Tabelle, für die der angegebene Geocoder ausgeführt werden soll.
- v Zugriffsrecht CONTROL oder UPDATE für diese Tabelle

### **Syntax:**

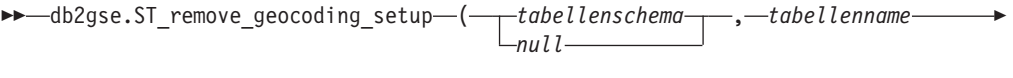

 $\longleftarrow$ ,  $\longrightarrow$ spaltenname $\longrightarrow$ ) –

## **Parameterbeschreibungen:**

## *tabellenschema*

Dieser Parameter gibt den Namen des Schemas an, zu dem die Tabelle bzw. Sicht, die im Parameter *tabellenname* angegeben ist, gehört. Sie müssen zwar einen Wert für diesen Parameter angeben, aber der Wert kann NULL sein. Falls Sie für diesen Parameter den Wert NULL angeben, wird als Schemaname für die Tabelle bzw. Sicht der Wert verwendet, der im Sonderregister CURRENT SCHEMA angegeben ist.

Der Wert für *tabellenschema* wird in Großbuchstaben umgewandelt, wenn Sie ihn nicht in doppelte Anführungszeichen setzen.

Dieser Parameter hat den Datentyp VARCHAR(128). Wenn er in doppelte Anführungszeichen gesetzt wird, lautet der Datentyp VARCHAR(130).

## *tabellenname*

Dieser Parameter gibt den Namen ohne Qualifikationsmerkmal der Tabelle bzw. Sicht an, die die Spalte enthält, in der die geocodierten Daten eingefügt oder aktualisiert werden sollen. Für diesen Parameter müssen Sie einen anderen Wert als NULL angeben.

Der Wert für *tabellenname* wird in Großbuchstaben umgewandelt, wenn Sie ihn nicht in doppelte Anführungszeichen setzen.

Dieser Parameter hat den Datentyp VARCHAR(128). Wenn er in doppelte Anführungszeichen gesetzt wird, lautet der Datentyp VARCHAR(130).

## *spaltenname*

Dieser Parameter gibt den Namen der Spalte an, in der die geocodierten Daten eingefügt oder aktualisiert werden sollen. Für diesen Parameter müssen Sie einen anderen Wert als NULL angeben.

Der Wert für *spaltenname* wird in Großbuchstaben umgewandelt, wenn Sie ihn nicht in doppelte Anführungszeichen setzen.

Dieser Parameter hat den Datentyp VARCHAR(128). Wenn er in doppelte Anführungszeichen gesetzt wird, lautet der Datentyp VARCHAR(130).

## **Ausgabeparameter:**

### *nachrichtencode*

Dieser Parameter gibt den Nachrichtencode an, der von der gespeicherten Prozedur zurückgegeben wird. Der Wert dieses Ausgabeparameters gibt die Fehler-, Erfolgs- oder Warnungsbedingung an, die während der Verarbeitung der Prozedur festgestellt wurde. Falls der Wert dieses Parameters eine Erfolgsoder Warnungsbedingung ist, hat die Prozedur ihre Task vollständig ausgeführt. Handelt es sich bei dem Parameterwert um eine Fehlerbedingung, wurden keine Änderungen an der Datenbank vorgenommen.

Dieser Ausgabeparameter hat den Datentyp INTEGER.

### *nachrichtentext*

Dieser Parameter gibt den eigentlichen Nachrichtentext an, der dem von der gespeicherten Prozedur zurückgegebenen Nachrichtencode zugeordnet ist. Der Nachrichtentext kann zusätzliche Informationen zur Erfolgs-, Warnungs- oder Fehlerbedingung enthalten, beispielsweise die Angabe, wo ein Fehler aufgetreten ist.

Dieser Ausgabeparameter hat den Datentyp VARCHAR(1024).

## **Beispiel:**

Das folgende Beispiel veranschaulicht, wie die gespeicherte Prozedur ST\_remove- \_geocoding\_setup über den DB2-Befehlszeilenprozessor aufgerufen werden kann. Im Beispiel wird die Konfiguration der Geocodierung für die Tabelle CUSTOMER und die Spalte namens LOCATION mit einem DB2-Befehl CALL entfernt: call db2gse.ST\_remove\_geocoding\_setup(NULL, 'CUSTOMERS', 'LOCATION',?,?)

Die beiden Fragezeichen am Ende dieses Befehls CALL stellen die beiden Ausgabeparameter *nachrichtencode* und *nachrichtentext* dar. Die Werte für diese Ausgabeparameter werden im Anschluss an die Ausführung der gespeicherten Prozedur angezeigt.

### **Zugehörige Referenzen:**

v ["ST\\_setup\\_geocoding"](#page-303-0) auf Seite 294

## **ST\_run\_geocoding**

Mit dieser gespeicherten Prozedur können Sie einen Geocoder für eine geocodierte Spalte im Stapelmodus ausführen.

Diese gespeicherte Prozedur ersetzt db2gse.gse\_run\_gc.

### **Berechtigung:**

Die Benutzer-ID, unter der diese gespeicherte Prozedur aufgerufen wird, muss eine der folgenden Berechtigungen bzw. eines der folgenden Zugriffsrechte besitzen:

- v Berechtigung SYSADM oder DBADM für die Datenbank mit der Tabelle, für die der angegebene Geocoder ausgeführt werden soll.
- Zugriffsrecht CONTROL oder UPDATE für diese Tabelle

#### **Syntax:**

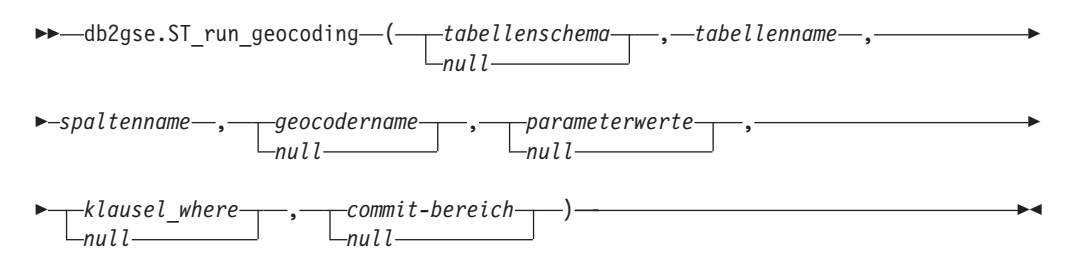

## **Parameterbeschreibungen:**

### *tabellenschema*

Dieser Parameter gibt den Namen des Schemas an, zu dem die Tabelle bzw. Sicht, die im Parameter *tabellenname* angegeben ist, gehört. Sie müssen zwar einen Wert für diesen Parameter angeben, aber der Wert kann NULL sein. Falls Sie für diesen Parameter den Wert NULL angeben, wird als Schemaname für die Tabelle bzw. Sicht der Wert verwendet, der im Sonderregister CURRENT SCHEMA angegeben ist.

Der Wert für *tabellenschema* wird in Großbuchstaben umgewandelt, wenn Sie ihn nicht in doppelte Anführungszeichen setzen.

## **ST\_run\_geocoding**

Dieser Parameter hat den Datentyp VARCHAR(128). Wenn er in doppelte Anführungszeichen gesetzt wird, lautet der Datentyp VARCHAR(130).

### *tabellenname*

Dieser Parameter gibt den Namen ohne Qualifikationsmerkmal der Tabelle bzw. Sicht an, die die Spalte enthält, in der die geocodierten Daten eingefügt oder aktualisiert werden sollen. Wenn der Name einer Sicht angegeben wird, muss es sich um eine aktualisierbare Sicht handeln. Für diesen Parameter müssen Sie einen anderen Wert als NULL angeben.

Der Wert für *tabellenname* wird in Großbuchstaben umgewandelt, wenn Sie ihn nicht in doppelte Anführungszeichen setzen.

Dieser Parameter hat den Datentyp VARCHAR(128). Wenn er in doppelte Anführungszeichen gesetzt wird, lautet der Datentyp VARCHAR(130).

#### *spaltenname*

Dieser Parameter gibt den Namen der Spalte an, in der die geocodierten Daten eingefügt oder aktualisiert werden sollen. Für diesen Parameter müssen Sie einen anderen Wert als NULL angeben.

Der Wert für *spaltenname* wird in Großbuchstaben umgewandelt, wenn Sie ihn nicht in doppelte Anführungszeichen setzen.

Dieser Parameter hat den Datentyp VARCHAR(128). Wenn er in doppelte Anführungszeichen gesetzt wird, lautet der Datentyp VARCHAR(130).

### *geocodername*

Dieser Parameter gibt den Namen des Geocoders an, der die Geocodierung vornehmen soll. Sie müssen zwar einen Wert für diesen Parameter angeben, aber der Wert kann NULL sein. Wenn Sie für diesen Parameter den Wert NULL angeben, wird die Geocodierung durch den Geocoder ausgeführt, der beim Definieren der Geocodierung angegeben wurde.

Der Wert für *geocodername* wird in Großbuchstaben umgewandelt, wenn Sie ihn nicht in doppelte Anführungszeichen setzen.

Dieser Parameter hat den Datentyp VARCHAR(128). Wenn er in doppelte Anführungszeichen gesetzt wird, lautet der Datentyp VARCHAR(130).

### *parameterwerte*

Dieser Parameter gibt eine Liste der Geocodierungsparameterwerte für die Geocoderfunktion an. Sie müssen zwar einen Wert für diesen Parameter angeben, aber der Wert kann NULL sein. Wenn der Wert für den gesamten Parameter *parameterwerte* NULL ist, werden entweder die Parameterwerte verwendet, die beim Definieren des Geocoders angegeben wurden, oder aber die Standardparameterwerte für den Geocoder, falls der Geocoder nicht definiert wurde.

Bei der Angabe von Parameterwerten verwenden Sie die Reihenfolge, in der die Parameter durch die Funktion definiert sind, und grenzen Sie die einzelnen Werte durch ein Komma voneinander ab. Beispiel:

*wert\_für\_parameter1,wert\_für\_parameter2,...*

Jeder Parameterwert kann ein Spaltenname, eine Zeichenfolge, ein numerischer Wert oder der Wert NULL sein.

Jeder Parameterwert ist ein SQL-Ausdruck, der die folgenden Richtlinien beachten muss:

• Falls ein Parameterwert der Name einer Geocodierungsspalte ist, muss sich die Spalte in der gleichen Tabelle bzw. Sicht wie die geocodierte Spalte befinden.

- v Handelt es sich bei dem Parameterwert um eine Zeichenfolge, muss sie in einfache Anführungszeichen gesetzt werden.
- Ein Zahlenwert darf nicht in einfache Anführungszeichen gesetzt werden.
- Wenn der Parameter den Wert NULL hat, muss er in den korrekten Typ umgesetzt werden. Statt lediglich NULL anzugeben, geben Sie beispielsweise Folgendes an:

CAST(NULL AS INTEGER)

Falls ein Parameterwert nicht angegeben wird, Sie also zwei aufeinander folgende Kommata (...,,...) angeben, muss dieser Parameter entweder beim Definieren der Geocodierung oder bei der Ausführung der Geocodierung im Stapelmodus mit dem Parameter *parameterwerte* der jeweiligen gespeicherten Prozedur angegeben werden.

Dieser Parameter hat den Datentyp VARCHAR(32K).

*klausel\_where*

Dieser Parameter gibt den Hauptteil der Klausel WHERE an, die eine Einschränkung für die Gruppe der zu geocodierenden Datensätze definiert. Sie müssen zwar einen Wert für diesen Parameter angeben, aber der Wert kann NULL sein.

Falls der Parameter *klausel\_where* den Wert NULL hat, ist das resultierende Verhalten davon abhängig, ob die Geocodierung für die (im Parameter *spaltenname* angegebene) Spalte definiert wurde, bevor die gespeicherte Prozedur ausgeführt wird. Hat der Parameter *klausel\_where* den Wert NULL und trifft eine der folgenden Bedingungen zu, gilt Folgendes:

- v Wurde beim Definieren der Geocodierung ein Wert angegeben, wird dieser Wert für den Parameter *klausel\_where* verwendet.
- v Wurde entweder die Geocodierung nicht definiert oder beim Definieren der Geocodierung kein Wert angegeben, wird keine Klausel WHERE verwendet.

Die angegebene Klausel kann sich auf eine beliebige Spalte in der Tabelle oder Sicht beziehen, für die der Geocoder ausgeführt werden soll. Das Schlüsselwort WHERE darf nicht angegeben werden.

Dieser Parameter hat den Datentyp VARCHAR(32K).

### *commit-bereich*

Dieser Parameter gibt an, dass eine COMMIT-Operation ausgeführt werden soll, nachdem jeweils *n* Datensätze geocodiert wurden. Sie müssen zwar einen Wert für diesen Parameter angeben, aber der Wert kann NULL sein.

Falls der Parameter *commit-bereich* den Wert NULL hat, ist das resultierende Verhalten davon abhängig, ob die Geocodierung für die (im Parameter *spaltenname* angegebene) Spalte definiert wurde, bevor die gespeicherte Prozedur ausgeführt wird. Hat der Parameter *commit-bereich* den Wert NULL und trifft eine der folgenden Bedingungen zu, gilt Folgendes:

- v Wurde beim Definieren der Geocodierung für die Spalte ein Wert angegeben, wird dieser Wert für den Parameter *commit-bereich* verwendet.
- Wenn entweder die Geocodierung nicht definiert wurde oder hierbei kein Wert angegeben wurde, wird der Standardwert 0 (Null) verwendet, und es werden keine COMMIT-Operationen ausgeführt.

Dieser Parameter hat den Datentyp INTEGER.

### <span id="page-303-0"></span>**Ausgabeparameter:**

### *nachrichtencode*

Dieser Parameter gibt den Nachrichtencode an, der von der gespeicherten Prozedur zurückgegeben wird. Der Wert dieses Ausgabeparameters gibt die Fehler-, Erfolgs- oder Warnungsbedingung an, die während der Verarbeitung der Prozedur festgestellt wurde. Falls der Wert dieses Parameters eine Erfolgsoder Warnungsbedingung ist, hat die Prozedur ihre Task vollständig ausgeführt. Handelt es sich bei dem Parameterwert um eine Fehlerbedingung, wurden keine Änderungen an der Datenbank vorgenommen.

Dieser Ausgabeparameter hat den Datentyp INTEGER.

### *nachrichtentext*

Dieser Parameter gibt den eigentlichen Nachrichtentext an, der dem von der gespeicherten Prozedur zurückgegebenen Nachrichtencode zugeordnet ist. Der Nachrichtentext kann zusätzliche Informationen zur Erfolgs-, Warnungs- oder Fehlerbedingung enthalten, beispielsweise die Angabe, wo ein Fehler aufgetreten ist.

Dieser Ausgabeparameter hat den Datentyp VARCHAR(1024).

## **Beispiel:**

Das folgende Beispiel veranschaulicht, wie die gespeicherte Prozedur ST\_run\_geocoding über den DB2-Befehlszeilenprozessor aufgerufen werden kann. Im Beispiel wird die Spalte LOCATION in der Tabelle namens CUSTOMER mit einem DB2-Befehl CALL geocodiert. In diesem Befehl CALL wird für den Parameter *geocodername* der Wert DB2SE\_USA\_GEOCODER und für den Parameter *commit-bereich* der Wert 10 verwendet. Nachdem jeweils 10 Datensätze geocodiert wurden, wird eine COM-MIT-Operation ausgeführt:

```
call db2gse.ST run geocoding(NULL, 'CUSTOMERS', 'LOCATION',
  'DB2SE_USA_GEOCODER',NULL,NULL,10,?,?)
```
Die beiden Fragezeichen am Ende dieses Befehls CALL stellen die beiden Ausgabeparameter *nachrichtencode* und *nachrichtentext* dar. Die Werte für diese Ausgabeparameter werden im Anschluss an die Ausführung der gespeicherten Prozedur angezeigt.

### **Zugehörige Referenzen:**

• "ST\_setup\_geocoding" auf Seite 294

## **ST\_setup\_geocoding**

Mit dieser gespeicherten Sicht können Sie einer Spalte, die geocodiert werden soll, einen Geocoder zuordnen und die entsprechenden Geocodierungsparameter definieren. Die hier definierten Informationen werden in den Katalogsichten DB2GSE.ST\_GEOCODING und DB2GSE.ST\_GEOCODING\_PARAMETERS aufgezeichnet.

Diese gespeicherte Prozedur ruft keine Geocodierungsoperation auf. Sie ist vielmehr eine schnelle Methode, um Parametereinstellungen für die Spalte anzugeben, die geocodiert werden soll. Mit diesen Einstellungen kann ein nachfolgender Aufruf der Geocodierung im Stapelbetrieb oder der automatischen Geocodierung über eine viel einfachere Schnittstelle erfolgen. Die Parametereinstellungen, die in diesem Konfigurationsschritt angegeben werden, setzen alle Standardparameterwerte für den Geocoder außer Kraft, die ggfs. bei der Registrierung des Geocoders angegeben wurden. Sie können diese Parametereinstellungen auch dadurch außer Kraft setzen, dass Sie die gespeicherte Prozedur ST\_run\_geocoding im Stapelmodus ausführen.

Dieser Schritt muss für die automatische Geocodierung unbedingt ausgeführt werden. Die automatische Geocodierung kann nicht aktiviert werden, ohne dass zuvor die Geocodierungsparameter definiert wurden. Für die Geocodierung im Stapelbetrieb ist dieser Schritt nicht unbedingt erforderlich. Sie können die Geocodierung im Stapelmodus unabhängig davon ausführen, ob zuvor der Konfigurationsschritt ausgeführt wurde oder nicht. Wird der Konfigurationsschritt vor der Geocodierung im Stapelbetrieb jedoch ausgeführt, werden die bei der Konfiguration angegebenen Parameterwerte verwendet, wenn sie zur Laufzeit nicht angegeben werden.

## **Berechtigung:**

Die Benutzer-ID, unter der diese gespeicherte Prozedur aufgerufen wird, muss eine der folgenden Berechtigungen bzw. eines der folgenden Zugriffsrechte besitzen:

- v Berechtigung SYSADM oder DBADM für die Datenbank mit der Tabelle, für die der angegebene Geocoder ausgeführt werden soll.
- Zugriffsrecht CONTROL oder UPDATE für diese Tabelle

### **Syntax:**

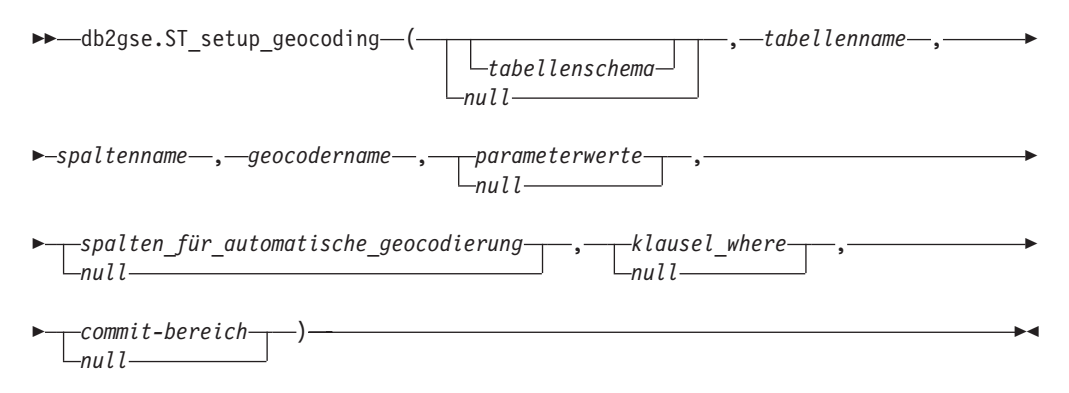

#### **Parameterbeschreibungen:**

#### *tabellenschema*

Dieser Parameter gibt den Namen des Schemas an, zu dem die Tabelle bzw. Sicht, die im Parameter *tabellenname* angegeben ist, gehört. Sie müssen zwar einen Wert für diesen Parameter angeben, aber der Wert kann NULL sein. Falls Sie für diesen Parameter den Wert NULL angeben, wird als Schemaname für die Tabelle bzw. Sicht der Wert verwendet, der im Sonderregister CURRENT SCHEMA angegeben ist.

Der Wert für *tabellenschema* wird in Großbuchstaben umgewandelt, wenn Sie ihn nicht in doppelte Anführungszeichen setzen.

Dieser Parameter hat den Datentyp VARCHAR(128). Wenn er in doppelte Anführungszeichen gesetzt wird, lautet der Datentyp VARCHAR(130).

## *tabellenname*

Dieser Parameter gibt den Namen ohne Qualifikationsmerkmal der Tabelle bzw. Sicht an, die die Spalte enthält, in der die geocodierten Daten eingefügt oder aktualisiert werden sollen. Wenn der Name einer Sicht angegeben wird, muss es sich um eine aktualisierbare Sicht handeln. Für diesen Parameter müssen Sie einen anderen Wert als NULL angeben.

## **ST\_setup\_geocoding**

Der Wert für *tabellenname* wird in Großbuchstaben umgewandelt, wenn Sie ihn nicht in doppelte Anführungszeichen setzen.

Dieser Parameter hat den Datentyp VARCHAR(128). Wenn er in doppelte Anführungszeichen gesetzt wird, lautet der Datentyp VARCHAR(130).

### *spaltenname*

Dieser Parameter gibt den Namen der Spalte an, in der die geocodierten Daten eingefügt oder aktualisiert werden sollen. Für diesen Parameter müssen Sie einen anderen Wert als NULL angeben.

Der Wert für *spaltenname* wird in Großbuchstaben umgewandelt, wenn Sie ihn nicht in doppelte Anführungszeichen setzen.

Dieser Parameter hat den Datentyp VARCHAR(128). Wenn er in doppelte Anführungszeichen gesetzt wird, lautet der Datentyp VARCHAR(130).

## *geocodername*

Dieser Parameter gibt den Namen des Geocoders an, der die Geocodierung vornehmen soll. Für diesen Parameter müssen Sie einen anderen Wert als NULL angeben.

Der Wert für *geocodername* wird in Großbuchstaben umgewandelt, wenn Sie ihn nicht in doppelte Anführungszeichen setzen.

Dieser Parameter hat den Datentyp VARCHAR(128). Wenn er in doppelte Anführungszeichen gesetzt wird, lautet der Datentyp VARCHAR(130).

#### *parameterwerte*

Dieser Parameter gibt eine Liste der Geocodierungsparameterwerte für die Geocoderfunktion an. Sie müssen zwar einen Wert für diesen Parameter angeben, aber der Wert kann NULL sein. Wenn der Wert für den gesamten Parameter *parameterwerte* NULL lautet, werden die Standardparameterwerte verwendet, die bei der Registrierung des Geocoders angegeben wurden.

Bei der Angabe von Parameterwerten verwenden Sie die Reihenfolge, in der die Parameter durch die Funktion definiert sind, und grenzen Sie die einzelnen Werte durch ein Komma voneinander ab. Beispiel:

*wert\_für\_parameter1,wert\_für\_parameter2,...*

Jeder Parameterwert ist ein SQL-Ausdruck und kann ein Spaltenname, eine Zeichenfolge, ein numerischer Wert oder der Wert NULL sein, der die folgenden Richtlinien beachten muss:

- v Falls ein Parameterwert der Name einer Geocodierungsspalte ist, muss sich die Spalte in der gleichen Tabelle bzw. Sicht wie die geocodierte Spalte befinden.
- v Handelt es sich bei dem Parameterwert um eine Zeichenfolge, muss sie in einfache Anführungszeichen gesetzt werden.
- v Ein Zahlenwert darf nicht in einfache Anführungszeichen gesetzt werden.
- Wenn der Parameter den Wert NULL hat, muss er in den korrekten Typ umgesetzt werden. Statt lediglich NULL anzugeben, geben Sie beispielsweise Folgendes an:

CAST(NULL AS INTEGER)

Falls ein Parameterwert nicht angegeben wird, Sie also zwei aufeinander folgende Kommata (...,,...) angeben, muss dieser Parameter entweder beim Definieren der Geocodierung oder bei der Ausführung der Geocodierung im Stapelmodus mit dem Parameter *parameterwerte* der jeweiligen gespeicherten Prozedur angegeben werden.

Dieser Parameter hat den Datentyp VARCHAR(32K).

*spalten\_für\_automatische\_geocodierung*

Dieser Parameter gibt eine Liste der Spaltennamen an, für die der Auslöser erstellt werden soll. Sie müssen zwar einen Wert für diesen Parameter angeben, aber der Wert kann NULL sein. Wenn Sie für diesen Parameter den Wert NULL angeben und die automatische Geocodierung aktiviert ist, bewirkt die Aktualisierung einer beliebigen Spalte in der Tabelle, dass der Auslöser aktiviert wird.

Wenn Sie für den Parameter *spalten\_für\_automatische\_geocodierung* einen Wert definieren, können Sie die Spaltennamen in einer beliebigen Reihenfolge angeben, wobei die einzelnen Namen jeweils durch ein Komma voneinander abzugrenzen sind. Der Spaltenname muss in derselben Tabelle vorhanden sein, in der sich auch die geocodierte Spalte befindet.

Diese Parametereinstellung ist nur bei einer nachfolgenden automatischen Geocodierung wirksam.

Dieser Parameter hat den Datentyp VARCHAR(32K).

## *klausel\_where*

Dieser Parameter gibt den Hauptteil der Klausel WHERE an, die eine Einschränkung für die Gruppe der zu geocodierenden Datensätze definiert. Sie müssen zwar einen Wert für diesen Parameter angeben, aber der Wert kann NULL sein. Wenn Sie für diesen Parameter den Wert NULL angeben, werden keine Einschränkungen in der Klausel WHERE definiert.

Die Klausel kann sich auf eine beliebige Spalte in der Tabelle oder Sicht beziehen, für die der Geocoder ausgeführt werden soll. Das Schlüsselwort WHERE darf nicht angegeben werden.

Diese Parametereinstellung ist nur bei einer nachfolgenden Geocodierung im Stapelmodus wirksam.

Dieser Parameter hat den Datentyp VARCHAR(32K).

## *commit-bereich*

Dieser Parameter gibt an, dass eine COMMIT-Operation ausgeführt werden soll, nachdem jeweils *n* Datensätze geocodiert wurden. Sie müssen zwar einen Wert für diesen Parameter angeben, aber der Wert kann NULL sein. Wenn Sie für diesen Parameter den Wert NULL angeben, wird eine COMMIT-Operation ausgeführt, nachdem alle Datensätze geocodiert wurden.

Diese Parametereinstellung ist nur bei einer nachfolgenden Geocodierung im Stapelmodus wirksam.

Dieser Parameter hat den Datentyp INTEGER.

## **Ausgabeparameter:**

## *nachrichtencode*

Dieser Parameter gibt den Nachrichtencode an, der von der gespeicherten Prozedur zurückgegeben wird. Der Wert dieses Ausgabeparameters gibt die Fehler-, Erfolgs- oder Warnungsbedingung an, die während der Verarbeitung der Prozedur festgestellt wurde. Falls der Wert dieses Parameters eine Erfolgsoder Warnungsbedingung ist, hat die Prozedur ihre Task vollständig ausgeführt. Handelt es sich bei dem Parameterwert um eine Fehlerbedingung, wurden keine Änderungen an der Datenbank vorgenommen.

Dieser Ausgabeparameter hat den Datentyp INTEGER.

## <span id="page-307-0"></span>**ST\_setup\_geocoding**

*nachrichtentext*

Dieser Parameter gibt den eigentlichen Nachrichtentext an, der dem von der gespeicherten Prozedur zurückgegebenen Nachrichtencode zugeordnet ist. Der Nachrichtentext kann zusätzliche Informationen zur Erfolgs-, Warnungs- oder Fehlerbedingung enthalten, beispielsweise die Angabe, wo ein Fehler aufgetreten ist.

Dieser Ausgabeparameter hat den Datentyp VARCHAR(1024).

## **Beispiel:**

Das folgende Beispiel veranschaulicht, wie die gespeicherte Prozedur ST\_setup\_geocoding über den DB2-Befehlszeilenprozessor aufgerufen werden kann. Im Beispiel wird ein Geocodierungsprozess für die geocodierte Spalte namens LOCATION in der Tabelle CUSTOMER über einen DB2-Befehl CALL definiert. Dieser Befehl CALL verwendet für den Parameter *geocodername* den Wert DB2SE\_USA\_GEOCODER:

```
call db2gse.ST_setup_geocoding(NULL, 'CUSTOMERS', 'LOCATION',
 'DB2SE_USA_GEOCODER','ADDRESS,CITY,STATE,ZIP,1,100,80,,,,"$HOME/sqllib/
  gse/refdata/ky.edg","$HOME/sqllib/samples/spatial/EDGESample.loc"',
  'ADDRESS,CITY,STATE,ZIP',NULL,10,?,?)
```
Die beiden Fragezeichen am Ende dieses Befehls CALL stellen die beiden Ausgabeparameter *nachrichtencode* und *nachrichtentext* dar. Die Werte für diese Ausgabeparameter werden im Anschluss an die Ausführung der gespeicherten Prozedur angezeigt.

## **Zugehörige Referenzen:**

- v "ST\_unregister\_geocoder" auf Seite 298
- ["ST\\_remove\\_geocoding\\_setup"](#page-298-0) auf Seite 289

## **ST\_unregister\_geocoder**

Mit dieser gespeicherten Prozedur können Sie die Registrierung eines Geocoders zurücknehmen, bei dem es sich nicht um den mit DB2 Spatial Extender ausgelieferten Geocoder DB2SE\_USA\_GEOCODER handelt.

**Einschränkung:** Die Registrierung eines Geocoders kann nicht zurückgenommen werden, wenn er in der Geocodierungskonfiguration einer Spalte angegeben ist.

In den Katalogsichten DB2GSE.ST\_GEOCODING und DB2GSE.ST\_GEOCODING\_PARAMETERS können Sie ermitteln, ob ein Geocoder in der Geocodierungskonfiguration für eine Spalte angegeben ist. Informationen zum Geocoder, dessen Registrierung zurückgenommen werden soll, finden Sie in der Katalogsicht DB2GSE.ST\_GEOCODERS.

Diese gespeicherte Prozedur ersetzt db2gse.gse\_unregist\_gc.

### **Berechtigung:**

Die Benutzer-ID, unter der diese gespeicherte Prozedur aufgerufen wird, muss die Berechtigung SYSADM oder DBADM für die Datenbank besitzen, in der sich der Geocoder befindet, dessen Registrierung zurückgenommen werden soll.

## **Syntax:**

 $\rightarrow$  db2gse.ST\_unregister\_geocoder (*-geocodername* )

## **Parameterbeschreibungen:**

## *geocodername*

Dieser Parameter kennzeichnet den Geocoder auf eindeutige Weise. Für diesen Parameter müssen Sie einen anderen Wert als NULL angeben.

Der Wert für *geocodername* wird in Großbuchstaben umgewandelt, wenn Sie ihn nicht in doppelte Anführungszeichen setzen.

Dieser Parameter hat den Datentyp VARCHAR(128). Wenn er in doppelte Anführungszeichen gesetzt wird, lautet der Datentyp VARCHAR(130).

## **Ausgabeparameter:**

*nachrichtencode*

Dieser Parameter gibt den Nachrichtencode an, der von der gespeicherten Prozedur zurückgegeben wird. Der Wert dieses Ausgabeparameters gibt die Fehler-, Erfolgs- oder Warnungsbedingung an, die während der Verarbeitung der Prozedur festgestellt wurde. Falls der Wert dieses Parameters eine Erfolgsoder Warnungsbedingung ist, hat die Prozedur ihre Task vollständig ausgeführt. Handelt es sich bei dem Parameterwert um eine Fehlerbedingung, wurden keine Änderungen an der Datenbank vorgenommen.

Dieser Ausgabeparameter hat den Datentyp INTEGER.

## *nachrichtentext*

Dieser Parameter gibt den eigentlichen Nachrichtentext an, der dem von der gespeicherten Prozedur zurückgegebenen Nachrichtencode zugeordnet ist. Der Nachrichtentext kann zusätzliche Informationen zur Erfolgs-, Warnungs- oder Fehlerbedingung enthalten, beispielsweise die Angabe, wo ein Fehler aufgetreten ist.

Dieser Ausgabeparameter hat den Datentyp VARCHAR(1024).

## **Beispiel:**

Das folgende Beispiel veranschaulicht, wie die gespeicherte Prozedur ST\_unregister\_geocoder über den DB2-Befehlszeilenprozessor aufgerufen werden kann. Im Beispiel wird die Registrierung des Geocoders SAMPLEGC mit einem DB2-Befehl CALL zurückgenommen:

```
call db2gse.ST_unregister_geocoder('SAMPLEGC',?,?)
```
Die beiden Fragezeichen am Ende dieses Befehls CALL stellen die beiden Ausgabeparameter *nachrichtencode* und *nachrichtentext* dar. Die Werte für diese Ausgabeparameter werden im Anschluss an die Ausführung der gespeicherten Prozedur angezeigt.

## **Zugehörige Referenzen:**

- ["ST\\_register\\_geocoder"](#page-292-0) auf Seite 283
- ["ST\\_setup\\_geocoding"](#page-303-0) auf Seite 294

# <span id="page-309-0"></span>**ST\_unregister\_spatial\_column**

Mit dieser gespeicherten Prozedur können Sie die Registrierung einer räumlichen Spalte entfernen. Die gespeicherte Prozedur entfernt die Registrierung auf folgende Weise:

- v Die Zuordnung des räumlichen Bezugssystems zur räumlichen Spalte wird entfernt. In der Katalogsicht ST\_GEOMETRY\_COLUMNS ist die räumliche Spalte zwar weiterhin angegeben, aber der Spalte ist kein räumliches Bezugssystem mehr zugeordnet.
- v Bei einer Basistabelle wird die Integritätsbedingung gelöscht, die DB2 Spatial Extender für diese Tabelle eingerichtet hat, um sicherzustellen, dass alle Geometriewerte in dieser räumlichen Spalte dasselbe räumliche Bezugssystem verwenden.

Diese gespeicherte Prozedur ersetzt db2gse.gse\_unregist\_layer.

## **Berechtigung:**

Die Benutzer-ID, unter der diese gespeicherte Prozedur aufgerufen wird, muss eine der folgenden Berechtigungen bzw. eines der folgenden Zugriffsrechte besitzen:

- Berechtigung SYSADM oder DBADM
- Zugriffsrecht CONTROL oder ALTER für diese Tabelle

## **Syntax:**

 $\rightarrow$  db2gse.ST\_unregister\_spatial\_column—(*--tabellenschema null* , *tabellenname* , *spaltenname* ) -

## **Parameterbeschreibungen:**

## *tabellenschema*

Dieser Parameter gibt den Namen des Schemas an, zu dem die Tabelle, die im Parameter *tabellenname* angegeben ist, gehört. Sie müssen zwar einen Wert für diesen Parameter angeben, aber der Wert kann NULL sein. Falls Sie für diesen Parameter den Wert NULL angeben, wird als Schemaname für die Tabelle bzw. Sicht der Wert verwendet, der im Sonderregister CURRENT SCHEMA angegeben ist.

Der Wert für *tabellenschema* wird in Großbuchstaben umgewandelt, wenn Sie ihn nicht in doppelte Anführungszeichen setzen.

Dieser Parameter hat den Datentyp VARCHAR(128). Wenn er in doppelte Anführungszeichen gesetzt wird, lautet der Datentyp VARCHAR(130).

### *tabellenname*

Dieser Parameter gibt den Namen ohne Qualifikationsmerkmal der Tabelle an, in der die Spalte enthalten ist, die im Parameter *spaltenname* angegeben ist. Für diesen Parameter müssen Sie einen anderen Wert als NULL angeben.

Der Wert für *tabellenname* wird in Großbuchstaben umgewandelt, wenn Sie ihn nicht in doppelte Anführungszeichen setzen.

Dieser Parameter hat den Datentyp VARCHAR(128). Wenn er in doppelte Anführungszeichen gesetzt wird, lautet der Datentyp VARCHAR(130).

### *spaltenname*

Dieser Parameter gibt den Namen der räumlichen Spalte an, deren Registrierung zurückgenommen werden soll. Für diesen Parameter müssen Sie einen anderen Wert als NULL angeben.

Der Wert für *spaltenname* wird in Großbuchstaben umgewandelt, wenn Sie ihn nicht in doppelte Anführungszeichen setzen.

Dieser Parameter hat den Datentyp VARCHAR(128). Wenn er in doppelte Anführungszeichen gesetzt wird, lautet der Datentyp VARCHAR(130).

### **Ausgabeparameter:**

## *nachrichtencode*

Dieser Parameter gibt den Nachrichtencode an, der von der gespeicherten Prozedur zurückgegeben wird. Der Wert dieses Ausgabeparameters gibt die Fehler-, Erfolgs- oder Warnungsbedingung an, die während der Verarbeitung der Prozedur festgestellt wurde. Falls der Wert dieses Parameters eine Erfolgsoder Warnungsbedingung ist, hat die Prozedur ihre Task vollständig ausgeführt. Handelt es sich bei dem Parameterwert um eine Fehlerbedingung, wurden keine Änderungen an der Datenbank vorgenommen.

Dieser Ausgabeparameter hat den Datentyp INTEGER.

## *nachrichtentext*

Dieser Parameter gibt den eigentlichen Nachrichtentext an, der dem von der gespeicherten Prozedur zurückgegebenen Nachrichtencode zugeordnet ist. Der Nachrichtentext kann zusätzliche Informationen zur Erfolgs-, Warnungs- oder Fehlerbedingung enthalten, beispielsweise die Angabe, wo ein Fehler aufgetreten ist.

Dieser Ausgabeparameter hat den Datentyp VARCHAR(1024).

## **Beispiel:**

Das folgende Beispiel veranschaulicht, wie die gespeicherte Prozedur ST\_unregister\_spatial\_column über den DB2-Befehlszeilenprozessor aufgerufen werden kann. Im Beispiel wird die Registrierung der räumlichen Spalte namens LOCATION in der Tabelle CUSTOMERS mit einem DB2-Befehl CALL zurückgenommen:

call db2gse.ST\_unregister\_spatial\_column(NULL,'CUSTOMERS','LOCATION',?,?)

Die beiden Fragezeichen am Ende dieses Befehls CALL stellen die beiden Ausgabeparameter *nachrichtencode* und *nachrichtentext* dar. Die Werte für diese Ausgabeparameter werden im Anschluss an die Ausführung der gespeicherten Prozedur angezeigt.

## **Zugehörige Referenzen:**

v ["ST\\_register\\_spatial\\_column"](#page-296-0) auf Seite 287

**ST\_unregister\_spatial\_column**

# **Kapitel 21. Katalogsichten**

| | | | Die Katalogsichten von Spatial Extender enthalten folgende Informationen:

- **"Katalogsicht DB2GSE.ST\_COORDINATE\_SYSTEMS"** Koordinatensysteme, die verwendet werden können.
- **"Katalogsicht [DB2GSE.ST\\_GEOMETRY\\_COLUMNS"](#page-313-0) auf Seite 304** Räumliche Spalten, die Sie ausfüllen oder aktualisieren können.

**"Katalogsicht [DB2GSE.ST\\_GEOCODERS"](#page-316-0) auf Seite 307 und ["Katalogsicht](#page-318-0) [DB2GSE.ST\\_GEOCODING\\_PARAMETERS"](#page-318-0) auf Seite 309** Geocoder, die Sie verwenden können.

**"Katalogsicht [DB2GSE.ST\\_GEOCODING"](#page-316-0) auf Seite 307 und ["Katalogsicht](#page-318-0) [DB2GSE.ST\\_GEOCODING\\_PARAMETERS"](#page-318-0) auf Seite 309**

Spezifikationen zur Konfiguration eines Geocoders zur automatischen Ausführung und zur Vorabkonfiguration von Operationen, die während der Geocodierung im Stapelbetrieb ausgeführt werden sollen.

**"Katalogsicht [DB2GSE.ST\\_SIZINGS"](#page-319-0) auf Seite 310** Maximal zulässige Längen der Werte, die Sie Variablen zuordnen können.

**"Katalogsicht [DB2GSE.ST\\_SPATIAL\\_REFERENCE\\_SYSTEMS"](#page-320-0) auf Seite 311** Räumliche Bezugssysteme, die Sie verwenden können.

**"Katalogsicht [DB2GSE.ST\\_UNITS\\_OF\\_MEASURE"](#page-323-0) auf Seite 314** Die Maßeinheiten (Meter, Meilen, Fuß usw.), in der Abstände von räumlichen Funktionen ausgedrückt werden können.

# **Katalogsicht DB2GSE.ST\_COORDINATE\_SYSTEMS**

Sie können die Katalogsicht DB2GSE.ST\_COORDINATE\_SYSTEMS abfragen, um Informationen zu registrierten Koordinatensystemen abzurufen. DB2 Spatial Extender führt zu den folgenden Zeitpunkten automatisch eine Registrierung von Koordinatensystemen im Spatial Extender-Katalog durch:

- v Beim Aktivieren einer Datenbank für räumliche Operationen.
- v Beim Definieren zusätzlicher Koordinatensysteme für die Datenbank durch die Benutzer.

Eine Beschreibung der Spalten in dieser Sicht finden Sie in der folgenden Tabelle.

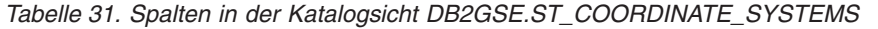

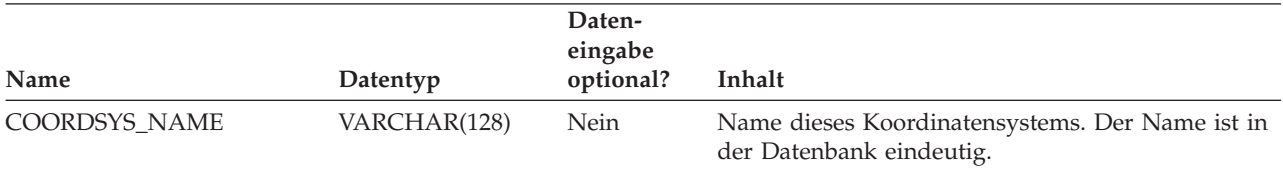

## <span id="page-313-0"></span>**DB2GSE.ST\_COORDINATE\_ SYSTEMS, Katalogsicht**

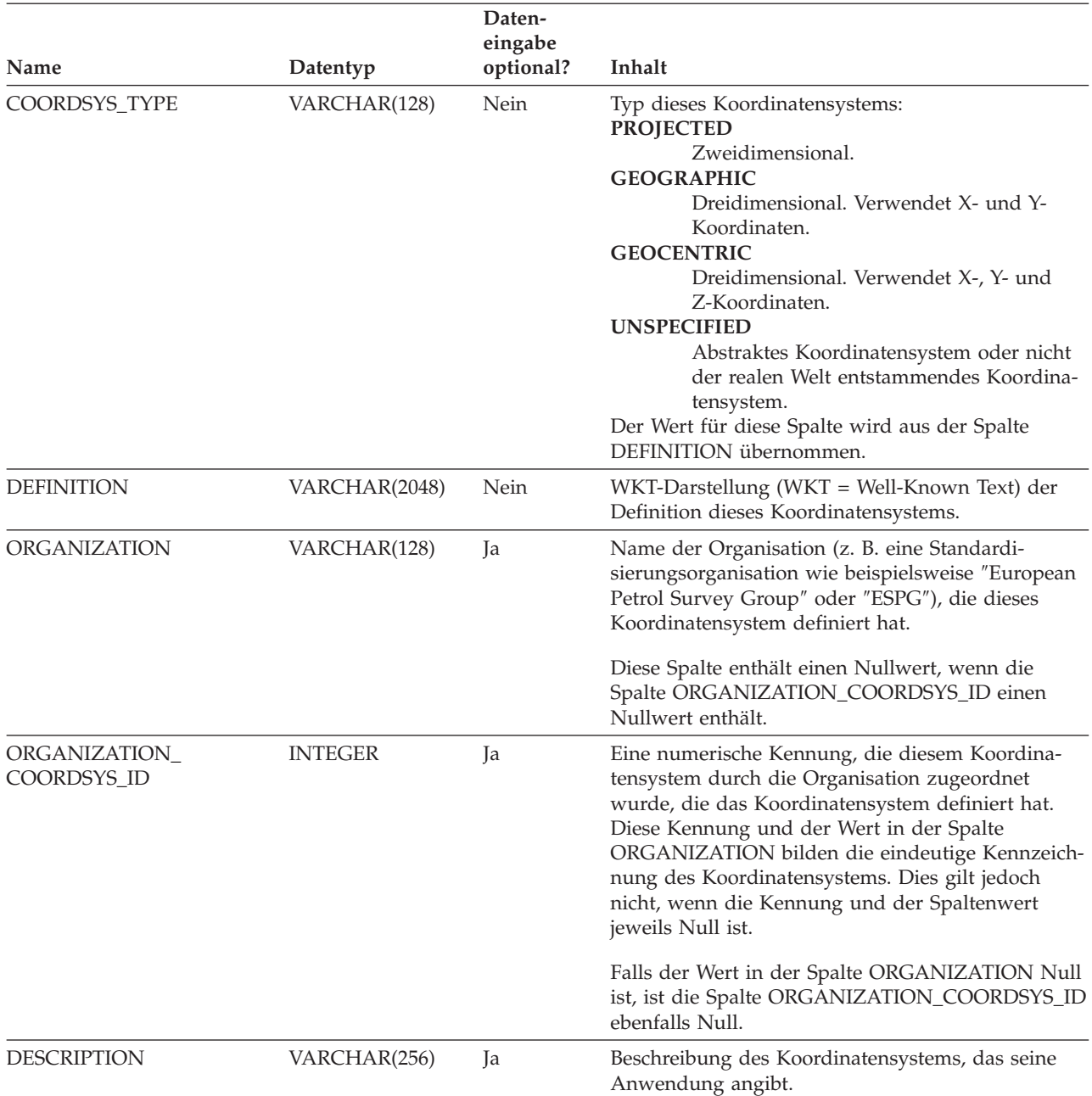

*Tabelle 31. Spalten in der Katalogsicht DB2GSE.ST\_COORDINATE\_SYSTEMS (Forts.)*

# **Katalogsicht DB2GSE.ST\_GEOMETRY\_COLUMNS**

In der Katalogsicht DB2GSE.ST\_GEOMETRY\_COLUMNS können Sie Informationen zu allen räumlichen Spalten in allen Tabellen der Datenbank ermitteln, die räumliche Daten enthalten. Falls eine räumliche Spalte zusammen mit einem räumlichen Bezugssystem registriert wurde, können Sie in der Sicht außerdem den Namen und die numerische Kennung des räumlichen Bezugssystems feststellen. Weitere Informationen zu räumlichen Spalten erhalten Sie durch Abfragen der DB2-Katalogsicht SYSCAT.COLUMN.

Eine Beschreibung der Sicht DB2GSE.ST\_GEOMETRY\_COLUMNS finden Sie in der folgenden Tabelle.

| Name                | Datentyp       | Daten-<br>eingabe<br>optional? | Inhalt                                                                                                    |
|---------------------|----------------|--------------------------------|----------------------------------------------------------------------------------------------------|
| <b>TABLE SCHEMA</b> | VARCHAR(128)   | Nein                           | Name des Schemas, zu dem die Tabelle, die diese<br>räumliche Spalte enthält, gehört.                                                                                                    |
| <b>TABLE NAME</b>   | VARCHAR(128)   | Nein                           | Name ohne Qualifikationsmerkmal der Tabelle, die<br>diese räumliche Spalte enthält.                                                                                                    |
| <b>COLUMN_NAME</b>  | VARCHAR(128)   | Nein                           | Name dieser räumlichen Spalte.                                                                                                    |
|                     |                |                                | Die Kombination der Werte aus TABLE_SCHEMA,<br>TABLE_NAME und COLUMN_NAME bildet die<br>eindeutige Kennzeichnung der Spalte.                                                                     |
| TYPE SCHEMA         | VARCHAR(128)   | Nein                           | Name des Schemas, zu dem der deklarierte Daten-<br>typ dieser räumlichen Spalte gehört. Dieser Name<br>wird aus dem DB2-Katalog übernommen.                                                      |
| <b>TYPE NAME</b>    | VARCHAR(128)   | Nein                           | Name ohne Qualifikationsmerkmal des deklarierten<br>Datentyps dieser räumlichen Spalte. Dieser Name<br>wird aus dem DB2-Katalog übernommen.                                                      |
| <b>SRS_NAME</b>     | VARCHAR(128)   | Ja                             | Name des räumlichen Bezugssystems, das dieser<br>räumlichen Spalte zugeordnet ist. Wenn der Spalte<br>kein räumliches Bezugssystem zugeordnet ist, hat<br>SRS_NAME einen Nullwert.               |
| SRS ID              | <b>INTEGER</b> | <b>I</b> a                     | Numerische Kennung des räumlichen Bezugssys-<br>tems, das dieser räumlichen Spalte zugeordnet ist.<br>Wenn der Spalte kein räumliches Bezugssystem<br>zugeordnet ist, hat SRS_ID einen Nullwert. |

*Tabelle 32. Spalten in der Katalogsicht DB2GSE.ST\_GEOMETRY\_COLUMNS*

# **Katalogsicht DB2GSE.ST\_GEOCODER\_ PARAMETERS**

Wenn Sie eine Datenbank für räumliche Operationen aktivieren, werden Informationen zu den Parametern des mitgelieferten Geocoders DB2GSE\_USA\_GEOCODER automatisch im Katalog von DB2 Spatial Extender aufgezeichnet. Falls Sie zusätzliche Geocoder registrieren, werden Informationen zu deren Parametern ebenfalls im Katalog aufgezeichnet. Um Informationen zu den Parametern eines Geocoders aus dem Katalog abzurufen, fragen Sie die Katalogsicht

DB2GSE.ST\_GEOCODER\_PARAMETERS ab. Eine Beschreibung der Spalten in dieser Sicht finden Sie in der folgenden Tabelle.

Wenn Sie weitere Informationen zu den Parametern von Geocodern benötigen, fragen Sie die DB2-Katalogsicht SYSCAT.ROUTINEPARMS ab. Eine Beschreibung dieser Sicht enthält das Handbuch *SQL Reference*.

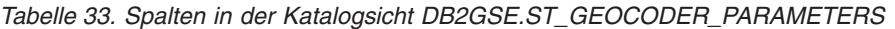

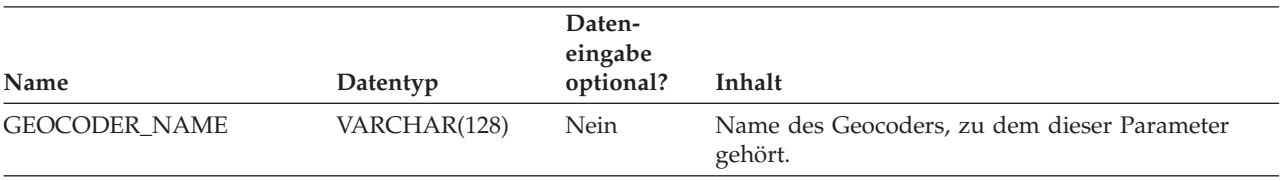

## **DB2GSE.ST\_GEOCODER\_ PARAMETERS, Katalogsicht**

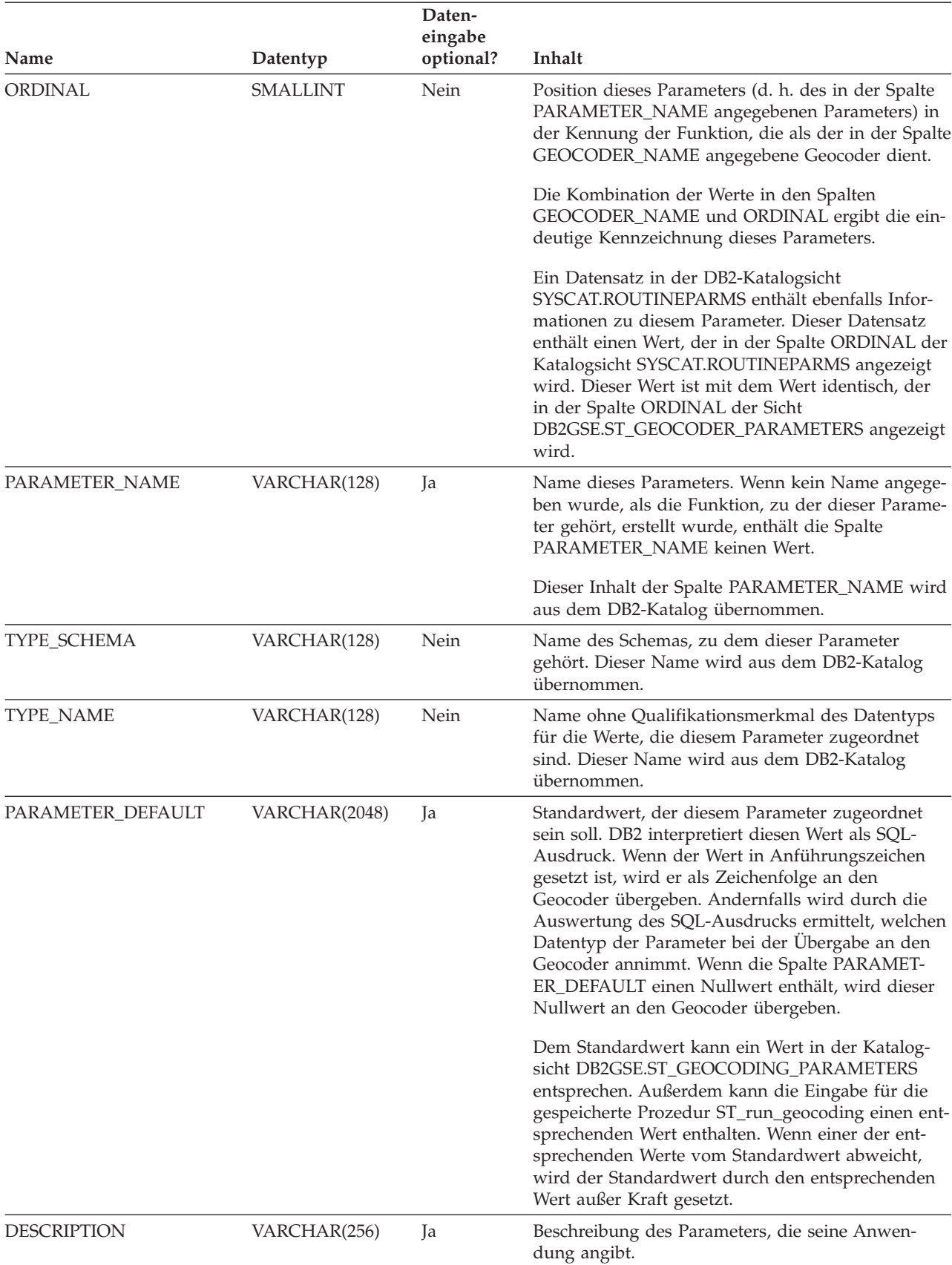

*Tabelle 33. Spalten in der Katalogsicht DB2GSE.ST\_GEOCODER\_PARAMETERS (Forts.)*

# <span id="page-316-0"></span>**Katalogsicht DB2GSE.ST\_GEOCODERS**

Wenn Sie eine Datenbank für räumliche Operationen aktivieren, wird der mitgelieferte Geocoder DB2GSE\_USA\_GEOCODER automatisch im Katalog von DB2 Spatial Extender registriert. Falls Sie den Benutzern weitere Geocoder zur Verfügung stellen wollen, müssen Sie diese Geocoder registrieren. Um Informationen zu registrierten Geocodern abzurufen, verwenden Sie die Katalogsicht DB2GSE.ST\_GEOCODERS. Eine Beschreibung der Spalten in dieser Sicht finden Sie in der folgenden Tabelle.

Informationen zu den Parametern der Geocoder können Sie durch Abfragen der Katalogsicht DB2GSE.ST\_GEOCODER\_PARAMETERS von DB2 Spatial Extender und der DB2-Katalogsicht SYSCAT.ROUTINEPARMS ermitteln. Wenn Sie Informationen zu Funktionen benötigen, die als Geocoder verwendet werden, erhalten Sie diese durch Abfragen der Katalogsicht SYSCAT.ROUTINES.

## *Tabelle 34. Spalten in der Katalogsicht DB2GSE.ST\_GEOCODERS*

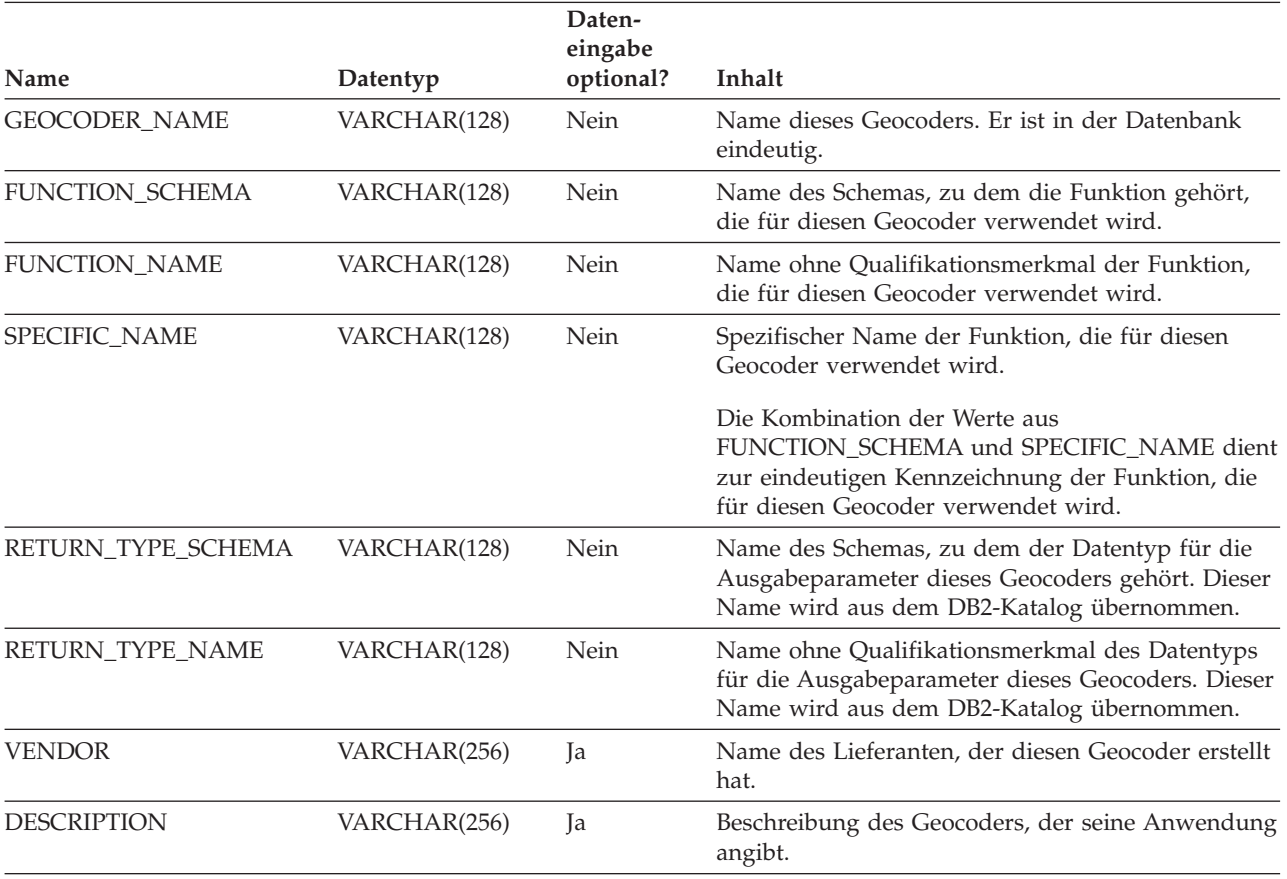

# **Katalogsicht DB2GSE.ST\_GEOCODING**

Wenn Sie Geocodierungsoperationen definieren, werden die Einzelheiten Ihrer Einstellungen automatisch im Katalog von DB2 Spatial Extender aufgezeichnet. Um diese Einzelheiten zu ermitteln, können Sie die Katalogsichten DB2GSE.ST\_GEOCODING und DB2GSE.ST\_GEOCODING\_PARAMETERS abfragen. Die Katalogsicht DB2GSE.ST\_GEOCODING, die in der folgenden Tabelle beschrieben ist, enthält Einzelheiten zu allen Einstellungen, beispielsweise die Anzahl der Datensätze, die ein Geocoder vor jeder COMMIT-Operation verarbeiten

## **DB2GSE.ST\_GEOCODING, Katalogsicht**

kann. Die Katalogsicht DB2GSE.ST\_GEOCODING\_PARAMETERS enthält Einzelheiten, die für jeden Geocoder spezifisch sind. Zu den Konfigurationsangaben für den mitgelieferten Geocoder DB2GSE\_USA\_GEOCODER gehören beispielsweise der Mindestübereinstimmungsgrad von eingegebenen Adressen mit tatsächlichen Adressen, der Voraussetzung für die Geocodierung der Eingabe durch den Geocoder ist. Diese Mindestanforderung, die auch als *Mindestübereinstimmungsquote* bezeichnet wird, wird in der Katalogsicht

DB2GSE.ST\_GEOCODING\_PARAMETERS aufgezeichnet.

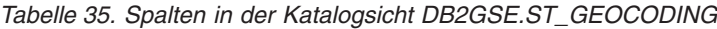

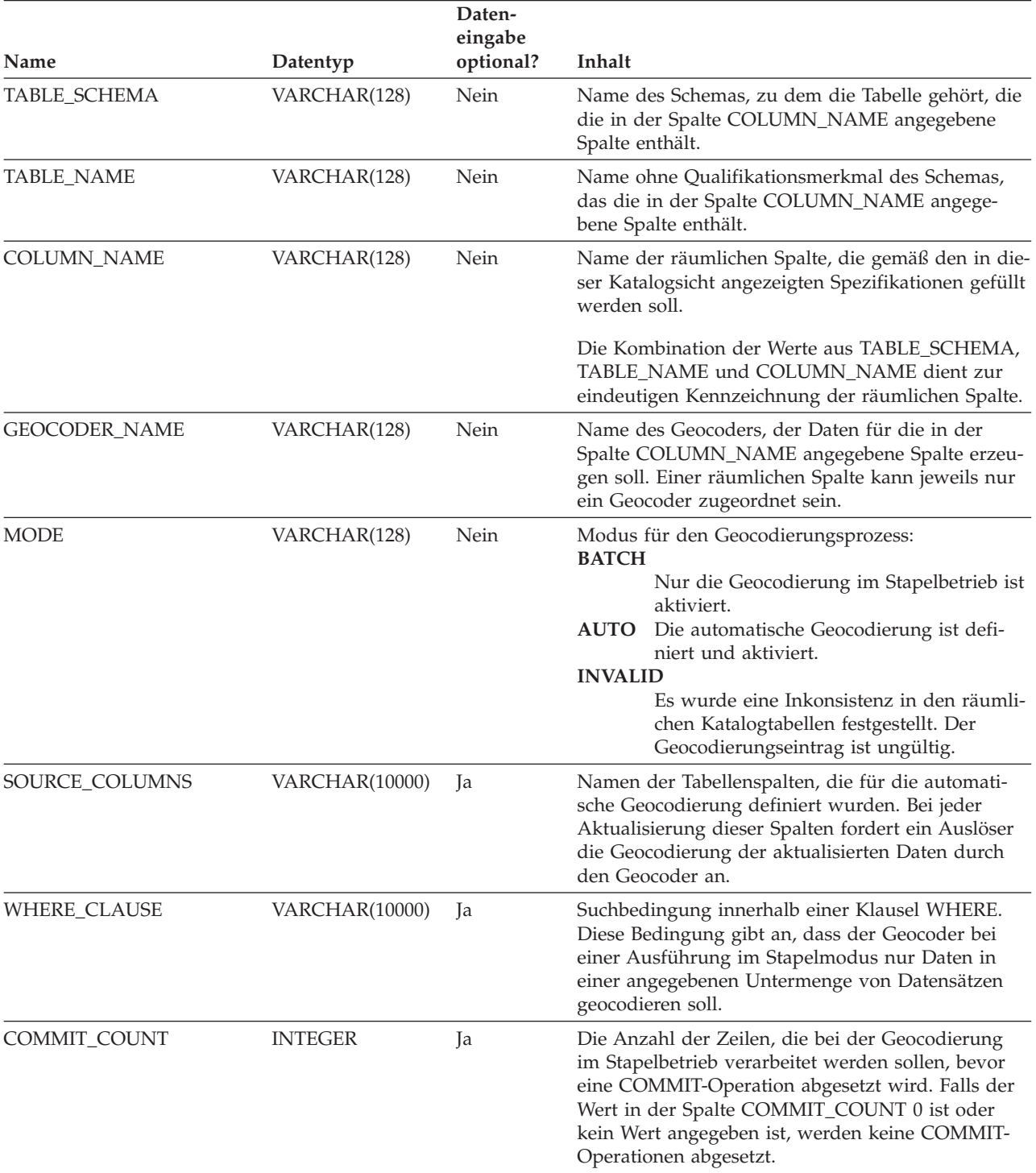

# <span id="page-318-0"></span>**Katalogsicht DB2GSE.ST\_GEOCODING\_PARAMETERS**

Wenn Sie Geocodierungsoperationen für einen bestimmten Geocoder definieren, werden die geocoderspezifischen Aspekte der Einstellungen automatisch im Katalog von DB2 Spatial Extender aufgezeichnet. Eine spezifische Operation des mitgelieferten Geocoders DB2GSE\_USA\_GEOCODER ist beispielsweise das Vergleichen von eingegebenen Adressen mit Bezugsdaten und die Geocodierung der eingegebenen Adressen, wenn diese zu einem gewissen angegebenen Grad oder über diesen Prozentsatz hinaus mit den Bezugsdaten übereinstimmen. Wenn Sie Operationen für diesen Geocoder definieren, geben Sie an, wie groß dieser Übereinstimmungsgrad, der auch als *Mindestübereinstimmungsquote* bezeichnet wird, sein soll. Ihre Spezifikation wird dann im Katalog aufgezeichnet.

Um die geocoderspezifischen Aspekte der Einstellungen für Geocodierungsoperationen zu ermitteln, fragen Sie die Katalogsicht DB2GSE.ST\_GEOCODING\_PARAMETERS ab. Diese Sicht ist in der folgenden Tabelle beschrieben.

In der Katalogsicht DB2GSE.ST\_GEOCODER\_PARAMETERS sind bestimmte Standardwerte für Konfigurationen von Geocodierungsoperationen verfügbar. Werte in der Spalte DB2GSE.ST\_GEOCODING\_PARAMETERS setzen die Standardwerte außer Kraft.

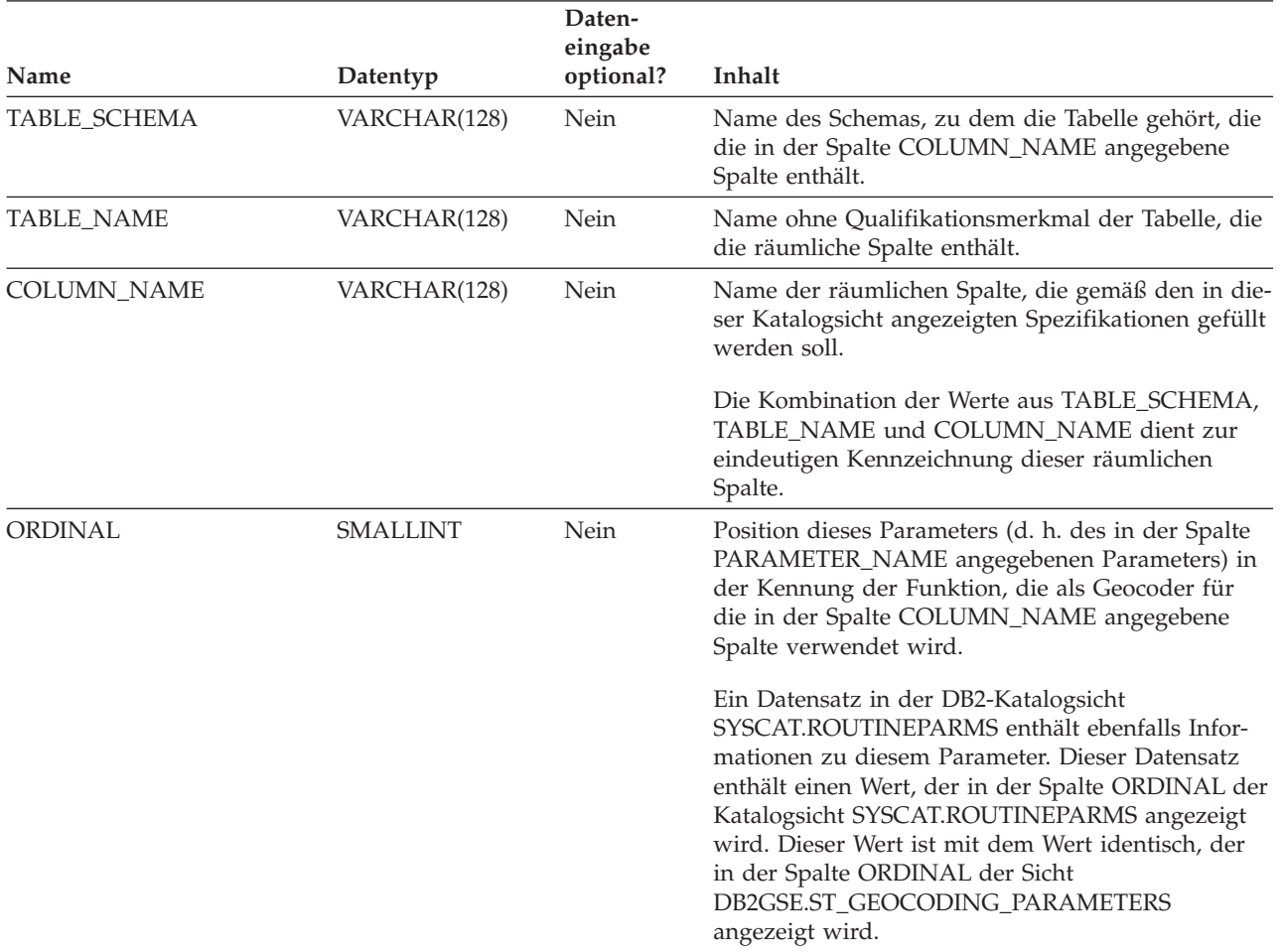

*Tabelle 36. Spalten in der Katalogsicht DB2GSE.ST\_GEOCODING\_PARAMETERS*

## <span id="page-319-0"></span>**DB2GSE.ST\_GEOCODING\_ PARAMETERS, Katalogsicht**

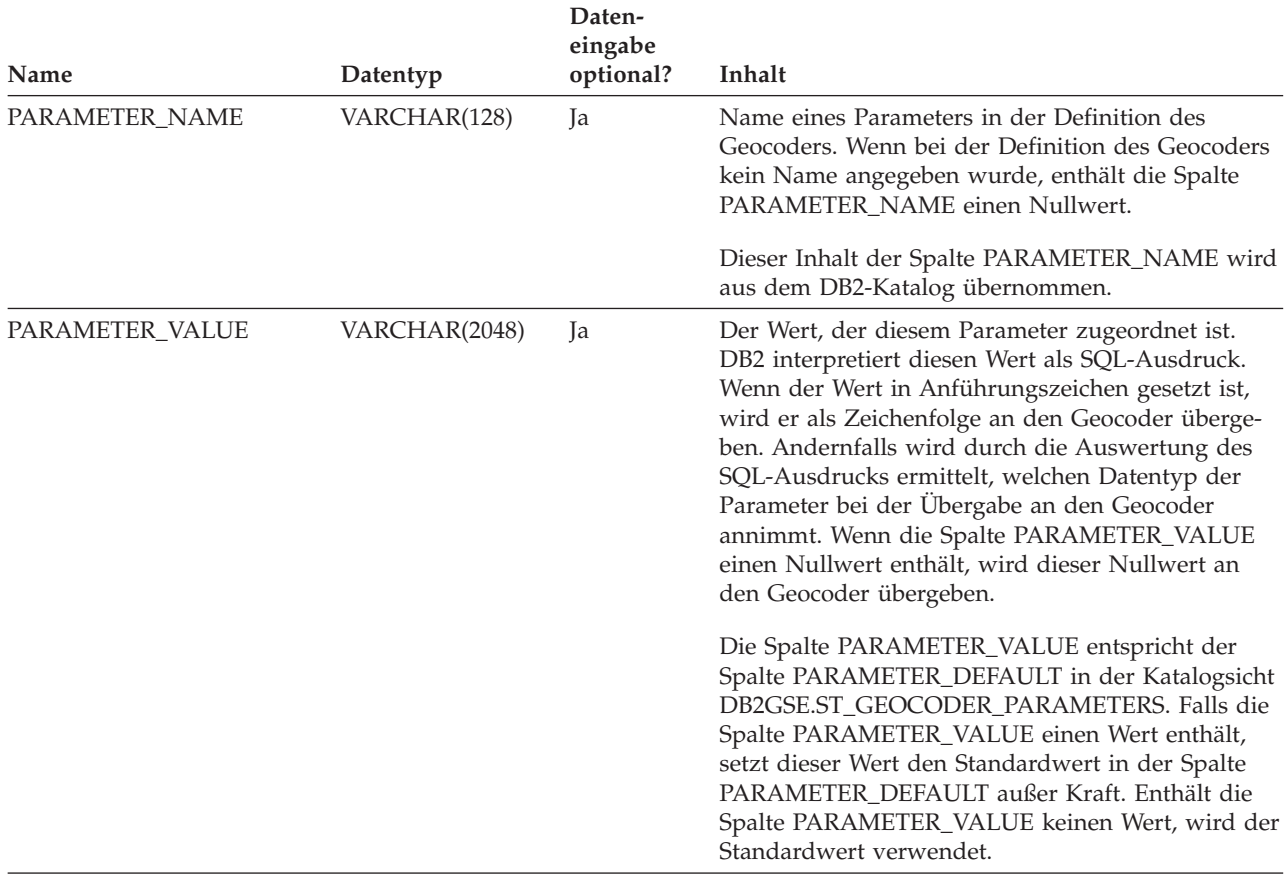

*Tabelle 36. Spalten in der Katalogsicht DB2GSE.ST\_GEOCODING\_PARAMETERS (Forts.)*

## **Katalogsicht DB2GSE.ST\_SIZINGS**

In der Katalogsicht DB2GSE.ST\_SIZINGS können Sie die folgenden Informationen abrufen:

- v Alle durch DB2 Spatial Extender unterstützten Variablen, beispielsweise den *Namen des Koordinatensystems*, den *Namen des Geocoders* und Variablen, denen WKT-Darstellungen (WKT = Well-Known Text) von räumlichen Daten zugeordnet werden können.
- Die zulässige Höchstlänge (sofern bekannt) von Werten, die diesen Variablen zugeordnet sind, beispielsweise die zulässigen Höchstlängen für die Namen von Koordinatensystemen, die Namen von Geocodern und von WKT-Darstellungen räumlicher Daten.

Eine Beschreibung der Spalten in dieser Sicht finden Sie in der folgenden Tabelle.

| Name               | Datentyp       | Daten-<br>eingabe<br>optional? | Inhalt                                                                                                    |  |
|--------------------|----------------|--------------------------------|----------------------------------------------------------------------------------------------------|--|
| VARIABLE_NAME      | VARCHAR(128)   | Nein                           | Begriff, der eine Variable kennzeichnet. Der Begriff<br>ist in der Datenbank eindeutig.                                                                           |  |
| SUPPORTED VALUE    | <b>INTEGER</b> | <b>Ta</b>                      | Zulässige Höchstlänge der Werte, die der in der<br>Spalte VARIABLE_NAME angezeigten Variablen<br>zugeordnet sind. Gültige Werte in der Spalte<br>SUPPORTED_VALUE: |  |
|                    |                |                                | Anderer numerischer Wert als 0<br>Die zulässige Höchstlänge von Werten, die<br>dieser Variablen zugeordnet sind.                                                  |  |
|                    |                |                                | Entweder ist jede beliebige Länge zulässig,<br>$\bf{0}$<br>oder die zulässige Länge kann nicht ermit-<br>telt werden.                                             |  |
|                    |                |                                | <b>Kein Wert</b><br>DB2 Spatial Extender unterstützt diesen<br>Wert nicht.                                                                                        |  |
| <b>DESCRIPTION</b> | VARCHAR(128)   | <b>Ta</b>                      | Beschreibung dieser Variablen.                                                                                                    |  |

<span id="page-320-0"></span>*Tabelle 37. Spalten in der Katalogsicht DB2GSE.ST\_SIZINGS*

# **Katalogsicht DB2GSE.ST\_SPATIAL\_REFERENCE\_SYSTEMS**

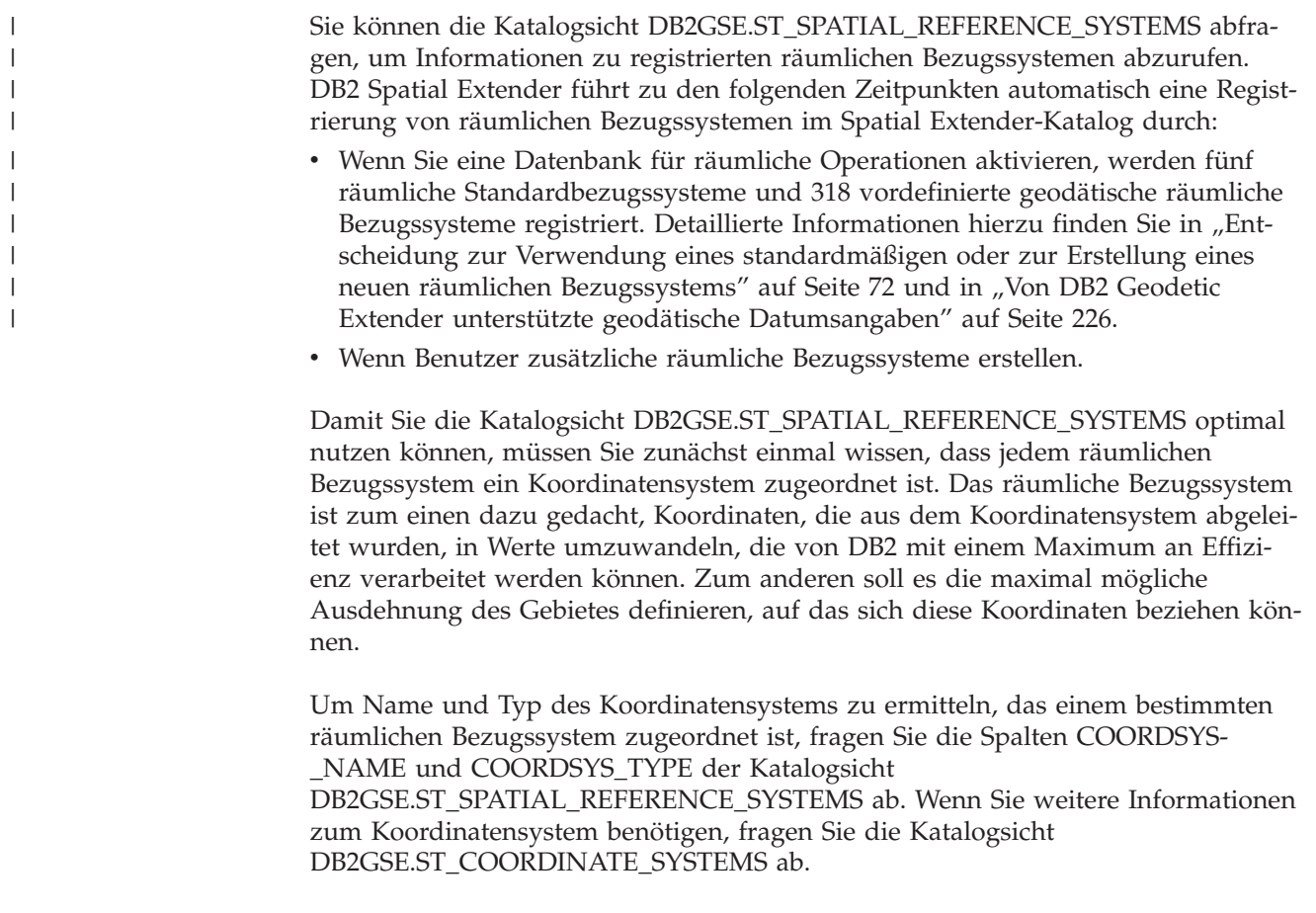

## **DB2GSE.ST\_SPATIAL\_REFERENCE\_SYSTEMS, Katalogsicht**

 $\,$   $\,$ 

 $\begin{array}{c} \hline \end{array}$  $\vert$ 

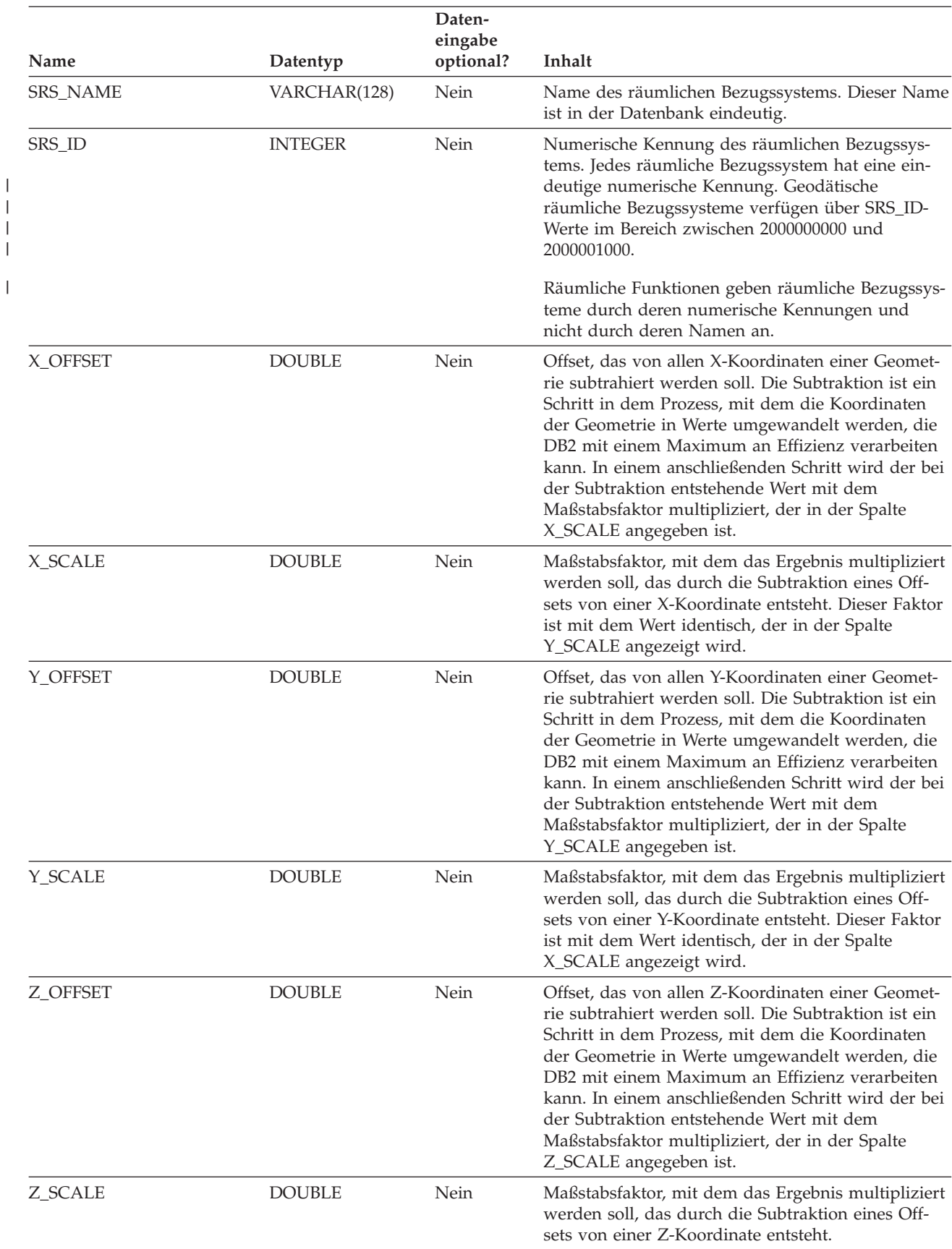

## *Tabelle 38. Spalten in der Katalogsicht DB2GSE.ST\_SPATIAL\_REFERENCE\_SYSTEMS*

## **DB2GSE.ST\_SPATIAL\_REFERENCE\_SYSTEMS, Katalogsicht**

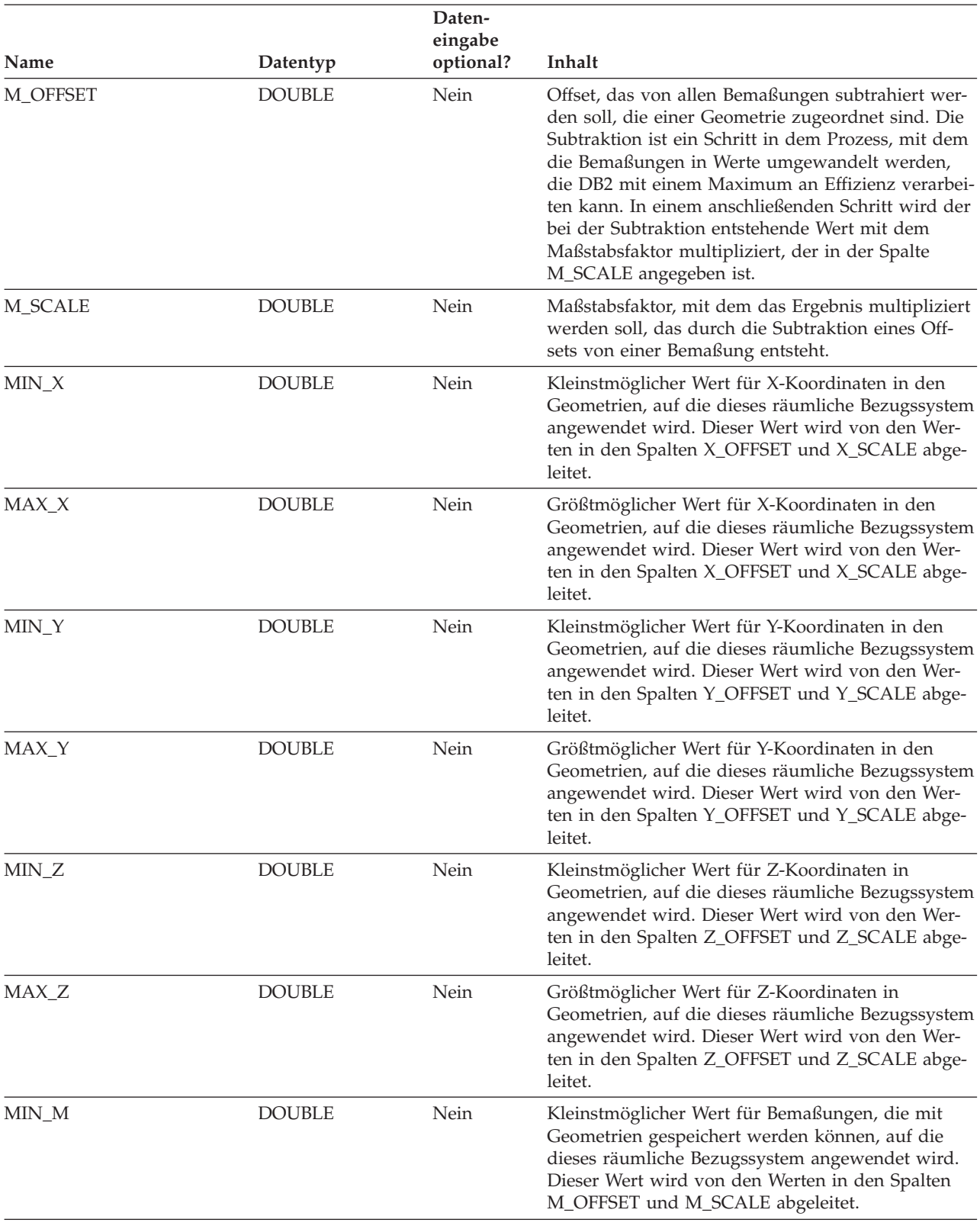

*Tabelle 38. Spalten in der Katalogsicht DB2GSE.ST\_SPATIAL\_REFERENCE\_SYSTEMS (Forts.)*

## <span id="page-323-0"></span>**DB2GSE.ST\_SPATIAL\_REFERENCE\_SYSTEMS, Katalogsicht**

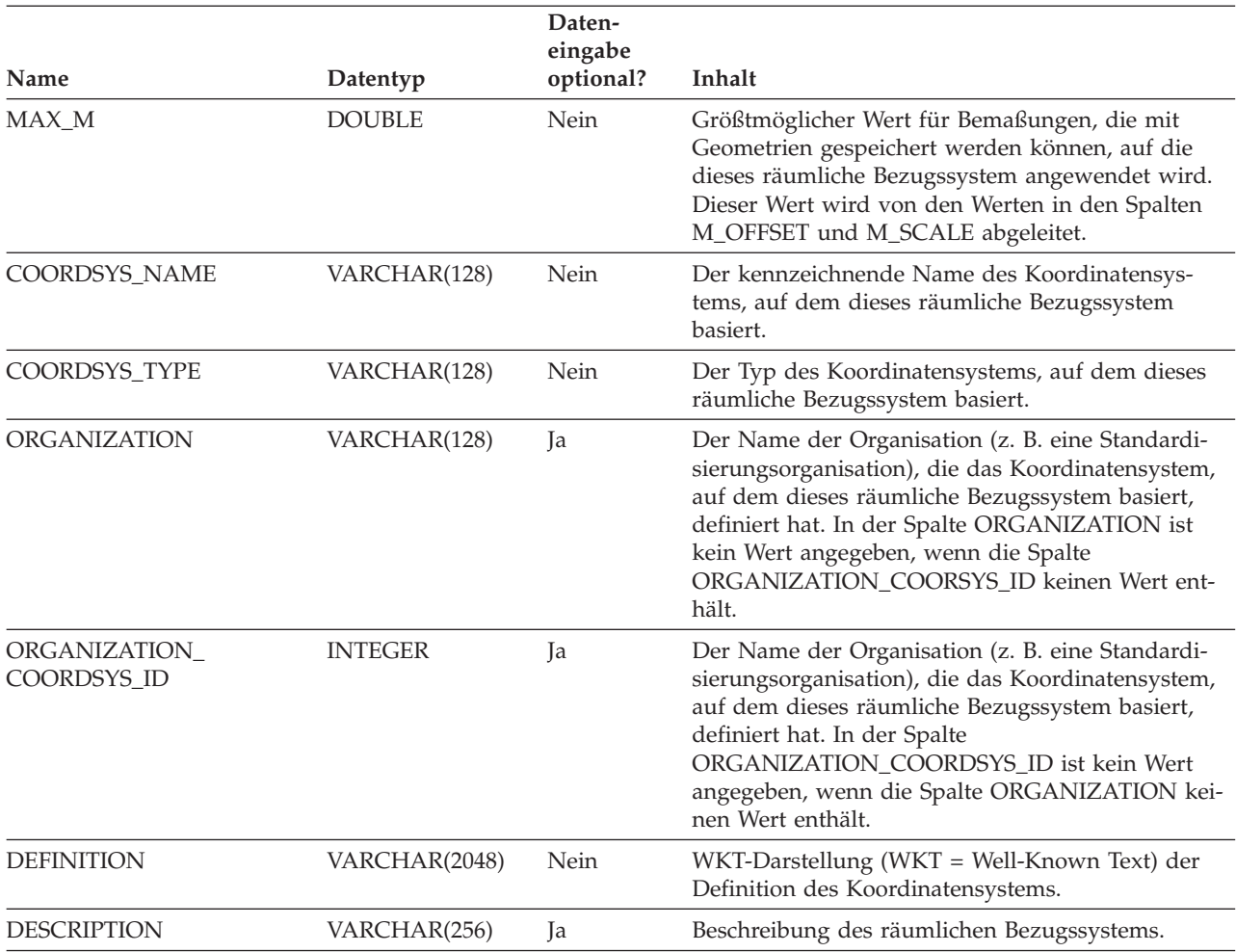

*Tabelle 38. Spalten in der Katalogsicht DB2GSE.ST\_SPATIAL\_REFERENCE\_SYSTEMS (Forts.)*

## **Zugehörige Konzepte:**

• "Räumliche [Bezugssysteme"](#page-79-0) auf Seite 70

## **Zugehörige Tasks:**

v "Räumliches [Bezugssystem](#page-86-0) erstellen" auf Seite 77

# **Katalogsicht DB2GSE.ST\_UNITS\_OF\_MEASURE**

Bestimmte räumliche Funktionen akzeptieren Werte oder geben Werte zurück, die einen spezifischen Abstand angeben. In manchen Fällen können Sie die Einheit auswählen, in der dieser Abstand ausgedrückt wird. Die Funktion ST\_Distance gibt beispielsweise den Mindestabstand zwischen zwei angegebenen Geometrien zurück. Manchmal kann es sinnvoll sein, wenn die Funktion ST\_Distance den Abstand in Form von Meilen zurückgibt. In anderen Fällen ist es möglicherweise besser, wenn der Abstand in Metern ausgedrückt wird. Um zu ermitteln, welche Maßeinheiten Sie auswählen können, verwenden Sie die Katalogsicht DB2GSE.ST\_UNITS\_OF\_MEASURE.
### **DB2GSE.ST\_UNITS\_OF\_ MEASURE, Katalogsicht**

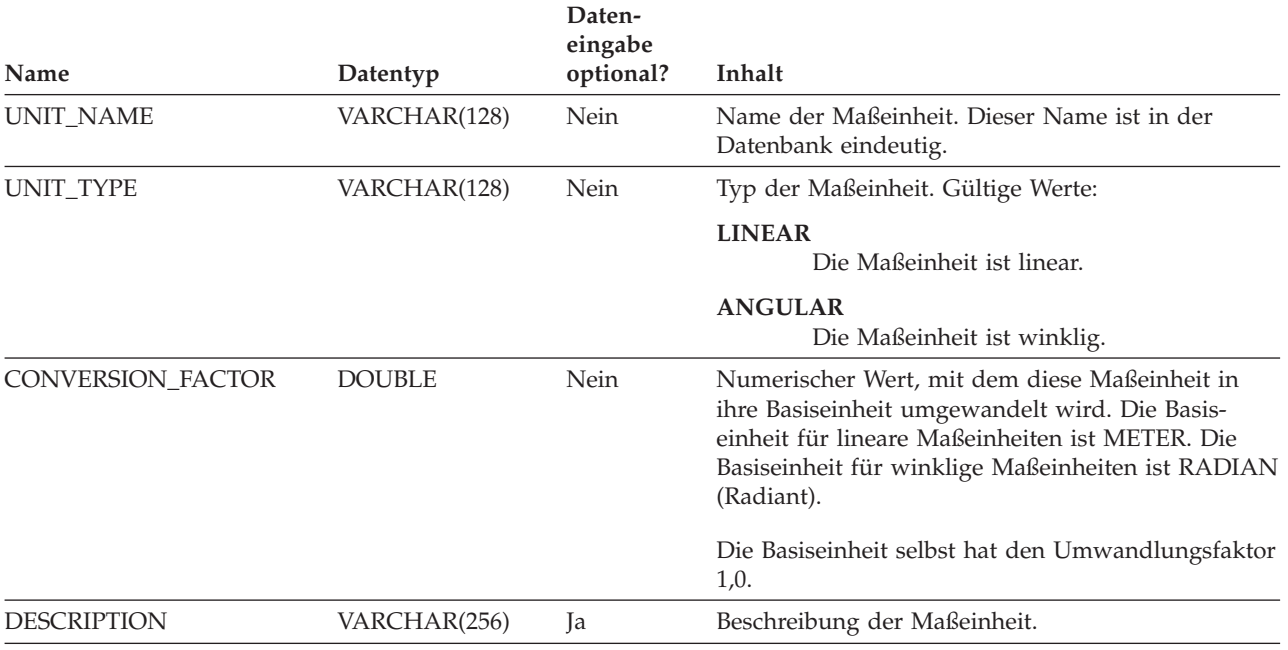

*Tabelle 39. Spalten in der Sicht DB2GSE.ST\_UNITS\_OF\_MEASURE*

# **Kapitel 22. Räumliche Funktionen: Kategorien und Verwendungsmöglichkeiten**

Das vorliegende Kapitel enthält Einführungen in alle räumlichen Funktionen, die nach Kategorien gegliedert sind.

### **Räumliche Funktionen**

DB2® Spatial Extender bietet folgende Funktionen an:

- v Geometrien in verschiedene Datenaustauschformate umwandeln und umgekehrt. Diese Funktionen werden als *Konstruktorfunktionen* bezeichnet.
- v Geometrien für Grenzen, Schnittpunkte und andere Informationen vergleichen. Diese Funktionen werden als *Vergleichsfunktionen* bezeichnet.
- v Informationen zu Eigenschaften von Geometrien wie zum Beispiel Koordinaten und Bemaßungen innerhalb Geometrien, Abhängigkeiten zwischen Geometrien und Grenzen und andere Informationen zurückgeben.
- Neue Geometrien aus bestehenden Geometrien generieren.
- v Die kürzeste Distanz zwischen Punkten in Geometrien messen.
- Informationen zu Indexparametern bereitstellen.
- Projektionen und Konvertierungen zwischen verschiedenen Koordinatensystemen bereitstellen.

#### **Zugehörige Konzepte:**

- v "Funktion, die [Abstandsinformationen](#page-366-0) zurückgibt" auf Seite 357
- v "Funktion, die [Indexinformationen](#page-366-0) zurückgibt" auf Seite 357
- v "Konvertierungen zwischen [Koordinatensystemen"](#page-366-0) auf Seite 357

#### **Zugehörige Referenzen:**

- v "Beispiele für die Operationen von räumlichen [Funktionen"](#page-138-0) auf Seite 129
- "Funktionen, die [Informationen](#page-350-0) zu Eigenschaften von Geometrien zurückgeben" auf [Seite](#page-350-0) 341
- v ["Funktionen,](#page-335-0) die geografische Objekte vergleichen" auf Seite 326
- v ["Funktionen,](#page-357-0) die neue Geometrien aus bestehenden Geometrien generieren" auf [Seite](#page-357-0) 348
- "Räumliche Funktionen für die Umwandlung von Geometriewerten in Datenaustauschformate" auf Seite 317

# **Räumliche Funktionen für die Umwandlung von Geometriewerten in Datenaustauschformate**

DB2 Spatial Extender bietet räumliche Funktionen, mit denen Geometrien in die folgenden Datenaustauschformate bzw. aus diesen Formaten umgewandelt werden können:

- WKT-Darstellung (WKT = Well-Known Text)
- WKB-Darstellung (WKB = Well-Known Binary)
- ESRI-Formdarstellung
- GML-Darstellung (Geography Markup Language)

Die Funktionen für die Erstellung von Geometrien aus diesen Formaten sind unter der Bezeichnung *Konstruktorfunktionen* bekannt.

#### **Zugehörige Konzepte:**

- v "Konstruktorfunktionen Übersicht" auf Seite 318
- v "Konvertierung in die [WKT-Darstellung"](#page-331-0) auf Seite 322
- v "Konvertierung in die [WKB-Darstellung"](#page-332-0) auf Seite 323
- v "Konvertierung in die [ESRI-Formdarstellung"](#page-333-0) auf Seite 324
- v "Konvertierung in die [GML-Darstellung](#page-334-0) (Geography Markup Language)" auf [Seite](#page-334-0) 325

#### **Zugehörige Referenzen:**

v ["Umsetzungsgruppen"](#page-550-0) auf Seite 541

## **Konstruktorfunktionen - Übersicht**

Konstrukturfunktionen heißen genauso wie der Geometriedatentyp der Spalte, in die die Daten eingefügt werden. Diese Funktionen funktionieren für das jeweilige Austauschformat der Eingabedaten in konsistenter Weise. Im vorliegenden Abschnitt wird Folgendes beschrieben:

- v SQL für den Aufruf von Funktionen, die mit Datenaustauschformaten arbeiten, und den Typ der Geometrie, die durch diese Funktionen zurückgegeben wird
- SQL für den Aufruf einer Funktion, die Punkte aus X- und Y-Koordinaten erstellt, und den Typ der Geometrie, der durch diese Funktion zurückgegeben wird
- v Beispiele für Code und Ergebnismengen

### **Funktionen zur Arbeit mit Datenaustauschformaten**

Der folgende Abschnitt stellt die Syntax für den Aufruf von Funktionen vor, die mit Datenaustauschformaten arbeiten. Er beschreibt die Eingabeparameter der Funktionen und gibt den Typ der Geometrie an, die von diesen Funktionen zurückgegeben wird.

**Syntax:**

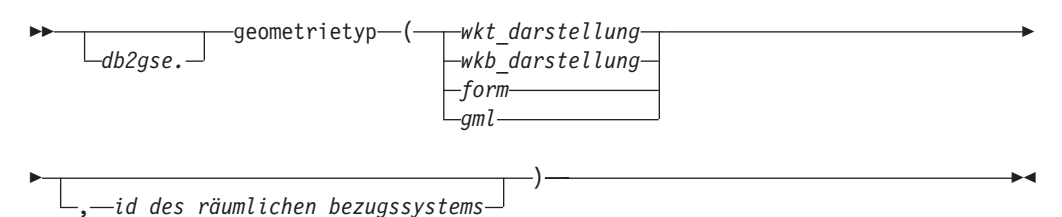

#### **Parameter und andere Syntaxelemente:**

*db2gse* Dieser Parameter gibt den Namen des Schemas an, zu dem die durch DB2® Spatial Extender bereitgestellten räumlichen Datentypen gehören.

#### *geometrietyp*

Dieser Parameter gibt eine der folgenden Konstruktorfunktionen an:

- ST\_Point
- ST\_LineString
- ST\_Polygon
- ST\_MultiPoint
- ST\_MultiLineString
- ST\_MultiPolygon
- ST\_GeomCollection
- ST\_Geometry

#### *wkt\_darstellung*

Dieser Parameter gibt einen Wert des Typs CLOB(2G) an, der die WKT-Darstellung der Geometrie enthält.

#### *wkb\_darstellung*

Dieser Parameter gibt einen Wert des Typs BLOB(2G) an, der die WKB-Darstellung der Geometrie enthält.

- *form* Dieser Parameter gibt einen Wert des Typs BLOB(2G) an, der die ESRI-Formdarstellung der Geometrie enthält.
- *gml* Dieser Parameter gibt einen Wert des Typs CLOB(2G) an, der die GML-Darstellung der Geometrie enthält.
- *id\_des\_räumlichen\_bezugssystems*

Ein Wert vom Typ INTEGER, der das räumliche Bezugssystem für die Ergebnisgeometrie kennzeichnet.

Falls der Parameter *id\_des\_räumlichen\_bezugssystems* nicht angegeben wird, wird das räumliche Bezugssystem mit der numerischen Kennung 0 (Null) verwendet.

#### **Rückgabetyp:**

#### *geometrietyp*

Wenn der Parameter *geometrietyp* den Wert *ST\_Geometry* hat, entspricht der dynamische Typ des zurückgegebenen Geometrietyps der Geometrie, die durch den Eingabewert angegeben wurde.

Hat der Parameter *geometrietyp* einen anderen Wert, entspricht der dynamische Typ des zurückgegebenen Geometrietyps dem Funktionsnamen. Falls die durch den Eingabewert angegebene Geometrie nicht mit dem Funktionsnamen oder dem Namen eines ihrer Subtypen übereinstimmt, wird ein Fehler zurückgegeben.

# **Funktion zur Erstellung von Geometrien aus Koordinaten**

Die Funktion ST\_Point erstellt Geometrien nicht nur aus Datenaustauschformaten, sondern auch aus numerischen Koordinatenwerten. Diese Funktionsweise ist beispielsweise dann praktisch, wenn Standortdaten bereits in der Datenbank gespeichert sind. Der folgende Abschnitt stellt die Syntax für den Aufruf von ST\_Point vor. Außerdem enthält er eine Beschreibung der Parameter sowie Angaben zum zurückgegebenen Geometrietyp.

#### **Syntax:**

 $\blacktriangleright$  -db2gse.ST Point  $\longleftarrow$  ( $\longleftarrow$ 

 $ightharpoonup$ Koordinaten

, *id\_des\_räumlichen\_bezugssystems*

) ————————————————————

#### **Koordinaten:**

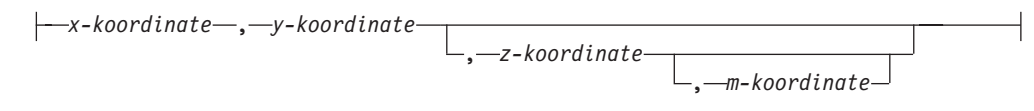

#### **Parameter:**

*x-koordinate*

Ein Wert vom Typ DOUBLE, der die X-Koordinate für den Ergebnispunkt angibt.

#### *y-koordinate*

Ein Wert vom Typ DOUBLE, der die Y-Koordinate für den Ergebnispunkt angibt.

*z-koordinate*

Ein Wert vom Typ DOUBLE, der die Z-Koordinate für den Ergebnispunkt angibt.

Wenn der Parameter *z-koordinate* ausgelassen wird, weist der Ergebnispunkt keine Z-Koordinate auf. Das Ergebnis der Funktion ST\_Is3D für einen solchen Punkt ist 0 (Null).

#### *m-koordinate*

Ein Wert vom Typ DOUBLE, der die M-Koordinate für den Ergebnispunkt angibt.

Wenn der Parameter *m-koordinate* ausgelassen wird, weist der Ergebnispunkt keine Bemaßung auf. Das Ergebnis der Funktion ST\_IsMeasured für einen solchen Punkt ist 0 (Null).

*id\_des\_räumlichen\_bezugssystems*

Ein Wert vom Typ INTEGER, der das räumliche Bezugssystem für den Ergebnispunkt darstellt.

Wenn der Parameter *id\_des\_räumlichen\_bezugssystems* ausgelassen wird, wird das räumliche Bezugssystem mit der numerischen Kennung 0 (Null) verwendet.

Falls der Parameter *id\_des\_räumlichen\_bezugssystems* kein räumliches Bezugssystem angibt, das in der Katalogsicht DB2GSE.ST\_SPATIAL\_REFERENCE\_SYSTEMS aufgeführt ist, wird eine Ausnahmebedingung (SQLSTATE 38SU1) erzeugt.

#### **Rückgabetyp:**

db2gse.ST\_Point

#### **Beispiele**

Der folgende Abschnitt enthält Codebeispiele zum Aufruf von Konstruktorfunktionen, Code zur Erstellung von Tabellen für die Ausgabe von Konstruktorfunktionen, Code zum Abrufen der Ausgabe sowie die eigentliche Ausgabe.

Mit dem folgenden Beispiel wird eine Zeile in die Tabelle SAMPLE\_GEOMETRY mit der ID 100 sowie ein Punktwert mit der X-Koordinate 30 und der Y-Koordinate 40 in das räumliche Bezugssystem 1 eingefügt, wobei die Koordinatendarstellung und die WKT-Darstellung verwendet wird. Anschließend wird eine weitere Zeile mit der ID 200 und ein Linienfolgenwert mit den angegebenen Koordinaten eingefügt.

```
CREATE TABLE sample geometry (id INT, geom db2gse.ST Geometry);
INSERT INTO sample_geometry(id, geom)
       VALUES(100,db2gse.ST Geometry('point(30 40)', 1));
INSERT INTO sample_geometry(id, geom)
       VALUES(200,db2gse.ST_Geometry('linestring(50 50, 100 100', 1));
SELECT id, TYPE_NAME(geom) FROM sample_geometry
ID \t 2------ --------------------------------
  100 "ST_POINT"
  200 "ST_LINESTRING"
```
Wenn Ihnen bekannt ist, dass die räumliche Spalte nur Werte des Typs ST\_Point enthalten darf, können Sie das folgende Beispiel verwenden, das zwei Punkte einfügt. Der Versuch, eine Linienfolge bzw. einen anderen Typ, der keinen Punkt darstellt, einzufügen, führt zu einem SQL-Fehler. Die erste Einfügeaktion erstellt aus der WKT-Darstellung eine Punktgeometrie. Die zweite Einfügeaktion erstellt aus numerischen Koordinatenwerten eine Punktgeometrie. Diese Eingabewerte könnten übrigens auch aus vorhandenen Tabellenspalten ausgewählt werden.

CREATE TABLE sample\_points (id INT, geom db2gse.ST\_Point);

```
INSERT INTO sample_points(id, geom)
      VALUES(100,db2gse.ST_Point('point(30 40)', 1));
INSERT INTO sample_points(id, geom)
       VALUES(101,db2gse.ST_Point(50, 50, 1));
SELECT id, TYPE NAME(geom) FROM sample geometry
ID \t 2------ --------------------------------
  100 "ST_POINT"
  101 "ST_POINT"
```
Das folgende Beispiel verwendet eingebettetes SQL und geht davon aus, dass die Anwendung die Datenbereiche mit den entsprechenden Werten füllt.

```
EXEC SQL BEGIN DECLARE SECTION;
   sqlint32 id = 0;
   SQL TYPE IS CLOB(10000) wkt buffer;
  SQL TYPE IS CLOB(10000) gml buffer;
  SQL TYPE IS BLOB(10000) wkb buffer;
  SQL TYPE IS BLOB(10000) shape buffer;
EXEC SQL END DECLARE SECTION;
// * Hier wird die Anwendungslogik zum Lesen in Puffer */
// * platziert */EXEC SQL INSERT INTO sample_geometry(id, geom)
         VALUES(:id, db2gse.ST_Geometry(:wkt_buffer,1));
EXEC SQL INSERT INTO sample geometry(id, geom)
        VALUES:id, db2gse.ST_Geometry(:wkb_buffer,1));
EXEC SQL INSERT INTO sample geometry(id, geom)
        VALUES(:id, db2gse.ST_Geometry(:gml_buffer,1));
EXEC SQL INSERT INTO sample geometry(id, geom)
        VALUES(:id, db2gse.ST_Geometry(:shape_buffer,1));
```
<span id="page-331-0"></span>Das folgende Beispiel für Java™-Code verwendet JDBC, um Punktgeometrien einzufügen, die numerische Koordinatenwerte für X und Y verwenden. Die Geometrien werden mit der WKT-Darstellung angegeben.

```
String ins1 = "INSERT into sample geometry (id, geom)
               VALUES(?, db2gse.ST_PointFromText(CAST( ?
               as VARCHAR(128)), 1))";
PreparedStatement pstmt = con.prepareStatement(ins1);
pstmt.setInt(1, 100); // id value
pstmt.setString(2, "point(32.4 50.7)"); // wkt value
int rc = pstmt.executeUpdate();
String ins2 = "INSERT into sample geometry (id, geom)
               VALUES(?, db2gse.ST Point(CAST( ? as double),
               CAST(? as double), 1))^*;pstmt = con.prepareStatement(ins2);<br>pstmt.setInt(1, 200); // id value
pstmt.setInt(1, 200);
pstmt.setDouble(2, 40.3); // lat<br>pstmt.setDouble(3, -72.5); // long
pstmt.setDouble(3, -72.5);
rc = pstmt.executeUpdate();
```
**Zugehörige Referenzen:**

• ["Umsetzungsgruppen"](#page-550-0) auf Seite 541

#### **Konvertierung in die WKT-Darstellung**

WKT-Darstellungen (WKT = Well-Known Text) sind Werte des Typs CLOB, die ASCII-Zeichenfolgen darstellen. Mit ihrer Hilfe können Geometrien im ASCII-Textformat ausgetauscht werden.

Die Funktion **ST\_AsText** wandelt einen Geometriewert, der in einer Tabelle gespeichert ist, in eine WKT-Zeichenfolge um. Das folgende Beispiel wählt mit einer einfachen Befehlszeilenabfrage die Werte aus, die zuvor in die Tabelle SAMPLE\_GEO-METRY eingefügt wurden.

```
SELECT id, VARCHAR(db2gse.ST_AsText(geom), 50) AS WKTGEOM
FROM sample geometry;
```

```
ID WKTGEOM
```

```
------ --------------------------------
  100 POINT ( 30.00000000 40.00000000)
  200 LINESTRING ( 50.00000000 50.00000000, 100.00000000 100.00000000)
```
Im folgenden Beispiel werden die Werte, die zuvor in die Tabelle SAMPLE\_GEO-METRY eingefügt wurden, mit eingebettetem SQL ausgewählt.

```
EXEC SQL BEGIN DECLARE SECTION;
  sqlint32 id = 0;
  SQL TYPE IS CLOB(10000) wkt_buffer;
  short wkt buffer ind = -1;
             EXEC SQL END DECLARE SECTION;
EXEC SQL
SELECT id, db2gse.ST_AsText(geom)
 INTO :id, :wkt buffer :wkt buffer ind
 FROM sample_geometry
 WHERE id = 100;
```
<span id="page-332-0"></span>Alternativ können Sie beim Aufheben der Bindung von Geometrien auch die Umsetzungsgruppe ST\_WellKnownText verwenden, um Geometrien implizit in die WKT-Darstellung umzuwandeln. Der folgende Mustercode veranschaulicht die Verwendung der Umsetzungsgruppe.

```
EXEC SQL BEGIN DECLARE SECTION;
   sqlint32 id = 0:
   SQL TYPE IS CLOB(10000) wkt buffer;
   short wkt buffer ind = -1;
EXEC SQL END DECLARE SECTION;
EXEC SOL
  SET CURRENT DEFAULT TRANSFORM GROUP = ST WellKnownText;
EXEC SQL
  SELECT id, geom
  INTO :id, :wkt buffer :wkt buffer ind
  FROM sample_geometry
 WHERE id = 100;
```
In der Anweisung SELECT zur Umwandlung der Geometrie wird keine räumliche Funktion verwendet.

Neben den im vorliegenden Abschnitt beschriebenen Funktionen stellt DB2® Spatial Extender weitere Funktionen bereit, die ebenfalls Geometrien in WKT-Darstellungen bzw. aus diesen umwandeln, und entspricht somit der OGC-Spezifikation ″Simple Features for SQL″ sowie dem ISO-Standard ″SQL/MM Part 3: Spatial″. Diese Funktionen sind im Einzelnen:

- $\cdot$  **ST\_WKTToSQL**
- v **ST\_GeomFromText**
- v **ST\_GeomCollFromTxt**
- v **ST\_PointFromText**
- v **ST\_LineFromText**
- v **ST\_PolyFromText**
- v **ST\_MPointFromText**
- v **ST\_MLineFromText**
- v **ST\_MPolyFromText**

**Zugehörige Referenzen:**

v ["Umsetzungsgruppen"](#page-550-0) auf Seite 541

### **Konvertierung in die WKB-Darstellung**

Die WKB-Darstellung (WKB = Well-Known Binary Representation; bekannte Binärdarstellung) besteht aus binären Datenstrukturen, die BLOB-Werte sein müssen. Diese BLOB-Werte stellen binäre Datenstrukturen dar, die durch ein Anwendungsprogramm verwaltet werden müssen, das in einer von DB2® unterstützten Programmiersprache geschrieben wurde und für das DB2 eine Sprachenbindung aufweist.

Die Funktion **ST\_AsBinary** wandelt einen Geometriewert, der in einer Tabelle gespeichert ist, in eine WKB-Darstellung um, die in eine BLOB-Variable im Programmspeicher abgerufen werden kann. Im folgenden Beispiel werden die Werte, die zuvor in die Tabelle SAMPLE\_GEOMETRY eingefügt wurden, mit eingebettetem SQL ausgewählt.

```
EXEC SQL BEGIN DECLARE SECTION;
  sqlint32 id = 0;
  SQL TYPE IS BLOB(10000) wkb buffer;
  short wkb_buffer_ind = -1;
EXEC SQL END DECLARE SECTION;
EXEC SQL
   SELECT id, db2gse.ST AsBinary(geom)
   INTO :id, :wkb_buffer :wkb_buffer_ind
   FROM sample_geometry
  WHERE id = 200;
```
Alternativ können Sie beim Aufheben der Bindung von Geometrien auch die Umsetzungsgruppe ST\_WellKnownBinary verwenden, um Geometrien implizit in die WKB-Darstellung umzuwandeln. Der folgende Mustercode veranschaulicht die Verwendung dieser Umsetzungsgruppe.

```
EXEC SQL BEGIN DECLARE SECTION;
   sqlint32 id = 0;
   SQL TYPE IS BLOB(10000) wkb buffer;
  short wkb buffer ind = -1:
EXEC SQL END DECLARE SECTION;
EXEC SQL
  SET CURRENT DEFAULT TRANSFORM GROUP = ST WellKnownBinary;
EXEC SQL
  SELECT id, geom
  INTO :id, :wkb_buffer :wkb_buffer_ind
  FROM sample geometry
  WHERE id = 200;
```
In der Anweisung SELECT zur Umwandlung der Geometrie wird keine räumliche Funktion verwendet.

Neben den im vorliegenden Abschnitt beschriebenen Funktionen stellt DB2 Spatial Extender weitere Funktionen bereit, die ebenfalls Geometrien in WKB-Darstellungen bzw. aus diesen umwandeln, und entspricht somit der OGC-Spezifikation ″Simple Features for SQL″ sowie dem ISO-Standard ″SQL/MM Part 3: Spatial″. Diese Funktionen sind im Einzelnen:

- v **ST\_WKBToSQL**
- v **ST\_GeomFromWKB**
- v **ST\_GeomCollFromWKB**
- v **ST\_PointFromWKB**
- v **ST\_LineFromWKB**
- v **ST\_PolyFromWKB**
- v **ST\_MPointFromWKB**
- v **ST\_MLineFromWKB**
- v **ST\_MPolyFromWKB**

**Zugehörige Referenzen:**

• ["Umsetzungsgruppen"](#page-550-0) auf Seite 541

## **Konvertierung in die ESRI-Formdarstellung**

Die ESRI-Formdarstellung besteht aus binären Datenstrukturen, die durch ein Anwendungsprogramm verwaltet werden müssen, das in einer unterstützten Sprache geschrieben ist.

<span id="page-334-0"></span>Die Funktion **ST\_AsShape** wandelt einen Geometriewert, der in einer Tabelle gespeichert ist, in eine ESRI-Formdarstellung um, die in eine BLOB-Variable im Programmspeicher abgerufen werden kann. Im folgenden Beispiel werden die Werte, die zuvor in die Tabelle SAMPLE\_GEOMETRY eingefügt wurden, mit eingebettetem SQL ausgewählt.

```
EXEC SQL BEGIN DECLARE SECTION;
   sqlint32 id;
   SQL TYPE IS BLOB(10000) shape buffer;
EXEC SQL END DECLARE SECTION;
EXEC SQL
  SELECT id, db2gse.ST_AsShape(geom)
   INTO :id, :shape_buffer
  FROM sample geometry;
```
Alternativ können Sie beim Aufheben der Bindung von Geometrien auch die Umsetzungsgruppe ST\_Shape verwenden, um Geometrien implizit in die Formdarstellung umzuwandeln. Der folgende Mustercode veranschaulicht die Verwendung der Umsetzungsgruppe.

```
EXEC SQL BEGIN DECLARE SECTION;
   sqlint32 id = 0;
   SQL TYPE IS BLOB(10000) shape buffer;
  short shape buffer ind = -1;
EXEC SQL END DECLARE SECTION;
EXEC SQL
  SET CURRENT DEFAULT TRANSFORM GROUP = ST_Shape;
EXEC SQL
  SELECT id, geom
   FROM sample_geometry
  WHERE id = 300;
```
In der Anweisung SELECT zur Umwandlung der Geometrie wird keine räumliche Funktion verwendet.

#### **Zugehörige Referenzen:**

• ["Umsetzungsgruppen"](#page-550-0) auf Seite 541

## **Konvertierung in die GML-Darstellung (Geography Markup Language)**

GML-Darstellungen (Geography Markup Language) sind ASCII-Zeichenfolgen. Mit ihrer Hilfe können Geometrien im ASCII-Textformat ausgetauscht werden.

Die Funktion **ST\_AsGML** wandelt einen Geometriewert, der in einer Tabelle gespeichert ist, in eine GML-Textzeichenfolge um. Im folgenden Beispiel werden die Werte ausgewählt, die zuvor in die Tabelle SAMPLE\_GEOMETRY eingefügt wurden.Im folgenden Beispiel wurden die Ergebnisse zur besseren Lesbarkeit erneut formatiert. Der Abstand bei Ihren Ergebnissen kann entsprechend der jeweiligen Onlineanzeige variieren.

SELECT id, VARCHAR(db2gse.ST\_AsGML(geom), 500) AS GMLGEOM FROM sample geometry;

ID GMLGEOM ----------- ---------------------------------------------------------- 100 <gml:Point srsName="EPSG:4269"> <gml:coord><gml:X>30</gml:X><gml:Y>40</gml:Y></gml:coord> </gml:Point>

200 <gml:LineString srsName="EPSG:4269"> <gml:coord><gml:X>50</gml:X><gml:Y>50</gml:Y></gml:coord> <gml:coord><gml:X>100</gml:X><gml:Y>100</gml:Y></gml:coord> </gml:LineString>

<span id="page-335-0"></span>Alternativ können Sie beim Aufheben der Bindung von Geometrien auch die Umsetzungsgruppe ST\_GML verwenden, um Geometrien implizit in die HTML-Darstellung umzuwandeln.

SET CURRENT DEFAULT TRANSFORM GROUP = ST\_GML

SELECT id, geom AS GMLGEOM FROM sample geometry;

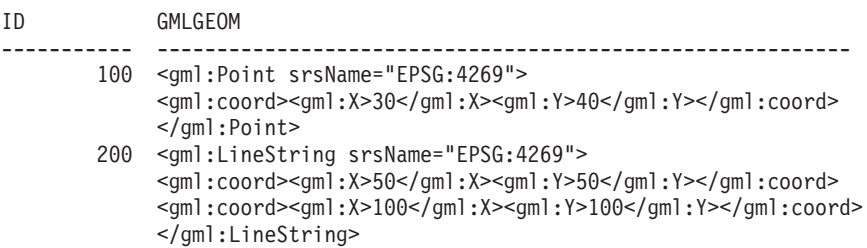

In der Anweisung SELECT zur Umwandlung der Geometrie wird keine räumliche Funktion verwendet.

#### **Zugehörige Referenzen:**

• ["Umsetzungsgruppen"](#page-550-0) auf Seite 541

### **Funktionen, die geografische Objekte vergleichen**

Bestimmte räumliche Funktionen geben Informationen über die Beziehung oder den Vergleich zwischen verschiedenen geografischen Objekten zurück. Andere räumliche Funktionen geben Informationen darüber zurück, ob zwei Definitionen von Koordinatensystemen oder zwei räumliche Bezugssysteme identisch sind. Die zurückgegebenen Informationen sind immer das Ergebnis des Vergleichs von Geometrien, von Definitionen für Koordinatensysteme oder von räumlichen Bezugssystemen. Die Funktionen, die diese Informationen bereitstellen, werden als *Vergleichsfunktionen* bezeichnet.

Die Vergleichsfunktionen sind im Einzelnen:

- v **ST\_Contains und ST\_Within.** Diese Funktionen verwenden jeweils zwei Geometrien als Eingabe und ermitteln, ob der Innenbereich der einen Geometrie den Innenbereich der anderen Geometrie schneidet.
- v **ST\_Intersects, ST\_Crosses, ST\_Overlaps und ST\_Touches.** Diese Funktionen geben Informationen zu Schnittpunkten von Geometrien zurück.
- v **ST\_EnvIntersects und ST\_MBRIntersects.** Diese Funktionen ermitteln, ob das kleinste Rechteck, das eine der Geometrien einschließt, das kleinste Rechteck schneidet, das die andere Geometrie einschließt.
- v **ST\_Equals, ST\_EqualCoordsys und ST\_EqualSRS.** Diese Funktionen ermitteln, ob zwei verglichene Objekte identisch sind.
- **ST\_Relate.** Diese Funktion ermittelt, ob die verglichenen Geometrien die Bedingungen der Zeichenfolge der DE-9IM-Mustermatrix erfüllen.
- v **ST\_Disjoint.** Diese Funktion prüft, ob Schnittpunkte zwischen Geometrien vorhanden sind.

#### **Zugehörige Konzepte:**

- "Funktion, die die Geometrien mit der Zeichenfolge der [DE-9IM-Mustermatrix](#page-350-0) [vergleicht"](#page-350-0) auf Seite 341
- v "Vergleichsfunktionen Übersicht" auf Seite 327
- v ["Funktionen,](#page-338-0) die prüfen, ob eine Geometrie eine andere Geometrie enthält" auf [Seite](#page-338-0) 329
- v "Funktionen, die [Schnittpunkte](#page-341-0) zwischen Geometrien prüfen" auf Seite 332
- v ["Funktionen,](#page-347-0) die die Hüllen von Geometrien vergleichen" auf Seite 338
- v ["Funktionen,](#page-347-0) die prüfen, ob zwei Objekte identisch sind" auf Seite 338
- v "Funktion, die prüft, ob keine [Schnittpunkte](#page-349-0) zwischen zwei Geometrien vorhanden [sind"](#page-349-0) auf Seite 340

## **Vergleichsfunktionen - Übersicht**

Die Vergleichsfunktionen von DB2® Spatial Extender geben den Wert 1 (Eins) zurück, wenn ein Vergleich bestimmte Bedingungen erfüllt, und den Wert Null, wenn ein Vergleich die Bedingungen nicht erfüllt. Falls der Vergleich nicht ausgeführt werden konnte, wird kein Wert zurückgegeben. Vergleiche können nicht ausgeführt werden, wenn die Vergleichsoperation nicht für die Eingabeparameter definiert wurde oder wenn einer der Parameter Null ist. Vergleiche *können* allerdings ausgeführt werden, wenn den Parametern Geometrien mit unterschiedlichen Datentypen oder Dimensionen zugeordnet sind.

Das Modell *Dimensionally Extended 9 Intersection Model (DE-9IM)* ist ein mathematischer Ansatz, der die paarweise räumliche Beziehung zwischen Geometrien mit unterschiedlichen Typen und Dimensionen definiert. Dieses Modell drückt die räumlichen Beziehungen zwischen allen Typen von Geometrien als paarweise Schnittmengen ihrer Innenbereiche, Begrenzungen und Außenbereiche unter Berücksichtigung der Dimension der resultierenden Schnittmengen aus.

Die angegebenen Geometrien sind *a* und *b*: I(*a* ), B(*a* ) und E(*a* ) stellen Innenbereich, Begrenzung und Außenbereich von *a* dar. I(*b*), B(*b*) und E(*b*) stellen den Innenbereich, die Begrenzung und den Außenbereich von *b* dar. Die Schnittmengen von I(*a*), B(*a*) und E(*a*) mit I(*b*), B(*b*) und E(*b*) ergeben eine 3-mal-3-Matrix. Jede Schnittmenge kann Geometrien verschiedener Dimensionen ergeben. Die Schnittmenge der Begrenzungen zweier Polygone besteht beispielsweise aus einem Punkt und einer Linienfolge. In diesem Fall gibt die dim-Funktion die maximale Dimension 1 zurück.

Die dim-Funktion gibt den Wert -1, 0, 1 oder 2 zurück. Der Wert -1 entspricht einer Nullmenge oder dim(null); dieses Ergebnis wird zurückgegeben, wenn keine Schnittmengen gefunden wurden.

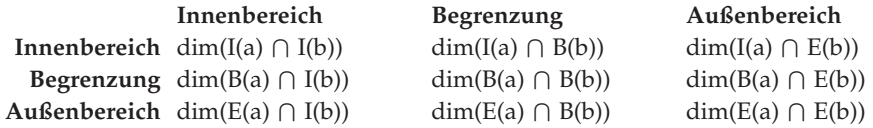

Sie können die Ergebnisse, die von Vergleichsfunktionen zurückgegeben werden, nachvollziehen oder überprüfen, indem Sie die Ergebnisse der Vergleichsfunktion mit einer Mustermatrix vergleichen, die die akzeptablen Werte des Modells DE-9IM darstellt.

Die Mustermatrix enthält die akzeptablen Werte für alle Schnittmengen-Matrixzellen. Die möglichen Musterwerte sind:

- **T** Es muss eine Schnittmenge vorhanden sein; dim = 0, 1 oder 2.
- **F** Es darf keine Schnittmenge vorhanden sein; dim = -1.
- **\*** Es spielt keine Rolle, ob eine Schnittmenge vorhanden ist; dim = -1, 0, 1 oder 2.
- **0** Es muss eine Schnittmenge vorhanden sein, und ihre Dimension muss exakt 0 sein; dim = 0.
- **1** Es muss eine Schnittmenge vorhanden sein, und ihre maximale Dimension muss 1 sein; dim  $= 1$ .
- **2** Es muss eine Schnittmenge vorhanden sein, und ihre maximale Dimension muss  $2$  sein; dim  $= 2$ .

Die folgende Mustermatrix für die Funktion ST\_Within enthält beispielsweise die Werte T, F und  $*$ .

*Tabelle 40. Matrix für ST\_Within*. Die Mustermatrix der Funktion ST\_Within für Geometriekombinationen.

|                   | Geometrie b<br>Innenbereich | Geometrie b<br><b>Begrenzung</b> | Geometrie b<br>Außenbereich |
|-------------------|-----------------------------|----------------------------------|-----------------------------|
| Geometrie a T     |                             | *                                | F                           |
| Innenbereich      |                             |                                  |                             |
| Geometrie a *     |                             | *                                | F                           |
| <b>Begrenzung</b> |                             |                                  |                             |
| Geometrie a *     |                             | *                                | *                           |
| Außenbereich      |                             |                                  |                             |

Die Funktion ST\_Within gibt den Wert 1 zurück, wenn sich die Innenbereiche der beiden Geometrien schneiden und wenn der Innenbereich oder die Begrenzung von *a* sich nicht mit dem Außenbereich von *b* schneidet. Alle weitere Bedingungen sind nicht von Bedeutung.

Jede Funktion hat mindestens eine Mustermatrix; einige erfordern jedoch auch mehrere Matrizen, um die Beziehungen zwischen verschiedenen Kombinationen von Geometrietypen zu beschreiben.

Das Modell DE-91M wurde von Clementini und Felice entwickelt, die das 9 Intersection Model von Egenhofer und Herring dimensional erweiterten. DE-9IM ist eine Zusammenarbeit von vier Authoren (Clementini, Eliseo, Di Felice, and van Osstrom). Diese Autoren haben das Modell in ″A Small Set of Formal Topological Relationships Suitable for End-User Interaction,″ D. Abel and B.C. Ooi (Ed.), *Advances in Spatial Database—Third International Symposium. SSD '93*. LNCS 692. S. 277-295, veröffentlicht. Das Modell ″9 Intersection″ von M. J. Egenhofer und J. Herring (Springer-Verlag Singapore [1993]) wurde in ″Categorizing binary topological relationships between regions, lines, and points in geographic databases″, *Tech. Report, Department of Surveying Engineering*, University of Maine, Orono, ME 1991, veröffentlicht.

# <span id="page-338-0"></span>**Liste der Funktionen**

Die Vergleichsfunktionen sind im Einzelnen:

- ST\_Contains
- ST\_Crosses
- ST\_Disjoint
- ST\_EnvIntersects
- ST\_EqualCoordsys
- ST\_Equals
- ST\_EqualSRS
- ST\_Intersects
- ST\_MBRIntersects
- ST\_Overlaps
- ST\_Relate
- ST\_Touches
- ST\_Within

# **Funktionen, die prüfen, ob eine Geometrie eine andere Geometrie enthält**

ST\_Contains und ST\_Within verwenden jeweils zwei Geometrien als Eingabe und ermitteln, ob der Innenbereich der einen Geometrie den Innenbereich der anderen Geometrie schneidet. Umgangssprachlich ausgedrückt bestimmt ST\_Contains, ob die erste eingegebene Geometrie die zweite Geometrie einschließt, also die zweite Geometrie enthält. ST\_Within ermittelt, ob sich die erste Geometrie vollständig innerhalb der zweiten Geometrie befindet.

# **ST\_Contains**

| | | | | | | | | |

 $\overline{1}$ 

ST\_Contains gibt den Wert 1 (Eins) zurück, wenn die zweite Geometrie vollständig in der ersten Geometrie enthalten ist. Die Funktion ST\_Contains gibt genau das entgegengesetzte Ergebnis wie die Funktion ST\_Within zurück.

[Abb.](#page-339-0) 44 auf Seite 330 enthält Beispiele für ST\_Contains:

- v Eine Mehrpunktgeometrie enthält Punkt- oder Mehrpunktgeometrien, wenn alle Punkte innerhalb der ersten Geometrie liegen.
- Eine Polygongeometrie enthält eine Mehrpunktgeometrie, wenn alle vorhandenen Punkte entweder auf der Begrenzung des Polygons oder im Innenbereich des Polygons liegen.
- Eine Linienfolgengeometrie enthält Punkt-, Mehrpunkt- oder Linienfolgengeometrien, wenn alle Punkte innerhalb der ersten Geometrie liegen.
- Eine Polygongeometrie enthält Punkt-, Linienfolgen- oder Polygongeometrien, wenn die zweite Geometrie sich im Innenbereich des Polygons befindet.

<span id="page-339-0"></span>

| Mehrpunktangabe / Punkt | Mehrpunktangabe /             | Polygon / Mehrpunktangabe |
|-------------------------|-------------------------------|---------------------------|
|                         | Mehrpunktangabe               |                           |
|                         |                               |                           |
| Linienfolge / Punkt     | Linienfolge / Mehrpunktangabe | Linienfolge / Linienfolge |
|                         |                               |                           |
| Polygon / Punkt         | Polygon / Linienfolge         | Polygon / Polygon         |

*Abbildung 44. ST\_Contains.* Die dunklen Geometrien stellen die Geometrie a dar, die grauen Geometrien die Geometrie b. In allen Fällen ist Geometrie *b* vollständig in Geometrie *a* enthalten.

Die Mustermatrix der Funktion ST\_Contains gibt an, dass sich die Innenbereiche der beiden Geometrien schneiden müssen und dass der Innenbereich oder die Begrenzung der zweiten Geometrie (Geometrie *b*) den Außenbereich der primären Geometrie (Geometrie *a*) nicht schneiden darf. Der Stern (\*) gibt an, dass es nicht relevant ist, ob ein Schnittpunkt zwischen diesen Teilen der Geometrien vorhanden ist.

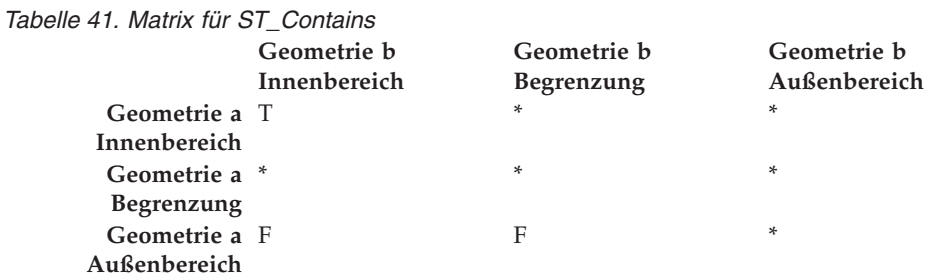

## **ST\_Within**

|

| | |

> ST\_Within gibt den Wert 1 (Eins) zurück, wenn die Geometrie vollständig in der zweiten Geometrie enthalten ist. ST\_Within gibt genau das entgegengesetzte Ergebnis von ST\_Contains zurück.

<span id="page-340-0"></span>

| Punkt / Mehrpunktangabe | Mehrpunktangabe /<br>Mehrpunktangabe | Mehrpunktangabe / Polygon |
|-------------------------|--------------------------------------|---------------------------|
|                         |                                      |                           |
| Punkt / Linienfolge     | Mehrpunktangabe / Linienfolge        | Linienfolge / Linienfolge |
|                         |                                      |                           |
| Punkt / Polygon         | Linienfolge / Polygon                | Polygon / Polygon         |

*Abbildung 45. ST\_Within*

|

| |

| | | | | | | | | | Die Mustermatrix der Funktion ST\_Within gibt an, dass sich die Innenbereiche der beiden Geometrien schneiden müssen und dass der Innenbereich oder die Begrenzung der primären Geometrie (Geometrie *a*) den Außenbereich der sekundären Geometrie (Geometrie *b*) nicht schneiden darf. Der Stern (\*) gibt an, dass alle anderen Schnittpunkte nicht relevant sind.

*Tabelle 42. Matrix für ST\_Within*

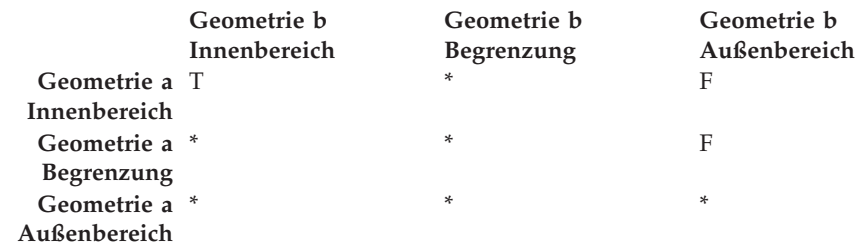

Abb. 45 enthält Beispiele für ST\_Within:

- v Eine Punktgeometrie befindet sich innerhalb einer Mehrpunktgeometrie, wenn ihr Innenbereich eine Überschneidung mit einem der Punkte in der zweiten Geometrie aufweist.
- v Eine Mehrpunktgeometrie befindet sich innerhalb einer Mehrpunktgeometrie, wenn die Innenbereiche aller Punkte eine Überschneidung mit der zweiten Geometrie aufweisen.
- Eine Mehrpunktgeometrie befindet sich innerhalb einer Polygongeometrie, wenn alle vorhandenen Punkte entweder auf der Begrenzung des Polygons oder im Innenbereich des Polygons liegen.

<span id="page-341-0"></span>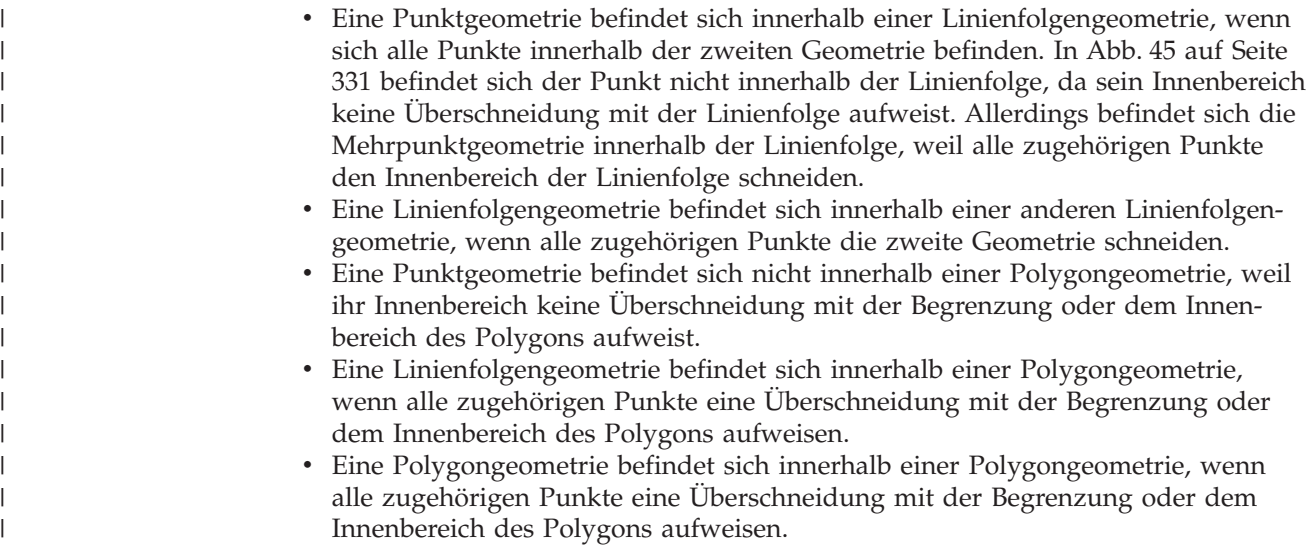

## **Funktionen, die Schnittpunkte zwischen Geometrien prüfen**

ST\_Intersects, ST\_Crosses, ST\_Overlaps und ST\_Touches legen fest, ob eine Geometrie eine Überschneidung mit einer anderen Geometrie aufweist. Unterschiede zwischen diesen Funktionen bestehen hauptsächlich im Umfang der von ihnen untersuchten Schnittmenge:

- v ST\_Intersects ermittelt, ob die beiden eingegebenen Geometrien eine der folgenden vier Bedingungen erfüllen: 1. Die Innenbereiche der Geometrien schneiden sich. 2. Die Begrenzungen der Geometrien schneiden sich. 3. Die Begrenzung der ersten Geometrie schneidet den Innenbereich der zweiten Geometrie. 4. Der Innenbereich der ersten Geometrie schneidet die Begrenzung der zweiten Geometrie.
- v ST\_Crosses dient zur Analyse der Überschneidung von Geometrien mit unterschiedlichen Dimensionen. Hierbei gilt allerdings die Ausnahme, dass auch die Überschneidung von Linienfolgen analysiert werden kann. In allen Fällen wird die Position der Überschneidung selbst als Geometrie betrachtet. ST\_Crosses setzt voraus, dass diese Geometrie eine kleinere Dimension als die größere der beiden sich schneidenden Geometrien aufweist (bzw. dass die Position der Überschneidung bei zwei Linienfolgen eine kleinere Dimension als eine der Linienfolgen aufweist). Die Dimensionen einer Linienfolge und eines Polygons lauten beispielsweise 1 bzw. 2. Wenn sich zwei solche Geometrien schneiden und der Schnittbereich linear ist (Verlauf der Linienfolge entlang des Polygons), kann diese Stelle selbst als Linienfolge betrachtet werden. Da die Dimension einer Linienfolge (1) kleiner ist als die Dimension eines Polygons (2), würde ST\_Crosses nach der Analyse der Überschneidung in diesem Fall den Wert 1 zurückgeben.
- Die Geometrien, die als Eingabe für die Funktion ST\_Overlaps verwendet werden, müssen dieselbe Dimension aufweisen. Bei ST\_Overlaps müssen sich diese Geometrien teilweise überlappen und dabei eine neue Geometrie (den Überlappungsbereich) bilden, deren Dimension mit der Dimension der eingegebenen Geometrien identisch ist.
- ST\_Touches legt fest, ob die Begrenzungen zweier Geometrien sich überschneiden.

## **ST\_Intersects**

ST\_Intersects gibt den Wert 1 (Eins) zurück, wenn die Schnittmenge keine leere Menge ist. ST\_Intersects gibt genau das entgegengesetzte Ergebnis von ST\_Disjoint zurück.

Die Funktion ST\_Intersects gibt den Wert 1 (Eins) zurück, wenn die Bedingung einer der folgenden Mustermatrizen TRUE zurückgibt.

*Tabelle 43. Matrix für ST\_Intersects (1)*. Die Funktion ST\_Intersects gibt den Wert 1 (Eins) zurück, wenn sich die Innenbereiche der beiden Geometrien schneiden.

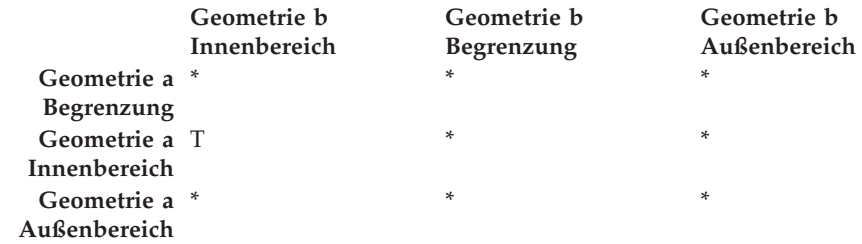

*Tabelle 44. Matrix für ST\_Intersects (2)*. Die Funktion ST\_Intersects gibt den Wert 1 (Eins) zurück, wenn die Begrenzung der ersten Geometrie die Begrenzung der zweiten Geometrie schneidet.

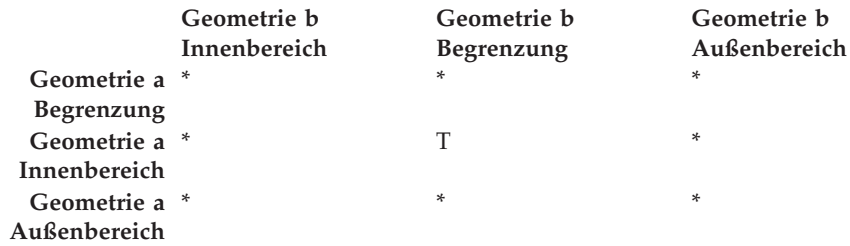

*Tabelle 45. Matrix für ST\_Intersects (3)*. Die Funktion ST\_Intersects gibt den Wert 1 (Eins) zurück, wenn die Begrenzung der ersten Geometrie den Innenbereich der zweiten Geometrie schneidet.

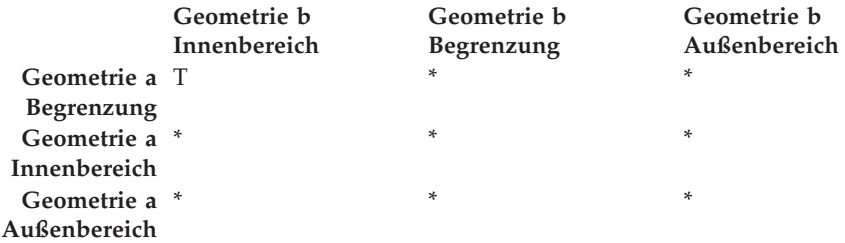

*Tabelle 46. Matrix für ST\_Intersects (4)*. Die Funktion ST\_Intersects gibt den Wert 1 (Eins) zurück, wenn sich die Begrenzungen der beiden Geometrien schneiden.

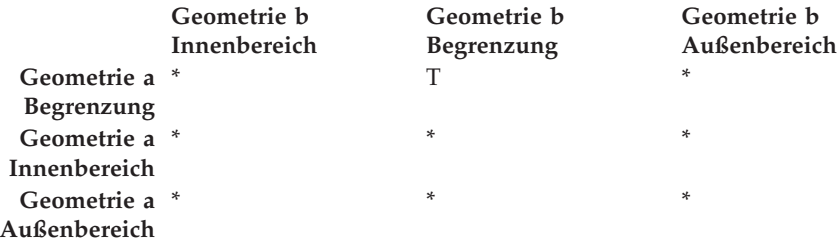

| | | | | | |

# **ST\_Crosses**

ST\_Crosses verwendet zwei Geometrien und gibt den Wert 1 (Eins) zurück, wenn folgende Bedingungen erfüllt sind:

- Die Schnittmenge ergibt eine Geometrie, deren Dimension niedriger ist als die maximale Dimension der Quellengeometrien.
- Die Schnittmenge liegt im Innenbereich beider Quellengeometrien.

ST\_Crosses gibt einen Nullwert zurück, wenn die erste Geometrie eine Oberfläche oder eine Mehrfachoberfläche ist oder wenn die zweite Geometrie ein Punkt oder eine Mehrpunktangabe ist. Bei allen anderen Kombinationen gibt ST\_Crosses entweder den Wert 1 oder den Wert 0 zurück. (Der Wert 1 gibt an, dass die beiden Geometrien sich kreuzen, der Wert 0 gibt an, dass die Geometrien sich nicht kreuzen.)

Die folgende Abbildung stellt eine Überschneidung zwischen einer Mehrpunktund einer Linienfolgengeometrie, einer Linienfolgen- und einer Linienfolgengeometrie, einer Mehrpunkt- und einer Polygongeometrie sowie einer Linienfolgen- und einer Polygongeometrie dar. In drei der folgenden vier Fälle überschneidet die Geometrie *b* die Geometrie *a*. Im vierten Fall handelt es sich bei Geometrie a um eine Mehrpunktgeometrie, die die Linie nicht überschneidet, sondern den Innenbereich des Polygons für Geometrie b berührt.

Die dunklen Geometrien stellen die Geometrie *a* dar. Die grauen Geometrien stellen die Geometrie *b* dar.

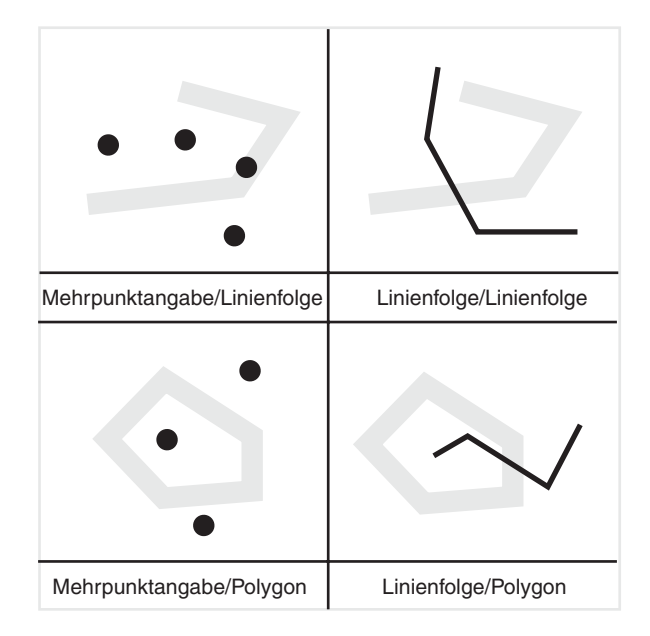

*Abbildung 46. ST\_Crosses*

Die Mustermatrix in [Tabelle](#page-344-0) 47 auf Seite 335 gilt, wenn die erste Geometrie ein Punkt oder eine Mehrpunktangabe bzw. wenn die erste Geometrie eine Kurve oder Mehrfachkurve und die zweite Geometrie eine Oberfläche ist. Die Matrix gibt an, dass sich die Innenbereiche schneiden müssen und dass der Innenbereich der primären Geometrie (Geometrie *a*) den Außenbereich der sekundären Geometrie (Geometrie *b*) schneiden muss.

<span id="page-344-0"></span>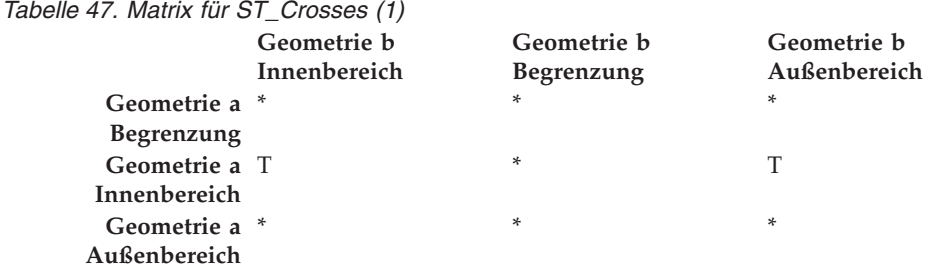

Die Mustermatrix in Tabelle 48 gilt, wenn beide Geometrien Kurven oder Mehrfachkurven sind. Die Null (0) gibt an, dass als Überschneidung der Innenbereiche ein Punkt (Dimension 0) verwendet werden muss. Wenn die Dimension dieser Schnittmenge 1 ist (Schnitt in einer Linienfolge), gibt die Funktion ST\_Crosses den Wert 0 (Geometrien kreuzen sich nicht) zurück; die Funktion ST\_Overlaps gibt jedoch den Wert 1 (die Geometrien überlappen sich) zurück.

*Tabelle 48. Matrix für ST\_Crosses (2)*

|                               | Geometrie b<br><b>Innenbereich</b> | Geometrie b<br><b>Begrenzung</b> | Geometrie b<br>Außenbereich |
|-------------------------------|------------------------------------|----------------------------------|-----------------------------|
| Geometrie a *                 |                                    | *                                | *                           |
| <b>Begrenzung</b>             |                                    |                                  |                             |
| Geometrie a 0                 |                                    | *                                | $\ast$                      |
| Innenbereich                  |                                    |                                  |                             |
| Geometrie a *<br>Außenbereich |                                    | *                                | *                           |
|                               |                                    |                                  |                             |

### **ST\_Overlaps**

| |

| | | |

 $\overline{1}$ 

ST\_Overlaps vergleicht zwei Geometrien der gleichen Dimension. Sie gibt den Wert 1 (Eins) zurück, wenn die Schnittmenge eine Geometrie ergibt, die sich von beiden Geometrien unterscheidet, aber die gleiche Dimension hat.

Die Geometrie *a* ist jeweils in dunkler, die Geometrie *b* jeweils in grauer Farbe dargestellt. In allen Fällen haben beide Geometrien dieselbe Dimension und überlappen sich teilweise. Der Bereich der Überlappung bildet eine neue Geometrie. Diese hat dieselbe Dimension wie die Geometrien *a* und *b*.

In der folgenden Abbildung sind Überlappungen von Geometrien dargestellt. Die drei Beispiele zeigen Überlappungen mit Punkten, Linienfolgen und Polygonen. Bei Punkten überlappen sich die Punkte selbst. Bei Linienfolgen überlappt ein Abschnitt der Linie. Bei Polygonen überlappt sich ein Teil der Fläche.

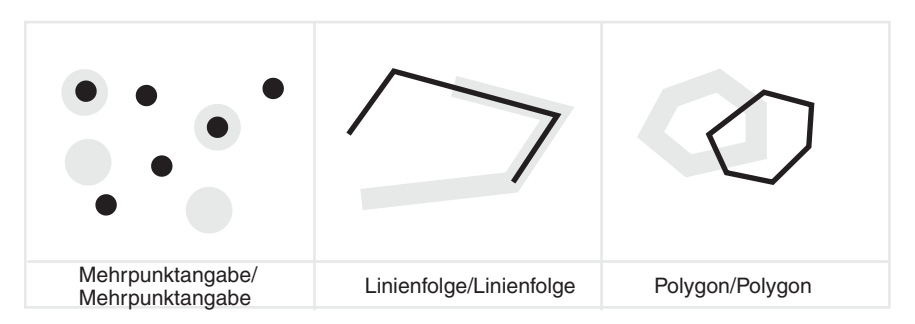

*Abbildung 47. ST\_Overlaps*

|

| | | | | Die Mustermatrix in Tabelle 49 gilt, wenn beide Geometrien Punkte, Mehrpunktangaben, Oberflächen, oder Mehrfachoberflächen sind. ST\_Overlaps gibt den Wert 1 zurück, wenn sich die Innenbereiche beider Geometrien mit dem Innenbereich und dem Außenbereich der anderen Geometrie schneiden.

*Tabelle 49. Matrix für ST\_Overlaps (1)*

|                   | Geometrie b<br>Innenbereich | Geometrie b<br><b>Begrenzung</b> | Geometrie b<br>Außenbereich |
|-------------------|-----------------------------|----------------------------------|-----------------------------|
| Geometrie a *     |                             | *                                | *                           |
| <b>Begrenzung</b> |                             |                                  |                             |
| Geometrie a T     |                             | *                                |                             |
| Innenbereich      |                             |                                  |                             |
| Geometrie a T     |                             | *                                | *                           |
| Außenbereich      |                             |                                  |                             |
|                   |                             |                                  |                             |

Die Mustermatrix in Tabelle 50 gilt, wenn beide Geometrien Kurven oder Mehrfachkurven sind. In diesem Fall muss die Schnittmenge der Geometrien eine Geometrie mit der Dimension 1 (weitere Kurve) ergeben. Wenn die Dimension der Schnittmenge aus den Innenbereichen 0 ist, gibt ST\_Overlaps den Wert 0 zurück. (Dieser Wert gibt an, dass sich die Geometrien nicht überlappen.) Die Funktion ST\_Crosses gibt jedoch den Wert 1 zurück. (Dieser gibt an, dass sich die Geometrien kreuzen.)

*Tabelle 50. Matrix für ST\_Overlaps (2)*

|                   | Geometrie b<br>Innenbereich | Geometrie b<br><b>Begrenzung</b> | Geometrie b<br>Außenbereich |
|-------------------|-----------------------------|----------------------------------|-----------------------------|
| Geometrie a *     |                             | *                                | $\ast$                      |
| <b>Begrenzung</b> |                             |                                  |                             |
| Geometrie a 1     |                             | *                                |                             |
| Innenbereich      |                             |                                  |                             |
| Geometrie a T     |                             | ÷                                | $\ast$                      |
| Außenbereich      |                             |                                  |                             |

### **ST\_Touches**

ST\_Touches gibt den Wert 1 (Eins) zurück, wenn alle gemeinsamen Punkte der Geometrien nur auf den Begrenzungen liegen. Die Innenbereiche der Geometrie dürfen sich nicht schneiden. Mindestens eine der Geometrien muss eine Kurve, Oberfläche, Mehrfachkurve oder Mehrfachoberfläche sein.

Die Geometrie *a* ist jeweils in dunkler Farbe, die Geometrie *b* in grauer Farbe dargestellt. In allen Fällen schneidet die Begrenzung von Geometrie *b* die Geometrie *a*. Der Innenbereich von Geometrie *b* bildet keine Schnittmenge mit Geometrie *a*.

Die folgende Abbildung zeigt Beispiele für Geometrietypen, die sich berühren. Dargestellt werden zum Beispiel eine Punkt- und eine Linienfolgengeometrie, eine Linienfolgen- und eine Linienfolgengeometrie, eine Punkt- und eine Polygongeometrie, eine Mehrpunkt- und eine Polygongeometrie sowie eine Linienfolgenund eine Polygongeometrie.

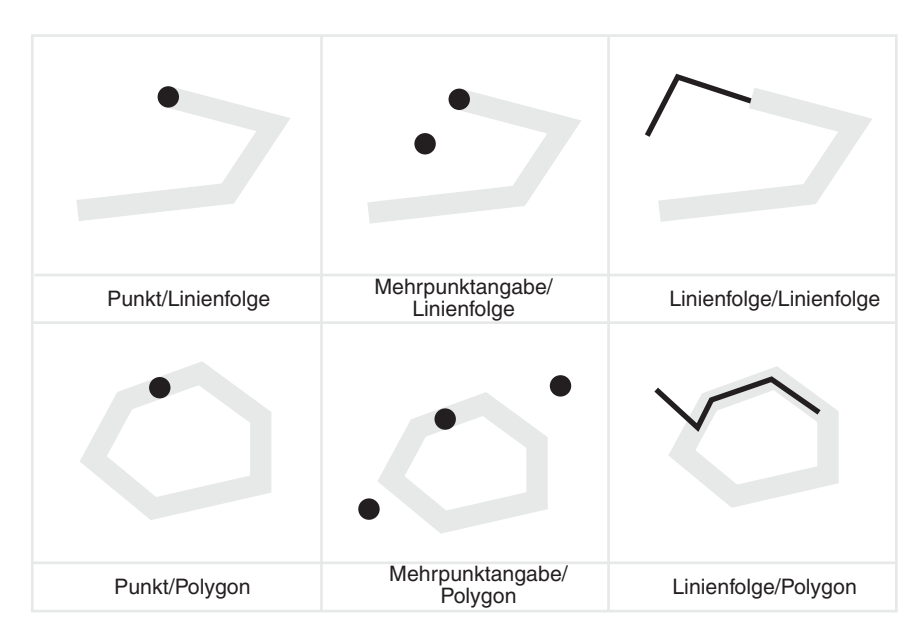

*Abbildung 48. ST\_Touches*

Die Mustermatrizen zeigen, dass die Funktion ST\_Touches den Wert 1 (Eins) zurückgibt, wenn sich die Innenbereiche der Geometrie nicht schneiden und die Begrenzungen einer der beiden Geometrien den Innenbereich oder die Begrenzung der jeweils anderen Geometrie schneiden.

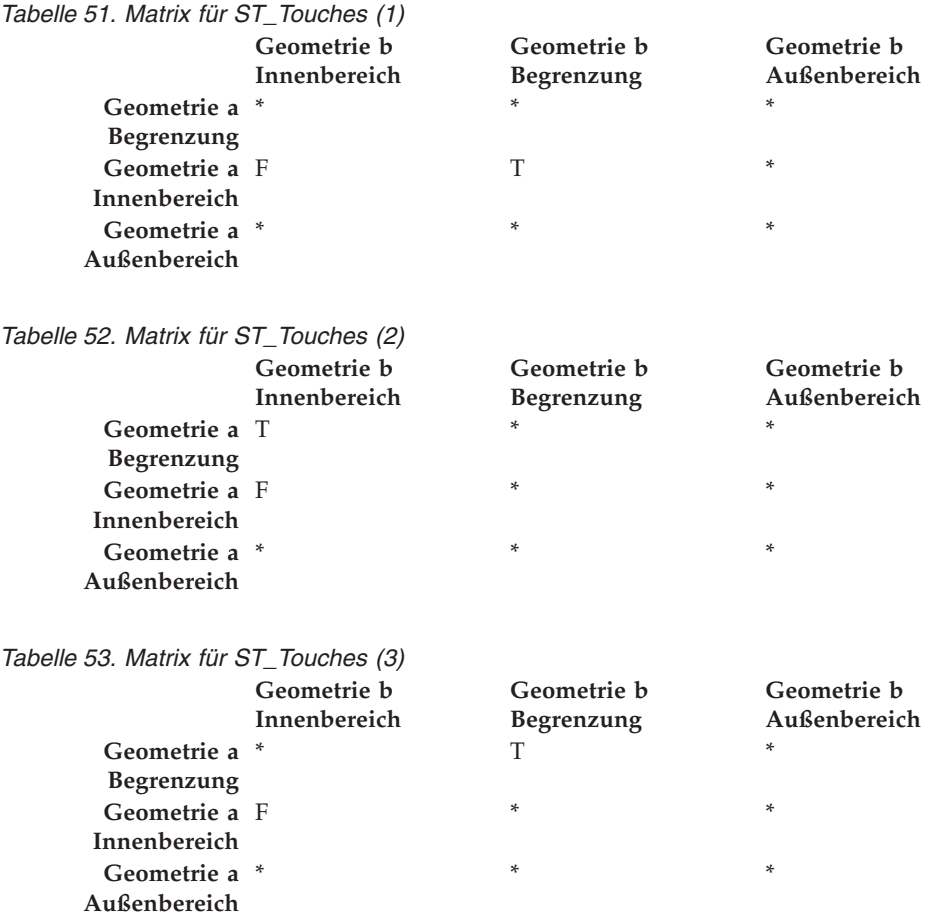

## <span id="page-347-0"></span>**Funktionen, die die Hüllen von Geometrien vergleichen**

ST\_EnvIntersects und ST\_MBRIntersects sind insofern ähnlich, als diese Funktionen ermitteln, ob das kleinste Rechteck, das eine der Geometrien einschließt, das kleinste Rechteck schneidet, das die andere Geometrie einschließt. Ein solches Rechteck wird für gewöhnlich als *Hülle* bezeichnet. Multipolygone, Polygone, Mehrlinienfolgen und gekrümmte Linienfolgen stoßen an die Seiten ihrer Hüllen. Waagerechte Linienfolgen, vertikale Linienfolgen und Punkte sind etwas kleiner als ihre Hüllen. ST\_EnvIntersects ermittelt, ob sich die Hüllen von Geometrien schneiden.

Der kleinste rechteckige Bereich, in den eine Geometrie passt, wird als minimal einschließendes Rechteck oder minimaler Begrenzungsrahmen (MBR = Minimal Bounding Rectangle) bezeichnet. Bei den Hüllen von Multipolygonen, Polygonen, Mehrlinienfolgen und gekrümmten Linienfolgen handelt es sich eigentlich um MBRs. Die Hüllen, die horizontale Linienfolgen, vertikale Linienfolgen und Punkte umgeben, sind keine MBRs, da sie nicht den Mindestbereich darstellen, in den diese Geometrien hineinpassen. Diese letzteren Geometrien belegen keinen definierbaren Bereich und können somit keine MBRs haben. Es wurde allerdings die Konvention übernommen, nach der sie als ihre eigenen MBRs gelten. Daher ermittelt ST\_MBRIntersects bei Multipolygonen, Polygonen, Mehrlinienfolgen und gekrümmten Linienfolgen die Schnittmengen derselben umgebenden Rechtecke wie die Funktion ST\_EnvIntersects. Bei horizontalen Linienfolgen, vertikalen Linienfolgen und Punkten ermittelt ST\_MBRIntersects jedoch die Schnittmengen dieser Geometrien selbst.

### **ST\_EnvIntersects**

ST\_EnvIntersects gibt den Wert 1 (Eins) zurück, wenn sich die Hüllen der Geometrien schneiden. Es ist eine hilfreiche Funktion, die ST\_Intersects (ST\_Envelope(g1),ST\_Envelope(g2)) effizient implementiert.

### **ST\_MBRIntersects**

ST\_MBRIntersects gibt den Wert 1 (Eins) zurück, wenn sich die minimal einschließenden Rechtecke (MBR) zweier Geometrien schneiden.

## **Funktionen, die prüfen, ob zwei Objekte identisch sind**

### **ST\_EqualCoordsys**

ST\_EqualCoordsys gibt den Wert 1 (Eins) zurück, wenn zwei Definitionen von Koordinatensystemen identisch sind. Beim Vergleich der Definitionen berücksichtigt die Funktion ST\_EqualCoordsys Unterschiede hinsichtlich Schreibweise, Leerzeichen, runder Klammern und Darstellung von Gleitkommazahlen nicht.

### **ST\_Equals**

ST\_Equals gibt den Wert 1 (Eins) zurück, wenn zwei Geometrien identisch sind. Die Reihenfolge der für die Definition der Geometrien verwendeten Punkte ist für die Überprüfung der Gleichheit beider Geometrien nicht von Bedeutung.

#### **Räumliche Funktionen**

In den sechs Beispielen (Punkt, Mehrpunkt, Linienfolge, Mehrlinienfolge, Polygon und Multipolygon) sind die Geometrien a und b identisch.

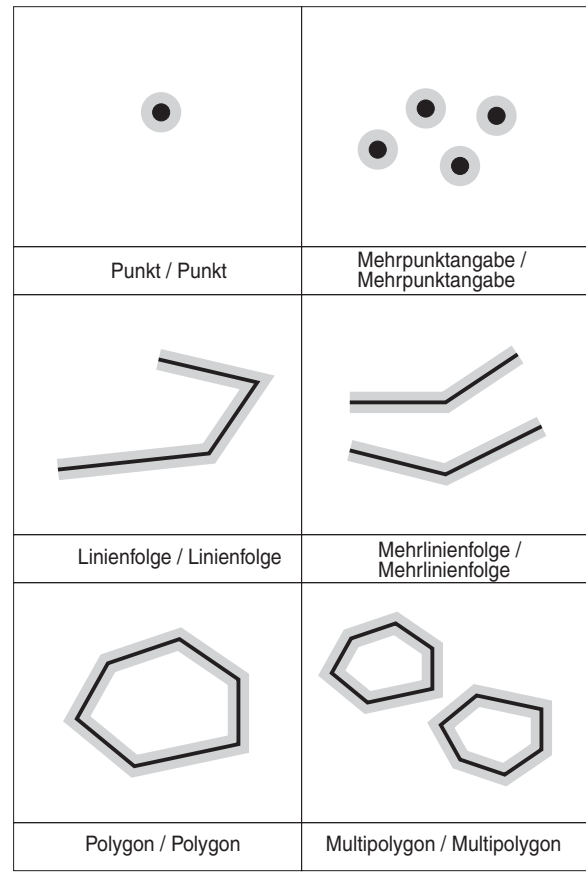

*Abbildung 49. ST\_Equals.* Die dunklen Geometrien stellen die Geometrie *a* dar. Die grauen Geometrien stellen die Geometrie *b* dar. In allen Fällen ist Geometrie *a* mit Geometrie *b* identisch.

*Tabelle 54. Matrix für Gleichheit*. Die DE-9IM-Mustermatrix für die Gleichheit stellt sicher, dass sich die Innenbereiche schneiden und dass kein Teil des Innenbereichs oder der Begrenzung einer Geometrie den Außenbereich der anderen Geometrie schneidet.

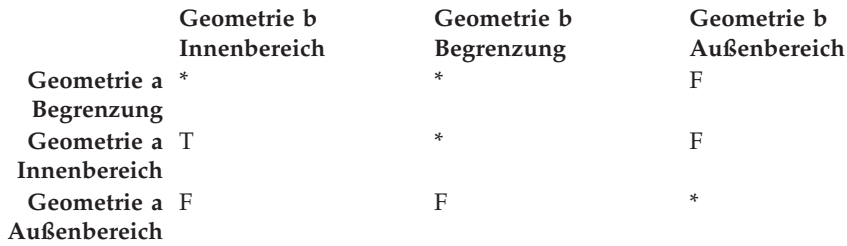

## **ST\_EqualSRS**

| |

> ST\_EqualSRS gibt den Wert 1 (Eins) zurück, wenn zwei räumliche Bezugssysteme identisch sind. Voraussetzung ist, dass die numerische Kennung für keines der beiden Systeme Null ist.

| |

# <span id="page-349-0"></span>**Funktion, die prüft, ob keine Schnittpunkte zwischen zwei Geometrien vorhanden sind**

ST\_Disjoint gibt den Wert 1 (Eins) zurück, wenn die Schnittmenge der beiden Geometrien eine leere Menge ist. Diese Funktion gibt das genaue Gegenteil der Funktion ST\_Intersects zurück.

Die Abbildung zeigt unterschiedliche Geometrien und dass die Begrenzungen an keinem Punkt Überschneidungen aufweisen.

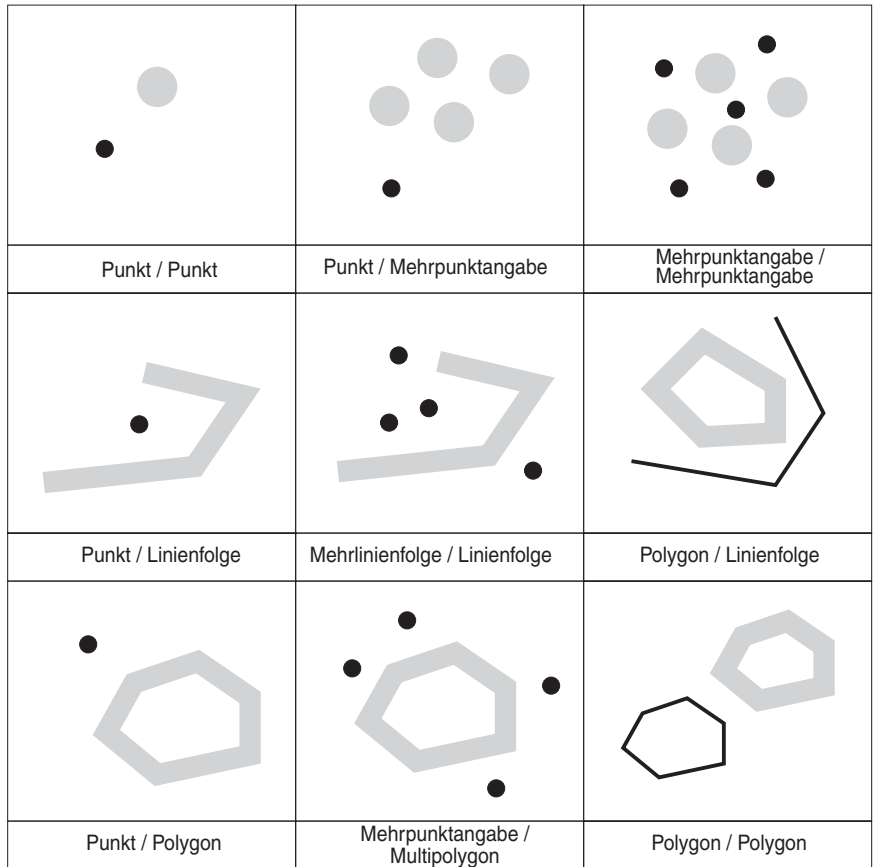

*Abbildung 50. ST\_Disjoint.* Die dunklen Geometrien stellen die Geometrie *a* dar. Die grauen Geometrien stellen die Geometrie *b* dar. In allen Fällen bilden Geometrie *a* und Geometrie *b* keine Schnittmenge.

*Tabelle 55. Matrix für ST\_Disjoint*. Die Matrix gibt lediglich an, dass sich weder die Innenbereiche noch die Begrenzungen der Geometrien schneiden.

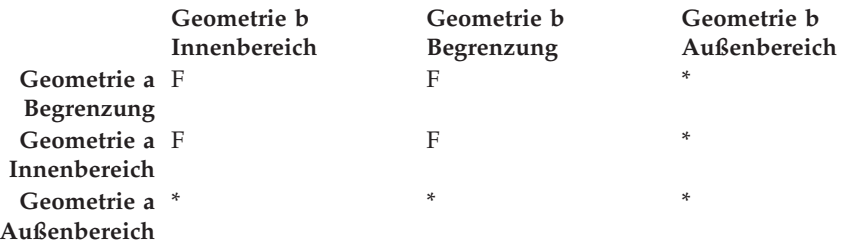

# <span id="page-350-0"></span>**Funktion, die die Geometrien mit der Zeichenfolge der DE-9IM-Mustermatrix vergleicht**

Die Funktion ST\_Relate vergleicht zwei Geometrien und gibt den Wert 1 (Eins) zurück, wenn die Geometrien die Bedingungen erfüllt, die durch die Zeichenfolge der DE-9IM-Mustermatrix definiert sind; andernfalls wird 0 (Null) zurückgegeben.

# **Funktionen, die Informationen zu Eigenschaften von Geometrien zurückgeben**

Der folgende Abschnitt stellt räumliche Funktionen vor, die Informationen zu den Eigenschaften von Geometrien zurückgeben. Diese Informationen betreffen:

- Datentypen von Geometrien
- v Koordinaten und Bemaßungen in einer Geometrie
- v Ringe, Begrenzungen, Hüllen und minimal einschließende Rechtecke (MBR)
- Dimensionen
- v Angaben zu den Eigenschaften ″Geschlossen″, ″Leer″ oder ″Einfach″
- Basisgeometrien in einer Geometriengruppe
- Räumliche Bezugssysteme

Einige Eigenschaften sind selbst Geometrien, beispielsweise der äußere und innere Ring einer Oberfläche oder der Start- und Endpunkt einer Kurve. Diese Geometrien werden durch einige der Funktionen in dieser Kategorie erzeugt. Funktionen, die andere Arten von Geometrien erzeugen (z. B. Geometrien für die Darstellung von Zonen, die einen bestimmten Standort umgeben), gehören zu einer anderen Kategorie. Informationen zu dieser Kategorie, den so genannten ″Räumlichen Funktionen, die neue Geometrien generieren″, erhalten Sie durch Auswahl des entsprechenden Links bzw. Querverweises am Ende dieses Abschnitts.

#### **Zugehörige Konzepte:**

- v "Funktion, die Datentypinformationen zurückgibt" auf Seite 341
- v "Funktionen, die Koordinaten- und [Bemaßungsinformationen](#page-351-0) zurückgeben" auf [Seite](#page-351-0) 342
- v "Funktionen, die [Informationen](#page-353-0) zu Geometrien innerhalb einer Geometrie [zurückgeben"](#page-353-0) auf Seite 344
- v "Funktionen, die Informationen zu [Begrenzungen,](#page-354-0) Hüllen und Ringen anzeigen" auf [Seite](#page-354-0) 345
- v "Funktionen, die [Informationen](#page-355-0) zu den Dimensionen einer Geometrie zurückge[ben"](#page-355-0) auf Seite 346
- v "Funktionen für [Informationen](#page-356-0) zu den Eigenschaften ″Geschlossen″, ″Leer″ oder ″Einfach″ einer [Geometrie"](#page-356-0) auf Seite 347
- v "Funktionen, die das räumliche [Bezugssystem](#page-357-0) einer Geometrie angeben" auf [Seite](#page-357-0) 348

### **Funktion, die Datentypinformationen zurückgibt**

ST\_GeometryType verwendet einen Geometrietyp als Eingabeparameter und gibt den vollständigen Typnamen des dynamischen Typs dieser Geometrie zurück.

# <span id="page-351-0"></span>**Funktionen, die Koordinaten- und Bemaßungsinformationen zurückgeben**

Die folgenden Funktionen geben Informationen zu den Koordinaten und Bemaßungen innerhalb einer Geometrie zurück. Die Funktion ST\_X kann beispielsweise die X-Koordinate in einem angegebenen Punkt zurückgeben. ST\_MaxX gibt die höchste X-Koordinate innerhalb einer Geometrie zurück, und ST\_MinX gibt die niedrigste X-Koordinate innerhalb einer Geometrie zurück.

Diese Funktionen sind im Einzelnen:

- ST\_CoordDim
- ST\_IsMeasured
- ST\_IsValid
- $ST_{IS3D}$
- v ST\_M
- ST\_MaxM
- ST\_MaxX
- ST\_MaxY
- ST\_MaxZ
- ST\_MinM
- ST\_MinX
- ST\_MinY
- ST\_MinZ
- ST  $X$
- $\cdot$  ST Y
- $\cdot$  ST\_Z

### **ST\_CoordDim**

ST\_CoordDim gibt einen Wert zurück, der angibt, welche Koordinatentypen eine Geometrie umfasst und ob die Geometrie ebenfalls Bemaßungen enthält. Dieser Wert wird als *Koordinatendimension* bezeichnet. Eine Koordinatendimension ist nicht mit der Eigenschaft identisch, die als *Dimension* bezeichnet wird. Der letztere Begriff gibt an, ob eine Geometrie eine Längen- oder Breitenausdehnung aufweist, und sagt nichts darüber aus, ob die Geometrie Koordinaten eines spezifischen Typs oder Bemaßungen enthält.

### **ST\_IsMeasured**

ST\_IsMeasured verwendet eine Geometrie als Eingabeparameter und gibt den Wert 1 zurück, wenn die angegebene Geometrie M-Koordinaten (Bemaßungen) aufweist. Andernfalls wird 0 (Null) zurückgegeben.

### **ST\_IsValid**

ST\_IsValid verwendet eine Geometrie als Eingabeparameter und gibt den Wert 1 zurück, wenn diese gültig ist. Andernfalls wird 0 (Null) zurückgegeben. Eine Geometrie ist nur dann gültig, wenn alle Attribute im strukturierten Typ mit der internen Darstellung von Geometriedaten konsistent sind und wenn die interne Darstellung nicht beschädigt ist.

## **ST\_Is3D**

ST\_Is3d verwendet eine Geometrie als Eingabeparameter und gibt den Wert 1 zurück, wenn die angegebene Geometrie Z-Koordinaten aufweist. Andernfalls wird 0 (Null) zurückgegeben.

### **ST\_M**

Wenn eine Bemaßung mit einem angegebenen Punkt gespeichert ist, kann ST\_M den Punkt als Eingabeparameter verwenden und die Bemaßung zurückgeben.

### **ST\_MaxM**

ST\_MaxM verwendet eine Geometrie als Eingabeparameter und gibt ihre maximale Bemaßung zurück.

### **ST\_MaxX**

ST\_MaxX verwendet eine Geometrie als Eingabeparameter und gibt ihre maximale X-Koordinate zurück.

### **ST\_MaxY**

ST\_MaxY verwendet eine Geometrie als Eingabeparameter und gibt ihre maximale Y-Koordinate zurück.

### **ST\_MaxZ**

ST\_MaxZ verwendet eine Geometrie als Eingabeparameter und gibt deren maximale Z-Koordinate zurück.

### **ST\_MinM**

ST\_MinM verwendet eine Geometrie als Eingabeparameter und gibt ihre kleinste Bemaßung zurück.

### **ST\_MinX**

ST\_MinX verwendet eine Geometrie als Eingabeparameter und gibt ihre kleinste M-Koordinate zurück.

### **ST\_MinY**

|

ST\_MinY verwendet eine Geometrie als Eingabeparameter und gibt deren kleinste Y-Koordinate zurück.

### **ST\_MinZ**

ST\_MinY verwendet eine Geometrie als Eingabeparameter und gibt ihre kleinste Z-Koordinate zurück.

### **ST\_X**

ST\_X kann einen Punkt als Eingabeparameter verwenden und die X-Koordinate des Punktes zurückgeben.

### **ST\_Y**

ST\_Y kann einen Punkt als Eingabeparameter verwenden und die Y-Koordinate des Punktes zurückgeben.

# <span id="page-353-0"></span>**ST\_Z**

Wenn eine Z-Koordinate mit einem angegebenen Punkt gespeichert ist, kann ST\_Z den Punkt als Eingabeparameter verwenden und die Z-Koordinate zurückgeben.

## **Funktionen, die Informationen zu Geometrien innerhalb einer Geometrie zurückgeben**

Die folgenden Funktionen geben Informationen zu Geometrien innerhalb einer Geometrie zurück. Einige Funktionen geben spezifische Punkte innerhalb einer Geometrie an. Andere Funktionen geben hingegen die Anzahl der Basisgeometrien innerhalb einer Gruppe zurück.

Diese Funktionen sind im Einzelnen:

- ST\_Centroid
- ST\_EndPoint
- ST\_GeometryN
- ST\_LineStringN
- ST\_MidPoint
- ST\_NumGeometries
- ST\_NumLineStrings
- ST\_NumPoints
- ST\_NumPolygons
- ST\_PointN
- ST\_PolygonN
- ST\_StartPoint

### **ST\_Centroid**

ST\_Centroid verwendet eine Geometrie als Eingabeparameter und gibt deren geometrisches Zentrum, d. h. das Zentrum des minimal einschließenden Rechtecks (MBR) der angegebenen Geometrie, in Form eines Punktes zurück.

### **ST\_EndPoint**

ST\_Endpoint verwendet eine Kurve als Eingabeparameter und gibt den letzten Punkt (Endpunkt) der Kurve zurück.

### **ST\_GeometryN**

ST\_GeometryN verwendet eine Geometriengruppe und einen Index als Eingabeparameter und gibt die Geometrie in der Gruppe zurück, die durch den Index angegeben ist.

### **ST\_LineStringN**

ST\_LineStringN verwendet eine Mehrlinienfolge und einen Index als Eingabeparameter und gibt die Linienfolge zurück, die durch den Index angegeben ist.

### **ST\_MidPoint**

ST\_MidPoint verwendet eine Kurve als Eingabeparameter und gibt den Punkt der Kurve zurück, der entlang der Kurve gemessen von beiden Endpunkten der Kurve gleich weit entfernt ist.

## <span id="page-354-0"></span>**ST\_NumGeometries**

ST\_NumGeometries verwendet eine Geometriengruppe als Eingabeparameter und gibt die Anzahl der Geometrien in der Gruppe zurück.

## **ST\_NumLineStrings**

ST\_NumLineStrings verwendet eine Mehrlinienfolge als Eingabeparameter und gibt die Anzahl der darin enthaltenen Linienfolgen zurück.

### **ST\_NumPoints**

ST\_NumPoints verwendet eine Geometrie als Eingabeparameter und gibt die Anzahl der Punkte zurück, die zur Definition dieser Geometrie verwendet wurden. Wenn die Geometrie zum Beispiel ein Polygon ist und fünf Punkte für die Definition dieses Polygons verwendet wurden, wird die Zahl 5 zurückgegeben.

### **ST\_NumPolygons**

ST\_NumPolygons verwendet ein Multipolygon als Eingabeparameter und gibt die Anzahl der Polygone zurück, die dieses Multipolygon enthält.

### **ST\_PointN**

ST\_PointN verwendet eine Linienfolge bzw. eine Mehrpunktangabe und einen Index als Eingabeparameter und gibt den Punkt in der Linienfolge bzw. Mehrpunktangabe zurück, der durch den Index angegeben wird.

## **ST\_PolygonN**

ST\_PolygonN verwendet ein Multipolygon und einen Index als Eingabeparameter und gibt das Polygon zurück, das durch den Index definiert wird.

### **ST\_StartPoint**

ST\_StartPoint verwendet eine Kurve als Eingabeparameter und gibt den ersten Punkt (Anfangspunkt) der Kurve zurück.

# **Funktionen, die Informationen zu Begrenzungen, Hüllen und Ringen anzeigen**

Die folgenden Funktionen geben Informationen zu den Grenzen zurück, die einen inneren Teil einer Geometrie von einem äußeren Teil trennen oder die die Geometrie selbst von dem ihr externen Bereich trennen. Die Funktion ST\_Boundary gibt beispielsweise die Begrenzung einer Geometrie in Form einer Kurve zurück.

Diese Funktionen sind im Einzelnen:

- ST\_Boundary
- ST\_Envelope
- ST\_EnvIntersects
- ST\_ExteriorRing
- ST\_InteriorRingN
- ST\_MBR
- ST\_MBRIntersects
- ST\_NumInteriorRing
- ST\_Perimeter

# <span id="page-355-0"></span>**ST\_Boundary**

ST\_Boundary verwendet eine Geometrie als Eingabeparameter und gibt ihre Begrenzung als neue Geometrie zurück.

## **ST\_Envelope**

ST\_Envelope verwendet eine Geometrie als Eingabeparameter und gibt eine Hülle um die Geometrie zurück. Die Hülle ist ein Rechteck, das als Polygon dargestellt wird.

## **ST\_EnvIntersects**

ST\_EnvIntersects verwendet zwei Geometrien als Eingabeparameter und gibt 1 zurück, wenn sich die Hüllen der beiden Geometrien sich schneiden. Andernfalls wird 0 (Null) zurückgegeben.

# **ST\_ExteriorRing**

ST\_ExteriorRing verwendet als Eingabeparameter ein Polygon und gibt seinen äußeren Ring als Kurve zurück.

# **ST\_InteriorRingN**

ST\_InteriorRingN verwendet ein Polygon und einen Index als Eingabeparameter und gibt den inneren Ring, der durch den angegebenen Index angegeben ist, als Linienfolge zurück. Die inneren Ringe werden entsprechend den Regeln angeordnet, die durch die internen Geometrienprüfroutinen definiert sind.

## **ST\_MBR**

|

ST\_MBR verwendet eine Geometrie als Eingabeparameter und gibt ihr minimal einschließendes Rechteck (MBR) zurück.

## **ST\_MBRIntersects**

ST\_MBRIntersects gibt den Wert 1 (Eins) zurück, wenn sich die minimal einschließenden Rechtecke (MBR) zweier Geometrien schneiden.

## **ST\_NumInteriorRing**

ST\_NumInteriorRing verwendet als Eingabeparameter ein Polygon und gibt die Anzahl der inneren Ringe dieses Polygons zurück.

## **ST\_Perimeter**

ST\_Perimeter verwendet eine Oberfläche oder Mehrfachoberfläche und optional eine Einheit als Eingabeparameter und gibt den Umfang der Oberfläche oder Mehrfachoberfläche (d. h. die Länge ihrer Begrenzung) gemessen in den angegebenen Einheiten zurück.

# **Funktionen, die Informationen zu den Dimensionen einer Geometrie zurückgeben**

Die folgenden Funktionen geben Informationen zu den Dimensionen einer Geometrie zurück. ST\_Area meldet beispielsweise, wie groß der Bereich ist, den eine angegebene Geometrie bedeckt.

<span id="page-356-0"></span>Diese Funktionen sind im Einzelnen:

- ST Area
- ST\_Dimension
- ST\_Length

### **ST\_Area**

ST\_Area verwendet eine Geometrie und optional eine Einheit als Eingabeparameter und gibt den Bereich, der von der angegebenen Geometrie bedeckt wird, in der angegebenen Maßeinheit zurück.

## **ST\_Dimension**

ST\_Dimension verwendet eine Geometrie als Eingabeparameter und gibt ihre Dimension zurück.

# **ST\_Length**

ST\_Length verwendet eine Kurve oder Mehrfachkurve und optional eine Einheit als Eingabeparameter und gibt die Länge der angegebenen Kurve bzw. Mehrfachkurve in der angegebenen Maßeinheit zurück.

# **Funktionen für Informationen zu den Eigenschaften** ″**Geschlossen**″**,** ″**Leer**″ **oder** ″**Einfach**″ **einer Geometrie**

Die folgenden Funktionen geben an,

- v ob eine angegebene Kurve oder Mehrfachkurve geschlossen ist (also der Anfangspunkt und der Endpunkt der Kurve bzw. Mehrfachkurve identisch sind).
- ob eine angegebene Geometrie leer ist (also keine Punkte enthält).
- v ob eine Kurve, Mehrfachkurve oder Mehrpunktangabe einfach ist (also, ob solche Geometrien typische Konfigurationen haben)

## **ST\_IsClosed**

ST\_IsClosed verwendet eine Kurve oder Mehrfachkurve als Eingabeparameter und gibt den Wert 1 zurück, wenn die angegebene Kurve oder Mehrfachkurve geschlossen ist. Andernfalls wird 0 (Null) zurückgegeben.

### **ST\_IsEmpty**

ST\_IsEmpty verwendet eine Geometrie als Eingabeparameter und gibt den Wert 1 zurück, wenn die angegebene Geometrie leer ist. Andernfalls wird 0 (Null) zurückgegeben.

### **ST\_IsSimple**

ST\_IsSimple verwendet eine Geometrie als Eingabeparameter und gibt den Wert 1 zurück, wenn die angegebene Geometrie einfach ist. Andernfalls wird 0 (Null) zurückgegeben.

# <span id="page-357-0"></span>**Funktionen, die das räumliche Bezugssystem einer Geometrie angeben**

Die folgenden Funktionen geben Werte zurück, die das räumliche Bezugssystem kennzeichnen, das der Geometrie zugeordnet wurde. Außerdem kann die Funktion ST\_SrsID das räumliche Bezugssystem der Geometrie ändern, ohne die Geometrie selbst zu ändern oder umzusetzen.

# **ST\_SrsId (wird auch als ST\_SRID bezeichnet)**

ST\_SrsId (oder ST\_SRID) verwendet eine Geometrie und optional die Kennung eines räumlichen Bezugssystems als Eingabeparameter. Die Rückgabe dieser Funktion hängt davon ab, welche Eingabeparameter angegeben wurden:

- v Wenn die Kennung eines räumlichen Bezugssystems angegeben wurde, gibt die Funktion eine Geometrie zurück, deren räumliches Bezugssystem in das angegebene räumliche Bezugssystem geändert wurde. Es wird keine Umsetzung der Geometrie ausgeführt.
- Wenn keine Kennung eines räumlichen Bezugssystems als Eingabeparameter angegeben wurde, wird die aktuelle Kennung des räumlichen Bezugssystems der angegebenen Geometrie zurückgegeben.

## **ST\_SrsName**

ST\_SrsName verwendet eine Geometrie als Eingabeparameter und gibt den Namen des räumlichen Bezugssystems zurück, in dem die angegebene Geometrie dargestellt ist.

## **Funktionen, die neue Geometrien aus bestehenden Geometrien generieren**

Dieser Abschnitt stellt die Kategorie der Funktionen vor, die aus vorhandenen Geometrien neue Geometrien ableiten. Diese Kategorie umfasst keine Funktionen zur Ableitung von Geometrien, die Eigenschaften anderer Geometrien darstellen. Sie ist vielmehr für Funktionen gedacht, die

- v Geometrien in andere Geometrien umwandeln
- v Geometrien erstellen, die Raumkonfigurationen darstellen
- einzelne Geometrien aus Mehrfachgeometrien ableiten
- Geometrien auf der Grundlage von Bemaßungen erstellen
- Änderungen von Geometrien erstellen

#### **Zugehörige Konzepte:**

- v "Funktionen, die eine Geometrie in eine andere Geometrie [umwandeln"](#page-358-0) auf [Seite](#page-358-0) 349
- "Funktionen, die neue Geometrien mit unterschiedlichen [Raumkonfigurationen](#page-359-0) [erstellen"](#page-359-0) auf Seite 350
- v ["Funktionen,](#page-362-0) die eine Geometrie aus mehreren Geometrien ableiten" auf Seite [353](#page-362-0)
- v ["Funktionen,](#page-363-0) die neue Geometrien auf der Basis von Bemaßungen ableiten" auf [Seite](#page-363-0) 354
- ["Funktionen,](#page-364-0) die geänderte Formen bestehender Geometrien erstellen" auf Seite [355](#page-364-0)

## <span id="page-358-0"></span>**Funktionen, die eine Geometrie in eine andere Geometrie umwandeln**

Die folgenden Funktionen können Geometrien eines übergeordneten Typs in die entsprechenden Geometrien eines Subtyps umwandeln. Die Funktion ST\_ToLineString kann beispielsweise eine Linienfolge des Typs ST\_Geometry in eine Linienfolge des Typs ST\_LineString umwandeln. Einige dieser Funktionen können außerdem Basisgeometrien und Geometriengruppen in einer gemeinsamen Geometriengruppe kombinieren. Die Funktion ST\_ToMultiLine beispielsweise kann eine Linienfolge und eine Mehrlinienfolge in eine gemeinsame Mehrlinienfolge umwandeln.

### **ST\_Polygon**

ST\_Polygon kann ein Polygon aus einer geschlossenen Linienfolge erzeugen. Die Linienfolge definiert dann den äußeren Ring des Polygons.

### **ST\_ToGeomColl**

ST\_ToGeomColl verwendet eine Geometrie als Eingabeparameter und wandelt sie in eine Geometriengruppe um.

### **ST\_ToLineString**

ST\_ToLineString verwendet eine Geometrie als Eingabeparameter und wandelt sie in eine Linienfolge um.

### **ST\_ToMultiLine**

ST\_ToMultiLine verwendet eine Geometrie als Eingabeparameter und wandelt sie in eine Mehrlinienfolge um.

### **ST\_ToMultiPoint**

ST\_ToMultiPoint verwendet eine Geometrie als Eingabeparameter und wandelt diese in eine Mehrpunktangabe um.

### **ST\_ToMultiPolygon**

ST\_ToMultiPolygon verwendet eine Geometrie als Eingabeparameter und wandelt sie in ein Multipolygon um.

### **ST\_ToPoint**

ST\_ToPoint verwendet eine Geometrie als Eingabeparameter und wandelt sie in einen Punkt um.

## **ST\_ToPolygon**

ST\_ToPolygon verwendet als Eingabeparameter eine Geometrie und wandelt diese in ein Polygon um.

# <span id="page-359-0"></span>**Funktionen, die neue Geometrien mit unterschiedlichen Raumkonfigurationen erstellen**

Die folgenden Funktionen verwenden vorhandene Geometrien als Ausgangspunkt und erstellen dann neue Geometrien, die kreisförmige Bereiche oder andere Raumkonfigurationen darstellen. Bei Eingabe eines bestimmten Punkts, der beispielsweise den Mittelpunkt eines geplanten Flughafens darstellt, kann die Funktion ST\_Buffer eine Oberfläche erstellen, die die vorgeschlagene Ausdehnung des Flughafens in Kreisform anzeigt.

Diese Funktionen sind im Einzelnen:

- ST\_Buffer
- ST\_ConvexHull
- ST\_Difference
- ST\_Intersection
- ST\_SymDifference

## **ST\_Buffer**

| | Die Funktion ST\_Buffer kann eine neue Geometrie generieren, die um einen bestimmten Radius über eine vorhandene Geometrie hinausgeht. Die neue Geometrie ist eine Oberfläche, wenn die vorhandene Geometrie gepuffert wird oder wenn die Elemente einer Gruppe so nah beieinander liegen, dass die Puffer um die einzelnen Gruppenelemente herum sich überlappen. Wenn die Puffer jedoch separat sind, entstehen einzelne Pufferoberflächen. In diesem Fall gibt die Funktion ST\_Buffer eine Mehrfachoberfläche zurück.

In der folgenden Abbildung wird der Puffer dargestellt, der einfache und überlappende Elemente umgibt.

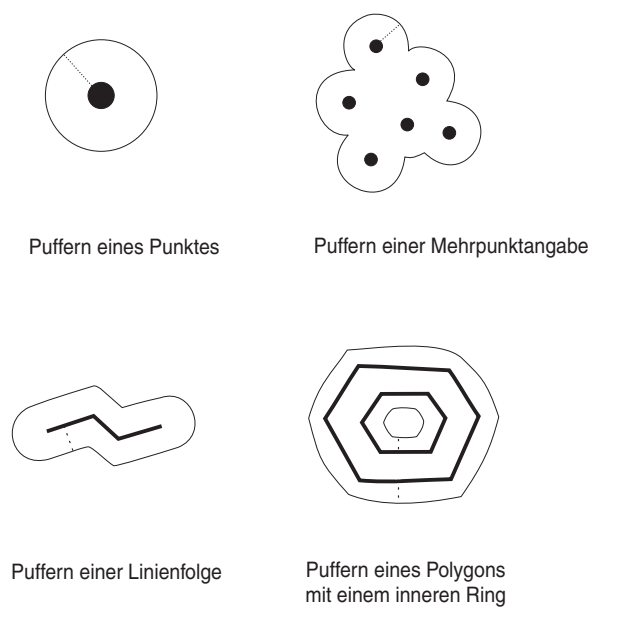

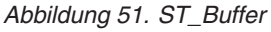

Die Funktion ST\_Buffer verwendet positive und negative Abstände; negative Puffer werden jedoch nur auf Geometrien mit der Dimension 2 (Oberflächen und
Mehrfachoberflächen) angewendet. Der absolute Wert des Pufferabstands wird verwendet, wenn die Dimension der Quellengeometrie kleiner als 2 (alle Geometrien außer Oberfläche oder Mehrfachoberfläche) ist.

Im Allgemeinen generieren positive Pufferabstände bei äußeren Ringen Oberflächenringe, die von der Mitte der Quellengeometrie entfernt sind; negative Pufferabstände generieren Oberflächen- oder Mehrfachoberflächenringe zur Mitte hin. Bei inneren Ringen einer Oberfläche oder Mehrfachoberfläche generiert ein positiver Pufferabstand einen Pufferring zur Mitte hin, und ein negativer Pufferabstand generiert einen Pufferring, der von der Mitte entfernt ist.

Der Pufferungsprozess mischt überlappende Oberflächen. Negative Abstände, die größer als die Hälfte der maximalen Breite des Innenbereichs eines Polygons sind, ergeben eine leere Geometrie.

## **ST\_ConvexHull**

| | | | | | Die Funktion ST\_ConvexHull gibt die konvexe Hülle einer Geometrie zurück, die mindestens drei Vertices (Scheitelpunkte) haben muss, die eine konvexe Form bilden. Als *Vertices* werden die Paare aus X- und Y-Koordinaten innerhalb von Geometrien bezeichnet. Eine *konvexe Hülle* ist das kleinste konvexe Polygon, das durch alle Vertices in einer angegebenen Vertexgruppe gebildet werden kann.

Die folgende Abbildung zeigt vier Beispiele einer konvexen Hülle. Im ersten Beispiel wurde eine unregelmäßige Form gezeichnet, die dem Buchstaben C gleicht. Das C wird durch die konvexe Hülle geschlossen. Im vierten Beispiel sind vier Punkte mit Linien in einem Zickzack-Muster dargestellt. Die konvexe Linie verläuft auf der einen Seite zwischen den Punkten vier und zwei, und auf der anderen Seite zwischen den Punkten drei und eins.

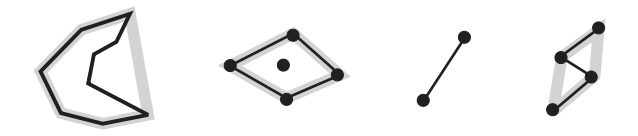

*Abbildung 52. ST\_ConvexHull*

## **ST\_Difference**

Die Eingabe für ST\_Difference sind zwei Geometrien mit identischer Dimension. Die Funktion ST\_Difference gibt denjenigen Teil der ersten Geometrie zurück, der nicht von der zweiten Geometrie geschnitten wird. Diese Operation ist das räumliche Äquivalent zum logischen Operator AND NOT. Der durch die Funktion ST\_Difference zurückgegebene Teil einer Geometrie ist selbst auch eine Geometrie, nämlich eine Gruppe mit derselben Dimension wie die Eingabegeometrien. Sind diese beiden Geometrien gleich, d. h. belegen sie denselben Raum, ist die zurückgegebene Geometrie leer.

Links von jedem Pfeil befinden sich zwei Geometrien, die als Eingabe für ST\_Difference verwendet werden. Rechts neben dem Pfeil befindet sich die Ausgabe von ST\_Difference. Wenn ein Teil der ersten Geometrie von der zweiten Geometrie geschnitten wird, besteht die Ausgabe aus demjenigen Teil der ersten Geometrie, der nicht geschnitten wird. Falls die Eingabegeometrien gleich sind, ist die Ausgabe eine leere Geometrie (in der Abbildung wird dies durch die Angabe *Nichts* kenntlich gemacht).

| | | | | | | |

| | | | | | | |

Diese Abbildung zeigt die Ein- und Ausgabe für ST\_Difference. Wenn z. B. als Eingabe Punkte verwendet werden, und wenn Punkt a und Punkt b identisch sind, dann ist die Ausgabe Null. Wenn Punkt a und Punkt b nicht identisch sind, dann würde als Ausgabe ein Punkt generiert werden, der zwischen diesen beiden Punkten liegt. Wenn als Eingabe für Geometrie b ein Polygon und für Geometrie a ein kleineres, aber identisch geformtes Polygon verwendet wird, das sich innerhalb des ersten Polygons befindet, dann ist die Ausgabe Null. Wenn sich die Polygone überlappen, dann umfasst die Ausgabe die äußeren Kanten der kombinierten Polygone.

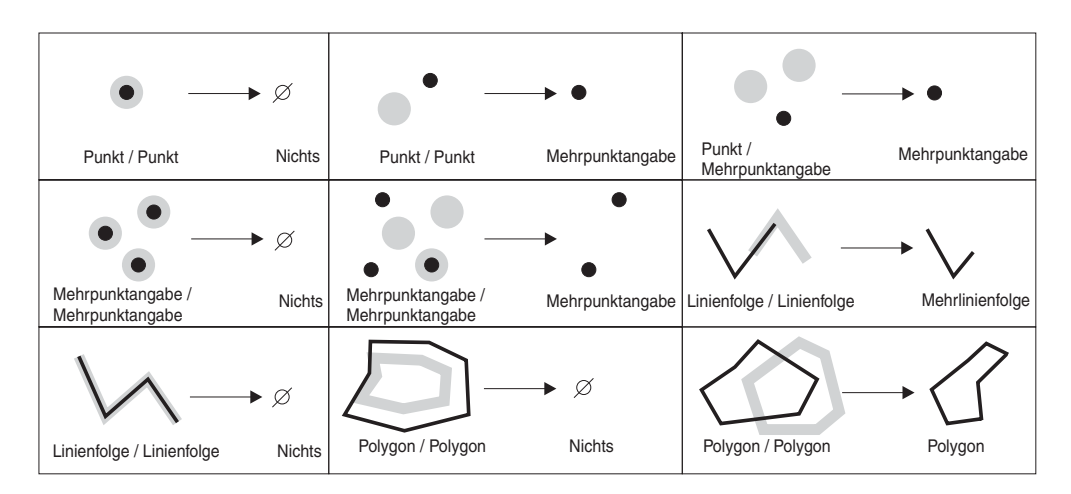

*Abbildung 53. ST\_Difference*

# **ST\_Intersection**

Die Funktion ST\_Intersection gibt eine Gruppe von Punkten zurück, die als Geometrie dargestellt werden und die Schnittmenge zweier angegebener Geometrien definieren. Falls sich die Geometrien, die als Eingabe für ST\_Intersection verwendet werden, nicht schneiden oder falls dies der Fall ist, die Dimension ihrer Überschneidung jedoch kleiner als die Dimensionen der Geometrien ist, gibt die Funktion ST\_Intersection eine leere Geometrie zurück.

Links von jedem Pfeil sind zwei sich schneidende Geometrien dargestellt, die als Eingabe für die Funktion ST\_Intersection verwendet werden. Rechts neben dem Pfeil befindet sich die Ausgabe von ST\_Intersection, also eine Geometrie, mit der die Überschneidung dargestellt wird, die durch die links dargestellten Geometrien gebildet wird.

Diese Abbildung zeigt zehn Beispiele für die Ausgabe von ST\_Intersection, in der Informationen zu den Überschneidungspunkten angegebener Geometrien zurückgegeben werden Wenn z. B. die Geometrie b als Linienfolge und die Geometrie a als Punkt auf der Linie definiert sind, dann wird als Ausgabe die Mehrpunktgeometrie generiert, in der die Geometrien a und b konvergieren. Wenn die Geometrie a und die Geometrie b als überlappende Polygone definiert sind, dann ergibt sich als Ausgabe ein neues Multipolygon, das nur die Fläche umfasst, die überlappt.

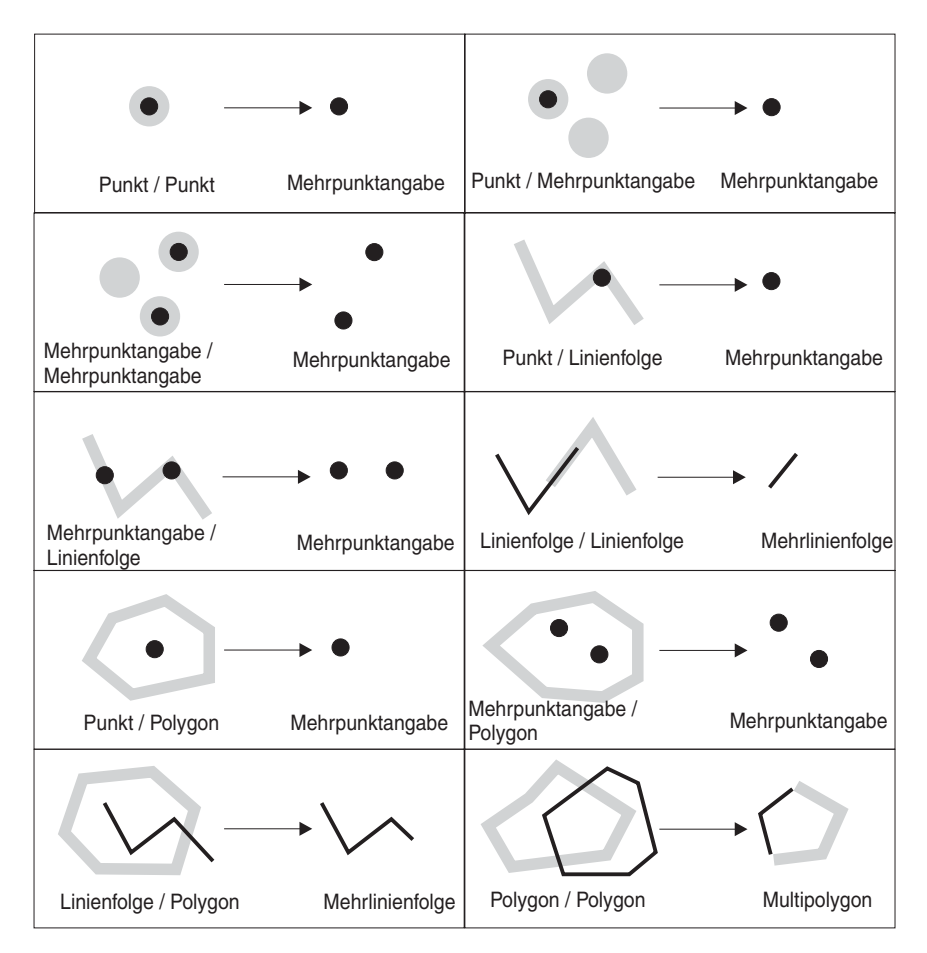

*Abbildung 54. ST\_Intersection*

## **ST\_SymDifference**

Die Funktion ST\_SymDifference gibt die symmetrische Differenz (das räumliche Äquivalent der logischen Operation XOR) für zwei überschneidende Geometrien zurück, die die gleiche Dimension aufweisen. Falls diese Geometrien gleich sind, gibt ST\_SymDifference eine leere Geometrie zurück. Sind sie nicht gleich, liegen eine oder beide Geometrien zum Teil außerhalb des Schnittmengenbereichs.

## **Funktionen, die eine Geometrie aus mehreren Geometrien ableiten**

Die folgenden Funktionen leiten einzelne Geometrien aus Mehrfachgeometrien ab. Die Funktion ST\_Union beispielsweise kombiniert zwei Geometrien in einer gemeinsamen Geometrie.

# **MBR Aggregate**

Die Kombination der Funktionen ST\_BuildMBRAggr und ST\_GetAggrResult fasst eine Spalte von Geometrien in einer ausgewählten Spalte zu einer gemeinsamen Geometrie zusammen, indem ein Rechteck erzeugt wird, das den minimalen Begrenzungsrahmen darstellt, der alle Geometrien in der Spalte einschließt. Bei der Berechnung des Ergebnisses werden Z- und M-Koordinaten gelöscht.

# **ST\_Union**

Die Funktion ST\_Union gibt die Verknüpfungsmenge von zwei Geometrien zurück. Diese Operation ist das räumliche Äquivalent zum logischen OR. Die beiden Geometrien müssen dieselbe Dimension haben. ST\_Union gibt das Ergebnis immer als Gruppe zurück.

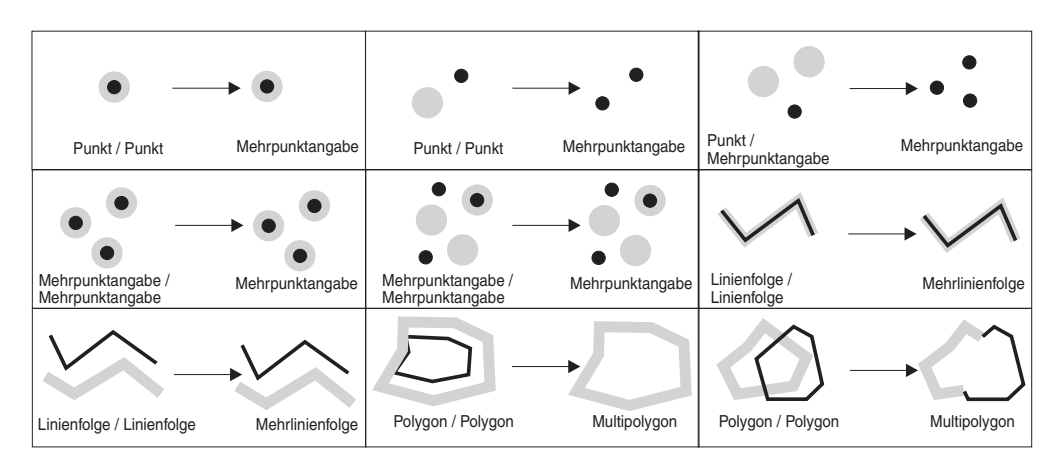

*Abbildung 55. ST\_Union*

# **Union Aggregate**

| | | | | | | |

Eine Gesamtverknüpfung von Geometrien ist die Kombination der Funktionen ST\_BuildUnionAggr und ST\_GetAggrResult. Bei dieser Kombination wird eine Spalte mit Geometrien in einer Tabelle zu einer einzigen Geometrie zusammengefasst, indem die Gesamtverknüpfung erstellt wird.

# **Funktionen, die neue Geometrien auf der Basis von Bemaßungen ableiten**

Die beschriebenen Funktionen können Geometrien erstellen, deren Punkten eine bestimmte Bemaßung oder eine bestimmte Folge von zwei Bemaßungen zugeordnet ist. Angenommen, diese Bemaßungen reichen vom Wert 4 bis zum Wert 8 und sind mit den Punkten in einer Mehrfachkurve gespeichert. Wenn Sie wissen wollen, mit welchen Punkten die Bemaßung mit dem Wert 7 gespeichert ist, könnten Sie die Funktion ST\_FindMeasure verwenden, um diese Punkte in einer gemeinsamen Mehrpunktangabe zurückgeben zu lassen.

Diese Funktionen sind im Einzelnen:

- ST\_FindMeasure (auch ST\_LocateAlong genannt)
- ST\_MeasureBetween (auch ST\_LocateBetween genannt)

# **ST\_FindMeasure (auch ST\_LocateAlong genannt)**

ST\_FindMeasure (oder ST\_LocateAlong) übernimmt eine Geometrie und eine Bemaßung als Eingabeparameter. Es wird eine Mehrpunktangabe oder Mehrfachkurve einer Geometrie zurückgegeben, die mit der angegebenen Bemaßung übereinstimmt. Bei Punkten und Mehrpunktangaben werden alle Punkte mit der angegebenen Bemaßung zurückgegeben. Bei Kurven, Mehrfachkurven, Oberflächen und Mehrfachoberflächen wird zur Ergebnisberechnung eine Interpolation ausgeführt. Die Berechnung für Oberflächen und Mehrfachoberflächen wird für die Begrenzung der Geometrie ausgeführt.

# **ST\_MeasureBetween (wird auch als ST\_LocateBetween bezeichnet)**

ST\_MeasureBetween (oder ST\_LocateBetween) verwendet eine Geometrie und zwei M-Koordinaten (Bemaßungen) als Eingabeparameter und gibt den Teil der angegebenen Geometrie zurück, der die Gruppe nicht verbundener Pfade oder Punkte zwischen den beiden M-Koordinaten darstellt.

Bei Kurven, Mehrfachkurven, Oberflächen und Mehrfachoberflächen wird zur Ergebnisberechnung eine Interpolation ausgeführt. In Abb. 56 stellen die Punkte 3, 4, 5, 6, 7, 8 und 9 eine Kurve dar. Wenn die beiden M-Koordinaten die Werte 4 und 7 aufweisen, dann gibt ST\_MeasureBetween den Teil der Kurve zwischen den Punkten 4 und 7 zurück.

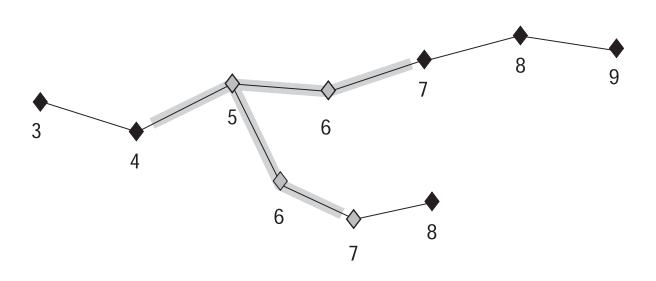

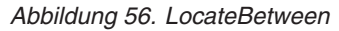

# **Funktionen, die geänderte Formen bestehender Geometrien erstellen**

Die folgenden Funktionen erstellen geänderte Formen von vorhandenen Geometrien. Die Funktion ST\_AppendPoint beispielsweise erstellt erweiterte Versionen vorhandener Kurven. Jede Version enthält die Punkte in einer vorhandenen Kurve und einen zusätzlichen Punkt.

Diese Funktionen sind im Einzelnen:

- ST\_AppendPoint
- ST\_ChangePoint
- ST Generalize
- $\cdot$  ST M

| | | |

- ST\_PerpPoints
- ST\_RemovePoint
- $ST_X$
- $\cdot$  ST\_Y
- $\cdot$  ST\_Z

## **ST\_AppendPoint**

ST\_AppendPoint verwendet eine Kurve und einen Punkt als Eingabeparameter und erweitert die Kurve um den angegebenen Punkt.

## **ST\_ChangePoint**

ST\_ChangePoint verwendet eine Kurve und zwei Punkte als Eingabeparameter. Diese Funktion ersetzt alle Vorkommen des ersten Punktes in der angegebenen Kurve durch den zweiten Punkt und gibt die Ergebniskurve zurück.

|

## **ST\_Generalize**

ST\_Generalize verwendet eine Geometrie und einen Schwellenwert als Eingabeparameter und stellt die angegebene Geometrie mit einer reduzierten Anzahl an Punkten dar, wobei die allgemeinen Eigenschaften der Geometrie erhalten bleiben. Dabei wird der Algorithmus zur Linienvereinfachung nach Douglas-Peucker verwendet, bei dem die Reihenfolge der Punkte, die die Geometrie definieren, rekursiv unterteilt wird, bis eine Folge von Punkten durch gerade Liniensegmente ersetzt werden kann. In diesem Liniensegment weicht keiner der definierenden Punkte um einen größeren als den angegebenen Schwellenwert von dem geraden Liniensegment ab. Z- und M-Koordinaten werden bei der Vereinfachung nicht berücksichtigt.

## **ST\_M**

Wenn einem angegebenen Punkt keine Bemaßung zugeordnet ist, kann ST\_M eine Bemaßung zur Verfügung stellen, die zusammen mit dem Punkt gespeichert wird. Verfügt der Punkt über eine zugeordnete Bemaßung, kann ST\_M diese Bemaßung durch eine andere Bemaßung ersetzen.

## **ST\_PerpPoints**

ST\_PerpPoints verwendet eine Kurve oder Mehrfachkurve und einen Punkt als Eingabeparameter und gibt die winkeltreue Projektion des angegebenen Punktes auf der Kurve oder Mehrfachkurve zurück. Der Punkt mit dem kleinsten Abstand zwischen dem angegebenen Punkt und dem winkeltreu projizierten Punkt wird zurückgegeben. Wenn zwei oder mehr dieser rechtwinklig projizierten Punkte den gleichen Abstand zum angegebenen Punkt aufweisen, werden alle diese Punkte zurückgegeben.

## **ST\_RemovePoint**

ST\_RemovePoint verwendet eine Kurve und einen Punkt als Eingabeparameter und gibt die angegebene Kurve mit allen Punkten zurück, die gleich dem angegebenen Punkt sind, der von der Kurve entfernt wurde. Wenn die angegebene Kurve Z- oder M-Koordinaten aufweist, muss der Punkt ebenfalls Z- oder M-Koordinaten aufweisen.

## **ST\_X**

ST\_X kann die X-Koordinate eines Punktes durch eine andere X-Koordinate ersetzen.

## **ST\_Y**

ST\_Y kann die Y-Koordinate eines Punkts durch eine andere Y-Koordinate ersetzen.

## **ST\_Z**

Wenn ein angegebener Punkt keine Z-Koordinate hat, kann ST\_Z eine Z-Koordinate zum Punkt hinzufügen. Falls der Punkt eine Z-Koordinate hat, kann ST\_Z diese Koordinate durch eine andere Z-Koordinate ersetzen.

# **Funktion, die Abstandsinformationen zurückgibt**

Die Funktion ST\_Distance verwendet zwei Geometrien und optional eine Einheit als Eingabeparameter und gibt die kürzeste Distanz zwischen einem beliebigen Punkt in der ersten Geometrie und einem beliebigen Punkt in der zweiten Geometrie zurück, die in der angegebenen Einheit gemessen wird.

Wenn die zweite Geometrie nicht in demselben räumlichen Bezugssystem wie die erste Geometrie dargestellt ist, wird sie in das andere räumliche Bezugssystem umgewandelt.

Falls eine der beiden eingegebenen Geometrien den Wert Null aufweist oder leer ist, wird Null zurückgegeben.

Mit ST\_Distance kann z. B. die kürzeste Distanz ermittelt werden, die ein Flugzeug zwischen zwei Punkten zurücklegen muss. Abb. 57 verdeutlicht diesen Sachverhalt.

Die Abbildung zeigt eine Karte der USA mit einer geraden Linie zwischen zwei Punkten, im vorliegenden Fall zwischen Los Angeles und Chicago.

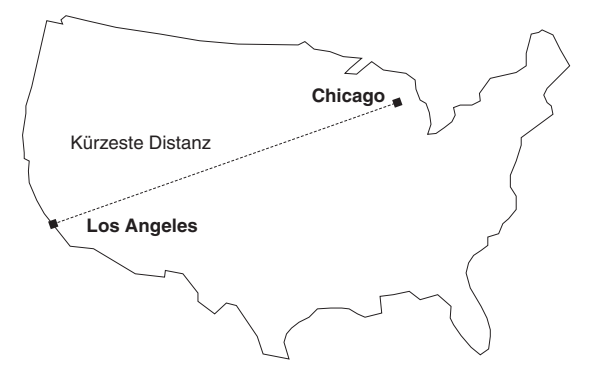

*Abbildung 57. Kürzeste Distanz zwischen zwei Städten.* ST\_Distance kann die Koordinaten der Position von Los Angeles und Chicago als Eingabe verwenden und einen Wert zurückgeben, der die kürzeste Distanz zwischen diesen beiden Positionen angibt.

# **Funktion, die Indexinformationen zurückgibt**

| |

> Die Funktion ST\_GetIndexParms verwendet entweder die Kennung für einen räumlichen Index oder für eine räumliche Spalte als Eingabeparameter und gibt entweder die Parameter, mit denen der Index definiert wird, oder den Index für die räumliche Spalte zurück. Wird die Nummer eines zusätzlichen Parameters angegeben, wird nur der durch diese Nummer gekennzeichnete Parameter zurückgegeben.

# **Konvertierungen zwischen Koordinatensystemen**

Die Funktion ST\_Transform verwendet eine Geometrie und die Kennung eines räumlichen Bezugssystems als Eingabeparameter und setzt die Geometrie für die Darstellung im angegebenen räumlichen Bezugssystem um. Projektionen und Umwandlungen zwischen unterschiedlichen Koordinatensystemen werden ausgeführt, und die Koordinaten der Geometrien werden entsprechend angepasst.

**Referenzmaterial**

# **Kapitel 23. Räumliche Funktionen: Syntax und Parameter**

Dieser Abschnitt gibt eine Einführung in die räumlichen Funktionen, die in den folgenden Abschnitten beschrieben werden. Es werden bestimmte Faktoren erläutert, die für alle oder die Mehrzahl der räumlichen Funktionen gelten. Diese Funktionen werden hier in alphabetischer Reihenfolge dokumentiert.

# **Räumliche Funktionen: Überlegungen und zugehörige Datentypen**

Dieser Abschnitt bietet Informationen, die Sie für die Codierung räumlicher Funktionen benötigen. Diese Informationen umfassen:

- v Faktoren, die bedacht werden sollten: die Anforderung das Schema anzugeben, zu dem die räumlichen Funktionen gehören, und die Tatsache, dass einige Funktionen als Methoden aufgerufen werden können.
- v Hinweise zur Vorgehensweise in Situationen, in denen eine räumliche Funktion den Typ von Geometrie nicht verarbeiten kann, der von einer anderen räumlichen Funktion zurückgegeben wurde.
- Eine Tabelle, die anzeigt, welche Funktionen Werte von welchem räumlichen Datentyp als Eingabe verwenden.

## **Zu berücksichtigende Faktoren**

Wenn Sie räumliche Funktionen verwenden, sollten Sie stets folgende Faktoren bedenken:

v Vor dem Aufruf einer räumlichen Funktion muss deren Name durch den Namen des Schemas qualifiziert werden, zu dem die räumliche Funktion gehört: DB2GSE. Eine Möglichkeit dazu besteht darin, das Schema explizit in der SQL-Anweisung anzugeben, die auf diese Funktion verweist. Zum Beispiel:

SELECT db2gse. ST Relate (g1, g2, 'T\*F\*\*FFF2') EQUALS FROM relate test

Alternativ können Sie DB2GSE dem Sonderregister CURRENT FUNCTION PATH hinzufügen, um nicht bei jedem Aufruf einer Funktion das Schema angeben zu müssen. Um die aktuellen Einstellungen für dieses Sonderregister zu erhalten, geben Sie folgenden SQL-Befehl ein:

VALUES CURRENT FUNCTION PATH

Um das Sonderregister CURRENT FUNCTION PATH mit DB2GSE zu aktualisieren, geben Sie folgenden SQL-Befehl aus:

set CURRENT FUNCTION PATH = CURRENT FUNCTION PATH, db2gse

v Einige räumliche Funktionen können als Methode aufgerufen werden. Im folgenden Beispiel wird ST\_Area zuerst als Funktion und anschließend als Methode aufgerufen. In beiden Fällen wird ST\_Area für die Verarbeitung eines Polygons codiert, das die ID 10 aufweist und in der Spalte SALES\_ZONE der Tabelle STORES gespeichert ist. Nach dem Aufruf gibt ST\_Area den Bereich des realen Objekts – Sales Zone Nr. 10 – zurück, das das Polygon darstellt.

ST\_Area wird als Funktion aufgerufen:

SELECT ST Area(sales\_zone) FROM stores WHERE  $id = 10$ 

ST\_Area wird als Methode aufgerufen: SELECT sales zone..ST Area() FROM stores WHERE  $id = 10$ 

# **Werte vom Typ ST\_Geometry als Werte eines Subtyps behandeln**

Wenn eine räumliche Funktion eine Geometrie zurückgibt, deren statischer Typ ein Supertyp ist, und wenn die Geometrie an eine Funktion übergeben wird, die nur Geometrien eines Typs verwendet, die diesem Supertyp untergeordnet ist, wird eine Ausnahmebedingung zur Kompilierzeit erzeugt.

Der statische Typ des Ausgabeparameters der Funktion ST\_Union lautet zum Beispiel ST\_Geometry, der Supertyp aller räumlichen Datentypen. Die statische Eingabe für die Funktion ST\_PointOnSurface kann entweder ST\_Polygon oder ST\_MultiPolygon sein. Beide sind Subtypen von ST\_Geometry. Wenn DB2® versucht, Geometrien zu übergeben, die von ST\_Union an ST\_PointOnSurface zurückgegeben wurden, erzeugt DB2 die folgende Ausnahmebedingung zur Kompilierzeit.

SQL00440N No function by the name "ST\_POINTONSURFACE" having compatible arguments was found in the function path. SQLSTATE=42884

Diese Nachricht weist darauf hin, dass DB2 keine Funktion finden konnte, die ST\_PointOnSurface genannt wird und einen Eingabeparameter des Typs ST\_Geometry verwendet.

Verwenden Sie den Operator TREAT, damit Geometrien eines Supertyps an Funktionen übergeben werden können, die nur Subtypen des Supertyps akzeptieren. Wie bereits zuvor erwähnt, gibt ST\_Union Geometrien des statischen Typs von ST\_Geometry zurück. Diese Funktion kann ferner Geometrien eines dynamischen Subtyps von ST\_Geometry zurückgeben. Nehmen wir zum Beispiel an, dass diese Funktion eine Geometrie des dynamischen Typs von ST\_MultiPolygon zurückgibt. In diesem Fall fordert der Operator TREAT, dass diese Geometrie mit dem statischen Typ ST\_MultiPolygon verwendet wird. Dies stimmt mit dem Datentyp des Eingabeparameters ST\_PointOnSurface überein. Wenn ST\_Union keinen Wert vom Typ ST\_MultiPolygon zurückgibt, erzeugt DB2 eine Ausnahmebedingung zur Bearbeitungszeit.

Wenn eine Funktion eine Geometrie eines Supertyps zurückgibt, kann der Operator TREAT in der Regel DB2 veranlassen, diese Geometrie als Subtyp dieses Supertyps zu behandeln. Bedenken Sie jedoch, dass diese Operation nur dann erfolgreich sein kann, wenn der Supertyp übereinstimmt oder einem statischen Supertyp untergeordnet ist, der als Eingabeparameter der Funktion definiert ist, an die die Geometrie übergeben wird. Wenn diese Bedingung nicht zutrifft, erzeugt DB2 eine Ausnahmebedingung zur Bearbeitungszeit.

Ein weiteres Beispiel: Nehmen wir an, dass Sie die winkeltreu projizierten Punkte für einen angegebenen Punkt auf der Grenze eines Polygons ermitteln möchten, das keine Löcher aufweist. Sie verwenden die Funktion ST\_Boundary, um die Grenze des Polygons abzuleiten. Der statische Ausgabeparameter von ST\_Boundary ist ST\_Geometry. ST\_PerpPoints verwendet jedoch nur Geometrien vom Typ ST\_Curve. Da alle Polygone über eine Linienfolge (die ebenfalls eine Kurve ist) als Grenze verfügen, und da der Datentyp von Linienfolgen (ST\_LineString) dem Typ ST\_Curve untergeordnet ist, kann mit der folgenden Operation ein Polygon vom Typ ST\_Geometry, das von ST\_Boundary zurückgegeben wurde, an ST\_PerpPoints übergeben werden:

```
SELECT ST_AsText(ST_PerpPoints(TREAT(ST_Boundary(polygon) as ST_Curve)),
      ST_Point(30.5, 65.3, 1)))
FROM polygon table
```
Sie können ST\_Boundary und ST\_PerpPoints auch als Methoden aufrufen. Geben Sie dazu folgenden Code an:

```
SELECT TREAT(ST Boundary(polygon) as ST Curve)..
       ST PerpPoints(St Point(30.5, 65.3, ))..ST AsText()
FROM polygon table
```
|

|

## **Liste räumlicher Funktionen nach Eingabetyp sortiert**

In Tabelle 56 werden die räumlichen Funktionen nach der von ihnen akzeptierten Eingabe aufgelistet.

**Wichtig:** Wie bereits an anderer Stelle erwähnt, bilden die räumlichen Datentypen eine Hierarchie mit ST\_Geometry als Root. Wenn die Dokumentation für DB2 Spatial Extender darauf hinweist, dass ein Wert eines Supertyps in dieser Hierarchie als Eingabe für eine Funktion verwendet werden kann, kann alternativ ebenfalls ein Wert eines beliebigen Subtyps dieses Supertyps als Eingabe für die Funktion verwendet werden.

Die ersten Einträge in Tabelle 56 weisen zum Beispiel darauf hin, dass ST\_Area und eine Anzahl anderer Funktionen Werte vom Typ ST\_Geometry als Eingabe verwenden kann. Daher können Werte eines beliebigen Subtyps von ST\_Geometry: ST\_Point, ST\_Curve, ST\_LineString und so weiter, ebenfalls als Eingabe für diese Funktionen verwendet werden.

| Datentyp des Eingabeparameters | Funktion                           |
|--------------------------------|------------------------------------|
| ST_Geometry                    | EnvelopesIntersect                 |
|                                | ST Area                            |
|                                | ST_AsBinary                        |
|                                | ST_AsGML                           |
|                                | ST_AsShape                         |
|                                | ST_AsText                          |
|                                | ST_Boundary                        |
|                                | ST_Buffer                          |
|                                | ST_BuildMBRAggr                    |
|                                | ST_BuildUnionAggr                  |
|                                | ST_Centroid                        |
|                                | ST_Contains                        |
|                                | ST_ConvexHull                      |
|                                | ST_CoordDim                        |
|                                | ST_Crosses                         |
|                                | ST_Difference                      |
|                                | ST_Dimension                       |
|                                | ST_Disjoint                        |
|                                | ST_Distance                        |
|                                | ST_Envelope                        |
|                                | ST_EnvIntersects                   |
|                                | ST_Equals                          |
|                                | ST_FindMeasure oder ST_LocateAlong |
|                                | ST_Generalize                      |
|                                | ST_GeometryType                    |

*Tabelle 56. Liste räumlicher Funktionen nach Eingabetyp sortiert*

## **Überlegungen zu räumlichen Funktionen**

 $\vert$ 

| Datentyp des Eingabeparameters | <b>Funktion</b>                                                                                                    |
|--------------------------------|----------------------------------------------------------------------------------------------------|
| ST_Geometry, Fortsetzung       | ST_Intersection<br>ST_Intersects<br>ST_Is3D<br>ST_IsEmpty<br>ST_IsMeasured<br>ST_IsSimple<br>ST_IsValid<br>ST_MaxM<br>ST_MaxX<br>ST_MaxY<br>ST_MaxZ<br><b>ST_MBR</b><br>ST_MBRIntersects<br>ST_MeasureBetween oder ST_LocateBetween<br>ST_MinM<br>ST_MinX<br>ST_MinY<br>ST_MinZ<br>ST_NumPoints<br>ST_Overlaps<br>ST_Relate<br>ST_SRID oder ST_SrsId<br>ST_SrsName<br>ST_SymDifference<br>ST_ToGeomColl<br>ST_ToLineString<br>ST_ToMultiLine<br>ST_ToMultiPoint<br>ST_ToMultiPolygon<br>ST_ToPoint<br>ST_ToPolygon<br>ST_Touches<br>ST_Transform<br>ST_Union<br>ST_Within |
| ST_Point                       | ST_M<br>$ST_X$<br>$ST_Y$<br>$ST_Z$                                                                                                    |
| ST_Curve                       | ST_AppendPoint<br>ST_ChangePoint<br>ST_EndPoint<br>ST_IsClosed<br>ST_IsRing<br>ST_Length<br>ST_MidPoint<br>ST_PerpPoints<br>ST_RemovePoint<br>ST_StartPoint                                                                                                    |
| ST_LineString                  | ST_PointN<br>ST_Polygon                                                                                                    |
| ST_Surface                     | ST_Perimeter<br>ST_PointOnSurface                                                                                                    |
| ST_GeomCollection              | ST_GeometryN<br>ST_NumGeometries                                                                                                    |

*Tabelle 56. Liste räumlicher Funktionen nach Eingabetyp sortiert (Forts.)*

| Datentyp des Eingabeparameters | Funktion                                          |
|--------------------------------|---------------------------------------------------|
| ST MultiPoint                  | ST PointN                                         |
| ST MultiCurve                  | ST IsClosed<br>ST_Length<br>ST_PerpPoints         |
| ST_MultiLineString             | ST_LineStringN<br>ST_NumLineStrings<br>ST_Polygon |
| ST MultiSurface                | ST Perimeter<br>ST PointOnSurface                 |
| ST_MultiPolygon                | ST_NumPolygons<br>ST_PolygonN                     |

*Tabelle 56. Liste räumlicher Funktionen nach Eingabetyp sortiert (Forts.)*

Die Funktionen ST\_BuildMBRAggr und ST\_BuildUnionAggr werden in ″MBR Aggregate″ und ″Union Aggregate″ beschrieben.

### **Zugehörige Referenzen:**

- "MBR [Aggregate"](#page-374-0) auf Seite 365
- ["ST\\_Boundary"](#page-386-0) auf Seite 377
- ["ST\\_Area"](#page-377-0) auf Seite 368
- ["ST\\_PerpPoints"](#page-501-0) auf Seite 492
- ["ST\\_Point"](#page-503-0) auf Seite 494
- ["ST\\_PointOnSurface"](#page-510-0) auf Seite 501
- ["ST\\_Relate"](#page-518-0) auf Seite 509
- ["ST\\_Union"](#page-537-0) auf Seite 528
- v ["Gesamtverknüpfung](#page-548-0) von Geometrien" auf Seite 539

## **EnvelopesIntersect** |

| |

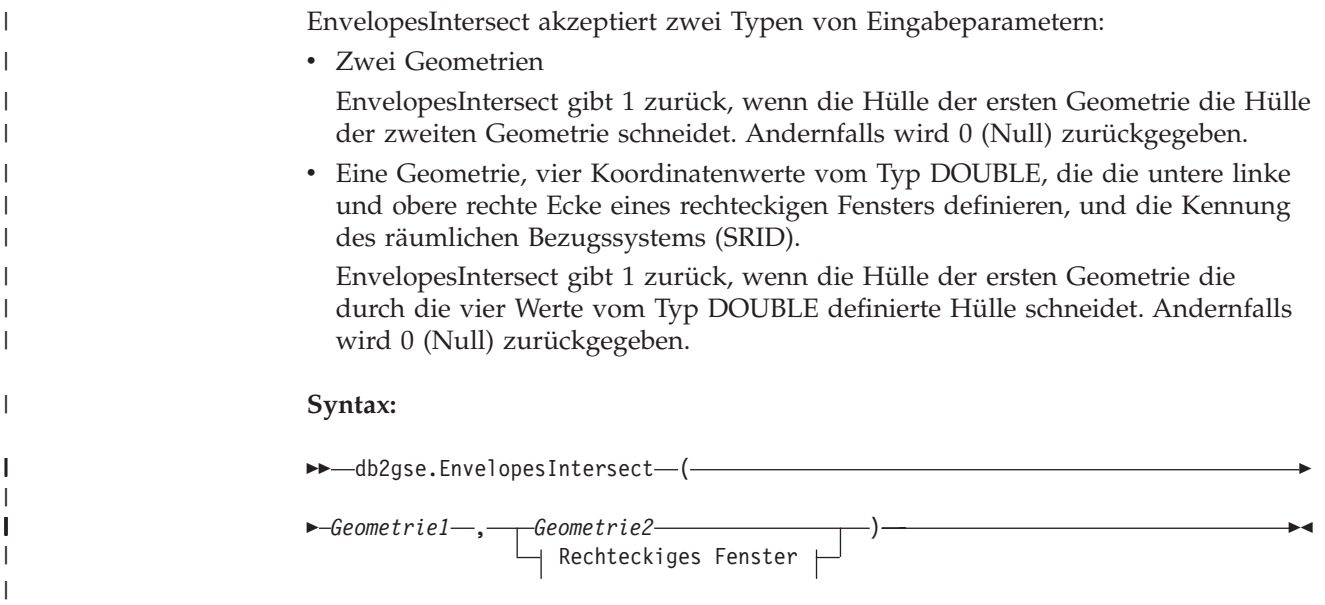

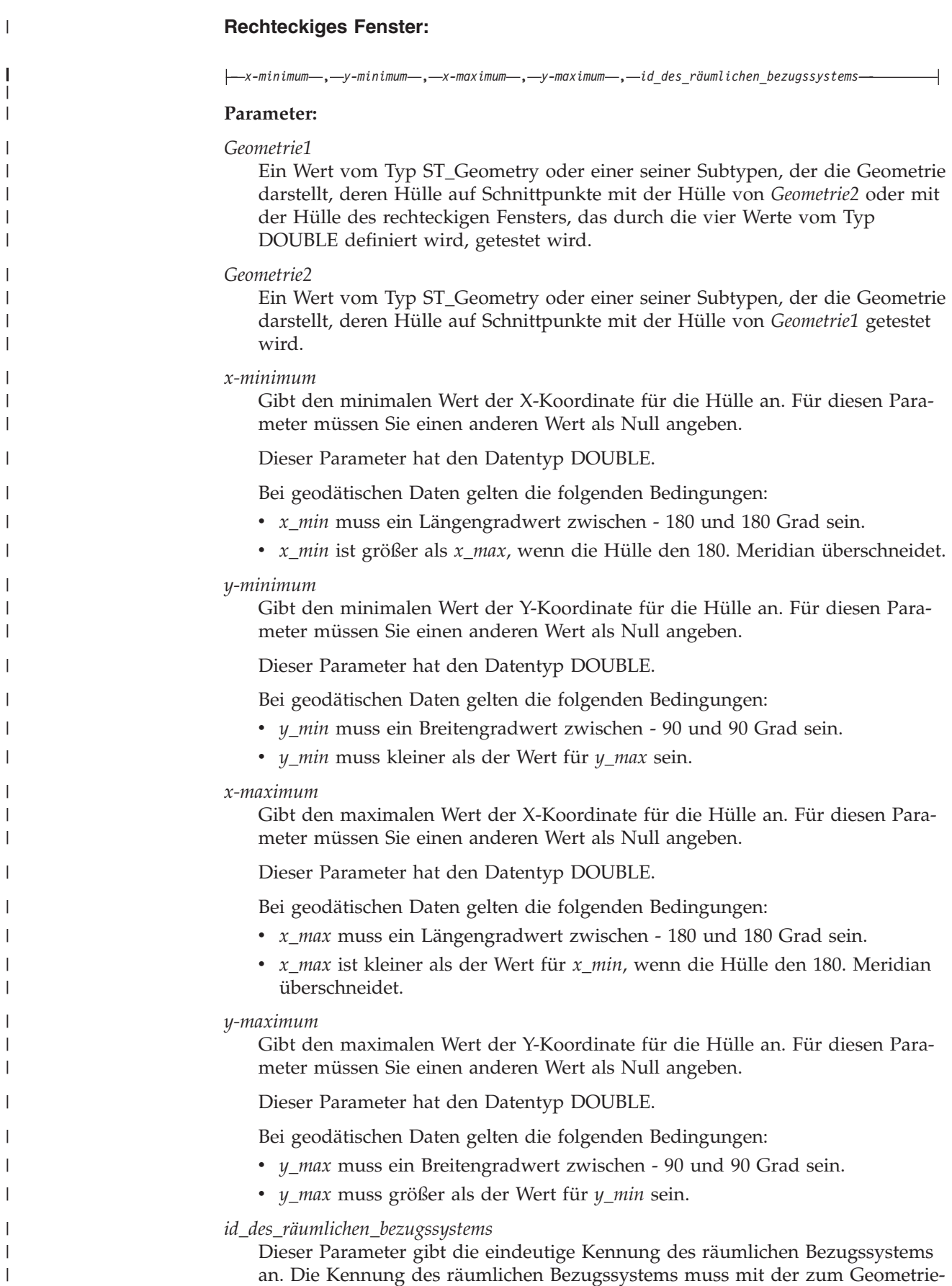

### **Überlegungen zu räumlichen Funktionen**

```
parameter gehörenden Kennung des räumlichen Bezugssystems übereinstim-
                              men. Für diesen Parameter müssen Sie einen anderen Wert als Null angeben.
                              Dieser Parameter hat den Datentyp INTEGER.
                          Rückgabetyp:
                          INTEGER
                          Beispiel:
                          Dieses Beispiel erstellt zwei Polygone, die Bezirke darstellen, und ermittelt
                          anschließend, ob einer der Bezirke ein geografisches Gebiet schneidet, das durch
                          die vier Werte vom Typ DOUBLE angegeben wird.
                          SET CURRENT FUNCTION PATH = CURRENT FUNCTION PATH, db2gse
                          CREATE TABLE counties (id INTEGER, name CHAR(20), geometry ST_Polygon)
                          INSERT INTO counties VALUES
                                 (1, 'County_1', ST_Polygon('polygon((0 0, 30 0, 40 30, 40 35,
                                  5 35, 5 10, 20 10, 20 5, 0 0))', 0))
                          INSERT INTO counties VALUES
                                 (2, 'County_2', ST_Polygon('polygon((15 15, 15 20, 60 20, 60 15,
                                  (15 \ 15))', (0))
                          INSERT INTO counties VALUES
                                  (3, 'County_3', ST_Polygon('polygon((115 15, 115 20, 160 20, 160 15,
                                  115 15)) \sqrt{0})
                          SELECT name
                          FROM counties as c
                          WHERE EnvelopesIntersect(c.geometry, 15, 15, 60, 20, 0) =1
                          Ergebnisse:
                          Name
                          --------------------
                          County_1
                          County_2
|
|
|
|
|
|
|
|
|
|
|
|
|
|
|
|
|
|
|
|
|
|
|
|
|
|
|
|
|
|
|
|
|
|
|
```
# **MBR Aggregate**

|

Die Kombination der Funktionen ST\_BuildMBRAggr und ST\_GetAggrResult fasst eine Spalte mit Geometrien in einer ausgewählten Spalte zu einer einzigen Geometrie zusammen, indem sie ein Rechteck konstruiert, das den minimalen Begrenzungsrahmen darstellt, der alle Geometrien in der Spalte einschließt. Z- und M-Koordinaten werden gelöscht, wenn das zusammenfassende Rechteck berechnet wird.

Wenn alle zu kombinierenden Geometrien den Wert Null aufweisen, wird Null zurückgegeben. Wenn alle Geometrien entweder den Wert Null aufweisen oder leer sind, wird eine leere Geometrie zurückgegeben. Wenn das minimal einschließende Rechteck (MBR) aller zu kombinierender Geometrien einen Punkt als Ergebnis hat, wird dieser Punkt als ein Wert vom Typ ST\_Point zurückgegeben. Wenn das minimal einschließende Rechteck aller zu kombinierender Geometrien eine horizontale oder vertikale Linienfolge als Ergebnis hat, wird diese Linienfolge als

### **MBR Aggregate**

ein Wert vom Typ ST\_LineString zurückgegeben. Andernfalls wird das minimal einschließende Rechteck als ein Wert vom Typ ST\_Polygon zurückgegeben.

#### **Syntax:**

 $\rightarrow$  -db2gse.ST GetAggrResult - ( - MAX - ( -

```
►db2gse.ST_BuildMBRAggr—(—Geometrien—)—)—)
```
#### **Parameter:**

*Geometrien*

Eine ausgewählte Spalte, die den Typ ST\_Geometry oder einen seiner Subtypen aufweist und alle Geometrien darstellt, für die das minimal einschließende Rechteck berechnet werden soll.

### **Rückgabetyp:**

db2gse.ST\_Geometry

#### **Einschränkungen:**

Sie können in den folgenden Situationen keine Gesamtverknüpfung einer räumlichen Spalte in einer Gesamtauswahl konstruieren:

- In einer MPP-Umgebung.
- v Wenn die Klausel GROUP BY für die Gesamtauswahl verwendet wird.
- v Wenn Sie eine andere Funktion als die DB2-Spaltenfunktion MAX verwenden.

#### **Beispiel:**

Im folgenden Beispiel wurden die Zeilen mit den Ergebnissen zur besseren Lesbarkeit umformatiert. Der Abstand bei Ihren Ergebnissen variiert entsprechend der jeweiligen Onlineanzeige.

Dieses Beispiel zeigt, wie die Funktion ST\_BuildMBRAggr verwendet wird, um das maximal einschließende Rechteck aller Geometrien in einer Spalte zu erhalten. In diesem Beispiel werden der Spalte GEOMETRY in der Tabelle SAMPLE\_POINTS mehrere Punkte hinzugefügt. Der SQL-Code ermittelt dann das maximal einschließende Rechteck aller zusammengefassten Punkte.

SET CURRENT FUNCTION PATH = CURRENT FUNCTION PATH, db2gse

```
CREATE TABLE sample_points (id integer, geometry ST_Point)
```

```
INSERT INTO sample_points (id, geometry)
VALUES
    (1, ST_Point(2, 3, 1)),<br>(2, ST_Point(4, 5, 1)),(2, ST_Point(4,(3, ST_Point(13, 15, 1)),
    (4, ST_Point(12, 5, 1)),
    (5, ST_Point(23, 2, 1)),
    (6, STPoint(11, 4, 1))SELECT cast(ST_GetAggrResult(MAX(ST_BuildMBRAggr
    (geometry)))..ST_AsText AS varchar(160))
    AS ";Aggregate_of_Points";
FROM sample points
```
Ergebnisse:

```
Aggregate_of_Points
----------------------------------------------------------
POLYGON (( 2.00000000 2.00000000, 23.00000000 2.00000000,
23.00000000 15.00000000, 2.00000000 15.00000000, 2.00000000
2.00000000))
```
# **ST\_AppendPoint**

ST\_AppendPoint verwendet eine Kurve und einen Punkt als Eingabeparameter und erweitert die Kurve um den angegebenen Punkt. Wenn die angegebene Kurve Z- oder M-Koordinaten aufweist, muss der Punkt ebenfalls Z- oder M-Koordinaten aufweisen. Die Ergebniskurve wird im räumlichen Bezugssystem der angegebenen Kurve dargestellt.

Wenn der hinzuzufügende Punkt nicht in demselben räumlichen Bezugssystem wie die Kurve dargestellt wird, wird der Punkt in das andere räumliche Bezugssystem umgewandelt.

Wenn die angegebene Kurve eine geschlossene oder einfache Kurve ist, ist die Ergebniskurve möglicherweise nicht mehr eine geschlossene oder einfache Kurve. Wenn die angegebene Kurve oder der angegebene Punkt den Wert Null aufweist oder wenn die Kurve leer ist, wird Null zurückgegeben. Wenn der hinzuzufügende Punkt leer ist, wird die angegebene Kurve unverändert zurückgegeben und eine Warnung (SQLSTATE 01HS3) wird erzeugt.

Diese Funktion kann auch als Methode aufgerufen werden.

**Syntax:**

**►►**  $-db2gse.ST_AppendPoint-(\nKurve-,-\nPunkt-)-$ 

#### **Parameter:**

- *Kurve* Ein Wert vom Typ ST\_Curve oder einer seiner Subtypen, der die Kurve darstellt, zu der der *Punkt* hinzugefügt wird.
- *Punkt* Ein Wert vom Typ ST\_Point, der den Punkt darstellt, der der *Kurve* hinzugefügt wird.

### **Rückgabetyp:**

db2gse.ST\_Curve

#### **Beispiele:**

Im folgenden Beispiel wurden die Zeilen mit den Ergebnissen zur besseren Lesbarkeit umformatiert. Der Abstand bei Ihren Ergebnissen variiert entsprechend der jeweiligen Onlineanzeige.

```
Mit diesem Code werden zwei Linienfolgen mit jeweils drei Punkten erstellt.
SET CURRENT FUNCTION PATH = CURRENT FUNCTION PATH, db2gse
CREATE TABLE sample lines(id integer, line ST Linestring)
```

```
INSERT INTO sample_lines VALUES
    (1, ST LineString('lineString (10 10, 10 0, 0 0)', 0))
```

```
INSERT INTO sample_lines VALUES
   (2, ST LineString('lineString z (0 0 4, 5 5 5, 10 10 6)', 0))
```
#### **Beispiel 1:**

In diesem Beispiel wird der Punkt (5, 5) dem Ende einer Linienfolge hinzugefügt.

```
SELECT CAST(ST AsText(ST AppendPoint(line, ST Point(5, 5)))
   AS VARCHAR(120)) New
FROM sample_lines
WHERE id=1
```
Ergebnisse:

NEW

```
--------------------------------------------------------------
LINESTRING ( 10.0000000 10.00000000, 10.00000000 0.00000000,
0.00000000 0.00000000, 5.00000000 5.00000000)
```
#### **Beispiel 2:**

In diesem Beispiel wird der Punkt (15, 15, 7) dem Ende einer Linienfolge mit Z-Koordinaten hinzugefügt.

```
SELECT CAST(ST AsText(ST AppendPoint(line, ST Point(15.0, 15.0, 7.0)))
  AS VARCHAR(160)) New
FROM sample lines
WHERE id=2
```
Ergebnisse:

```
NEW
```

```
----------------------------------------------------------------
LINESTRING Z ( 0.00000000 0.00000000 4.00000000, 5.00000000
5.00000000 5.00000000, 10.00000000 10.00000000 6.00000000,
15.00000000 15.00000000 7.00000000)
```
# **ST\_Area**

| | |

| | ST\_Area verwendet eine Geometrie und optional eine Einheit als Eingabeparameter und gibt die von der angegebenen Geometrie bedeckte Fläche in der Standardmaßeinheit bzw. der angegebenen Maßeinheit zurück.

Wenn es sich bei der Geometrie um ein Polygon oder ein Multipolygon handelt, wird die von der Geometrie bedeckte Fläche zurückgegeben. Die bedeckte Fläche bei Punkten, Linienfolgen, Mehrpunktangaben oder Mehrlinienfolgen ist gleich 0 (Null). Wenn die Geometrie den Wert Null aufweist oder leer ist, wird 0 (Null) zurückgegeben.

Diese Funktion kann auch als Methode aufgerufen werden.

**Syntax:**

```
\rightarrow db2gse.ST Area (-Geometrie
                                                                                                        \mathrel{\sqsubseteq}\, , \mathrel{\!\!\equiv} Einheit\mathrel{\mathrel{\sqsubseteq}}\blacktriangleright
```
### **Parameter:**

### *Geometrie*

| | |

| |

| | | | | | | | | | | | | Ein Wert vom Typ ST\_Geometry oder einer seiner Subtypen, der die Geometrie darstellt, die die Fläche bestimmt.

*Einheit* Ein Wert vom Typ VARCHAR(128), der die Einheiten kennzeichnet, in denen die Größe der Fläche gemessen wird. Die unterstützten Maßeinheiten sind in der Katalogsicht DB2GSE.ST\_UNITS\_OF\_MEASURE aufgelistet.

Wenn der Parameter *Einheit* ausgelassen wird, werden die folgenden Regeln verwendet, um die Einheit zu ermitteln, in der die Größe der Fläche gemessen wird.

- v Wenn die *Geometrie* sich in einem projizierten oder geozentrischen Koordinatensystem befindet, wird die Längeneinheit verwendet, die diesem Koordinatensystem zugeordnet ist.
- Wenn die *Geometrie* sich in einem geographischen Koordinatensystem befindet, jedoch nicht in einem geodätischen räumlichen Bezugssystem definiert ist, wird die Winkeleinheit verwendet, die diesem Koordinatensystem zugeordnet ist.
- v Wenn die *Geometrie* sich in einem geodätischen räumlichen Bezugssystem befindet, wird als Standardmaßeinheit Quadratmeter verwendet.

**Einschränkungen bei Einheitenumsetzungen:** Ein Fehler (SQLSTATE 38SU4) wird zurückgegeben, wenn eine der folgenden Bedingungen zutrifft:

- Die Geometrie befindet sich in einem nicht definierten Koordinatensystem, und der Parameter *unit* wurde angegeben.
- Die Geometrie befindet sich in einem projizierten Koordinatensystem, und es wurde eine Winkeleinheit angegeben.
- v Die Geometrie befindet sich in einem geografischen Koordinatensystem, wurde jedoch nicht in einem geodätischen räumlichen Bezugssystem definiert, und es wurde eine lineare Einheit angegeben.
- Die Geometrie befindet sich in einem geografischen Koordinatensystem, wurde in einem geodätischen räumlichen Bezugssystem definiert, und es wurde eine Winkeleinheit angegeben.

**Rückgabetyp:**

DOUBLE

**Beispiele:**

**Beispiel 1:**

Der Raumanalytiker benötigt eine Liste der Flächen, die von der jeweiligen Verkaufsregion bedeckt sind. Die Flächen der Verkaufsregionen sind in der Tabelle SAMPLE\_POLYGONS gespeichert. Die Größe der Fläche wird durch Anwendung der Funktion ST\_Area auf die Geometriespalte berechnet.

db2se create srs se bank -srsId 4000 -srsName new york1983 -xOffset 0 -yOffset<sup>0</sup> -xScale 1 -yScale 1 -coordsysName NAD\_1983\_StatePlane\_New\_York\_East\_FIPS\_3101\_Feet

CREATE TABLE sample polygons (id INTEGER, geometry ST POLYGON)

INSERT INTO sample\_polygons (id, geometry) VALUES

|

|

(1, ST\_Polygon('polygon((0 0, 0 10, 10 10, 10 0, 0 0))', 4000) ), (2, ST\_Polygon('polygon((20 0, 30 20, 40 0, 20 0 ))', 4000) ), (3, ST\_Polygon('polygon((20 30, 25 35, 30 30, 20 30))', 4000))

Die folgende Anweisung SELECT ruft die Verkaufsregions-ID und die zugehörige Fläche ab:

SELECT id, ST\_Area(geometry) AS area FROM sample polygons

Ergebnisse:

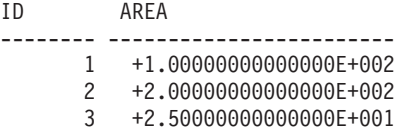

#### **Beispiel 2:**

Die folgende Anweisung SELECT ruft die ID und Fläche der Verkaufsregion in verschiedenen Einheiten ab:

```
SELECT id,
       ST_Area(geometry) square_feet,
       ST Area(geometry, 'METER') square meters,
       ST Area(geometry, 'STATUTE MILE') square miles
FROM sample polygons
```
Ergebnisse:

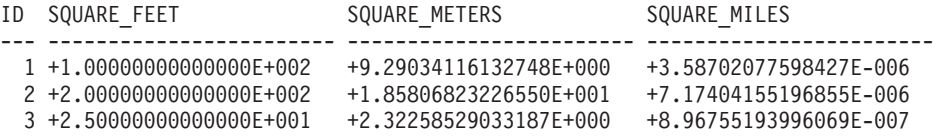

#### **Beispiel 3:**

In diesem Beispiel wird die Fläche gesucht, die von einem Polygon abgedeckt wird, das mit SPC-Koordinaten (SPC = State Plane Coordinates) definiert ist.

Das räumliche SPC-Bezugssystem (SPC = State Plane Coordinates) mit der ID 3 wird mit dem folgenden Befehl erstellt:

```
db2se create_srs SAMP_DB -srsId 3 -srsName z3101a -xOffset 0
    -yOffset 0 -xScale 1 -yScale 1
    -coordsysName NAD_1983_StatePlane_New_York_East_FIPS_3101_Feet
```
Mit den folgenden SQL-Anweisungen wird das Polygon im räumlichen Bezugssystem 3 der Tabelle hinzugefügt und dessen Größe in Quadratmetern, Quadratfuß und Quadratmeilen ermittelt.

```
SET current function path db2gse;
CREATE TABLE Sample_Poly3 (id integer, geometry ST_Polygon);
 INSERT into Sample_Poly3 VALUES
    (1, ST_Polygon('polygon((567176.0 1166411.0,
                             567176.0 1177640.0,
                             637948.0 1177640.0,
                             637948.0 1166411.0,
                             567176.0 1166411.0 ))', 3));
 SELECT id, ST_Area(geometry) "Square Feet",
            ST Area(geometry, 'METER') "Square Meters",
            ST_Area(geometry, 'STATUTE MILE') "Square Miles"
 FROM Sample_Poly3;
```
Ergebnisse:

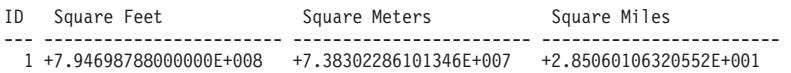

#### **Beispiel 4:**

|

| | | | | | |

| | | | | | | | | | | | |

| | | | | | | | | | | | | | | | | | | |

| | | | | | | | |

ı

Der Raumanalytiker benötigt eine Liste der Flächen, die von der jeweils untersuchten Region bedeckt sind. Die Polygone der untersuchten Region werden in der Tabelle SAMPLE\_GEODETIC\_TAB gespeichert. Sie enthalten die folgenden Regionen:

- Eine Region im Bereich des Nordpols
- Eine Region im Bereich des Südpols
- v Eine Region, die sich zu beiden Seiten des 180. Meridians erstreckt

Das zweite Feld in der folgenden Eingabedatei (samp\_wkt\_rows.txt) enthält Polygone, die diese Regionen darstellen:

```
1|'polygon((5 82,15 82,25 82,35 82,45 82,55 82,65 82,75 82,85 82,95 82,
105 82,115 82,125 82,135 82,145 82,155 82,165 82,175 82,-175 82,-165 82,
-155 82,-145 82,-135 82,-125 82,-115 82,-105 82,-95 82,-85 82,-75 82,
-65 82,-55 82,-45 82,-35 82,-25 82,-15 82,-5 82,5 82))'|'North Pole region'
2|'polygon((175 -82,165 -82,155 -82,145 -82,135 -82,125 -82,115 -82,
105 -82,95 -82,85 -82,75 -82,65 -82,55 -82,45 -82,35 -82,25 -82,15 -82,
5 -82,-5 -82,-15 -82,-25 -82,-35 -82,-45 -82,-55 -82,-65 -82,-75 -82,
-85 -82,-95 -82,-105 -82,-115 -82,-125 -82,-135 -82,-145 -82,-155 -82,
-165 -82,-175 -82,175 -82))'|'South Pole region'
3|'polygon((-175 -42,-175 1,-175 42,175 42,175 -1,175 -42,-175 -42))
'|'180th meridian'
```
Die folgenden SQL-Anweisungen dienen zum Hinzufügen der Polygone im geodätischen räumlichen Bezugssystem 2000000000 zur Tabelle SAMPLE\_GEODETIC-  $\_*TAB*$ .

```
SET current function path db2gse;
CREATE TABLE db2se samp.gsege temp samp (
           gid INTEGER,
           g1 wkt varchar(500),
           comment varchar(255)
  ) NOT LOGGED INITIALLY;
LOAD FROM samp_wkt_rows.txt OF DEL MODIFIED BY CHARDEL'' COLDEL|
  INSERT INTO db2se samp.gsege temp samp;
CREATE TABLE sample geodetic tab
  (gid INTEGER NOT NULL PRIMARY KEY,
  geometry ST_Geometry),
  comment varchar(255));
INSERT INTO sample_geodetic_tab
     SELECT gid, ST_GeomFromText(g1_wkt, 2000000000), comment
   FROM db2se_samp.gsege_temp_samp;
```
Mit der Funktion ST\_Area wird die Fläche des Polygons in der Geometriespalte berechnet. Die Standardmaßeinheit für ST\_Area ist Quadratmeter. Mit der folgenden Anweisung SELECT wird die ID und die Fläche der untersuchten Region in Quadratmetern, Quadratfuß und Quadratmeilen abgerufen.

```
SELECT id, ST Area(geometry) AS SQUARE METERS,
ST_Area(geometry,'FOOT') AS SQUARE_FEET,
ST_Area(geometry, 'STATUTE MILE') AS SQUARE_MILES
FROM sample geodetic tab
WHERE id BETWEEN 1 AND 9 ORDER BY id;
```
| | | | |

|

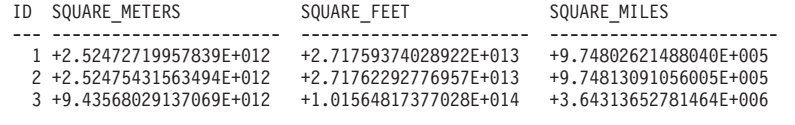

#### **Zugehörige Referenzen:**

- v "Von DB2 Geodetic Extender unterstützte räumliche [Funktionen"](#page-229-0) auf Seite 220
- v "Katalogsicht [DB2GSE.ST\\_UNITS\\_OF\\_MEASURE"](#page-323-0) auf Seite 314

## **ST\_AsBinary**

ST\_AsBinary verwendet eine Geometrie als Eingabeparameter und gibt seine bekannte binäre Darstellung (WKB) zurück. Die Z- und M-Koordinaten werden gelöscht und in der WKT-Darstellung (WKT = Well-Known Text) nicht dargestellt.

Wenn die angegebene Geometrie den Wert Null aufweist, wird Null zurückgegeben.

Diese Funktion kann auch als Methode aufgerufen werden.

#### **Syntax:**

**►►**  $-db2gse.ST_AsBinary$  (*-Geometrie* )

#### **Parameter:**

#### *Geometrie*

Ein Wert vom Typ ST\_Geometry oder einer seiner Subtypen, der in die entsprechende, bekannte binäre Darstellung umgewandelt werden soll.

#### **Rückgabetyp:**

BLOB(2G)

#### **Beispiele:**

Der folgende Code zeigt, wie die Funktion ST\_AsBinary zur Umwandlung von Punkten in den Geometriespalten der Tabelle SAMPLE\_POINTS in die WKB-Darstellung (WKB = Well-Known Binary) in der Spalte BLOB verwendet wird. CREATE TABLE SAMPLE POINTS (id integer, geometry ST POINT, wkb BLOB(32K))

```
INSERT INTO SAMPLE_POINTS (id, geometry)
VALUES
    (1100, ST_Point(10, 20, 1))
```
#### **Beispiel 1:**

In diesem Beispiel wird die Spalte WKB mit der ID 1111 aus der Spalte GEOME-TRY mit der ID 1100 gefüllt.

```
INSERT INTO sample_points(id, wkb)
VALUES (1111,
  (SELECT ST AsBinary(geometry)
  FROM sample points
  WHERE id = 1100))
```

```
SELECT id, cast(ST_Point(wkb)..ST_AsText AS varchar(35)) AS point
FROM sample points
WHERE id = 1\overline{1}11Ergebnisse:
ID Point
----------- -----------------------------------
      1111 POINT ( 10.00000000 20.00000000)
Beispiel 2:
Dieses Beispiel zeigt die WKB-Darstellung.
SELECT id, substr(ST_AsBinary(geometry), 1, 21) AS point_wkb
FROM sample points
WHERE id = 1100
Ergebnisse:
```
ID POINT\_WKB ------ --------------------------------------------- 1100 x'010100000000000000000024400000000000003440'

#### **Zugehörige Referenzen:**

v ["WKB-Darstellung"](#page-561-0) auf Seite 552

# **ST\_AsGML**

ST\_AsGML verwendet eine Geometrie als Eingabeparameter und gibt deren GML-Darstellung (Geography Markup Language) zurück.

Wenn die angegebene Geometrie den Wert Null aufweist, wird Null zurückgegeben.

Diese Funktion kann auch als Methode aufgerufen werden.

#### **Syntax:**

 $\rightarrow$  -db2gse.ST AsGML *( -Geometrie* ) -

### **Parameter:**

#### *Geometrie*

Ein Wert vom Typ ST\_Geometry oder einer seiner Subtypen, der in die entsprechende GML-Darstellung umgewandelt werden soll.

### **Rückgabetyp:**

CLOB(2G)

#### **Beispiel:**

Im folgenden Beispiel wurden die Zeilen mit den Ergebnissen zur besseren Lesbarkeit umformatiert. Der Abstand bei Ihren Ergebnissen variiert entsprechend der jeweiligen Onlineanzeige.

Das folgende Codefragment verdeutlicht, wie die Funktion ST\_AsGML zur Anzeige des GML-Fragments verwendet wird. In diesem Beispiel wird die Spalte GML aus der Geometriespalte mit der ID 2222 gefüllt. SET CURRENT FUNCTION PATH = CURRENT FUNCTION PATH, db2gse CREATE TABLE SAMPLE POINTS (id integer, geometry ST POINT, gml CLOB(32K)) INSERT INTO SAMPLE\_POINTS (id, geometry) VALUES (1100, ST\_Point(10, 20, 1))

INSERT INTO sample\_points(id, gml) VALUES (2222, (SELECT ST\_AsGML(geometry) FROM sample points WHERE id = 1100))

Die folgende Anweisung SELECT listet die ID und die GML-Darstellung der Geometrien auf. Die Geometrie wird durch die Funktion ST\_AsGML in ein GML-Fragment umgewandelt.

```
SELECT id, cast(ST AsGML(geometry) AS varchar(110)) AS gml fragment
FROM sample points
WHERE id = 1100
```
#### Ergebnisse:

```
Die Anweisung SELECT gibt die folgende Ergebnisgruppe zurück:
ID GML_FRAGMENT
----------- ------------------------------------------------------------
      1100 <gml:Point srsName";EPSG:4269";><gml:coord>
           <gml:X>10</gml:X><gml:Y>20</gml:Y>
```

```
</gml:coord></gml:Point>
```
#### **Zugehörige Referenzen:**

- "Räumliche Funktionen für die Umwandlung von [Geometriewerten](#page-326-0) in [Datenaustauschformate"](#page-326-0) auf Seite 317
- v ["GML-Darstellung](#page-564-0) (Geography Markup Language)" auf Seite 555

# **ST\_AsShape**

ST\_AsShape verwendet eine Geometrie als Eingabeparameter und gibt deren ESRI-Formdarstellung zurück.

Wenn die angegebene Geometrie den Wert Null aufweist, wird Null zurückgegeben.

Diese Funktion kann auch als Methode aufgerufen werden.

**Syntax:**

 $\rightarrow$  db2gse.ST AsShape (*-Geometrie* ) -

#### **Parameter:**

#### *Geometrie*

Ein Wert vom Typ ST\_Geometry oder einer seiner Subtypen, der in die entsprechende ESRI-Formdarstellung umgewandelt werden soll.

**Rückgabetyp:**

BLOB(2G)

### **Beispiel:**

Das folgende Codefragment verdeutlicht, wie die Funktion ST\_AsShape zur Umwandlung von Punkten in der Geometriespalte der Tabelle SAMPLE\_POINTS in die binäre Formdarstellung in der Formspalte BLOB verwendet wird. In diesem Beispiel wird die Formspalte aus der Geometriespalte gefüllt. Die binäre Formdarstellung wird verwendet, um die Geometrien in Geobrowsern anzuzeigen, die Geometrien erfordern, die dem ESRI-Formdateiformat entsprechen, oder um die Geometrien für die Datei \*.SHP der Formdatei zu konstruieren. SET CURRENT FUNCTION PATH = CURRENT FUNCTION PATH, db2gse

CREATE TABLE SAMPLE POINTS (id integer, geometry ST POINT, shape BLOB(32K))

INSERT INTO SAMPLE\_POINTS (id, geometry) VALUES  $(1100, STPoint(10, 20, 1))$ 

INSERT INTO sample\_points(id, shape) VALUES (2222, (SELECT ST\_AsShape(geometry) FROM sample points WHERE id = 1100)) SELECT id, substr(ST\_AsShape(geometry), 1, 20) AS shape FROM sample points WHERE id = 1100

Ergebnisse:

ID SHAPE

------ ------------------------------------------- 1100 x'0100000000000000000024400000000000003440'

### **Zugehörige Referenzen:**

• ["Formdarstellung"](#page-563-0) auf Seite 554

# **ST\_AsText**

ST\_AsText verwendet als Eingabeparameter eine Geometrie und gibt deren WKT-Darstellung (WKT = Well-Known Text) zurück.

Wenn die angegebene Geometrie den Wert Null aufweist, wird Null zurückgegeben.

Diese Funktion kann auch als Methode aufgerufen werden.

**Syntax:**

 $\rightarrow$  -db2gse.ST AsText (*-Geometrie* ) -

#### **Parameter:**

*Geometrie* Ein Wert vom Typ ST\_Geometry oder einer seiner Subtypen, der in die entsprechende WKT-Darstellung (WKT = Well-Known Text) umgewandelt werden soll.

#### **Rückgabetyp:**

CLOB(2G)

#### **Beispiel:**

Im folgenden Beispiel wurden die Zeilen mit den Ergebnissen zur besseren Lesbarkeit umformatiert. Der Abstand bei Ihren Ergebnissen variiert entsprechend der jeweiligen Onlineanzeige.

Nach der Erfassung und dem Einfügen der Daten in die Tabelle SAMPLE\_GEO-METRIES möchte eine Analytiker prüfen, ob die eingefügten Werte richtig sind, indem er die WKT-Darstellung (WKT = Well-Known Text) der Geometrien überprüft.

SET CURRENT FUNCTION PATH = CURRENT FUNCTION PATH, db2gse CREATE TABLE sample\_geometries(id SMALLINT, spatial\_type varchar(18), geometry ST\_GEOMETRY) INSERT INTO sample\_geometries(id, spatial\_type, geometry) VALUES

(1, 'st\_point', ST\_Point(50, 50, 0)),

- (2, 'st\_linestring', ST\_LineString('linestring
- $(200100, 210130, 220140)$ , 0)),
- (3, 'st\_polygon', ST\_Polygon('polygon((110 120, 110 140, 130 140, 130 120, 110 120))', 0))

Die folgende Anweisung SELECT listet den räumlichen Typ und die WKT-Darstellung (WKT = Well-Known Text) der Geometrien auf. Die Geometrie wird mit Hilfe der Funktion ST\_AsText in Text umgewandelt. Anschließend wird Sie in eine Angabe varchar(120) umgesetzt, da die Standardausgabe der Funktion ST\_AsText CLOB(2G) lautet.

```
SELECT id, spatial_type, cast(geometry..ST_AsText
  AS varchar(150)) AS wkt
FROM sample geometries
```
#### Ergebnisse:

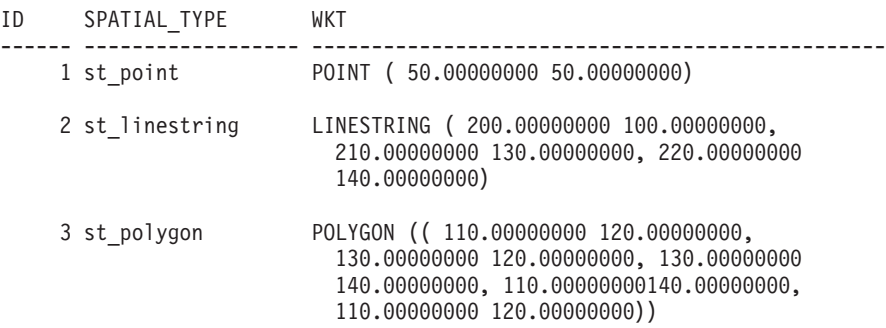

### **Zugehörige Referenzen:**

• ["WKT-Darstellung"](#page-556-0) auf Seite 547

## <span id="page-386-0"></span>**ST\_Boundary**

ST\_Boundary verwendet eine Geometrie als Eingabeparameter und gibt deren Grenze als neue Geometrie zurück. Die Ergebnisgeometrie wird im räumlichen Bezugssystem der angegebenen Geometrie dargestellt.

Wenn die angegebene Geometrie ein Punkt, eine Mehrpunktangabe, eine geschlossene Kurve oder eine geschlossene Mehrfachkurve oder leer ist, ist das Ergebnis eine leere Geometrie vom Typ ST\_Point. Für Kurven und Mehrfachkurven, die nicht geschlossen sind, werden die Start- und Endpunkte der Kurven als ein Wert vom Typ ST\_MultiPoint zurückgegeben. Es sei denn, ein solcher Punkt ist der Start- oder Endpunkt einer geraden Anzahl von Kurven. Für Oberflächen und Mehrfachoberflächen wird die Kurve zurückgegeben, die die Grenze der angegebenen Geometrie definiert. Die Rückgabe erfolgt entweder als ein Wert vom Typ ST\_Curve oder als ein Wert vom Typ ST\_MultiCurve. Wenn die angegebene Geometrie den Wert Null aufweist, wird Null zurückgegeben.

Nach Möglichkeit ist der spezifische Typ der zurückgegebenen Geometrie ST\_Point, ST\_LineString oder ST\_Polygon. Die Grenze eines Polygons ohne Löcher ist zum Beispiel eine einzige Linienfolge, die als ST\_LineString dargestellt wird. Die Grenze eines Polygons mit mindestens einem Loch besteht aus mehreren Linienfolgen, die als ST\_MultiLineString dargestellt werden.

Diese Funktion kann auch als Methode aufgerufen werden.

#### **Syntax:**

**►►** -db2gse.ST Boundary - ( *Geometrie* - ) -

#### **Parameter:**

*Geometrie*

Ein Wert vom Typ ST\_Geometry oder einer seiner Subtypen. Die Grenze dieser Geometrie wird zurückgegeben.

### **Rückgabetyp:**

db2gse.ST\_Geometry

### **Beispiel:**

Im folgenden Beispiel wurden die Zeilen mit den Ergebnissen zur besseren Lesbarkeit umformatiert. Der Abstand bei Ihren Ergebnissen variiert entsprechend der jeweiligen Onlineanzeige.

In diesem Beispiel werden mehrere Geometrien erstellt. Anschließend wird die Grenze jeder Geometrie ermittelt.

```
SET CURRENT FUNCTION PATH = CURRENT FUNCTION PATH, db2gse
CREATE TABLE sample_geoms (id INTEGER, geometry ST_Geometry)
INSERT INTO sample_geoms VALUES
       (1, ST_Polygon('polygon((40 120, 90 120, 90 150, 40 150, 40 120))', 0))
INSERT INTO sample_geoms VALUES
       (2, ST_Polygon('polygon((40 120, 90 120, 90 150, 40 150, 40 120),
                               (70\ 130, 80\ 130, 80\ 140, 70\ 140, 70\ 130))', 0))
INSERT INTO sample_geoms VALUES
       (3, ST_Geometry('linestring(60 60, 65 60, 65 70, 70 70)' ,0))
```
### **ST\_Boundary**

```
INSERT INTO sample_geoms VALUES
       (4, ST_Geometry('multilinestring((60 60, 65 60, 65 70, 70 70),
                                        (80 80, 85 80, 85 90, 90 90),
                                        (50, 50, 55, 50, 55, 60, 60, 60)<sup>'</sup>,0)
INSERT INTO sample_geoms VALUES
      (5, ST_Geometry('point(30 30)' ,0))
SELECT id, CAST(ST_AsText(ST_Boundary(geometry)) as VARCHAR(320)) Boundary
FROM sample_geoms
Ergebnisse:
ID BOUNDARY
------- --------------------------------------------------------------------
     1 LINESTRING ( 40.00000000 120.00000000, 90.00000000 120.00000000,
         90.00000000 150.00000000, 40.00000000 150.00000000, 40.00000000
         120.00000000)
      2 MULTILINESTRING (( 40.00000000 120.00000000, 90.00000000 120.00000000,
          90.00000000 150.00000000, 40.00000000 150.00000000, 40.00000000
          120.00000000),( 70.00000000 130.00000000, 70.00000000 140.00000000,
          80.00000000 140.00000000, 80.00000000 130.00000000, 70.00000000
          130.00000000))
      3 MULTIPOINT ( 60.00000000 60.00000000, 70.00000000 70.00000000)
      4 MULTIPOINT ( 50.00000000 50.00000000, 70.00000000 70.00000000,
          80.00000000 80.00000000, 90.00000000 90.00000000)
      5 POINT EMPTY
```
## **ST\_Buffer**

| | | |

ST\_Buffer verwendet eine Geometrie, einen Abstand und optional eine Einheit als Eingabeparameter und gibt die Geometrie zurück, die die angegebene Geometrie im angegebenen Abstand gemessen in der angegebenen Einheit umgibt. Jeder Punkt auf der Grenze der Ergebnisgeometrie ist im angegebenen Abstand von der angegebenen Geometrie entfernt. Die Ergebnisgeometrie wird im räumlichen Bezugssystem der angegebenen Geometrie dargestellt.

Werden bei geodätischen Daten negative Werte für die Distanz angegeben, gibt ST\_Buffer einen Bereich zurück, der weiter als die angegebene Distanz von allen Punkten der Eingabegeometrie entfernt liegt. Dies bedeutet, ein negativer Distanzwert führt zur Rückgabe des Komplementärbereichs.

Jede kreisförmige Kurve der Grenze der Ergebnisgeometrie wird durch Linien angenähert. Der Puffer, der einen Punkt umgibt, und einen kreisförmigen Bereich bildet, wird z. B. durch ein Polygon näherungsweise bestimmt, dessen Begrenzung durch eine Linienfolge gebildet wird.

Wenn die angegebene Geometrie den Wert Null aufweist oder leer ist, wird 0 (Null) zurückgegeben.

Diese Funktion kann auch als Methode aufgerufen werden.

**Syntax:**

 $\rightarrow$  -db2gse.ST\_Buffer—(*—Geometrie*—,—*Abstand*———————————————) , *Einheit*  $\blacktriangleright$ 

### **Parameter:**

### *Geometrie*

Ein Wert vom Typ ST\_Geometry oder einer seiner Subtypen, der die Geometrie darstellt, um die herum der Puffer erstellt werden soll. Bei geodätischen Daten unterstützt ST\_Buffer nur die Datentypen ST\_Point und ST\_MultiPoint.

### *Abstand*

| | |

> | | | | | |

> | | | |

| | |

| |

| | | | | | | | | | | |

| | | Ein Wert vom Typ DOUBLE PRECISION, der den Abstand angibt, der für den Puffer um die *Geometrie* herum verwendet werden soll. Bei geodätischen Daten darf die Distanz nicht größer sein als der Äquatorialradius der Erde. Beim WGS-84-Ellipsoid beträgt diese Länge 6378137,0 Meter.

*Einheit* Ein Wert vom Typ VARCHAR(128), der die Einheit kennzeichnet, in der der *Abstand* gemessen wird. Die unterstützten Maßeinheiten sind in der Katalogsicht DB2GSE.ST\_UNITS\_OF\_MEASURE aufgelistet.

Wenn der Parameter *Einheit* ausgelassen wird, werden die folgenden Regeln verwendet, um die Maßeinheit für den Abstand zu ermitteln:

- v Wenn die *Geometrie* sich in einem projizierten oder geozentrischen Koordinatensystem befindet, wird als Standardwert die lineare Einheit verwendet, die diesem Koordinatensystem zugeordnet ist.
- v Wenn die *Geometrie* sich in einem geographischen Koordinatensystem befindet, jedoch nicht in einem geodätischen räumlichen Bezugssystem definiert ist, wird standardmäßig die Winkeleinheit verwendet, die diesem Koordinatensystem zugeordnet ist.
- v Wenn die *Geometrie* sich in einem geodätischen räumlichen Bezugssystem befindet, wird als Standardmaßeinheit Meter verwendet.

**Einschränkungen bei Einheitenumsetzungen:** Ein Fehler (SQLSTATE 38SU4) wird zurückgegeben, wenn eine der folgenden Bedingungen zutrifft:

- v Die Geometrie befindet sich in einem nicht definierten Koordinatensystem, und der Parameter *unit* wurde angegeben.
- v Die Geometrie befindet sich in einem projizierten Koordinatensystem, und es wurde eine Winkeleinheit angegeben.
- Die Geometrie befindet sich in einem geografischen Koordinatensystem, wurde jedoch nicht in einem geodätischen räumlichen Bezugssystem definiert, und es wurde eine lineare Einheit angegeben.
- v Die Geometrie befindet sich in einem geografischen Koordinatensystem, wurde in einem geodätischen räumlichen Bezugssystem definiert, und es wurde eine Winkeleinheit angegeben.

### **Rückgabetyp:**

db2gse.ST\_Geometry

### **Beispiele:**

In den folgenden Beispielen wurden die Ergebnisse zur besseren Lesbarkeit umformatiert. Der Abstand in den Ergebnissen variiert entsprechend der jeweiligen Anzeige.

Mit dem folgenden Code wird ein räumliches Bezugssystem erstellt. Ferner wird die Tabelle SAMPLE\_GEOMETRIES erstellt und gefüllt.

```
db2se create_srs se_bank -srsId 4000 -srsName new_york1983
    -xOffset 0 -yOffset 0 -xScale 1 -yScale 1
    -coordsysName NAD_1983_StatePlane_New_York_East_FIPS_3101_Feet
SET CURRENT FUNCTION PATH = CURRENT FUNCTION PATH, db2gse
CREATE TABLE
    sample geometries (id INTEGER, spatial type varchar(18),
   geometry ST_GEOMETRY)
INSERT INTO sample_geometries(id, spatial_type, geometry)
VALUES
    (1, 'st_point', ST_Point(50, 50, 4000)),
    (2, 'st[linestring],
         ST_LineString('linestring(200 100, 210 130,
         220 140)', 4000)),
    (3, 'st_polygon',
         ST_Polygon('polygon((110 120, 110 140, 130 140,
         130 120, 110 120))',4000)),
    (4, 'st_multipolygon',
         ST_MultiPolygon('multipolygon(((30 30, 30 40,
         35 40, 35 30, 30 30),(35 30, 35 40, 45 40,
         45 30, 35 30)))', 4000))
```
#### **Beispiel 1:**

Die folgende Anweisung SELECT verwendet die Funktion ST\_Buffer, um einen Puffer von 10 anzuwenden.

```
SELECT id, spatial type,
      cast(geometry..ST Buffer(10)..ST AsText AS varchar(470)) AS buffer 10
FROM sample geometries
Ergebnisse:
ID SPATIAL_TYPE BUFFER_10
----------- ------------------ ------------------------------------------
1 st_point POLYGON (( 60.00000000 50.00000000,
  59.00000000 55.00000000, 54.00000000 59.00000000, 49.00000000
  60.00000000, 44.00000000 58.00000000, 41.00000000 53.00000000,
  40.00000000 48.00000000,42.00000000 43.00000000, 47.00000000
  41.00000000, 52.00000000 40.00000000, 57.00000000 42.00000000,
  60.00000000 50.00000000))
2 st_linestring POLYGON (( 230.00000000
  140.00000000, 229.00000000 145.00000000, 224.00000000
   149.00000000, 219.00000000 150.00000000, 213.00000000 147.00000000,
  203.00000000 137.00000000, 201.00000000 133.00000000, 191.00000000
  103.00000000, 191.00000000 99.00000000, 192.00000000 95.00000000,
  196.00000000 91.00000000, 200.00000000 91.00000000,204.00000000
  91.00000000, 209.00000000 97.00000000, 218.00000000 124.00000000,
  227.00000000 133.00000000, 230.00000000 140.00000000))
3 st_polygon POLYGON (( 140.00000000 120.00000000,
  140.00000000 140.00000000, 139.00000000 145.00000000, 130.00000000
  150.00000000, 110.00000000 150.00000000, 105.00000000 149.00000000,
  100.00000000 140.00000000,100.00000000 120.00000000, 101.00000000
   115.00000000, 110.00000000 110.00000000,130.00000000 110.00000000,
  135.00000000 111.00000000, 140.00000000 120.00000000))
4 st_multipolygon POLYGON (( 55.00000000 30.00000000,
  55.00000000 40.00000000, 54.00000000 45.00000000, 45.00000000
  50.00000000, 30.00000000 50.00000000, 25.00000000 49.00000000,
  20.00000000 40.00000000, 20.00000000 30.00000000, 21.00000000
  25.00000000, 30.00000000 20.00000000, 45.00000000 20.00000000,
  50.00000000 21.00000000, 55.00000000 30.00000000))
```
### **Beispiel 2:**

Die folgende Anweisung SELECT verwendet die Funktion ST\_Buffer, um einen negativen Puffer von 5 anzuwenden.

```
SELECT id, spatial_type,
      cast(ST_AsText(ST_Buffer(geometry, -5)) AS varchar(150))
      AS buffer negative 5
FROM sample geometries
WHERE id = 3Ergebnisse:
ID SPATIAL TYPE BUFFER NEGATIVE 5
----------- ------------------ --------------------------------------
3 st_polygon POLYGON (( 115.00000000 125.00000000,
  125.00000000 125.00000000, 125.00000000 135.00000000, 115.00000000
  135.00000000, 115.00000000 125.00000000))
```
**Beispiel 3:**

Die folgende Anweisung SELECT verdeutlicht das Ergebnis der Anwendung eines Puffers unter Angabe des Parameters für die Einheit.

```
SELECT id, spatial type,
   cast(ST_AsText(ST_Buffer(geometry, 10, 'METER')) AS varchar(680))
   AS buffer 10 meter
FROM sample_geometries
WHERE id = 3
```
Ergebnisse:

```
ID SPATIAL TYPE BUFFER 10 METER
----------- ------------------ --------------------------------------
3 st polygon POLYGON (( 163.00000000 120.00000000,
  163.00000000 140.00000000, 162.00000000 149.00000000, 159.00000000
  157.00000000, 152.00000000 165.00000000, 143.00000000 170.00000000,
  130.00000000 173.00000000, 110.00000000 173.00000000, 101.00000000
  172.00000000, 92.00000000 167.00000000, 84.00000000 160.00000000,
  79.00000000 151.00000000, 77.00000000 140.00000000, 77.00000000
  120.00000000, 78.00000000 111.00000000, 83.00000000 102.00000000,
  90.00000000 94.00000000, 99.00000000 89.00000000, 110.00000000
  87.00000000, 130.00000000 87.00000000, 139.00000000 88.00000000,
  147.00000000 91.00000000, 155.00000000 98.00000000, 160.00000000
  107.00000000, 163.00000000 120.00000000))
```
### **Zugehörige Referenzen:**

- v "Von DB2 Geodetic Extender unterstützte räumliche [Funktionen"](#page-229-0) auf Seite 220
- v "Katalogsicht [DB2GSE.ST\\_UNITS\\_OF\\_MEASURE"](#page-323-0) auf Seite 314

## **ST\_Centroid**

| |

> ST\_Centroid verwendet eine Geometrie als Eingabeparameter und gibt deren geometrisches Zentrum, d. h. das Zentrum des minimal einschließenden Rechtecks (MBR) der angegebenen Geometrie, in Form eines Punktes zurück. Der Ergebnispunkt wird im räumlichen Bezugssystem der angegebenen Geometrie dargestellt.

Wenn die angegebene Geometrie den Wert Null aufweist oder leer ist, wird Null zurückgegeben.

Diese Funktion kann auch als Methode aufgerufen werden.

#### **Syntax:**

**►►** -db2gse.ST\_Centroid - ( *- Geometrie* - )

#### **Parameter:**

#### *Geometrie*

Ein Wert vom Typ ST\_Geometry oder einer seiner Subtypen, der die Geometrie darstellt, von der das geometrische Zentrum ermittelt werden soll.

#### **Rückgabetyp:**

db2gse.ST\_Point

### **Beispiel:**

```
In diesem Beispiel werden zwei Geometrien erstellt. Ferner wird der Mittelpunkt
(Zentroid) dieser Geometrien gesucht.
SET CURRENT FUNCTION PATH = CURRENT FUNCTION PATH, db2gse
CREATE TABLE sample geoms (id INTEGER, geometry ST Geometry)
INSERT INTO sample_geoms VALUES
   (1, ST_Polygon('polygon
    ((40 120, 90 120, 90 150, 40 150, 40 120),
   (50 130, 80 130, 80 140, 50 140, 50 130))',0))
INSERT INTO sample_geoms VALUES
   (2, ST MultiPoint('multipoint(10 10, 50 10, 10 30)' ,0))SELECT id, CAST(ST AsText(ST Centroid(geometry))
  as VARCHAR(40)) Centroid
FROM sample_geoms
Ergebnisse:
ID CENTROID
----------- ----------------------------------------
         1 POINT ( 65.00000000 135.00000000)
         2 POINT ( 30.00000000 20.00000000)
```
## **ST\_ChangePoint**

ST\_ChangePoint verwendet eine Kurve und zwei Punkte als Eingabeparameter. Diese Funktion ersetzt alle Vorkommen des ersten Punktes in der angegebenen Kurve durch den zweiten Punkt und gibt die Ergebniskurve zurück. Die Ergebnisgeometrie wird im räumlichen Bezugssystem der angegebenen Geometrie dargestellt.

Wenn die beiden Punkte nicht in demselben räumlichen Bezugssystem wie die Kurve dargestellt sind, werden sie in das räumliche Bezugssystem, das für die Kurve verwendet wird, umgewandelt.

Wenn die angegebenen Kurve leer ist, wird ein leerer Wert zurückgegeben. Wenn die angegebene Kurve den Wert Null aufweist oder wenn einer der angegebenen Punkte den Wert Null aufweist oder leer ist, wird Null zurückgegeben.

Diese Funktion kann auch als Methode aufgerufen werden.

### **Syntax:**

 $\rightarrow$  -db2gse.ST\_ChangePoint-(-*Kurve*-,-alter\_Punkt-,-neuer\_Punkt-)-

#### **Parameter:**

*Kurve* Ein Wert vom Typ ST\_Curve oder einer seiner Subtypen, der die Kurve darstellt, in der die durch *alter\_Punkt* gekennzeichneten Punkte in *neuer- \_Punkt* geändert werden.

#### *alter\_Punkt*

Ein Wert vom Typ ST\_Point, der die Punkte in der Kurve kennzeichnet, die in *neuer\_Punkt* geändert werden.

#### *neuer\_Punkt*

Ein Wert vom Typ ST\_Point, der die neuen Positionen der Punkte in der Kurve darstellt, die durch *alter\_Punkt* gekennzeichnet sind.

### **Rückgabetyp:**

db2gse.ST\_Curve

#### **Einschränkungen:**

Der zu ändernde Punkt in der Kurve muss einer der Punkte sein, die zur Definition der Kurve verwendet wurden.

Wenn die Kurve Z- oder M-Koordinaten aufweist, müssen die angegebenen Punkte ebenfalls Z- oder M-Koordinaten aufweisen.

#### **Beispiele:**

Im folgenden Beispiel wurden die Zeilen mit den Ergebnissen zur besseren Lesbarkeit umformatiert. Der Abstand bei Ihren Ergebnissen variiert entsprechend der jeweiligen Onlineanzeige.

```
Der folgende Code erstellt und füllt die Tabelle SAMPLE_LINES.
SET CURRENT FUNCTION PATH = CURRENT FUNCTION PATH, db2gse
CREATE TABLE sample lines(id INTEGER, line ST Linestring)
```

```
INSERT INTO sample_lines VALUES
    (1, ST_LineString('linestring (10 10, 5 5, 0 0, 10 0, 5 5, 0 10)', 0) )
INSERT INTO sample_lines VALUES
    (2, ST_LineString('linestring z (0 0 4, 5 5 5, 10 10 6, 5 5 7)', 0) )
```
#### **Beispiel 1:**

In diesem Beispiel werden alle Vorkommen des Punktes (5, 5) in den Punkt (6, 6) in der Linienfolge geändert.

```
SELECT cast(ST AsText(ST ChangePoint(line, ST Point(5, 5),
                                     ST\_Point(6, 6)) as VARCHAR(160))
```
FROM sample lines WHERE id=1

Ergebnisse: NEW ------------------------------------------------------------------------ LINESTRING ( 10.00000000 10.00000000, 6.00000000 6.00000000, 0.00000000 0.00000000, 10.00000000 0.00000000, 6.00000000 6.00000000, 0.00000000 10.00000000)

#### **Beispiel 2:**

In diesem Beispiel werden alle Vorkommen des Punktes (5, 5, 5) in den Punkt (6, 6, 6) in der Linienfolge geändert.

```
SELECT cast(ST_AsText(ST_ChangePoint(line, ST_Point(5.0, 5.0, 5.0),
       ST_Point(6.0, 6.0, 6.0) )) as VARCHAR(180))
FROM sample_lines
WHERE id=2
```
Ergebnisse:

NEW

```
---------------------------------------------------------------------------
LINESTRING Z (0.00000000 0.00000000 4.00000000, 6.00000000 6.00000000
6.00000000, 10.00000000 10.00000000 6.00000000, 5.00000000 5.00000000
7.00000000)
```
## **ST\_Contains**

| | | | |

| | | ST\_Contains verwendet zwei Geometrien als Eingabeparameter und gibt 1 zurück, wenn die erste Geometrie die zweite Geometrie vollständig enthält. Andernfalls wird 0 (Null) zurückgegeben, um anzuzeigen, dass die erste Geometrie die zweite Geometrie nicht vollständig enthält.

Wenn eine der angegebenen Geometrien den Wert Null aufweist oder leer ist, wird Null zurückgegeben.

Wenn bei nicht geodätischen Daten die zweite Geometrie nicht im selben räumlichen Bezugssystem wie die erste Geometrie dargestellt wird, werden diese ins Format des anderen räumlichen Bezugssystems umgesetzt. Bei geodätischen Daten müssen beide Geometrien im selben geodätischen räumlichen Bezugssystem definiert sein.

#### **Syntax:**

**►►**  $-db2gse.ST$  Contains  $-$  (  $-Geometric1$  ,  $-Geometric2$  ) -

#### **Parameter:**

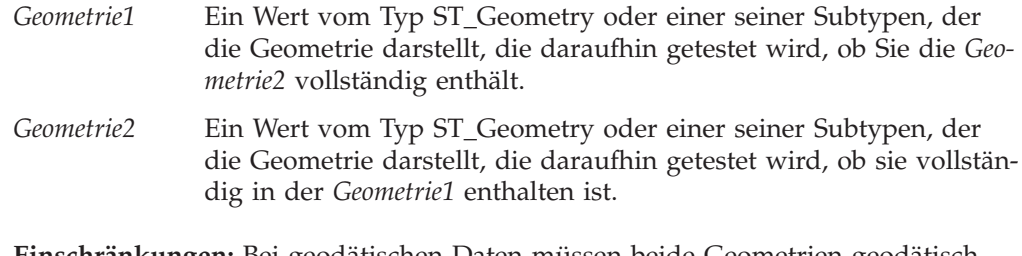

**Einschränkungen:** Bei geodätischen Daten müssen beide Geometrien geodätisch sein, und sie müssen beide im selben geodätischen räumlichen Bezugssystem definiert werden.

#### **Rückgabetyp:**

### INTEGER

#### **Beispiele:**

Mit dem folgenden Code werden diese Tabellen erstellt und gefüllt. SET CURRENT FUNCTION PATH = CURRENT FUNCTION PATH, db2gse CREATE TABLE sample points(id SMALLINT, geometry ST POINT) CREATE TABLE sample\_lines(id SMALLINT, geometry ST\_LINESTRING) CREATE TABLE sample polygons(id SMALLINT, geometry ST POLYGON) INSERT INTO sample\_points (id, geometry) VALUES  $(1, STPoint(10, 20, 1)),$ (2, ST\_Point('point(41 41)', 1)) INSERT INTO sample\_lines (id, geometry) VALUES (10, ST\_LineString('linestring (1 10, 3 12, 10 10)', 1) ), (20, ST\_LineString('linestring (50 10, 50 12, 45 10)', 1) ) INSERT INTO sample\_polygons(id, geometry) VALUES  $(100, ST$  Polygon('polygon( $(0 0, 0 40, 40 40, 40 0, 0 0)$ )', 1) )

#### **Beispiel 1:**

Das folgende Codefragment verwendet die Funktion ST\_Contains, um zu ermitteln, welche Punkte in einem bestimmten Polygon enthalten sind.

```
SELECT poly.id AS polygon_id,
       CASE ST_Contains(poly.geometry, pts.geometry)
         WHEN 0 THEN 'does not contain'
         WHEN 1 THEN 'does contain'
      END AS contains,
      pts.id AS point_id
FROM sample_points pts, sample_polygons poly
```
Ergebnisse:

POLYGON\_ID CONTAINS POINT\_ID ---------- ---------------- -------- 100 does contain 1 100 does not contain 2

### **Beispiel 2:**

Das folgende Codefragment verwendet die Funktion ST\_Contains um zu ermitteln, welche Linien in einem bestimmten Polygon enthalten sind.

```
SELECT poly.id AS polygon id,
       CASE ST Contains(poly.geometry, line.geometry)
         WHEN 0 THEN 'does not contain'
         WHEN 1 THEN 'does contain
      END AS contains,
      line.id AS line_id
FROM sample lines line, sample polygons poly
```
Ergebnisse:

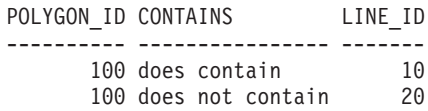

**Zugehörige Referenzen:**

• ["ST\\_Within"](#page-540-0) auf Seite 531

## **ST\_ConvexHull**

ST\_ConvexHull verwendet eine Geometrie als Eingabeparameter und gibt die konvexe Hülle der Geometrie zurück.

Die Ergebnisgeometrie wird im räumlichen Bezugssystem der angegebenen Geometrie dargestellt.

Nach Möglichkeit ist der spezifische Typ der zurückgegebenen Geometrie ST\_Point, ST\_LineString oder ST\_Polygon. Die Grenze eines Polygons ohne Löcher ist zum Beispiel eine einzige Linienfolge, die als ST\_LineString dargestellt wird. Die Grenze eines Polygons mit mindestens einem Loch besteht aus mehreren Linienfolgen, die als ST\_MultiLineString dargestellt werden.

Wenn die angegebene Geometrie den Wert Null aufweist oder leer ist, wird 0 (Null) zurückgegeben.

Diese Funktion kann auch als Methode aufgerufen werden.

### **Syntax:**

 $\rightarrow$  db2gse.ST ConvexHull *- ( - Geometrie* ) -

#### **Parameter:**

*Geometrie*

Ein Wert vom Typ ST\_Geometry oder einer seiner Subtypen, der die Geometrie zur Berechnung der konvexen Hülle darstellt.

#### **Rückgabetyp:**

db2gse.ST\_Geometry

#### **Beispiel:**

Im folgenden Beispiel wurden die Zeilen mit den Ergebnissen zur besseren Lesbarkeit umformatiert. Der Abstand bei Ihren Ergebnissen variiert entsprechend der jeweiligen Onlineanzeige.

Mit dem folgenden Code wird die Tabelle SAMPLE\_GEOMETRIES erstellt und gefüllt. SET CURRENT FUNCTION PATH = CURRENT FUNCTION PATH, db2gse CREATE TABLE sample geometries(id INTEGER, spatial type varchar(18), geometry ST\_GEOMETRY) INSERT INTO sample geometries(id, spatial type, geometry)

VALUES
- (1, 'ST\_LineString', ST\_LineString
- ('linestring(20 20, 30 30, 20 40, 30 50)', 0)), (2, 'ST\_Polygon', ST\_Polygon('polygon
- $((1\overline{10} \quad 1\overline{20}, \quad 110\overline{140}, \quad 120\overline{130}, \quad 110\overline{120}))$ ', 0)),
- (3, 'ST\_Polygon', ST\_Polygon('polygon((30 30, 25 35, 15 50, 35 80, 40 85, 80 90,70 75, 65 70, 55 50, 75 40, 60 30, 30 30))', 0) ),
- (4, 'ST\_MultiPoint', ST\_MultiPoint('multipoint(20 20, 30 30,  $20\ \overline{40}$ , 30 50)', 1))

Die folgende Anweisung SELECT berechnet die konvexe Hülle für alle oben konstruierten Geometrien und zeigt das Ergebnis an.

SELECT id, spatial type, cast(geometry..ST ConvexHull..ST AsText AS varchar(300)) AS convexhull FROM sample geometries

Ergebnisse:

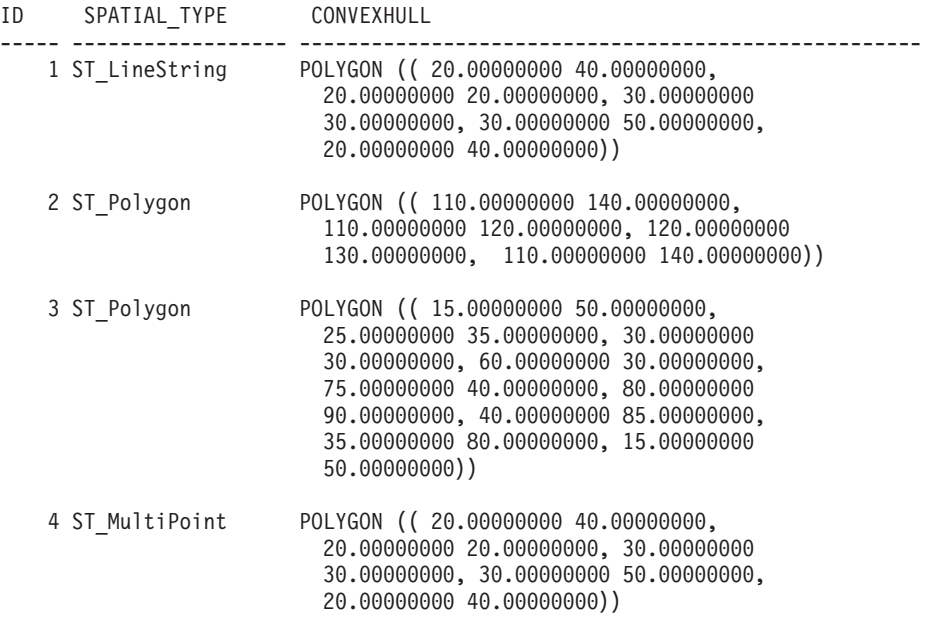

## **ST\_CoordDim**

ST\_CoordDim verwendet eine Geometrie als Eingabeparameter und gibt die Dimensionalität ihrer Koordinaten zurück.

Wenn die angegebene Geometrie keine Z- oder M-Koordinaten aufweist, ist die Dimensionalität 2. Wenn die Geometrie Z-Koordinaten aber keine M-Koordinaten aufweist, ist die Dimensionalität 3. Wenn die Geometrie Z- und M-Koordinaten aufweist, ist die Dimensionalität 4. Wenn die Geometrie den Wert Null aufweist, wird Null zurückgegeben.

Diese Funktion kann auch als Methode aufgerufen werden.

**Syntax:**

**►►** -db2gse.ST CoordDim - ( -*Geometrie* - ) --

## **Parameter:**

*Geometrie*

Ein Wert vom Typ ST\_Geometry oder einer seiner Subtypen, der die Geometrie darstellt, von der die Dimensionalität abgerufen werden soll.

## **Rückgabetyp:**

INTEGER

### **Beispiel:**

In diesem Beispiel werden mehrere Geometrien erstellt. Anschließend wird die Dimensionalität ihrer Koordinaten ermittelt.

```
SET CURRENT FUNCTION PATH = CURRENT FUNCTION PATH, db2gse
CREATE TABLE sample_geoms (id CHARACTER(15), geometry ST_Geometry)
INSERT INTO sample_geoms VALUES
       ('Empty Point', ST_Geometry('point EMPTY',0))
INSERT INTO sample_geoms VALUES
       ('Linestring', ST_Geometry('linestring (10 10, 15 20)',0))
INSERT INTO sample_geoms VALUES
       ('Polygon', ST_Geometry('polygon((40 120, 90 120, 90 150,
        40 150, 40 120))' ,0))
INSERT INTO sample_geoms VALUES
       ('Multipoint M', ST_Geometry('multipoint m (10 10 5, 50 10
        6, 10 30 8)' ,0))
INSERT INTO sample_geoms VALUES
      ('Multipoint Z', ST_Geometry('multipoint z (47 34 295,
        23 45 678)' ,0))
INSERT INTO sample_geoms VALUES
       ('Point ZM', ST_Geometry('point zm (10 10 16 30)' ,0))
SELECT id, ST CoordDim(geometry) COORDDIM
FROM sample_geoms
Ergebnisse:
ID COORDDIM
--------------- -----------<br>Empty Point 2
Empty Point
Linestring 2
```
# **ST\_Crosses**

ST\_Crosses verwendet zwei Geometrien als Eingabeparameter und gibt 1 zurück, wenn die erste Geometrie die zweite Geometrie kreuzt. Andernfalls wird 0 (Null) zurückgegeben.

Polygon 2 Multipoint M 3 Multipoint Z 3 Point ZM 4

Wenn die zweite Geometrie nicht in demselben räumlichen Bezugssystem wie die erste Geometrie dargestellt ist, wird sie in das andere räumliche Bezugssystem umgewandelt.

Wenn die erste Geometrie ein Polygon oder ein Multipolygon ist oder wenn die zweite Geometrie ein Punkt oder eine Mehrpunktangabe ist oder wenn eine der Geometrien den Wert Null aufweist oder leer ist, wird Null zurückgegeben. Wenn der Schnittpunkt der beiden Geometrien eine Geometrie zum Ergebnis hat, die eine Dimension weniger als die größte Dimension der beiden angegebenen Geometrien aufweist, und wenn die Ergebnisgeometrie nicht mit einer der beiden angegebenen Geometrien identisch ist, wird 1 zurückgegeben. Andernfalls wird 0 (Null) zurückgegeben.

#### **Syntax:**

**►►**  $-db2gse.ST Cross — (-Geometric1 — , -Geometric2 — )$ 

#### **Parameter:**

#### *Geometrie1*

Ein Wert vom Typ ST\_Geometry oder einer seiner Subtypen, der die Geometrie darstellt, die auf ein Kreuzen mit *Geometrie2* getestet wird.

#### *Geometrie2*

Ein Wert vom Typ ST\_Geometry oder einer seiner Subtypen, der die Geometrie darstellt, die daraufhin getestet wird, ob sie von *Geometrie1* gekreuzt wird.

#### **Rückgabetyp:**

## INTEGER

#### **Beispiel:**

Mit diesem Code wird ermittelt, ob die konstruierten Geometrien einander kreuzen.

```
SET CURRENT FUNCTION PATH = CURRENT FUNCTION PATH, db2gse
CREATE TABLE sample geoms (id INTEGER, geometry ST Geometry)
INSERT INTO sample_geoms VALUES
       (1, ST Geometry('polygon((30 30, 30 50, 50 50, 50 30, 30 30))',0))
INSERT INTO sample_geoms VALUES
       (2, ST Geometry('linestring(40 50, 50 40)' ,0))INSERT INTO sample_geoms VALUES
       (3, ST Geometry('linesstring(20 20, 60 60)' ,0))SELECT a.id, b.id, ST_Crosses(a.geometry, b.geometry) Crosses
FROM sample_geoms a, sample_geoms b
```
Ergebnisse:

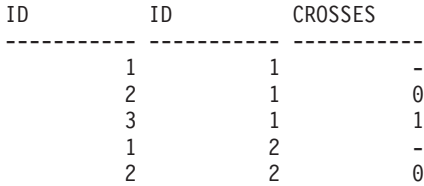

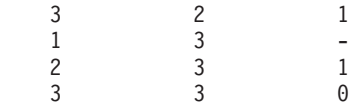

## **Zugehörige Referenzen:**

v ["Funktionen,](#page-335-0) die geografische Objekte vergleichen" auf Seite 326

# **ST\_Difference**

| |

| |

| | | | |

| | | | |

| |

ST\_Difference verwendet zwei Geometrien als Eingabeparameter und gibt den Teil der ersten Geometrie zurück, der keine Überschneidung mit der zweiten Geometrie aufweist.

Beide Geometrien müssen dieselbe Dimension haben. Wenn eine der Geometrien den Wert Null aufweist, wird Null zurückgegeben. Wenn die erste Geometrie leer ist, wird eine leere Geometrie vom Typ ST\_Point zurückgegeben. Wenn die zweite Geometrie leer ist, wird die erste Geometrie unverändert zurückgegeben.

Wenn bei nicht geodätischen Daten die zweite Geometrie nicht im selben räumlichen Bezugssystem wie die erste Geometrie dargestellt wird, werden diese ins Format des anderen räumlichen Bezugssystems umgesetzt. Bei geodätischen Daten müssen beide Geometrien im selben geodätischen räumlichen Bezugssystem definiert sein.

Diese Funktion kann auch als Methode aufgerufen werden.

**Syntax:**

**►►**  $-db2gse.ST$  Difference  $-$  (  $-$  *Geometrie1*  $-$  ,  $-$  *Geometrie2*  $-$  ) -

#### **Parameter:**

## *Geometrie1*

Ein Wert vom Typ ST\_Geometry, der die erste Geometrie darstellt, die für die Berechnung der Differenz zu *Geometrie2* verwendet wird.

## *Geometrie2*

Ein Wert vom Typ ST\_Geometry, der die zweite Geometrie darstellt, die zur Berechnung der Differenz zu *Geometrie1* verwendet wird.

#### **Einschränkungen bei geodätischen Daten:**

- Beide Geometrien müssen geodätisch sein und sich im selben geodätischen räumlichen Bezugssystem befinden.
- v ST\_Difference unterstützt nur die Datentypen ST\_Point, ST\_Polygon, ST\_Multi-Point und ST\_MultiPolygon.

## **Rückgabetyp:**

db2gse.ST\_Geometry

Die Dimension der zurückgegebenen Geometrie stimmt mit der Dimension der Eingabegeometrien überein.

## **Beispiele:**

| | | Im folgenden Beispiel wurden die Ergebnisse zur besseren Lesbarkeit erneut formatiert. Der Abstand in den Ergebnissen variiert entsprechend der jeweiligen Anzeige.

Mit dem folgenden Code wird die Tabelle SAMPLE\_GEOMETRIES erstellt und gefüllt.

```
SET CURRENT FUNCTION PATH = CURRENT FUNCTION PATH, db2gse
CREATE TABLE sample_geoms (id INTEGER, geometry ST_Geometry)
INSERT INTO sample_geoms VALUES
       (1, ST_Geometry('polygon((10 10, 10 20, 20 20, 20 10, 10 10))' ,0))
INSERT INTO sample_geoms VALUES
       (2, ST_Geometry('polygon((30 30, 30 50, 50 50, 50 30, 30 30))' ,0))
INSERT INTO sample_geoms VALUES
       (3, ST_Geometry('polygon((40 40, 40 60, 60 60, 60 40, 40 40))' ,0))
INSERT INTO sample_geoms VALUES
       (4, ST_Geometry('linestring(70 70, 80 80)' ,0))
INSERT INTO sample_geoms VALUES
       (5, ST_Geometry('linestring(75 75, 90 90)' ,0))
```
#### **Beispiel 1:**

In diesem Beispiel wird die Differenz zweier sich nicht schneidender Polygone gesucht.

```
SELECT a.id, b.id, CAST(ST AsText(ST Difference(a.geometry, b.geometry))
  as VARCHAR(200)) Difference
FROM sample_geoms a, sample_geoms b
WHERE a. id = 1 and b. id = 2
```
Ergebnisse:

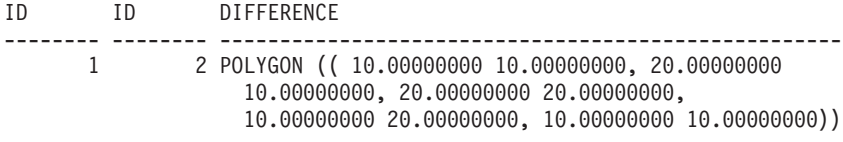

## **Beispiel 2:**

In diesem Beispiel wird die Differenz zweier sich schneidender Polygone gesucht.

```
SELECT a.id, b.id, CAST(ST AsText(ST Difference(a.geometry, b.geometry))
  as VARCHAR(200)) Difference
FROM sample_geoms a, sample_geoms b
WHERE a. id = 2 and b. id = 3
```
Ergebnisse:

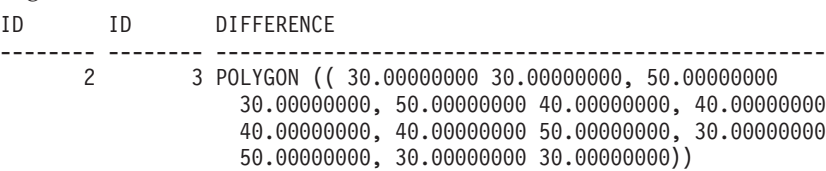

**Beispiel 3:**

In diesem Beispiel wird die Differenz zweier sich überlappender Linienfolgen gesucht.

SELECT a.id, b.id, CAST(ST\_AsText(ST\_Difference(a.geometry, b.geometry)) as VARCHAR(100)) Difference FROM sample geoms a, sample geoms b WHERE  $a$ . id = 4 and  $b$ . id = 5 Ergebnisse: ID ID DIFFERENCE -------- -------- -------------------------------------------------- 4 5 LINESTRING ( 70.00000000 70.00000000, 75.00000000 75.00000000)

# **ST\_Dimension**

ST\_Dimension verwendet eine Geometrie als Eingabeparameter und gibt deren Dimension zurück.

Wenn die Geometrie leer ist, wird -1 zurückgegeben. Für Punkte und Mehrpunktangaben ist die Dimension 0 (Null). Für Kurven und Mehrfachkurven ist die Dimension 1. Für Polygone und Multipolygone ist die Dimension 2. Wenn die angegebene Geometrie den Wert Null aufweist, wird 0 (Null) zurückgegeben.

Diese Funktion kann auch als Methode aufgerufen werden.

**Syntax:**

 $\rightarrow$  db2gse.ST Dimension (*-Geometrie* ) -

#### **Parameter:**

*Geometrie*

Ein Wert vom Typ ST\_Geometry, der die Geometrie darstellt, für die die Dimension zurückgegeben wird.

#### **Rückgabetyp:**

INTEGER

#### **Beispiel:**

In diesem Beispiel werden mehrere unterschiedliche Geometrien erstellt und ihre Dimension ermittelt.

SET CURRENT FUNCTION PATH = CURRENT FUNCTION PATH, db2gse CREATE TABLE sample\_geoms (id char(15), geometry ST\_Geometry) INSERT INTO sample\_geoms VALUES ('Empty Point', ST\_Geometry('point EMPTY',0)) INSERT INTO sample\_geoms VALUES ('Point ZM', ST\_Geometry('point zm (10 10 16 30)' ,0)) INSERT INTO sample\_geoms VALUES ('MultiPoint M', ST\_Geometry('multipoint m (10 10 5,  $50 \ 10 \ 6, \ 10 \ 30 \ 8)^{\top}$ , 0)) INSERT INTO sample\_geoms VALUES ('LineString', ST\_Geometry('linestring (10 10, 15 20)',0)) INSERT INTO sample\_geoms VALUES ('Polygon', ST\_Geometry('polygon((40 120, 90 120, 90 150, 40  $150, 40$   $120)$   $(0)$ SELECT id, ST\_Dimension(geometry) Dimension

```
FROM sample geoms
```
Ergebnisse:

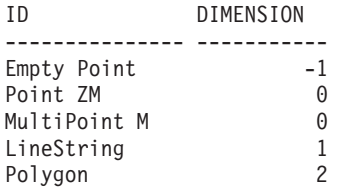

# **ST\_Disjoint**

ST\_Disjoint verwendet zwei Geometrien als Eingabeparameter und gibt 1 zurück, wenn die angegebenen Geometrien sich nicht schneiden. Wenn die Geometrien sich schneiden, wird 0 (Null) zurückgegeben.

Wenn die zweite Geometrie nicht in demselben räumlichen Bezugssystem wie die erste Geometrie dargestellt ist, wird sie in das andere räumliche Bezugssystem umgewandelt.

Wenn eine der beiden Geometrien den Wert Null aufweist oder leer ist, wird Null zurückgegeben.

Diese Funktion kann auch als Methode aufgerufen werden.

## **Syntax:**

 $\rightarrow$  *db*2gse.ST\_Disjoint – ( *- Geometrie1* - , - Geometrie2 - ) -

#### **Parameter:**

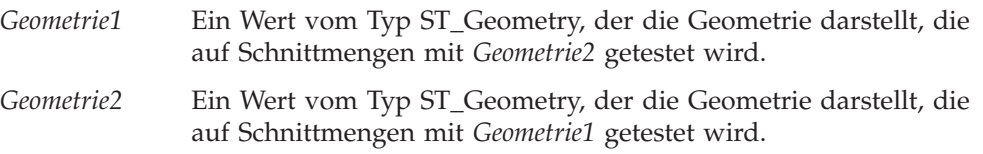

## **Rückgabetyp:**

INTEGER

#### **Beispiele:**

Mit diesem Code werden mehrere Geometrien in der Tabelle SAMPLE\_GEOMET-RIES erstellt.

SET CURRENT FUNCTION PATH = CURRENT FUNCTION PATH, db2gse CREATE TABLE sample geoms (id INTEGER, geometry ST Geometry) INSERT INTO sample\_geoms VALUES (1, ST\_Geometry('polygon((20 30, 30 30, 30 40, 20 40, 20 30))',0)) INSERT INTO sample\_geoms VALUES (2, ST\_Geometry('polygon((30 30, 30 50, 50 50, 50 30, 30 30))',0)) INSERT INTO sample\_geoms VALUES (3, ST\_Geometry('polygon((40 40, 40 60, 60 60, 60 40, 40 40))',0))

## **ST\_Disjoint**

```
INSERT INTO sample_geoms VALUES
       (4, ST_Geometry('linestring(60 60, 70 70)' ,0))
INSERT INTO sample_geoms VALUES
       (5, ST_Geometry('linestring(30 30, 40 40)' ,0))
```
#### **Beispiel 1:**

In diesem Beispiel wird ermittelt, ob das erste Polygon eine Schnittmenge mit einer der Geometrien aufweist.

SELECT a.id, b.id, ST Disjoint(a.geometry, b.geometry) DisJoint FROM sample\_geoms a, sample\_geoms b WHERE  $a$ . id = 1

Ergebnisse:

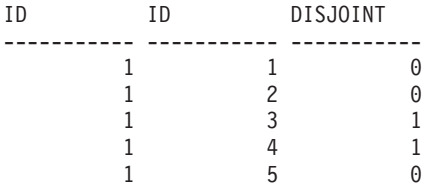

## **Beispiel 2:**

In diesem Beispiel wird ermittelt, ob das dritte Polygon eine Schnittmenge mit einer der Geometrien aufweist.

```
SELECT a.id, b.id, ST Disjoint(a.geometry, b.geometry) DisJoint
FROM sample_geoms a, sample_geoms b
WHERE a.id = 3
```
Ergebnisse:

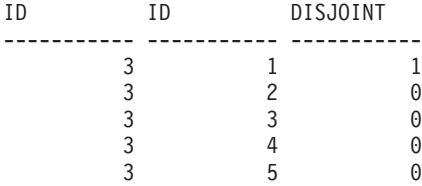

## **Beispiel 3:**

In diesem Beispiel wird ermittelt, ob die zweite Linienfolge eine Schnittmenge mit einer der Geometrien aufweist.

SELECT a.id, b.id, ST\_Disjoint(a.geometry, b.geometry) DisJoint FROM sample\_geoms a, sample\_geoms b WHERE  $a$ .id = 5

Ergebnisse:

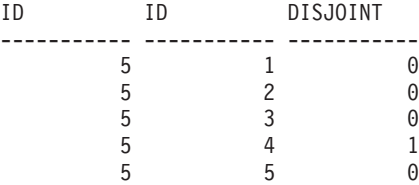

## **Zugehörige Referenzen:**

v ["Funktionen,](#page-335-0) die geografische Objekte vergleichen" auf Seite 326

# **ST\_Distance**

|

| | | |

| |

| | | | |

| |

|

| | | Die Funktion ST\_Distance verwendet zwei Geometrien und optional eine Einheit als Eingabeparameter und gibt die kürzeste Distanz zwischen einem beliebigen Punkt in der ersten Geometrie und einem beliebigen Punkt in der zweiten Geometrie zurück, die in der Standardeinheit bzw. der angegebenen Einheit gemessen wird.

Bei geodätischen Daten gibt ST\_Distance den *Orthodromenabstand* zwischen zwei Geometrien zurück. Der Orthodromenabstand definiert die kürzeste Distanz zwischen zwei Punkten auf der Oberfläche des Ellipsoids. Weitere Informationen hierzu finden Sie in ["Orthodromenabstände"](#page-182-0) auf Seite 173.

Wenn eine der beiden Geometrien den Wert Null aufweist oder leer ist, wird 0 (Null) zurückgegeben.

Wenn bei nicht geodätischen Daten die zweite Geometrie nicht im selben räumlichen Bezugssystem wie die erste Geometrie dargestellt wird, werden diese ins Format des anderen räumlichen Bezugssystems umgesetzt. Bei geodätischen Daten müssen beide Geometrien im selben geodätischen räumlichen Bezugssystem definiert sein.

Diese Funktion kann auch als Methode aufgerufen werden.

## **Syntax:**

 $\rightarrow$  *db2gse.ST\_Distance* – (*-Geometrie1* – *, -Geometrie2* , *Einheit*  $\blacktriangleright$ 

## **Parameter:**

## *Geometrie1*

Ein Wert vom Typ ST\_Geometry, der die Geometrie darstellt, die zur Berechnung des Abstandes zu *Geometrie2* verwendet wird.

## *Geometrie2*

Ein Wert vom Typ ST\_Geometry, der die Geometrie darstellt, die zur Berechnung des Abstandes zu *Geometrie1* verwendet wird.

*Einheit* Ein Wert vom Typ VARCHAR(128), der die Einheit kennzeichnet, in der das Ergebnis gemessen wird. Die unterstützten Maßeinheiten sind in der Katalogsicht DB2GSE.ST\_UNITS\_OF\_MEASURE aufgelistet.

Bei geodätischen Daten müssen beide Geometrien geodätisch sein, und sie müssen beide im selben geodätischen räumlichen Bezugssystem definiert werden.

Wenn der Parameter *unit* ausgelassen wird, werden die folgenden Regeln verwendet, um die Maßeinheit für das Ergebnis zu ermitteln:

- v Wenn sich *geometry1* in einem projizierten oder geozentrischen Koordinatensystem befindet, wird als Standardwert die lineare Einheit verwendet, die diesem Koordinatensystem zugeordnet ist.
- v Wenn sich *geometry1* in einem geographischen Koordinatensystem befindet, jedoch nicht in einem geodätischen räumlichen Bezugssystem definiert ist, wird standardmäßig die Winkeleinheit verwendet, die diesem Koordinatensystem zugeordnet ist.

| |

|  $\perp$ | | | | | | | | | |

| | | | | | | | | | | | | | | | | | | | | | | | |

|

v Wenn sich *geometry1* in einem geodätischen räumlichen Bezugssystem befindet, wird als Standardmaßeinheit Meter verwendet.

**Einschränkungen bei Einheitenumsetzungen:** Ein Fehler (SQLSTATE 38SU4) wird zurückgegeben, wenn eine der folgenden Bedingungen zutrifft:

- v Die Geometrie befindet sich in einem nicht definierten Koordinatensystem, und der Parameter *unit* wurde angegeben.
- Die Geometrie befindet sich in einem projizierten Koordinatensystem, und es wurde eine Winkeleinheit angegeben.
- v Die Geometrie befindet sich in einem geografischen Koordinatensystem, wurde jedoch nicht in einem geodätischen räumlichen Bezugssystem definiert, und es wurde eine lineare Einheit angegeben.
- Die Geometrie befindet sich in einem geografischen Koordinatensystem, wurde in einem geodätischen räumlichen Bezugssystem definiert, und es wurde eine Winkeleinheit angegeben.

## **Rückgabetyp:**

DOUBLE

## **Beispiele:**

Mit den folgenden SQL-Anweisungen werden die Tabellen SAMPLE\_GEOMET-RIES1 und SAMPLE\_GEOMETRIES2 erstellt und gefüllt. SET CURRENT FUNCTION PATH = CURRENT FUNCTION PATH, db2gse CREATE TABLE sample\_geometries1(id SMALLINT, spatial\_type varchar(13), geometry ST\_GEOMETRY) CREATE TABLE sample geometries2(id SMALLINT, spatial type varchar(13), geometry ST\_GEOMETRY) INSERT INTO sample geometries1(id, spatial type, geometry) VALUES ( 1, 'ST\_Point', ST\_Point('point(100 100)', 1) ), (10, 'ST\_LineString', ST\_LineString('linestring(125 125, 125 175)', 1) ), (20, 'ST\_Polygon', ST\_Polygon('polygon  $((50 50, 50 150, 150 150, 150 50, 50 50))$ , 1) ) INSERT INTO sample geometries2(id, spatial type, geometry) VALUES (101, 'ST\_Point', ST\_Point('point(200 200)', 1) ), (102, 'ST\_Point', ST\_Point('point(200 300)', 1) ), (103, 'ST\_Point', ST\_Point('point(200 0)', 1) ), (110, 'ST\_LineString', ST\_LineString('linestring(200 100, 200 200)', 1) ), (120, 'ST\_Polygon', ST\_Polygon('polygon  $((200 \ 0, 200 \ 200, 300 \ 200, 300 \ 0, 200 \ 0)))$ , 1) ) **Beispiel 1:**

Die folgende Anweisung SELECT berechnet den Abstand zwischen verschiedenen Geometrien in den Tabellen SAMPLE\_GEOMTRIES1 und SAMPLE\_GEOMTRIES2

SELECT sg1.id AS sg1\_id, sg1.spatial\_type AS sg1\_type, sg2.id AS sg1\_id, sg2.spatial\_type AS sg2\_type, cast(ST\_Distance(sg1.geometry, sg2.geometry) AS Decimal(8, 4)) AS distance FROM sample\_geometries1 sg1, sample\_geometries2 sg2 ORDER BY sg1.id

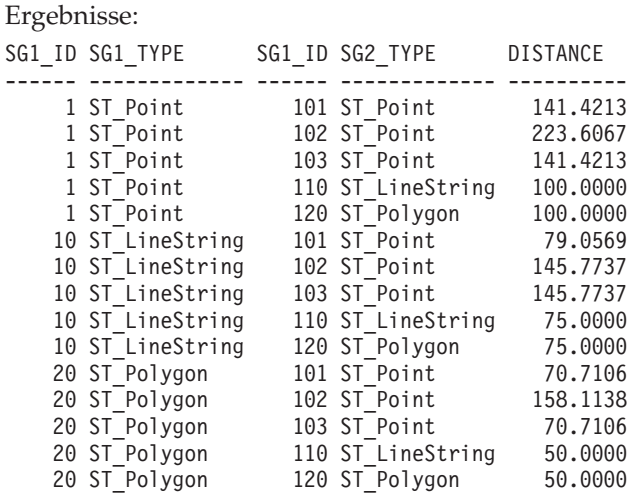

## **Beispiel 2:**

Die folgende Anweisung SELECT verdeutlicht, wie Sie alle Geometrien finden, die sich in einem Abstand von 100 voneinander befinden.

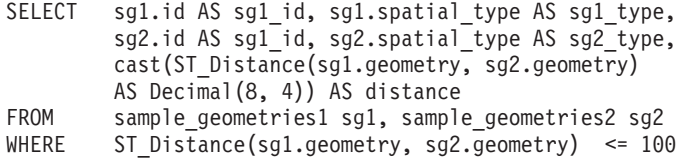

## Ergebnisse:

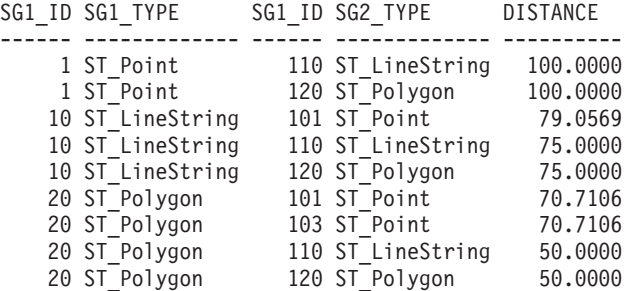

### **Beispiel 3:**

Die folgende Anweisung SELECT berechnet den Abstand in Kilometern zwischen den verschiedenen Geometrien.

SAMPLE GEOMTRIES1 and SAMPLE GEOMTRIES2 tables. SELECT sg1.id AS sg1\_id, sg1.spatial\_type AS sg1\_type, sg2.id AS sg1 id, sg2.spatial type AS sg2 type, cast(ST\_Distance(sg1.geometry, sg2.geometry, 'KILOMETER') AS DECIMAL(10, 4)) AS distance FROM sample geometries1 sg1, sample geometries2 sg2 ORDER BY sg1.id

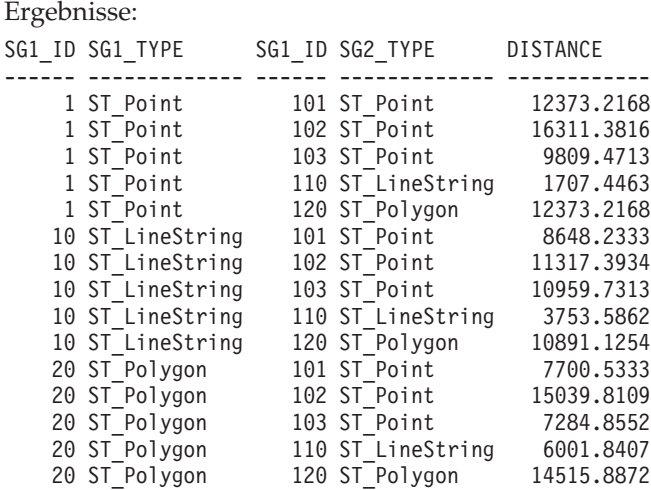

## **Zugehörige Referenzen:**

v ["Funktionen,](#page-335-0) die geografische Objekte vergleichen" auf Seite 326

# **ST\_Edge\_GC\_USA**

ST\_Edge\_GC\_USA ist die Funktion, die den DB2SE\_USA\_GEOCODER implementiert, der Adressen in den Vereinigten Staaten von Amerika in Punkte geocodiert. Die Adressen werden mit EDGE-Dateien verglichen (abgeglichen), die auf der CD mit Geocoderdaten bereitgestellt werden.

Die Funktion verwendet den Straßennamen und die Hausnummer, den Ortsnamen, den Bundesstaat und den Postzustellbezirk sowie die Kennung des räumlichen Bezugssystems für den Ergebnispunkt als Eingabeparameter und gibt einen Wert vom Typ ST\_Point zurück. Zusätzlich können verschiedene Konfigurationsparameter angegeben werden, die den Prozess der Geocodierung beeinflussen.

## **Syntax:**

 $\rightarrow$  → *db2gse.ST* Edge GC USA – ( *Straße* – , *-Ort* – , *-Staat* – , *-Postzustellbezirk* – , -*ID* des räumlichen Bezugssystems – , - *Groß-/Kleinschreibung* , *Mindestbewertung* , *Seitenabstand* , *Seitenabstandseinheiten* , *Endabstand* , *Basiskarte* , *Querverweisdatei* ) -

#### **Parameter:**

#### *Straße (street)*

Ein Wert vom Typ VARCHAR(128), der den Straßennamen und die Hausnummer der Adresse enthält, die geocodiert werden soll.

Dieser Wert darf nicht Null sein.

#### *Ort (city)*

Ein Wert vom Typ VARCHAR(128), der den Namen des Ortes der Adresse enthält, die geocodiert werden soll.

Dieser Wert kann Null sein, wenn der Parameter *Postzustellbezirk* angegeben ist.

#### *Staat (state)*

Ein Wert vom Typ VARCHAR(128), der den Namen des Staates der Adresse enthält, die geocodiert werden soll. Der Staat kann abgekürzt oder ausgeschrieben werden.

Dieser Wert kann Null sein, wenn der Parameter *Postzustellbezirk* angegeben ist.

## *Postzustellbezirk (zip)*

Ein Wert vom Typ VARCHAR(10), der den Postzustellbezirk der Adresse enthält, die geocodiert werden soll. Der Postzustellbezirk kann in der Schreibweise mit 5 Stellen oder mit 5+4 Stellen angegeben werden.

Dieser Wert kann Null sein, wenn die Parameter *Ort* und *Staat* angegeben sind.

## *ID\_des\_räumlichen\_Bezugssystems (srs\_id)*

Ein Wert vom Typ INTEGER, der die numerische Kennung des räumlichen Bezugssystems für den Ergebnispunkt enthält. Der Wert muss ein vorhandenes räumliches Bezugssystem, das ein projiziertes Koordinatensystem auf Grundlage des geografischen Koordinatensystems GCS\_NORTH\_AME-RICAN\_1983 verwendet, oder ein räumliches Bezugssystem, das selbst das geografische Koordinatensystem GCS\_NORTH\_AMERICAN\_1983 verwendet, kennzeichnen.

Wenn die *ID\_des\_räumlichen\_Bezugssystems* kein räumliches Bezugssystem kennzeichnet, das in der Katalogsicht

DB2GSE.ST\_SPATIAL\_REFERENCE\_SYSTEMS aufgelistet ist, wird ein Fehler (SQLSTATE 38SU1) zurückgegeben.

## *Groß-/Kleinschreibung (spelling\_sens)*

Ein Wert vom Typ INTEGER, der angibt, ob bei der angegebenen Adresse eine Unterscheidung zwischen Groß- und Kleinschreibung angewendet werden soll. Der Wert muss im Bereich zwischen 0 (Null) und 100 liegen. Je höher dieser Wert ist, desto strikter wird der Geocoder auf Unterschiede in der Groß- und Kleinschreibung bei der angegebenen Adresse achten. Abweichungen führen zu einem höheren Abzug bei der abschließenden Bewertung der Übereinstimmung.

Wenn die Sensitivität für die Groß- und Kleinschreibung zu hoch festgelegt wird, werden möglicherweise weniger Adressen erfolgreich geocodiert und stattdessen wird eine Null zurückgegeben. Wenn die Sensitivität für die Groß- und Kleinschreibung zu niedrig festgelegt wird, werden möglicherweise nicht übereinstimmende Adressen als richtige Übereinstimmung angesehen und eventuell sogar Unterschiede in der Schreibweise der Adresse akzeptiert. **Empfehlung:** Legen Sie für diesen Wert 60 fest.

Wenn dieser Wert Null ist, wird die Sensitivität für die Groß- und Kleinschreibung aus der Querverweisdatei abgeleitet. Wenn dieser Wert auch in der Querverweisdatei nicht angegeben ist, wird eine Sensitivität für die Groß- und Kleinschreibung von 60 verwendet.

## *Mindestbewertung (min\_match\_score)*

Ein Wert vom Typ INTEGER, der den Wert für die Mindestbewertung enthält, den ein Punkt aufweisen muss, um als eine Übereinstimmung für die angegebene Adresse zu gelten. Der Wert für die Mindestbewertung muss im Bereich zwischen 0 (Null) und 100 liegen. Wenn die Bewertung des Punktes niedriger als der Wert für die *Mindestbewertung* ist, wird anstelle des Punktes Null zurückgegeben und die Adresse wird nicht geocodiert.

Unterschiedliche Faktoren wie die Qualität der zu Grunde liegenden Karte, die Sensitivität für die Groß- und Kleinschreibung oder die Genauigkeit der Adresse beeinflussen die Bewertung eines Punktes. **Empfehlung:** Legen Sie für diesen Wert 80 fest.

Wenn dieser Wert Null ist, wird der Mindestbewertungswert aus der Querverweisdatei abgeleitet. Wenn dieser Wert auch in der Querverweisdatei nicht angegeben ist, wird ein Wert für die Mindestbewertung von 80 verwendet.

## *Seitenabstand (side\_offset)*

Ein Wert vom Typ DOUBLE, der angibt, wie weit ein Ergebnispunkt von der Straßenmitte entfernt positioniert wird. Der Wert muss größer oder gleich 0 (Null) sein. Der Parameter *Seitenabstandseinheit* kennzeichnet die Einheiten, die für die Messung des Seitenabstands verwendet werden.

Wenn dieser Wert Null ist, wird der Seitenabstand aus der Querverweisdatei abgeleitet. Wenn dieser Wert auch in der Querverweisdatei nicht angegeben ist, wird ein Seitenabstand von 0,0 verwendet.

## *Seitenabstandseinheiten (side\_offset\_units)*

Ein Wert vom Typ VARCHAR(128), der die Einheiten enthält, in den der Parameter *Seitenabstand* gemessen wird. Dieser Wert muss eine der folgenden Einheiten annehmen:

- Inch
- Punkte
- $\cdot$  Fuß
- Yards
- Meilen
- Nautische Meilen
- Millimeter
- Zentimeter
- Meter
- Kilometer
- Dezimalgrad
- Projizierte Meter
- Referenzdateneinheiten

Wenn dieser Wert Null ist, werden die Seitenabstandseinheiten aus der Querverweisdatei abgeleitet. Wenn dieser Wert auch in der Querverweisdatei nicht angegeben ist, wird der Seitenabstand in Fuß gemessen.

## *Endabstand (end\_offset)*

Ein Wert vom Typ INTEGER, der anzeigt, wie weit ein Punkt, der sich sich genau am Ende eines Straßenabschnitts befinden würde, stattdessen im Abschnitt positioniert werden soll. Dieser Wert muss größer oder gleich 0 (Null) sein. Dieser Parameter wird verwendet, um zu vermeiden, dass Ergebnispunkte bei Kreuzungen in der Straßenmitte positioniert werden. Der Endabstand wird in Punkten (die kleinste mögliche Auflösung) auf der zu Grunde liegenden Karte gemessen.

Wenn dieser Wert Null ist, wird der Endabstand aus der Querverweisdatei abgeleitet. Wenn dieser Wert auch in der Querverweisdatei nicht angegeben ist, wird ein Endabstand von 3 verwendet.

## *Basiskarte (base\_map)*

Ein Wert vom Typ VARCHAR(256), der den vollständig qualifizierten Pfad einschließlich des Basisnamens zur Basiskartendatei (.edg) enthält. Die Basiskartendatei wird vom Geocoder verwendet, um die angegebenen Adressen abzugleichen. Es sollten die mit DB2 Spatial Extender gelieferten

Karten verwendet werden. Sie können diesen Parameter verwenden, wenn Sie die Basiskarten in einem anderen Verzeichnis gespeichert haben.

Wenn dieser Wert Null ist, wird der Pfad zur Basiskarte aus der Querverweisdatei abgeleitet. Wenn dieser Wert auch in der Querverweisdatei nicht angegeben ist, wird im Verzeichnis sqllib des aktuellen Exemplars im Unterverzeichnis gse/refdata nach der Basiskarte gesucht. Der Basisname der gesuchten Datei lautet usa.edg.

*Querverweisdatei (locator\_file)*

Ein Wert vom Typ VARCHAR(256), der den vollständigqualifizierten Pfad einschließlich des Basisnamens zur Querverweisdatei enthält, die zusätzliche Konfigurationsparameter für den Geocoder enthält. Es sollte die mit DB2 Spatial Extender gelieferte Querverweisdatei verwendet werden.

Wenn dieser Wert Null ist, wird im Verzeichnis sqllib des aktuellen Exemplars im Unterverzeichnis gse/cfg/geocoder nach der Querverweisdatei gesucht. Der Basisname der gesuchten Datei lautet EDGELocator.loc.

**Rückgabetyp:**

db2gse.ST\_Point

**Beispiele:**

**Beispiel 1:**

Mit dem folgenden Code wird die Tabelle SAMPLE\_GEOCODING erstellt. Ferner werden zwei Adressen eingefügt, die anschließend geocodiert werden. Der Wert für die Mindestbewertung wird für die angegebenen Adressen auf 50 festgelegt. Das räumliche Bezugssystem für die Ergebnispunkte ist 1 .

SET CURRENT FUNCTION PATH = CURRENT FUNCTION PATH, db2gse

```
CREATE TABLE sample_geocoding (
street VARCHAR(128),
  city VARCHAR(128),
 state VARCHAR(128),
zip VARCHAR(5) )
INSERT INTO geocoding(street, city, state, zip)
VALUES ('1212 New York Ave NW', 'Washington', 'DC', '20005'),
 ('100 First North Street', 'San Jose', 'CA', NULL)
SELECT VARCHAR(ST_AsText(ST_Edge_GC_USA(street, city, state, zip, 1,
    CAST(NULL AS INTEGER), 50, CAST(NULL AS DOUBLE),
    CAST(NULL AS VARCHAR(128)), CAST(NULL AS INTEGER),
     CAST(NULL AS VARCHAR(256)), CAST(NULL AS VARCHAR(256)))), 50)
FROM sample_geocoding
```
Ergebnisse:

1 -------------------------------------------------- POINT ( -77.02829300 38.90049000) POINT ( -121.94507200 37.28766700)

## **Beispiel 2:**

In diesem Beispiel wird ein räumliches Bezugssystem erstellt, das ein projiziertes Koordinatensystem verwendet. Um die Schnittstelle zur Geocoderfunktion zu vereinfachen, wird eine benutzerdefinierte Funktion erstellt, um die Funktion ST\_Edge\_GC\_USA zu ummanteln.

```
db2se create srs <db name> -srsName CALIFORNIA -srsId 101 -xScale 1
  -coordsysName NAD_1983_STATEPLANE_CALIFORNIA_I_FIPS_0401
SET CURRENT FUNCTION PATH = CURRENT FUNCTION PATH, db2gse
CREATE FUNCTION California_GC (
 street VARCHAR(128), city VARCHAR(128), zip VARCHAR(10))
RETURNS db2gse.ST_Point
  LANGUAGE SQL
  RETURN db2gse.ST_Edge_GC_USA(street, city, 'CA', zip, 101,
     CAST(NULL AS INTEGER), CAST(NULL AS INTEGER),
     CAST(NULL AS DOUBLE), CAST(NULL AS VARCHAR(128)),
      CAST(NULL AS INTEGER), CAST(NULL AS VARCHAR(256)))
CREATE TABLE sample_geocoding (
 street VARCHAR(128),
 city VARCHAR(128),
 state VARCHAR(128),
   zip VARCHAR(5) )
INSERT INTO geocoding(street, city, state, zip)
VALUES ('100 First North Street', 'San Jose', 'CA', NULL)
SELECT VARCHAR(ST AsText(California GC(street, city, zip)), 50)
FROM sample_geocoding
Ergebnisse:
1 --------------------------------------------------
POINT ( 2004879.00000000 272723.00000000)
```
NetBIOS

**Anmerkung:** Die Werte der X- und Y-Koordinaten des Punktes sind nicht mit denen in Beispiel 1 identisch, da ein anderes räumliches Bezugssystem verwendet wird.

# **ST\_Endpoint**

ST\_Endpoint verwendet eine Kurve als Eingabeparameter und gibt den letzten Punkt der Kurve zurück. Der Ergebnispunkt wird im räumlichen Bezugssystem der angegebenen Kurve dargestellt.

Wenn die angegebene Kurve den Wert Null aufweist oder leer ist, wird Null zurückgegeben.

Diese Funktion kann auch als Methode aufgerufen werden.

**Syntax:**

db2gse.ST\_EndPoint ( *Kurve* ) -

#### **Parameter:**

*Kurve* Ein Wert vom Typ ST\_Curve, der die Geometrie darstellt, von der der letzte Punkt zurückgegeben wird.

#### **Rückgabetyp:**

db2gse.ST\_Point

## **Beispiel:**

```
Die Anweisung SELECT sucht den Endpunkt jeder Geometrie in der Tabelle
SAMPLE_LINES.
SET CURRENT FUNCTION PATH = CURRENT FUNCTION PATH, db2gse
CREATE TABLE sample_lines(id INTEGER, line ST_Linestring)
INSERT INTO sample_lines VALUES
   (1, ST_LineString('linestring (10 10, 5 5, 0 0, 10 0, 5 5, 0 10)', 0) )
INSERT INTO sample_lines VALUES
   (2, ST_LineString('linestring z (0 0 4, 5 5 5, 10 10 6, 5 5 7)', 0) )
SELECT id, CAST(ST AsText(ST EndPoint(line)) as VARCHAR(50)) Endpoint
FROM sample lines
Ergebnisse:
ID ENDPOINT
----------- --------------------------------------------------
         1 POINT ( 0.00000000 10.00000000)
         2 POINT Z ( 5.00000000 5.00000000 7.00000000)
```
**Zugehörige Referenzen:**

• ["ST\\_PointN"](#page-509-0) auf Seite 500

## **ST\_Envelope**

| | ST\_Envelope verwendet eine Geometrie als Eingabeparameter und gibt eine Hülle um die Geometrie zurück. Die Hülle ist ein Rechteck, das als Polygon dargestellt wird.

Wenn die angegebene Geometrie ein Punkt, eine horizontale Linienfolge oder eine vertikale Linienfolge ist, wird ein Rechteck zurückgegeben, das etwas größer als die angegebene Geometrie ist. Andernfalls wird das minimal einschließende Rechteck der Geometrie als Hülle zurückgegeben. Wenn die angegebene Geometrie den Wert Null aufweist oder leer ist, wird Null zurückgegeben. Um das minimal einschließende Rechteck für alle Geometrien exakt zurückzugeben, verwenden Sie die Funktion ST\_MBR.

Bei geodätischen Daten wird als Hülle ein Polygon verwendet, das den minimal einschließenden Kreis (MBC) der Geometrie umschließt.

Diese Funktion kann auch als Methode aufgerufen werden.

**Syntax:**

 $\rightarrow$  db2gse.ST Envelope (*Geometrie* ) -

## **Parameter:**

*Geometrie*

Ein Wert vom Typ ST\_Geometry, der die Geometrie darstellt, für die die Hülle zurückgegeben wird.

## **Rückgabetyp:**

db2gse.ST\_Polygon

## **Beispiel:**

In den folgenden Beispielen wurden die Zeilen mit den Ergebnissen zur besseren Lesbarkeit umformatiert. Der Abstand bei Ihren Ergebnissen variiert entsprechend der jeweiligen Onlineanzeige.

In diesem Beispiel werden mehrere Geometrien erstellt. Anschließend werden die Umschläge dieser Geometrien ermittelt. Für den nicht leeren Punkt und die (horizontale) Linienfolge ist die Hülle ein Rechteck, das etwas größer als die Geometrie ist.

```
SET CURRENT FUNCTION PATH = CURRENT FUNCTION PATH, db2gse
CREATE TABLE sample_geoms (id INTEGER, geometry ST_Geometry)
INSERT INTO sample_geoms VALUES
    (1, ST_Geometry('point EMPTY',0))
INSERT INTO sample_geoms VALUES
    (2, ST Geometry('point zm (10 10 16 30)' ,0))INSERT INTO sample_geoms VALUES
    (3, STGeometry('multipoint m (10 10 5, 50 10 6, 10 30 8)′', 0))INSERT INTO sample_geoms VALUES
    (4, ST_Geometry('linestring (10 10, 20 10)',0))
INSERT INTO sample_geoms VALUES
    (5, ST_Geometry('polygon((40 120, 90 120, 90 150, 40 150, 40 120))',0))
```
SELECT id, CAST(ST\_AsText(ST\_Envelope(geometry)) as VARCHAR(160)) Envelope FROM sample\_geoms

Ergebnisse:

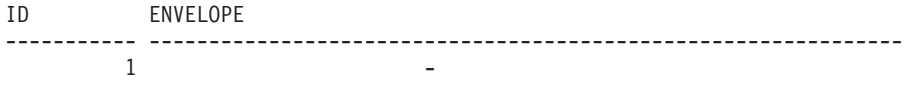

2 POLYGON (( 9.00000000 9.00000000, 11.00000000 9.00000000, 11.00000000 11.00000000, 9.00000000 11.00000000, 9.00000000 9.00000000))

3 POLYGON (( 10.00000000 10.00000000, 50.00000000 10.00000000, 50.00000000 30.00000000, 10.00000000 30.00000000, 10.00000000 10.00000000))

4 POLYGON (( 10.00000000 9.00000000, 20.00000000 9.00000000, 20.00000000 11.00000000, 10.00000000 11.00000000, 10.00000000 9.00000000))

5 POLYGON (( 40.00000000 120.00000000, 90.00000000 120.00000000, 90.00000000 150.00000000, 40.00000000 150.00000000, 40.00000000 120.00000000))

## **Zugehörige Referenzen:**

• ["ST\\_MBR"](#page-466-0) auf Seite 457

## **ST\_EnvIntersects**

|

ST\_EnvIntersects verwendet zwei Geometrien als Eingabeparameter und gibt 1 zurück, wenn die Umschläge der beiden Geometrien sich schneiden. Andernfalls wird 0 (Null) zurückgegeben.

Wenn die zweite Geometrie nicht in demselben räumlichen Bezugssystem wie die erste Geometrie dargestellt ist, wird sie in das andere räumliche Bezugssystem umgewandelt.

Wenn eine der angegebenen Geometrien den Wert Null aufweist oder leer ist, wird der Wert Null zurückgegeben.

#### **Syntax:**

**►►** -db2gse.ST\_EnvIntersects - (-Geometrie1 -, -Geometrie2 -) -

## **Parameter:**

*Geometrie1*

Ein Wert vom Typ ST\_Geometry oder einer seiner Subtypen, der die Geometrie darstellt, deren Hülle auf Schnittpunkte mit der Hülle von *Geometrie2* getestet wird.

#### *Geometrie2*

Ein Wert vom Typ ST\_Geometry oder einer seiner Subtypen, der die Geometrie darstellt, deren Hülle auf Schnittpunkte mit der Hülle von *Geometrie1* getestet wird.

#### **Rückgabetyp:**

#### INTEGER

### **Beispiel:**

In diesem Beispiel werden zwei parallele Linienfolgen erstellt. Ferner wird geprüft, ob diese Linienfolgen sich schneiden. Die Linienfolgen selbst schneiden sich nicht, die Umschläge der Linienfolgen hingegen schneiden sich.

```
SET CURRENT FUNCTION PATH = CURRENT FUNCTION PATH, db2gse
CREATE TABLE sample geoms (id INTEGER, geometry ST Geometry)
INSERT INTO sample_geoms VALUES
       (1, ST_Geometry('linestring (10 10, 50 50)',0))
INSERT INTO sample_geoms VALUES
       (2, ST_Geometry('linestring (10 20, 50 60)',0))
SELECT a.id, b.id, ST Intersects(a.geometry, b.geometry) Intersects,
                  ST EnvIntersects(a.geometry, b.geometry) Envelope Intersects
FROM sample_geoms a, sample_geoms b
WHERE a.id = 1 and b.id = 2Ergebnisse:
ID ID INTERSECTS ENVELOPE_INTERSECTS
----------- ----------- ----------- -------------------
```
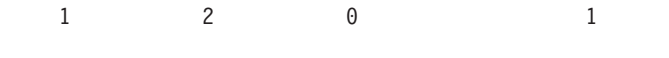

# **ST\_EqualCoordsys**

ST\_EqualCoordsys verwendet zwei Koordinatensystemdefinitionen als Eingabeparameter und gibt den Integerwert 1 (Eins) zurück, wenn die angegebenen Definitionen identisch sind. Andernfalls wird der Integerwert 0 (Null) zurückgegeben. Die Koordinatensystemdefinitionen werden unabhängig von Differenzen bei Leerzeichen, runden Klammern, Großschreibung und Kleinschreibung und der Darstellung der Gleitkommazahlen verglichen.

Wenn eine der angegebenen Koordinatensystemdefinitionen den Wert Null aufweist, wird Null zurückgegeben.

## **Syntax:**

db2gse.ST\_EqualCoordsys ( *Koordinatensystem1* , *Koordinatensystem2* ) -

## **Parameter:**

*Koordinatensystem1*

Ein Wert vom Typ VARCHAR(2048), der das erste Koordinatensystem definiert, das mit dem *Koordinatensystem2* verglichen werden soll.

*Koordinatensystem2*

Ein Wert vom Typ VARCHAR(2048), der das zweite Koordinatensystem definiert, das mit *Koordinatensystem1* verglichen wird.

## **Rückgabetyp:**

## INTEGER

## **Beispiel:**

In diesem Beispiel werden zwei australische Koordinatensysteme verglichen, um festzustellen, ob sie identisch sind.

SET CURRENT FUNCTION PATH = CURRENT FUNCTION PATH, db2gse

```
VALUES ST_EqualCoordSys(
    (SELECT definition
     FROM db2gse.ST COORDINATE SYSTEMS
     WHERE coordsys_name='GCS_AUSTRALIAN'),
     (SELECT definition
     FROM db2gse.ST_COORDINATE_SYSTEMS
     WHERE coordsys_name='GCS_AUSTRALIAN_1984')
     )
```
Ergebnisse:

1 ----------- 0

#### **Zugehörige Referenzen:**

v "Katalogsicht [DB2GSE.ST\\_COORDINATE\\_SYSTEMS"](#page-312-0) auf Seite 303

# **ST\_Equals**

ST\_Equals verwendet zwei Geometrien als Eingabeparameter und gibt 1 zurück, wenn die Geometrien identisch sind. Andernfalls wird 0 (Null) zurückgegeben. Die Reihenfolge der für die Definition der Geometrie verwendeten Punkte ist für die Überprüfung der Gleichheit beider Geometrien nicht von Bedeutung.

Wenn die zweite Geometrie nicht in demselben räumlichen Bezugssystem wie die erste Geometrie dargestellt ist, wird sie in das andere räumliche Bezugssystem umgewandelt.

Wenn eine der beiden angegebenen Geometrien den Wert Null aufweist, wird Null zurückgegeben.

## **Syntax:**

**►►** -db2gse.ST\_Equals - ( -*Geometrie1* - , -*Geometrie2* -) -

## **Parameter:**

*Geometrie1*

Ein Wert vom Typ ST\_Geometry, der die Geometrie darstellt, die mit *Geometrie2* verglichen werden soll.

#### *Geometrie2*

Ein Wert vom Typ ST\_Geometry, der die Geometrie darstellt, die mit *Geometrie1* verglichen werden soll.

## **Rückgabetyp:**

INTEGER

#### **Beispiele:**

#### **Beispiel 1:**

In diesem Beispiel werden zwei Polygone erstellt, deren Koordinaten sich in unterschiedlicher Reihenfolge befinden. ST\_Equal wird verwendet, um zu zeigen, dass diese Polygone als identisch betrachtet werden.

```
SET CURRENT FUNCTION PATH = CURRENT FUNCTION PATH, db2gse
CREATE TABLE sample_geoms (id INTEGER, geometry ST_Geometry)
```
INSERT INTO sample\_geoms VALUES (1, ST\_Geometry('polygon((50 30, 30 30, 30 50, 50 50, 50 30))' ,0)) INSERT INTO sample\_geoms VALUES

```
(2, ST_Geometry('polygon((50 30, 50 50, 30 50, 30 30, 50 30))' ,0))
```

```
SELECT a.id, b.id, ST_Equals(a.geometry, b.geometry) Equals
FROM sample geoms a, sample geoms b
WHERE a. id = 1 and b. id = 2
```
Ergebnisse:

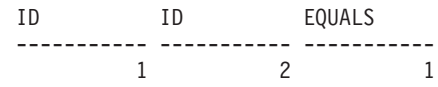

## **Beispiel 2:**

In diesem Beispiel werden zwei Geometrien mit denselben X- und Y-Koordinaten, jedoch mit unterschiedlichen M-Koordinaten (Bemaßungen) erstellt. Wenn die Geometrien mit der Funktion ST\_Equal verglichen werden, wird eine 0 (Null) zurückgegeben, um anzuzeigen, dass diese Geometrien nicht identisch sind.

```
SET CURRENT FUNCTION PATH = CURRENT FUNCTION PATH, db2gse
CREATE TABLE sample_geoms (id INTEGER, geometry ST_Geometry)
INSERT INTO sample_geoms VALUES
       (3, ST Geometry('multipoint m(80 80 6, 90 90 7)' ,0))INSERT INTO sample_geoms VALUES
       (4, ST_Geometry('multipoint m(80 80 6, 90 90 4)' ,0))
SELECT a.id, b.id, ST_Equals(a.geometry, b.geometry) Equals
FROM sample geoms a, sample geoms b
WHERE a. id = 3 and b. id = 4
```
Ergebnisse:

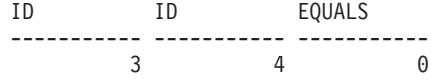

#### **Beispiel 3:**

In diesem Beispiel werden zwei Geometrien mit einer unterschiedlichen Gruppe von Koordinaten erstellt, die jedoch beide dieselbe Geometrie darstellen. ST\_Equal vergleicht die Geometrien und zeigt an, dass beide Geometrien tatsächlich identisch sind.

```
SET current function path = current function path, db2gse
CREATE TABLE sample_geoms ( id INTEGER, geometry ST_Geometry )
INSERT INTO sample_geoms VALUES
   (5, ST_LineString('linestring ( 10 10, 40 40 )', 0)),
  (6, ST_LineString('linestring ( 10 10, 20 20, 40 40)', 0))
SELECT a.id, b.id, ST_Equals(a.geometry, b.geometry) Equals
FROM sample geoms a, sample geoms b
WHERE a.id = 5 AND b.id = 6Ergebnisse:
ID ID EQUALS
---------- ----------<br>}    (
                  5 6 1
```
#### **Zugehörige Referenzen:**

v ["Funktionen,](#page-335-0) die geografische Objekte vergleichen" auf Seite 326

# **ST\_EqualSRS**

ST\_EqualSRS verwendet zwei räumliche Bezugssystem-IDs als Eingabeparameter und gibt 1 zurück, wenn die angegebenen räumlichen Bezugssysteme identisch sind. Andernfalls wird 0 (Null) zurückgegeben. Die Abstände, die Maßstabsfaktoren und die Koordinatensysteme werden verglichen.

Wenn eine der angegebenen Kennungen für das räumliche Bezugssystem den Wert Null aufweist, wird Null zurückgegeben.

#### **Syntax:**

 $\rightarrow$ -db2gse.ST\_EqualSRS-

 $\rightarrow$  (*-ID\_des\_räumlichen\_Bezugssystems1* - , -*ID\_des\_räumlichen\_Bezugssystems2* - ) --

#### **Parameter:**

*ID\_des\_räumlichen\_Bezugssystems1*

Ein Wert vom Typ INTEGER, der das erste räumliche Bezugssystem kennzeichnet, das mit dem räumlichen Bezugssystem verglichen wird, das durch die *ID\_des\_räumlichen\_Bezugssystems2* gekennzeichnet ist.

*ID\_des\_räumlichen\_Bezugssystems2*

Ein Wert vom Typ INTEGER, der das zweite räumliche Bezugssystem kennzeichnet, das mit dem räumlichen Bezugssystem verglichen werden soll, das durch *ID\_des\_räumlichen\_Bezugssystems1* gekennzeichnet ist.

## **Rückgabetyp:**

INTEGER

## **Beispiel:**

Zwei ähnliche räumliche Bezugssysteme werden mit folgendem Aufruf von db2se erstellt.

```
db2se create srs SAMP DB -srsId 12 -srsName NYE 12 -xOffset 0 -yOffset 0
   -xScale 1-xScale 1 -coordsysName
   NAD_1983_StatePlane_New_York_East_FIPS_3101_Feet
db2se create srs SAMP DB -srsId 22 -srsName NYE 22 -xOffset 0 -yOffset 0
   -xScale 1 -yScale 1 -coordsysName
   NAD_1983_StatePlane_New_York_East_FIPS_3101_Feet
```
Diese räumlichen Bezugssysteme weisen dieselben Offset- und Maßstabswerte auf und beziehen sich auf dasselbe Koordinatensystem. Der einzige Unterschied besteht im Namen und der Kennung des räumlichen Bezugssystems. Daher gibt der Vergleich 1 zurück, um anzuzeigen, dass die räumlichen Bezugssysteme identisch sind.

SET CURRENT FUNCTION PATH = CURRENT FUNCTION PATH, db2gse

```
VALUES ST_EqualSRS(12, 22)
```
Ergebnisse:

```
1 -----------
1
```
## **Zugehörige Referenzen:**

v "Katalogsicht [DB2GSE.ST\\_SPATIAL\\_REFERENCE\\_SYSTEMS"](#page-320-0) auf Seite 311

# **ST\_ExteriorRing**

ST\_ExteriorRing verwendet als Eingabeparameter ein Polygon und gibt dessen äußeren Ring als Kurve zurück. Die Ergebniskurve wird im räumlichen Bezugssystem des angegebenen Polygons dargestellt.

Wenn das angegebene Polygon den Wert Null aufweist oder leer ist, wird Null zurückgegeben. Wenn das Polygon keine inneren Ringe aufweist, ist der zurückgegebene äußere Ring mit der Begrenzung des Polygons identisch.

Diese Funktion kann auch als Methode aufgerufen werden.

#### **Syntax:**

**►►** -db2gse.ST ExteriorRing - (*-Polygon* -) --

## **Parameter:**

*Polygon*

Ein Wert vom Typ ST\_Polygon, der das Polygon darstellt, dessen äußerer Ring zurückgegeben werden soll.

## **Rückgabetyp:**

db2gse.ST\_Curve

## **Beispiel:**

In den folgenden Beispielen wurden die Zeilen mit den Ergebnissen zur besseren Lesbarkeit umformatiert. Der Abstand bei Ihren Ergebnissen variiert entsprechend der jeweiligen Onlineanzeige.

In diesem Beispiel werden zwei Polygone erstellt, wobei eines zwei innere Ringe und eines keinen inneren Ring aufweist. Anschließend werden die äußeren Ringe ermittelt.

```
SET CURRENT FUNCTION PATH = CURRENT FUNCTION PATH, db2gse
CREATE TABLE sample_polys (id INTEGER, geometry ST_Polygon)
INSERT INTO sample_polys VALUES
       (1, ST_Polygon('polygon((40 120, 90 120, 90 150, 40 150, 40 120),
                     (50 130, 60 130, 60 140, 50 140, 50 130),
                     (70 130, 80 130, 80 140, 70 140, 70 130))' ,0))
INSERT INTO sample_polys VALUES
       (2, STPolygon('polygon((10 10, 50 10, 10 30, 10 10))' ,0))SELECT id, CAST(ST AsText(ST ExteriorRing(geometry))
  AS VARCHAR(180)) Exterior Ring
FROM sample_polys
Ergebnisse:
ID EXTERIOR_RING
         ----------- ----------------------------------------------------------------
         1 LINESTRING ( 40.00000000 120.00000000, 90.00000000
   120.00000000, 90.00000000 150.00000000, 40.00000000 150.00000000,
   40.00000000 120.00000000)
```
2 LINESTRING ( 10.00000000 10.00000000, 50.00000000 10.00000000, 10.00000000 30.00000000, 10.00000000 10.00000000)

**Zugehörige Referenzen:**

• ["ST\\_Boundary"](#page-386-0) auf Seite 377

# **ST\_FindMeasure oder ST\_LocateAlong**

ST\_FindMeasure oder ST\_LocateAlong verwendet eine Geometrie und eine Bemaßung als Eingabeparameter und gibt eine Mehrpunktangabe oder Mehrfachkurve des Teils der angegebenen Geometrie zurück, der genau der angegebenen Bemaßung der angegebenen Geometrie entspricht, die die angegebene Bemaßung enthält. Für Punkte und Mehrpunktangaben werden alle Punkte mit der angegebenen Bemaßung zurückgegeben. Für Kurven, Mehrfachkurven und Mehrfachoberflächen wird eine Interpolation durchgeführt, um das Ergebnis zu berechnen. Die Berechnung für Oberflächen und Mehrfachoberflächen wird an der Grenze der Geometrie ausgeführt.

Für Punkte und Mehrpunktangaben wird eine leere Geometrie zurückgegeben, wenn die angegebene Bemaßung nicht gefunden wurde. Für alle anderen Geometrien wird eine leere Geometrie zurückgegeben, wenn die angegebene Bemaßung kleiner als die kleinste Bemaßung oder größer als die größte Bemaßung in der Geometrie ist. Wenn die angegebene Geometrie den Wert Null aufweist, wird Null zurückgegeben.

Diese Funktion kann auch als Methode aufgerufen werden.

#### **Syntax:**

 $-db2$ gse.ST FindMeasure $\rightarrow$  $\Box$ db2gse.ST LocateAlong $\Box$  $-$ (*-geometrie*-,-*bemaßung*-)

#### **Parameter:**

#### *geometrie*

Ein Wert vom Typ ST\_Geometry oder einer seiner Subtypen, der die Geometrie darstellt, in der nach Teilen gesucht wird, deren M-Koordinaten (Bemaßungen) die *Bemaßung* enthalten.

#### *bemaßung*

Ein Wert vom Typ DOUBLE, der die Bemaßung angibt, in der die Teile der *Geometrie* im Ergebnis eingeschlossen sein müssen.

## **Rückgabetyp:**

db2gse.ST\_Geometry

### **Beispiele:**

Die folgende Anweisung CREATE TABLE erstellt die Tabelle SAMPLE\_GEOMET-RIES. Die Tabelle SAMPLE\_GEOMETRIES verfügt über zwei Spalten: Die Spalte ID, die jede Zeile eindeutig kennzeichnet, und die Spalte GEOMETRY, die die Mustergeometrie speichert.

SET CURRENT FUNCTION PATH = CURRENT FUNCTION PATH, db2gse

CREATE TABLE sample geometries(id SMALLINT, geometry ST GEOMETRY)

Die folgenden INSERT-Anweisungen fügen zwei Zeilen ein. Die erste enthält eine Linienfolge die zweite eine Mehrpunktangabe.

```
INSERT INTO sample_geometries(id, geometry)
VALUES
  (1, ST LineString('linestring m (2 2 3, 3 5 3, 3 3 6, 4 4 8)', 1)),(2, ST_MultiPoint('multipoint m
        (2\overline{2}3, 3\overline{5}3, 3\overline{3}6, 4\overline{4}6, 5\overline{5}6, 6\overline{6}8)^{\text{T}}, 1)
```
#### **Beispiel 1:**

In der folgenden Anweisung SELECT und der entsprechenden Ergebnismenge wird die Funktion angewiesen, die Punkte zu suchen, deren Bemaßung 7 beträgt. Die erste Zeile gibt einen Punkt zurück. Die zweite Zeile gibt jedoch einen leeren Punkt zurück. Für lineare Funktionen (Geometrie mit einer Dimension größer 0) kann ST\_FindMeasure den Punkt interpolieren: Bei Mehrpunktangaben muss das Zielmaß jedoch exakt übereinstimmen.

```
SELECT id, cast(ST AsText(ST FindMeasure(geometry, 7))
  AS varchar(45)) AS measure 7
FROM sample geometries
```
Ergebnisse:

```
ID MEASURE_7
------ ---------------------------------------------
    1 POINT M ( 3.50000000 3.50000000 7.00000000)
         2 POINT EMPTY
```
## **Beispiel 2:**

In der folgenden Anweisung SELECT und der entsprechenden Ergebnismenge gibt die Funktion ST\_FindMeasure einen Punkt und eine Mehrpunktangabe zurück. Die Zielbemaßung von 6 entspricht den Bemaßungen in den Quelldaten von ST\_Find-Measure und der Mehrpunktangabe.

```
SELECT id, cast(ST AsText(ST FindMeasure(geometry, 6))
  AS varchar(120)) AS measure 6
FROM sample geometries
```
Ergebnisse:

```
ID MEASURE 6
                                                           ------ --------------------------------------------------------------
1 POINT M ( 3.00000000 3.00000000 6.00000000)
2 MULTIPOINT M ( 3.00000000 3.00000000 6.00000000, 4.00000000
         4.00000000 6.00000000, 5.00000000 5.00000000 6.00000000)
```
## **Zugehörige Referenzen:**

• ["ST\\_MeasureBetween,](#page-469-0) ST\_LocateBetween" auf Seite 460

## **ST\_Generalize**

|

ST\_Generalize verwendet eine Geometrie und einen Schwellenwert als Eingabeparameter und stellt die angegebene Geometrie mit einer reduzierten Anzahl an Punkten dar, wobei die allgemeinen Merkmale der Geometrie erhalten bleiben. Dabei wird der Algorithmus zur Linienvereinfachung nach Douglas-Peucker verwendet, bei dem die Reihenfolge der Punkte, die die Geometrie definieren, rekursiv unterteilt wird, bis eine Folge von Punkten durch gerade Liniensegmente ersetzt werden kann. In diesem Liniensegment weicht keiner der definierenden Punkte um einen größeren als den angegebenen Schwellenwert von dem geraden Liniensegment ab. Z- und M-Koordinaten werden bei der Vereinfachung nicht berücksichtigt. Die Ergebnisgeometrie befindet sich im räumlichen Bezugssystem der angegebenen Geometrie.

Wenn die angegebene Geometrie leer ist, wird eine leere Geometrie vom Typ ST\_Point zurückgegeben. Wenn die angegebene Geometrie oder der Schwellenwert den Wert Null aufweist, wird 0 (Null) zurückgegeben.

Diese Funktion kann auch als Methode aufgerufen werden.

**Syntax:**

| | |

|

| |

| | |  $\rightarrow$  -db2gse.ST Generalize – ( *- Geometrie* - , - Schwellenwert - ) -

#### **Parameter:**

## *Geometrie*

Ein Wert vom Typ ST\_Geometry oder einer seiner Subtypen, der die Geometrie darstellt, für die die Linienvereinfachung angewendet wird.

#### *Schwellenwert*

Ein Wert vom Typ DOUBLE, der den Schwellenwert angibt, der für den Algorithmus der Linienvereinfachung verwendet werden soll. Der Schwellenwert muss größer oder gleich 0 (Null) sein. Je größer der Schwellenwert ist, desto kleiner ist die Anzahl der Punkte, die für die Darstellung der verallgemeinerten Geometrie verwendet wird. Bei geodätischen Daten wird als Einheit für den Schwellenwert Meter verwendet.

## **Rückgabetyp:**

db2gse.ST\_Geometry

## **Beispiele:**

In den folgenden Beispielen wurden die Ergebnisse zur besseren Lesbarkeit umformatiert. Der Abstand in den Ergebnissen variiert entsprechend der jeweiligen Anzeige.

Eine Linienfolge wird mit acht Punkten erstellt, die zwischen (10, 10) und (80, 80) liegen. Der Pfad ist nahezu eine gerade Linie, einige Punkte liegen jedoch etwas neben dieser Linie. Die Funktion ST\_Generalize kann verwendet werden, um die Anzahl der Punkte in der Linie zu verringern.

```
SET CURRENT FUNCTION PATH = CURRENT FUNCTION PATH, db2gse
CREATE TABLE sample_lines (id INTEGER, geometry ST_LineString)
```
INSERT INTO sample\_lines VALUES (1, ST\_Linestring('linestring(10 10, 21 20, 34 26, 40 40, 52 50, 59 63, 70 71, 80 80)' ,0))

## **Beispiel 1:**

Wenn ein Generalisierungsfaktor von 3 verwendet wird, wird die Linienfolge auf 4 Koordinaten reduziert und sieht der ursprünglichen Darstellung der Linienfolge noch immer sehr ähnlich.

```
SELECT CAST(ST AsText(ST Generalize(geometry, 3)) as VARCHAR(115))
 Generalize_3
FROM sample lines
```
Ergebnisse:

GENERALIZE 3

```
----------------------------------------------------------------------
LINESTRING ( 10.00000000 10.00000000, 34.00000000 26.00000000,
 59.00000000 63.00000000, 80.00000000 80.00000000)
```
## **Beispiel 2:**

Wenn ein Generalisierungsfaktor von 6 verwendet wird, wird die Linienfolge auf nur zwei Koordinaten verringert. Dadurch entsteht eine einfachere Linienfolge als im vorherigen Beispiel. Diese weicht jedoch mehr von der ursprünglichen Darstellung ab.

```
SELECT CAST(ST_AsText(ST_Generalize(geometry, 6)) as VARCHAR(65))
 Generalize_6
FROM sample_lines
```
Ergebnisse:

GENERALIZE 6

---------------------------------------------------------------- LINESTRING ( 10.00000000 10.00000000, 80.00000000 80.00000000)

## **ST\_GeomCollection**

ST\_GeomCollection konstruiert eine Geometriengruppe aus einer der folgenden Eingaben:

- WKT-Darstellung
- WKB-Darstellung
- ESRI-Formdarstellung
- Darstellung in GML (Geography Markup Language)

Eine Kennung für räumliche Bezugssysteme kann optional angegeben werden, um das räumliche Bezugssystem zu kennzeichnen, in dem sich die Ergebnisgeometriengruppe befindet.

Wenn die WKT-, die WKB-, die ESRI-Formdarstellung oder die GML-Darstellung den Wert Null aufweisen, wird Null zurückgegeben.

#### **Syntax:**

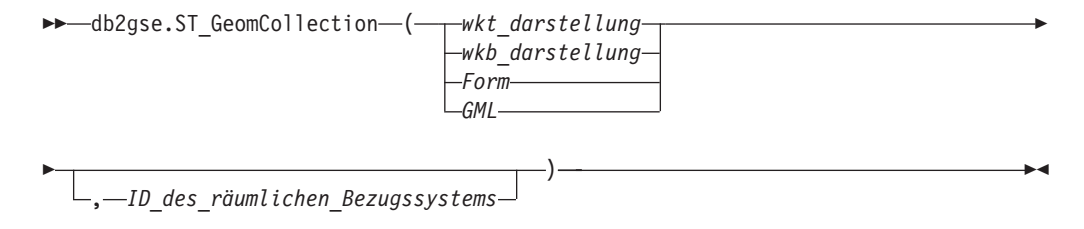

## **Parameter:**

*wkt\_darstellung*

Ein Wert vom Typ CLOB(2G), der die WKT-Darstellung (WKT = Well-Known Text) der Ergebnisgeometriengruppe enthält.

## *wkb\_darstellung*

Ein Wert vom Typ BLOB(2G), der die WKB-Darstellung (WKB = Well-Known Binary) der Ergebnisgeometriengruppe enthält.

- *Form* Ein Wert vom Typ BLOB(2G), der die ESRI-Formdarstellung der Ergebnisgeometriengruppe darstellt.
- *GML* Ein Wert vom Typ CLOB(2G), der die Ergebnisgeometriengruppe unter Verwendung von GML darstellt.
- *ID\_des\_räumlichen\_Bezugssystems*

Ein Wert vom Typ INTEGER, der das räumliche Bezugssystem für die Ergebnisgeometriengruppe darstellt.

Wenn der Parameter *ID\_des\_räumlichen\_Bezugssystems* ausgelassen wird, wird implizit das räumliche Bezugssystem mit der numerischen Kennung 0 (Null) verwendet.

Wenn die *ID\_des\_räumlichen\_Bezugssystems* kein räumliches Bezugssystem kennzeichnet, das in der Katalogsicht DB2GSE.ST\_SPATIAL\_REFERENCE\_SYSTEMS aufgelistet ist, wird ein Feh-

## **Rückgabetyp:**

db2gse.ST\_GeomCollection

## **Hinweise:**

Wenn der Parameter *ID\_des\_räumlichen\_Bezugssystems* ausgelassen wird, ist es möglicherweise notwendig, die Werte für *wkt\_darstellung* und *GML* explizit in den Datentyp CLOB umzusetzen. Andernfalls löst DB2 möglicherweise zur Funktion auf, die zur Umsetzung von Werten des Verweistyps REF(ST\_GeomCollection) in den Typ ST\_GeomCollection verwendet wird. Im folgenden Beispiel wird sichergestellt, dass DB2 zur richtigen Funktion auflöst:

## **Beispiel:**

VALUES

In den folgenden Beispielen wurden die Zeilen mit den Ergebnissen zur besseren Lesbarkeit umformatiert. Der Abstand bei Ihren Ergebnissen variiert entsprechend der jeweiligen Onlineanzeige.

Der folgende Code verdeutlicht, wie die Funktion ST\_GeomCollection verwendet werden kann, um eine Mehrpunktangabe, eine Mehrlinienfolge und ein Multipolygon aus einer WKT-Darstellung (WKT = Well-Known Text) und eine Mehrpunktangabe aus einer GML-Darstellung (GML = Geographic Markup Language) zu erstellen und in die Spalte GeomCollection einzufügen.

SET CURRENT FUNCTION PATH = CURRENT FUNCTION PATH, db2gse

ler (SQLSTATE 38SU1) zurückgegeben.

CREATE TABLE sample\_geomcollections(id INTEGER, geometry ST\_GEOMCOLLECTION) INSERT INTO sample\_geomcollections(id, geometry)

```
(4001, ST GeomCollection('multipoint(1 2, 4 3, 5 6)', 1)),
    (4002, ST_GeomCollection('multilinestring(
                             (33 2, 34 3, 35 6),
                             (28 4, 29 5, 31 8, 43 12),
                             (39 3, 37 4, 36 7))', 1) ),
   (4003, ST_GeomCollection('multipolygon(((3 3, 4 6, 5 3, 3 3),
                             (8 24, 9 25, 1 28, 8 24),
                             (13 33, 7 36, 1 40, 10 43, 13 33)))', 1)),
   (4004, ST_GeomCollection('<gml:MultiPoint srsName="EPSG:4269"
                             ><gml:PointMember><gml:Point>
                             <gml:coord><gml:X>10</gml:X>
                             <gml:Y>20</gml:Y></gml: coord></gml:Point>
                             </gml:PointMember><gml:PointMember>
                             <gml:Point><gml:coord><gml:X>30</gml:X>
                             <gml:Y>40</gml:Y></gml:coord></gml:Point>
                             </gml:PointMember></gml:MultiPoint>', 1))
SELECT id, cast(geometry..ST AsText AS varchar(350)) AS geomcollection
FROM sample geomcollections
Ergebnisse:
ID GEOMCOLLECTION
----------- -----------------------------------------------------------------
4001 MULTIPOINT ( 1.00000000 2.00000000, 4.00000000 3.00000000,
   5.00000000 6.00000000)
4002 MULTILINESTRING (( 33.00000000 2.00000000, 34.00000000
  3.00000000, 35.00000000 6.00000000),( 28.00000000 4.00000000,
  29.00000000 5.00000000, 31.00000000 8.00000000, 43.00000000
  12.00000000),(39.00000000 3.00000000, 37.00000000 4.00000000,
  36.00000000 7.00000000))
4003 MULTIPOLYGON ((( 13.00000000 33.00000000, 10.00000000
   43.00000000, 1.00000000 40.00000000, 7.00000000 36.00000000,
   13.00000000 33.00000000)),(( 8.00000000 24.00000000, 9.00000000
   25.00000000, 1.00000000 28.00000000, 8.00000000 24.00000000)),
   (( 3.00000000 3.00000000,5.00000000 3.00000000, 4.00000000
   6.00000000,3.00000000 3.00000000)))
4004 MULTIPOINT ( 10.00000000 20.00000000, 30.00000000
   40.00000000)
Zugehörige Referenzen:
```
- ["WKT-Darstellung"](#page-556-0) auf Seite 547
- v ["WKB-Darstellung"](#page-561-0) auf Seite 552
- v ["Formdarstellung"](#page-563-0) auf Seite 554
- v ["GML-Darstellung](#page-564-0) (Geography Markup Language)" auf Seite 555

# **ST\_GeomCollFromTxt**

ST\_GeomCollFromTxt verwendet eine WKT-Darstellung (WKT = Well-Known Text) einer Geometriengruppe und optional die Kennung eines räumlichen Bezugssystems als Eingabeparameter und gibt die entsprechende Geometriengruppe zurück. Wenn die angegebene WKT-Darstellung den Wert Null aufweist, wird Null zurückgegeben.

Um dasselbe Ergebnis zu erreichen, wird die Funktion ST\_GeomCollection empfohlen. Sie wird wegen ihrer Flexibilität empfohlen: ST\_GeomCollection verwendet neben der WKB-Darstellung (WKB = Well-Known Binary) zusätzliche Formen der Eingabe.

) -

## **Syntax:**

Þ

 $\rightarrow$  db2gse.ST\_GeomCollFromTxt - ( *wkt\_darstellung* -

, *ID\_des\_räumlichen\_Bezugssystems*

### **Parameter:**

*wkt\_darstellung*

Ein Wert vom Typ CLOB(2G), der die WKT-Darstellung (WKT = Well-Known Text) der Ergebnisgeometriengruppe enthält.

*ID\_des\_räumlichen\_Bezugssystems*

Ein Wert vom Typ INTEGER, der das räumliche Bezugssystem für die Ergebnisgeometriengruppe darstellt.

Wenn der Parameter *ID\_des\_räumlichen\_Bezugssystems* ausgelassen wird, wird implizit das räumliche Bezugssystem mit der numerischen Kennung 0 (Null) verwendet.

Wenn die *ID\_des\_räumlichen\_Bezugssystems* kein räumliches Bezugssystem angibt, das in der Katalogsicht DB2GSE.ST\_SPATIAL\_REFERENCE\_SYSTEMS aufgelistet ist, wird ein Fehler (SQLSTATE 38SU1) zurückgegeben.

## **Rückgabetyp:**

db2gse.ST\_GeomCollection

#### **Beispiel:**

In den folgenden Beispielen wurden die Zeilen mit den Ergebnissen zur besseren Lesbarkeit umformatiert. Der Abstand bei Ihren Ergebnissen variiert entsprechend der jeweiligen Onlineanzeige.

Der folgende Code verdeutlicht, wie die Funktion ST\_GeomCollFromTxt verwendet werden kann, um eine Mehrpunktangabe, eine Mehrlinienfolge und ein Multipolygon aus einer WKT-Darstellung (WKT = Well-Known Text) zu erstellen und in die Spalte GeomCollection einzufügen.

SET CURRENT FUNCTION PATH = CURRENT FUNCTION PATH, db2gse

CREATE TABLE sample geomcollections(id INTEGER, geometry ST GEOMCOLLECTION)

```
INSERT INTO sample_geomcollections(id, geometry)
VALUES
    (4011, STGeomCollFromTxt('multipoint(1 2, 4 3, 5 6)', 1)),
    (4012, ST_GeomCollFromTxt('multilinestring(
                           (33 2, 34 3, 35 6),
                           (28 4, 29 5, 31 8, 43 12),
                           (39 3, 37 4, 36 7))', 1) ),
    (4013, ST_GeomCollFromTxt('multipolygon(((3 3, 4 6, 5 3, 3 3),
                           (8 24, 9 25, 1 28, 8 24),
                           (13 33, 7 36, 1 40, 10 43, 13 33)))', 1))
SELECT id, cast(geometry..ST AsText AS varchar(340))
  AS geomcollection
FROM sample geomcollections
```
Ergebnisse:

```
ID GEOMCOLLECTION
----------- -----------------------------------------------------------------
          MULTIPOINT ( 1.00000000 2.00000000, 4.00000000 3.00000000,
  5.00000000 6.00000000)
4012 MULTILINESTRING (( 33.00000000 2.00000000, 34.00000000
  3.00000000, 35.00000000 6.00000000),( 28.00000000 4.00000000, 29.00000000
  5.00000000, 31.00000000 8.00000000, 43.00000000 12.00000000),( 39.00000000
  3.00000000, 37.00000000 4.00000000, 36.00000000 7.00000000))
4013 MULTIPOLYGON ((( 13.00000000 33.00000000, 10.00000000 43.00000000,
  1.00000000 40.00000000, 7.00000000 36.00000000, 13.00000000 33.00000000)),
  (( 8.00000000 24.00000000, 9.00000000 25.00000000, 1.00000000 28.00000000,
  8.00000000 24.00000000)),(( 3.00000000 3.00000000, 5.00000000 3.00000000,
  4.00000000 6.00000000, 3.00000000 3.00000000)))
```
## **Zugehörige Referenzen:**

• ["ST\\_GeomCollection"](#page-423-0) auf Seite 414

## **ST\_GeomCollFromWKB**

ST\_GeomCollFromWKB verwendet eine WKB-Darstellung (WKB = Well-Known Binary) einer Geometriengruppe und optional die Kennung eines räumlichen Bezugssystems als Eingabeparameter und gibt die entsprechende Geometriengruppe zurück.

Wenn die WKB-Darstellung den Wert Null aufweist, wird Null zurückgegeben.

Die bevorzugte Version dieser Funktionalität ist ST\_GeomCollection.

**Syntax:**

Þ

 $\rightarrow$  db2gse.ST GeomCollFromTxt ( *wkb darstellung* 

, *ID\_des\_räumlichen\_Bezugssystems*

## **Parameter:**

#### *wkb\_darstellung*

Ein Wert vom Typ BLOB(2G), der die WKB-Darstellung (WKB = Well-Known Binary) der Ergebnisgeometriengruppe enthält.

) -

*ID\_des\_räumlichen\_Bezugssystems*

Ein Wert vom Typ INTEGER, der das räumliche Bezugssystem für die Ergebnisgeometriengruppe darstellt.

Wenn der Parameter *ID\_des\_räumlichen\_Bezugssystems* ausgelassen wird, wird implizit das räumliche Bezugssystem mit der numerischen Kennung 0 (Null) verwendet. Wenn die *ID\_des\_räumlichen\_Bezugssystems* kein räumliches Bezugssystem kennzeichnet, das in der Katalogsicht DB2GSE.ST\_SPATIAL\_REFERENCE\_SYSTEMS aufgelistet ist, wird ein Fehler (SQLSTATE 38SU1) zurückgegeben.

## **Rückgabetyp:**

db2gse.ST\_GeomCollection

## **Beispiel:**

In den folgenden Beispielen wurden die Zeilen mit den Ergebnissen zur besseren Lesbarkeit umformatiert. Der Abstand bei Ihren Ergebnissen variiert entsprechend der jeweiligen Onlineanzeige.

Der folgende Code verdeutlicht, wie die Funktion ST\_GeomCollFromWKB verwendet werden kann, um die Koordinaten einer Geometriengruppe in einer WKB-Darstellung (WKB = Well-Known Binary) zu erstellen und abzufragen. Die Zeilen werden in die Tabelle SAMPLE\_GEOMCOLLECTION mit den IDs 4021 und 4022 und Geometriengruppen werden in das räumliche Bezugssystem 1 eingefügt.

```
SET CURRENT FUNCTION PATH = CURRENT FUNCTION PATH, db2gse
```

```
CREATE TABLE sample_geomcollections(id INTEGER,
 geometry ST GEOMCOLLECTION, wkb BLOB(32k))
INSERT INTO sample_geomcollections(id, geometry)
VALUES
  (4021, ST_GeomCollFromTxt('multipoint(1 2, 4 3, 5 6)', 1)),
  (4022, ST_GeomCollFromTxt('multilinestring(
                           (33 2, 34 3, 35 6),
                           (28 4, 29 5, 31 8, 43 12))', 1))
UPDATE sample_geomcollections AS temp_correlated
SET wkb = geometry..ST_AsBinary
WHERE id = temp_correlated.id
SELECT id, cast(ST_GeomCollFromWKB(wkb)..ST_AsText
  AS varchar(190)) AS GeomCollection
FROM sample_geomcollections
Ergebnisse:
ID GEOMCOLLECTION
       ----------- -----------------------------------------------------
      4021 MULTIPOINT ( 1.00000000 2.00000000, 4.00000000
 3.00000000, 5.00000000 6.00000000)
       4022 MULTILINESTRING (( 33.00000000 2.00000000,
34.00000000 3.00000000, 35.00000000 6.00000000),( 28.00000000
4.00000000, 29.00000000 5.00000000, 31.00000000 8.00000000,
43.00000000 12.00000000))
```
#### **Zugehörige Referenzen:**

• ["WKB-Darstellung"](#page-561-0) auf Seite 552

## **ST\_Geometry**

ST\_Geometry konstruiert aus einer der folgenden Eingaben eine Geometrie:

- WKT-Darstellung
- WKB-Darstellung
- ESRI-Formdarstellung
- Darstellung in GML (Geography Markup Language)

Eine Kennung für räumliche Bezugssystem kann optional angegeben werden, um das räumliche Bezugssystem zu kennzeichnen, in dem sich die Ergebnisgeometrie befindet.

Der dynamische Typ der Ergebnisgeometrie ist einer der konkret belegbaren Subtypen von ST\_Geometry.

Wenn die WKT-, die WKB-, die ESRI-Formdarstellung oder die GML-Darstellung den Wert Null aufweisen, wird Null zurückgegeben.

## **Syntax:**

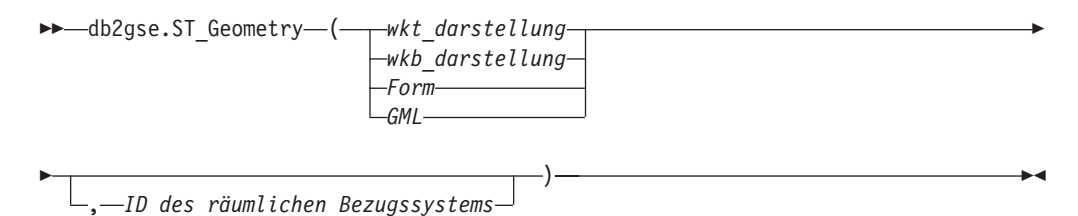

#### **Parameter:**

*wkt\_darstellung*

Ein Wert vom Typ CLOB(2G), der die WKT-Darstellung (WKT = Well-Known Text) der Ergebnisgeometrie enthält.

*wkb\_darstellung*

Ein Wert vom Typ BLOB(2G), der die WKB-Darstellung der Ergebnisgeometrie enthält.

- *Form* Ein Wert vom Typ BLOB(2G), der die ESRI-Formdarstellung der Ergebnisgeometrie darstellt.
- *GML* Ein Wert vom Typ CLOB(2G), der die Ergebnisgeometrie unter Verwendung von GML (Geography Markup Language) darstellt.
- *ID\_des\_räumlichen\_Bezugssystems*

Ein Wert vom Typ INTEGER, der das räumliche Bezugssystem für die Ergebnisgeometrie kennzeichnet.

Wenn der Parameter *ID\_des\_räumlichen\_Bezugssystems* ausgelassen wird, wird das räumliche Bezugssystem mit der numerischen Kennung 0 (Null) implizit verwendet.

Wenn die *ID\_des\_räumlichen\_Bezugssystems* kein räumliches Bezugssystem kennzeichnet, das in der Katalogsicht

DB2GSE.ST\_SPATIAL\_REFERENCE\_SYSTEMS aufgelistet ist, wird ein Fehler (SQLSTATE 38SU1) zurückgegeben.

## **Rückgabetyp:**

db2gse.ST\_Geometry

## **Beispiel:**

In den folgenden Beispielen wurden die Zeilen mit den Ergebnissen zur besseren Lesbarkeit umformatiert. Der Abstand bei Ihren Ergebnissen variiert entsprechend der jeweiligen Onlineanzeige.

Der folgende Code verdeutlicht, wie die Funktion ST\_Geometry verwendet werden kann, um einen Punkt aus einer WKT-Darstellung (WKT = Well-Known Text) des Punktes oder um eine Linie aus einer GML-Liniendarstellung (GML = Geographic Markup Language) zu erstellen und einzufügen.

## **ST\_Geometry**

Die Funktion ST\_Geometry ist die flexibelste Funktion der Konstruktionsfunktionen vom räumlichen Typ, da sie aus verschiedenen Geometriedarstellungen jeden räumlichen Typ erstellen kann. ST\_LineFromText kann aus einer WKT-Darstellung (WKT = Well-Known Text) einer Linie nur eine Linie erstellen. ST\_WKTTo-Sql kann jeden Typ konstruieren, jedoch nur aus einer WKT-Darstellung. SET CURRENT FUNCTION PATH = CURRENT FUNCTION PATH, db2gse

CREATE TABLE sample geometries(id INTEGER, geometry ST GEOMETRY) INSERT INTO sample\_geometries(id, geometry) VALUES (7001, ST\_Geometry('point(1 2)', 1) ), (7002, ST\_Geometry('linestring(33 2, 34 3, 35 6)', 1) ),  $(7003, STGenetry('polygon((3 3, 4 6, 5 3, 3 3))', 1)),$ (7004, ST\_Geometry('<gml:Point srsName=";EPSG:4269";><gml:coord> <gml:X>50</gml:X><gml:Y>60</gml:Y></gml:coord> </gml:Point>', 1)) SELECT id, cast(geometry..ST\_AsText AS varchar(120)) AS geometry FROM sample geometries Ergebnisse: ID GEOMETRY ----------- ------------------------------------------------------------ 7001 POINT ( 1.00000000 2.00000000) 7002 LINESTRING ( 33.00000000 2.00000000, 34.00000000 3.00000000, 35.00000000 6.00000000) 7003 POLYGON (( 3.00000000 3.00000000, 5.00000000 3.00000000, 4.00000000 6.00000000, 3.00000000 3.00000000)) 7004 POINT ( 50.00000000 60.00000000) **Zugehörige Referenzen:**

## • ["WKT-Darstellung"](#page-556-0) auf Seite 547

## **ST\_GeometryN**

ST\_GeometryN verwendet eine Geometriengruppe und einen Index als Eingabeparameter und gibt die Geometrie in der Gruppe zurück, die durch den Index gekennzeichnet ist. Die Ergebnisgeometrie wird im räumlichen Bezugssystem der angegebenen Geometriengruppe dargestellt.

Wenn die angegebene Geometriengruppe den Wert Null aufweist oder leer ist, oder wenn der Index kleiner als 1 oder größer als die Anzahl der Geometrien in der Gruppe ist, wird Null zurückgegeben und eine Warnung (01HS0) erzeugt.

Diese Funktion kann auch als Methode aufgerufen werden.

**Syntax:**

 $\rightarrow$  -db2gse.ST GeometryN - ( *-Gruppe* -, *-Index* -) -

## **Parameter:**

*Gruppe*

Ein Wert vom Typ ST\_GeomCollection oder einer seiner Subtypen, der die Geometriengruppe darstellt, in der die *n*te Geometrie gesucht werden soll.

## **ST\_GeometryN**

*Index* Ein Wert vom Typ INTEGER, der die *n*te Geometrie kennzeichnet, die von der *Gruppe* zurückgegeben werden soll.

Wenn der *Index* kleiner als 1 oder größer als die Anzahl der Geometrien in der Gruppe ist, wird Null zurückgegeben und eine Warnung (SQLSTATE 01HS0) wird erzeugt.

## **Rückgabetyp:**

db2gse.ST\_Geometry

#### **Beispiel:**

Der folgende Code verdeutlicht, wie die zweite Geometrie innerhalb einer Geometriengruppe ausgewählt wird.

SET CURRENT FUNCTION PATH = CURRENT FUNCTION PATH, db2gse

```
CREATE TABLE sample_geomcollections (id INTEGER,
 geometry ST_GEOMCOLLECTION)
INSERT INTO sample_geomcollections(id, geometry)
VALUES
    (4001, STGeomCollection('multipoint(1 2, 4 3)', 1)),
    (4002, ST_GeomCollection('multilinestring(
                           (33 2, 34 3, 35 6),
                           (28 4, 29 5, 31 8, 43 12),
                           (39\;3,\;37\;4,\;36\;7))', 1)),
    (4003, ST_GeomCollection('multipolygon(((3 3, 4 6, 5 3, 3 3),
                              (8 24, 9 25, 1 28, 8 24),
                              (13 33, 7 36, 1 40, 10 43, 13 33)))', 1))
SELECT id, cast(ST GeometryN(geometry, 2)..ST AsText AS varchar(110))
   AS second_geometry
FROM sample geomcollections
Ergebnisse:
ID SECOND_GEOMETRY
----------- ----------------------------------------------------------
      4001 POINT ( 4.00000000 3.00000000)
       4002 LINESTRING ( 28.00000000 4.00000000, 29.00000000 5.00000000,
  31.00000000 8.00000000, 43.00000000 12.00000000)
       4003 POLYGON (( 8.00000000 24.00000000, 9.00000000 25.00000000,
   1.00000000 28.00000000, 8.00000000 24.00000000))
```
#### **Zugehörige Referenzen:**

• ["ST\\_NumGeometries"](#page-492-0) auf Seite 483

# **ST\_GeometryType**

ST\_GeometryType verwendet einen Geometrietyp als Eingabeparameter und gibt den vollständigen Typnamen des dynamischen Typs dieser Geometrie zurück.

Die DB2-Funktionen TYPE\_SCHEMA und TYPE\_NAME haben die gleiche Wirkung.

Diese Funktion kann auch als Methode aufgerufen werden.
## **Syntax:**

 $\rightarrow$  db2gse.ST GeometryType (*Geometrie* ) -

## **Parameter:**

*Geometrie*

Ein Wert vom Typ ST\_Geometry, für den der Geometrietyp zurückgegeben werden soll.

# **Rückgabetyp:**

VARCHAR(128)

# **Beispiele:**

Der folgende Code verdeutlicht, wie der Typ einer Geometrie ermittelt wird. SET CURRENT FUNCTION PATH = CURRENT FUNCTION PATH, db2gse

CREATE TABLE sample\_geometries (id INTEGER, geometry ST\_GEOMETRY)

INSERT INTO sample\_geometries(id, geometry)

VALUES

(7101, ST\_Geometry('point(1 2)', 1) ), (7102, ST\_Geometry('linestring(33 2, 34 3, 35 6)', 1) ),  $(7103, ST Geometry('polygon((3 3, 4 6, 5 3, 3 3))', 1)),$  $(7104, ST$  Geometry('multipoint $(1 2, 4 3)$ ', 1)) SELECT id, geometry..ST\_GeometryType AS geometry\_type FROM sample geometries Ergebnisse: ID GEOMETRY\_TYPE ----------- ------------------------------- 7101 "DB2GSE "."ST\_POINT"

7102 "DB2GSE "."ST\_LINESTRING" 7103 "DB2GSE "."ST\_POLYGON" 7104 "DB2GSE "."ST\_MULTIPOINT"

# **ST\_GeomFromText**

ST\_GeomFromText verwendet eine WKT-Darstellung (WKT = Well-Known Text) einer Geometrie und optional die Kennung eines räumlichen Bezugssystems als Eingabeparameter und gibt die entsprechende Geometrie zurück.

Wenn die angegebene WKT-Darstellung den Wert Null aufweist, wird Null zurückgegeben.

Die bevorzugte Version dieser Funktionalität ist ST\_Geometry.

**Syntax:**

Þ

 $\rightarrow$  db2gse.ST GeomFromText ( *wkt darstellung* 

 $\mathrel{\sqcup},\hspace{-0.5pt} -I$ D des räumlichen Bezugssystems $\mathrel{\sqcup}$ 

) -

# **Parameter:**

*wkt\_darstellung*

```
Ein Wert vom Typ CLOB(2G), der die WKT-Darstellung (WKT = Well-
Known Text) der Ergebnisgeometrie enthält.
```
*ID\_des\_räumlichen\_Bezugssystems*

Ein Wert vom Typ INTEGER, der das räumliche Bezugssystem für die Ergebnisgeometrie kennzeichnet.

Wenn der Parameter *ID\_des\_räumlichen\_Bezugssystems* ausgelassen wird, wird das räumliche Bezugssystem mit der numerischen Kennung 0 (Null) implizit verwendet.

Wenn die *ID\_des\_räumlichen\_Bezugssystems* kein räumliches Bezugssystem kennzeichnet, das in der Katalogsicht DB2GSE.ST\_SPATIAL\_REFERENCE\_SYSTEMS aufgelistet ist, wird ein Fehler (SQLSTATE 38SU1) zurückgegeben.

## **Rückgabetyp:**

db2gse.ST\_Geometry

## **Beispiel:**

In den folgenden Beispielen wurden die Zeilen mit den Ergebnissen zur besseren Lesbarkeit umformatiert. Der Abstand bei Ihren Ergebnissen variiert entsprechend der jeweiligen Onlineanzeige.

In diesem Beispiel wird die Funktion ST\_GeomFromText zur Erstellung und zum Einfügen eines Punktes von der WKT-Darstellung (WKT = Well-Known Text) des Punktes verwendet.

Mit dem folgenden Code werden Zeilen in die Tabelle SAMPLE\_POINTS mit IDs und Geometrien im räumlichen Bezugssystem 1 unter Verwendung der WKT-Darstellung eingefügt.

SET CURRENT FUNCTION PATH = CURRENT FUNCTION PATH, db2gse

CREATE TABLE sample geometries(id INTEGER, geometry ST GEOMETRY)

INSERT INTO sample\_geometries(id, geometry) VALUES (1251, ST\_GeomFromText('point(1 2)', 1) ), (1252, ST\_GeomFromText('linestring(33 2, 34 3, 35 6)', 1) ),

 $(1253, ST GeomFromText('polygon((3 3, 4 6, 5 3, 3 3))', 1))$ 

Die folgenden Anweisung SELECT gibt die ID und die Geometrien aus der Tabelle SAMPLE\_GEOMETRIES zurück.

SELECT id, cast(geometry..ST AsText AS varchar(105)) AS geometry FROM sample geometries

Ergebnisse:

ID GEOMETRY ----------- --------------------------------------------------------------- 1251 POINT ( 1.00000000 2.00000000) 1252 LINESTRING ( 33.00000000 2.00000000, 34.00000000 3.00000000, 35.00000000 6.00000000)

 $\blacktriangleright$ 

1253 POLYGON (( 3.00000000 3.00000000, 5.00000000 3.00000000, 4.00000000 6.00000000, 3.00000000 3.00000000))

## **Zugehörige Referenzen:**

• ["WKT-Darstellung"](#page-556-0) auf Seite 547

# **ST\_GeomFromWKB**

ST\_GeomFromWKB verwendet eine WKB-Darstellung (WKB = Well-Known Binary) einer Geometrie und optional die Kennung eines räumlichen Bezugssystems als Eingabeparameter und gibt die entsprechende Geometrie zurück.

Wenn die angegebene WKB-Darstellung den Wert Null aufweist, wird Null zurückgegeben.

Die bevorzugte Version dieser Funktionalität ist ST\_Geometry.

#### **Syntax:**

 $\rightarrow$ -db2gse.ST GeomFromWKB-

( *wkb\_darstellung* )

, *ID\_des\_räumlichen\_Bezugssystems*

### **Parameter:**

## *wkb\_darstellung*

Ein Wert vom Typ BLOB(2G), der die WKB-Darstellung der Ergebnisgeometrie enthält.

*ID\_des\_räumlichen\_Bezugssystems*

Ein Wert vom Typ INTEGER, der das räumliche Bezugssystem für die Ergebnisgeometrie kennzeichnet.

Wenn der Parameter *ID\_des\_räumlichen\_Bezugssystems* ausgelassen wird, wird das räumliche Bezugssystem mit der numerischen Kennung 0 (Null) implizit verwendet.

Wenn der angegebene Parameter für die ID\_des\_räumlichen\_Bezugssystems kein räumliches Bezugssystem kennzeichnet, das in der Katalogsicht DB2GSE.ST\_SPATIAL\_REFERENCE\_SYSTEMS aufgelistet ist, wird ein Fehler (SQLSTATE 38SU1) zurückgegeben.

# **Rückgabetyp:**

db2gse.ST\_Geometry

#### **Beispiele:**

In den folgenden Beispielen wurden die Zeilen mit den Ergebnissen zur besseren Lesbarkeit umformatiert. Der Abstand bei Ihren Ergebnissen variiert entsprechend der jeweiligen Onlineanzeige.

Der folgende Code verdeutlicht, wie die Funktion ST\_GeomFromWKB verwendet werden kann, um eine Liniefolge von der bekannten Binärendarstellung (WKB) der Linienfolge zu erstellen und einzufügen.

# **ST\_GeomFromWKB**

Im folgenden Beispiel wird ein Datensatz in die Tabelle SAMPLE\_GEOMETRIES mit einer ID und einer Geometrie im räumlichen Bezugssystem 1 in eine WKB-Darstellung (WKB = Well-Known Binary) eingefügt.

```
SET CURRENT FUNCTION PATH = CURRENT FUNCTION PATH, db2gse
CREATE TABLE sample geometries (id INTEGER, geometry ST GEOMETRY,
   wkb BLOB(32K))
INSERT INTO sample_geometries(id, geometry)
VALUES
   (1901, ST_GeomFromText('point(1 2)', 1) ),
   (1902, ST_GeomFromText('linestring(33 2, 34 3, 35 6)', 1) ),
   (1903, ST_GeomFromText('polygon((3 3, 4 6, 5 3, 3 3))', 1))
UPDATE sample_geometries AS temp_correlated
SET wkb = geometry..ST AsBinary
WHERE id = temp correlated.id
SELECT id, cast(ST GeomFromWKB(wkb)..ST AsText AS varchar(190))
  AS geometry
FROM sample geometries
Ergebnisse:
ID GEOMETRY
           ----------- ----------------------------------------------------------
1901 POINT ( 1.00000000 2.00000000)
1902 LINESTRING ( 33.00000000 2.00000000, 34.00000000
  3.00000000, 35.00000000 6.00000000)
1903 POLYGON (( 3.00000000 3.00000000, 5.00000000 3.00000000,
  4.00000000 6.00000000, 3.00000000 3.00000000))
```
## **Zugehörige Referenzen:**

• ["WKB-Darstellung"](#page-561-0) auf Seite 552

# **ST\_GetIndexParms**

ST\_GetIndexParms verwendet entweder die Kennung für einen räumlichen Index oder für eine räumliche Spalte als Eingabeparameter und gibt entweder die Parameter, die zur Definition des Indexes verwendet werden oder den Index der räumlichen Spalte zurück. Wenn eine zusätzliche Parameternummer angegeben ist, wird nur die Gittergröße zurückgegeben, die durch die Nummer gekennzeichnet wird.

#### **Syntax:**

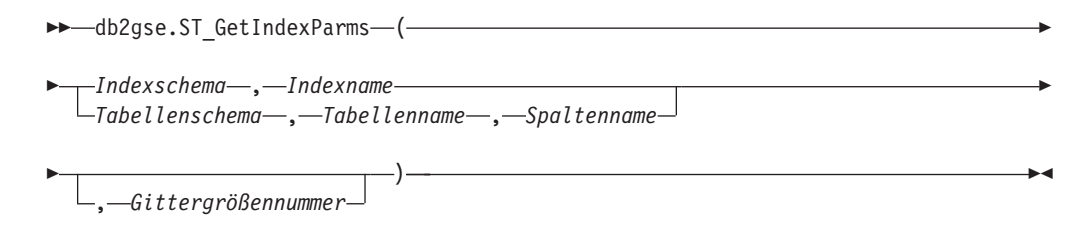

## **Parameter:**

#### *Indexschema*

Ein Wert vom Typ VARCHAR(128), der das Schema kennzeichnet, in dem sich der räumliche Index mit dem unqualifizierten Namen *Indexname* befindet. Beim Schemanamen wird zwischen Groß- und Kleinschreibung unterschieden. Ferner muss der Schemaname sich in der Katalogsicht SYSCAT- .SCHEMATA befinden.

Wenn dieser Parameter den Wert Null aufweist, wird der Wert für das Sonderregister CURRENT SCHEMA als Schemaname für den räumlichen Index verwendet.

## *Indexname*

Ein Wert vom Typ VARCHAR(128), der den unqualifizierten Namen des räumlichen Indexes enthält, für den die Indexparameter zurückgegeben werden. Beim Indexnamen wird zwischen Groß- und Kleinschreibung unterschieden. Ferner muss der Indexname sich in der Katalogsicht SYS-CAT.INDEXES für das Schema *Indexschema* befinden.

# *Tabellenschema*

Ein Wert vom Typ VARCHAR(128), der das Schema kennzeichnet, in dem sich die Tabelle mit dem unqualifizierten Namen *Tabellenname* befindet. Beim Schemanamen wird zwischen Groß- und Kleinschreibung unterschieden. Ferner muss der Schemaname sich in der Katalogsicht SYSCAT.SCHE-MATA befinden.

Wenn dieser Parameter den Wert Null aufweist, wird der Wert des Sonderregisters CURRENT SCHEMA als Schemaname für den räumlichen Index verwendet.

## *Tabellenname*

Ein Wert vom Typ VARCHAR(128), der den unqualifizierten Namen der Tabelle mit der räumlichen Spalte *Spaltenname* enthält. Beim Tabellennamen wird zwischen Groß- und Kleinschreibung unterschieden. Ferner muss der Tabellenname in der Katalogsicht SYSCAT.TABLES für das Schema *Tabellenschema* aufgelistet sein.

## *Spaltenname*

Ein Wert vom Typ VARCHAR(128), der die Spalte in der Tabelle *Tabellenschema.Tabellenname* kennzeichnet, für die die Indexparameter des räumlichen Indexes für diese Spalte zurückgegeben werden. Beim Spaltennamen wird zwischen Groß- und Kleinschreibung unterschieden. Ferner muss der Spaltenname in der Katalogsicht SYSCAT.COLUMNS für die Tabelle *Tabellenschema.Tabellenname* aufgelistet sein.

Wenn in der Spalte kein räumlicher Index definiert ist, wird ein Fehler (SQLSTATE 38SQ0) erzeugt.

## *Gittergrößennummer*

Ein Wert vom Typ DOUBLE, der den Parameter kennzeichnet, dessen Wert oder Werte zurückgegeben werden sollen.

Wenn dieser Wert kleiner als 1 oder größer als 3 ist, wird ein Fehler (SQLS-TATE 38SQ1) erzeugt.

# **Rückgabetyp:**

DOUBLE (wenn die *Gittergrößennummer* angegeben ist)

Wenn die *Gittergrößennummer* nicht angegeben ist, wird eine Tabelle mit zwei Spalten ORDINAL und VALUE zurückgegeben. Die Spalte ORDINAL weist den Typ INTEGER auf und die Spalte VALUE den Typ DOUBLE.

# **ST\_GetIndexParms**

Wenn die Parameter für ein Gitterindex zurückgegeben werden, enthält die Spalte ORDINAL die Werte 1, 2 und 3 jeweils für die erste, zweite und dritte Gittergröße. Die Spalte VALUE enthält die Gittergrößen.

Die Spalte VALUE enthält die entsprechenden Werte für jeden der Parameter.

#### **Beispiele:**

Mit diesem Code wird eine Tabelle mit einer räumlichen Spalte und einem räumlichen Index erstellt.

```
SET CURRENT FUNCTION PATH = CURRENT FUNCTION PATH, db2gse
CREATE TABLE sch.offices (name VARCHAR(30), location ST_Point )
CREATE INDEX sch.idx ON sch.offices(location)
```
EXTEND USING db2gse.spatial\_index(1e0, 10e0, 1000e0)

Die Funktion ST\_GetIndexParms kann verwendet werden, um die Werte für die Parameter abzurufen, die bei der Erstellung des räumlichen Indexes verwendet wurden.

## **Beispiel 1:**

Dieses Beispiel zeigt, wie die drei Gittergrößen für einen räumlichen Gitterindex getrennt abgerufen werden, indem explizit angegeben wird, welcher Parameter zurückgegeben werden soll. Die Parameter werden dabei durch ihre Nummer gekennzeichnet.

VALUES ST\_GetIndexParms('SCH', 'OFFICES', 'LOCATION', 1)

Ergebnisse:

```
1 ------------------------
 +1.00000000000000E+000
VALUES ST_GetIndexParms('SCH', 'OFFICES', 'LOCATION', 2)
Ergebnisse:
1 ------------------------
 +1.00000000000000E+001
VALUES ST GetIndexParms('SCH', 'IDX', 3)
Ergebnisse:
1 ------------------------
 +1.00000000000000E+003
Beispiel 2:
Dieses Beispiel zeigt, wie alle Parameter eines räumlichen Gitterindexes abgerufen
```
werden. Die Funktion ST\_GetIndexParms gibt eine Tabelle zurück, die die Parameternummer und die entsprechende Gittergröße anzeigt.

SELECT \* FROM TABLE ( ST GetIndexParms('SCH', 'OFFICES', 'LOCATION') ) AS t

Ergebnisse: ORDINAL VALUE ----------- ------------------------ 1 +1.00000000000000E+000 2 +1.00000000000000E+001 3 +1.00000000000000E+003 SELECT \* FROM TABLE ( ST\_GetIndexParms('SCH', 'IDX') ) AS t

Ergebnisse:

ORDINAL VALUE ----------- ------------------------ 1 +1.00000000000000E+000 2 +1.00000000000000E+001 3 +1.00000000000000E+003

## **Zugehörige Konzepte:**

v "Räumliche [Gitterindizes"](#page-115-0) auf Seite 106

# **ST\_InteriorRingN**

|

ST\_InteriorRingN verwendet ein Polygon und einen Index als Eingabeparameter und gibt den inneren Ring, der durch den angegebenen Index gekennzeichnet ist, als Linienfolge zurück. Die inneren Ringe werden entsprechend den Regeln angeordnet, die durch die internen Geometrienprüfroutinen definiert sind.

Wenn das angegebene Polygon den Wert Null aufweist oder leer ist, oder wenn es nicht über innere Ringe verfügt, wird Null zurückgegeben. Wenn der Index kleiner als 1 oder größer als die Anzahl der inneren Ringe im Polygon ist, wird Null zurückgegeben und eine Warnungsbedingung (1HS1) erzeugt.

Diese Funktion kann auch als Methode aufgerufen werden.

## **Syntax:**

 $\rightarrow$  *-db2gse.ST InteriorRingN - (-Polygon* -, *-Index* -) -

## **Parameter:**

*Polygon*

Ein Wert vom Typ ST\_Polygon, der die Geometrie darstellt, von der der innere Ringe zurückgegeben wird, der durch den *Index* gekennzeichnet ist.

*Index* Ein Wert vom Typ INTEGER, der den *n*ten inneren Ring kennzeichnet, der zurückgegeben wird. Wenn kein innerer Ring durch den *Index* gekennzeichnet ist, wird eine Warnungsbedingung (01HS1) erzeugt.

## **Rückgabetyp:**

db2gse.ST\_Curve

## **Beispiel:**

In diesem Beispiel wird ein Polygon mit zwei inneren Ringen erstellt. Der Aufruf von ST\_InteriorRingN wird anschließend verwendet, um den zweiten inneren Ring abzurufen.

```
SET CURRENT FUNCTION PATH = CURRENT FUNCTION PATH, db2gse
CREATE TABLE sample_polys (id INTEGER, geometry ST_Polygon)
INSERT INTO sample_polys VALUES
       (1, ST_Polygon('polygon((40 120, 90 120, 90 150, 40 150, 40 120),
                     (50 130, 60 130, 60 140, 50 140, 50 130),
                     (70 130, 80 130, 80 140, 70 140, 70 130))' ,0))
```
SELECT id, CAST(ST AsText(ST InteriorRingN(geometry, 2)) as VARCHAR(180)) Interior\_Ring FROM sample\_polys

## Ergebnisse:

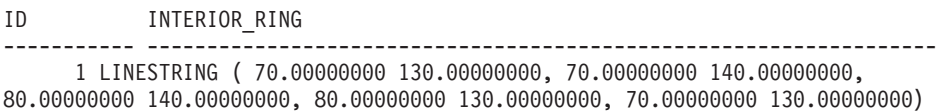

## **Zugehörige Referenzen:**

- ["ST\\_ExteriorRing"](#page-419-0) auf Seite 410
- ["ST\\_NumInteriorRing"](#page-493-0) auf Seite 484

# **ST\_Intersection**

|

| |

| |

| | | | | ST\_Intersection verwendet zwei Geometrien als Eingabeparameter und gibt die Geometrie zurück, die die Schnittmenge der beiden angegebenen Geometrien darstellt. Die Schnittmenge ist der Teil der ersten Geometrie, der ebenfalls Teil der zweiten Geometrie ist. Die Ergebnisgeometrie wird im räumlichen Bezugssystem der ersten Geometrie dargestellt.

Nach Möglichkeit ist der spezifische Typ der zurückgegebenen Geometrie ST\_Point, ST\_LineString oder ST\_Polygon. Die Schnittmenge eines Punktes und eines Polygons ist entweder leer oder ein einzelner Punkt, der mit ST\_MultiPoint dargestellt wird.

Wenn eine der beiden angegebenen Geometrien den Wert Null aufweist, wird 0 (Null) zurückgegeben.

Wenn bei nicht geodätischen Daten die zweite Geometrie nicht im selben räumlichen Bezugssystem wie die erste Geometrie dargestellt wird, werden diese ins Format des anderen räumlichen Bezugssystems umgesetzt. Bei geodätischen Daten müssen beide Geometrien im selben geodätischen räumlichen Bezugssystem definiert sein.

Diese Funktion kann auch als Methode aufgerufen werden.

## **Syntax:**

**►►**  $-db2gse.ST$  Intersection  $-$  (  $-$  *Geometrie1*  $-$  ,  $-$  *Geometrie2*  $-$  ) -

#### **Parameter:**

## *Geometrie1*

Ein Wert vom Typ ST\_Geometry oder einer seiner Subtypen, der die erste Geometrie darstellt, zu der die Schnittmenge mit *Geometrie2* berechnet werden soll.

### *Geometrie2*

Ein Wert vom Typ ST\_Geometry oder einer seiner Subtypen, der die zweite Geometrie darstellt, zu der die Schnittmenge mit *Geometrie1* berechnet werden soll.

Bei geodätischen Daten müssen beide Geometrien geodätisch sein, und sie müssen beide im selben geodätischen räumlichen Bezugssystem definiert werden.

## **Rückgabetyp:**

| |

| | | | |

| | | db2gse.ST\_Geometry

Die Dimension der zurückgegebenen Geometrie stimmt mit der Dimension der Eingabe mit der niedrigeren Dimension überein, wobei allerdings Linienfolgen in geodätischen Daten eine Ausnahme bilden. Bei geodätischen Daten beträgt die Dimension der Schnittpunkte zweiter Linienfolgen 0 (d. h., der Schnittpunkt besteht aus einem Punkt oder einer Mehrpunktangabe).

#### **Beispiel:**

In den folgenden Beispielen wurden die Ergebnisse zur besseren Lesbarkeit umformatiert. Der Abstand in den Ergebnissen variiert entsprechend der jeweiligen Anzeige.

In diesem Beispiel werden mehrere unterschiedliche Geometrien erstellt und anschließend wird die Schnittmenge (falls vorhanden) mit der ersten Geometrie ermittelt.

```
SET CURRENT FUNCTION PATH = CURRENT FUNCTION PATH, db2gse
CREATE TABLE sample_geoms (id INTEGER, geometry ST_Geometry)
```

```
INSERT INTO sample_geoms VALUES
       (1, ST Geometry('polygon((30 30, 30 50, 50 50, 50 30, 30 30))',0))
INSERT INTO sample_geoms VALUES
       (2, ST Geometry('polygon((20 30, 30 30, 30 40, 20 40, 20 30))',0))
INSERT INTO sample_geoms VALUES
       (3, ST Geometry('polygon((40 40, 40 60, 60 60, 60 40, 40 40))'.0))
```

```
INSERT INTO sample_geoms VALUES
       (4, ST_Geometry('linestring(60 60, 70 70)' ,0))
```

```
INSERT INTO sample_geoms VALUES
       (5, ST_Geometry('linestring(30 30, 60 60)' ,0))
```

```
SELECT a.id, b.id, CAST(ST_AsText(ST_Intersection(a.geometry, b.geometry))
  as VARCHAR(150)) Intersection
FROM sample geoms a, sample geoms b
WHERE a. id = 1
```
#### Ergebnisse:

ID ID INTERSECTION ----------- ----------- ------------------------------------------------ 1 1 POLYGON (( 30.00000000 30.00000000, 50.00000000 30.00000000, 50.00000000 50.00000000, 30.00000000 50.00000000, 30.00000000 30.00000000)) 1 2 LINESTRING ( 30.00000000 40.00000000, 30.00000000 30.00000000) 1 3 POLYGON (( 40.00000000 40.00000000, 50.00000000 40.00000000, 50.00000000 50.00000000, 40.00000000 50.00000000, 40.00000000 40.00000000))

1 4 POINT EMPTY

1 5 LINESTRING ( 30.00000000 30.00000000, 50.00000000

50.00000000)

```
5 record(s) selected.
```
# **ST\_Intersects**

| |

| |

| | | | |

| | |

| | |

| | |

| | ST\_Intersects verwendet zwei Geometrien als Eingabeparameter und gibt 1 zurück, wenn die angegebenen Geometrien sich schneiden. Wenn die Geometrien sich nicht schneiden, wird 0 (Null) zurückgegeben. Wenn eine der beiden Geometrien den Wert Null aufweist oder leer ist, wird Null zurückgegeben. Wenn bei nicht geodätischen Daten die zweite Geometrie nicht im selben räumlichen Bezugssystem wie die erste Geometrie dargestellt wird, werden diese ins Format des anderen räumlichen Bezugssystems umgesetzt. Bei geodätischen Daten müssen beide Geometrien im selben geodätischen räumlichen Bezugssystem definiert sein. **Syntax: ►►**  $-db2gse.ST_Intersects — *Geometric1* — *Geometric2* —$ **Parameter:** *Geometrie1* Ein Wert vom Typ ST\_Geometry oder einer seiner Subtypen, der die Geometrie darstellt, die auf eine Überschneidung mit *Geometrie2* überprüft werden soll. *Geometrie2* Ein Wert vom Typ ST\_Geometry oder einer seiner Subtypen, der die Geometrie darstellt, die auf eine Überschneidung mit *Geometrie1* überprüft werden soll. **Einschränkungen:** Bei geodätischen Daten müssen beide Geometrien geodätisch sein, und sie müssen beide im selben geodätischen räumlichen Bezugssystem definiert werden. **Rückgabetyp:** INTEGER **Beispiel:** Mit den folgenden Anweisungen werden die Tabellen SAMPLE\_GEOMETRIES1 und SAMPLE\_GEOMETRIES2 erstellt und gefüllt. SET CURRENT FUNCTION PATH = CURRENT FUNCTION PATH, db2gse CREATE TABLE sample geometries1(id SMALLINT, spatial type varchar(13), geometry ST\_GEOMETRY); CREATE TABLE sample\_geometries2(id SMALLINT, spatial\_type varchar(13), geometry ST GEOMETRY); INSERT INTO sample\_geometries1(id, spatial\_type, geometry) VALUES ( 1, 'ST\_Point', ST\_Point('point(550 150)', 1) ),

(10, 'ST\_LineString', ST\_LineString('linestring(800 800, 900 800)', 1)),

(20, 'ST\_Polygon', ST\_Polygon('polygon((500 100, 500 200, 700 200, 700 100, 500 100))', 1) )

INSERT INTO sample geometries2(id, spatial type, geometry) VALUES

(101, 'ST\_Point', ST\_Point('point(550 150)', 1) ),

(102, 'ST\_Point', ST\_Point('point(650 200)', 1) ),

(103, 'ST\_Point', ST\_Point('point(800 800)', 1) ),

(110, 'ST\_LineString', ST\_LineString('linestring(850 250, 850 850)', 1)),

- (120, 'ST\_Polygon', ST\_Polygon('polygon((650 50, 650 150, 800 150, 800 50, 650 50))', 1)),
- (121, 'ST\_Polygon', ST\_Polygon('polygon((20 20, 20 40, 40 40, 40 20,  $20^{-}20$ ))', 1) )

Die folgende Anweisung SELECT ermittelt, ob die verschiedenen Geometrien in den Tabellen SAMPLE\_GEOMTRIES1 und SAMPLE\_GEOMTRIES2 sich schneiden.

SELECT sg1.id AS sg1 id, sg1.spatial type AS sg1 type, sg2.id AS sg2\_id, sg2.spatial\_type AS sg2\_type, CASE ST\_Intersects(sg1.geometry, sg2.geometry) WHEN 0 THEN 'Geometries do not intersect' WHEN 1 THEN 'Geometries intersect' END AS intersects FROM sample\_geometries1 sg1, sample\_geometries2 sg2 ORDER BY sg1.id

Ergebnisse:

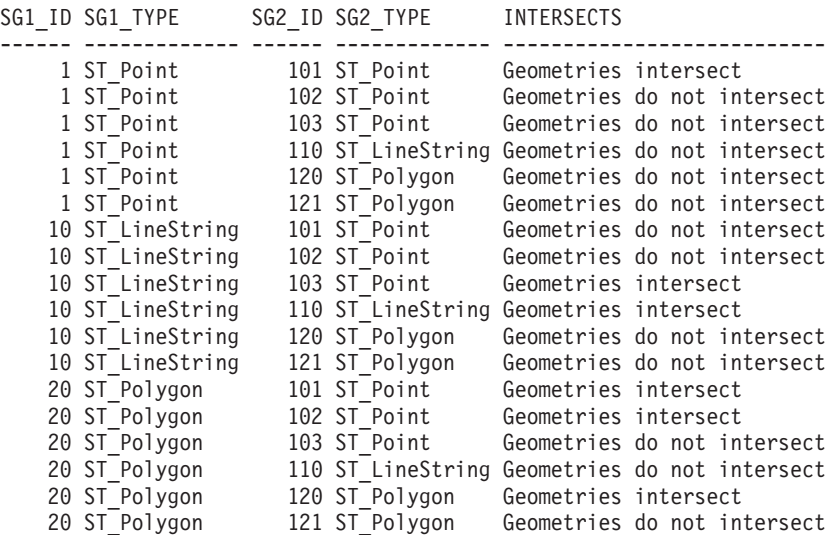

### **Zugehörige Referenzen:**

v ["Funktionen,](#page-335-0) die geografische Objekte vergleichen" auf Seite 326

# **ST\_Is3d**

ST\_Is3d verwendet eine Geometrie als Eingabeparameter und gibt 1 zurück, wenn die angegebene Geometrie Z-Koordinaten aufweist. Andernfalls wird 0 (Null) zurückgegeben.

Wenn die angegebene Geometrie den Wert Null aufweist oder leer ist, wird Null zurückgegeben.

Diese Funktion kann auch als Methode aufgerufen werden.

## <span id="page-443-0"></span>**Syntax:**

**►►**  $-db2gse.ST_Is3D — (-Geometric$ 

## **Parameter:**

#### *Geometrie*

Ein Wert vom Typ ST\_Geometry oder einer seiner Subtypen, der die Geometrie darstellt, die auf das Vorhandensein von Z-Koordinaten getestet werden soll.

## **Rückgabetyp:**

## INTEGER

#### **Beispiel:**

In diesem Beispiel werden mehrere Geometrien mit und ohne Z- und M-Koordinaten (Bemaßungen) erstellt. Anschließend wird ST\_Is3d verwendet, um zu ermitteln, welche Geometrien Z-Koordinaten enthalten.

```
SET CURRENT FUNCTION PATH = CURRENT FUNCTION PATH, db2gse
CREATE TABLE sample_geoms (id INTEGER, geometry ST_Geometry)
INSERT INTO sample_geoms VALUES
       (1, ST_Geometry('point EMPTY',0))
INSERT INTO sample_geoms VALUES
       (2, ST_Geometry('polygon((40 120, 90 120, 90 150, 40 150, 40 120))' ,0))
INSERT INTO sample_geoms VALUES
       (3, ST_Geometry('multipoint m (10 10 5, 50 10 6, 10 30 8)' ,0))
INSERT INTO sample_geoms VALUES
       (4, ST_Geometry('linestring z (10 10 166, 20 10 168)',0))
INSERT INTO sample_geoms VALUES
       (5, ST_Geometry('point zm (10 10 16 30)' ,0))
SELECT id, ST Is3d(geometry) Is 3D
FROM sample_geoms
Ergebnisse:
ID IS_3D
----------- ----------<br>1 0
                 \overline{0}2 0
         \begin{array}{ccc} 3 & & 0 \\ 4 & & 1 \end{array}15 1
```
# **ST\_IsClosed**

ST\_IsClosed verwendet eine Kurve oder Mehrfachkurve als Eingabeparameter und gibt 1 zurück, wenn die angegebene Kurve oder Mehrfachkurve geschlossen ist. Andernfalls wird 0 (Null) zurückgegeben.

Eine Kurve ist geschlossen, wenn ihr Startpunkt mit dem Endpunkt identisch ist. Wenn die Kurve Z-Koordinaten aufweist, müssen die Z-Koordinaten des Start- und Endpunkts identisch sein. Andernfalls werden die Punkte nicht als gleich betrachtet, und die Kurve ist nicht geschlossen. Eine Mehrfachkurve ist geschlossen, wenn jede ihrer Kurven geschlossen ist.

Wenn die angegebene Kurve oder Mehrfachkurve leer ist, wird 0 (Null) zurückgegeben. Wenn die Kurve den Wert Null aufweist, wird Null zurückgegeben.

Diese Funktion kann auch als Methode aufgerufen werden.

## **Syntax:**

 $\rightarrow$  -db2gse.ST IsClosed (*Kurve* -) -

## **Parameter:**

*Kurve* Ein Wert vom Typ ST\_Curve oder ST\_MultiCurve oder einer seiner Subtypen, der die Kurve oder Mehrfachkurve darstellt, die getestet werden soll.

## **Rückgabetyp:**

## INTEGER

## **Beispiele:**

## **Beispiel 1:**

In diesem Beispiel werden mehrere Linienfolgen erstellt. Die letzten beiden Linienfolgen weisen dieselben X- und Y-Koordinaten auf. Eine Linienfolge enthält jedoch andere Z-Koordinaten, wodurch die Linienfolge nicht geschlossen ist. Die andere Linienfolge enthält andere M-Koordinaten (Bemaßungen), die keinen Einfluss darauf haben, ob die Linienfolge geschlossen ist.

```
SET CURRENT FUNCTION PATH = CURRENT FUNCTION PATH, db2gse
CREATE TABLE sample_lines (id INTEGER, geometry ST_Linestring)
INSERT INTO sample_lines VALUES
       (1, ST_Linestring('linestring EMPTY',0))
INSERT INTO sample_lines VALUES
       (2, ST_Linestring('linestring(10 10, 20 10, 20 20)' ,0))
INSERT INTO sample_lines VALUES
       (3, ST_Linestring('linestring(10 10, 20 10, 20 20, 10 10)' ,0))
INSERT INTO sample_lines VALUES
       (4, ST_Linestring('linestring m(10 10 1, 20 10 2, 20 20 3,
       10 10 4)' ,0))
INSERT INTO sample_lines VALUES
       (5, ST_Linestring('linestring z(10 10 5, 20 10 6, 20 20 7,
       10 \ 10 \ 8)', 0))
SELECT id, ST IsClosed(geometry) Is Closed
FROM sample_lines
```
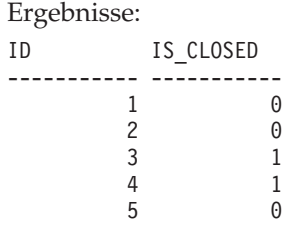

## **Beispiel 2:**

In diesem Beispiel werden zwei Mehrlinienfolgen erstellt. Anschließend wird ST\_IsClosed verwendet, um zu ermitteln, ob die Mehrlinienfolgen geschlossen sind. Die erste Mehrlinienfolge ist nicht geschlossen, obwohl alle Kurven zusammen eine vollständig geschlossene Schleife bilden. Die Mehrlinienfolge ist nicht geschlossen, weil die einzelnen Kurven selbst nicht geschlossen sind.

Die zweite Mehrlinienfolge ist geschlossen, weil die einzelnen Kurven selbst geschlossen sind.

```
SET CURRENT FUNCTION PATH = CURRENT FUNCTION PATH, db2gse
CREATE TABLE sample_mlines (id INTEGER, geometry ST_MultiLinestring)
INSERT INTO sample_mlines VALUES
       (6, ST_MultiLinestring('multilinestring((10 10, 20 10, 20 20),
                                               (20 20, 30 20, 30 30),
                                               (30 30, 10 30, 10 10))',0))
INSERT INTO sample_mlines VALUES
       (7, ST_MultiLinestring('multilinestring((10 10, 20 10, 20 20, 10 10 ),
                                                (30 30, 50 30, 50 50,
                                                 30 30 ))',0))
SELECT id, ST_IsClosed(geometry) Is_Closed
FROM sample_mlines
Ergebnisse:
```
ID IS CLOSED ----------- ----------- 6 0 7 1

# **ST\_IsEmpty**

ST\_IsEmpty verwendet eine Geometrie als Eingabeparameter und gibt 1 zurück, wen die angegebene Geometrie leer ist. Andernfalls wird 0 (Null) zurückgegeben. Eine Geometrie ist leer, wenn sie über keine sie definierenden Punkte verfügt.

Wenn die angegebene Geometrie den Wert Null aufweist, wird Null zurückgegeben.

Diese Funktion kann auch als Methode aufgerufen werden.

## **Syntax:**

 $\rightarrow$  db2gse.ST\_IsEmpty-(-Geometrie-)-

## **Parameter:**

*Geometrie*

Ein Wert vom Typ ST\_Geometry oder einer seiner Subtypen, der die Geometrie darstellt, die getestet werden soll.

# **Rückgabetyp:**

# INTEGER

## **Beispiel:**

Mit dem folgenden Code werden drei Geometrien erstellt. Anschließend wird ermittelt, ob sie leer sind.

```
SET CURRENT FUNCTION PATH = CURRENT FUNCTION PATH, db2gse
CREATE TABLE sample_geoms (id INTEGER, geometry ST_Geometry)
INSERT INTO sample_geoms VALUES
        (1, ST_Geometry('point EMPTY',0))
INSERT INTO sample_geoms VALUES
        (2, ST_Geometry('polygon((40 120, 90 120, 90 150, 40 150, 40 120))' ,0))
INSERT INTO sample_geoms VALUES
        (3, STGeometry('multipoint m (10 10 5, 50 10 6, 10 30 8)')INSERT INTO sample_geoms VALUES
        (4, ST_Geometry('linestring z (10 10 166, 20 10 168)',0))
INSERT INTO sample_geoms VALUES
        (5, ST_Geometry('point zm (10 10 16 30)' ,0))
SELECT id, ST IsEmpty(geometry) Is Empty
FROM sample_geoms
Ergebnisse:
ID IS_EMPTY
----------- -----------
         1 1
         \begin{array}{ccc} 2 & & 0 \\ 3 & & 0 \end{array}\begin{array}{ccc} 3 & & 0 \\ 4 & & 0 \end{array}\begin{array}{ccc} 4 & & 0 \\ 5 & & 0 \end{array}\theta
```
# **ST\_IsMeasured**

|

| | |

 $\overline{1}$ |

> ST\_IsMeasured verwendet eine Geometrie als Eingabeparameter und gibt 1 zurück, wenn die angegebene Geometrie M-Koordinaten (Bemaßungen) aufweist. Andernfalls wird 0 (Null) zurückgegeben.

Wenn die angegebene Geometrie den Wert Null aufweist oder leer ist, wird Null zurückgegeben.

Diese Funktion kann auch als Methode aufgerufen werden.

### **Syntax:**

 $\rightarrow$  db2gse.ST\_IsMeasured-(-Geometrie-)-

#### **Parameter:**

#### *Geometrie*

Ein Wert vom Typ ST\_Geometry oder einer seiner Subtypen, der die Geometrie darstellt, die auf das Vorhandensein von M-Koordinaten (Bemaßungen) getestet werden soll.

## **Rückgabetyp:**

## INTEGER

#### **Beispiel:**

In diesem Beispiel werden mehrere Geometrien mit und ohne Z- und M-Koordinaten (Bemaßungen) erstellt. Anschließend wird ST\_IsMeasured verwendet, um zu ermitteln, welche der Geometrien Bemaßungen enthalten.

```
SET CURRENT FUNCTION PATH = CURRENT FUNCTION PATH, db2gse
CREATE TABLE sample_geoms (id INTEGER, geometry ST_Geometry)
```

```
INSERT INTO sample_geoms VALUES
      (1, ST_Geometry('point EMPTY',0))
INSERT INTO sample_geoms VALUES
      (2, ST_Geometry('polygon((40 120, 90 120, 90 150, 40 150, 40 120))' ,0))
INSERT INTO sample_geoms VALUES
      (3, ST_Geometry('multipoint m (10 10 5, 50 10 6, 10 30 8)' ,0))
INSERT INTO sample_geoms VALUES
      (4, ST_Geometry('linestring z (10 10 166, 20 10 168)',0))
INSERT INTO sample_geoms VALUES
      (5, ST_Geometry('point zm (10 10 16 30)' ,0))
SELECT id, ST IsMeasured(geometry) Is Measured
FROM sample_geoms
Ergebnisse:
ID IS MEASURED
----------- -----------
         1 0
         2 0
```
# **ST\_IsRing**

ST\_IsRing verwendet eine Kurve als Eingabeparameter und gibt 1 zurück, wenn es sich um einen Ring handelt. Andernfalls wird 0 (Null) zurückgegeben. Eine Kurve ist ein Ring, wenn sie einfach und geschlossen ist.

Wenn die angegebene Kurve leer ist, wird 0 (Null) zurückgegeben. Wenn die Kurve den Wert Null aufweist, wird Null zurückgegeben.

3 1 4 0 5 1

Diese Funktion kann auch als Methode aufgerufen werden.

## **Syntax:**

```
\rightarrow -db2gse.ST IsRing (-Kurve ) -
```
## **Parameter:**

*Kurve* Ein Wert vom Typ ST\_Curve oder einer seiner Subtypen, der die Kurve darstellt, die getestet werden soll.

## **Rückgabetyp:**

## INTEGER

## **Beispiele:**

In diesem Beispiel werden vier Linienfolgen erstellt. ST\_IsRing wird verwendet, um zu überprüfen, ob es sich um Ringe handelt. Die letzte Linienfolge wird nicht als Ring betrachtet. Diese Linienfolge ist zwar geschlossen, kreuzt sich jedoch selbst.

```
SET CURRENT FUNCTION PATH = CURRENT FUNCTION PATH, db2gse
CREATE TABLE sample_lines (id INTEGER, geometry ST_Linestring)
```

```
INSERT INTO sample_lines VALUES
       (1, ST_Linestring('linestring EMPTY',0))
```

```
INSERT INTO sample_lines VALUES
       (2, ST_Linestring('linestring(10 10, 20 10, 20 20)' ,0))
```

```
INSERT INTO sample_lines VALUES
       (3, ST_Linestring('linestring(10 10, 20 10, 20 20, 10 10)' ,0))
```

```
INSERT INTO sample_lines VALUES
       (4, ST_Linestring('linestring(10 10, 20 10, 10 20, 20 20, 10 10)' ,0))
```

```
SELECT id, ST_IsClosed(geometry) Is Closed, ST_IsRing(geometry) Is Ring
FROM sample lines
```
Ergebnisse:

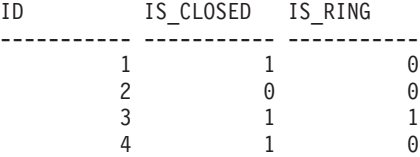

## **Zugehörige Referenzen:**

- ["ST\\_IsClosed"](#page-443-0) auf Seite 434
- "ST\_IsSimple" auf Seite 439

# **ST\_IsSimple**

ST\_IsSimple verwendet eine Geometrie als Eingabeparameter und gibt 1 zurück, wenn die angegebene Geometrie einfach ist. Andernfalls wird 0 (Null) zurückgegeben.

# **ST\_IsSimple**

Punkte, Oberflächen und Mehrfachoberflächen sind immer einfach. Eine Kurve ist einfach, wenn sie keinen Punkt zweimal schneidet; eine Mehrpunktangabe ist einfach, wenn sie keine zwei gleichen Punkte enthält; eine Mehrfachkurve ist einfach, wenn alle ihrer Kurven einfach sind und die einzigen Schnittpunkte an Punkten auftreten, die sich an der Grenze der Kurven in der Mehrfachkurve befinden.

Wenn die angegebene Geometrie leer ist, wird 1 zurückgegeben. Wenn die Geometrie den Wert Null aufweist, wird Null zurückgegeben.

Diese Funktion kann auch als Methode aufgerufen werden.

#### **Syntax:**

 $\rightarrow$  db2gse.ST IsSimple (*-Geometrie* ) -

#### **Parameter:**

#### *Geometrie*

Ein Wert vom Typ ST\_Geometry oder einer seiner Subtypen, der die Geometrie darstellt, die getestet werden soll.

## **Rückgabetyp:**

## INTEGER

### **Beispiele:**

In diesem Beispiel werden mehrere Geometrien erstellt und daraufhin überprüft, ob sie einfach sind. Die Geometrie mit der ID 4 wird nicht als einfach angesehen, da sie mehr als einen identischen Punkt enthält. Die Geometrie mit der ID 6 wird nicht als einfach angesehen, da die Linienfolge sich selbst kreuzt.

```
SET CURRENT FUNCTION PATH = CURRENT FUNCTION PATH, db2gse
CREATE TABLE sample geoms (id INTEGER, geometry ST Geometry)
INSERT INTO sample_geoms VALUES
       (1, ST_Geometry('point EMPTY' ,0))
INSERT INTO sample_geoms VALUES
       (2, ST_Geometry('point (21 33)' ,0))
INSERT INTO sample_geoms VALUES
       (3, ST Geometry('multipoint(10 10, 20 20, 30 30)' ,0))INSERT INTO sample_geoms VALUES
       (4, ST_Geometry('multipoint(10 10, 20 20, 30 30, 20 20)' ,0))
INSERT INTO sample_geoms VALUES
       (5, ST Geometry('linesstring(60 60, 70 60, 70 70)' ,0))INSERT INTO sample_geoms VALUES
       (6, ST Geometry('linesstring(20 20, 30 30, 30 20, 20 30 )', 0))
INSERT INTO sample_geoms VALUES
       (7, ST_Geometry('polygon((40 40, 50 40, 50 50, 40 40 ))' ,0))
SELECT id, ST IsSimple(geometry) Is Simple
FROM sample_geoms
```
Ergebnisse:

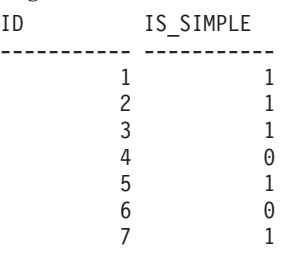

# **ST\_IsValid**

ST\_IsValid verwendet eine Geometrie als Eingabeparameter und gibt 1 zurück, wenn diese gültig ist. Andernfalls wird 0 (Null) zurückgegeben. Eine Geometrie ist gültig, wenn alle ihre Attribute im strukturierten Typ mit der internen Darstellung der Geometriedaten konsistent sind und wenn die interne Darstellung nicht beschädigt ist.

Wenn die angegebene Geometrie den Wert Null aufweist, wird Null zurückgegeben.

Diese Funktion kann auch als Methode aufgerufen werden.

## **Syntax:**

 $\rightarrow$  -db2gse.ST IsValid - ( *-Geometrie* - ) -

## **Parameter:**

*Geometrie* Ein Wert vom Typ ST\_Geometry oder einer seiner Subtypen.

# **Rückgabetyp:**

INTEGER

# **Beispiel:**

In diesem Beispiel werden mehrere Geometrien erstellt. ST\_IsValid wird verwendet, um zu prüfen, ob die Geometrien gültig sind. Alle Geometrien sind gültig, da die Konstruktorroutinen wie ST\_Geometry nicht zulassen, dass ungültige Geometrien konstruiert werden.

```
SET CURRENT FUNCTION PATH = CURRENT FUNCTION PATH, db2gse
CREATE TABLE sample_geoms (id INTEGER, geometry ST_Geometry)
INSERT INTO sample_geoms VALUES
       (1, ST_Geometry('point EMPTY',0))
INSERT INTO sample_geoms VALUES
       (2, ST_Geometry('polygon((40 120, 90 120, 90 150, 40 150, 40 120))' ,0))
INSERT INTO sample_geoms VALUES
       (3, ST Geometry('multipoint m (10 10 5, 50 10 6, 10 30 8)′', 0))INSERT INTO sample_geoms VALUES
       (4, ST_Geometry('linestring z (10 10 166, 20 10 168)',0))
INSERT INTO sample_geoms VALUES
       (5, ST_Geometry('point zm (10 10 16 30)' ,0))
```

```
SELECT id, ST IsValid(geometry) Is Valid
FROM sample_geoms
Ergebnisse:
ID IS_VALID
----------- -----------
        1 1
         \begin{array}{ccc}\n2 & 1 \\
3 & 1\n\end{array}3 1
         4 1
         5 1
```
# **ST\_Length**

|

| |

|

| | |

> | |

| | | | ST\_Length verwendet eine Kurve oder Mehrfachkurve und optional eine Einheit als Eingabeparameter und gibt die Länge der angegebenen Kurve bzw. Mehrfachkurve in der Standardeinheit oder der angegebenen Maßeinheit zurück.

Wenn die angegebene Kurve oder Mehrfachkurve den Wert Null aufweist oder leer ist, wird 0 (Null) zurückgegeben.

Diese Funktion kann auch als Methode aufgerufen werden.

## **Syntax:**

 $\rightarrow$  *db2gse.ST Length - ( Kurve-* $\perp$ ,  $\perp$ *Einheit* $\perp$ ) -

#### **Parameter:**

- *Kurve* Ein Wert vom Typ ST\_Curve oder ST\_MultiCurve, der die Kurven darstellt, für die die Länge zurückgegeben wird.
- *Einheit* Ein Wert vom Typ VARCHAR(128), der die Einheiten kennzeichnet, in der die Länge der Kurve gemessen wird. Die unterstützten Maßeinheiten sind in der Katalogsicht DB2GSE.ST\_UNITS\_OF\_MEASURE aufgelistet.

Wenn der Parameter *Einheit* ausgelassen wird, werden die folgenden Regeln verwendet, um zu ermitteln, in welcher Einheit die Länge gemessen wird:

- v Wenn die *Kurve* sich in einem projizierten oder geozentrischen Koordinatensystem befindet, wird als Standardwert die lineare Einheit verwendet, die diesem Koordinatensystem zugeordnet ist.
- v Wenn die *Kurve* sich in einem geographischen Koordinatensystem befindet, jedoch nicht in einem geodätischen räumlichen Bezugssystem definiert ist, wird standardmäßig die Winkeleinheit verwendet, die diesem Koordinatensystem zugeordnet ist.
- v Wenn die *Kurve* sich in einem geodätischen räumlichen Bezugssystem befindet, wird als Standardmaßeinheit Meter verwendet.

**Einschränkungen bei Einheitenumsetzungen:** Ein Fehler (SQLSTATE 38SU4) wird zurückgegeben, wenn eine der folgenden Bedingungen zutrifft:

v Die *Kurve* befindet sich in einem nicht definierten Koordinatensystem, und der Parameter *unit* wurde angegeben.

- v Die *Kurve* befindet sich in einem projizierten Koordinatensystem, und es wurde eine Winkeleinheit angegeben.
- Die *Kurve* befindet sich in einem geografischen Koordinatensystem, wurde jedoch nicht in einem geodätischen räumlichen Bezugssystem definiert, und es wurde eine lineare Einheit angegeben.
- v Die *Kurve* befindet sich in einem geodätischen räumlichen Bezugssystem, und es wurde eine Winkeleinheit angegeben.

**Rückgabetyp:**

DOUBLE

| | | | | | |

| | | | | | | | | | | | | |

|

**Beispiele:**

Mit den folgenden SQL-Anweisungen wird eine Tabelle SAMPLE\_GEOMETRIES erstellt und eine Linienfolge sowie eine Mehrlinienfolge in die Tabelle eingefügt. SET CURRENT FUNCTION PATH = CURRENT FUNCTION PATH, db2gse

```
CREATE TABLE sample geometries(id SMALLINT, spatial type varchar(20),
    geometry ST_GEOMETRY)
```

```
INSERT INTO sample_geometries(id, spatial_type, geometry)
VALUES
    (1110, 'ST_LineString', ST_LineString('linestring(50 10, 50 20)', 1)),
    (1111, 'ST_MultiLineString', ST_MultiLineString('multilinestring
                             ((33 \ 2, \ \overline{3}4 \ 3, \ 35 \ 6),(28 4, 29 5, 31 8, 43 12),
                             (39\;3,\;37\;4,\;36\;7))', 1)
```
**Beispiel 1:**

Die folgende Anweisung SELECT berechnet die Länge der Linienfolge in der Tabelle SAMPLE\_GEOMTRIES.

```
SELECT id, spatial_type, cast(ST_Length(geometry..ST_ToLineString)
  AS DECIMAL(7, 2)) AS "Line Length"
FROM sample geometries
WHERE id = 1110
```
Ergebnisse:

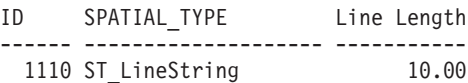

**Beispiel 2:**

Die folgende Anweisung SELECT berechnet die Länge der Mehrlinienfolge in der Tabelle SAMPLE\_GEOMTRIES.

SELECT id, spatial\_type, ST\_Length(ST\_ToMultiLine(geometry)) AS multiline\_length FROM sample geometries WHERE id = 1111

Ergebnisse:

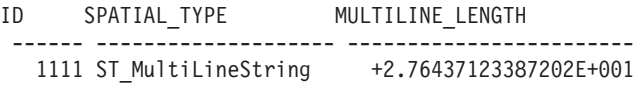

# **ST\_LineFromText**

ST\_LineFromText verwendet eine WKT-Darstellung (WKT = Well-Known Text) einer Linienfolge und optional die Kennung eines räumlichen Bezugssystems als Eingabeparameter und gibt die entsprechende Linienfolge zurück.

Wenn die angegebene WKT-Darstellung den Wert Null aufweist, wird Null zurückgegeben.

Die bevorzugte Version dieser Funktionalität ist ST\_LineString.

### **Syntax:**

Þ

db2gse.ST\_LineFromText ( *wkt\_darstellung*

, *ID\_des\_räumlichen\_Bezugssystems*

## **Parameter:**

## *wkt\_darstellung*

Ein Wert vom Typ CLOB(2G), der die WKT-Darstellung (WKT = Well-Known Text) der Ergebnislinienfolge enthält.

) -

*ID\_des\_räumlichen\_Bezugssystems*

Ein Wert vom Typ INTEGER, der das räumliche Bezugssystem für die Ergebnislinienfolge kennzeichnet.

Wenn der Parameter *ID\_des\_räumlichen\_Bezugssystems* ausgelassen wird, wird das räumliche Bezugssystem mit der Kennung 0 (Null) verwendet.

Wenn die *ID\_des\_räumlichen\_Bezugssystems* kein räumliches Bezugssystem kennzeichnet, das in der Katalogsicht DB2GSE.ST\_SPATIAL\_REFERENCE\_SYSTEMS aufgelistet ist, wird ein Fehler (SQLSTATE 38SU1) zurückgegeben.

## **Rückgabetyp:**

db2gse.ST\_LineString

#### **Beispiel:**

In den folgenden Beispielen wurden die Zeilen mit den Ergebnissen zur besseren Lesbarkeit umformatiert. Der Abstand bei Ihren Ergebnissen variiert entsprechend der jeweiligen Onlineanzeige.

Der folgende Code verwendet die Funktion ST\_LineFromText zur Erstellung und zum Einfügen einer Linie aus einer WKT-Darstellung (WKT = Well-Known Text) der Linie. Die Zeilen werden in die Tabelle SAMPLE\_LINES mit einer ID und einem Linienwert im räumlichen Bezugssystem 1 in der WKT-Darstellung eingefügt.

SET CURRENT FUNCTION PATH = CURRENT FUNCTION PATH, db2gse CREATE TABLE sample\_lines(id SMALLINT, geometry ST\_LineString) INSERT INTO sample\_lines(id, geometry) VALUES (1110, ST\_LineFromText('linestring(850 250, 850 850)', 1) ), (1111, ST\_LineFromText('linestring empty', 1) )

SELECT id, cast(geometry..ST\_AsText AS varchar(75)) AS linestring FROM sample\_lines

Ergebnisse:

ID LINESTRING ------ ------------------------------------------------------------------ 1110 LINESTRING ( 850.00000000 250.00000000, 850.00000000 850.00000000) 1111 LINESTRING EMPTY

## **Zugehörige Referenzen:**

• ["WKT-Darstellung"](#page-556-0) auf Seite 547

# **ST\_LineFromWKB**

ST\_LineFromWKB verwendet eine WKB-Darstellung (WKB = Well-Known Binary) einer Linienfolge und optional die Kennung eines räumlichen Bezugssystems als Eingabeparameter und gibt die entsprechende Linienfolge zurück.

Wenn die angegebene WKB-Darstellung den Wert Null aufweist, wird Null zurückgegeben.

Die bevorzugte Version dieser Funktionalität ist ST\_LineString.

**Syntax:**

Þ

 $\rightarrow$  db2gse.ST LineFromWKB-( *wkb darstellung* 

, *ID\_des\_räumlichen\_Bezugssystems*

## **Parameter:**

*wkb\_darstellung*

Ein Wert vom Typ BLOB(2G), der die WKB-Darstellung der Ergebnislinienfolge enthält.

) -

*ID\_des\_räumlichen\_Bezugssystems*

Ein Wert vom Typ INTEGER, der das räumliche Bezugssystem für die Ergebnislinienfolge kennzeichnet.

Wenn der Parameter für die *ID\_des\_räumlichen\_Bezugssystems* ausgelassen wird, wird das räumliche Bezugssystem mit der numerischen Kennung 0 (Null) verwendet.

Wenn die *ID\_des\_räumlichen\_Bezugssystems* kein räumliches Bezugssystem kennzeichnet, das in der Katalogsicht DB2GSE.ST\_SPATIAL\_REFERENCE\_SYSTEMS aufgelistet ist, wird ein Feh-

ler (SQLSTATE 38SU1) zurückgegeben.

## **Rückgabetyp:**

db2gse.ST\_LineString

# **Beispiel:**

In den folgenden Beispielen wurden die Zeilen mit den Ergebnissen zur besseren Lesbarkeit umformatiert. Der Abstand bei Ihren Ergebnissen variiert entsprechend der jeweiligen Onlineanzeige.

Der folgende Code verwendet die Funktion ST\_LineFromWKB zur Erstellung und zum Einfügen einer Linie aus einer WKB-Darstellung (WKB = Well-Known Binary). Die Zeile wird in die Tabelle SAMPLE\_LINES mit einer ID und einer Linie im räumlichen Bezugssystem 1 in der WKB-Darstellung eingefügt.

SET CURRENT FUNCTION PATH = CURRENT FUNCTION PATH, db2gse

CREATE TABLE sample\_lines(id SMALLINT, geometry ST\_LineString, wkb BLOB(32k))

INSERT INTO sample\_lines(id, geometry) VALUES (1901, ST\_LineString('linestring(850 250, 850 850)', 1) ), (1902, ST\_LineString('linestring(33 2, 34 3, 35 6)', 1) ) UPDATE sample\_lines AS temp\_correlated SET wkb = geometry..ST\_AsBinary WHERE  $id = temp$  correlated.id SELECT id, cast(ST LineFromWKB(wkb)..ST AsText AS varchar(90)) AS line FROM sample lines Ergebnisse: ID LINE ------ -------------------------------------------------------------------- 1901 LINESTRING ( 850.00000000 250.00000000, 850.00000000 850.00000000) 1902 LINESTRING ( 33.00000000 2.00000000, 34.00000000 3.00000000, 35.00000000 6.00000000)

## **Zugehörige Referenzen:**

• ["WKB-Darstellung"](#page-561-0) auf Seite 552

# **ST\_LineString**

ST\_LineString konstruiert aus einer der folgenden Eingaben eine Linienfolge:

- WKT-Darstellung
- WKB-Darstellung
- ESRI-Formdarstellung
- Darstellung in GML (Geography Markup Language)

Die Kennung eines räumlichen Bezugssystems kann optional angegeben werden, um das räumliche Bezugssystem zu kennzeichnen, in dem sich die Ergebnislinienfolge befindet.

Wenn die WKT-, die WKB-, die ESRI-Formdarstellung oder die GML-Darstellung den Wert Null aufweisen, wird Null zurückgegeben.

#### **Syntax:**

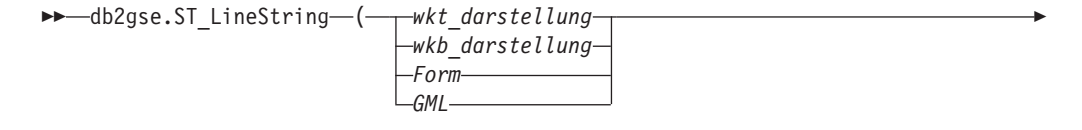

) -

, *ID\_des\_räumlichen\_Bezugssystems*

## **Parameter:**

Þ

*wkt\_darstellung*

Ein Wert vom Typ CLOB(2G), der die WKT-Darstellung (WKT = Well-Known Text) der Ergebnisfläche enthält.

*wkb\_darstellung*

Ein Wert vom Typ BLOB(2G), der die WKB-Darstellung des Ergebnispolygons enthält.

- *Form* Ein Wert vom Typ BLOB(2G), der die ESRI-Formdarstellung der Ergebnisfläche darstellt.
- *GML* Ein Wert vom Typ CLOB(2G), der die Ergebnisfläche unter Verwendung von GML (Geography Markup Language) darstellt.
- *ID\_des\_räumlichen\_Bezugssystems*

Ein Wert vom Typ INTEGER, der das räumliche Bezugssystem der Ergebnisfläche kennzeichnet.

Wenn der Parameter *ID\_des\_räumlichen\_Bezugssystems* ausgelassen wird, wird das räumliche Bezugssystem mit der numerischen Kennung 0 (Null) verwendet.

Wenn die *ID\_des\_räumlichen\_Bezugssystems* kein räumliches Bezugssystem kennzeichnet, das in der Katalogsicht

DB2GSE.ST\_SPATIAL\_REFERENCE\_SYSTEMS, aufgelistet ist, wird ein Fehler (SQLSTATE 38SU1) zurückgegeben.

## **Rückgabetyp:**

db2gse.ST\_LineString

## **Beispiele:**

Der folgende Code verwendet die Funktion ST\_LineString, um eine Linie aus einer WKT-Darstellung (WKT = Well-Known Text) oder einer WKB-Darstellung (WKB = Well-Known Binary) der Linie zu erstellen und einzufügen.

Im folgenden Beispiel wird eine Zeile in die Tabelle SAMPLE\_LINES mit einer ID und eine Linienfolge im räumlichen Bezugssystem 1 in der WKT-Darstellung (WKT = Well-Known Text) und in der GML-Darstellung eingefügt.

SET CURRENT FUNCTION PATH = CURRENT FUNCTION PATH, db2gse

CREATE TABLE sample\_lines(id SMALLINT, geometry ST\_LineString)

```
INSERT INTO sample_lines(id, geometry)
VALUES
    (1110, ST_LineString('linestring(850 250, 850 850)', 1) ),
    (1111, ST_LineString('<gml:LineString srsName=";EPSG:4269";><gml:coord>
                          <gml:X>90</gml:X><gml:Y>90</gml:Y>
                          </gml:coord><gml:coord><gml:X>100</gml:X>
                          <gml:Y>100</gml:Y></gml:coord>
                          </gml:LineString>', 1) )
SELECT id, cast(geometry..ST_AsText AS varchar(75)) AS linestring
FROM sample lines
```
Ergebnisse:

```
ID LINESTRING
------ ------------------------------------------------------------------
  1110 LINESTRING ( 850.00000000 250.00000000, 850.00000000 850.00000000)
  1111 LINESTRING ( 90.00000000 90.00000000, 100.00000000 100.00000000)
```
#### **Zugehörige Referenzen:**

- "Räumliche Funktionen für die Umwandlung von [Geometriewerten](#page-326-0) in [Datenaustauschformate"](#page-326-0) auf Seite 317
- ["WKT-Darstellung"](#page-556-0) auf Seite 547

# **ST\_LineStringN**

ST\_LineStringN verwendet eine Mehrlinienfolge und einen Index als Eingabeparameter und gibt die Linienfolge zurück, die durch den Index gekennzeichnet ist. Die Ergebnislinienfolge wird im räumlichen Bezugssystem der angegebenen Mehrlinienfolge dargestellt.

Wenn die angegebene Mehrlinienfolge den Wert Null aufweist oder leer ist oder wenn der Index kleiner als 1 oder größer als die Anzahl der Linienfolgen ist, wird Null zurückgegeben.

Diese Funktion kann auch als Methode aufgerufen werden.

**Syntax:**

**►►**  $-db2gse.ST_LineStringN —$  *( Mehrlinienfolge</i> — , —<i>Index</i> —) —* 

## **Parameter:**

*Mehrlinienfolge*

Ein Wert vom Typ ST\_MultiLineString, der die Mehrlinienfolge darstellt, von der die Linienfolge, die durch den *Index* gekennzeichnet ist, zurückgegeben wird.

*Index* Ein Wert vom Typ INTEGER, der die *n*te Linienfolge kennzeichnet, die von der *Mehrlinienfolge* zurückgegeben wird.

Wenn der *Index* kleiner als 1 oder größer als die Anzahl der Linienfolgen in der *Mehrlinienfolge* ist, wird Null und eine Warnungsbedingung (SQLS-TATE 01HS0) zurückgegeben.

## **Rückgabetyp:**

db2gse.ST\_LineString

## **Beispiel:**

In den folgenden Beispielen wurden die Zeilen mit den Ergebnissen zur besseren Lesbarkeit umformatiert. Der Abstand bei Ihren Ergebnissen variiert entsprechend der jeweiligen Onlineanzeige.

Die folgende Anweisung SELECT verdeutlicht, wie die zweite Geometrie innerhalb der Mehrlinienfolge in der Tabelle SAMPLE\_MLINES ausgewählt wird. SET CURRENT FUNCTION PATH = CURRENT FUNCTION PATH, db2gse

CREATE TABLE sample\_mlines (id INTEGER,

```
geometry ST_MULTILINESTRING)
INSERT INTO sample_mlines(id, geometry)
VALUES
    (1110, ST_MultiLineString('multilinestring
                            ((33 2, 34 3, 35 6),
                            (28 4, 29 5, 31 8, 43 12),
                            (39 3, 37 4, 36 7))', 1) ),
    (1111, ST_MLineFromText('multilinestring(
                          (61 2, 64 3, 65 6),
                          (58 4, 59 5, 61 8),
                          (69 3, 67 4, 66 7, 68 9))', 1) )
SELECT id, cast(ST_LineStringN(geometry, 2)..ST_AsText
 AS varchar(110)) AS second_linestring
FROM sample mlines
Ergebnisse:
ID SECOND_LINESTRING
----------- -------------------------------------------------------------------
1110 LINESTRING ( 28.00000000 4.00000000, 29.00000000
  5.00000000, 31.00000000 8.00000000, 43.00000000 12.00000000)
1111 LINESTRING ( 58.00000000 4.00000000, 59.00000000
  5.00000000, 61.00000000 8.00000000)
```
# **Zugehörige Referenzen:**

• ["ST\\_NumLineStrings"](#page-494-0) auf Seite 485

# **ST\_M**

ST\_M verwendet:

- v einen Punkt als Eingabeparameter und gibt dessen M-Koordinate (Bemaßung) zurück.
- v einen Punkt und eine M-Koordinate und gibt den Punkt selbst sowie dessen M-Koordinate, die auf die angegebene Bemaßung gesetzt wurde, zurück. Diese Rückgabe erfolgt auch dann, wenn der Punkt über keine vorhandene M-Koordinate verfügt.

Wenn die angegebene M-Koordinate Null ist, wird die M-Koordinate des Punktes entfernt.

Wenn der angegebene Punkt den Wert Null aufweist oder leer ist, wird Nullzurückgegeben.

Diese Funktion kann auch als Methode aufgerufen werden.

**Syntax:**

 $\rightarrow$  -db2gse.ST\_M- $(-$ *Punkt* , *M-Koordinate*  $\blacktriangleright$ 

# **Parameter:**

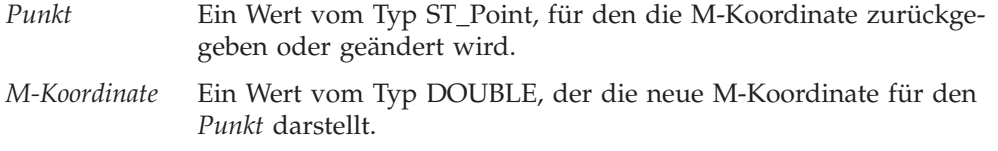

Wenn die *M-Koordinate* Null ist, wird die M-Koordinate vom *Punkt* entfernt.

#### **Rückgabetypen:**

- v DOUBLE, wenn die *M-Koordinate* nicht angegeben ist.
- v db2gse.ST\_Point, wenn die *M-Koordinate* angegeben ist.

## **Beispiele:**

Diese Beispiele verdeutlichen die Verwendung der Funktion ST\_M. Drei Punkte werden erstellt und in die Tabelle SAMPLE\_POINTS eingefügt. Alle drei Punkte befinden sich im räumlichen Bezugssystem mit der ID 1. SET CURRENT FUNCTION PATH = CURRENT FUNCTION PATH, db2gse

CREATE TABLE sample\_points (id INTEGER, geometry ST\_Point)

```
INSERT INTO sample_points
 VALUES (1, ST_Point (2, 3, 32, 5, 1))
INSERT INTO sample_points
 VALUES (2, ST_Point (4, 5, 20, 4, 1))
INSERT INTO sample_points
 VALUES (3, ST_Point (3, 8, 23, 7, 1))
```
#### **Beispiel 1:**

In diesem Beispiel werden die M-Koordinaten der Punkte in der Tabelle SAMPLE- \_POINTS gesucht.

SELECT id, ST\_M (geometry) M\_COORD FROM sample points

Ergebnisse:

ID M\_COORD ----------- ------------------------ 1 +5.00000000000000E+000 2 +4.00000000000000E+000 3 +7.00000000000000E+000

## **Beispiel 2:**

Dieses Beispiel gibt einen der Punkte mit seiner M-Koordinate zurück, die auf 40 gesetzt wurde.

```
SELECT id, CAST (ST_AsText (ST_M (geometry, 40) )
 AS VARCHAR(60) ) M COORD 40
 FROM sample_points
 WHERE id=3
```
Ergebnisse:

```
ID M_COORD_40
---------- -------------------------------------------------------
        3 POINT ZM (3.00000000 8.00000000 23.00000000 40.00000000)
```
## **Zugehörige Referenzen:**

- ["ST\\_X"](#page-544-0) auf Seite 535
- ["ST\\_Y"](#page-545-0) auf Seite 536
- ["ST\\_Z"](#page-546-0) auf Seite 537

# <span id="page-460-0"></span>**ST\_MaxM**

ST\_MaxM verwendet eine Geometrie als Eingabeparameter und gibt deren maximale M-Koordinate zurück.

Wenn die angegebene Geometrie den Wert Null aufweist oder leer ist oder wenn sie keine M-Koordinaten aufweist, wird Null zurückgegeben.

Diese Funktion kann auch als Methode aufgerufen werden.

## **Syntax:**

 $\rightarrow$  *db2gse.ST MaxM ( Geometrie* ) -

## **Parameter:**

*Geometrie*

Ein Wert vom Typ ST\_Geometry oder einer seiner Subtypen, für den die maximale M-Koordinate zurückgegeben wird.

# **Rückgabetyp:**

## DOUBLE

# **Beispiele:**

Dieses Beispiel verdeutlicht die Verwendung der Funktion ST\_MaxM. Drei Polygone werden erstellt und in die Tabelle SAMPLE\_POLYS eingefügt.

SET CURRENT FUNCTION PATH = CURRENT FUNCTION PATH, db2gse CREATE TABLE sample\_polys (id INTEGER, geometry ST\_Polygon)

```
INSERT INTO sample_polys
 VALUES (1, ST_Polygon('polygon zm ((110 120 20 3,
                                      110 140 22 3,
                                      120 130 26 4,
                                      110 120 20 3))', 0) )
INSERT INTO sample_polys
 VALUES (2, ST_Polygon('polygon zm ((0 0 40 7,
                                      0 4 35 9,
                                      5 4 32 12,
                                      5 0 31 5,
                                      0 0 40 7))', 0) )
INSERT INTO sample_polys
 VALUES (3, ST Polygon('polygon zm (12 13 10 16,8 4 10 12,
                                      9 4 12 11,
                                      12 13 10 16))', 0) )
```
# **Beispiel 1:**

In diesem Beispiel wird die größte M-Koordinate jedes einzelnen Polygons in SAMPLE\_POLYS gesucht.

SELECT id, CAST ( ST\_MaxM(geometry) AS INTEGER) MAX M FROM sample\_polys

<span id="page-461-0"></span>Ergebnisse: ID MAX\_M ----------- -----------<br>1 *A*  $1$ 2 12 3 16

## **Beispiel 2:**

In diesem Beispiel wird die größte M-Koordinate aller Polygone in der Spalte GEOMETRY gesucht.

SELECT CAST ( MAX ( ST MaxM(geometry) ) AS INTEGER) OVERALL MAX M FROM sample\_polys

Ergebnisse:

OVERALL\_MAX\_M -------------- 16

## **Zugehörige Konzepte:**

• "ST\_MaxX" auf Seite 452

# **Zugehörige Referenzen:**

- ["ST\\_MaxY"](#page-463-0) auf Seite 454
- ["ST\\_MaxZ"](#page-464-0) auf Seite 455
- ["ST\\_MinM"](#page-471-0) auf Seite 462

# **ST\_MaxX**

ST\_MaxX verwendet eine Geometrie als Eingabeparameter und gibt deren maximale X-Koordinate zurück.

Wenn die angegebene Geometrie den Wert Null aufweist oder leer ist, wird Null zurückgegeben.

Diese Funktion kann auch als Methode aufgerufen werden.

#### **Syntax:**

db2gse.ST\_MaxX ( *Geometrie* ) -

# **Parameter:**

## *Geometrie*

Ein Wert vom Typ ST\_Geometry oder einer seiner Subtypen, für den die maximale X-Koordinate zurückgegeben wird.

# **Rückgabetyp:**

## DOUBLE

## **Beispiele:**

Diese Beispiele verdeutlichen die Verwendung der Funktion ST\_MaxX. Drei Polygone werden erstellt und in die Tabelle SAMPLE\_POLYS eingefügt. Das dritte Beispiel verdeutlicht, wie Sie alle Funktionen verwenden können, die die größten und kleinsten Koordinatenwerte zurückgeben, um den räumlichen Bereich der Geometrien, die in einer bestimmten räumlichen Spalte gespeichert sind, abzuschätzen.

SET CURRENT FUNCTION PATH = CURRENT FUNCTION PATH, db2gse CREATE TABLE sample\_polys (id INTEGER, geometry ST\_Polygon) INSERT INTO sample\_polys VALUES (1, ST\_Polygon('polygon zm ((110 120 20 3, 110 140 22 3, 120 130 26 4, 110 120 20 3))', 0) ) INSERT INTO sample\_polys VALUES (2, ST\_Polygon('polygon zm ((0 0 40 7, 0 4 35 9, 5 4 32 12, 5 0 31 5, 0 0 40 7))', 0) ) INSERT INTO sample\_polys VALUES (3, ST\_Polygon('polygon zm ((12 13 10 16, 8 4 10 12, 9 4 12 11, 12 13 10 16))', 0) )

#### **Beispiel 1:**

In diesem Beispiel wird die größte X-Koordinate jedes einzelnen Polygons in SAMPLE\_POLYS gesucht.

SELECT id, CAST ( ST\_MaxX(geometry) AS INTEGER) MAX\_X\_COORD FROM sample\_polys

Ergebnisse:

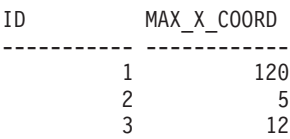

### **Beispiel 2:**

In diesem Beispiel wird die größte X-Koordinate aller Polygone in der Spalte GEO-METRY gesucht.

SELECT CAST ( MAX ( ST\_MaxX(geometry) ) AS INTEGER) OVERALL\_MAX\_X FROM sample\_polys

Ergebnisse:

OVERALL\_MAX\_X -------------- 120

### **Beispiel 3:**

In diesem Beispiel wird der räumliche Bereich (allgemeines Minimum und allgemeines Maximum) aller Polygone in der Tabelle SAMPLE\_POLYS gesucht. Diese Berechnung wird in der Regel verwendet, um den tatsächlichen räumlichen Bereich von Geometrien mit dem räumlichen Bereich des räumlichen Bezugssystems zu vergleichen, das den Daten zugeordnet ist. Ziel ist es zu ermitteln, ob die Daten Raum zum Wachsen haben.

<span id="page-463-0"></span>SELECT CAST ( MIN (ST\_MinX (geometry)) AS INTEGER) MIN\_X, CAST ( MIN (ST MinY (geometry)) AS INTEGER) MIN Y, CAST ( MIN (ST MinZ (geometry)) AS INTEGER) MIN Z, CAST ( MIN (ST\_MinM (geometry)) AS INTEGER) MIN\_M, CAST ( MAX (ST\_MaxX (geometry)) AS INTEGER) MAX\_X, CAST ( MAX (ST MaxY (geometry)) AS INTEGER) MAX Y, CAST ( MAX (ST MaxZ (geometry)) AS INTEGER) MAX Z, CAST ( MAX (ST MaxmM(geometry)) AS INTEGER) MAX M, FROM sample\_polys Ergebnisse:

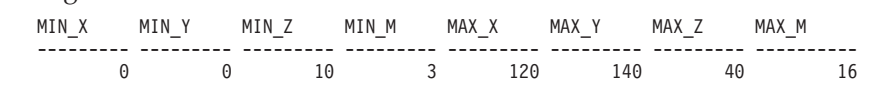

# **Zugehörige Referenzen:**

- ["ST\\_MaxM"](#page-460-0) auf Seite 451
- "ST\_MaxY" auf Seite 454
- ["ST\\_MaxZ"](#page-464-0) auf Seite 455
- ["ST\\_MinX"](#page-473-0) auf Seite 464

# **ST\_MaxY**

ST\_MaxY verwendet eine Geometrie als Eingabeparameter und gibt deren maximale Y-Koordinate zurück.

Wenn die angegebene Geometrie den Wert Null aufweist oder leer ist, wird Null zurückgegeben.

Diese Funktion kann auch als Methode aufgerufen werden.

**Syntax:**

**►►**  $-db2gse.ST$  MaxY  $-$  ( *Geometrie* ) –

#### **Parameter:**

*Geometrie*

Ein Wert vom Typ ST\_Geometry oder einer seiner Subtypen, für den die maximale Y-Koordinate zurückgegeben wird.

# **Rückgabetyp:**

DOUBLE

#### **Beispiele:**

Diese Beispiele verdeutlichen die Verwendung der Funktion ST\_MaxY. Drei Polygone werden erstellt und in die Tabelle SAMPLE\_POLYS eingefügt. SET CURRENT FUNCTION PATH = CURRENT FUNCTION PATH, db2gse CREATE TABLE sample\_polys (id INTEGER, geometry ST\_Polygon)

INSERT INTO sample\_polys VALUES (1, ST\_Polygon('polygon zm ((110 120 20 3, 110 140 22 3, 120 130 26 4, 110 120 20 3))', 0) )

```
INSERT INTO sample_polys
  VALUES (2, ST_Polygon('polygon zm ((0 0 40 7,
                                       0 4 35 9,
                                       5 4 32 12,
                                       5 0 31 5,
                                       0 \t0 \t40 \t7), 0) )
INSERT INTO sample_polys
  VALUES (3, ST_Polygon('polygon zm ((12 13 10 16,
                                       8 4 10 12,
                                       9 4 12 11,
                                       12 13 10 16))', 0) )
```
# **Beispiel 1:**

In diesem Beispiel wird die größte Y-Koordinate jedes einzelnen Polygons in SAMPLE\_POLYS gesucht.

SELECT id, CAST ( ST\_MaxY(geometry) AS INTEGER) MAX\_Y FROM sample\_polys

Ergebnisse:

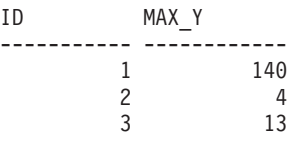

## **Beispiel 2:**

In diesem Beispiel wird die größte Y-Koordinate aller Polygone in der Spalte GEO-METRY gesucht.

SELECT CAST ( MAX ( ST\_MaxY(geometry) ) AS INTEGER) OVERALL\_MAX\_Y FROM sample\_polys

Ergebnisse:

OVERALL\_MAX\_Y -------------- 140

## **Zugehörige Konzepte:**

• ["ST\\_MaxX"](#page-461-0) auf Seite 452

## **Zugehörige Referenzen:**

- ["ST\\_MaxM"](#page-460-0) auf Seite 451
- "ST\_MaxZ" auf Seite 455
- ["ST\\_MinY"](#page-474-0) auf Seite 465

# **ST\_MaxZ**

ST\_MaxZ verwendet eine Geometrie als Eingabeparameter und gibt deren maximale Z-Koordinate zurück.

Wenn die angegebene Geometrie den Wert Null aufweist oder leer ist oder wenn sie keine Z-Koordinaten aufweist, wird Null zurückgegeben.

Diese Funktion kann auch als Methode aufgerufen werden.

# **Syntax:**

 $\rightarrow$  -db2gse.ST\_MaxZ-(-Geometrie-)-

## **Parameter:**

#### *Geometrie*

Ein Wert vom Typ ST\_Geometry oder einer seiner Subtypen, für den die maximale Z-Koordinate zurückgegeben wird.

### **Rückgabetyp:**

DOUBLE

## **Beispiele:**

Diese Beispiele verdeutlichen die Verwendung der Funktion ST\_MaxZ. Drei Polygone werden erstellt und in die Tabelle SAMPLE\_POLYS eingefügt. SET CURRENT FUNCTION PATH = CURRENT FUNCTION PATH, db2gse CREATE TABLE sample\_polys (id INTEGER, geometry ST\_Polygon)

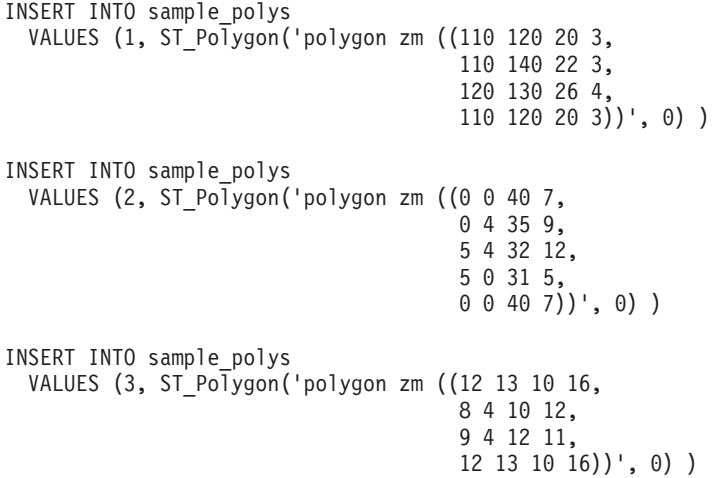

## **Beispiel 1:**

In diesem Beispiel wird die größte Z-Koordinate jedes einzelnen Polygons in SAMPLE\_POLYS gesucht.

SELECT id, CAST ( ST\_MaxZ(geometry) AS INTEGER) MAX\_Z FROM sample\_polys

Ergebnisse:

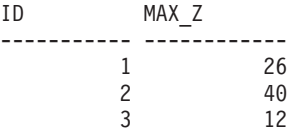

**Beispiel 2:**

In diesem Beispiel wird die größte Z-Koordinate aller Polygone in der Spalte GEO-METRY gesucht.

SELECT CAST ( MAX ( ST\_MaxZ(geometry) ) AS INTEGER) OVERALL\_MAX\_Z FROM sample\_polys

Ergebnisse: OVERALL\_MAX\_Z -------------- 40

# **Zugehörige Konzepte:**

• ["ST\\_MaxX"](#page-461-0) auf Seite 452

# **Zugehörige Referenzen:**

- ["ST\\_MaxM"](#page-460-0) auf Seite 451
- ["ST\\_MaxY"](#page-463-0) auf Seite 454
- ["ST\\_MinZ"](#page-476-0) auf Seite 467

# **ST\_MBR**

| | | ST\_MBR verwendet eine Geometrie als Eingabeparameter und gibt deren minimal einschließendes Rechteck zurück.

Wenn die angegebene Geometrie ein Punkt ist, dann wird der Punkt selbst zurückgegeben. Wenn die Geometrie eine horizontale oder vertikale Linienfolge ist, und es sich bei dem räumlichen Bezugssystem nicht um ein geodätisches System handelt, wird die horizontale oder vertikale Linienfolge selbst zurückgegeben. Andernfalls wird das minimal einschließende Rechteck der Geometrie als Polygon zurückgegeben. Wenn die angegebene Geometrie den Wert Null aufweist oder leer ist, wird Null zurückgegeben.

Diese Funktion kann auch als Methode aufgerufen werden.

## **Syntax:**

 $\rightarrow$  -db2gse.ST MBR (*-Geometrie* ) -

## **Parameter:**

## *Geometrie*

Ein Wert vom Typ ST\_Geometry oder einer seiner Subtypen, der die Geometrie darstellt, für die das minimal einschließende Rechteck zurückgegeben wird.

# **Rückgabetyp:**

db2gse.ST\_Geometry

# **Beispiel:**

Dieses Beispiel verdeutlicht, wie die Funktion ST\_MBR verwendet werden kann, um das minimal einschließende Rechteck (MBR) eines Polygons zurückzugeben. Da die angegebene Geometrie ein Polygon ist, wird das minimal einschließende Rechteck als Polygon zurückgegeben.

In den folgenden Beispielen wurden die Zeilen mit den Ergebnissen zur besseren Lesbarkeit umformatiert. Der Abstand bei Ihren Ergebnissen variiert entsprechend der jeweiligen Onlineanzeige.

```
SET CURRENT FUNCTION PATH = CURRENT FUNCTION PATH, db2gse
CREATE TABLE sample polys (id INTEGER, geometry ST Polygon)
INSERT INTO sample_polys
 VALUES (1, ST_Polygon ('polygon (( 5 5, 7 7, 5 9, 7 9, 9 11, 13 9,
                                    15 9, 13 7, 15 5, 9 6, 5 5))', 0) )
INSERT INTO sample_polys
 VALUES (2, ST_Polygon ('polygon (( 20 30, 25 35, 30 30, 20 30))', 0) )
SELECT id, CAST (ST AsText ( ST_MBR(geometry)) AS VARCHAR(150) ) MBR
 FROM sample_polys
Ergebnisse:
ID MBR
--------- ----------------------------------------------------------
       1 POLYGON (( 5.00000000 5.00000000, 15.00000000 5.00000000,
            15.00000000 11.00000000, 5.00000000 11.00000000,
             5.00000000 5.00000000))
       2 POLYGON (( 20.00000000 30.00000000, 30.00000000 30.00000000,
             30.00000000 35.00000000, 20.00000000 35.00000000,
             20.00000000 30.00000000 ))
```
## **Zugehörige Referenzen:**

- ["ST\\_Envelope"](#page-412-0) auf Seite 403
- "ST\_MBRIntersects" auf Seite 458

# **ST\_MBRIntersects**

ST\_MBRIntersects verwendet zwei Geometrien als Eingabeparameter und gibt 1 zurück, wenn die minimal einschließenden Rechtecke der beiden Geometrien sich schneiden. Andernfalls wird 0 (Null) zurückgegeben. Das minimal einschließende Rechteck eines Punktes und einer horizontalen oder vertikalen Linienfolge ist die Geometrie selbst.

Wenn die zweite Geometrie nicht in demselben räumlichen Bezugssystem wie die erste Geometrie dargestellt ist, wird sie in das andere räumliche Bezugssystem umgewandelt.

Wenn eine der angegebenen Geometrien den Wert Null aufweist oder leer ist, wird Null zurückgegeben.

#### **Syntax:**

 $\rightarrow$  *db*2gse.ST MBRIntersects (*Geometrie1* , *Geometrie2* ) -

# **Parameter:**

#### *Geometrie1*

Ein Wert vom Typ ST\_Geometry oder einer seiner Subtypen, der die Geometrie darstellt, deren minimal einschließendes Rechteck auf Schnittpunkte mit dem minimal einschließenden Rechteck von *Geometrie2* getestet wird.

#### *Geometrie2*

Ein Wert vom Typ ST\_Geometry oder einer seiner Subtypen, der die Geometrie darstellt, deren minimal einschließendes Rechteck auf Schnittpunkte mit dem minimal einschließenden Rechteck von *Geometrie1* getestet wird.
# **Rückgabetyp:**

# INTEGER

## **Beispiele:**

Diese Beispiele verdeutlichen die Verwendung von ST\_MBRIntersects, um eine Annäherung davon zu erhalten, ob zwei sich nicht schneidende Polygone nahe beieinander liegen, indem überprüft wird, ob ihre minimal einschließenden Rechtecke sich schneiden. Das erste Beispiel verwendet den SQL-Ausdruck CASE. Das zweite Beispiel verwendet eine einzelne Anweisung SELECT, um die Polygone zu finden, die das minimal einschließende Rechteck des Polygons mit der ID 2 schneiden. SET CURRENT FUNCTION PATH = CURRENT FUNCTION PATH, db2gse CREATE TABLE sample\_polys (id INTEGER, geometry ST\_Polygon)

```
INSERT INTO sample_polys
 VALUES (1, ST_Polygon ('polygon (( 0 0, 30 0, 40 30, 40 35,
                                     5 35, 5 10, 20 10, 20 5, 0 0 ))', 0) )
INSERT INTO sample_polys
 VALUES (2, ST_Polygon ('polygon (( 15 15, 15 20, 60 20, 60 15,
                                     15 15 ))', 0) )
INSERT INTO sample_polys
 VALUES (3, ST_Polygon ('polygon (( 115 15, 115 20, 160 20, 160 15,
                                     115 15 ) ', 0 )
```
# **Beispiel 1:**

Die folgende Anweisung SELECT verwendet einen Ausdruck CASE, um die IDs der Polygone zu bestimmen, deren minimal einschließende Rechtecke sich schneiden.

```
SELECT a.id, b.id,
    CASE ST_MBRIntersects (a.geometry, b.geometry)
      WHEN \overline{0} THEN 'MBRs do not intersect'
     WHEN 1 THEN 'MBRs intersect'
   END AS MBR_INTERSECTS
  FROM sample polys a, sample polys b
 WHERE a.id <= b.id
```
Ergebnisse:

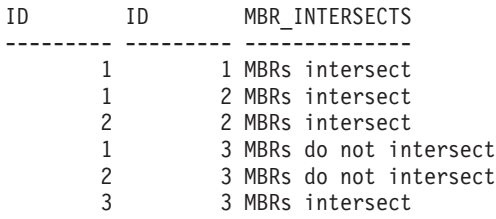

## **Beispiel 2:**

Die folgende Anweisung SELECT ermittelt, ob die minimal einschließenden Rechtecke für die Geometrien das minimal einschließende Rechteck für das Polygon mit der ID 2 schneiden.

```
SELECT a.id, b.id, ST_MBRIntersects (a.geometry, b.geometry) MBR_INTERSECTS
 FROM sample_polys a, sample_polys b
  WHERE a. id = 2
```
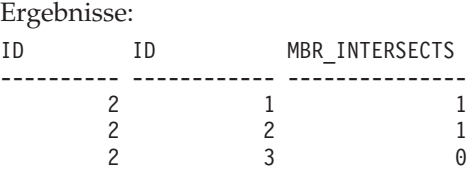

# **Zugehörige Referenzen:**

- ["ST\\_EnvIntersects"](#page-414-0) auf Seite 405
- ["ST\\_MBR"](#page-466-0) auf Seite 457

# **ST\_MeasureBetween, ST\_LocateBetween**

ST\_MeasureBetween oder ST\_LocateBetween verwendet eine Geometrie und zwei M-Koordinaten (Bemaßungen) als Eingabeparameter und gibt den Teil der angegebenen Geometrie zurück, der die Gruppe nicht verbundener Pfade oder Punkte zwischen den beiden M-Koordinaten darstellt.

Für Kurven, Mehrfachkurven und Mehrfachoberflächen wird eine Interpolation durchgeführt, um das Ergebnis zu berechnen. Die Ergebnisgeometrie wird im räumlichen Bezugssystem der angegebenen Geometrie dargestellt.

Wenn die angegebene Geometrie eine Oberfläche oder eine Mehrfachoberfläche ist, wird ST\_MeasureBetween oder ST\_LocateBetween auf den äußeren oder inneren Ring der Geometrie angewendet. Wenn kein Teil der angegebenen Geometrie sich im durch die angegebenen M-Koordinaten definierten Intervall befindet, wird eine leere Geometrie zurückgegeben. Wenn die angegebene Geometrie den Wert Null aufweist, wird Null zurückgegeben.

Die Ergebnisgeometrie wird in dem räumlichen Bezugssystem dargestellt, das am besten geeignet ist. Wenn diese als Punkt, Linienfolge oder Polygon dargestellt werden kann, wird einer dieser Typen verwendet. Andernfalls wird der Typ Mehrpunktangabe, Mehrlinienfolge oder Mulitpolygon verwendet.

Beide Funktionen können auch als Methoden aufgerufen werden.

## **Syntax:**

**\*\***  $-$  db2gse.ST MeasureBetween  $-$  (  $-$  *Geometrie*  $-$  ,  $-$  *Startmaß*  $-$  ,  $-$  *Endmaß*  $-$  )  $\longrightarrow$   $\rightarrow$  $\overline{\phantom{0}}$ db2gse.ST LocateBetween $-$ 

## **Parameter:**

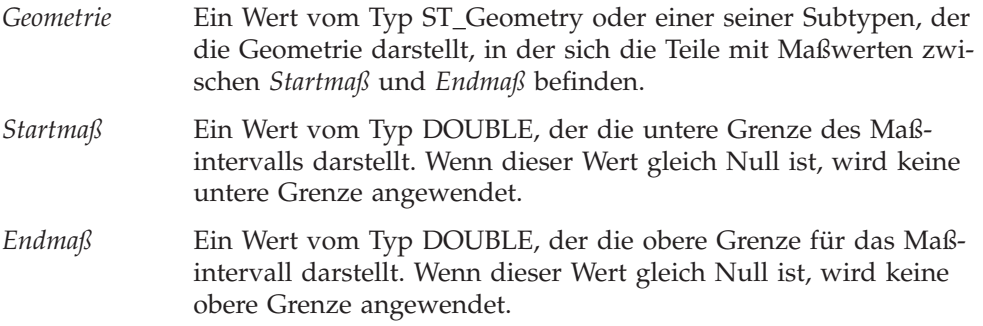

## **Rückgabetyp:**

db2gse.ST\_Geometry

## **Beispiel:**

In den folgenden Beispielen wurden die Zeilen mit den Ergebnissen zur besseren Lesbarkeit umformatiert. Der Abstand bei Ihren Ergebnissen variiert entsprechend der jeweiligen Onlineanzeige.

Die M-Koordinate (Bemaßung) einer Geometrie wird durch den Benutzer definiert. Die Grenze ist sehr vielseitig, da sie alles darstellen kann, was Sie messen möchten. Zum Beispiel Messungen des Abstands zu einer Autobahn, der Temperatur, des Drucks oder des pH-Werts.

Dieses Beispiel verdeutlicht die Verwendung der M-Koordinate zur Aufzeichnung gesammelter Daten von Messungen des pH-Wertes. Ein Forscher misst den pH-Wert des Bodens entlang einer Autobahn an bestimmten Stellen. Nach seiner Standardvorgehensweise schreibt er die Werte, die er benötigt, an jeder Stelle auf, an der er eine Messung durchführt: die X- und Y-Koordinaten des Ortes und den gemessenen pH-Wert.

```
SET CURRENT FUNCTION PATH = CURRENT FUNCTION PATH, db2gse
CREATE TABLE sample lines (id INTEGER, geometry ST LineString)
```

```
INSERT INTO sample_lines
 VALUES (1, ST LineString ('linestring m (2 2 3, 3 5 3,
                                           3 3 6, 4 4 6,
                                           5 5 6, 6 6 8)', 1 ) )
```
Um den Bereich zu finden, in dem der pH-Wert zwischen 4 und 6 liegt, verwendet der Forscher die Anweisung SELECT:

```
SELECT id, CAST( ST AsText( ST MeasureBetween( 4, 6) )
  AS VARCHAR(150) ) MEAS BETWEEN 4 AND 6
  FROM sample_lines
```
Ergebnisse:

ID MEAS BETWEEN 4 AND 6 ---------- -------------------------------------------------------- 1 LINESTRING M (3.00000000 4.33333300 4.00000000, 3.00000000 3.00000000 6.00000000, 4.00000000 4.00000000 6.00000000, 5.00000000 5.00000000 6.00000000)

# **ST\_MidPoint**

ST\_MidPoint verwendet eine Kurve als Eingabeparameter und gibt den Punkt der Kurve zurück, der entlang der Kurve gemessen von beiden Endpunkten der Kurve gleich weit entfernt ist. Der Ergebnispunkt wird im räumlichen Bezugssystem der angegebenen Kurve dargestellt.

Wenn die angegebene Kurve leer ist, wird ein leerer Punkt zurückgegeben. Wenn die angegebene Kurve den Wert Null aufweist, wird Null zurückgegeben.

Wenn die Kurve Z- oder M-Koordinaten (Bemaßungen) enthält, wird der Mittelpunkt allein durch die Wert der X- und Y-Koordinaten in der Kurve ermittelt. Die Z-Koordinate und die Bemaßung im zurückgegebenen Punkt sind interpoliert.

<span id="page-471-0"></span>Diese Funktion kann auch als Methode aufgerufen werden.

## **Syntax:**

 $\rightarrow$  -db2gse.ST MidPoint ( *Kurve* - ) -

### **Parameter:**

*Kurve* Ein Wert vom Typ ST\_Curve oder einer seiner Subtypen, der die Kurve darstellt, für die der Mittelpunkt zurückgegeben wird.

# **Rückgabetyp:**

db2gse.ST\_Point

#### **Beispiel:**

Dieses Beispiel verdeutlicht die Verwendung von ST\_MidPoint, um den Mittelpunkt von Kurven zurückzugeben.

```
SET CURRENT FUNCTION PATH = CURRENT FUNCTION PATH, db2gse
CREATE TABLE sample lines (id INTEGER, geometry ST LineString)
```

```
INSERT INTO sample_lines (id, geometry)
 VALUES (1, ST_LineString ('linestring (0 0, 0 10, 0 20, 0 30, 0 40)', 1 ) )
INSERT INTO sample_lines (id, geometry)
 VALUES (2, ST_LineString ('linestring (2 2, 3 5, 3 3, 4 4, 5 5, 6 6)', 1 ) )
INSERT INTO sample_lines (id, geometry)
 VALUES (3, ST LineString ('linestring (0 10, 0 0, 10 0, 10 10)', 1 ) )
INSERT INTO sample_lines (id, geometry)
 VALUES (4, ST_LineString ('linestring (0 20, 5 20, 10 20, 15 20)', 1 ) )
SELECT id, CAST( ST_AsText( ST_MidPoint(geometry) ) AS VARCHAR(60) ) MID_POINT
```
Ergebnisse:

FROM sample\_lines

ID MID\_POINT ---------- ------------------------------------ POINT ( 0.00000000 20.00000000) POINT ( 3.00000000 3.45981800) POINT ( 5.00000000 0.00000000) POINT ( 7.50000000 20.00000000)

# **ST\_MinM**

ST\_MinM verwendet eine Geometrie als Eingabeparameter und gibt deren kleinste M-Koordinate zurück.

Wenn die angegebene Geometrie den Wert Null aufweist oder leer ist oder wenn sie keine M-Koordinaten aufweist, wird Null zurückgegeben.

Diese Funktion kann auch als Methode aufgerufen werden.

# **Syntax:**

 $\rightarrow$  -db2gse.ST\_MinM-(-Geometrie-)-

### **Parameter:**

### *Geometrie*

Ein Wert vom Typ ST\_Geometry oder einer seiner Subtypen, für den die kleinste M-Koordinate zurückgegeben wird.

### **Rückgabetyp:**

### DOUBLE

### **Beispiele:**

Diese Beispiele verdeutlichen die Verwendung der Funktion ST\_MinM. Drei Polygone werden erstellt und in die Tabelle SAMPLE\_POLYS eingefügt. SET CURRENT FUNCTION PATH = CURRENT FUNCTION PATH, db2gse CREATE TABLE sample polys (id INTEGER, geometry ST Polygon)

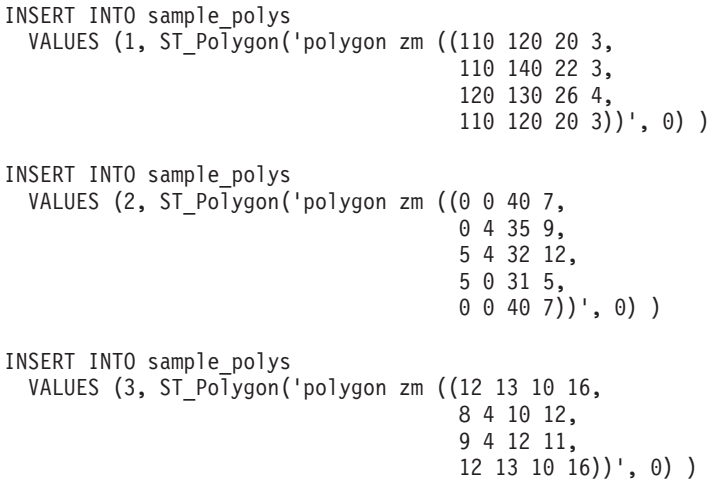

### **Beispiel 1:**

In diesem Beispiel wird die kleinste M-Koordinate jedes Polygons in SAMPLE\_PO-LYS gesucht.

SELECT id, CAST ( ST\_MinM(geometry) AS INTEGER) MIN\_M FROM sample\_polys

Ergebnisse:

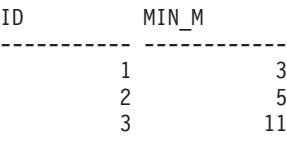

### **Beispiel 2:**

In diesem Beispiel wird die kleinste M-Koordinate aller Polygone in der Spalte GEOMETRY gesucht.

SELECT CAST ( MIN ( ST\_MinM(geometry) ) AS INTEGER) OVERALL\_MIN\_M FROM sample\_polys

<span id="page-473-0"></span>Ergebnisse: OVERALL\_MIN\_M -------------- 3

**Zugehörige Referenzen:**

- ["ST\\_MaxM"](#page-460-0) auf Seite 451
- "ST\_MinX" auf Seite 464
- ["ST\\_MinY"](#page-474-0) auf Seite 465
- ["ST\\_MinZ"](#page-476-0) auf Seite 467

# **ST\_MinX**

ST\_MinX verwendet eine Geometrie als Eingabeparameter und gibt deren kleinste X-Koordinate zurück.

Wenn die angegebene Geometrie den Wert Null aufweist oder leer ist, wird Null zurückgegeben.

Diese Funktion kann auch als Methode aufgerufen werden.

**Syntax:**

db2gse.ST\_MinX ( *Geometrie* ) -

#### **Parameter:**

*Geometrie*

Ein Wert vom Typ ST\_Geometry oder einer seiner Subtypen, für den die kleinste X-Koordinate zurückgegeben wird.

### **Rückgabetyp:**

DOUBLE

## **Beispiele:**

Diese Beispiele verdeutlichen die Verwendung der Funktion ST\_MinX. Drei Polygone werden erstellt und in die Tabelle SAMPLE\_POLYS eingefügt.

SET CURRENT FUNCTION PATH = CURRENT FUNCTION PATH, db2gse CREATE TABLE sample polys (id INTEGER, geometry ST Polygon)

INSERT INTO sample\_polys VALUES (1, ST\_Polygon('polygon zm ((110 120 20 3, 110 140 22 3, 120 130 26 4, 110 120 20 3))', 0) ) INSERT INTO sample\_polys VALUES (2, ST\_Polygon('polygon zm ((0 0 40 7, 0 4 35 9, 5 4 32 12, 5 0 31 5, 0 0 40 7))', 0) ) INSERT INTO sample\_polys

VALUES (3, ST\_Polygon('polygon zm ((12 13 10 16,

```
8 4 10 12,
9 4 12 11,
12 13 10 16))', 0) )
```
<span id="page-474-0"></span>**Beispiel 1:**

In diesem Beispiel wird die kleinste X-Koordinate jedes Polygons in SAMPLE\_PO-LYS gesucht.

SELECT id, CAST ( ST\_MinX(geometry) AS INTEGER) MIN X FROM sample\_polys

Ergebnisse:

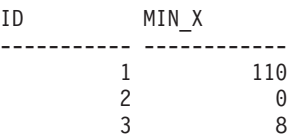

## **Beispiel 2:**

In diesem Beispiel wird die kleinste X-Koordinate aller Polygone in der Spalte GEOMETRY gesucht.

SELECT CAST ( MIN ( ST\_MinX(geometry) ) AS INTEGER) OVERALL MIN X FROM sample\_polys

Ergebnisse:

OVERALL\_MIN\_X --------------  $\Omega$ 

# **Zugehörige Konzepte:**

• ["ST\\_MaxX"](#page-461-0) auf Seite 452

### **Zugehörige Referenzen:**

- ["ST\\_MinM"](#page-471-0) auf Seite 462
- "ST\_MinY" auf Seite 465
- ["ST\\_MinZ"](#page-476-0) auf Seite 467

# **ST\_MinY**

ST\_MinY verwendet eine Geometrie als Eingabeparameter und gibt deren kleinste Y-Koordinate zurück.

Wenn die angegebene Geometrie den Wert Null aufweist oder leer ist, wird Null zurückgegeben.

Diese Funktion kann auch als Methode aufgerufen werden.

**Syntax:**

db2gse.ST\_MinY ( *Geometrie* ) -

## **Parameter:**

*Geometrie* Ein Wert vom Typ ST\_Geometry oder einer seiner Subtypen, für den die kleinste Y-Koordinate zurückgegeben wird.

### **Rückgabetyp:**

DOUBLE

#### **Beispiele:**

Diese Beispiele verdeutlichen die Verwendung der Funktion ST\_MinY. Drei Polygone werden erstellt und in die Tabelle SAMPLE\_POLYS eingefügt.

SET CURRENT FUNCTION PATH = CURRENT FUNCTION PATH, db2gse CREATE TABLE sample\_polys (id INTEGER, geometry ST\_Polygon)

```
INSERT INTO sample_polys
 VALUES (1, ST_Polygon('polygon zm ((110 120 20 3,
                                       110 140 22 3,
                                      120 130 26 4,
                                      110 120 20 3))', 0) )
INSERT INTO sample_polys
 VALUES (2, ST_Polygon('polygon zm ((0 0 40 7,
                                      0 4 35 9,
                                      5 4 32 12,
                                      5 0 31 5,
                                      0 0 40 7))', 0) )
INSERT INTO sample_polys
 VALUES (3, ST_Polygon('polygon zm ((12 13 10 16,
                                      8 4 10 12,
                                      9 4 12 11,
                                      12 13 10 16))', 0) )
```
# **Beispiel 1:**

In diesem Beispiel wird die kleinste Y-Koordinate jedes Polygons in SAMPLE\_PO-LYS gesucht.

```
SELECT id, CAST ( ST MinY(geometry) AS INTEGER) MIN Y
 FROM sample_polys
```
Ergebnisse:

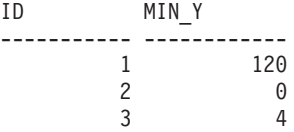

**Beispiel 2:**

In diesem Beispiel wird die kleinste Y-Koordinate für alle Polygone in der Spalte GEOMETRY gesucht.

SELECT CAST ( MIN ( ST\_MinY(geometry) ) AS INTEGER) OVERALL\_MIN\_Y FROM sample\_polys

Ergebnisse: OVERALL\_MIN\_Y -------------- 0

# **Zugehörige Referenzen:**

- ["ST\\_MaxY"](#page-463-0) auf Seite 454
- ["ST\\_MinM"](#page-471-0) auf Seite 462
- ["ST\\_MinX"](#page-473-0) auf Seite 464
- "ST\_MinZ" auf Seite 467

# <span id="page-476-0"></span>**ST\_MinZ**

ST\_MinZ verwendet eine Geometrie als Eingabeparameter und gibt deren kleinste Z-Koordinate zurück.

Wenn die angegebene Geometrie den Wert Null aufweist oder leer ist oder wenn sie keine Z-Koordinaten aufweist, wird Null zurückgegeben.

Diese Funktion kann auch als Methode aufgerufen werden.

# **Syntax:**

 $\rightarrow$  db2gse.ST MinZ *( Geometrie* ) -

# **Parameter:**

*Geometrie*

Ein Wert vom Typ ST\_Geometry oder einer seiner Subtypen, für den die kleinste Z-Koordinate zurückgegeben wird.

## **Rückgabetyp:**

## DOUBLE

## **Beispiele:**

Diese Beispiele verdeutlichen die Verwendung der Funktion ST\_MinZ. Drei Polygone werden erstellt und in die Tabelle SAMPLE\_POLYS eingefügt.

SET CURRENT FUNCTION PATH = CURRENT FUNCTION PATH, db2gse CREATE TABLE sample\_polys (id INTEGER, geometry ST\_Polygon)

```
INSERT INTO sample_polys
 VALUES (1, ST Polygon('polygon zm ((110 120 20 3,
                                      110 140 22 3,
                                      120 130 26 4,
                                      110 120 20 3))', 0) )
INSERT INTO sample_polys
 VALUES (2, ST_Polygon('polygon zm ((0 0 40 7,
                                      0 4 35 9,
                                      5 4 32 12,
                                      5 0 31 5,
                                      0 0 40 7))', 0) )
INSERT INTO sample_polys
 VALUES (3, ST_Polygon('polygon zm ((12 13 10 16,
                                       8 4 10 12,
                                       9 4 12 11,
                                      12 13 10 16))', 0) )
```
# **Beispiel 1:**

In diesem Beispiel wird die kleinste Z-Koordinate jedes einzelnen Polygons in SAMPLE\_POLYS gesucht.

```
SELECT id, CAST ( ST MinZ(geometry) AS INTEGER) MIN Z
 FROM sample_polys
```
Ergebnisse:

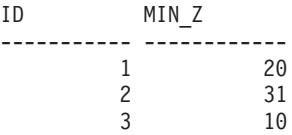

**Beispiel 2:**

In diesem Beispiel wird die kleinste Z-Koordinate aller Polygone in der Spalte GEOMETRY gesucht.

SELECT CAST ( MIN ( ST\_MinZ(geometry) ) AS INTEGER) OVERALL\_MIN\_Z FROM sample\_polys

Ergebnisse:

OVERALL\_MIN\_Z -------------- 10

**Zugehörige Referenzen:**

- ["ST\\_MaxZ"](#page-464-0) auf Seite 455
- ["ST\\_MinM"](#page-471-0) auf Seite 462
- ["ST\\_MinX"](#page-473-0) auf Seite 464
- ["ST\\_MinY"](#page-474-0) auf Seite 465

# **ST\_MLineFromText**

ST\_MLineFromText verwendet eine WKT-Darstellung (WKT = Well-Known Text) einer Mehrlinienfolge und optional die Kennung eines räumlichen Bezugssystems als Eingabeparameter und gibt die entsprechende Mehrlinienfolge zurück.

Wenn die angegebene WKT-Darstellung den Wert Null aufweist, wird Null zurückgegeben.

Um dasselbe Ergebnis zu erreichen, wird die Funktion ST\_MultiLineString empfohlen. Sie wird wegen ihrer Flexibilität empfohlen: ST\_MultiLineString verwendet neben der WKT-Darstellung zusätzliche Formen der Eingabe.

### **Syntax:**

 $\rightarrow$ -db2gse.ST\_MLineFromText-

 $\rightarrow$  (  $-wkt\_dars$  tellung –

, *ID\_des\_räumlichen\_Bezugssystems*

 $\blacktriangleright$ 

### **Parameter:**

*wkt\_darstellung*

Ein Wert vom Typ CLOB(2G), der die WKT-Darstellung (WKT = Well-Known Text) der Ergebnismehrlinienfolge enthält.

*ID\_des\_räumlichen\_Bezugssystems*

Ein Wert vom Typ INTEGER, der das räumliche Bezugssystem für die Ergebnismehrlinienfolge kennzeichnet.

Wenn der Parameter für die *ID\_des\_räumlichen\_Bezugssystems* ausgelassen wird, wird das räumliche Bezugssystem mit der numerischen Kennung 0 (Null) verwendet.

Wenn die *ID\_des\_räumlichen\_Bezugssystems* kein räumliches Bezugssystem kennzeichnet, das in der Katalogsicht

DB2GSE.ST\_SPATIAL\_REFERENCE\_SYSTEMS aufgelistet ist, wird eine Ausnahmebedingung (SQLSTATE 38SU1) erzeugt.

# **Rückgabetyp:**

db2gse.ST\_MultiLineString

## **Beispiel:**

Im folgenden Beispiel wurden die Zeilen mit den Ergebnissen zur besseren Lesbarkeit umformatiert. Der Abstand bei Ihren Ergebnissen variiert entsprechend der jeweiligen Onlineanzeige.

Dieses Beispiel verdeutlicht, wie ST\_MLineFromText zur Erstellung und zum Einfügen einer Mehrlinienfolge aus der zugehörigen WKT-Darstellung (WKT = Well-Known Text) verwendet werden kann. Der eingefügte Datensatz weist die ID 1110 auf, und die Geometrie ist eine Mehrlinienfolge im räumlichen Bezugssystem 1. Die Mehrlinienfolge ist in der WKT-Darstellung einer Mehrlinienfolge definiert. Die X- und Y-Koordinaten für diese Geometrie lauten:

- Linie 1: (33, 2) (34, 3) (35, 6)
- v Linie 2: (28, 4) (29, 5) (31, 8) (43, 12)
- Linie 3:  $(39, 3)$   $(37, 4)$   $(36, 7)$

SET CURRENT FUNCTION PATH = CURRENT FUNCTION PATH, db2gse CREATE TABLE sample\_mlines (id INTEGER, geometry ST\_MultiLineString)

```
INSERT INTO sample_mlines
 VALUES (1110, ST MLineFromText ('multilinestring ( (33 2, 34 3, 35 6),
                                                    (28 4, 29 5, 31 8, 43 12),
                                                    (39 3, 37 4, 36 7) )', 1) )
```
Die folgende Anweisung SELECT gibt die Mehrlinienfolge zurück, die in der Tabelle aufgezeichnet wurde:

```
SELECT id, CAST( ST AsText( geometry ) AS VARCHAR(280) ) MULTI LINE STRING
  FROM sample_mlines
  WHERE id = \overline{1}110
```
Ergebnisse:

ID MULTI\_LINE\_STRING ---------- -------------------------------------------------------------------- 1110 MULTILINESTRING (( 33.00000000 2.00000000, 34.00000000 3.00000000, 35.00000000 6.00000000), ( 28.00000000 4.00000000, 29.00000000 5.00000000, 31.00000000 8.0000000, 43.00000000 12.00000000), ( 39.00000000 3.00000000, 37.00000000 4.00000000, 36.00000000 7.00000000 ))

**Zugehörige Konzepte:**

• ["Räumliche](#page-13-0) und geodätische Daten" auf Seite 4

# **Zugehörige Referenzen:**

- "ST\_MLineFromWKB" auf Seite 470
- ["ST\\_MultiLineString"](#page-487-0) auf Seite 478

# **ST\_MLineFromWKB**

ST\_MLineFromWKB verwendet eine WKB-Darstellung (WKB = Well-Known Binary) einer Mehrlinienfolge und optional die Kennung eines räumlichen Bezugssystems als Eingabeparameter und gibt die entsprechende Mehrlinienfolge zurück.

Wenn die angegebene WKB-Darstellung den Wert Null aufweist, wird Null zurückgegeben.

Um dasselbe Ergebnis zu erreichen, wird die Funktion ST\_MultiLineString empfohlen. Sie wird wegen ihrer Flexibilität empfohlen: ST\_MultiLineString verwendet neben der WKB-Darstellung zusätzliche Formen der Eingabe.

### **Syntax:**

 $\rightarrow$ -db2gse.ST\_MLineFromWKB-

( *wkb\_darstellung* )

, *ID\_des\_räumlichen\_Bezugssystems*

# **Parameter:**

### *wkb\_darstellung*

Ein Wert vom Typ BLOB(2G), der die WKB-Darstellung der Ergebnismehrlinienfolge enthält.

 $\blacktriangleright$ 

## *ID\_des\_räumlichen\_Bezugssystems*

Ein Wert vom Typ INTEGER, der das räumliche Bezugssystem für die Ergebnismehrlinienfolge kennzeichnet.

Wenn der Parameter für die *ID\_des\_räumlichen\_Bezugssystems* ausgelassen wird, wird das räumliche Bezugssystem mit der numerischen Kennung 0 (Null) verwendet.

Wenn die *ID\_des\_räumlichen\_Bezugssystems* kein räumliches Bezugssystem kennzeichnet, das in der Katalogsicht

DB2GSE.ST\_SPATIAL\_REFERENCE\_SYSTEMS aufgelistet ist, wird eine Ausnahmebedingung (SQLSTATE 38SU1) erzeugt.

## **Rückgabetyp:**

db2gse.ST\_MultiLineString

## **Beispiel:**

Im folgenden Beispiel wurden die Zeilen mit den Ergebnissen zur besseren Lesbarkeit umformatiert. Der Abstand bei Ihren Ergebnissen variiert entsprechend der jeweiligen Onlineanzeige.

Dieses Beispiel verdeutlicht, wie ST\_MLineFromWKB zur Erstellung einer Mehrlinienfolge aus der zugehörigen WKB-Darstellung verwendet werden kann. Die Geometrie ist eine Mehrlinienfolge im räumlichen Bezugssystem 1. In diesem Beispiel wird die Mehrlinienfolge mit der ID 10 in der Spalte GEOMETRY der Tabelle <span id="page-480-0"></span>SAMPLE\_MLINES gespeichert. Anschließend wird die Spalte WKB unter Verwendung der Funktion ST\_AsBinary mit der WKB-Darstellung aktualisiert. Schließlich wird die Funktion ST\_MLineFromWKB verwendet, um die Mehrlinienfolge aus der Spalte WKB zurückzugeben. Die X- und Y-Koordinaten für diese Geometrie lauten:

- Linie 1:  $(61, 2)$   $(64, 3)$   $(65, 6)$
- Linie 2:  $(58, 4)$   $(59, 5)$   $(61, 8)$
- Linie 3:  $(69, 3)$   $(67, 4)$   $(66, 7)$   $(68, 9)$

Die Tabelle SAMPLE\_MLINES verfügt über eine Spalte GEOMETRY, in der die Mehrlinienfolge gespeichert ist, und eine Spalte WKB, in der die WKB-Darstellung der Mehrlinienfolge gespeichert ist.

```
SET CURRENT FUNCTION PATH = CURRENT FUNCTION PATH, db2gse
CREATE TABLE sample_mlines (id INTEGER, geometry ST_MultiLineString,
      wkb BLOB(32K))
INSERT INTO sample_mlines
 VALUES (10, ST MultiLineString ('multilinestring
       ( (61 2, 64 3, 65 6),
         (58 4, 59 5, 61 8),
         (69 3, 67 4, 66 7, 68 9) )', 1) )
UPDATE sample_mlines AS temporary_correlated
  SET wkb = ST_AsBinary( geometry )
 WHERE id = temporary correlated.id
```
In der folgenden Anweisung SELECT wird die Funktion ST\_MLineFromWKB verwendet, um die Mehrlinienfolge aus der Spalte WKB abzurufen.

```
SELECT id, CAST( ST AsText( ST MLineFromWKB (wkb) )
      AS VARCHAR(280) ) MULTI_LINE_STRING
  FROM sample_mlines
 WHERE id = 10
```
Ergebnisse:

```
ID MULTI_LINE_STRING
---------- --------------------------------------------------------------------
       10 MULTILINESTRING (( 61.00000000 2.00000000, 64.00000000 3.00000000,
             65.00000000 6.00000000),
                           ( 58.00000000 4.00000000, 59.00000000 5.00000000,
             61.00000000 8.0000000),
                           ( 69.00000000 3.00000000, 67.00000000 4.00000000,
             66.00000000 7.00000000, 68.00000000 9.00000000 ))
```
### **Zugehörige Konzepte:**

• ["Räumliche](#page-13-0) und geodätische Daten" auf Seite 4

### **Zugehörige Referenzen:**

- ["ST\\_MLineFromText"](#page-477-0) auf Seite 468
- ["ST\\_MultiLineString"](#page-487-0) auf Seite 478
- ["WKB-Darstellung"](#page-561-0) auf Seite 552

# **ST\_MPointFromText**

ST\_MPointFromText verwendet eine WKT-Darstellung (WKT = Well-Known Text) einer Mehrpunktangabe und optional die Kennung eines räumlichen Bezugssystems als Eingabeparameter und gibt die entsprechende Mehrpunktangabe zurück.

# **ST\_MPointFromText**

Wenn die angegebene WKT-Darstellung den Wert Null aufweist, wird Null zurückgegeben.

Um dasselbe Ergebnis zu erreichen, wird die Funktion ST\_MultiPoint empfohlen. Sie wird wegen ihrer Flexibilität empfohlen: ST\_MultiPoint verwendet neben der WKT-Darstellung zusätzliche Formen der Eingabe.

# **Syntax:**

 $\rightarrow$ -db2gse.ST\_MPointFromText-

 $\rightarrow$  -( -wkt darstellung -

, *ID\_des\_räumlichen\_Bezugssystems*

 $\blacktriangleright$ 

## **Parameter:**

### *wkt\_darstellung*

Ein Wert vom Typ CLOB(2G), der die WKT-Darstellung (WKT = Well-Known Text) der Ergebnismehrpunktangabe enthält.

## *ID\_des\_räumlichen\_Bezugssystems*

Ein Wert vom Typ INTEGER, der das räumliche Bezugssystem für die Ergebnismehrpunktangabe kennzeichnet.

Wenn der Parameter für die *ID\_des\_räumlichen\_Bezugssystems* ausgelassen wird, wird das räumliche Bezugssystem mit der numerischen Kennung 0 (Null) verwendet.

Wenn die *ID\_des\_räumlichen\_Bezugssystems* kein räumliches Bezugssystem kennzeichnet, das in der Katalogsicht

DB2GSE.ST\_SPATIAL\_REFERENCE\_SYSTEMS aufgelistet ist, wird eine Ausnahmebedingung (SQLSTATE 38SU1) erzeugt.

# **Rückgabetyp:**

db2gse.ST\_MultiPoint

## **Beispiel:**

Im folgenden Beispiel wurden die Zeilen mit den Ergebnissen zur besseren Lesbarkeit umformatiert. Der Abstand bei Ihren Ergebnissen variiert entsprechend der jeweiligen Onlineanzeige.

Dieses Beispiel verdeutlicht, wie ST\_MPointFromText zur Erstellung und zum Einfügen einer Mehrpunktangabe aus der zugehörigen WKT-Darstellung (WKT = Well-Known Text) verwendet werden kann. Der eingefügte Datensatz weist die ID 1110 auf, und die Geometrie ist eine Mehrpunktangabe im räumlichen Bezugssystem 1. Die Mehrpunktangabe ist in der WKT-Darstellung einer Mehrpunktangabe definiert. Die X- und Y-Koordinaten für diese Geometrie lauten: (1, 2) (4, 3) (5, 6). SET CURRENT FUNCTION PATH = CURRENT FUNCTION PATH, db2gse CREATE TABLE sample\_mpoints (id INTEGER, geometry ST\_MultiPoint)

```
INSERT INTO sample_mpoints
 VALUES (1110, ST MPointFromText ('multipoint (1 2, 4 3, 5 6))', 1) )
```
Die folgende Anweisung SELECT gibt die Mehrpunktangabe zurück, die in der Tabelle aufgezeichnet wurde.

 $\blacktriangleright$ 

```
SELECT id, CAST( ST_AsText( geometry ) AS VARCHAR(280) ) MULTIPOINT
  FROM sample_mpoints
 WHERE id = 1110
```
Ergebnisse:

```
ID MULTIPOINT
---------- --------------------------------------------------------------------
     1110 MULTIPOINT (1.00000000 2.00000000, 4.00000000 3.00000000,
                5.00000000 6.00000000)
```
### **Zugehörige Konzepte:**

• ["Räumliche](#page-13-0) und geodätische Daten" auf Seite 4

### **Zugehörige Referenzen:**

- "ST\_MPointFromWKB" auf Seite 473
- ["ST\\_MultiPoint"](#page-489-0) auf Seite 480
- ["WKT-Darstellung"](#page-556-0) auf Seite 547

# **ST\_MPointFromWKB**

ST\_MPointFromWKB verwendet eine WKB-Darstellung (WKB = Well-Known Binary) einer Mehrpunktangabe und optional die Kennung eines räumlichen Bezugssystems als Eingabeparameter und gibt die entsprechende Mehrpunktangabe zurück.

Wenn die angegebene WKB-Darstellung den Wert Null aufweist, wird Null zurückgegeben.

Um dasselbe Ergebnis zu erreichen, wird die Funktion ST\_MultiPoint empfohlen. Sie wird wegen ihrer Flexibilität empfohlen: ST\_MultiPoint verwendet neben der WKB-Darstellung zusätzliche Formen der Eingabe.

**Syntax:**

 $\rightarrow$ -db2gse.ST\_MPointFromWKB-

( *wkb\_darstellung* )

, *ID\_des\_räumlichen\_Bezugssystems*

### **Parameter:**

*wkb\_darstellung*

Ein Wert vom Typ BLOB(2G), der die WKB-Darstellung der Ergebnismehrpunktangabe enthält.

*ID\_des\_räumlichen\_Bezugssystems*

Ein Wert vom Typ INTEGER, der das räumliche Bezugssystem für die Ergebnismehrpunktangabe kennzeichnet.

Wenn der Parameter für die *ID\_des\_räumlichen\_Bezugssystems* ausgelassen wird, wird das räumliche Bezugssystem mit der numerischen Kennung 0 (Null) verwendet.

Wenn die *ID\_des\_räumlichen\_Bezugssystems* kein räumliches Bezugssystem kennzeichnet, das in der Katalogsicht

DB2GSE.ST\_SPATIAL\_REFERENCE\_SYSTEMS aufgelistet ist, wird eine Ausnahmebedingung (SQLSTATE 38SU1) erzeugt.

## **Rückgabetyp:**

db2gse.ST\_MultiPoint

### **Beispiel:**

Im folgenden Beispiel wurden die Zeilen mit den Ergebnissen zur besseren Lesbarkeit umformatiert. Der Abstand bei Ihren Ergebnissen variiert entsprechend der jeweiligen Onlineanzeige.

Dieses Beispiel verdeutlicht, wie ST\_MPointFromWKB zur Erstellung einer Mehrpunktangabe aus der zugehörigen WKB-Darstellung verwendet werden kann. Die Geometrie ist eine Mehrpunktangabe im räumlichen Bezugssystem 1. In diesem Beispiel wird die Mehrpunktangabe mit der ID 10 in der Spalte GEOMETRY der Tabelle SAMPLE\_MPOINTS gespeichert. Anschließend wird die Spalte WKB unter Verwendung der Funktion ST\_AsBinary mit der WKB-Darstellung aktualisiert. Schließlich wird die Funktion ST\_MPointFromWKB verwendet, um die Mehrpunktangabe aus der Spalte WKB zurückzugeben. Die X- und Y-Koordinaten für diese Geometrie lauten: (44, 14) (35, 16) (24, 13).

Die Tabelle SAMPLE\_MPOINTS verfügt über eine Spalte GEOMETRY, in der die Mehrpunktangabe gespeichert wird, und eine Spalte WKB, in der die WKB-Darstellung der Mehrpunktangabe gespeichert wird.

```
SET CURRENT FUNCTION PATH = CURRENT FUNCTION PATH, db2gse
CREATE TABLE sample_mpoints (id INTEGER, geometry ST_MultiPoint,
   wkb BLOB(32K))
INSERT INTO sample_mpoints
 VALUES (10, ST_MultiPoint ('multipoint ( 4 14, 35 16, 24 13)', 1))
UPDATE sample_mpoints AS temporary_correlated
 SET wkb = ST AsBinary( geometry )
 WHERE id = temporary_correlated.id
```
In der folgenden Anweisung SELECT wird die Funktion ST\_MPointFromWKB verwendet, um die Mehrpunktangabe aus der Spalte WKB abzurufen.

SELECT id, CAST( ST\_AsText( ST\_MLineFromWKB (wkb)) AS VARCHAR(100)) MULTIPOINT FROM sample mpoints WHERE  $id = 10$ 

Ergebnisse:

ID MULTIPOINT ---------- -------------------------------------------------------------------- 10 MULTIPOINT (44.00000000 14.00000000, 35.00000000 16.00000000 24.00000000 13.00000000)

### **Zugehörige Konzepte:**

• ["Räumliche](#page-13-0) und geodätische Daten" auf Seite 4

### **Zugehörige Referenzen:**

- ["ST\\_MPointFromText"](#page-480-0) auf Seite 471
- ["ST\\_MultiPoint"](#page-489-0) auf Seite 480
- ["WKB-Darstellung"](#page-561-0) auf Seite 552
- ["ST\\_Point"](#page-503-0) auf Seite 494

# <span id="page-484-0"></span>**ST\_MPolyFromText**

ST\_MPolyFromText verwendet eine WKT-Darstellung (WKT = Well-Known Text) eines Multipolygons und optional die Kennung eines räumlichen Bezugssystems als Eingabeparameter und gibt das entsprechende Multipolygon zurück.

Wenn die angegebene WKT-Darstellung (WKT = Well-Known Text) den Wert Null aufweist, wird Null zurückgegeben.

Um dasselbe Ergebnis zu erreichen, wird die Funktion ST\_MultiPolygon empfohlen. Sie wird wegen ihrer Flexibilität empfohlen: ST\_MultiPolygon verwendet neben der WKT-Darstellung zusätzliche Formen der Eingabe.

## **Syntax:**

 db2gse.ST\_MPolyFromText  $\rightarrow$  -( — wkt darstellung — <sub>)</sub> , *ID\_des\_räumlichen\_Bezugssystems*  $\blacktriangleright$ 

## **Parameter:**

*wkt\_darstellung*

Ein Wert vom Typ CLOB(2G), der die WKT-Darstellung (WKT = Well-Known Text) des resultierenden Multipolygons enthält.

*ID\_des\_räumlichen\_Bezugssystems*

Ein Wert vom Typ INTEGER, der das räumliche Bezugssystem für das resultierende Multipolygon angibt.

Wenn der Parameter *ID\_des\_räumlichen\_Bezugssystems* ausgelassen wird, wird das räumliche Bezugssystem mit der numerischen Kennung 0 (Null) verwendet.

Wenn die *ID\_des\_räumlichen\_Bezugssystems* kein räumliches Bezugssystem kennzeichnet, das in der Katalogsicht DB2GSE.ST\_SPATIAL\_REFERENCE\_SYSTEMS aufgelistet ist, wird eine

Ausnahmebedingung (SQLSTATE 38SU1) erzeugt.

# **Rückgabetyp:**

db2gse.ST\_MultiPolygon

# **Beispiel:**

Im folgenden Beispiel wurden die Zeilen mit den Ergebnissen zur besseren Lesbarkeit umformatiert. Der Abstand bei Ihren Ergebnissen variiert entsprechend der jeweiligen Onlineanzeige.

Dieses Beispiel verdeutlicht, wie ST\_MPolyFromText zur Erstellung und zum Einfügen eines Multipolygons aus der WKT-Darstellung (WKT = Well-Known Text) verwendet werden kann. Der eingefügte Datensatz weist die ID 1110 auf, und die Geometrie ist ein Multipolygon im räumlichen Bezugssystem 1. Das Multipolygon ist in der WKT-Darstellung (WKT = Well-Known Text) eines Multipolygons definiert. Die X- und Y-Koordinaten für diese Geometrie lauten:

- Polygon 1:  $(3, 3)$   $(4, 6)$   $(5, 3)$   $(3, 3)$
- v Polygon 2: (8, 24) (9, 25) (1, 28) (8, 24)

```
• Polygon 3: (13, 33) (7, 36) (1, 40) (10, 43) (13, 33)SET CURRENT FUNCTION PATH = CURRENT FUNCTION PATH, db2gse
CREATE TABLE sample_mpolys (id INTEGER, geometry ST_MultiPolygon)
INSERT INTO sample_mpolys
 VALUES (1110,
          ST_MPolyFromText ('multipolygon (( (3 3, 4 6, 5 3, 3 3),
                                  (8 24, 9 25, 1 28, 8 24),
                                  (13 33, 7 36, 1 40, 10 43 13 33) ))', 1) )
```
Die folgende Anweisung SELECT gibt das Multipolygon zurück, das in der Tabelle aufgezeichnet wurde.

```
SELECT id, CAST( ST AsText( geometry ) AS VARCHAR(350) ) MULTI POLYGON
  FROM sample_mpolys
 WHERE id = 1110
```
Ergebnisse:

```
ID MULTI_POLYGON
------- --------------------------------------------------------------------
  1110 MULTIPOLYGON ((( 13.00000000 33.00000000, 10.00000000 43.00000000,
          1.00000000 40.00000000, 7.00000000 36.00000000,
          13.00000000 33.00000000)),
                     (( 8.00000000 24.00000000, 9.00000000 25.00000000,
          1.00000000 28.0000000, 8.00000000 24.00000000)),
                      ( 3.00000000 3.00000000, 5.00000000 3.00000000,
          4.00000000 6.00000000, 3.00000000 3.00000000)))
```
# **Zugehörige Konzepte:**

• ["Räumliche](#page-13-0) und geodätische Daten" auf Seite 4

## **Zugehörige Referenzen:**

- "ST\_MPolyFromWKB" auf Seite 476
- ["ST\\_MultiPolygon"](#page-491-0) auf Seite 482
- ["WKT-Darstellung"](#page-556-0) auf Seite 547

# **ST\_MPolyFromWKB**

ST\_MPolyFromWKB verwendet eine WKB-Darstellung (WKB = Well-Known Binary) eines Multipolygons und optional die Kennung eines räumlichen Bezugssystems als Eingabeparameter und gibt das entsprechende Multipolygon zurück.

Wenn die angegebene WKB-Darstellung (WKB = Well-Known Binary) den Wert Null aufweist, wird Null zurückgegeben.

Um dasselbe Ergebnis zu erreichen, wird die Funktion ST\_MultiPolygon empfohlen. Sie wird wegen ihrer Flexibilität empfohlen: ST\_MultiPolygon verwendet neben der WKB-Darstellung (WKB = Well-Known Binary) zusätzliche Formen der Eingabe.

### **Syntax:**

 $\rightarrow$ -db2gse.ST MPolyFromWKB- $\rightarrow$  (  $\rightarrow$  wkb darstellung - $\blacktriangleright$ 

, *ID\_des\_räumlichen\_Bezugssystems*

## **Parameter:**

*wkb\_darstellung*

Ein Wert vom Typ BLOB(2G), der die WKB-Darstellung (WKB = Well-Known Binary) des resultierenden Multipolygons enthält.

*ID\_des\_räumlichen\_Bezugssystems*

Ein Wert vom Typ INTEGER, der das räumliche Bezugssystem für das resultierende Multipolygon angibt.

Wenn der Parameter *ID\_des\_räumlichen\_Bezugssystems* ausgelassen wird, wird das räumliche Bezugssystem mit der numerischen Kennung 0 (Null) verwendet. Wenn die *ID\_des\_räumlichen\_Bezugssystems* kein räumliches Bezugssystem kennzeichnet, das in der Katalogsicht DB2GSE.ST\_SPATIAL\_REFERENCE\_SYSTEMS aufgelistet ist, wird eine Ausnahmebedingung (SQLSTATE 38SU1) erzeugt.

### **Rückgabetyp:**

db2gse.ST\_MultiPolygon

### **Beispiel:**

Im folgenden Beispiel wurden die Zeilen mit den Ergebnissen zur besseren Lesbarkeit umformatiert. Der Abstand bei Ihren Ergebnissen variiert entsprechend der jeweiligen Onlineanzeige.

Dieses Beispiel verdeutlicht, wie ST\_MPolyFromWKB zur Erstellung eines Multipolygons aus der WKB-Darstellung (WKB = Well-Known Binary) verwendet werden kann. Die Geometrie ist ein Multipolygon im räumlichen Bezugssystem 1. In diesem Beispiel wird das Multipolygon mit der ID 10 in der Spalte GEOMETRY der Tabelle SAMPLE\_MPOLYS gespeichert. Anschließend wird die Spalte WKB unter Verwendung der Funktion ST\_AsBinary mit den Daten der WKB-Darstellung (WKB = Well-Known Binary) aktualisiert. Schließlich wird die Funktion ST\_MPoly-FromWKB verwendet, um das Multipolygon aus der Spalte WKB zurückzugeben. Die X- und Y-Koordinaten für diese Geometrie lauten:

- Polygon 1:  $(1, 72)$   $(4, 79)$   $(5, 76)$   $(1, 72)$
- v Polygon 2: (10, 20) (10, 40) (30, 41) (10, 20)
- Polygon 3:  $(9, 43)$   $(7, 44)$   $(6, 47)$   $(9, 43)$

Die Tabelle SAMPLE\_MPOLYS verfügt über eine Spalte GEOMETRY, in der das Multipolygon gespeichert ist, und eine Spalte WKB, in der die WKB-Darstellung (WKB = Well-Known Binary) des Multipolygons gespeichert ist.

```
SET CURRENT FUNCTION PATH = CURRENT FUNCTION PATH, db2gse
CREATE TABLE sample_mpolys (id INTEGER,
    geometry ST_MultiPolygon, wkb BLOB(32K))
INSERT INTO sample_mpolys
  VALUES (10, ST MultiPolygon ('multipolygon
        (( (1 72, 4 79, 5 76, 1 72),
         (10 20, 10 40, 30 41, 10 20),
         (9 43, 7 44, 6 47, 9 43) ))', 1))
UPDATE sample_mpolys AS temporary_correlated
  SET wkb = ST AsBinary( geometry )
 WHERE id = temporary correlated.id
```
In der folgenden Anweisung SELECT wird die Funktion ST\_MPolyFromWKB verwendet, um das Multipolygon aus der Spalte WKB abzurufen.

```
SELECT id, CAST( ST_AsText( ST_MPolyFromWKB (wkb) )
    AS VARCHAR(320)<sup>-</sup>) MULTIPOLYGON
  FROM sample_mpolys
  WHERE id = 10Ergebnisse:
ID MULTIPOLYGON
---------- --------------------------------------------------------------------
       10 MULTIPOLYGON ((( 10.00000000 20.00000000, 30.00000000
             41.00000000, 10.00000000 40.00000000, 10.00000000
             20.00000000)),
                         ( 1.00000000 72.00000000, 5.00000000
             76.00000000, 4.00000000 79.0000000, 1.00000000
             72,00000000)),
                          ( 9.00000000 43.00000000, 6.00000000
              47.00000000, 7.00000000 44.00000000, 9.00000000
              43.00000000 )))
```
## **Zugehörige Konzepte:**

• ["Räumliche](#page-13-0) und geodätische Daten" auf Seite 4

### **Zugehörige Referenzen:**

- v ["ST\\_MPolyFromText"](#page-484-0) auf Seite 475
- ["ST\\_MultiPolygon"](#page-491-0) auf Seite 482
- v ["WKB-Darstellung"](#page-561-0) auf Seite 552
- ["ST\\_Polygon"](#page-514-0) auf Seite 505

# **ST\_MultiLineString**

ST\_MultiLineString konstruiert aus einer der folgenden Eingaben eine Mehrlinienfolge:

- WKT-Darstellung
- WKB-Darstellung
- Formdarstellung
- Darstellung in GML (Geography Markup Language)

Eine Kennung für räumliche Bezugssysteme kann optional angegeben werden, um das räumliche Bezugssystem zu kennzeichnen, in dem sich die Ergebnismehrlinienfolge befindet.

Wenn die WKB-, die WKB-, die Formdarstellung oder die GML-Darstellung Null ist, wird Null zurückgegeben.

### **Syntax:**

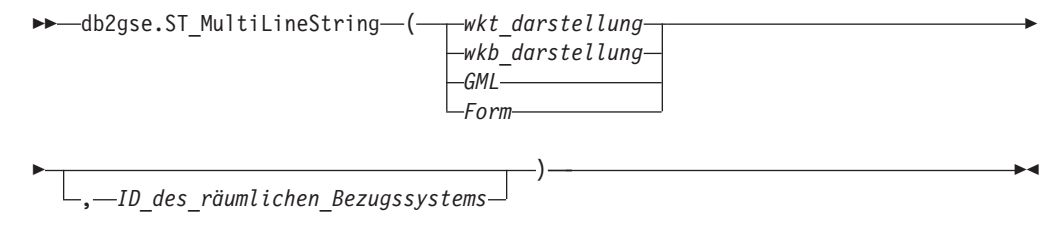

## **Parameter:**

*wkt\_darstellung*

Ein Wert vom Typ CLOB(2G), der die WKT-Darstellung der Ergebnismehrlinienfolge enthält.

## *wkb\_darstellung*

Ein Wert vom Typ BLOB(2G), der die WKB-Darstellung der Ergebnismehrlinienfolge enthält.

- *GML* Ein Wert vom Typ CLOB(2G), der die Ergebnismehrlinienfolge unter Verwendung von GML (Geography Markup Language) darstellt.
- *Form* Ein Wert vom Typ BLOB(2G), der die Formdarstellung der Ergebnismehrlinienfolge darstellt.
- *ID\_des\_räumlichen\_Bezugssystems*

Ein Wert vom Typ INTEGER, der das räumliche Bezugssystem für die Ergebnismehrlinienfolge kennzeichnet.

Wenn der Parameter *ID\_des\_räumlichen\_Bezugssystems* ausgelassen wird, wird das räumliche Bezugssystem mit der numerischen Kennung 0 (Null) verwendet.

Wenn die *ID\_des\_räumlichen\_Bezugssystems* kein räumliches Bezugssystem kennzeichnet, das in der Katalogsicht DB2GSE.ST\_SPATIAL\_REFERENCE\_SYSTEMS aufgelistet ist, wird eine Ausnahmebedingung (SQLSTATE 38SU1) erzeugt.

## **Rückgabetyp:**

db2gse.ST\_MultiLineString

## **Beispiel:**

Im folgenden Beispiel wurden die Zeilen mit den Ergebnissen zur besseren Lesbarkeit umformatiert. Der Abstand bei Ihren Ergebnissen variiert entsprechend der jeweiligen Onlineanzeige.

Dieses Beispiel verdeutlicht, wie ST\_MultiLineString zur Erstellung und zum Einfügen einer Mehrlinienfolge aus der zugehörigen WKT-Darstellung (WKT = Well-Known Text) verwendet werden kann. Der eingefügte Datensatz weist die ID 1110 auf, und die Geometrie ist eine Mehrlinienfolge im räumlichen Bezugssystem 1. Die Mehrlinienfolge ist in der WKT-Darstellung einer Mehrlinienfolge definiert. Die X- und Y-Koordinaten für diese Geometrie lauten:

- Zeile 1:  $(33, 2)$   $(34, 3)$   $(35, 6)$
- Zeile 2:  $(28, 4)$   $(29, 5)$   $(31, 8)$   $(43, 12)$
- v Zeile 3: (39, 3) (37, 4) (36, 7)

SET CURRENT FUNCTION PATH = CURRENT FUNCTION PATH, db2gse CREATE TABLE sample\_mlines (id INTEGER, geometry ST\_MultiLineString)

```
INSERT INTO sample_mlines
 VALUES (1110,
          ST MultiLineString ('multilinestring ( (33 2, 34 3, 35 6),
                                       (28 4, 29 5, 31 8, 43 12),
                                       (39 3, 37 4, 36 7) )', 1) )
```
Die folgende Anweisung SELECT gibt die Mehrlinienfolge zurück, die in der Tabelle aufgezeichnet wurde:

```
SELECT id,
      CAST( ST_AsText( geometry ) AS VARCHAR(280) )
 MULTI LINE STRING
  FROM sample_mlines
  WHERE id = 1110
```
<span id="page-489-0"></span>Ergebnisse:

```
ID MULTI LINE STRING
------- --------------------------------------------------------------------
   1110 MULTILINESTRING (( 33.00000000 2.00000000, 34.00000000 3.00000000,
               35.00000000 6.00000000),
                            ( 28.00000000 4.00000000, 29.00000000 5.00000000,
               31.00000000 8.0000000, 43.00000000 12.00000000),
                            ( 39.00000000 3.00000000, 37.00000000 4.00000000,
               36.00000000 7.00000000 ))
```
### **Zugehörige Konzepte:**

• ["Räumliche](#page-13-0) und geodätische Daten" auf Seite 4

### **Zugehörige Referenzen:**

- ["WKT-Darstellung"](#page-556-0) auf Seite 547
- v ["WKB-Darstellung"](#page-561-0) auf Seite 552
- ["Formdarstellung"](#page-563-0) auf Seite 554
- v ["GML-Darstellung](#page-564-0) (Geography Markup Language)" auf Seite 555

# **ST\_MultiPoint**

ST\_MultiPoint konstruiert aus einer der folgenden Eingaben eine Mehrpunktangabe:

- WKT-Darstellung
- WKB-Darstellung
- Formdarstellung
- Darstellung in GML (Geography Markup Language)

Eine Kennung für räumliche Bezugssysteme kann optional angegeben werden, um das räumliche Bezugssystem zu kennzeichnen, in dem sich die Ergebnismehrpunktangabe befindet.

Wenn die WKB-, die WKB-, die Formdarstellung oder die GML-Darstellung Null ist, wird Null zurückgegeben.

**Syntax:**

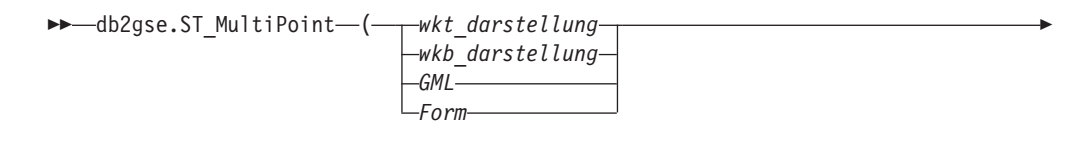

, *ID\_des\_räumlichen\_Bezugssystems*

### **Parameter:**

E

*wkt\_darstellung*

Ein Wert vom Typ CLOB(2G), der die WKT-Darstellung (WKT = Well-Known Text) der Ergebnismehrpunktangabe enthält.

) -

*wkb\_darstellung*

Ein Wert vom Typ BLOB(2G), der die WKB-Darstellung der Ergebnismehrpunktangabe enthält.

- *GML* Ein Wert vom Typ CLOB(2G), der die Ergebnismehrpunktangabe unter Verwendung von GML (Geography Markup Language) darstellt.
- *Form* Ein Wert vom Typ BLOB(2G), der die Formdarstellung der Ergebnismehrpunktangabe darstellt.

*ID\_des\_räumlichen\_Bezugssystems*

Ein Wert vom Typ INTEGER, der das räumliche Bezugssystem für die Ergebnismehrpunktangabe kennzeichnet.

Wenn der Paramater für die *ID\_des\_räumlichen\_Bezugssystems* ausgelassen wird, wird das räumliche Bezugssystem mit der numerischen Kennung 0 (Null) verwendet.

Wenn die *ID\_des\_räumlichen\_Bezugssystems* kein räumliches Bezugssystem kennzeichnet, das in der Katalogsicht

DB2GSE.ST\_SPATIAL\_REFERENCE\_SYSTEMS aufgelistet ist, wird eine Ausnahmebedingung (SQLSTATE 38SU1) erzeugt.

# **Rückgabetyp:**

db2gse.ST\_Point

## **Beispiel:**

Im folgenden Beispiel wurden die Zeilen mit den Ergebnissen zur besseren Lesbarkeit umformatiert. Der Abstand bei Ihren Ergebnissen variiert entsprechend der jeweiligen Onlineanzeige.

Dieses Beispiel verdeutlicht, wie ST\_MultiPoint zur Erstellung und zum Einfügen einer Mehrpunktangabe aus der zugehörigen WKT-Darstellung (WKT = Well-Known Text) verwendet werden kann. Der eingefügte Datensatz weist die ID 1110 auf, und die Geometrie ist eine Mehrpunktangabe im räumlichen Bezugssystem 1. Die Mehrpunktangabe ist in der WKT-Darstellung einer Mehrpunktangabe definiert. Die X- und Y-Koordinaten für diese Geometrie lauten: (1, 2) (4, 3) (5, 6).

SET CURRENT FUNCTION PATH = CURRENT FUNCTION PATH, db2gse CREATE TABLE sample mpoints (id INTEGER, geometry ST MultiPoint)

```
INSERT INTO sample_mpoints
 VALUES (1110, ST_MultiPoint ('multipoint (1 2, 4 3, 5 6) )', 1))
```
Die folgende Anweisung SELECT gibt die Mehrpunktangabe zurück, die in der Tabelle aufgezeichnet wurde:

```
SELECT id, CAST( ST_AsText(geometry) AS VARCHAR(90)) MULTIPOINT
  FROM sample_mpoints
 WHERE id = 1110
```
Ergebnisse:

ID MULTIPOINT ---------- ----------------------------------------------------- 1110 MULTIPOINT (1.00000000 2.00000000, 4.00000000 3.00000000, 5.00000000 6.00000000)

# **Zugehörige Konzepte:**

• ["Räumliche](#page-13-0) und geodätische Daten" auf Seite 4

## **Zugehörige Referenzen:**

- ["WKT-Darstellung"](#page-556-0) auf Seite 547
- v ["WKB-Darstellung"](#page-561-0) auf Seite 552
- ["Formdarstellung"](#page-563-0) auf Seite 554
- v ["GML-Darstellung](#page-564-0) (Geography Markup Language)" auf Seite 555

# <span id="page-491-0"></span>**ST\_MultiPolygon**

ST\_MultiPolygon konstruiert ein Multipolygon aus einer der folgenden Eingaben:

- WKT-Darstellung
- WKB-Darstellung
- Formdarstellung
- Darstellung in GML (Geography Markup Language)

Eine Kennung für räumliche Bezugssysteme kann optional angegeben werden, um das räumliche Bezugssystem zu kennzeichnen, in dem sich das resultierende Multipolygon befindet.

Wenn die WKT-Darstellung (WKT = Well-Known Text), die WKB-Darstellung (WKB = Well-Known Binary), die Formdarstellung oder die GML-Darstellung Null ist, wird Null zurückgegeben.

## **Syntax:**

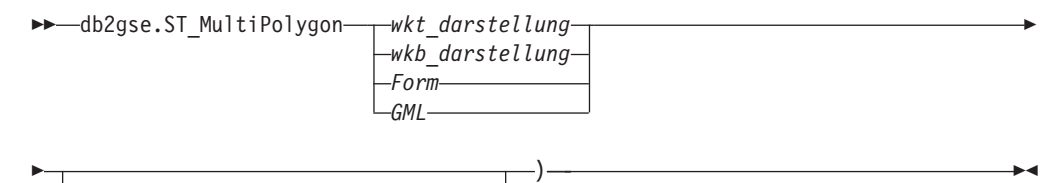

, *ID\_des\_räumlichen\_Bezugssystems*

### **Parameter:**

### *wkt\_darstellung*

Ein Wert vom Typ CLOB(2G), der die WKT-Darstellung des resultierenden Multipolygons enthält.

### *wkb\_darstellung*

Ein Wert vom Typ BLOB(2G), der die WKB-Darstellung des resultierenden Multipolygons enthält.

- *GML* Ein Wert vom Typ CLOB(2G), der das resultierende Multipolygon im GML-Format (GML = Geography Markup Language) darstellt.
- *Form* Ein Wert vom Typ BLOB(2G), der die Formdarstellung des resultierenden Multipolygons darstellt.
- *ID\_des\_räumlichen\_Bezugssystems*

Ein Wert vom Typ INTEGER, der das räumliche Bezugssystem des resultierenden Multipolygons angibt.

Wenn der Paramater für die *ID\_des\_räumlichen\_Bezugssystems* ausgelassen wird, wird das räumliche Bezugssystem mit der numerischen Kennung 0 (Null) verwendet.

Wenn die *ID\_des\_räumlichen\_Bezugssystems* kein räumliches Bezugssystem kennzeichnet, das in der Katalogsicht

DB2GSE.ST\_SPATIAL\_REFERENCE\_SYSTEMS aufgelistet ist, wird eine Ausnahmebedingung (SQLSTATE 38SU1) erzeugt.

# **Rückgabetyp:**

db2gse.ST\_MultiPolygon

# **Beispiel:**

Im folgenden Beispiel wurden die Zeilen mit den Ergebnissen zur besseren Lesbarkeit umformatiert. Der Abstand bei Ihren Ergebnissen variiert entsprechend der jeweiligen Onlineanzeige.

Dieses Beispiel verdeutlicht, wie ST\_MultiPolygon zur Erstellung und zum Einfügen eines Multipolygons aus der WKT-Darstellung (WKT = Well-Known Text) verwendet werden kann. Der eingefügte Datensatz weist die ID 1110 auf, und die Geometrie ist ein Multipolygon im räumlichen Bezugssystem 1. Das Multipolygon ist in der WKT-Darstellung eines Multipolygons definiert. Die X- und Y-Koordinaten für diese Geometrie lauten:

- Polygon 1:  $(3, 3)$   $(4, 6)$   $(5, 3)$   $(3, 3)$
- Polygon 2:  $(8, 24)$   $(9, 25)$   $(1, 28)$   $(8, 24)$
- v Polygon 3: (13, 33) (7, 36) (1, 40) (10, 43) (13, 33)

```
SET CURRENT FUNCTION PATH = CURRENT FUNCTION PATH, db2gse
CREATE TABLE sample_mpolys (id INTEGER, geometry ST_MultiPolygon)
```

```
INSERT INTO sample_mpolys
 VALUES (1110,
          ST_MultiPolygon ('multipolygon (( (3 3, 4 6, 5 3, 3 3),
                                   (8 24, 9 25, 1 28, 8 24),
                                   (13 33, 7 36, 1 40, 10 43 13 33) ))', 1) )
```
Die folgende Anweisung SELECT gibt das Multipolygon zurück, die in der Tabelle aufgezeichnet wurde.

```
SELECT id, CAST( ST AsText( geometry ) AS VARCHAR(350) ) MULTI POLYGON
  FROM sample_mpolys
 WHERE id = 1110
```
Ergebnisse:

```
ID MULTI_POLYGON
------- --------------------------------------------------------------------
  1110 MULTIPOLYGON ((( 13.00000000 33.00000000, 10.00000000 43.00000000,
          1.00000000 40.00000000, 7.00000000 36.00000000,
         13.00000000 33.00000000)),
                     (( 8.00000000 24.00000000, 9.00000000 25.00000000,
          1.00000000 28.0000000, 8.00000000 24.00000000)),
                     (( 3.00000000 3.00000000, 5.00000000 3.00000000,
          4.00000000 6.00000000, 3.00000000 3.00000000)))
```
## **Zugehörige Konzepte:**

• ["Räumliche](#page-13-0) und geodätische Daten" auf Seite 4

## **Zugehörige Referenzen:**

- v ["WKT-Darstellung"](#page-556-0) auf Seite 547
- v ["WKB-Darstellung"](#page-561-0) auf Seite 552
- ["Formdarstellung"](#page-563-0) auf Seite 554
- v ["GML-Darstellung](#page-564-0) (Geography Markup Language)" auf Seite 555

# **ST\_NumGeometries**

ST\_NumGeometries verwendet eine Geometriengruppe als Eingabeparameter und gibt die Anzahl der Geometrie in der Gruppe zurück.

# **ST\_NumGeometries**

Wenn die angegebene Geometriengruppe den Wert Null aufweist oder leer ist, wird Null zurückgegeben.

Diese Funktion kann auch als Methode aufgerufen werden.

**Syntax:**

 $\rightarrow$  db2gse.ST\_NumGeometries  $-$  (*-Gruppe* -) -

### **Parameter:**

*Gruppe*

Ein Wert vom Typ ST\_GeomCollection oder einer seiner Subtypen, der die Geometriengruppe darstellt, für die die Anzahl der Geometrien zurückgegeben wird.

#### **Rückgabetyp:**

INTEGER

### **Beispiel:**

Die Geometriengruppen werden in der Tabelle SAMPLE\_GEOMCOLL gespeichert. Bei einer handelt es sich um ein Multipolygon, bei der anderen um eine Mehrpunktangabe. Die Funktion ST\_NumGeometries ermittelt, wie viele einzelne Geometrien sich in jeder Geometriengruppe befinden.

SET CURRENT FUNCTION PATH = CURRENT FUNCTION PATH, db2gse CREATE TABLE sample\_geomcoll (id INTEGER, geometry ST\_GeomCollection)

```
INSERT INTO sample_geomcoll
VALUES( 1,
         ST_MultiPolygon ('multipolygon (( (3 3, 4 6, 5 3, 3 3),
                              (8 24, 9 25, 1 28, 8 24),
                              (13 33, 7 36, 1 40, 10 43, 13 33) ))', 1) )
INSERT INTO sample_geomcoll
 VALUES (2, ST MultiPoint ('multipoint (1 2, 4 3, 5 6, 7 6, 8 8)', 1) )
SELECT id, ST NumGeometries (geometry) NUM GEOMS IN COLL
 FROM sample_geomcoll
Ergebnisse:
ID NUM_GEOMS_IN_COLL
----------- ----------------<br>3
         1 3
         2 5
```
# **Zugehörige Referenzen:**

• ["ST\\_GeometryN"](#page-430-0) auf Seite 421

# **ST\_NumInteriorRing**

ST\_NumInteriorRing verwendet als Eingabeparameter ein Polygon und gibt die Anzahl der inneren Ringe dieses Polygons zurück.

Wenn das angegebene Polygon den Wert Null aufweist oder leer ist, wird Null zurückgegeben.

Wenn das Polygon nicht über innere Ringe verfügt, wird 0 (Null) zurückgegeben.

Diese Funktion kann auch als Methode aufgerufen werden.

### **Syntax:**

 $\rightarrow$  -db2gse.ST NumInteriorRing (*-Polygon*-) -

# **Parameter:**

*Polygon*

Ein Wert vom Typ ST\_Polygon, der das Polygon darstellt, für das die Anzahl der inneren Ringe zurückgegeben wird.

## **Rückgabetyp:**

### INTEGER

### **Beispiel:**

Im folgenden Beispiel werden zwei Polygone erstellt:

- Ein Polygon mit zwei inneren Ringen
- Ein Polygon ohne innere Ringe

SET CURRENT FUNCTION PATH = CURRENT FUNCTION PATH, db2gse CREATE TABLE sample\_polys (id INTEGER, geometry ST\_Polygon)

```
INSERT INTO sample_polys
 VALUES (1, ST_Polygon('polygon
        ((40 120, 90 120, 90 150, 40 150, 40 120),
         (50 130, 60 130, 60 140, 50 140, 50 130),
         (70 130, 80 130, 80 140, 70 140, 70 130))' , 0) )
INSERT INTO sample_polys
 VALUES (2, ST_Polygon('polygon ((5 15, 50 15, 50 105, 5 15))' , 0) )
```
Die Funktion ST\_NumInteriorRing wird verwendet, um die Anzahl der Ringe in den Geometrien in der Tabelle zurückzugeben:

```
SELECT id, ST_NumInteriorRing(geometry) NUM_RINGS
FROM sample_polys
```
Ergebnisse:

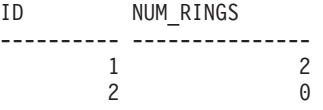

**Zugehörige Referenzen:**

• ["ST\\_InteriorRingN"](#page-438-0) auf Seite 429

# **ST\_NumLineStrings**

ST\_NumLineStrings verwendet eine Mehrlinienfolge als Eingabeparameter und gibt die Anzahl der darin enthaltenen Linienfolgen zurück.

Wenn die angegebene Mehrlinienfolge den Wert Null aufweist oder leer ist, wird Null zurückgegeben.

## **ST\_NumLineStrings**

Diese Funktion kann auch als Methode aufgerufen werden.

**Syntax:**

```
\rightarrow -db2gse.ST_NumLineStrings - ( Mehrlinienfolge - ) -
```
#### **Parameter:**

*Mehrlinienfolge*

Ein Wert vom Typ ST\_MultiLineString, der die Mehrlinienfolge darstellt, für die die Anzahl der Linienfolgen zurückgegeben wird.

## **Rückgabetyp:**

### INTEGER

### **Beispiel:**

Mehrlinienfolgen werden in der Tabelle SAMPLE\_MLINES gespeichert. Die Funktion ST\_NumLineStrings ermittelt, wie viele einzelne Geometrien sich in jeder Mehrlinienfolge befinden.

SET CURRENT FUNCTION PATH = CURRENT FUNCTION PATH, db2gse CREATE TABLE sample\_mlines (id INTEGER, geometry ST\_MultiLineString)

```
INSERT INTO sample_mlines
 VALUES (110, ST_MultiLineString ('multilinestring
       ( (33 \ 2, \ 34 \ 3, \ 35 \ 6),
         (28 4, 29 5, 31 8, 43 12),
         (39\;3,\;37\;4,\;36\;7))', 1) )
INSERT INTO sample_mlines
  VALUES (111, ST MultiLineString ('multilinestring
       ( (3 2, 4 3, 5 6),
         (8 4, 9 5, 3 8, 4 12))', 1) )
```

```
SELECT id, ST_NumLineStrings (geometry) NUM_WITHIN
 FROM sample_mlines
```
Ergebnisse:

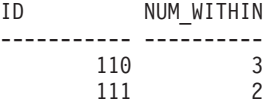

**Zugehörige Referenzen:**

• ["ST\\_LineStringN"](#page-457-0) auf Seite 448

# **ST\_NumPoints**

ST\_NumPoints verwendet als Eingabeparameter eine Geometrie und gibt die Anzahl der Punkte zurück, die zur Definition dieser Geometrie verwendet wurden. Wenn die Geometrie zum Beispiel ein Polygon ist und fünf Punkte für die Definition dieses Polygons verwendet wurden, wird die Zahl 5 zurückgegeben.

Wenn die angegebene Geometrie den Wert Null aufweist oder leer ist, wird Null zurückgegeben.

Diese Funktion kann auch als Methode aufgerufen werden.

### **Syntax:**

 $\rightarrow$  -db2gse.ST\_NumPoints (*-Geometrie* ) -

### **Parameter:**

#### *Geometrie*

Ein Wert vom Typ ST\_Geometry oder einer seiner Subtypen, der die Geometrie darstellt, für die die Anzahl der Punkte zurückgegeben wird.

### **Rückgabetyp:**

### INTEGER

## **Beispiel:**

Mehrere Geometrien werden in der Tabelle gespeichert. Die Funktion ST\_Num-Points ermittelt, wie viele Punkte sich in jeder Geometrie in der Tabelle SAMPLE- \_GEOMETRIES befinden.

```
SET CURRENT FUNCTION PATH = CURRENT FUNCTION PATH, db2gse
CREATE TABLE sample geometries (spatial type VARCHAR(18), geometry ST Geometry)
```

```
INSERT INTO sample_geometries
 VALUES ('st_point',
           ST_Point (2, 3, 0) )
```

```
INSERT INTO sample_geometries
  VALUES ('st_linestring',
           ST_LineString ('linestring (2 5, 21 3, 23 10)', 0) )
INSERT INTO sample_geometries
 VALUES ('st_polygon',
           ST_Polygon ('polygon ((110 120, 110 140, 120 130, 110 120))', 0) )
```

```
SELECT spatial_type, ST_NumPoints (geometry) NUM_POINTS
 FROM sample_geometries
```
## Ergebnisse:

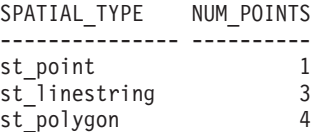

### **Zugehörige Referenzen:**

• ["ST\\_PointN"](#page-509-0) auf Seite 500

# **ST\_NumPolygons**

ST\_NumPolygons verwendet ein Multipolygon als Eingabeparameter und gibt die Anzahl der Polygone zurück, die dieses Multipolygon enthält.

Wenn das angegebene Multipolygon den Wert Null aufweist oder leer ist, wird Null zurückgegeben.

Diese Funkton kann auch als Methode aufgerufen werden.

### **Syntax:**

 $\rightarrow$  *db2gse.ST NumPolygons - ( <i>-Multipolygon* -- ) -

### **Parameter:**

*Multipolygon*

Ein Wert vom Typ ST\_MultiPolygon, der das Multipolygon darstellt, für das die Anzahl der Polygone zurückgegeben wird.

### **Rückgabetyp:**

INTEGER

### **Beispiel:**

Multipolygone werden in der Tabelle SAMPLE\_MPOLYS gespeichert. Die Funktion ST\_NumPolygons ermittelt, wie viele einzelne Geometrien sich in jedem Multipolygon befinden.

```
SET CURRENT FUNCTION PATH = CURRENT FUNCTION PATH, db2gse
CREATE TABLE sample mpolys (id INTEGER, geometry ST MultiPolygon)
INSERT INTO sample_mpolys
VALUES( 1,
         ST_MultiPolygon ('multipolygon (( (3 3, 4 6, 5 3, 3 3),
                                (8 24, 9 25, 1 28, 8 24),
                                (13 33, 7 36, 1 40, 10 43, 13 33) ))', 1) )
INSERT INTO sample_polys
VALUES(2,
         ST MultiPolygon ('multipolygon empty', 1) )
INSERT INTO sample_polys
 VALUES (3,
         ST_MultiPolygon ('multipolygon (( (3 3, 4 6, 5 3, 3 3),
                                (13 33, 7 36, 1 40, 10 43, 13 33) ))', 1) )
SELECT id, ST NumPolygons (geometry) NUM WITHIN
 FROM sample_mpolys
Ergebnisse:
ID NUM_WITHIN
----------- ----------
         1 3
         2 0
         3 2
```
**Zugehörige Referenzen:**

• ["ST\\_PolygonN"](#page-517-0) auf Seite 508

# **ST\_Overlaps**

ST\_Overlaps verwendet zwei Geometrien als Eingabeparameter und gibt 1 zurück, wenn die Schnittmenge der Geometrien eine Geometrie derselben Dimension zum Ergebnis hat. Andernfalls wird 0 (Null) zurückgegeben.

Wenn eine der beiden Geometrien den Wert Null aufweist oder leer ist, wird Null zurückgegeben.

Wenn die zweite Geometrie nicht in demselben räumlichen Bezugssystem wie die erste Geometrie dargestellt ist, wird sie in das andere räumliche Bezugssystem umgewandelt.

#### **Syntax:**

```
\rightarrow db2gse.ST Overlaps (Geometrie1 -, Geometrie2 -) -
```
### **Parameter:**

#### *Geometrie1*

Ein Wert vom Typ ST\_Geometry oder einer seiner Subtypen, der die Geometrie darstellt, die auf Überlappungen mit *Geometrie2* getestet wird.

#### *Geometrie2*

Ein Wert vom Typ ST\_Geometry oder einer seiner Subtypen, der die Geometrie darstellt, die auf Überlappungen mit *Geometrie1* getestet wird.

### **Rückgabetyp:**

### INTEGER

#### **Beispiele:**

Diese Beispiele verdeutlichen die Verwendung der Funktion ST\_Overlaps. Verschiedene Geometrien werden erstellt und in die Tabelle SAMPLE\_GEOMETRIES eingefügt.

```
SET CURRENT FUNCTION PATH = CURRENT FUNCTION PATH, db2gse
CREATE TABLE sample_geometries (id INTEGER, geometry ST_Geometry)
INSERT INTO sample_geometries
  VALUES (1, ST_Point (10, 20, 1)),
         (2, ST_Point ('point (41 41)', 1) ),
         (10, ST_LineString ('linestring (1 10, 3 12, 10 10)', 1) ),
         (20, ST_LineString ('linestring (50 10, 50 12, 45 10)', 1) ),
         (30, ST_LineString ('linestring (50 12, 50 10, 60 8)', 1) ),
         (100, ST_Polygon ('polygon ((0 0, 0 40, 40 40, 40 0, 0 0))', 1) ),
         (110, ST_Polygon ('polygon ((30 10, 30 30, 50 30, 50 10, 30 10))', 1) ),
         (120, ST_Polygon ('polygon ((0 50, 0 60, 40 60, 40 60, 0 50))', 1) )
```
## **Beispiel 1:**

In diesem Beispiel werden die IDs der überlappenden Punkte gesucht.

```
SELECT sg1.id, sg2.id
 CASE ST_Overlaps (sg1.geometry, sg2.geometry)
    WHEN \overline{\theta} THEN 'Points do not overlap'
    WHEN 1 THEN 'Points overlap'
   END
 AS OVERLAP
  FROM sample geometries sg1, sample geometries sg2
 WHERE sg1.id < 10 AND sg2.id < 10 AND sg1.id >= sg2.id
```
Ergebnisse:

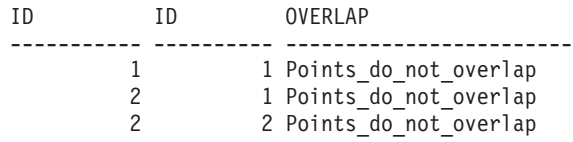

## **Beispiel 2:**

In diesem Beispiel werden die IDs der überlappenden Linien gesucht.

```
SELECT sg1.id, sg2.id
  CASE ST Overlaps (sg1.geometry, sg2.geometry)
   WHEN 0 THEN 'Lines_do_not_overlap'
   WHEN 1 THEN 'Lines_overlap'
   END
 AS OVERLAP
 FROM sample geometries sg1, sample geometries sg2
 WHERE sg1.id >= 10 AND sg1.id < 100AND sg2.id >= 10 AND sg2.id < 100
    AND sg1.id >= sg2.id
```
Ergebnisse:

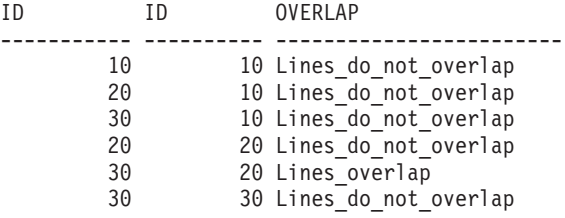

### **Beispiel 3:**

In diesem Beispiel werden die IDs der überlappenden Polygone gesucht.

```
SELECT sg1.id, sg2.id
  CASE ST_Overlaps (sg1.geometry, sg2.geometry)
    WHEN 0 THEN 'Polygons do not overlap'
   WHEN 1 THEN 'Polygons_overlap'
   END
  AS OVERLAP
  FROM sample_geometries sg1, sample_geometries sg2
  WHERE sg1.id >= 100 AND sg2.id >= \overline{100} AND sg1.id >= sg2.id
```
#### Ergebnisse:

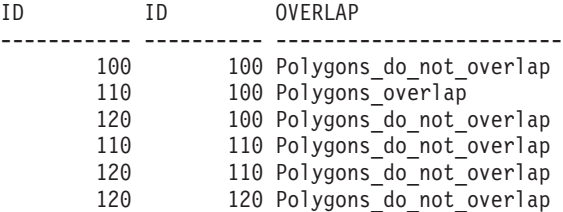

#### **Zugehörige Referenzen:**

v "Funktionen, die zur [Abfrageoptimierung](#page-139-0) Indizes verwenden" auf Seite 130

# **ST\_Perimeter**

| |

| | ST\_Perimeter verwendet eine Oberfläche oder Mehrfachoberfläche und optional eine Einheit als Eingabeparameter, und gibt den Umfang der Oberfläche oder Mehrfachoberfläche, d. h. die Länge ihrer Begrenzung, gemessen in den Standardeinheiten oder den angegebenen Einheiten zurück.

Wenn die angegebene Oberfläche oder Mehrfachoberfläche den Wert Null aufweist oder leer ist, wird 0 (Null) zurückgegeben.

Diese Funktion kann auch als Methode aufgerufen werden.

## **Syntax:**

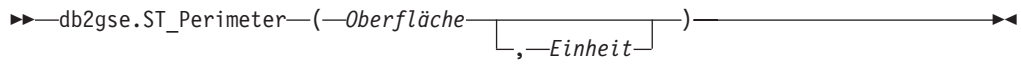

# **Parameter:**

### *Oberfläche*

|

| |

| |

| | | | | | | | | | | | | Ein Wert vom Typ ST\_Surface, ST\_MultiSurface oder einer seiner Untertypen, für den der Umfang zurückgegeben wird.

*Einheit* Ein Wert vom Typ VARCHAR(128), der die Einheiten kennzeichnet, in denen der Umfang gemessen wird. Die unterstützten Maßeinheiten sind in der Katalogsicht DB2GSE.ST\_UNITS\_OF\_MEASURE aufgelistet.

Wenn der Parameter *Einheit* ausgelassen wird, werden die folgenden Regeln verwendet, um zu ermitteln, in welcher Einheit der Umfang gemessen wird:

- v Wenn sich die *Oberfläche* in einem projizierten oder geozentrischen Koordinatensystem befindet, wird als Standardwert die lineare Einheit verwendet, die diesem Koordinatensystem zugeordnet ist.
- v Wenn die *Oberfläche* sich in einem geographischen Koordinatensystem befindet, jedoch nicht in einem geodätischen räumlichen Bezugssystem definiert ist, wird standardmäßig die Winkeleinheit verwendet, die diesem Koordinatensystem zugeordnet ist.
- v Wenn die *Oberfläche* sich in einem geodätischen räumlichen Bezugssystem befindet, wird als Standardmaßeinheit Meter verwendet.

**Einschränkungen bei Einheitenumsetzungen:** Ein Fehler (SQLSTATE 38SU4) wird zurückgegeben, wenn eine der folgenden Bedingungen zutrifft:

- Die Geometrie befindet sich in einem nicht definierten Koordinatensystem, und der Parameter *unit* wurde angegeben.
- Die Geometrie befindet sich in einem projizierten Koordinatensystem, und es wurde eine Winkeleinheit angegeben.
- Die Geometrie befindet sich in einem geografischen Koordinatensystem, wurde jedoch nicht in einem geodätischen räumlichen Bezugssystem definiert, und es wurde eine lineare Einheit angegeben.
- v Die Geometrie befindet sich in einem geografischen Koordinatensystem, wurde in einem geodätischen räumlichen Bezugssystem definiert, und es wurde eine Winkeleinheit angegeben.

## **Rückgabetyp:**

### DOUBLE

### **Beispiele:**

Diese Beispiele verdeutlichen die Verwendung der Funktion ST\_Perimeter. Ein räumliches Bezugssystem mit der ID 4000 wird mit Hilfe eines Aufrufs von db2se erstellt. In diesem räumlichen Bezugssystem wird ein Polygon erstellt.

SET CURRENT FUNCTION PATH = CURRENT FUNCTION PATH, db2gse

```
db2se create_srs se_bank -srsId 4000 -srsName new_york1983
  -xOffset 0 -yOffset 0 -xScale 1 -yScale 1
  -coordsysName NAD_1983_StatePlane_New_York_East_FIPS_3101_Feet
```
Die Tabelle SAMPLE\_POLYS wird erstellt, um eine Geometrie mit einem Umfang von 18 aufzunehmen.

```
CREATE TABLE sample_polys (id SMALLINT, geometry ST_Polygon)
```
INSERT INTO sample\_polys VALUES (1, ST\_Polygon ('polygon ((0 0, 0 4, 5 4, 5 0, 0 0))', 4000))

### **Beispiel 1:**

In diesem Beispiel wird die ID und der Umfang des Polygons aufgelistet.

```
SELECT id, ST_Perimeter (geometry) AS PERIMETER
 FROM sample_polys
```
Ergebnisse:

ID PERIMETER ----------- ------------------------ 1 +1.80000000000000E+001

### **Beispiel 2:**

In diesem Beispiel wird die ID und der Umfang des Polygons mit dem in Metern gemessenen Umfang aufgelistet.

```
SELECT id, ST Perimeter (geometry, 'METER') AS PERIMETER METER
 FROM sample_polys
```
#### Ergebnisse:

ID PERIMETER\_METER ----------- ------------------------ 1 +5.48641097282195E+000

# **ST\_PerpPoints**

ST\_PerpPoints verwendet eine Kurve oder Mehrfachkurve und einen Punkt als Eingabeparameter und gibt die winkeltreue Projektion des angegebenen Punktes auf der Kurve oder Mehrfachkurve zurück. Der Punkt mit dem kleinsten Abstand zwischen dem angegebenen Punkt und dem winkeltreu projizierten Punkt wird zurückgegeben. Wenn zwei oder mehr dieser winkeltreu projizierten Punkte den gleichen Abstand zum angegebenen Punkt aufweisen, werden alle diese Punkte zurückgegeben. Wenn kein Punkt der winkeltreuen Projektion konstruiert werden kann, wird ein leerer Punkt zurückgegeben.

Wenn die angegebene Kurve oder Mehrfachkurve Z- oder M-Koordinaten aufweist, werden die Z- oder M-Koordinaten der Ergebnispunkte durch Interpolation auf der angegebenen Kurve oder Mehrfachkurve berechnet.

Wenn die angegebene Kurve oder der angegebene Punkt leer ist, wird ein leerer Punkt zurückgegeben. Wenn die angegebene Kurve oder der angegebene Punkt den Wert Null aufweist, wird Null zurückgegeben.

Diese Funktion kann auch als Methode aufgerufen werden.

### **Syntax:**

**►►** -db2gse.ST\_PerpPoints - ( -Kurve -, -Punkt -) -

### **Parameter:**

- *Kurve* Ein Wert vom Typ ST\_Curve, ST\_MultiCurve oder einer seiner Subtypen, der die Kurve oder Mehrfachkurve darstellt, in der die winkeltreue Projektion des *Punktes* zurückgegeben wird.
- *Punkt* Ein Wert vom Typ ST\_Point, der den Punkt darstellt, der auf der *Kurve* winkeltreu projiziert wird.

### **Rückgabetyp:**

db2gse.ST\_MultiPoint

### **Beispiele:**

Diese Beispiele verdeutlichen die Verwendung der Funktion ST\_PerpPoints, mit der Punkte gefunden werden, die zur in der folgenden Tabelle gespeicherten Linienfolge winkeltreu sind. Die Funktion ST\_LineString wird in der Anweisung INSERT verwendet, um die Linienfolge zu erstellen.

```
SET CURRENT FUNCTION PATH = CURRENT FUNCTION PATH, db2gse
CREATE TABLE sample_lines (id INTEGER, line ST_LineString)
```

```
INSERT INTO sample_lines (id, line)
 VALUES (1, ST LineString('linestring (0 10, 0 0, 10 0, 10 10)', 0) )
```
### **Beispiel 1:**

In diesem Beispiel wird die winkeltreue Projektion auf der Linienfolge eines Punktes mit den Koordinaten (5, 0) gesucht. Die Funktion ST\_AsText wird verwendet, um den zurückgegebenen Wert (eine Mehrpunktangabe) in die zugehörige WKT-Darstellung (WKT = Well-Known Text) umzuwandeln.

```
SELECT CAST ( ST_AsText( ST_PerpPoints( line, ST_Point(5, 0) ) )
 AS VARCHAR(50) ) PERP
 FROM sample_lines
```
Ergebnisse:

PERP

```
----------------------------------------
MULTIPOINT ( 5.00000000 0.00000000)
```
### **Beispiel 2:**

In diesem Beispiel wird die winkeltreue Projektion auf der Linienfolge eines Punktes mit den Koordinaten (5, 5) gesucht. In diesem Fall gibt es drei Punkte auf der Linienfolge, die denselben Abstand zur angegebenen Position aufweisen. Daher wird eine Mehrpunktangabe mit allen drei Punkten zurückgegeben.

```
SELECT CAST ( ST_AsText( ST_PerpPoints( line, ST_Point(5, 5) ) )
  AS VARCHAR160) \overline{)} PERP
  FROM sample_lines
```
Ergebnisse:

PERP

---------------------------------------------------------------------------------- MULTIPOINT ( 0.00000000 5.00000000, 5.00000000 0.00000000, 10.00000000 5.00000000)

## **Beispiel 3:**

In diesem Beispiel werden die winkeltreuen Projektionen auf der Linienfolge eines Punktes mit den Koordinaten (5, 10) gesucht. In diesem Fall können drei unterschiedliche Punkte der winkeltreuen Projektion gefunden werden. Die Funktion

# <span id="page-503-0"></span>**ST\_PerpPoints**

ST\_PerpPoints gibt jedoch nur die Punkte zurück, die den geringsten Abstand zum angegebenen Punkt aufweisen. Daher wird eine Mehrpunktangabe zurückgegeben, die nur die beiden Punkte mit dem geringsten Abstand enthält. Der dritte Punkt ist nicht enthalten.

```
SELECT CAST ( ST_AsText( ST_PerpPoints( line, ST_Point(5, 10) ) )
  AS VARCHAR(80) ) PERP
 FROM sample_lines
```
Ergebnisse:

PERP

```
--------------------------------------------------------------
MULTIPOINT ( 0.00000000 10.00000000, 10.0000000 10.00000000 )
```
### **Beispiel 4:**

In diesem Beispiel wird die winkeltreue Projektion der Linienfolge eines Punktes mit den Koordinaten (5, 15) gesucht.

```
SELECT CAST ( ST_AsText( ST_PerpPoints( line, ST_Point('point(5 15)', 0 ) ) )
  AS VARCHAR(80) ) PERP
 FROM sample_lines
```
Ergebnisse:

PERP

------------------------------------ MULTIPOINT ( 5.00000000 0.00000000 )

### **Beispiel 5:**

In diesem Beispiel weist der angegebene Punkt mit den Koordinaten (15, 15) keine winkeltreue Projektion auf der Linienfolge auf. Daher wird eine leere Geometrie zurückgegeben.

```
SELECT CAST ( ST_AsText( ST_PerpPoints( line, ST_Point(15, 15) ) )
  AS VARCHAR(80) ) PERP
 FROM sample_lines
```
Ergebnisse:

PERP

```
----------------------------------------------
MULTIPOINT EMPTY
```
# **ST\_Point**

ST\_Point konstruiert einen Punkt aus einer der folgenden Eingabegruppen:

- Nur X- und Y-Koordinaten
- X-, Y- und Z-Koordinaten
- X-, Y-, Z- und M-Koordinaten
- Eine WKT-Darstellung
- Eine WKB-Darstellung
- Eine Formdarstellung
- Eine Darstellung in GML (Geography Markup Language)

Eine Kennung für räumliche Bezugssysteme kann optional angegeben werden, um das räumliche Bezugssystem zu kennzeichnen, in dem sich der Ergebnispunkt befindet.

Wenn der Punkt aus Koordinaten konstruiert wurde und wenn die X- oder Y-Koordinate den Wert Null aufweist, wird eine Ausnahmebedingung (SQLSTATE 38SUP) erzeugt. Wenn die Z- oder M-Koordinate den Wert Null aufweist, verfügt der
Ergebnispunkt nicht über eine Z- bzw. M-Koordinate. Wenn der Punkt auf der Basis seiner WKT-, WKB-, Form- oder GML-Darstellung konstruiert wurde und die Darstellung den Wert Null aufweist, dann wird Null zurückgegeben.

## **Syntax:**

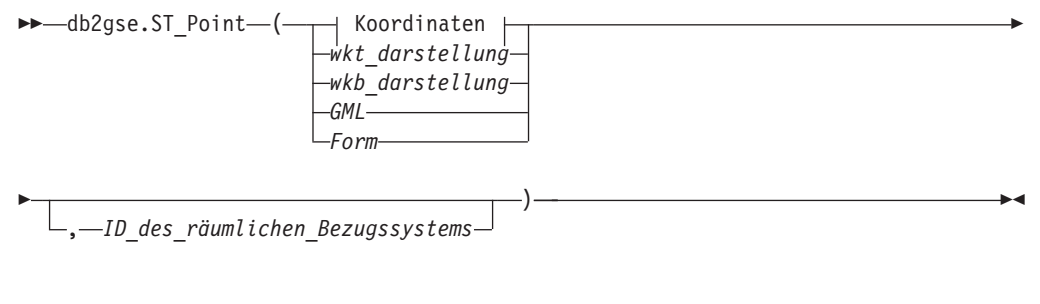

## **Koordinaten:**

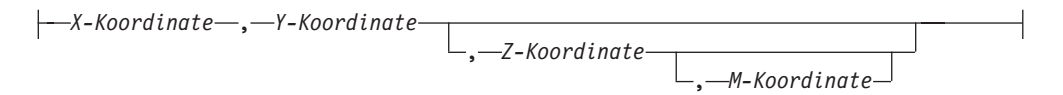

## **Parameter:**

## *wkt\_darstellung*

Ein Wert vom Typ CLOB(2G), der die WKT-Darstellung des Ergebnispunktes enthält.

*wkb\_darstellung*

Ein Wert vom Typ BLOB(2G), der die WKB-Darstellung des Ergebnispunktes enthält.

- *GML* Ein Wert vom Typ CLOB(2G), der den Ergebnispunkt unter Verwendung von GML (Geography Markup Language) darstellt.
- *Form* Ein Wert vom Typ BLOB(2G), der die Formdarstellung des Ergebnispunktes darstellt.
- *ID\_des\_räumlichen\_Bezugssystems*

Ein Wert vom Typ INTEGER, der das räumliche Bezugssystem für den Ergebnispunkt darstellt.

Wenn der Parameter *ID\_des\_räumlichen\_Bezugssystems* ausgelassen wird, wird das räumliche Bezugssystem mit der numerischen Kennung 0 (Null) verwendet.

Wenn die *ID\_des\_räumlichen\_Bezugssystems* kein räumliches Bezugssystem kennzeichnet, das in der Katalogsicht

DB2GSE.ST\_SPATIAL\_REFERENCE\_SYSTEMS aufgelistet ist, wird eine Ausnahmebedingung (SQLSTATE 38SU1) erzeugt.

## *X-Koordinate*

Ein Wert vom Typ DOUBLE, der die X-Koordinate für den Ergebnispunkt angibt.

## *Y-Koordinate*

Ein Wert vom Typ DOUBLE, der die Y-Koordinate für den Ergebnispunkt angibt.

## *Z-Koordinate*

Ein Wert vom Typ DOUBLE, der die Z-Koordinate für den Ergebnispunkt angibt.

Wenn der Parameter *Z-Koordinate* ausgelassen wird, weist der Ergebnispunkt keine Z-Koordinate auf. Das Ergebnis der Funktion ST\_Is3D ist für einen solchen Punkt 0 (Null).

#### *M-Koordinate*

Ein Wert vom Typ DOUBLE, der die M-Koordinate für den Ergebnispunkt angibt.

Wenn der Parameter *M-Koordinate* ausgelassen wird, weist der Ergebnispunkt keine Bemaßung auf. Das Ergebnis der Funktion ST\_IsMeasured ist für einen solchen Punkt 0 (Null).

#### **Rückgabetyp:**

db2gse.ST\_Point

## **Beispiel:**

In den folgenden Beispielen wurden die Zeilen mit den Ergebnissen zur besseren Lesbarkeit umformatiert. Der Abstand bei Ihren Ergebnissen variiert entsprechend der jeweiligen Onlineanzeige.

#### **Beispiel 1:**

Dieses Beispiel verdeutlicht, wie ST\_Point zur Erstellung und zum Einfügen von Punkten verwendet werden kann. Der erste Punkt wird unter Verwendung einer Gruppe von X- und Y-Koordinaten erstellt. Der zweite Punkt wird auf der Basis der zugehörigen WKT-Darstellung erstellt. Beide Punkte sind Geometrien im räumlichen Bezugssystem 1.

```
SET CURRENT FUNCTION PATH = CURRENT FUNCTION PATH, db2gse
CREATE TABLE sample_points (id INTEGER, geometry ST_Point)
```

```
INSERT INTO sample_points
 VALUES (1100, ST_Point (10, 20, 1) )
INSERT INTO sample_points
 VALUES (1101, ST_Point ('point (30 40)', 1) )
```
Die folgende Anweisung SELECT gibt die Punkte zurück, die in der Tabelle aufgezeichnet wurden:

```
SELECT id, CAST( ST AsText( geometry ) AS VARCHAR(90)) POINTS
 FROM sample_points
```
#### Ergebnisse:

```
ID POINTS
---------- ------------------------------------
     1110 POINT ( 10.00000000 20.00000000)
     1101 POINT ( 30.00000000 40.00000000)
```
## **Beispiel 2:**

In diesem Beispiel wird ein Datensatz in die Tabelle SAMPLE\_POINTS mit der ID 1103 und ein Punktwert mit einer X-Koordinate von 120 und einer Y-Koordinate von 358 und einer M-Koordinate von 34 ohne Z-Koordinate eingefügt.

```
INSERT INTO SAMPLE_POINTS(ID, GEOMETRY)
VALUES(1103, db2gse.ST_Point(120, 358, CAST(NULL AS DOUBLE), 34, 1))
SELECT id, CAST( ST_AsText( geometry ) AS VARCHAR(90) ) POINTS
FROM sample_points
```
<span id="page-506-0"></span>Ergebnisse:

ID POINTS ---------- ------------------------------------------------ 1103 POINT M ( 120.0000000 358.0000000 34.00000000)

## **Beispiel 3:**

In diesem Beispiel wird eine Zeile in die Tabelle SAMPLE\_POINTS mit der ID 1104 und ein Punktwert mit einer X-Koordinate von 1003, einer Y-Koordinate von 9876 und einer Z-Koordinate von 20 im räumlichen Bezugssystem 0 unter Verwendung von GML für die Darstellung eingefügt.

```
INSERT INTO SAMPLE_POINTS(ID, GEOMETRY)
VALUES(1104, db2gse.ST Point('<gml:Point><gml:coord>
    <gml:x>1003</gml:X><gml:Y>9876</gml:Y><gml:Z>20</gml:Z>
    </gml:coord></gml:Point>', 1))
SELECT id, CAST( ST_AsText( geometry ) AS VARCHAR(90) ) POINTS
FROM sample points
```
Ergebnisse:

ID POINTS ---------- ---------------------------------------------------- 1104 POINT Z ( 1003.000000 9876.000000 20.00000000)

## **Zugehörige Konzepte:**

• ["Räumliche](#page-13-0) und geodätische Daten" auf Seite 4

## **Zugehörige Referenzen:**

- ["ST\\_Is3d"](#page-442-0) auf Seite 433
- ["ST\\_IsMeasured"](#page-446-0) auf Seite 437
- ["WKT-Darstellung"](#page-556-0) auf Seite 547
- v ["WKB-Darstellung"](#page-561-0) auf Seite 552
- v ["Formdarstellung"](#page-563-0) auf Seite 554
- v ["GML-Darstellung](#page-564-0) (Geography Markup Language)" auf Seite 555

# **ST\_PointFromText**

ST\_PointFromText verwendet eine WKT-Darstellung (WKT = Well-Known Text) eines Punktes und optional die Kennung eines räumlichen Bezugssystems als Eingabeparameter und gibt den entsprechenden Punkt zurück.

Wenn die angegebene WKT-Darstellung den Wert Null aufweist, wird Null zurückgegeben.

Um dasselbe Ergebnis zu erreichen wird die Funktion ST\_Point empfohlen. Sie wird wegen ihrer Flexibilität empfohlen: ST\_Point verwendet neben der WKT-Darstellung zusätzliche Formen der Eingabe.

**Syntax:**

 $\rightarrow$ -db2gse.ST\_PointFromText-

( *wkt\_darstellung* )

, *ID\_des\_räumlichen\_Bezugssystems*

 $\blacktriangleright$ 

## **Parameter:**

*wkt\_darstellung*

Ein Wert vom Typ CLOB(2G), der die WKT-Darstellung des Ergebnispunktes enthält.

*ID\_des\_räumlichen\_Bezugssystems*

Ein Wert vom Typ INTEGER, der das räumliche Bezugssystem für den Ergebnispunkt darstellt.

Wenn der Parameter für die *ID\_des\_räumlichen\_Bezugssystems* ausgelassen wird, wird das räumliche Bezugssystem mit der numerischen Kennung 0 (Null) verwendet.

Wenn die *ID\_des\_räumlichen\_Bezugssystems* kein räumliches Bezugssystem kennzeichnet, das in der Katalogsicht DB2GSE.ST\_SPATIAL\_REFERENCE\_SYSTEMS aufgelistet ist, wird eine Ausnahmebedingung (SQLSTATE 38SU1) erzeugt.

#### **Rückgabetyp:**

db2gse.ST\_Point

#### **Beispiel:**

Dieses Beispiel verdeutlicht, wie ST\_PointFromText zur Erstellung und zum Einfügen eines Punktes aus der zugehörigen WKT-Darstellung (WKT = Well-Known Text) verwendet werden kann. Der eingefügte Datensatz weist die ID 1110 auf, und die Geometrie ist ein Punkt im räumlichen Bezugssystem 1. Der Punkt ist in der WKT-Darstellung eines Punktes definiert. Die X- und Y-Koordinaten für diese Geometrie lauten: (10, 20).

```
SET CURRENT FUNCTION PATH = CURRENT FUNCTION PATH, db2gse
CREATE TABLE sample_points (id INTEGER, geometry ST_Point)
```

```
INSERT INTO sample_points
 VALUES (1110, ST_PointFromText ('point (30 40)', 1) )
```
Die folgende Anweisung SELECT gibt das Polygon zurück, das in der Tabelle aufgezeichnet wurde:

SELECT id, CAST( ST AsText( geometry ) AS VARCHAR(35) ) POINTS FROM sample\_points WHERE  $id = 1110$ 

Ergebnisse:

```
ID POINTS
---------- ---------------------------------------
     1110 POINTS ( 30.00000000 40.00000000)
```
#### **Zugehörige Konzepte:**

• ["Räumliche](#page-13-0) und geodätische Daten" auf Seite 4

#### **Zugehörige Referenzen:**

- ["ST\\_Point"](#page-503-0) auf Seite 494
- ["ST\\_PointFromWKB"](#page-508-0) auf Seite 499

# <span id="page-508-0"></span>**ST\_PointFromWKB**

ST\_PointFromWKB verwendet eine WKB-Darstellung (WKB = Well-Known Binary) eines Punktes und optional die Kennung eines räumlichen Bezugssystems als Eingabeparameter und gibt den entsprechenden Punkt zurück.

Wenn die angegebene WKB-Darstellung den Wert Null aufweist, wird Null zurückgegeben.

Um dasselbe Ergebnis zu erreichen wird die Funktion ST\_Point empfohlen. Sie wird wegen ihrer Flexibilität empfohlen: ST\_Point verwendet neben der WKB-Darstellung zusätzliche Formen der Eingabe.

#### **Syntax:**

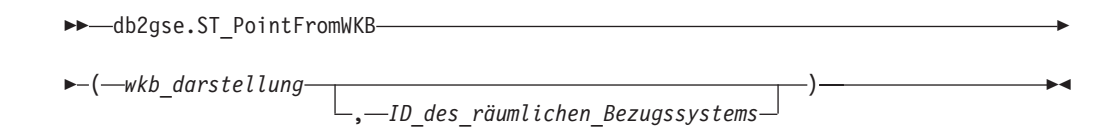

## **Parameter:**

*wkb\_darstellung*

Ein Wert vom Typ BLOB(2G), der die WKB-Darstellung des Ergebnispunktes enthält.

*ID\_des\_räumlichen\_Bezugssystems*

Ein Wert vom Typ INTEGER, der das räumliche Bezugssystem für den Ergebnispunkt darstellt.

Wenn der Parameter *ID\_des\_räumlichen\_Bezugssystems* ausgelassen wird, wird das räumliche Bezugssystem mit der numerischen Kennung 0 (Null) implizit verwendet.

Wenn die *ID\_des\_räumlichen\_Bezugssystems* kein räumliches Bezugssystem kennzeichnet, das in der Katalogsicht DB2GSE.ST\_SPATIAL\_REFERENCE\_SYSTEMS aufgelistet ist, wird eine Ausnahmebedingung (SQLSTATE 38SU1) erzeugt.

## **Rückgabetyp:**

db2gse.ST\_Point

## **Beispiel:**

Dieses Beispiel verdeutlicht, wie ST\_PointFromWKB zur Erstellung eines Punktes aus der zugehörigen WKB-Darstellung (WKB = Well-Known Binary) verwendet werden kann. Die Geometrien sind Punkte im räumlichen Bezugssystem 1. In diesem Beispiel werden die Punkte in der Spalte GEOMETRY der Tabelle SAMPLE- \_POLYS gespeichert. Die Spalte WKB wird dann unter Verwendung der Funktion ST\_AsBinary mit der zugehörigen WKB-Darstellung aktualisiert. Schließlich wird die Funktion ST\_PointFromWKB verwendet, um die Punkte aus der Spalte WKB zurückzugeben.

Die Tabelle SAMPLE\_POINTS verfügt über eine Spalte GEOMETRY, in der die Punkte gespeichert werden, und eine Spalte WKB, in der die WKB-Darstellungen gespeichert werden.

```
SET CURRENT FUNCTION PATH = CURRENT FUNCTION PATH, db2gse
CREATE TABLE sample points (id INTEGER, geometry ST Point, wkb BLOB(32K))
INSERT INTO sample_points
 VALUES (10, ST_Point ('point (44 14)', 1) ),
 VALUES (11, ST_Point ('point (24 13)', 1))
UPDATE sample_points AS temporary_correlated
 SET wkb = ST_AsBinary( geometry )
 WHERE id = temporary_correlated.id
```
In der folgenden Anweisung SELECT wird die Funktion ST\_PointFromWKB verwendet, um die Punkte aus der Spalte WKB abzurufen.

SELECT id, CAST( ST\_AsText( ST\_PolyFromWKB (wkb) ) AS VARCHAR(35) ) POINTS FROM sample\_points

Ergebnisse:

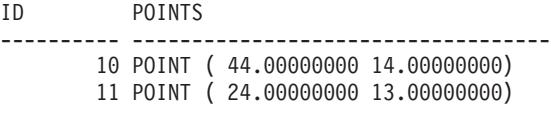

#### **Zugehörige Konzepte:**

• ["Räumliche](#page-13-0) und geodätische Daten" auf Seite 4

#### **Zugehörige Referenzen:**

- ["ST\\_Point"](#page-503-0) auf Seite 494
- ["ST\\_PointFromText"](#page-506-0) auf Seite 497

## **ST\_PointN**

ST\_PointN verwendet eine Linienfolge oder eine Mehrpunktangabe und einen Index als Eingabeparameter und gibt den Punkt in der Linienfolge oder Mehrpunktangabe zurück, der durch den Index angegeben wird. Der Ergebnispunkt wird im räumlichen Bezugssystem der angegebenen Linienfolge oder Mehrpunktangabe dargestellt.

Wenn die angegebene Linienfolge oder Mehrpunktangabe den Wert Null aufweist oder leer ist, wird Null zurückgegeben. Wenn der Index kleiner als 1 oder größer als die Anzahl der Punkte in der Linienfolge oder Mehrpunktangabe ist, wird Null zurückgegeben und eine Warnungsbedingung (SQLSTATE 01HS2) wird zurückgegeben.

Diese Funktion kann auch als Methode aufgerufen werden.

#### **Syntax:**

 $\rightarrow$  *db*2gse.ST PointN *( - Geometrie* - , *- Index* - ) -

## **Parameter:**

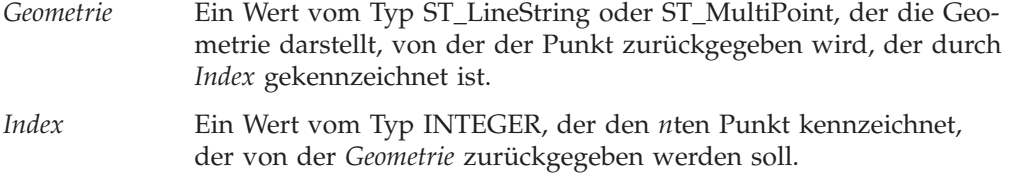

## **Rückgabetyp:**

db2gse.ST\_Point

#### **Beispiel:**

Das folgende Beispiel verdeutlicht die Verwendung von ST\_PointN.

SET CURRENT FUNCTION PATH = CURRENT FUNCTION PATH, db2gse CREATE TABLE sample\_lines (id INTEGER, line ST\_LineString)

INSERT INTO sample\_lines VALUES (1, ST\_LineString ('linestring (10 10, 5 5, 0 0, 10 0, 5 5, 0 10)', 0) )

SELECT id, CAST ( ST\_AsText (ST\_PointN (line, 2) ) AS VARCHAR(60) ) SECOND\_INDEX FROM sample\_lines

## Ergebnisse:

ID SECOND\_INDEX --------- -------------------------------- 1 POINT (5.00000000 5.00000000)

## **Zugehörige Referenzen:**

- ["ST\\_Endpoint"](#page-411-0) auf Seite 402
- ["ST\\_NumPoints"](#page-495-0) auf Seite 486
- ["ST\\_StartPoint"](#page-523-0) auf Seite 514

# **ST\_PointOnSurface**

ST\_PointOnSurface verwendet eine Oberfläche oder eine Mehrfachoberfläche als Eingabeparameter und gibt einen Punkt zurück, der sich mit Sicherheit im Inneren der Oberfläche oder Mehrfachoberfläche befindet. Dieser Punkt ist der parazentrische Punkt der Oberfläche.

Der Ergebnispunkt wird im räumlichen Bezugssystem der angegebenen Oberfläche oder Mehrfachoberfläche dargestellt.

Wenn die angegebene Oberfläche oder Mehrfachoberfläche den Wert Null aufweist oder leer ist, wird Null zurückgegeben.

Diese Funktion kann auch als Methode aufgerufen werden.

#### **Syntax:**

→→ db2gse.ST\_PointOnSurface (*-Oberfläche* -- )

## **Parameter:**

*Oberfläche* Ein Wert vom Typ ST\_Surface, ST\_MultiSurface oder einer seiner Subtypen, der die Geometrie darstellt, für die ein Punkt auf der Oberfläche zurückgegeben wird.

## <span id="page-511-0"></span>**Rückgabetyp:**

db2gse.ST\_Point

#### **Beispiel:**

Im folgenden Beispiel werden zwei Polygone erstellt. Anschließend wird die Funktion ST\_PointOnSurface verwendet. Eines der Polygone weist ein Loch in der Mitte auf. Die zurückgegebenen Punkte befinden sich auf der Oberfläche der Polygone. Sie befinden sich nicht notwendigerweise genau in der Mitte der Polygone. SET CURRENT FUNCTION PATH = CURRENT FUNCTION PATH, db2gse

```
CREATE TABLE sample polys (id INTEGER, geometry ST Polygon)
INSERT INTO sample_polys
VALUES( 1,
          ST Polygon ('polygon ( (40 120, 90 120, 90 150, 40 150, 40 120),
                         (50 130, 80 130, 80 140, 50 140, 50 130) )' ,0) )
INSERT INTO sample_polys
VALUES(2,
          ST_Polygon ('polygon ( (10 10, 50 10, 10 30, 10 10) )', 0) )
SELECT id, CAST (ST AsText (ST PointOnSurface (geometry) ) AS VARCHAR(80) )
 POINT ON SURFACE
 FROM sample_polys
```
Ergebnisse:

```
ID POINT_ON_SURFACE
----------- ------------------------------------
         1 POINT ( 65.00000000 125.00000000)
         2 POINT ( 30.00000000 15.00000000)
```
## **ST\_PolyFromText**

ST\_PolyFromText verwendet eine WKT-Darstellung (WKT = Well-Known Text) eines Polygons und optional die Kennung eines räumlichen Bezugssystems als Eingabeparameter und gibt das entsprechende Polygon zurück.

Wenn die angegebene WKT-Darstellung den Wert Null aufweist, wird Null zurückgegeben.

Um dasselbe Ergebnis zu erreichen wird die Funktion ST\_Polygon empfohlen. Sie wird wegen ihrer Flexibilität empfohlen: ST\_Polygon verwendet neben der WKT-Darstellung zusätzliche Formen der Eingabe.

#### **Syntax:**

 $\rightarrow$ -db2gse.ST\_PolyFromText-

( *wkt\_darstellung* )

, *ID\_des\_räumlichen\_Bezugssystems*

 $\blacktriangleright$ 

## **Parameter:**

*wkt\_darstellung*

Ein Wert vom Typ CLOB(2G), der die WKT-Darstellung (WKT = Well-Known Text) des Ergebnispolygons enthält.

*ID\_des\_räumlichen\_Bezugssystems*

Ein Wert vom Typ INTEGER, der das räumliche Bezugssystem des Ergebnispolygons kennzeichnet.

Wenn der Parameter *ID\_des\_räumlichen\_Bezugssystems* ausgelassen wird, wird das räumliche Bezugssystem mit der numerischen Kennung 0 (Null) verwendet. Wenn die *ID\_des\_räumlichen\_Bezugssystems* kein räumliches Bezugssystem kennzeichnet, das in der Katalogsicht DB2GSE.ST\_SPATIAL\_REFERENCE\_SYSTEMS aufgelistet ist, wird eine Ausnahmebedingung (SQLSTATE 38SU1) erzeugt.

## **Rückgabetyp:**

db2gse.ST\_Polygon

## **Beispiel:**

Im folgenden Beispiel wurden die Zeilen mit den Ergebnissen zur besseren Lesbarkeit umformatiert. Der Abstand bei Ihren Ergebnissen variiert entsprechend der jeweiligen Onlineanzeige.

Dieses Beispiel verdeutlicht, wie ST\_PolyFromText zur Erstellung und zum Einfügen eines Polygons aus der zugehörigen WKT-Darstellung (WKT = Well-Known Text) verwendet werden kann. Der eingefügte Datensatz weist die ID 1110 auf, und die Geometrie ist ein Polygon im räumlichen Bezugssystem 1. Das Polygon ist in der WKT-Darstellung eines Polygons definiert. Die X- und Y-Koordinaten für diese Geometrie lauten: (50, 20) (50, 40) (70, 30).

SET CURRENT FUNCTION PATH = CURRENT FUNCTION PATH, db2gse CREATE TABLE sample\_polys (id INTEGER, geometry ST\_Polygon)

INSERT INTO sample\_polys

```
VALUES (1110, ST_PolyFromText ('polygon ((50 20, 50 40, 70 30, 50 20))', 1) )
```
Die folgende Anweisung SELECT gibt das Polygon zurück, das in der Tabelle aufgezeichnet wurde.

SELECT id, CAST( ST\_AsText( geometry ) AS VARCHAR(120) ) POLYGON FROM sample polys WHERE id = 1110

Ergebnisse:

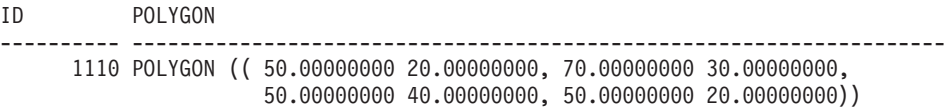

## **Zugehörige Konzepte:**

• ["Räumliche](#page-13-0) und geodätische Daten" auf Seite 4

## **Zugehörige Referenzen:**

- ["ST\\_PolyFromWKB"](#page-513-0) auf Seite 504
- ["ST\\_Polygon"](#page-514-0) auf Seite 505

## <span id="page-513-0"></span>**ST\_PolyFromWKB**

ST\_PolyFromWKB verwendet eine WKB-Darstellung (WKB = Well-Known Binary) eines Polygons und optional die Kennung eines räumlichen Bezugssystems als Eingabeparameter und gibt das entsprechende Polygon zurück.

Wenn die angegebene WKB-Darstellung den Wert Null aufweist, wird Null zurückgegeben.

Um dasselbe Ergebnis zu erreichen, wird die Funktion ST\_Polygon empfohlen. Sie wird wegen ihrer Flexibilität empfohlen: ST\_Polygon verwendet neben der WKB-Darstellung zusätzliche Formen der Eingabe.

#### **Syntax:**

 db2gse.ST\_PolyFromWKB  $\rightarrow$  (  $\rightarrow$  *wkb darstellung* ) , *ID\_des\_räumlichen\_Bezugssystems*  $\blacktriangleright$ 

## **Parameter:**

*wkb\_darstellung*

Ein Wert vom Typ BLOB(2G), der die WKB-Darstellung des Ergebnispolygons enthält.

*ID\_des\_räumlichen\_Bezugssystems*

Ein Wert vom Typ INTEGER, der das räumliche Bezugssystem des Ergebnispolygons kennzeichnet.

Wenn der Parameter *ID\_des\_räumlichen\_Bezugssystems* ausgelassen wird, wird das räumliche Bezugssystem mit der numerischen Kennung 0 (Null) verwendet.

Wenn die *ID\_des\_räumlichen\_Bezugssystems* kein räumliches Bezugssystem kennzeichnet, das in der Katalogsicht DB2GSE.ST\_SPATIAL\_REFERENCE\_SYSTEMS aufgelistet ist, wird eine Ausnahmebedingung (SQLSTATE 38SU1) erzeugt.

## **Rückgabetyp:**

db2gse.ST\_Polygon

## **Beispiel:**

Im folgenden Beispiel wurden die Zeilen mit den Ergebnissen zur besseren Lesbarkeit umformatiert. Der Abstand bei Ihren Ergebnissen variiert entsprechend der jeweiligen Onlineanzeige.

Dieses Beispiel verdeutlicht, wie ST\_PolyFromWKB zur Erstellung eines Polygons aus der zugehörigen WKB-Darstellung (WKB = Well-Known Binary) verwendet werden kann. Die Geometrie ist ein Polygon im räumlichen Bezugssystem 1. In diesem Beispiel wird das Polygon mit der ID 1115 in der Spalte GEOMETRY der Tabelle SAMPLE\_POLYS gespeichert. Anschließend wird die Spalte WKB unter Verwendung der Funktion ST\_AsBinary mit der WKB-Darstellung aktualisiert.

<span id="page-514-0"></span>Schließlich wird die Funktion ST\_PolyFromWKB verwendet, um das Multipolygon aus der Spalte WKB zurückzugeben. Die X- und Y-Koordinaten für diese Geometrie lauten: (50, 20) (50, 40) (70, 30).

Die Tabelle SAMPLE\_POLYS verfügt über eine Spalte GEOMETRY, in der das Polygon gespeichert wird, und eine Spalte WKB, in der die WKB-Darstellung (WKB = Well-Known Binary) des Polygons gespeichert wird.

```
SET CURRENT FUNCTION PATH = CURRENT FUNCTION PATH, db2gse
CREATE TABLE sample polys (id INTEGER, geometry ST Polygon,
 wkb BLOB(32K))
INSERT INTO sample_polys
 VALUES (10, ST Polygon ('polygon ((50 20, 50 40, 70 30, 50 20))', 1) )
UPDATE sample_polys AS temporary_correlated
 SET wkb = ST AsBinary( geometry )
 WHERE id = temporary correlated.id
```
In der folgenden Anweisung SELECT wird die Funktion ST\_PolyFromWKB verwendet, um das Polygon aus der Spalte WKB abzurufen.

```
SELECT id, CAST( ST AsText( ST PolyFromWKB (wkb) )
 AS VARCHAR(120) ) POLYGON
  FROM sample_polys
 WHERE id = 1115
```
Ergebnisse:

ID POLYGON ---------- -------------------------------------------------------------- 1115 POLYGON (( 50.00000000 20.00000000, 70.00000000 30.00000000,50.00000000 40.00000000, 50.00000000 20.00000000))

## **Zugehörige Konzepte:**

• ["Räumliche](#page-13-0) und geodätische Daten" auf Seite 4

#### **Zugehörige Referenzen:**

- ["ST\\_PolyFromText"](#page-511-0) auf Seite 502
- "ST\_Polygon" auf Seite 505

# **ST\_Polygon**

ST\_Polygon konstruiert aus einer der folgenden Eingaben ein Polygon:

- Geschlossene Linienfolge, die den äußeren Ring des Ergebnispolygons definiert
- WKT-Darstellung
- WKB-Darstellung
- Formdarstellung
- Darstellung in GML (Geography Markup Language)

Eine Kennung für räumliche Bezugssysteme kann optional angegeben werden, um das räumliche Bezugssystem anzugeben, in dem sich das Ergebnispolygon befindet.

Wenn das Polygon aus einer Linienfolge konstruiert wurde und die angegebene Linienfolge den Wert Null aufweist, wird Null zurückgegeben. Wenn die angegebene Linienfolge leer ist, wird ein leeres Polygon zurückgegeben. Wenn das Polygon aus der zugehörigen WKT-, WKB-, Form- oder GML-Darstellung konstruiert wurde und wenn die Darstellung den Wert Null aufweist, dann wird Null zurückgegeben.

Diese Funktion kann in den folgenden Fällen auch als Methode aufgerufen werden: ST\_Polygon(*Linienfolge*) und ST\_Polygon(*Linienfolge*, *ID\_des\_räumlichen\_Bezugssystems*).

## **Syntax:**

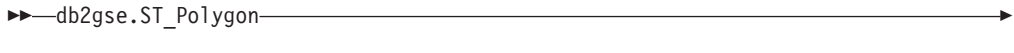

 $\blacktriangleright$ 

```
 ( Linienfolge )
wkt_darstellung , ID_des_räumlichen_Bezugssystems
wkb_darstellung
Form
GML
```
#### **Parameter:**

#### *Linienfolge*

Ein Wert vom Typ ST\_LineString, der die Linienfolge darstellt, die den äußeren Ring für die äußere Grenze definiert. Wenn die *Linienfolge* nicht geschlossen und einfach ist, wird eine Ausnahmebedingung (SQLSTATE 38SSL) erzeugt.

*wkt\_darstellung*

Ein Wert vom Typ CLOB(2G), der die WKT-Darstellung (WKT = Well-Known Text) des Ergebnispolygons enthält.

*wkb\_darstellung*

Ein Wert vom Typ BLOB(2G), der die WKB-Darstellung des Ergebnispolygons enthält.

- *Form* Ein Wert vom Typ BLOB(2G), der die Formdarstellung des Ergebnispolygons darstellt.
- *GML* Ein Wert vom Typ CLOB(2G), der das Ergebnispolygon im GML-Format (GML = Geography Markup Language) darstellt.
- *ID\_des\_räumlichen\_Bezugssystems*

Ein Wert vom Typ INTEGER, der das räumliche Bezugssystem des Ergebnispolygons kennzeichnet.

Wenn das Polygon aus einem angegebenen Parameter *Linienfolge* konstruiert wurde und der Parameter *ID\_des\_räumlichen\_Bezugssystems* ausgelassen wurde, wird das räumliche Bezugssystem von *Linienfolge* implizit verwendet. Andernfalls wird, wenn der Parameter *ID\_des\_räumlichen\_Bezugssystems* ausgelassen wird, das räumliche Bezugssystem mit der numerischen Kennung 0 (Null) verwendet.

Wenn die *ID\_des\_räumlichen\_Bezugssystems* kein räumliches Bezugssystem kennzeichnet, das in der Katalogsicht

DB2GSE.ST\_SPATIAL\_REFERENCE\_SYSTEMS aufgelistet ist, wird eine Ausnahmebedingung (SQLSTATE 38SU1) erzeugt.

## **Rückgabetyp:**

db2gse.ST\_Polygon

## **Beispiel:**

Im folgenden Beispiel wurden die Zeilen mit den Ergebnissen zur besseren Lesbarkeit umformatiert. Der Abstand bei Ihren Ergebnissen variiert entsprechend der jeweiligen Onlineanzeige.

Dieses Beispiel verdeutlicht, wie ST\_Polygon zur Erstellung und zum Einfügen von Polygonen verwendet werden kann. Drei Polygone werden erstellt und eingefügt. Alle diese Polygone sind als Geometrien im räumlichen Bezugssystem 1 definiert.

- v Das erste Polygon wird aus einem Ring (einer geschlossenen, einfachen Linienfolge) erstellt. Die X- und Y-Koordinaten für dieses Polygon lauten: (10, 20) (10, 40) (20, 30).
- Das zweite Polygon wird auf der Basis der zugehörigen WKT-Darstellung erstellt. Die X- und Y-Koordinaten für dieses Polygon lauten: (110, 120) (110, 140) (120, 130).
- Das dritte Polygon ist ein sog. Donut-Polygon. Ein Donut-Polygon besteht aus einem inneren und einem äußeren Polygon. Dieses Donut-Polygon wird auf der Basis der zugehörigen WKT-Darstellung erstellt. Die X- und Y-Koordinaten für das äußere Polygon lauten: (110, 120) (110, 140) (130, 140) (130, 120) (110, 120). Die X- und Y-Koordinaten für das innere Polygon lauten: (115, 125) (115, 135) (125, 135) (125, 135) (115, 125).

```
SET CURRENT FUNCTION PATH = CURRENT FUNCTION PATH, db2gse
CREATE TABLE sample polys (id INTEGER, geometry ST Polygon)
```

```
INSERT INTO sample_polys
  VALUES (1100,
          ST_Polygon (ST_LineString ('linestring
                     (10 \t20, 10 \t40, 20 \t30, 10 \t20), (1), (1))
INSERT INTO sample_polys
  VALUES (1101,
          ST_Polygon ('polygon
                     ((110 120, 110 140, 120 130, 110 120))', 1))
INSERT INTO sample_polys
 VALUES (1102,
          ST_Polygon ('polygon
                     ((110 120, 110 140, 130 140, 130 120, 110 120),
                     (115 125, 115 135, 125 135, 125 135, 115 125))', 1))
```
Die folgende Anweisung SELECT gibt die Polygone zurück, die in der Tabelle aufgezeichnet wurden:

```
SELECT id, CAST( ST_AsText( geometry ) AS VARCHAR(120) ) POLYGONS
 FROM sample_polys
```
Ergebnisse:

ID POLYGONS ------- ---------------------------------------------------------------- 1110 POLYGON (( 10.00000000 20.00000000, 20.00000000 30.00000000 10.00000000 40.00000000, 10.00000000 20.00000000)) 1101 POLYGON (( 110.00000000 120.00000000, 120.00000000 130.00000000 110.00000000 140.00000000, 110.00000000 120.00000000)) 1102 POLYGON (( 110.00000000 120.00000000, 130.00000000 120.00000000 130.00000000 140.00000000, 110.00000000 140.00000000 110.00000000 120.00000000), ( 115.00000000 125.00000000, 115.00000000 135.00000000 125.00000000 135.00000000, 125.00000000 135.00000000 115.00000000 125.00000000))

## **Zugehörige Konzepte:**

• ["Räumliche](#page-13-0) und geodätische Daten" auf Seite 4

## **Zugehörige Referenzen:**

- ["WKT-Darstellung"](#page-556-0) auf Seite 547
- ["WKB-Darstellung"](#page-561-0) auf Seite 552
- ["Formdarstellung"](#page-563-0) auf Seite 554
- v ["GML-Darstellung](#page-564-0) (Geography Markup Language)" auf Seite 555

# **ST\_PolygonN**

ST\_PolygonN verwendet ein Multipolygon und einen Index als Eingabeparameter und gibt das Polygon zurück, das durch den Index angegeben wird. Das resultierende Polygon wird im räumlichen Bezugssystem des angegebenen Multipolygons dargestellt.

Wenn das angegebene Multipolygon den Wert Null aufweist oder leer ist, oder wenn der Index kleiner als 1 (Eins) oder größer als die Anzahl der Polygone ist, wird Null zurückgegeben.

Diese Funktion kann auch als Methode aufgerufen werden.

#### **Syntax:**

 $\rightarrow$  *db*2gse.ST PolygonN – ( *Multipolygon* – , *-Index* – ) -

## **Parameter:**

## *Multipolygon*

Ein Wert vom Typ ST\_MultiPolygon, der das Multipolygon darstellt, von dem das durch *Index* gekennzeichnete Polygon zurückgegeben wird.

*Index* Ein Wert vom Typ INTEGER, der das *n*te Polygon kennzeichnet, das von dem *Multipolygon* zurückgegeben wird.

## **Rückgabetyp:**

db2gse.ST\_Polygon

#### **Beispiel:**

Im folgenden Beispiel wurden die Zeilen mit den Ergebnissen zur besseren Lesbarkeit umformatiert. Der Abstand bei Ihren Ergebnissen variiert entsprechend der jeweiligen Onlineanzeige.

```
Dieses Beispiel verdeutlicht die Verwendung von ST_PolygonN.
SET CURRENT FUNCTION PATH = CURRENT FUNCTION PATH, db2gse
CREATE TABLE sample_mpolys (id INTEGER, geometry ST_MultiPolygon)
INSERT INTO sample_mpolys
 VALUES (1, ST_Polygon ('multipolygon (((3 3, 4 6, 5 3, 3 3),
                                         (8 24, 9 25, 1 28, 8 24)
                                         (13 33, 7 36, 1 40, 10 43,
                                         13 33)))', 1))
```

```
SELECT id, CAST ( ST AsText (ST PolygonN (geometry, 2) )
    AS VARCHAR(120) \overline{)} SECOND INDEX
FROM sample_mpolys
Ergebnisse:
ID SECOND_INDEX
       --------- -----------------------------------------------------------
        1 POLYGON (( 8.00000000 24.00000000, 9.00000000 25.00000000,
                      1.00000000 28.00000000, 8.00000000 24.00000000))
```
#### **Zugehörige Referenzen:**

• ["ST\\_NumPolygons"](#page-496-0) auf Seite 487

# **ST\_Relate**

ST\_Relate verwendet zwei Geometrien und eine DE-9IM-Matrix (Dimensionally Extended 9 Intersection Model) als Eingabeparameter und gibt 1 zurück, wenn die angegebenen Geometrien die Bedingungen erfüllen, die durch die Matrix angegeben sind. Andernfalls wird 0 (Null) zurückgegeben.

Wenn eine der angegebenen Geometrien den Wert Null aufweist oder leer ist, wird Null zurückgegeben.

Wenn die zweite Geometrie nicht in demselben räumlichen Bezugssystem wie die erste Geometrie dargestellt ist, wird sie in das andere räumliche Bezugssystem umgewandelt.

Diese Funktion kann auch als Methode aufgerufen werden.

## **Syntax:**

 $\rightarrow$  *db2gse.ST* Relate (*Geometrie1* , *Geometrie2* , *Matrix* ) -

## **Parameter:**

## *Geometrie1*

Ein Wert vom Typ ST\_Geometry oder einer seiner Subtypen, der die Geometrie darstellt, die gegen *Geometrie2* getestet wird.

#### *Geometrie2*

Ein Wert vom Typ ST\_Geometry oder einer seiner Subtypen, der die Geometrie darstellt, gegen die *Geometrie1* getestet wird.

*Matrix* Ein Wert vom Typ CHAR(9), der die DE-9IM-Matrix darstellt, die für den Test von *Geometrie1* und *Geometrie2* verwendet wird.

## **Rückgabetyp:**

## INTEGER

#### **Beispiel:**

Der folgende Code erstellt zwei separate Polygone. Anschließend wird die Funktion ST\_Relate verwendet, um die verschiedenen Beziehungen zwischen den beiden Polygonen zu ermitteln. Hierbei wird z. B. festgestellt, ob die beiden Polygone sich überlappen.

```
SET CURRENT FUNCTION PATH = CURRENT FUNCTION PATH, db2gse
CREATE TABLE sample_polys (id INTEGER, geometry ST_Polygon)
INSERT INTO sample_polys
VALUES( 1,
         ST_Polygon('polygon ( (40 120, 90 120, 90 150, 40 150, 40 120) )', 0))
INSERT INTO sample_polys
VALUES(2,
         ST_Polygon('polygon ( (30 110, 50 110, 50 130, 30 130, 30 110) )', 0))
SELECT ST_Relate(a.geometry, b.geometry, 'T*T***T**') "Overlaps ",
       ST_Relate(a.geometry, b.geometry, 'T*T***FF*') "Contains ",
       ST_Relate(a.geometry, b.geometry, 'T*F**F***') "Within "
       ST_Relate(a.geometry, b.geometry, 'T********') "Intersects",
       ST Relate(a.geometry, b.geometry, 'T*F**FFF2') "Equals "
  FROM sample_polys a, sample_polys b
 WHERE a.id = 1 AND b.id = 2
Ergebnisse:
```
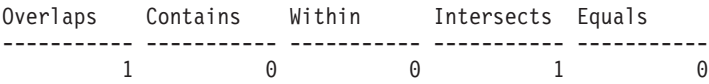

**Zugehörige Referenzen:**

v ["Funktionen,](#page-335-0) die geografische Objekte vergleichen" auf Seite 326

## **ST\_RemovePoint**

ST\_RemovePoint verwendet eine Kurve und einen Punkt als Eingabeparameter und gibt die angegebene Kurve mit allen Punkten zurück, die gleich dem angegebenen Punkt sind, der von der Kurve entfernt wurde. Wenn die angegebene Kurve Z- oder M-Koordinaten aufweist, muss der Punkt ebenfalls Z- oder M-Koordinaten aufweisen. Die Ergebnisgeometrie wird im räumlichen Bezugssystem der angegebenen Geometrie dargestellt.

Wenn die angegebene Kurve leer ist, wird eine leere Kurve zurückgegeben. Wenn die angegebene Kurve den Wert Null aufweist oder wenn der angegebene Punkt den Wert Null aufweist oder leer ist, wird Null zurückgegeben.

Diese Funktion kann auch als Methode aufgerufen werden.

#### **Syntax:**

 $\rightarrow$  *db*2gse.ST RemovePoint (*Kurve* , *-Punkt* ) -

#### **Parameter:**

- *Kurve* Ein Wert vom Typ ST\_Curve oder einer seiner Subtypen, der die Kurve darstellt, aus der der *Punkt* entfernt wird.
- *Punkt* Ein Wert vom Typ ST\_Point, der die Punkte kennzeichnet, die aus der *Kurve* entfernt wurden.

#### **Rückgabetyp:**

db2gse.ST\_Curve

#### <span id="page-520-0"></span>**Beispiele:**

Im folgenden Beispiel werden der Tabelle SAMPLE\_LINES zwei Linienfolgen hinzugefügt. Diese Linienfolgen werden im unten aufgeführten Beispiel verwendet.

```
SET CURRENT FUNCTION PATH = CURRENT FUNCTION PATH, db2gse
CREATE TABLE sample_lines (id INTEGER, line ST_LineString)
```

```
INSERT INTO sample_lines
  VALUES (1,ST_LineString('linestring
          (10\ 10, 5\ 5, 0\ 0, 10\ 0, 5\ 5, 0\ 10)', 0))
INSERT INTO sample_lines
  VALUES (2, ST_LineString('linestring z
          (0 \t0 \t4, 5 \t5 \t5, 10 \t10 \t6, 5 \t5 \t7, 0 \t0 \t8)', 0)
```
In den folgenden Beispielen wurden die Zeilen mit den Ergebnissen zur besseren Lesbarkeit umformatiert. Der Abstand bei Ihren Ergebnissen variiert entsprechend der jeweiligen Onlineanzeige.

#### **Beispiel 1:**

Im folgenden Beispiel wird der Punkt (5, 5) aus der Linienfolge mit der ID 1 entfernt. Dieser Punkt kommt in der Linienfolge zwei Mal vor. Daher werden beide Vorkommen entfernt.

```
SELECT CAST(ST_AsText (ST_RemovePoint (line, ST_Point(5, 5) ) )
  AS VARCHAR(120) ) RESULT
  FROM sample_lines
  WHERE id = \overline{1}Ergebnisse:
RESULT
```
------------------------------------------------------------ LINESTRING ( 10.0000000 10.00000000, 0.00000000 0.00000000, 10.00000000 0.00000000, 0.00000000 10.00000000)

#### **Beispiel 2:**

Im folgenden Beispiel wird der Punkt (5, 5, 5) aus der Linienfolge mit der ID 2 entfernt. Dieser Punkt kommt nur einmal vor, so dass nur ein Vorkommen entfernt wird.

SELECT CAST (ST AsText (ST RemovePoint (line, ST Point(5.0, 5.0, 5.0))) AS VARCHAR(160) ) RESULT FROM sample\_lines WHERE id=2

Ergebnisse:

```
RESULT
```
------------------------------------------------------------------------- LINESTRING Z (0.00000000 0.00000000 4.00000000, 10.00000000 10.00000000 6.00000000, 5.00000000 5.00000000 7.00000000, 0.00000000 0.00000000 8.00000000)

# **ST\_SrsId, ST\_SRID**

ST\_SrsId (oder ST\_SRID) verwendet eine Geometrie und optional die Kennung eines räumlichen Bezugssystems als Eingabeparameter. Die Rückgabe hängt davon ab, welche Eingabeparameter angegeben wurden:

- v Wenn die Kennung eines räumlichen Bezugssystems angegeben wurde, wird eine Geometrie zurückgegeben, deren räumliches Bezugssystem in das angegebene räumliche Bezugssystem geändert wurde. Es wird keine Umsetzung der Geometrie ausgeführt.
- Wenn keine Kennung eines räumlichen Bezugssystems als Eingabeparameter angegeben wurde, wird die aktuelle Kennung des räumlichen Bezugssystems der angegebenen Geometrie zurückgegeben.

Wenn die angegebene Geometrie den Wert Null aufweist, wird Null zurückgegeben.

Diese Funktionen können auch als Methoden aufgerufen werden.

## **Syntax:**

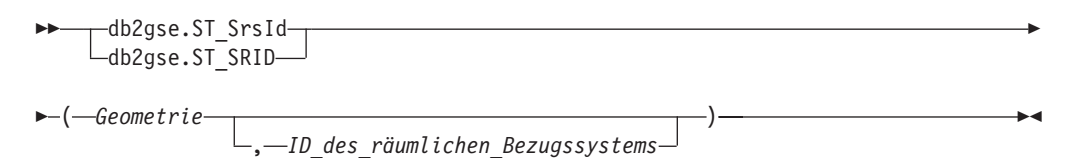

## **Parameter:**

*Geometrie*

Ein Wert vom Typ ST\_Geometry oder einer seiner Subtypen, der die Geometrie darstellt, für die die Kennung des räumlichen Bezugssystems festgelegt oder zurückgegeben wird.

## *ID\_des\_räumlichen\_Bezugssystems*

Ein Wert vom Typ INTEGER, der das räumliche Bezugssystem kennzeichnet, das für die Ergebnisgeometrie verwendet werden soll.

**Achtung:** Wenn dieser Parameter angegeben ist, wird die Geometrie nicht umgesetzt sondern mit geändertem räumlichen Bezugssystem zurückgegeben. Das räumliche Bezugssystem der Geometrie wird in das angegebene räumliche Bezugssystem geändert. Als Folge der Änderung in das neue räumliche Bezugssystem können die Daten möglicherweise beschädigt werden. Verwenden Sie für Umsetzungen stattdessen die Funktion ST\_Transform.

Wenn die *ID\_des\_räumlichen\_Bezugssystems* kein räumliches Bezugssystem kennzeichnet, das in der Katalogsicht DB2GSE.ST\_SPATIAL\_REFERENCE\_SYSTEMS angegeben ist, wird eine Ausnahmebedingung (SQLSTATE 38SU1) erzeugt.

## **Rückgabetypen:**

- INTEGER, wenn keine ID des räumlichen Bezugssystems angegeben wurde.
- v db2gse.ST\_Geometry, wenn eine ID\_des\_räumlichen\_Bezugssystems angegeben wurde.

## **Beispiel:**

Es werden zwei Punkte in zwei unterschiedlichen räumlichen Bezugssystemen erstellt. Die Kennung des räumlichen Bezugssystems, die dem jeweiligen Punkt zugeordnet ist, kann mit Hilfe der Funktion ST\_SrsId ermittelt werden.

SET CURRENT FUNCTION PATH = CURRENT FUNCTION PATH, db2gse CREATE TABLE sample points (id INTEGER, geometry ST Point)

INSERT INTO sample\_points VALUES (1, ST Point ( 'point (80 180)', 0 ) ) INSERT INTO sample\_points VALUES (2, ST\_Point( 'point (-74.21450127 + 42.03415094)', 1 ) )

SELECT id, ST\_SRSId (geometry) SRSID FROM sample\_points

Ergebnisse:

ID SRSID ----------- ------------ 1 0 2 1

#### **Zugehörige Referenzen:**

• ["ST\\_Transform"](#page-535-0) auf Seite 526

## **ST\_SrsName**

ST\_SrsName verwendet eine Geometrie als Eingabeparameter und gibt den Namen des räumlichen Bezugssystems zurück, in dem die angegebene Geometrie dargestellt ist.

Wenn die angegebene Geometrie den Wert Null aufweist, wird Null zurückgegeben.

Diese Funktion kann auch als Methode aufgerufen werden.

**Syntax:**

**►►**  $-db2gse.ST_SrsName ( *–Geometric* )$ 

#### **Parameter:**

*Geometrie*

Ein Wert vom Typ ST\_Geometry oder einer seiner Subtypen, der die Geometrie darstellt, für die der Name des räumlichen Bezugssystems zurückgegeben wird.

#### **Rückgabetyp:**

VARCHAR(128)

#### **Beispiel:**

Es werden zwei Punkte in unterschiedlichen räumlichen Bezugssystemen erstellt. Die Funktion ST\_SrsName wird verwendet, um den Namen des räumlichen Bezugssystems zu ermitteln, das dem jeweiligen Punkt zugeordnet ist.

```
SET CURRENT FUNCTION PATH = CURRENT FUNCTION PATH, db2gse
CREATE TABLE sample_points (id INTEGER, geometry, ST_Point)
```
INSERT INTO sample\_points VALUES (1, ST\_Point ('point (80 180)', 0) )

INSERT INTO sample\_points

```
VALUES (2, ST_Point ('point (-74.21450127 + 42.03415094)', 1) )
SELECT id, ST SrsName (geometry) SRSNAME
 FROM sample_points
Ergebnisse:
ID SRSNAME
----------- ------------------------------
         1 DEFAULT_SRS
         2 NAD83_SRS_1
```
## **Zugehörige Referenzen:**

v ["ST\\_SrsId,](#page-520-0) ST\_SRID" auf Seite 511

# **ST\_StartPoint**

ST\_StartPoint verwendet eine Kurve als Eingabeparameter und gibt den ersten Punkt der Kurve zurück. Der Ergebnispunkt wird im räumlichen Bezugssystem der angegebenen Kurve dargestellt. Dieses Ergebnis entspricht dem Aufruf der Funktion ST\_PointN(*Kurve*, 1)

Wenn die angegebene Kurve den Wert Null aufweist oder leer ist, wird Null zurückgegeben.

Diese Funktion kann auch als Methode aufgerufen werden.

**Syntax:**

 $\rightarrow$  -db2gse.ST StartPoint ( *Kurve* ) -

#### **Parameter:**

*Kurve* Ein Wert vom Typ ST\_Curve oder einer seiner Subtypen, der die Geometrie darstellt, von der der erste Punkt zurückgegeben wird.

#### **Rückgabetyp:**

db2gse.ST\_Point

#### **Beispiel:**

Im folgenden Beispiel werden der Tabelle SAMPLE\_LINES zwei Linienfolgen hinzugefügt. Die erste Linienfolge enthält X- und Y-Koordinaten. Die zweite Linienfolge enthält X-, Y- und Z-Koordinaten. Die Funktion ST\_StartPoint wird verwendet, um den ersten Punkt in jeder Linienfolge zurückzugeben.

SET CURRENT FUNCTION PATH = CURRENT FUNCTION PATH, db2gse CREATE TABLE sample lines (id INTEGER, line ST LineString)

```
INSERT INTO sample_lines
  VALUES (1, ST_LineString ('linestring
         (10 10, 5 5, 0 0, 10 0, 5 5, 0 10)', 0))
INSERT INTO sample_lines
  VALUES (1, ST_LineString ('linestring z
         (0 0 4, 5 5 5, 10 10 6, 5 5 7, 0 0 8)', 0))
```

```
SELECT id, CAST( ST_AsText( ST_StartPoint( line ) ) AS VARCHAR(80))
 START_POINT
 FROM sample_lines
Ergebnisse:
ID START_POINT
----------- --------------------------------------------
         1 POINT ( 10.00000000 10.00000000)
         2 POINT Z ( 0.00000000 0.00000000 4.00000000)
```
## **Zugehörige Referenzen:**

- ["ST\\_Endpoint"](#page-411-0) auf Seite 402
- ["ST\\_PointN"](#page-509-0) auf Seite 500

## **ST\_SymDifference**

|

| | |

| | | | |

| | | ST\_SymDifference verwendet zwei Geometrien als Eingabeparameter und gibt die Geometrie zurück, die die symmetrische Differenz der beiden angegebenen Geometrien darstellt. Die symmetrische Differenz ist der sich nicht schneidende Teil der beiden angegebenen Geometrien. Die Ergebnisgeometrie wird im räumlichen Bezugssystem der ersten Geometrie dargestellt. Die Dimension der zurückgegebenen Geometrie stimmt mit der Dimension der Eingabegeometrien überein. Beide Geometrien müssen dieselbe Dimension aufweisen.

Wenn bei nicht geodätischen Daten die zweite Geometrie nicht im selben räumlichen Bezugssystem wie die erste Geometrie dargestellt wird, werden diese ins Format des anderen räumlichen Bezugssystems umgesetzt. Bei geodätischen Daten müssen beide Geometrien im selben geodätischen räumlichen Bezugssystem definiert sein.

Wenn die Geometrien identisch sind, wird eine leere Geometrie vom Typ ST\_Point zurückgegeben. Wenn eine der Geometrien den Wert Null aufweist, wird 0 (Null) zurückgegeben.

Die Ergebnisgeometrie wird in dem räumlichen Bezugssystem dargestellt, das am besten geeignet ist. Wenn die Ergebnisgeometrie als Punkt, Linienfolge oder Polygon dargestellt werden kann, wird einer dieser Typen verwendet. Andernfalls wird der Typ Mehrpunktangabe, Mehrlinienfolge oder Multipolygon verwendet.

Diese Funktion kann auch als Methode aufgerufen werden.

#### **Syntax:**

 $\rightarrow$  *db*2gse.ST SymDifference (*Geometrie1* -, *Geometrie2* -) -

## **Parameter:**

#### *Geometrie1*

Ein Wert vom Typ ST\_Geometry oder einer seiner Subtypen, der die erste Geometrie darstellt, deren symmetrische Differenz zu *Geometrie2* berechnet werden soll.

#### *Geometrie2*

Ein Wert vom Typ ST\_Geometry oder einer seiner Subtypen, der die zweite Geometrie darstellt, deren symmetrische Differenz zu *Geometrie1* berechnet werden soll.

#### **Einschränkungen bei geodätischen Daten:**

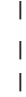

| |

 $\overline{\phantom{a}}$ | |

- v Beide Geometrien müssen geodätisch sein und sich im selben geodätischen räumlichen Bezugssystem befinden.
- v ST\_SymDifference unterstützt nur die Datentypen ST\_Point, ST\_Polygon, ST\_MultiPoint und ST\_MultiPolygon.

#### **Rückgabetyp:**

db2gse.ST\_Geometry

#### **Beispiele:**

Diese Beispiele verdeutlichen die Verwendung der Funktion ST\_SymDifference. Die Geometrien werden in der Tabelle SAMPLE\_GEOMS gespeichert.

```
SET CURRENT FUNCTION PATH = CURRENT FUNCTION PATH, db2gse
CREATE TABLE sample geoms (id INTEGER, geometry ST Geometry)
INSERT INTO sample_geoms
VALUES( 1,
          ST_Geometry ('polygon ( (10 10, 10 20, 20 20, 20 10, 10 10) )', 0))
INSERT INTO sample_geoms
 VALUES
    (2, ST_Geometry ('polygon ( (30 30, 30 50, 50 50, 50 30, 30 30) )', 0))
INSERT INTO sample_geoms
  VALUES
    (3,ST_Geometry ('polygon ( (40 40, 40 60, 60 60, 60 40, 40 40) )', 0))
INSERT INTO sample_geoms
 VALUES
   (4, ST_Geometry ('linestring (70 70, 80 80)' , 0) )
INSERT INTO sample_geoms
  VALUES
    (5, ST_Geometry('linestring(75 75, 90 90)' ,0));
```
In den folgenden Beispielen wurden die Ergebnisse zur besseren Lesbarkeit umformatiert. Die Ergebnisse variieren abhängig von der jeweiligen Anzeige.

#### **Beispiel 1:**

In diesem Beispiel wird ST\_SymDifference verwendet, um die symmetrische Differenz zweier sich nicht schneidender Polygone in der Tabelle SAMPLE\_GEOMS zurückzugeben.

```
SELECT a.id, b.id,
    CAST (ST AsText (ST SymDifference (a.geometry, b.geometry) )
    AS VARCHAR(350) ) SYM_DIFF
  FROM sample_geoms a, sample_geoms b
 WHERE a.id = 1 AND b.id = 2
```
Ergebnisse:

```
ID ID SYM_DIFF
----- ----- -------------------------------------------------------------------
   1 2 MULTIPOLYGON ((( 10.00000000 10.00000000, 20.00000000 10.00000000,
             20.00000000 20.00000000, 10.00000000 20.00000000,
             10.00000000 10.00000000)),
                      (( 30.00000000 30.00000000, 50.00000000 30.00000000,
             50.00000000 50.00000000, 30.00000000 50.00000000,
          30.00000000 30.00000000)))
```
**Beispiel 2:**

In diesem Beispiel wird ST\_SymDifference verwendet, um die symmetrische Differenz zweier sich schneidender Polygone in der Tabelle SAMPLE\_GEOMS zurückzugeben.

```
SELECT a.id, b.id,
   CAST (ST_AsText (ST_SymDifference (a.geometry, b.geometry) )
    AS VARCHAR(500) ) SYM_DIFF
  FROM sample geoms a, sample geoms b
 WHERE a.id = 2 AND b.id = 3
```
Ergebnisse:

```
ID ID SYM_DIFF
--- --- -------------------------------------------------------------------
 2 3 MULTIPOLYGON ((( 40.00000000 50.00000000, 50.00000000 50.00000000,
          50.00000000 40.00000000, 60.00000000 40.00000000,
          60.00000000 60.00000000, 40.00000000 60.00000000,
          40.00000000 50.00000000)),
                      (( 30.00000000 30.00000000, 50.00000000 30.00000000,
          50.00000000 40.00000000, 40.00000000 40.00000000,
           40.00000000 50.00000000, 30.00000000 50.00000000,
          30.00000000 30.00000000)))
```
**Beispiel 3:**

In diesem Beispiel wird ST\_SymDifference verwendet, um die symmetrische Differenz zweier sich schneidender Linienfolgen in der Tabelle SAMPLE\_GEOMS zurückzugeben.

```
SELECT a.id, b.id,
    CAST (ST AsText (ST SymDifference (a.geometry, b.geometry) )
    AS VARCHAR(350) ) SYM DIFF
  FROM sample geoms a, sample geoms b
 WHERE a, id = 4 AND b, id = 5
```
#### Ergebnisse:

```
ID ID SYM_DIFF
---- --- ---------------------------------------------------------------------
  4 5 MULTILINESTRING (( 70.00000000 70.00000000, 75.00000000 75.00000000),
             ( 80.00000000 80.00000000, 90.00000000 90.00000000))
```
**Zugehörige Referenzen:**

• ["ST\\_Difference"](#page-399-0) auf Seite 390

# **ST\_ToGeomColl**

ST\_ToGeomColl verwendet eine Geometrie als Eingabeparameter und wandelt diese in eine Geometriengruppe um. Die Ergebnisgeometriengruppe wird im räumlichen Bezugssystem der angegebenen Geometrie dargestellt.

## **ST\_ToGeomColl**

Wenn die angegebene Geometrie leer ist, kann sie einen beliebigen Typ aufweisen. Sie wird jedoch anschließend entsprechend in ST\_Multipoint, ST\_MultiLineString oder ST\_MultiPolygon umgewandelt.

Wenn die angegebene Geometrie nicht leer ist, muss Sie den Typ ST\_Point, ST\_LineString oder ST\_Polygon aufweisen. Diese Typen werden anschließend in ST\_Multipoint, ST\_MultiLineString bzw. ST\_MultiPolygon umgewandelt.

Wenn die angegebene Geometrie den Wert Null aufweist, wird Null zurückgegeben.

Diese Funktion kann auch als Methode aufgerufen werden.

**Syntax:**

 $\rightarrow$  db2gse.ST ToGeomColl - ( *- Geometrie* - ) -

#### **Parameter:**

*Geometrie*

Ein Wert vom Typ ST\_Geometry oder einer seiner Subtypen, der die Geometrie darstellt, die in eine Geometriengruppe umgewandelt wird.

#### **Rückgabetyp:**

db2gse.ST\_GeomCollection

#### **Beispiel:**

Im folgenden Beispiel wurden die Zeilen mit den Ergebnissen zur besseren Lesbarkeit umformatiert. Der Abstand bei Ihren Ergebnissen variiert entsprechend der jeweiligen Onlineanzeige.

Dieses Beispiel verdeutlicht die Verwendung der Funktion ST\_ToGeomColl. SET CURRENT FUNCTION PATH = CURRENT FUNCTION PATH, db2gse CREATE TABLE sample\_geometries (id INTEGER, geometry ST\_Geometry)

```
INSERT INTO sample_geometries
 VALUES (1, ST_Polygon ('polygon ((3 3, 4 6, 5 3, 3 3))', 1)),
         (2, ST_Point ('point (1 2)', 1))
```
In der folgenden Anweisung SELECT wird die Funktion ST\_ToGeomColl verwendet, um Geometrien als ihre entsprechenden Geometriengruppensubtypen zurückzugeben.

```
SELECT id, CAST( ST AsText( ST ToGeomColl(geometry) )
    AS VARCHAR(120)<sup>-</sup>) GEOM_COLL
FROM sample_geometries
```
Ergebnisse:

ID GEOM\_COLL ----------- ------------------------------------------------------ 1 MULTIPOLYGON ((( 3.00000000 3.00000000, 5.00000000 3.00000000, 4.00000000 6.00000000, 3.00000000 3.00000000))) 2 MULTIPOINT ( 1.00000000 2.00000000)

# **ST\_ToLineString**

ST\_ToLineString verwendet eine Geometrie als Eingabeparameter und wandelt diese in eine Linienfolge um. Die Ergebnislinienfolge wird im räumlichen Bezugssystem der angegebenen Geometrie dargestellt.

Die angegebene Geometrie muss leer oder eine Zeilenfolge sein. Wenn die angegebene Geometrie den Wert Null aufweist, wird Null zurückgegeben.

Diese Funktion kann auch als Methode aufgerufen werden.

#### **Syntax:**

 $\rightarrow$  -db2gse.ST\_ToLineString (*-Geometrie*<sup>-</sup>)-

#### **Parameter:**

#### *Geometrie*

Ein Wert vom Typ ST\_Geometry oder einer seiner Subtypen, der die Geometrie darstellt, die in eine Linienfolge umgewandelt wird.

Eine Geometrie kann in eine Linienfolge umgewandelt werden, wenn sie leer ist oder wenn sie eine Linienfolge ist. Wenn die Umwandlung nicht ausgeführt werden kann, wird eine Ausnahmebedingung (SQLSTATE 38SUD) erzeugt.

## **Rückgabetyp:**

db2gse.ST\_LineString

## **Beispiel:**

Im folgenden Beispiel wurden die Zeilen mit den Ergebnissen zur besseren Lesbarkeit umformatiert. Der Abstand bei Ihren Ergebnissen variiert entsprechend der jeweiligen Onlineanzeige.

Dieses Beispiel verdeutlicht die Verwendung der Funktion ST\_ToLineString. SET CURRENT FUNCTION PATH = CURRENT FUNCTION PATH, db2gse CREATE TABLE sample geometries (id INTEGER, geometry ST Geometry)

```
INSERT INTO sample_geometries
 VALUES (1, ST Geometry ('linestring z (0 10 1, 0 0 3, 10 0 5)', 0)),
         (2, ST_Geometry ('point empty', 1) ),
         (3, ST_Geometry ('multipolygon empty', 1) )
```
In der folgenden Anweisung SELECT wird die Funktion ST\_ToLineString verwendet, um die Linienfolgen zurückzugeben, die vom statischen Typ ST\_Geometry in den Typ ST\_LineString umgewandelt wurden.

```
SELECT CAST( ST AsText( ST ToLineString(geometry) )
     AS VARCHAR<sup>(130)</sup> ) LINES
FROM sample_geometries
```
Ergebnisse:

```
LINES
                   ------------------------------------------------------------------
LINESTRING Z (0.00000000 10.00000000 1.00000000, 0.00000000
```

```
0.00000000 3.00000000, 10.00000000 0.00000000
               5.00000000)
LINESTRING EMPTY
LINESTRING EMPTY
```
# **ST\_ToMultiLine**

ST\_ToMultiLine verwendet eine Geometrie als Eingabeparameter und wandelt diese in eine Mehrlinienfolge um. Die Ergebnismehrlinienfolge wird im räumlichen Bezugssystem der angegebenen Geometrie dargestellt.

Die angegebene Geometrie muss leer, eine Mehrlinienfolge oder eine Linienfolge sein. Wenn die angegebene Geometrie den Wert Null aufweist, wird Null zurückgegeben.

Diese Funktion kann auch als Methode aufgerufen werden.

#### **Syntax:**

 $\rightarrow$  db2gse.ST ToMultiLine (*Geometrie* ) -

#### **Parameter:**

*Geometrie*

Ein Wert vom Typ ST\_Geometry oder einer seiner Subtypen, der die Geometrie darstellt, die in eine Mehrlinienfolge umgewandelt wird.

Eine Geometrie kann in eine Mehrlinienfolge umgewandelt werden, wenn sie leer, eine Linienfolge oder eine Mehrlinienfolge ist. Wenn die Umwandlung nicht ausgeführt werden kann, wird eine Ausnahmebedingung (SQL-STATE 38SUD) erzeugt.

## **Rückgabetyp:**

db2gse.ST\_MultiLineString

#### **Beispiel:**

Im folgenden Beispiel wurden die Zeilen mit den Ergebnissen zur besseren Lesbarkeit umformatiert. Der Abstand bei Ihren Ergebnissen variiert entsprechend der jeweiligen Onlineanzeige.

Dieses Beispiel verdeutlicht die Verwendung der Funktion ST\_ToMultiLine. SET CURRENT FUNCTION PATH = CURRENT FUNCTION PATH, db2gse CREATE TABLE sample\_geometries (id INTEGER, geometry ST\_Geometry)

```
INSERT INTO sample_geometries
 VALUES (1, ST_Geometry ('multilinestring ((0 10 1, 0 0 3, 10 0 5),
                                         (23 43, 27 34, 35 12))', 0) ),
         (2, ST_Geometry ('linestring z (0 10 1, 0 0 3, 10 0 5)', 0) ),
         (3, ST_Geometry ('point empty', 1) ),
         (4, ST Geometry ('multipolygon empty', 1) )
```
In der folgenden Anweisung SELECT wird die Funktion ST\_ToMultiLine verwendet, um die Mehrlinienfolgen zurückzugeben, die vom statischen Typ ST\_Geometry in den Typ ST\_MultiLineString umgewandelt wurden.

```
SELECT CAST( ST_AsText( ST_ToMultiLine(geometry) )
 AS VARCHAR(130) ) LINES
 FROM sample_geometries
Ergebnisse:
LINES
       -MULTILINESTRING Z (0.0000000 10.00000000 1.00000000,
                0.00000000 0.00000000 3.00000000,
                10.00000000 0.00000000 5.00000000)
MULTILINESTRING EMPTY
MULTILINESTRING EMPTY
```
# **ST\_ToMultiPoint**

ST\_ToMultiPoint verwendet eine Geometrie als Eingabeparameter und wandelt diese in eine Mehrpunktangabe um. Die Ergebnismehrpunktangabe wird im räumlichen Bezugssystem der angegebenen Geometrie dargestellt.

Die angegebene Geometrie muss leer, ein Punkt oder eine Mehrpunktangabe sein. Wenn die angegebene Geometrie den Wert Null aufweist, wird Null zurückgegeben.

Diese Funktion kann auch als Methode aufgerufen werden.

## **Syntax:**

 $\rightarrow$  -db2gse.ST ToMultiPoint (*-Geometrie* ) -

## **Parameter:**

*Geometrie*

Ein Wert vom Typ ST\_Geometry oder einer seiner Subtypen, der die Geometrie darstellt, die in eine Mehrpunktangabe umgewandelt wird.

Eine Geometrie kann in eine Mehrpunktangabe umgewandelt werden, wenn sie leer, ein Punkt oder eine Mehrpunktangabe ist. Wenn die Umwandlung nicht ausgeführt werden kann, wird eine Ausnahmebedingung (SQLSTATE 38SUD) erzeugt.

## **Rückgabetyp:**

db2gse.ST\_MultiPoint

## **Beispiel:**

Im folgenden Beispiel wurden die Zeilen mit den Ergebnissen zur besseren Lesbarkeit umformatiert. Der Abstand bei Ihren Ergebnissen variiert entsprechend der jeweiligen Onlineanzeige.

Dieses Beispiel verdeutlicht die Verwendung der Funktion ST\_ToMultiPoint. SET CURRENT FUNCTION PATH = CURRENT FUNCTION PATH, db2gse CREATE TABLE sample\_geometries (id INTEGER, geometry ST\_Geometry)

```
INSERT INTO sample_geometries
  VALUES (1, ST Geometry ('multipoint (0 0, 0 4)', 1)),
         (2, ST_Geometry ('point (30 40)', 1) ),
         (3, ST_Geometry ('multipolygon empty', 1) )
```
In der folgenden Anweisung SELECT wird die Funktion ST\_ToMultiPoint verwendet, um die Mehrpunktangaben zurückzugeben, die vom statischen Typ ST\_Geometry in den Typ ST\_MultiPoint umgewandelt wurden.

```
SELECT CAST( ST AsText( ST ToMultiPoint(geometry))
 AS VARCHAR(62) ) MULTIPOINTS
FROM sample geometries
```
Ergebnisse:

MULTIPOINTS

```
--------------------------------------------------------------
MULTIPOINT ( 0.00000000 0.00000000, 0.00000000 4.00000000)
MULTIPOINT ( 30.00000000 40.00000000)
MULTIPOINT EMPTY
```
# **ST\_ToMultiPolygon**

ST\_ToMultiPolygon verwendet eine Geometrie als Eingabeparameter und wandelt diese in ein Multipolygon um. Das resultierende Multipolygon wird im räumlichen Bezugssystem der angegebenen Geometrie dargestellt.

Die angegebene Geometrie muss leer, ein Polygon oder ein Multipolygon sein. Wenn die angegebene Geometrie den Wert Null aufweist, wird Null zurückgegeben.

Diese Funktion kann auch als Methode aufgerufen werden.

**Syntax:**

 $\rightarrow$  db2gse.ST ToMultiPolygon (*Geometrie* -) -

#### **Parameter:**

*Geometrie*

Ein Wert vom Typ ST\_Geometry oder einer seiner Subtypen, der die Geometrie darstellt, die in ein Multipolygon umgewandelt wird.

Eine Geometrie kann in ein Multipolygon umgewandelt werden, wenn sie leer, ein Polygon oder ein Multipolygon ist. Wenn die Umwandlung nicht ausgeführt werden kann, wird eine Ausnahmebedingung (SQLSTATE 38SUD) erzeugt.

## **Rückgabetyp:**

db2gse.ST\_MultiPolygon

#### **Beispiel:**

Im folgenden Beispiel wurden die Zeilen mit den Ergebnissen zur besseren Lesbarkeit umformatiert. Der Abstand bei Ihren Ergebnissen variiert entsprechend der jeweiligen Onlineanzeige.

In diesem Beispiel werden mehrere Geometrien erstellt. Anschließend wird ST\_To-MultiPolygon verwendet, um die Multipolygone zurückzugeben. SET CURRENT FUNCTION PATH = CURRENT FUNCTION PATH, db2gse CREATE TABLE sample\_geometries (id INTEGER, geometry ST\_Geometry)

INSERT INTO sample\_geometries

```
VALUES (1, ST_Geometry ('polygon ((0 0, 0 4, 5 4, 5 0, 0 0))', 1)),
       (2, ST_Geometry ('point empty', 1)),
       (3, ST_Geometry ('multipoint empty', 1))
```
In der folgenden Anweisung SELECT wird die Funktion ST\_ToMultiPolygon verwendet, um die Multipolygone zurückzugeben, die vom statischen Typ ST\_Geometry in den Typ ST\_MultiPolygon umgewandelt wurden.

```
SELECT CAST( ST AsText( ST ToMultiPolygon(geometry) )
  AS VARCHAR(130) ) POLYGONS
 FROM sample_geometries
```
Ergebnisse:

POLYGONS

------------------------------------------------------------------------ MULTIPOLYGON ((0.00000000 0.00000000, 5.00000000 0.00000000, 5.00000000 4.00000000, 0.00000000 4.00000000, 0.00000000 0.00000000))

MULTIPOLYGON EMPTY

MULTIPOLYGON EMPTY

# **ST\_ToPoint**

ST\_ToPoint verwendet eine Geometrie als Eingabeparameter und wandelt diese in einen Punkt um. Der Ergebnispunkt wird im räumlichen Bezugssystem der angegebenen Geometrie dargestellt.

Die angegebene Geometrie muss leer oder ein Punkt sein. Wenn die angegebene Geometrie den Wert Null aufweist, wird Null zurückgegeben.

Diese Funktion kann auch als Methode aufgerufen werden.

**Syntax:**

**►►** -db2gse.ST ToPoint - ( *Geometrie* - ) -

## **Parameter:**

## *Geometrie*

Ein Wert vom Typ ST\_Geometry oder einer seiner Subtypen, der die Geometrie darstellt, die in einen Punkt umgewandelt wird.

Eine Geometrie kann in einen Punkt umgewandelt werden, wenn sie leer oder ein Punkt ist. Wenn die Umwandlung nicht ausgeführt werden kann, wird eine Ausnahmebedingung (SQLSTATE 38SUD) erzeugt.

## **Rückgabetyp:**

db2gse.ST\_Point

## **Beispiel:**

In diesem Beispiel werden drei Geometrien in SAMPLE\_GEOMETRIES erstellt und jeweils in einen Punkt umgewandelt.

SET CURRENT FUNCTION PATH = CURRENT FUNCTION PATH, db2gse CREATE TABLE sample geometries (id INTEGER, geometry ST Geometry) INSERT INTO sample\_geometries VALUES (1, ST\_Geometry ('point (30 40)', 1) ), (2, ST\_Geometry ('linestring empty', 1) ), (3, ST\_Geometry ('multipolygon empty', 1) )

In der folgenden Anweisung SELECT wird die Funktion ST\_ToPoint verwendet, um die Punkte zurückzugeben, die vom statischen Typ ST\_Geometry in den Typ ST\_Point umgewandelt wurden.

SELECT CAST( ST AsText( ST ToPoint(geometry) ) AS VARCHAR(35) ) POINTS FROM sample geometries

Ergebnisse: POINTS

```
---------------------------------
POINT ( 30.00000000 40.00000000)
POINT EMPTY
POINT EMPTY
```
# **ST\_ToPolygon**

ST\_ToPolygon verwendet eine Geometrie als Eingabeparameter und wandelt diese in ein Polygon um. Das Ergebnispolygon wird im räumlichen Bezugssystem der angegebenen Geometrie dargestellt.

Die angegebene Geometrie muss leer oder ein Polygon sein. Wenn die angegebene Geometrie den Wert Null aufweist, wird Null zurückgegeben.

Diese Funktion kann auch als Methode aufgerufen werden.

**Syntax:**

 $\rightarrow$  *db2gse.ST ToPolygon - ( - Geometrie* ) -

## **Parameter:**

## *Geometrie*

Ein Wert vom Typ ST\_Geometry oder einer seiner Subtypen, der die Geometrie darstellt, die in ein Polygon umgewandelt wird.

Eine Geometrie kann in ein Polygon umgewandelt werden, wenn sie leer oder ein Polygon ist. Wenn die Umwandlung nicht ausgeführt werden kann, wird eine Ausnahmebedingung (SQLSTATE 38SUD) erzeugt.

## **Rückgabetyp:**

db2gse.ST\_Polygon

## **Beispiel:**

Im folgenden Beispiel wurden die Zeilen mit den Ergebnissen zur besseren Lesbarkeit umformatiert. Der Abstand bei Ihren Ergebnissen variiert entsprechend der jeweiligen Onlineanzeige.

In diesem Beispiel werden drei Geometrien in SAMPLE\_GEOMETRIES erstellt und jeweils in ein Polygon umgewandelt.

```
SET CURRENT FUNCTION PATH = CURRENT FUNCTION PATH, db2gse
CREATE TABLE sample geometries (id INTEGER, geometry ST Geometry)
INSERT INTO sample_geometries
 VALUES (1, ST_Geometry ('polygon ((0 0, 0 4, 5 4, 5 0, 0 0))', 1) ),
         (2, ST_Geometry ('point empty', 1) ),
         (3, ST_Geometry ('multipolygon empty', 1) )
In der folgenden Anweisung SELECT wird die Funktion ST_ToPolygon verwendet,
um Polygone zurückzugeben, die vom statischen Typ ST_Geometry in den Typ
ST_Polygon umgewandelt wurden.
SELECT CAST( ST AsText( ST ToPolygon(geometry) ) AS VARCHAR(130) ) POLYGONS
  FROM sample geometries
Ergebnisse:
POLYGONS
                         -------------------------------------------------------------------------------
POLYGON ((0.00000000 0.00000000, 5.00000000 0.00000000,
           5.00000000 4.00000000,0.00000000 4.00000000,
           0.00000000 0.00000000))
POLYGON EMPTY
```
**ST\_Touches**

ST\_Touches verwendet zwei Geometrien als Eingabeparameter und gibt 1 zurück, wenn die angegebenen Geometrien sich räumlich berühren. Andernfalls wird 0 (Null) zurückgegeben.

Zwei Geometrien berühren sich, wenn das Innere beider Geometrien sich nicht überschneidet, die Grenze der einen Geometrie jedoch entweder die Grenze oder das Innere der anderen Geometrie schneidet.

Wenn die zweite Geometrie nicht in demselben räumlichen Bezugssystem wie die erste Geometrie dargestellt ist, wird sie in das andere räumliche Bezugssystem umgewandelt.

Wenn beide der angegebenen Geometrien Punkte oder Mehrpunktangaben sind, oder wenn eine der angegebenen Geometrien den Wert Null aufweist oder leer ist, wird Null zurückgegeben.

## **Syntax:**

POLYGON EMPTY

**►►**  $-db2gse.ST_Touches —$  (*-Geometrie1* – , *-Geometrie2* – )

## **Parameter:**

## *Geometrie1*

Ein Wert vom Typ ST\_Geometry oder einer seiner Subtypen, der die Geometrie darstellt, die auf eine Berührung mit *Geometrie2* getestet wird.

#### *Geometrie2*

Ein Wert vom Typ ST\_Geometry oder einer seiner Subtypen, der die Geometrie darstellt, die auf Berührung mit *Geometrie1* getestet wird.

<span id="page-535-0"></span>**Rückgabetyp:**

INTEGER

#### **Beispiel:**

Der Tabelle SAMPLE\_GEOMS werden mehrere Geometrien hinzugefügt. Die Funktion ST\_Touches wird anschließend verwendet, um zu ermitteln, welche Geometrien einander berühren. SET CURRENT FUNCTION PATH = CURRENT FUNCTION PATH, db2gse CREATE TABLE sample\_geoms (id INTEGER, geometry ST\_Geometry) INSERT INTO sample\_geoms VALUES (1, ST\_Geometry('polygon ( (20 30, 30 30, 30 40, 20 40, 20 30) )' , 0) ) INSERT INTO sample\_geoms VALUES (2, ST Geometry('polygon ( (30 30, 30 50, 50 50, 50 30, 30 30) )' ,0) ) INSERT INTO sample\_geoms VALUES (3, ST\_Geometry('polygon ( (40 40, 40 60, 60 60, 60 40, 40 40) )' , 0) ) INSERT INTO sample\_geoms VALUES (4, ST\_Geometry('linestring( 60 60, 70 70 )' , 0) ) INSERT INTO sample\_geoms VALUES (5, ST\_Geometry('linestring( 30 30, 60 60 )' , 0) ) SELECT a.id, b.id, ST\_Touches (a.geometry, b.geometry) TOUCHES FROM sample\_geoms a, sample\_geoms b WHERE  $b$ ,  $id \geq a$ ,  $id$ 

Ergebnisse:

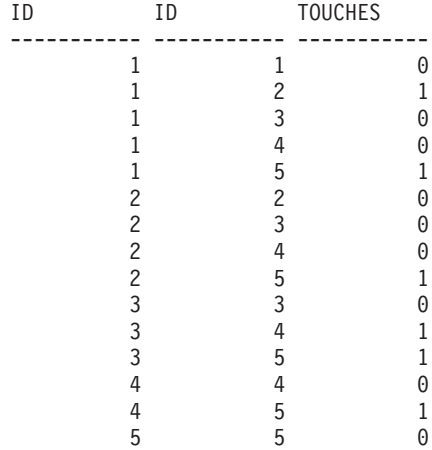

#### **Zugehörige Referenzen:**

v "Funktionen, die zur [Abfrageoptimierung](#page-139-0) Indizes verwenden" auf Seite 130

# **ST\_Transform**

ST\_Transform verwendet eine Geometrie und die Kennung eines räumlichen Bezugssystems als Eingabeparameter und setzt die Geometrie für die Darstellung im angegebenen räumlichen Bezugssystem um. Projektionen und Konvertierungen zwischen unterschiedlichen Koordinatensystemen werden ausgeführt, und die Koordinaten der Geometrien werden entsprechend angepasst.

Die Geometrie kann nur in das angegebene räumliche Bezugssystem umgewandelt werden, wenn das aktuelle räumliche Bezugssystem der Geometrie auf demselben geografischen Koordinatensystem beruht wie das angegebene räumliche Bezugssystem. Wenn das aktuelle räumliche Bezugssystem der Geometrie oder das angegebene räumliche Bezugssystem auf einem projizierten Koordinatensystem beruht, wird eine Umkehrprojektion ausgeführt, um das geografische Koordinatensystem zu ermitteln, das dem projezierten Koordinatensystem zugrunde liegt. Wenn die angegebene Geometrie den Wert Null aufweist, wird Null zurückgegeben.

Diese Funktion kann auch als Methode aufgerufen werden.

## **Syntax:**

→→ db2gse.ST\_Transform -- (--Geometrie--,-*ID\_des\_räumlichen\_Bezugssystems--*) --

## **Parameter:**

#### *Geometrie*

Ein Wert vom Typ ST\_Geometry oder einer seiner Subtypen, der die Geometrie darstellt, die in das räumliche Bezugssystem umgesetzt wird, das durch *ID\_des\_räumlichen\_Bezugssystems* gekennzeichnet ist.

## *ID\_des\_räumlichen\_Bezugssystems*

Ein Wert vom Typ INTEGER, der das räumliche Bezugssystem für die Ergebnisgeometrie kennzeichnet.

Wenn die Umsetzung in das angegebene räumliche Bezugssystem nicht ausgeführt werden kann, da das aktuelle räumliche Bezugssystem der *Geometrie* nicht mit dem räumlichen Bezugssystem kompatibel ist, das durch die *ID\_des\_räumlichen\_Bezugssystems* gekennzeichnet ist, wird eine Ausnahmebedingung (SQLSTATE 38SUC) erzeugt.

Wenn die *ID\_des\_räumlichen\_Bezugssystems* kein räumliches Bezugssystem kennzeichnet, das in der Katalogsicht

DB2GSE.ST\_SPATIAL\_REFERENCE\_SYSTEMS aufgelistet ist, wird eine Ausnahmebedingung (SQLSTATE 38SU1) erzeugt.

## **Rückgabetyp:**

db2gse.ST\_Geometry

## **Beispiele:**

Die folgenden Beispiele verdeutlichen die Verwendung von ST\_Transform zur Umsetzung einer Geometrie von einem räumlichen Bezugssystem in ein anderes.

Zuerst wird das räumliche Bezugssystem (SPC-Georeferenzsystem) mit der ID 3 unter Verwendung eines Aufrufs von db2se erstellt.

db2se create\_srs SAMP\_DB

```
-srsId 3 -srsName z3101a -xOffset 0 -yOffset 0 -xScale 1 -yScale 1
```
- coordsysName NAD\_1983\_StatePlane\_New\_York\_East\_FIPS\_3101\_Feet

Anschließend werden Punkte hinzugefügt:

- v Die Tabelle SAMPLE\_POINTS\_SP im SPC-Georeferenzsystem koordiniert unter Verwendung dieses räumlichen Bezugssystems.
- v Die Tabelle SAMPLE\_POINTS\_LL verwendet Koordinaten, die in Breiten- und Längengraden angegeben sind.

```
SET CURRENT FUNCTION PATH = CURRENT FUNCTION PATH, db2gse
CREATE TABLE sample_points_sp (id INTEGER, geometry ST_Point)
CREATE TABLE sample points ll (id INTEGER, geometry ST Point)
INSERT INTO sample_points_sp
 VALUES (12457, ST_Point('point ( 567176.0 1166411.0)', 3) )
INSERT INTO sample_points_sp
 VALUES (12477, ST_Point('point ( 637948.0 1177640.0)', 3) )
INSERT INTO sample_points_ll
 VALUES (12457, ST_Point('point ( -74.22371600 42.03498700)', 1) )
INSERT INTO sample_points_ll
 VALUES (12477, ST_Point('point ( -73.96293200 42.06487900)', 1) )
```
Anschließend wird die Funktion ST\_Transform verwendet, um diese Geometrien umzusetzen.

#### **Beispiel 1:**

In diesem Beispiel werden Punkte von Koordinaten in Form von Längen- und Breitengraden in SPC-Koordinaten umgewandelt.

```
SELECT id, CAST( ST_AsText( ST_Transform( geometry, 3) )
   AS VARCHAR(100) ) STATE_PLANE
  FROM sample_points_ll
```
Ergebnisse:

ID STATE PLANE ----------- ----------------------------------------- 12457 POINT ( 567176.00000000 1166411.00000000) 12477 POINT ( 637948.00000000 1177640.00000000)

#### **Beispiel 2:**

In diesem Beispiel werden Punkte in Form von SPC-Koordinaten in Koordinaten in Form von Längen- und Breitengraden umgewandelt.

```
SELECT id, CAST( ST AsText( ST Transform( geometry, 1) )
   AS VARCHAR(100) ) LAT LONG
  FROM sample points sp
```
Ergebnisse:

```
ID LAT_LONG
----------- -----------------------------------------------------------------
     12457 POINT ( -74.22371500 42.03498800)
     12477 POINT ( -73.96293100 42.06488000)
```
#### **Zugehörige Referenzen:**

v "Katalogsicht [DB2GSE.ST\\_SPATIAL\\_REFERENCE\\_SYSTEMS"](#page-320-0) auf Seite 311

# **ST\_Union**

ST\_Union verwendet zwei Geometrien als Eingabeparameter und gibt die Geometrie zurück, die die Gesamtverknüpfung der angegebenen Geometrien darstellt. Die Ergebnisgeometrie wird im räumlichen Bezugssystem der ersten Geometrie dargestellt.

Beide Geometrien müssen dieselbe Dimension haben.Wenn eine der beiden angegebenen Geometrien den Wert Null aufweist, wird 0 (Null) zurückgegeben.

Wenn bei nicht geodätischen Daten die zweite Geometrie nicht im selben räumlichen Bezugssystem wie die erste Geometrie dargestellt wird, werden diese ins Format des anderen räumlichen Bezugssystems umgesetzt. Bei geodätischen Daten müssen beide Geometrien im selben geodätischen räumlichen Bezugssystem definiert sein.

Die Ergebnisgeometrie wird in dem räumlichen Bezugssystem dargestellt, das am besten geeignet ist. Wenn die Ergebnisgeometrie als Punkt, Linienfolge oder Polygon dargestellt werden kann, wird einer dieser Typen verwendet. Andernfalls wird der Typ Mehrpunktangabe, Mehrlinienfolge oder Multipolygon verwendet.

Diese Funktion kann auch als Methode aufgerufen werden.

#### **Syntax:**

| |

| | | | |

| |

| | | | | | | | | | | | | | | | | | |

 $\begin{array}{c} \hline \end{array}$ 

 $\rightarrow$  *db2gse.ST Union ( - Geometrie1 - , - Geometrie2* - ) -

#### **Parameter:**

*Geometrie1*

Ein Wert vom Typ ST\_Geometry oder einer seiner Subtypen, der mit *Geometrie2* kombiniert wird.

#### *Geometrie2*

Ein Wert vom Typ ST\_Geometry oder einer seiner Subtypen, der mit *Geometrie1* kombiniert wird.

**Einschränkungen bei geodätischen Daten:** Beide Geometrien müssen geodätisch sein und im selben geodätischen räumlichen Bezugssystem definiert werden.

## **Rückgabetyp:**

db2gse.ST\_Geometry

## **Beispiele:**

Mit den folgenden SQL-Anweisungen wird die Tabelle SAMPLE\_GEOMS erstellt und gefüllt. SET CURRENT FUNCTION PATH = CURRENT FUNCTION PATH, db2gse CREATE TABLE sample geoms (id INTEGER, geometry, ST Geometry) INSERT INTO sample\_geoms VALUES (1, ST\_Geometry( 'polygon  $((10 10, 10 20, 20 20, 20 10, 10 10))$ ,  $(0)$ INSERT INTO sample\_geoms VALUES (2, ST\_Geometry( 'polygon  $((30 30, 30 50, 50 50, 50 30, 30 30) )$ , 0) INSERT INTO sample\_geoms VALUES (3, ST\_Geometry( 'polygon  $((40 \ 40, 40 \ 60, 60 \ 60, 60 \ 40, 40 \ 40))$ ,  $(9)$ INSERT INTO sample\_geoms

VALUES (4, ST\_Geometry('linestring (70 70, 80 80)', 0))

| | |

| |

```
INSERT INTO sample_geoms
 VALUES (5, ST_Geometry('linestring (80 80, 100 70)', 0))
```
In den folgenden Beispielen wurden die Ergebnisse zur besseren Lesbarkeit umformatiert. Die Ergebnisse variieren abhängig von der jeweiligen Anzeige.

#### **Beispiel 1:**

In diesem Beispiel wird die Gesamtverknüpfung zweier sich nicht schneidender Polygone gesucht.

```
SELECT a.id, b.id, CAST ( ST_AsText( ST_Union( a.geometry, b.geometry) )
   AS VARCHAR (350) ) UNION
  FROM sample_geoms a, sample_geoms b
 WHERE a.id = 1 AND b.id = 2
```
Ergebnisse:

```
ID ID UNION
----- ----- -------------------------------------------------------
   1 2 MULTIPOLYGON ((( 10.00000000 10.00000000, 20.00000000
                 10.00000000, 20.00000000 20.00000000, 10.00000000
                 20.00000000, 10.00000000 10.00000000))
                         (( 30.00000000 30.00000000, 50.00000000
                 30.00000000,50.00000000 50.00000000, 30.00000000
                 50.00000000,30.00000000 30.00000000)))
```
## **Beispiel 2:**

In diesem Beispiel wird die Gesamtverknüpfung zweier sich schneidender Polygone gesucht.

```
SELECT a.id, b.id, CAST ( ST_AsText( ST_Union(a.geometry, b.geometry))
   AS VARCHAR (250)) UNION
  FROM sample geoms a, sample geoms b
 WHERE a.id = 2 AND b.id = 3
```
Ergebnisse:

```
ID ID UNION
----- ----- ----------------------------------------------------
   2 3 POLYGON (( 30.00000000 30.00000000, 50.00000000
              30.00000000,50.00000000 40.00000000, 60.00000000
              40.00000000,60.00000000 60.00000000, 40.00000000
              60.00000000 40.00000000 50.00000000, 30.00000000
              50.00000000, 30.00000000 30.00000000))
```
#### **Beispiel 3:**

In diesem Beispiel wird die Gesamtverknüpfung zweier Linienfolgen gesucht.

```
SELECT a.id, b.id, CAST ( ST_AsText( ST_Union( a.geometry, b.geometry) )
   AS VARCHAR (250) ) UNION
  FROM sample_geoms a, sample_geoms b
 WHERE a.id = 4 AND b.id = 5
```
Ergebnisse:

```
ID ID UNION
   ----- ----- ---------------------------------------------------------------
       5 MULTILINESTRING (( 70.0000000 70.00000000, 80.0000000 80.00000000),
              ( 80.00000000 80.00000000, 100.00000000 70.00000000))
```
# **ST\_Within**

| |

| | | | |

| | ST\_Within verwendet zwei Geometrien als Eingabeparameter und gibt 1 zurück, wenn die erste Geometrie sich vollkommen innerhalb der zweiten Geometrie befindet. Andernfalls wird 0 (Null) zurückgegeben.

Wenn eine der angegebenen Geometrien den Wert Null aufweist oder leer ist, wird 0 (Null) zurückgegeben.

Wenn bei nicht geodätischen Daten die zweite Geometrie nicht im selben räumlichen Bezugssystem wie die erste Geometrie dargestellt wird, werden diese ins Format des anderen räumlichen Bezugssystems umgesetzt. Bei geodätischen Daten müssen beide Geometrien im selben geodätischen räumlichen Bezugssystem definiert sein.

ST\_Within führt dieselbe logische Operation wie ST\_Contains mit umgekehrten Parametern aus.

#### **Syntax:**

**►►**  $-db2qse.ST$  Within  $-$  (*-Geometrie1* - , *-Geometrie2* ) -

#### **Parameter:**

### *Geometrie1*

Ein Wert vom Typ ST\_Geometry oder einer seiner Subtypen, der auf eine Position vollkommen innerhalb von *Geometrie2* getestet wird.

### *Geometrie2*

Ein Wert vom Typ ST\_Geometry oder einer seiner Subtypen, der daraufhin getestet wird, ob er *Geometrie1* vollkommen enthält.

**Einschränkungen bei geodätischen Daten:** Beide Geometrien müssen geodätisch sein und im selben geodätischen räumlichen Bezugssystem definiert werden.

### **Rückgabetyp:**

#### INTEGER

### **Beispiele:**

Diese Beispiele verdeutlichen die Verwendung der Funktion ST\_Within. Geometrien werden erstellt und in die drei Tabellen SAMPLE\_POINTS, SAMPLE\_LINES und SAMPLE\_POLYGONS eingefügt.

SET CURRENT FUNCTION PATH = CURRENT FUNCTION PATH, db2gse CREATE TABLE sample\_points (id INTEGER, geometry ST\_Point) CREATE TABLE sample\_lines (id INTEGER, line ST\_LineString) CREATE TABLE sample\_polygons (id INTEGER, geometry ST\_Polygon) INSERT INTO sample\_points (id, geometry) VALUES (1, ST\_Point (10, 20, 1) ), (2, ST\_Point ('point (41 41)', 1) ) INSERT INTO sample\_lines (id, line) VALUES (10, ST\_LineString ('linestring (1 10, 3 12, 10 10)', 1) ), (20, ST\_LineString ('linestring (50 10, 50 12, 45 10)', 1) )

```
INSERT INTO sample_polygons (id, geometry)
 VALUES (100, ST_Polygon ('polygon (( 0 0, 0 40, 40 40, 40 0, 0 0))', 1) )
```
#### **Beispiel 1:**

In diesem Beispiel werden die Punkte aus der Tabelle SAMPLE\_POINTS gesucht, die sich in den Polygonen in der Tabelle SAMPLE\_POLYGONS befinden.

```
SELECT a.id POINT ID WITHIN POLYGONS
 FROM sample points a, sample polygons b
 WHERE ST Within( b.geometry, a.geometry) = 0
```
Ergebnisse:

```
POINT ID WITHIN POLYGONS
----------------------
2
```
### **Beispiel 2:**

In diesem Beispiel werden die Linienfolgen aus der Tabelle SAMPLE\_LINES gesucht, die sich in den Polygonen der Tabelle SAMPLE\_POLYGONS befinden.

```
SELECT a.id LINE ID WITHIN POLYGONS
 FROM sample lines a, sample polygons b
 WHERE ST_Within( b.geometry, a.geometry) = 0
```
Ergebnisse:

```
LINE_ID_WITHIN_POLYGONS
     ----------------------
1
```
**Zugehörige Referenzen:**

• ["ST\\_Contains"](#page-393-0) auf Seite 384

# **ST\_WKBToSQL**

ST\_WKBToSQL verwendet eine WKB-Darstellung (WKB = Well-Known Binary) einer Geometrie und gibt die entsprechende Geometrie zurück. Das räumliche Bezugssystem mit der ID 0 (Null) wird für die Ergebnisgeometrie verwendet.

Wenn die angegebene WKB-Darstellung den Wert Null aufweist, wird Null zurückgegeben.

ST\_WKBToSQL(*wkb*) führt zu demselben Ergebnis wie ST\_Geometry(*wkb*,0). Die Verwendung von ST\_Geometry wird gegenüber der Verwendung von ST\_WKBTo-SQL wegen ihrer Flexibilität empfohlen: ST\_Geometry verwendet neben der WKB-Darstellung zusätzliche Formen der Eingabe.

**Syntax:**

 $\rightarrow$  db2gse.ST WKBToSQL *( - wkb darstellung* - ) -

### **Parameter:**

*wkb\_darstellung*

Ein Wert vom Typ BLOB(2G), der die WKB-Darstellung der Ergebnisgeometrie enthält.

### **Rückgabetyp:**

db2gse.ST\_Geometry

#### **Beispiel:**

Im folgenden Beispiel wurden die Zeilen mit den Ergebnissen zur besseren Lesbarkeit umformatiert. Der Abstand bei Ihren Ergebnissen variiert entsprechend der jeweiligen Onlineanzeige.

Dieses Beispiel verdeutlicht die Verwendung der Funktion ST\_WKBToSQL. Zuerst werden Geometrien in der Spalte GEOMETRY der Tabelle SAMPLE\_GEOMETRIES gespeichert. Anschließend werden die WKB-Darstellungen unter Verwendung der Funktion ST\_AsBinary in der Anweisung UPDATE in der Spalte WKB gespeichert. Schließlich wird die Funktion ST\_WKBToSQL verwendet, um die Koordinaten der Geometrien in der Spalte WKB zurückzugeben.

SET CURRENT FUNCTION PATH = CURRENT FUNCTION PATH, db2gse CREATE TABLE sample\_geometries (id INTEGER, geometry ST\_Geometry, wkb BLOB(32K) ) INSERT INTO sample\_geometries (id, geometry) VALUES (10, ST\_Point ( 'point (44 14)', 0 ) ), (11, ST\_Point ( 'point (24 13)', 0 ) ), (12, ST\_Polygon ('polygon ((50 20, 50 40, 70 30, 50 20))', 0 ) ) UPDATE sample\_geometries AS temp\_correlated SET wkb = ST AsBinary(geometry) WHERE id = temp\_correlated.id

Verwenden Sie diese Anweisung SELECT, um die Geometrien in der Spalte WKB anzuzeigen.

```
SELECT id, CAST( ST AsText( ST WKBToSQL(wkb) ) AS VARCHAR(120) ) GEOMETRIES
 FROM sample geometries
```
Ergebnisse:

ID GEOMETRIES ----------- ------------------------------------------------------------- 10 POINT ( 44.00000000 14.00000000) 11 POINT ( 24.00000000 13.00000000) 12 POLYGON (( 50.00000000 20.00000000, 70.00000000 30.00000000, 50.00000000 40.00000000, 50.00000000 20.00000000))

#### **Zugehörige Konzepte:**

• ["Räumliche](#page-13-0) und geodätische Daten" auf Seite 4

#### **Zugehörige Referenzen:**

- ["ST\\_Geometry"](#page-428-0) auf Seite 419
- "ST\_WKTToSQL" auf Seite 533

# **ST\_WKTToSQL**

ST\_WKTToSQL verwendet eine WKT-Darstellung (WKT = Well-Known Text) einer Geometrie und gibt die entsprechende Geometrie zurück. Das räumliche Bezugssystem mit der ID 0 (Null) wird für die Ergebnisgeometrie verwendet.

Wenn die angegebene WKT-Darstellung den Wert Null aufweist, wird Null zurückgegeben.

ST\_WKTToSQL(*wkt*) führt zu demselben Ergebnis wie ST\_Geometry(*wkt*,0). Die Verwendung der Funktion ST\_Geometry wird gegenüber der Verwendung von ST\_WKTToSQL wegen ihrer Flexibilität empfohlen: ST\_Geometry verwendet neben der WKT-Darstellung zusätzliche Formen der Eingabe.

### **Syntax:**

 $\rightarrow$  -db2gse.ST WKTToSQL - ( -wkt darstellung - ) -

#### **Parameter:**

*wkt\_darstellung*

Ein Wert vom Typ CLOB(2G), der die WKT-Darstellung der Ergebnisgeometrie enthält.

#### **Rückgabetyp:**

db2gse.ST\_Geometry

#### **Beispiel:**

Im folgenden Beispiel wurden die Zeilen mit den Ergebnissen zur besseren Lesbarkeit umformatiert. Der Abstand bei Ihren Ergebnissen variiert entsprechend der jeweiligen Onlineanzeige.

Dieses Beispiel verdeutlicht, wie mit ST\_WKTToSQL Geometrien unter Verwendung ihrer WKT-Darstellung (WKT = Well-Known Text) erstellt und eingefügt werden können.

```
SET CURRENT FUNCTION PATH = CURRENT FUNCTION PATH, db2gse
CREATE TABLE sample_geometries (id INTEGER, geometry ST_Geometry)
INSERT INTO sample_geometries
 VALUES (10, ST_WKTToSQL( 'point (44 14)' ) ),
         (11, ST_WKTTSQL ( 'point (24 13)' ) ),
```
(12, ST\_WKTToSQL ('polygon ((50 20, 50 40, 70 30, 50 20))' ) )

Diese Anweisung SELECT gibt die Geometrien zurück, die eingefügt wurden. SELECT id, CAST( ST\_AsText(geometry) AS VARCHAR(120) ) GEOMETRIES

FROM sample\_geometries

#### Ergebnisse:

ID GEOMETRIES ----------- ------------------------------------------------------------- 10 POINT ( 44.00000000 14.00000000) 11 POINT ( 24.00000000 13.00000000) 12 POLYGON (( 50.00000000 20.00000000, 70.00000000 30.00000000, 50.00000000 40.00000000, 50.00000000 20.00000000))

## **Zugehörige Konzepte:**

• ["Räumliche](#page-13-0) und geodätische Daten" auf Seite 4

#### **Zugehörige Referenzen:**

- ["ST\\_Geometry"](#page-428-0) auf Seite 419
- ["ST\\_WKBToSQL"](#page-541-0) auf Seite 532

# <span id="page-544-0"></span>**ST\_X**

ST\_X verwendet:

- v einen Punkt als Eingabeparameter und gibt dessen X-Koordinate zurück.
- v einen Punkt und eine X-Koordinate und gibt den Punkt selbst mit dessen X-Koordinate zurück, die auf den angegebenen Wert gesetzt wurde.

Wenn der angegebene Punkt den Wert Null aufweist oder leer ist, wird Null zurückgegeben.

Diese Funktion kann auch als Methode aufgerufen werden.

## **Syntax:**

```
DD-db2gse.ST_X-(-Punkt-
                                   , X-Koordinate
                                                                                                          \blacktriangleright
```
# **Parameter:**

- *Punkt* Ein Wert vom Typ ST\_Point, für den die X-Koordinate zurückgegeben oder geändert wird.
- *X-Koordinate*

Ein Wert vom Typ DOUBLE, der die neue X-Koordinate für den *Punkt* darstellt.

# **Rückgabetypen:**

- v DOUBLE, wenn die *X-Koordinate* nicht angegeben ist.
- v db2gse.ST\_Point, wenn die *X-Koordinate* angegeben ist.

# **Beispiele:**

Dieses Beispiel verdeutlicht die Verwendung der Funktion ST\_X. Geometrien werden erstellt und in die Tabelle SAMPLE\_POINTS eingefügt.

SET CURRENT FUNCTION PATH = CURRENT FUNCTION PATH, db2gse CREATE TABLE sample\_points (id INTEGER, geometry ST\_Point)

```
INSERT INTO sample_points (id, geometry)
 VALUES (1, ST_Point (2, 3, 32, 5, 1) ),
         (2, ST_Point (4, 5, 20, 4, 1) ),
         (3, ST_Point (3, 8, 23, 7, 1) )
```
# **Beispiel 1:**

In diesem Beispiel werden die X-Koordinaten der Punkte in der Tabelle gesucht.

```
SELECT id, ST_X (geometry) X_COORD
 FROM sample_points
```
Ergebnisse:

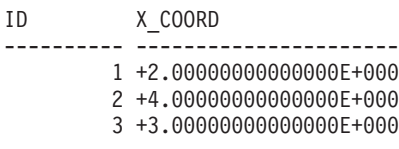

**Beispiel 2:**

<span id="page-545-0"></span>In diesem Beispiel wird ein Punkt mit seiner X-Koordinate zurückgegeben, die auf 40 gesetzt wurde.

```
SELECT id, CAST( ST_AsText( ST_X (geometry, 40)) AS VARCHAR(60) )
 X_40
 FROM sample_points
 WHERE id=3
```
#### Ergebnisse:

```
ID X_40
                            ------ ----------------------------------------------------------
     3 POINT ZM ( 40.00000000 8.00000000 23.00000000 7.00000000)
```
#### **Zugehörige Referenzen:**

- ["ST\\_M"](#page-458-0) auf Seite 449
- "ST\_Y" auf Seite 536
- ["ST\\_Z"](#page-546-0) auf Seite 537

# **ST\_Y**

ST\_Y verwendet:

- v einen Punkt als Eingabeparameter und gibt dessen Y-Koordinate zurück.
- einen Punkt und eine Y-Koordinate und gibt den Punkt selbst mit dessen Y-Koordinate zurück, die auf den angegebenen Wert gesetzt wurde.

Wenn der angegebene Punkt den Wert Null aufweist oder leer ist, wird Null zurückgegeben.

Diese Funktion kann auch als Methode aufgerufen werden.

### **Syntax:**

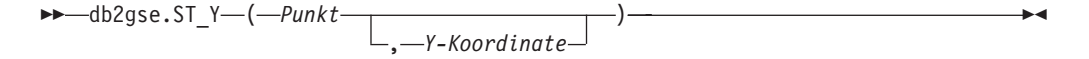

### **Parameter:**

- *Punkt* Ein Wert vom Typ ST\_Point, für den die Y-Koordinate zurückgegeben oder geändert wird.
- *Y-Koordinate*

Ein Wert vom Typ DOUBLE, der die neue Y-Koordinate für den *Punkt* darstellt.

## **Rückgabetypen:**

- v DOUBLE, wenn die *Y-Koordinate* nicht angegeben ist.
- v db2gse.ST\_Point, wenn die *Y-Koordinate* angegeben ist.

#### **Beispiele:**

Diese Beispiele verdeutlichen die Verwendung der Funktion ST\_Y. Geometrien werden erstellt und in die Tabelle SAMPLE\_POINTS eingefügt. SET CURRENT FUNCTION PATH = CURRENT FUNCTION PATH, db2gse CREATE TABLE sample\_points (id INTEGER, geometry ST\_Point)

```
INSERT INTO sample_points (id, geometry)
  VALUES (1, ST_Point (2, 3, 32, 5, 1) ),
         (2, ST_Point (4, 5, 20, 4, 1) ),
         (3, ST_Point (3, 8, 23, 7, 1) )
```
### **Beispiel 1:**

In diesem Beispiel werden die Y-Koordinaten der Punkte in der Tabelle gesucht.

SELECT id, ST Y (geometry) Y COORD FROM sample\_points

Ergebnisse:

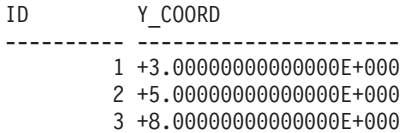

#### **Beispiel 2:**

In diesem Beispiel wird ein Punkt mit seiner Y-Koordinate zurückgegeben, die auf 40 gesetzt wurde.

```
SELECT id, CAST( ST AsText( ST Y (geometry, 40)) AS VARCHAR(60) )
 Y_40
 FROM sample_points
 WHERE id=3
```
Ergebnisse:

ID Y\_40 -------- ------------------------------------------------------- 3 POINT ZM ( 3.00000000 40.00000000 23.00000000 7.00000000)

#### **Zugehörige Referenzen:**

- ["ST\\_M"](#page-458-0) auf Seite 449
- " $ST_X$ " auf Seite 535
- "ST\_Z" auf Seite 537

# **ST\_Z**

ST\_Z verwendet:

- v einen Punkt als Eingabeparameter und gibt dessen Z-Koordinate zurück.
- v einen Punkt und eine Z-Koordinate und gibt den Punkt selbst mit seiner Z-Koordinate zurück, die auf den angegebenen Wert gesetzt wurde. Die Rückgabe erfolgt auch dann, wenn der angegebene Punkt keine Z-Koordinate aufweist.

Wenn die angegebene Z-Koordinate den Wert Null aufweist, wird die Z-Koordinate vom Punkt entfernt.

Wenn der angegebene Punkt den Wert Null aufweist oder leer ist, wird Null zurückgegeben.

Diese Funktion kann auch als Methode aufgerufen werden.

**Syntax:**

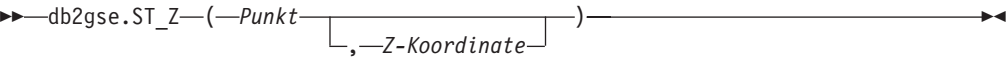

## **Parameter:**

- *Punkt* Ein Wert vom Typ ST\_Point, für den die Z-Koordinate zurückgegeben oder geändert wird.
- *Z-Koordinate*

Ein Wert vom Typ DOUBLE, der die neue Z-Koordinate für den *Punkt* darstellt.

Wenn die *Z-Koordinate* den Wert Null aufweist, wird die Z-Koordinate vom *Punkt* entfernt.

#### **Rückgabetypen:**

- v DOUBLE, wenn die *Z-Koordinate* nicht angegeben ist.
- v db2gse.ST\_Point, wenn die *Z-Koordinate* angegeben ist.

#### **Beispiele:**

Diese Beispiele verdeutlichen die Verwendung der Funktion ST\_Z. Geometrien werden erstellt und in die Tabelle SAMPLE\_POINTS eingefügt.

```
SET CURRENT FUNCTION PATH = CURRENT FUNCTION PATH, db2gse
CREATE TABLE sample_points (id INTEGER, geometry ST_Point)
```

```
INSERT INTO sample_points (id, geometry)
 VALUES (1, ST_Point (2, 3, 32, 5, 1) ),
         (2, ST_Point (4, 5, 20, 4, 1) ),
         (3, ST_Point (3, 8, 23, 7, 1) )
```
#### **Beispiel 1:**

In diesem Beispiel werden die Z-Koordinaten der Punkte in der Tabelle gesucht.

```
SELECT id, ST Z (geometry) Z COORD
 FROM sample points
```
Ergebnisse:

ID Z\_COORD ---------- ---------------------- 1 +3.20000000000000E+001 2 +2.00000000000000E+001 3 +2.30000000000000E+001

#### **Beispiel 2:**

In diesem Beispiel wird ein Punkt mit seiner Z-Koordinate zurückgegeben, die auf den Wert 40 gesetzt wurde.

```
SELECT id, CAST( ST AsText( ST Z (geometry, 40)) AS VARCHAR(60) )
 Z_40
 FROM sample_points
 WHERE id=3
Ergebnisse:
ID Z_40
       ------ -------------------------------------------------------
    3 POINT ZM ( 3.00000000 8.00000000 40.00000000 7.00000000)
```
- ["ST\\_M"](#page-458-0) auf Seite 449
- ["ST\\_X"](#page-544-0) auf Seite 535
- ["ST\\_Y"](#page-545-0) auf Seite 536

# **Gesamtverknüpfung von Geometrien**

Eine Gesamtverknüpfung von Geometrien ist die Kombination der Funktionen ST\_BuildUnionAggr und ST\_GetAggrResult. Bei dieser Kombination wird eine Spalte mit Geometrien in einer Tabelle zu einer einzigen Geometrie zusammengefasst, indem die Gesamtverknüpfung erstellt wird.

Wenn alle zu kombinierenden Geometrien in der Gesamtverknüpfung den Wert Null aufweisen, wird Null zurückgegeben. Wenn alle der zu kombinierenden Geometrien in der Gesamtverknüpfung entweder den Wert Null aufweisen oder leer sind, wird eine leere Geometrie vom Typ ST\_Point zurückgegeben.

Die Funktion ST\_BuildUnionAggr kann auch als Methode aufgerufen werden.

#### **Syntax:**

 $\rightarrow$  -db2gse.ST GetAggrResult  $\leftarrow$  ( $\rightarrow$ 

 $\blacktriangleright$ -MAX- (-db2sge.ST\_BuildUnionAggr - (-Geometrien-) -) -) --

### **Parameter:**

*Geometrien*

Eine Spalte in einer Tabelle, die den Typ ST\_Geometry oder einen seiner Subtypen aufweist und alle Geometrien darstellt, die in einer Gesamtverknüpfung kombiniert werden sollen.

## **Rückgabetyp:**

db2gse.ST\_Geometry

#### **Einschränkungen:**

Sie können in den folgenden Situationen keine Gesamtverknüpfung einer räumlichen Spalte in einer Tabelle erstellen:

- In Umgebungen mit exklusiver Parallelverarbeitung (MPP, Massively Parallel Processing)
- Wenn eine Klausel GROUP BY in der Auswahlanweisung verwendet wird.
- v Wenn Sie eine andere Funktion als die DB2-Spaltenfunktion MAX verwenden.

### **Beispiel:**

Im folgenden Beispiel wurden die Zeilen mit den Ergebnissen zur besseren Lesbarkeit umformatiert. Der Abstand bei Ihren Ergebnissen variiert entsprechend der jeweiligen Onlineanzeige.

Dieses Beispiel verdeutlicht, wie eine Gesamtverknüpfung zur Zusammenfassung einer Gruppe von Punkten zu einer Mehrpunktangabe verwendet werden kann. Der Tabelle SAMPLE\_POINTS werden mehrere Punkte hinzugefügt. Die Funktionen ST\_GetAggrResult und ST\_BuildUnionAggr werden verwendet, um die Gesamtverknüpfung der Punkte zu konstruieren.

```
SET CURRENT FUNCTION PATH = CURRENT FUNCTION PATH, db2gse
CREATE TABLE sample_points (id INTEGER, geometry ST_Point)
INSERT INTO sample_points
 VALUES (1, ST_Point (2, 3, 1) )
INSERT INTO sample_points
 VALUES (2, ST_Point (4, 5, 1) )
INSERT INTO sample_points
 VALUES (3, ST_Point (13, 15, 1) )
INSERT INTO sample_points
 VALUES (4, ST_Point (12, 5, 1) )
INSERT INTO sample_points
 VALUES (5, ST_Point (23, 2, 1) )
INSERT INTO sample_points
 VALUES (6, ST_Point (11, 4, 1) )
SELECT CAST (ST_AsText(
         ST GetAggrResult( MAX( ST BuildUnionAggregate (geometry) ) ))
      AS VARCHAR(160)) POINT_AGGREGATE
 FROM sample points
Ergebnisse:
```
POINT\_AGGREGATE ----------------------------------------------------------

MULTIPOINT ( 2.00000000 3.00000000, 4.00000000 5.00000000, 11.00000000 4.00000000, 12.00000000 5.00000000, 13.00000000 15.00000000, 23.00000000 2.00000000)

# **Kapitel 24. Umsetzungsgruppen**

# **Umsetzungsgruppen**

DB2 Spatial Extender stellt vier Umsetzungsgruppen bereit, die für die Übertragung von Geometrien zwischen dem DB2-Server und einer Clientanwendung verwendet werden. Diese Umsetzungsgruppen lassen die folgenden Datenaustauschformate zu:

- WKT-Darstellung (WKT = Well-Known Text)
- WKB-Darstellung (WKB = Well-Known Binary)
- ESRI-Formdarstellung
- GML (Geography Markup Language)

Beim Abrufen von Daten aus einer Tabelle, die eine räumliche Spalte enthält, werden die Daten aus der räumlichen Spalte entweder in den Typ CLOB(2G) oder den Typ BLOB(2G) umgesetzt. Dies richtet sich danach, ob die Binär- oder die Textdarstellung gewählt wurde. Sie können ebenfalls die Umsetzungsgruppen verwenden, um räumliche Daten an die Datenbank zu übertragen.

Die Auswahl der Umsetzungsgruppe, die beim Übertragen der Daten verwendet werden muss, erfolgt über die Anweisung SET CURRENT DEFAULT TRANS-FORM GROUP, mit der das DB2-Sonderregister CURRENT DEFAULT TRANS-FORM GROUP geändert wird. DB2 ermittelt anhand des Wertes für dieses Sonderregister, welche Umsetzungsfunktionen aufgerufen werden müssen, um die erforderlichen Umwandlungen vorzunehmen.

Umsetzungsgruppen können die Anwendungsprogrammierung vereinfachen. Statt in den SQL-Anweisungen explizit Umwandlungsfunktionen zu verwenden, können Sie eine Umsetzungsgruppe angeben, und diese Tasks auf diesem Weg an DB2 übergeben.

## **Zugehörige Konzepte:**

- v "Umsetzungsgruppe ST\_WellKnownText" auf Seite 541
- v "Umsetzungsgruppe [ST\\_WellKnownBinary"](#page-552-0) auf Seite 543
- v ["Umsetzungsgruppe](#page-553-0) ST\_Shape" auf Seite 544
- v ["Umsetzungsgruppe](#page-554-0) ST\_GML" auf Seite 545

# **Umsetzungsgruppe ST\_WellKnownText**

Mit der Umsetzungsgruppe ST\_WellKnownText können Sie Daten von und an DB2® übertragen, die in WKT-Darstellung vorliegen.

Beim Aufheben der Bindung eines Werts vom Datenbankserver an den Client wird eine Geometrie mit derselben Funktion in die WKT-Darstellung umgewandelt, die auch durch die Funktion ST\_AsText() bereitgestellt wird. Wird die WKT-Darstellung einer Geometrie an den Datenbankserver übertragen, werden die Umwandlungen in einen Wert des Typs ST\_Geometry implizit mit der Funktion ST\_Geometry(CLOB) ausgeführt. Durch das Binden von Werten an DB2 über Umsetzungsgruppen können die Geometrien im räumlichen Bezugssystem mit der numerischen Kennung 0 (Null) dargestellt werden.

### **Beispiel:**

In den folgenden Beispielen wurden die Zeilen mit den Ergebnissen zur besseren Lesbarkeit umformatiert. Der Abstand bei Ihren Ergebnissen kann entsprechend der jeweiligen Onlineanzeige variieren.

#### **Beispiel 1:**

Die folgende SQL-Prozedur veranschaulicht, wie Sie mit der Umsetzungsgruppe ST\_WellKnownText eine Geometrie in ihrer WKT-Darstellung abrufen können, ohne dass die explizite Funktion ST\_AsText verwendet wird.

```
CREATE TABLE transforms_sample (
  id INTEGER,
  geom db2gse.ST_Geometry)
INSERT
 INTO transforms_sample
  VALUES (1, db2gse.ST LineString('linestring
         (100 100, 200 100)', 0))
SET CURRENT DEFAULT TRANSFORM GROUP = ST_WellKnownText
SELECT id, geom
  FROM transforms_sample
 WHERE id = 1Ergebnisse:
ID GEOM
```

```
--- -------------------------------------------------------------------
 1 LINESTRING ( 100.00000000 100.00000000, 200.00000000 100.00000000)
```
#### **Beispiel 2:**

Der folgende C-Code illustriert, wie Sie mit der Umsetzungsgruppe ST\_Well-KnownText Geometrien einfügen können, wobei die explizite Funktion ST\_Geometry für die Hostvariable wkt\_buffer verwendet wird. Diese Variable hat den Typ CLOB und enthält die WKT-Darstellung des Punktes (10 10), der eingefügt werden soll.

```
EXEC SQL BEGIN DECLARE SECTION;
  sqlint32 id = 0;
  SQL TYPE IS db2gse. ST Geometry AS CLOB(1000) wkt buffer;
EXEC SQL END DECLARE SECTION;
// Umsetzungsgruppe für alle nachfolgenden SQL-Anweisungen definieren
EXEC SQL
  SET CURRENT DEFAULT TRANSFORM GROUP = ST_WellKnownText;
id = 100;
strcpy(wkt_buffer.data, "point ( 10 10 )");
wkt_buffer.length = strlen(wkt_buffer.data);
// Punkt mit WKT in Spalte des Typs ST_Geometry einfügen
EXEC SQL
    INSERT
    INTO transforms_sample(id, geom)
    VALUES (:id, :wkt_buffer);
```
# <span id="page-552-0"></span>**Umsetzungsgruppe ST\_WellKnownBinary**

Mit der Umsetzungsgruppe ST\_WellKnownBinary können Sie Daten von und an DB2® übertragen, die in WKB-Darstellung vorliegen.

Beim Aufheben der Bindung eines Werts vom Datenbankserver an den Client wird eine Geometrie mit derselben Funktion in die WKB-Darstellung umgewandelt, die auch durch die Funktion ST\_AsBinary() bereitgestellt wird. Wird die WKB-Darstellung einer Geometrie an den Datenbankserver übertragen, werden die Umwandlungen in einen Wert des Typs ST\_Geometry implizit mit der Funktion ST\_Geometry(BLOB) ausgeführt. Durch das Binden von Werten an DB2 über Umsetzungsgruppen können die Geometrien im räumlichen Bezugssystem mit der numerischen Kennung 0 (Null) dargestellt werden.

### **Beispiel:**

In den folgenden Beispielen wurden die Zeilen mit den Ergebnissen zur besseren Lesbarkeit umformatiert. Der Abstand bei Ihren Ergebnissen kann entsprechend der jeweiligen Onlineanzeige variieren.

#### **Beispiel 1:**

Die folgende SQL-Prozedur veranschaulicht, wie Sie mit der Umsetzungsgruppe ST\_WellKnownBinary eine Geometrie in ihrer WKB-Darstellung abrufen können, ohne dass die explizite Funktion ST\_AsBinary verwendet wird.

```
CREATE TABLE transforms_sample (
   id INTEGER,
   geom db2gse.ST_Geometry)
INSERT
   INTO transforms_sample
  VALUES ( 1, db2gse.ST_Polygon('polygon ((10 10, 20 10, 20 20,
             10\ 20, \ 10\ 10)), 0)
SET CURRENT DEFAULT TRANSFORM GROUP = ST WellKnownBinary
SELECT id, geom
  FROM transforms_sample
  WHERE id = 1Ergebnisse:
ID GEOM
             ---- ----------------------------------------------
  1 x'01030000000100000005000000000000000000244000
```

```
0000000000244000000000000024400000000000003440
0000000000003440000000000000344000000000000034
4000000000000024400000000000002440000000000000
2440'
```
# **Beispiel 2:**

Der folgende C-Code illustriert, wie Sie mit der Umsetzungsgruppe ST\_Well-KnownBinary Geometrien einfügen können, wobei die explizite Funktion ST\_Geometry für die Hostvariable wkb\_buffer verwendet wird. Diese Variable hat den Typ BLOB und enthält die WKB-Darstellung einer Geometrie, die eingefügt werden soll.

```
EXEC SQL BEGIN DECLARE SECTION;
   sqlint32 id = 0;
   SQL TYPE IS db2gse.ST_Geometry AS BLOB(1000) wkb_buffer;
```
<span id="page-553-0"></span>EXEC SQL END DECLARE SECTION; // Umsetzungsgruppe für alle nachfolgenden SQL-Anweisungen definieren EXEC SOL SET CURRENT DEFAULT TRANSFORM GROUP = ST WellKnownBinary; // Hostvariablen initialisieren ... // Geometrie mit WKB in Spalte des Typs ST\_Geometry einfügen EXEC SQL INSERT INTO transforms\_sample(id, geom) VALUES (:id, :wkb\_buffer );

# **Umsetzungsgruppe ST\_Shape**

Mit der Umsetzungsgruppe ST\_Shape können Sie Daten von und an DB2® übertragen, die in der ESRI-Formdarstellung vorliegen.

Beim Aufheben der Bindung eines Werts vom Datenbankserver an den Client wird eine Geometrie mit derselben Funktion in ihre Formdarstellung umgewandelt, die auch durch die Funktion ST\_AsShape() bereitgestellt wird. Wird die Formdarstellung einer Geometrie an den Datenbankserver übertragen, werden die Umwandlungen in einen Wert des Typs ST\_Geometry implizit mit der Funktion ST\_Geometry(BLOB) ausgeführt. Durch das Binden von Werten an DB2 über Umsetzungsgruppen können die Geometrien im räumlichen Bezugssystem mit der numerischen Kennung 0 (Null) dargestellt werden.

### **Beispiele:**

In den folgenden Beispielen wurden die Zeilen mit den Ergebnissen zur besseren Lesbarkeit umformatiert. Der Abstand bei Ihren Ergebnissen kann entsprechend der jeweiligen Onlineanzeige variieren.

### **Beispiel 1:**

Die folgende SQL-Prozedur veranschaulicht, wie Sie mit der Umsetzungsgruppe ST\_Shape eine Geometrie in ihrer Formdarstellung abrufen können, ohne dass die explizite Funktion ST\_AsShape verwendet wird.

```
CREATE TABLE transforms_sample(
   id INTEGER,
  geom db2gse.ST_Geometry)
INSERT
   INTO transforms_sample
  VALUES ( 1, db2gse.ST_Point(20.0, 30.0, 0) )
SET CURRENT DEFAULT TRANSFORM GROUP = ST_Shape
SELECT id, geom
  FROM transforms_sample
  WHERE id = 1Ergebnisse:
ID GEOM
      ---- ---------------------------------------------
  1 x'0100000000000000000034400000000000003E40'
```
# <span id="page-554-0"></span>**Beispiel 2:**

Der folgende C-Code demonstriert, wie Sie mit der Umsetzungsgruppe ST\_Shape Geometrien einfügen können, wobei die explizite Funktion ST\_Geometry für die Hostvariable shape\_buffer verwendet wird. Diese Variable hat den Typ BLOB und enthält die Formdarstellung einer Geometrie, die eingefügt werden soll.

```
EXEC SQL BEGIN DECLARE SECTION;
   sqlint32 id = 0;
   SQL TYPE IS db2gse. ST Geometry AS BLOB(1000) shape buffer;
EXEC SQL END DECLARE SECTION;
// Umsetzungsgruppe für alle nachfolgenden SQL-Anweisungen definieren
EXEC SQL
  SET CURRENT DEFAULT TRANSFORM GROUP = ST Shape;
// Hostvariablen initialisieren
...
SET CURRENT DEFAULT TRANSFORM GROUP = ST Shape;
// Geometrie mit Formdarstellung in Spalte des Typs ST_Geometry einfügen
EXEC SQL
     INSERT
   INTO transforms_sample(id, geom)
   VALUES (:id, :shape buffer );
```
# **Umsetzungsgruppe ST\_GML**

Mit der Umsetzungsgruppe ST\_GML können Sie Daten von und an DB2<sup>®</sup> übertragen, die GML (Geography Markup Language) verwenden.

Beim Aufheben der Bindung eines Werts vom Datenbankserver an den Client wird eine Geometrie mit derselben Funktion in ihre GML-Darstellung umgewandelt, die auch durch die Funktion ST\_AsGML() bereitgestellt wird. Wird die GML-Darstellung einer Geometrie an den Datenbankserver übertragen, werden die Umwandlungen in einen Wert des Typs ST\_Geometry implizit mit der Funktion ST\_Geometry(CLOB) ausgeführt. Durch das Binden von Werten an DB2 über Umsetzungsgruppen können die Geometrien im räumlichen Bezugssystem mit der numerischen Kennung 0 (Null) dargestellt werden.

### **Beispiele:**

In den folgenden Beispielen wurden die Zeilen mit den Ergebnissen zur besseren Lesbarkeit umformatiert. Der Abstand bei Ihren Ergebnissen kann entsprechend der jeweiligen Onlineanzeige variieren.

### **Beispiel 1:**

Die folgende SQL-Prozedur veranschaulicht, wie Sie mit der Umsetzungsgruppe ST\_GML eine Geometrie in ihrer GML-Darstellung abrufen können, ohne dass die explizite Funktion ST\_AsGML verwendet wird.

```
CREATE TABLE transforms_sample (
   id INTEGER,
   geom db2gse.ST_Geometry)
INSERT
 INTO transforms_sample
 VALUES ( 1, db2gse.ST_Geometry('multipoint z (10 10
          3, 20 20 4, 15 20 30)', 0) )
 SET CURRENT DEFAULT TRANSFORM GROUP = ST_GML
```

```
SELECT id, geom
FROM transforms sample
WHERE id = 1Ergebnisse:
ID GEOM
                    ----- -------------------------------------------------------------
   1 <gml:MultiPoint srsName=UNSPECIFIED><gml:PointMember>
      <gml:Point><gml:coord><gml:X>10</gml:X>
      <gml:Y>10</gml:Y><gml:Z>3</gml:Z>
      </gml:coord></gml:Point></gml:PointMember>
      <gml:PointMember><gml:Point><gml:coord>
      <gml:X>20</gml:X><gml:Y>20</gml:Y>
      <gml:Z>4</gml:Z></gml:coord></gml:Point>
      </gml:PointMember><gml:PointMember><gml:Point>
      <gml:coord><gml:X>15</gml:X><gml:Y>20
      </gml:Y><gml:Z>30</gml:Z></gml:coord>
      </gml:Point></gml:PointMember></gml:MultiPoint>
```
#### **Beispiel 2:**

Der folgende C-Code demonstriert, wie Sie mit der Umsetzungsgruppe ST\_GML Geometrien einfügen können, ohne dass die explizite Funktion ST\_Geometry für die Hostvariable gml\_buffer zu verwenden. Diese Variable hat den Typ CLOB und enthält die GML-Darstellung des einzufügenden Punktes (20 ,20).

```
EXEC SQL BEGIN DECLARE SECTION;
   sqlint32 id = 0;
   SQL TYPE IS db2gse. ST Geometry AS CLOB(1000) gml buffer;
EXEC SQL END DECLARE SECTION;
// Umsetzungsgruppe für alle nachfolgenden SQL-Anweisungen definieren
EXEC SQL
  SET CURRENT DEFAULT TRANSFORM GROUP = ST GML;
id = 100;
strcpy(gml_buffer.data, "<gml:point><gml:coord>"
   "<gml:X>20</gml:X> <gml:Y>20</gml:Y></gml:coord></gml:point>");
// Hostvariablen initialisieren
wkt_buffer.length = strlen(gml_buffer.data);
// Punkt mit WKT in Spalte des Typs ST_Geometry einfügen
EXEC SQL
    INSERT
   INTO transforms_sample(id, geom)
   VALUES ( :id, :gml buffer );
```
# **Kapitel 25. Unterstützte Datenformate**

Das folgende Kapitel beschreibt die Branchenstandardformate für räumliche Daten, die mit DB2 Spatial Extender verwendet werden können. Informationen zu Funktionen, die diese Formate akzeptieren und erzeugen, enthält der Abschnitt "Räumliche Funktionen für die Umwandlung von [Geometriewerten](#page-326-0) in [Datenaustauschformate"](#page-326-0) auf Seite 317. Angaben zum Importieren und Exportieren von Dateien, die diese Formate enthalten, finden Sie unter ["Informationen](#page-100-0) zum [Importieren](#page-100-0) und Exportieren von räumlichen Daten" auf Seite 91. Die folgenden vier Formate für räumliche Daten werden beschrieben:

- WKT-Darstellung (WKT = Well-Known Text)
- WKB-Darstellung (WKB = Well-Known Binary)
- Formdarstellung
- GML-Darstellung (Geography Markup Language)

# **WKT-Darstellung**

Die OpenGIS Consortium-Spezifikation ″Simple Features for SQL″ definiert die WKT-Darstellung (WKT = Well-Known Text) für den Austausch von Geometriedaten im ASCII-Format. Diese Darstellung wird auch durch den ISO-Standard ″SQL/MM Part: 3 Spatial″ angegeben. Informationen zu Funktionen, die WKT-Daten verwenden und erzeugen, finden Sie unter ″Räumliche Funktionen, die Geometrien in Datenaustauschformate umwandeln und umgekehrt″.

Die WKT-Darstellung einer Geometrie ist wie folgt definiert:

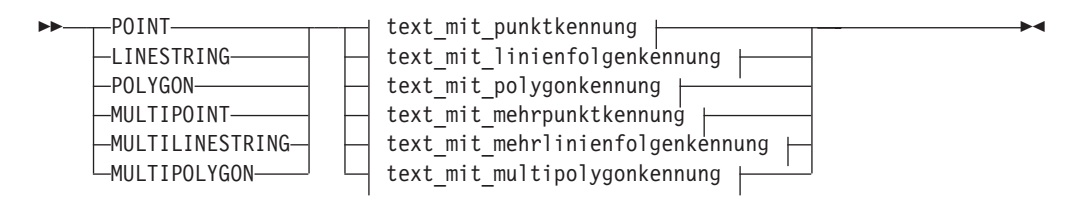

### **text\_mit\_punktkennung:**

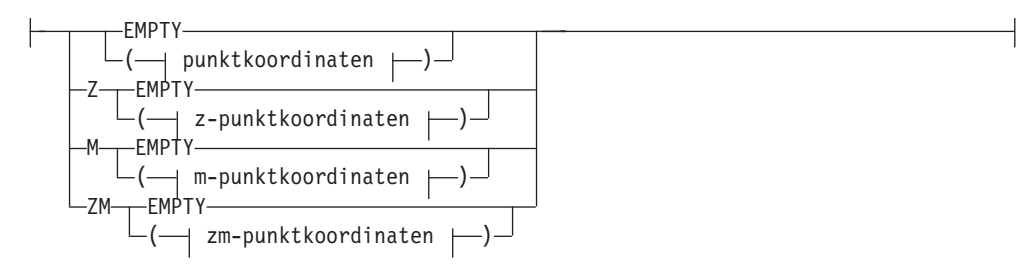

**text\_mit\_linienfolgenkennung:**

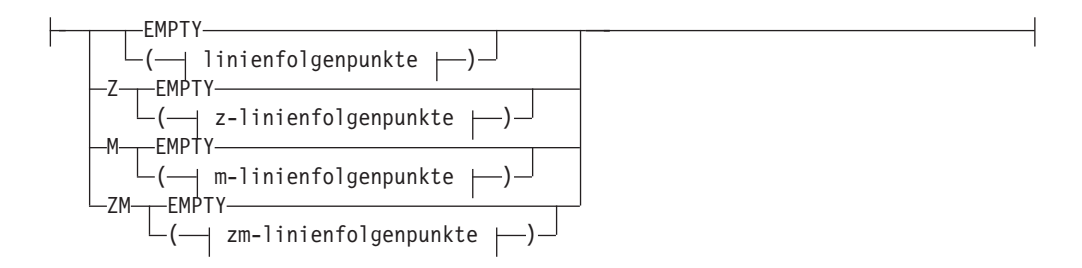

# **text\_mit\_polygonkennung:**

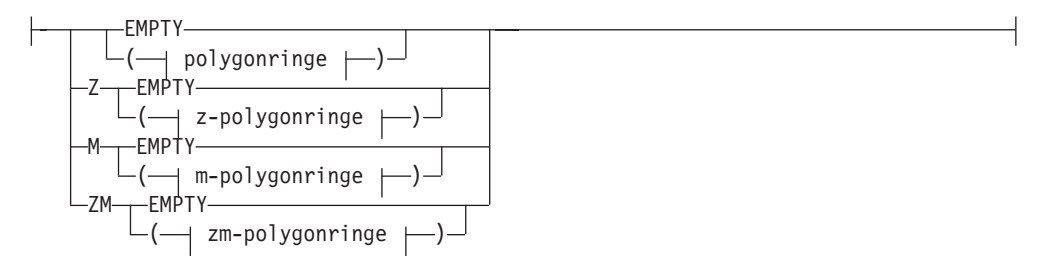

# **text\_mit\_mehrpunktkennung:**

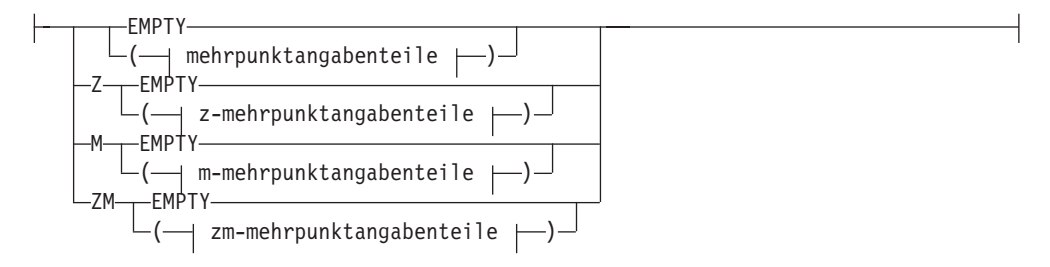

## **text\_mit\_mehrlinienfolgenkennung:**

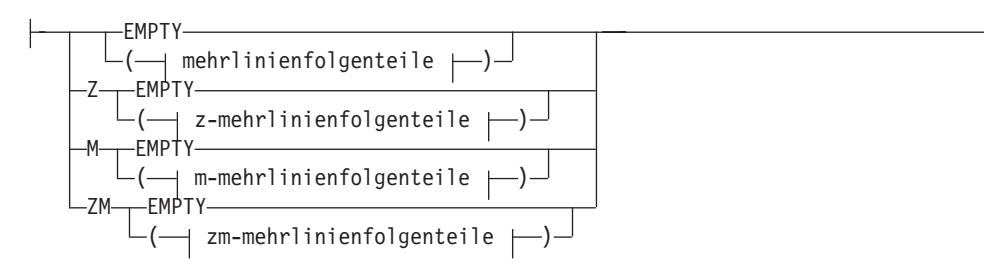

## **text\_mit\_multipolygonkennung:**

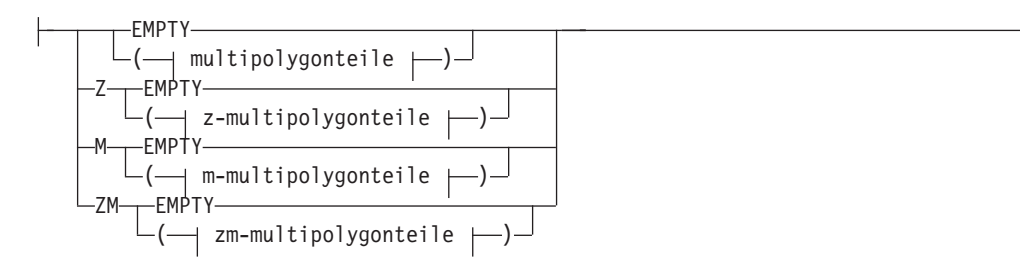

# **punktkoordinaten:**

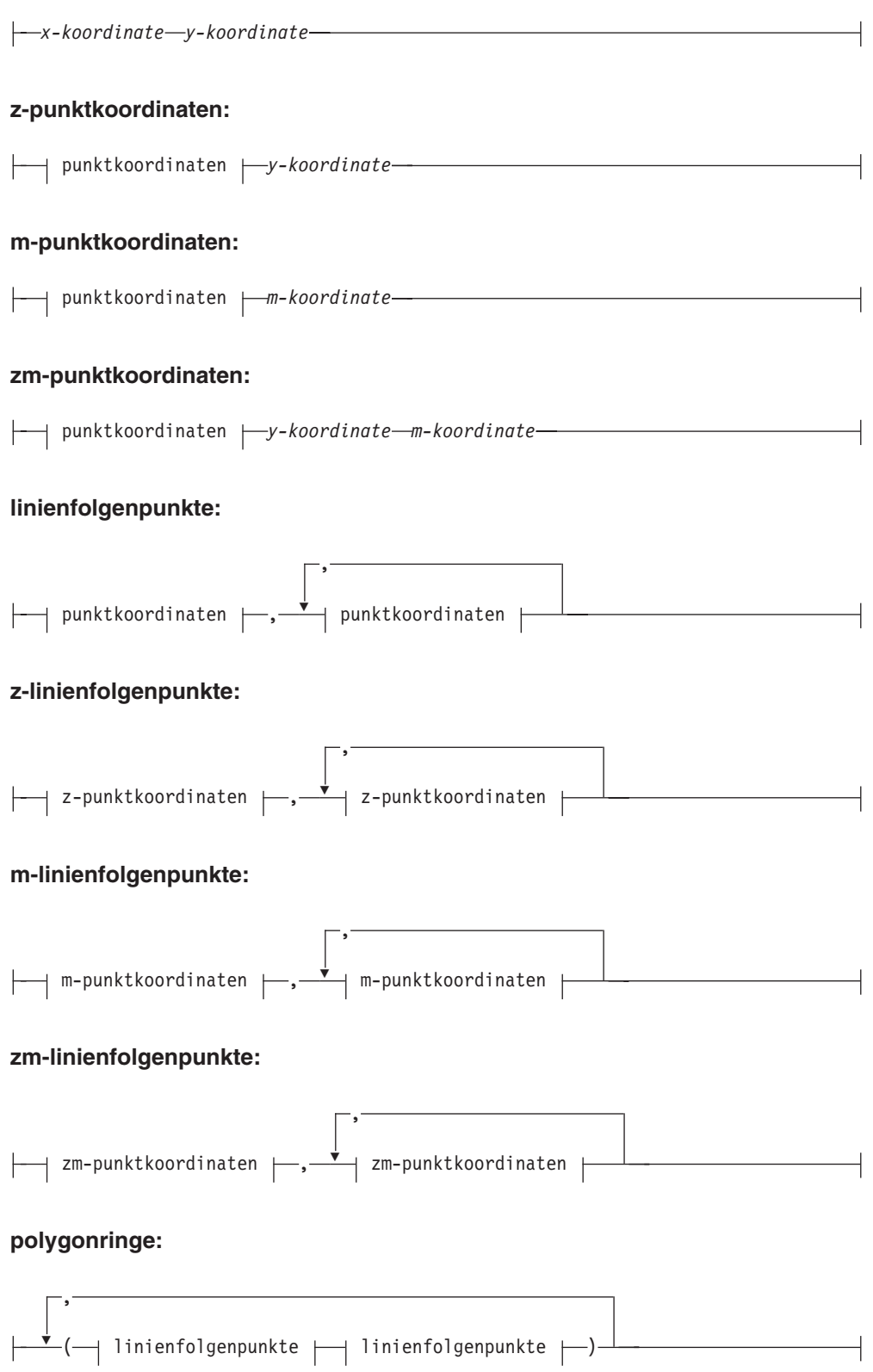

# **z-polygonringe:**

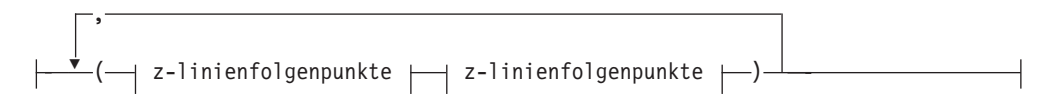

# **m-polygonringe:**

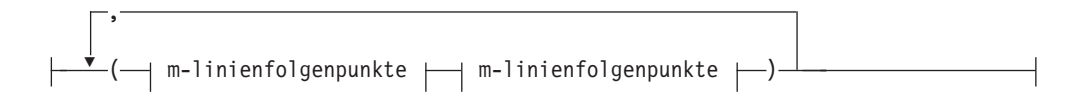

# **zm-polygonringe:**

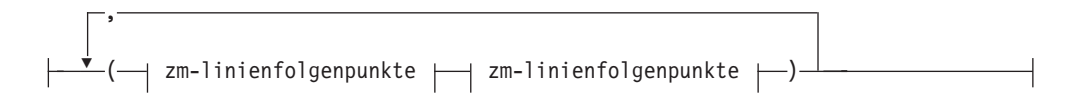

# **mehrpunktangabenteile:**

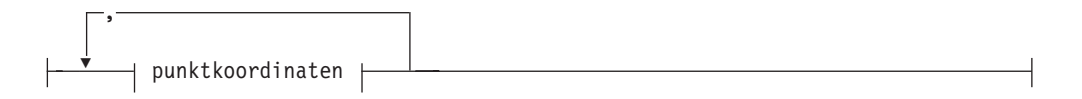

# **z-mehrpunktangabenteile:**

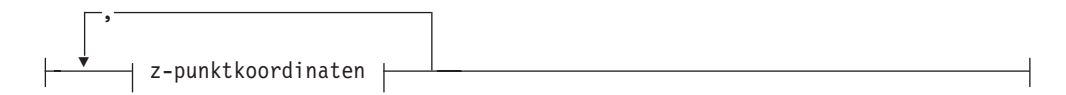

# **m-mehrpunktangabenteile:**

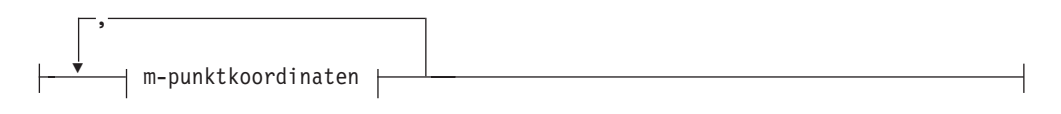

## **zm-mehrpunktangabenteile:**

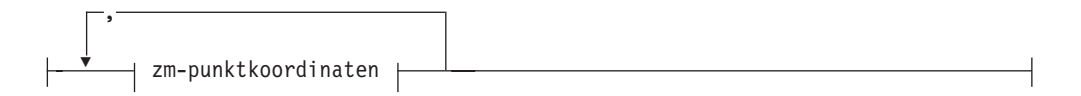

# **mehrlinienfolgenteile:**

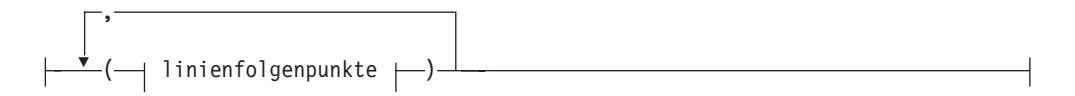

# **z-mehrlinienfolgenteile:**

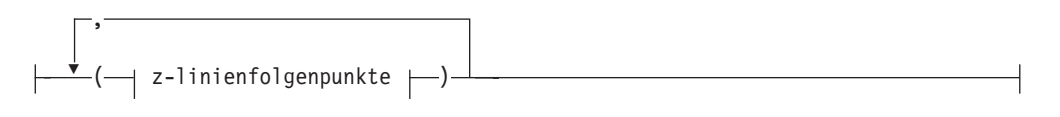

# **m-mehrlinienfolgenteile:**

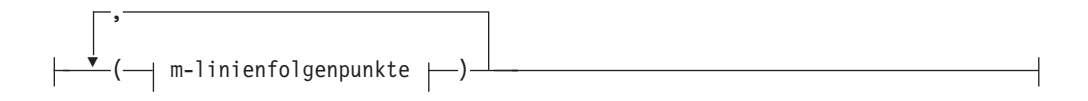

# **zm-mehrlinienfolgenteile:**

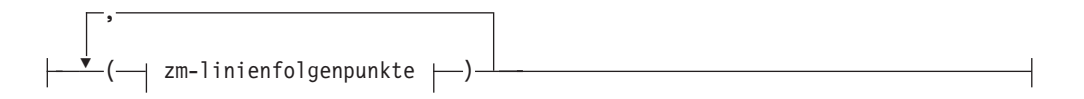

# **multipolygonteile:**

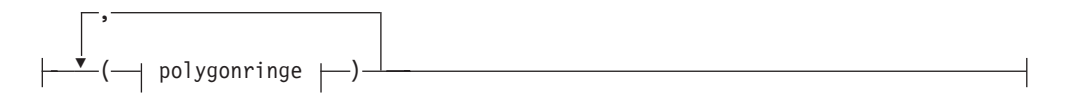

# **z-multipolygonteile:**

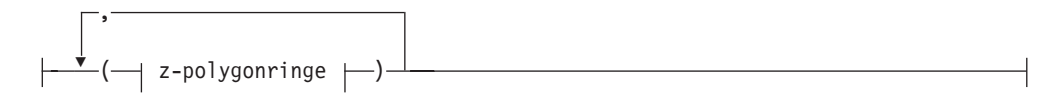

# **m-multipolygonteile:**

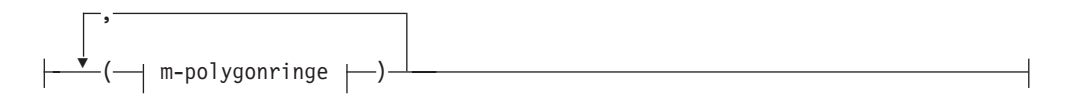

# **zm-multipolygonteile:**

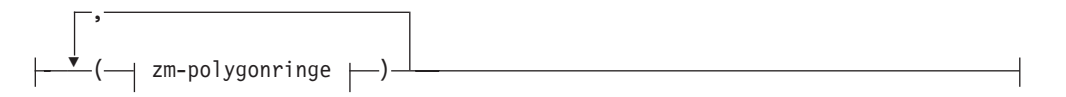

# **Parameter:**

*x-koordinate*

Ein numerischer Wert (fester Wert, ganze Zahl oder Gleitkommazahl), der die X-Koordinate eines Punktes angibt.

#### *y-koordinate*

Ein numerischer Wert (fester Wert, ganze Zahl oder Gleitkommazahl), der die Y-Koordinate eines Punktes angibt.

## *z-koordinate*

Ein numerischer Wert (fester Wert, ganze Zahl oder Gleitkommazahl), der die Z-Koordinate eines Punktes angibt.

*m-koordinate*

Ein numerischer Wert (fester Wert, ganze Zahl oder Gleitkommazahl), der die M-Koordinate (Bemaßung) eines Punktes angibt.

Wenn die Geometrie leer ist, muss anstelle der Koordinatenliste das Schlüsselwort EMPTY angegeben werden. Das Schlüsselwort EMPTY darf nicht in die Koordinatenliste eingebettet werden.

Die folgende Tabelle enthält einige Beispiele für gültige Textdarstellungen.

*Tabelle 57. Geometrietypen und ihre Textdarstellung*

| Geometrietyp    | <b>WKT-Darstellung</b>                                                             | Kommentar                                             |
|-----------------|------------------------------------------------------------------------------------|-------------------------------------------------------|
| point           | POINT EMPTY                                                                        | Leerer Punkt                                          |
| point           | POINT (10.05 10.28)                                                                | Punkt                                                 |
| point           | POINT Z(10.05 10.28 2.51)                                                          | Punkt mit Z-Koordinate                                |
| point           | POINT M(10.05 10.28 4.72)                                                          | Punkt mit M-Koordinate                                |
| point           | POINT ZM(10.05 10.28 2.51<br>4.72)                                                 | Punkt mit Z-Koordinate und<br>M-Koordinate            |
| linestring      | <b>LINESTRING EMPTY</b><br>Leere Linienfolge                                       |                                                       |
| polygon         | POLYGON ((10 10, 10 20, 20<br>Polygon<br>20, 20, 15, 10, 10)                       |                                                       |
| multipoint      | <b>MULTIPOINT Z(10 10 2, 20)</b><br>203                                            | Mehrpunktangabe mit Z-Ko-<br>ordinaten                |
| multilinestring | MULTILINESTRING M((310)<br>30 1, 40 30 20, 50 20 10 )(10<br>$10 \t0, 20 \t20 \t1)$ |                                                       |
| multipolygon    | MULTIPOLYGON ZM(((11<br>1 1, 1 2 3 4, 2 2 5 6, 2 1 7 8, 1<br>111))                 | Multipolygon mit Z-Koordi-<br>naten und M-Koordinaten |

## **Zugehörige Referenzen:**

v "Räumliche Funktionen für die Umwandlung von [Geometriewerten](#page-326-0) in [Datenaustauschformate"](#page-326-0) auf Seite 317

# **WKB-Darstellung**

Der folgende Abschnitt beschreibt die WKB-Darstellung (WKB = Well-Known Binary) für Geometrien.

Die OpenGIS Consortium-Spezifikation ″Simple Features for SQL″ definiert die WKB-Darstellung. Diese Darstellung wird auch durch den ISO-Standard ″SQL/MM Part: 3 Spatial″ definiert. Informationen zu Funktionen, die WKB verwenden und erzeugen, finden Sie am Ende dieses Abschnitts unter ″Zugehörige Referenzen″.

Der Grundbaustein für WKB-Darstellungen ist der Bytestrom für einen Punkt, der aus zwei Doppelwerten besteht. Die Byteströme für andere Geometrien werden unter Verwendung der Byteströme von bereits definierten Geometrien erstellt.

Das folgende Beispiel zeigt den Grundbaustein für WKB-Darstellungen.

```
// Basistypdefinitionen
// byte : 1 Byte
// uint32 : ganze 32-Bit-Zahl ohne Vorzeichen (4 Byte)
// double : Zahl mit doppelter Genauigkeit (8 Byte)
// Bausteine: Point, LinearRing
Point {
 double x;
 double y;
};
LinearRing {
 uint32 numPoints;
 Point points[numPoints];
};
enum wkbGeometryType {
 wkbPoint = 1,
 wkbLineString = 2,
 wkbPolygon = 3,
 wkbMultiPoint = 4,
 wkbMultiLineString = 5,
 wkbMultiPolygon = 6
};
enum wkbByteOrder {
 wkbXDR = 0, // Big Endian<br>wkbNDR = 1 // Little Endian
                                           // Little Endian
};
WKBPoint {
 byte byteOrder;<br>uint32 wkbType; // 1=wkbPoint
 uint32 wkbType;
 Point point;
};
WKBLineString {
 byte byteOrder;
 uint32 wkbType; // 2=wkbLineString
 uint32 numPoints;
 Point points[numPoints];
};
WKBPolygon {
 byte byteOrder:
 uint32 wkbType; // 3=wkbPolygon
 uint32 numRings;
 LinearRing rings[numRings];
};
WKBMultiPoint {
 byte byteOrder;
 uint32 wkbType; // 4=wkbMultipoint<br>uint32 mum wkbPoints:
 uint32 num_wkbPoints;<br>WKBPoint WKBPoints[num
                  WKBPoints[num_wkbPoints];
};
WKBMultiLineString {
 byte byteOrder;
 uint32 wkbType; // 5=wkbMultiLineString
 uint32 num wkbLineStrings;
 WKBLineString WKBLineStrings[num_wkbLineStrings];
};
wkbMultiPolygon {
 byte byteOrder;
 uint32 wkbType; // 6=wkbMultiPolygon
```

```
uint32 num wkbPolygons:
 WKBPolygon wkbPolygons[num_wkbPolygons];
};
WKBGeometry {
 union {
   WKBPoint point;
   WKBLineString linestring;
  WKBPolygon polygon;
  WKBMultiPoint mpoint;
   WKBMultiLineString mlinestring;
  WKBMultiPolygon mpolygon;
 }
};
```
Die folgende Abbildung ist ein Beispiel für eine Geometrie in WKB-Darstellung, bei der die NDR-Codierung verwendet wird.

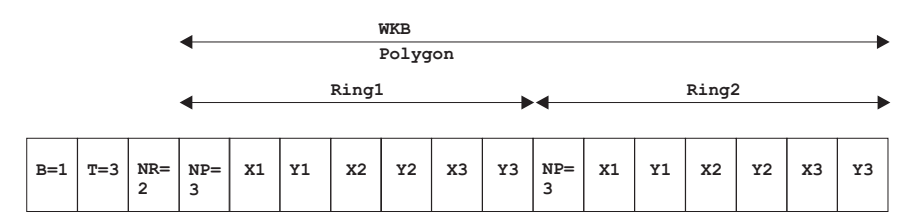

*Abbildung 58. Geometriedarstellung im NDR-Format.* (B=1) des Typs ″Polygon″ (T=3) mit 2 Linearen (NR=2), wobei jeder Ring 3 Punkte hat (NP=3).

### **Zugehörige Referenzen:**

"Räumliche Funktionen für die Umwandlung von [Geometriewerten](#page-326-0) in [Datenaustauschformate"](#page-326-0) auf Seite 317

# **Formdarstellung**

Die Formdarstellung ist ein weit verbreiteter Branchenstandard, der durch ESRI definiert wurde. Eine vollständige Beschreibung der Formdarstellung finden Sie auf der ESRI-Website unter:

http://www.esri.com/library/whitepapers/pdfs/shapefile.pdf.

Erläuterungen zu den räumlichen Funktionen, die Daten im Formformat verwenden und erzeugen, finden Sie im Abschnitt ″Räumliche Funktionen für die Umwandlung von Geometrien in Datenaustauschformate und umgekehrt″. Sie erreichen ihn über entsprechenden Link weiter unten.

# **Zugehörige Referenzen:**

"Räumliche Funktionen für die Umwandlung von [Geometriewerten](#page-326-0) in [Datenaustauschformate"](#page-326-0) auf Seite 317

# **GML-Darstellung (Geography Markup Language)**

DB2 Spatial Extender bietet verschiedene Funktionen, die Geometrien aus GML-Darstellungen (Geography Markup Language) generieren.

Eine ausführliche Beschreibung der von DB2 Spatial Extender gebotenen Funktionen für die Umwandlung von Geometriewerten in und aus GML-Darstellungen finden Sie im Abschnitt ″Räumliche Funktionen, für die Umwandlung von Geometrien in Datenaustauschformate und umgekehrt″. Sie erreichen ihn über den unten angegebenen Link.

GML (Geography Markup Language) ist eine XML-Codierung für geografische Informationen, die in der OpenGIS Consortium-Spezifikation ″Geography Markup Language V2″ definiert ist. Diese OpenGIS Consortium-Spezifikation können Sie unter ″http://www.opengis.org/techno/implementation.htm″ nachlesen.

## **Zugehörige Referenzen:**

• "Räumliche Funktionen für die Umwandlung von [Geometriewerten](#page-326-0) in [Datenaustauschformate"](#page-326-0) auf Seite 317

**GML-Darstellung**

# **Kapitel 26. Unterstützte Koordinatensysteme**

Dieses Kapitel enthält Referenzinformationen zu den Koordinatenwerten, mit denen räumliche Daten interpretiert werden. Folgende Themen werden hierbei behandelt:

- v Übersicht über die Koordinatensysteme
- v Unterstützte lineare Einheiten
- v Unterstützte Winkeleinheiten
- Unterstützte Sphäroide
- Unterstützte geodätische Fakten
- Unterstützte Nullmeridiane
- Unterstützte Kartenprojektionen

# **Unterstützte Koordinatensysteme**

| | | |

Der folgende Abschnitt erläutert die Syntax von Koordinatensystemen und listet die Koordinatensystemwerte auf, die von DB2 Spatial Extender unterstützt werden.

# **Syntax von Koordinatensystemen**

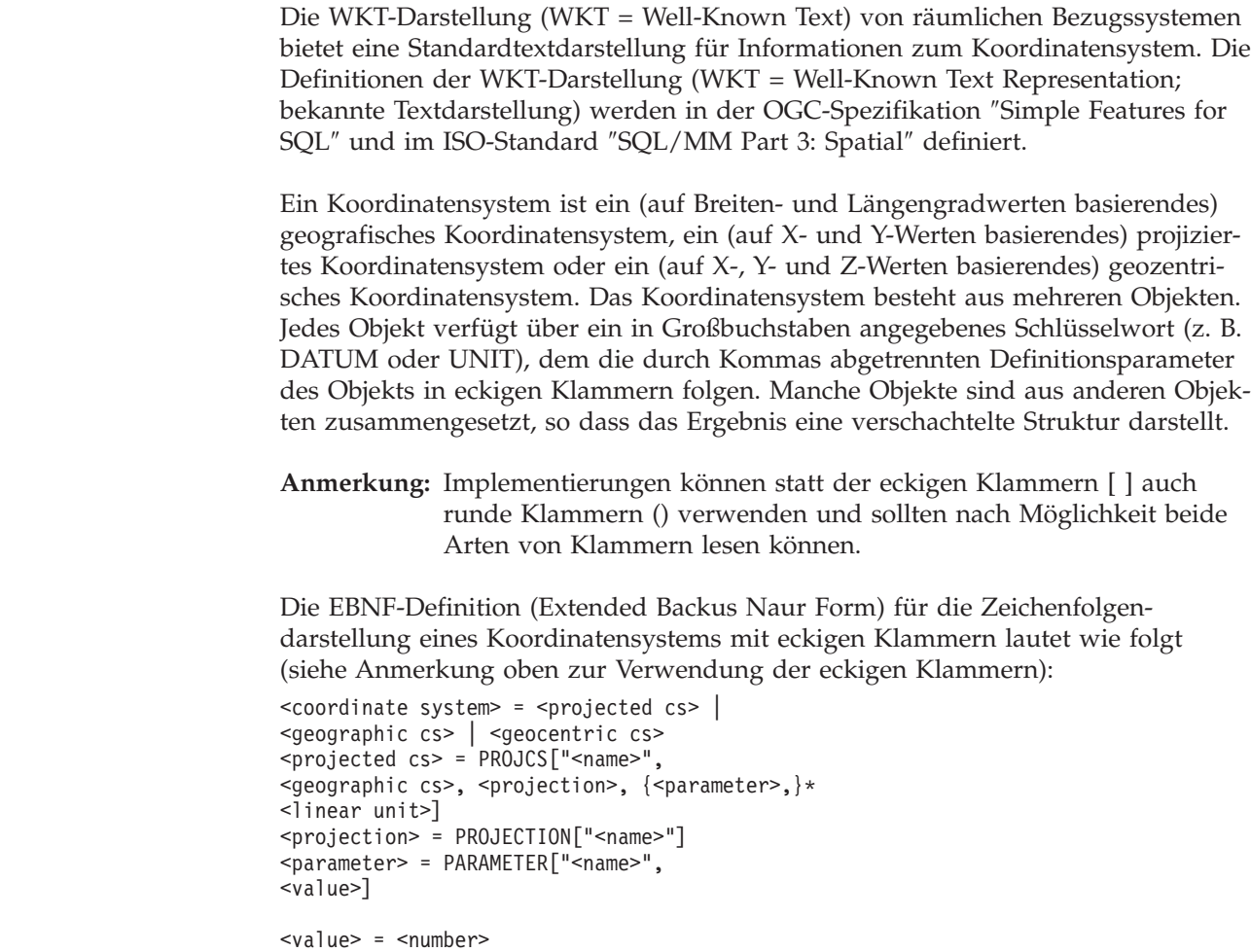

Der Typ des Koordinatensystems wird durch das verwendete Schlüsselwort kenntlich gemacht:

#### **PROJCS**

Das Koordinatensystem eines Datensatzes wird durch das Schlüsselwort PROJCS angegeben, wenn die Daten in projizierten Koordinaten stehen.

#### **GEOGCS**

Das Koordinatensystem eines Datensatzes wird durch das Schlüsselwort GEOGCS angegeben, wenn die Daten in geografischen Koordinaten stehen.

#### **GEOCCS**

Das Koordinatensystem eines Datensatzes wird durch das Schlüsselwort GEOCCS angegeben, wenn die Daten in geozentrischen Koordinaten stehen.

Das Schlüsselwort PROJCS wird gefolgt von allen ″Bestandteilen″, die das projizierte Koordinatensystem definieren. Das erste Bestandteil jedes Objekts ist immer der Name. Auf den Namen des projizierten Koordinatensystems folgen mehrere Objekte: das geografische Koordinatensystem, die Kartenprojektion, einer oder mehrere Parameter und die lineare Maßeinheit. Alle projizierten Koordinatensysteme basieren auf einem geografischen Koordinatensystem; dieser Abschnitt beschreibt daher zunächst die Bestandteile, die für ein projiziertes Koordinatensystem spezifisch sind. Das System ″UTM zone 10N″ für das Datum NAD83 ist beispielsweise wie folgt definiert:

```
PROJCS["NAD_1983_UTM_Zone_10N",
<geographic cs>,
PROJECTION["Transverse_Mercator"],
PARAMETER["False Easting",500000.0],
PARAMETER["False_Northing",0.0],
PARAMETER["Central_Meridian",−123.0],
PARAMETER["Scale Factor", 0.9996],
PARAMETER["Latitude of Origin",0.0],
UNIT["Meter",1.0]]
```
Der Name und verschiedene Objekte definieren wiederum das geografische Koordinatensystemobjekt: das Datum, der Nullmeridian und die Winkelmaßeinheit.

```
<geographic cs> = GEOGCS["<name>", <datum>, <prime meridian>, <angular unit>]
<datum> = DATUM["<name>", <spheroid>]
<spheroid> = SPHEROID["<name>", <semi-major axis>, <inverse flattening>]
<semi-major axis> = <number>
<inverse flattening> = <number>
<prime meridian> = PRIMEM["<name>", <longitude>]
<longitude> = <number>
```
Die große Halbachse wird in Metern gemessen und muss größer als Null sein.

Die Zeichenfolge für das geografische Koordinatensystem ″UTM zone 10″ für NAD83 lautet:

```
GEOGCS["GCS North American 1983",
DATUM["D_North_American_1983",
SPHEROID["GRS_1980",6378137,298.257222101]],
PRIMEM["Greenwich",0],
UNIT["Degree",0.0174532925199433]]
```
Das Objekt UNIT kann eine Winkeleinheit oder eine lineare Maßeinheit sein:

```
<angular unit> = <unit>
<linear unit> = <unit>
<unit> = UNIT["<name>", <conversion factor>]
<conversion factor> = <number>
```
Der Umwandlungsfaktor gibt die Anzahl der Meter (bei einer linearen Einheit) oder die Anzahl der Bogenmaße (bei einer Winkeleinheit) pro Einheit an und muss größer als Null sein.

Die vollständige Zeichenfolgendarstellung für ″UTM Zone 10N″ lautet also wie folgt:

```
PROJCS["NAD_1983_UTM_Zone_10N",
GEOGCS["GCS_North_American_1983",
DATUM[ "D_North_American_1983",SPHEROID["GRS_1980",6378137,298.257222101]],
PRIMEM["Greenwich",0],UNIT["Degree",0.0174532925199433]],
PROJECTION["Transverse Mercator"],PARAMETER["False Easting",500000.0],
PARAMETER["False Northing",0.0],PARAMETER["Central_Meridian",−123.0],
PARAMETER["Scale_Factor",0.9996],PARAMETER["Latitude_of_Origin",0.0],
UNIT["Meter",1.0]]
```
Ein geozentrisches Koordinatensystem ähnelt einem geografischen Koordinatensystem:

<geocentric cs> = GEOCCS["<name>", <datum>, <prime meridian>, <linear unit>]

# **Unterstützte lineare Einheiten**

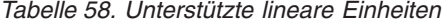

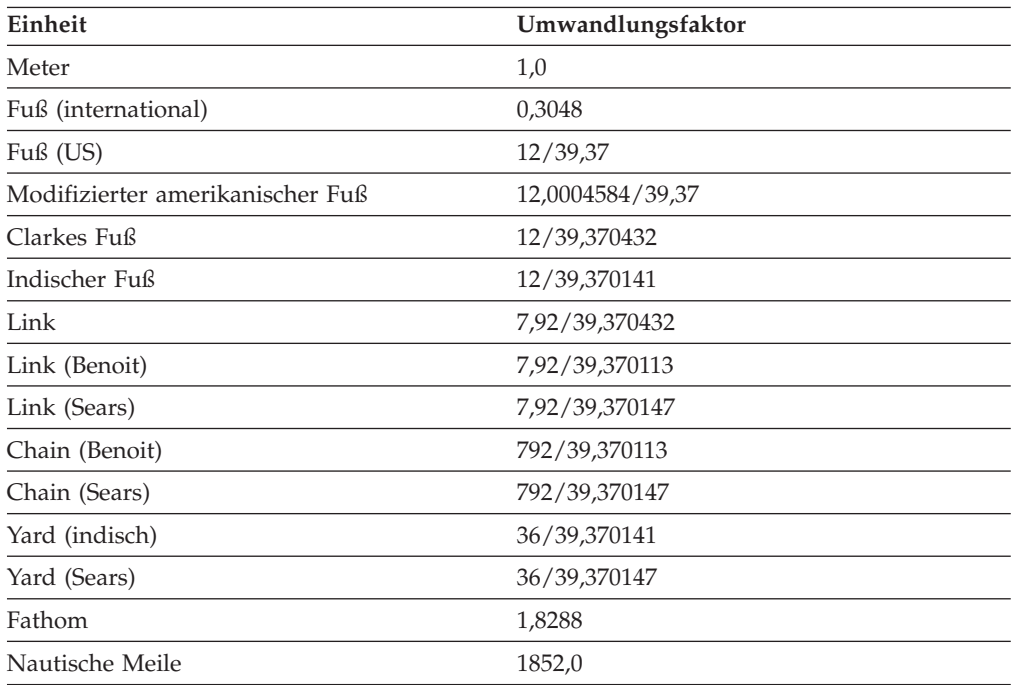

| | | | | | | | | | | |

# **Unterstützte Winkeleinheiten**

*Tabelle 59. Unterstützte Winkeleinheiten*

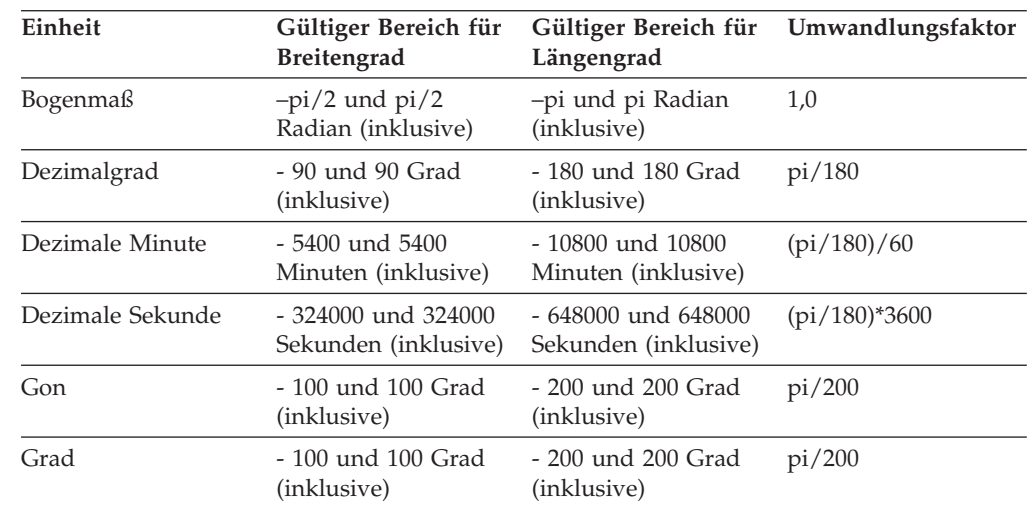

# **Unterstützte Sphäroide**

*Tabelle 60. Unterstützte Sphäroide*

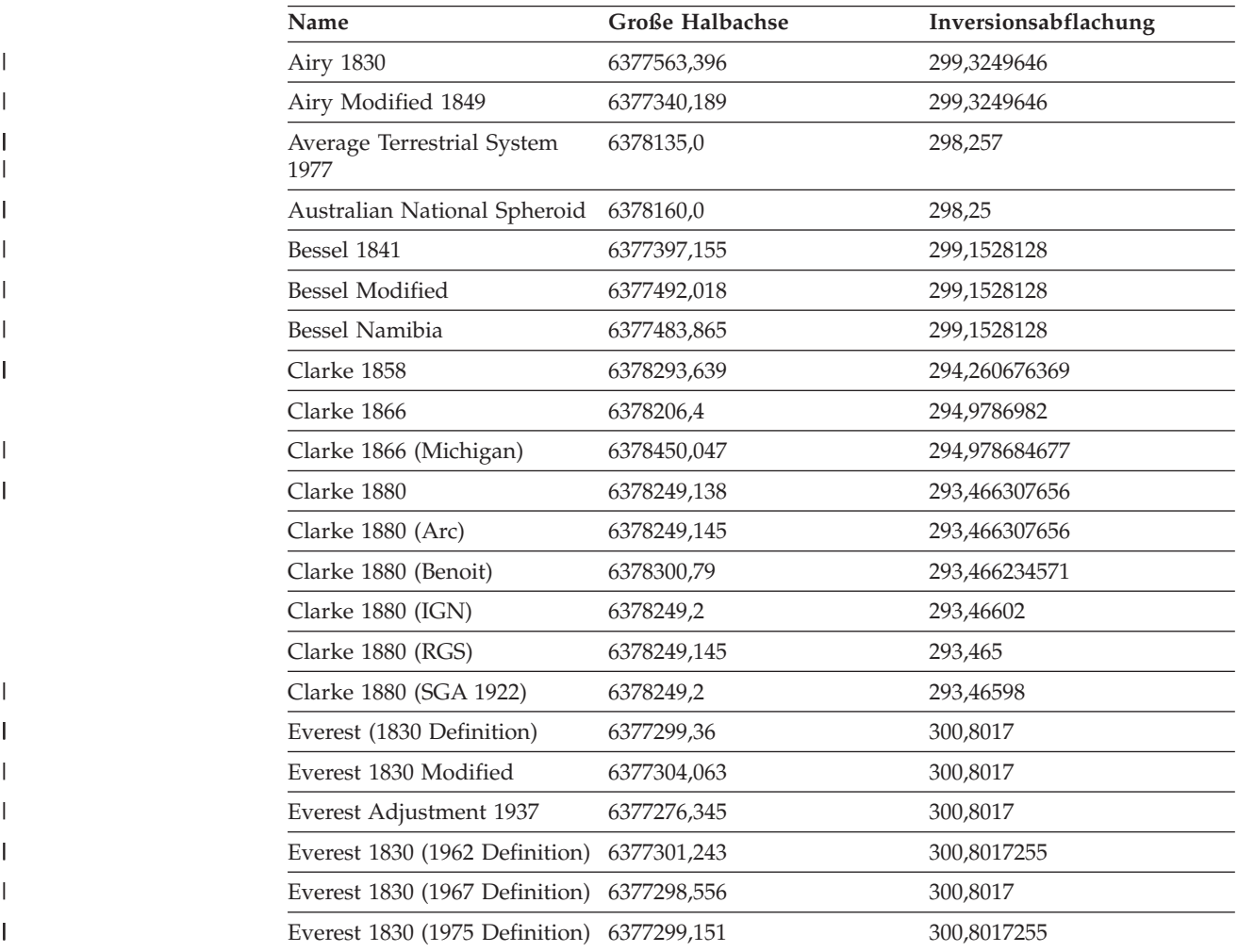

| Name                                   | Große Halbachse | Inversionsabflachung |  |
|----------------------------------------|-----------------|----------------------|--|
| Everest 1969 Modified                  | 6377295,664     | 300,8017             |  |
| Fischer 1960                           | 6378166,0       | 298,3                |  |
| Fischer 1968                           | 6378150,0       | 298,3                |  |
| Modified Fischer                       | 6378155,0       | 298,3                |  |
| GEM 10C                                | 6378137,0       | 298,257222101        |  |
| <b>GRS 1967</b>                        | 6378160,0       | 298,247167427        |  |
| GRS 1967 Truncated                     | 6378160,0       | 298,25               |  |
| <b>GRS 1980</b>                        | 6378137,0       | 298,257222101        |  |
| Helmert 1906                           | 6378200,0       | 298,3                |  |
| Hough 1960                             | 6378270,0       | 297,0                |  |
| Indonesian National Spheroid 6378160,0 |                 | 298,247              |  |
| International 1924                     | 6378388,0       | 297,0                |  |
| International 1967                     | 6378160,0       | 298,25               |  |
| Krassowsky 1940                        | 6378245,0       | 298,3                |  |
| NWL 9D                                 | 6378145,0       | 298,25               |  |
| NWL 10D                                | 6378135,0       | 298,26               |  |
| OSU 86F                                | 6378136,2       | 298,25722            |  |
| OSU 91A                                | 6378136,3       | 298,25722            |  |
| Plessis 1817                           | 6376523,0       | 308,64               |  |
| Kugel                                  | 6371000,0       | 0,0                  |  |
| Sphere (ArcInfo)                       | 6370997,0       | 0,0                  |  |
| Struve 1860                            | 6378298,3       | 294,73               |  |
| Walbeck                                | 6376896,0       | 302,78               |  |
| War Office                             | 6378300,0       | 296,0                |  |
| <b>WGS 1966</b>                        | 6378145,0       | 298,25               |  |
| <b>WGS 1972</b>                        | 6378135,0       | 298,26               |  |
| <b>WGS 1984</b>                        | 6378137,0       | 298,257223563        |  |
|                                        |                 |                      |  |

*Tabelle 60. Unterstützte Sphäroide (Forts.)*

# **Unterstützte Werte für geodätisches Datum**

 $\overline{\phantom{a}}$ 

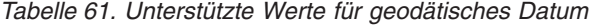

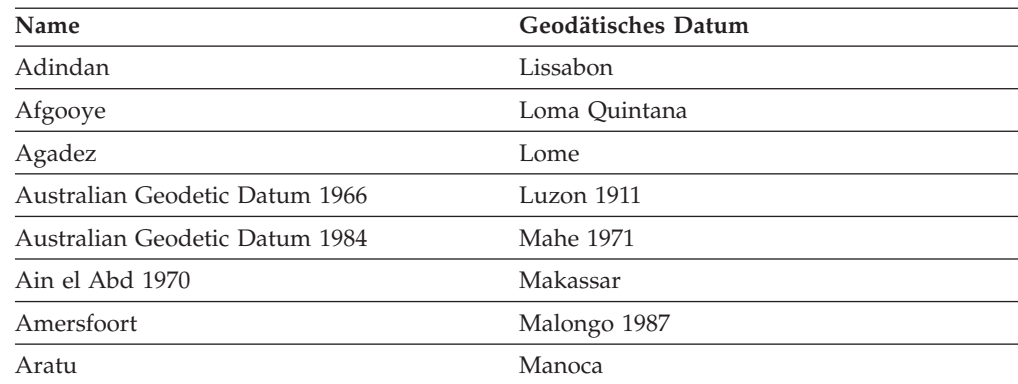

 $\overline{\phantom{a}}$ 

| Name                             | Geodätisches Datum               |
|----------------------------------|----------------------------------|
| Arc 1950                         | Massawa                          |
| Arc 1960                         | Merchich                         |
| Ancienne Triangulation Francaise | Militärgeografisches Institut    |
| Barbados                         | Mhast                            |
| Batavia                          | Minna                            |
| Beduaram                         | Monte Mario                      |
| Beijing 1954                     | M'poraloko                       |
| Reseau National Belge 1950       | NAD Michigan                     |
| Reseau National Belge 1972       | North American Datum 1927        |
| Bermuda 1957                     | North American Datum 1983        |
| Bern 1898                        | Nahrwan 1967                     |
| Bern 1938                        | Naparima 1972                    |
| Ancienne Triangulation Francaise | Militärgeografisches Institut    |
| <b>Barbados</b>                  | Mhast                            |
| Batavia                          | Minna                            |
| Beduaram                         | Monte Mario                      |
| Beijing 1954                     | M'poraloko                       |
| Reseau National Belge 1950       | NAD Michigan                     |
| Reseau National Belge 1972       | North American Datum 1927        |
| Bermuda 1957                     | North American Datum 1983        |
| <b>Bern 1898</b>                 | Nahrwan 1967                     |
| <b>Bern 1938</b>                 | Naparima 1972                    |
| Ancienne Triangulation Francaise | Militärgeografisches Institut    |
| <b>Barbados</b>                  | Mhast                            |
| Batavia                          | Minna                            |
| Beduaram                         | Monte Mario                      |
| Beijing 1954                     | M'poraloko                       |
| Reseau National Belge 1950       | NAD Michigan                     |
| Reseau National Belge 1972       | North American Datum 1927        |
| Bermuda 1957                     | North American Datum 1983        |
| <b>Bern 1898</b>                 | Nahrwan 1967                     |
| <b>Bern 1938</b>                 | Naparima 1972                    |
| Bogota                           | Nord de Guerre                   |
| Bukit Rimpah                     | <b>NGO 1948</b>                  |
| Camacupa                         | Nord Sahara 1959                 |
| Campo Inchauspe                  | <b>NSWC 9Z-2</b>                 |
| Cape                             | Nouvelle Triangulation Francaise |
| Carthage                         | New Zealand Geodetic Datum 1949  |
| Chua                             | OS (SN) 1980                     |
| Conakry 1905                     | <b>OSGB 1936</b>                 |

*Tabelle 61. Unterstützte Werte für geodätisches Datum (Forts.)*

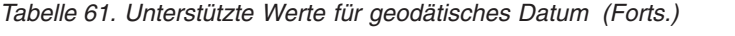

|

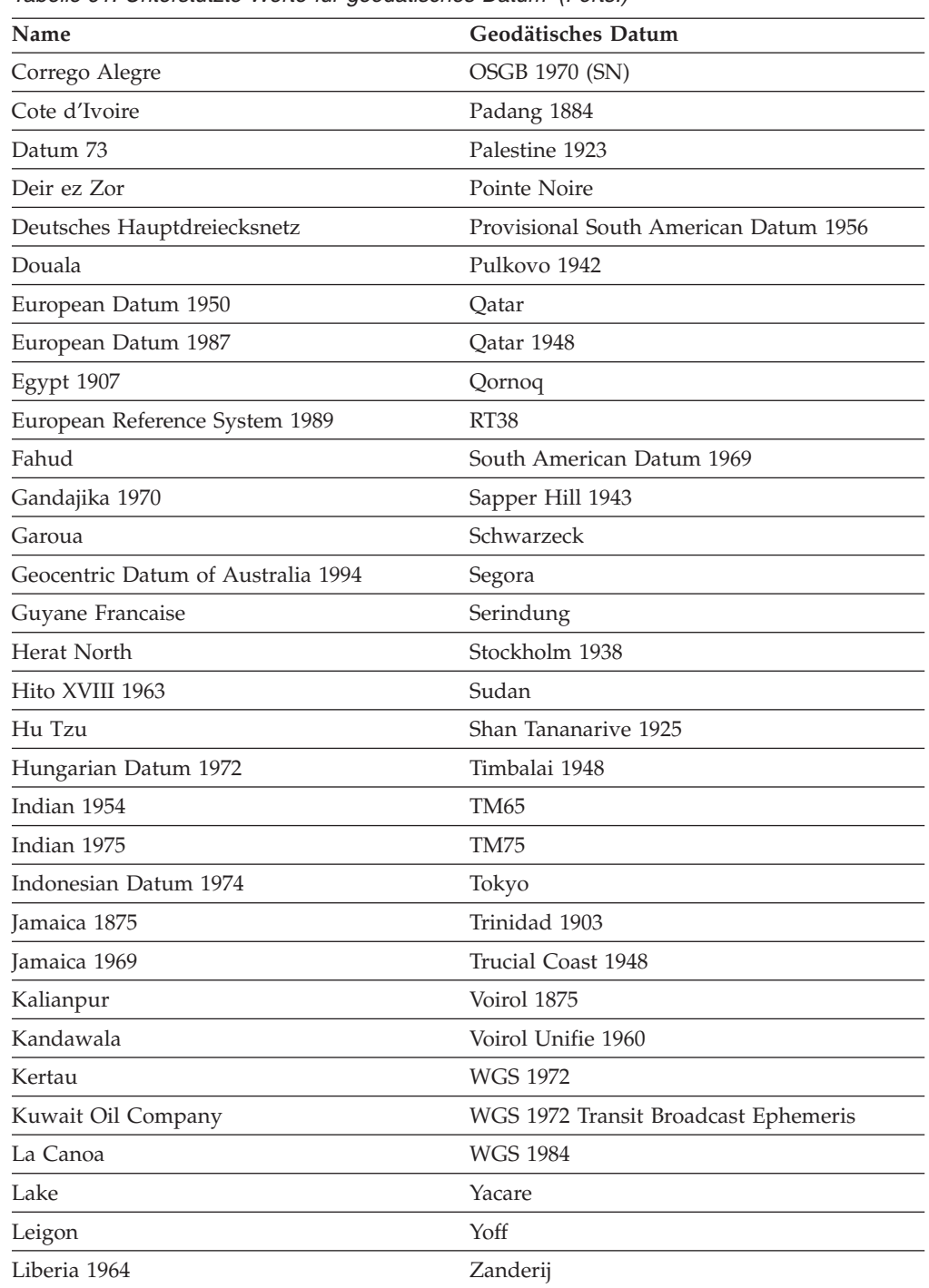

# **Unterstützte Nullmeridiane**

*Tabelle 62. Unterstützte Nullmeridiane*

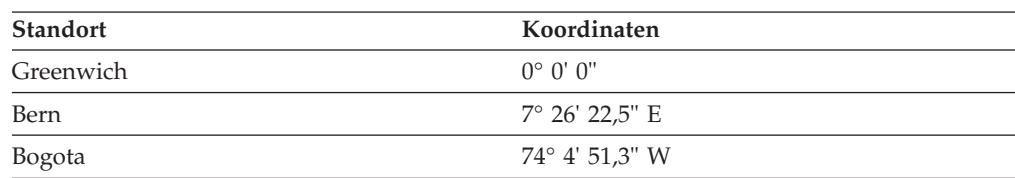

# **Unterstützte Koordinatensysteme**

| <b>Standort</b> | Koordinaten                |  |
|-----------------|----------------------------|--|
| <b>Brüssel</b>  | $4^{\circ}$ 22' $4.71$ " E |  |
| Ferro           | $17^{\circ}$ 40' 0" W      |  |
| Jakarta         | 106° 48' 27,79" E          |  |
| Lissabon        | 9° 7′ 54,862″ W            |  |
| Madrid          | $3^{\circ}$ 41' 16,58" W   |  |
| Paris           | 2° 20' 14,025" E           |  |
| Rom             | $12^{\circ}$ 27' 8.4" E    |  |
| Stockholm       | $18^{\circ}$ 3' 29" E      |  |
|                 |                            |  |

*Tabelle 62. Unterstützte Nullmeridiane (Forts.)*

# **Unterstützte Kartenprojektionen**

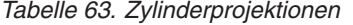

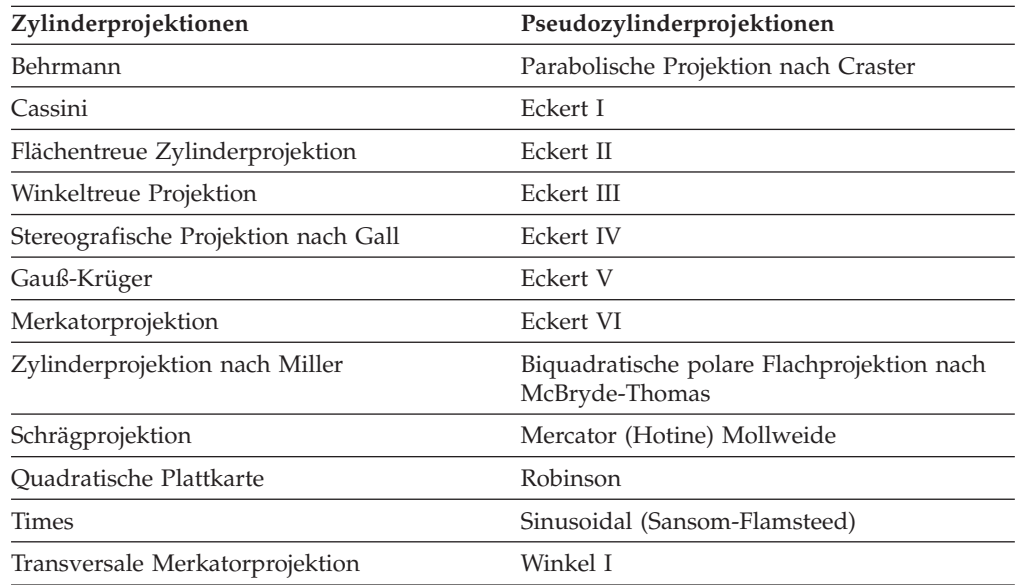

# *Tabelle 64. Kegelprojektionen*

 $\bar{\mathbf{I}}$ |

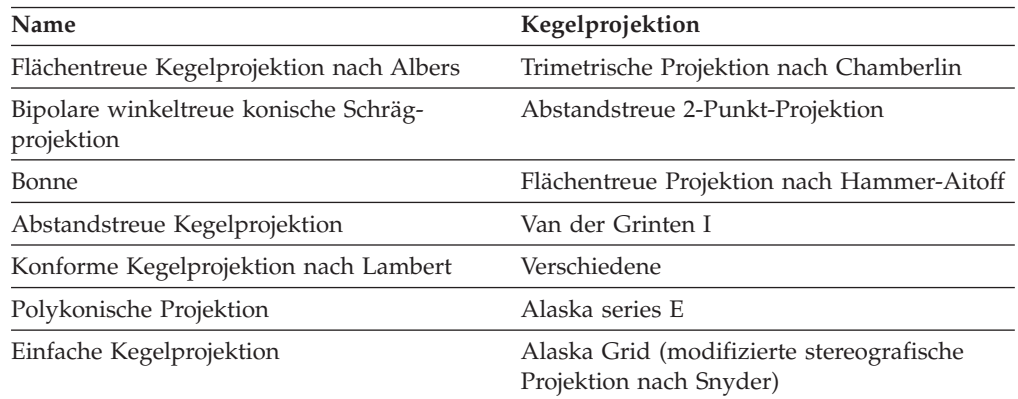

| Parameter                | Beschreibung                                                                                                    |
|--------------------------|----------------------------------------------------------------------------------------------------|
| central meridian         | Der als Ursprung der X-Koordinaten ausge-<br>wählte Längengrad.                                                                   |
| scale_factor             | Wird im Allgemeinen verwendet, um die<br>Verzerrung in Kartenprojektionen zu verrin-<br>gern.                                     |
| standard_parallel_1      | Ein Breitengrad, der normalerweise keine<br>Verzerrung aufweist. Er wird auch für "maß-<br>stabsgerechter Breitengrad" verwendet. |
| standard_parallel_2      | Ein Längengrad, der normalerweise keine<br>Verzerrung aufweist.                                                                   |
| longitude_of_center      | Der Längengrad, der den Mittelpunkt der<br>Kartenprojektion definiert.                                                            |
| latitude_of_center       | Der Breitengrad, der den Mittelpunkt der<br>Kartenprojektion definiert.                                                           |
| longitude_of_origin      | Der Längengrad, der als Ursprung der X-Ko-<br>ordinaten ausgewählt wurde.                                                         |
| latitude_of_origin       | Der Breitengrad, der als Ursprung der Y-Ko-<br>ordinaten ausgewählt wurde.                                                        |
| false_easting            | Ein Wert, der zu X-Koordinaten hinzugefügt<br>wird, damit alle X-Koordinaten einen positi-<br>ven Wert aufweisen.                 |
| false_northing           | Ein Wert, der zu Y-Koordinaten hinzugefügt<br>wird, damit alle Y-Koordinaten einen positi-<br>ven Wert aufweisen.                 |
| azimuth                  | Der Winkel östlich von Nord, der die Mittel-<br>linie einer schiefen Projektion definiert.                                        |
| longitude_of_point_1     | Der Längengrad des ersten für eine Karten-<br>projektion erforderlichen Punkts.                                                   |
| latitude_of_point_1      | Der Breitengrad des ersten für eine Karten-<br>projektion erforderlichen Punkts.                                                  |
| longitude_of_point_2     | Der Längengrad des zweiten für eine Karten-<br>projektion erforderlichen Punkts.                                                  |
| latitude_of_point_2      | Der Breitengrad des zweiten für eine Karten-<br>projektion erforderlichen Punkts.                                                 |
| longitude_of_point_3     | Der Längengrad des dritten für eine Karten-<br>projektion erforderlichen Punkts.                                                  |
| latitude_of_point_3      | Der Breitengrad des dritten für eine Karten-<br>projektion erforderlichen Punkts.                                                 |
| landsat number           | Die Nummer eines Landsat-Satelliten.                                                                                              |
| path_number              | Die Umlaufbahnnummer für einen bestimm-<br>ten Satelliten.                                                                        |
| perspective_point_height | Die Höhe des perspektivischen Punkts der<br>Kartenprojektion über der Erde.                                                       |
| fipszone                 | Zonennummer des SPC-Koordinatensystems<br>(SPC = State Plane Coordinate).                                                         |
| zone                     | UTM-Zonennummer.                                                                                                    |

*Tabelle 65. Kartenprojektionsparameter*

**Referenzmaterial**
# **Anhang A. Veraltete gespeicherte Prozeduren**

Der vorliegende Abschnitt gibt einen Überblick über veraltete gespeicherte Prozeduren.

**Anmerkung:** Es empfiehlt sich, beim Schreiben von neuen Anwendungen in jedem Fall die gespeicherten Prozeduren zu verwenden, die in Version 8 von DB2 Spatial Extender definiert sind, und aktuelle Anwendungen für die Verwendung der gespeicherten Prozeduren aus Version 8 zu aktualisieren.

Die von den veralteten gespeicherten Prozeduren ausgeführten Tasks sind in der folgenden Tabelle zusammengefasst.

*Tabelle 66. Veraltete gespeicherte Prozeduren*

| Geocoder für die automatische Synchronisie-<br>rung von räumlichen Spalten mit ihren zuge-<br>hörigen Attributspalten aktivieren<br>Datenbank für die Unterstützung von räum-<br>lichen Operationen aktivieren |
|----------------------------------------------------------------------------------------------------|
|                                                                                                    |
|                                                                                                    |
| Index für eine räumliche Spalte erstellen                                                                                                    |
| Räumliches Bezugssystem erstellen                                                                                                    |
| Schicht und ihre zugehörige Tabelle in eine<br>Formdatei exportieren                                                                                                    |
| Geocoder für die automatische Synchronisie-<br>rung von räumlichen Spalten mit ihren zuge-<br>hörigen Attributspalten inaktivieren                                                                             |
| Unterstützung von räumlichen Operationen<br>in einer Datenbank inaktivieren                                                                                                    |
| Räumliches Bezugssystem löschen                                                                                                    |
| Schicht und ihre zugehörige Tabelle aus einer<br>ESRI_SDE-Übertragungsdatei importieren.                                                                                                    |
| Anderen Geocoder als den Standardgeocoder<br>registrieren                                                                                                    |
| Räumliche Spalte als Schicht registrieren                                                                                                    |
| Geocoders im Stapelbetrieb ausführen                                                                                                    |
| Registrierung eines anderen Geocoders als<br>dem Standardgeocoder zurücknehmen                                                                                                    |
| Registrierung einer Schicht zurücknehmen                                                                                                    |
|                                                                                                    |

### **db2gse.gse\_enable\_autogc**

Mit dieser gespeicherten Prozedur können Sie

v Auslöser erstellen, die für die Synchronisierung einer räumlichen Spalte mit ihren entsprechenden Attributspalten sorgen. Jedes Mal, wenn Werte in die Attributspalte(n) eingefügt bzw. darin aktualisiert werden, ruft ein Auslöser einen registrierten Geocoder auf, um die eingefügten bzw. aktualisierten Werte zu geocodieren und die resultierenden Daten in die räumliche Spalte zu stellen.

- v Auslöser erneut aktivieren, nachdem sie vorübergehend inaktiviert wurden.
- v festlegen, welche Funktion zur Geocodierung der eingefügten und aktualisierten Werte verwendet werden soll.

#### **Berechtigung:**

Die Benutzer-ID, unter der diese gespeicherte Prozedur aufgerufen wird, muss die folgenden Berechtigungen oder Zugriffsrechte besitzen:

- v Berechtigung SYSADM oder DBADM für die Datenbank mit der Tabelle, für die die Auslöser definiert sind, die durch diese gespeicherte Prozedur erstellt werden
- Zugriffsrecht CONTROL für diese Tabelle
- Zugriffsrechte ALTER, SELECT und UPDATE für diese Tabelle

#### **Parameter:**

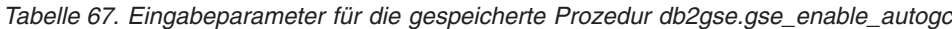

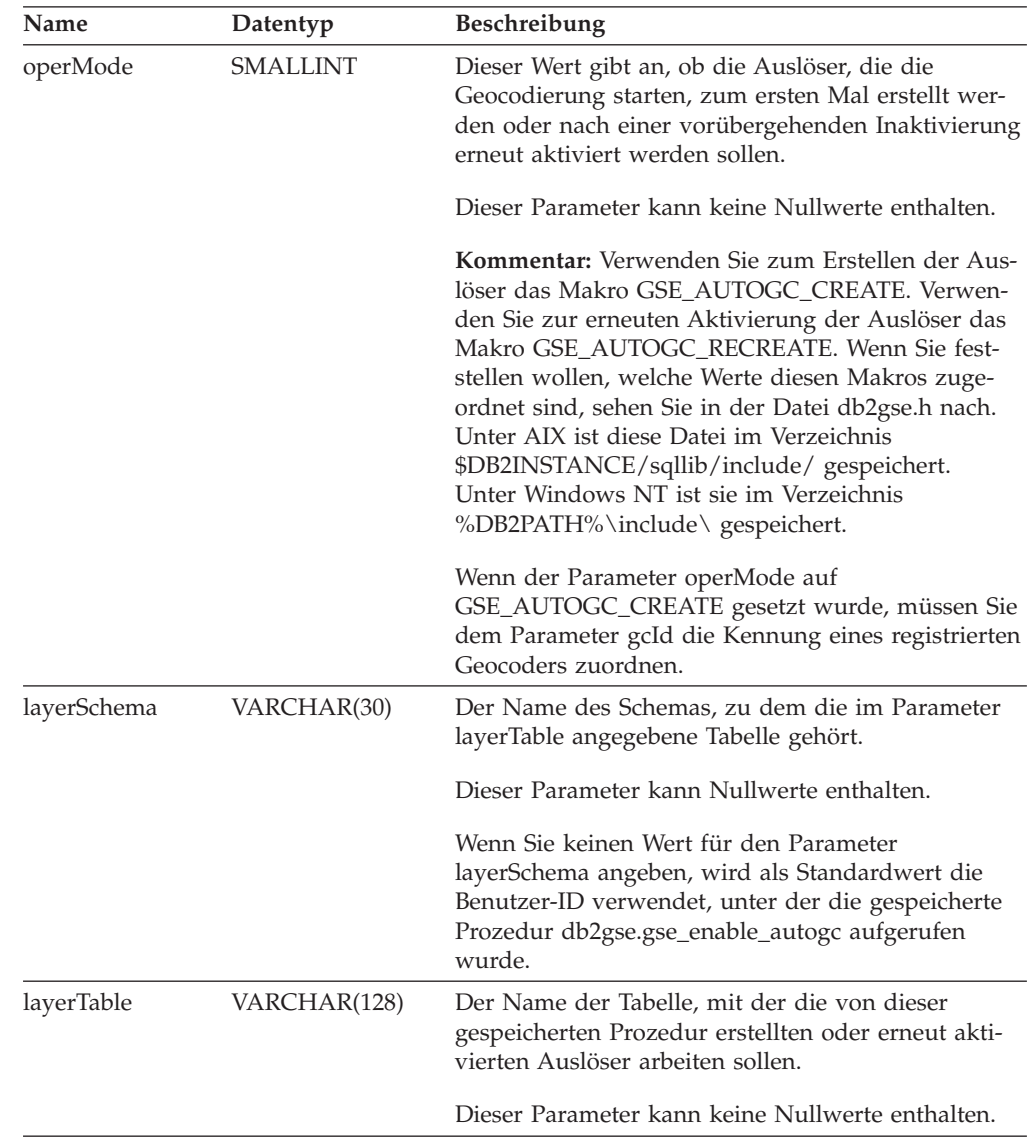

| Name           | Datentyp       | Beschreibung                                                                                                    |
|----------------|----------------|----------------------------------------------------------------------------------------------------|
| layerColumn    | VARCHAR(128)   | Der Name der räumlichen Spalte, die von den in<br>dieser gespeicherten Prozedur erstellten bzw. erneut<br>aktivierten Auslösern verwaltet werden soll.                                                        |
|                |                | Dieser Parameter kann keine Nullwerte enthalten.                                                                                                    |
|                |                | Der Parameter layerColumn muss auf eine Spalte<br>verweisen, die als Tabellenschicht registriert wurde.                                                                                                    |
| gcId           | <b>INTEGER</b> | Die Kennung des Geocoders, der von den in dieser<br>gespeicherten Prozedur erstellten bzw. erneut akti-<br>vierten Einfüge- bzw. Aktualisierungsauslösern auf-<br>gerufen wird.                               |
|                |                | Dieser Parameter kann keine Nullwerte enthalten,<br>wenn der Parameter operMode auf<br>GSE_AUTOGC_CREATE gesetzt wurde. Er kann<br>Nullwerte enthalten, wenn operMode auf<br>GSE_AUTOGC_RECREATE gesetzt ist. |
| precisionLevel | <b>INTEGER</b> | Die Genauigkeit, mit der die Quellendaten mit den<br>entsprechenden Bezugsdaten übereinstimmen müs-<br>sen, damit der Geocoder die Quellendaten erfolg-<br>reich verarbeiten kann.                            |
|                |                | Dieser Parameter kann keine Nullwerte enthalten,<br>wenn der Parameter operMode auf<br>GSE_AUTOGC_CREATE gesetzt wurde. Er kann<br>Nullwerte enthalten, wenn operMode auf<br>GSE_AUTOGC_RECREATE gesetzt ist. |
|                |                | Die Genauigkeitsstufe kann von 1 bis 100 Prozent<br>reichen.                                                                                                    |
| vendorSpecific | VARCHAR(256)   | Vom Hersteller bereitgestellte technische Informatio-<br>nen, beispielsweise der Pfad und Name einer Datei,<br>über die der Hersteller Parameter festlegt.                                                    |
|                |                | Dieser Parameter kann keine Nullwerte enthalten,<br>wenn der Parameter operMode auf<br>GSE_AUTOGC_CREATE gesetzt wurde. Er kann<br>Nullwerte enthalten, wenn operMode auf<br>GSE_AUTOGC_RECREATE gesetzt ist. |

*Tabelle 67. Eingabeparameter für die gespeicherte Prozedur db2gse.gse\_enable\_autogc (Forts.)*

*Tabelle 68. Ausgabeparameter für die gespeicherte Prozedur db2gse.gse\_enable\_autogc*

| Name    | Datentyp       | Beschreibung                                                                                                    |
|---------|----------------|----------------------------------------------------------------------------------------------------|
| msgCode | <b>INTEGER</b> | Ein Code, der den Nachrichten zugeordnet ist, die<br>das aufrufende Modul dieser gespeicherten Proze-<br>dur zurückgeben kann. |
| msgText | VARCHAR(1024)  | Die vollständige Fehlernachricht, wie sie auf dem<br>Server konstruiert wurde.                                                 |

### **db2gse.gse\_enable\_db**

Mit dieser gespeicherten Prozedur können Sie einer Datenbank die Ressourcen zur Verfügung stellen, die sie zum Speichern räumlicher Daten und zum Unterstützen von Operationen benötigt. Diese Ressourcen umfassen räumliche Datentypen, einen Typ eines räumlichen Index, Katalogtabellen und -sichten, bereitgestellte Funktionen und andere gespeicherte Prozeduren. Der externe Bibliotheks- und Funktionsname für diese gespeicherte Prozedur lautet db2gse.gse\_enable\_db.

#### **Berechtigung:**

Die Benutzer-ID, unter der diese gespeicherte Prozedur aufgerufen wird, muss die Berechtigung SYSADM oder DBADM für die zu aktivierende Datenbank besitzen.

#### **Ergebnisse:**

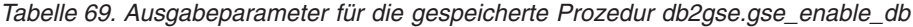

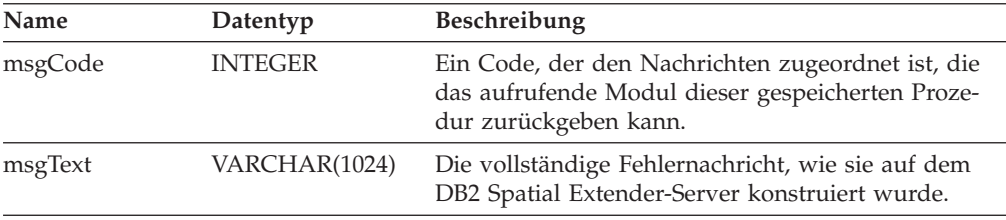

### **db2gse.gse\_enable\_idx**

Mit dieser gespeicherten Prozedur können Sie einen Index für eine räumliche Spalte erstellen.

#### **Berechtigung:**

Die Benutzer-ID, unter der diese gespeicherte Prozedur aufgerufen wird, muss eine der folgenden Berechtigungen bzw. eines der folgenden Zugriffsrechte besitzen:

- Berechtigung SYSADM oder DBADM für die Datenbank mit der Tabelle, für die der aktivierte Index verwendet werden soll
- v Zugriffsrecht CONTROL oder INDEX für diese Tabelle

#### **Parameter:**

*Tabelle 70. Eingabeparameter für die gespeicherte Prozedur db2gse.gse\_enable\_idx*

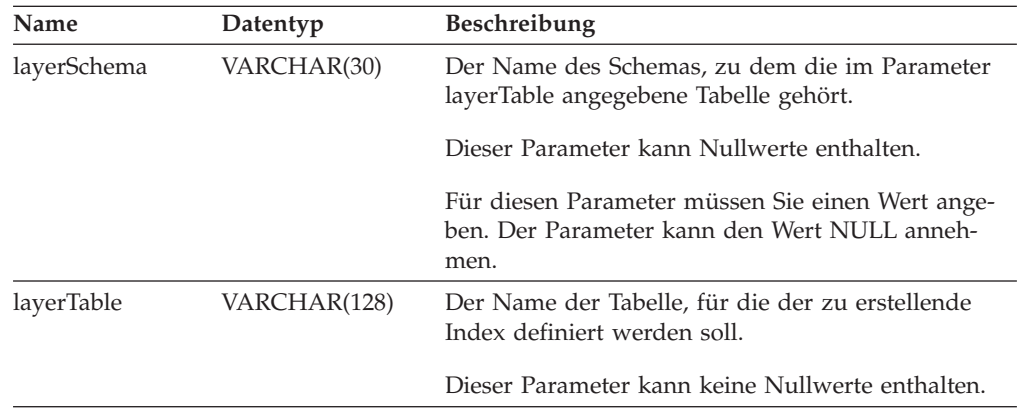

| Name        | Datentyp      | Beschreibung                                                                                                    |
|-------------|---------------|----------------------------------------------------------------------------------------------------|
| layerColumn | VARCHAR(128)  | Der Name der räumlich aktivierten Spalte, die mit<br>Hilfe des zu erstellenden Indexes durchsucht wer-<br>den soll.                                                                                   |
|             |               | Dieser Parameter kann keine Nullwerte enthalten.                                                                                                    |
| indexName   | VARCHAR(128)  | Der Name des zu erstellenden Index.                                                                                                    |
|             |               | Dieser Parameter kann keine Nullwerte enthalten.                                                                                                    |
|             |               | Geben Sie keinen Schemanamen an. DB2 Spatial<br>Extender ordnet den Index automatisch zu dem<br>Schema zu, das durch den Parameter layerSchema<br>angegeben wird.                                     |
| gridSize1   | <b>DOUBLE</b> | Diese Zahl gibt die Granularität des feinsten Gitters<br>an.                                                                                                    |
|             |               | Dieser Parameter kann keine Nullwerte enthalten.                                                                                                    |
| gridSize2   | <b>DOUBLE</b> | Diese Zahl gibt an, (1) dass entweder für diesen<br>Index kein zweites Gitter verwendet werden soll<br>oder (2) welche Granularität für das zweite Gitter<br>verwendet werden soll.                   |
|             |               | Dieser Parameter kann Nullwerte enthalten.                                                                                                    |
|             |               | Wenn kein zweites Gitter vorhanden sein soll, geben<br>Sie 0 an. Soll ein zweites Gitter verwendet werden,<br>muss es eine geringere Granularität als das mit<br>gridSize1 angegebene Gitter haben.   |
| gridSize3   | <b>DOUBLE</b> | Diese Zahl gibt an, (1) dass entweder für diesen<br>Index kein drittes Gitter verwendet werden soll oder<br>(2) welche Granularität für das dritte Gitter verwen-<br>det werden soll.                 |
|             |               | Dieser Parameter kann Nullwerte enthalten.                                                                                                    |
|             |               | Wenn kein drittes Gitter verwendet werden soll,<br>geben Sie 0 an. Soll ein drittes Gitter verwendet<br>werden, muss es eine geringere Granularität als das<br>mit gridSize2 angegebene Gitter haben. |

*Tabelle 70. Eingabeparameter für die gespeicherte Prozedur db2gse.gse\_enable\_idx (Forts.)*

*Tabelle 71. Ausgabeparameter für die gespeicherte Prozedur db2gse.gse\_enable\_idx*

| Name    | Datentyp       | Beschreibung                                                                                                    |
|---------|----------------|----------------------------------------------------------------------------------------------------|
| msgCode | <b>INTEGER</b> | Ein Code, der den Nachrichten zugeordnet ist, die<br>das aufrufende Modul dieser gespeicherten Proze-<br>dur zurückgeben kann. |
| msgText | VARCHAR(1024)  | Die vollständige Fehlernachricht, wie sie auf dem<br>DB2 Spatial Extender-Server konstruiert wurde.                            |

# **db2gse.gse\_enable\_sref**

Mit dieser gespeicherten Prozedur können Sie angeben, wie negative und Dezimalzahlen in einem spezifischen Koordinatensystem in positive ganze Zahlen umgewandelt werden sollen, so dass sie von DB2 Spatial Extender gespeichert werden können. Ihre Angaben werden als *räumliches Bezugssystem* bezeichnet. Beim Verarbeiten dieser gespeicherten Prozedur werden der Katalogsicht DB2GSE.SPATIAL\_REF\_SYS Informationen zum räumlichen Bezugssystem hinzugefügt.

#### **Berechtigung:**

Es ist keine Berechtigung erforderlich.

#### **Parameter:**

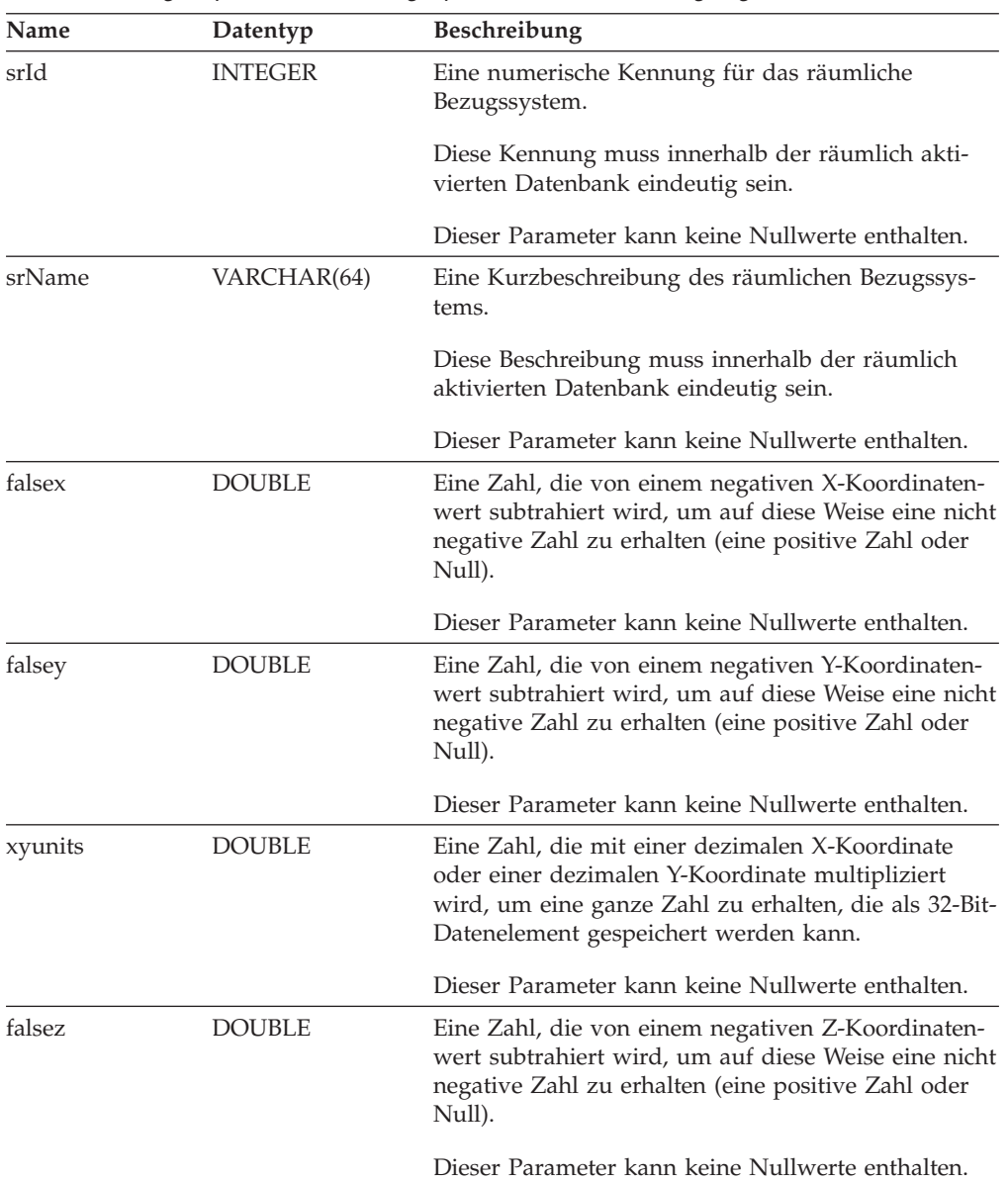

*Tabelle 72. Eingabeparameter für die gespeicherte Prozedur db2gse.gse\_enable\_sref*

| Name   | Datentyp       | Beschreibung                                                                                                    |
|--------|----------------|----------------------------------------------------------------------------------------------------|
| zunits | <b>DOUBLE</b>  | Eine Zahl, die mit einer dezimalen Z-Koordinate<br>multipliziert wird, um eine ganze Zahl zu erhalten,<br>die als 32-Bit-Datenelement gespeichert werden<br>kann.                                                               |
|        |                | Dieser Parameter kann keine Nullwerte enthalten.                                                                                                    |
| falsem | <b>DOUBLE</b>  | Eine Zahl, die von einer negativen Bemaßung sub-<br>trahiert wird, um auf diese Weise eine nicht nega-<br>tive Zahl zu erhalten (eine positive Zahl oder Null).                                                                 |
|        |                | Dieser Parameter kann keine Nullwerte enthalten.                                                                                                    |
| munits | <b>DOUBLE</b>  | Eine Zahl, die mit einer dezimalen Bemaßung multi-<br>pliziert wird, um eine ganze Zahl zu erhalten, die<br>als 32-Bit-Datenelement gespeichert werden kann.                                                                    |
|        |                | Dieser Parameter kann keine Nullwerte enthalten.                                                                                                    |
| scId   | <b>INTEGER</b> | Die numerische Kennung des Koordinatensystems,<br>aus dem das räumliche Bezugssystem abgeleitet<br>wird. Die numerische Kennung eines Koordinaten-<br>systems können Sie in der Katalogsicht<br>DB2GSE.COORD_REF_SYS ermitteln. |
|        |                | Dieser Parameter kann keine Nullwerte enthalten.                                                                                                    |

*Tabelle 72. Eingabeparameter für die gespeicherte Prozedur db2gse.gse\_enable\_sref (Forts.)*

*Tabelle 73. Ausgabeparameter für die gespeicherte Prozedur db2gse.gse\_enable\_sref*

| Name    | Datentyp       | <b>Beschreibung</b>                                                                                                    |
|---------|----------------|----------------------------------------------------------------------------------------------------|
| msgCode | <b>INTEGER</b> | Ein Code, der den Nachrichten zugeordnet ist, die<br>das aufrufende Modul dieser gespeicherten Proze-<br>dur zurückgeben kann. |
| msgText | VARCHAR(1024)  | Die vollständige Fehlernachricht, wie sie auf dem<br>DB2 Spatial Extender-Server konstruiert wurde.                            |

# **db2gse.gse\_export\_shape**

Mit dieser gespeicherten Prozedur können Sie eine Schicht und ihre zugeordneten Tabelle in eine Formdatei exportieren oder eine neue Formdatei erstellen und eine Schicht und ihre zugeordnete Tabelle in diese neue Datei exportieren.

#### **Berechtigung:**

Die Benutzer-ID, unter der diese gespeicherte Prozedur aufgerufen wird, muss das Zugriffsrecht SELECT für die zu exportierende Tabelle besitzen.

#### **Parameter:**

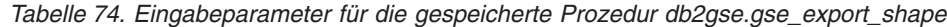

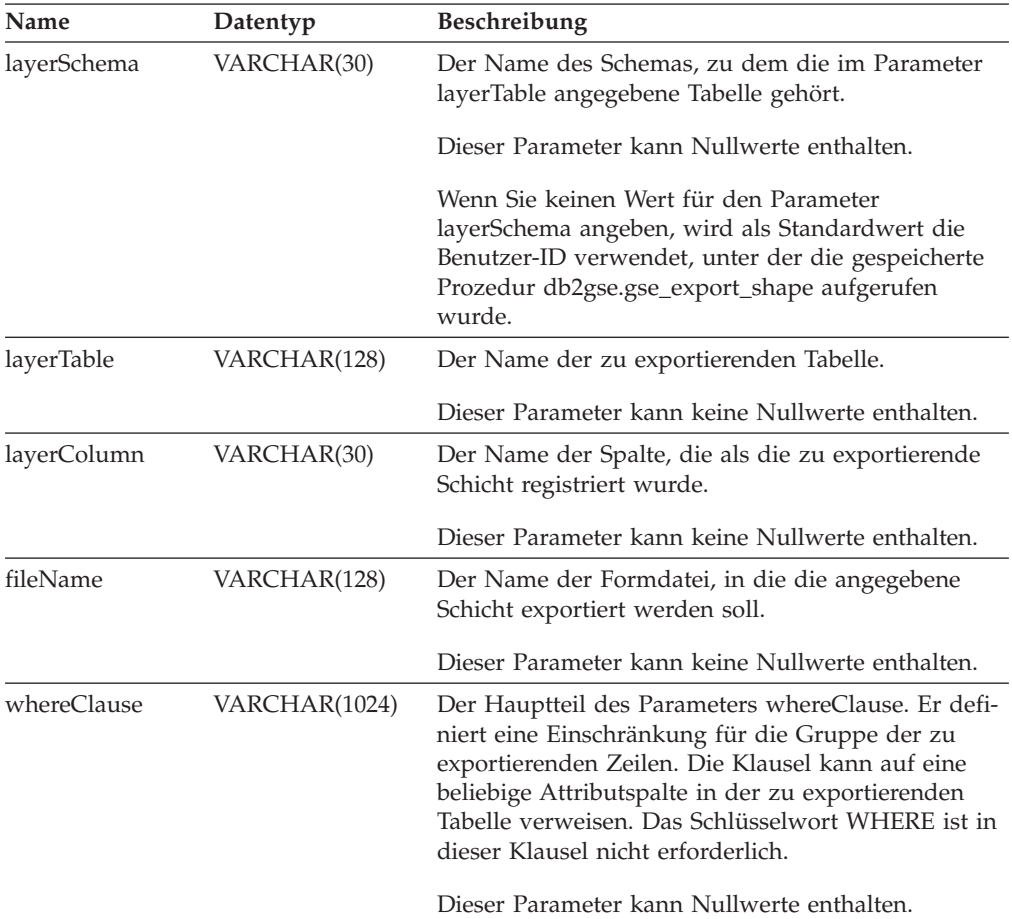

#### **Ergebnisse:**

*Tabelle 75. Ausgabeparameter für die gespeicherte Prozedur db2gse.gse\_export\_shape*

| Name    | Datentyp       | Beschreibung                                                                                                    |
|---------|----------------|----------------------------------------------------------------------------------------------------|
| msgCode | <b>INTEGER</b> | Ein Code, der den Nachrichten zugeordnet ist, die<br>das aufrufende Modul dieser gespeicherten Proze-<br>dur zurückgeben kann. |
| msgText | VARCHAR(1024)  | Die vollständige Fehlernachricht, wie sie auf dem<br>DB2 Spatial Extender-Server konstruiert wurde.                            |

#### **Einschränkung:**

Sie können immer nur eine Schicht auf einmal exportieren.

# **db2gse.gse\_disable\_autogc**

Mit dieser gespeicherten Prozedur können Sie die Auslöser, die für die Synchronisation einer räumlichen Spalte mit den entsprechenden Attributspalten sorgen, löschen oder vorübergehend inaktivieren. Es empfiehlt sich beispielsweise, die Auslöser zu inaktivieren, während die Werte in den Attributspalten im Stapelbetrieb geocodiert werden.

#### **Berechtigung:**

Die Benutzer-ID, unter der diese gespeicherte Prozedur aufgerufen wird, muss eine der folgenden Berechtigungen, eines folgenden Zugriffsrechte oder eine der folgenden Gruppen von Zugriffsrechten besitzen:

- v Berechtigung SYSADM oder DBADM für die Datenbank, die die Tabelle enthält, in der die zu löschenden bzw. vorübergehend zu inaktivierenden Auslöser definiert sind.
- v Zugriffsrecht CONTROL für diese Tabelle
- Zugriffsrechte ALTER und UPDATE für diese Tabelle

**Anmerkung:** Bei den Zugriffsrechten CONTROL und ALTER müssen Sie die Berechtigung DROPIN für das Schema DB2GSE besitzen.

#### **Parameter:**

*Tabelle 76. Eingabeparameter für die gespeicherte Prozedur db2gse.gse\_disable\_autogc*

| Name        | Datentyp        | Beschreibung                                                                                                    |
|-------------|-----------------|----------------------------------------------------------------------------------------------------|
| operMode    | <b>SMALLINT</b> | Gibt an, ob die Auslöser gelöscht oder vorüberge-<br>hend inaktiviert werden sollen.                                                                                                    |
|             |                 | Gelöschte Auslöser haben keine Wirkung auf SQL-<br>Anweisungen.                                                                                                    |
|             |                 | Vorübergehend inaktivierte Auslöser können erneut<br>erstellt werden, ohne dass zuvor festgelegte Parame-<br>ter erneut angegeben werden müssen.                                                                                                    |
|             |                 | Dieser Parameter kann keine Nullwerte enthalten.                                                                                                    |
|             |                 | Verwenden Sie zum Löschen von Auslösern das<br>Makro GSE_AUTOGC_DROP. Verwenden Sie zum<br>vorübergehenden Inaktivieren der Auslöser das<br>Makro GSE_AUTOGC_INVALIDATE. Wenn Sie fest-<br>stellen wollen, welche Werte diesen Makros zuge-<br>ordnet sind, sehen Sie in der Datei db2gse.h nach.<br>Unter AIX ist diese Datei im Verzeichnis<br>\$DB2INSTANCE/sqllib/include/gespeichert.<br>Unter Windows NT ist sie im Verzeichnis<br>%DB2PATH%\include\ gespeichert. |
| layerSchema | VARCHAR(30)     | Der Name des Schemas, zu dem die im Parameter<br>layerTable angegebene Tabelle oder Sicht gehört.                                                                                                    |
|             |                 | Dieser Parameter kann Nullwerte enthalten.                                                                                                    |
|             |                 | Wenn Sie keinen Wert für den Parameter<br>layerSchema angeben, wird als Standardwert die<br>Benutzer-ID verwendet, unter der die gespeicherte<br>Prozedur db2gse.gse_disable_autogc aufgerufen<br>wurde.                                                                                                    |
| layerTable  | VARCHAR(128)    | Der Name der Tabelle, in der die zu löschenden<br>bzw. vorübergehend zu inaktivierenden Auslöser<br>definiert sind.                                                                                                    |
|             |                 | Dieser Parameter kann keine Nullwerte enthalten.                                                                                                    |

| Name        | Datentyp     | <b>Beschreibung</b>                                                                                                    |
|-------------|--------------|----------------------------------------------------------------------------------------------------|
| layerColumn | VARCHAR(128) | Der Name der räumlich aktivierten Spalte, die von<br>den Auslösern verwaltet wird, die Sie löschen oder<br>vorübergehend inaktivieren wollen. |
|             |              | Dieser Parameter kann keine Nullwerte enthalten.                                                                                              |

*Tabelle 76. Eingabeparameter für die gespeicherte Prozedur db2gse.gse\_disable\_autogc (Forts.)*

*Tabelle 77. Ausgabeparameter für die gespeicherte Prozedur db2gse.gse\_disable\_autogc*

| Name    | Datentyp       | Beschreibung                                                                                                    |
|---------|----------------|----------------------------------------------------------------------------------------------------|
| msgCode | <b>INTEGER</b> | Ein Code, der den Nachrichten zugeordnet ist, die<br>das aufrufende Modul dieser gespeicherten Proze-<br>dur zurückgeben kann. |
| msgText | VARCHAR(1024)  | Die vollständige Fehlernachricht, wie sie auf dem<br>DB2 Spatial Extender-Server konstruiert wurde.                            |
|         |                |                                                                                                    |

### **db2gse.gse\_disable\_db**

Mit dieser gespeicherten Prozedur können Sie Ressourcen entfernen, die DB2 Spatial Extender das Speichern räumlicher Daten und die Unterstützung von Operationen mit diesen Daten ermöglichen.

Der Zweck dieser gespeicherten Prozedur ist es, das Lösen von Problemen zu erleichtern, die nach dem Aktivieren der Datenbank für räumliche Operationen auftreten können, aber *vor* dem Hinzufügen von räumlichen Tabellenspalten oder Daten. Beispielsweise könnten Sie nach dem Aktivieren einer Datenbank für räumliche Operationen entscheiden, dass DB2 Spatial Extender stattdessen für eine andere Datenbank verwendet werden soll. Für den Fall, dass Sie noch keine räumlichen Spalten definiert oder räumliche Daten importiert haben, können Sie diese gespeicherte Prozedur aufrufen, um alle räumlichen Ressourcen aus der ersten Datenbank zu entfernen.

#### **Berechtigung:**

Die Benutzer-ID, unter der diese gespeicherte Prozedur aufgerufen wird, muss die Berechtigung SYSADM oder DBADM für die Datenbank besitzen, aus der die Ressourcen von DB2 Spatial Extender entfernt werden sollen.

#### **Ergebnisse:**

*Tabelle 78. Ausgabeparameter für die gespeicherte Prozedur db2gse.gse\_disable\_db*

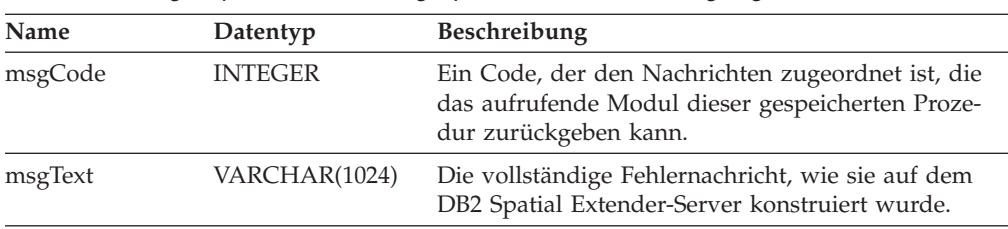

### **db2gse.gse\_disable\_sref**

Mit dieser gespeicherten Prozedur können Sie ein räumliches Bezugssystem löschen. Beim Verarbeiten dieser gespeicherten Prozedur werden Informationen zum räumlichen Bezugssystem aus der Katalogsicht DB2GSE.SPATIAL\_REF\_SYS entfernt.

#### **Vorbedingungen:**

Bevor Sie ein räumliches Bezugssystem löschen können, müssen Sie die Registrierung aller Schichten, die es verwenden, zurücknehmen. Wenn solche Schichten nicht registriert werden, wird die Anforderung, das räumliche Bezugssystem zu löschen, zurückgewiesen.

#### **Berechtigung:**

Es ist keine Berechtigung erforderlich.

#### **Prozess:**

*Tabelle 79. Eingabeparameter für die gespeicherte Prozedur db2gse.gse\_disable\_sref*

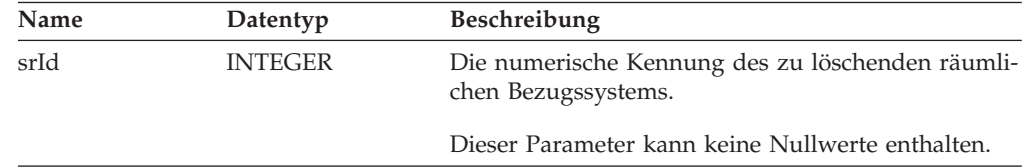

#### **Ergebnisse:**

*Tabelle 80. Ausgabeparameter für die gespeicherte Prozedur db2gse.gse\_disable\_sref*

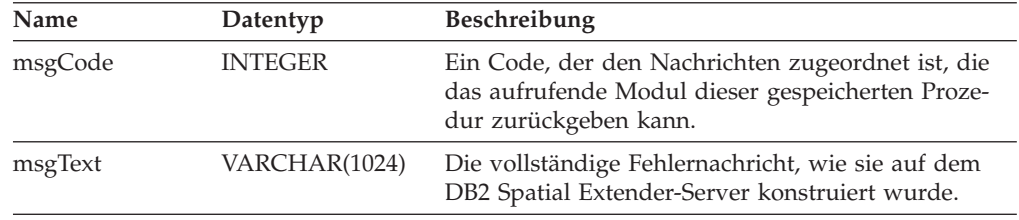

### **db2gse.gse\_import\_shape**

Mit dieser gespeicherten Prozedur können Sie eine ESRI-Formdatei in eine Datenbank importieren, die für räumliche Operationen aktiviert wurde. Für die Ausführung der gespeicherten Prozedur gibt es zwei verschiedene Methoden:

- v Wenn die Formdatei für eine vorhandene Tabelle bestimmt ist, die eine registrierte Schichtspalte enthält, lädt DB2 Spatial Extender die Daten der Datei in die Tabelle.
- v Ist die Formdatei für eine Tabelle gedacht, die nicht vorhanden ist, erstellt DB2 Spatial Extender eine Tabelle mit einer räumlichen Spalte, registriert diese Spalte als Schicht und lädt die Daten aus der Daeti in die Schicht und die anderen Spalten der Tabelle.

Wenn Sie eine Gruppe von ESRI-Formdarstellungen importieren, erhalten Sie mindestens zwei Dateien. Alle Dateien haben dasselbe Dateinamenpräfix, weisen

#### **Veraltete gespeicherte Prozeduren**

jedoch unterschiedliche Dateierweiterungen auf. Die Dateierweiterungen der beiden Dateien, die Sie immer erhalten, lauten .shp und .shx.

Um die Dateien für eine Gruppe von Formdarstellungen zu erhalten, ordnen Sie dem Parameter fileName den gemeinsamen Namen der Dateien zu. Geben Sie keine Dateierweiterung an. Auf diese Weise stellen Sie sicher, dass alle Dateien, die Sie benötigen - die Datei .shp, die Datei .shx sowie alle sonstigen eventuell dazugehörigen Dateien - importiert werden.

Angenommen, eine Gruppe von ESRI-Formdarstellungen ist in Dateien namens Lakes.shp und Lakes.shx gespeichert. Beim Importieren dieser Darstellungen würden Sie dem Parameter fileName nur den Namen Lakes zuordnen.

SDE-Übertragungsdateien haben einen Namen, aber keine Dateierweiterung. Daher ordnen Sie dem Parameter fileName beim Importieren einer SDE-Übertragungsdatei den Namen, aber keine Dateierweiterung zu.

#### **Berechtigung:**

Die Benutzer-ID, unter der diese gespeicherte Prozedur aufgerufen wird, muss eine der folgenden Berechtigungen bzw. eines der folgenden Zugriffsrechte besitzen:

- v Berechtigung SYSADM oder DBADM für die Datenbank, die die Tabelle enthält, in die die importierten Formdaten geladen werden sollen
- Zugriffsrecht CONTROL für diese Tabelle

#### **Parameter:**

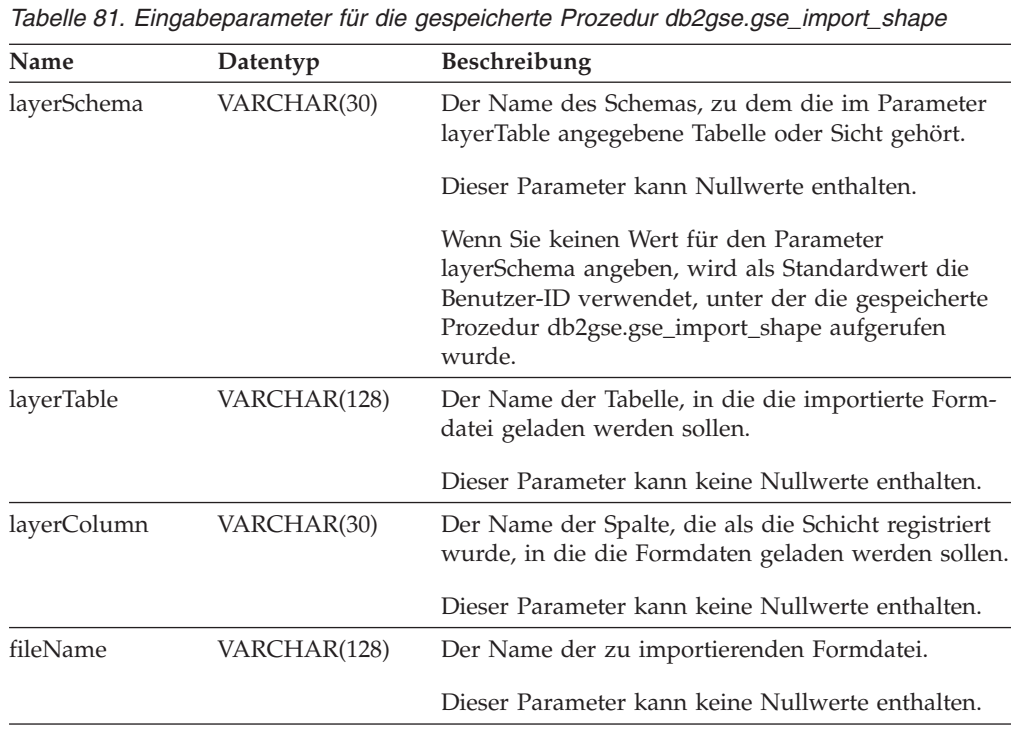

| Name          | Datentyp       | <b>Beschreibung</b>                                                                                                    |
|---------------|----------------|----------------------------------------------------------------------------------------------------|
| exceptionFile | VARCHAR(128)   | Pfad und Name der Datei, in der die Formen<br>gespeichert werden sollen, die nicht importiert wer-<br>den konnten. Diese ist eine neue Datei, die bei der<br>Ausführung der gespeicherten Prozedur<br>db2gse.gse_import_shape erstellt wird. |
|               |                | Ordnen Sie dem Parameter exception File einen<br>Dateinamen, aber keine Dateierweiterung zu.                                                                                                    |
|               |                | Dieser Parameter kann keine Nullwerte enthalten.                                                                                                    |
| srId          | <b>INTEGER</b> | Die Kennung des räumlichen Bezugssystems für die<br>Schicht, in die die Formdaten geladen werden sol-<br>len.                                                                                                    |
|               |                | Dieser Parameter kann Nullwerte enthalten.                                                                                                    |
|               |                | Wenn diese Kennung nicht angegeben ist, wird die<br>interne Umsetzung auf die maximal mögliche Auflö-<br>sung für die Formdatei gesetzt.                                                                                                    |
| commitScope   | <b>INTEGER</b> | Die Anzahl der Datensätze pro Prüfpunkt.                                                                                                    |
|               |                | Dieser Parameter kann Nullwerte enthalten.                                                                                                    |

*Tabelle 81. Eingabeparameter für die gespeicherte Prozedur db2gse.gse\_import\_shape (Forts.)*

*Tabelle 82. Ausgabeparameter für die gespeicherte Prozedur db2gse.gse\_import\_shape*

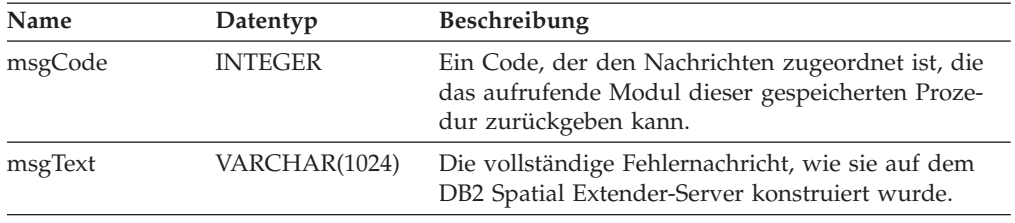

### **db2gse.gse\_register\_gc**

Mit dieser gespeicherten Prozedur können Sie einen anderen Geocoder als dem Standardgeocoder registrieren. In der Katalogsicht DB2GSE.SPATIAL\_GEOCODER können Sie ermitteln, ob ein Geocoder bereits registriert ist.

#### **Berechtigung:**

Die Benutzer-ID, unter der diese gespeicherte Prozedur aufgerufen wird, muss die Berechtigung SYSADM oder DBADM für die zu aktivierende Datenbank besitzen.

### **Veraltete gespeicherte Prozeduren**

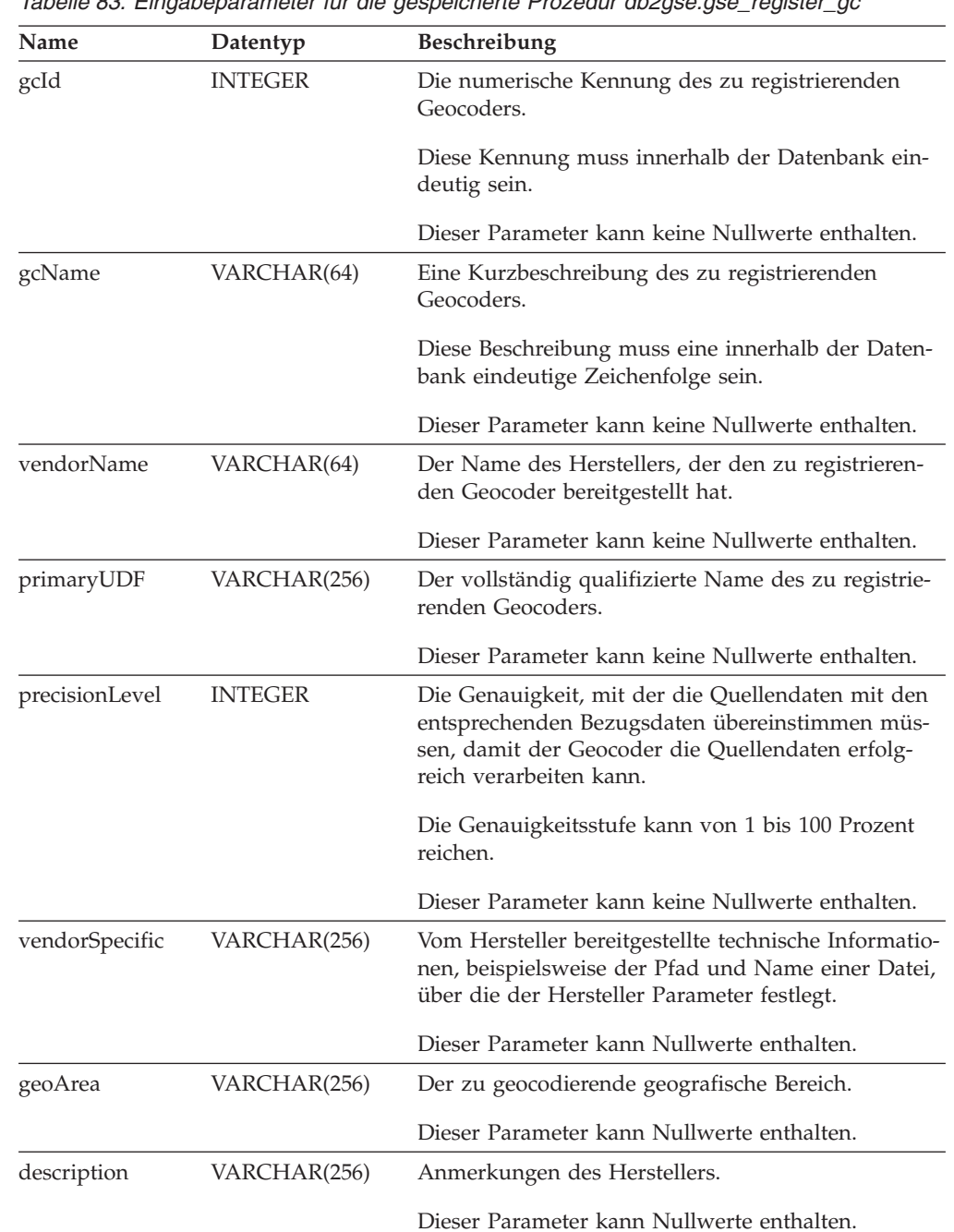

#### **Parameter:**

*Tabelle 83. Eingabeparameter für die gespeicherte Prozedur db2gse.gse\_register\_gc*

### **Ergebnisse:**

*Tabelle 84. Ausgabeparameter für die gespeicherte Prozedur db2gse.gse\_register\_gc*

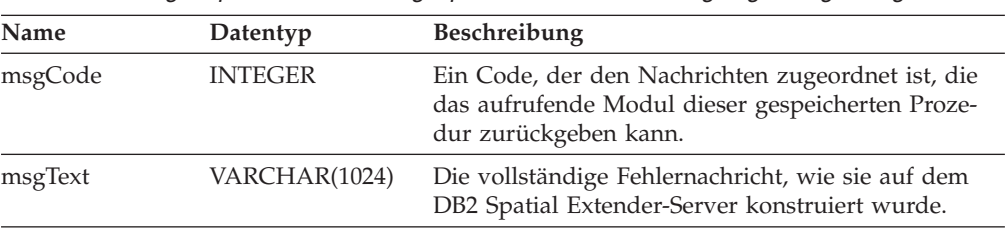

### **db2gse.gse\_register\_layer**

Mit dieser gespeicherten Prozedur können Sie eine räumliche Spalte als Schicht registrieren. Beim Verarbeiten dieser gespeicherten Prozedur werden der Katalogsicht DB2GSE.GEOMETRY\_COLUMNS Informationen zu der zu registrierenden Schicht hinzugefügt.

#### **Berechtigung:**

Die Benutzer-ID, unter der diese gespeicherte Prozedur aufgerufen wird, muss eine der folgenden Berechtigungen bzw. eines der folgenden Zugriffsrechte besitzen:

- v Für eine Tabellenschicht:
	- Berechtigung SYSADM oder DBADM für die Datenbank, die die Tabelle enthält, zu der diese Schicht gehört
	- Zugriffsrecht CONTROL oder ALTER für diese Tabelle
- v Für eine Sichtschicht:
	- Zugriffsrecht SELECT für die Basistabelle oder -tabellen, die (1) die zu geocodierenden Adressdaten für diese Schicht enthalten und (2) die räumlichen Daten enthalten, die aus der Geocodierung resultieren

#### **Parameter:**

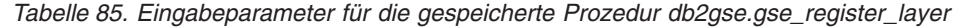

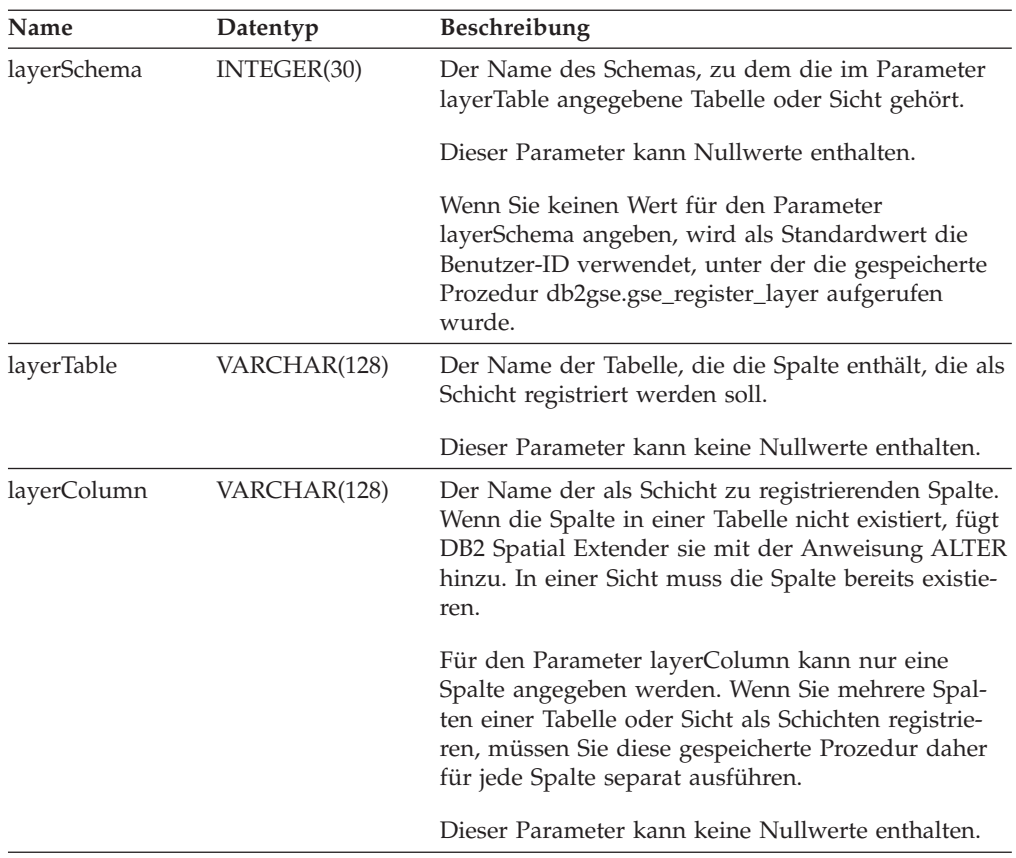

### **Veraltete gespeicherte Prozeduren**

| Name          | Datentyp       | Beschreibung                                                                                                    |  |
|---------------|----------------|----------------------------------------------------------------------------------------------------|--|
| layerTypeName | VARCHAR(64)    | Der Datentyp der als Schicht zu registrierenden<br>Spalte. Nur von DB2 Spatial Extender bereitgestellte<br>Datentypen werden akzeptiert. Sie müssen den<br>Datentyp in Großbuchstaben eingeben, z. B.:<br>ST_POINT                                                                                                    |  |
|               |                | Sie müssen keinen Schemanamen angeben, da er<br>automatisch hinzugefügt wird.                                                                                                    |  |
|               |                | Dieser Parameter kann keine Nullwerte enthalten,<br>wenn die Spalte eine Tabellenspalte ist, die bei der<br>Verarbeitung dieser gespeicherten Prozedur erstellt<br>werden soll. Andernfalls, sofern die Spalte eine vor-<br>handene Spalte in einer Tabelle oder Sicht ist, kann<br>dieser Parameter Nullwerte enthalten. |  |
| srId          | <b>INTEGER</b> | Die Kennung des für diese Schicht verwendeten<br>räumlichen Bezugssystems.                                                                                                    |  |
|               |                | Dieser Parameter kann für eine Tabellenschicht<br>keine Nullwerte enthalten. DB2 Spatial Extender<br>ignoriert diesen Parameter beim Registrieren einer<br>Sichtschicht.                                                                                                    |  |
| geoSchema     | VARCHAR(30)    | Das Schema der Tabelle, das der Sicht zu Grunde<br>liegt, zu der die Spalte gehört. Dieser Parameter<br>wird beim Registrieren einer Sichtspalte als Schicht<br>angewendet.                                                                                                    |  |
|               |                | Dieser Parameter kann beim Registrieren einer<br>Sichtspalte als Schicht Nullwerte enthalten. Beim<br>Registrieren einer Tabellenspalte als Schicht wird<br>dieser Parameter von DB2 Spatial Extender igno-<br>riert.                                                                                                    |  |
|               |                | Sichten, die auf mehreren Basistabellen oder ande-<br>ren Sichten basieren, werden von diesem Parameter<br>nicht unterstützt.                                                                                                    |  |
|               |                | Wenn Sie keinen Wert für den Parameter geoSchema<br>angeben, wird als Standardwert der Wert des Para-<br>meters layerSchema verwendet.                                                                                                    |  |
| geoTable      | VARCHAR(128)   | Der Name der Tabelle, die der Sicht zu Grunde<br>liegt, zu der die Spalte gehört. Dieser Parameter<br>wird beim Registrieren einer Sichtspalte als Schicht<br>angewendet.                                                                                                    |  |
|               |                | Sichten, die auf mehreren Basistabellen oder ande-<br>ren Sichten basieren, werden von diesem Parameter<br>nicht unterstützt.                                                                                                    |  |
|               |                | Dieser Parameter kann beim Registrieren einer<br>Sichtspalte als Schicht keine Nullwerte enthalten.<br>Beim Registrieren einer Tabellenspalte als Schicht<br>wird dieser Parameter von DB2 Spatial Extender<br>ignoriert.                                                                                                 |  |

*Tabelle 85. Eingabeparameter für die gespeicherte Prozedur db2gse.gse\_register\_layer (Forts.)*

| Name        | Datentyp        | Beschreibung                                                                                                    |
|-------------|-----------------|----------------------------------------------------------------------------------------------------|
| geoColumn   | VARCHAR(128)    | Der Name der Tabellenspalte, die dieser Sichtspalte<br>zu Grunde liegt. Dieser Parameter wird beim Regist-<br>rieren einer Sichtspalte als Schicht angewendet.                                                            |
|             |                 | Sichten, die auf mehreren Basistabellen oder ande-<br>ren Sichten basieren, werden von diesem Parameter<br>nicht unterstützt.                                                                                             |
|             |                 | Dieser Parameter kann beim Registrieren einer<br>Sichtspalte als Schicht keine Nullwerte enthalten.<br>Beim Registrieren einer Tabellenspalte als Schicht<br>wird dieser Parameter von DB2 Spatial Extender<br>ignoriert. |
| nAttributes | <b>SMALLINT</b> | Die Anzahl der Spalten, die die für diese Schicht zu<br>geocodierenden Quellendaten enthalten.                                                                                                    |
|             |                 | Dieser Parameter kann beim Registrieren einer<br>Tabellenspalte als Schicht Nullwerte enthalten. Beim<br>Registrieren einer Sichtspalte als Schicht wird dieser<br>Parameter von DB2 Spatial Extender ignoriert.          |
| attr1Name   | VARCHAR(128)    | Der Name der ersten Spalte, die zu geocodierende<br>Quellendaten für diese Schicht enthält.                                                                                                    |
|             |                 | Dieser Parameter kann beim Registrieren einer<br>Tabellenspalte als Schicht Nullwerte enthalten. Beim<br>Registrieren einer Sichtspalte als Schicht wird dieser<br>Parameter von DB2 Spatial Extender ignoriert.          |
|             |                 | Wenn Sie den Standardgeocoder verwenden wollen,<br>müssen Sie die Straßennamen in der Spalte<br>attr1Name speichern.                                                                                                    |
| attr2Name   | VARCHAR(128)    | Der Name der zweiten Spalte, die zu geocodierende<br>Quellendaten für diese Schicht enthält.                                                                                                    |
|             |                 | Dieser Parameter kann beim Registrieren einer<br>Tabellenspalte als Schicht Nullwerte enthalten. Beim<br>Registrieren einer Sichtspalte als Schicht wird dieser<br>Parameter von DB2 Spatial Extender ignoriert.          |
|             |                 | Wenn Sie den Standardgeocoder verwenden wollen,<br>müssen Sie die Ortsnamen in der Spalte attr2Name<br>speichern.                                                                                                    |
| attr3Name   | VARCHAR(128)    | Der Name der dritten Spalte, die zu geocodierende<br>Quellendaten für diese Schicht enthält.                                                                                                    |
|             |                 | Dieser Parameter kann beim Registrieren einer<br>Tabellenspalte als Schicht Nullwerte enthalten. Beim<br>Registrieren einer Sichtspalte als Schicht wird dieser<br>Parameter von DB2 Spatial Extender ignoriert.          |
|             |                 | Wenn Sie den Standardgeocoder verwenden wollen,<br>müssen Sie die Namen bzw. Abkürzungen der Bun-<br>desstaaten in der Spalte attr3Name speichern.                                                                        |

*Tabelle 85. Eingabeparameter für die gespeicherte Prozedur db2gse.gse\_register\_layer (Forts.)*

### **Veraltete gespeicherte Prozeduren**

| Beschreibung<br>Name<br>Datentyp |              |                                                                                                    |  |
|----------------------------------|--------------|----------------------------------------------------------------------------------------------------|--|
| attr4Name                        | VARCHAR(128) | Der Name der vierten Spalte, die zu geocodierende<br>Quellendaten für diese Schicht enthält.                                                                                                    |  |
|                                  |              | Dieser Parameter kann beim Registrieren einer<br>Tabellenspalte als Schicht Nullwerte enthalten. Beim<br>Registrieren einer Sichtspalte als Schicht wird dieser<br>Parameter von DB2 Spatial Extender ignoriert. |  |
|                                  |              | Wenn Sie den Standardgeocoder verwenden wollen,<br>müssen Sie die Postleitzahl in der Spalte attr4Name<br>speichern.                                                                                             |  |
| attr5Name                        | VARCHAR(128) | Der Name der fünften Spalte, die zu geocodierende<br>Quellendaten für diese Schicht enthält.                                                                                                    |  |
|                                  |              | Dieser Parameter kann beim Registrieren einer<br>Tabellenspalte als Schicht Nullwerte enthalten. Beim<br>Registrieren einer Sichtspalte als Schicht wird dieser<br>Parameter von DB2 Spatial Extender ignoriert. |  |
|                                  |              | Der Standardgeocoder ignoriert die Spalte<br>Attr5Name.                                                                                                    |  |
| attr6Name                        | VARCHAR(128) | Der Name der sechsten Spalte, die zu geocodierende<br>Quellendaten für diese Schicht enthält.                                                                                                    |  |
|                                  |              | Dieser Parameter kann beim Registrieren einer<br>Tabellenspalte als Schicht Nullwerte enthalten. Beim<br>Registrieren einer Sichtspalte als Schicht wird dieser<br>Parameter von DB2 Spatial Extender ignoriert. |  |
|                                  |              | Der Standardgeocoder ignoriert die Spalte<br>Attr6Name.                                                                                                    |  |
| attr7Name                        | VARCHAR(128) | Der Name der siebten Spalte, die zu geocodierende<br>Quellendaten für diese Schicht enthält.                                                                                                    |  |
|                                  |              | Dieser Parameter kann beim Registrieren einer<br>Tabellenspalte als Schicht Nullwerte enthalten. Beim<br>Registrieren einer Sichtspalte als Schicht wird dieser<br>Parameter von DB2 Spatial Extender ignoriert. |  |
|                                  |              | Der Standardgeocoder ignoriert die Spalte<br>Attr7Name.                                                                                                    |  |
| attr8Name                        | VARCHAR(128) | Der Name der achten Spalte, die zu geocodierende<br>Quellendaten für diese Schicht enthält.                                                                                                    |  |
|                                  |              | Dieser Parameter kann beim Registrieren einer<br>Tabellenspalte als Schicht Nullwerte enthalten. Beim<br>Registrieren einer Sichtspalte als Schicht wird dieser<br>Parameter von DB2 Spatial Extender ignoriert. |  |
|                                  |              | Der Standardgeocoder ignoriert die Spalte<br>Attr8Name.                                                                                                    |  |

*Tabelle 85. Eingabeparameter für die gespeicherte Prozedur db2gse.gse\_register\_layer (Forts.)*

| Name       | Datentyp     | <b>Beschreibung</b>                                                                                                    |  |
|------------|--------------|----------------------------------------------------------------------------------------------------|--|
| attr9Name  | VARCHAR(128) | Der Name der neunten Spalte, die zu geocodierende<br>Quellendaten für diese Schicht enthält.                                                                                                    |  |
|            |              | Dieser Parameter kann beim Registrieren einer<br>Tabellenspalte als Schicht Nullwerte enthalten. Beim<br>Registrieren einer Sichtspalte als Schicht wird dieser<br>Parameter von DB2 Spatial Extender ignoriert. |  |
|            |              | Der Standardgeocoder ignoriert die Spalte<br>Attr9Name.                                                                                                    |  |
| attr10Name | VARCHAR(128) | Der Name der zehnten Spalte, die zu geocodierende<br>Quellendaten für diese Schicht enthält.                                                                                                    |  |
|            |              | Dieser Parameter kann beim Registrieren einer<br>Tabellenspalte als Schicht Nullwerte enthalten. Beim<br>Registrieren einer Sichtspalte als Schicht wird dieser<br>Parameter von DB2 Spatial Extender ignoriert. |  |
|            |              | Der Standardgeocoder ignoriert die Spalte<br>Attr10Name.                                                                                                    |  |

*Tabelle 85. Eingabeparameter für die gespeicherte Prozedur db2gse.gse\_register\_layer (Forts.)*

*Tabelle 86. Ausgabeparameter für die gespeicherte Prozedur db2gse.gse\_register\_layer*

| Name    | Datentyp       | Beschreibung                                                                                                    |  |
|---------|----------------|----------------------------------------------------------------------------------------------------|--|
| msgCode | <b>INTEGER</b> | Ein Code, der den Nachrichten zugeordnet ist, die<br>das aufrufende Modul dieser gespeicherten Proze-<br>dur zurückgeben kann. |  |
| msgText | VARCHAR(1024)  | Die vollständige Fehlernachricht, wie sie auf dem<br>DB2 Spatial Extender-Server konstruiert wurde.                            |  |

#### **Einschränkungen:**

Diese gespeicherte Prozedur kann nicht für die folgenden Tabellentypen eingesetzt werden:

- $A = Aliasname$
- $\bullet$  H = Hierarchietabelle
- $\bullet$  N = Kurzname
- $\cdot$  S = Übersichtstabelle
- U = Typisierte Tabelle
- $W =$  Typisierte Sicht

Außerdem gelten die folgenden Einschränkungen:

- v Wenn Sie eine Sichtspalte als Schicht registrieren, muss sie auf einer Tabellenspalte basieren, die bereits als Schicht registriert wurde.
- Die zu geocodierenden Daten für die zu registrierende Schicht können nicht auf mehr als zehn Attributspalten verteilt sein.

# **db2gse.gse\_run\_gc**

Mit dieser gespeicherten Prozedur können Sie einen Geocoder im Stapelbetrieb ausführen.

#### **Berechtigung:**

Die Benutzer-ID, unter der diese gespeicherte Prozedur aufgerufen wird, muss eine der folgenden Berechtigungen bzw. eines der folgenden Zugriffsrechte besitzen:

- v Berechtigung SYSADM oder DBADM für die Datenbank mit der Tabelle, für die der angegebene Geocoder ausgeführt werden soll
- Zugriffsrecht CONTROL oder UPDATE für diese Tabelle

#### **Parameter:**

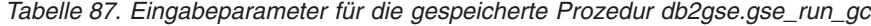

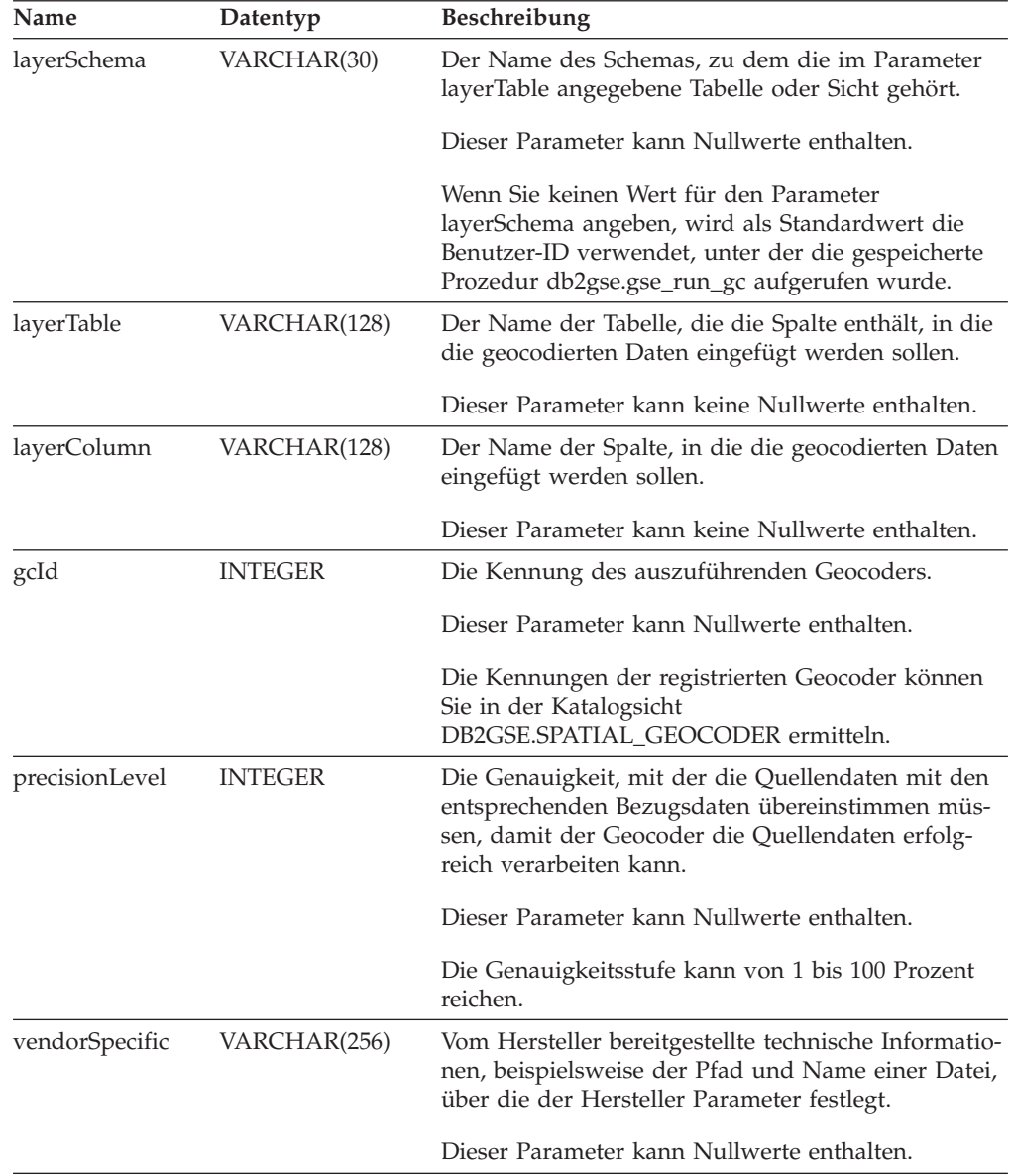

| Name        | Datentyp       | Beschreibung                                                                                                    |  |
|-------------|----------------|----------------------------------------------------------------------------------------------------|--|
| whereClause | VARCHAR(256)   | Der Hauptteil der Klausel WHERE. Er definiert eine<br>Einschränkung zu der Gruppe der zu<br>geocodierenden Datensätze. Die Klausel kann auf<br>eine beliebige Attributspalte in der Tabelle, mit der<br>der Geocoder arbeiten soll, verweisen. |  |
|             |                | Dieser Parameter kann Nullwerte enthalten.                                                                                                    |  |
| commitScope | <b>INTEGER</b> | Die Anzahl der Datensätze pro Prüfpunkt.                                                                                                    |  |
|             |                | Dieser Parameter kann Nullwerte enthalten.                                                                                                    |  |

*Tabelle 87. Eingabeparameter für die gespeicherte Prozedur db2gse.gse\_run\_gc (Forts.)*

*Tabelle 88. Ausgabeparameter für die gespeicherte Prozedur db2gse.gse\_run\_gc*

![](_page_596_Picture_469.jpeg)

### **db2gse.gse\_unregist\_gc**

Mit dieser gespeicherten Prozedur können Sie die Registrierung eines anderen Geocoders als dem Standardgeocoder zurücknehmen. Informationen zu dem Geocoder, dessen Registrierung zurückgenommen werden soll, finden Sie in der Katalogsicht DB2GSE.SPATIAL\_GEOCODER.

#### **Berechtigung:**

Die Benutzer-ID, unter der diese gespeicherte Prozedur aufgerufen wird, muss die Berechtigung SYSADM oder DBADM für die Datenbank besitzen, in der sich der Geocoder befindet, dessen Registrierung zurückgenommen werden soll.

#### **Parameter:**

*Tabelle 89. Eingabeparameter für die gespeicherte Prozedur db2gse.gse\_unregist\_gc*

![](_page_596_Picture_470.jpeg)

| Name    | Datentyp       | <b>Beschreibung</b>                                                                                                    |
|---------|----------------|----------------------------------------------------------------------------------------------------|
| msgCode | <b>INTEGER</b> | Ein Code, der den Nachrichten zugeordnet ist, die<br>das aufrufende Modul dieser gespeicherten Proze-<br>dur zurückgeben kann. |
| msgText | VARCHAR(1024)  | Die vollständige Fehlernachricht, wie sie auf dem<br>DB2 Spatial Extender-Server konstruiert wurde.                            |

*Tabelle 90. Ausgabeparameter für die gespeicherte Prozedur db2gse.gse\_unregist\_gc*

### **db2gse.gse\_unregist\_layer**

Mit dieser gespeicherten Prozedur, können Sie die Registrierung einer Schicht zurücknehmen. Die gespeicherte Prozedur führt hierzu folgende Aktionen aus:

- Die Definition der Schicht wird aus den Katalogtabellen von DB2 Spatial Extender entfernt.
- v Die Prüfung auf Integritätsbedingung, die DB2 Spatial Extender auf der Basistabelle dieser Schicht platziert hat, um sicherzustellen, dass die räumlichen Daten der Schicht den Anforderungen des räumlichen Bezugssystems der Schicht entsprechen, wird gelöscht.
- v Die Auslöser, mit denen die räumliche Spalte beim Hinzufügen, Ändern oder Entfernen von Adressdaten aktualisiert wird, werden gelöscht.

Wenn Adressdaten in einer Tabellenzeile geocodiert werden, werden die resultierenden räumlichen Daten in dieselbe Zeile gestellt. Wenn die Zeile gelöscht wird, werden daher gleichzeitig auch die Adressdaten und die räumlichen Daten gelöscht. Auslöser führen nicht zum Löschen der räumlichen Daten. Beim Verarbeiten dieser gespeicherten Prozedur werden Informationen über die Schicht aus der Katalogsicht DB2GSE.GEOMETRY\_COLUMNS entfernt.

#### **Berechtigung:**

Die Benutzer-ID, unter der diese gespeicherte Prozedur aufgerufen wird, muss eine der folgenden Berechtigungen bzw. eines der folgenden Zugriffsrechte besitzen:

- v Für eine Tabellenschicht:
	- Berechtigung SYSADM oder DBADM für die Datenbank, die die Basistabelle zu dieser Schicht enthält
	- Zugriffsrecht CONTROL oder ALTER für diese Tabelle
- v Für eine Sichtschicht:
	- Zugriffsrecht SELECT für die Basistabelle oder -tabellen, die (1) die zu geocodierenden Adressdaten für diese Schicht enthalten und (2) die räumlichen Daten enthalten, die aus der Geocodierung resultieren

| Parameter: |
|------------|
|------------|

*Tabelle 91. Eingabeparameter für die gespeicherte Prozedur db2gse.gse\_unregist\_layer*

![](_page_598_Picture_528.jpeg)

*Tabelle 92. Ausgabeparameter für die gespeicherte Prozedur db2gse.gse\_unregist\_layer*

| Name    | Datentyp       | Beschreibung                                                                                                    |
|---------|----------------|----------------------------------------------------------------------------------------------------|
| msgCode | <b>INTEGER</b> | Ein Code, der den Nachrichten zugeordnet ist, die<br>das aufrufende Modul dieser gespeicherten Proze-<br>dur zurückgeben kann. |
| msgText | VARCHAR(1024)  | Die vollständige Fehlernachricht, wie sie auf dem<br>DB2 Spatial Extender-Server konstruiert wurde.                            |

#### **Einschränkung:**

Wenn eine als Sichtschicht definierte Sichtspalte auf einer Tabellenspalte basiert, die als Tabellenschicht definiert wurde, können Sie die Registrierung dieser Tabellenschicht erst dann zurücknehmen, nachdem die Registrierung der Sichtschicht zurückgenommen wurde.

**Index**

# **Anhang B. Veraltete Katalogsichten**

Dieser Abschnitt beschreibt die mittlerweile veralteten Katalogsichten.

**Anmerkung:** Es wird empfohlen, alle neuen Anwendungen mit den Sichten zu entwickeln, die in DB2 Spatial Extender Version 8 definiert sind. Alle aktuellen Anwendungen sollten ebenfalls für die Verwendung der Sichten aus Version 8 aktualisiert werden. Anwendungen, die auf die in Version 7 definierten, zu Grunde liegenden Katalogtabellen verweisen, die nicht dokumentiert sind, können nach einer Migration auf Version 8 nicht mehr verwendet werden, und sollten entsprechend in die Verwendung der dokumentierten Katalogsichten aus Version 8 geändert werden.

# **DB2GSE.COORD\_REF\_SYS**

Wenn Sie eine Datenbank für räumliche Operationen aktivieren, registriert DB2 Spatial Extender die zur Verfügung stehenden Koordinatensysteme in einer Katalogtabelle. Ausgewählte Spalten in dieser Tabelle bilden die Katalogsicht DB2GSE.COORD\_REF\_SYS, die in der folgenden Tabelle beschrieben ist.

![](_page_600_Picture_581.jpeg)

*Tabelle 93. Spalten in der Katalogsicht DB2GSE.COORD\_REF\_SYS*

# **DB2GSE.GEOMETRY\_COLUMNS**

Wenn Sie eine Schicht erstellen, registriert DB2 Spatial Extender diese durch Aufzeichnen ihrer Kennung und ihrer Informationen in einer Katalogtabelle. Ausgewählte Spalten aus dieser Tabelle bilden die Katalogsicht DB2GSE.GEOMETRY\_COLUMNS, die in der folgenden Tabelle beschrieben ist.

### **Veraltete Katalogsichten**

![](_page_601_Picture_596.jpeg)

*Tabelle 94. Spalten in der Katalogsicht DB2GSE.GEOMETRY\_COLUMNS*

# **DB2GSE.SPATIAL\_GEOCODER**

Die verfügbaren Geocoder sind in einer Katalogtabelle registriert. Ausgewählte Spalten aus dieser Tabelle bilden die Katalogsicht DB2GSE.SPATIAL\_GEOCODER, die in der folgenden Tabelle beschrieben ist.

*Tabelle 95. Spalten in der Katalogsicht DB2GSE.SPATIAL\_GEOCODER*

| Name                   | Datentyp       | <b>Null</b><br>zulässig? | Inhalt                                                                                                    |
|------------------------|----------------|--------------------------|----------------------------------------------------------------------------------------------------|
| <b>GCID</b>            | <b>INTEGER</b> | Nein                     | Numerische Kennung des Geocoders.                                                                                                    |
| <b>GC_NAME</b>         | VARCHAR(64)    | Nein                     | Namenskennung des Geocoders.                                                                                                    |
| <b>VENDOR NAME</b>     | VARCHAR(128)   | Nein                     | Name des Lieferanten, von dem der Geocoder<br>bezogen wurde.                                                                                                    |
| PRIMARY_UDF            | VARCHAR(256)   | Nein                     | Vollständig qualifizierter Name des Geocoders.                                                                                                    |
| PRECISION_LEVEL        | <b>INTEGER</b> | Nein                     | Die Genauigkeit, mit der die Quellendaten den ent-<br>sprechenden Bezugsdaten entsprechen müssen,<br>damit sie vom Geocoder erfolgreich verarbeitet<br>werden können. |
| <b>VENDOR_SPECIFIC</b> | VARCHAR(256)   | <b>Ta</b>                | Pfad und Name einer Datei, die ein Lieferant ver-<br>wenden kann, um spezielle Parameter festzulegen,<br>die der Geocoder unterstützt.                                |
| <b>GEO AREA</b>        | VARCHAR(256)   | Ja                       | Geografischer Bereich, der die zu geocodierenden<br>Standorte enthält.                                                                                                |
| <b>DESCRIPTION</b>     | VARCHAR(256)   | Iа                       | Beschreibung des Geocoders.                                                                                                    |
|                        |                |                          |                                                                                                    |

# **DB2GSE.SPATIAL\_REF\_SYS**

Wenn Sie ein räumliches Bezugssystem erstellen, registriert DB2 Spatial Extender dieses durch Aufzeichnen seiner Kennung und seiner Informationen in einer Katalogtabelle. Ausgewählte Spalten in dieser Tabelle bilden die Katalogsicht DB2GSE.SPATIAL\_REF\_SYS, die in der folgenden Tabelle beschrieben ist.

![](_page_602_Picture_704.jpeg)

![](_page_602_Picture_705.jpeg)

**Veraltete Katalogsichten**

# **Anhang C. Veraltete räumliche Funktionen**

 $\sf I$ 

Der vorliegende Abschnitt beschreibt die mittlerweile veralteten Funktionen. Die folgende Tabelle listet alle veralteten räumlichen Funktionen zusammen mit den neuen Ersatzfunktionen aus Version 8 auf.

*Tabelle 97. Veraltete Funktionen und neue Entsprechungen*

| <b>Veraltete Funktion</b>                        | <b>Neue Funktion</b>               |
|--------------------------------------------------|------------------------------------|
| AsShape                                          | ST_AsShape                         |
| GeometryFromShape                                | ST_Geometry                        |
| Is3D                                             | ST_Is3D                            |
| IsMeasured                                       | ST_IsMeasured                      |
| LineFromShape                                    | ST_Linestring                      |
| LocateAlong                                      | ST_FindMeasure                     |
| LocateBetween                                    | ST_MeasureBetween                  |
| М                                                | ST_M                               |
| MLine FromShape                                  | ST_MultiLineString                 |
| MPointFromShape                                  | ST_MultiPoint                      |
| MPolyFromShape                                   | ST_MultiPolygon                    |
| PointFromShape                                   | ST_Point                           |
| PolyFromShape                                    | ST_Polygon                         |
| ShapeToSQL                                       | ST_Geometry                        |
| ST_GeomFromText                                  | ST_Geometry                        |
| ST_GeomFromWKB                                   | ST_Geometry                        |
| ST_LineFromText                                  | ST_LineString                      |
| ST_LineFromWKB                                   | ST_LineString                      |
| ST_MLineFromText                                 | ST_MultiLineString                 |
| ST_MLineFromWKB                                  | ST_MultiLineString                 |
| ST_MPointFromText                                | ST_MultiPoint                      |
| ST_MPointFromWKB                                 | ST_MultiPoint                      |
| ST_MPolyFromText                                 | ST_MultiPolygon                    |
| ST_MPolyFromWKB                                  | ST_MultiPolygon                    |
| ST_OrderingEquals                                |                                    |
| ST_Point(Double, Double, db2gse.coordref)        | ST_Point(Double, Double, Integer)  |
| ST_PointFromText                                 | ST_Point                           |
| ST_PolyFromText                                  | ST_Polygon                         |
| ST_PolyFromWKB                                   | ST_Polygon                         |
| ST_Transform(Double, Double,<br>db2gse.coordref) | ST_Transform(ST_Geometry, Integer) |
| ST_SymmetricDiff                                 | ST_SymDifference                   |
| Ζ                                                | $ST_Z$                             |
|                                                  |                                    |

# **AsShape**

#### **Zweck:**

AsShape verwendet als Eingabe ein Geometrieobjekt und gibt ein Objekt des Typs BLOB zurück.

**Format:**

db2gse.AsShape(g db2gse.ST\_Geometry)

**Ergebnisse:**

BLOB(1m)

# **GeometryFromShape**

#### **Zweck:**

GeometryFromShape verwendet als Eingabe eine Form und die Kennung eines räumlichen Bezugssystems und gibt ein Geometrieobjekt zurück.

#### **Format:**

db2gse.GeometryFromShape(ShapeGeometry Blob(1M), SRID db2gse.coordref)

**Ergebnisse:**

db2gse.ST\_Geometry

### **Is3d**

|

#### **Zweck:**

Is3d verwendet als Eingabe ein Geometrieobjekt und gibt 1 zurück, wenn das Objekt 3D-Koordinaten hat; andernfalls wird 0 zurückgegeben.

#### **Format:**

db2gse.Is3d(g db2gse.ST\_Geometry)

**Ergebnisse:**

Integer

# **IsMeasured**

#### **Zweck:**

IsMeasured verwendet als Eingabe ein Geometrieobjekt und gibt 1 zurück, wenn das Objekt Bemaßungen aufweist; andernfalls wird 0 zurückgegeben.

#### **Format:**

db2gse.IsMeasured(g db2gse.ST\_Geometry)

#### **Ergebnisse:**

Integer

# **LineFromShape**

#### **Zweck:**

LineFromShape verwendet als Eingabe eine Form des Typs Point (Punkt) und die Kennung eines räumlichen Bezugssystems und gibt eine Linienfolge zurück.

#### **Format:**

db2gse.Line FromShape(ShapeLineString Blob(1M), SRID db2gse.coordref)

#### **Ergebnisse:**

db2gse.ST\_LineString

# **LocateAlong**

#### **Zweck:**

LocateAlong verwendet als Eingabe ein Geometrieobjekt und eine Bemaßung und gibt die mit dieser Bemaßung gefundenen Punkte als Mehrpunktangabe (Multipoint) zurück.

Wenn LocateAlong eine Mehrpunktangabe und eine Bemaßung als Eingabe erhält und diese Bemaßung nicht in der Mehrpunktangabe enthalten ist, gibt LocateAlong POINT EMPTY zurück.

#### **Format:**

db2gse.LocateAlong(g db2gse.ST\_Geometry, measure Double)

#### **Ergebnisse:**

db2gse.ST\_Geometry

### **LocateBetween**

#### **Zweck:**

LocateBetween verwendet als Eingabe ein Geometrieobjekt und zwei Mess-Standorte und gibt eine Geometrie zurück, die die Gruppe der unterbrochenen Pfade zwischen den beiden Mess-Standorten darstellt.

#### **Format:**

db2gse.LocateBetween(g db2gse.ST\_Geometry, measure Double, measure Double)

db2gse.ST\_Geometry

**M**

#### **Zweck:**

M verwendet als Eingabe einen Punkt und gibt seine Bemaßung zurück.

**Format:**

db2gse.M(p db2gse.ST\_Point)

**Ergebnisse:**

Double

### **MLine FromShape**

#### **Zweck:**

MLine FromShape verwendet als Eingabe eine Form des Typs Multilinestring (Mehrlinienfolge) und die Kennung eines räumlichen Bezugssystems und gibt eine Mehrlinienfolge zurück.

**Format:**

db2gse.MLineFromShape(ShapeMultiLineString Blob(1M), SRID db2gse.coordref)

#### **Ergebnisse:**

db2gse.ST\_MultiLineString

# **MPointFromShape**

#### **Zweck:**

MPointFromShape verwendet als Eingabe eine Form des Typs Multipoint (Mehrpunkt) und die Kennung eines räumlichen Bezugssystems und gibt eine Mehrpunktangabe zurück.

#### **Format:**

db2gse.MPointFromShape(ShapeMultiPoint BLOB(1M), SRID db2gse.coordref)

#### **Ergebnisse:**

db2gse.ST\_MultiPoint

# **MPolyFromShape**

#### **Zweck:**

MPolyFromShape verwendet als Eingabe eine Form des Typs Multipolygon (Mehrpunktfläche) und die Kennung eines räumlichen Bezugssystems (SRID) und gibt ein Multipolygon zurück.

#### **Format:**

db2gse.MPolyFromShape(ShapeMultiPolygon Blob(1m), SRID db2gse.coordref)

#### **Ergebnisse:**

db2gse.ST\_MultiPolygon

### **PointFromShape**

#### **Zweck:**

PointFromShape verwendet als Eingabe eine Form des Typs Point (Punkt) und die Kennung eines räumlichen Bezugssystems und gibt einen Punkt zurück.

#### **Format:**

db2gse.PointFromShape(db2gse.ShapePoint blob(1M), SRID db2gse.coordref)

#### **Ergebnisse:**

db2gse.ST\_Point

# **PolyFromShape**

#### **Zweck:**

PolyFromShape verwendet als Eingabe eine Form des Typs Polygon (Fläche) und die Kennung eines räumlichen Bezugssystems und gibt ein Polygon zurück.

#### **Format:**

db2gse.PolyFromShape (ShapePolygon Blob(1M), SRID db2gse.coordref)

#### **Ergebnisse:**

db2gse.ST\_Polygon

# **ShapeToSQL**

#### **Zweck:**

ShapeToSQL konstruiert einen Wert für db2gse.ST\_Geometry mit seiner Formdarstellung. Der SRID-Wert Null wird automatisch verwendet.

#### **Format:**

db2gse.ShapeToSQL(ShapeGeometry blob(1M))

#### **Ergebnisse:**

db2gse.ST\_Geometry

### **ST\_GeomFromText**

#### **Zweck:**

ST\_GeomFromText verwendet als Eingabe eine WKT-Darstellung und die Kennung eines räumlichen Bezugssystems und gibt ein Geometrieobjekt zurück.

#### **Format:**

db2gse.ST\_GeomFromText(geometryTaggedText Varchar(4000), SRID db2gse.coordref)

#### **Ergebnisse:**

db2gse.ST\_Geometry

### **ST\_GeomFromWKB**

#### **Zweck:**

ST\_GeomFromWKB verwendet als Eingabe eine WKB-Darstellung und die Kennung eines räumlichen Bezugssystems und gibt ein Geometrieobjekt zurück.

#### **Format:**

db2gse.ST\_GeomFromWKB(WKBGeometry Blob(1M), SRID db2gse.coordref)

#### **Ergebnisse:**

db2gse.ST\_Geometry

### **ST\_LineFromText**

#### **Zweck:**

ST\_LineFromText verwendet als Eingabe eine WKT-Darstellung des Typs Linestring (Linienfolge) und die Kennung eines räumlichen Bezugssystems und gibt eine Linienfolge zurück.

#### **Format:**

db2gse.ST\_LineFromText(lineStringTaggedText Varchar(4000), SRID db2gse.coordref)

db2gse.ST\_LineString

# **ST\_LineFromWKB**

#### **Zweck:**

ST\_LineFromWKB verwendet als Eingabe eine WKB-Darstellung des Typs Linestring (Linienfolge) und die Kennung eines räumlichen Bezugssystems und gibt eine Linienfolge zurück.

#### **Format:**

db2gse.ST\_LineFromWKB(WKBLineString Blob(1M), SRID db2gse.coordref)

#### **Ergebnisse:**

db2gse.ST\_LineString

# **ST\_MLineFromText**

#### **Zweck:**

ST\_MLineFromText verwendet als Eingabe eine WKT-Darstellung des Typs Multilinestring (Mehrlinienfolge) und die Kennung eines räumlichen Bezugssystems und gibt eine Mehrlinienfolge zurück.

#### **Format:**

db2gse.ST\_MLineFromText(multiLineStringTaggedText String, SRID db2gse.coordref)

#### **Ergebnisse:**

db2gse.ST\_MultiLineString

# **ST\_MLineFromWKB**

#### **Zweck:**

ST\_MLineFromWKB verwendet als Eingabe eine WKB-Darstellung des Typs Multilinestring (Mehrlinienfolge) und die Kennung eines räumlichen Bezugssystems und gibt eine Mehrlinienfolge zurück.

#### **Format:**

db2gse.ST\_MLineFromWKB(WKBMultiLineString Blob(1M), SRID db2gse.coordref)

#### **Ergebnisse:**

db2gse.ST\_MultiLineString

# **ST\_MPointFromText**

**Zweck:**

ST\_MPointFromText verwendet als Eingabe eine WKT-Darstellung des Typs Multipoint (Mehrpunkt) und die Kennung eines räumlichen Bezugssystems und gibt eine Mehrpunktangabe zurück.

#### **Format:**

db2gse.ST\_MPointFromText(multiPointTaggedText Varchar(4000), SRID db2gse.coordref)

#### **Ergebnisse:**

db2gse.ST\_MultiPoint

### **ST\_MPointFromWKB**

#### **Zweck:**

ST\_MPointFromWKB verwendet als Eingabe eine WKB-Darstellung des Typs Multipoint (Mehrpunkt) und die Kennung eines räumlichen Bezugssystems und gibt eine Mehrpunktangabe zurück.

#### **Format:**

db2gse.ST\_MPointFromWKB(WKBMultiPoint Blob(1M), SRID db2gse.coordref)

**Ergebnisse:**

db2gse.ST\_MultiPoint

# **ST\_MPolyFromText**

#### **Zweck:**

ST\_MPolyFromText verwendet als Eingabe eine WKT-Darstellung des Typs Multipolygon (Mehrpunktfläche) und die Kennung eines räumlichen Bezugssystems (SRID) und gibt ein Multipolygon zurück.

Diese Funktion kann kein Multipolygon als Eingabe verwenden, das mehrere Polygone mit denselben Koordinaten beinhaltet.

#### **Format:**

db2gse.ST\_MPolyFromText(multiPolygonTaggedText Varchar(4000), SRID db2gse.coordref)

#### **Ergebnisse:**

db2gse.ST\_MultiPolygon
## **ST\_MPolyFromWKB**

## **Zweck:**

ST\_MPolyFromWKB verwendet als Eingabe eine WKB-Darstellung des Typs Multipolygon (Mehrpunktfläche) und die Kennung eines räumlichen Bezugssystems (SRID) und gibt ein Multipolygon zurück.

## **Format:**

db2gse.ST\_MPolyFromWKB(WKBMultiPolygon Blob(1M), SRID db2gse.coordref)

## **Ergebnisse:**

db2gse.ST\_MultiPolygon

## **ST\_OrderingEquals**

## **Zweck:**

ST\_OrderingEquals vergleicht zwei Geometrien und gibt 1 (TRUE) zurück, wenn die Geometrien gleich sind und die Koordinaten die gleiche Reihenfolge haben; andernfalls wird 0 (FALSE) zurückgegeben.

## **Format:**

db2gse.ST\_OrderingEquals(g1 db2gse.ST\_Geometry, g2 db2gse.ST\_Geometry)

#### **Ergebnisse:**

Integer

## **ST\_Point**

#### **Zweck:**

ST\_Point gibt einen Wert des Typs ST\_Point zurück; als Eingabe verwendet die Funktion eine X-Koordinate, eine Y-Koordinate und einen räumlichen Bezug.

#### **Format:**

db2gse.ST\_Point(X Double, Y Double, SRID db2gse.coordref)

## **Ergebnisse:**

db2gse.ST\_Point

## **ST\_PointFromText**

#### **Zweck:**

ST\_PointFromText verwendet als Eingabe eine WKT-Darstellung des Typs Point (Punkt) und die Kennung eines räumlichen Bezugssystems und gibt einen Punkt zurück.

#### **Format:**

db2gse.ST\_PointFromText(pointTaggedText Varchar(4000), SRID db2gse.coordref)

#### **Ergebnisse:**

db2gse.ST\_Point

## **ST\_PolyFromText**

#### **Zweck:**

ST\_PolyFromText verwendet als Eingabe eine WKT-Darstellung des Typs Polygon (Fläche) und die Kennung eines räumlichen Bezugssystems und gibt ein Polygon zurück.

#### **Format:**

db2gse.ST\_PolyFromText(polygonTaggedText Varchar(4000), SRID db2gse.coordref)

#### **Ergebnisse:**

db2gse.ST\_Polygon

## **ST\_PolyFromWKB**

#### **Zweck:**

ST\_PolyFromWKB verwendet als Eingabe eine WKB-Darstellung des Typs Polygon (Fläche) und die Kennung eines räumlichen Bezugssystems und gibt ein Polygon zurück.

#### **Format:**

db2gse.ST\_PolyFromWKB(WKBPolygon Blob(1M), SRID db2gse.coordref)

#### **Ergebnisse:**

db2gse.ST\_Polygon

## **ST\_Transform**

#### **Zweck:**

ST\_Transform ordnet eine Geometrie einem anderen räumlichen Bezugssystem zu als dem momentan zugeordneten.

#### **Format:**

db2gse.ST\_Transform(g db2gse.ST\_Geometry, SRID db2gse.coordref)

#### **Ergebnisse:**

db2gse.ST\_Geometry

## **ST\_SymmetricDiff**

#### **Zweck:**

ST\_SymmetricDiff verwendet als Eingabe zwei Geometrieobjekte und gibt ein Geometrieobjekt zurück, das die symmetrische Differenz der Eingabeobjekte darstellt.

Die Funktion ST\_SymmetricDiff gibt die symmetrische Differenz (das Boolesche logische XOR des Raums) zweier sich schneidender Geometrien zurück, die dieselbe Dimension aufweisen. Wenn diese Geometrien übereinstimmen, gibt ST\_SymmetricDiff eine leere Geometrie zurück. Wenn sie nicht übereinstimmen, liegen eine oder beide Geometrien teilweise außerhalb der Schnittmenge. ST\_SymmetricDiff gibt den sich nicht schneidenden Abschnitt bzw. die sich nicht schneidenden Abschnitte als Gruppe, z. B. als Multipolygon zurück.

Wenn ST\_SymmetricDiff Geometrien mit unterschiedlicher Dimension als Eingabe erhält, gibt die Funktion eine Null zurück.

## **Format:**

db2gse.ST\_SymmetricDiff(g1 db2gse.ST\_Geometry, g2 db2gse.ST\_Geometry)

#### **Ergebnisse:**

db2gse.ST\_Geometry

**Z**

## **Zweck:**

Z verwendet als Eingabe einen Punkt und gibt seine Z-Koordinate zurück.

**Format:**

db2gse.Z(p db2gse.ST\_Point)

#### **Ergebnisse:**

Double

## **Zugehörige Referenzen:**

- ["ST\\_AsShape"](#page-383-0) auf Seite 374
- v ["ST\\_MeasureBetween,](#page-469-0) ST\_LocateBetween" auf Seite 460
- ["ST\\_EnvIntersects"](#page-414-0) auf Seite 405
- v ["ST\\_FindMeasure](#page-420-0) oder ST\_LocateAlong" auf Seite 411
- ["ST\\_Geometry"](#page-428-0) auf Seite 419
- v ["ST\\_Is3d"](#page-442-0) auf Seite 433
- ["ST\\_LineString"](#page-455-0) auf Seite 446
- ["ST\\_M"](#page-458-0) auf Seite 449
- ["ST\\_MultiLineString"](#page-487-0) auf Seite 478
- ["ST\\_MultiPoint"](#page-489-0) auf Seite 480
- v ["ST\\_MultiPolygon"](#page-491-0) auf Seite 482
- ["ST\\_Point"](#page-503-0) auf Seite 494
- ["ST\\_Polygon"](#page-514-0) auf Seite 505
- ["ST\\_SymDifference"](#page-524-0) auf Seite 515
- ["ST\\_Transform"](#page-535-0) auf Seite 526
- ["ST\\_Z"](#page-546-0) auf Seite 537

## **Bemerkungen**

Möglicherweise bietet IBM die in dieser Dokumentation beschriebenen Produkte, Services oder Funktionen in anderen Ländern nicht an. Informationen über die gegenwärtig im jeweiligen Land verfügbaren Produkte und Services sind beim IBM Ansprechpartner erhältlich. Hinweise auf IBM Lizenzprogramme oder andere IBM Produkte bedeuten nicht, dass nur Programme, Produkte oder Dienstleistungen von IBM verwendet werden können. An Stelle der IBM Produkte, Programme oder Dienstleistungen können auch andere ihnen äquivalente Produkte, Programme oder Dienstleistungen verwendet werden, solange diese keine gewerblichen oder anderen Schutzrechte der IBM verletzen. Die Verantwortung für den Betrieb der Produkte, Programme oder Dienstleistungen in Verbindung mit Fremdprodukten und Fremddienstleistungen liegt beim Kunden, soweit nicht ausdrücklich solche Verbindungen erwähnt sind.

Für in diesem Handbuch beschriebene Erzeugnisse und Verfahren kann es IBM Patente oder Patentanmeldungen geben. Mit der Auslieferung dieses Handbuchs ist keine Lizenzierung dieser Patente verbunden. Lizenzanforderungen sind schriftlich an folgende Adresse zu richten (Anfragen an diese Adresse müssen auf Englisch formuliert werden):

IBM Europe, Director of Licensing, 92066 Paris La Defense Cedex, France.

Trotz sorgfältiger Bearbeitung können technische Ungenauigkeiten oder Druckfehler in dieser Veröffentlichung nicht ausgeschlossen werden. Die Angaben in diesem Handbuch werden in regelmäßigen Zeitabständen aktualisiert. Die Änderungen werden in Überarbeitungen bekanntgegeben. IBM kann jederzeit Verbesserungen und/oder Änderungen an den in dieser Veröffentlichung beschriebenen Produkten und/oder Programmen vornehmen.

Verweise in diesen Informationen auf Websites anderer Anbieter dienen lediglich als Benutzerinformationen und stellen keinerlei Billigung des Inhalts dieser Websites dar. Das über diese Websites verfügbare Material ist nicht Bestandteil des Materials für dieses IBM Produkt. Die Verwendung dieser Websites geschieht auf eigene Verantwortung.

Werden an IBM Informationen eingesandt, können diese beliebig verwendet werden, ohne dass eine Verpflichtung gegenüber dem Einsender entsteht.

Lizenznehmer des Programms, die Informationen zu diesem Produkt wünschen mit der Zielsetzung: (i) den Austausch von Informationen zwischen unabhängigen, erstellten Programmen und anderen Programmen (einschließlich des vorliegenden Programms) sowie (ii) die gemeinsame Nutzung der ausgetauschten Informationen zu ermöglichen, wenden sich an folgende Adresse:

IBM Canada Limited Office of the Lab Director 8200 Warden Avenue Markham, Ontario L6G 1C7 CANADA

Die Bereitstellung dieser Informationen kann unter Umständen von bestimmten Bedingungen - in einigen Fällen auch von der Zahlung einer Gebühr - abhängig sein.

Die Lieferung des im Handbuch aufgeführten Lizenzprogramms sowie des zugehörigen Lizenzmaterials erfolgt im Rahmen der Allgemeinen Geschäftsbedingungen der IBM, der Internationalen Nutzungsbedingungen der IBM für Programmpakete oder einer äquivalenten Vereinbarung.

Alle in diesem Dokument enthaltenen Leistungsdaten stammen aus einer gesteuerten Umgebung. Die Ergebnisse, die in anderen Betriebsumgebungen erzielt werden, können daher erheblich von den hier erzielten Ergebnissen abweichen. Einige Daten stammen möglicherweise von Systemen, deren Entwicklung noch nicht abgeschlossen ist. Eine Garantie, dass diese Daten auch in allgemein verfügbaren Systemen erzielt werden, kann nicht gegeben werden. Darüber hinaus wurden einige Daten unter Umständen durch Extrapolation berechnet. Die tatsächlichen Ergebnisse können abweichen. Benutzer dieses Dokuments sollten die entsprechenden Daten in ihrer spezifischen Umgebung prüfen.

Informationen über Produkte anderer Hersteller als IBM wurden von den Herstellern dieser Produkte zur Verfügung gestellt, bzw. aus von ihnen veröffentlichten Ankündigungen oder anderen öffentlich zugänglichen Quellen entnommen. IBM hat diese Produkte nicht getestet und übernimmt im Hinblick auf Produkte anderer Hersteller keine Verantwortung für einwandfreie Funktion, Kompatibilität oder andere Ansprüche. Fragen zu den Leistungsmerkmalen von Produkten anderer Anbieter sind an den jeweiligen Anbieter zu richten.

Aussagen über Pläne und Absichten der IBM unterliegen Änderungen oder können zurückgenommen werden und repräsentieren nur die Ziele der IBM.

Diese Veröffentlichung enthält Beispiele für Daten und Berichte des alltäglichen Geschäftsablaufes. Sie sollen nur die Funktionen des Lizenzprogrammes illustrieren; sie können Namen von Personen, Firmen, Marken oder Produkten enthalten. Alle diese Namen sind frei erfunden, Ähnlichkeiten mit tatsächlichen Namen und Adressen sind rein zufällig.

#### COPYRIGHTLIZENZ:

Diese Veröffentlichung enthält Beispielanwendungsprogramme, die in Quellensprache geschrieben sind. Sie dürfen diese Beispielprogramme kostenlos kopieren, ändern und verteilen, wenn dies zu dem Zweck geschieht, Anwendungsprogramme zu entwickeln, verwenden, vermarkten oder zu verteilen, die mit der Anwendungsprogrammierschnittstelle konform sind, für die diese Beispielprogramme geschrieben werden. Diese Beispiele wurden nicht unter allen denkbaren Bedingungen getestet. Daher kann IBM die Zuverlässigkeit, Wartungsfreundlichkeit oder Funktion dieser Programme weder zusagen noch gewährleisten.

Kopien oder Teile der Beispielprogramme bzw. daraus abgeleiteter Code müssen folgenden Copyrightvermerk beinhalten:

© (*Name Ihrer Firma*) (*Jahr*). Teile des vorliegenden Codes wurden aus Beispielprogrammen der IBM Corp. abgeleitet. © Copyright IBM Corp. \_*Jahr/Jahre angeben*\_. Alle Rechte vorbehalten.

## **Marken**

Folgende Namen sind in gewissen Ländern Marken der International Business Machines Corporation und wurden in mindestens einem der Dokumente in der DB2 UDB-Dokumentationsbibliothek verwendet:

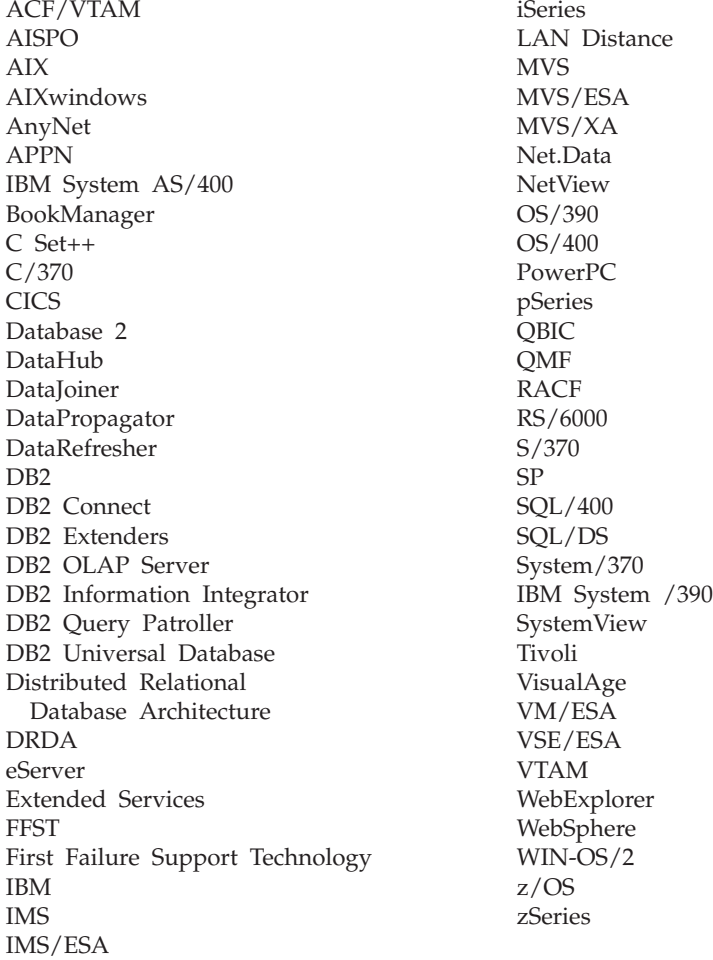

Folgende Namen sind in gewissen Ländern Marken oder eingetragene Marken anderer Unternehmen und wurden in mindestens einem der Dokumente in der DB2 UDB-Dokumentationsbibliothek verwendet.

Microsoft, Windows, Windows NT und das Windows-Logo sind in gewissen Ländern Marken der Microsoft Corporation.

Intel und Pentium sind in gewissen Ländern Marken der Intel Corporation.

Java und alle auf Java basierenden Marken sind in gewissen Ländern Marken von Sun Microsystems, Inc.

UNIX ist in gewissen Ländern eine eingetragene Marke von The Open Group.

Andere Namen von Unternehmen, Produkten oder Dienstleistungen können Marken anderer Unternehmen sein.

## **Numerische Stich-B wörter**

180. Meridian [überquerende](#page-221-0) Geometrien 212 überquerende minimal [einschließende](#page-229-0) [Kreise](#page-229-0) 220 180. Meridian, [überquerende](#page-220-0) Linien 211

# **A**

Abfragen [auszuführende](#page-138-0) räumliche Funktio[nen](#page-138-0) 129 räumliche Indizes [verwenden](#page-139-0) 130 [Schnittstellen](#page-138-0) zum Übergeben von [räumlichen](#page-138-0) 129 Abstand entlang einer [Orthodrome](#page-182-0) 173 Funktion [ST\\_Distance](#page-404-0) 395 [Abstandsinformationen](#page-366-0) für Geometrien [357](#page-366-0) [Abstandstreue](#page-76-0) Projektionen 67 AIX installieren DB2 Spatial [Extender](#page-38-0) 29 Aktivieren räumliche [Operationen](#page-64-0) 55, [56](#page-65-0) Aktivieren einer [geodätischen](#page-186-0) [Lizenz](#page-186-0) 177 Analyse von Indizes [Indexadvisor](#page-128-0) verwenden 119 Anwendungen [Beispielprogramm](#page-155-0) 146 [räumliche](#page-152-0) 143 räumliche Anwendungen [einschließlich](#page-152-0) Kopfdaten[dateien](#page-152-0) 143 Spatial Extender [gespeicherte](#page-153-0) Prozeduren aufrufen [144](#page-153-0) [Anwendungssteuerung,](#page-60-0) Konfigurationsparameter für die Größe des [Zwischen](#page-60-0)[speichers](#page-60-0) 51 [Anwendungszwischenspeichergröße,](#page-60-0) Parameter [\(APPLHEAPSZ\)](#page-60-0) 51 [APP\\_CTL\\_HEAP\\_SZ-Parameter](#page-60-0) optimie[ren](#page-60-0) 51 APPLHEAPSZ-Konfigurationsparameter [optimieren](#page-60-0) 51 [Äquator](#page-181-0) 172 Äquatorialgürtel Polygone zur [Darstellung](#page-221-0) 212 ArcExplorer als [Schnittstelle](#page-138-0) verwenden 129 AsShape, [räumliche](#page-604-0) Funktion (veraltet) [595](#page-604-0) Automatische [Geocodierung](#page-106-0) 97, [102](#page-111-0) Azimutale [Projektionen](#page-76-0) 67

Befehle [db2se](#page-142-0) 133 Befehlszeilenprozessor (CLP) [Nachrichten](#page-168-0) 159 Spatial [Extender-Befehle](#page-142-0) 133 Beispieldaten Spatial [Extender](#page-53-0) 44 Beispiele Spatial [Extender](#page-155-0) 146 [Bemaßungsinformationen](#page-351-0) abrufen 342 Bereiche räumliches [Bezugssystem](#page-86-0) erstellen [mit](#page-86-0) 77 Bezugsdaten DB2 Spatial [Extender](#page-66-0) 57 Zugriff [einrichten](#page-66-0) 57 [Geocoder](#page-52-0) 43 Breitengrad, geodätisch [Definition](#page-181-0) 172

**C**

[COORD\\_REF\\_SYS,](#page-600-0) räumliche Katalog-sicht [\(veraltet\)](#page-600-0) 591 CREATE INDEX, Anweisung geodätischer [Voronoi-Index](#page-201-0) 192 räumlicher [Gitterindex](#page-125-0) 116

# **D**

Daten und Karten Spatial [Extender](#page-53-0) 44 Datenbank [räumliche](#page-56-0) Daten migrieren 47 räumliche [Operationen](#page-65-0) aktivieren 56 Datenbanken für räumliche [Anwendungen](#page-60-0) konfigu[rieren](#page-60-0) 51 für räumliche Operationen aktivieren [Übersicht](#page-64-0) 55 Datenbankkonfigurationsparameter räumliche Anwendungen [APP\\_CTL\\_HEAP\\_SZ-Parame](#page-60-0)[ter](#page-60-0) 51 [APPLHEAPSZ-Parameter](#page-60-0) 51 [LOGFILSZ-Parameter](#page-60-0) 51 [LOGPRIMARY-Parameter](#page-60-0) 51 [LOGSECOND-Parameter](#page-60-0) 51 [optimieren](#page-60-0) 51 Datenbankmanagerkonfiguration Parameter für räumliche [Anwendun](#page-60-0)gen [optimieren](#page-60-0) 51 Datenformate [Formdarstellung](#page-563-0) 554 GML [\(Geography](#page-564-0) Markup Language) [555](#page-564-0) [WKB-Darstellung](#page-561-0) (Well-Known Binary [Representation](#page-561-0) - bekannte Binär[darstellung\)](#page-561-0) 552

Datenformate *(Forts.)* [WKT-Darstellung](#page-556-0) (WKT = Well-[Known](#page-556-0) Text) 547 [Datentypinformationen](#page-350-0) abrufen 341 Datum [geodätisch](#page-178-0) 169, [171](#page-180-0) in Definition für [Koordinatensys](#page-244-0)[tem](#page-244-0) 235 DB2 Geodetic Extender [unterstützte](#page-229-0) räumliche Funktio[nen](#page-229-0) 220 [db2se-Befehle](#page-142-0) 133 [db2trc,](#page-171-0) Befehl 162 DE\_HDN \_SRS\_1004 räumliches [Bezugssystem](#page-82-0) 73 DEFAULT \_SRS räumliches [Bezugssystem](#page-82-0) 73

# **E**

Eigenschaften von Geometrien räumliche [Funktionen](#page-350-0) für 341 [Begrenzungsinformationen](#page-354-0) 345 [Datentypinformationen](#page-350-0) 341 [Dimensionsinformationen](#page-355-0) 346 [Geometrien](#page-353-0) innerhalb einer Geo[metrie](#page-353-0) 344 [Konfigurationsinformationen](#page-356-0) 347 [Koordinaten-](#page-351-0) und Bemaßungs[informationen](#page-351-0) 342 räumliches [Bezugssystem](#page-357-0) 348 [Übersicht](#page-22-0) 13 Einheiten für [Offsetwerte](#page-85-0) und Maßstabs[faktoren](#page-85-0) 76 Einstellungen automatische [Geocodierung](#page-111-0) 102 [Geocodierungsoperation](#page-108-0) 99 Ellipsoide Geodetic [Extender](#page-244-0) 235 Ergebnistabellenfunktion [räumliche](#page-374-0) Spalten 365, [539](#page-548-0) Erstellen geodätische [Voronoi-Indizes](#page-200-0) 191 Räumliche [Gitterindizes](#page-122-0) 113 Exemplare [erstellen](#page-47-0) 38 Exportieren von Daten Daten [Formdateien](#page-104-0) 95 [SDE-Übertragungsdateien](#page-105-0) 96

## **F**

Faktoren, Konvertierung [Koordinaten](#page-85-0) 76 Fehlerbehebung [Forminformationsnachrichten](#page-168-0) 159 [Funktionen](#page-167-0) 158 [Migrationsnachrichten](#page-168-0) 159

Fehlerbehebung *(Forts.)* Protokoll mit [Benachrichtigungen](#page-173-0) für die [Systemverwaltung](#page-173-0) 164 Spatial Extender [Beispielprogramm](#page-51-0) 42 [gespeicherte](#page-164-0) Prozeduren 155 [Nachrichten](#page-162-0) 153 [runGseDemo](#page-51-0) verwenden 42 Trace [durchführen](#page-171-0) 162 [Flächentreue](#page-76-0) Projektionen 67 [Formdarstellung,](#page-563-0) Datenformat 554 Formdateien Daten [exportieren](#page-104-0) in 95 Formdaten, [importieren](#page-102-0) 93 Formeln für die [Geocodierung](#page-85-0) 76 Funktionen räumliche [Konvertierungen](#page-326-0) des [Datenaustauschformats](#page-326-0) 317 [Übersicht](#page-326-0) 317 [Funktionsnachrichten](#page-167-0) 158

# **G**

GCS\_NORTH \_AMERICAN \_1927 [Koordinatensystem](#page-82-0) 73 GCS\_NORTH\_AMERICAN 1983 [Koordinatensystem](#page-82-0) 73 GCS\_WGS \_1984 [Koordinatensystem](#page-82-0) 73 GCSW \_DEUTSCHE \_HAUPTDRE IECKSNETZ [Koordinatensystem](#page-82-0) 73 Geocoder [Bezugsdaten](#page-52-0) 43 im [Stapelbetrieb](#page-112-0) ausführen 103 Katalogsicht [ST\\_GEOCODER\\_](#page-314-0) PARA-[METERS](#page-314-0) 305 Katalogsicht [ST\\_GEOCODERS](#page-316-0) 307 Katalogsicht [ST\\_GEOCODING](#page-316-0) 307 Katalogsicht [ST\\_GEOCODING\\_](#page-318-0) [PARAMETERS](#page-318-0) 309 Katalogsicht [ST\\_SIZINGS](#page-319-0) 310 [registrieren](#page-67-0) 58 [Übersicht](#page-106-0) 97 Geocodierung [Konfigurieren](#page-108-0) 99 [Stapelbetrieb](#page-112-0) 103 [Übersicht](#page-106-0) 97 [Geodäsie](#page-178-0) 169 Geodätische Daten [Beschreibung](#page-13-0) 4 [Tabellen](#page-195-0) füllen 186 Geodätische Funktion [ST\\_Area](#page-377-0) 368 [ST\\_Buffer](#page-387-0) 378 [ST\\_Contains](#page-393-0) 384 [ST\\_Difference](#page-399-0) 390 [ST\\_Distance](#page-404-0) 395 ST Generalize 412 [ST\\_Intersection](#page-439-0) 430 [ST\\_Intersects](#page-441-0) 432 [ST\\_Length](#page-451-0) 442 [ST\\_Perimeter](#page-499-0) 490 [ST\\_SymDifference](#page-524-0) 515 [ST\\_Union](#page-537-0) 528 [ST\\_Within](#page-540-0) 531

[Geodätische](#page-184-0) Polygone 175 Geodätische räumliche [Bezugssyste](#page-178-0)me [169](#page-178-0) Geodätische räumliche Bezugssysteme (SRS) [Beschreibung](#page-79-0) 70 Geodätische Regionen [Beschreibung](#page-184-0) 175 Geodätische Voronoi-Indizes alternative [Voronoi-Struktur](#page-199-0) auswählen [190](#page-199-0) [Anweisung](#page-201-0) CREATE INDEX 192 [erstellen](#page-200-0) 191 im Vergleich zu [räumlichen](#page-114-0) Gitter[indizes](#page-114-0) 105 [verwenden](#page-139-0) 130 [Verwendung](#page-196-0) durch Funktionen 187 [Geodätischer](#page-181-0) Breitengrad 172 [Geodätischer](#page-181-0) Längengrad 172 [Geodätisches](#page-180-0) Datum 171 [Beschreibung](#page-178-0) 169 Geodätisches räumliches Bezugssystem, ID [ST\\_create\\_srs](#page-262-0) 253 Geodetic Extender [Beschreibung](#page-178-0) 169 [Differenzen](#page-221-0) 212 [Ellipsoide](#page-244-0) 235 [konfigurieren](#page-186-0) 177 [ST\\_Geometry-Attribute](#page-220-0) 211 unterstützte räumliche [gespeicherte](#page-235-0) [Prozeduren](#page-235-0) 226 [unterstützte](#page-235-0) räumliche Katalog[sichten](#page-235-0) 226 [Verwendungsmöglichkeiten](#page-179-0) 170 [Geografische](#page-86-0) Bereiche definieren 77 Geografische Objekte [Beschreibung](#page-12-0) 3 durch Daten [dargestellt](#page-13-0) 4 Geografisches [Koordinatensystem](#page-70-0) 61 Geometrien [Client/Server-Datenübertragung](#page-550-0) 541 Eigenschaften siehe auch ″Räumliche [Funktionen,](#page-350-0) [Eigenschaften](#page-350-0) von Geometrien″ [341](#page-350-0) [Übersicht](#page-22-0) 13 neue generieren auf der Basis [vorhandener](#page-363-0) Bema[ßungen](#page-363-0) 354 eine aus [vielen](#page-362-0) 353 [geänderte](#page-364-0) Formen 355 [Konvertierung](#page-358-0) in andere 349 neue [Bereichskonfigurationen](#page-359-0) 350 [Übersicht](#page-357-0) 348 [räumliche](#page-18-0) Daten 9 [Übersicht](#page-20-0) 11 [GEOMETRY\\_COLUMNS,](#page-600-0) räumliche [Katalogsicht](#page-600-0) (veraltet) 591 [GeometryFromShape,](#page-604-0) räumliche Funktion [\(veraltet\)](#page-604-0) 595 Gesamte Erde [Darstellung](#page-221-0) 212 [Gesamtverknüpfungsfunktionen](#page-548-0) 539 Gespeicherte Prozeduren aufrufen räumliche [Anwendungen](#page-152-0) 143

Gespeicherte Prozeduren *(Forts.)* aus räumlichen [Anwendungen](#page-153-0) aufrufen [144](#page-153-0) [Fehler](#page-164-0) 155 [GSE\\_export\\_sde](#page-249-0) 240 [GSE\\_import\\_sde](#page-251-0) 242 [ST\\_alter\\_coordsys](#page-253-0) 244 [ST\\_alter\\_srs](#page-255-0) 246 [ST\\_create\\_coordsys](#page-260-0) 251 [ST\\_create\\_srs](#page-262-0) 253 [ST\\_disable\\_autogeocoding](#page-269-0) 260 [ST\\_disable\\_db](#page-271-0) 262 [ST\\_drop\\_coordsys](#page-272-0) 263 [ST\\_drop\\_srs](#page-274-0) 265 [ST\\_enable\\_autogeocoding](#page-275-0) 266 [ST\\_enable\\_db](#page-277-0) 268 [ST\\_export\\_shape](#page-279-0) 270 [ST\\_import\\_shape](#page-283-0) 274 [ST\\_register\\_geocoder](#page-292-0) 283 [ST\\_register\\_spatial\\_column](#page-296-0) 287 [ST\\_remove\\_geocoding\\_setup](#page-298-0) 289 [ST\\_run\\_geocoding](#page-300-0) 291 ST setup geocoding 294 [ST\\_unregister\\_geocoder](#page-307-0) 298 [ST\\_unregister\\_spatial\\_](#page-309-0) column 300 Gespeicherte räumliche Prozeduren [veraltete](#page-576-0) 567 von Geodetic Extender [unterstütz](#page-235-0)te [226](#page-235-0) GET GEOMETRY, Befehl [Syntax](#page-134-0) 125 Gitterindizes [erstellen](#page-122-0) 113 [optimieren](#page-126-0) 117 [Übersicht](#page-115-0) 106 GML [\(Geographic](#page-564-0) Markup Language), [Datenformat](#page-564-0) 555 Grad Breitengrad und [Längengrad](#page-181-0) 172 [gse\\_disable\\_autogc,](#page-269-0) gespeicherte Proze[dur](#page-269-0) 260 [gse\\_disable\\_autogc,](#page-576-0) räumliche gespeicherte [Prozedur](#page-576-0) (veraltet) 567 [gse\\_disable\\_db,](#page-271-0) gespeicherte Proze[dur](#page-271-0) 262 [gse\\_disable\\_sref,](#page-274-0) gespeicherte Proze[dur](#page-274-0) 265 [gse\\_disable\\_sref,](#page-576-0) räumliche gespeicherte [Prozedur](#page-576-0) (veraltet) 567 [gse\\_enable\\_autogc,](#page-275-0) gespeicherte Proze[dur](#page-275-0) 266 [gse\\_enable\\_autogc,](#page-576-0) räumliche gespeicherte [Prozedur](#page-576-0) (veraltet) 567 [gse\\_enable\\_db,](#page-277-0) gespeicherte Proze[dur](#page-277-0) 268 [gse\\_enable\\_db,](#page-576-0) räumliche gespeicherte [Prozedur](#page-576-0) (veraltet) 567 [gse\\_enable\\_idx,](#page-576-0) räumliche gespeicherte [Prozedur](#page-576-0) (veraltet) 567 [gse\\_enable\\_sref,](#page-262-0) gespeicherte Proze[dur](#page-262-0) 253 [gse\\_enable\\_sref,](#page-576-0) räumliche gespeicherte [Prozedur](#page-576-0) (veraltet) 567 [GSE\\_export\\_sde,](#page-249-0) gespeicherte Proze[dur](#page-249-0) 240 [gse\\_export\\_shape](#page-279-0) 270

[gse\\_import\\_sde,](#page-251-0) gespeicherte Proze[dur](#page-251-0) 242 [GSE\\_import\\_sde,](#page-251-0) gespeicherte Proze[dur](#page-251-0) 242 [gse\\_import\\_shape,](#page-283-0) gespeicherte Proze[dur](#page-283-0) 274 [gse\\_import\\_shape,](#page-576-0) räumliche gespeicherte [Prozedur](#page-576-0) (veraltet) 567 [gse\\_register\\_gc,](#page-292-0) gespeicherte Proze[dur](#page-292-0) 283 [gse\\_register\\_gc,](#page-576-0) räumliche gespeicherte [Prozedur](#page-576-0) (veraltet) 567 [gse\\_register\\_layer,](#page-296-0) gespeicherte Proze[dur](#page-296-0) 287 [gse\\_register\\_layer,](#page-576-0) räumliche gespeicherte [Prozedur](#page-576-0) (veraltet) 567 gse\_run\_gc, [gespeicherte](#page-300-0) Prozedur 291 gse\_run\_gc, räumliche [gespeicherte](#page-576-0) Prozedur [\(veraltet\)](#page-576-0) 567 [gse\\_unregist\\_gc,](#page-307-0) gespeicherte Proze[dur](#page-307-0) 298 [gse\\_unregist\\_gc,](#page-576-0) räumliche gespeicherte [Prozedur](#page-576-0) (veraltet) 567 [gse\\_unregist\\_layer,](#page-309-0) gespeicherte Proze[dur](#page-309-0) 300 [gse\\_unregist\\_layer,](#page-576-0) räumliche gespeicherte [Prozedur](#page-576-0) (veraltet) 567 gseidx, Befehl [Gittergrößen](#page-127-0) feststellen 118 [Statistikdaten](#page-128-0) zur räumlichen Indexierung [analysieren](#page-128-0) 119

## **H**

[h-Kopfdatendatei](#page-152-0) 143 Hardwarevoraussetzungen Spatial [Extender](#page-35-0) 26 Hemisphären Polygone zur [Darstellung](#page-221-0) 212 HP-UX installieren DB2 Spatial [Extender](#page-40-0) 31

# **I**

Importieren [Formdaten](#page-102-0) 93 [SDE-Übertragungsdaten](#page-103-0) 94 Indexadvisor Befehl GET [GEOMETRY](#page-134-0) für Aufruf [125](#page-134-0) [Gittergrößen](#page-127-0) feststellen 118 [Statistikdaten](#page-128-0) zur räumlichen Indexierung [analysieren](#page-128-0) 119 [Verwendungsmöglichkeiten](#page-117-0) 108 [Verwendungszweck](#page-115-0) 106, [117](#page-126-0) [Indexinformationen](#page-366-0) für Geometrien 357 Indizes [Anweisung](#page-201-0) CREATE INDEX für geodätischen [Voronoi-Index](#page-201-0) 192 [Anweisung](#page-125-0) CREATE INDEX für [räumliche](#page-125-0) Gitter 116 [geodätische](#page-200-0) erstellen, Voronoi 191 geodätische [Voronoi-Zellen](#page-199-0)[struktur](#page-199-0) 190 [Gittergrößen](#page-127-0) feststellen 118

Indizes *(Forts.)* [Indexadvisorbefehl](#page-134-0) 125 räumlichen [Gitterindex](#page-122-0) erstellen 113 räumlicher [Gitterindex](#page-115-0) 106 [Statistikdaten](#page-128-0) zur räumlichen Indexierung [analysieren](#page-128-0) 119 Installieren DB2 Spatial Extender [AIX](#page-38-0) 29 Hardware- und [Softwarevorausset](#page-35-0)[zungen](#page-35-0) 26 [HP-UX](#page-40-0) 31 [Linux](#page-45-0) und Linux 390 36 [prüfen](#page-49-0) 40 [Solaris-Betriebsumgebung](#page-43-0) 34 [Windows](#page-36-0) 27 [Exemplare](#page-47-0) erstellen 38 Spatial [Extender](#page-34-0) 25 Is3d, [räumliche](#page-604-0) Funktion (veraltet) 595 [IsMeasured,](#page-604-0) räumliche Funktion (veraltet) [595](#page-604-0)

## **K**

Karten, geografisch im Produkt [bereitgestellte](#page-53-0) Beispiele [44](#page-53-0) Kartenprojektionen [Koordinatensysteme](#page-566-0) 557 Katalogsichten [ST\\_COORDINATE\\_](#page-312-0) SYSTEMS 303 [ST\\_GEOCODER\\_](#page-314-0) PARAMETERS 305 [ST\\_GEOCODERS](#page-316-0) 307 [ST\\_GEOCODING](#page-316-0) 307 [ST\\_GEOCODING\\_](#page-318-0) PARAME-[TERS](#page-318-0) 309 [ST\\_GEOMETRY\\_](#page-313-0) COLUMNS 304 [ST\\_SIZINGS](#page-319-0) 310 ST\_SPATIAL\_ [REFERENCE\\_SYS-](#page-320-0)[TEMS](#page-320-0) 311 [ST\\_UNITS\\_OF\\_](#page-323-0) MEASURE 314 Konfigurationsparameter räumliche Anwendungen [optimieren](#page-60-0) 51 [Werte](#page-60-0) 51 Konfigurieren DB2 Spatial [Extender](#page-34-0) 25 Konstruktorfunktionen [ESRI-Formdarstellung](#page-333-0) 324 [GML-Darstellung](#page-334-0) (Geography Markup [Language\)](#page-334-0) 325 [Übersicht](#page-327-0) 318 [WKB-Darstellung](#page-332-0) (Well-Known Binary [Representation;](#page-332-0) bekannte Binär[darstellung\)](#page-332-0) 323 [WKT-Darstellung](#page-331-0) (Well-Known Text [Representation;](#page-331-0) bekannte Text[darstellung\)](#page-331-0) 322 Konvertierung [Koordinatenverarbeitung](#page-85-0) verbes[sern](#page-85-0) 76 räumliche Daten zwischen [Koordina](#page-366-0)[tensystemen](#page-366-0) 357 Koordinaten

[abrufen](#page-351-0) 342 [Konvertierung](#page-79-0) in räumlichen Bezugs[systemen](#page-79-0) 70

Koordinaten *(Forts.)* [Konvertierung](#page-85-0) zur Leistungs[verbesserung](#page-85-0) 76 Minimum und [Maximum](#page-86-0) suchen 77 Räumliche [Bezugssysteme](#page-79-0) 70 Koordinatenbezugssystem Breitengrad und [Längengrad](#page-178-0) 169 Koordinatensysteme [auswählen](#page-78-0) 69 [erstellen](#page-78-0) 69 Katalogsicht [ST\\_COORDINATE\\_SYS-](#page-312-0)[TEMS](#page-312-0) 303 Katalogsicht [ST\\_SPATIAL\\_](#page-320-0) REFE-[RENCE\\_SYSTEMS](#page-320-0) 311 [Übersicht](#page-70-0) 61 [unterstützte](#page-566-0) 557 [Kopfdatendatei,](#page-152-0) einschließlich DB2 Spatial [Extender](#page-152-0) 143

# **L**

Längengrad, geodätisch [Definition](#page-181-0) 172 Leistung [Konvertierung](#page-85-0) von Koordinaten[daten](#page-85-0) 76 Lineare Einheiten [Koordinatensysteme](#page-566-0) 557 [LineFromShape,](#page-604-0) räumliche Funktion (ver[altet\)](#page-604-0) 595 [Linienfolgen](#page-20-0) 11 Lizenz für Geodetic [Extender](#page-186-0) 177 [LocateAlong,](#page-604-0) räumliche Funktion (veraltet) [595](#page-604-0) [LocateBetween,](#page-604-0) räumliche Funktion (ver[altet\)](#page-604-0) 595 LOGFILSIZ [\(Konfigurations](#page-60-0)[parameter\)](#page-60-0) 51 [LOGPRIMARY-Konfigurations](#page-60-0)[parameter](#page-60-0) 51 LOGSECOND-Konfigurationsparameter [optimieren](#page-60-0) 51

# **M**

M, [räumliche](#page-604-0) Funktion (veraltet) 595 Maßstabsfaktoren für neues räumliches [Bezugssystem](#page-86-0) [berechnen](#page-86-0) 77 [Übersicht](#page-85-0) 76 [Mehrlinienfolgen,](#page-20-0) homogene Gruppe von Spatial [Extender](#page-20-0) 11 [Mehrpunktangaben,](#page-20-0) homogene Gruppe von Spatial [Extender](#page-20-0) 11 [Meridian](#page-181-0) 172 migrate\_v82, Befehl [Beschreibung](#page-58-0) 49 Migration Spatial [Extender](#page-56-0) 47, [49](#page-58-0) Minimal einschließender Kreis (MBC) [Definition](#page-196-0) 187 Ergebnisse [räumlicher](#page-229-0) Funktio[nen](#page-229-0) 220 [ST\\_Geometry-Attribute](#page-220-0) 211

Minimal einschließendes Rechteck (MBR) [Definition](#page-22-0) 13 [Verwendung](#page-115-0) in räumlichen Gitter[indizes](#page-115-0) 106 [MLineFromShape,](#page-604-0) räumliche Funktion [\(veraltet\)](#page-604-0) 595 [MPointFromShape,](#page-604-0) räumliche Funktion [\(veraltet\)](#page-604-0) 595 [MPolyFromShape,](#page-604-0) räumliche Funktion [\(veraltet\)](#page-604-0) 595 Multiplikatoren zur Leistungsverbesserung [Koordinatenverarbeitung](#page-85-0) 76 [Multipolygon,](#page-20-0) homogene Gruppe von Spatial [Extender](#page-20-0) 11

## **N**

Nachrichten [Formdaten](#page-168-0) 159 [Funktionen](#page-167-0) 158 [Migrationsdaten](#page-168-0) 159 Spatial Extender [Befehlszeilenprozessor](#page-168-0) (CLP) 159 [Bestandteile](#page-162-0) 153 [gespeicherte](#page-164-0) Prozeduren 155 [Steuerzentrale](#page-170-0) 161 NAD27\_ SRS\_1002 räumliches [Bezugssystem](#page-82-0) 73 NAD83\_ SRS\_1 räumliches [Bezugssystem](#page-82-0) 73 [Nullmeridian](#page-181-0) 172 Nullmeridiane [Koordinatensysteme](#page-566-0) 557

# **O**

Offsetwerte für neues räumliches [Bezugssystem](#page-86-0) [berechnen](#page-86-0) 77 [Übersicht](#page-85-0) 76 Optimierung, Gitterindizes [Indexadvisor](#page-127-0) verwenden 118 Optimierung, räumliche Gitterindizes mit [Indexadvisor](#page-126-0) 117 Orthodrome [Beispiel](#page-221-0) 212 [Definition](#page-182-0) 173

## **P**

[PointFromShape,](#page-604-0) räumliche Funktion [\(veraltet\)](#page-604-0) 595 Pole [einschließende](#page-221-0) Polygone 212 Polygone [geodätische](#page-184-0) Regionen definieren 175 [Geometrietyp](#page-20-0) 11 Programmierung, Überlegungen [Beispielprogramm](#page-152-0) von Spatial Extender [143](#page-152-0) Projizierte [Koordinatensysteme](#page-76-0) 67 Projiziertes [Koordinatensystem](#page-70-0) 61 Protokolle [diagnostisch](#page-173-0) 164

Prüfen [Installation](#page-49-0) von Spatial Extender 40 [Punkte](#page-20-0) 11

# **R**

Räumliche Anwendungen einschließlich [Kopfdatendateien](#page-152-0) 143 gespeicherte Prozeduren aus [Anwendungen](#page-153-0) aufrufen 144 Räumliche Bezugssysteme [Beschreibung](#page-79-0) 70 [erstellen](#page-86-0) 77, [253](#page-262-0) in DB2 Spatial [Extender](#page-82-0) bereitge[stellt](#page-82-0) 73 [Standardwerte](#page-81-0) 72 Räumliche Daten abrufen und analysieren [Funktionen](#page-138-0) 129 [Schnittstellen](#page-138-0) 129 [Verwenden](#page-139-0) von Indizes 130 [Beschreibung](#page-12-0) 3, [4](#page-13-0) [Datentypen](#page-94-0) 85 [exportieren](#page-100-0) 91 [Geocodierung](#page-106-0) 97 [importieren](#page-100-0) 91 [Spalten](#page-94-0) 85 [ST\\_GEOMETRY\\_](#page-313-0) COLUMNS 304 [Übertragung](#page-550-0) vom Client an den Server [541](#page-550-0) [verwenden](#page-18-0) 9 Räumliche Funktionen [Abstandsinformationen](#page-366-0) 357 [Beispiele](#page-138-0) 129 [Datenkonvertierung](#page-366-0) zwischen Koordi[natensystemen](#page-366-0) 357 [Eigenschaften](#page-350-0) von Geometrien 341 [Begrenzungsinformationen](#page-354-0) 345 [Datentypinformationen](#page-350-0) 341 [Dimensionsinformationen](#page-355-0) 346 [Geometrien](#page-353-0) innerhalb einer Geo[metrie](#page-353-0) 344 [Konfigurationsinformationen](#page-356-0) 347 [Koordinaten-](#page-351-0) und Bemaßungs[informationen](#page-351-0) 342 räumliches [Bezugssystem](#page-357-0) 348 [EnvelopesIntersect](#page-372-0) 363 geodätische [Funktionsunter](#page-229-0)[schiede](#page-229-0) 220 Geometrien [umwandeln](#page-326-0) 317 [Gesamtverknüpfung](#page-548-0) von Geometrien [539](#page-548-0) [Indexinformationen](#page-366-0) 357 Konvertierungen des Datenaustauschformats [ESRI-Formdarstellung](#page-333-0) 324 [GML-Darstellung](#page-334-0) (Geography Markup [Language\)](#page-334-0) 325 [Übersicht](#page-327-0) 318 [WKB-Darstellung](#page-332-0) (Well-Known Binary [Representation;](#page-332-0) bekannte [Binärdarstellung\)](#page-332-0) 323 [WKT-Darstellung](#page-331-0) (Well-Known Text [Representation;](#page-331-0) bekannte [Textdarstellung\)](#page-331-0) 322 [MBR-Ergebnistabelle](#page-374-0) 365

Räumliche Funktionen *(Forts.)* neue Geometrien generieren auf der Basis [vorhandener](#page-363-0) Bema[ßungen](#page-363-0) 354 eine aus [vielen](#page-362-0) 353 [geänderte](#page-364-0) Formen 355 [Konvertierung](#page-358-0) in andere 349 neue [Bereichskonfigurationen](#page-359-0) 350 [Übersicht](#page-357-0) 348 räumliche Indizes [verwenden](#page-139-0) 130 [ST\\_AppendPoint](#page-376-0) 367 [ST\\_Area](#page-377-0) 368 [ST\\_AsBinary](#page-381-0) 372 [ST\\_AsGML](#page-382-0) 373 [ST\\_AsShape](#page-383-0) 374 [ST\\_AsText](#page-384-0) 375 [ST\\_Boundary](#page-386-0) 377 [ST\\_Buffer](#page-387-0) 378 [ST\\_Centroid](#page-390-0) 381 [ST\\_ChangePoint](#page-391-0) 382 [ST\\_Contains](#page-393-0) 384 [ST\\_ConvexHull](#page-395-0) 386 [ST\\_CoordDim](#page-396-0) 387 [ST\\_Crosses](#page-397-0) 388 [ST\\_Difference](#page-399-0) 390 [ST\\_Dimension](#page-401-0) 392 [ST\\_Disjoint](#page-402-0) 393 [ST\\_Distance](#page-404-0) 395 [ST\\_Edge\\_GC\\_USA](#page-407-0) 398 [ST\\_Endpoint](#page-411-0) 402 [ST\\_Envelope](#page-412-0) 403 [ST\\_EnvIntersects](#page-414-0) 405 [ST\\_EqualCoordsys](#page-415-0) 406 [ST\\_Equals](#page-416-0) 407 [ST\\_EqualSRS](#page-417-0) 408 [ST\\_ExteriorRing](#page-419-0) 410 ST\_FindMeasure [ST\\_LocateAlong](#page-420-0) 411 [ST\\_Generalize](#page-421-0) 412 [ST\\_GeomCollection](#page-423-0) 414 [ST\\_GeomCollFromTxt](#page-425-0) 416 [ST\\_GeomCollFromWKB](#page-427-0) 418 [ST\\_Geometry](#page-428-0) 419 [ST\\_GeometryN](#page-430-0) 421 [ST\\_GeometryType](#page-431-0) 422 [ST\\_GeomFromText](#page-432-0) 423 [ST\\_GeomFromWKB](#page-434-0) 425 [ST\\_GetIndexParms](#page-435-0) 426 [ST\\_InteriorRingN](#page-438-0) 429 [ST\\_Intersection](#page-439-0) 430 [ST\\_Intersects](#page-441-0) 432 [ST\\_Is3d](#page-442-0) 433 [ST\\_IsClosed](#page-443-0) 434 [ST\\_IsEmpty](#page-445-0) 436 [ST\\_IsMeasured](#page-446-0) 437 [ST\\_IsRing](#page-447-0) 438 [ST\\_IsSimple](#page-448-0) 439 [ST\\_IsValid](#page-450-0) 441 ST Length 442 [ST\\_LineFromText](#page-453-0) 444 [ST\\_LineFromWKB](#page-454-0) 445 [ST\\_LineString](#page-455-0) 446 [ST\\_LineStringN](#page-457-0) 448 ST\_LocateAlong [ST\\_FindMeasure](#page-420-0) 411 ST\_LocateBetween [ST\\_MeasureBetween](#page-469-0) 460

Räumliche Funktionen *(Forts.)* [ST\\_M](#page-458-0) 449 [ST\\_MaxM](#page-460-0) 451 [ST\\_MaxX](#page-461-0) 452 [ST\\_MaxY](#page-463-0) 454 [ST\\_MaxZ](#page-464-0) 455 [ST\\_MBR](#page-466-0) 457 [ST\\_MBRIntersects](#page-467-0) 458 ST\_MeasureBetween [ST\\_LocateBetween](#page-469-0) 460 [ST\\_MidPoint](#page-470-0) 461 [ST\\_MinM](#page-471-0) 462 [ST\\_MinX](#page-473-0) 464 [ST\\_MinY](#page-474-0) 465 [ST\\_MinZ](#page-476-0) 467 [ST\\_MLineFromText](#page-477-0) 468 [ST\\_MLineFromWKB](#page-479-0) 470 [ST\\_MPointFromText](#page-480-0) 471 [ST\\_MPointFromWKB](#page-482-0) 473 [ST\\_MPolyFromText](#page-484-0) 475 [ST\\_MPolyFromWKB](#page-485-0) 476 [ST\\_MultiLineString](#page-487-0) 478 [ST\\_MultiPoint](#page-489-0) 480 [ST\\_MultiPolygon](#page-491-0) 482 [ST\\_NumGeometries](#page-492-0) 483 [ST\\_NumInteriorRing](#page-493-0) 484 [ST\\_NumLineStrings](#page-494-0) 485 [ST\\_NumPoints](#page-495-0) 486 [ST\\_NumPolygons](#page-496-0) 487 [ST\\_Overlaps](#page-497-0) 488 [ST\\_Perimeter](#page-499-0) 490 [ST\\_PerpPoints](#page-501-0) 492 [ST\\_Point](#page-503-0) 494 [ST\\_PointFromText](#page-506-0) 497 [ST\\_PointFromWKB](#page-508-0) 499 [ST\\_PointN](#page-509-0) 500 [ST\\_PointOnSurface](#page-510-0) 501 [ST\\_PolyFromText](#page-511-0) 502 [ST\\_PolyFromWKB](#page-513-0) 504 [ST\\_Polygon](#page-514-0) 505 [ST\\_PolygonN](#page-517-0) 508 [ST\\_Relate](#page-518-0) 509 [ST\\_RemovePoint](#page-519-0) 510 ST\_SRID [ST\\_SrsId](#page-520-0) 511 ST\_SrsID [ST\\_SRID](#page-520-0) 511 [ST\\_SrsName](#page-522-0) 513 [ST\\_StartPoint](#page-523-0) 514 [ST\\_SymDifference](#page-524-0) 515 [ST\\_ToGeomColl](#page-526-0) 517 [ST\\_ToLineString](#page-528-0) 519 [ST\\_ToMultiLine](#page-529-0) 520 [ST\\_ToMultiPoint](#page-530-0) 521 [ST\\_ToMultiPolygon](#page-531-0) 522 [ST\\_ToPoint](#page-532-0) 523 [ST\\_ToPolygon](#page-533-0) 524 [ST\\_Touches](#page-534-0) 525 ST Transform 526 [ST\\_Union](#page-537-0) 528 [ST\\_Within](#page-540-0) 531 [ST\\_WKBToSQL](#page-541-0) 532 [ST\\_WKTToSQL](#page-542-0) 533 [ST\\_X](#page-544-0) 535 [ST\\_Y](#page-545-0) 536 [ST\\_Z](#page-546-0) 537 [Überlegungen](#page-368-0) 359

Räumliche Funktionen *(Forts.)* [Übersicht](#page-326-0) 317 [veraltete](#page-604-0) 595 Vergleich von Geometrien [Containerbeziehungen](#page-338-0) 329 [DE-9IM-Mustermatrixfolge](#page-350-0) 341 [Geometriehüllen](#page-347-0) 338 identische [Geometrien](#page-347-0) 338 [Schnittpunkte](#page-341-0) 332, [340](#page-349-0) [Übersicht](#page-335-0) 326 Verwendung von [geodätischen](#page-196-0) Voro[noi-Indizes](#page-196-0) 187, [192](#page-201-0) [zugeordnete](#page-368-0) Datentypen 359 Räumliche Gitterindizes [erstellen](#page-122-0) 113 [Gitterebenen](#page-115-0) und -größen 106, [108](#page-117-0) im Vergleich zu [geodätischen](#page-114-0) Voronoi-[Indizes](#page-114-0) 105 [verwenden](#page-139-0) 130 Räumliche Indizes [geodätische,](#page-196-0) Voronoi 187 [Typen](#page-114-0) 105 Räumliche Katalogsichten von Geodetic Extender [unterstütz](#page-235-0)te [226](#page-235-0) Räumliche Katalogsichten (veraltet) [COORD\\_REF\\_SYS](#page-600-0) 591 [GEOMETRY\\_COLUMNS](#page-600-0) 591 [SPATIAL\\_GEOCODER](#page-600-0) 591 [SPATIAL\\_REF\\_SYS](#page-600-0) 591 Räumliche Spalten bei räumlichem [Bezugssystem](#page-98-0) regist[rieren](#page-98-0) 89 [erstellen](#page-97-0) 88 [Geocodierung](#page-106-0) 97 mit [geodätischen](#page-195-0) Daten füllen 186 Sichten für den Zugriff [verwen](#page-137-0)[den](#page-137-0) 128 Räumlicher Bereich [Definition](#page-79-0) 70 Räumlicher Gitterindex [Anweisung](#page-125-0) CREATE INDEX 116 [Gittergrößen](#page-127-0) feststellen 118 [Indexadvisorbefehl](#page-134-0) 125 [Statistikdaten](#page-128-0) zur räumlichen Indexierung [analysieren](#page-128-0) 119 [Verwendung](#page-125-0) durch räumliche Funkti[onen](#page-125-0) 116 Verwendung durch [SQL-Anweisun](#page-125-0)[gen](#page-125-0) 116 Räumliches Bezugssystem, Kennung (SRID) für [geodätische](#page-178-0) Daten 169, [171](#page-180-0) Registrieren [Geocoder](#page-67-0) 58 [räumliche](#page-98-0) Spalten 89 [Richtungstreue](#page-76-0) Projektionen 67 Ringe [Beschreibung](#page-22-0) 13 [geodätische](#page-184-0) Regionen definieren 175

## **S**

Schnittstellen DB2 Spatial [Extender](#page-26-0) 17 räumliches [Bezugssystem](#page-86-0) erstel[len](#page-86-0) 77

SDE-Übertragungsdateien Daten [exportieren](#page-105-0) in 96 Daten [importieren](#page-103-0) aus 94 [ShapeToSQL,](#page-604-0) räumliche Funktion (veraltet) [595](#page-604-0) Sichten DB2 Spatial Extender auf [räumliche](#page-137-0) Spalten zugreifen [128](#page-137-0) Softwarevoraussetzungen Spatial [Extender](#page-35-0) 26 Solaris-Betriebsumgebung installieren DB2 Spatial [Extender](#page-43-0) 34 Spalten [räumliche](#page-97-0) Daten in 88 Spatial Extender [aktivieren](#page-65-0) 56 [bereitgestellte](#page-82-0) räumliche Bezugssyste[me](#page-82-0) 73 [Bezugsdaten](#page-66-0) 57 Zugriff [einrichten](#page-66-0) 57 [installieren](#page-45-0) 36 [Verwendungsmöglichkeiten](#page-179-0) 170 [SPATIAL\\_GEOCODER,](#page-600-0) räumliche [Katalogsicht](#page-600-0) (veraltet) 591 [SPATIAL\\_REF\\_SYS,](#page-600-0) räumliche Katalogsicht [\(veraltet\)](#page-600-0) 591 Sphäroide [Definition](#page-180-0) 171 in Definition für [Koordinatensys](#page-244-0)[tem](#page-244-0) 235 [Koordinatensysteme](#page-566-0) 557 SQL-Anweisungen Verwendung von [geodätischen](#page-201-0) Voro[noi-Indizes](#page-201-0) 192 [ST\\_alter\\_coordsys,](#page-253-0) gespeicherte Proze[dur](#page-253-0) 244 [ST\\_alter\\_srs](#page-255-0) 246 [ST\\_COORDINATE\\_](#page-312-0) SYSTEMS 303 [ST\\_create\\_coordsys,](#page-260-0) gespeicherte Proze[dur](#page-260-0) 251 [ST\\_create\\_srs](#page-262-0) 253 [ST\\_disable\\_autogeocoding](#page-269-0) 260 [ST\\_disable\\_db,](#page-271-0) gespeicherte Proze[dur](#page-271-0) 262 [ST\\_Distance](#page-404-0) 395 [ST\\_drop\\_coordsys,](#page-272-0) gespeicherte Proze[dur](#page-272-0) 263 [ST\\_drop\\_srs](#page-274-0) 265 [ST\\_enable\\_autogeocoding,](#page-275-0) gespeicherte [Prozedur](#page-275-0) 266 [ST\\_enable\\_db,](#page-277-0) gespeicherte Proze[dur](#page-277-0) 268 [ST\\_export\\_shape,](#page-279-0) gespeicherte Proze[dur](#page-279-0) 270 [ST\\_GEOCODER\\_](#page-314-0) PARAMETERS 305 [ST\\_GEOCODERS](#page-316-0) 307 [ST\\_GEOCODING](#page-316-0) 307 [ST\\_GEOCODING\\_](#page-318-0) PARAMETERS 309 [ST\\_GEOMETRY\\_](#page-313-0) COLUMNS 304 ST\_Geometry-Attribute [geodätische](#page-220-0) Differenzen 211 [ST\\_GeomFromText,](#page-604-0) räumliche Funktion [\(veraltet\)](#page-604-0) 595 [ST\\_GeomFromWKB,](#page-604-0) räumliche Funktion

[\(veraltet\)](#page-604-0) 595

- [ST\\_import\\_shape,](#page-283-0) gespeicherte Proze[dur](#page-283-0) 274
- [ST\\_LineFromText,](#page-604-0) räumliche Funktion [\(veraltet\)](#page-604-0) 595
- [ST\\_LineFromWKB,](#page-604-0) räumliche Funktion [\(veraltet\)](#page-604-0) 595
- [ST\\_MLineFromText,](#page-604-0) räumliche Funktion [\(veraltet\)](#page-604-0) 595
- [ST\\_MLineFromWKB,](#page-604-0) räumliche Funktion [\(veraltet\)](#page-604-0) 595
- [ST\\_MPointFromText,](#page-604-0) räumliche Funktion [\(veraltet\)](#page-604-0) 595
- [ST\\_MPointFromWKB,](#page-604-0) räumliche Funktion [\(veraltet\)](#page-604-0) 595
- [ST\\_MPolyFromText,](#page-604-0) räumliche Funktion [\(veraltet\)](#page-604-0) 595
- [ST\\_MPolyFromWKB,](#page-604-0) räumliche Funktion [\(veraltet\)](#page-604-0) 595
- [ST\\_OrderingEquals,](#page-604-0) räumliche Funktion [\(veraltet\)](#page-604-0) 595
- ST\_Point, [räumliche](#page-604-0) Funktion (veraltet) [595](#page-604-0)
- [ST\\_PointFromText,](#page-604-0) räumliche Funktion [\(veraltet\)](#page-604-0) 595
- [ST\\_PolyFromText,](#page-604-0) räumliche Funktion [\(veraltet\)](#page-604-0) 595
- [ST\\_PolyFromWKB,](#page-604-0) räumliche Funktion [\(veraltet\)](#page-604-0) 595
- [ST\\_register\\_geocoder,](#page-292-0) gespeicherte Proze[dur](#page-292-0) 283
- [ST\\_register\\_spatial\\_column,](#page-296-0) gespeicherte [Prozedur](#page-296-0) 287
- [ST\\_remove\\_geocoding\\_setup,](#page-298-0) gespeicherte [Prozedur](#page-298-0) 289
- [ST\\_run\\_geocoding,](#page-300-0) gespeicherte Proze[dur](#page-300-0) 291
- [ST\\_setup\\_geocoding,](#page-303-0) gespeicherte Proze[dur](#page-303-0) 294
- [ST\\_SIZINGS](#page-319-0) 310
- ST\_SPATIAL\_ [REFERENCE\\_SYS-](#page-320-0)
- [TEMS](#page-320-0) 311
- [ST\\_SymmetricDiff,](#page-604-0) räumliche Funktion [\(veraltet\)](#page-604-0) 595
- [ST\\_Transform,](#page-604-0) räumliche Funktion (veraltet) [595](#page-604-0)
- [ST\\_UNITS\\_OF\\_](#page-323-0) MEASURE 314
- [ST\\_UNITS\\_OF\\_](#page-323-0) MEASURE, Katalog[sicht](#page-323-0) 314
- [ST\\_unregister\\_geocoder,](#page-307-0) gespeicherte Pro[zedur](#page-307-0) 298
- [ST\\_unregister\\_spatial\\_column,](#page-309-0) gespeicherte [Prozedur](#page-309-0) 300 Standard, räumliche [Bezugssysteme](#page-81-0) 72
- Stapelbetrieb, [Geocodierung](#page-106-0) 97 Steuerzentrale
- [Nachrichten](#page-170-0) 161 [Systemverwaltung,](#page-173-0) Protokoll mit Benach[richtigungen](#page-173-0) 164 Systemvoraussetzungen für Geodetic [Extender](#page-186-0) 177 Szenarien
	- [Konfiguration](#page-26-0) von Spatial Exten[der](#page-26-0) 17

## **T**

- Tabellen Formdaten [importieren](#page-102-0) 93 [räumliche](#page-97-0) Spalten 88 Tasks [Konfiguration](#page-26-0) von Spatial Exten[der](#page-26-0) 17 Trace für [Ereignisse](#page-171-0) zur Isolierung von
- Fehlern [durchführen](#page-171-0) 162

# **U**

Umsetzungsgruppen [Übersicht](#page-550-0) 541

## **V**

Vergleichsfunktionen [Containerbeziehungen](#page-338-0) 329 [DE-9IM-Mustermatrixfolge](#page-350-0) 341 [Geometriehüllen](#page-347-0) 338 identische [Geometrien](#page-347-0) 338 [Schnittpunkte](#page-341-0) zwischen Geometrien [332,](#page-341-0) [340](#page-349-0) [Übersicht](#page-335-0) 326 [Voronoi-Tesselation](#page-197-0) 188 Voronoi-Zellenstrukturen [alternative](#page-199-0) Struktur für Index auswählen [190](#page-199-0) [Beschreibung](#page-197-0) 188

## **W**

Weltbevölkerungsdichte [Voronoi-Zellenstruktur](#page-197-0) 188 Werte für geodätisches Datum [Koordinatensysteme](#page-566-0) 557 ST\_SPATIAL\_ [REFERENCE\\_SYS-](#page-320-0)[TEMS](#page-320-0) 311 WGS84\_ SRS\_1003 räumliches [Bezugssystem](#page-82-0) 73 Windows installieren DB2 Spatial [Extender](#page-36-0) 27 Winkeleinheiten [Koordinatensysteme](#page-566-0) 557 Winkeltreue [Projektionen](#page-76-0) 67 [WKB-Darstellung](#page-561-0) (Well-Known Binary [Representation](#page-561-0) - bekannte Binärdarstellung), [Datenformat](#page-561-0) 552 [WKT-Darstellung](#page-556-0) (Well-Known Text Representation - bekannte [Textdarstellung\),](#page-556-0) [Datenformat](#page-556-0) 547

## **Z**

Z, [räumliche](#page-604-0) Funktion (veraltet) 595

# **Kontaktaufnahme mit IBM**

Telefonische Unterstützung erhalten Sie über folgende Nummern:

- Unter 0180 3 313233 erreichen Sie Hallo IBM, wo Sie Antworten zu allgemeinen Fragen erhalten.
- v Unter 0190 7 72243 erreichen Sie die DB2 Helpline, wo Sie Antworten zu DB2 spezifischen Problemen erhalten.

Informationen zur nächsten IBM Niederlassung in Ihrem Land oder Ihrer Region finden Sie im IBM Verzeichnis für weltweite Kontakte, das Sie im Web unter <http://www.ibm.com/planetwide> abrufen können.

## **Produktinformationen**

Informationen zu DB2 Universal Database-Produkten erhalten Sie telefonisch oder im World Wide Web unter http://www.ibm.com/software/data/db2/udb.

Diese Site enthält die neuesten Informationen zur technischen Bibliothek, zum Bestellen von Büchern, zu Produktdownloads, Newsgroups, FixPaks, Neuerungen und Links auf verfügbare Webressourcen.

Telefonische Unterstützung erhalten Sie über folgende Nummern:

- Unter 0180 3 313233 erreichen Sie Hallo IBM, wo Sie Antworten zu allgemeinen Fragen erhalten.
- v Unter 0180 5 5090 können Sie Handbücher telefonisch bestellen.

Informationen dazu, wie Sie sich mit IBM in Verbindung setzen können, finden Sie auf der globalen IBM Internet-Seite unter folgender Adresse: [www.ibm.com/planetwide](http://www.ibm.com/planetwide)

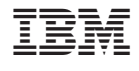

SC12-3063-01

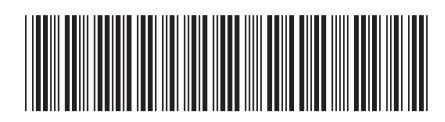